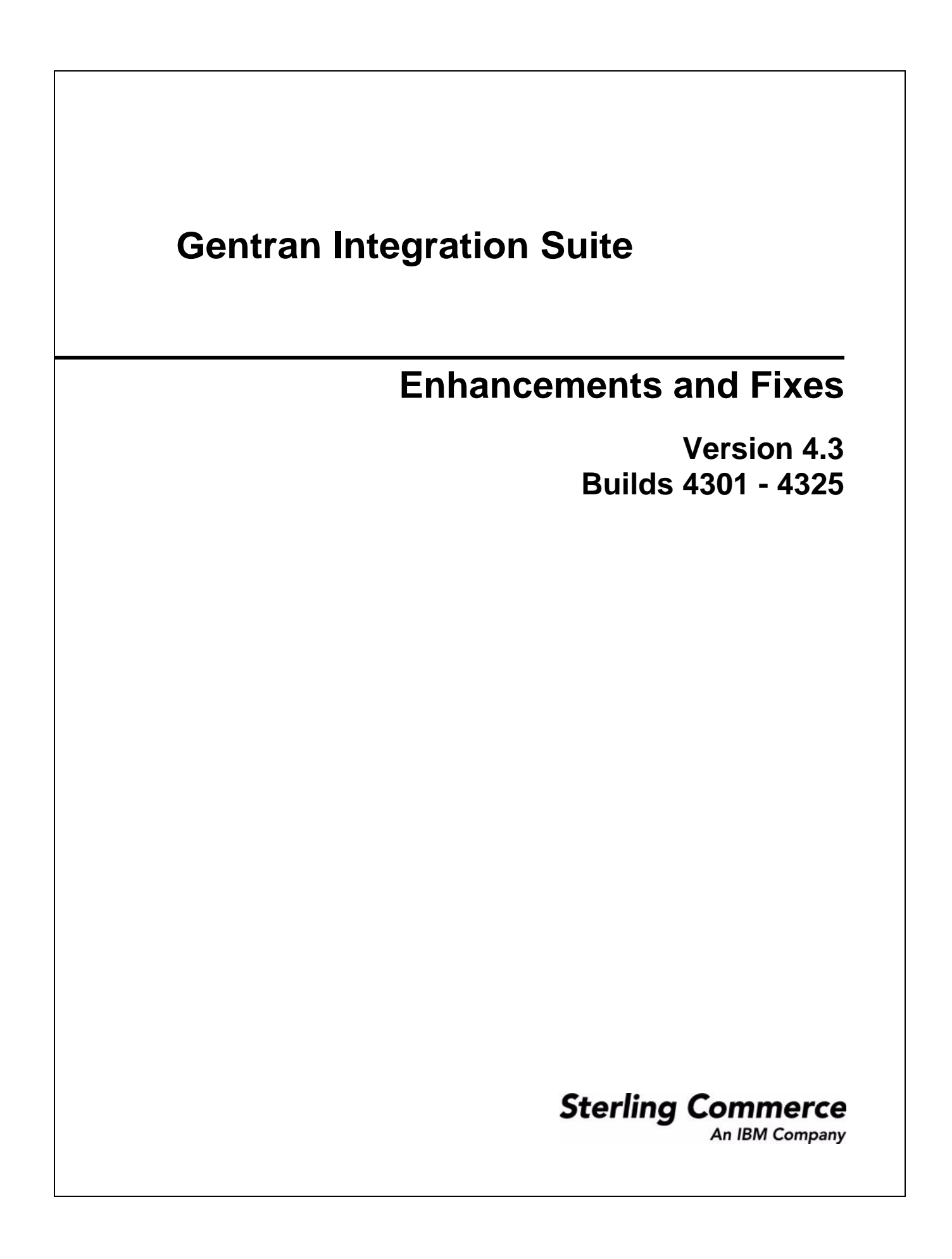

© Copyright Sterling Commerce, an IBM Company 2000-2011. All Rights Reserved.

Additional copyright information is located on the Gentran Integration Suite documentation library: http://www.sterlingcommerce.com/Documentation/gis43/CopyrightPage.htm

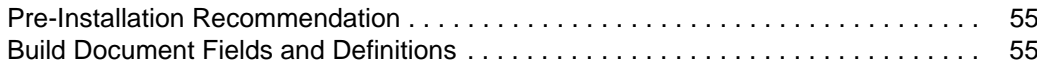

## **Build 4325 Product Enhancements and Fixes**

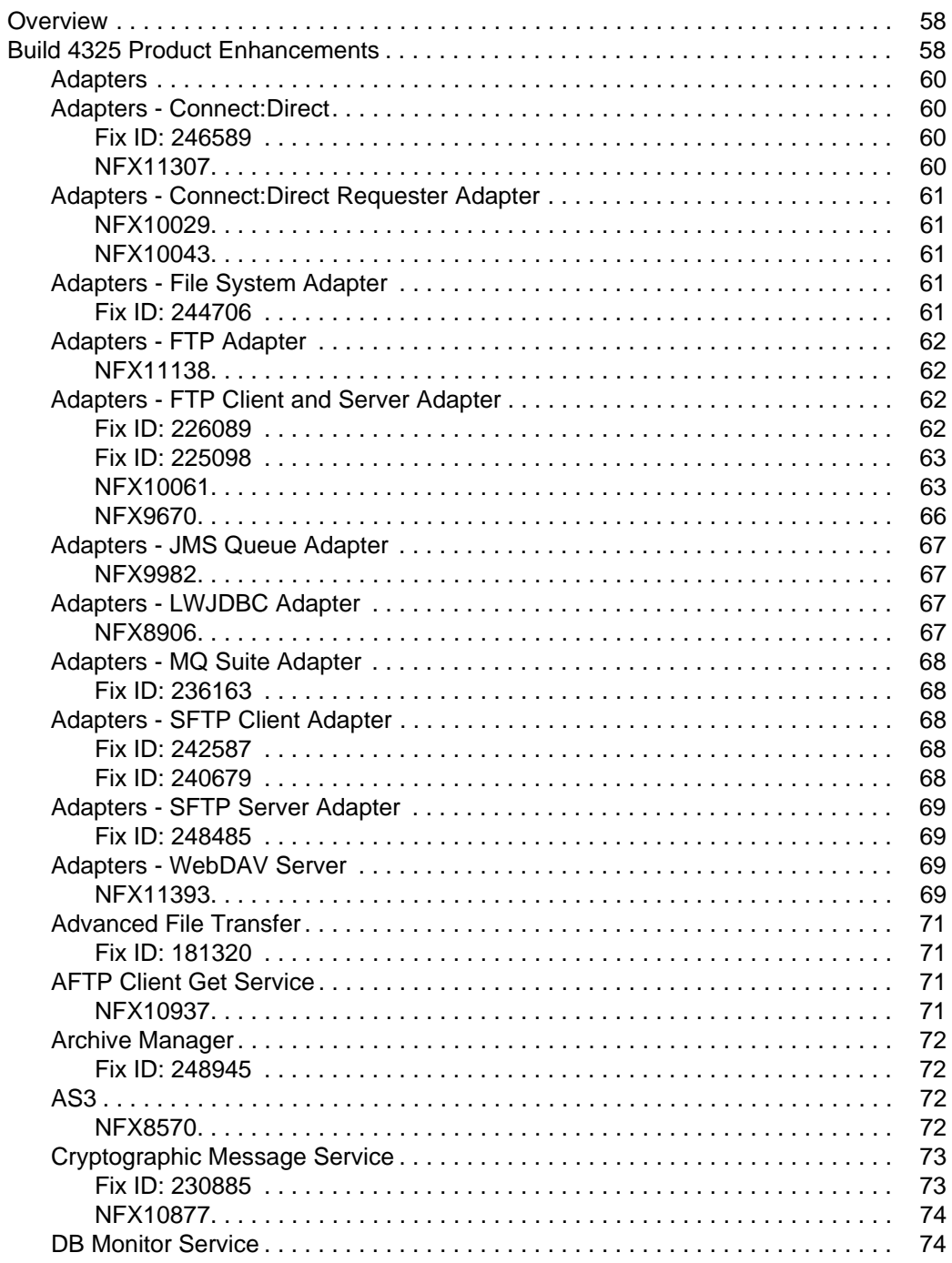

58

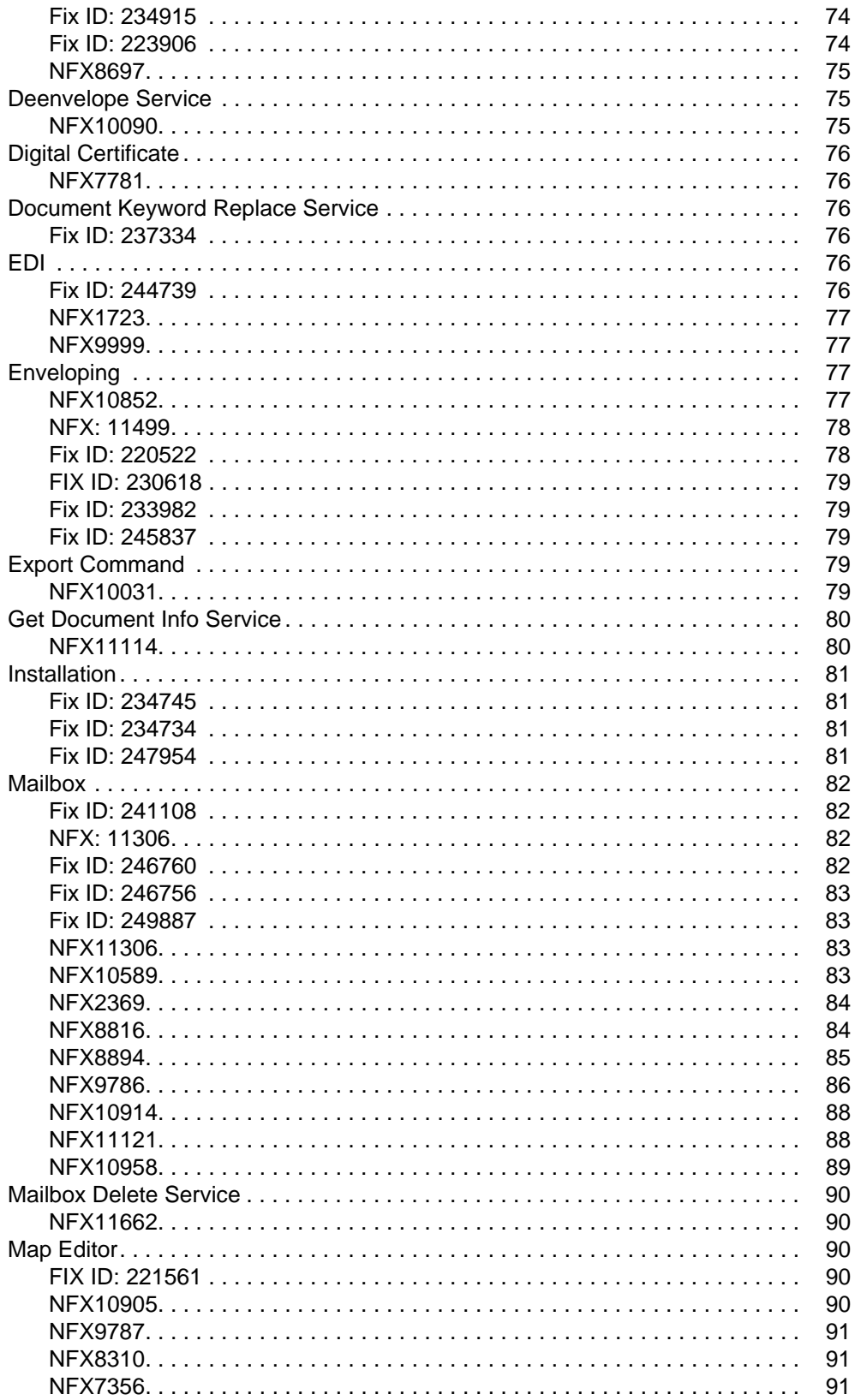

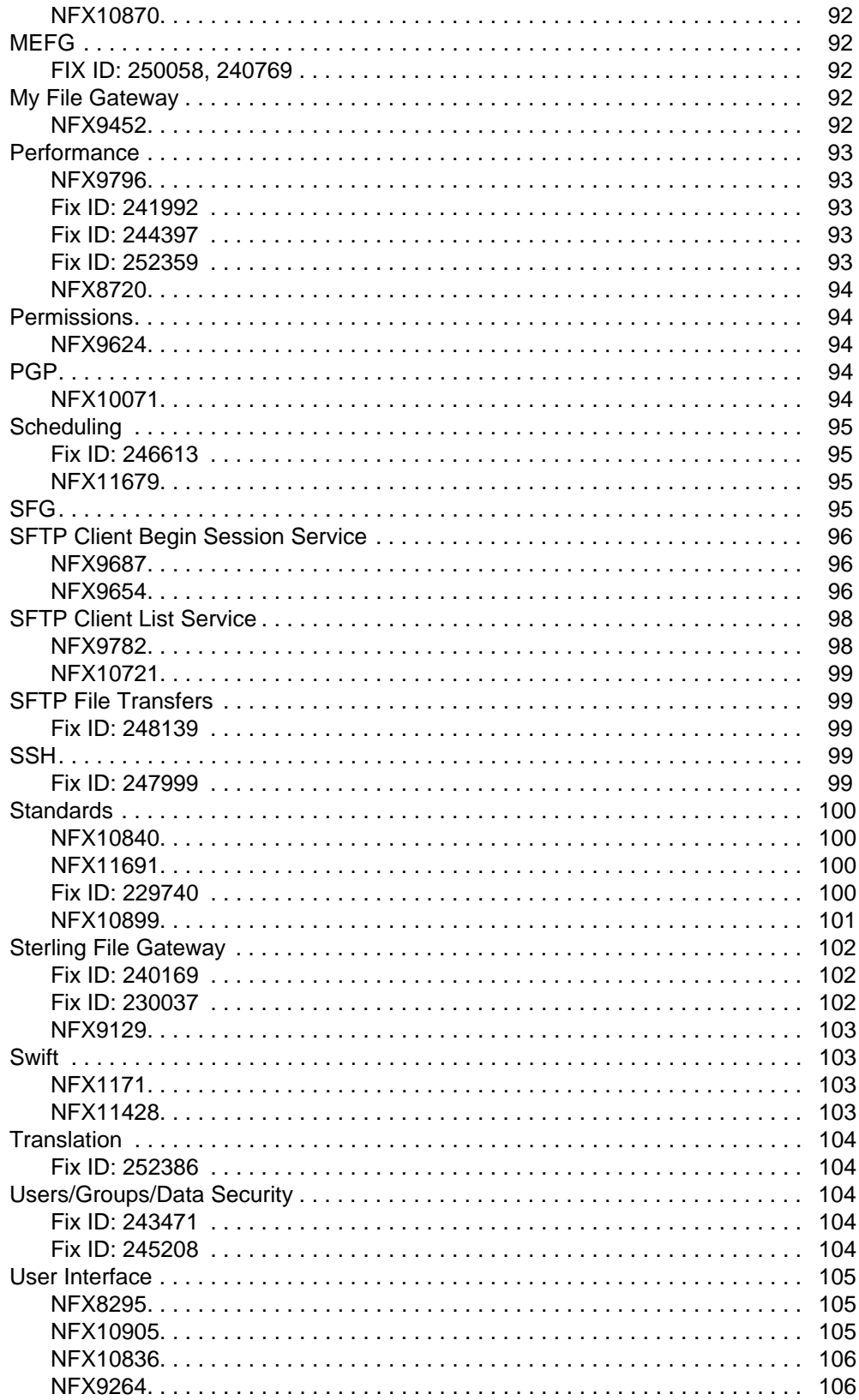

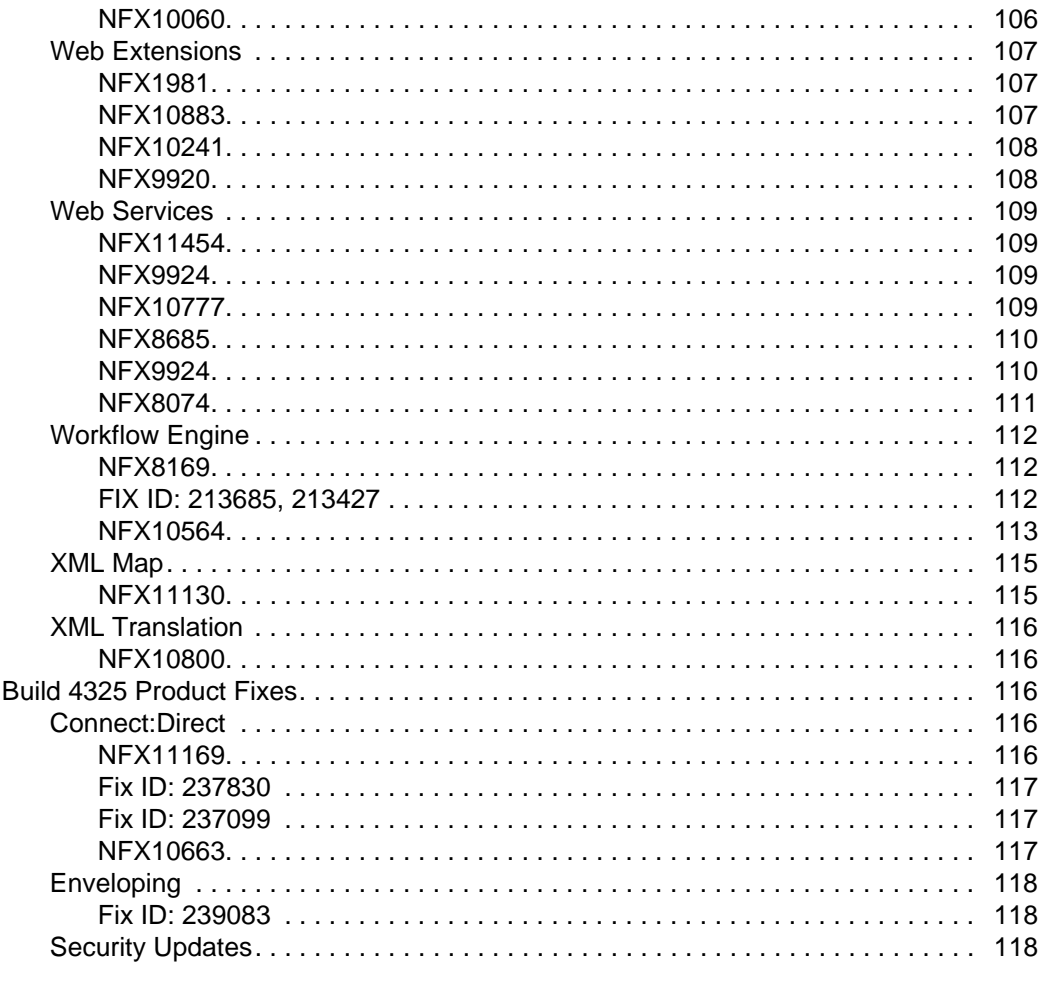

## **Build 4324 Product Enhancements and Fixes**

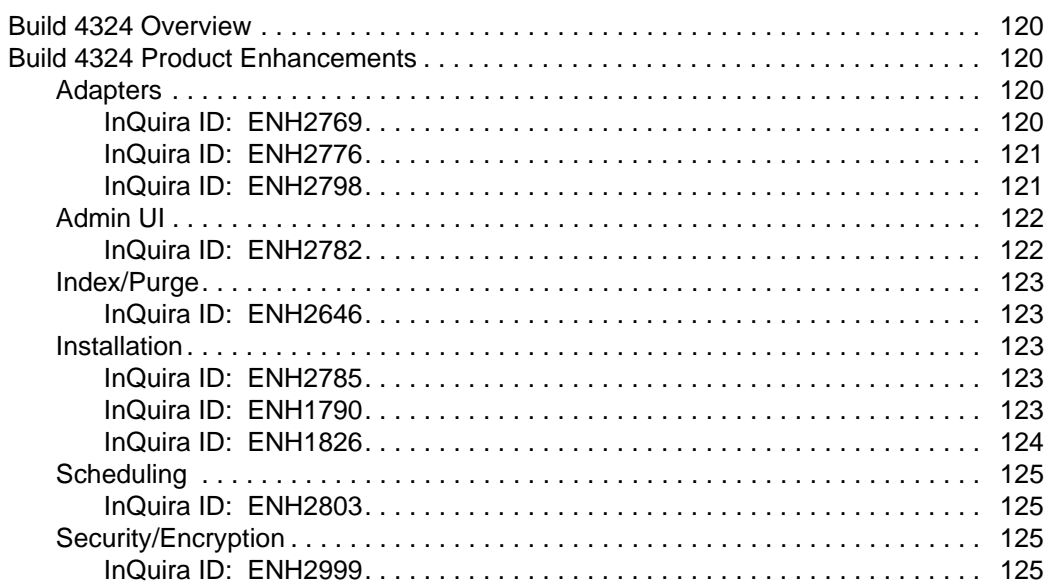

### 120

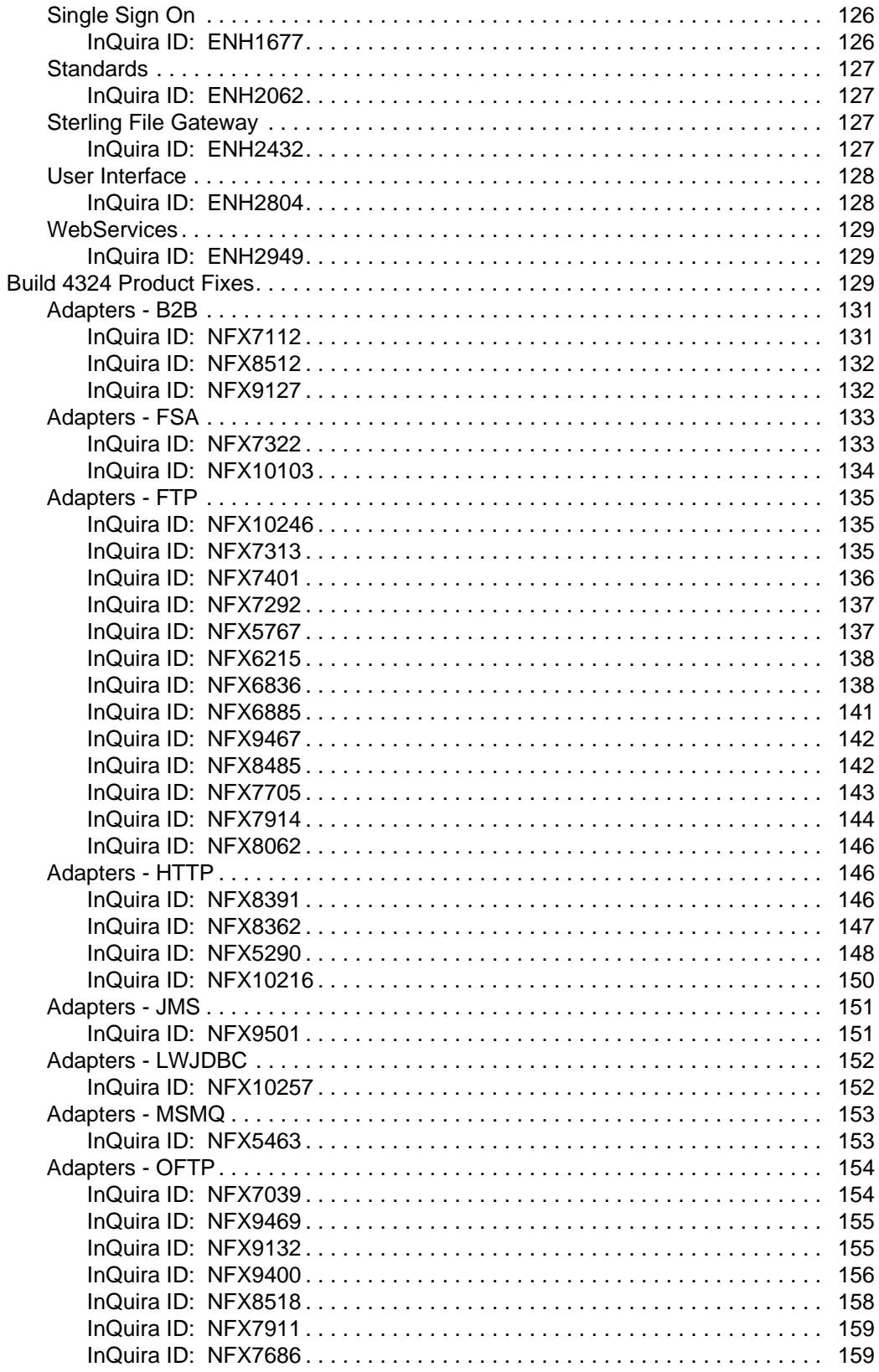

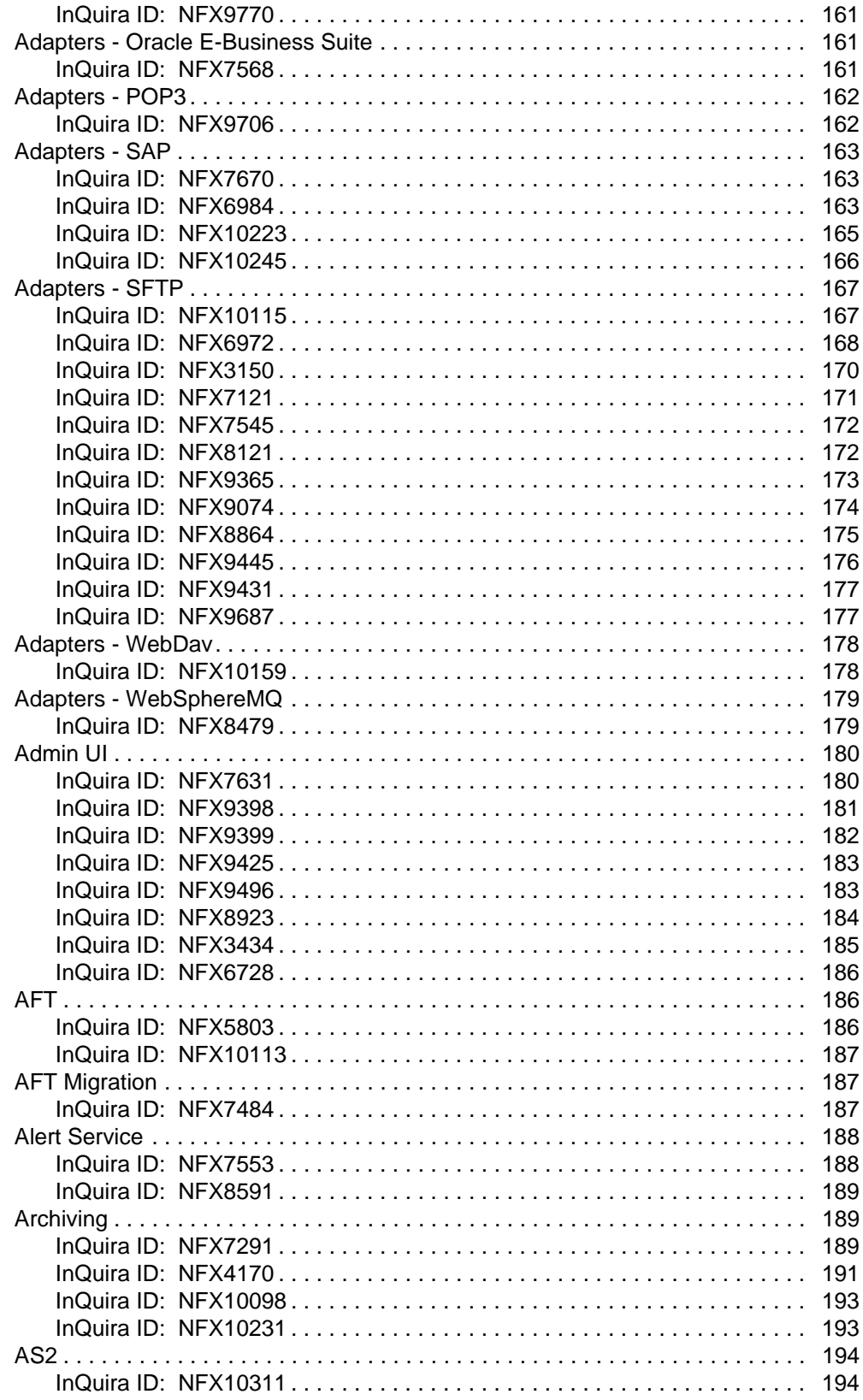

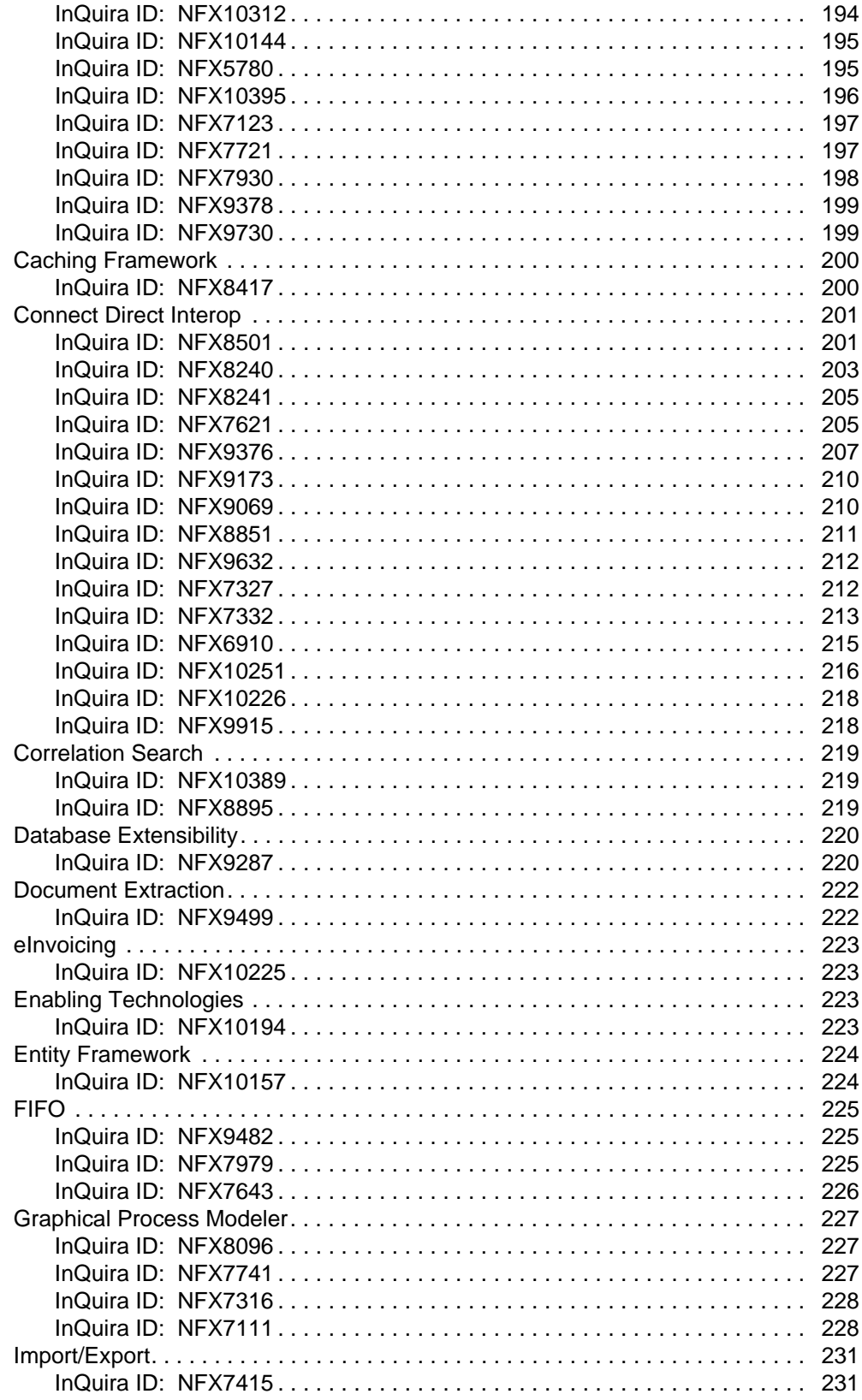

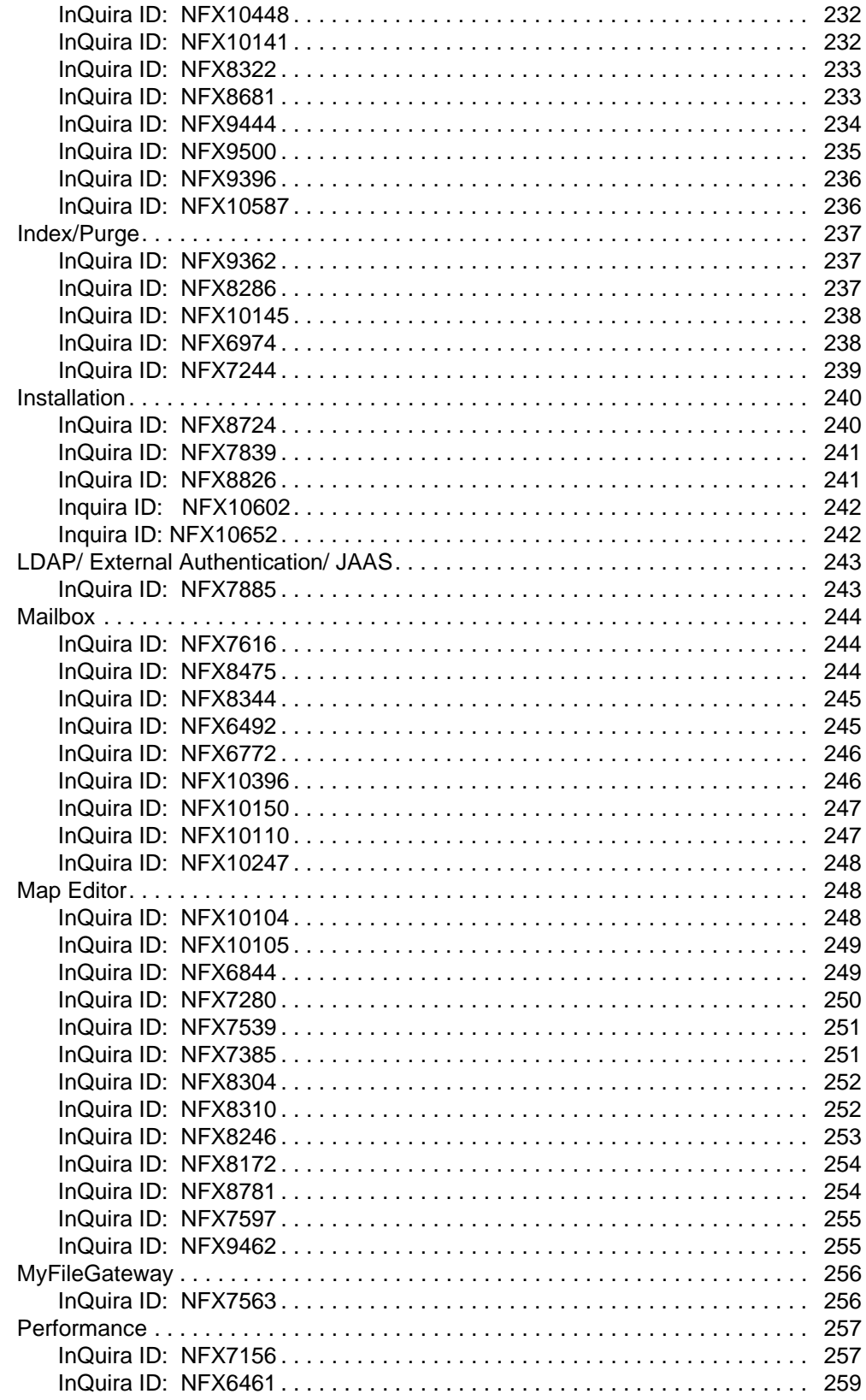

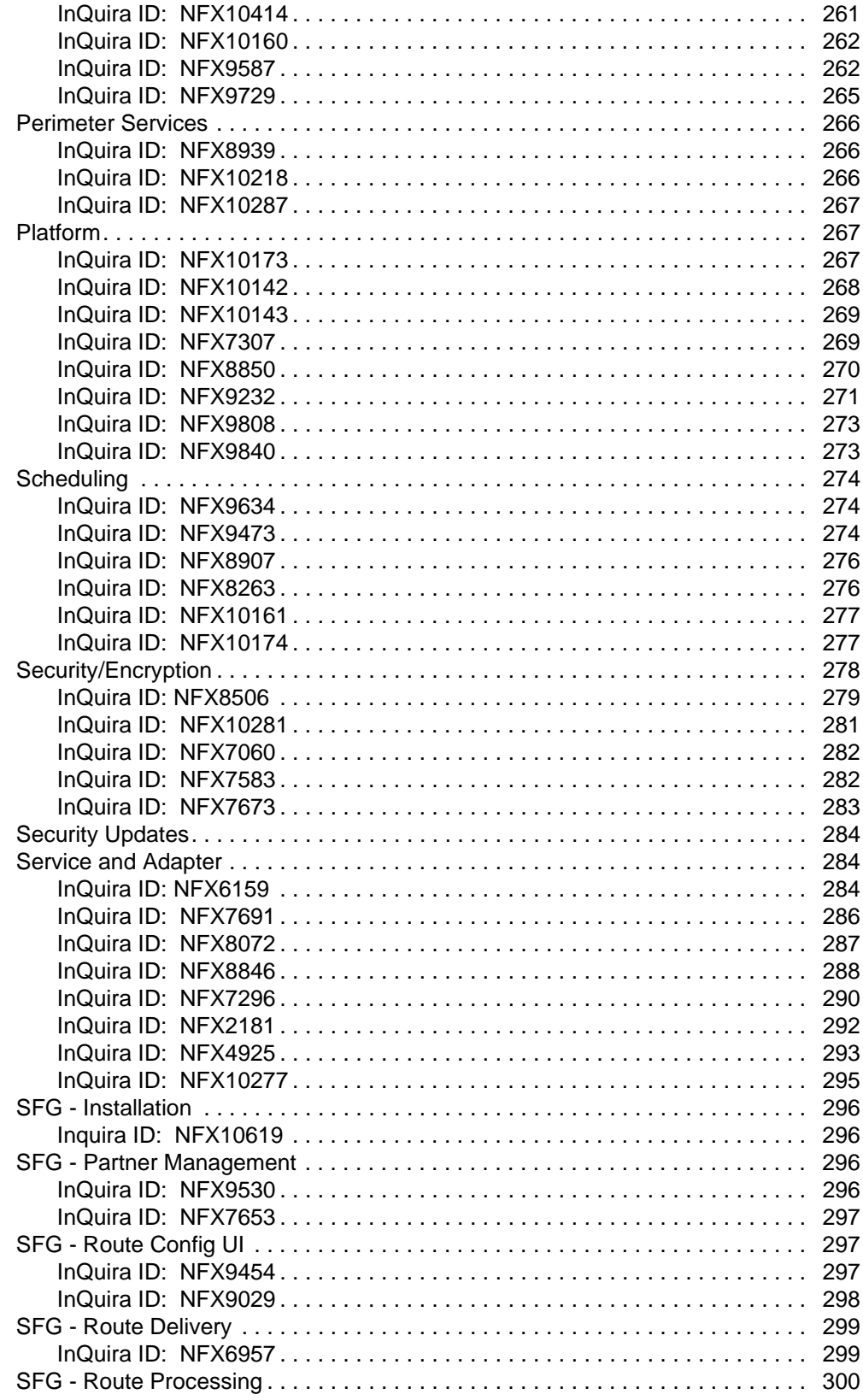

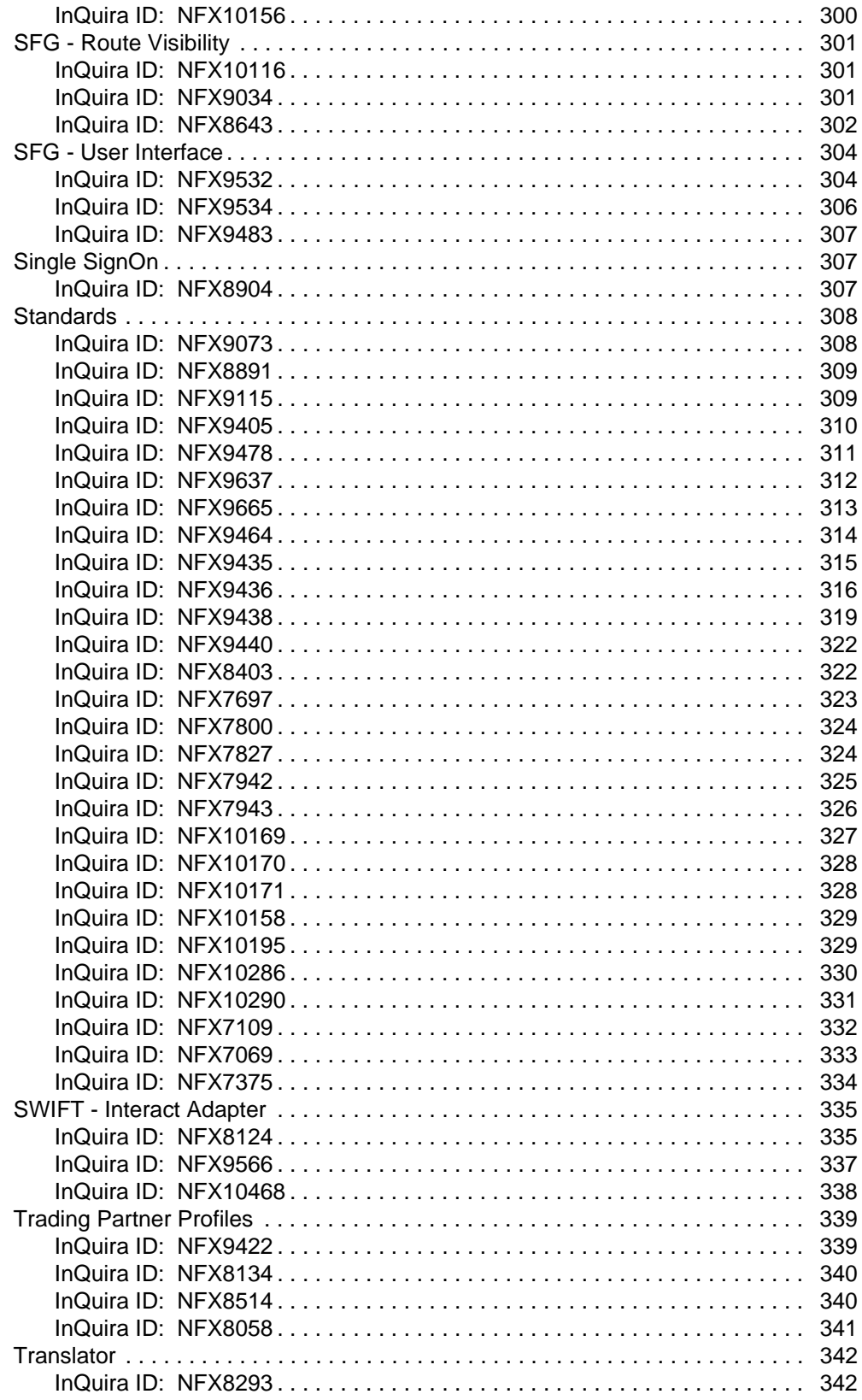

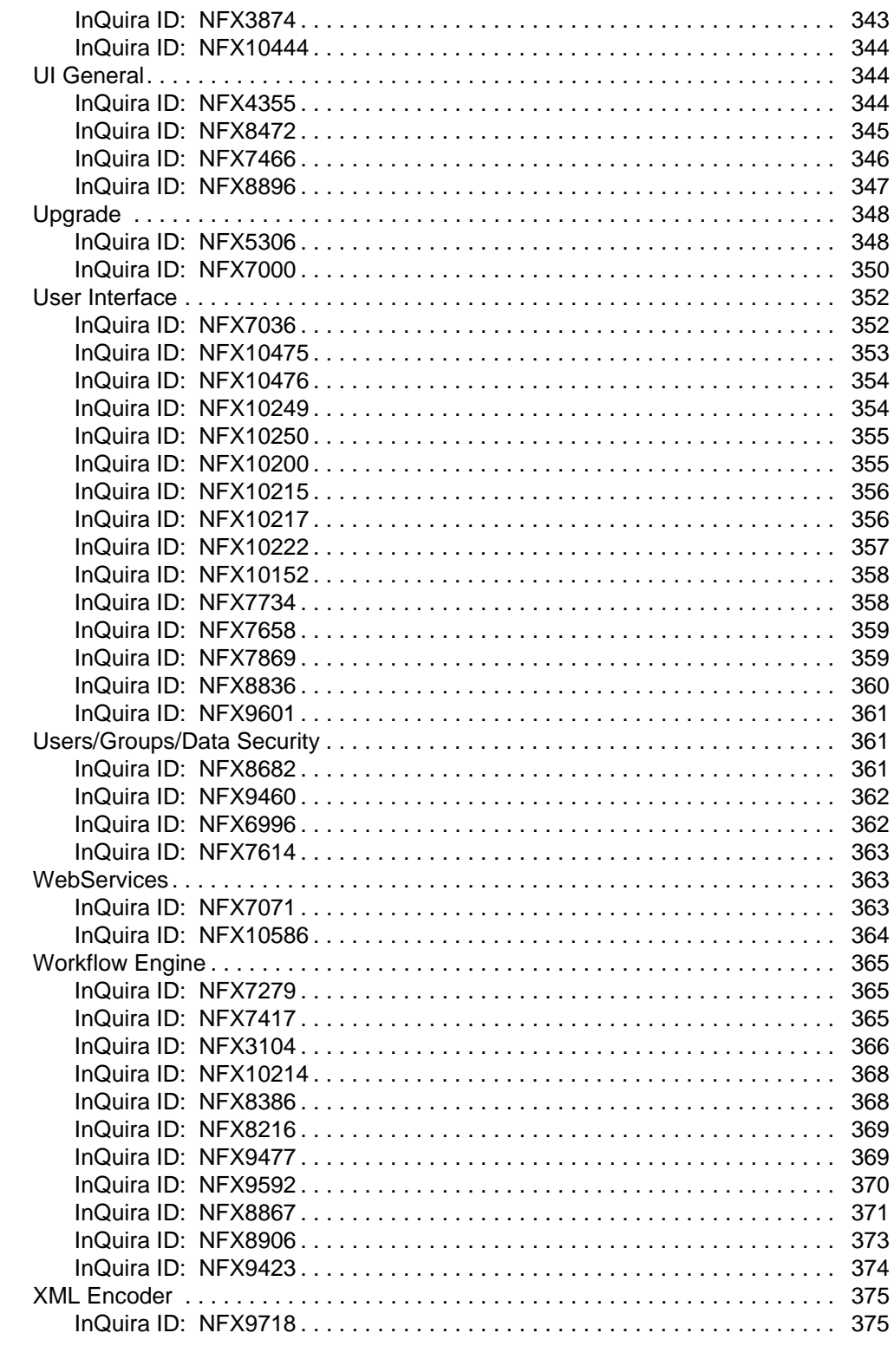

# **[Critical Patch Notification for 4.3 Sterling File Gateway \(SFG\) Customers 376](#page-375-0)**

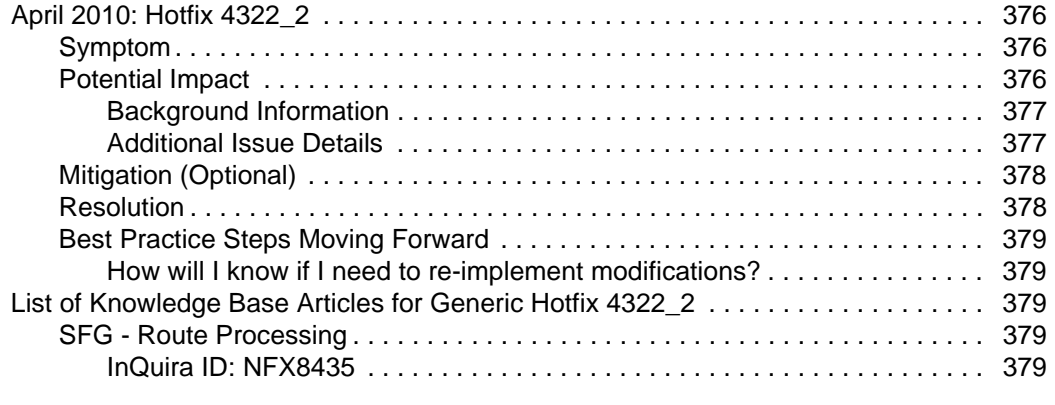

## **[Build 4323 Product Enhancements and Fixes 382](#page-381-0)**

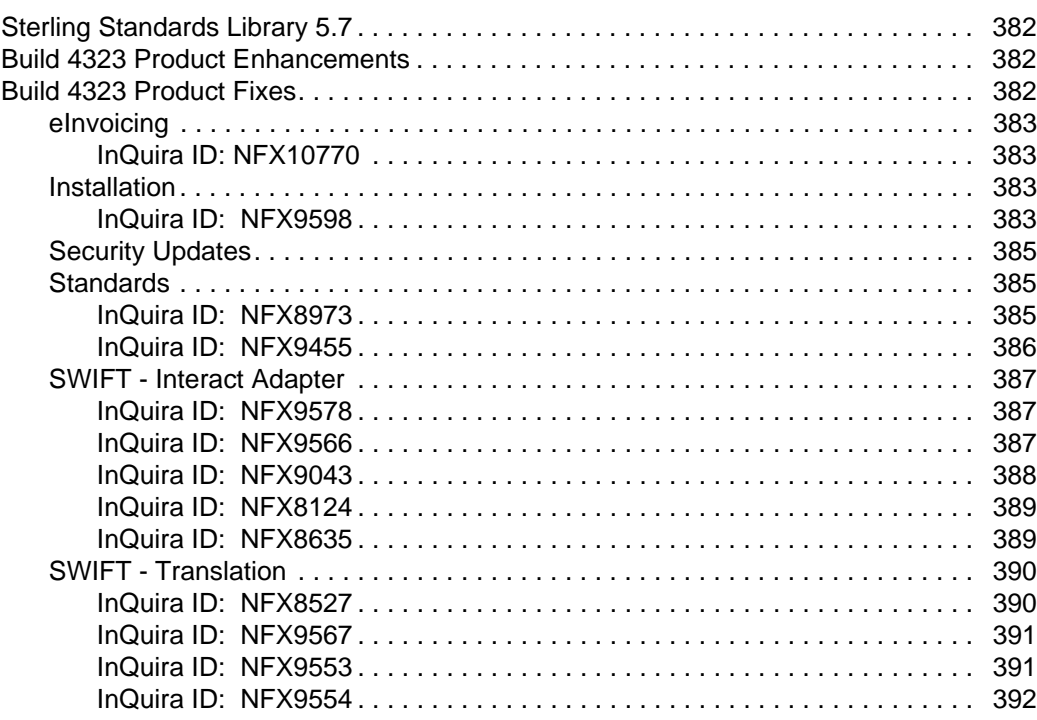

## **[Critical Patch Notification for 4322 394](#page-393-0)**

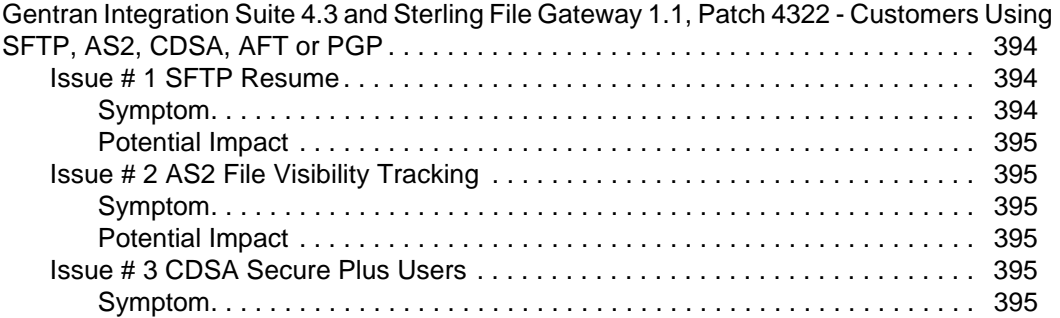

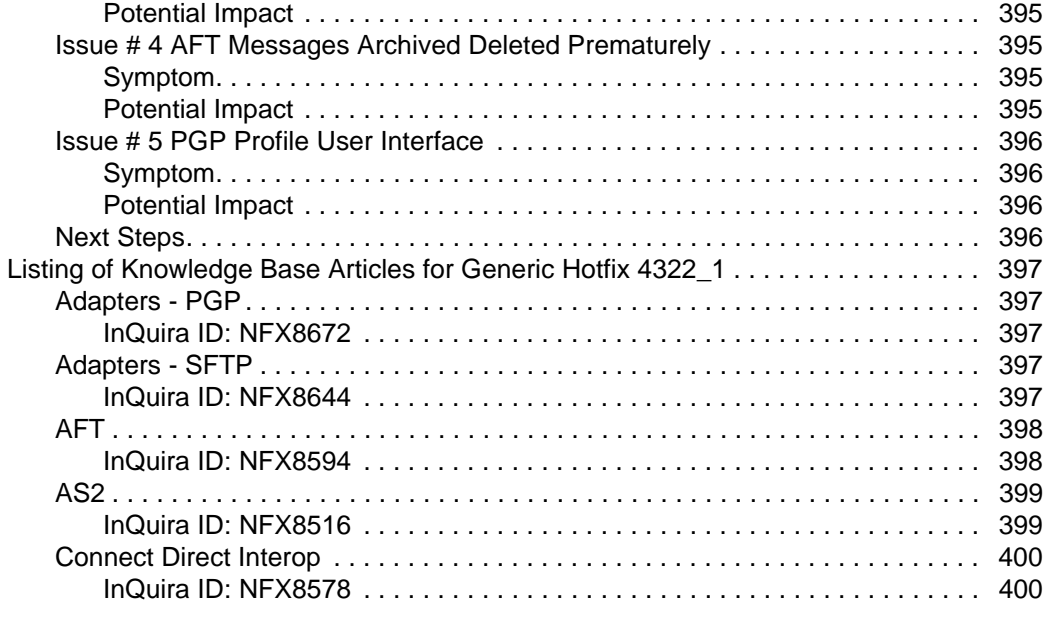

## **[Build 4322 Product Enhancements and Fixes 403](#page-402-0)**

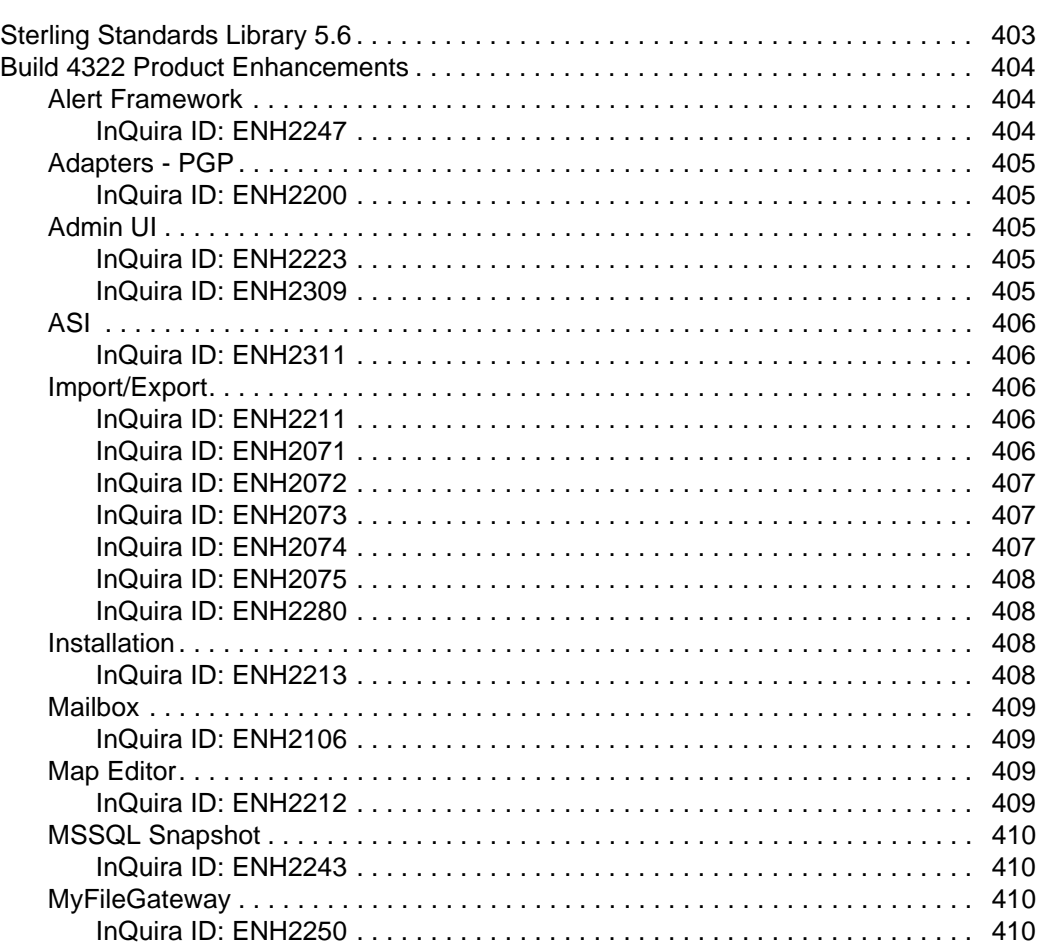

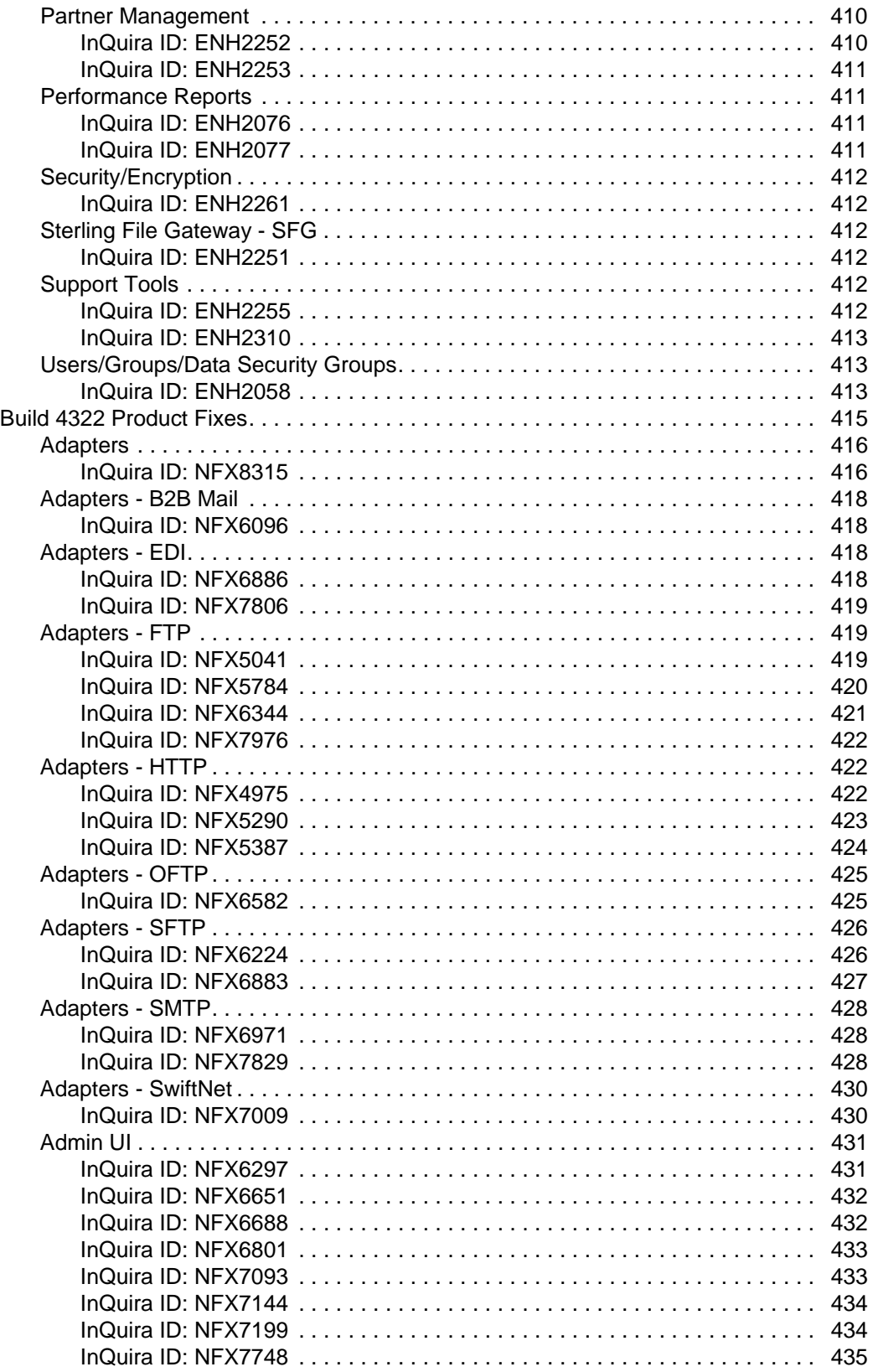

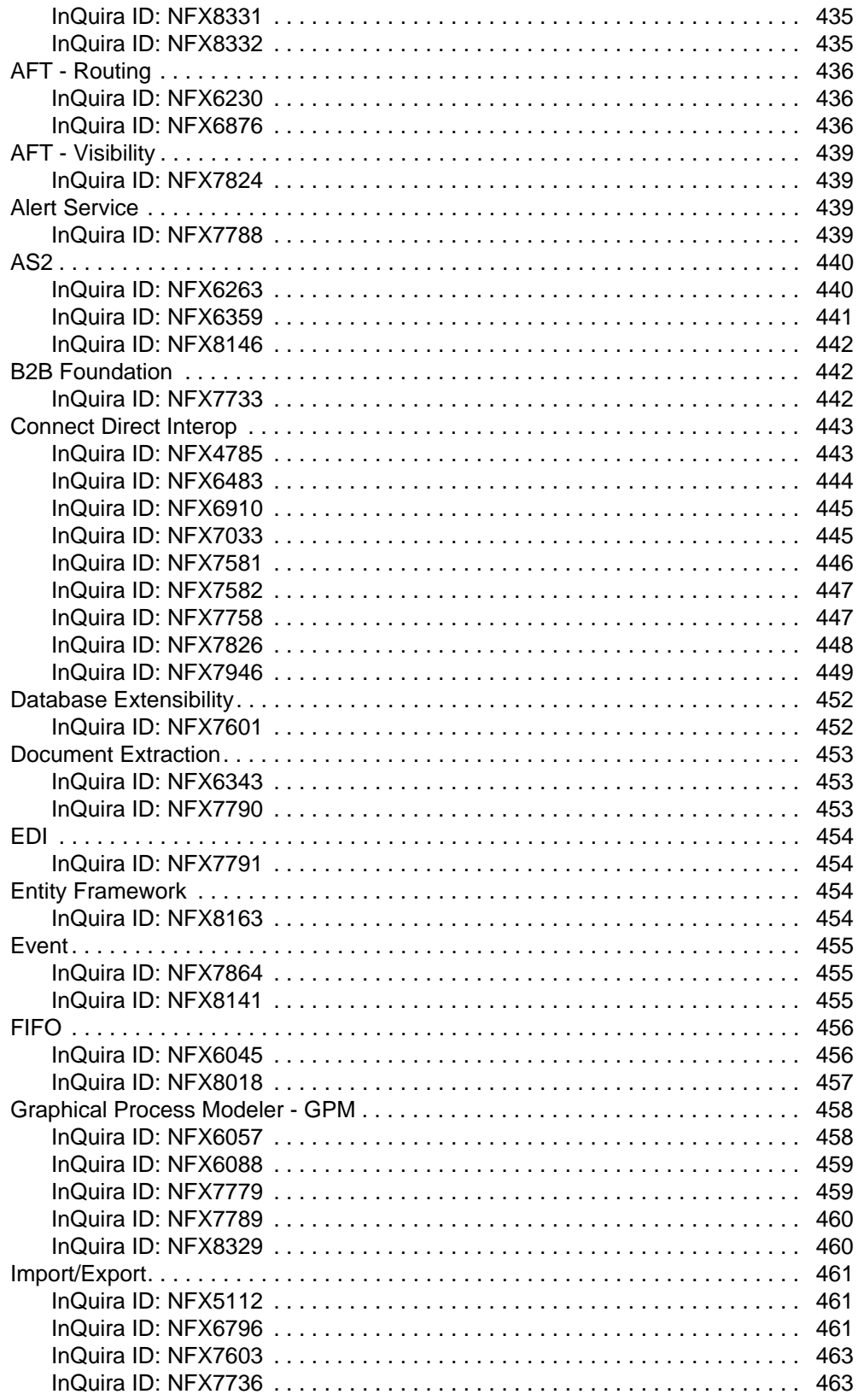

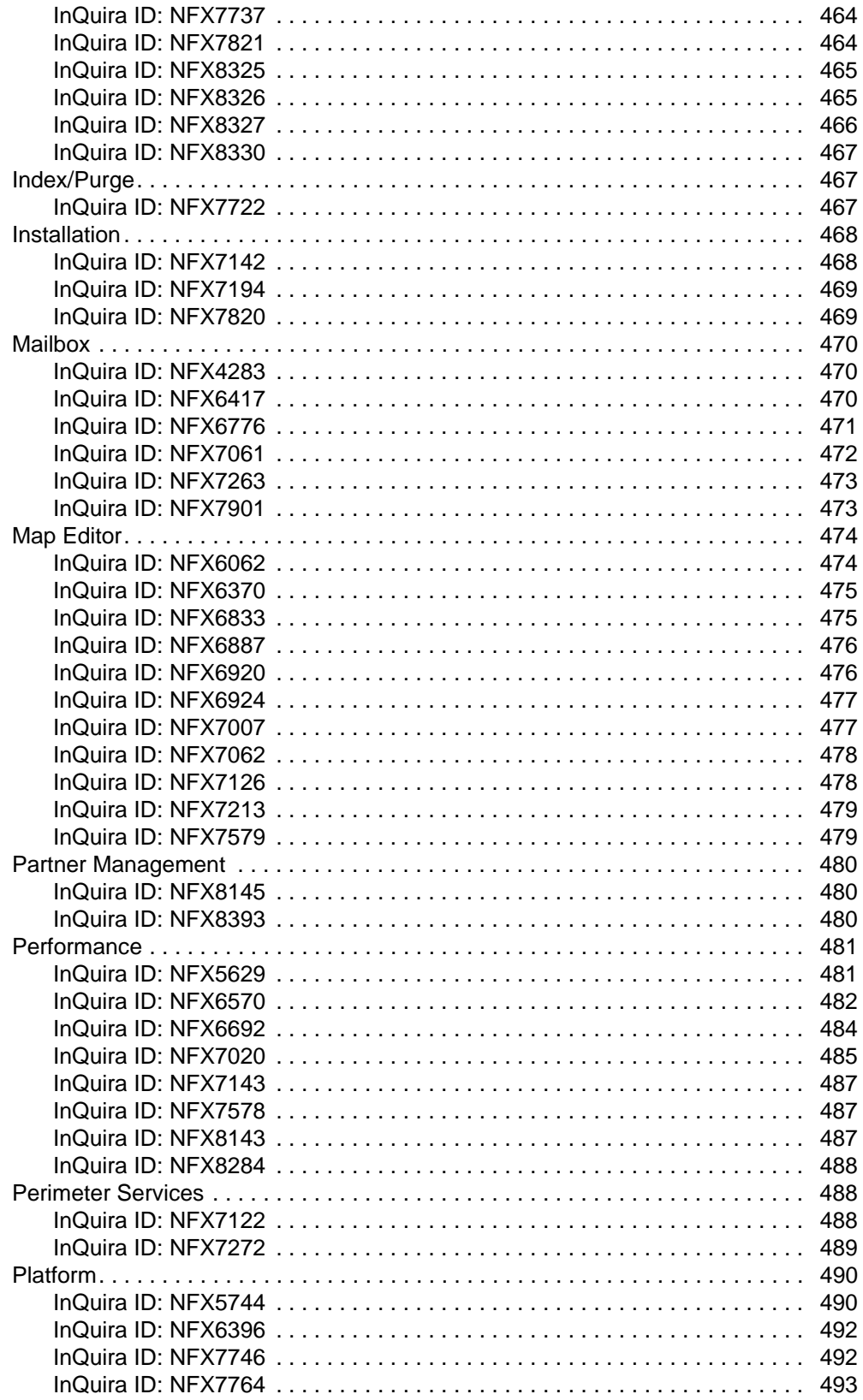

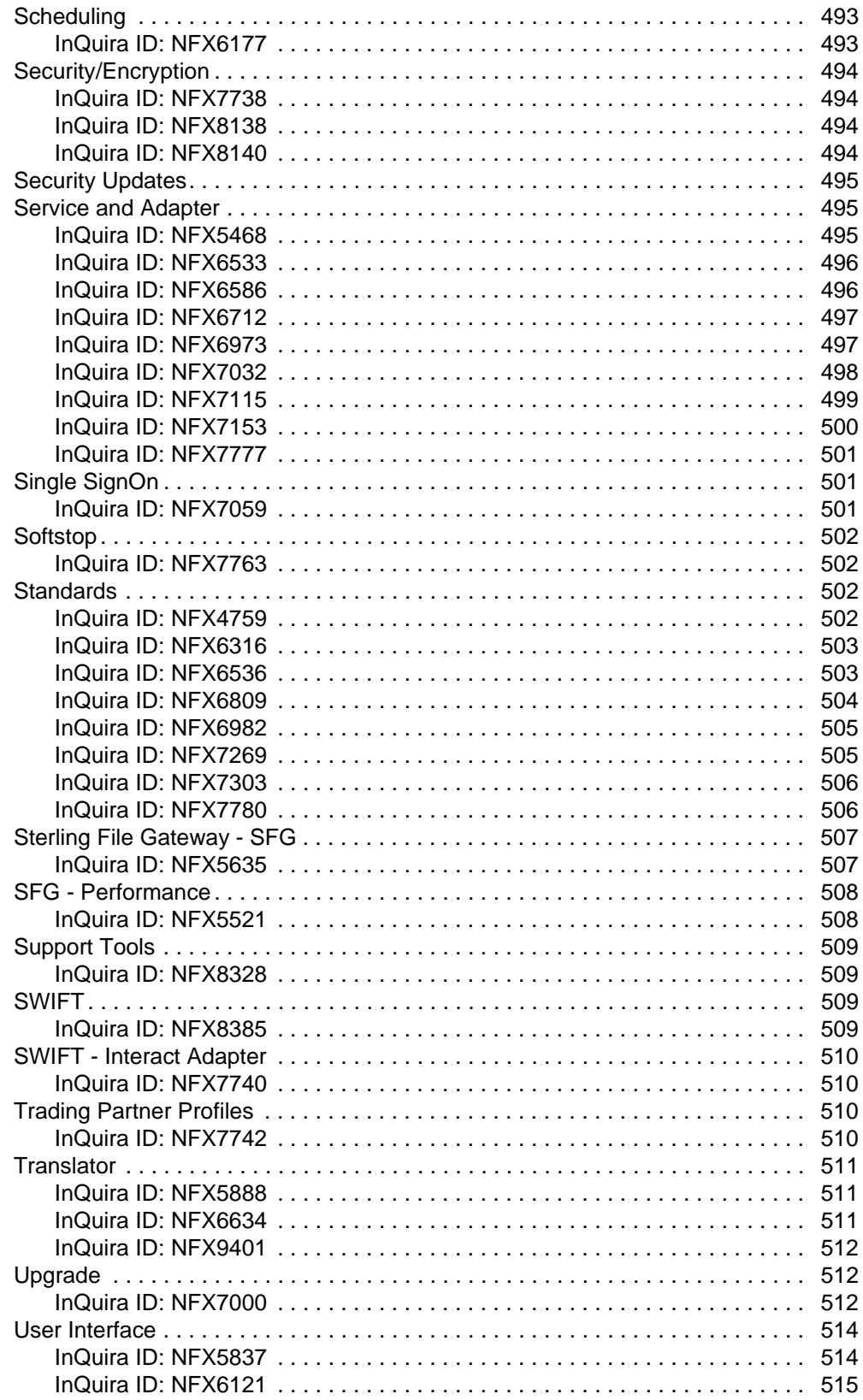

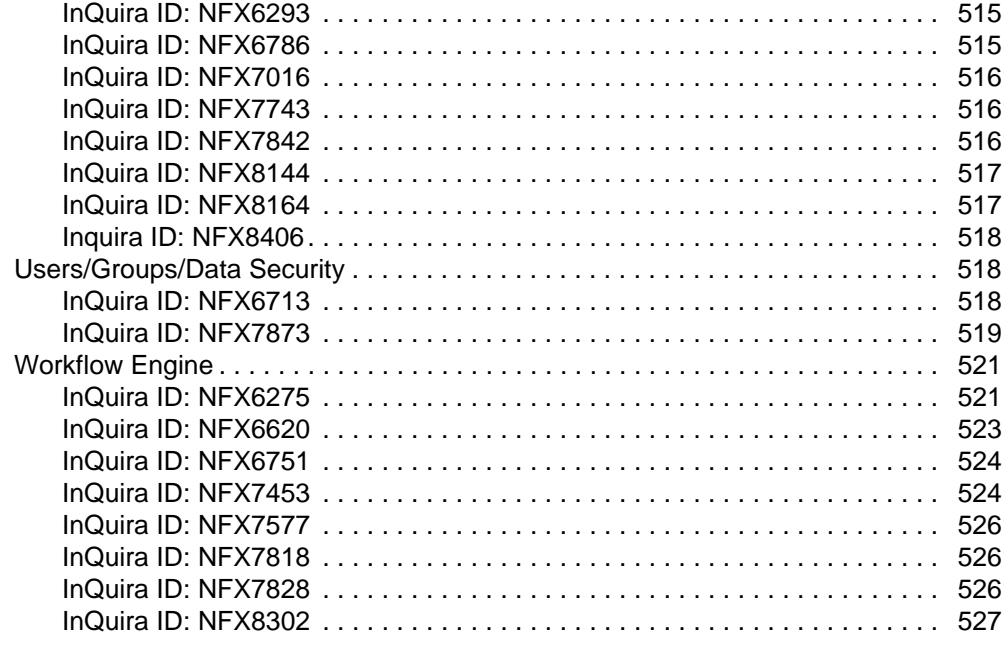

# **[Critical Patch Notification for 4320 and 4321 528](#page-527-0)**

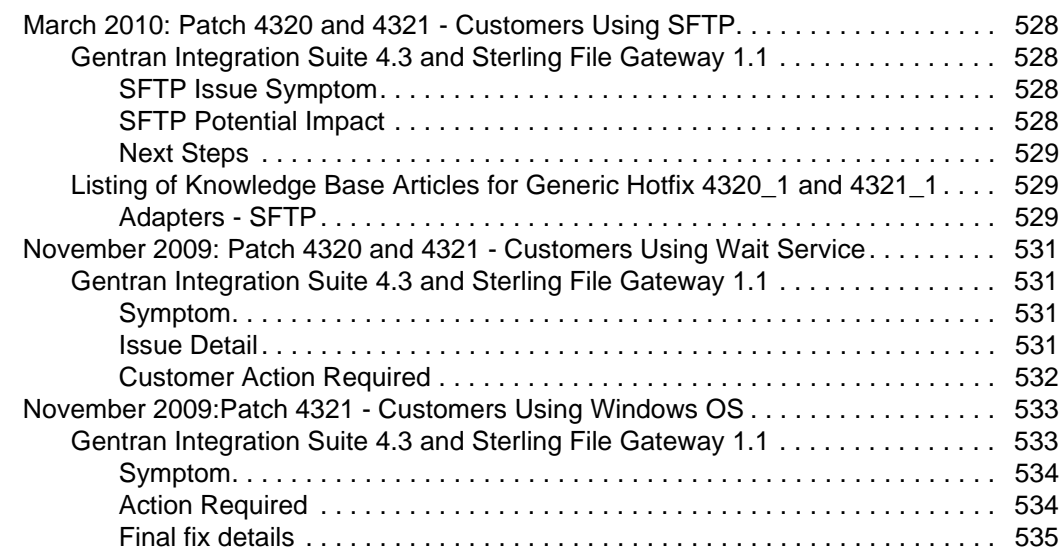

## **Build 4321 Product Enhancements and Fixes 636 State 10 State 536 State 10 State 10 State 536**

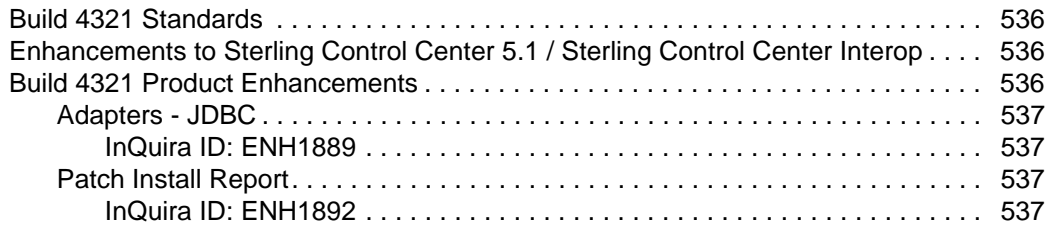

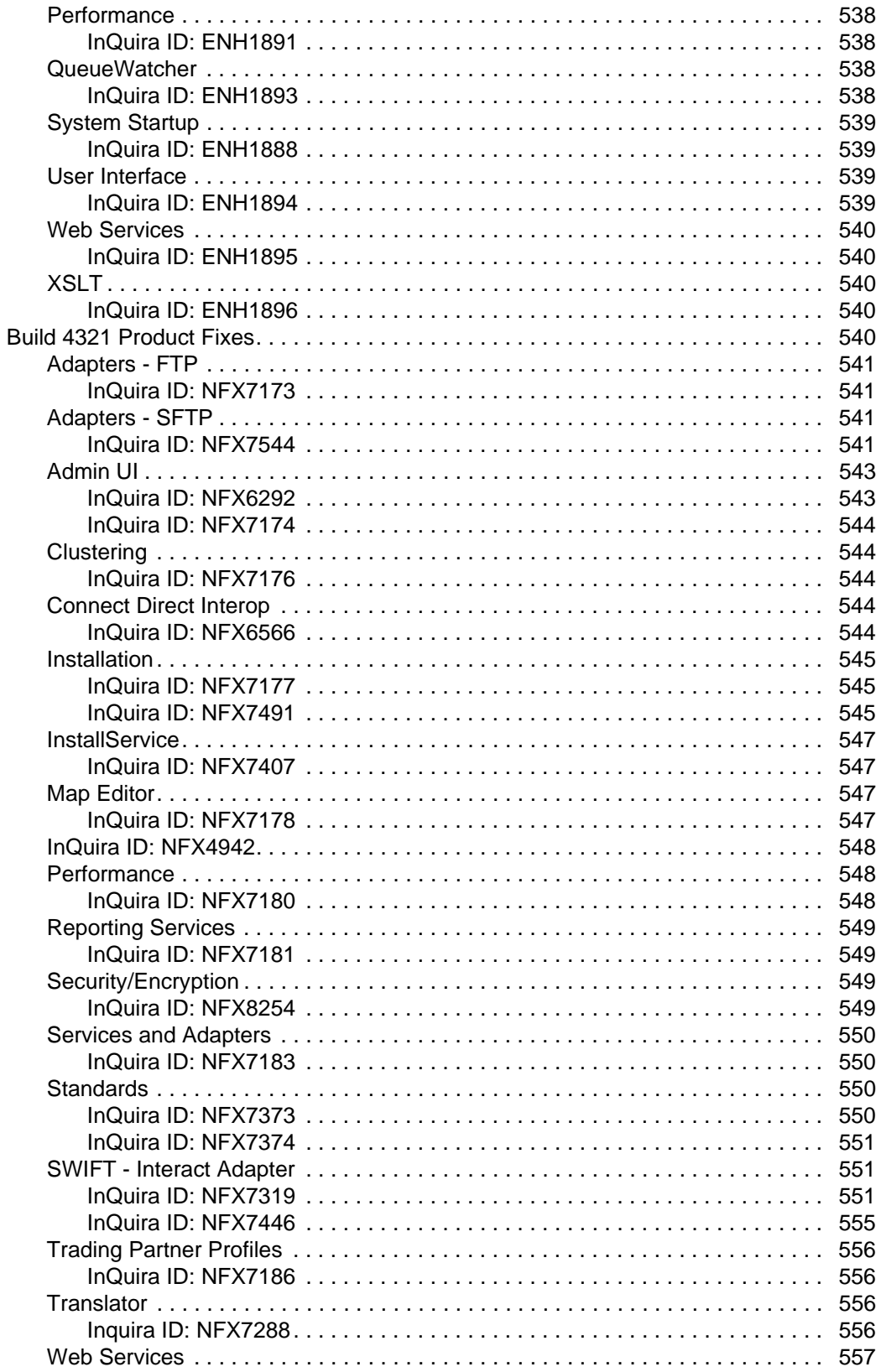

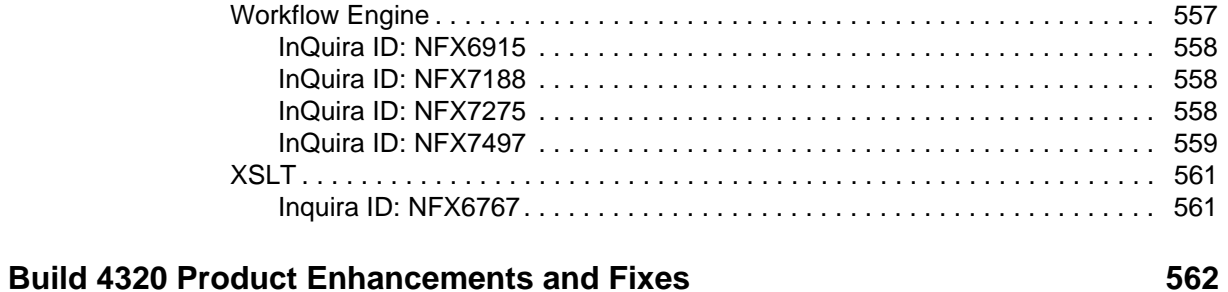

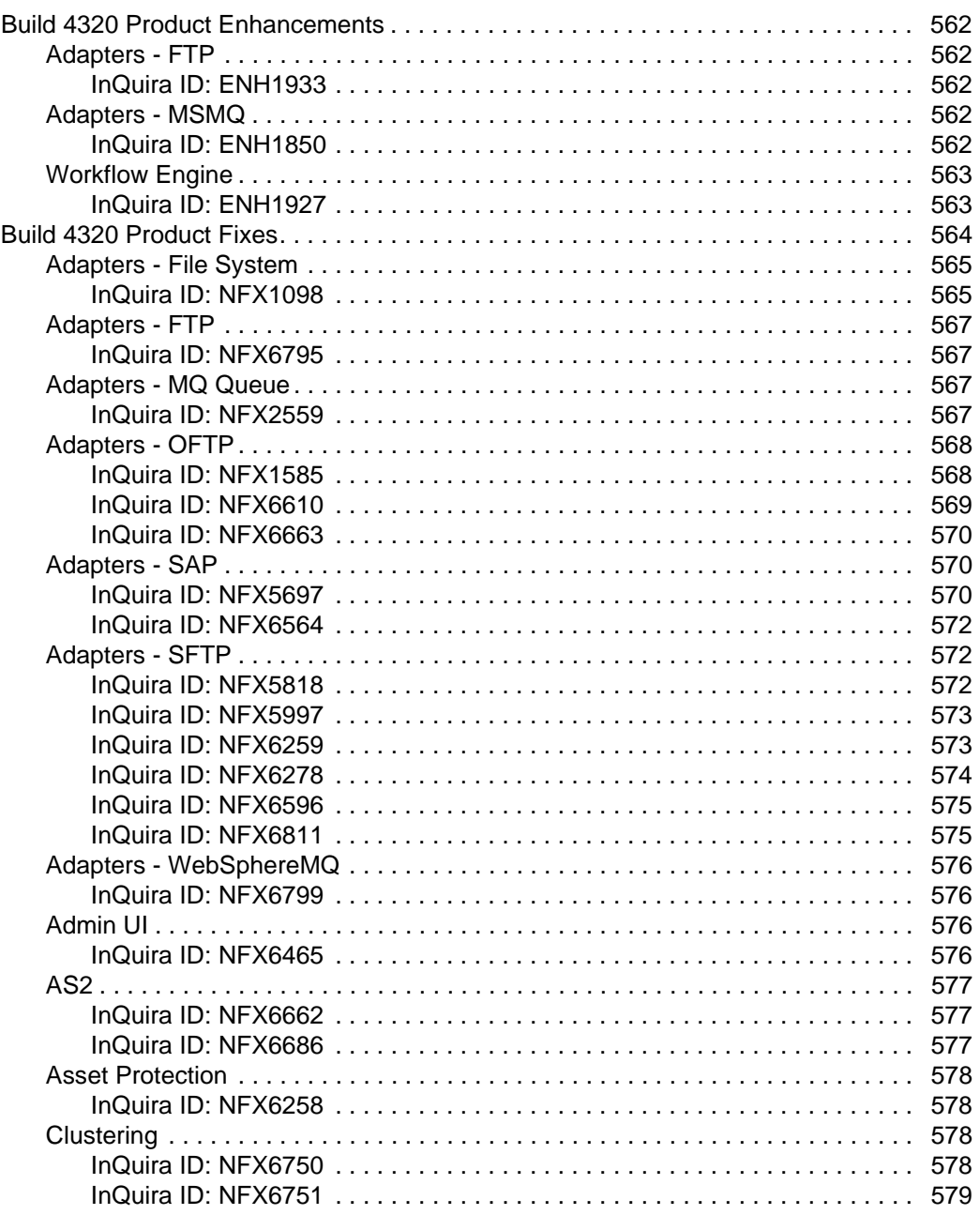

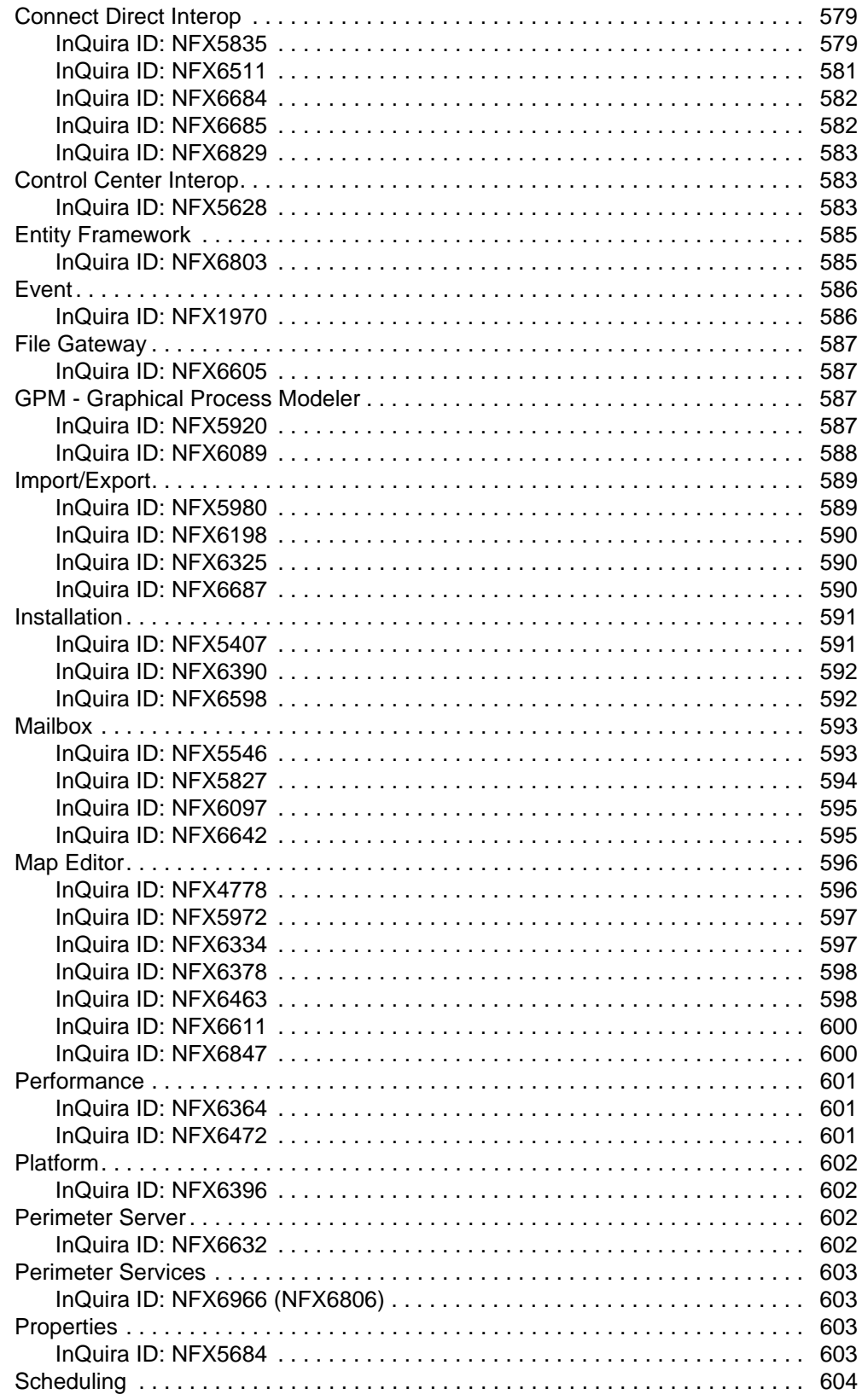

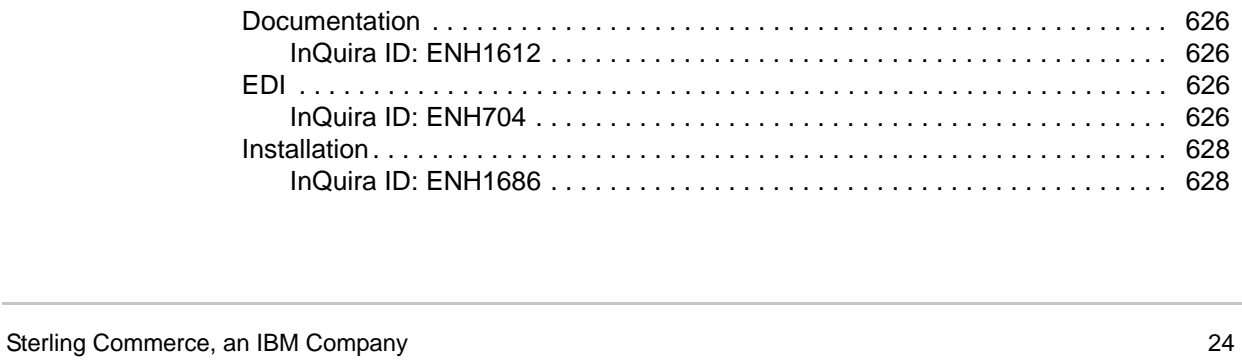

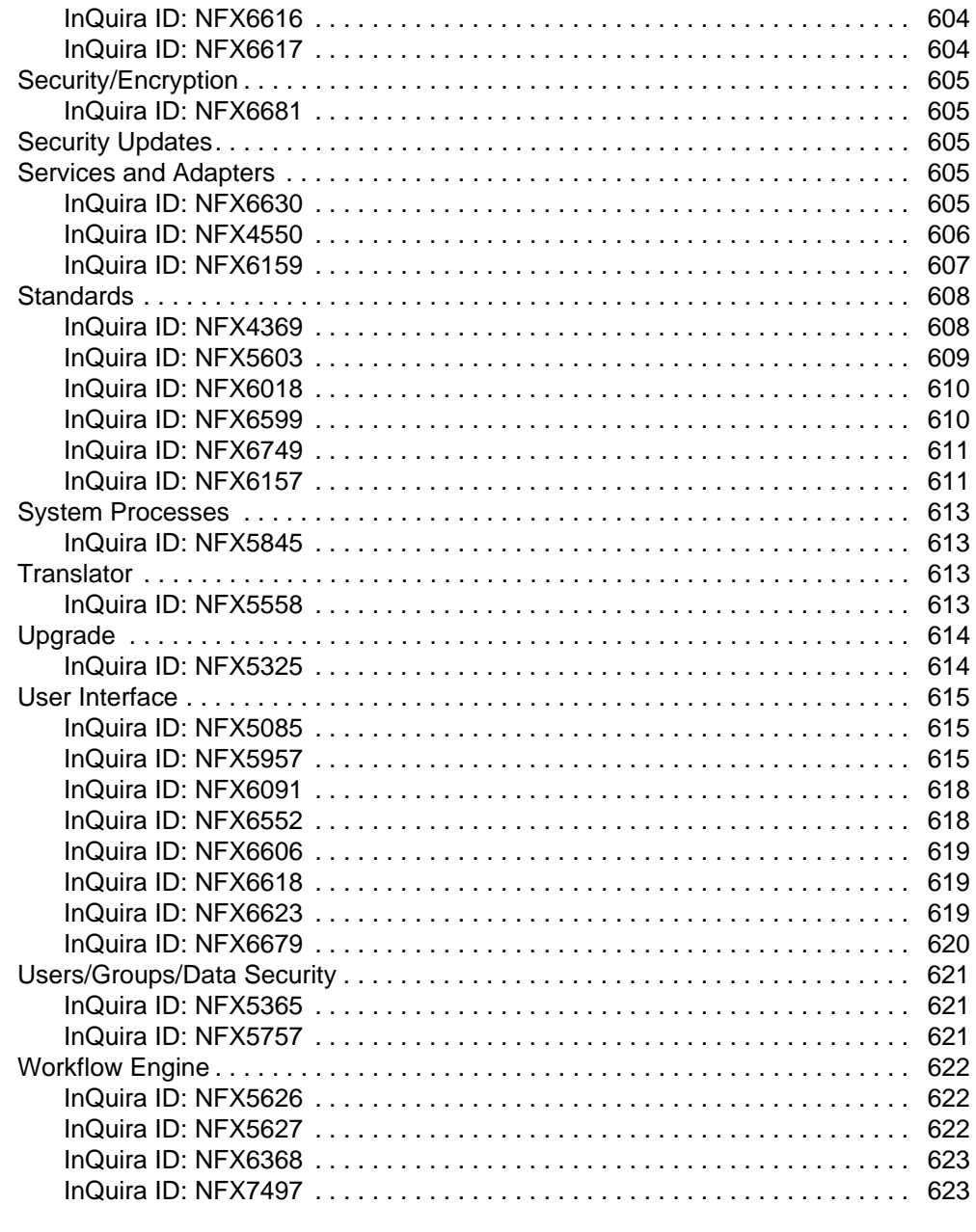

## **[Build 4319 Product Enhancements and Fixes 625](#page-624-0)**

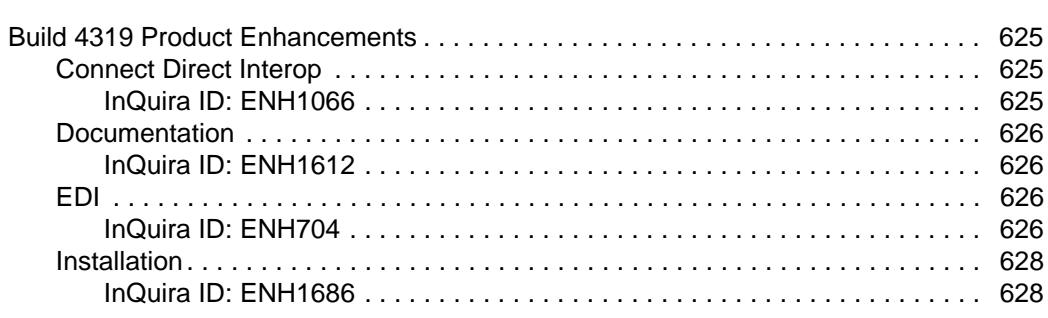

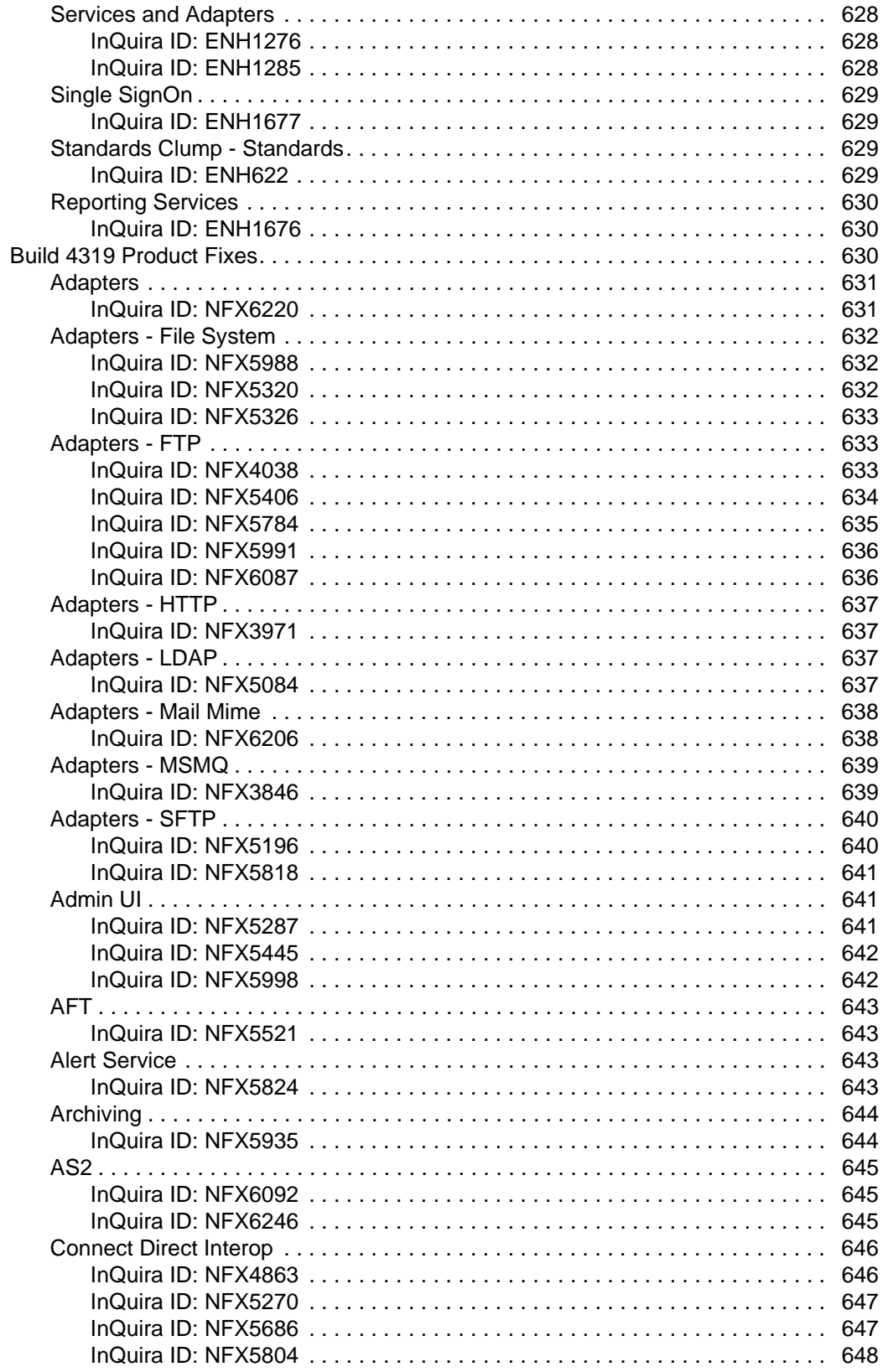

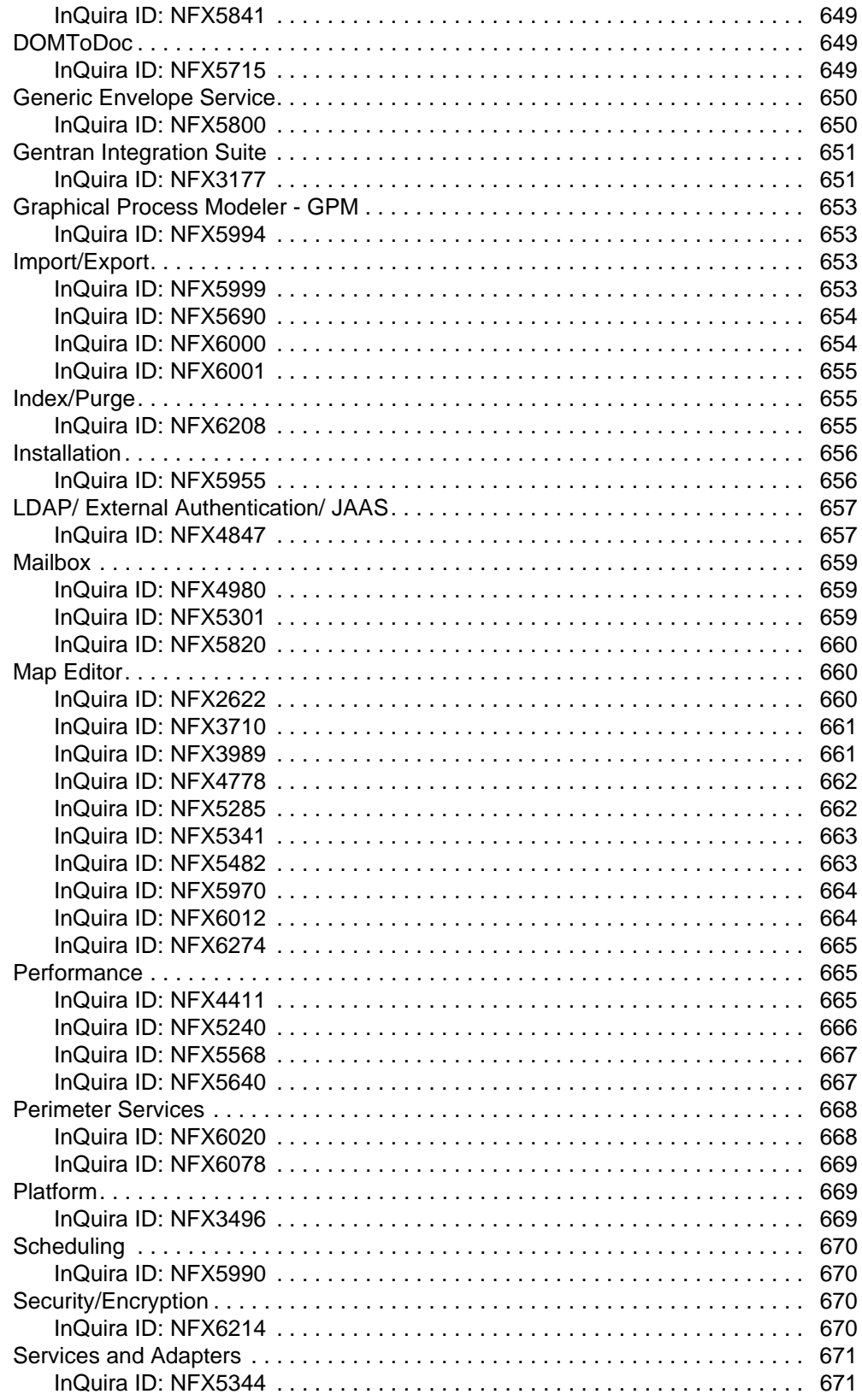

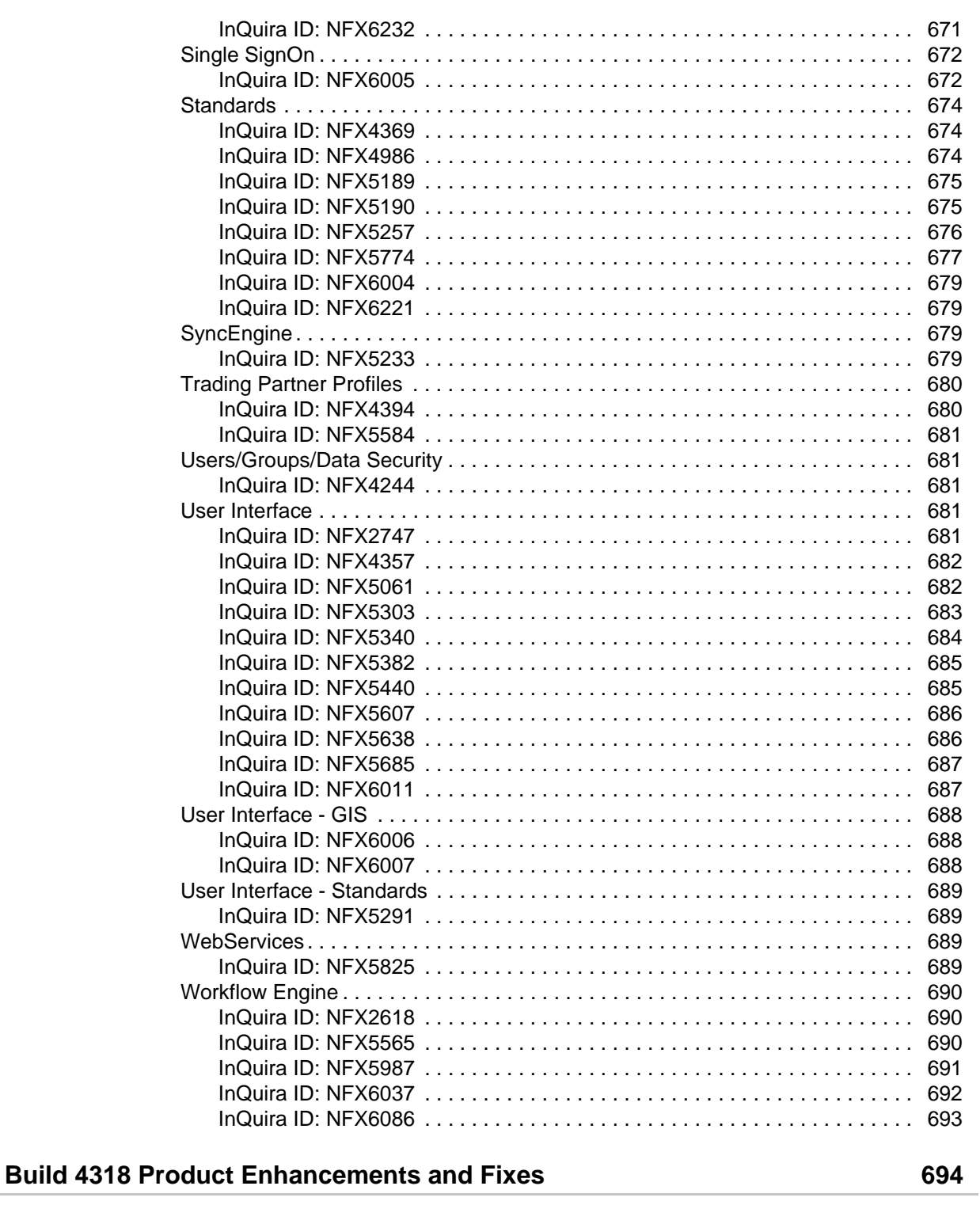

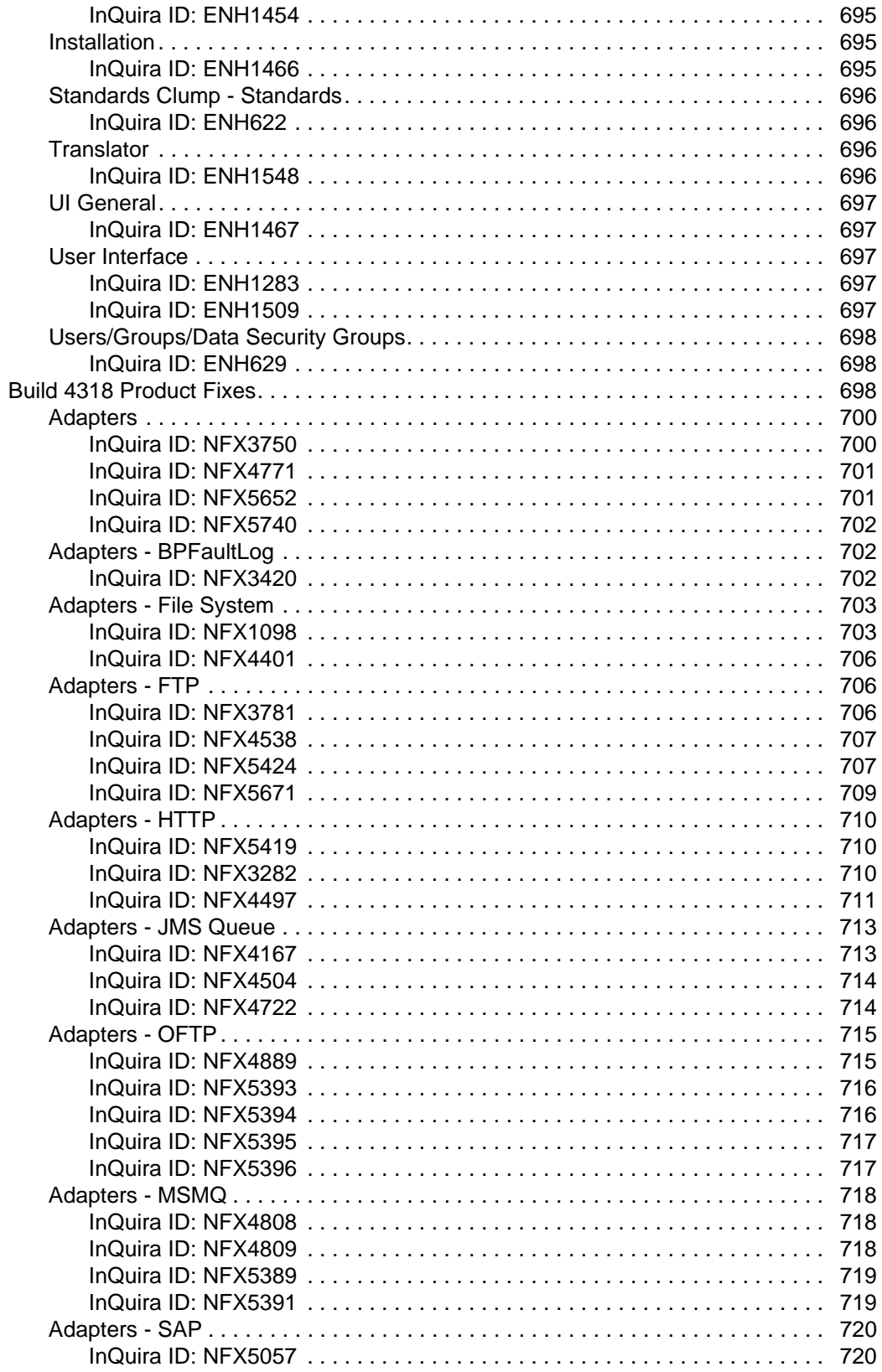

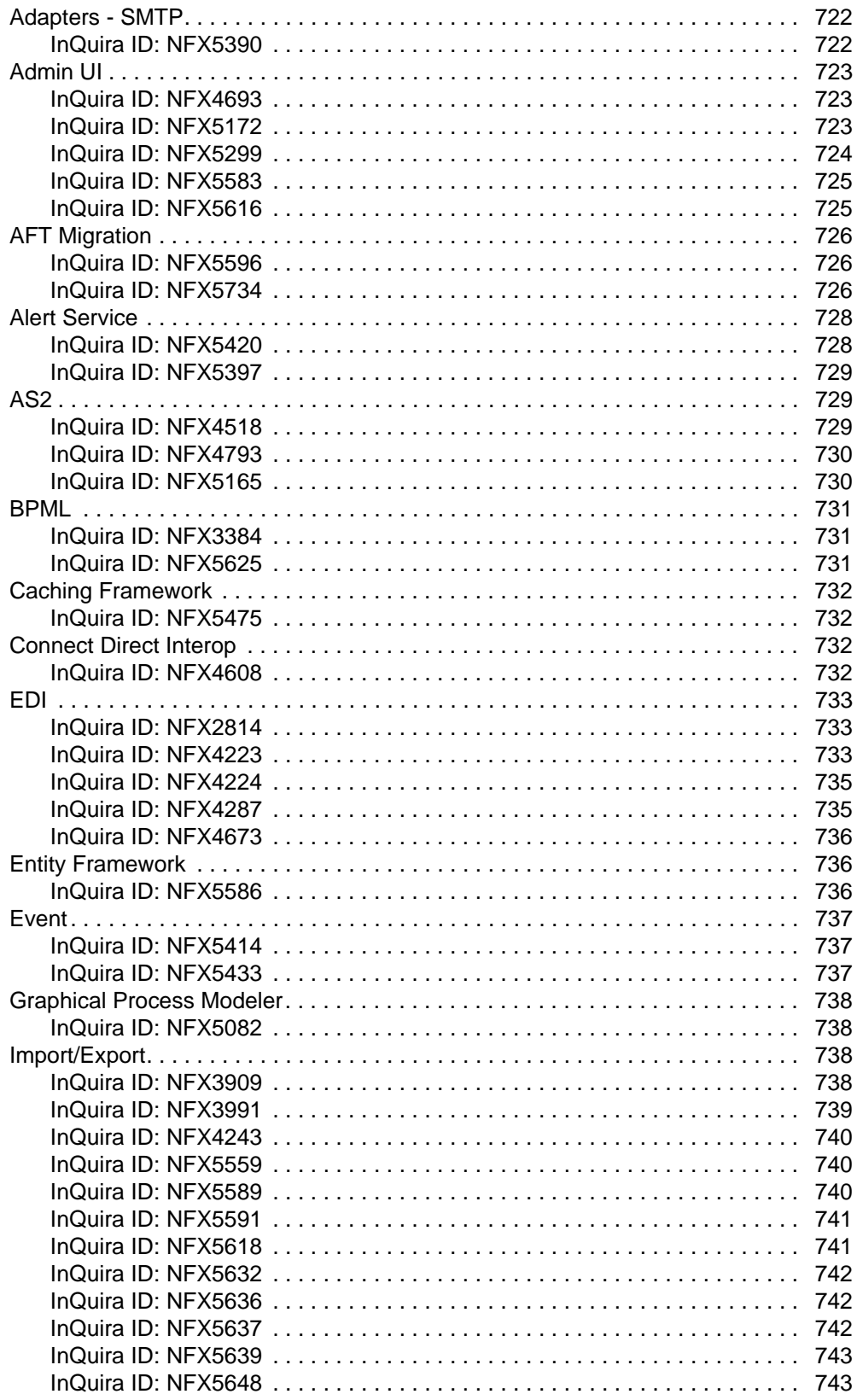

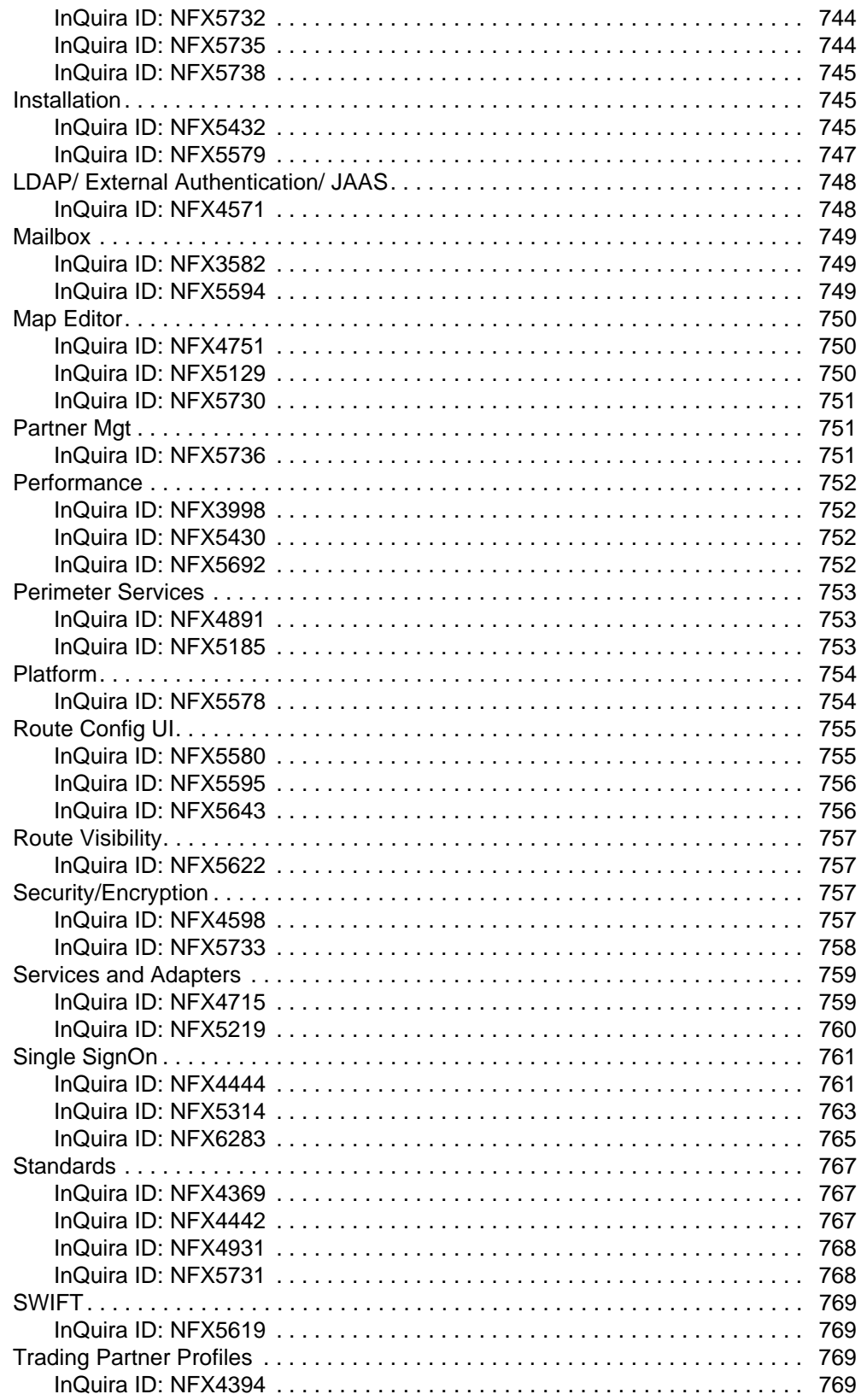

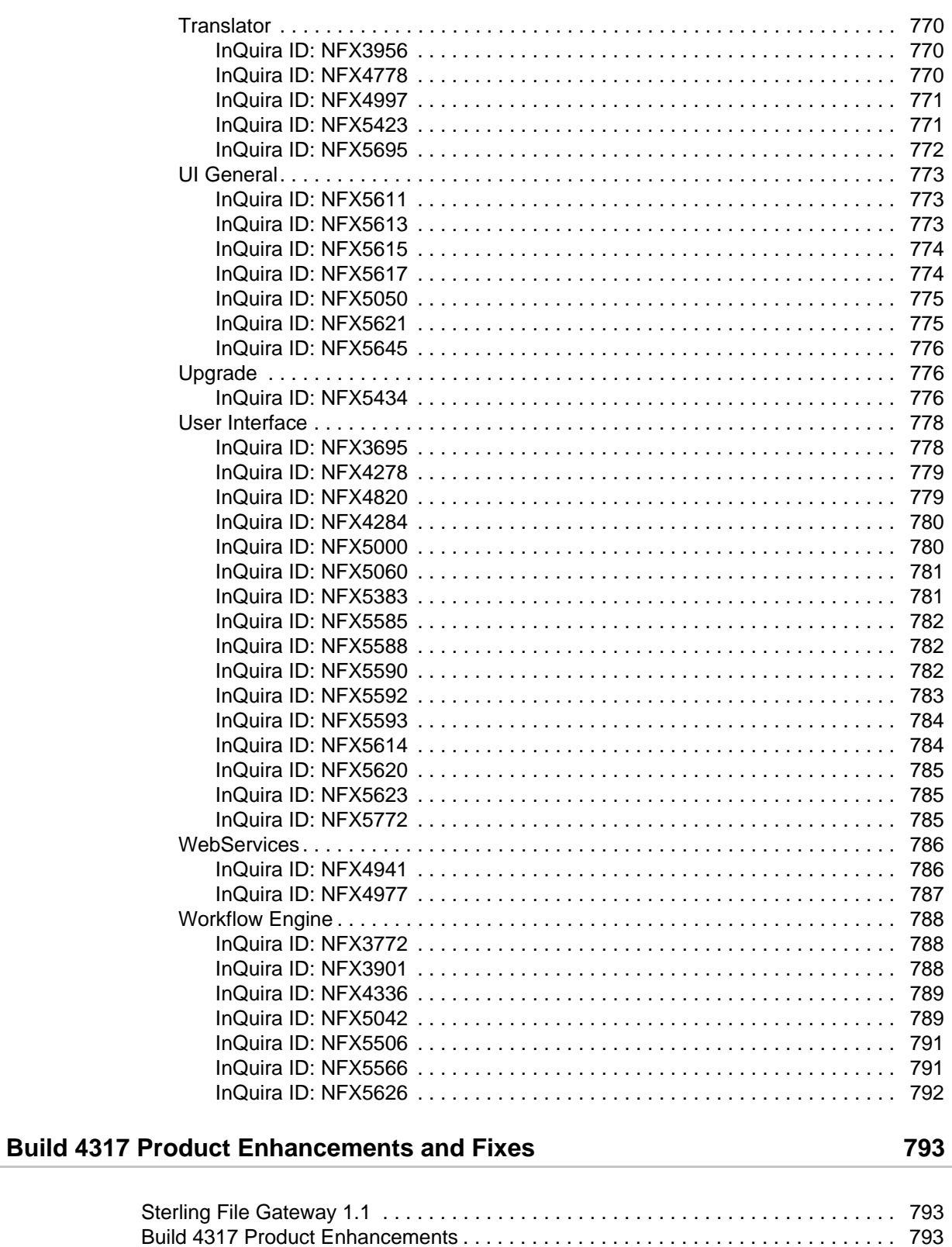

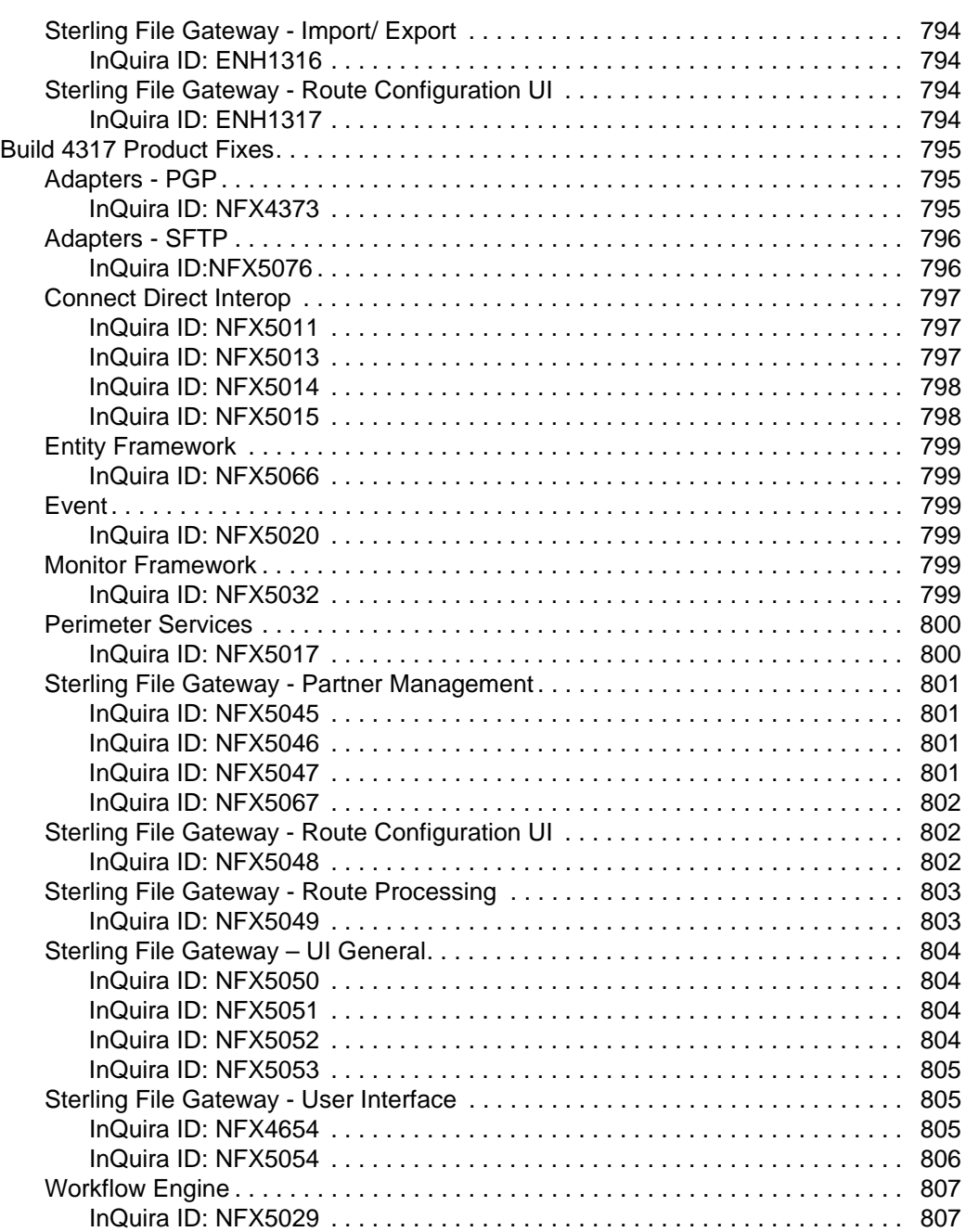

## **[Build 4316 Product Enhancements and Fixes 809](#page-808-0)**

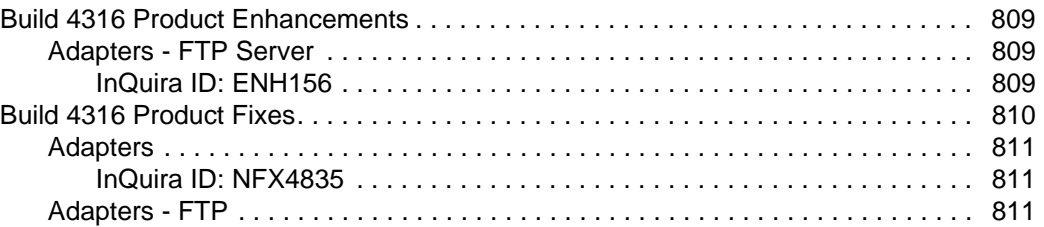

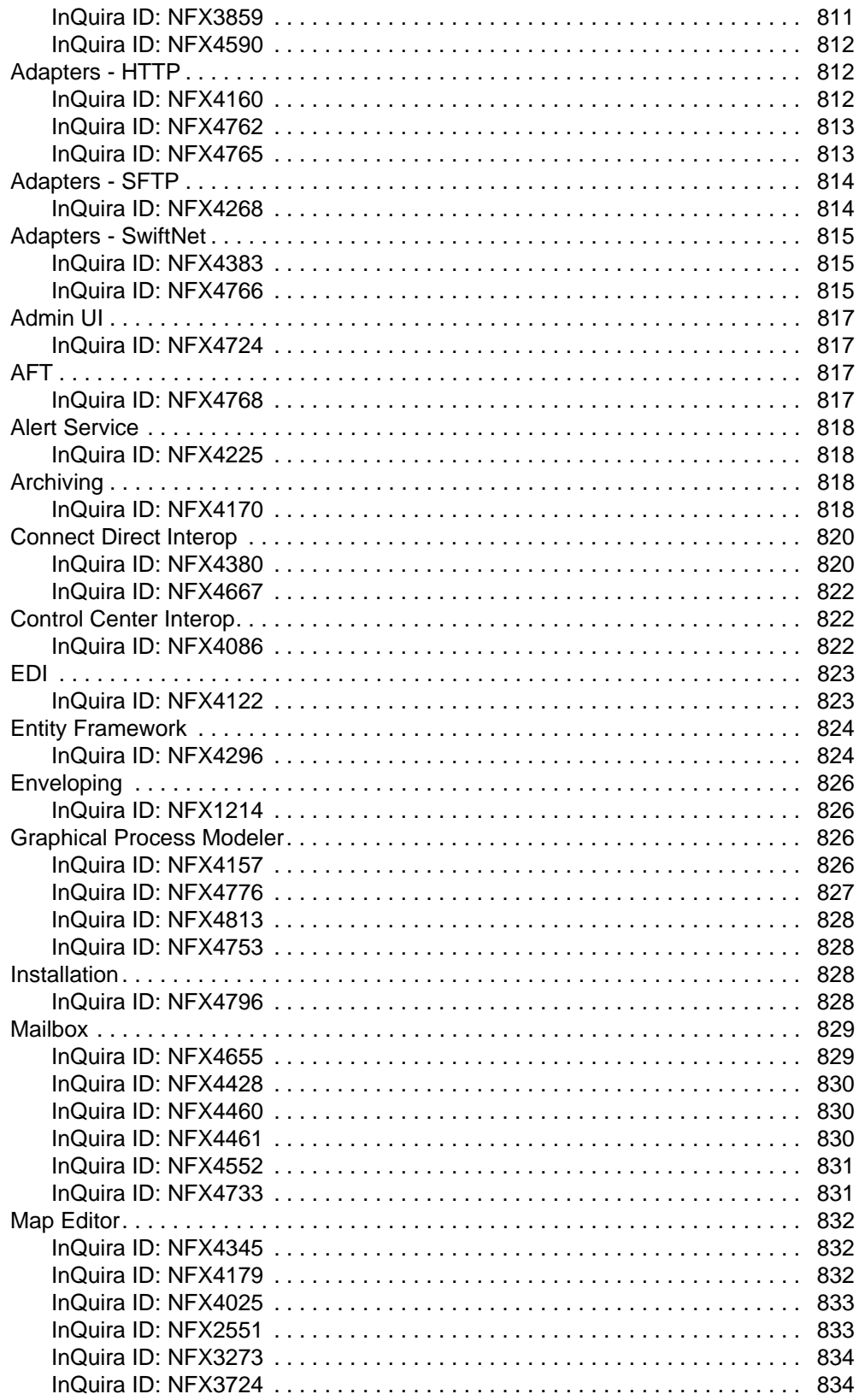

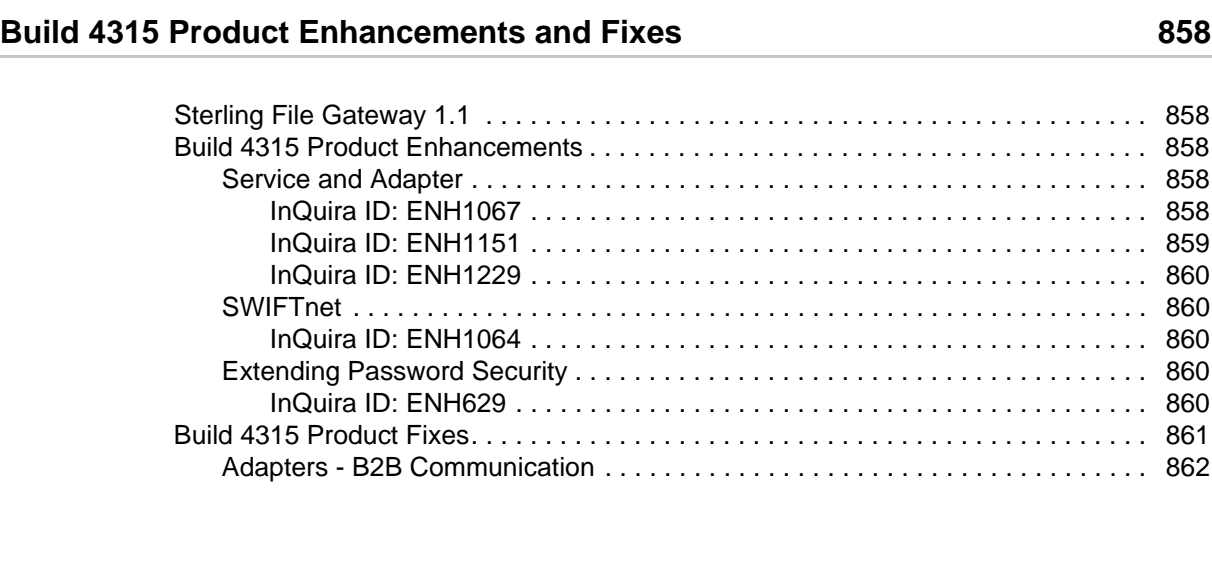

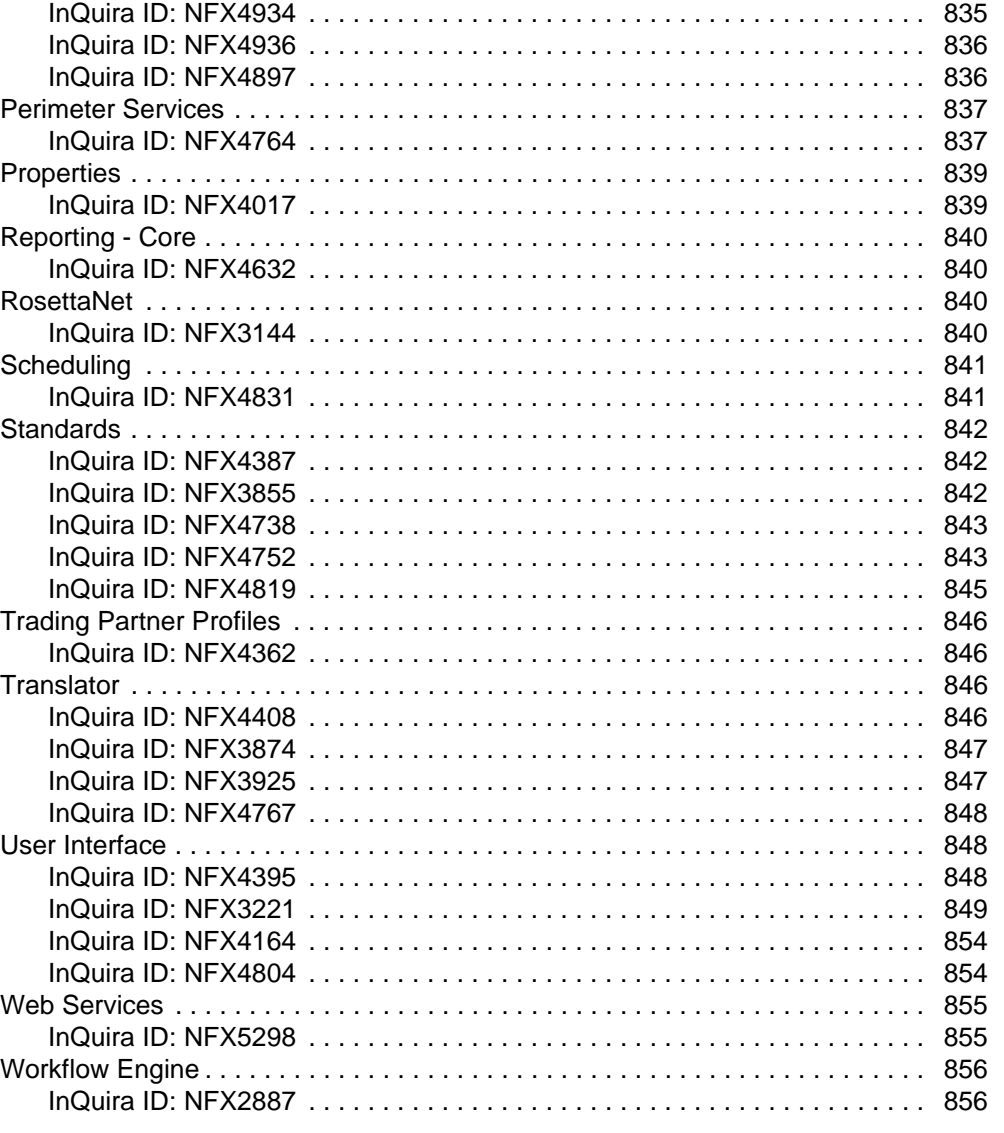

[InQuira ID: NFX4933 . . . . . . . . . . . . . . . . . . . . . . . . . . . . . . . . . . . . . . . . . . 834](#page-833-2)

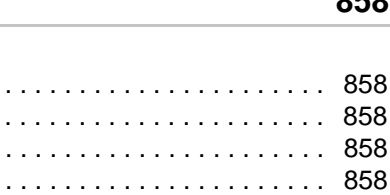

[InQuira ID: ENH1151 . . . . . . . . . . . . . . . . . . . . . . . . . . . . . . . . . . . . . . . . . . 859](#page-858-0)

[Adapters - B2B Communication . . . . . . . . . . . . . . . . . . . . . . . . . . . . . . . . . . . . . 862](#page-861-0)

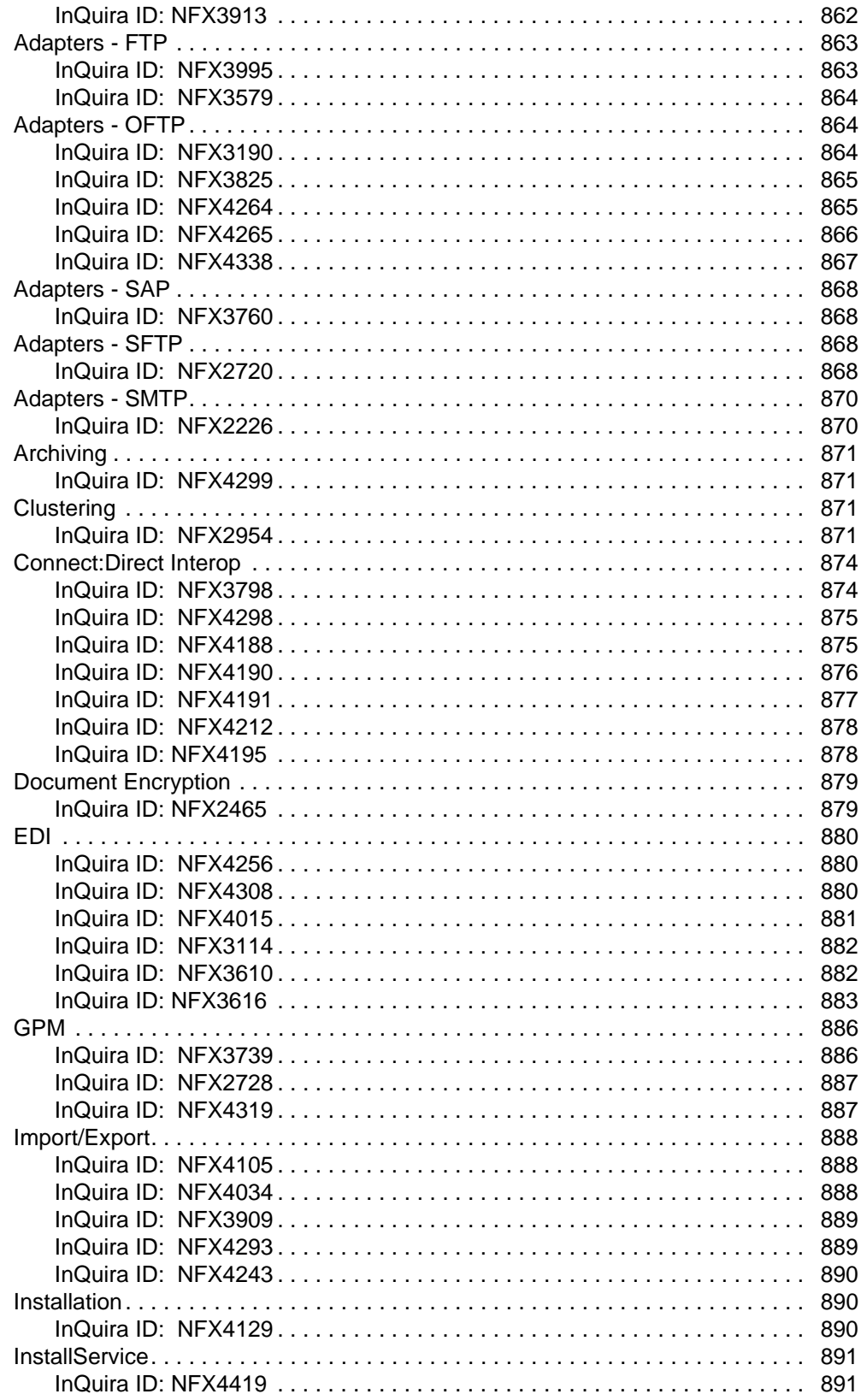

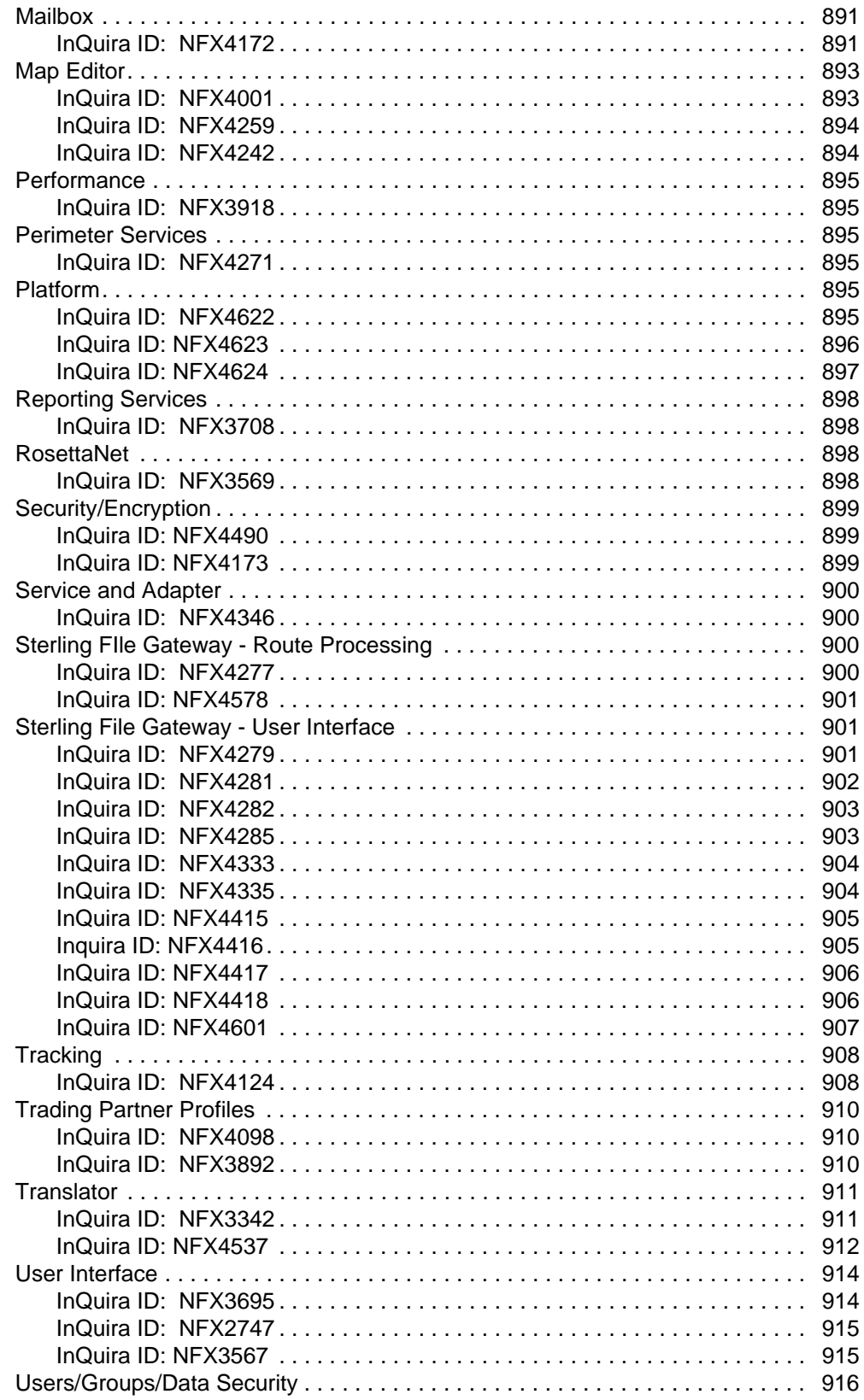
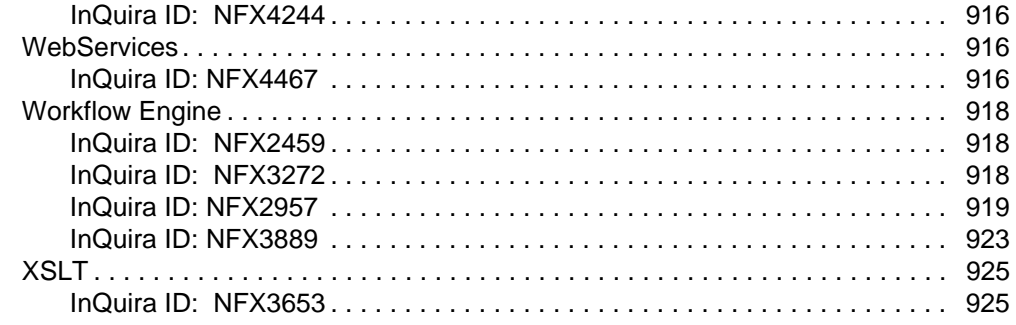

### **Build 4314 Product Enhancements and Fixes**

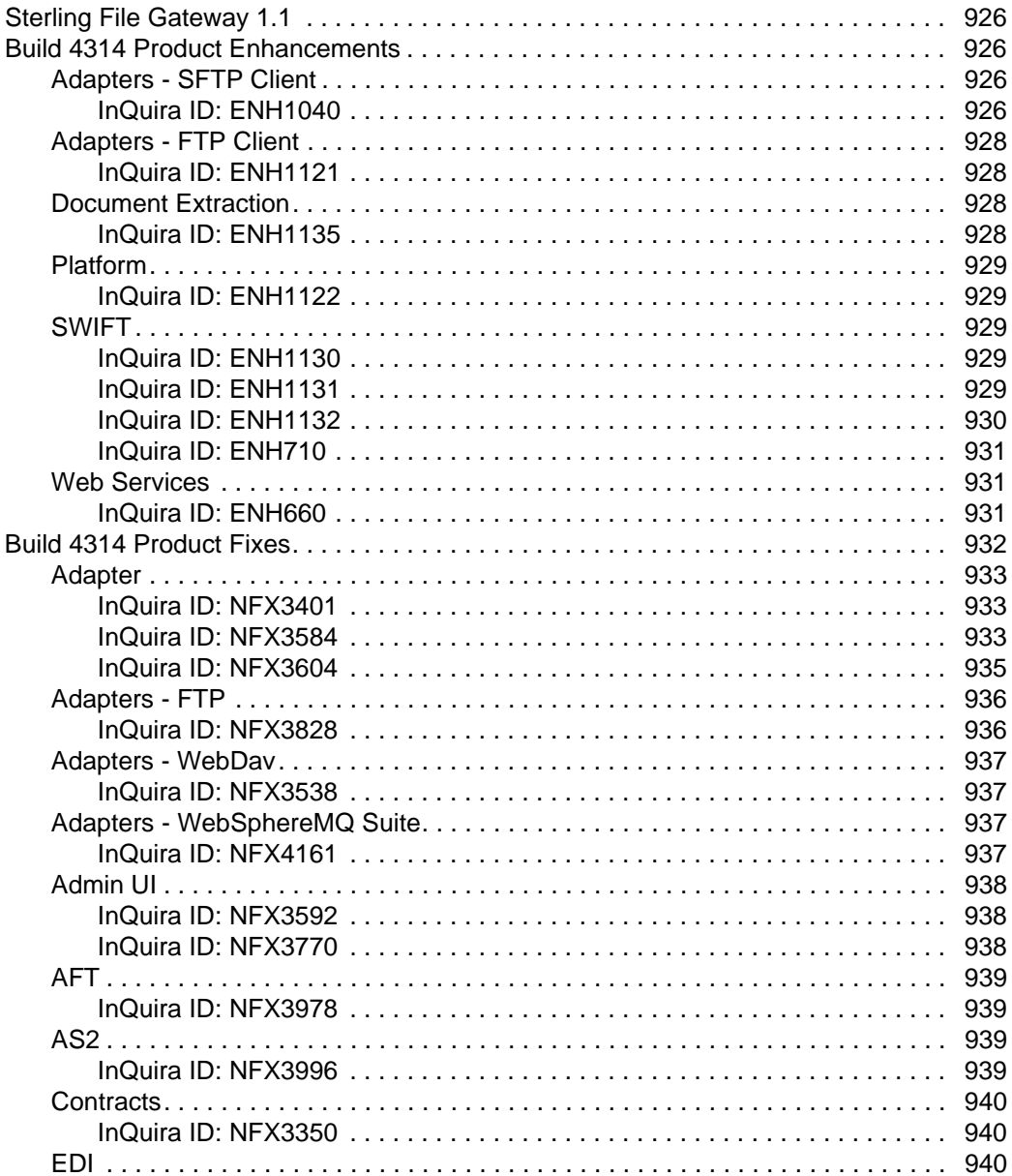

926

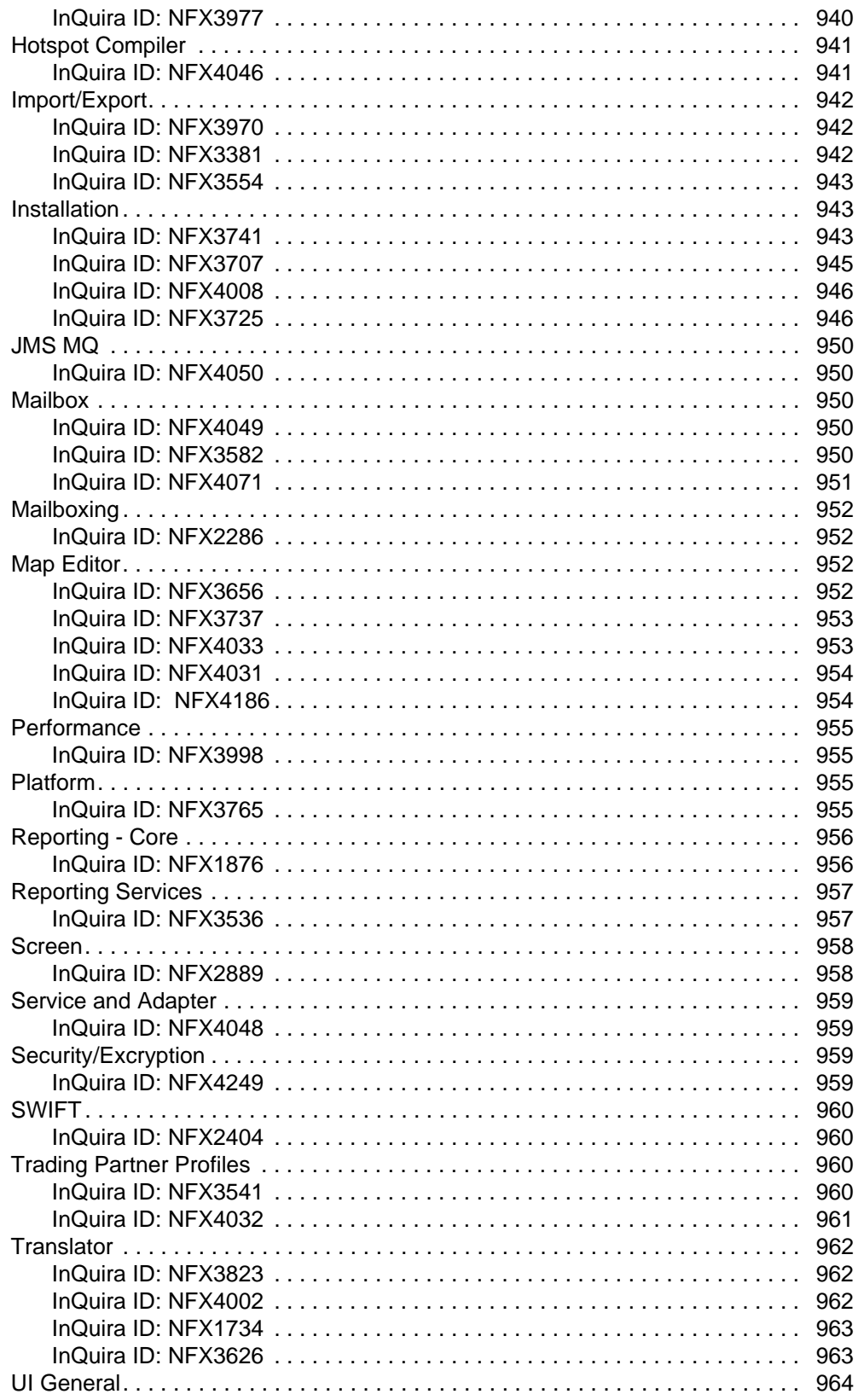

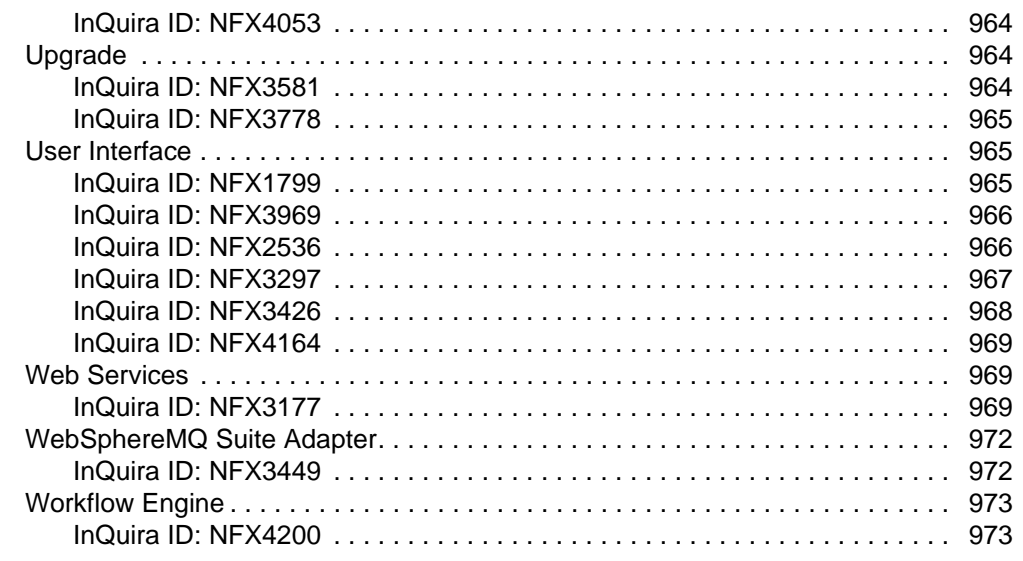

# **Build 4313 Product Enhancements and Fixes 60 August 2012 12:44 Product 2014**

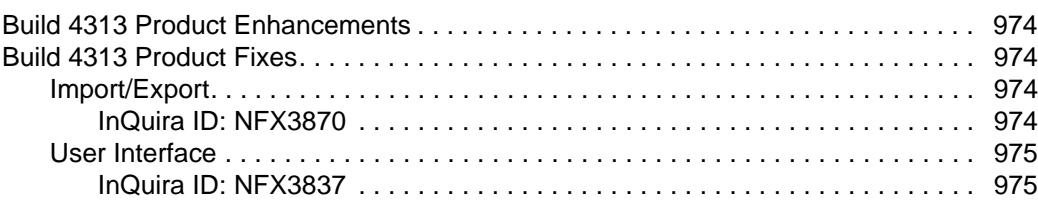

### **Build 4312 Product Enhancements and Fixes 60 Austine 1977 1977**

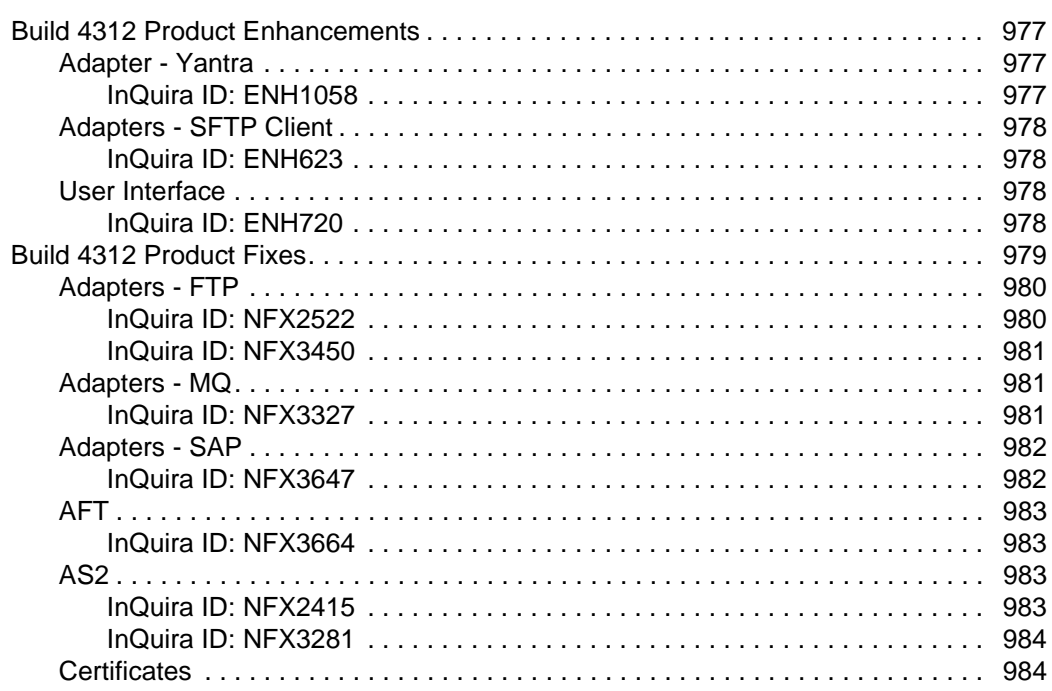

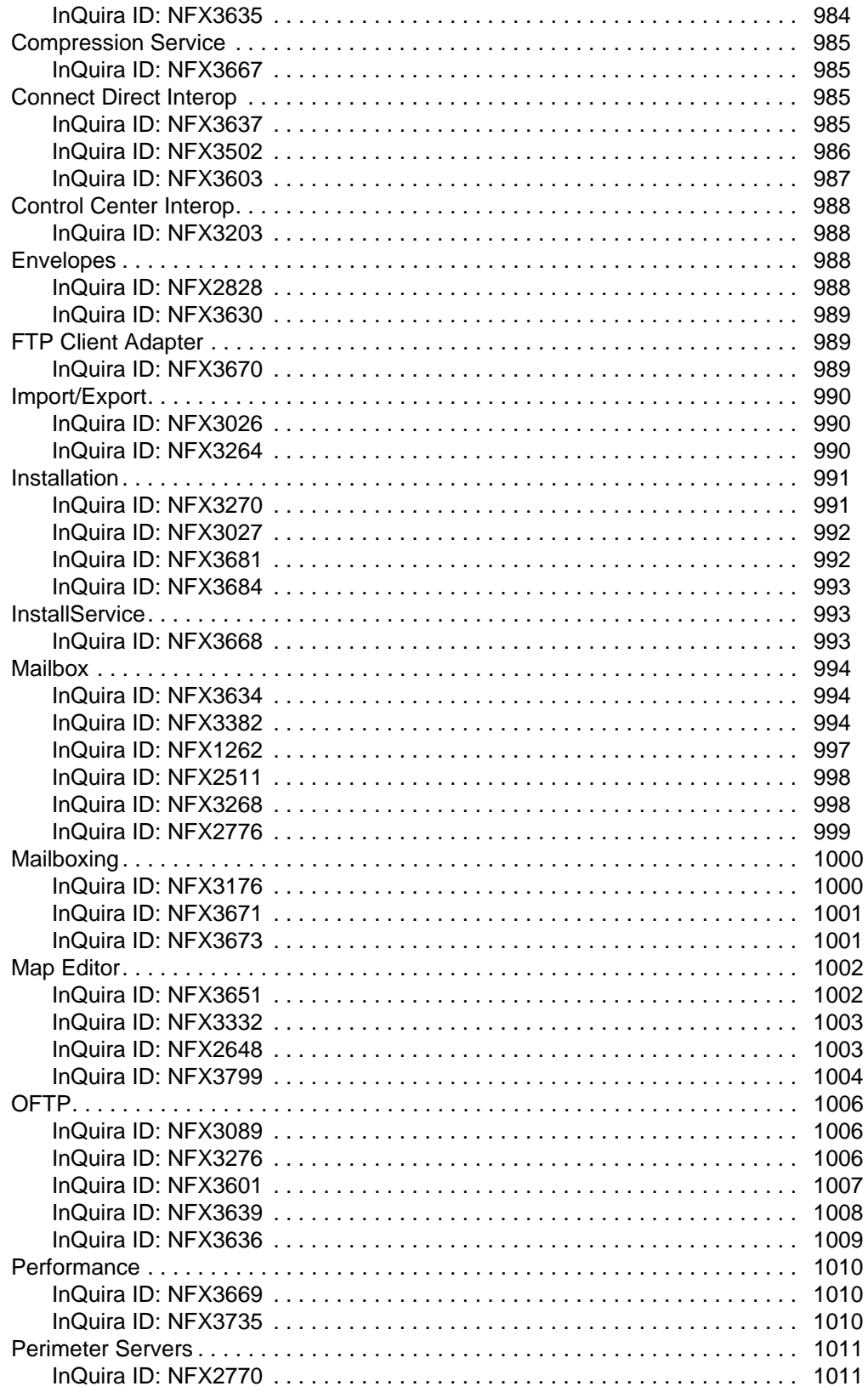

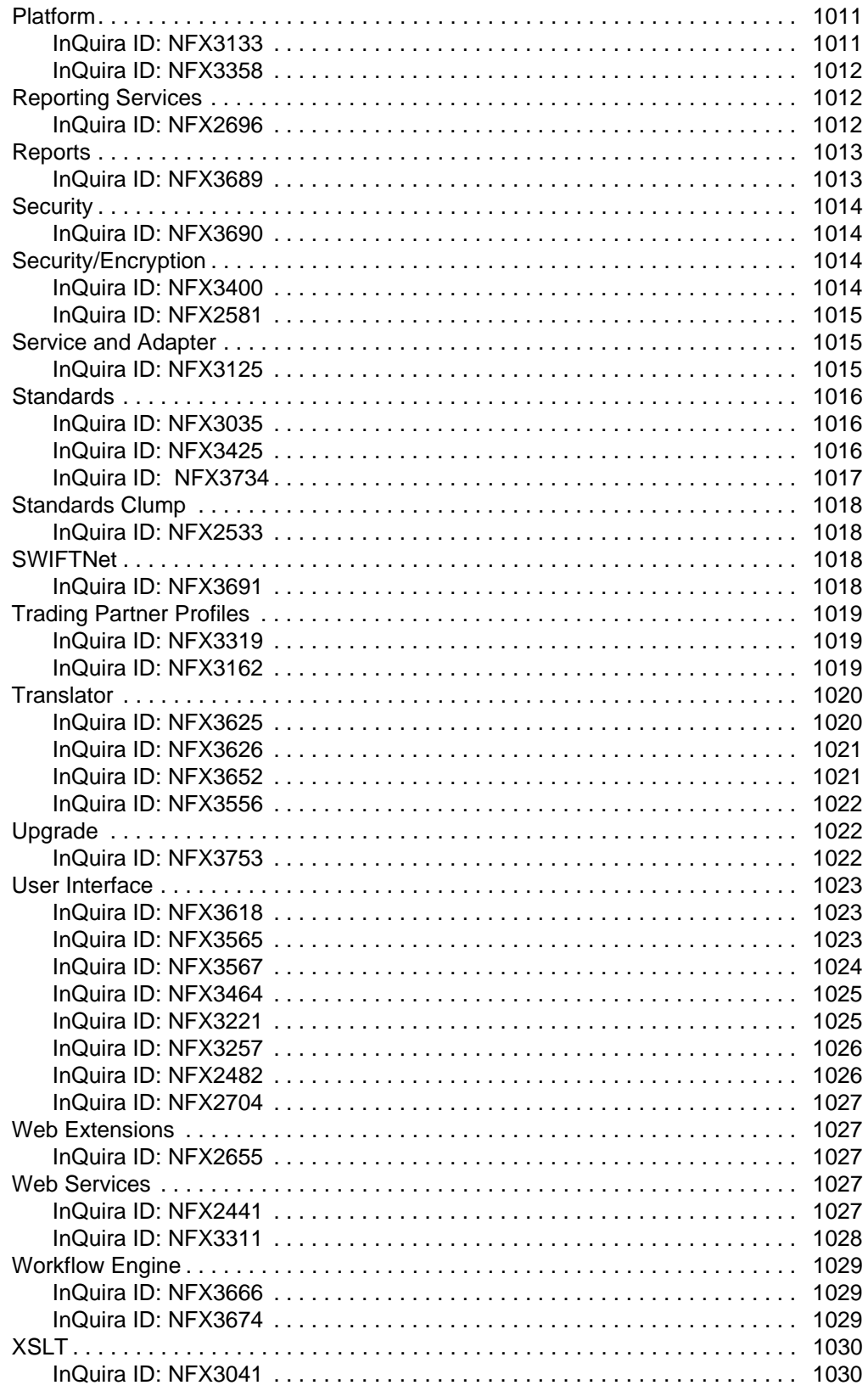

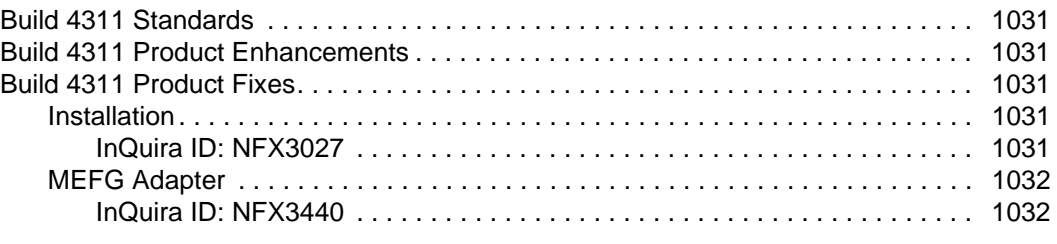

### **[Build 4310 Product Enhancements and Fixes 1034](#page-1033-0)**

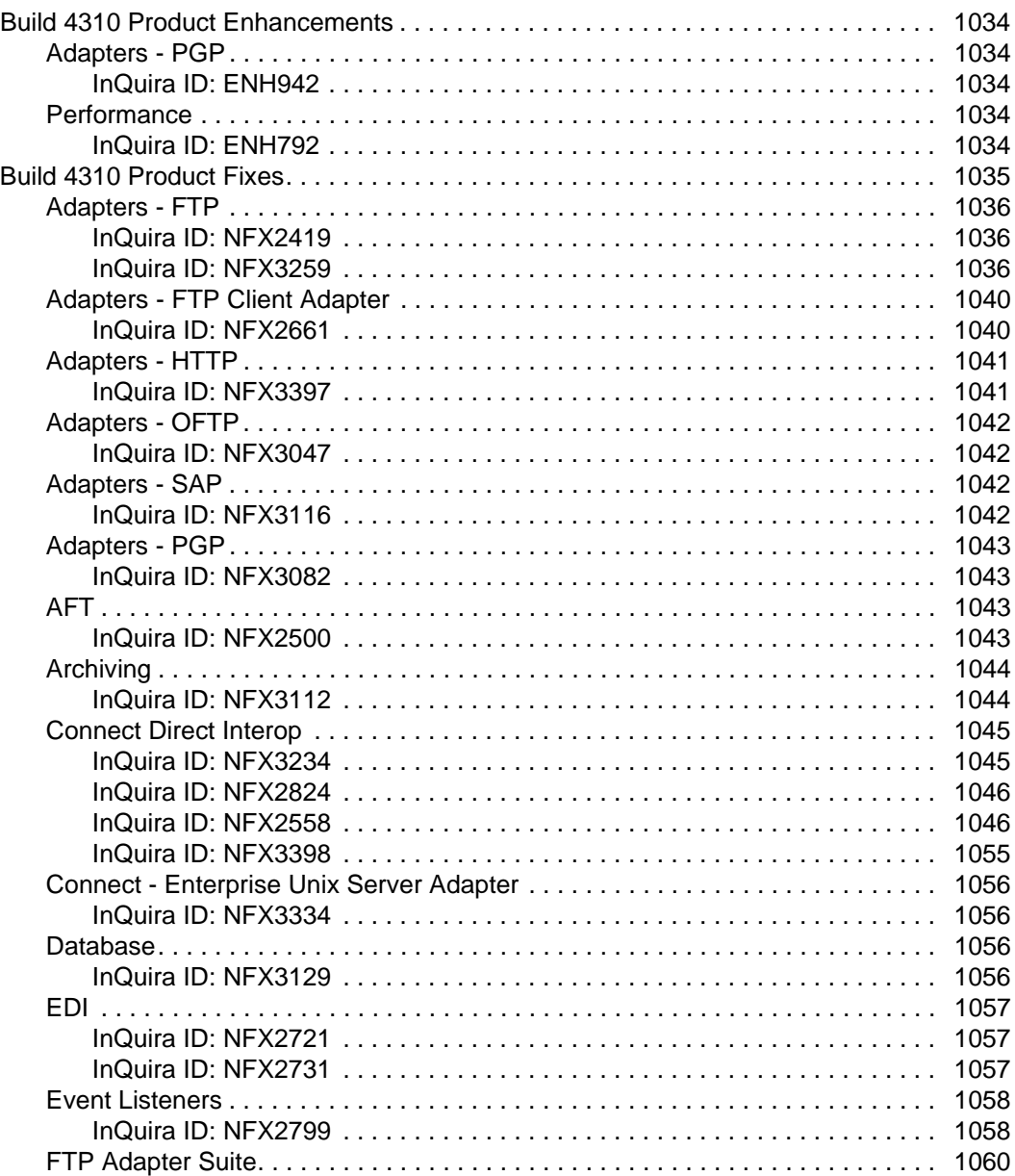

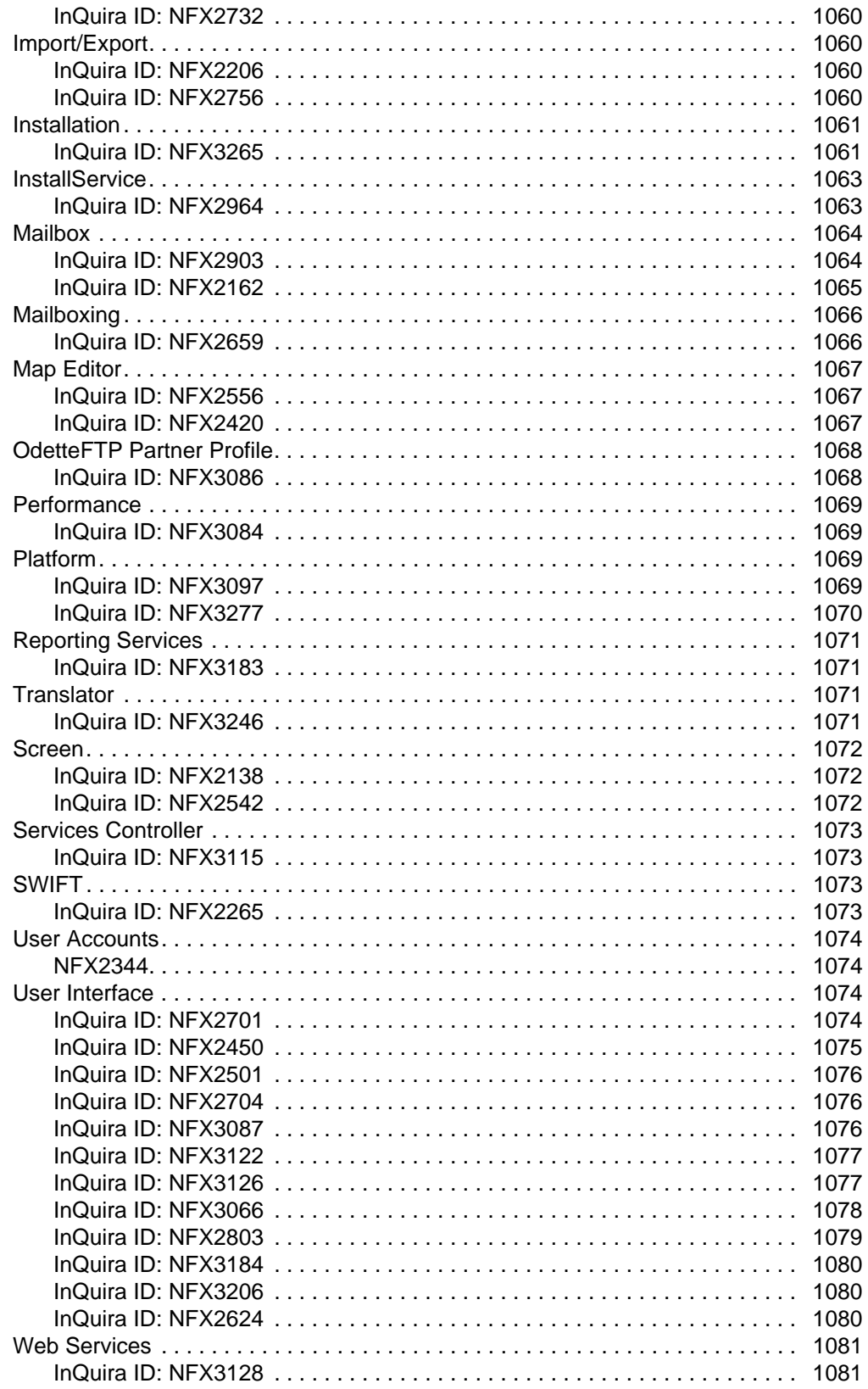

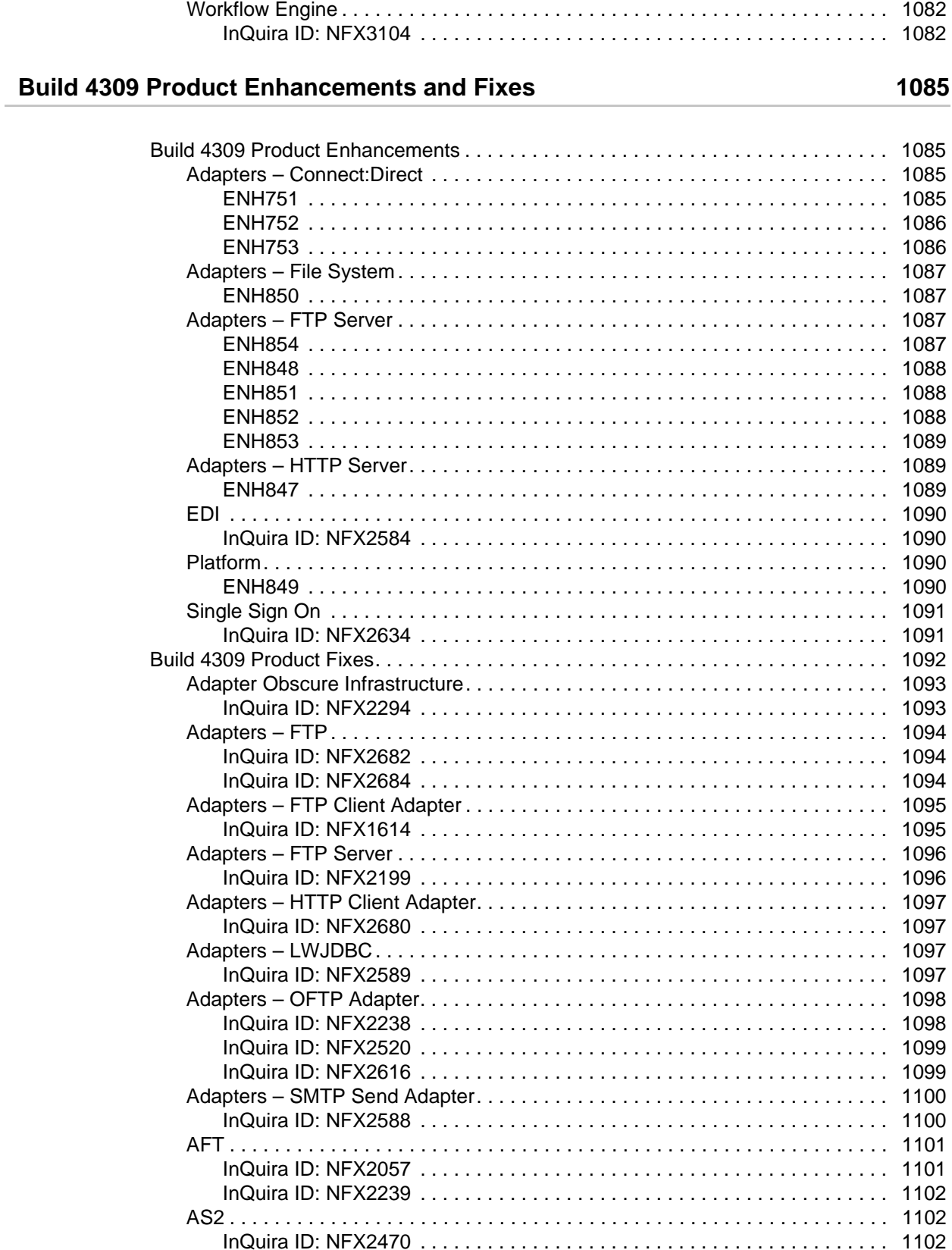

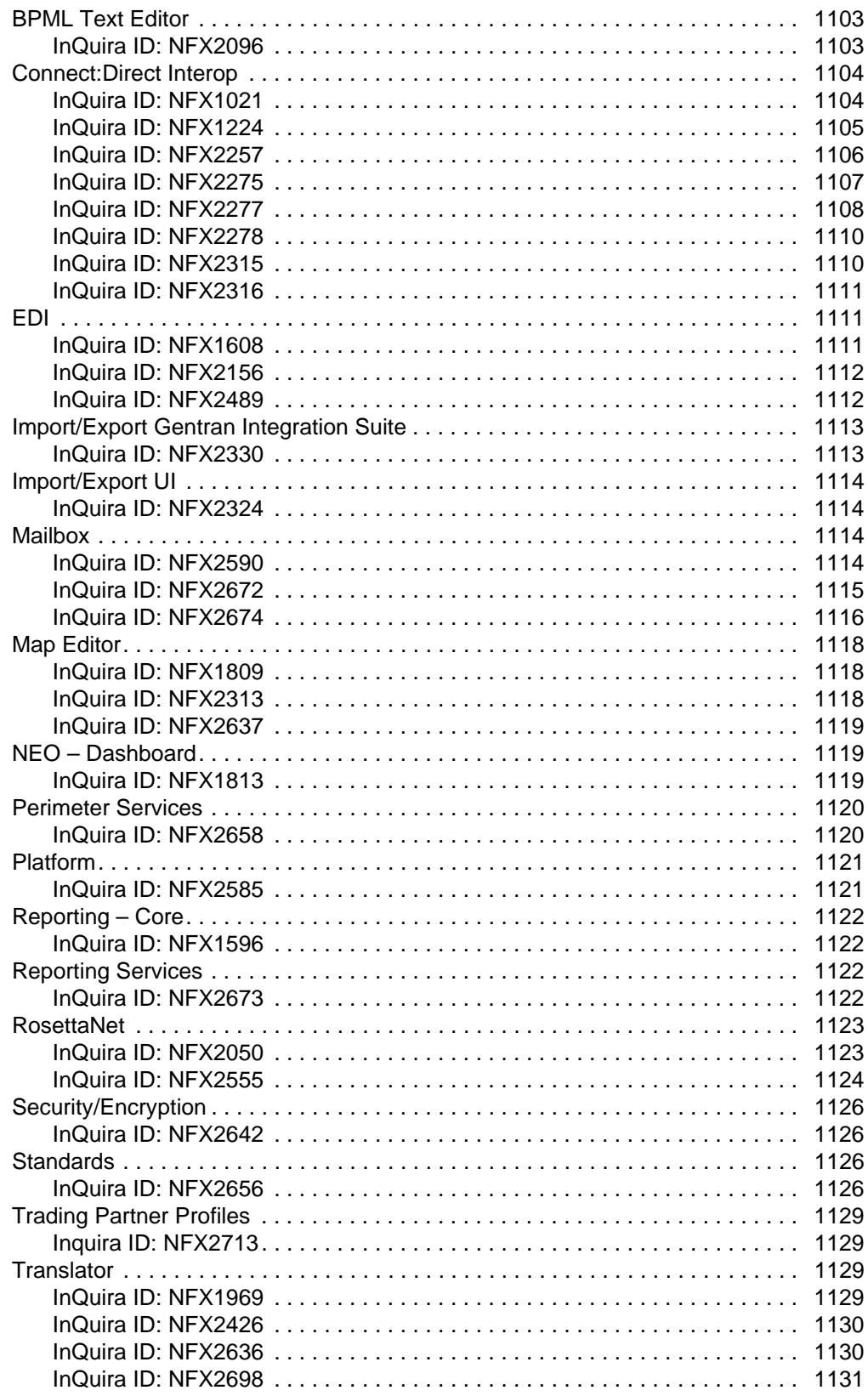

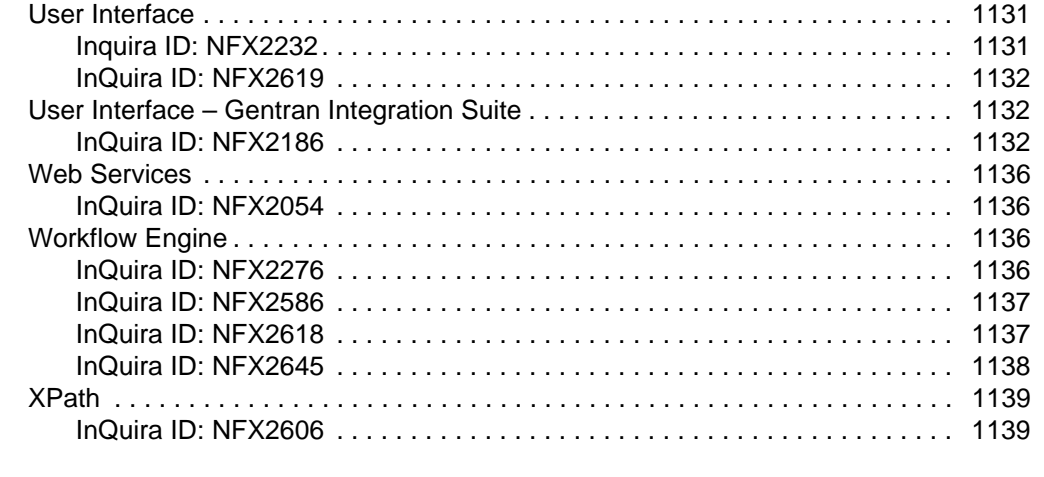

### **[Build 4308 Product Enhancements and Fixes 1141](#page-1140-0)**

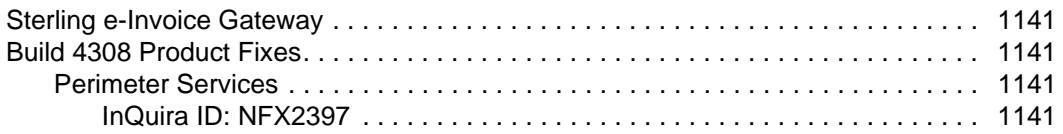

### **[Build 4307 Product Enhancements and Fixes 1143](#page-1142-0)**

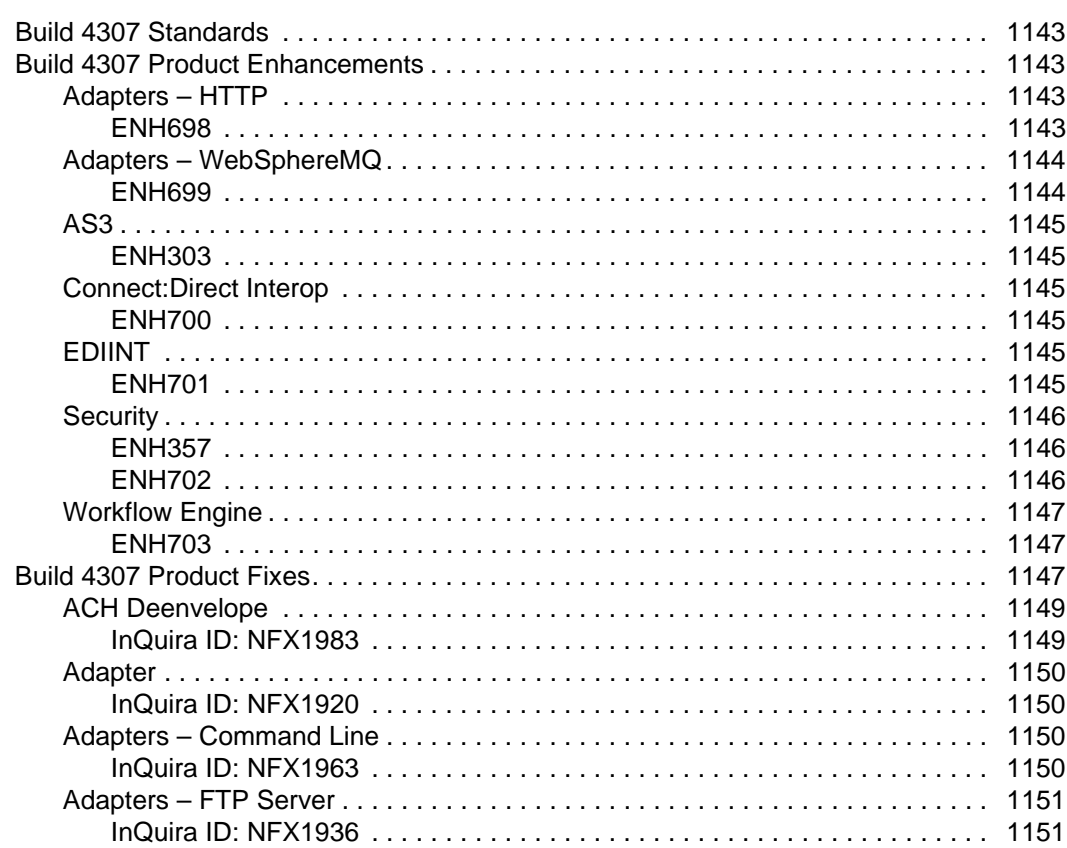

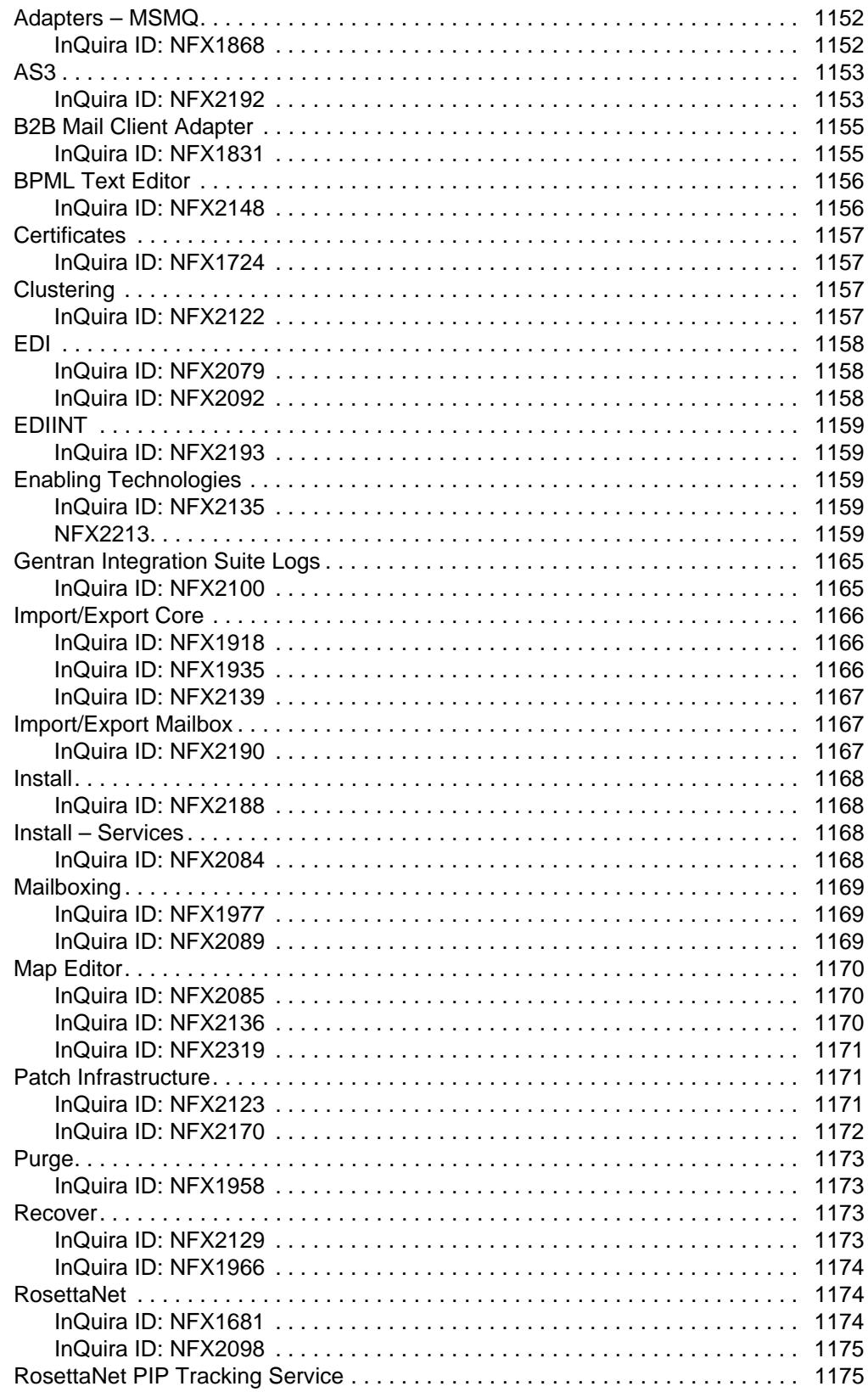

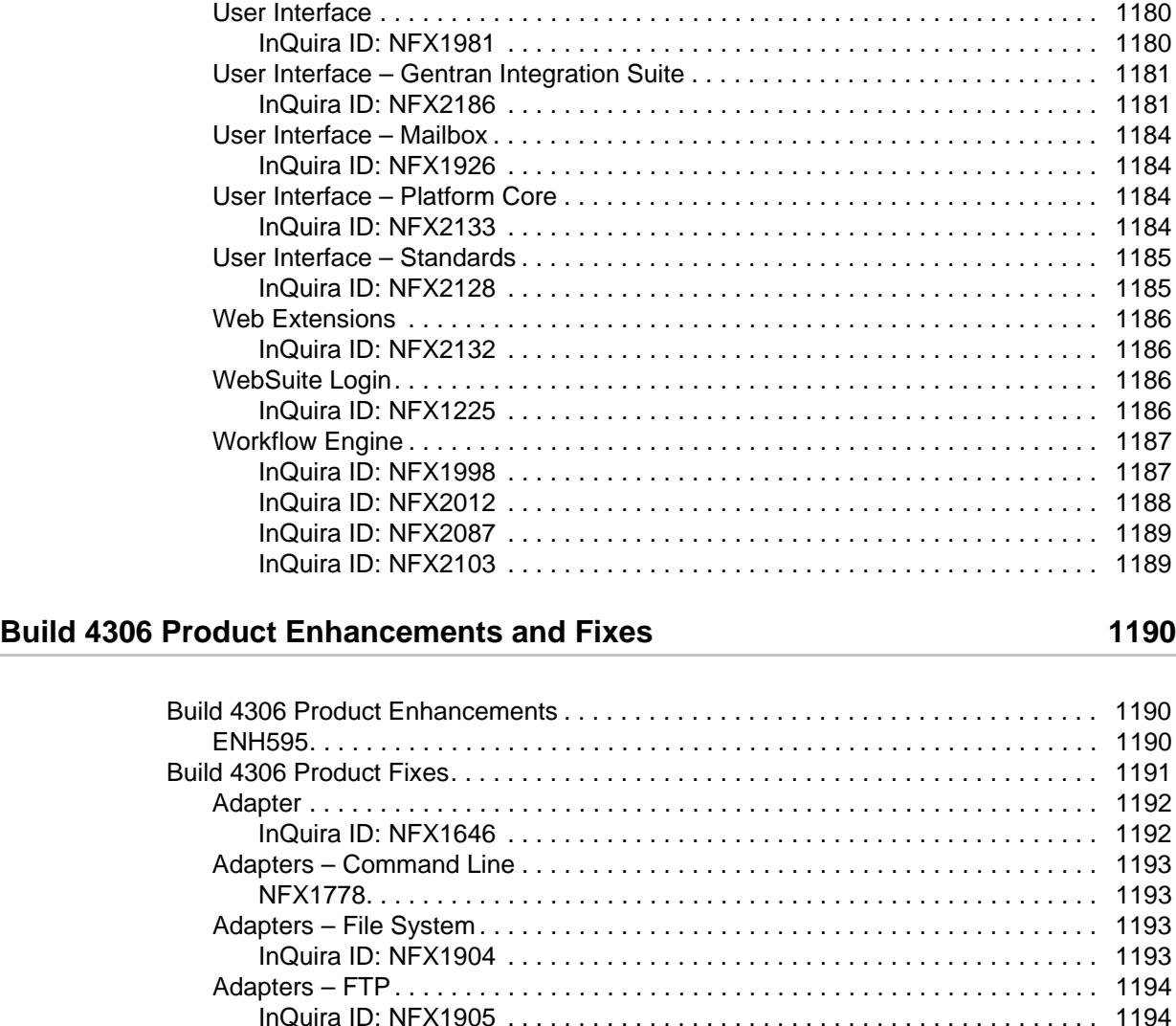

[NFX1944. . . . . . . . . . . . . . . . . . . . . . . . . . . . . . . . . . . . . . . . . . . . . . . . . . . . 1194](#page-1193-2) [AS2 . . . . . . . . . . . . . . . . . . . . . . . . . . . . . . . . . . . . . . . . . . . . . . . . . . . . . . . . . . . 1195](#page-1194-0) [InQuira ID: NFX1881 . . . . . . . . . . . . . . . . . . . . . . . . . . . . . . . . . . . . . . . . . . 1195](#page-1194-1) [InQuira ID: NFX1882 . . . . . . . . . . . . . . . . . . . . . . . . . . . . . . . . . . . . . . . . . . 1195](#page-1194-2) [AS3 . . . . . . . . . . . . . . . . . . . . . . . . . . . . . . . . . . . . . . . . . . . . . . . . . . . . . . . . . . . 1196](#page-1195-0)

[InQuira ID: NFX1948 . . . . . . . . . . . . . . . . . . . . . . . . . . . . . . . . . . . . . . . . . . 1175](#page-1174-2) [Security . . . . . . . . . . . . . . . . . . . . . . . . . . . . . . . . . . . . . . . . . . . . . . . . . . . . . . . . 1176](#page-1175-0) [InQuira ID: NFX2083 . . . . . . . . . . . . . . . . . . . . . . . . . . . . . . . . . . . . . . . . . . 1176](#page-1175-1) [Security/Properties . . . . . . . . . . . . . . . . . . . . . . . . . . . . . . . . . . . . . . . . . . . . . . . 1177](#page-1176-0) [InQuira ID: NFX1749 . . . . . . . . . . . . . . . . . . . . . . . . . . . . . . . . . . . . . . . . . . 1177](#page-1176-1) [SNMP . . . . . . . . . . . . . . . . . . . . . . . . . . . . . . . . . . . . . . . . . . . . . . . . . . . . . . . . . 1177](#page-1176-2) [InQuira ID: NFX1746 . . . . . . . . . . . . . . . . . . . . . . . . . . . . . . . . . . . . . . . . . . 1177](#page-1176-3) [SWIFT Enveloping . . . . . . . . . . . . . . . . . . . . . . . . . . . . . . . . . . . . . . . . . . . . . . . 1178](#page-1177-0) [InQuira ID: NFX2149 . . . . . . . . . . . . . . . . . . . . . . . . . . . . . . . . . . . . . . . . . . 1178](#page-1177-1) [Translator . . . . . . . . . . . . . . . . . . . . . . . . . . . . . . . . . . . . . . . . . . . . . . . . . . . . . . 1178](#page-1177-2) [InQuira ID: NFX1679 . . . . . . . . . . . . . . . . . . . . . . . . . . . . . . . . . . . . . . . . . . 1178](#page-1177-3) [InQuira ID: NFX1969 . . . . . . . . . . . . . . . . . . . . . . . . . . . . . . . . . . . . . . . . . . 1179](#page-1178-0) [InQuira ID: NFX2086 . . . . . . . . . . . . . . . . . . . . . . . . . . . . . . . . . . . . . . . . . . 1179](#page-1178-1)

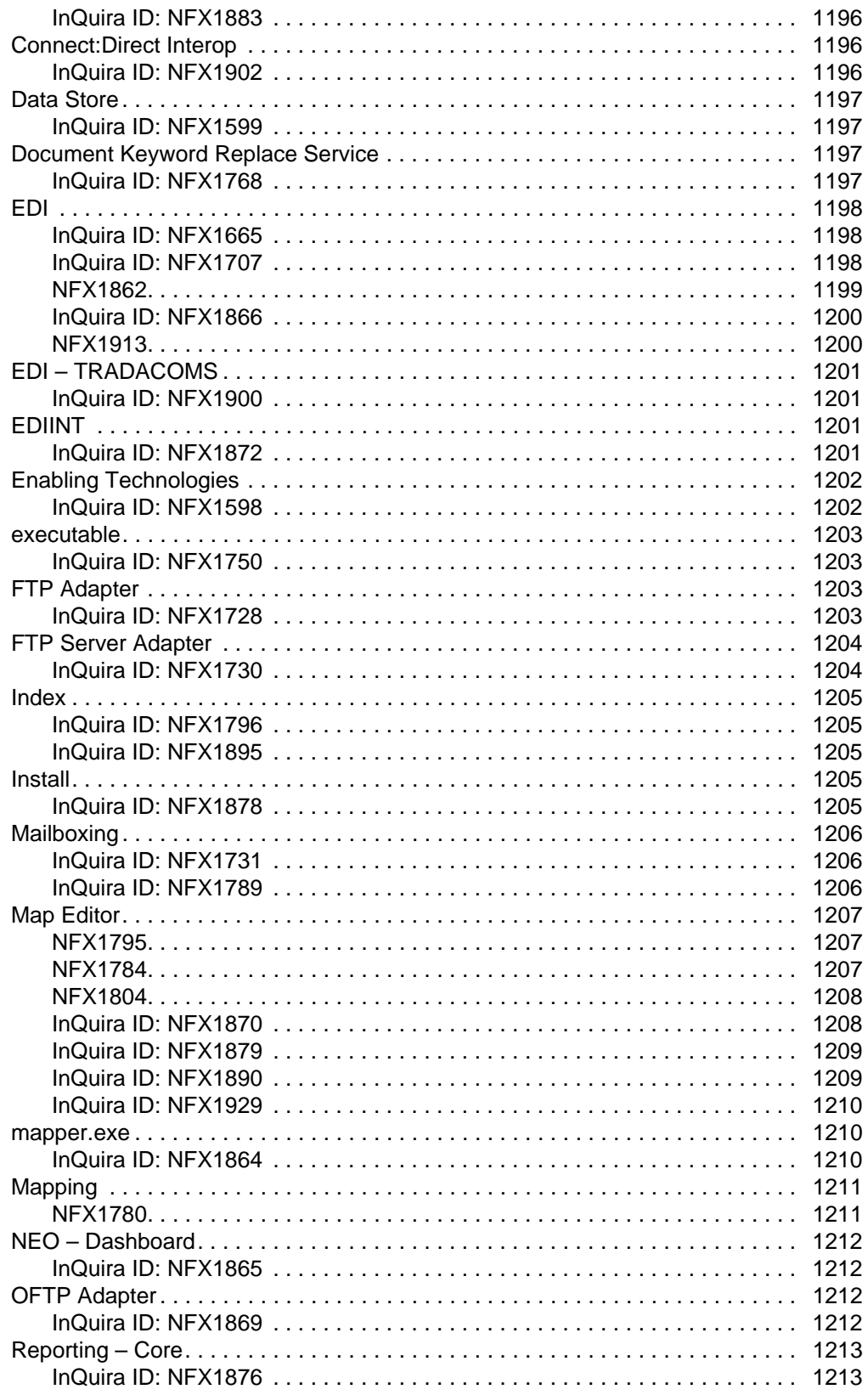

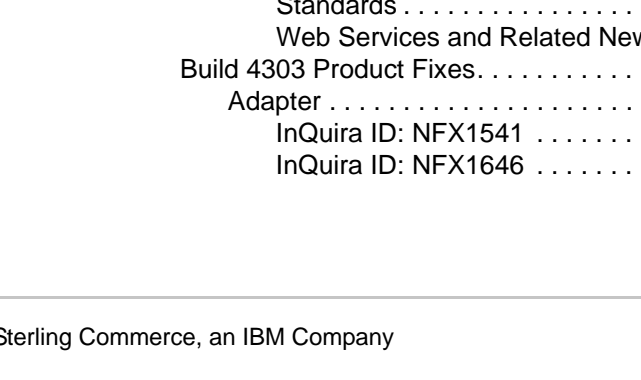

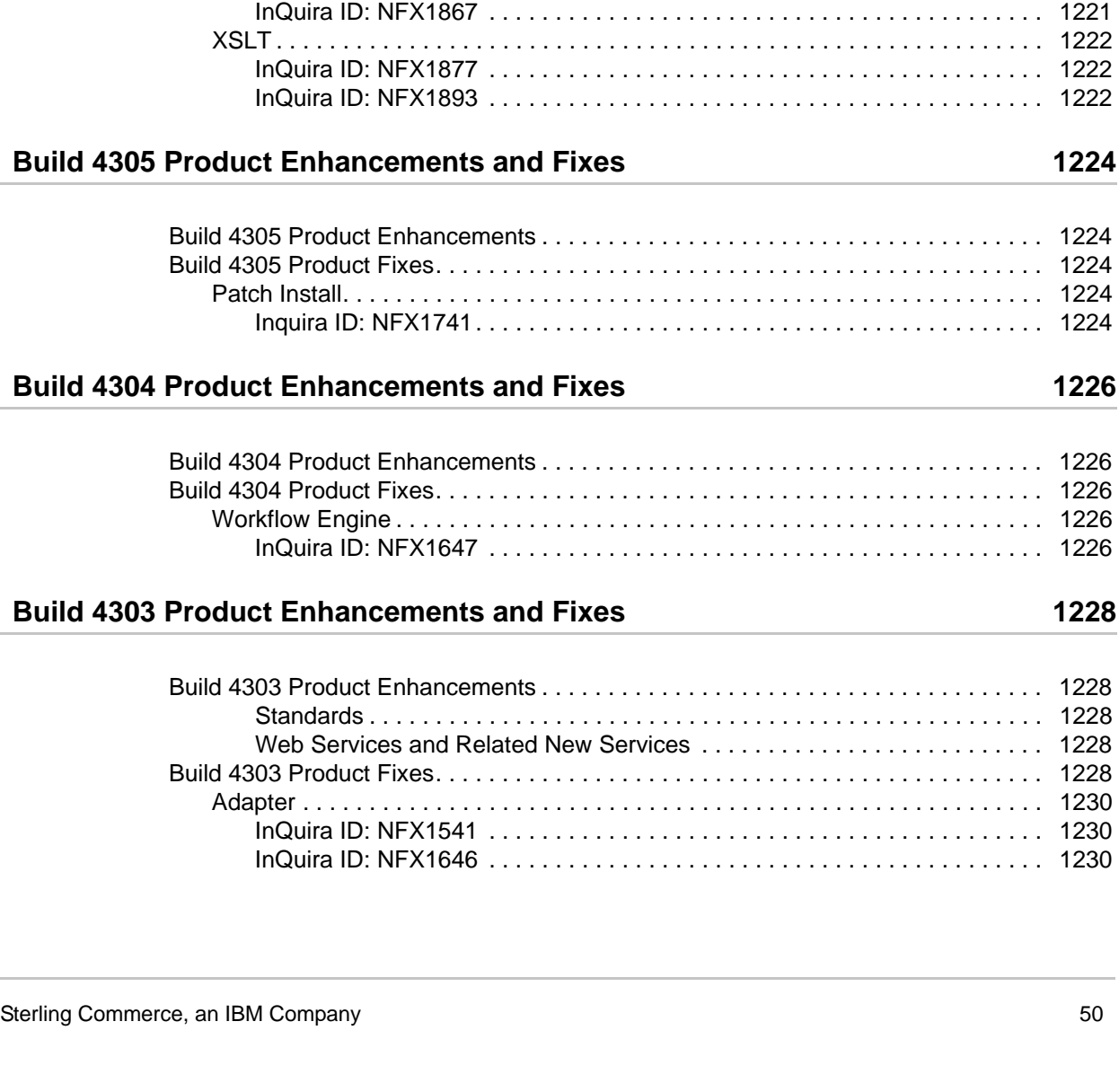

[System Diagnostics. . . . . . . . . . . . . . . . . . . . . . . . . . . . . . . . . . . . . . . . . . . . . . . 1213](#page-1212-2) [InQuira ID: NFX1873 . . . . . . . . . . . . . . . . . . . . . . . . . . . . . . . . . . . . . . . . . . 1213](#page-1212-3) [Translator . . . . . . . . . . . . . . . . . . . . . . . . . . . . . . . . . . . . . . . . . . . . . . . . . . . . . . 1214](#page-1213-0) [NFX1536. . . . . . . . . . . . . . . . . . . . . . . . . . . . . . . . . . . . . . . . . . . . . . . . . . . . 1214](#page-1213-1) [InQuira ID: NFX1871 . . . . . . . . . . . . . . . . . . . . . . . . . . . . . . . . . . . . . . . . . . 1214](#page-1213-2) [InQuira ID: NFX1894 . . . . . . . . . . . . . . . . . . . . . . . . . . . . . . . . . . . . . . . . . . 1215](#page-1214-0) [User Interface . . . . . . . . . . . . . . . . . . . . . . . . . . . . . . . . . . . . . . . . . . . . . . . . . . . 1216](#page-1215-0) [InQuira ID: NFX1625 . . . . . . . . . . . . . . . . . . . . . . . . . . . . . . . . . . . . . . . . . . 1216](#page-1215-1) [InQuira ID: NFX1794 . . . . . . . . . . . . . . . . . . . . . . . . . . . . . . . . . . . . . . . . . . 1217](#page-1216-0) [InQuira ID: NFX1849 . . . . . . . . . . . . . . . . . . . . . . . . . . . . . . . . . . . . . . . . . . 1217](#page-1216-1) [InQuira ID: NFX1886 . . . . . . . . . . . . . . . . . . . . . . . . . . . . . . . . . . . . . . . . . . 1217](#page-1216-2) [User Interface – Lock Manager. . . . . . . . . . . . . . . . . . . . . . . . . . . . . . . . . . . . . . 1218](#page-1217-0) [InQuira ID: NFX1827 . . . . . . . . . . . . . . . . . . . . . . . . . . . . . . . . . . . . . . . . . . 1218](#page-1217-1) [User Interface – Standards . . . . . . . . . . . . . . . . . . . . . . . . . . . . . . . . . . . . . . . . . 1219](#page-1218-0) [InQuira ID: NFX1874 . . . . . . . . . . . . . . . . . . . . . . . . . . . . . . . . . . . . . . . . . . 1219](#page-1218-1) [Workflow Engine . . . . . . . . . . . . . . . . . . . . . . . . . . . . . . . . . . . . . . . . . . . . . . . . . 1219](#page-1218-2) [InQuira ID: NFX . . . . . . . . . . . . . . . . . . . . . . . . . . . . . . . . . . . . . . . . . . . . . . 1219](#page-1218-3) [InQuira ID: NFX1896 . . . . . . . . . . . . . . . . . . . . . . . . . . . . . . . . . . . . . . . . . . 1220](#page-1219-0) [InQuira ID: NFX1898 . . . . . . . . . . . . . . . . . . . . . . . . . . . . . . . . . . . . . . . . . . 1220](#page-1219-1) [InQuira ID: NFX1906 . . . . . . . . . . . . . . . . . . . . . . . . . . . . . . . . . . . . . . . . . . 1221](#page-1220-0)

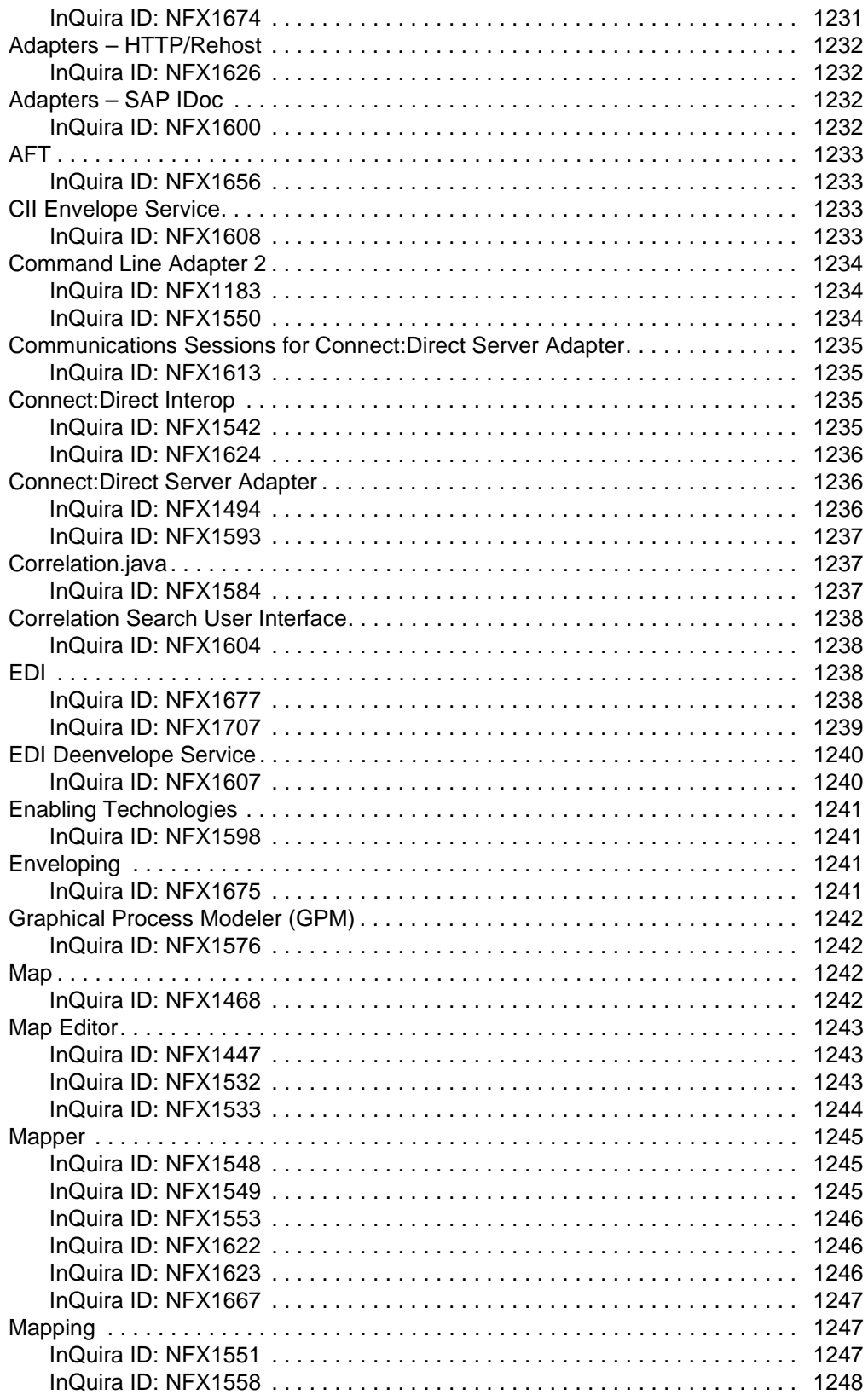

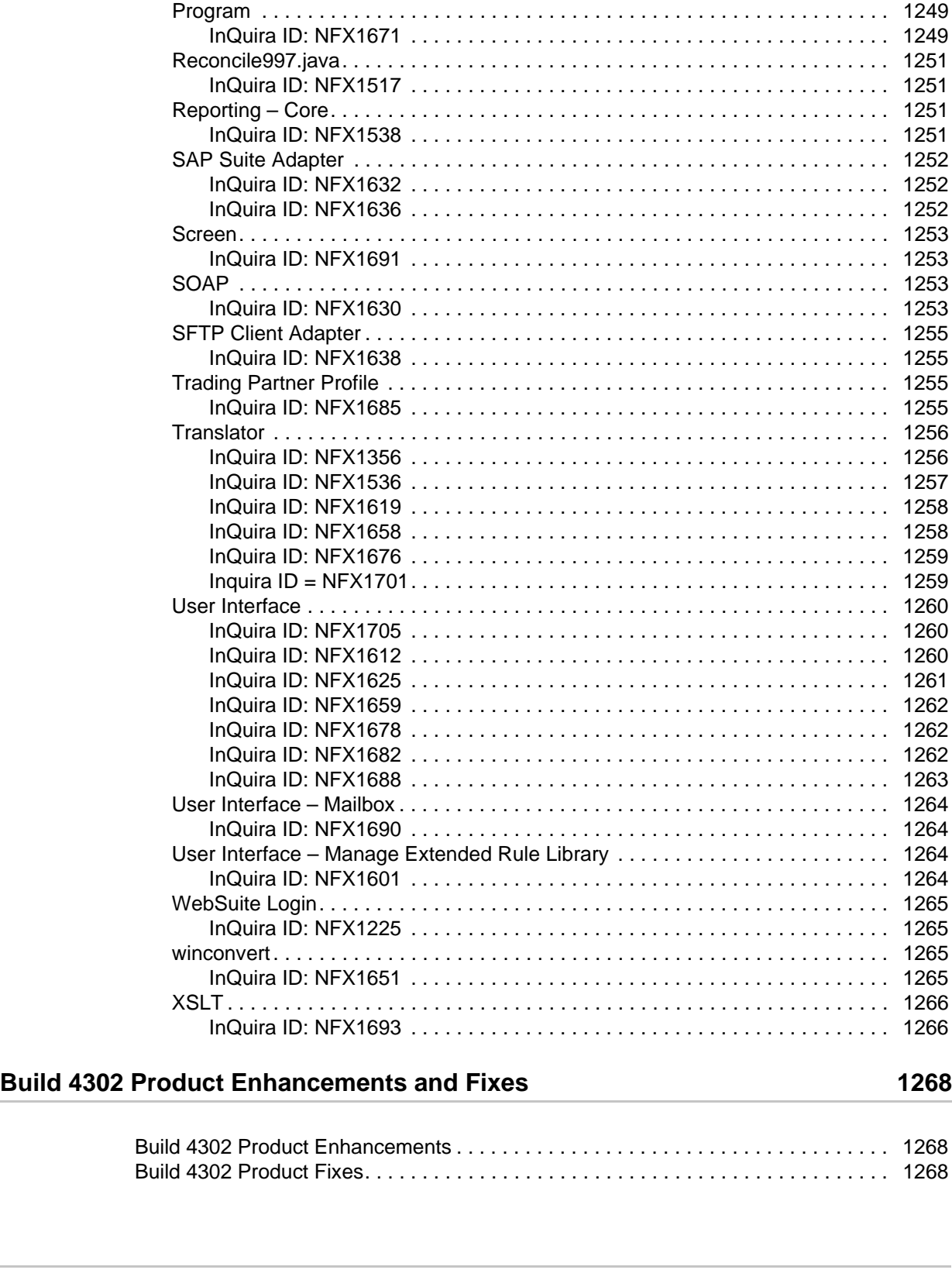

[OdetteFTP Partner Profile. . . . . . . . . . . . . . . . . . . . . . . . . . . . . . . . . . . . . . . . . . 1248](#page-1247-1) [InQuira ID: NFX1683 . . . . . . . . . . . . . . . . . . . . . . . . . . . . . . . . . . . . . . . . . . 1248](#page-1247-2) [OFTP Adapter . . . . . . . . . . . . . . . . . . . . . . . . . . . . . . . . . . . . . . . . . . . . . . . . . . . 1249](#page-1248-0) [InQuira ID: NFX1684 . . . . . . . . . . . . . . . . . . . . . . . . . . . . . . . . . . . . . . . . . . 1249](#page-1248-1)

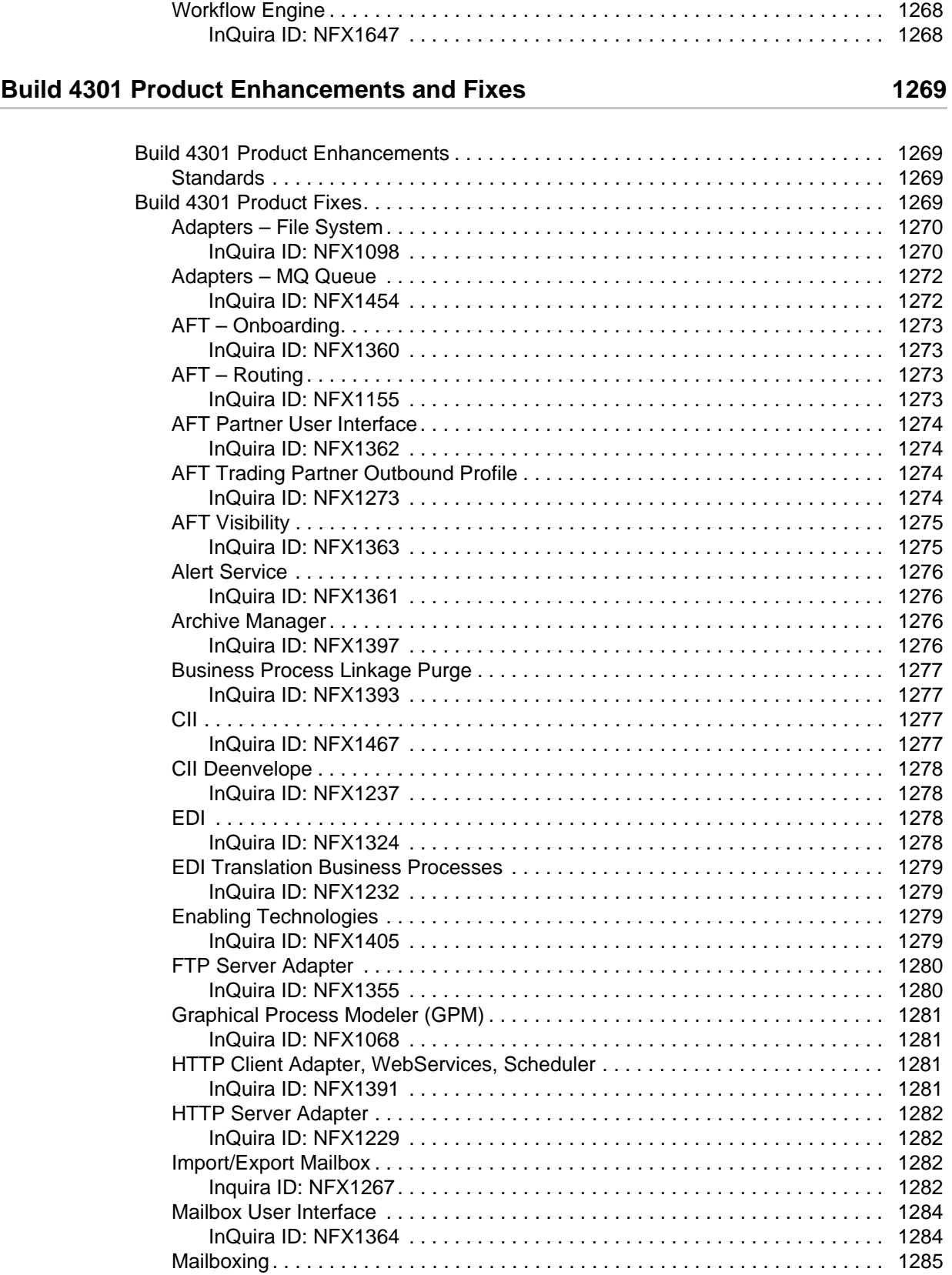

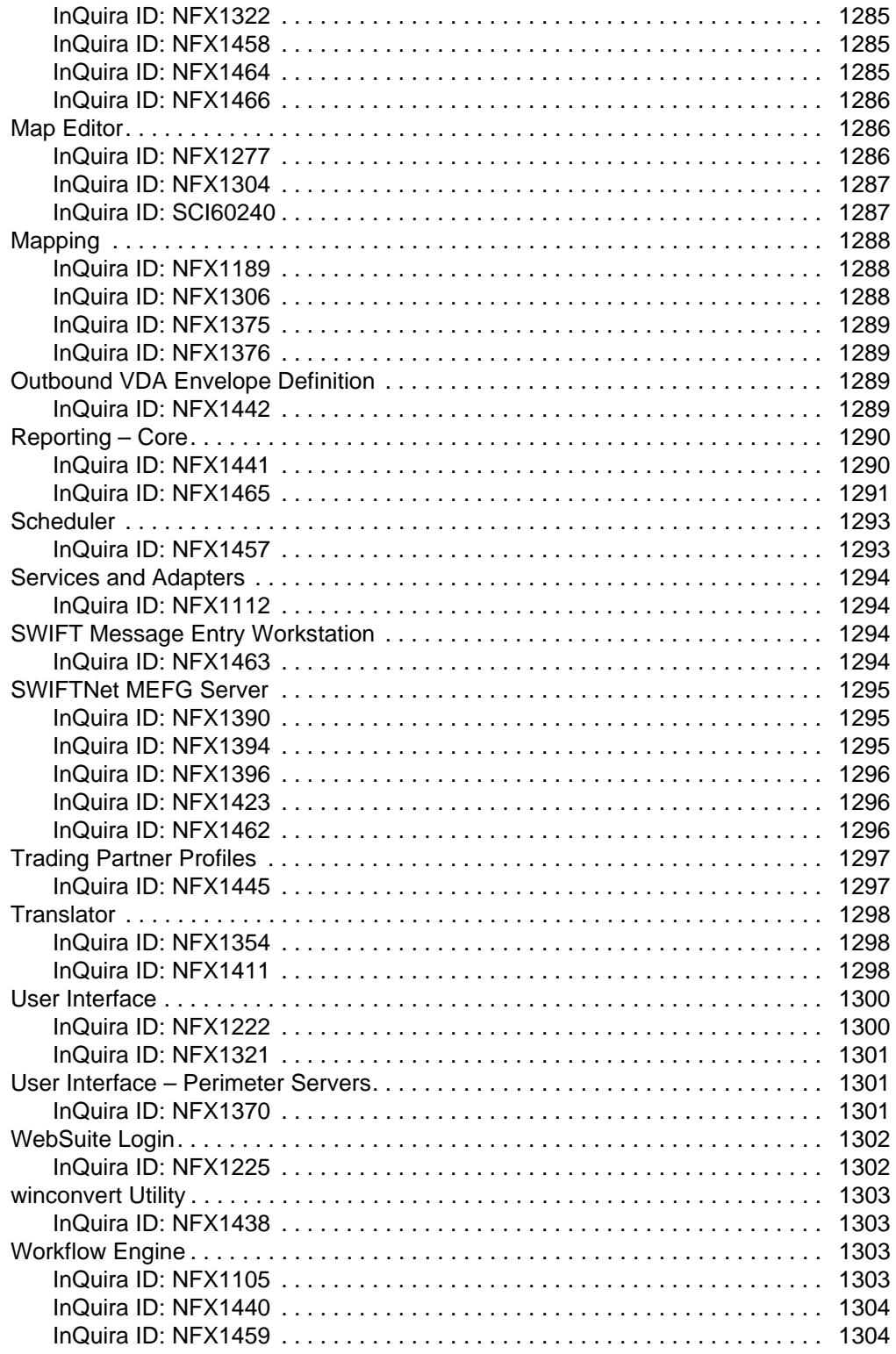

# **Build Notes**

# **Pre-Installation Recommendation**

Sterling Commerce recommends that you perform a complete backup of the Gentran Integration Suite file system and database before applying any patch.

It is not possible to uninstall a patch.

# **Build Document Fields and Definitions**

These are the fields for each entry in the patch information document and a description of the information each contains.

### **InQuira ID**

Each entry within the patch information document is also entered into our customer-facing Knowledgebase. This ID represents the article number within the Knowledgebase. The Knowledgebase can be accessed via Sterling Commerce Customer Center.

### **Functional Area**

This represents the area of the product in which the issue was found and a fix was made. The patch information document is organized by grouping the fixes under their respective functional area.

#### **Escalation ID**

This is an internal ID used by Sterling Support. IDs that are a numerical value represent items that were reported by customers or consultants. IDs with the value "QC" represent items that were found internally.

#### **Fix ID**

This is an internal ID used by Sterling Support and Engineering to track the specific details of the fix at a code level.

#### **Severity**

There are currently two possible values for severity:

#### **Critical**

This represents fixes that are core to the product and have the potential to result in a critical or production down scenario if not applied. Example: An issue with our JDBC pools would be core to the product and apply to all Gentran Integration Suite/Sterling Integrator users. An issue with an adapter or service, such as Document Keyword Replace, would most likely not be flagged as critical. It could be critical to users that are utilizing this particular service or adapter, but not part of core.

Note: An exception could be made if an engineer feels the non-core functional area defect is severe enough or widely utilized enough to classify it as critical.

#### **Normal**

This represents fixes that are less severe and should not result in critical or production down scenarios for the core product. Some fixes, however, could be critical to individual users of that service or adapter, so it is important to look at all fixes and determine the specific impact on your environment based on your usage of the various services, adapters, and the various functional areas of the product.

### **Type**

There are currently three possible values for type:

#### **Core Change**

Although rare, it is possible that fixing a defect requires a core change to the functionality of that component. It is important to test any functional area that is being utilized if the fix is flagged as Core Change.

#### **New Functionality**

In most cases, new functionality will be listed in the "Product Enhancements" section of the patch info document. Although rare, it is possible that fixing a defect could mean adding additional functionality to that component.

#### **Normal Fix**

Most entries will be flagged as Normal Fix. This represents items reported from the field or found internally that do not result in a core change or the addition of new functionality.

### **Build**

This represents the build (patch) number in which the fix was first introduced. In some cases, a fix will be applied to multiple versions of the product. Patches are cumulative, so fixes exist in the introduction build and in any later build (higher build number) for that version of the product.

# **Build 4325 Product Enhancements and Fixes**

# **Overview**

This release includes the product enhancements and product fixes to Gentran Integration Suite 4.3.

# **Build 4325 Product Enhancements**

Gentran Integration Suite 4.3, Build 4325 contains the following product enhancements:

- ✦ Adapters
- ✦ Adapters Connect:Direct
- ✦ Adapters Connect:Direct Requester Adapter
- ✦ Adapters File System Adapter
- ✦ Adapters FTP Adapter
- ✦ Adapters FTP Client and Server Adapter
- ✦ Adapters JMS Queue Adapter
- ✦ Adapters LWJDBC Adapter
- ✦ Adapters MQ Suite Adapter
- ✦ Adapters SFTP Client Adapter
- ✦ Adapters SFTP Server Adapter
- ✦ Adapters WebDAV Server
- ✦ Advanced File Transfer
- ✦ AFTP Client Get Service
- ✦ Archive Manager
- $\triangleleft$  AS3
- ✦ Connect:Direct
- ✦ Cryptographic Message Service
- ✦ DB Monitor Service
- ✦ Deenvelope Service
- ✦ Digital Certificate
- ✦ Document Keyword Replace Service
- ✦ DB Monitor Service
- ✦ Deenvelope Service
- ✦ Digital Certificate
- ✦ Document Keyword Replace Service
- ✦ EDI
- ✦ Enveloping
- ✦ Export Command
- ✦ Get Document Info Service
- ✦ Installation
- ✦ Mailbox
- ✦ Mailbox Delete Service
- ✦ Map Editor
- ✦ MEFG
- ✦ My File Gateway
- ✦ Performance
- ✦ Permissions
- ✦ PGP
- ✦ Scheduling
- ✦ SFG
- ✦ SFTP Client Begin Session Service
- ✦ SFTP Client List Service
- ✦ SFTP File Transfers
- $\leftarrow$  SSH
- ✦ Standards
- ◆ Sterling File Gateway
- ✦ Swift
- ✦ Translation
- ✦ Users/Groups/Data Security
- ✦ User Interface
- $\leftrightarrow$  Web Extensions
- ✦ Web Services
- ✦ Workflow Engine
- ✦ XML Map

✦ XML Translation

### **Adapters**

Fix ID: 250032 Title: Large log files exceeding disk threshold. Request Description: TEST.log, SEND.log, and RECV.log are all being saved in the Windows SYSTEM folders. Escalation ID: 00331658 Status: Completed Request Resolution: Apply Gentran Integration Suite, Release 4.3 Build 4325 or later.

# **Adapters - Connect:Direct**

Fix ID: 246589

Title: CDSA performance.

Request Description:

The CDSA adapter using database storage has signifiant reduced performance when compared to prior builds. Cleanup of the Connection object throughout the ckpt/restart database api and removal of a temporary document object provided improved performance.

Status: Completed

Request Resolution:

Apply Gentran Integration Suite, Release 4.3 Build 4325 or later.

#### NFX11307

Title: Connect:Direct Server Adapter CDSA shows an error when the session limit exceeds, but communication sessions don't indicate a specific time limit.

Request Description

Prevent CDSA session leaks when connection attempts fail during the begin session service (remote host down, remote session limit exceeded).

Error:

 1. Session limit exceeded [2011-05-03 03:02:46.395] ERROR 000000000000 GLOBAL\_SCOPE CDServerPrimitiveBeginSessionService - recording a failed Begin Session attempt with fault code [Connect:Direct Error] com.sterlingcommerce.woodstock.cdinterop.CDInteropException: Session limit exceeded

Escalation ID: 00300896, QC (246262, 245330)

Status: Completed Request Resolution: Apply Gentran Integration Suite, Release 4.3 Build 4325 or later. Apply Sterling Integrator Release 5.0, Build 5008 or later.

# **Adapters - Connect:Direct Requester Adapter**

### NFX10029

Title: Receiving an error when TLS or SSL is enabled in the Connect:Direct Requester.

Request Description:

The CDRA's Secure+ interface has updated; however, it may be necessary to disable a Certicom toolkit feature to enable the CDRA to engage in Secure+ sessions with older versions of C:D. Certicom emits empty SSL records in sessions involving strong ciphers. This may cause the remote C:D problems because it may conclude the sender is finished sending (zero bytes were received) and terminate the session with an error, "unexpected end of file". For resolution, specify the Certicom JVM property

"-DDisableSSLEmptyRecords=true" in the JVM startup properties located in the tmp.sh.in (unix/linux) or InstallNoappsWindowsService.cmd.in (Windows) to disable the sending of empty SSL records. The remote C:D should be upgraded so that this feature may be taken advantage of for enhanced TCP/IP security.

Escalation ID: 00229936, QC(232961, 237099)

Status: Completed

Request Resolution:

Apply Gentran Integration Suite, Release 4.3 Build 4325 or later.

Apply Sterling Integrator Release 5.0, Build 5008 or later.

### NFX10043

Title: Stat feature was disabled from PREMO and removed from SI.

Request Description: Using Gentran Integration Suite 4.3 and Sterling Integrator 5.0. When verbose logging is enable for Connect:Direct Server Adapter Protocol Layer after a CopyTo service a report is generated. The state feature in PREMO was disabled and removed from Sterling Integrator.

Escalation ID: 00232232, QC (232380, 237834)

Status: Completed

Request Resolution:

Apply Gentran Integration Suite, Release 4.3 Build 4325 or later.

Please apply Sterling Integrator, Release 5.0 Build 5008 or later.

# **Adapters - File System Adapter**

### Fix ID: 244706

Title: Unable to view/edit File System Adapters or View Schedules Request Description: Unable to Edit the service instances in GIS 4.3 after getting upgraded from GIS 4.2. Escalation ID: 00205673 Status: Completed Request Resolution: Apply Gentran Integration Suite, Release 4.3 Build 4325 or later.

# **Adapters - FTP Adapter**

### NFX11138

Title: When invalid value is specified for SSL using custom protocol it defaults to SSL\_NONE instead of throwing an Invalid value for SSL error.

Request Description

Could not establish FTPS connection because FTPClient Adapter defaults to SSL\_NONE even though BP sets the value as EXPLICIT.

Error Message

ServiceTranscript=[ 220 Welcome.. Generic FTP. You have sucessfully logged in....... > USER someuser 331 SSL required > PASS \*\*\*\*\* 530 Login or password incorrect! Escalation ID: 00289971, QC(244375)

Status: Completed

Request Resolution:

Apply Gentran Integration Suite, Release 4.3 Build 4325 or later.

Apply Sterling Integrator, Release 5.0 Build 5008 or later.

# **Adapters - FTP Client and Server Adapter**

Fix ID: 226089 Title: File sent in GIS vanished Request Description:

GIS FTP Server doesn't have the capability to configure property configurations to not delete unextractable messages, similar to the property: listUnextractables (currently used with the list command that indicates if the system should display unextractable messages or not).

Added a new property "deleteUnextractables = true" to the ftpserver.properties. Default behavior is the current behavior and deletes the unextractable messages. This new property ensures that messages that can not be listed (by listUnextractables = false) will be cleaned up by the delete command (using deleteUnextractables = true). If you don't want the non-extractable msgs to be deleted, set the property to false.

Status: Completed

Request Resolution:

Apply Gentran Integration Suite, Release 4.3 Build 4325 or later.

Fix ID: 225098

Title: Deadlocked JVM threads - FTP Client and Server Adapter

Request Description

The FTP ServerAadapter can not configure "not to delete unextractable messages". Althought the system makes non-extractable files/messages not listed. The current implementation does not take extractability of messages into consideration while collecting the messages for deletion; therefore, it only deletes unextractable ones. A new property "deleteUnextractables" (from ftpserver.properties) is required to set msgQuery.includeExtractability to force Extractability to be used while querying for messages.

//setting the property in ftpservier.properties\*

- deleteUnextractables  $=$  false  $\leq$  =  $>$  non-extractable files will NOT be deleted

- deleteUnextractables = true  $\leq =>$  Any file can be deleted. [default]

Status: Completed

Request Resolution:

Apply Gentran Integration Suite, Release 4.3 Build 4325 or later.

#### NFX10061

Title: Deadlocked JVM threads - FTP Client and Server Adapter

Request Description

All business processes with FTP connections hang with "waiting on IO". Thread dumps indicate a deadlock as shown below.

```
"FtpClient8715" prio=6 tid=0x6e833e80 nid=0x16c4 waiting for monitor entry 
[0x7523e000..0x7523fc6c]
at 
EDU.oswego.cs.dl.util.concurrent.SynchronizedBoolean.set(SynchronizedBoolean.java:54
)
- waiting to lock <0x16858fe0> (a 
EDU.oswego.cs.dl.util.concurrent.SynchronizedBoolean)
```

```
com.sterlingcommerce.perimeter.api.conduit.SSLByteDataConduit.handshakeCompleted(SSL
ByteDataConduit.java:536)
at com.certicom.tls.interfaceimpl.TLSConnectionImpl.setHandshakeComplete(Unknown 
Source)
at com.certicom.tls.record.handshake.R.P(Unknown Source)
at com.certicom.tls.record.handshake.e.b(Unknown Source)
at com.certicom.tls.record.handshake.e.a(Unknown Source)
at com.certicom.tls.record.handshake.R.b(Unknown Source)
at com.certicom.tls.record.handshake.R.a(Unknown Source)
at com.certicom.tls.record.g.a(Unknown Source)
at com.certicom.tls.record.g.a(Unknown Source)
at com.certicom.tls.record.k.f(Unknown Source)
at com.certicom.tls.record.k.c(Unknown Source)
at com.certicom.tls.record.k.b(Unknown Source)
- locked <0x1682cf10> (a com.certicom.tls.record.k)
at com.certicom.tls.interfaceimpl.TLSConnectionImpl.completeHandshake(Unknown 
Source)
at com.certicom.tls.record.k.read(Unknown Source)
- locked <0x1682cf10> (a com.certicom.tls.record.k)
at com.certicom.tls.record.k.read(Unknown Source)
- locked <0x1682cf10> (a com.certicom.tls.record.k)
at com.certicom.tls.interfaceimpl.TLSConnectionImpl.closeWriteHandler(Unknown 
Source)
at com.certicom.tls.interfaceimpl.TLSConnectionImpl.close(Unknown Source)
at com.sterlingcommerce.perimeter.ssl.TLSNioBlackBox.close(TLSNioBlackBox.java:357)
at 
com.sterlingcommerce.perimeter.api.conduit.SSLNioWrapper.close(SSLNioWrapper.java:87
)
at 
com.sterlingcommerce.perimeter.api.conduit.SSLByteDataConduit.close(SSLByteDataCondu
it.java:292)
at 
com.sterlingcommerce.woodstock.services.psclientcommon.ftp.DataConnection.close(Data
Connection.java:102)
at 
com.sterlingcommerce.woodstock.services.psftpclient.client.FtpCommand.handleCANCEL_D
ATA_CONNECTEDCommand(FtpCommand.java:539)
at sun.reflect.NativeMethodAccessorImpl.invoke0(Native Method)
at sun.reflect.NativeMethodAccessorImpl.invoke(NativeMethodAccessorImpl.java:39)
at 
sun.reflect.DelegatingMethodAccessorImpl.invoke(DelegatingMethodAccessorImpl.java:25
)
at java.lang.reflect.Method.invoke(Method.java:585)
at 
com.sterlingcommerce.woodstock.services.psclientcommon.statemachine.Command.execute(
Command.java:102)
at 
com.sterlingcommerce.woodstock.services.psclientcommon.statemachine.StateMachine.han
dleCommand(StateMachine.java:91)
at 
com.sterlingcommerce.woodstock.services.psclientcommon.statemachine.StateMachine.han
dleCommand(StateMachine.java:66)
at 
com.sterlingcommerce.woodstock.services.psclientcommon.Session.handleCommand(Session
.java:148)
```
at

at com.sterlingcommerce.woodstock.services.psftpclient.client.FtpSession.handleCommand( FtpSession.java:266) at com.sterlingcommerce.woodstock.services.psftpclient.client.ServiceCommand.handleREPL Y\_5XXCommand(ServiceCommand.java:659) at sun.reflect.NativeMethodAccessorImpl.invoke0(Native Method) at sun.reflect.NativeMethodAccessorImpl.invoke(NativeMethodAccessorImpl.java:39) at sun.reflect.DelegatingMethodAccessorImpl.invoke(DelegatingMethodAccessorImpl.java:25 ) at java.lang.reflect.Method.invoke(Method.java:585) at com.sterlingcommerce.woodstock.services.psclientcommon.statemachine.Command.execute( Command.java:102) at com.sterlingcommerce.woodstock.services.psclientcommon.statemachine.StateMachine.han dleCommand(StateMachine.java:91) at com.sterlingcommerce.woodstock.services.psclientcommon.statemachine.StateMachine.han dleCommand(StateMachine.java:66) at com.sterlingcommerce.woodstock.services.psclientcommon.Session.handleCommand(Session .java:148) at com.sterlingcommerce.woodstock.services.psftpclient.client.ServiceSession.handleComm andAlreadyLocked(ServiceSession.java:532) at com.sterlingcommerce.woodstock.services.psftpclient.client.ServiceSession.update(Ser viceSession.java:225) at com.sterlingcommerce.woodstock.services.psclientcommon.Session.notifyObservers(Sessi on.java:172) at com.sterlingcommerce.woodstock.services.psclientcommon.Session.setState(Session.java :123) at com.sterlingcommerce.woodstock.services.psclientcommon.statemachine.StateMachine.han dleCommand(StateMachine.java:94) at com.sterlingcommerce.woodstock.services.psclientcommon.statemachine.StateMachine.han dleCommand(StateMachine.java:66) at com.sterlingcommerce.woodstock.services.psclientcommon.Session.handleCommand(Session .java:148) at com.sterlingcommerce.woodstock.services.psftpclient.client.FtpSession.handleCommand( FtpSession.java:266) at com.sterlingcommerce.woodstock.services.psclientcommon.ftp.ControlConnection.process Input(ControlConnection.java:295) at com.sterlingcommerce.woodstock.services.psclientcommon.ftp.ControlTransferAgent.hand leControlReceiveEvent(ControlTransferAgent.java:128)

at com.sterlingcommerce.woodstock.services.psclientcommon.ftp.ControlTransferAgent.acce ss\$100(ControlTransferAgent.java:42) at com.sterlingcommerce.woodstock.services.psclientcommon.ftp.ControlTransferAgent\$2.ru n(ControlTransferAgent.java:94) at EDU.oswego.cs.dl.util.concurrent.PooledExecutor\$Worker.run(PooledExecutor.java:732)

```
2nd deadlocked thread:
```
at java.lang.Thread.run(Thread.java:595)

"FTP-Client-Scheduler" prio=6 tid=0x6e24ca88 nid=0x8f8 waiting for monitor entry [0x75a3f000..0x75a3fb6c] at com.certicom.tls.record.k.read(Unknown Source) - waiting to lock <0x1682cf10> (a com.certicom.tls.record.k) at com.sterlingcommerce.perimeter.api.conduit.SSLByteDataConduit.lowLevelRead(SSLByteDa taConduit.java:441) at com.sterlingcommerce.perimeter.api.conduit.SSLByteDataConduit.receive(SSLByteDataCon duit.java:387) - locked <0x16858028> (a com.sterlingcommerce.perimeter.api.conduit.SSLNioWrapper) - locked <0x16859040> (a java.lang.Object) at com.sterlingcommerce.perimeter.api.conduit.SSLByteDataConduit.receive(SSLByteDataCon duit.java:324) at com.sterlingcommerce.perimeter.api.conduit.SSLByteDataConduit.canReceive(SSLByteData Conduit.java:493) - locked <0x16858fe0> (a EDU.oswego.cs.dl.util.concurrent.SynchronizedBoolean) at com.sterlingcommerce.perimeter.api.conduit.SSLByteConduit.canReceive(SSLByteConduit. java:268) at com.sterlingcommerce.perimeter.api.conduit.DataConduitApiImpl\$3.body(DataConduitApiI mpl.java:275) at com.sterlingcommerce.perimeter.api.ContextRunnable.run(ContextRunnable.java:52) at com.sterlingcommerce.perimeter.api.scheduler.TaskNode.run(TaskNode.java:70) at com.sterlingcommerce.perimeter.dispatcher.AbstractDispatcher.runTasks(AbstractDispat cher.java:431) at com.sterlingcommerce.perimeter.dispatcher.AbstractDispatcher.doRun(AbstractDispatche r.java:397) at com.sterlingcommerce.perimeter.dispatcher.AbstractDispatcher\$2.run(AbstractDispatche  $r.java:172)$ at java.lang.Thread.run(Thread.java:595)

Escalation ID: 00291689, QC(243383)

Status: Completed

Request Resolution:

Apply Gentran Integration Suite, Release 4.3 Build 4325 or later.

Apply Sterling Integrator, Release 5.0 Build 5008 or later.

Apply Gentran Integration Suite, Release 4.3 Build 4325 or later.

#### NFX9670

Title: SITE CWD issue

Request Description: When debug mode is used for FTP Server adapter logs and if the FTP server receives a SITE CPWD command with new password, the new password parameter string is not obscured in the log files. The password information is obscured in other ftp commands.

The SITE CPWD string "newpassword" is displayed in the ftp.log.

Escalation ID: 00217924, 0027576, QC(230350)

Status: Completed

Request Resolution:

Apply Gentran Integration Suite, Release 4.3 Build 4325 or later.

### **Adapters - JMS Queue Adapter**

#### NFX9982

Title: JMS Queue Adapted receives all data in default OS encoding.

Request Description: Messages received with UTF8 encoding from a JMS Queue are converted and stored by JMS Queue Adapter in GIS machines OS default encoding (for example, ISO8859-1) instead that of the original message encoding.

Original message encoding is not preserved.

Escalation ID: 00226034, QC (231810, 234370)

Status: Completed

Request Resolution:

Apply Gentran Integration Suite, Release 4.3 Build 4325 or later.

Apply Sterling Integrator, Release 5.0 Build 5008 or later.

### **Adapters - LWJDBC Adapter**

#### NFX8906

Title: The query results document from the lwidbc adapter is persisted to the file system when the step is not persisted.

Request Description: When system is set to file system, the query\_results document is persisted to the file system even when the lwjdbc adapter step is set to not persist. This does not happen when using database storage.

If the query results document is over a certain size it needs to be persisted because it cannot be stored in memory. The limit is lower for file system storage than for database storage. So if the result set is big enough it will be persisted with either database or file system storage. But for most document sizes it will be persisted for file system storage and not for database storage.

A new parameter has been added to the LWJDBC Adapter to set document storage at the adapter level.

Escalation ID: 00167353, QC (231779, 220276, 224118)

Status: Completed

Request Resolution:

Apply Gentran Integration Suite, Release 4.3 Build 4325 or later.

Apply Sterling Integrator, Release 5.0 Build 5008 or later

### **Adapters - MQ Suite Adapter**

#### Fix ID: 236163

Title: MQ Suite Adapter with SSL error.

Request Description:

When the number of concurrent BP's increase they get exceptions in the Business Process:

Escalation ID: 00223388

Status: Completed

Resolution:

Apply Gentran Integration Suite, Release 4.3 Build 4325 or later.

# **Adapters - SFTP Client Adapter**

#### Fix ID: 242587

Title: Slow SFTP GET transfer times.

Request Description:

When the "xport-mailclient-maxmessage" parameter is set to an integer value, the mail client is supposed to retrieve only specified number of mails per session, but instead it retrieves all the mail present in the mail server.

Escalation ID: 00307112

Status: Completed

Request Resolution: Apply Gentran Integration Suite, Release 4.3 Build 4325 or later.

Title: Slow SFTP transfer times Request Description: Slow transfer times with the SFTP Client Adapter as compared to OpenSSH command line client impacting SLAs with their clients. Escalation ID: 00253114 Status: Completed Request Resolution: Apply Gentran Integration Suite, Release 4.3 Build 4325 or later.

# **Adapters - SFTP Server Adapter**

### Fix ID: 248485

Fix ID: 240679

Title: User can still login to SFTP server adapter even if account is locked within FTP, MBI or UI

Request Description: User can still login to SFTP server adapter even if account is locked within FTP, MBI or UI

Escalation ID: 00322165

Status: Completed

Request Resolution:

Apply Gentran Integration Suite, Release 4.3 Build 4325 or later.

### **Adapters - WebDAV Server**

### NFX11393

Title: Receiving Error when creating new network connection to the GIS WebDAV server.

Request Description: Webdav XP clients will fail with the stack trace below if the webdav server log is set to debug. If debug is turned off Webdav XP client is successful.

Error Message

Windows XP produces this error:

The folder you entered does not appear to be valid. Please choose another.

#### WebDAV error logs:

[2011-06-03 09:43:03.255] ERROR <ConduitStreamListener7-1> 000000000000 GLOBAL\_SCOPE ERROR 500 INTERNAL SERVER ERROR while accessing https:/gisserver5:555/webdav/

java.lang.NullPointerException at com.sterlingcommerce.woodstock.webdav.servlet.propfind.XmlRequestHandler.setState(Xm lRequestHandler.java:49) at com.sterlingcommerce.woodstock.webdav.servlet.propfind.XmlRequestHandler.access\$300( XmlRequestHandler.java:38) at com.sterlingcommerce.woodstock.webdav.servlet.propfind.XmlRequestHandler\$Initial.noM oreEvents(XmlRequestHandler.java:165) at com.sterlingcommerce.woodstock.webdav.servlet.propfind.XmlRequestHandler.noMoreEvent s(XmlRequestHandler.java:115) at com.sterlingcommerce.woodstock.webdav.servlet.propfind.RequestParser.parse(RequestPa rser.java:60) at com.sterlingcommerce.woodstock.webdav.servlet.PropfindMethod.getResponseStrategy(Pro pfindMethod.java:78) at com.sterlingcommerce.woodstock.webdav.servlet.PropfindMethod.impl(PropfindMethod.jav a:61) at com.sterlingcommerce.woodstock.webdav.servlet.WebdavServlet.processMethod(WebdavServ let.java:158) at com.sterlingcommerce.woodstock.webdav.servlet.WebdavServlet.allowRequest(WebdavServl et.java:102) at com.sterlingcommerce.woodstock.webdav.servlet.WebdavServlet.service(WebdavServlet.ja va:66) at javax.servlet.http.HttpServlet.service(HttpServlet.java:853) at org.mortbay.jetty.servlet.ServletHolder.handle(ServletHolder.java:358) at org.mortbay.jetty.servlet.WebApplicationHandler\$Chain.doFilter(WebApplicationHandler .java:342) at com.sterlingcommerce.woodstock.services.pshttp.jetty.ActivityMonitorFilter.doFilter( ActivityMonitorFilter.java:314) at org.mortbay.jetty.servlet.WebApplicationHandler\$Chain.doFilter(WebApplicationHandler .java:334) at org.mortbay.jetty.servlet.WebApplicationHandler.dispatch(WebApplicationHandler.java: 286) at org.mortbay.jetty.servlet.ServletHandler.handle(ServletHandler.java:567) at org.mortbay.http.HttpContext.handle(HttpContext.java:1807) at org.mortbay.jetty.servlet.WebApplicationContext.handle(WebApplicationContext.java:52 5) at org.mortbay.http.HttpContext.handle(HttpContext.java:1757) at org.mortbay.http.HttpServer.service(HttpServer.java:879) at org.mortbay.http.HttpConnection.service(HttpConnection.java:789) at org.mortbay.http.HttpConnection.handleNext(HttpConnection.java:960)

```
at 
com.sterlingcommerce.woodstock.services.pshttp.jetty.FlushingHttpConnection.handleNe
xt(FlushingHttpConnection.java:140)
at org.mortbay.http.HttpConnection.handle(HttpConnection.java:806)
at 
com.sterlingcommerce.woodstock.services.pshttp.jetty.ConduitStreamListener.handleNew
Connection(ConduitStreamListener.java:217)
at 
com.sterlingcommerce.woodstock.services.pshttp.jetty.ConduitStreamListener.access$40
0(ConduitStreamListener.java:82)
at 
com.sterlingcommerce.woodstock.services.pshttp.jetty.ConduitStreamListener$1.run(Con
duitStreamListener.java:275)
at org.mortbay.util.ThreadPool.handle(ThreadPool.java:385)
at org.mortbay.util.ThreadPool$PoolThread.run(ThreadPool.java:520)
```
Escalation ID: 00314146, QC (247755)

Status: Completed

Request Resolution:

# **Advanced File Transfer**

Fix ID: 181320

Title: Routes complete but still listed in the 'Routes Currently In Progress

Request Description:

AFT routes are being placed into "Route currently in Progress" status and must be manually set to completed with SQL queries. The line that contains AFT\_1199 is not in order and the time does not follow the flow. AFT\_1199 needs to be the last entry or else it will be stuck in the "Currently in Progress" state.

Escalation ID: 00026255

Status: Completed

Request Resolution:

Apply Gentran Integration Suite, Release 4.3 Build 4325 or later.

# **AFTP Client Get Service**

### NFX10937

Title: FTP Client Get Service is using CheckFilesSize and fails to get the file.

Request Description

When using Gentran Integration Suite 4.3 build 4324, the FTP Client Get Server is using CheckFilesSize "YES."This file is not retrieved due to the error in business process details - filename.pgp has changed from 627 to -1 bytes. Packet trace shows the FTP server replies to the FTP Client List commands are the same. The FTP Client Get Service uses "LIST" command to check the file size before attempting to retrieve the

file. The packet trace also reports the 226 reply being received before the FTP server replies to the "LIST" command.

Error:

```
FTPClientGet failed.
Error Message = [filename.pgp has changed from 627 to -1 bytes]
FTPClientAdapter=[FTPClientAdapter_FTPClientAdapter_node1]
ServiceStartTime=[2011-03-16 11:03:39.852]
SessionToken=[FTPClientAdapter_FTPClientAdapter_node1_13002878194591001:7839]
ServiceTranscript=[]
The ftpclient.log reports:
[2011-03-16 11:03:54.867] DEBUG <1346392128> 000000000000 GLOBAL_SCOPE 
FtpClient.getFileSize(FLR) filename.pgp = -1
```
Escalation ID: 00282375, QC (242499)

Status: Completed

Request Resolution:

Apply Gentran Integration Suite, Release 4.3 Build 4325 or later.

Apply Sterling Integrator Release 5.0 Build 5008 or later.

### **Archive Manager**

#### Fix ID: 248945

Title: Archive Manager Update Set Persistence for all BPs

Request Description: Archive Manager changes persistence on business processes that are updated from ~System Default~ to the actual system default." The Archive Manger should not change Persistence. The purpose of the Archive Manager is to alter the default days and hours that business processes should remain in the system before either archived or purge.GIS users need to be defined with "superuser" permission to be able to access the AS3 menu item.

Escalation ID: 00324709

Status: Completed

Request Resolution:

Apply Gentran Integration Suite, Release 4.3 Build 4325 or later.

### **AS3**

#### NFX8570

Title: GIS users need to be defined with "superuser" permission to be able to access the AS3 menu item.

Request Description: GIS users need to be defined with "superuser" permission to be able to access the AS3 menu item under Trading Partner in the GIS UI.

Permission ID: AS3\_SETUP
Description: UI AS3 Trading Profile Setup

These user groups have the AS3 Setup permission (AS3\_SETUP): AS3 Edition, Trading Profiles, and Sterling Integrator Admin.

This Group ID will add the AS3\_SETUP permission to the 4 existing groups with Group ID's = super, tpadmin, uccnetuser, uccnetadmin

Group ID: as3admin

Group Description: AS3 Edition

Escalation ID: 00154577, QC (216057)

Status: Completed

Request Resolution:

Apply Gentran Integration Suite, Release 4.3 Build 4325 or later.

Apply Sterling Integrator, Release 5.0 Build 5008 or later.

# **Cryptographic Message Service**

### Fix ID: 230885

Title: After parsing multipart mime message using CryptoMessageService, the document ID for each mime part is not correctly set into the document area

Request Description:

When parsing multipart mime message using CryptoMessageService, the document ID for each mime part is not correctly set into the document area.

The current result sets the same document ID for different mime part in ProcessData, and index is starting from 0:

```
<document0 SCIObjectID="001:8217:12b1845b302:machine:node1"/>
<document1 SCIObjectID="001:8217:12b1845b302:machine:node1"/>
<document2 SCIObjectID="001:8217:12b1845b302:machine:node1"/>
```
Escalation ID: 00174949

Status: Completed

Request Resolution:

Apply Gentran Integration Suite, Release 4.3 Build 4325 or later.

After the build is applied, the attachments will be accessible from ProcessData.

The attachments are placed in Process data as follows:

Process Data

Process Name: test\_crypto\_parse Instance ID: 4009

Service Name: CryptoMsgService

<?xml version="1.0" encoding="UTF-8"?>

```
<ProcessData> 
<email-body> 
<message>Please see attached...</message> 
</email-body> 
<tmp> 
<Document SCIObjectID="machine:node1:12b3ef31561:490"/> 
\langle /tmp>
<PrimaryDocument SCIObjectID="machine:node1:12b3ef31561:520"/> 
<Number_of_Docs>3</Number_Of_Docs> 
<document1 SCIObjectID="machine:node1:12b3ef31561:548"/> 
<document2 SCIObjectID="machine:node1:12b3ef31561:549"/> 
<document3 SCIObjectID="machine:node1:12b3ef31561:550"/> 
</ProcessData>
```
Number\_of\_Docs is equal to the total number of documents which includes the original document (document1) plus the attachments. In the example above, there are 2 attachments from the MIME document.

The attachments are identified by document# tags where # starts with 2.

#### NFX10877

Title: Parsing attachments from MIME messages and output the attachments to ProcessData using the Cryptographic Message Service

Request Description: Cryptographic Message Service can be used to retrieve attachments from MIME message and is also capable of processing large MIME documents.

Error Message

No error. MIME Attachments are not placed in process data.

Escalation ID: 00174949, QC(230994, 223173)

Status: Completed

Request Resolution:

Apply Gentran Integration Suite, Release 4.3 Build 4325 or later.

Apply Sterling Integrator, Release 5.0 Build 5008 or later.

### **DB Monitor Service**

#### Fix ID: 234915

Title: Define host that is sending emails when the pool size is exceeded.

Request Description:

Database Resource Monitor watches the number of pool connections that are in use and if the total goes above the Max Size of the pool, it will send an email alert to the admin user.

Escalation ID: 00241042

Status: Completed

#### Request Resolution:

Apply Gentran Integration Suite, Release 4.3 Build 4325 or later.

#### Fix ID: 223906

Title: When the EXECUTE\_QUERY parameter in the db monitor service is set to false, the SQLs are provided in the primary document. When True, no SQL's are provided.

Request Description:

In DB monitor Service, when EXECUTE\_QUERY parameter is set to 'FALSE', the dbmonitorservice provides SQL to be executed outside GIS for analyzing and/or rebuild.

However, when EXECUTE\_QUERY parameter is set to 'TRUE', sqls are not provided and it gets difficult for a GIS admin explain to his dba what sql or operation was done in the database by GIS.

Escalation ID: 00075877

Status: Completed

Request Resolution:

Apply Gentran Integration Suite, Release 4.3 Build 4325 or later.

#### NFX8697

Title: Database cluster failover fails leading to java out of memory.

Request Description: During database Active-Passive sql server cluster fail-over, GIS adapter, services and schedules had to be restarted manually, otherwise GIS observes OOM error in noapp.

#### Error Message

```
[2010-03-10 20:56:43.33] ALL 000000000000 GLOBAL_SCOPE java.lang.OutOfMemoryError: 
unable to create new native thread
[2010-03-10 20:56:43.33] ALL 000000000000 GLOBAL_SCOPE
[2010-03-10 20:56:43.33] ALL 000000000000 GLOBAL_SCOPE at 
java.lang.Thread.start0(Native Method)
[2010-03-10 20:56:43.33] ALL 000000000000 GLOBAL_SCOPE at 
java.lang.Thread.start(Thread.java:574)
[2010-03-10 20:56:43.33] ALL 000000000000 GLOBAL_SCOPE at 
com.sterlingcommerce.woodstock.util.frame.schedule.ScheduleWorkerThread.run(Schedule
WorkerThread.java:53)
[2010-03-10 20:56:43.33] ALL 000000000000 GLOBAL_SCOPE at 
java.util.TimerThread.mainLoop(Timer.java:512)
[2010-03-10 20:56:43.33] ALL 000000000000 GLOBAL_SCOPE at 
java.util.TimerThread.run(Timer.java:462).
```
Escalation ID: 00153704, QC (232771, 220161)

Status: Completed

Request Resolution:

Apply Gentran Integration Suite, Release 4.3 Build 4325 or later.

For Sterling Integrator Release 5.0, Apply Build 5008 or later to resolve this issue

# **Deenvelope Service**

### NFX10090

Title: Processing 12MB and larger TRADACOMS data through EDI DeEnvelope service prevents translation.

Request Description

Processing 12MB and larger TRADACOMS data through EDI DeEnvelope service prevents translation.

Resolution Escalation ID: 00285289, QC(244690) Status: Completed Request Resolution: Apply Gentran Integration Suite, Release 4.3 Build 4325 or later.

# **Digital Certificate**

### NFX7781

Title: CRL Processing Service error ORA-01795; maximum number of expressions in a list is 1000. Request Description: CRL Processing Service error when the Certificate Revocation List has more than 1000 entries Escalation ID: 00272997, QC(240360) Status: Completed Request Resolution: Apply Gentran Integration Suite, Release 4.3 Build 4325 or later. Apply Sterling Integrator, Release 5.0 Build 5008 or later.

# **Document Keyword Replace Service**

### Fix ID: 237334

#### Title: CPU Overconsumption

Request Description: The translator produces a zero length (empty) (primary) document. This document is then passed on to DocKeywordReplace service. The service causes a loop (CPU usage of 100%) and this utilization gets down to normal level when the tread is stopped. The service should not process an empty document, instead it should give an error return.

Escalation ID: 00256325

Status: Completed

Resolution:

Apply Gentran Integration Suite, Release 4.3 Build 4325 or later.

## **EDI**

Fix ID: 244739

Title: Error in EDIINTParse when MIME message is larger than 128K

Request Description:

Error in EDIINTParse when MIME message is larger than 128K is being processed. In the Perimeter API Gmm, we check for Request Size and it must be less than 128K. Made the MaxRequestSize configurable value from perimeter.properties.in file, the new property entry is: # Default maxRequestSize is 128K gmm.maxRequestSize=128K to support larger larger values such as 256K or 512K.

Status: Completed

Request Resolution:

Apply Gentran Integration Suite, Release 4.3 Build 4325 or later.

#### NFX1723

Title: Error in EDIINTParse when MIME message is larger than 128K

Request Description:

Error in EDIINTParse when MIME message is larger than 128K is being processed. In the Perimeter API Gmm, we check for Request Size and it must be less than 128K. Resolution Made the MaxRequestSize configurable value from perimeter.properties.in file, the new property entry is: # Default maxRequestSize is 128K gmm.maxRequestSize=128K Customers that need to support larger than 128K request need to set this to a larger value such as 256K or 512K.

Escalation ID: 00295073

Status: Completed

Request Resolution:

Apply Gentran Integration Suite, Release 4.3 Build 4325 or later.

#### NFX9999

Title: CSV formatted report missing field for inbound EDIFACT traffic

Request Description: In the EDI Translation Report (by Interchange), lines for inbound EDIFACT traffic are missing the # of groups field (in the PDF-formatted report, this column is blank).

Instead of the field missing, a blank field (,,) should be inserted.

Escalation ID: 00226322, QC (231845)

Status: Completed

Request Resolution:

Apply Gentran Integration Suite, Release 4.3 Build 4325 or later.

# **Enveloping**

### NFX10852

Title: Using wildcards in outbound EDI Envelopes and Deferred mode, all transactions are enveloped under the one partner.

Request Description:

When using wildcards in outbound EDI Envelopes and enveloping in Deferred mode, all outbound transactions are placed in the envelopes of the first trading partner located, regardless of the actual trading partner for which the transactions are intended.

Error Message:

No error, but outbound EDI data is enveloped incorrectly

Escalation ID: 222052, 232617

Status: Completed

Request Resolution:

Please apply Sterling Integrator Release 5.0, Build 5008 or later.

#### NFX: 11499

Title: Error received when attempting to use deferred enveloping.

Request Description:

Deferred enveloping fails with: "Envelope for EnvelopeID: NFIV not found, cannot initialize workflow" when the EnvelopeID contains the string "-GIS-". (EnvelopeID is NFIV-GIS-01:node1:12cc81294d3:11631416) Enveloping in Immediate mode succeeds.

Escalation ID: 00309130, QC (248845)

Status: Completed

Request Resolution:

Apply Gentran Integration Suite, Release 4.3 Build 4325 or later.

### Fix ID: 220522

Title: Envelope search returns incorrect value when searching with a wildcard

Request Description:

When the user has the 'Remember search-by values' enabled, and attempts to use the '%' as a wildcard character in the Envelope search, upon returning to the screen, the '%' character is replaced by '%'. This value prevents the search from working until the value is replaced with a proper character. The invalid search values, including the '%' will be present every time the user comes back to this screen because the 'Remember search-by values' is enabled.

Escalation ID: 00176428 Status: Completed Request Resolution:

Apply Gentran Integration Suite, Release 4.3 Build 4325 or later.

### FIX ID: 230618

Title: After applying 4322, all outbound docs are going to the first partner

Request Description: After the patch was applied, the outbound documents are now all going to the first trading partner on the list, rather than to the correct partners.

Escalation ID: 00222052

Status: Completed

Request Resolution:

Apply Gentran Integration Suite, Release 4.3 Build 4325 or later.

### Fix ID: 233982

Title: GIS stopped processing and could not restart. OOM on X12Envelope.

Request Description: GIS stopped processing and could not restart. OOM on X12Envelope.

Escalation ID: 00234719

Status: Completed

Request Resolution:

Apply Gentran Integration Suite, Release 4.3 Build 4325 or later.

### Fix ID: 245837

Title: Outbound 997 at data element level

Request Description:

Deenveloping is generating the 104 Illegal Subelement Delimiter error (as expected) but the cooresponding 997 is generated without an AK3 and AK4

Escalation ID: 0305387

Status: Completed

Request Resolution:

Apply Gentran Integration Suite, Release 4.3 Build 4325 or later.

# **Export Command**

NFX10031

Title: Export.cmd tool fails with a Java exception

Request Description:

Deenveloping is generating the 104 Illegal Subelement Delimiter error (as expected) but the cooresponding 997 is generated without an AK3 and AK4

Escalation ID: 0305387

Status: Completed

Request Resolution:

Apply Gentran Integration Suite, Release 4.3 Build 4325 or later.

## **Get Document Info Service**

#### NFX11114

Title: Get Document Information Service can not set the DocumentContentType Description

Request Description

When exporting BPDEFS through command-line export.cmd utility, the process fails with the following error:

```
ava.lang.ClassNotFoundException: 
com.sterlingcommerce.datastore.messageprep.changedetectionload.ChangeDetectionLoader
at java.net.URLClassLoader$1.run(URLClassLoader.java:200)
at java.security.AccessController.doPrivileged(Native Method)
at java.net.URLClassLoader.findClass(URLClassLoader.java:188)
at java.lang.ClassLoader.loadClass(ClassLoader.java:306)
at sun.misc.Launcher$AppClassLoader.loadClass(Launcher.java:268)
at java.lang.ClassLoader.loadClass(ClassLoader.java:251)
at java.lang.ClassLoader.loadClassInternal(ClassLoader.java:319)
at java.lang.Class.forName0(Native Method) at 
java.lang.Class.forName(Class.java:164)
at com.sterlingcommerce.woodstock.util.frame.cache.CacheManager.addCache 
(CacheManager.java:431)
at 
com.sterlingcommerce.woodstock.util.frame.cache.CacheManager.createCaches(CacheManag
er.java:169)
at 
com.sterlingcommerce.woodstock.util.frame.cache.CacheManager.initCacheManager(CacheM
anager.java:111)
at com.sterlingcommerce.woodstock.util.frame.cache.CacheManager.<clinit> 
(CacheManager.java:97)
at 
com.sterlingcommerce.woodstock.workflow.WorkFlowDef.getIDForName(WorkFlowDef.java:20
17)
at 
com.sterlingcommerce.woodstock.profile.ie.resource.bpdef.BPDefResource.exportResourc
e(BPDefResource.java:128)
at 
com.sterlingcommerce.woodstock.profile.ie.resource.bpdef.BPDefExporter.exportResourc
es(BPDefExporter.java:97)
```
at com.sterlingcommerce.woodstock.profile.ie.Export.generateXML(Export.java:667) at com.sterlingcommerce.woodstock.profile.ie.Export.main(Export.java:984)

Escalation ID: 00228756, QC (232616)

Status: Completed

Request Resolution:

Apply Gentran Integration Suite, Release 4.3 Build 4325 or later.

## **Installation**

Fix ID: 234745

Title: ServiceInstallerWrapper performance issue

Request Description

When patching the system, one of the files that is called is ServiceInstallWrapper.sh and it appears to be searching through the entire install, from the root directory for .cmd and .vbs files, in order to delete them from the install since they are not needed on a Unix install.

In this file, near the end, are the following commands:

```
find \S{INSTALL_DIR} -name \*.cmd -exec rm -f {} \;
find \S{INSTALL_DIR} -name \*.cmd.in -exec rm -f {} \;
find \S{INSTALL_DIR} -name \*.vbs -exec rm -f \{\}\ \setminus ifind \S{INSTALL_DIR} -name \*.vbs.in -exec rm -f {} \;
```
Escalation ID: 00242297

Status: Completed

Request Resolution:

Apply Gentran Integration Suite, Release 4.3 Build 4325 or later.

#### Fix ID: 234734

Title: Setupfiles takes a very long time to execute because of scans of the document directory.

Request Description:

When using Documents on Disk storage, the overall size of the filesystem became large, over 23Gb in size, and the /documents directory contained hundreds of thousands of small (around 8Kb) files.

Escalation ID: 00237994

Status: Completed

Request Resolution:

Apply Gentran Integration Suite, Release 4.3 Build 4325 or later.

#### Fix ID: 247954

Title: Start up of the application and dump\_info show different db driver versions

Request Description:

During start up of the application, the system was reporting that it was using Oracle JDBC 10.2.0.4. In looking at the dump info output, it reported that it was using Oracle JDBC Driver 10.2.0.2. The application is identifying two different versions of the driver and has reported them differently.

Escalation ID: 00307112

Status: Completed

Request Resolution:

Apply Gentran Integration Suite, Release 4.3 Build 4325 or later.

### **Mailbox**

Fix ID: 241108

Title: MBI download issue on our GIS UAT platform

Request Description:

Performance issues when uploading/downloading a large file of approximately 1.3 GB, file takes 5-6 hours to finish and is truncated and a blank screen appears.

Escalation ID: 00253532

Status: Completed

Request Resolution:

Apply Gentran Integration Suite, Release 4.3 Build 4325 or later.

#### NFX: 11306

Title: Mailbox timestamp, Disable the updateMailboxLastModification PROPERTY

Request Description:

When updateMailboxLastModification = false, the last modified time will not get updated for any of the mailbox for any of the operations on mailbox; additionally, when updateMailboxLastModification = true, the last modified time gets updated with various operation on Mailbox accordingly.

By Default updateMailboxLastModification is set to false.

Escalation ID: 00307120, QC(253174)

Status: Completed

Request Resolution:

Apply Gentran Integration Suite, Release 4.3 Build 4325 or later.

#### Fix ID: 246760

Title: Mailbox Delete Service inserts all deleted message ID's into Process Data. Need a fix to put into Status report instead.

Request Description:

All message ID's are put into Process Data. (Approx 3 xml lines per Message ID). Large number of messages causes PD to grow and delete to slow down. Lots of GC activity too.

Escalation ID: 00308156

Status: Completed

Request Resolution:

Apply Gentran Integration Suite, Release 4.3 Build 4325 or later.

#### Fix ID: 246756

Title: Mailbox Message Purge Chunking implementation/fixes for the ~Mailbox Scheduled Delete Service~ 4.3 Maint reconcile

Request Description: Mailbox Message Purge Chunking implementation/fixes for the ~Mailbox Scheduled Delete Service~ 4.3 Maint reconcile

Escalation ID: 00308156

Status: Completed

Request Resolution:

Apply Gentran Integration Suite, Release 4.3 Build 4325 or later.

#### Fix ID: 249887

Title: Document on disk being deleted out from under mailbox

Request Description:

Document on disk being deleted out from under mailbox

Escalation ID: 00322129

Status: Completed

Request Resolution:

Apply Gentran Integration Suite, Release 4.3 Build 4325 or later.

#### NFX11306

Title: OutOfMemory and Processing hangs. A large number of mailbox threads contained within thread dumps.

Request Description:

The High Memory usage by JVM and Garbage Collection are not giving memory back and the processing appears to be hanging.

Error:

"OutOfMemory" error, OOM

Escalation ID: 00307120, QC (249893)

Status: Completed Request Resolution: Apply Gentran Integration Suite, Release 4.3 Build 4325 or later. Apply Sterling Integrator Release 5.0, Build 5008 or later.

### NFX10589

Title: Documents associated with Mailbox Messages are purged prematurely when using Zip or Custom file layers in the Filegateway.

### Request Description

If a filegateway Routing template contains a PGP or Custom File Layer when a producers mailbox message is being processed by the FileGatewayMailboxRouteArrivedFile BP, a Custom File layer BP or the FileGatewayRoutePGPPackgeDocument and the FileGatewayRoutPGPUnpackageDocument BP's will be invoked from the FileGatewayMailboxRouteArrivedFile BP from the PGP or Custom File Layer Route.

The document is modified by the Custom File Layer BP or PGP BP's creating a new Document entry in the Document table. Then the normal Filegateway processes add the new Document into the Consumer's mailbox. The Custom Layer BP or PGP BP's do not inherit a 10 year life span as expected for any BP associated to a Mailbox message.

For example, if the default lifespan for the Custom File layer BP is 2 days the BP will gets purged and remove the Document after 2 days even though the document is still associated to an existing Consumer mailbox message. The Consumer mailbox message can no longer be viewed in the UI, but if a select query is run on the MBX\_MESSAGE table referencing the MESSAGE\_ID, there is still a record for this message.

This issue can also occur if a Filegateway Routing template has a Zip file layer. The Zip file layer does not invoke a BP from the FileGatewayMailboxRouteArrivedFile BP but the File Gateway Route Service will Unzip the Producer file or Zip the Consumer file, thus modifying the Original document and creating a new document associated to the FileGatewayMailboxRouteArrivedFile BP. The

FileGatewayMailboxRouteArrivedFile BP will still have a normal lifespan and not a 10 year lifespan even though it is the workflow\_id, which owns the Document and this Document is added to the Consumer Mailbox.

Escalation ID: 00253197, QC (238155)

Status: Completed

Request Resolution:

Apply Gentran Integration Suite, Release 4.3 Build 4325 or later.

Apply Sterling Integrator Release 5.0, Build 5008 or later.

### NFX2369

Title: Running a routing rule with no mailboxes associated causes it to scan all mailboxes (full table scan).

Request Description

Add an alert for the user: If you do not specify a mailbox within the routing rule configuration, then upon evaluation the routing rule is evaluated against all mailboxes. Please ensure this is your intended behavior. Escalation ID: 001369384, (QC235619)

Status: Completed

Request Resolution:

Apply Gentran Integration Suite, Release 4.3 Build 4325 or later.

#### NFX8816

Title: Communication sessions for MBI remain active in the system if the user does not log out of mailbox UI

Request Description

When logging in to the Mailbox UI and when logging out, communication sessions are closing correctly if we look under dashboard (Monitor > advancedsearch > communication sessions), but if we log into mailbox UI and close the browser without logging out, the session remains active until it hits the lifespan.

Escalation ID:00160155, QC (220065)

Status: Completed

Request Resolution:

Apply Gentran Integration Suite, Release 4.3 Build 4325 or later.

Apply Sterling Integrator, Release 5.0 Build 5008 or later.

#### NFX8894

Title: Mailbox Query Service does not allow multiple mailbox paths

Request Description: Mailbox Query Service documentation states you should be able to use multiple Mailbox Paths in the BPML but this does not appear to be working.

Escalation ID: 00211317, QC (228595)

Status: Completed

Request Resolution:

Use the Mailbox List service in order to pass the relevant MailboxPath info to the Mailbox Query service.

The first example queries the mailboxes on which the user login has permissions. The second uses the user token service to query mailboxes for another user.

You must use a Virtual Root in order to avoid the root "\" mailbox also being queried.

Example 1 <process name="LM\_MBX\_MESSAGE\_Query\_simple"> <sequence name="Sequence Start"> <operation name="MailboxListServiceType"> <participant name="MailboxList"></participant> <output message="MailboxListServiceTypeInputMessage"> <assign to="." from="\*"></assign> </output>

```
<input message="inmsg">
<assign to="." from="*"></assign>
</input>
</operation>
<operation name="Mailbox Query Service">
<participant name="MailboxQuery"/>
<output message="MailboxQueryServiceTypeInputMessage">
<assign to="." from="*"></assign>
</output>
<input message="inmsg">
<assign to="Messages" from="*"></assign>
</input>
</operation>
</sequence>
</process>
Example 2
<process name="LM_MBX_MESSAGE_Query">
<sequence name="Sequence Start">
<operation name="UserTokenSvc">
<participant name="SetUserToken"/>
<output message="UserTokenServiceTypeInputMessage">
<assign to="USER_TOKEN">lindsay</assign>
<assign to="." from="*"></assign>
</output>
<input message="inmsg">
<assign to="." from="*"></assign>
</input>
</operation>
<operation name="MailboxListServiceType">
<participant name="MailboxList"></participant>
<output message="MailboxListServiceTypeInputMessage">
<assign to="." from="*"></assign>
</output>
<input message="inmsg">
<assign to="." from="*"></assign>
</input>
</operation>
<operation name="Mailbox Query Service">
<participant name="MailboxQuery"/>
<output message="MailboxQueryServiceTypeInputMessage">
<assign to="." from="*"></assign>
</output>
<input message="inmsg">
<assign to="Messages" from="*"></assign>
</input>
</operation>
</sequence>
</process>
```
#### NFX9786

Title: Mailbox Correlate Document Service in the MailboxAS2Add BP displays Mailbox Message Not Found Error.

Request Description: When a Routing Rule BP being invoked after the Mailbox Add Service uploads a message id to a mailbox, the Routing Rule BP does a Mailbox Extract and then a Mailbox Message Delete on the Message ID. The MailboxAS2Add BP had not yet processed the Mailbox Correlate Document Service by the time the Message ID had been deleted, as a result, the Mailbox Message Not Found Error appears because the Message ID no longer exists.

Mailbox Log Error:

```
ERROR 000000000000 GLOBAL_SCOPE [MailboxCorrelateDocumentService] - setting WFC 
Status to ERROR with Advanced Status [Mailbox Message Not Found Error]
com.sterlingcommerce.woodstock.mailbox.repository.MessageNotFoundException: Message 
ID 10118 is not known.
 at 
com.sterlingcommerce.woodstock.mailbox.impl.repositoryImpl.RepositoryDB$2.body(Repos
itoryDB.java:370)
 at 
com.sterlingcommerce.woodstock.mailbox.db.DatabaseOperation._run(DatabaseOperation.j
ava:254)
 at 
com.sterlingcommerce.woodstock.mailbox.db.DatabaseOperation.run(DatabaseOperation.ja
va:121)
 at 
com.sterlingcommerce.woodstock.mailbox.impl.repositoryImpl.RepositoryDB.readMessage(
RepositoryDB.java:341)
 at 
com.sterlingcommerce.woodstock.mailbox.impl.repositoryImpl.RepositoryDB.readMessage(
RepositoryDB.java:327)
 at 
com.sterlingcommerce.woodstock.mailbox.impl.repositoryImpl.MessageManager.getMessage
(MessageManager.java:95)
 at 
com.sterlingcommerce.woodstock.mailbox.impl.repositoryImpl.RepositoryImpl.getMessage
(RepositoryImpl.java:897)
 at 
com.sterlingcommerce.woodstock.mailbox.impl.repositoryImpl.RepositoryImpl.correlateM
essageToDocument(RepositoryImpl.java:587)
 at 
com.sterlingcommerce.woodstock.services.mailbox.MailboxCorrelateDocumentService.prim
itiveProcessData(MailboxCorrelateDocumentService.java:122)
 at 
com.sterlingcommerce.woodstock.services.mailbox.MailboxService$1.run(MailboxService.
java:109)
 at 
com.sterlingcommerce.woodstock.mailbox.db.DatabaseOperation.runContained(DatabaseOpe
ration.java:106)
 at 
com.sterlingcommerce.woodstock.services.mailbox.MailboxService.processData(MailboxSe
rvice.java:107)
```
 at com.sterlingcommerce.woodstock.workflow.activity.engine.ActivityEngineHelper.invokeS ervice(ActivityEngineHelper.java:1774) at com.sterlingcommerce.woodstock.workflow.activity.engine.ActivityEngineHelper.nextMai nLogic(ActivityEngineHelper.java:644) at com.sterlingcommerce.woodstock.workflow.activity.engine.ActivityEngineHelper.next(Ac tivityEngineHelper.java:371) at com.sterlingcommerce.woodstock.workflow.queue.WorkFlowQueueListener.doWork(WorkFlowQ ueueListener.java:328) at com.sterlingcommerce.woodstock.workflow.queue.WorkFlowQueueListener.run(WorkFlowQueu eListener.java:202) at com.sterlingcommerce.woodstock.workflow.queue.WorkFlowQueueListener.onMessage(WorkFl owQueueListener.java:163) at com.sterlingcommerce.woodstock.workflow.queue.WorkFlowQueueListener.onMessage(WorkFl owQueueListener.java:149) at com.sterlingcommerce.woodstock.workflow.queue.wfTransporter.run(wfTransporter.java:3 54) at

com.sterlingcommerce.woodstock.workflow.queue.BasicExecutor\$Worker.run(BasicExecutor .java:496) at java.lang.Thread.run(Thread.java:801)

Escalation ID: 00216018, QC (230087)

Request Resolution:

Apply Gentran Integration Suite, Release 4.3 Build 4325 or later.

#### NFX10914

Title: FTP Server Adapters Hang During Simultaneous Transmission of Identical File Names

Request Description

During simultaneous transfers (PUT) to the same mailbox, with identically named messages, and while Mailbox Routing is routing another message with the same name, the FTP Server Adapter(s) involved may hang, refusing to process any new connections (the adapters will accept new connections, but will not respond to any accepted connection).

Mailbox Delete is blocking other mailbox related threads and the blocked threads lead to the FTP Server adapter not accepting new connections. The table involved is the MBX\_MESSAGE\_UNIQ table and you must have the parameter disallowduplicatemessages=true with mailbox.properties.

Escalation ID: 00282463, QC(244447), (242748)

Status: Completed

Request Resolution:

Apply Gentran Integration Suite, Release 4.3 Build 4325 or later.

Apply Sterling Integrator, Release 5.0 Build 5008 or later.

#### NFX11121

Title: User account assigned to the Mailbox Administrators group lacking permissions

#### Request Description

User account assigned to the Mailbox Administrators group cannot access the mailbox messages screen nor the mailbox configuration Search\List.

Error Message:

You do not have the appropriate permissions to access this area. Please contact your system administrator if you need permissions to this area.

Escalation ID: 00291805, QC(244205)

Status: Completed

Request Resolution:

Apply Gentran Integration Suite, Release 4.3 Build 4325 or later.

Apply Sterling Integrator, Release 5.0 Build 5008 or later.

#### NFX10958

Title: EDIOutboundMailboxExtraction BP fails when launched from a X12EnvelopeUnified and "invoke Business Process per Interchange" is selected in the ISA ennvelope.

Request Description

When specifying the "Extract to a mailbox" option and using EDIOutboundMailboxExtraction as the BP to run after the X12 envelope process, EDIOutboundMailboxExtraction bp halts with an error at the MailboxAddService.

The parameters that are missing are <ExtractMailbox> and <ExtractMailboxMessageName> which are present after the X12 Envelope service runs in the X12 envelope, but are not passed down to the EDIOutboundMailboxExtraction sub process.

When specifying "Extract to a file system directory option" and using the EDIOutboundFileSystemExtraction as the BP to run after the X12 enveloping process, the EDIOutboundFileSystemExtraction bp shows no file system nodes are passed.

In ProcessData for the X12 enveloping process, the mailbox or file system nodes are generated according to the settings in the envelope. If you review the child process and examine ProcessData at step one, there is only the Primary document and none of the mailbox/file system nodes are passed to the child process.

Also applies to "Extract to a Mailbox" and "Extract to a file system" and is applied to both X12EnvelopeUnified and EDIFACTEnvelopeUnified.

Error Message:

ERROR MailboxAddService - Caught exception of type [com.sterlingcommerce.woodstock.mailbox.MissingParameterException], with message [Required Parameter MailboxPath Missing.]

Escalation ID: 00284609, QC(242559)

Status: Completed Request Resolution: Apply Gentran Integration Suite, Release 4.3 Build 4325 or later. Apply Sterling Integrator, Release 5.0 Build 5008 or later.

# **Mailbox Delete Service**

### NFX11662

Title: Mailbox Delete Service - The filter option doesn't produce any results from Mailbox Delete Service Configuration. Request Description The filter option doesn't produce any results from Mailbox Delete Service Configuration. Escalation ID: 00248848, QC(237836) Status: Completed Request Resolution: Apply Gentran Integration Suite, Release 4.3 Build 4325 or later. Apply Sterling Integrator, Release 5.0 Build 5008 or later.

# **Map Editor**

### FIX ID: 221561

Title: The SORT function does not work for child elements.

Request Description

When using the SORT function on an xml map, it only works when the element you're sorting is at the root level.

Escalation ID: 00177836

Status: Completed

Request Resolution:

Apply Gentran Integration Suite, Release 4.3 Build 4325 or later.

### NFX10905

Title: Incorrect Table ID Used for NTE:6 and NTE:14 of the 837-222 5010 HIPAA Compliance Map, HIPAA\_005010X222\_837.map

Request Description

HIPAA  $005010X222$  837.map, a compliance Map, has inconsistencies within the NTE:14 and NTE:6 segments. The table being used on the segment's Key Fields is 0363NTE-2300, which is incorrect. The table being used should be the 03632300 table.

NM1:108 should have 00982310EPW-Derived from X/005010X222/0/

NM1:109 should have 0098NM1231D-ENTITY IDENTIFIER CODE

Escalation ID: 00258031, QC (237862)

Status: Completed

Request Resolution:

Apply Gentran Integration Suite, Release 4.3 Build 4325 or later.

Apply Sterling Integrator, Release 5.0 Build 5008 or later.

#### NFX9787

Title: Mapper Input/Output Properties setting "Handling Whitespace in PCDATA" invalid for Positional data

Request Description: Need to disable the "Handling Whitespace in PCDATA" on the Settings tab of the Input/Output properties in the Map Editor where the user has selected Positional format. The option is not used for positional translations. The option "Handling Whitespace in PCDATA" is only valid for XML data and cannot be defined for positional data.

Escalation ID: 00215510, QC (229432, 231574, 243738)

Status: Completed

Request Resolution:

Apply Gentran Integration Suite, Release 4.3 Build 4325 or later.

Apply Sterling Integrator, Release 5.0 Build 5008 or later.

Apply Sterling Integrator, Release 5.1 Build 5102 or later.

#### NFX8310

Title: Variable Length map will not ignore the first record which is the column names.

Request Description: On the Delimiters tab on the Variable Length Delimited Properties screen, there is a check box labeled "Include column (field) names from first record". When selected, the map does not ignore the first record of a variable Length file.

Escalation ID: 00134569, QC (212522, 234980, 231267)

Status: Completed

Request Resolution:

Apply Gentran Integration Suite, Release 4.3 Build 4325 or later.

Apply Sterling Integrator, Release 5.0 Build 5008 or later.

NFX7356

Title: The map editor does not create all elements in XML layout from a valid schema.

Request Description: When creating a map using a schema, not all of the elements are created. Sub-elements are missing under child elements that have the same name as a parent. If you rename either the parent element or the child element with the same name, then all of the sub-elements are created.

Escalation ID: 00101418, QC (203869)

Status: Completed

Request Resolution:

Apply Gentran Integration Suite, Release 4.3 Build 4325 or later.

#### NFX10870

Title: HIPAA\_004010X091A\_835 compliance map will not open in Build 4324 Map Editor

Request Description: HIPAA\_004010X091A\_835.map will not open in the Build's Map Editor. Received "Unexpected File Format" error. Tested in all current Map Editor versions and all give same error when attempting to open.

Escalation ID: 00279862, QC (241515)

Status: Completed

Request Resolution:

Apply Gentran Integration Suite, Release 4.3 Build 4325 or later.

### **MEFG**

#### FIX ID: 250058, 240769

Title: Custom script is not detecting that the MEFG server is up.

Request Description

The MEFG comms server was not up and when using a custom script for monitoring, the three MEFG processes did not detect that it was back up, resulting in manual intervention (restarting MEFG.)

Escalation ID: 00275039

Status: Completed

Request Resolution:

Apply Gentran Integration Suite, Release 4.3 Build 4325 or later.

## **My File Gateway**

### NFX9452

Title: Uploaded Filename is corrupted when it contains Scandinavian characters such as characters ÅaÄäÖö Request Description: ConsecFailedAttempts in ui.properties is not working.

When a filename that contains Scandinavian characters (such as ÅaÄäÖö) is uploaded in "myfilegateway" interface, the filename is corrupted when viewed in the SFG download screen and the message management screen of GIS.

Escalation ID: 00200371, QC (228224, 236281)

Status: Completed

Request Resolution:

Apply Gentran Integration Suite, Release 4.3 Build 4325 or later.

Apply Sterling Integrator, Release 5.0 Build 5008 or later.

## **Performance**

#### NFX9796

Title: Schedule\_AssociateBPsToDocs runs slow.

Request Description

AssociateBPtodocs would run for more than 24 hours.

Escalation ID: 00264757, (QC241489)

Status: Completed

Request Resolution:

Apply Gentran Integration Suite, Release 4.3 Build 4325 or later.

Apply Sterling Integrator, Release 5.0 Build 5008 or later.

### Fix ID: 241992

Title: GIS Data Table has grown out of control

Request Description: When reporting over 280 million rows with a WF\_ID of -1, every time AssociateBPsToDocs runs to clean up the backlog, it creates orphaned rows.

Escalation ID: 00215711

Status: Completed

Resolution:

Apply Gentran Integration Suite, Release 4.3 Build 4325 or later.

### Fix ID: 244397

Title: java.sql.SQLException: ORA-00060: deadlock detected while waiting for resource errors.

Request Description:

Deadlock messages appear in the mailbox log but they do not appear to have an impact on processing. Status: Completed

Request Resolution:

Apply Gentran Integration Suite, Release 4.3 Build 4325 or later.

Fix ID: 252359

Title: SFG performance degradation.

Request Description:

When processing a 51 set of 2000 mailbox nessages, there is a 17% degradation in the SFG compared to the prior build.

The Connect:Direct Server adapter (CDSA) sessions can show failures in execution as a consequence of the fix. This is due to a higher demand on the connection pool. The performance issue can be detected by messages in noapp.log that indicate higher pool activity: "WARNING!!! Pool maximum size exceeded". A solution to overcome the high pool activity, is to increase the MAX JDBC connection pool sizes on local pool.

Status: Completed

Request Resolution:

Apply Gentran Integration Suite, Release 4.3 Build 4325 or later.

#### NFX8720

Title: Correlation Set Growing.

Request Description: Database continues to grow even though 2 days of business processes and 7 days of mailbox messages are kept.

Escalation ID: 00161653, QC(218308)

Status: Completed

Request Resolution:

Apply Gentran Integration Suite, Release 4.3 Build 4325 or later.

Apply Sterling Integrator, Release 5.0 Build 5008 or later.

## **Permissions**

#### NFX9624

Title: False Negative error message when trying to create a new Virtual Root

Request Description: An error message appears when attempting to filter the display for the User ID when creating a Virtual Root. Regardless of the value entered in the Filter field, the system always displays the following error on the screen when the button is clicked:

"Virtual Root Already exists for User admin"

Escalation ID: 00206097, QC (227784)

Status: Completed

Request Resolution:

Apply Gentran Integration Suite, Release 4.3 Build 4325 or later.

## **PGP**

### NFX10071

Title: Creating a PGP Profile with PGP® Command Line (version 9.5) - PGP Corporation does not show the selection of the PGP Type

Request Description: When creating a PGP Profile, "PGP Command Line (version 9.5) - PGP Corporation" option in the UI does not show this selection

Escalation ID: 00226470, QC (233120)

Status: Completed

Request Resolution:

Apply Gentran Integration Suite, Release 4.3 Build 4325 or later.

# **Scheduling**

### Fix ID: 246613

Title: Schedules have a systemname of '{null}'

Request Description:

Node1 went down and node2 became the token node; however, the AssociateDocstoBP, PurgeService, and some schedules had a systemname of {null} causing the schedule not to run.

Escalation ID: 00152100

Status: Completed

Resolution:

Apply Gentran Integration Suite, Release 4.3 Build 4325 or later.

#### NFX11679

Title: A schedule is triggered twice, almost at almost same time in one specific configuration.

Description

A schedule is triggered twice when configured to 'run daily' for a selected time interval and at interval.

Escalation ID

00207274, QC (229682)

Status: Completed

Request Resolution:

Apply Gentran Integration Suite 4.3 Build 4325.

## **SFG**

Title: AFTRouteSendMessage BP does not use the document storage type that is set in the BP.

Request Description:

AFTRouteSendMessage business process is not making use of the document storage type that is set in the business process. Though the storage type is changed from the default (Database) to filesystem, the business process steps show database as document storage. Since AFT does not create a document in this specific AFT setup, changing the document storage type of the AFT business processes does not have any impact on routing. The storage type is only used when the document is created. Once this is done, its document storage setting remains the same regardless of which mailbox it was added to or removed from.

The storage type is determined by the setting of the adapter (FTP or HTTP) that created the document as a result of the upload by the initiating producer. This means that the storage type of the respective server adapter used by the producer needs be updated to take the effect. When a producer uses an FTP server adapter to upload a document, changing the FTP adapter's storage type is currently working perfectly as expected. While using MBI interface, that is accessing MBI through HTTP adapter into which mailbox WAR is deployed, changing the HTTP adapter's storage type is not being used correctly while routing.

Escalation ID: 25963, QC (182950, 199301, 201061, 233319)

Status: Completed

Request Resolution:

Apply Gentran Integration Suite, Release 4.3 Build 4325 or later.

Apply Sterling Integrator, Release 5.0 Build 5006 or later.

Apply Sterling Integrator, Release 5.1 Build 5101 or later.

# **SFTP Client Begin Session Service**

### NFX9687

Title: SFTP Client Begin Session Service hangs in Waiting I/O state if invalid port or SFTP host is used.

Request Description

GIS SFTP Client Begin Session Service hangs in Waiting I/O state if invalid port or SFTP host is used.

The SFTP Client begin session is configured with the following retry logic.

```
<assign to="ResponseTimeout">60</assign> 
<assign to="RetryDelay">15</assign> 
<assign to="ConnectionRetries">2</assign>
```
Though Response Time-out is set to 60 seconds, the client is timed out only after around 4 minutes. However the SFTP client should get timed out after response time-out set in the BP (i.e 60 sec).

Escalation ID: 00289269, QC(225095), (213411), (225101), (243392)

Status: Completed

Request Resolution:

Apply Gentran Integration Suite, Release 4.3 Build 4325 or later.

Apply Sterling Integrator, Release 5.0 Build 5008 or later.

#### NFX9654

Title: SFTP hangs in SFTP Begin Session service and all threads are busy

Request Description:

Business Processes using SFTP Begin Session Service are hanging with status ACTIVE or Delay-Waiting-On-IO. All threads for the queue are busy with Business Processes using SFTP Begin Session service.

Business Processes using the SFTP Begin Session can be submitted and will free up thread after changing status to Delay-Waiting-On-IO. When the number of Business Processes in Delay-Waiting-On-IO is equal to the number of threads for SFTP Client Adapter SFTP Business Processes will stay ACTIVE and hold a thread.

The Business Process can be terminated but the thread will remain in use. Interrupting the thread should be effective. Stopping the thread may not effective in freeing up the thread. Once the thread is free, other Business Processes should execute, including Business Processes using SFTP. But Business Processes using the SFTP Begin Session connecting to the remote SFTP server that is not responding may remain active when re submitted.

This problem has been know to occur when the remote SFTP server has put the SFTP client IP Address on a banned list. A packet trace shows the SFTP client and sever completing the TCP three way handshake (SYN, SYN-ACK, ACK) but not other packets are transferred. Some traces FIN packets are observed with no effect on the problem.

#### Error Message

The SFTP client log reports a time out exception.

```
[2010-08-03 09:32:12.56] ERROR
EDU.oswego.cs.dl.util.concurrent.TimeoutException
 at EDU.oswego.cs.dl.util.concurrent.FutureResult.timedGet(FutureResult.java:128)
 at 
com.sterlingcommerce.woodstock.services.sftpclient.services.Response.waitForResults(
Response.java:107)
 at 
com.sterlingcommerce.woodstock.services.sftpclient.client.Client.beginSession(Client
.java:287)
 at 
com.sterlingcommerce.woodstock.services.sftpclient.AdapterImpl.beginSession(AdapterI
mpl.java:191)
 at sun.reflect.GeneratedMethodAccessor259.invoke(Unknown Source)
 at 
sun.reflect.DelegatingMethodAccessorImpl.invoke(DelegatingMethodAccessorImpl.java:25
)
 at java.lang.reflect.Method.invoke(Method.java:585)
 at sun.rmi.server.UnicastServerRef.dispatch(UnicastServerRef.java:294)
  at sun.rmi.transport.Transport$1.run(Transport.java:153)
```

```
 at java.security.AccessController.doPrivileged(Native Method)
 at sun.rmi.transport.Transport.serviceCall(Transport.java:149)
 at sun.rmi.transport.tcp.TCPTransport.handleMessages(TCPTransport.java:466)
 at sun.rmi.transport.tcp.TCPTransport$ConnectionHandler.run(TCPTransport.java:707)
 at java.lang.Thread.run(Thread.java:595)
```
Escalation ID: 00206964, QC (236107, 235968, 235967)

Status: Completed

Resolution

Apply Gentran Integration Suite, Release 4.3 Build 4325 or later.

Apply Sterling Integrator, Release 5.0 Build 5008 or later.

## **SFTP Client List Service**

#### NFX9782

Title: STFP client cannot send to Sterling Integrator SFTP Server after one successful upload because the file already exists.

Request Description

While using Sterling Integrator 5.0 and build 5003, with Sterling Integrator as the SFTP server, and with Bitvise Tunnelier as the Software Client, the SFTP client can only upload one file. All subsequent file uploads fail until Sterling Integrator is cycled. The SFTP server log indicates that the file the client is trying to upload already exists. The SFTP Client is not using the temporary name when uploading the files.

#### Error:

```
[2010-08-16 19:10:55.978] ERROR 000000000000 GLOBAL_SCOPE An exception occurred in 
openFile.
[2010-08-16 19:10:55.978] ERROR 000000000000 GLOBAL_SCOPE [1282003855978] Exclusive 
open failed because the file already existed.
[2010-08-16 19:10:55.978] ERRORDTL 000000000000 GLOBAL_SCOPE 
[1282003855978]java.io.IOException: Exclusive open failed because the file already 
existed at 
com.sterlingcommerce.woodstock.services.sftpserver.server.MessageReaderWriterBase.ac
quireFile(MessageReaderWriterBase.java:285) at 
com.sterlingcommerce.woodstock.services.sftpserver.server.MessageReaderWriter.<init>
(MessageReaderWriter.java:59) at 
com.sterlingcommerce.woodstock.services.sftpserver.server.MessageReaderWriterFactory
.getMessageReaderWriter(MessageReaderWriterFactory.java:61) at 
com.sterlingcommerce.woodstock.services.sftpserver.server.MessageOperation.open(Mess
ageOperation.java:199) at 
com.sterlingcommerce.woodstock.services.sftpserver.server.MessageProvider.open(Messa
geProvider.java:100) at 
com.sterlingcommerce.woodstock.services.sftpserver.server.MailboxSystemProvider.open
File(MailboxSystemProvider.java:559)
at com.maverick.sshd.SftpSubsystem$_M.run(Unknown Source)
at com.maverick.sshd.SftpSubsystem$_T.A(Unknown Source)
at com.maverick.sshd.SftpSubsystem.onMessageReceived(Unknown Source)
at com.maverick.sshd.Subsystem.processMessage(Unknown Source)
```
Escalation ID: 00212123, QC (229659, 248851)

Status: Completed

Request Resolution:

Apply Gentran Integration Suite, Release 4.3 Build 4325 or later.

Apply Sterling Integrator Release 5.0, Build 5008 or later.

### NFX10721

Title: Implement ListNamesErrorSetSuccess for SFTP Client List Service.

Request Description

SFTP Client LIST Service receives error "No Such File" when no file is available and BP halts. GIS is reporting the error correctly when it tries to list a file which is not present. Requesting an option in the SFTP Client List to allow the service to ignore the error, similar to the one in the GIS FTP Client List service.

Escalation ID: 00266056, QC(239966)

Status: Completed

Request Resolution:

Apply Gentran Integration Suite, Release 4.3 Build 4325 or later.

Apply Sterling Integrator Release 5.0, Build 5008 or later.

# **SFTP File Transfers**

Fix ID: 248139

Title: SFTP file transfers hang when sending large files to WinSSHD SFTP server

Request Description:

While testing the HF provided for OC 236608 and OC 244486, when setting performKeyExchange=false SFTP file transfers are hanging and partial files are sent when sending to WinSSHD SFTP Server versions 5.19, 5.20, and 5.23.

When the performKeyExchange=false parameter is set to "false", SFTP file transfers hang and partial files are sent when sending to WinSSHD SFTP Server versions 5.19.5.20, and 5.23.

Escalation ID: 00317855

Status: Completed

Request Resolution:

Apply Gentran Integration Suite, Release 4.3 Build 4325 or later.

## **SSH**

Fix ID: 247999

Title: Mail client adapter retrieves all the mails from the mail server even when max message per session(xport-mailclient-maxmessage) is set to retrieve only specified number of mails.

Request Description:

When applying a hotfix, performance issues arose with slow transfer times with the SFTP Client Adapter when compared to the OpenSSH command line client, this impacts SLAs with clients.

Escalation ID: 00253114

Status: Completed

Request Resolution:

Apply Gentran Integration Suite, Release 4.3 Build 4325 or later.

## **Standards**

#### NFX10840

Title: HIPAA 835 004010X091A1 compliance map should throw an error when CAS01=CR, CLP02 isn't  $= 22$ 

Request Description

Using the  $005010X220$  834.mxl HIPAA compliance map, receiving false errors when the N4 04 (#0026) is missing. Per the HIPAA standards for the 834 document in version 005010 the 2100C Mailing address loop could contain a N4 segment. In the N4 segment the 4th element is the country code and is listed as situational.

The compliance rule was corrected to not give the stated error when the country code (situational) is missing.

Escalation ID: 00276422, QC(241204)

Status: Completed

Request Resolution:

Apply Gentran Integration Suite, Release 4.3 Build 4325 or later.

#### NFX11691

Title: EDIINTMDNBuild error Size 110686590 for body exceeds maximum size of 10240000.

Request Description

When a 10MB or higher size file is sent via AS2, then the mailboxAS2add (incase of mailbox setup) or AS2Extract (incase of file system setup) fails for the EDIINTMDNBuild service with the "size" error message.

Error:

"Size 110686590 for body exceeds maximum size of 10240000"

Escalation ID: 00237835, QC(234574)

Status: Completed Request Resolution: Apply Gentran Integration Suite, Release 4.3 Build 4325 or later. Apply Sterling Integrator Release 5.0, Build 5008 or later.

Fix ID: 229740

Title: HIPPA Compliance map not throwing correct error.

Request Description:

The 835 HIPPA Compliance map should throw an error when CAS01=CR, CLP02 isn't = 22.

Escalation ID: 00185842

Status: Completed

Request Resolution:

Apply Gentran Integration Suite, Release 4.3 Build 4325 or later.

#### NFX10899

Title: Contract lookup fails when Rosettanet 0A1 (NOF) messages are setup to be both sent and received from a partner

Request Description: The following setup was used to test 0A1 Notification of Failure PIP simulating a partner for rosettanet Two Acion Scenario (Buyer for 3A4)

Setup:

Partner A, Dev server, Initiator

Partner B, Test server, Responder

The issue is observed when testing for Two Action PIPs, on the test server.

System enables you to send 0A1 messages from partner A (dev server) to partner B (test server). There are 2 sets of contracts set up for partner B (4 contracts, 2 to receive 0A1 and 2 more to send 0A1) on the test server. If just the inbound 0A1 contracts are enabled, 0A1 is received and processed successfully. As soon as the outbound 0A1 contracts are enabled, the inbound 0A1 (inbound to partner B) fails with the following error

The inbound and outbound contract sets are the same , except the roles are reversed.

#### Error Message

```
[RNIF20MessageParser] RNIFMessageException Failure loading profile information
com.sterlingcommerce.woodstock.services.rosettanet.message.RNIFMessageException: 
Failure loading profile information
 at 
com.sterlingcommerce.woodstock.services.rosettanet.message.RNIF20MessageParser.Parse
Message(RNIF20MessageParser.java:299)
 at 
com.sterlingcommerce.woodstock.services.rosettanet.message.RNIFMessageParser.ParseMe
ssage(RNIFMessageParser.java:258)
```
 at com.sterlingcommerce.woodstock.services.rosettanet.message.RNIFMessageParser.process Data(RNIFMessageParser.java:135) at com.sterlingcommerce.woodstock.workflow.activity.engine.ActivityEngineHelper.invokeS ervice(ActivityEngineHelper.java:1774) at com.sterlingcommerce.woodstock.workflow.activity.engine.ActivityEngineHelper.nextMai nLogic(ActivityEngineHelper.java:644) at com.sterlingcommerce.woodstock.workflow.activity.engine.ActivityEngineHelper.next(Ac tivityEngineHelper.java:371) at com.sterlingcommerce.woodstock.workflow.queue.WorkFlowQueueListener.doWork(WorkFlowQ ueueListener.java:326) at com.sterlingcommerce.woodstock.workflow.queue.WorkFlowQueueListener.run(WorkFlowQueu eListener.java:202) at com.sterlingcommerce.woodstock.workflow.queue.WorkFlowQueueListener.onMessage(WorkFl owQueueListener.java:163) at com.sterlingcommerce.woodstock.workflow.queue.WorkFlowQueueListener.onMessage(WorkFl owQueueListener.java:149) at com.sterlingcommerce.woodstock.workflow.queue.wfTransporter.run(wfTransporter.java:3 57) at com.sterlingcommerce.woodstock.workflow.queue.BasicExecutor\$Worker.run(BasicExecutor .java:496) at java.lang.Thread.run(Thread.java:801) Escalation ID: 00211252, QC (231402, 235246)

Status: Completed

Request Resolution:

Apply Gentran Integration Suite, Release 4.3 Build 4325 or later.

Apply Sterling Integrator, Release 5.0 Build 5008 or later

## **Sterling File Gateway**

#### Fix ID: 240169

Title: Filegateway artifacts are not tagged on import.

Request Description:

Filegateway artifacts are not tagged on import.

Status: Completed

Request Resolution:

Apply Gentran Integration Suite, Release 4.3 Build 4325 or later.

### Fix ID: 230037

Title: Password change on next login has to be done several times via MyFileGateway.

Request Description:

MyFileGateway requires users to complete repeated password changes when "Number of days valid  $=0$ " and "Required password change on next login attempt = yes" in password policy.

Status: Completed

Request Resolution:

Apply Gentran Integration Suite, Release 4.3 Build 4325 or later.

#### NFX9129

Title: Error while creating Sterling File Gateway community

Request Description: While creating a Sterling File Gateway (SFG) community with only the option "Partner Listens for Protocol Connections" selected and a only a custom protocol selected, an error appears after clicking "Next".

Error Message

"At least one protocol must be chosen"

Escalation ID: 00183868, QC (224562, 231014)

Status: Completed

Request Resolution:

Apply Gentran Integration Suite, Release 4.3 Build 4325 or later.

Apply Sterling Integrator, Release 5.0 Build 5008 or later.

Apply Sterling Integrator, Release 5.0 Build 5008 or later.

## **Swift**

#### NFX1171

Title: SWIFT message reports translator error 933

Request Description:

Incorrect validation Error 933 on tag 61 of inbound MT 942 FIN message using default MT942 map from Swift Standards 2010. Messages fails in the "." in subfield 7; however, this should be acceptable according to Swift Standards.

Escalation ID: 00342567, QC (252136)

Status: Completed

Request Resolution:

Apply Gentran Integration Suite, Release 4.3 Build 4325 or later.

### NFX11428

Title: SwiftNet FileAct: MEFGSwiftnetCmdServer instance is defunct before sending FileActEvent to SI.

Request Description

MEFGSwiftnetCmdServer instance is defunct before sending FileActEvent to SI. Restart happens, but FileACTEvent was not sent to SI after restart.

Error:

```
60311 08:30:43 monitorServers started.
060411 01:02:16 MEFGSWIFTNetServer s1 is down
060411 01:02:16 MEFGSWIFTNetCmdServer s1 is down
060411 01:03:42 MEFGSWIFTNetServer s2 is up, switch to S1
061411 15:22:50 MEFGSwiftnetCmdServer instance 2642158 is defunct
061411 15:22:50 MEFGSWIFTNetCmdServer s1 is down
```
Escalation ID: 00318329, QC (250052, 248526)

Status: Completed

Request Resolution:

Apply Gentran Integration Suite, Release 4.3 Build 4325 or later.

Apply Sterling Integrator Release 5.0, Build 5008 or later.

## **Translation**

#### Fix ID: 252386

Title: Random failures during translation.

Request Description

The CacheManager.get() method to access the Key,Value from the CacheObject was causing threads to hang. Introduced the ForceSyncLoading flag to make sure the Get operation is in Sync mode.

Escalation ID: 00307579

Status: Completed

Request Resolution:

Apply Gentran Integration Suite, Release 4.3 Build 4325 or later.

## **Users/Groups/Data Security**

#### Fix ID: 243471

Title: Password for an active account could be set to the same value as the account name

Request Description

User account password could be set to the same as the user login name.

Escalation ID: 00292102

Status: Completed

Request Resolution:

Apply Gentran Integration Suite, Release 4.3 Build 4325 or later.

Fix ID: 245208

Title: Enhance SI to enable SSP to interface to the SI user store, SAML support.

Request Description

Two new XAPIs have been created: isAuthenticated and changePassword.

isAuthenticated XAPI checks to see if the provided credentials are such that a user could use them to log into SI.

changePassword XAPI will allow to change a user's password.

A new Auth Type "BOTH" was added to allow a user to be setup such that SI attempt authentication as an internal user and then fall back to an external store if the internal store fails to authenticate.

Escalation ID: 00218216

Status: Completed

Request Resolution:

Apply Gentran Integration Suite, Release 4.3 Build 4325 or later.

## **User Interface**

#### NFX8295

Title: Unable to edit existing code in code list to reflect new sender id when sender id already exists in the list even if the receiver id's are different.

Request Description

Unable to edit existing code in code list to reflect new sender id when sender id already exists in the list even if the receiver id's are different.

Escalation ID: 00279899, QC(242002)

Status: Completed

Request Resolution:

Apply Gentran Integration Suite, Release 4.3 Build 4325 or later.

Apply Sterling Integrator, Release 5.0 Build 5008 or later.

#### NFX10905

Title: After applying build 4324 exporting a single mailbox and user will also export all users

#### Request Description

You must export the associated users and their mailboxes to make the necessary changes to their user rights. If only mailboxes are exported, the associated users who are exported along with the mailboxes will be exported as "restricted users" and any import of these resources will not update the target system if they are already present.

While exporting mailbox, the exported xml an additional tag (RESTRICTED USER with User object) is added and is marked true if the User is exported as a linked entity of mailbox. It is marked false if User is chosen for export explicitly. Export report reflects all such restricted users.

Changes to Import

If this new tag's value is true and the particular User exists in the target system, skip importing it and it's dependent data. Highlight the same information in the import report.

Escalation ID: 00294415, QC(245783, 252642)

Status: Completed

Request Resolution:

Apply Gentran Integration Suite, Release 4.3 Build 4325 or later.

Apply Sterling Integrator, Release 5.0 Build 5008 or later.

#### NFX10836

Title: User password must be reset when importing into another system if Password Policy is enabled

Request Description: When exporting a user from one system and importing them into another, if the user has a Policy set with the option that they must change their password at the next login, they must change the password at the next login to the new system, regardless of whether they already existed in the destination system prior to the import.

Escalation ID: 00217110, QC (230095, 235378)

Status: Completed

Request Resolution:

Apply Gentran Integration Suite, Release 4.3 Build 4325 or later.

#### NFX9264

Title: myFileGateway not displaying custom password extension policy validation message

Request Description: If you have implemented a password extension policy and you try to change your password from within the myFileGateway UI to a password that fails validation, a generic message is displayed instead of the message specified by the password extension policy.

Escalation ID: 00192114, QC (233039)

Status: Completed

Request Resolution:

Apply Gentran Integration Suite, Release 4.3 Build 4325 or later.

### NFX10060

Title: After successful login the ConsecFailedAttempts count is not getting reset

Request Description: ConsecFailedAttempts in ui.properties is not working.

#### ConsecFailedAttempts

Maximum number of consecutive failed login attempts in a 30-minute period to the Gentran Integration Suite Administration UI, or an FTP server, before the account is locked. This property is specific to the machine where you are logging in. The default value is 0 (no limit on the number of attempts). This property controls lock out behavior only for certain components/services.

Escalation ID: 00231595, QC (233079, 237424)

Status: Completed

Request Resolution:

Apply Gentran Integration Suite, Release 4.3 Build 4325 or later.

Apply Sterling Integrator 5.0 Patch/Build 5008 or later.

## **Web Extensions**

#### NFX1981

Title: User can still login after his account has been locked because of reaching ConsecFailedAttempts

Request Description: When login account is locked due to Consecutive Failed login attempts via dashboard the account is not totally locked. The account is still open for /ws (workspace) login and FTP.

Escalation ID: 00195144, QC (42277, 42482, 224885)

Status: Completed

Request Resolution:

Apply Gentran Integration Suite, Release 4.3 Build 4325 or later.

### NFX10883

Title: Cannot import Verisign 2048 bit certiFixate into GIS 4.3.

Request Description: GIS 4.3 cannot import Verisign-generated 2048 bit certiFixates because they use extended veriFixation. The error generated by the certiFixate import process is:

```
Exception: Cannot find a class that corresponds to Oid 1.3.6.1.4.1.311.60.2.1.3; 
please see oid.map for details
We thought this most resembled a plain DER encoded object. DER decoding failed 
withjava.security.cert.CertiFixateException: Error parsing DER data 
com.trustpoint.asn.AsnException: Cannot find a class that corresponds to Oid 
1.3.6.1.4.1.311.60.2.1.3; please see oid.map for detailsWe tried PKCS7. PKCS7 
decoding failed withjava.security.cert.CertiFixateException: Error parsing PKCS7 
SignedData com.trustpoint.asn.AsnException: Unable to match element Sequence to a 
member of com.trustpoint.pkcs.pkcs7.ContentInfo - last attempted member was 
com.trustpoint.asn.AsnObjectIdLabel.errorCeryPKCS12java.security.cert.CertiFixateExc
```
eption: Error parsing PKCS12 certiFixate(s): Unable to match element Sequence to a member of com.trustpoint.pkcs.pkcs12.PFX - last attempted member was com.trustpoint.asn.AsnInteger

Escalation ID: 00280402, QC (280265, 241766)

Status: Completed

Request Resolution:

Apply Gentran Integration Suite, Release 4.3 Build 4325 or later.

#### NFX10241

Title: Random MQException during MQCONN: CC=2 RC=2009 CONNECTION\_BROKEN (Fail to setup SSL parameters)

Request Description

When using WebSphere MQ 6.2.0.8 over SSL on WSMQ\_OpenSession, the following error is randomly raised when some BPs are started at the same time "MQException during MQCONN: CC=2 RC=2009 CONNECTION\_BROKEN (Fail to setup SSL parameters)" and the BP goes in "halted" status. When the BP is restarted manually, the BP is processed correctly without error.

Error Message:

```
MQException during MQCONN: CC=2 RC=2009 CONNECTION_BROKEN (Fail to setup SSL 
parameters)
```
Escalation ID: 00223388, QC (236163)

Status: Completed

Request Resolution:

Apply Gentran Integration Suite, Release 4.3 Build 4325 or later.

Apply Sterling Integrator Release 5.0, Build 5008 or later.

#### NFX9920

Title: HTTP Client Post will sporadically fail when one of our perimeter servers is taken down

Request Description: HTTP Client post errors occurring within a clustered environment utilizing a service group and external perimeter servers. There are also multiple sessions within the BP. If one of the external perimeter servers is taken down, the 2nd session will error with the following at the HTTP Post operation:

Error Message

```
ERROR 000000000000 GLOBAL SCOPE PS1: connect failed: java.net.ConnectException:
Connection refused 
INFO 000000000000 GLOBAL_SCOPE PS1: close: Connection Reset 
ERROR 000000000000 GLOBAL_SCOPE Connection PS1 closed due to 
CloseCode.COULD_NOT_CONNECT
HTTPClientPostService has an error
ErrorMessage = General Exception: 
com.sterlingcommerce.woodstock.services.httpclient.HttpClientException: 
HttpClient.findSession() - Session with Id
```
[SGHTTPClientAdapter\_HTTPClientAdapter\_node1\_128586756799627:74880] is NOT found in [SGHTTPClientAdapter2\_HTTPClientAdapter\_node2] session pool. Please check the session Id or the instance name is correct!

Status: Completed

Request Resolution:

Apply Gentran Integration Suite, Release 4.3 Build 4325 or later.

Please Update to Sterling Integrator Version 5.0 Build 5008 or Later

Escalation ID: 00207741 (QC 236174, 235235, 231832)

### **Web Services**

#### NFX11454

Title: WSDL checked in as HTTPS keeps reverting to port 80.

Request Description

The WSDL checked in as HTTPS and continually reverts to port 80.

Escalation ID: 00313814, QC (249045)

Status: Completed

Request Resolution:

Apply Gentran Integration Suite, Release 4.3 Build 4325 or later.

Apply Sterling Integrator Release 5.0, Build 5008 or later.

#### NFX9924

Title: Web Service calls are slow and sometimes fail to continue across multiple queues.

Request Description

Web Service calls hang during the XSLT step which delays the SOAP response by fifteen minutes.

Thread dumps show over two hundred blocked threads hanging on DMI Visibility call using ActiveMQ trying to obtain a database connection. The nodes affected by this performance have to be recycled to recover. There are no OOMs and the cluster does not report a Member has left; however, nothing seems to process on that node/s.

Escalation ID: 00218669, QC (231569)

Status: Completed

Request Resolution:

Apply Gentran Integration Suite, Release 4.3 Build 4325 or later.

Apply Sterling Integrator, Release 5.0 Build 5008 or later.

#### NFX10777

Title: Message "There is no web service configuration" filling system log.

Request Description

The message, "There is no web service configuration" is being reported in the system log every 6-10 seconds.

Error Message:

"There is no web service configuration"

Escalation ID: 00272303, QC (243302)

Status: Completed

Request Resolution:

Apply Gentran Integration Suite, Release 4.3 Build 4325 or later.

Apply Sterling Integrator, Release 5.0 Build 5008 or later.

#### NFX8685

Title: WS\_MessageHandler can not handle large attachments (1GB)

Request Description: Timeout for SOA Inbound Message Processing Service in WS\_MessageHandler is 60 seconds. This value is to low for large files (50 MB works 1 GB fails), the service through "Error processing OAP message packageDT: Null report"

Customized PipeLineTimeout configured in the BP does not take into effect, for example, adding PipeLineTimeout in the WS\_MessageHandler bp if the payload document size is upto 1GB or bigger

```
<operation name="SOAInboundMsgProcessingService">
<participant name="SOAInboundMsgProcessingService_Instance"/>
<output message="SOANewInboundTypeInputMessage">
<assign to="." from="*"></assign>
<assign to="PipeLineTimeout">180</assign>
</output>
<input message="inmsg">
<assign to="." from="*"></assign>
</input>
</operation>
```
#### Error Message

com.sterlingcommerce.woodstock.workflow.WorkFlowException: Error processing SOAP message packageDT: Null report

Escalation ID: 00155034, QC (217853)

Status: Completed

Request Resolution:

Apply Gentran Integration Suite, Release 4.3 Build 4325 or later.

Apply Sterling Integrator, Release 5.0 Build 5009 or later.

#### NFX9924

Title: Web Service calls are slow and sometimes fail to continue across multiple queues

Request Description: Web Service calls are hanging during the XSLT step which delays the SOAP response by about fifteen minutes.

Thread dumps show over two hundred blocked threads hanging on an DMI Visibility call using ActiveMQ trying to obtain a database connection. One thread tries to close a jdbc connection and the nodes affected by this performance have to be recycled to recover. There are no OOMs and the cluster does not report that a member has left; however, nothing seems to process on that node/s.

Escalation ID: 00218669, QC (231569)

Status: Completed

Request Resolution:

Apply Gentran Integration Suite, Release 4.3 Build 4325 or later.

#### NFX8074

Title: Web Service Validation fails if element is defined without use of ref attribute

#### Request Description

The following schema definition defines the same structure:

```
<?xml version="1.0"?>
<xs:schema xmlns:xs="http://www.w3.org/2001/XMLSchema" 
xmlns="http://tempuri.org/TestRequestName.xsd" 
targetNamespace="http://tempuri.org/TestRequestName.xsd">
<xs:element name="note">
   <xs:complexType>
     <xs:sequence>
       <xs:element name="to" type="xs:string"/>
       <xs:element name="from" type="xs:string"/>
       <xs:element name="heading" type="xs:string"/>
       <xs:element name="body" type="xs:string"/>
     </xs:sequence>
   </xs:complexType>
</xs:element>
</xs:schema>
<xs:schema xmlns:xs="http://www.w3.org/2001/XMLSchema" 
xmlns="http://tempuri.org/TestRequestRef.xsd" 
targetNamespace="http://tempuri.org/TestRequestRef.xsd">
<xs:element name="note">
   <xs:complexType>
     <xs:sequence>
     <xs:element ref="to"/>
     <xs:element ref="from"/>
     <xs:element ref="heading"/>
     <xs:element ref="body"/>
     </xs:sequence>
   </xs:complexType>
</xs:element>
```

```
<xs:element name="to" type="xs:string"/>
<xs:element name="from" type="xs:string"/>
<xs:element name="heading" type="xs:string"/>
<xs:element name="body" type="xs:string"/>
```
</xs:schema>

If you choose "Schema Mapping" during the definition, only the option "Validation with input schema" works in GIS

Error Message:

com.sterlingcommerce.woodstock.workflow.WorkFlowException: cvc-elt.1: Cannot find the declaration of element 'to'.

Escalation ID: 00247176, QC(237659)

Status: Completed

Request Resolution:

Apply Gentran Integration Suite, Release 4.3 Build 4325 or later.

Apply Sterling Integrator, Release 5.0 Build 5008 or later.

## **Workflow Engine**

#### NFX8169

Title: ImportBPs and addworkflow scripts not keeping the current BP queue assigned.

Request Description

When using the importBPs or addworkflow scripts to import a different version of a BP that is currently using a queue different then queue four, if the option -UM us used to update any of the metadata information, the queue assigned is reset to the default queue four.

Error:

```
C:\SterlingCommerce\install\bin>addWorkflow.cmd -s -U -UM -d "Added using command 
line Mass Add" -r TERMINATE -R 1 -C -o -f C:\test_SMTPsend.bpml
```
Escalation ID: 00134209, QC (210740)

Status: Completed

Request Resolution:

Apply Gentran Integration Suite, Release 4.3 Build 4325 or later.

Apply Sterling Integrator Release 5.0, Build 5008 or later.

#### FIX ID: 213685, 213427

Title: TimeoutEvent BP needs to have a lock mechanism, similar to index n purge and other BPs while executing

Request Description:

Client is continuing to receive orphans in the Event table. These are not force terminating BP's in waiting. The TimeOut Event service does not resume/reactivate older ones. The number keeps increasing. Thread Dumps show blockings and wfexception.log show a lot of wfc\_ids that cannot be found; which are orphans in the Event table that do not have corresponding rows in workflow\_context.

Escalation ID: 00144521

Status: Completed

Request Resolution:

Apply Gentran Integration Suite, Release 4.3 Build 4325 or later.

#### NFX10564

Title: MBISearch halts with StackOverflow and java.lang.NullPointerException errors

#### Request Description

When the system is under a heavy load (adding several messages to several user mailboxes), and when going to search for messages, MBISearch halts and issues AEError with Advanced Status of java.lang.NullPointerException. This is an intermittent error that only occurs under heavy system load.

Error Message:

```
<wf.log>
[2011-01-05 12:26:10.447] ERROR 999999999999 
WORKFLOW.ACTIVITY_ENGINE.ERR_ActivityEngineHelper_postInvoke2 
ActivityEngineHelper.postInvoke() caught Exception
[2011-01-05 12:26:10.447] ERROR 000000000000 GLOBAL_SCOPE [1294248370447] null
[2011-01-05 12:26:10.447] ERRORDTL 000000000000 GLOBAL_SCOPE 
[1294248370447]java.lang.NullPointerException
 at 
com.sterlingcommerce.woodstock.workflow.WorkFlowContext.findFirstDoc(WorkFlowContext
.java:2055)
 at 
com.sterlingcommerce.woodstock.workflow.WorkFlowContext.findFirstDoc(WorkFlowContext
.java:2082)
 at 
com.sterlingcommerce.woodstock.workflow.WorkFlowContext.findFirstDoc(WorkFlowContext
.java:2082)
 at 
com.sterlingcommerce.woodstock.workflow.WorkFlowContext.findFirstDoc(WorkFlowContext
.java:2030)
 at 
com.sterlingcommerce.woodstock.workflow.WorkFlowContext.hasDocRef(WorkFlowContext.ja
va:2016)
 at 
com.sterlingcommerce.woodstock.workflow.WorkFlowContext.persist(WorkFlowContext.java
:4685)
 at 
com.sterlingcommerce.woodstock.workflow.WorkFlowContext.persist(WorkFlowContext.java
:3979)
```
com.sterlingcommerce.woodstock.workflow.activity.engine.ActivityEngineHelper.persist Wfc(ActivityEngineHelper.java:3044) at com.sterlingcommerce.woodstock.workflow.activity.engine.ActivityEngineHelper.postInv okePostNextNodeProcessing(ActivityEngineHelper.java:2255) at com.sterlingcommerce.woodstock.workflow.activity.engine.ActivityEngineHelper.postInv okeService(ActivityEngineHelper.java:2117) at com.sterlingcommerce.woodstock.workflow.activity.engine.ActivityEngineHelper.nextMai nLogic(ActivityEngineHelper.java:616) at com.sterlingcommerce.woodstock.workflow.activity.engine.ActivityEngineHelper.next(Ac tivityEngineHelper.java:344) at com.sterlingcommerce.woodstock.workflow.queue.WorkFlowQueueListener.doWork(WorkFlowQ ueueListener.java:326) at com.sterlingcommerce.woodstock.workflow.queue.WorkFlowQueueListener.run(WorkFlowQueu eListener.java:202) at com.sterlingcommerce.woodstock.workflow.queue.WorkFlowQueueListener.onMessage(WorkFl owQueueListener.java:163) at com.sterlingcommerce.woodstock.workflow.queue.WorkFlowQueueListener.onMessage(WorkFl owQueueListener.java:150) at com.sterlingcommerce.woodstock.workflow.queue.wfTransporter.run(wfTransporter.java:3 55) at com.sterlingcommerce.woodstock.workflow.queue.BasicExecutor\$Worker.run(BasicExecutor .java:496) at java.lang.Thread.run(Thread.java:810) [2011-01-05 12:27:28.43] ERROR 000110060030 WORKFLOW.ACTIVITY\_ENGINE.ERR\_AEHelper\_next1 Throwable caught by AEHelper.next() java.lang.StackOverflowError [2011-01-05 12:31:41.438] ERROR 999999999999 WORKFLOW.ACTIVITY\_ENGINE.ERR\_ActivityEngineHelper\_postInvoke2 ActivityEngineHelper.postInvoke() caught Exception [2011-01-05 12:31:41.438] ERROR 000000000000 GLOBAL\_SCOPE [1294248701438] null [2011-01-05 12:31:41.438] ERRORDTL 000000000000 GLOBAL\_SCOPE [1294248701438]java.lang.NullPointerException at com.sterlingcommerce.woodstock.workflow.WorkFlowContext.findFirstDoc(WorkFlowContext .java:2055) at com.sterlingcommerce.woodstock.workflow.WorkFlowContext.findFirstDoc(WorkFlowContext .java:2082) at com.sterlingcommerce.woodstock.workflow.WorkFlowContext.findFirstDoc(WorkFlowContext .java:2030) at com.sterlingcommerce.woodstock.workflow.WorkFlowContext.hasDocRef(WorkFlowContext.ja va:2016)

at

 at com.sterlingcommerce.woodstock.workflow.WorkFlowContext.persist(WorkFlowContext.java :4685) at com.sterlingcommerce.woodstock.workflow.WorkFlowContext.persist(WorkFlowContext.java :3979) at com.sterlingcommerce.woodstock.workflow.activity.engine.ActivityEngineHelper.persist Wfc(ActivityEngineHelper.java:3044) at com.sterlingcommerce.woodstock.workflow.activity.engine.ActivityEngineHelper.postInv okePostNextNodeProcessing(ActivityEngineHelper.java:2255) at com.sterlingcommerce.woodstock.workflow.activity.engine.ActivityEngineHelper.postInv okeService(ActivityEngineHelper.java:2117) at com.sterlingcommerce.woodstock.workflow.activity.engine.ActivityEngineHelper.nextMai nLogic(ActivityEngineHelper.java:616) at com.sterlingcommerce.woodstock.workflow.activity.engine.ActivityEngineHelper.next(Ac tivityEngineHelper.java:344) at com.sterlingcommerce.woodstock.workflow.queue.WorkFlowQueueListener.doWork(WorkFlowQ ueueListener.java:326) at com.sterlingcommerce.woodstock.workflow.queue.WorkFlowQueueListener.run(WorkFlowQueu eListener.java:202) at com.sterlingcommerce.woodstock.workflow.queue.WorkFlowQueueListener.onMessage(WorkFl owQueueListener.java:163) at com.sterlingcommerce.woodstock.workflow.queue.WorkFlowQueueListener.onMessage(WorkFl owQueueListener.java:150) at com.sterlingcommerce.woodstock.workflow.queue.wfTransporter.run(wfTransporter.java:3 55) at com.sterlingcommerce.woodstock.workflow.queue.BasicExecutor\$Worker.run(BasicExecutor .java:496) at java.lang.Thread.run(Thread.java:810)

Escalation ID: 00260119, QC(241496)

Status: Completed

Request Resolution:

Apply Gentran Integration Suite, Release 4.3 Build 4325 or later.

Apply Sterling Integrator, Release 5.0 Build 5008 or later.

### **XML Map**

#### NFX11130

Title: XML Map - Incorrect output for "Use Character Entity References instead of CDATA selections".

Request Description:

When selecting the "Use Character Entity References instead of CDATA selections" on the output side of an XML map, only the  $\&$  and  $\&$  output correctly as  $\&$  amp; and  $\&$ lt;

 $>$ " and ' output incorrectly as the same characters, instead of > " and '

CData is working correctly for all of the characters.

Escalation ID: 00293487, QC (244165)

Status: Completed

Request Resolution:

Apply Gentran Integration Suite, Release 4.3 Build 4325 or later.

## **XML Translation**

#### NFX10800

Title: Code: 691 Unrecognized XML Element shows as WARNING instead of ERROR

Request Description

Customer can choose to generate either an error or a warning when XML, unknown elements, unknown PCdata, or unknown attributes are translated. This is controlled by a new property added to translator.properties. Property is

"XMLContentUnknown\_ERROR" . When set to false a warning will be generated, when set to true, an error will be generated. Escalation ID:00274490, QC(241503)

Status: Completed

Request Resolution:

Apply Gentran Integration Suite, Release 4.3 Build 4325 or later.

Apply Sterling Integrator, Release 5.0 Build 5008 or later.

## **Build 4325 Product Fixes**

Issues have been resolved in Gentran Integration Suite Release 4.3 Build 4325 in the following areas:

- ✦ Connect:Direct
- $\leftarrow$  Enveloping
- ✦ Security Updates

## **Connect:Direct**

NFX11169

Title: CDWIN process going in retry mode when sending to GIS if the source file does not exist.

Request Description

An unexpected exception occuring during the FMH71 exchange from a remote PNODE causes the remote PNODE to enter retry processing (even though the PNODE's FMH71 contained a non-retriable error). This fix ensures the SNODE properly handles the PNODE error condition before gracefully ending the session.

Escalation ID: 00295295, QC (250569, 244486)

Status: Completed

Request Resolution:

Apply Gentran Integration Suite, Release 4.3 Build 4325 or later.

Apply Sterling Integrator Release 5.0, Build 5008 or later.

#### Fix ID: 237830

Title: Messages written to DB instead of FS coming from CD and ENC\_FS is used.

Request Description:

Documents are correctly stored in the file system when document storage is File System and Document encryption is ENC\_ALL, ENC\_FS or ENC\_NONE. Documents are correctly stored in the database when document storage is Database and Document encryption is ENC\_ALL, ENC\_DB or ENC\_NONE.

Escalation ID: 00238138, QC (235600)

Status: Completed

Request Resolution:

Apply Gentran Integration Suite, Release 4.3 Build 4325 or later.

Fix ID: 237099

Title: CD Requester Adapter with Secure+ Issue.

Request Description:

When the encryption ENC<sub>T</sub>ES is used, the files using CDSA are stored in the DB and not in the FS. If no encryption is used, the files are stored in FS.

Escalation ID: 00229936

Status: Completed

Request Resolution:

Apply Gentran Integration Suite, Release 4.3 Build 4325 or later.

#### NFX10663

Title: GIS is receiving files twice from Z/OS Connect:Direct when it was sent only once.

Request Description

Prevent writing duplicate files during CDSA restart sessions that break immediately after all data is received but before the final protocol messages are exchanged. This fix requires that you purge all preexisting checkpoint records in the database. To purge, select "Cold" for the "Startup option" for each defined CDSA. Save, disable, and re-enable. The checkpoint database should be cleared. Repeat the above steps after returning the "Startup option" to "Warm." This error started to occur after the upgrade to patch 4323.

Error:

```
SVTM052I STEP1 COPY COPYSINB( 38,199) SNODE=RBABKHOP1 311
SVTM052I FROM RCRVSP.PC.$DS.OBNDNAME.D110105.F046
SVTM052I TO /mailbox/IN/RCRVSP.P...OBNDNAME.D110105.F046
SVTM052I #### COMPLETED 00000010/SVTO013I
SVTM037I PROCESS ENDED COPYSINB( 38,199) SNODE=RBABKHOP1
SVTM050I COPYSINB( 38,199) SNODE=RBABKHOP1 313
SVTM050I **** PROCESS INTERRUPTED: RECOVERY INITIATED
C:D on z/OS then retries and sends the file again to SI.....
SVTM052I STEP1 COPY COPYSINB( 38,199) SNODE=RBABKHOP1 257
SVTM052I FROM RCRVSP.PC.$DS.OBNDNAME.D110105.F046
SVTM052I TO /mailbox/IN/RCRVSP.P...OBNDNAME.D110105.F046
SVTM052I COMPLETED 00000000/SCPA000I
SVTM037I PROCESS ENDED COPYSINB( 38,199) SNODE=RBABKHOP1
```

```
Escalation ID: QC (250227, 239409)
```
Status: Completed

Request Resolution:

Apply Gentran Integration Suite, Release 4.3 Build 4325 or later.

## **Enveloping**

#### Fix ID: 239083

Title: Specify a class to implement the IDeenvelopeDataHarness interface for custom processing.

Request Description:

The hook interface, IDeenvelopeDataHarness, has had a new method added:

public void setTransactionEnvelopeParameters(Map info);

This method is called prior to translating a transaction when the transaction envelope has changed (or if this is the first transaction in the group). The method receives a map of Strings to Strings representing the parameter values of the transaction envelope.

Status: Completed

Request Resolution:

Apply Gentran Integration Suite, Release 4.3 Build 4325 or later.

## **Security Updates**

Apply Gentran Integration Suite, Release 4.3 Build 4325 or later to install the latest security updates. For more information on the security updates, see the following case IDs and fix IDs:

- ✦ Escalation ID: 260213 (237869)
- ✦ Escalation ID: 260211 (237867)
- ✦ Escalation ID: 250210 (237532)
- ✦ Escalation ID: 264366 (239079)
- ← Escalation ID:  $255614 (237418)$
- ← Escalation ID: 231606 (232356)
- ✦ Escalation ID: 266327 (239086)
- $\triangleleft$  Escalation ID: (243510)
- ✦ Escalation ID: 329378 (251098)
- ← Escalation ID: 297520 (245075)
- ✦ Escalation ID: 260204 (237866)
- $\blacklozenge$  Escalation ID: (243299)
- $\blacklozenge$  Escalation ID: (234727)
- ✦ Escalation ID: 245798 (237531)
- ← Escalation ID: 260213 (237869)
- ← Escalation ID: 199091 (226343)
- ✦ Escalation ID: 238590 (234186)

# **Build 4324 Product Enhancements and Fixes**

## **Build 4324 Overview**

This release includes the product enhancements and product fixes to Gentran Integration Suite 4.3.

## **Build 4324 Product Enhancements**

Gentran Integration Suite 4.3, Build 4324 contains the following product enhancements:

- [Adapters](#page-119-0)
- [Admin UI](#page-121-0)
- [Index/Purge](#page-122-0)
- $\bullet$  Installation
- $\bullet$  Scheduling
- [Security/Encryption](#page-124-1)
- Single Sign On
- [Standards](#page-126-0)
- [Sterling File Gateway](#page-126-1)
- [User Interface](#page-127-0)
- [WebServices](#page-128-0)

### <span id="page-119-0"></span>**Adapters**

InQuira ID: ENH2769

Title: Request that streaming be added to the Light Weight JDBC adapter

Description:

Request that streaming be added to the Light Weight JDBC adapter.

Resolution:

The Light Weight JDBC adapter now supports streaming.

Please apply Gentran Integration Suite, Release 4.2 Build 4223.

Please apply Gentran Integration Suite, Release 4.3, Build 4324 or later.

Status: Completed

Escalation ID: QC (184050, 211443)

#### InQuira ID: ENH2776

Title: Sessions fail when using multiple sessions to send files with the same name, but with different content to the Mailbox concurrently.

Description:

Sessions fail when multiple sessions attempt to send files concurrently with the same name, but with different content to the Mailbox using the same user name. All sessions except one session are dropped. All other sessions fail with invalid content.

Resolution:

Please apply Sterling Integrator, Release 4.3 Build 4324 or later.

Please apply Sterling Integrator, Release 5.0 Build 5006 or later.

Please apply Sterling Integrator, Release 5.1 Build 5101 or later.

For more information about updated FTP Server Adapter and SFTP Server Adapter documentation:

Refer to the Gentran Integration Suite 4.3 Services and Adapters documentation,which can be accessed from http://www.sterlingcommerce.com/Documentation/GIS43/HomePage.htm

Refer to the Sterling Integrator 5.0 Services and Adapters documentation, which can be accessed from http://www.sterlingcommerce.com/Documentation/SI50/HomePage.htm Refer to the Sterling Integrator 5.1 Services and Adapters documentation, which can be accessed from http://www.sterlingcommerce.com/Documentation/SI51/HomePage.htm

Status: Completed

Escalation ID: 128798 (218329, 218328, 233630)

#### InQuira ID: ENH2798

Title: Mail Mime service is not able to process MS Office 2007 documents

Description:

Mail Mime service is not able to process MS Office 2007 documents such as .docx and .xlsx.

Resolution:

Please apply Gentran Integration Suite, Release 4.3, Build 4324 or later.

Please apply Sterling Integrator, Release 5.0 Build 5006 or later.

Please apply Sterling Integrator, Release 5.1 Build 5101 or later.

A new properties file, mail.properties has been added. The Mail Mime service can now process the following binary file extensions:

.pdf .doc .jpeg .zip .mpeg .gif .ppt .jpg .xls .bmp .docx .xlsx

If you want to process any other document that has a different binary file extension, edit the mail.properties file, add the binary file extension, and save the file. Restart Sterling Integrator to apply the changes.

Status: Completed

Escalation ID: QC (226816, 227803, 233771)

## <span id="page-121-0"></span>**Admin UI**

#### InQuira ID: ENH2782

Title: Deprecate Sterling Integrator /ws user interface

Description:

Deprecate Sterling Integrator /ws user interface and recommend using the new Sterling Integrator dashboard interface

Resolution:

The Sterling Integrator dashboard interface can be accessed by using the http://host:port/dashboard address from your browser, where host:port is the IP address and port number where Sterling Integrator resides on your system.

Please apply Gentran Integration Suite, Release 4.3, Build 4324 or later.

Please apply Sterling Integrator, Release 5.0 Build 5006 or later.

Please apply Sterling Integrator, Release 5.1 Build 5101 or later.

Status: Completed

Escalation ID: QC (214670, 214669, 233576)

## <span id="page-122-0"></span>**Index/Purge**

InQuira ID: ENH2646

Title: Can Documents On Disk be on separate directories between GIS nodes? Description: Currently GIS nodes in a cluster must all have the same directory for documents on Disk. Resolution: Please apply Gentran Integration Suite, Release 4.3, Build 4324 or later. Please apply Sterling Integrator, Release 5.0 Build 5006 or later. Please apply Sterling Integrator, Release 5.1 Build 5101 or later. Status: Completed Escalation ID: 00139783 (217892, 211938, 233616)

## <span id="page-122-1"></span>**Installation**

InQuira ID: ENH2785

Title: Add support for Sun JDK 1.5.0\_22, IBM JDK 1.5.0 SR10, and HP-UX JDK 1.5.0\_19

Description:

Add support for Sun JDK 1.5.0\_22, IBM JDK 1.5.0 SR10, and HP-UX JDK 1.5.0\_19 for Sterling Integrator installation.

Resolution:

Please apply Gentran Integration Suite, Release 4.3, Build 4324 or later.

Please apply Sterling Integrator, Release 5.0 Build 5006.

Sterling Integrator, Release 5.0 Build 5006 and Sterling File Gateway 2.0 now support Sun JDK 1.5.0\_22, IBM JDK 1.5.0 SR10, and HP-UX JDK 1.5.0\_19. This support is available when patching an existing system that has been upgraded to one of the JDK versions. Installations using these JDK versions are supported with the 5006 media (5.0.06) or later.

See the Sterling Integrator 5.0 Documentation Updates for more information on Sterling Integrator 5.0 System Requirements.

Please apply Sterling Integrator, Release 5.1 Build 5101.

Status: Completed

Escalation ID: 124949 (226680, 223612, 223611, 223610, 235751, 227385)

InQuira ID: ENH1790

Title: Checksum feature needs to be enabled in Sterling Integrator

#### Description:

Checksum feature needs to be enabled in Sterling Integrator, Release 5.0 Build 5002 and the new algorithm used in Gentran Integration Suite, Release 4.3 Build 4324. The checksum feature prevents the stomping of resources edited by the user during a patch install or upgrade. In the previous versions of Sterling Integrator, a new version of the system resource used to be created each time a new patch was installed or upgraded. This affected the performance of the system as the database would have too many instances of the system resources installed.

#### Resolution:

The new checksum algorithm versions and fixes each existing system resource before a patch install or upgrade. A set of resource attributes are included in checksum calculation and another set of attributes is preserved. A system resource need not be created if its version is same as the previous one.

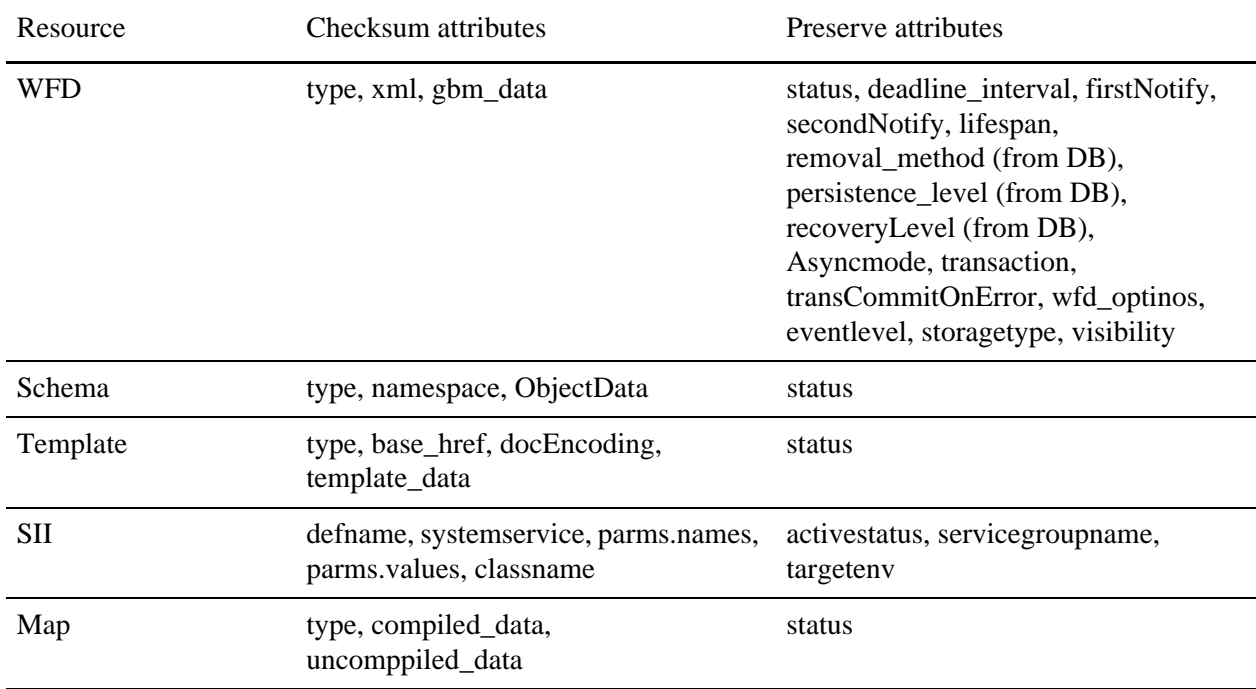

Please apply Gentran Integration Suite, Release 4.3 Build 4324 or later.

Please apply Sterling Integrator, Release 5.0 Build 5002 or later.

Status: Completed

Escalation ID: QC (173573, 217679)

#### InQuira ID: ENH1826

Title: The FTP Client Begin Session service should retry the control connection if it is closed unexpectedly Description:

Extend the retry functionality of the FTP Client Begin Session service so that the service will automatically attempt to reconnect to a remote FTP server if a failure occurs on a control connection that had already been established, e.g. error "control connection closed unexpectedly".

Currently the retries are only used when an attempt to establish the initial control connection fails

Resolution:

Please apply Gentran Integration Suite, Release 4.3 Build 4324 or later.

Status: Completed

Escalation ID: 30413

## <span id="page-124-0"></span>**Scheduling**

#### InQuira ID: ENH2803

Title: Access to schedules by a select group of users

Description:

Permissions to allow a group of non-admin users, such as operators, to access and administer all schedules in the system should be provided.

Resolution:

The following permissions are added to enable operators to access and administer schedules in mailboxes:

UI Schedule Administrator

UI Scheduler

UI Schedule Reviewer

Please apply Sterling Integrator, Release 5.0 Build 5006 or later.

Please apply Gentran Integration Suite, Release 4.3, Build 4324 or later.

See the Sterling Integrator 5.0 Documentation Updates for information about the Mailbox Permissions Enhancement.

See the Gentran Integration Suite 4.3 Documentation Updates for information about the Mailbox Permissions Enhancement.

Status: Completed

Escalation ID: 00142657 (216440, 216473)

## <span id="page-124-1"></span>**Security/Encryption**

InQuira ID: ENH2999 Title: Control Access to Wizards Description:

The ability to apply deny permissions to the pages which launches the wizard is missing. UI Permissions with a Permission ID prefixed by DENY are negative permissions that deny access to that particular resource or action. For example, adding a permission with Permission ID \_DENY\_BPMANAGE will deny a user or group access to the BP Management UIs.

Resolution:

See the Gentran Integration Suite, Release 4.3 Build Documentation, Managing Permissions for more information.

See the Sterling Integrator, Release 5.0 Build Documentation, Create Permissions for more information.

Please apply Gentran Integration Suite, Release 4.3, Build 4324 or later.

Please apply Sterling Integrator, Release 5.0 Build 5007 or later.

Status: Completed

Escalation ID: QC (223277)

## <span id="page-125-0"></span>**Single Sign On**

#### InQuira ID: ENH1677

Title: For SI/GIS and SFG/AFT User Accounts, allow creation of user IDs with 4 characters or less for either Local authentication or External authentication

Description:

For Sterling Integrator/Gentran Integration Suite, Sterling File Gateway or AFT User Accounts, allow creation of user IDs with 4 characters or less with either Local authentication or External authentication (Single Sign On)

Resolution:

Please apply Gentran Integration Suite, Release 4.3 Build 4324 or later. (Note that this functionality was available as of Build 4319 for GIS user accounts only. Build 4324 adds this functionality for SFG/AFT user accounts.)

Please apply Sterling Integrator, Release 5.0 Build 5006 or later. (Note that this functionality was available as of Build 5002 for SI user accounts only. Build 5006 adds this functionality for SFG/AFT user accounts.)

Please apply Sterling Integrator, Release 5.1 Build 5101 or later. (Note that this functionality was available in base 5.1 for SI user accounts only. Build 5101 adds this functionality for SFG/AFT user accounts.)

After the patch is applied to setup a User Account with a User ID less than 5 characters, please do the following:

In the customer overrides.properties file, set the userIdMinLength parameter to the minimum number of characters that should be allowed.

Please see the Documentation Library for information on using the customer overrides.properties file.

Note that the default will still remain 5 characters as defined in the ui.properties for the userIdMinLength parameter to maintain backward capability unless overridden as noted above.

ui.properties:

#######################################################################

# The number of characters limitation for creating user id.

# The length should be greater than zero.

#######################################################################

userIdMinLength  $= 5$ 

1371761, 00145574 (177754, 185132, 216054, 188390, 188391, 233594)

Status: Completed

Escalation ID: 1371761, 00145574 (185132, 216054, 188390, 188391, 233594)

## <span id="page-126-0"></span>**Standards**

InQuira ID: ENH2062

Title: Behavior change for EDI Encoder service Mode parameter & EDI Envelope service MODE parameter

Description:

EDI Encoder service uses a mixed-case "Mode" parameter to set for IMMEDIATE or DEFERRED processing. (Default is deferred.)

EDI Envelope service uses an upper case "MODE" parameter to set for IMMEDIATE or DEFERRED processing. (Default is immediate.)

If the bpml is set for either service where the case sensitivity of the Mode/MODE parameter is incorrectly used, this results in the parameter being ignored, and the data is set in the database to a 10 year life span. This problem usually occurs when the business is written by hand instead of generated from the Graphical Process Modeler (GPM). The GPM will generate the bpml for the Mode/MODE parameter in the correct case sensitivity for each service.

Resolution:

Please apply Gentran Integration Suite, Release 4.3, Build 4324 or later.

Status: Completed

Escalation ID: 00075989 (199330)

## <span id="page-126-1"></span>**Sterling File Gateway**

InQuira ID: ENH2432

Title: Sterling File Gateway: session expires when uploading a file.

Description:

When uploading a large file with MyFileGateway web application the user could get a time out issue. Additionally the uploaded file arrives incomplete in the partner mailbox.

Extending the session time out on account level is not an option due to corporate governance policies and for security reasons.

Enhancement Request for introducing a progress bar or byte counter such that an average user could easily detect whether the upload is still in progress or the session maybe expired.

Sterling File Gateway, All versions

Resolution:

Please apply Gentran Integration Suite, Release 4.3 Build 4324 or later.

Status: Completed

Escalation ID: 00157108

### <span id="page-127-0"></span>**User Interface**

#### InQuira ID: ENH2804

Title: Request for 'Run As User' Business Process execution option for non-admin users

Description:

A permission to enable an operator (non-admin) to execute a business process manually by specifying a different user in the 'Run as User' field in the BP Execution page should be provided.

Resolution:

The permission 'UI BP Execution Administrator' is added to enable an operator (non-admin) to execute a business process manually by specifying a different user in the 'Run as User' field in the BP Execution page.

Please apply Gentran Integration Suite, Release 4.3, Build 4324 or later.

Please apply Sterling Integrator, Release 5.0 Build 5006 or later.

Please apply Sterling Integrator, Release 5.1 Build 5101 or later.

See the Sterling Integrator 5.1 Documentation Updates for information about the enhancement to Mailbox Permissions.

See the Sterling Integrator 5.0 Documentation Updates for information about the enhancement to Mailbox Permissions.

See the Gentran Integration Suite 4.3 Documentation Updates for information about the enhancement to Mailbox Permissions.

Status: Completed

Escalation ID: 00145480 (216437, 216472, 234250)

## <span id="page-128-0"></span>**WebServices**

#### InQuira ID: ENH2949

Title: Webservices configuration stored in property files needs to be stored in the database

Description:

In the webservices provider configuration UI, there are multiple configuration elements that are stored in soa.properties file. These configurations need to be stored in database.

Resolution:

When upgrading to patch 4324, to automatically migrate the configuration settings from the soa.properties file to the database, run the following script from the <install>/bin directory:

convertWSSoaProperties.sh (on UNIX)

convertWSSoaProperties.cmd (on Windows)

Please apply Gentran Integration Suite, Release 4.3, Build 4324 or later.

Status: Completed

Escalation ID: QC (220312, 226187)

## **Build 4324 Product Fixes**

Issues have been resolved in Gentran Integration Suite Release 4.3 Build 4324 in the following areas:

- [Adapters B2B](#page-130-0)
- [Adapters FSA](#page-132-0)
- [Adapters FTP](#page-134-0)
- [Adapters HTTP](#page-145-0)
- [Adapters JMS](#page-150-0)
- [Adapters LWJDBC](#page-151-0)
- [Adapters MSMQ](#page-152-0)
- [Adapters OFTP](#page-153-0)
- [Adapters Oracle E-Business Suite](#page-160-0)
- [Adapters POP3](#page-161-0)
- [Adapters SAP](#page-162-0)
- [Adapters SFTP](#page-166-0)
- [Adapters WebDav](#page-177-0)
- [Adapters WebSphereMQ](#page-178-0)
- [Admin UI](#page-179-0)
- [AFT](#page-185-0)
- [AFT Migration](#page-186-0)
- [Alert Service](#page-187-0)
- [Archiving](#page-188-0)
- $\triangleleft$  AS2
- [Caching Framework](#page-199-0)
- [Connect Direct Interop](#page-200-0)
- [Correlation Search](#page-218-0)
- [Database Extensibility](#page-219-0)
- [Document Extraction](#page-221-0)
- $\bullet$  eInvoicing
- [Enabling Technologies](#page-222-1)
- [Entity Framework](#page-223-0)
- ◆ FIFO
- [Graphical Process Modeler](#page-226-0)
- [Import/Export](#page-230-0)
- [Index/Purge](#page-236-0)
- $\bullet$  Installation
- [LDAP/ External Authentication/ JAAS](#page-242-0)
- [Mailbox](#page-243-0)
- [Map Editor](#page-247-0)
- [MyFileGateway](#page-255-0)
- Performance
- Perimeter Services
- [Platform](#page-266-0)
- Scheduling
- [Security/Encryption](#page-277-0)
- **\*** Security Updates
- ◆ Service and Adapter
- [SFG Installation](#page-295-0)
- [SFG Partner Management](#page-295-1)
- [SFG Route Config UI](#page-296-0)
- [SFG Route Delivery](#page-298-0)
- [SFG Route Processing](#page-299-0)
- [SFG Route Visibility](#page-300-0)
- [SFG User Interface](#page-303-0)
- [Single SignOn](#page-306-0)
- [Standards](#page-307-0)
- [SWIFT Interact Adapter](#page-334-0)
- [Trading Partner Profiles](#page-338-0)
- [Translator](#page-341-0)
- [UI General](#page-343-0)
- [Upgrade](#page-347-0)
- [User Interface](#page-351-0)
- [Users/Groups/Data Security](#page-360-0)
- [WebServices](#page-362-0)
- [Workflow Engine](#page-364-0)
- [XML Encoder](#page-374-0)

## <span id="page-130-0"></span>**[Adapters - B2B](#page-303-0)**

#### InQuira ID: NFX7112

Title: B2B Mail Client failing with the error - Fail to run Mail Processing Service, Fail to get content type

Description:

Gentran Integration Suite 4.2 and build 4210 and Sterling Integrator 5.0.

A scheduled B2B Mail Client Adapter fails when retreiving mail messages.

Error Message:

Business Process Details report

Advanced Status - Unable to access or verify mandatory service parameter.

The Status Report shows - com.sterlingcommerce.woodstock.workflow.WorkFlowException: Fail to run Mail Processing Service, Fail to get content type

Resolution:

The fix to the issue is done to log proper error message in logs rather than the generic message "Fail to get content type". This issue was not related to content type. Content type was present in MIME message.

Please apply Gentran Integration Suite, Release 4.2 Build 4223 or later.

Please apply Gentran Integration Suite, Release 4.3 Build 4324 or later.

Please apply Sterling Integrator, Release 5.0 Build 5006 or later. Please apply Sterling Integrator, Release 5.1 Build 5101 or later. Functional Area: Adapters - B2B Escalation ID: 80095 Fix ID: 211937, 201018, 211935, 233552 Severity: Normal Type: NormalFix Build: 5006, 4223, 4324, 5101

#### InQuira ID: NFX8512

Title: SMTP send adapter using wrong From: address

Description:

If you build a message using the Mailmime service and then use that as input to the SMTP Send Adapter with b2b-raw-message set to true the SMTP adapter is not using the From: address in the built message.

It is using the xport-smtp-mailfrom from process data or from the SMTP Send adapter definition.

Error Message:

When b2b-raw-message is set to true the SMTP Adapter should not use the xport-smtp-mailfrom address. It should only be used when b2b-raw-messages is set to false.

There is not an error message, but the wrong address is listed in the From: field of the message.

Resolution:

Please apply Gentran Integration Suite, Release 4.3 Build 4324 or later.

Functional Area: Adapters - B2B

Escalation ID: 00151255

Fix ID: 215485

Severity: Normal

Type: NormalFix

Build: 4324

InQuira ID: NFX9127

Title: OutOfMemory GIS 4322 B2BHttp even though it is not used

Description:

Customer received an OutOfMemory error however the memory was recovered immediately. Garbage collection shows a large spike of memory used and immediately it gets released. No adverse effects to GIS however a heapdump and a javacore file get automatically created.

Note: The heapdump and javacore would be created if the customer is on RedHat, AIX, Suse Linux.

This issue could still occur in other environments.

Error Message:

In noapp.log.D<dated>

2010-07-04 05:04:59.911] ALL 000000000000 GLOBAL\_SCOPE java.lang.OutOfMemoryError

[2010-07-04 05:04:59.912] ALL 000000000000 GLOBAL\_SCOPE at com.sterlingcommerce.woodstock.services.b2bhttp.servlet.Utils.readProto(Utils.java:102)

[2010-07-04 05:04:59.912] ALL 000000000000 GLOBAL\_SCOPE at com.sterlingcommerce.woodstock.services.b2bhttp.servlet.B2BHttpServlet\$ControlChannelServer.excha ngeSecurityKeys(B2BHttpServlet.java:138)

[2010-07-04 05:04:59.912] ALL 000000000000 GLOBAL\_SCOPE at com.sterlingcommerce.woodstock.services.b2bhttp.servlet.B2BHttpServlet\$ControlChannelServer.run(B 2BHttpServlet.java:311)

Resolution:

Please apply Gentran Integration Suite, Release 4.3 Build 4324 or later.

Functional Area: Adapters - B2B

Escalation ID: 182093

Fix ID: 225371

Severity: Critical

Type: NormalFix

Build: 4324

## <span id="page-132-0"></span>**Adapters - FSA**

#### InQuira ID: NFX7322

Title: File system adapter service doesn't have status report if there is nothing to collect

Description:

File system adapter service doesn't have status report if there is nothing to collect

<Collect>

<Result><![CDATA[ service FSA\_Generic doesn't have status report]]></Result>

</Collect>

Error Message:

service FSA\_Generic doesn't have status report

Resolution:

Please apply Gentran Integration Suite, Release 4.2 Build 4222 or later.

Please apply Gentran Integration Suite, Release 4.3 Build 4324 or later.

Please apply Sterling Integrator, Release 5.0 Build 5006 or later. Please apply Sterilng Integrator, Release 5.1 Build 5101 or later. Functional Area: Adapters - FSA Escalation ID: 100639 Fix ID: 203834, 207981, 207978, 233492 Severity: Normal Type: NormalFix Build: 4222, 5006, 4324, 5101

#### InQuira ID: NFX10103

Title: FSA behaves in a different way on Windows when wildcard is used in the Filter compared to the way when it is not used.

Description:

The following behavior is observed on the SI 4.3 4317 (also 4321 patch) installed on the Windows machine

1. If the filename filter is set to "AAA.txt" and a file called - aaa.txt is put under the collection folder, FSA will successfully collect the file.

2. The File System Adapter will collect the file under the collection folder even if the file name is "aaa.txt", "aaA.txt", or "AaA.txt". It does not matter whether the file name is in upper case or lower case (or mixed).

3. But, if we use wildcard for the filename filter, it does not collect the file which does not match the case. For example, in this case, if we set "\*AA.txt", "A\*A.txt", or "AA\*.txt", the file "aaa.txt" under the collection folder will not be collected.

FSA should behave the same in Windows environment when wildcard is used in the Filter and when it is not used - just the way FSA works in a Linux environment.

Resolution:

Please apply Gentran Integration Suite, Release 4.3 Build 4324 or later

A new property flag has been added in filesystem.properties file to make the FSA wildcard search to be case insensitive on Windows only.

By default, it will continue to be case sensitive as it is today. If case insensitive search is needed, then the winWildcardCaseInsSearch property should be set to true in filesystem.properties.in file.

This file can be found in <GIS\_Install>/properties folder.

Functional Area: Adapters - FSA

Escalation ID: 127371

Fix ID: 208326

Severity: Normal

Type: NormalFix

Build: 4324

## <span id="page-134-0"></span>**Adapters - FTP**

#### InQuira ID: NFX10246

Title: FTP Server Adapter - Does not allow the Port command with client IP if connected to the FTPserver as localhost

Description:

FTP Server Adapter - Does not allow the Port command with client IP if connected to the FTPserver as localhost. Port command should be allowed with client IP address as well as siteLocal address.

Resolution:

Please apply Gentran Integration Suite, Release 4.3, Build 4324 or later.

Functional Area: Adapters - FTP

Escalation ID: QC

Fix ID: 196635

Severity: Normal

Type: NormalFix

Build: 4324

InQuira ID: NFX7313

Title: MDTM returns the time stamp in Local time zone as opposed to GMT time zone

Description:

In ftpserver.properties there is below parameter,

# By default, the MDTM command will return GMT time per the RFC specification.

# Set isMdtmGMT to be false if you want to return local time.

isMdtmGMT=true

Even though it is set to true when we ftp to the server(GIS) and do "quote mgmt <filename>", it returns local time of when it is created/modified.

Example:

ftp> open <hostname>

Connected to <hostname>.

220 GIS FTP Server (java -1.1.00) ready.

User (<hostname>:(none)): admin

331 Password required for admin.

Password:

230 User admin logged in.

#### ftp> dir

200 PORT command successful.

125 Data connection already open; transfer starting.

drwx------ 1 mailbox group 1024 Oct 07 15:31 EDIInboundCollection

drwx------ 1 mailbox group 1024 Oct 07 15:31 EDIInboundExtraction

drwx------ 1 mailbox group 1024 Oct 07 15:31 EDIOutboundCollection

drwx------ 1 mailbox group 1024 Oct 07 15:31 EDIOutboundExtraction

-rw------- 1 message group 256 Sep 02 20:27 encoded.txt

226 Closing data connection, ASCII transfer complete.

ftp: 1534 bytes received in 0.00Seconds 1534000.00Kbytes/sec.

ftp> quote mdtm encoded.txt

213 20090902202736

Error Message:

n/a

Resolution:

Removed trailing white space from the end of the isMdtmGMT=true in the ftpserver.properties file.

Please apply Sterling Integrator, Release 5.0 build 5006.

Please apply Gentran Integration Suite, Release 4.3 build 4324.

Please apply Sterling Integrator, Release 5.1 Build 5101 or later.

Functional Area: Adapters - FTP

Escalation ID: 100272

Fix ID: 203546, 202635, 233377

Severity: Normal

Type: NormalFix

Build: 5006, 4324, 5101

#### InQuira ID: NFX7401

Title: Completed and Terminated processes stay in the Current Activities until the system is restarted

Description:

The Current Activities screen may show processes that are both in Completed and Terminated state, but the processes may stay on the screen and will not clear from the display until the system is restarted.

Resolution:

For Gentran Integration Suite Release 4.3, please apply Build 4324 or later to resolve this issue.

Functional Area: Adapters - FTP Escalation ID: 00099681 Fix ID: 203796 Severity: Normal Type: NormalFix Build: 4324

#### InQuira ID: NFX7292

Title: The ftp server adapter adds an extra space between the date and time output for the ls command.

Description:

When using ls -l, there are two spaces between the date and the time fields (incorrect) like this example from GIS 4.3/SI 5.0:

-rw------- 1 message group 127 Oct 06 13:37 CONTRL.edi

 In earlier releases of Gentran Integration Suite there was only one space between the date and time (correct), like this example from GIS 4.0:

-rw------- 1 message group 127 Oct 06 13:37 CONTRL.edi

Error Message:

There is no error message, but a script that is parsing the output and is using fixed length fields could return incorrect information.

Resolution:

Please apply Gentran Integration Suite, Release 4.3 Build 4324 or later.

Please apply Sterling Integrator, Release 5.0 Build 5006 or later.

Please apply Sterling Integrator, Release 5.1 Build 5101 or later.

Functional Area: Adapters - FTP

Escalation ID: 00099380

Fix ID: 202744, 205272, 233430

Severity: Normal

Type: NormalFix

Build: 4324, 5006, 5101

#### InQuira ID: NFX5767

Title: FTP Begin Session is leaving orphaned connections active when a data port range is used.

Description:

When an FTP Client Adapter is configured with a data port range and that data port range is reached and therefore maxed out the next client BP will fail and the BP will terminate. The problem is that the control session is left open and these sessions will build up over time. Attempts to end the session with FTP Client End Session will fail with 'session not found'.

The control sessions are being successfully removed within the application but are not successfully being closed at the operating system level.

Error Message:

Attempts to end the session with FTP Client End Session will fail with 'session not found'.

Resolution:

Please apply Sterling Integrator, Version 5.0 Build 5006 or later.

Please apply Sterling Integrator, Version 5.1 Build 5101 or later.

Please apply Gentran Integration Suite, Version 4.3 Build 4324 or later.

Functional Area: Adapters - FTP

Escalation ID: 33429

Fix ID: 202503, 189659, 233356

Severity: Normal

Type: NormalFix

Build: 5006, 4324, 5101

#### InQuira ID: NFX6215

Title: Directory listing of the Mailbox via FTP shows the current timestamp rather than the actual timestamp

Description:

When connecting to a mailbox via an FTP session, if the user does a listing on the directory, they see the timestamp of any sub-directories as the current system timestamp, rather than the actual modification date. If the user changes to the sub-directory, and lists the actual files inside of it, they do see the correct value for the modified date.

Resolution:

For Gentran Integration Suite Release 4.3, please apply Build 4324 or later to resolve this issue

Functional Area: Adapters - FTP

Escalation ID: 51071

Fix ID: 188665

Severity: Normal

Type: NormalFix

Build: 4324

InQuira ID: NFX6836

Title: Not able to access GIS FTP Server adapter. FTP server adapter stops responding. LDAP Authentication is being utilized.

Description:

LDAP connections are not timing out and as a result lock-up FTP requests.

Error Message:

No error messages but FTP server becomes unresponsive and does not allow new connections/logins. When this issue occurs a thread dump will generate stack traces such as the one below. The stack trace indicates that the FTP server is waiting on the LDAP server for a response.

"FtpServer6" prio=5 tid=0x027c06f0 nid=0x19c5e7 in Object.wait() [0x5b65e000..0x5b65fc28]

- < at java.lang.Object.wait(Native Method)
- < waiting on <0xc33acad8> (a com.sun.jndi.ldap.LdapRequest)
- < at com.sun.jndi.ldap.Connection.readReply(Connection.java:418)
- < locked <0xc33acad8> (a com.sun.jndi.ldap.LdapRequest)
- < at com.sun.jndi.ldap.LdapClient.ldapBind(LdapClient.java:340)
- < locked <0xc33acaf8> (a com.sun.jndi.ldap.LdapClient)
- < at com.sun.jndi.ldap.LdapClient.authenticate(LdapClient.java:193)
- < locked <0xc33acaf8> (a com.sun.jndi.ldap.LdapClient)
- < at com.sun.jndi.ldap.LdapCtx.connect(LdapCtx.java:2640)
- < at com.sun.jndi.ldap.LdapCtx.<init>(LdapCtx.java:290)
- < at com.sun.jndi.ldap.LdapCtxFactory.getUsingURL(LdapCtxFactory.java:175)
- < at com.sun.jndi.ldap.LdapCtxFactory.getUsingURLs(LdapCtxFactory.java:193)
- < at com.sun.jndi.ldap.LdapCtxFactory.getLdapCtxInstance(LdapCtxFactory.java:136)
- < at com.sun.jndi.ldap.LdapCtxFactory.getInitialContext(LdapCtxFactory.java:66)
- < at javax.naming.spi.NamingManager.getInitialContext(NamingManager.java:662)
- < at javax.naming.InitialContext.getDefaultInitCtx(InitialContext.java:243)
- < at javax.naming.InitialContext.init(InitialContext.java:219)
- < at javax.naming.InitialContext.<init>(InitialContext.java:195)
- < at javax.naming.directory.InitialDirContext.<init>(InitialDirContext.java:80)
- < at

com.sterlingcommerce.woodstock.security.LDAPAuthentication.isAuthenticated(LDAPAuthentication.ja va:108)

< at

com.sterlingcommerce.woodstock.security.AuthenticationService.isAuthenticated(AuthenticationService. java:435)

 $\langle$  at

com.sterlingcommerce.woodstock.security.SecurityManager.isAuthenticated(SecurityManager.java:343)

< at

com.sterlingcommerce.woodstock.security.User.isAuthenticatedAndPasswordUnexpired(User.java:387)

< at

com.sterlingcommerce.woodstock.services.ftpserver.server.UserContext.verifyPassword(UserContext.jav a:96)

< at com.sterlingcommerce.woodstock.services.ftpserver.server.FtpUser.getUserHome(FtpUser.java:139)

< at

com.sterlingcommerce.woodstock.services.ftpserver.server.FtpUser.authenticateUser(FtpUser.java:93)

< at

com.sterlingcommerce.woodstock.services.ftpserver.server.FtpCommand.handlePASSCommand(FtpCom mand.java:755)

< at sun.reflect.GeneratedMethodAccessor159.invoke(Unknown Source)

< at sun.reflect.DelegatingMethodAccessorImpl.invoke(DelegatingMethodAccessorImpl.java:25)

< at java.lang.reflect.Method.invoke(Method.java:324)

< at

com.sterlingcommerce.woodstock.services.psclientcommon.statemachine.Command.execute(Command.j ava:102)

< at

com.sterlingcommerce.woodstock.services.psclientcommon.statemachine.StateMachine.handleCommand (StateMachine.java:89)

< at

com.sterlingcommerce.woodstock.services.psclientcommon.statemachine.StateMachine.handleCommand (StateMachine.java:64)

< at

com.sterlingcommerce.woodstock.services.psclientcommon.Session.handleCommand(Session.java:148)

< at

com.sterlingcommerce.woodstock.services.ftpserver.server.FtpSession.handleCommand(FtpSession.java: 416)

 $\langle$  at

com.sterlingcommerce.woodstock.services.psclientcommon.ftp.ControlConnection.processInput(Control Connection.java:295)

#### < at

com.sterlingcommerce.woodstock.services.psclientcommon.ftp.ControlTransferAgent.handleControlRece iveEvent(ControlTransferAgent.java:128)

#### $\langle$  at

com.sterlingcommerce.woodstock.services.psclientcommon.ftp.ControlTransferAgent.access\$100(Contro lTransferAgent.java:42)

 $\langle$  at

com.sterlingcommerce.woodstock.services.psclientcommon.ftp.ControlTransferAgent\$2.run(ControlTran sf

Resolution:

Please apply Gentran Integration Suite, Release 4.2 Build 4222 or later.

Please apply Sterling Integrator, Release 5.0 Build 5004 or later.

Please apply Gentran Integration Suite, Release 4.3 Build 4324 or later.

The patch fix includes 2 new parameters to better manage LDAP connections. These parameters are set within the authentication\_policy.properties and should not be modified unless directed by support:

authentication <number>.connect\_timeout=50000 // 50 seconds

authentication\_<number>.connect\_pool=true // use pooling

Connection Timeout: If the LDAP provider cannot establish a connection within a certain timeout period, it aborts the connection attempt. By default, this timeout period is the network (TCP) timeout value.

Connection Pool: Pooling is enabled if the GIS property is set to true.

Functional Area: Adapters - FTP

Escalation ID: 77318

Fix ID: 202851,202854, 202853

Severity: Normal

Type: NormalFix

Build: 4222, 5004, 4324

#### InQuira ID: NFX6885

Title: FTP server adapter always responds with "125 Data connection already open"

Description:

FTP Server adapter always returns 125 after FTP Put and List operations. This should be 150.

Error Message:

No error message however it was required at this implementation that the server returns 150. Both 125 and 150 are valid according to RFC959.

Resolution:

Please apply Gentran Integration Suite, Release 4.3 Build 4324 or later.

Please apply Sterling Integrator, Release 5.0 Build 5006 or later.

Please apply Sterling Integrator, Release 5.1 Build 5101 or later.

The exact behavior can be set in ftpserver.properties by setting true or false:

force150ReplyCode=true

Functional Area: Adapters - FTP

Escalation ID: 00082930 Fix ID: 202313, 197822, 233350 Severity: Normal Type: NormalFix Build: 4324, 5006, 5101

InQuira ID: NFX9467

Title: FTP Client Delete Service does not handle Response code 200 from FTP server properly

Description:

FTP Client Delete Service does not handle Response code 200 from FTP server properly. According to RFC, Appropriate Response Code for successful delete command is 206. But, sin ce 200 means Command okay, FTP client Delete Service should handle response code 200.

Error Message:

Executing handleREPLY 200Command(IS,b,O) after unsuccessful transition from state [DELETE\_SENT].

Resolution:

Please apply Sterling Integrator, Release 5.0 Build 5006 or later.

Please apply Gentran Integration Suite, Release 4.3 Build 4324 or later.

Please apply Sterling Integrator, Release 5.1 Build 5101 or later.

Functional Area: Adapters - FTP

Escalation ID: 00139279

Fix ID: 213828, 212636, 233570

Severity: Normal

Type: NormalFix

Build: 5006, 4324, 5101

#### InQuira ID: NFX8485

Title: File Gateway routes incomplete files

Description:

If a file transfer via FTP is interupted during transmission, the incomplete file is routed by File Gateway.

Error Message:

n/a

Resolution:

A new parameter was added to the ftpserver.properies file that introduces a delay before committing a file.

# This introduces a delay before committing a file. This helps in detecting if the connection

# is closed normally by allowing enough time to receive a connection close on control channel.

# This helps by reducing chances of partial files getting committed to mailbox and thus getting

# routed. By default we don't wait. Unit is milli seconds

#connectionCloseNapTime=0

Please apply Gentran Integration Suite, Release 4.3 build 4324 or higher.

Functional Area: Adapters - FTP

Escalation ID: 149850

Fix ID: 217426

Severity: Normal

Type: NormalFix

Build: 4324

#### InQuira ID: NFX7705

Title: FTP Client List leaves active ports open and will eventually require a restart of GIS to clear the ports

Description:

FTP Client List in Active mode leaves the data port open if the server returns a 550 code unless the FTP Client List is the last one of the BP. If the FTP client BP sends an NLST \* and is followed by an NLST, PUT or GET service this issue can occur and is caused by the data transfer port never being established.

Open ports will continure to grow over time and force a restart of GIS/SI.

Error Message: ServiceTranscript=[ > PORT xx,xxx,xx,xxx,187,192 200 PORT command successful. > TYPE A 200 Type set to A. > NLST test\* 550 test\*: No such file or directory. ] ListNames=[ null] Resolution: Please apply Gentran Integration Suite, Release 4.2 Build 4223 or later. Please apply Gentran Integration Suite, Release 4.3 Build 4324 or later. Please apply Sterling Integrator, Version 5.0 Build 5006 or later.

Workaround: Utilize Passive FTP if possible as issue only occurs with ports opened for active ftp data transfers.

Please apply Sterling Integrator, Version 5.1 Build 5101 or later.

Functional Area: Adapters - FTP

Escalation ID: 82288

Fix ID: 217640, 218021, 217639, 233610

Severity: Normal

Type: NormalFix

Build: 5006, 4223, 4324, 5101

#### InQuira ID: NFX7914

Title: FTP Client Services does not work with BridgeGate FTP server.

Description:

FTP Client Get Service shows success in UI but does not get document(s). Size of the returned PrimaryDocument is zero byte.

FTP Client List Service shows success in UI but does not return list of file(s).

FTP Client PUT Service times out.

Error Message:

FTP Client Get Service Status Report

Name: xxx bridgegate get Instance ID:3398506 Service Name: FTP Client GET Service

Successfully resumed waiting business process.

ServiceStartTime=[2010-01-08 13:53:33.3]

ServiceEndTime=[2010-01-08 13:53:34.701]

SessionToken=[FTPClientAdapter\_FTPClientAdapter\_node1\_12629768124531007:50286]

ServiceTranscript=[

> PASV

227 Entering Passive Mode (161,254,162,36,11,215)

> TYPE A

200 Command ok : ASCII type selected.

> RETR PC0923101348812.edi

150 Opening ASCII mode data connection for (618 bytes). ("/ftps314652/PC0923101348812.edi") R E T R

226-Download File Size:618 bytes @ 0K/sec.

226 Transfer complete. CRC32=7E3836CA ("/ftps314652/PC0923101348812.edi") RETR

]
```
NumberOfDocuments=[1] 
 <documents> 
  <doc> 
  <id>quark:node1:125d655de61:927692</id>
    <name>PC0923101348812.edi</name> 
   <size>0</size>\langledoc> </documents> 
 FTP Client List Service Status Report 
Name: xxx_bridgegate_list Instance ID:3404760 Service Name: FTP Client LIST Service
FTPClientList finished successfully. 
FTPClientAdapter=[FTPClientAdapter_FTPClientAdapter_node1] 
ServiceStartTime=[2010-01-11 09:44:00.728] 
ServiceEndTime=[2010-01-11 09:44:01.764] 
SessionToken=[FTPClientAdapter_FTPClientAdapter_node1_12632210398941008:50288] 
ServiceTranscript=[ 
> PASV 
227 Entering Passive Mode (161,254,162,36,12,21) 
> TYPE A 
200 Command ok : ASCII type selected. 
> LIST PC0923101348812.edi 
150 Opening data connection for file list. 
226 Directory transfer complete. 
 ] 
List=[ 
 ] 
FTP Client Put Service error: 
<ErrorMessage>Response not received before specified timeout reached. Closing 
connections.</ErrorMessage>
Resolution: 
Please apply Gentran Integration Suite 4.2 Build 4223 or later. 
Please apply Gentran Integration Suite 4.3 Build 4324 or later. 
Please apply Sterling Integrator Release 5.0 Build 5006 or later.
```
Please apply Sterling Integrator Release 5.1 Build 5101 or later.

Functional Area: Adapters - FTP

Escalation ID: 58103, 75087, 76028, 134636

Fix ID: 210647, 211530, 196423, 233534

Severity: Critical

Type: NormalFix

Build: 5006, 4223, 4324, 5101

### InQuira ID: NFX8062

Title: FTP(S) Client Begin Session fails after sending PBSZ during SSL/TLS FTP handshake

Description:

FTP(S) Client Begin Session fails after sending PBSZ during SSL/TLS FTP handshake. Some FTPs Server disconnects on receiving command in different order then expected. FTP Client Begin session should be able to modify sequence of commands.

Error Message:

"Connection closed unexectedly"

Resolution:

Please apply Sterling Integrator, Release 5.0 Build 5006 or later.

Please apply Gentran Integration Suite, Release 4.3 Build 4324 or later.

Please apply Sterilng Integrator, Release 5.1 Build 5101 or later.

Functional Area: Adapters - FTP

Escalation ID: 00123242

Fix ID: 216836 , 214276, 233599

Severity: Normal

Type: NormalFix

Build: 5006, 4324, 5101

# **Adapters - HTTP**

InQuira ID: NFX8391

Title: HTTP POST at Start/Stop Persistence and File System Storage Fails

Description:

When an HTTP POST operation occurs with the persistence set to start/stop only, and the document storage is set to file system, the HTTP POST fails due to an invalid document size. This does work correctly when the persistence is set to FULL and/or the storage is set to database.

Error Message:

BP status report:

HTTPClientPostService has an error

HTTPClientAdapter = [HTTPClientAdapter]

ServiceStartTime = [2010-02-16 17:10:47.864]

ServiceEndTime = [2010-02-16 17:10:47.875]

SessionToken = [HTTPClientAdapter\_HTTPClientAdapter\_node1\_12663582478606:467]

ErrorMessage = Http Client Exception: Internal Error: Couldn't send request via session [HTTPClientAdapter\_HTTPClientAdapter\_node1\_12663582478606:467] due to state machine having previous failure [-1:

Internal Error: Error reported during generateHeaders:

[com.sterlingcommerce.woodstock.services.httpclient.HttpClientException: Invalid document body size after header extraction [-4]; make sure make sure request document contains proper headers.]]

Resolution:

Please apply Sterling Integrator, Version 5.0 Build 5006 or later.

Please apply Gentran Integration Suite, Version 4.3 Build 4324 or later.

Please apply Sterling Integrator, Version 5.1 Build 5101 or later.

Functional Area: Adapters - HTTP

Escalation ID: 138556

Fix ID: 218013, 217442, 233620

Severity: Normal

Type: NormalFix

Build: 5006, 4324, 5101

InQuira ID: NFX8362

Title: HTTP Client adapter cannot resume after Waiting on IO

Description:

HTTP Posts never complete and become hung at the Waiting\_On\_IO step. This issue occurs intermittently and HTTP Posts will be successful and complete prior and after these business processes. The business processes must be terminated and restarted to complete successfully.

When multiple HTTP commands, for example, 500 requests of 20 segments each, are fired concurrently from several HTTP Client adapters, for example 4; a few requests, for example, 10, get stuck on the client side with the Waiting on IO status. The server replies, but the HTTP Client adapter is unable to resume.

Error Message:

No error message.

Resolution:

Please apply Sterling Integrator, Release 5.0 Build 5004 or later. Please apply Gentran Integration Suite, Release 4.3 Build 4324 or later. Functional Area: Adapters - HTTP Escalation ID: 73986 Fix ID: 206775, 196027 Severity: Normal Type: NormalFix

Build: 5004, 4324

### InQuira ID: NFX5290

Title: Errors and Exception in webdav.log while connecting, browsing and copying file to webdav server from Windows XP

Description:

Various errors are logged in webdav.log while connecting, browsing folder and copying file to webdav server from Windows Xp - My Network Places. Connection and File transfer are successful despite the error.

Error Message:

Error during connection and browsing folder:

 [2009-03-11 22:12:31.099] ERROR 000000000000 GLOBAL\_SCOPE Unable to create XML Reader org.xml.sax.SAXParseException: Premature end of file. at org.apache.xerces.util.ErrorHandlerWrapper.createSAXParseException(Unknown Source)

at org.apache.xerces.util.ErrorHandlerWrapper.fatalError(Unknown Source)

at org.apache.xerces.impl.XMLErrorReporter.reportError(Unknown Source)

at org.apache.xerces.impl.XMLErrorReporter.reportError(Unknown Source)

at org.apache.xerces.impl.XMLVersionDetector.determineDocVersion(Unknown Source)

at org.apache.xerces.parsers.XML11Configuration.parse(Unknown Source)

at org.apache.xerces.parsers.XML11Configuration.parse(Unknown Source)

at org.apache.xerces.parsers.XMLParser.parse(Unknown Source)

at org.apache.xerces.parsers.AbstractSAXParser.parse(Unknown Source)

at

com.sterlingcommerce.woodstock.webdav.servlet.propfind.RequestParser.parse(RequestParser.java:52)

at

com.sterlingcommerce.woodstock.webdav.servlet.PropfindMethod.getResponseStrategy(PropfindMethod .java:78)

at com.sterlingcommerce.woodstock.webdav.servlet.PropfindMethod.impl(PropfindMethod.java:61)

at

com.sterlingcommerce.woodstock.webdav.servlet.WebdavServlet.processMethod(WebdavServlet.java:15 2)

at

com.sterlingcommerce.woodstock.webdav.servlet.WebdavServlet.allowRequest(WebdavServlet.java:102  $\lambda$ 

at com.sterlingcommerce.woodstock.webdav.servlet.WebdavServlet.service(WebdavServlet.java:66)

at javax.servlet.http.HttpServlet.service(HttpServlet.java:853)

at org.mortbay.jetty.servlet.ServletHolder.handle(ServletHolder.java:358)

at org.mortbay.jetty.servlet.WebApplicationHandler\$Chain.doFilter(WebApplicationHandler.java:342)

at

com.sterlingcommerce.woodstock.services.pshttp.jetty.ActivityMonitorFilter.doFilter(ActivityMonitorFilt er.java:311)

at org.mortbay.jetty.servlet.WebApplicationHandler\$Chain.doFilter(WebApplicationHandler.java:334)

at org.mortbay.jetty.servlet.WebApplicationHandler.dispatch(WebApplicationHandler.java:286)

at org.mortbay.jetty.servlet.ServletHandler.handle(ServletHandler.java:567)

at org.mortbay.http.HttpContext.handle(HttpContext.java:1807)

at org.mortbay.jetty.servlet.WebApplicationContext.handle(WebApplicationContext.java:526)

at org.mortbay.http.HttpContext.handle(HttpContext.java:1757)

at org.mortbay.http.HttpServer.service(HttpServer.java:879)

at org.mortbay.http.HttpConnection.service(HttpConnection.java:789)

at org.mortbay.http.HttpConnection.handleNext(HttpConnection.java:960)

at

com.sterlingcommerce.woodstock.services.pshttp.jetty.FlushingHttpConnection.handleNext(FlushingHttp Connection.java:123)

at org.mortbay.http.HttpConnection.handle(HttpConnection.java:806)

at

com.sterlingcommerce.woodstock.services.pshttp.jetty.ConduitStreamListener.handleNewConnection(Co nduitStreamListener.java:207)

at

com.sterlingcommerce.woodstock.services.pshttp.jetty.ConduitStreamListener.access\$400(ConduitStrea mListener.java:80)

at

com.sterlingcommerce.woodstock.services.pshttp.jetty.ConduitStreamListener\$1.run(ConduitStreamListe ner.java:283)

at org.mortbay.util.ThreadPool.handle(ThreadPool.java:385)

at org.mortbay.util.ThreadPool\$PoolThread.run(ThreadPool.java:520)

Resolution:

Please apply Gentran Integration Suite, Release 4.3 Build 4322 or later.

Additional changes were made in 4324 to flag the informational messages as INFO instead of as an ERROR.

Please apply Gentran Integration Suite, Release 4.3 Build 4324 or later.

Functional Area: Adapters - HTTP

Escalation ID: 1372981

Fix ID: 181322, 208601

Severity: Normal

Type: NormalFix

Build: 4322, 4324

## InQuira ID: NFX10216

Title: Errors in http.log file when softstop.sh command is issued

Description:

Errors in http.log file when softstop.sh command is issued.

Error Message:

ERROR 000000000000 GLOBAL\_SCOPE PSHttpAdapterImpl.shutdownAdapter() - [SyncEngine\_HTTPServerAdapter\_HttpServerAdapter\_node1] failed to shutdown:

java.lang.NullPointerException

at

com.sterlingcommerce.woodstock.services.pshttp.PSHttpAdapterImpl.shutdownAdapter(PSHttpAdapterI mpl.java:285)

at com.sterlingcommerce.woodstock.services.IAdapterImpl.stopAdapter(IAdapterImpl.java:186)

at com.sterlingcommerce.woodstock.services.IAdapterImpl.stopAdapter(IAdapterImpl.java:177)

at sun.reflect.NativeMethodAccessorImpl.invoke0(Native Method)

at sun.reflect.NativeMethodAccessorImpl.invoke(NativeMethodAccessorImpl.java:79)

at sun.reflect.DelegatingMethodAccessorImpl.invoke(DelegatingMethodAccessorImpl.java:43)

at java.lang.reflect.Method.invoke(Method.java:618)

at sun.rmi.server.UnicastServerRef.dispatch(UnicastServerRef.java:309)

at sun.rmi.transport.Transport\$1.run(Transport.java:168)

at java.security.AccessController.doPrivileged(AccessController.java:279)

at sun.rmi.transport.Transport.serviceCall(Transport.java:164)

at sun.rmi.transport.tcp.TCPTransport.handleMessages(TCPTransport.java:506)

at sun.rmi.transport.tcp.TCPTransport\$ConnectionHandler.handleRequest(TCPTransport.java:838)

at sun.rmi.transport.tcp.TCPTransport\$ConnectionHandler.run(TCPTransport.java:912) at java.lang.Thread.run(Thread.java:811) Resolution: Please apply Gentran Integration Suite, Release 4.3, Build 4324 or later. Functional Area: Adapters - HTTP Escalation ID: QC Fix ID: 208393 Severity: Normal Type: NormalFix Build: 4324

## **Adapters - JMS**

### InQuira ID: NFX9501

Title: JMS adapter can hang when trying to connect to a TIBCO system that is down.

Description:

When the TIBCO system is down, the JMS adapter can hang trying to open a connection. It does not return the thread or throw an error message. It just hangs waiting for the connection.

Error Message:

There is no error message, but the thread is not released. This can lead to all threads stuck waiting on the TIBCO system.

Resolution:

Please apply Gentran Integration Suite, Release 4.3 Build 4324 or later.

Please apply Sterling Integrator, Release 5.0 Build 5006 or later.

This will allow the JMS adapter to fail with an error message after it fails to make the connection.

Please apply Sterling Integrator, Release 5.1 Build 5101 or later.

Functional Area: Adapters - JMS

Escalation ID: 00150696

Fix ID: 215480, 215481, 233586

Severity: Normal

Type: NormalFix

Build: 4324, 5006, 5101

# **Adapters - LWJDBC**

### InQuira ID: NFX10257

Title: Error "java.lang.IndexOutOfBoundsException: Index: 2, Size: 1" is raised when using a stored procedure via lwjdbc

Description:

After patch installation the error "java.lang.IndexOutOfBoundsException: Index: 2, Size: 1" is raised when using a stored procedure via lwjdbc

Error Message:

[2010-11-09 17:06:29.858] ERROR 000110070158 WORKFLOW.ACTIVITY\_ENGINE.ERR\_ActivityEngineHelper\_invokeService21 ActivityEngineHelper.invokeService() caught exception while attempting to execute service LightweightJDBCAdapterQuery

[2010-11-09 17:06:29.858] ERROR 000000000000 GLOBAL\_SCOPE [1289311589858] Index: 2, Size: 1

[2010-11-09 17:06:29.859] ERRORDTL 000000000000 GLOBAL\_SCOPE [1289311589858]java.lang.IndexOutOfBoundsException: Index: 2, Size: 1

at java.util.ArrayList.add(ArrayList.java:394)

at com.sterlingcommerce.woodstock.util.frame.jdbc.QueryParms.addParm(QueryParms.java:55)

#### at

com.sterlingcommerce.woodstock.services.jdbc.lightweight.LightweightJdbcAdapterImpl.processData(Li ghtweightJdbcAdapterImpl.java:413)

#### at

com.sterlingcommerce.woodstock.workflow.activity.engine.ActivityEngineHelper.invokeService(Activit yEngineHelper.java:1734)

### at

com.sterlingcommerce.woodstock.workflow.activity.engine.ActivityEngineHelper.nextMainLogic(Activi tyEngineHelper.java:591)

### at

com.sterlingcommerce.woodstock.workflow.activity.engine.ActivityEngineHelper.next(ActivityEngineH elper.java:344)

#### at

com.sterlingcommerce.woodstock.workflow.queue.WorkFlowQueueListener.doWork(WorkFlowQueueL istener.java:324)

### at

com.sterlingcommerce.woodstock.workflow.queue.WorkFlowQueueListener.run(WorkFlowQueueListen er.java:202)

#### at

com.sterlingcommerce.woodstock.workflow.queue.WorkFlowQueueListener.onMessage(WorkFlowQueu eListener.java:163)

at

com.sterlingcommerce.woodstock.workflow.queue.WorkFlowQueueListener.onMessage(WorkFlowQueu eListener.java:150)

 at com.sterlingcommerce.woodstock.workflow.queue.wfTransporter.run(wfTransporter.java:355) at

com.sterlingcommerce.woodstock.workflow.queue.BasicExecutor\$Worker.run(BasicExecutor.java:496)

at java.lang.Thread.run(Thread.java:811)

Resolution:

Please apply Sterling Integrator, Release 5.0 Build 5007 or later.

Please apply Sterling Integrator, Release 5.1 Build 5101 or later.

Please apply Gentran Integration Suite, Release 4.3 Build 4324 or later.

Functional Area: Adapters - LWJDBC

Escalation ID: 243108

Fix ID: 235870, 235872, 236617

Severity: Normal

Type: NormalFix

Build: 5007, 5101, 4324

## **Adapters - MSMQ**

### InQuira ID: NFX5463

Title: Data Loss During MSMQ Failover

Description:

When a node on a clustered system suddenly ceases operation (either through manual action or system error), any MSMQ messages that were in the process of being retrieved by the failed node may be lost.

The file is pulled from the MSMQ server but it never reaches ActiveMQ and a BP is never bootstrapped. The data is lost.

Error Message:

No error messages presented. Data is lost.

Resolution:

Please upgrade to Sterling Integrator Version 5.0, build 5006 or later.

Please upgrade to Gentran Integration Suite, Release 4.3 Build 4324 or later.

Please apply Sterling Integrator, Release 5.1 Build 5101 or later.

Functional Area: Adapters - MSMQ

Escalation ID: 00025870

Fix ID: 211155, 183087, 233543 Severity: Critical Type: NormalFix Build: 5006, 4324, 5101

# **Adapters - OFTP**

InQuira ID: NFX7039

Title: Data remains in OFTP\_OBJECT table after communications failure. The data is not resent.

Description:

Failed communications session to outbound trading partner failed. The problem was caused by an invalid setup at the trading partner. This was corrected however the data remained in the OFTP\_OBJECT table and was not sent when the OFTP\_SCHEDULER ran.

Error Message:

No error message.

Resolution:

Please apply Gentran Integration Suite, Release 4.3 Build 4324 or later.

Workaround:

Apply these changes to jdbc.properties OdetteFTP\_ext.in and/or jdbc.properties\_OdetteFTP\_ext:

Find the following queries and replace with the examples below:

query.setLocksOverLPC = UPDATE OFTP\_OBJECT SET OBJECT\_LOCK='L' WHERE (STATUS='SCHEDULED' OR STATUS='RETRY' OR STATUS='WAIT\_ON\_FORWARDING' OR STATUS='RETRY\_FORWARDING' OR STATUS='RETRY\_PENDING') AND OBJECT\_LOCK='U'

AND LPC $=$ ?

query.setLocksOverPPC = UPDATE OFTP\_OBJECT SET OBJECT\_LOCK='L' WHERE (STATUS='SCHEDULED' OR STATUS='RETRY' OR STATUS='WAIT\_ON\_FORWARDING' OR STATUS='RETRY\_FORWARDING' OR STATUS='RETRY\_PENDING') AND OBJECT\_LOCK='U'

AND PPC $=$ ?

query.waitingObjects = SELECT \* FROM OFTP\_OBJECT WHERE (STATUS='SCHEDULED' OR STATUS='RETRY' OR STATUS='WAIT\_ON\_FORWARDING' OR STATUS='RETRY\_FORWARDING' or STATUS='RETRY\_PENDING') AND (OBJECT\_LOCK='U') AND PPC $=$ ?

Functional Area: Adapters - OFTP

Escalation ID: 91278

Fix ID: 200177

Severity: Normal

Type: NormalFix

Build: 4324

### InQuira ID: NFX9469

Title: OFTP Business Processes not being indexed, purged or archived. OFTP Documents have a 10 year lifespan

Description:

OFTP documents that have been successfully transferred to trading partners are not being indexed and purged and remain within the system with a 10 year lifespan.

Database will grow over time due to documents not being purged.

Error Message:

No error message but database will grow over time due to documents not being purged.

Resolution:

Please apply Sterling Integrator, Version 5.0 Build 5006 or later.

Please apply Gentran Integration Suite, Version 4.3 Build 4324 or later.

Please apply Sterling Integrator, Version 5.1 Build 5101 or later.

Functional Area: Adapters - OFTP

Escalation ID: 56754

Fix ID: 204517, 226189, 233407

Severity: Normal

Type: NormalFix

Build: 5006, 4324, 5101

### InQuira ID: NFX9132

Title: OFTP: File with Status Fail in the OFTP Queue and never being sent out / Mailbox method

Description:

What seems to be occur is that when there is a delay in the message extraction from mailbox, the entry in OFTP\_OBJECT is left in an invalid state which will not allow the message to be resent (by the scheduler) as it has been set to "fail" status rather than "RETRY\_PENDING".

Error Message:

OFTP: File with Status

Resolution:

Please apply Gentran Integration Suite, Release 4.3 Build 4324 or later.

Functional Area: Adapters - OFTP

Escalation ID: 00180541

Fix ID: 224539 Severity: Critical Type: NormalFix Build: 4324

InQuira ID: NFX9400

Title: Not able to receive files from one of the Trading Partners without an inbound LPC in the PartnerProfile.xml file

Description:

1. Not able to receive files from one of the Trading Partners without an inbound LPC in the PartnerProfile.xml file because the following property is NOT functioning,

<AcceptSFIDsForNonLPC>Yes</AcceptSFIDsForNonLPC

NOTE: Hence an Inbound LPC (LogicalPartnerContract) has to be added as a work around for this issue.

2. We asked customer to remove one of the Logical Partner (LP) as there were two partners having same identity. We asked the customer to make the OFTP ID unique. Customer had TP1 configuration which had two LPs with names LP\_TP1\_REMOTE and LP\_TP1\_REMOTE1 with same ID in their PartnerProfile.xml file.

<!-- START: TP1 CONFIGURATION Outbound -->

<LogicalPartner name="LP\_TP1\_REMOTE">

<OdetteName>O0942000055607430890000IP</OdetteName> <!-- SFID -->

<ContactPerson>VCC EDI Helpdesk</ContactPerson>

</LogicalPartner>

<LogicalPartnerContract name="LPC\_TP1">

<OriginatorLogicalPartner>LP\_SYNCREON\_LOCAL</OriginatorLogicalPartner>

<DestinationLogicalPartner>LP\_TP1\_REMOTE</DestinationLogicalPartner>

<OutboundPhysicalPartnerContract>PPC\_TP1</OutboundPhysicalPartnerContract>

<SendEERP>A</SendEERP>

<WaitForEERP>1440</WaitForEERP>

<OFTPFileUserField/>

<FileFormat>U</FileFormat>

<RecordLength/>

<CharEncoding>UTF-8</CharEncoding>

<FileTransmitRetries>3</FileTransmitRetries>

<DefaultOFTPVirtualFilename>BilateralOFTPFilename</DefaultOFTPVirtualFilename>

</LogicalPartnerContract>

#### <!-- END: TP1 CONFIGURATION -->

<!-- START: TP1 CONFIGURATION Inbound -->

<!--Commented out this Logical partner

<!-- <LogicalPartner name="LP\_TP1\_REMOTE1">

<OdetteName>O0942000055607430890000IP</OdetteName> <!-- SFID -->

<ContactPerson>VCC EDI Helpdesk</ContactPerson>

</LogicalPartner> -->

<LogicalPartnerContract name="LPC\_TP11">

<!-- <OriginatorLogicalPartner>LP\_TP1\_REMOTE1</OriginatorLogicalPartner> -->

<OriginatorLogicalPartner>LP\_TP1\_REMOTE</OriginatorLogicalPartner>

<DestinationLogicalPartner>LP\_SYNCREON\_LOCAL</DestinationLogicalPartner>

<InboundPhysicalPartnerContract>PPC\_TP1</InboundPhysicalPartnerContract>

<SendEERP>A</SendEERP>

<WaitForEERP>1440</WaitForEERP>

<OFTPFileUserField/>

<FileFormat>U</FileFormat>

 $\leq$ RecordLength $\geq$   $\leq$  -- RecordLength: only to use if FileFormat = F or V -- $>$ 

<CharEncoding>UTF-8</CharEncoding>

<FileTransmitRetries>3</FileTransmitRetries>

<DefaultOFTPVirtualFilename>BilateralOFTPFilename</DefaultOFTPVirtualFilename>

</LogicalPartnerContract>

#### <!-- END: TP1 CONFIGURATION -->

3. But there is a difference in the way another TP - TP2 is set up. In Car, the LogicalPartner is commented and OriginatorLogicalPartner is changed to "LP\_TP1\_REMOTE" instead of "LP\_TP1\_REMOTE1" as explained above. Where as in Truck these parameters still exists.

4. This is because of a logic error we have in our code in figuring out logical partner name on the basis of Odette ID. As there are two such logical partners so the present logic does not guarantee about which name will be returned. For TP2 it returns LP\_TP2\_REMOTE1 while for TP1 it returns LP\_TP1\_REMOTE.

The fix for this issue is to impose restriction that there can't be two logical partners with different name and same Odette ID.

Resolution:

Please apply Gentran Integration Suite, Release 4.3 Build 4324 or later.

Please apply Sterling Integrator, Release 5.0 Build 5006 or later.

Please apply Sterling Integrator, Release 5.1 Build 5101 or later.

Functional Area: Adapters - OFTP Escalation ID: 111416 Fix ID: 204992, 208440, 233502 Severity: Critical Type: NormalFix Build: 4324 , 5006, 5101

### InQuira ID: NFX8518

Title: OFTP Transfer BP ends with status error "Resources not available", but despite the error the file is always sent to TP

### Description:

Intermittently the OFTP send BP post a STATUS error of "08 Resources not available. The request for connection has been denied due to a resource shortage. The connection attempt should be retried later..", which is sent from the remote TP. But despite the BP status error the file is always sent to the TP and TP always respond by sending an EERP. Customer says it is very confusing when their BP post a send file error, but the file is still sent to TP, verified at the TP. The customer wants to know why does his BP intermittently post this error and still send the file to the TP. The customer needs a method to verify at his end that the filename listed in his BP Process Data was actually transmitted to the remote TP and note the session id used to send that filename.

The OFTPResponse within OFTP failed send ProcessData indicates <Status>skipped, <Reason>Unknown reason code, <ReasonCode>0. <Prev\_NotSuccess\_Adv\_Status>OFTP\_SEND\_FAILED </ WaitForEERP is set to 1440 in the profile. Running at GIS 4.3 - patch 4318.

Error Message:

OdetteFTP.log when BP post status error:

### [2010-02-09 07:07:34.594] ERROR 000000000000 GLOBAL\_SCOPE

ei\_oftp\_internal\_node1.outbound.1197149\_0000 (07:07:34:593) User monitor notifies end of session. Session status is: 08 Resources not available. The request for connection has been denied due to a resource shortage. The connection attempt should be retried later..

Resolution:

When the remote TP sends a response of "08 Resources not available. The request for connection has been denied due to a resource shortage. The connection attempt should be retried later..", it causes that session to end and the file is not sent to the remote TP on that particular BP session id, but the file is sent to the TP on a different session id which is running simultaneously during the same timeframe. The root cause of this issue was due to the customer running multiple OFTP send BPs simultaneously, so we recommend OFTP BPs be submitted single threaded. QC 216772 is a new code change that enhances the OdetteFTP Adapter log by logging the OFTP send filename (filename also logged in the BP Process Data) and also log the associated session id that the file is sent on. With the fix applied, it allows you to correlate the filename that is transmitted to the remote TP to the filename listed in your BP Process Data and the send filename in the OdetteFTP adapter log will log the actual session id that the file was sent on. An example of the new log entry is:

 [2010-06-24 12:09:55.847] INFO 000000000000 GLOBAL\_SCOPE ei oftp internal node1.outbound.810008 0000 (00:09:55:847) The OFTP File name being transferred is  $=$ Test file.txt.

Please apply Gentran Integration Suite, Release 4.3 Build 4324 or later.

Functional Area: Adapters - OFTP

Escalation ID: 00141674

Fix ID: 224775

Severity: Normal

Type: NormalFix

Build: 4324

### InQuira ID: NFX7911

Title: OFTP Scheduler does execute accurately.

Description:

There seems to be a fairly random behavior occurring with the OFTPScheduler Service when it comes to executing BP's for all PPC's contained in PartnerProfile.xml. For some PPC's schedules are executed and BP's invoked. For others this is not the case.

Two behaviors are identified.

1. When set to unconditional, we do not always execute BP's/Schedules for PPC entries where TimeSchedule is set to "<Minutes>0,30</Minutes>"

2. When set to conditional (entries should exist in OFTP\_OBJECT table) - we ignored two files which should have been sent. st is run without any data contained in OFTP\_OBJECT - all PPC's are defined as "UnconditionalCall" which should mean that the BP's are invoked regardless of actual work to do (entries in the OFTP\_OBJECT table)

Error Message:

No error message.

Resolution:

Please apply Gentran Integration Suite, Release 4.3 Build 4324 or later.

Functional Area: Adapters - OFTP

Escalation ID: 00120404

Fix ID: 207781

Severity: Critical

Type: NormalFix

Build: 4324

InQuira ID: NFX7686

Title: Error with OFTP queue handler service when the OFTPVirtualFilename is not set in the data structure Description:

GIS4320

Error with OFTP queue handler service when the OFTPVirtualFilename is not set in the data structure :

< OFTPDataItem >

 $<$  FILE  $>$ 

< document >

 $\langle$  PrimaryDocument SCIObjectID =" gis11:node1:12481f6ce23:25176549"/ $>$ 

</ document >

< properties >

 $<$  LogicalPartnerContract > LPC\_example  $<$ / LogicalPartnerContract >

</ properties >

 $\langle$  FILE  $>$ 

</ OFTPDataItem >

According the documentation this parameter is optional:

----------------

OFTPVirtualFilename

The OFTP Virtual File name. Defined according to the bilateral agreement with your trading partner. This is a 26-character string. Optional. If omitted, a default file name is taken from the partner profile contract.

Note: The virtual file name, date, and time are used to uniquely define a file.

----------------

Error Message:

error message :

Name: \_SYSTEM\_OFTP\_SEND\_TO\_MBX Instance ID:7658346 Service Name: OFTPQueueHandler

The OFTPDataItem XML Structure in process data is incomplete, missing or invalid. Check syntax, mandatory fields and field lengths.An Exception occured in com.sterlingcommerce.woodstock.services.oftp.queuehandler.OdetteFTPQueueHandlerImpl.processData( WorkFlowContext). The reason is : Missing mandatory field: OFTPVirtualFilename.

Resolution:

Please apply Gentran Integration Suite, Release 4.3 Build 4324 or later.

Functional Area: Adapters - OFTP

Escalation ID: 115841

Fix ID: 206875

Severity: Critical

Type: NormalFix

Build: 4324

### InQuira ID: NFX9770

Title: After applying fix from NFX3190 the same errors are reported in the OFTP log when trying to send documents

Description:

Using Gentran Integration Suite 4.3 or Sterling Integrator 5.0 after applying fix from NFX3190 the same error is reported in the OFTP log. The Business Process is halted and no other documents are sent.

Error Message:

The OFTP log is reporting

[2009-07-02 10:49:05.044] ERROR 000000000000 GLOBAL\_SCOPE ei\_oftp\_internal\_node1.outbound.340701\_0000 (10:49:05:043) ProtocolEngineTask, method run(): A TransitionException occurred: Document access failed

Resolution:

Please apply Gentran Integration Suite, Release 4.3 Build 4324 or later.

Please apply Sterling Integrator, Release 5.0 Build 5006 or later.

When sending documents using OFTP a table entry is created for each document. If the document is removed before being sent an exception is recorded and the Business Process is halted. After applying NFX9770 documents that are no longer available are marked as failed and Business process status is failed if documents are skipped. The status report will contain details of failed entries.

Please apply Sterling Integrator, Release 5.1 Build 5101 or later.

Functional Area: Adapters - OFTP Escalation ID: 35442 Fix ID: 204874, 192732, 233417 Severity: Normal

Type: NormalFix

Build: 5006, 4324, 5101

# **Adapters - Oracle E-Business Suite**

### InQuira ID: NFX7568

Title: OracleEBusinessMessageService not passing service config parameters to business process

Description:

The following parameters even when configured in the service configuration of the Oracle Message Service, still needs to be configured in BPML

 MESSAGE\_STANDARD MESSAGE\_TYPE TRANSPORT\_PROTOCOL TRANSPORT\_PROTOCOL\_VERSION Error Message: Missing mandatory parameters. Resolution: Please apply Gentran Integration Suite, Release 4.3 Build 4324 or later. Please apply Sterling Integrator, Release 5.0 Build 5006 or later. Please apply Sterling Integrator, Release 5.1 Build 5101 or later. Functional Area: Adapters - Oracle E-Business Suite Escalation ID: 107751 Fix ID: 204967, 206553, 233463 Severity: Normal Type: NormalFix Build: 4324, 5006, 5101

# **Adapters - POP3**

InQuira ID: NFX9706 Title: POP3 Adapters reads all the messages in the inbox at once. Description: POP3 Adapters reads all the messages in the inbox at once and then processes the messages. Error Message: No error message. Resolution: Please apply Gentran Integration Suite, Release 4.2 Build 4223. Please apply Gentran Integration Suite, Release 4.3, Build 4324 or later. Functional Area: Adapters - POP3 Escalation ID: QC Fix ID: 215307, 215308 Severity: Normal Type: NormalFix

Build: 4223, 4324

# **Adapters - SAP**

InQuira ID: NFX7670

Title: SAP attributes placed in the customer\_overrides.properties file are disregarded

Description:

According to Sterling Integrator documentation SAP attributes can be added to the customer override properties file. However startSAPController.sh specifically only obtains these values from the sap.properties file.

Resolution:

For Gentran Integration Suite 4.3 apply patch 4324 or later.

For Sterling Integrator 5.0 apply patch 5006 or later.

Please apply Sterling Integrator, Release 5.1 Build 5101 or later.

Functional Area: Adapters - SAP

Escalation ID: 00113919

Fix ID: 207840 205877, 233490

Severity: Normal

Type: NormalFix

Build: 4324, 5006, 5101

### InQuira ID: NFX6984

Title: GIS 4318 - External SAP Suite adapter on Windows is unable to send IDOCs to SAP.

Description:

Whenever the external SAP Suite adapter is brought up and connected to GIS, it shows up in the JNDI tree and startSAPIsAliveChecker returns true, but GIS is unable to send to SAP (SAP to GIS works however). If the external adapter is restarted (i.e. WIndows sapcontroller.exe service is restarted), connectivity is restored temporarily, after which which the connection stops working again.

Error Message:

d1e2ae164f869a04:-484f9b7b:12361956463:-7fcd

[2009-08-28 15:19:33.24] ALL 000000000000 GLOBAL\_SCOPE ADAPTER\_SAP\_ALE\_4X.LittleA.Start Enter start SAP Adapter dispatcher for instance ADAPTER\_SAP\_ALE\_4X.

[2009-08-28 15:19:33.303] ALL 000000000000 GLOBAL\_SCOPE ADAPTER\_SAP\_ALE\_4X.LittleA.Start (3:19:33:271) Load the SAP server properties. [2009-08-28 15:19:33.303] ALL 000000000000 GLOBAL\_SCOPE ADAPTER\_SAP\_ALE\_4X.LittleA.Start (3:19:33:303) Load the SAP server properties.

[2009-08-28 15:19:33.396] ALL 000000000000 GLOBAL\_SCOPE ADAPTER\_SAP\_RFC\_4X.LittleA.Start (3:19:33:396) Enter start SAP Adapter dispatcher for instance ADAPTER\_SAP\_RFC\_4X.

[2009-08-28 15:19:33.396] ALL 000000000000 GLOBAL\_SCOPE ADAPTER\_SAP\_RFC\_4X.LittleA.Start (3:19:33:396) Load the SAP server properties.

[2009-08-28 15:19:33.396] ALL 000000000000 GLOBAL\_SCOPE ADAPTER\_SAP\_RFC\_4X.LittleA.Start (3:19:33:396) Load the SAP server properties.

[2009-08-28 15:19:33.396] ALL 000000000000 GLOBAL\_SCOPE ADAPTER\_SAP\_RFC\_4X.LittleA.Start (3:19:33:396) Debug: opening logging group.

[2009-08-28 15:19:34.006] ALL 000000000000 GLOBAL\_SCOPE SAP.Header.Version (3:19:34:6) The version of SapSuiteAdapter 4.3\_BR28197\_185747 connected to middlewar version 2.1.8 (2006-12-11).

[2009-08-28 15:19:34.006] ALL 000000000000 GLOBAL\_SCOPE ADAPTER\_SAP\_RFC\_REGRESSION.LittleA.Start (3:19:34:6) Enter start SAP Adapter dispatcher for instance ADAPTER\_SAP\_RFC\_REGRESSION.

[2009-08-28 15:19:34.021] ALL 000000000000 GLOBAL\_SCOPE ADAPTER\_SAP\_RFC\_REGRESSION.LittleA.Start (3:19:34:21) Load the SAP server properties.

[2009-08-28 15:19:34.021] ALL 000000000000 GLOBAL\_SCOPE ADAPTER\_SAP\_RFC\_REGRESSION.LittleA.Start (3:19:34:21) Load the SAP server properties.

[2009-08-28 15:19:34.021] ALL 000000000000 GLOBAL\_SCOPE ADAPTER\_SAP\_RFC\_REGRESSION.LittleA.Start (3:19:34:21) Debug: opening logging group.

[2009-08-28 15:19:34.146] ALL 000000000000 GLOBAL\_SCOPE ADAPTER\_SAP\_ALE\_4X.LittleA.Start (3:19:34:146) Delegate start of SAP Adapter to remote instance ADAPTER\_SAP\_ALE\_4X.

[2009-08-28 15:19:34.162] ALL 000000000000 GLOBAL\_SCOPE

ADAPTER\_SAP\_ALE\_4X.LittleA.Start (3:19:34:162) An Exception occurred in com.sterlingcommerce.woodstock.services.sapsuite.SapSuiteServerImpl.startupAdapter. The reason is : java.rmi.NoSuchObjectException : no such object in table.

java.rmi.NoSuchObjectException: no such object in table

at sun.rmi.transport.StreamRemoteCall.exceptionReceivedFromServer(StreamRemoteCall.java:247)

at sun.rmi.transport.StreamRemoteCall.executeCall(StreamRemoteCall.java:223)

at sun.rmi.server.UnicastRef.invoke(UnicastRef.java:126)

at

java.rmi.server.RemoteObjectInvocationHandler.invokeRemoteMethod(RemoteObjectInvocationHandler. java:179)

at java.rmi.server.RemoteObjectInvocationHandler.invoke(RemoteObjectInvocationHandler.java:132)

at \$Proxy1.startAdapter(Unknown Source)

at

com.sterlingcommerce.woodstock.services.sapsuite.SapSuiteServerImpl.startupAdapter(SapSuiteServerI mpl.java:304)

at com.sterlingcommerce.woodstock.services.IAdapterImpl.startAdapter(IAdapterImpl.java:168)

at

com.sterlingcommerce.woodstock.services.controller.StartAdapterThread.run(StartAdapterThread.java:69  $\lambda$ 

at java.lang.Thread.run(Thread.java:595)

[2009-08-28 16:17:49.262] ALL 000000000000 GLOBAL\_SCOPE ADAPTER\_SAP\_ALE\_4X.SapFlow.4869059\_0002 (4:17:48:950) Set the advStatus : AdapterError report : An Exception occurred in SapSuite.processData. The reason is : Software caused connection abort: socket write error.

[2009-08-28 16:17:49.262] ALL 000000000000 GLOBAL\_SCOPE ADAPTER\_SAP\_ALE\_4X.SapFlow.4869059\_0002 (4:17:48:950) An Exception occurred in com.sterlingcommerce.woodstock.services.sapsuite.SapSuiteImpl.processData. The reason is : java.net.SocketException : Software caused connection abort: socket write error.

java.net.SocketException: Software caused connection abort: socket write error

at java.net.SocketOutputStream.socketWrite0(Native Method)

at java.net.SocketOutputStream.socketWrite(So

Resolution:

Please apply Gentran Integration Suite, Release 4.3 Build 4324.

Please apply Sterling Integrator, Release 5.0 Build 5006.

Please apply Sterling Integrator, Release 5.1 Build 5101 or later.

Functional Area: Adapters - SAP

Escalation ID: 79091

Fix ID: 206362, 206363, 233458

Severity: Normal

Type: NormalFix

Build: 4324, 5006, 5101

### InQuira ID: NFX10223

Title: ./stopSAPController.sh is throwing Errors while Gentran Integration Suite instance is started

Description:

./stopSAPController.sh is throwing Errors while Gentran Integration Suite instance is started.

Error Message:

./startSAPController.sh: line 14: [: missing `]'

./startSAPController.sh: line 14: PROP\_DIR/customer\_overrides.properties: No such file or directory ./startSAPController.sh: line 19: PROP\_DIR/customer\_overrides.properties: No such file or directory ./startSAPController.sh: line 19: PROP\_DIR/sap.properties: No such file or directory SAP Controller not started: No external Adapters configured in sap.properties. Resolution: Please apply Gentran Integration Suite, Release 4.3, Build 4324 or later. Functional Area: Adapters - SAP Escalation ID: QC Fix ID: 220252 Severity: Normal Type: NormalFix Build: 4324 InQuira ID: NFX10245 Title: startSAPIsAliveChecker.cmd -s throws an error

Description:

startSAPIsAliveChecker.cmd -s throws an error.

Error Message:

D:\SterlingCommerce\SI\bin>startSAPIsAliveChecker.cmd -s

IsAliveChecker: Cannot reach SAP Controller through RMI (Remote Exception)

SAP Controller Server does not respond correctly. [rc=2]

Reason code  $2 = A$  Remote Exception is thrown when trying to access SAP Controller through its Remote Method Invocation interface.

Resolution:

Please apply Gentran Integration Suite, Release 4.3, Build 4324 or later.

Functional Area: Adapters - SAP

Escalation ID: QC

Fix ID: 195995

Severity: Normal

Type: NormalFix

Build: 4324

# **Adapters - SFTP**

## InQuira ID: NFX10115

Title: SFTP Client List service never completes when a RemoteFilename exists

Description:

Using Gentran Integration Suite 4.3 and build 4320. The SFTP Client List service never completes when a RemoteFilename exists. The SFTP Client List service does complete when a remote file name does not exist. This problem occurs when connecting to WinSSHD SFTP server. Time Out Exceptions are reported in SFTP client log.

Error Message:

Error Message: The SFTP Client log reports an exception:

[2009-06-02 14:08:55.433] DEBUG 000000000000 GLOBAL\_SCOPE Client.list(LR) request parameters:

<SFTPClientAdapter>null</SFTPClientAdapter> <SessionToken>SFTPClientAdapter\_SFTPClientAdapter\_node1\_12439697341511232:633366</Session Token>

<WorkflowContextId>mlxg0s22:node1:121935f0167:1103137</WorkflowContextId>

<ResponseTimeout>30</ResponseTimeout>

<RemoteFileName>\*</RemoteFileName>

[2009-06-02 14:09:05.44] ERROR EDU.oswego.cs.dl.util.concurrent.TimeoutException

at EDU.oswego.cs.dl.util.concurrent.FutureResult.timedGet(FutureResult.java:128)

at

com.sterlingcommerce.woodstock.services.sftpclient.services.Response.waitForResults(Response.java:10 7)

at com.sterlingcommerce.woodstock.services.sftpclient.client.Client.list(Client.java:404)

at com.sterlingcommerce.woodstock.services.sftpclient.AdapterImpl.list(AdapterImpl.java:201)

- at sun.reflect.GeneratedMethodAccessor203.invoke(Unknown Source)
- at sun.reflect.DelegatingMethodAccessorImpl.invoke(DelegatingMethodAccessorImpl.java:25)
- at java.lang.reflect.Method.invoke(Method.java:585)

at sun.rmi.server.UnicastServerRef.dispatch(UnicastServerRef.java:294)

at sun.rmi.transport.Transport\$1.run(Transport.java:153)

at java.security.AccessController.doPrivileged(Native Method)

at sun.rmi.transport.Transport.serviceCall(Transport.java:149)

at sun.rmi.transport.tcp.TCPTransport.handleMessages(TCPTransport.java:466)

at sun.rmi.transport.tcp.TCPTransport\$ConnectionHandler.run(TCPTransport.java:707)

at java.lang.Thread.run(Thread.java:595)

[2009-06-02 14:09:05.441] DEBUG 000000000000 GLOBAL\_SCOPE Client.list(LR) exiting.

[2009-06-02 14:09:05.511] DEBUG 000000000000 GLOBAL\_SCOPE ListService.processData() - Un-registered thread with Ops.

[2009-06-02 14:09:05.512] DEBUG 000000000000 GLOBAL\_SCOPE ListService.processData() - Exiting ...

[2009-06-02 14:09:08.889] ERROR 000000000000 GLOBAL\_SCOPE Session.failedSequence(S,R) Invalid message length in SFTP protocol [1744830464] [Unknown cause]

Resolution:

Please apply Gentran Integration Suite, Release 4.3 Build 4324 or later.

Functional Area: Adapters - SFTP

Escalation ID: 102562

Fix ID: 205850

Severity: Normal

Type: NormalFix

Build: 4324

InQuira ID: NFX6972

Title: SFTP connection taking a long time to connect

Description:

SFTP connection taking a long time to connect. The connection takes approximately 35 - 50 seconds to be established.

Error Message:

[2009-09-01 13:59:16.036] DEBUG 000000000000 GLOBAL\_SCOPE Session.beginSession(BSR,R,PT) runnable entering.

```
 [2009-09-01 13:59:16.037] DEBUG 000000000000 GLOBAL_SCOPE Session.beginSession(BSR,R,PT) 
opening PsSshTransport to xxx.xxx.xxx.xxx:22
```
 [2009-09-01 13:59:16.037] DEBUG 000000000000 GLOBAL\_SCOPE PsSshTransport.PsSshTransport(7) entering with remoteAddr=[xxx.xxx.xxx.xxx], remotePort=[22], localPorts=[null], retries=[3], retryDelay=[10000].

 [2009-09-01 13:59:16.537] DEBUG 000000000000 GLOBAL\_SCOPE PsSshTransport.Agent.finishConnect(DC)

 [2009-09-01 13:59:16.537] DEBUG 000000000000 GLOBAL\_SCOPE PsSshTransport.PsSshTransport(7) got back good conduit.

 [2009-09-01 13:59:16.537] DEBUG 000000000000 GLOBAL\_SCOPE PsSshTransport.PsSshTransport(7) exiting.

 [2009-09-01 13:59:16.537] DEBUG 000000000000 GLOBAL\_SCOPE Session.beginSession(BSR,R,PT) making ssh connection with user

 [2009-09-01 13:59:16.551] DEBUG 000000000000 GLOBAL\_SCOPE Session.verifyHostKey(S,R) setting key type ssh-rsa

[2009-09-01 13:59:26.039] ERROR 000000000000 GLOBAL\_SCOPE null

EDU.oswego.cs.dl.util.concurrent.TimeoutException

at EDU.oswego.cs.dl.util.concurrent.FutureResult.timedGet(Unknown Source)

at

com.sterlingcommerce.woodstock.services.sftpclient.services.Response.waitForResults(Response.java:10 7)

at com.sterlingcommerce.woodstock.services.sftpclient.client.Client.beginSession(Client.java:287)

at

com.sterlingcommerce.woodstock.services.sftpclient.AdapterImpl.beginSession(AdapterImpl.java:194)

at sun.reflect.NativeMethodAccessorImpl.invoke0(Native Method)

at sun.reflect.NativeMethodAccessorImpl.invoke(NativeMethodAccessorImpl.java:79)

at sun.reflect.DelegatingMethodAccessorImpl.invoke(DelegatingMethodAccessorImpl.java:43)

at java.lang.reflect.Method.invoke(Method.java:618)

at sun.rmi.server.UnicastServerRef.dispatch(UnicastServerRef.java:309)

at sun.rmi.transport.Transport\$1.run(Transport.java:168)

at java.security.AccessController.doPrivileged(AccessController.java:279)

at sun.rmi.transport.Transport.serviceCall(Transport.java:164)

at sun.rmi.transport.tcp.TCPTransport.handleMessages(TCPTransport.java:506)

at sun.rmi.transport.tcp.TCPTransport\$ConnectionHandler.handleRequest(TCPTransport.java:838)

at sun.rmi.transport.tcp.TCPTransport\$ConnectionHandler.run(TCPTransport.java:912)

at java.lang.Thread.run(Thread.java:810)

 [2009-09-01 13:59:26.039] DEBUG 000000000000 GLOBAL\_SCOPE Client.beginSession(BSR) exiting.

 [2009-09-01 13:59:26.042] DEBUG 000000000000 GLOBAL\_SCOPE BeginSessionService.processData() - Un-registered thread with Ops.

 [2009-09-01 13:59:26.042] DEBUG 000000000000 GLOBAL\_SCOPE BeginSessionService.processData() - Exiting ...

 [2009-09-01 13:59:51.235] DEBUG 000000000000 GLOBAL\_SCOPE Session.authToServer(S,P,P,B) pk authentication result 1

[2009-09-01 13:59:52.764] DEBUG 000000000000 GLOBAL\_SCOPE Response.sendResults - Entered.

 [2009-09-01 13:59:52.764] DEBUG 000000000000 GLOBAL\_SCOPE Response.sendResults resumeWorkFlow.

 [2009-09-01 13:59:52.764] DEBUG 000000000000 GLOBAL\_SCOPE Response.resumeWorkFlow enter.

 [2009-09-01 13:59:52.764] DEBUG 000000000000 GLOBAL\_SCOPE Response.resumeWorkFlow workflowcontextid=hostname:node1:1236eb60741:1339479

 [2009-09-01 13:59:52.764] DEBUG 000000000000 GLOBAL\_SCOPE Response.writeToInitialWorkFlowContext(IWC) key=[Status], value=[0].

 [2009-09-01 13:59:52.764] DEBUG 000000000000 GLOBAL\_SCOPE Response.writeToInitialWorkFlowContext(IWC) key=[SessionToken], value=[SFTPClientAdapter\_node1\_12517775560301003:1334].

 [2009-09-01 13:59:52.764] DEBUG 000000000000 GLOBAL\_SCOPE Response.writeToInitialWorkFlowContext(IWC) key=[SessionStartTime], value=[2009-09-01 13:59:16.03].

[2009-09-01 13:59:52.833] DEBUG 000000000000 GLOBAL\_SCOPE Response.resumeWorkFlow exit.

[2009-09-01 13:59:52.833] DEBUG 000000000000 GLOBAL\_SCOPE Response.sendResults - exit.

[2009-09-01 13:59:52.833] DEBUG 000000000000 GLOBAL\_SCOPE Session.beginSe

Resolution:

Please apply Gentran Integration Suite, Release 4.3 build 4324 or later.

Functional Area: Adapters - SFTP

Escalation ID: 86985

Fix ID: 206327

Severity: Normal

Type: NormalFix

Build: 4324

### InQuira ID: NFX3150

Title: SFTP Server Adapter - connections stay in CLOSE\_WAIT state - Client connections will hang

Description:

SFTP Server adapter has multiple connections that will stay in the CLOSE WAIT state which will tie up any possible incoming requests and the only way they have to clear this up is by bouncing the server adapter.

Client sessions will hange.

Root cause is that SFTP debug jar is beng utilized due to order within dynamicclasspath.cfg of Maverick jars. Workaround is to place Maverick SSH jar to be last jar out of the three Maverick SSH jars and restart GIS.

Error Message:

[2008-04-24 03:22:19.134] ALL <Dispatcher> 000000000000 GLOBAL\_SCOPE PhysicalConnectionManager: active connections: 109

[2008-04-24 07:32:28.162] ERROR [TransportProtocol] An error occured whilst trying to read

java.io.IOException: CONNECTION\_RESET

 at com.sterlingcommerce.perimeter.api.nio.PsSocketChannel.read(PsSocketChannel.java(Compiled Code))

 at com.sterlingcommerce.perimeter.api.nio.PsSocketChannel.read(PsSocketChannel.java(Compiled Code))

at com.maverick.sshd.TransportProtocol.A(Unknown Source)

at com.maverick.sshd.TransportProtocol.processReadEvent(Unknown Source)

at com.maverick.sshd.SshDaemon\$\_C.A(Unknown Source)

at com.maverick.sshd.L.run(Unknown Source)

Resolution:

Please apply Sterling Integrator, Version 5.0 Build 5006 or later.

Please apply Gentran Integration Suite, Version 4.3 Build 4324 or later.

Workaround:

 Root cause is that SFTP debug jar is beng utilized due to order within dynamicclasspath.cfg of Maverick jars. Workaround is to place Maverick SSH jar to be last jar out of the three Maverick SSH jars and restart GIS. An alternative workaround is to correct reverse DNS on GIS server. The debug Maverick jar makes a reverse DNS call on the client IP address and when reverse DNS is not functioning it causes this backup of client connections. Thread dumps will show reverse dns calls in hung state.

Please apply Sterling Integrator, Version 5.1 Build 5101 or later.

Functional Area: Adapters - SFTP

Escalation ID: 126288

Fix ID: 219318, 208246, 233643

Severity: Normal

Type: NormalFix

Build: 5006, 4324, 5101

### InQuira ID: NFX7121

Title: Extractable count decrementing with partial download (SFTP)

Description:

For count-based extraction policies, the SFTP Server Adapter decrement extractable count even if the file download is not completed.

Error Message:

None.

Resolution:

Please apply Gentran Integration Suite 4.3 Build 4324 or later.

Please apply Sterling Integrator Release 5.0 Build 5006 or later.

Please apply Sterling Integrator Release 5.1 Build 5101 or later.

Functional Area: Adapters - SFTP

Escalation ID: 00078775

Fix ID: 204380, 200260, 233404

Severity: Normal

Type: NormalFix

Build: 5006, 4324, 5101

### InQuira ID: NFX7545

Title: Admin is able to access sftp server even though he is restricted from accessing

Description:

GIS 4317

In the sftp server adapter configuration, there is a page where we can restrict certain users to access the sftp server. On this page even though we restrict admin, he is able to access the sftp server.

Error Message:

n/a

Resolution:

Please apply Gentran Integration Suite Release 4.3, build 4324 or later.

Functional Area: Adapters - SFTP

Escalation ID: 108418

Fix ID: 204658

Severity: Normal

Type: NormalFix

Build: 4324

### InQuira ID: NFX8121

Title: SFTP Clients are experiencing slowness and disconnects when connecting to Gentran Integration Suite SFTP Server

Description:

Problem reported using Gentran Integration Suite 4.3 Build 4318. The problem can also occur when using Sterling Integrator 5.0. SFTP Clients are experiencing slowness when connecting to Gentran Integration Suite SFTP Server. Over 20,000 mailboxes are defined in Gentran Integration Suite. All SFTP Clients point to the same virtual root. Access to mailboxes is controlled with Permissions.

Error Message:

Time outs and disconnects are reported by the SFTP Clients.

In the Gentran Integration Suite SFTP server log are thousands of lines reporting:

-GLOBAL\_SCOPE ListProvider.getSftpFiles(Mbx[],S) User [XXXXXXXX] can not access mailbox [/XXX/NNNNNNNNNN].

In the above message /XXX is the virtual root. The same value is reported in all messages.

The SFTP server log shows 10 minutes elapsed between first log message and last log message during an SFTP Client log in.

Resolution:

Please apply Gentran Integration Suite, Release 4.3 Build 4324 or later.

Please apply Sterling Integrator, Release 5.0 Build 5006 or later.

Please apply Sterling Integrator, Release 5.1 Build 5101 or later.

Functional Area: Adapters - SFTP

Escalation ID: 00102820

Fix ID: 206710, 206709, 233469

Severity: Normal

Type: NormalFix

Build: 5006, 4324, 5101

#### InQuira ID: NFX9365

Title: Cute FTP Clients are unable to successfully login to Gentran Integration Suite SFTP server

Description:

Using Gentran Integration Suite version 4.3 and build 4322. Gentran Integration Suite is the SFTP server. Clients using Cute FTP Client are unable to successfully login to the SFTP server. The SFTP Client is version Cute FTP 8.3/8.3.4.0007

Error Message:

No errors appears in logs. Network trace captured with wire shark indicates Gentran Integration Suite SFTP server did NOT send Protocol Version Message to the SFTP Client.

Resolution:

Please apply Gentran Integration Suite, Release 4.3 Build 4324 or later.

Functional Area: Adapters - SFTP

Escalation ID: 00194698

Fix ID: 226380

Severity: Normal

Type: NormalFix

Build: 4324

## InQuira ID: NFX9074

Title: Upload of the file fails with SFTP Client if file is partially uploaded before on GIS SFTP Server and resume of the file

Description:

If the partially uploaded file is re-uploaded with resume option, the upload fails. The Resume option transfers the file from the point it left off in last transfer.

Error Message:

sftpserver.log

 [2009-09-25 14:21:32.13] ALL 000000000000 GLOBAL\_SCOPE AUDIT: User [admin] authenticated via password.

[2009-09-25 14:23:39.506] ALL 00000000000 GLOBAL SCOPE AUDIT: User [admin] is opening file [/testbox/logs 2009-09-18 (part 2).zip.filepart] for transfer.

[2009-09-25 14:24:34.736] ALL 00000000000 GLOBAL SCOPE AUDIT: User [admin] is opening file [/testbox/logs 2009-09-18 (part 2).zip.filepart] for transfer.

[2009-09-25 14:24:34.855] ERROR 000000000000 GLOBAL\_SCOPE An exception occurred in writeFile.

java.io.IOException: seek 4399050 not supported with cursor 0.

at

com.sterlingcommerce.woodstock.services.sftpserver.server.DocumentOutputStreamWrapper.seek(Docu mentOutputStreamWrapper.java:106)

at

com.sterlingcommerce.woodstock.services.sftpserver.server.MessageReaderWriterBase.writeBinary(Mes sageReaderWriterBase.java:107)

at

com.sterlingcommerce.woodstock.services.sftpserver.server.MessageOperation.writeBinary(MessageOpe ration.java:334)

at

com.sterlingcommerce.woodstock.services.sftpserver.server.MessageProvider.write(MessageProvider.jav a:136)

at

com.sterlingcommerce.woodstock.services.sftpserver.server.MailboxSystemProvider.writeFile(MailboxS ystemProvider.java:659)

at com.maverick.sshd.SftpSubsystem\$\_A.run(Unknown Source)

at com.maverick.sshd.SftpSubsystem\$\_S.A(Unknown Source)

at com.maverick.sshd.SftpSubsystem.onMessageReceived(Unknown Source)

at com.maverick.sshd.Subsystem.processMessage(Unknown Source)

at com.maverick.sshd.SessionChannel.onChannelData(Unknown Source)

at com.maverick.sshd.Channel.A(Unknown Source)

at com.maverick.sshd.ConnectionProtocol.I(Unknown Source)

at com.maverick.sshd.ConnectionProtocol.processMessage(Unknown Source)

at com.maverick.sshd.TransportProtocol.A(Unknown Source)

at com.maverick.sshd.TransportProtocol.M(Unknown Source)

at com.maverick.sshd.TransportProtocol.processReadEvent(Unknown Source)

at com.maverick.sshd.SshDaemon\$\_C.A(Unknown Source)

at com.maverick.sshd.L.run(Unknown Source)

Resolution:

Idle Connection timeout parameter is implemented in SFTP Server Adapter.

The fix implement the functionality to function as below:

1> SFTP Client upload file partially. Network connection drops

2> SFTP Server Adapter after Idle Connection timeout elapses recognize connection is idle

3> SFTP Server Adapter closes the file. Close the connection

4> GIS know the file transfer occured partially before as partially transferred file now would exists in mailbox.

5> When client reupload the same file, resume option will be presented at client.

6> Client initiate resume and resume of file transfer begins where it left off.

Idle connection timeout parameter is in SFTP Server Adapter configuration. It is not a property in property files.

Please apply Gentran Integration Suite 4.2 Build 4223 or later.

Please apply Sterling Integrator Release 5.0 Build 5006 or later.

Please apply Gentran Integration Suite 4.3 Build 4324 or later.

Please apply Sterling Integrator Release 5.1 Build 5101 or later.

Functional Area: Adapters - SFTP

Escalation ID: 100840

Fix ID: 213378, 203090, 213370, 233563

Severity: Normal

Type: NormalFix

Build: 5006, 4223, 4324, 5101

#### InQuira ID: NFX8864

Title: When using WS FTP client and the SFTP Server adapter an file transfer is delayed Description:

Using Gentran Integration Suite 4.3 and build 4318. WS FTP client experiences multiple thirty second delays when uploading a file to the Gentran Integration Suite SFTP server. These delays can cause the the transfer of the file to double and even triple in time when compared to other SFTP Clients.

Error Message:

No errors are observed during a transfer.

Resolution:

Please apply Gentran Integration Suite, Release 4.3 Build 4324 or later.

The patch install will lay down upgraded Maverick jars files (SSHD Version 1.4.29 and J2SSH 1.4.26).

Functional Area: Adapters - SFTP

Escalation ID: 00166837

Fix ID: 220549, 220890

Severity: Normal

Type: NormalFix

Build: 4324

#### InQuira ID: NFX9445

Title: Improvements to reporting from SFTP services.

Description:

Improvements to reporting from SFTP services for both Gentran Integration Suite 4.3 and Sterling Integrator 5.0.

Currently the SFTP client service does not provide thorough output from the operation. When a file has been transmitted successfully, the SFTP client Put Service generates output of 0-OK, instead of detailed information about the file transfer.

If there is an issue with the transmission of a file, a Trading Partner wants to see something that proves Gentran Integration Suite transferred the file, including the file name and number of bytes, and the success or failure of the transfer. Currently the SFTP services do not generate the detail that gives customer ability to proof a file was transferred.

Error Message:

No errors

Resolution:

Please apply Gentran Integration Suite, Release 4.3 Build 4324 or later.

Please apply Sterling Integrator, Release 5.0 Build 5006 or later.

Please apply Sterling Integrator, Release 5.1 Build 5101 or later.

Example of the New Put Status Report:

Successfully resumed waiting business process.

 $FILE NAME : = [COREFF1LOG]$ 

FILE  $SIZE$  : = [5883 Bytes] ServiceStartTime =[2009-11-26 17:03:22.287] ServiceEndTime = [2009-11-26 17:03:22.68] Transferred the file COREFTP.LOG of size 5883 Bytes in 0.393 Seconds SessionToken=[SFTPClientAdapter\_SFTPClientAdapter\_node1\_12592352018741001:9563] Functional Area: Adapters - SFTP Escalation ID: 74352 Fix ID: 215742, 198672, 233589 Severity: Normal Type: NormalFix Build: 5006, 4324, 5101

InQuira ID: NFX9431

Title: SSH Remote Profile does not allow password to have more than 15 characters

Description:

SSH Remote Profile does not allow password of length more than 15. Because of this It is not possible to use remote profiles if the password is more than 15 characters. All the characters above 15 will be truncated.

Error Message:

Begin Session Service fails with Access denied error as the password sent to the server will be incorrect.

Resolution:

Please apply Gentran Integration Suite, Release 4.3 build 4324 or later.

Please apply Sterling Integrator, Release 5.0 Build 5006 or later.

Please apply Sterling Integrator, Release 5.1 Build 5101 or later.

The allowable length of the SSH Remote Profile password has been increased to 25 characters.

Functional Area: Adapters - SFTP

Escalation ID: 138586

Fix ID: 220434, 215306, 233659

Severity: Critical

Type: NormalFix

Build: 4324, 5006, 5101

### InQuira ID: NFX9687

Title: SFTP Client Begin Session Service hangs in Waiting I/O state if invalid port or SFTP host is used. Description:

GIS SFTP Client Begin Session Service hangs in Waiting I/O state if invalid port or SFTP host is used.

The SFTP Client begin session is configured with the following retry logic.

<assign to="ResponseTimeout">60</assign>

<assign to="RetryDelay">15</assign>

<assign to="ConnectionRetries">2</assign>

Though ResponseTimeout is set to 60 seconds, the client is timed out only after around 4 minutes. However the sftp client should get timed out after response timeout set in the BP (i.e 60 sec).

Resolution:

Please apply Gentran Integration Suite, Release 4.3 Build 4324 or later.

Please apply Gentran Integration Suite, Release 4.2 Build 4223 or later.

Please apply Sterling Integrator, Release 5.0 Build 5008 or later.

Functional Area: Adapters - SFTP

Escalation ID: 135452

Fix ID: 225095, 213411

Severity: Normal

Type: NormalFix

Build: 4324, 4223, 5008

## **Adapters - WebDav**

### InQuira ID: NFX10159

Title: WebDav client fails with "Document in the folder are not available. The folder may have been moved or deleted"

Description:

Windows XP WebDav client fails with error - "Document in the folder are not available. The folder may have been moved or deleted"

This problem occurs if the name of a document in the root directory contains one or more high ASCII characters such as ampersand.

Resolution:

For Gentran Integration Suite 4.3 apply patch 4324 or later.

Functional Area: Adapters - WebDav

Escalation ID: 208455

Fix ID: 228019

Severity: Normal

Type: NormalFix Build: 4324

# **Adapters - WebSphereMQ**

## InQuira ID: NFX8479

Title: WebSphere MQ adapters do not reconnect when the WebSphere server is moved over to another MSCS cluster node

### Description:

2 node MSCS cluster runs WebSphere, and GIS connects to that cluster to communicate with WSMQ. Whenever one of the nodes in the MSCS cluster is taken down and WSMQ resources are failed over to the other node, GIS loses the ability to connect to WSMQ and all the WSMQ adapters get disabled.

The GIS Websphere MQ adapters are not reconnecting after the Websphere MQ MSCS cluster server goes down and comes back up. Websphere MQ in the customer~s environments is in a MSCS cluster and they are moving it back and forth between the 2 servers, then the GIS Websphere MQ adapters are not reconnecting after the server is moved to the next server or if one of the servers is shutoff and restarted. The customer started experiencing this adapter reconnection problem in their old 4.0 cluster environment using GIS WebSphere MQ Adapters only after they upgraded their Websphere MQ MSCS cluster server from 6.0.1.2 to 6.0.2.8. They also can recreate this reconnection problem using their GIS cluster at build 4319+hotfixes.

Error Message:

[2010-02-24 18:32:05.705] ERROR 000000000000 GLOBAL\_SCOPE <WebSphereMQServerImpl-18944148> MQException in doRcv: reasonCode=2202

com.ibm.mq.MQException: MQJE001: Completion Code 2, Reason 2202

at com.ibm.mq.MQQueue.get(MQQueue.java:1041)

### at

com.sterlingcommerce.woodstock.services.websphereMQ.WebSphereMQServerImpl.doRcv(WebSphere MQServerImpl.java:319)

at

com.sterlingcommerce.woodstock.services.websphereMQ.WMQAsyncThread.run(WMQAsyncThread.ja va:58)

 [2010-02-24 18:32:05.861] ERROR 000000000000 GLOBAL\_SCOPE <WebSphereMQServerImpl-29859736> MQException in doRcv: reasonCode=2162

com.ibm.mq.MQException: MQJE001: Completion Code 2, Reason 2162

at com.ibm.mq.MQQueue.get(MQQueue.java:1041)

at

com.sterlingcommerce.woodstock.services.websphereMQ.WebSphereMQServerImpl.doRcv(WebSphere MQServerImpl.java:319)

at

com.sterlingcommerce.woodstock.services.websphereMQ.WMQAsyncThread.run(WMQAsyncThread.ja va:58)

 [2010-02-24 18:32:05.861] ERROR 000000000000 GLOBAL\_SCOPE <WebSphereMQServerImpl-859736> Exception during backout

com.ibm.mq.MQException: MQJE001: Completion Code 2, Reason 2009

at com.ibm.mq.MQQueueManager.backout(MQQueueManager.java:2326)

at

com.sterlingcommerce.woodstock.services.websphereMQ.WebSphereMQServerImpl.doRcv(WebSphere MQServerImpl.java:495)

at

com.sterlingcommerce.woodstock.services.websphereMQ.WMQAsyncThread.run(WMQAsyncThread.ja va:58)

Resolution:

Fix resolves this reported reconnection issue that started only after an upgrade of WSMQ Server from version 6.0.1.2 to 6.0.2.8. This was a MSCS Cluster server environment. With this fix applied, the GIS WebSphere MQ adapters will now handle the response error code 2009 properly

Please apply Gentran Integration Suite, Release 4.3 Build 4324 or later.

Functional Area: Adapters - WebSphereMQ

Escalation ID: 139301

Fix ID: 215587

Severity: Critical

Type: NormalFix

Build: 4324

# **Admin UI**

InQuira ID: NFX7631

Title: Translation service in the map uses previous version of the map.

Description:

If a new version of a map is checked into GIS, the translation service uses the older version of the map until GIS is restarted. This problem is experienced on the 4317 build, but was reported to work the same on all 4.3 builds up to 4317.

This issue also exists in SI 5.0 version.

Resolution:

Please apply Gentran Integration Suite, Release 4.3 Build 4324 or later.

Please apply Sterling Integrator, Release 5.0 Build 5006 or later.
Please apply Sterling Integrator, Release 5.1 Build 5101 or later. Functional Area: Admin UI Escalation ID: 106089 Fix ID: 205744, 206227, 233455 Severity: Normal Type: NormalFix Build: 4324, 5006, 5101

### InQuira ID: NFX9398

Title: An error may appear in the logs when checking in a Map via the UI

Description:

When the user checks in a Map from the User Interface, the below error may be logged in the ui.log file.

Please note that this does not interfere with the check-in of the Map.

Error Message:

[2009-10-01 08:16:18.31] ERROR 000000000000 GLOBAL\_SCOPE [CheckInOutBase:checkout]

EOFException( java.net .SocketException: Broken pipe (errno:32))

at org.mortbay.http.BufferedOutputStream.bypassWrite(BufferedOutputStream.java:160)

at org.mortbay.http.BufferedOutputStream.write(BufferedOutputStream.java:128)

at org.mortbay.http.HttpOutputStream.write(HttpOutputStream.java:442)

at org.mortbay.http.HttpOutputStream.write(HttpOutputStream.java:434)

at org.mortbay.jetty.servlet.ServletOut.write(ServletOut.java:35)

at

com.sterlingcommerce.woodstock.adminui.servlet.CheckInOutBase.CheckOut(CheckInOutBase.java:222 )

at com.sterlingcommerce.woodstock.ui.servlet.GetMap.doPost(GetMap.java:204)

at com.sterlingcommerce.woodstock.ui.servlet.ServletBase.doGet(ServletBase.java:153)

at javax.servlet.http.HttpServlet.service(HttpServlet.java:740)

at javax.servlet.http.HttpServlet.service(HttpServlet.java:853)

at org.mortbay.jetty.servlet.ServletHolder.handle(ServletHolder.java:358)

at org.mortbay.jetty.servlet.WebApplicationHandler\$Chain.doFilter(WebApplicationHandler.java:342)

at com.sterlingcommerce.woodstock.ui.dlsso.DLSSOFilter.doFilter(DLSSOFilter.java:140)

at org.mortbay.jetty.servlet.WebApplicationHandler\$Chain.doFilter(WebApplicationHandler.java:334)

at org.mortbay.jetty.servlet.WebApplicationHandler.dispatch(WebApplicationHandler.java:286)

at org.mortbay.jetty.servlet.ServletHandler.handle(ServletHandler.java:567)

at org.mortbay.http.HttpContext.handle(HttpContext.java:1807) at org.mortbay.jetty.servlet.WebApplicationContext.handle(WebApplicationContext.java:525) at org.mortbay.http.HttpContext.handle(HttpContext.java:1757) at org.mortbay.http.HttpServer.service(HttpServer.java:879) at org.mortbay.http.HttpConnection.service(HttpConnection.java:789) at org.mortbay.http.HttpConnection.handleNext(HttpConnection.java:960) at org.mortbay.http.HttpConnection.handle(HttpConnection.java:806) at org.mortbay.http.SocketListener.handleConnection(SocketListener.java:218) at org.mortbay.util.ThreadedServer.handle(ThreadedServer.java:331) at org.mortbay.util.ThreadPool\$PoolThread.run(ThreadPool.java:520) Resolution: For Sterling Integrator Release 5.0, please apply Build 5006 or later to resolve this issue. For Gentran Integration Suite Release 4.3, please apply Build 4324 or later to resolve this issue. Please apply Stering Integrator, Release 5.1 Build 5101 or later. Functional Area: Admin UI Escalation ID: 00096215 Fix ID: 203779, 202100, 233384 Severity: Normal Type: NormalFix Build: 5006, 4324, 5101

## InQuira ID: NFX9399

Title: Assigning the UI Logs permission does not allow the user to control the logging level

Description:

When assigning the UI Logs permission to a user, it will allow them to reach the screen in the User Interface where the logs are listed, and it will allow them to view each individual log file.

However, this permission will not allow the user to change any of the logs to debug.

Resolution:

For Gentran Integration Suite, Release 4.3, please apply Build 4324 or later to resolve this issue.

For Sterling Integrator Release 5.0, please apply Build 5006 or later to resolve this issue.

Please apply Sterling Integrator, Release 5.1 Build 5101 or later.

Functional Area: Admin UI

Escalation ID: 00103676

Fix ID: 205489, 203368, 233440 Severity: Normal Type: NormalFix Build: 5006, 4324, 5101

# InQuira ID: NFX9425

Title: Provide consistent behavior to record the user restarting a Business Process

Description:

In a previous fix (NFX6688), the user that restarts a Business Process that is Halted is now recorded, however, this behavior was not consistent. If the user restarted the Business Process from the Current Processes screen, the new behavior would be used. If they used the Advanced Search or Business Process Usage screen, then the original user would be maintained.

The user should be recorded uniformly, regardless of the path taken to restart the Business Process

Resolution:

For Sterling Integrator Release 5.0, please apply Build 5006 or later to resolve this issue

For Gentran Integration Suite Release 4.3, please apply Build 4324 or later to resolve this issue

Please apply Sterling Integrator, Release 5.1 Build 5101 or later

Functional Area: Admin UI

Escalation ID: 00150742

Fix ID: 214906, 220032, 233579

Severity: Normal

Type: NormalFix

Build: 5006, 4324, 5101

#### InQuira ID: NFX9496

Title: Current processes comes up very slowly on Oracle database.

Description:

In this case current processes was taking 4-5 minutes to come up. This only happens with Oracle databases.

Error Message:

There is no error message, but the Current Processes screen takes 4-5 minutes to come up.

Resolution:

Please apply Gentran Integration Suite, Release 4.3 Build 4324 or later.

Please apply Sterling Integrator, Release 5.0 Build 5006 or later.

Please apply Sterling Integrator, Release 5.1 Build 5101 or later.

Functional Area: Admin UI

Escalation ID: 00105500 Fix ID: 204260, 204261, 233401 Severity: Normal Type: NormalFix Build: 4324, 5006, 5101

# InQuira ID: NFX8923

Title: Admin Audit report shows one event of a FG partner creation under fg\_sysadmin and not the user's ID

Description:

When creating a partner through the File Gateway UI, the events are captured on the GIS admin audit report. For example: one of the events is showing up under the the ID fg sysadmin and not the actual user's ID: TestUser.

Error Message:

No errors.

Resolution:

Please apply Sterling Integrator, Release 5.0 Build 5006 or later.

Please apply Gentran Integration Suite, Release 4.3 Build 4324 or later.

Please apply Sterling Integrator, Release 5.1 Build 5101 or later.

Functional Area: Admin UI

Escalation ID: 175926

Fix ID: 220537, 220535, 233661

Severity: Normal

Type: NormalFix

Build: 5006, 4324, 5101

InQuira ID: NFX10219

Title: Navigating to the B2B Console page for the first time from the File Gateway screen throws Null Pointer Exception

Description:

Navigating to the B2B Console page for the first time from the File Gateway screen throws Null Pointer Exception.

Error Message:

java.lang.NullPointerException on the dashboard page.

Resolution:

Please apply Gentran Integration Suite, Release 4.3, Build 4324 or later.

Functional Area: Admin UI Escalation ID: QC Fix ID: 214399 Severity: Normal Type: NormalFix

Build: 4324

#### InQuira ID: NFX3434

Title: GIS 4309 autho tag returns true, if the permission is not assigned to the user

Description:

GIS 4309, autho tag returns true, if the permission is not assigned to the user but Permission exists in the system.

Same test on GIS4.2 works fine

JSP

...

```
 <sec:autho permission="test_permission" user="<%=username%>"
```
checkExistence="true">

<b>Permission test\_permission exists, but not assigned to user, not

authorized</b>

 $\langle$ hr  $/$ 

</sec:autho>

```
.....
```
Error Message:

no error message, but ""Permission test\_permission exists, but not assigned to user, not authorized" is displayed

Resolution:

Please apply Gentran Integration Suite, Release 4.3 Build 4324 or later.

Functional Area: Admin UI

Escalation ID: 00024963

Fix ID: 195272

Severity: Normal

Type: NormalFix

Build: 4324

# InQuira ID: NFX6728

Title: UI issue when creating resource tag for SWIFTNet Service Profiles. Page title says "Wizard Agreements. title"

Description:

UI issue when creating resource tag for SWIFTNet Service Profiles. Page title says "Wizard Agreements. title"

Error Message:

Wizard Agreements. title"

Resolution:

Please apply Gentran Integration Suite, Release 4.3 Build 4324 or later.

Functional Area: Admin UI

Escalation ID: 00076859

Fix ID: 204669

Severity: Normal

Type: NormalFix

Build: 4324

# **AFT**

InQuira ID: NFX5803

Title: System certificate is not being passed during FTPS even though the system certificate is selected in the Transports

Description:

Using Gentran Integration Suite version 4.2 and build 4204. This problem was also observed using Gentran Integration Suite version 4.3 build 4319 and Sterling File Gateway.

 In Advanced File Transfer (AFT) and Sterling File Gateway (SFG) when setting up a Partner and selecting FTPS as the method of communication there is not a field available to select the GIS system certificate. For this connection the system certificate must be presented for Client Authentication during the FTPS connection to the Trading Partner's FTPS Server. The workaround is to edit the The Advance Trading Partner setup and modify the Transport to select the system certificate. However when using this procedure, during the connection the system certificate is not being presented by the FTP Client Begin Service and the connection fails with Authorization Errors.

Error Message:

The Business Process Detail Report shows the error - Control Connection has been closed unexpectedly

Resolution:

Please apply Gentran Integration Suite, Release 4.2 Build 4222 or later.

Please apply Gentran Integration Suite, Release 4.3 Build 4324 or later.

Functional Area: AFT

Escalation ID: 38047

Fix ID: 184684, 207961

Severity: Normal

Type: NormalFix

Build: 4222, 4324

# InQuira ID: NFX10113

Title: Audit report does not report information about the reviewer of AFT routes.

Description:

Using Gentran Integration Suite version 4.3.0 build 4319.

After a user reviews an AFT route there is no reporting of the reviewer information. There is no ability to audit reviewed AFT routes. This allows users to anonymously review routes and not replay the route.

Sterling File Gateway does not offer this functionality either.

Error Message:

No error messages

Resolution:

Please apply Gentran Integration Suite, Release 4.3 Build 4324 or later.

Functional Area: AFT

Escalation ID: 69287

Fix ID: 200460

Severity: Normal

Type: NormalFix

Build: 4324

# **AFT Migration**

# InQuira ID: NFX7484

Title: "Remote Password is required" error when creating or modifying a profile using Connect:Direct custom protocol

Description:

Problem reported using Gentran Integration Suite 4.3 Build 4318 with File Gateway 1.1. The problem can also occur when using Sterling Integrator 5.0 with File Gateway 2.0.

When creating or modifying a partner profile that uses the Connect:Direct custom protocol, the following error is generated: Remote Password is required

Connect:Direct partners cannot be created or modified.

Error Message: On the Partner Profile panel is displayed: Remote Password is required Resolution: Please apply Gentran Integration Suite, Release 4.3 Build 4324 or later. Please apply Sterling Integrator, Release 5.0 Build 5006 or later. Please apply Sterling Integrator, Release 5.1 Build 5101 or later. Functional Area: AFT Migration Escalation ID: 106570 Fix ID: 205125, 204454, 233428 Severity: Critical Type: NormalFix Build: 5006, 4324, 5101

# **Alert Service**

InQuira ID: NFX7553

Title: The Alert Service may take a long time to complete

Description:

When executing the Alert Service, it can take an excessive amount of time to execute if there are many Alerts to be generated.

Resolution:

Please apply Sterling Integrator, Release 5.0 Build 5006 or later to resolve this issue.

Please apply Gentran Integration Suite, Release 4.3 Build 4324 or later to resolve this issue.

Please apply Sterling Integrator, Release 5.1 Build 5101 or later.

Functional Area: Alert Service

Escalation ID: 00102556

Fix ID: 209947, 205004, 233522

Severity: Normal

Type: NormalFix

Build: 5006, 4324, 5101

# InQuira ID: NFX8591

Title: The Alert Service may report on the same processes each time it runs after reporting on a process with over 1,000 steps

Description:

When the Alert Service attempts to notify the user on an issue with a process that has more than 1,000 steps, the Alert Service may fail. In addition, once the Alert Service begins to fail, it may continue to alert the user on the same processes until the offending process is removed.

Resolution:

For Gentran Integration Suite Release 4.3, please apply Build 4324 or later to resolve this issue.

Functional Area: Alert Service

Escalation ID: 155861

Fix ID: 216652

Severity: Normal

Type: NormalFix

Build: 4324

# **Archiving**

InQuira ID: NFX7291

Title: Error when cleaning restore area in Archive Manager

Description:

When trying to use the clean option in the Operations archive manager > Restore Manager db2 users get the following error.

Error Message:

ERROR 000000000000 GLOBAL\_SCOPE Caught exception in CleanArchiveTables.performClean

SQL Error Code: -104

SQL State: 42601

com.ibm.db2.jdbc.app.DB2SQLSyntaxErrorException: Token TRUNCATE was not valid. Valid tokens: ( END GET SET CALL DROP FREE HOLD LOCK OPEN WITH ALTER.

at java.lang.Throwable.<init>(Throwable.java:196)

at java.lang.Exception.<init>(Exception.java:41)

at java.sql.SQLException.<init>(SQLException.java:40)

at com.ibm.db2.jdbc.app.DB2SQLSyntaxErrorException.<init>(DB2SQLSyntaxErrorException.java:47)

at com.ibm.db2.jdbc.app.DB2SQLException.createException(DB2SQLException.java:119)

at com.ibm.db2.jdbc.app.DB2StatementRuntimeImpl.SQLExecDirect(Native Method)

at com.ibm.db2.jdbc.app.DB2StatementRuntimeImpl.execDirect(DB2StatementRuntimeImpl.java:174) at com.ibm.db2.jdbc.app.DB2Statement.com monExecDirect(DB2Statement.java:1112) at com.ibm.db2.jdbc.app.DB2Statement.com monExecDirect(DB2Statement.java:1174) at com.ibm.db2.jdbc.app.DB2Statement.executeUpdate(DB2Statement.java:1202) at com.sterlingcommerce.db.MakeDb.executeSQLBase(MakeDb.java:1159) at com.sterlingcommerce.db.MakeDb.executeSQL(MakeDb.java:1067) at com.sterlingcommerce.db.MakeDb.runFile(MakeDb.java:895) at com.sterlingcommerce.db.CleanArchiveTables.deleteData(CleanArchiveTables.java:106) at com.sterlingcommerce.db.CleanArchiveTables.truncateTables(CleanArchiveTables.java:328) at com.sterlingcommerce.db.CleanArchiveTables.determineToDeleteOrTruncate(CleanArchiveTables.java: 293) at com.sterlingcommerce.db.CleanArchiveTables.performClean(CleanArchiveTables.java:178) at com.sterlingcommerce.woodstock.adminui.servlet.RestoreServiceManager.doPost(RestoreServiceManag er.java:172) at javax.servlet.http.HttpServlet.service(HttpServlet.java:733) at javax.servlet.http.HttpServlet.service(HttpServlet.java:848) at org.mortbay.jetty.servlet.ServletHolder.handle(ServletHolder.java:330) at org.mortbay.jetty.servlet.WebApplicationHandler\$Chain.doFilter(WebApplicationHandler.java:326) at com.sterlingcommerce.woodstock.ui.dlsso.DLSSOFilter.doFilter(DLSSOFilter.java:68) at org.mortbay.jetty.servlet.WebApplicationHandler\$Chain.doFilter(WebApplicationHandler.java:326) at org.mortbay.jetty.servlet.WebApplicationHandler.dispatch(WebApplicationHandler.java:188) at org.mortbay.jetty.servlet.ServletHandler.handle(ServletHandler.java:513) at org.mortbay.http.HttpContext.handle(HttpContext.java:1785) at org.mortbay.jetty.servlet.WebApplicationContext.handle(WebApplicationContext.java:521) at org.mortbay.http.HttpContext.handle(HttpContext.java:1686) at org.mortbay.http.HttpServer.service(HttpServer.java:844) at org.mortbay.http.HttpConnection.service(HttpConnection.java:787) at org.mortbay.http.HttpConnection.handleNext(HttpConnection.java:858) at org.mortbay.http.HttpConnection.handle(HttpConnection.java:805) at org.mortbay.http.SocketListener.handleConnection(SocketListener.java:195) at org.mortbay.util.ThreadedServer.handle(ThreadedServer.java:327) at org.mortbay.util.ThreadPool\$PoolThread.run(ThreadPool.java:498)

Resolution:

Please apply Sterling Integrator, Release 5.0 Build 5006 or later.

Please apply Gentran Integration Suite, Release 4.3 Build 4324 or later.

Please apply Sterling Integrator, Release 5.1 Build 5101 or later.

Functional Area: Archiving

Escalation ID: 98179

Fix ID: 205001, 202364, 233424

Severity: Normal

Type: NormalFix

Build: 5006, 4324, 5101

# InQuira ID: NFX4170

Title: FTP Clients are unable to down load 100/200MB files because the message contents are zero bytes

Description:

Using Gentran Integration Suite, Release 4.2 Build 4206 as FTP Server. FTP Clients are unable to down load messages. The message contents are zero bytes. The messages are physically deleted from file system when the messages still exists within Gentran Integration Suite.

Error Message:

No errors are recorded by the FTP Client FTP software.

In the Gentran Integration Suite FTP Server log is the follow exception.

[2008-06-19 15:43:43.999] ERROR 000110011282 WORKFLOW.WORKFLOW.ERR\_NO\_MSG\_EXCEP9 NO\_MSG\_EXCEP

#### java.io.FileNotFoundException:

/gis\_documents/2008/June/0168/nyspedd08\_1e4cbc4\_11a90c19c91\_75b3\_WF-1.dat (No such file or directory)

at java.io.FileInputStream.open(Native Method)

at java.io.FileInputStream.<init>(FileInputStream.java:106)

at java.io.FileInputStream.<init>(FileInputStream.java:66) at

com.sterlingcommerce.woodstock.workflow.DocumentInputStream.readFromFS(DocumentInputStream.j ava:162)

at

com.sterlingcommerce.woodstock.workflow.DocumentInputStream.read(DocumentInputStream.java:146 )

at

com.sterlingcommerce.woodstock.workflow.DocumentInputStream.read(DocumentInputStream.java:136 )

at

com.sterlingcommerce.woodstock.services.ftpserver.server.FtpMailboxDataStore.readBinary(FtpMailbox DataStore.java:732)

at

com.sterlingcommerce.woodstock.services.ftpserver.server.FtpMailboxDataStore.read(FtpMailboxDataSt ore.java:708)

at com.sterlingcommerce.woodstock.services.ftpserver.server.FtpFile.read(FtpFile.java:147)

at

com.sterlingcommerce.woodstock.services.ftpserver.server.FtpCommand.handleDataSendRetrieving(Ftp Command.java:592)

at

com.sterlingcommerce.woodstock.services.ftpserver.server.FtpCommand.handleDataSendCommand(Ftp Command.java:578)

at sun.reflect.GeneratedMethodAccessor596.invoke(Unknown Source)

at sun.reflect.DelegatingMethodAccessorImpl.invoke(DelegatingMethodAccessorImpl.java:25)

at java.lang.reflect.Method.invoke(Method.java:324)

at

com.sterlingcommerce.woodstock.services.psclientcommon.statemachine.Command.execute(Command.j ava:102)

at

com.sterlingcommerce.woodstock.services.psclientcommon.statemachine.StateMachine.handleCommand (StateMachine.java:89)

at

com.sterlingcommerce.woodstock.services.psclientcommon.Session.handleCommand(Session.java:160)

## at

com.sterlingcommerce.woodstock.services.psclientcommon.ftp.DataTransferAgent.handleDataSendEvent (DataTransferAgent.java:1

#### 56)

at

com.sterlingcommerce.woodstock.services.psclientcommon.ftp.DataTransferAgent.access\$000(DataTran sferAgent.java:42)

#### at

com.sterlingcommerce.woodstock.services.psclientcommon.ftp.DataTransferAgent\$1.run(DataTransferA gent.java:81)

at EDU.oswego.cs.dl.util.concurrent.PooledExecutor\$Worker.run(PooledExecutor.java:732)

at java.lang.Thread.run(Thread.java:534)

#### Resolution:

Please apply Gentran Integration Suite, Release 4.2 Build 4216 or later.

Please apply Gentran Integration Suite, Release 4.3 Build 4324 or later.

For Gentran Integration Suite Release 4.2, this fix is present only in build 4216 addresses the issue only for Gentran Integration Suite using an Oracle Data Base.

Functional Area: Archiving Escalation ID: 1369979, 1371842

Fix ID: 163291, 171501, 178968

Severity: Critical

Type: NormalFix

Build: 4216,4316, 4324

InQuira ID: NFX10098

Title: Archive\_flag is null for some entries in archive\_info

Description:

1. Some records go into ARCHIVE\_FLAG=-5 after indexing fails for some reason

2. When indexing runs next time it sets the ARCHIVE FLAG=0 but sets the ARCHIVE DATE=null for GROUP\_ID=2

3. This step onwards the GROUP\_ID=2 record is not removed from the system.

Error Message:

no error message

Resolution:

For Gentran Integration suite 4.3 please apply fix 4324.

Functional Area: Archiving

Escalation ID: 00088558

Fix ID: 200686

Severity: Normal

Type: NormalFix

Build: 4324

#### InQuira ID: NFX10231

Title: BPLinkagePurgeService Scheduled BP does not have a lock service associated within the BPML

Description:

BPLinkagePurgeService Scheduled BP does not have a lock service associated within the BPML and therefore multiple instances of these BP's can run simultaneously. Addition of lock service is required to insure that only one instance of the BP can run at any given time.

Error Message:

None Resolution: Please Update to Gentran Integration Suite, Version 4.3 Release 4324 or later. Functional Area: Archiving Escalation ID: 60571 Fix ID: 200570 Severity: Normal Type: NormalFix Build: 4324

# **AS2**

InQuira ID: NFX10311

Title: GIS/SI can not decrypt compressed, signed, or encrypted messages

Description:

GIS/SI can not decrypt compressed, signed, or encrypted messages.

Error Message:

No error message.

Resolution:

Please apply Gentran Integration Suite, Release 4.3, Build 4324 or later.

Functional Area: AS2

Escalation ID: QC

Fix ID: 203684

Severity: Normal

Type: NormalFix

Build: 4324

## InQuira ID: NFX10312

Title: PaddingRemoverOutputSSLIO class tries to allocate a buffer that is bigger than the maximum buffer size allowed by PS.

Description:

PaddingRemoverOutputSSLIO class tries to allocate a buffer that is bigger than the maximum buffer size allowed by PS.

Error Message:

No error message.

Resolution:

Please apply Gentran Integration Suite, Release 4.3, Build 4324 or later.

Please apply Sterling Integrator, Release 5.0, Build 5004 or later.

Functional Area: AS2

Escalation ID: QC

Fix ID: 214083, 213909

Severity: Normal

Type: NormalFix

Build: 4324, 5004

### InQuira ID: NFX10144

Title: Deleting an AS2 Trading Partner may leave BPs that cannot be Terminated

Description:

When an AS2 Trading Partner is created, it will also create a scheduled Business Process, used to collect files. If this Partner is deleted, while there are executions of the BP in a incomplete state, such as Halted, the executions of the process may be left with the name of 'Deleted Process Definition' and it may not be possible to Terminate them from the User Interface.

Resolution:

For Gentran Integration Suite Release 4.3, please apply Build 4324 or later to resolve this issue.

If there are executions of process with the name 'Deleted Process Definition', please contact Customer Support for assistance in removing them

Functional Area: AS2

Escalation ID: 00159710

Fix ID: 216914

Severity: Normal

Type: NormalFix

Build: 4324

#### InQuira ID: NFX5780

Title: MailboxAS2Add process adds the MDN instead of the extracted AS2 message to the AS2 mailbox.

Description:

When receiving an AS2 message and using mailboxing instead of file system storage, the MailboxAS2Add process will add the MDN to your mailbox instead of the actual AS2 message that was extracted by EDIINTPARSE.

Partner is defined to use a mailbox(not filesystem) and is set to " Wait For Synchronous MDN Process To Complete Before Extracting Data"

Error Message:

no errors

Resolution:

Please apply Gentran Integration Suite, Release 4.3 Build 4324 or later.

Please apply Sterling Integrator, Release 5.0 Build 5006 or later.

Workaround:

1. Go to your AS2 Trading Partner profile --> Next go to the Receipts page --> Deselect the "Wait For Synchronous MDN Process To Complete Before Extracting Data" option.

Restart the EDIINTPARSE process and the AS2 extracted message should now be in the mailbox.

or

2. Assign the primary document to a saved document at the beginning of the bp prior to NeedToBuildAndSendMDN then reassign that back to the Primary Document just before the MailboxAddService in MailboxAS2Add.

Please apply Sterling Integrator, Release 5.1 Build 5101 or later.

Functional Area: AS2

Escalation ID: 00101219

Fix ID: 208558, 206361, 233506

Severity: Normal

Type: NormalFix

Build: 4324, 5006, 5101

InQuira ID: NFX10395

Title: Asynchronous MDN communication over SSL is failing for AS2 Messages

Description:

Asynchronous MDN communication over SSL is failing for AS2 Messages. Whenever SSL is configured over AS2 and doing a setup for AS2 Asynchronous MDN Communication, the "HTTPAsyncSend" BP on the receiver GIS system which is responsible for sending the Async MDN is failing.

Error Message:

com.sterlingcommerce.woodstock.workflow.WorkFlowException: java.rmi.ServerException: RemoteException occurred in server thread; nested exception is:

 java.rmi.RemoteException: 500 writeInit failure:FATAL Alert:HANDSHAKE\_FAILURE - The handshake handler was unable to negotiate an acceptable set of security parameters.

Description: Alert Received.

Functional Area: AS2

Escalation ID: QC Fix ID: 207302 Severity: Normal Type: NormalFix Build: 4324

InQuira ID: NFX7123

Title: MIC Value messages appearing in noapp.log

Description:

The following message can appear in noapp.log with some regularity.

[2009-09-21 00:21:35.641] ALL 000000000000 GLOBAL\_SCOPE MIC value MIC Value Length: 20

00000001 8a 16 ba c1 92 1a a2 71 b4 5d c8 56 cd 3f 5d 5d

00000011 44 7e 8e 65

Error Message:

No error results, and the message appears to be harmless.

Resolution:

Please apply Sterling Integrator Release 4.3 Build 4324 or later.

Please apply Sterling Integrator Release 5.0 Build 5006 or later.

Please apply Sterling Integrator Release 5.1 Build 5101 or later.

Functional Area: AS2

Escalation ID: 00094858

Fix ID: 205463, 204709, 233436

Severity: Normal

Type: NormalFix

Build: 5006, 4324, 5101

InQuira ID: NFX7721

Title: AS2 retries posting incorrect document

Description:

AS2 in Synchronous mode with retries enabled

When a remote partner returns an invalid MDN for the first posting attempt, the EDIINTPipelineService fails and the BP goes into retry mode but during the next HTTP Post the primary document listed is the previous invalid MDN response instead of the outbound AS2 message

Error Message:

N/A

Resolution:

Please apply Sterling Integrator, Release 5.0 Build 5006 or later.

Please apply Gentran Integration Suite, Release 4.3 Build 4324 or later.

Please apply Sterling Integrator, Release 5.1 Build 5101 or later.

Functional Area: AS2

Escalation ID: 116930

Fix ID: 211281, 208655, 233547

Severity: Normal

Type: NormalFix

Build: 5006, 4324, 5101

#### InQuira ID: NFX7930

Title: AS2 Partner Profile Confirm Page shows the same Endpoint for both HTTP Communications and Additional HTTP Communications

Description:

1. Edit an AS2 Partner where "Setup Additional Server Communication:" is specified

2. Click "Next" twice - observe "End Point:" address e.g. (http://10.85.23.238:19033/as2data)

3. Click "Next" four more times - observe "End Point" address e.g. (http://10.85.23.238:19000/as2response)

4. Click confirm in the "steps dialogue" or click next to confirmation page

5. Observe both End Points "HTTP Communication" and "Additional HTTP Communication " they are both the same (http://10.85.23.238:19033/as2data) when "Additional HTTP Communications" Endpoint should be "http://10.85.23.238:19000/as2response"

Cosmetic problem in confirm page. The correct value is saved to the database which is proved by editing the partner or select END\_POINT from SCI\_TRANSPORT

Error Message:

No errors - cosmetic issue. Does not impact AS2 Operation

Resolution:

Please apply Gentran Integration Suite, Release 4.3 Build 4324 or later.

Please apply Sterling Integrator, Release 5.0 Build 5006 or later.

Please apply Sterling Integrator, Release 5.1 Build 5101 or later.

Functional Area: AS2

Escalation ID: 00123965

Fix ID: 207866, 218275, 233626

Severity: Normal Type: NormalFix Build: 4324, 5006, 5101

# InQuira ID: NFX9378

Title: Race condition in AS2 File System Adapter process with multiple files and failed connections

Description:

GIS 43

When GIS attempts to transfer multiple files over AS2 to the same trading partner and more than one fails on the first try this causes multiple BPs to go into wait/retry loop. A race condition can occur where one BP creates a lock that causes the other BP's to fail trying to set the same lock.

 In other words, if FSA collects 4 files from outbound folder, it will kick off 4 AS2SendSyncProcesses simultaneously. If for some reason TP site is not available, then first process will fail at HTTPPost and will create a lock in child process AS2ProcessandSendSyncMDN. Next 3 processes will fail with Lock Exists. It seems like in this process only first As2SendSyncProcess will be successful if TP site is available and next 3 processes should be restarted manually every time they fail.

Error Message:

n/a

Resolution:

Please apply Gentran Integration Suite, Release 4.3 build 4324 or later.

Functional Area: AS2

Escalation ID: 00190272

Fix ID: 227333, 232960

Severity: Normal

Type: NormalFix

Build: 4324

# InQuira ID: NFX9730

Title: GIS 4.3-4321 - canned BP AS2 Send Spawner BPs incorrectly sends messages when the partner contract is locked

Description:

The canned BPs MailboxAS2SendSyncMDNSpawner, MailboxAS2SendAsyncMDNSpawner and MailboxAS2SendNoMDNSpawner check if the AS2 contract for the partner is locked (check the bpml) . If the contract is locked then the BP will only perform a MailboxUpdate to 'Resubmit' the message to insure it is available for routing once again. (so the message stays on the mailbox) and it does not send the message to the partner. However, when there are multiple messages on the AS2 mailbox, then the first message does not get sent as expected, but the rest do.

 That is not the correct procedure as we understand that such mechanism to not send messages when the contract is locked was intentionally put in place to prevent flooding the GIS queues with BPs that would be waiting on an AS2 partner who is down.

Error Message:

No error message. However messages get sent when the AS2 partner is locked.

Resolution:

Please apply Gentran Integration Suite, Release 4.3 Build 4324 or later.

Functional Area: AS2

Escalation ID: 195435

Fix ID: 225129

Severity: Normal

Type: NormalFix

Build: 4324

# **Caching Framework**

#### InQuira ID: NFX8417

Title: The instance of the template you are trying to view is no longer available.

Description:

Receiving the pop-up error message after creating a Routing Channel Template within Sterling File Gateway. A similar pop-up error message is received after deleting a RCT.

Error Message:

The instance of the template you are trying to view is no longer available.

Resolution:

Please apply Sterling Integrator 5.0 Build 5004 or later.

Please apply Gentran Integration Suite 4.3 Build 4324 or later.

The fix addresses the issue of SI using random port for RMI communication between cluster nodes. The fix introduced new properties to restrict RMI communication between cluster nodes to certain ports.

After the fix is applied, please perform following steps for each node:

 $1>Go$  to  $\leq si$  install dir $>/properties$ 

2> Check if customer\_overrides.properties is present. If present edit customer\_overrides.properties.

If not present, create customer\_overrides.properties.

3> Add following lines to customer\_overrides.properties.

noapp.jnp\_host=aacb04

noapp.jnprmiport=39562 noapp.jnprmiport2=39564 noapp.useSocketFactories=true noapp.jndirmiport=39563 Note: noapp.jnp\_host should be the hostname of the host where this node is installed. e.g. node1 customer\_overrides jnp\_host property should point to node1 host. jnprmiport, jnprmiport2, jndirmiport should have values relative to base port and these ports should be open. Make sure Sterling File Gateway is at same patch level as SI. Functional Area: Caching Framework Escalation ID: 00137977 Fix ID: 216085, 215490 Severity: Normal Type: NormalFix Build: 5004, 4324

# **Connect Direct Interop**

# InQuira ID: NFX8501

Title: String index out of range error when using Connect Direct copy from Business Process

Description:

A remote C:D z/OS node (4702) is connecting to GIS CD Server Adapter to copy a file from GIS using a business process.

For example the source path is '/businessprocess/SFG\_ROI\_CollectFile/myfilename.txt'

 The file is collected successfully but the following error is in the cdinterop.log: java.lang.StringIndexOutOfBoundsException: String index out of range: 0

Error Message:

error in cdinterop.log:

java.lang.StringIndexOutOfBoundsException: String index out of range: 0

at java.lang.String.charAt(String.java:444)

at

com.sterlingcommerce.woodstock.cdinterop.impl.serverImpl.copy.CopyHandler.fireCommFileXferBegin Event(CopyHandler.java:297)

at

com.sterlingcommerce.woodstock.cdinterop.impl.serverImpl.copy.CopyHandler.beginningFileTransfer(C opyHandler.java:727)

 at com.sterlingcommerce.cd.oemglue.GISFileSystem.fileXferBeginning(GISFileSystem.java:349) at com.sterlingcommerce.cd.cdjava.ACdCopier.sendData(ACdCopier.java:836) at com.sterlingcommerce.cd.cdjava.CdCopier.sendData(CdCopier.java:2368) at com.sterlingcommerce.cd.cdjava.CdCopier.doSnodeCopy(CdCopier.java:793) at com.sterlingcommerce.cd.cdjava.CdCopier.copySnode(CdCopier.java:346) at com.sterlingcommerce.cd.cdjava.CdSnApi.handleFM71Copy(CdSnApi.java:1169) at com.sterlingcommerce.cd.cdjava.CdSnApi.handleFM71(CdSnApi.java:845) at com.sterlingcommerce.cd.cdjava.CdSnApi.handleSteps(CdSnApi.java:816) at com.sterlingcommerce.cd.cdjava.CdSnApi.handleProcesses(CdSnApi.java:692) at com.sterlingcommerce.cd.cdjava.CdSnApi.beSnode(CdSnApi.java:100) at com.sterlingcommerce.cd.cdjava.CdSnApi.beSnode(CdSnApi.java:455) at com.sterlingcommerce.cd.cdjava.CdSnApi.beSnode(CdSnApi.java:379) at com.sterlingcommerce.cd.cdjava.CDApi.beSnode(CDApi.java:135) at com.sterlingcommerce.cd.oemglue.SnodeSessionMediator.beTheNode(SnodeSessionMediator.java:164) at com.sterlingcommerce.cd.oemglue.SnodeSessionMediator.beTheNode(SnodeSessionMediator.java:497) at com.sterlingcommerce.woodstock.cdinterop.impl.serverImpl.CDServer.notify(CDServer.java:1230) at com.sterlingcommerce.woodstock.cdinterop.impl.serverImpl.CDServerListener\$Notifier.run(CDServerLi stener.java:212) at java.lang.Thread.run(Thread.java:534) Resolution: Please apply Gentran Integration Suite, Release 4.2 Build 4223. Please apply Gentran Integration Suite, Release 4.3 Build 4324. Please apply Sterling Integrator, Release 5.0 Build 5006 or later. Please apply Sterling Integrator, Release 5.1 Build 5101 or later. Functional Area: Connect Direct Interop Escalation ID: 00151085

Fix ID: 214996, 218145, 218144, 233622

Severity: Normal

Type: NormalFix

Build: 4223, 4324, 5006, 5101

# InQuira ID: NFX8240

Title: Connect Direct Server Adapter fails to copy the file which has alphabet in parentheses in the file name

Description:

Connect Direct Server Adapter fails to copy a file which has an alphabet in parentheses in the file name, i.e. /mailbox/clients/test/pub/outgoing/test.(A).txt.asc.09.10.07\_10.03

Error Message:

File name is truncated starting with the open parentheses '(' and the following error message is written in the cdinterop.log file with a JGIS016E error code.

[2009-10-07 10:03:48.609] ERROR 000000000000 GLOBAL\_SCOPE DocumentReadingConduitImpl.getRandomAccessFile() - Exception trying to use docId /mailbox/clients/test/pub/outgoing/test. to create Document :

com.sterlingcommerce.woodstock.workflow.DocumentNotFoundException: loading document has errorNo document with  $ID = /mailbox/clients/test/pub/outgoing/test.$ 

at com.sterlingcommerce.woodstock.workflow.Document.<init>(Document.java:1139)

at com.sterlingcommerce.woodstock.workflow.Document.<init>(Document.java:941)

at com.sterlingcommerce.woodstock.workflow.Document.<init>(Document.java:925)

at

com.sterlingcommerce.woodstock.cdinterop.impl.serverImpl.DocumentReadingConduitImpl.getRandom AccessFile(DocumentReadingConduitImpl.java:139)

at

com.sterlingcommerce.woodstock.cdinterop.impl.serverImpl.AbstractDocumentConduitImpl.getFilePoint er(AbstractDocumentConduitImpl.java:109)

at

com.sterlingcommerce.woodstock.cdinterop.impl.serverImpl.TwoWayDocumentConduitImpl.getFilePoin ter(TwoWayDocumentConduitImpl.java:224)

#### at

com.sterlingcommerce.woodstock.cdinterop.impl.serverImpl.copy.CopyHandler.getFilePointer(CopyHan dler.java:552)

at com.sterlingcommerce.cd.oemglue.GISFileSystem.getFilePointer(GISFileSystem.java:164)

at com.sterlingcommerce.cd.oemglue.GISDataMgr.invalidate(GISDataMgr.java:624)

at com.sterlingcommerce.cd.oemglue.GISDataMgr.<init>(GISDataMgr.java:83)

at com.sterlingcommerce.cd.oemglue.CopyStep.getNonRestartMgr(CopyStep.java:115)

at com.sterlingcommerce.cd.oemglue.CopyStep.getDataMgr(CopyStep.java:90)

at com.sterlingcommerce.cd.cdjava.CdCopier.getSendDataMgr(CdCopier.java:2782)

at com.sterlingcommerce.cd.cdjava.CdCopier.openForSend(CdCopier.java:1898)

at com.sterlingcommerce.cd.cdjava.CdCopier.send(CdCopier.java:2614)

at com.sterlingcommerce.cd.cdjava.CdPnApi.copy(CdPnApi.java:1397)

at com.sterlingcommerce.cd.cdjava.CdPnApi.copy(CdPnApi.java:932)

at com.sterlingcommerce.cd.cdjava.CdPnApi.copy(CdPnApi.java:984)

at com.sterlingcommerce.cd.cdjava.CdPnApi.copy(CdPnApi.java:1268)

at com.sterlingcommerce.cd.oemglue.CopyStep.execute(CopyStep.java:494)

at com.sterlingcommerce.cd.oemglue.PnodeSessionMediator.execute(PnodeSessionMediator.java:334)

at

com.sterlingcommerce.woodstock.cdinterop.impl.serverImpl.PNodeConnection.execute(PNodeConnectio n.java:284)

at com.sterlingcommerce.woodstock.cdinterop.impl.serverImpl.CDServer.copyTo(CDServer.java:1779)

### at

com.sterlingcommerce.woodstock.services.cdinterop.server.CDServerAdapterLittleAImpl.copyTo(CDSer verAdapterLittleAImpl.java:271)

at sun.reflect.GeneratedMethodAccessor244.invoke(Unknown Source)

at sun.reflect.DelegatingMethodAccessorImpl.invoke(DelegatingMethodAccessorImpl.java:43)

at java.lang.reflect.Method.invoke(Method.java:618)

at sun.rmi.server.UnicastServerRef.dispatch(UnicastServerRef.java:309)

at sun.rmi.transport.Transport\$1.run(Transport.java:168)

at java.security.AccessController.doPrivileged(AccessController.java:279)

at sun.rmi.transport.Transport.serviceCall(Transport.java:164)

at sun.rmi.transport.tcp.TCPTransport.handleMessages(TCPTransport.java:506)

at sun.rmi.transport.tcp.TCPTransport\$ConnectionHandler.handleRequest(TCPTransport.java:838)

at sun.rmi.transport.tcp.TCPTransport\$ConnectionHandler.run(TCPTransport.java:912)

at java.lang.Thread.run(Thread.java:810)

[2009-10-07 10:03:48.609] ERROR 000000000000 GLOBAL\_SCOPE (JGIS016E) - Error when getting file pointer [java.io. IOException: loading document has error No document with  $ID =$ /mailbox/clients/test/pub/outgoing/test. ]

java.io.IOException: loading document has errorNo document with  $ID =$ /mailbox/clients/test/pub/outgoing/test.

at

com.sterlingcommerce.woodstock.cdinterop.impl.serverImpl.DocumentReadingConduitImpl.getRandom AccessFile(DocumentReadingConduitImpl.java:

Resolution:

Filename may now specify parentheses as non-special characters in sessions with non-mainframe platforms.

Please apply Gentran Integration Suite, Release 4.2 Build 4222 or later.

Please apply Gentran Integration Suite, Release 4.3 Build 4324 or later.

Please apply Sterling Integrator, Release 5.0 Build 5006 or later. Please apply Sterling Integrator, Release 5.1 Build 5101 or later. Functional Area: Connect Direct Interop Escalation ID: 100278 Fix ID: 203110, 203111, 203113, 233369 Severity: Normal Type: NormalFix Build: 4222, 4324, 5006, 5101

### InQuira ID: NFX8241

Title: CKPT record is missing remote filename

Description:

The new interface obtains the CKPT record from the database and returns it using the object's interface (ICdRestartTableElement). Since it is missing the getter or setter for the remote filename, this piece of CKPT info is not accessible.

Error Message:

No error message.

Resolution:

Please apply Gentran Integration Suite, Release 4.2, Build 4222 or later.

Please apply Gentran Integration Suite, Release 4.3, Build 4324 or later.

Please apply Sterling Integrator, Release 5.0 Build 5006 or later.

Fixed in Sterling Integrator, Release 5.1 (base install).

Functional Area: Connect Direct Interop

Escalation ID: QC

Fix ID: 206247, 205375, 206246, 233434

Severity: Normal

Type: NormalFix

Build: 4222, 4324, 5006, 5100

#### InQuira ID: NFX7621

Title: When PNODE sends files to GIS SNODE, GIS negotiates the buffer size to 16K, instead of using the 32K on the CDSA.

Description:

When a C:D PNODE (any platform) sends files to a Gentran Integration Suite SNODE, Gentran Integration Suite negotiates the buffer size to 16,254K, instead of using the 32,768K on the Gentran Integration Suite

C:D Server adapter. In this scenario, the sending C:D PNODE platform always had a buffer size set to higher than 32K and these sessions were not using Secure+.

If Secure+ was used on the session that would cause Gentran Integration Suite to use a 16,254K buffer size by design.

The user recreated the problem in Builds 4219 and 4317 and in-house it was recreated it in Build 4305. This is a Gentran Integration Suite error. What triggers this problem is having the Netmap Override enabled on the Gentran Integration Suite CDSA.

A C:D Windows to Gentran Integration Suite CDSA was tested with the Netmap Override parameter disabled and the buffer size was 32,768K before processing the FMH68 record. This is working as expected. See the below cdjava logs for this test:

Our Gentran Integration Suite cdjava.log

[2009-11-11 12:29:21.281] DEBUG 000000000000 GLOBAL\_SCOPE 43\_SANDBOX\_CDSA\_CDSERVER\_ADAPTER\_node1S00002517153438L2 Nov 11, 2009 12:29:21 PM: 04| | | | | Exited CdMessagerCommon() bufsize=32768, Return Value = VOIDjava.lang.String;VOID

[2009-11-11 12:29:21.281] DEBUG 000000000000 GLOBAL\_SCOPE 43\_SANDBOX\_CDSA\_CDSERVER\_ADAPTER\_node1S00002517153438L2 Nov 11, 2009 12:29:21 PM: 03| | | | Exited CdMessager.constructor(traceMgr,commMgr,commBufSize) bufsize=32768, Return Value = VOIDjava.lang.String;VOID

[2009-11-11 12:29:21.281] DEBUG 000000000000 GLOBAL\_SCOPE 43\_SANDBOX\_CDSA\_CDSERVER\_ADAPTER\_node1S00002517153438L2 Nov 11, 2009 12:29:21 PM: 03| | | | Entered CdSnApi.doFmh68():

[2009-11-11 12:29:21.281] DEBUG 000000000000 GLOBAL\_SCOPE 43\_SANDBOX\_CDSA\_CDSERVER\_ADAPTER\_node1S00002517153438L2 Nov 11, 2009 12:29:21 PM: 04| | | | | Entered CdMessager.recvFmh():

[2009-11-11 12:29:21.281] DEBUG 000000000000 GLOBAL\_SCOPE 43\_SANDBOX\_CDSA\_CDSERVER\_ADAPTER\_node1S00002517153438L2 Nov 11, 2009 12:29:21 PM: 05| | | | | | Entered CdMessager.recvCommBuffer():

 When we enabled the "Netmap Override" in Gentran Integration Suite CDSA, a 16,254K buffer is being set before processing the FMH68 record. This is the reported problem.

Our Gentran Integration Suite cdjava.log

[2009-11-11 12:31:18.718] DEBUG 000000000000 GLOBAL\_SCOPE 43\_SANDBOX\_CDSA\_CDSERVER\_ADAPTER\_node1S00001047264679L3 Nov 11, 2009 12:31:18 PM: 04| | | | | Exited CdMessagerCommon() bufsize=16254, Return Value = VOIDjava.lang.String;VOID

[2009-11-11 12:31:18.718] DEBUG 000000000000 GLOBAL\_SCOPE

43\_SANDBOX\_CDSA\_CDSERVER\_ADAPTER\_node1S00001047264679L3 Nov 11, 2009 12:31:18 PM: 03| | | | Exited CdMessager.constructor(traceMgr,commMgr,commBufSize) bufsize=16254, Return Value = VOIDjava.lang.String;VOID

[2009-11-11 12:31:18.718] DEBUG 000000000000 GLOBAL\_SCOPE 43\_SANDBOX\_CDSA\_CDSERVER\_ADAPTER\_node1S00001047264679L3 Nov 11, 2009 12:31:18 PM: 03| | | | Entered CdSnApi.doFmh68Secp():

[2009-11-11 12:31:18.718] DEBUG 000000000000 GLOBAL\_SCOPE 43\_SANDBOX\_CDSA\_CDSERVER\_ADAPTER\_node1S00001047264679L3 Nov 11, 2009 12:31:18 PM: 04| | | | | Entered CdSnApi.doFmh68():

[2009-11-11 12:31:18.718] DEBUG 000000000000 GLOBAL\_SCOPE 43\_SANDBOX\_CDSA\_CDSERVER\_ADAPTER\_node1S00001047264679L3 Nov 11, 2009 12:31:18 PM: 05| | | | | | Entered CdMessager.recvFmh():

[2009-11-11 12:31:18.718] DEBUG 000000000000 GLOBAL\_SCOPE 43\_SANDBOX\_CDSA\_CDSERVER\_ADAPTER\_node1S00001047264679L3 Nov 11, 2009 12:31:18 PM: 06| | | | | | | Entered CdMessager.recvCommBuffer():

Error Message:

No Error Messages

Resolution:

Workaround: When the C:D is the PNODE initiating the session and sending data to GIS/SI, and the PNODE has a higer buffersize value then the GIS/SI CDSA buffersize value, you can set the GIS/SI CDSA parm "Netmap Node Override" to NO and then GIS/SI should negotiate the buffer that is selected in the CDSA 'buffersize to copy' parm. Again, this issue is for non-Secure+ sessions.

Please apply Gentran Integration Suite, Release 4.2 Build 4222 or later.

Please apply Sterling Integrator, Release 5.0 Build 5006 or later.

Please apply Gentran Integration Suite, Release 4.3 Build 4324 or later.

Please apply Sterling Integrator, Release 5.1 Build 5101 or later.

Functional Area: Connect Direct Interop

Escalation ID: 110788

Fix ID: 205593, 205588, 205386, 233444

Severity: Normal

Type: NormalFix

Build: 4222, 5006, 4324, 5101

#### InQuira ID: NFX9376

Title: CD BP Response Service timeout

Description:

When using the CD BP Response Service, the CD session seems to drop when the invoked BP takes more than 60 seconds to complete.

When the invoked BP takes less than 60 seconds, the BP/CD process fails.

SI version 5003

Connect:Direct for UNIX Version 4000, Build 307, SUN/SPARC Solaris

Connect:Direct for UNIX Version 3800, Build 474, SUN/SPARC Solaris, Fix date: 28JAN2010

This has also been tested with a simple CD UNIX loop back runtask using a sleep 70 on the snode and this does not lose the session so the issue appears to be on the SI50 side.

Error Message:

The CD UNIX process errors as follows;

JGIS027I

Business Process Timeout Error

An internal error has been detected when accessing the document in Business Process in GIS.

SYSTEM ACTION: Timed out waiting to get document from a Business Process in GIS.

RESPONSE: Please collect the GIS "Connect:Direct Server" log files and contact Sterling Commerce Customer Support.

Check the Business Process in GIS.

SI CDSA provides the following error message;

[2010-07-07 12:37:04.988] ERROR 000000000000 GLOBAL\_SCOPE [CDServerBPResponseService] setting WFC Status to ERROR with Advanced Status [The session could not be found or had illegal state]

[2010-07-07 12:37:04.988] ERROR 000000000000 GLOBAL\_SCOPE [1278499024988] There has to be a Agent to notify. No Agent !!!

[2010-07-07 12:37:04.988] ERRORDTL 000000000000 GLOBAL\_SCOPE [1278499024988]com.sterlingcommerce.woodstock.cdinterop.CDInteropException: There has to be a Agent to notify. No Agent !!!

at

com.sterlingcommerce.woodstock.cdinterop.impl.serverImpl.CDServer.notifyBPInvokerAgent(CDServer .java:2594)

at

com.sterlingcommerce.woodstock.services.cdinterop.server.CDServerAdapterLittleAImpl.notifyBPInvok erAgent(CDServerAdapterLittleAImpl.java:362)

at sun.reflect.NativeMethodAccessorImpl.invoke0(Native Method)

at sun.reflect.NativeMethodAccessorImpl.invoke(NativeMethodAccessorImpl.java:79)

at sun.reflect.DelegatingMethodAccessorImpl.invoke(DelegatingMethodAccessorImpl.java:43)

at java.lang.reflect.Method.invoke(Method.java:618)

at sun.rmi.server.UnicastServerRef.dispatch(UnicastServerRef.java:309)

at sun.rmi.transport.Transport\$1.run(Transport.java:168)

at java.security.AccessController.doPrivileged(AccessController.java:279)

at sun.rmi.transport.Transport.serviceCall(Transport.java:164)

at sun.rmi.transport.tcp.TCPTransport.handleMessages(TCPTransport.java:506)

at sun.rmi.transport.tcp.TCPTransport\$ConnectionHandler.handleRequest(TCPTransport.java:838)

at sun.rmi.transport.tcp.TCPTransport\$ConnectionHandler.run(TCPTransport.java:912)

at java.lang.Thread.run(Thread.java:810)

at sun.rmi.transport.StreamRemoteCall.exceptionReceivedFromServer(StreamRemoteCall.java:263)

at sun.rmi.transport.StreamRemoteCall.executeCall(StreamRemoteCall.java:239)

at sun.rmi.server.UnicastRef.invoke(UnicastRef.java:141)

at

com.sterlingcommerce.woodstock.services.cdinterop.server.CDServerAdapterLittleAImpl\_Stub.notifyBP InvokerAgent(CDServerAdapterLittleAImpl\_Stub.java:677)

#### at

com.sterlingcommerce.woodstock.services.cdinterop.server.CDServerBPResponseService.primitiveProce ssData(CDServerBPResponseService.java:104)

at com.sterlingcommerce.woodstock.services.cdinterop.CDService\$1.run(CDService.java:94)

### at

com.sterlingcommerce.woodstock.mailbox.db.DatabaseOperation.runContained(DatabaseOperation.java: 106)

at com.sterlingcommerce.woodstock.services.cdinterop.CDService.processData(CDService.java:92)

### at

com.sterlingcommerce.woodstock.workflow.activity.engine.ActivityEngineHelper.invokeService(Activit yEngineHelper.java:1742)

### at

com.sterlingcommerce.woodstock.workflow.activity.engine.ActivityEngineHelper.nextMainLogic(Activi tyEngineHelper.java:599)

#### at

com.sterlingcommerce.woodstock.workflow.activity.engine.ActivityEngineHelper.next(ActivityEngineH elper.java:353)

## at

com.sterlingcommerce.woodstock.workflow.queue.WorkFlowQueueListener.doWork(WorkFlowQueueL istener.java:324)

#### at

com.sterlingcommerce.woodstock.workflow.queue.WorkFlowQueueListener.run(WorkFlowQueueListen er.java:202)

#### at

com.sterlingcommerce.woodstock.workflow.queue.WorkFlowQueueListener.onMessage(WorkFlowQueu eListener.java:163)

## at

com.sterlingcommerce.woodstock.workflow.queue.WorkFlowQueueListener.onMessage(WorkFlowQueu eListener.java:150)

at com.sterlingcommerce.woodstock.workflow.queue.wfTransporter.run(wfTransporter.java:355)

#### at

com.sterlingcommerce.woodstock.workflow.queue.BasicExecutor\$Worker.run(BasicExecutor.java:496)

at java.lang.Thread.run(Thread.java:81 Resolution: Please apply Gentran Integration Suite, Release 4.3 Build 4324 or later. Functional Area: Connect Direct Interop Escalation ID: 00197222 Fix ID: 228796 Severity: Normal Type: NormalFix

Build: 4324

# InQuira ID: NFX9173

Title: Documents advanced search not displaying all fields for Outbound C:D transfers

Description:

When doing a search via the Document advanced search UI for an outbound document transferred via Connect:Direct, the fields "Receiver" and "Secondary Node Name" are empty.

For Inbound documents, all fields are displayed correctly.

Error Message:

N/A

Resolution:

Please apply Sterling Integrator, Release 4.3 Build 4324 or later.

Functional Area: Connect Direct Interop

Escalation ID: 00188111

Fix ID: 224864

Severity: Normal

Type: NormalFix

Build: 4324

#### InQuira ID: NFX9069

Title: Error SCPA024I, Unable to send data to z/OS mainframe system using SFG C:Direct custom protocol and business process

Description:

UNIX/Windows File transfers to z/OS mainframe via File Gateway that use a custom SFG/Connect :Direct protocol and custom AFTRouteviaCD Business Process are failing if the record lengths are exactly the same as the dcb parameter lrecl value. For example, if a file has 94-byte records, and we have lrecl=94, the file transfer fails with error SCPA024I. The same file is transferred without any problems using a CD Unix

server. Files received into Filegateway producer mailbox and routed through SFG/C:D custom protocol and custom BP to z/OS are failing.

Error Message:

Delivery failed. Cause: Error, C:D Transport

com.sterlingcommerce.fg.exception.FileGatewayRouteException: Delivery failed. Cause: Error, C:D Transport

Resolution:

Please apply Gentran Integration Suite, Release 4.2 Build 4223.

Please apply Sterling Integrator, Release 5.0 Build 5006 or later.

Please apply Sterling Integrator, Release 5.1 Build 5101 or later.

Please apply Gentran Integration Suite, Release 4.3 Build 4324 or later.

Functional Area: Connect Direct Interop

Escalation ID: 00177067

Fix ID: 223231, 226353, 233714, 223233

Severity: Critical

Type: NormalFix

Build: 5006, 4223, 5101, 4324

#### InQuira ID: NFX8851

Title: SSO users logged in through SSP get a navigation error when editing service configurations.

Description:

SSO users logged in through SSP into GIS, get a navigation error when editing service configurations. When logged in to GIS Dashboard through SSO (via SSP), and editing a service configuration (Connect:Direct Server Adapter is the only one that shows this), and you get to netmap entries, I click on edit and get a message that says 'Navigation to page was canceled'.

Error Message:

'Navigation to page was canceled'

Resolution:

The pipe character ('|') is now enoded (%7C) for correct URL syntax. However, it should be noted that the SSP possesses a Block Common Exploit Strings Policy configuration parameter which includes the pipe character in its default suspicious character list. This must be removed (or the feature disabled) to edit CDSA netmaps.

Please apply Gentran Integration Suite, Release 4.2 Build 4223 or later.

Please apply Gentran Integration Suite, Release 4.3 Build 4324 or later.

Functional Area: Connect Direct Interop

Escalation ID: 170149

Fix ID: 220288, 219254 Severity: Normal Type: NormalFix Build: 4223, 4324

InQuira ID: NFX9632

Title: GIS CDSA to C:D zOS transfer fails and leaves GDS allocated on mainframe.

Description:

GIS CDSA to C:D zOS transfer fails and leaves GDS allocated on mainframe.

Fix change: We no longer send the DDS3 in the 71 to allow the Z/OS platform to use its default instead.

Error Message:

Error Codes: JCPS014I JCPS015I

Resolution:

Please apply Gentran Integration Suite, Release 4.2 Build 4223.

Please apply Gentran Integration Suite, Release 4.3 Build 4324.

Please apply Sterling Integrator, Release 5.0 Build 5006 or later.

Please apply Sterling Integrator, Release 5.1 Build 5101 or later.

Functional Area: Connect Direct Interop

Escalation ID: 163274

Fix ID: 219468, 219471, 217852, 233648

Severity: Normal

Type: NormalFix

Build: 4223, 5006 , 4324, 5101

InQuira ID: NFX7327

Title: Connect:Direct Server Adapter is not disabled when the Perimeter Server it uses is disabled.

Description:

Currently when Perimeter Server is disabled, all the associated adapters it uses are not disabled.

Fix to Connect:Direct Server Adapter:

When a member of group of Connect:Direct Server Adapter is requested to perform a service, if the perimeter services for this adapter is not available, then the workflow engine will be notified and it will search for the first available member of the group that is available and the associated perimeter server not disabled.

If the CDSA member is found, it will be used. If no member is found, the service request fails.

Whenever the associated perimeter server for CDSA is disabled, the CDSA instance will not show Disabled in GIS UI. When an adapter shows "Disabled" in the UI, it means that it is no longer running, and must be (re)started (and reinitialized) before it can respond to requests. With this fix, the adapter continues to be functional but ignores requests until the PS comes back online.

Error Message:

None

Resolution:

Please apply Gentran Integration Suite 4.2 Build 4222 or higher.

Please apply Sterling Integrator 5.0 Build 5006 or higher.

Please apply Gentran Integration Suite 4.3 Build 4324 or higher.

Please apply Sterling Integrator 5.1 Build 5101 or higher.

Functional Area: Connect Direct Interop

Escalation ID: 00064553

Fix ID: 202935, 202940, 202936, 233363

Severity: Normal

Type: NormalFix

Build: 4222, 5006, 4324, 5101

#### InQuira ID: NFX7332

Title: When the local file name is name(name) Connect:Direct CopyTo service returns java.lang.NullPointerException

Description:

Using Gentran Integration Suite 4.3 and build 4319 or 4320. When using the Connect:Direct CopyTo service and a local file name with format name(name) a java.lang.NullPointerException occurs. Several errors are reported in the cdinterop.cdjava log. First a java.lang.NullPointerException is reported followed by JCPS014I and finally a JGIS016E. The Business Process detail reports the remote Connect:Direct node sent a ACOP017I - Cancel Received.

Error Message:

The cdinterop.cdjava reports

:[2009-10-12 08:29:26.39] ALL 000000000000 GLOBAL\_SCOPE L2GISW2K3.GIS43\_CDSERVER\_ADAPTER\_node1P0004152045918L10 Oct 12, 2009 8:29:26 AM: 05| | | | | | java.lang.NullPointerException

[2009-10-12 08:29:26.39] ALL 000000000000 GLOBAL\_SCOPE L2GISW2K3.GIS43\_CDSERVER\_ADAPTER\_node1P0004152045918L10 java.lang.NullPointerException

[2009-10-12 08:29:26.39] ALL 000000000000 GLOBAL\_SCOPE L2GISW2K3.GIS43\_CDSERVER\_ADAPTER\_node1P0004152045918L10 at com.sterlingcommerce.woodstock.cdinterop.impl.serverImpl.DocumentReadingConduitImpl\$DocStream Reader.getInputStream(DocumentReadingConduitImpl.java:243)

[2009-10-12 08:29:26.39] ALL 000000000000 GLOBAL\_SCOPE L2GISW2K3.GIS43\_CDSERVER\_ADAPTER\_node1P0004152045918L10 at com.sterlingcommerce.woodstock.cdinterop.impl.serverImpl.DocumentReadingConduitImpl\$DocStream Reader.read(DocumentReadingConduitImpl.java:202)

[2009-10-12 08:29:26.39] ALL 000000000000 GLOBAL\_SCOPE L2GISW2K3.GIS43\_CDSERVER\_ADAPTER\_node1P0004152045918L10 at com.sterlingcommerce.woodstock.cdinterop.impl.serverImpl.DocumentReadingConduitImpl.read(Docum entReadingConduitImpl.java:113)

[2009-10-12 08:29:26.39] ALL 000000000000 GLOBAL\_SCOPE L2GISW2K3.GIS43\_CDSERVER\_ADAPTER\_node1P0004152045918L10 at com.sterlingcommerce.woodstock.cdinterop.impl.serverImpl.TwoWayDocumentConduitImpl.read(Two WayDocumentConduitImpl.java:160)

[2009-10-12 08:29:26.39] ALL 000000000000 GLOBAL\_SCOPE L2GISW2K3.GIS43\_CDSERVER\_ADAPTER\_node1P0004152045918L10 at com.sterlingcommerce.woodstock.cdinterop.impl.serverImpl.copy.CopyHandler.read(CopyHandler.java: 213)

[2009-10-12 08:29:26.39] ALL 000000000000 GLOBAL\_SCOPE L2GISW2K3.GIS43\_CDSERVER\_ADAPTER\_node1P0004152045918L10 at com.sterlingcommerce.cd.oemglue.GISFileSystem.read(GISFileSystem.java:226)

[2009-10-12 08:29:26.39] ALL 000000000000 GLOBAL\_SCOPE L2GISW2K3.GIS43\_CDSERVER\_ADAPTER\_node1P0004152045918L10 at com.sterlingcommerce.cd.oemglue.GISDataMgr.fillBuffer(GISDataMgr.java:301)

[2009-10-12 08:29:26.39] ALL 000000000000 GLOBAL\_SCOPE L2GISW2K3.GIS43\_CDSERVER\_ADAPTER\_node1P0004152045918L10 at com.sterlingcommerce.cd.oemglue.GISDataMgr.getNextLine\_New(GISDataMgr.java:469)

[2009-10-12 08:29:26.39] ALL 000000000000 GLOBAL\_SCOPE L2GISW2K3.GIS43\_CDSERVER\_ADAPTER\_node1P0004152045918L10 at com.sterlingcommerce.cd.oemglue.GISDataMgr.getNextLine(GISDataMgr.java:341)

[2009-10-12 08:29:26.39] ALL 000000000000 GLOBAL\_SCOPE L2GISW2K3.GIS43\_CDSERVER\_ADAPTER\_node1P0004152045918L10 at com.sterlingcommerce.cd.cdjava.ACdCopier.readTextRec(ACdCopier.java:268)

[2009-10-12 08:29:26.39] ALL 000000000000 GLOBAL\_SCOPE L2GISW2K3.GIS43\_CDSERVER\_ADAPTER\_node1P0004152045918L10 at com.sterlingcommerce.cd.cdjava.ACdCopier.sendData(ACdCopier.java:1248)

[2009-10-12 08:29:26.39] ALL 000000000000 GLOBAL\_SCOPE L2GISW2K3.GIS43\_CDSERVER\_ADAPTER\_node1P0004152045918L10 at com.sterlingcommerce.cd.cdjava.CdCopier.sendData(CdCopier.java:2703)

[2009-10-12 08:29:26.39] ALL 000000000000 GLOBAL\_SCOPE L2GISW2K3.GIS43\_CDSERVER\_ADAPTER\_node1P0004152045918L10 at com.sterlingcommerce.cd.cdjava.CdCopier.send(CdCopier.java:2634)

[2009-10-12 08:29:26.39] ALL 000000000000 GLOBAL\_SCOPE L2GISW2K3.GIS43\_CDSERVER\_ADAPTER\_node1P0004152045918L10 at com.sterlingcommerce.cd.cdjava.CdPnApi.copy(CdPnApi.java:1397)

[2009-10-12 08:29:26.39] ALL 000000000000 GLOBAL\_SCOPE L2GISW2K3.GIS43\_CDSERVER\_ADAPTER\_node1P0004152045918L10 at com.sterlingcommerce.cd.cdjava.CdPnApi.copy(CdPnApi.java:932)

[2009-10-12 08:29:26.39] ALL 000000000000 GLOBAL\_SCOPE L2GISW2K3.GIS43\_CDSERVER\_ADAPTER\_node1P0004152045918L10 at com.sterlingcommerce.cd.cdjava.CdPnApi.copy(CdPnApi.java:984)

[2009-10-12 08:29:26.39] ALL 000000000000 GLOBAL\_SCOPE L2GISW2K3.GIS43\_CDSERVER\_ADAPTER\_node1P0004152045918L10 at com.sterlingcommerce.cd.cdjava.CdPnApi.copy(CdPnApi.java:1268)

[2009-10-12 08:29:26.39] ALL 000000000000 GLOBAL\_SCOPE L2GISW2K3.GIS43\_CDSERVER\_ADAPTER\_node1P0004152045918L10 at com.sterlingcommerce.cd.oemglue.CopyStep.execute(CopyStep.java:494)

[2009-10

Resolution:

Please apply Gentran Integration Suite, Release 4.3 Build 4324 or later.

Functional Area: Connect Direct Interop

Escalation ID: 00101401

Fix ID: 202850

Severity: Normal

Type: NormalFix

Build: 4324

#### InQuira ID: NFX6910

Title: CDSA (Connect:Direct Server Adapter) leaves partial checkpoint files on disk

Description:

CDSA leaves partial files on disk under the documents folder. These files will not be removed by regular purge process.

Error Message:

No visible error. Historic file will be present under the documents folder.

Resolution:

Please apply Gentran Integration Suite, Release 4.2 Build 4221 or later.

Please apply Gentran Integration Suite, Release 4.3 Build 4324 or later.

Please apply Sterling Integrator, Release 5.0 Build 5003 or later.

Functional Area: Connect Direct Interop

Escalation ID: 45460 Fix ID: 206823, 190801, 193949,193948, Severity: Normal Type: NormalFix Build: 4221,4324,5003

## InQuira ID: NFX10251

Title: java.sql.SQLIntegrityConstraintViolationException: ORA-00001: unique constraint violated error for CDSA concurrent test

Description:

When concurrent files are sent using C:D unix to CDSA adapters in SI a SQL error is thrown. This error happens only on a new install due to a race condition in adding an entry to CD\_CKPT\_PROC\_GUID.

Error Message:

java.sql.SQLIntegrityConstraintViolationException: ORA-00001: unique constraint (CLAND\_D23\_2.CD\_PROC\_GUID\_PK) violated

at oracle.jdbc.driver.T4CTTIoer.processError(T4CTTIoer.java:439)

at oracle.jdbc.driver.T4CTTIoer.processError(T4CTTIoer.java:395)

at oracle.jdbc.driver.T4C8Oall.processError(T4C8Oall.java:802)

at oracle.jdbc.driver.T4CTTIfun.receive(T4CTTIfun.java:281)

at oracle.jdbc.driver.T4CTTIfun.doRPC(T4CTTIfun.java:186)

at oracle.jdbc.driver.T4C8Oall.doOALL(T4C8Oall.java:521)

at oracle.jdbc.driver.T4CPreparedStatement.doOall8(T4CPreparedStatement.java:205)

at oracle.jdbc.driver.T4CPreparedStatement.executeForRows(T4CPreparedStatement.java:1008)

at oracle.jdbc.driver.OracleStatement.doExecuteWithTimeout(OracleStatement.java:1307)

at oracle.jdbc.driver.OraclePreparedStatement.executeInternal(OraclePreparedStatement.java:3449)

at oracle.jdbc.driver.OraclePreparedStatement.executeUpdate(OraclePreparedStatement.java:3530)

at

oracle.jdbc.driver.OraclePreparedStatementWrapper.executeUpdate(OraclePreparedStatementWrapper.ja va:1350)

at sun.reflect.NativeMethodAccessorImpl.invoke0(Native Method)

at sun.reflect.NativeMethodAccessorImpl.invoke(NativeMethodAccessorImpl.java:48)

at sun.reflect.DelegatingMethodAccessorImpl.invoke(DelegatingMethodAccessorImpl.java:37)

at java.lang.reflect.Method.invoke(Method.java:600)

at com.sterlingcommerce.woodstock.mailbox.db.SQLWrapper.forwardMethod(SQLWrapper.java:62)
at

com.sterlingcommerce.woodstock.mailbox.db.StatementWrapper.invoke(StatementWrapper.java:144)

#### at \$Proxy7.executeUpdate(Unknown Source)

at

com.sterlingcommerce.woodstock.cdinterop.impl.serverImpl.db.RepositoryDB\$11.body(RepositoryDB.ja va:922)

at

com.sterlingcommerce.woodstock.mailbox.db.DatabaseOperation. runInTransaction(DatabaseOperation.j ava:297)

at

com.sterlingcommerce.woodstock.mailbox.db.DatabaseOperation.runInTransaction(DatabaseOperation.ja va:149)

#### at

com.sterlingcommerce.woodstock.cdinterop.impl.serverImpl.db.RepositoryDB.getUniqueIDFromDB(Re positoryDB.java:893)

#### at

com.sterlingcommerce.woodstock.cdinterop.impl.serverImpl.db.RepositoryDB.access\$300(RepositoryD B.java:67)

#### at

com.sterlingcommerce.woodstock.cdinterop.impl.serverImpl.db.RepositoryDB\$3.body(RepositoryDB.jav a:278)

#### at

com.sterlingcommerce.woodstock.mailbox.db.DatabaseOperation. runInTransaction(DatabaseOperation.j ava:297)

#### at

com.sterlingcommerce.woodstock.mailbox.db.DatabaseOperation.runInTransaction(DatabaseOperation.ja va:149)

#### at

com.sterlingcommerce.woodstock.cdinterop.impl.serverImpl.db.RepositoryDB.writeRestartCkPt(Reposit oryDB.java:263)

#### at

com.sterlingcommerce.woodstock.cdinterop.impl.serverImpl.db.RepositoryDB\$1.body(RepositoryDB.jav a:142)

at

com.sterlingcommerce.woodstock.mailbox.db.DatabaseOperation. runInTransaction(DatabaseOperation.j ava:297)

#### at

com.sterlingcommerce.woodstock.mailbox.db.DatabaseOperation.runInTransaction(DatabaseOperation.ja va:149)

at

com.sterlingcommerce.woodstock.cdinterop.impl.serverImpl.db.RepositoryDB.updateOrInsertCkPt(Repo sitoryDB.java:99)

at

com.sterlingcommerce.woodstock.cdinterop.impl.serverImpl.CDJavaRestartVector.update(CDJavaRestar tVector.java:81)

Resolution:

Please apply Gentran Integration Suite, Release 4.3, Build 4324 or later.

Functional Area: Connect Direct Interop

Escalation ID: QC

Fix ID: 227125

Severity: Normal

Type: NormalFix

Build: 4324

InQuira ID: NFX10226

Title: Retry/Restart count/intervals are not picked up in CDInterop\_CopyToWithLoop Business Process

Description:

Retry/Restart count/intervals are not picked up in CDInterop\_CopyToWithLoop Business Process. These values are stored in the SessionToken element in ProcessData.

Resolution:

Please apply Gentran Integration Suite, Release 4.3, Build 4324 or later.

Functional Area: Connect Direct Interop

Escalation ID: QC

Fix ID: 233815

Severity: Normal

Type: NormalFix

Build: 4324

#### InQuira ID: NFX9915

Title: RunJob/RunTask services run correctly even though Connect Direct session has been terminated

Description:

When using a Connect Direct Begin Session service and an End Session service, it is possible to use RunJob/RunTask services after the session is closed. The RunJob/RunTasks are successful even though they are using the original session id for the session that has been closed.

Error Message:

A RunTask is an asynchronous process so the step is executed and a XSMG402I is reported in the logfile indicating the step was executed. The BP details shows that a file cannot be found, this is correct because the session has been terminated and therefore the file can't be found.

Resolution:

Now, the CDSA restricts service invocations to the session to which they belong; if the session has been closed, then the service fails with "SessionNotFoundException" indicating that the session context has been closed or the session does not exist.

Please apply Gentran Integration Suite, Release 4.3 build 4324 or higher.

Functional Area: Connect Direct Interop Escalation ID: 215507 Fix ID: 231946 Severity: Normal Type: NormalFix Build: 4324

# **Correlation Search**

# InQuira ID: NFX10389

Title: The OverdueAckCheck process may run slower and slower while the system is processing

Description:

If the OverdueAckCheck process is set to run on a schedule, it may begin to run slower and slower throughout the day. This could continue until the application is restarted.

Resolution:

For Gentran Integration Suite Release 4.3, please apply Build 4324 or later to resolve this issue.

Functional Area: Correlation Search

Escalation ID: 1367813

Fix ID: 35603

Severity: Normal

Type: NormalFix

Build: 4324

### InQuira ID: NFX8895

Title: Search by Tracking ID is not returning any data

Description:

Business Process, Advanced Search, Documents, using Criteria Tracking ID is not returning any data.

Error Message: NO documents match your search criteria. Please try again. Resolution: Please apply Gentran Integration Suite, Release 4.3 Build 4324 or later. Functional Area: Correlation Search Escalation ID: 00174158 Fix ID: 220124 Severity: Normal Type: NormalFix Build: 4324

# **Database Extensibility**

# InQuira ID: NFX9287

Title: TestOnReserve query got bad connection

Description:

Tran rollback errors occurs during business process execution when the firewall is killing pool connections. Customer have 2 hour idle timeout set on the firewall, and GIS/SI had 24 hours set.

Error Message:

noapp.log:

---------------

. .

[2009-11-17 07:35:00.511] ALL 000000000000 GLOBAL\_SCOPE com.microsoft.sqlserver.jdbc.SQLServerException: Software caused connection abort: socket write error

[2009-11-17 07:35:00.511] ALL 000000000000 GLOBAL\_SCOPE

[2009-11-17 07:35:00.511] ALL 000000000000 GLOBAL\_SCOPE at com.microsoft.sqlserver.jdbc.SQLServerException.makeFromDriverError(Unknown Source)

[2009-11-17 07:35:00.511] ALL 000000000000 GLOBAL\_SCOPE at com.microsoft.sqlserver.jdbc.TDSWriter.flush(Unknown Source)

[2009-11-17 07:35:00.511] ALL 000000000000 GLOBAL\_SCOPE at com.microsoft.sqlserver.jdbc.TDSWriter.endRequest(Unknown Source)

[2009-11-17 07:35:00.511] ALL 000000000000 GLOBAL\_SCOPE at com.microsoft.sqlserver.jdbc.SQLServerConnection.doConnectionCommand(Unknown Source) [2009-11-17 07:35:00.526] ALL 000000000000 GLOBAL\_SCOPE com.sterlingcommerce.woodstock.util.frame.jdbc.JDBCConnectionException: com.sterlingcommerce.woodstock.util.frame.jdbc.JDBCConnectionException: [XAHelper].getNonXAConnection: connection is bad

[2009-12-03 10:12:06.316] ALL 000000000000 GLOBAL\_SCOPE com.microsoft.sqlserver.jdbc.SQLServerException: An exception occurred during the DBComms.receive method. Operation:Connection reset. Context:(18686) [Thread[WFE.113492.Thread,5,null Worker Threads], IO:82816, Dbc:ed643]. PktNum:0. TotalReceived:0. PktSize:4,096.

[2009-12-03 10:12:06.316] ALL 000000000000 GLOBAL\_SCOPE

[2009-12-03 10:12:06.316] ALL 000000000000 GLOBAL\_SCOPE at com.microsoft.sqlserver.jdbc.SQLServerException.makeFromDriverError(Unknown Source)

[2009-12-03 10:12:06.316] ALL 000000000000 GLOBAL\_SCOPE at com.microsoft.sqlserver.jdbc.DBComms.receive(Unknown Source)

[2009-12-03 10:12:06.316] ALL 000000000000 GLOBAL\_SCOPE at com.microsoft.sqlserver.jdbc.SQLServerPreparedStatement.doExecutePreparedStatement(Unknown Source)

[2009-12-03 10:12:06.316] ALL 000000000000 GLOBAL\_SCOPE at com.microsoft.sqlserver.jdbc.SQLServerPreparedStatement\$PreparedStatementExecutionRequest.execute Statement(Unknown Source)

[2009-12-03 10:12:06.316] ALL 000000000000 GLOBAL\_SCOPE at com.microsoft.sqlserver.jdbc.CancelableRequest.execute(Unknown Source)

[2009-12-03 10:12:06.316] ALL 000000000000 GLOBAL\_SCOPE at com.microsoft.sqlserver.jdbc.SQLServerConnection.executeRequest(Unknown Source)

[2009-12-03 10:12:06.316] ALL 000000000000 GLOBAL\_SCOPE at com.microsoft.sqlserver.jdbc.SQLServerPreparedStatement.executeUpdate(Unknown Source)

[2009-12-03 10:12:06.316] ALL 00000000000 GLOBAL\_SCOPE at com.sterlingcommerce.woodstock.util.frame.jdbc.IJDBCVarData.insertBlob(IJDBCVarData.java:414)

....

(ActivityEngineHelper.java:2153)

com.sterlingcommerce.woodstock.workflow.queue.BasicExecutor\$Worker.run(BasicExecutor.java:517)

[2009-12-03 10:12:06.316] ALL 000000000000 GLOBAL\_SCOPE at java.lang.Thread.run(Thread.java:595)

Resolution:

If the firewall timeout is greater than database idle timeout then firewall is killing the connection and thus it seems that testOnReserve is getting the bad connection. However GIS/SI should have alleviated the rollbacks by cleaning up stale/closed connections.

Workaround: Set the interval to 0. This always checks the status of the connection.

Please apply Gentran Integration Suite, Release 4.3 Build 4324 or later.

Please apply Sterling Integrator, Release 5.0 Build 5006 or later.

Please apply Sterling Integrator, Release 5.1 Build 5101 or later. Functional Area: Database Extensibility Escalation ID: 120870 Fix ID: 207194, 208676, 217195 Severity: Normal Type: NormalFix Build: 4324, 5006, 5101

# **Document Extraction**

# InQuira ID: NFX9499

Title: When using the Document Extraction Service with batching on large XML documents the system hangs.

Description:

When using the Document Extraction Service with batching on large XML documents the JVM goes into back-to-back full garbage collections and stops processing anything.

Error Message:

There are no specific error messages, but if you have garbage collection turned on in the logs you can see back-to-back full garbage collections while GIS is hanging.

Resolution:

Please apply Sterling Integrator, Release 5.0 Build 5006 or later.

Please apply Gentran Integration Suite, Release 4.3 Build 4324 or later.

Note: In addition to the fix there are also two new parameters that can be added to customer\_overrides.properties:

# XML Input Document size to force the WF to ERROR to prevent potential OOM (Example 500 MEG)

translator.documentExtraction.XMLDocumentSizeError=524288000

# XML Input Document size threshold to log a warning message (Example 400 MEG)

translator.documentExtraction.XMLDocumentSizeWarning=419430400

The fix added in 5006 and 4324 fixes the caching when running document extraction on an XML document. However, even with the fix, a sufficiently large document can still cause an OOM.

These parameters can help avoid the OOM. You can set a warning size and a limit. If the document that you are trying to extract is larger than documentExtraction.XMLDocumentSizeWarning a warning message is logged. If the size is over documentExtraction.XMLDocumentSizeError then the document extraction service fails and throws an error rather than trying to extract the document and potentially getting an out of memory.

A value of -1 will disable the check.

Please apply Sterling Integrator, Release 5.1 Build 5101 or later. Functional Area: Document Extraction Escalation ID: 00145096 Fix ID: 214170, 214171, 233573 Severity: Normal Type: NormalFix Build: 4324, 5006, 5101

# **eInvoicing**

InQuira ID: NFX10225 Title: BI Retention schedule deleting rows from eInvoicing archive tables Description: BI Retention schedule deleting rows from eInvoicing archive tables. This issue occurs (in the background) when BI retention schedule runs; it cleans up some records from the einvoicing archive database table. Error Message: No error message. Resolution: Please apply Gentran Integration Suite, Release 4.3, Build 4324 or later. Functional Area: eInvoicing Escalation ID: QC Fix ID: 232706 Severity: Normal Type: NormalFix Build: 4324

# **Enabling Technologies**

# InQuira ID: NFX10194

Title: The UserToken class thread is unsafe and could leak memory

Description:

The UserToken class, which will be used from multiple threads, modifies an internal static Map without synchronization. In addition, it generates new unique keys into the map even if the same user credentials are presented and never cleans old values from the map.

Error Message:

java.util.ConcurrentModificationException: concurrent access to HashMap attempted by Thread[HAR.99024.Thread,5,null Worker Threads]

at java.util.HashMap.onEntry(HashMap.java:213)

at java.util.HashMap.transfer(HashMap.java:632)

at java.util.HashMap.resize(HashMap.java:622)

at java.util.HashMap.addEntry(HashMap.java:994)

at java.util.HashMap.put(HashMap.java:510)

at com.sterlingcommerce.woodstock.security.UserToken.<init>(UserToken.java:50)

at com.sterlingcommerce.woodstock.security.UserToken.validateCredential(UserToken.java:69)

at

com.sterlingcommerce.woodstock.services.edi.DeenvelopeCharDataServiceImpl.getUserToken(Deenvelo peCharDataServiceImpl.java:2041)

at

com.sterlingcommerce.woodstock.services.edi.ach.deenvelope.DeenvelopeACHServiceImpl.persistRetur nInfo(DeenvelopeACHServiceImpl.java:3157)

Resolution:

Please apply Gentran Integration Suite, Release 4.3, Build 4324 or later.

Functional Area: Enabling Technologies

Escalation ID: QC

Fix ID:  $35653$ 

Severity: Normal

Type: NormalFix

Build: 4324

# **Entity Framework**

### InQuira ID: NFX10157

Title: Mailbox permissions not consistent between nodes after a change in permissions.

Description:

When changing mailbox permissions on one node the permissions were not updated on other nodes in the cluster immediately.

Refreshing the caches by hand will synchronize the permissions and push the permission changes to the other nodes. But the change does not propagate automatically.

A restart of the nodes will also force the refresh.

Error Message:

There is no error message but the permissions will be different until the permission cache refreshes.

Resolution:

Please apply Gentran Integration Suite, Release 4.3 Build 4324 or later.

Functional Area: Entity Framework Escalation ID: 00147137 Fix ID: 214900 Severity: Normal

Type: NormalFix

Build: 4324

# **FIFO**

# InQuira ID: NFX9482

Title: NullPointerException thrown by ActiveMQ

Description:

The cause of this issue per the logs is that ActiveMQ is throwing a null pointer which is against JMS spec.

Error Message:

NullPointerException thrown by ActiveMQ

Resolution:

Please apply Sterling Integrator, Release 5.0 Build 5006 or later.

Please apply Gentran Integration Suite, Release 4.3 Build 4324 or later.

Please apply Sterling Integrator, Release 5.1 Build 5101 or later.

Functional Area: FIFO

Escalation ID: 130025

Fix ID: 209953, 209952, 233524

Severity: Critical

Type: NormalFix

Build: 5006, 4324, 5101

InQuira ID: NFX7979

Title: After a Node is stopped files are stuck in Active MQ Description:

Problem reported using Gentran Integration Suite 4.3 Build 4320. The problem can also occur when using Sterling Integrator 5.0. After a Node is stopped, files are stuck in Active MQ, and Active MQ shows pending file counts, as well as files in the Error Queue. The files are not processed by the application.

Error Message:

No error message.

Resolution:

Please apply Sterling Integrator, Release 5.0 Build 5006 or later.

Please apply Gentran Integration Suite, Release 4.3 Build 4324 or later.

Please apply Sterling Integrator, Release 5.1 Build 5101 or later.

Functional Area: FIFO

Escalation ID: 00126510

Fix ID: 208303, 208302, 233499

Severity: Normal

Type: NormalFix

Build: 5006, 4324, 5101

#### InQuira ID: NFX7643

Title: When the Active MQ connection drops business processes are stuck at step zero with a status of FIFOQueued

Description:

Problem reported using Gentran Integration Suite 4.3 Build 4320. The problem can also occur when using Sterling Integrator 5.0.

When Active MQ connections are dropped, Business Processes that were waiting to process a file in FIFO order are stuck at step 0 with a status of FIFOQueued. When Active MQ is restored, the Business Processes do not continue. If the Business Processes are expedited they do not process.

Error Message:

No error messages.

Resolution:

Please apply Gentran Integration Suite, Release 4.3 Build 4324 or later.

Please apply Sterling Integrator, Release 5.0 Build 5006 or later.

A possible work around for this problem is to stop the Business Process, run recovery and then resume the Business Process from Halted or Interrupted step.

Please apply Sterling Integrator, Release 5.1 Build 5101 or later.

Functional Area: FIFO

Escalation ID: 114297

Fix ID: 207022, 206135, 233476 Severity: Critical Type: NormalFix Build: 5006, 4324, 5101

# **Graphical Process Modeler**

# InQuira ID: NFX8096

Title: The GPM improperly sets the default value of the output\_report\_to\_process\_data parameter for the translation service

Description:

The default behavior of the translation service parameter output report to process data differs between the GPM (Graphic Process Modeler) and GIS.

The GPM sets this parameter to "Yes" as the default, however the default value for this parameter when GIS executes the BP is "No"

Error Message:

N/A

Resolution:

Please apply Gentran Integration Suite, Release 4.3 Build 4324 or later.

Functional Area: Graphical Process Modeler

Escalation ID: 131276

Fix ID: 209623

Severity: Normal

Type: NormalFix

Build: 4324

### InQuira ID: NFX7741

Title: Document Extraction Service parameters XMLRootTagForBatches and XMLAppSenderIDPath missing in GPM

Description:

Comparing the parameters listed in the documentation with the ones listed in the GPM, there are actually 2 parameters missing in GPM:

XMLRootTagForBatches

XMLAppSenderIDPath

Error Message:

N/A Resolution: Please apply Gentran Integration Suite, Release 4.3 Build 4324 or later. Functional Area: Graphical Process Modeler Escalation ID: 00118632 Fix ID: 208073 Severity: Normal Type: NormalFix Build: 4324

# InQuira ID: NFX7316

Title: Adapter / Service Properties in GPM is not sorted alphabetically

Description:

Adapter / Service Properties in GPM is not sorted alphabetically after applying GIS 4.3 build 4320, SI 5.0 or SI 5.1.

Resolution:

Please apply Sterling Integrator, Release 5.0 Build 5006 or later

Please apply Gentran Integration Suite, Release 4.3 Build 4324 or later.

Please apply Sterling Integrator, Release 5.1 Build 5101 or later.

Functional Area: Graphical Process Modeler

Escalation ID: 98579

Fix ID: 209317, 202690, 233514

Severity: Normal

Type: NormalFix

Build: 5006, 4324, 5101

### InQuira ID: NFX7111

Title: Graphical Process Modeler (GPM) session times out in 30mins irrespecitive user account settings

Description:

The Graphical Process Modeler times out / disconnects after 30+ min of working. Attempt to refresh services, connect to the Source Manager (download , refresh, update) fails. Forced to close the modeler, then relaunch it to continue working.

Error Message:

Java Console Logging

License true

### License true

Cannot find image com/sterlingcommerce/woodstock/gbm/images/generic\_adapter.gif, using default image com/sterlingcommerce/woodstock/gbm/images/generic\_adapter.jpg.

Cannot find image com/sterlingcommerce/woodstock/gbm/images/generic\_adapter.gif, using default image com/sterlingcommerce/woodstock/gbm/images/generic\_adapter.jpg.

Cannot find image com/sterlingcommerce/woodstock/gbm/images/generic\_adapter.gif, using default image com/sterlingcommerce/woodstock/gbm/images/generic\_adapter.jpg.

Cannot find image com/sterlingcommerce/woodstock/gbm/images/generic\_adapter.gif, using default image com/sterlingcommerce/woodstock/gbm/images/generic\_adapter.jpg.

Cannot find image com/sterlingcommerce/woodstock/gbm/images/generic\_adapter.gif, using default image com/sterlingcommerce/woodstock/gbm/images/generic\_adapter.jpg.

Cannot find image com/sterlingcommerce/woodstock/gbm/images/generic\_adapter.gif, using default image com/sterlingcommerce/woodstock/gbm/images/generic\_adapter.jpg.

Cannot find image com/sterlingcommerce/woodstock/gbm/images/generic\_adapter.gif, using default image com/sterlingcommerce/woodstock/gbm/images/generic\_adapter.jpg.

Unexpected field: name, Assign

Unexpected field: name, Assign

Unexpected field: name, Assign

Unexpected field: name, Assign

Unexpected field: name, Assign

License true

http://ipaddress:port/gbm/SystemDefaults

Errors detected tree:0

Validation Successful.

java.io.IOException: Server returned HTTP response code: 403 for URL: http://ipaddress:port/gbm/MetaDataRead

at sun.net .www.protocol.http.HttpURLConnection.getInputStream(Unknown Source)

at

com.sterlingcommerce.woodstock.scm.client.transfer.MetaDataReader.downloadFile(MetaDataReader.ja va:88)

at

com.sterlingcommerce.woodstock.scm.client.gui.ProcessMetaData.downloadMetaData(ProcessMetaData. java:84)

```
at com.sterlingcommerce.woodstock.scm.client.gui.ProcessMetaData.<init>(ProcessMetaData.java:73)
```
at com.sterlingcommerce.woodstock.scm.client.gui.ProcessMetaData.<init>(ProcessMetaData.java:51)

at com.sterlingcommerce.woodstock.scm.client.gui.SMTree.refreshTree(SMTree.java:70)

at com.sterlingcommerce.woodstock.scm.client.gui.SMFrame\$2.run(SMFrame.java:205)

Exception in thread "Thread-23" java.lang.NullPointerException

at

com.sterlingcommerce.woodstock.scm.client.gui.ProcessMetaData.getProcessData(ProcessMetaData.java :128)

at com.sterlingcommerce.woodstock.scm.client.gui.SMTree.refreshTree(SMTree.java:71)

at com.sterlingcommerce.woodstock.scm.client.gui.SMFrame\$2.run(SMFrame.java:205)

http://ipaddress:port/gbm/SystemDefaults

java.io.IOException: Server returned HTTP response code: 403 for URL: http://ipaddress:port/gbm/SystemDefaults

at sun.net .www.protocol.http.HttpURLConnection.getInputStream(Unknown Source)

#### at

com.sterlingcommerce.woodstock.scm.client.transfer.SystemDefaultsReader.downloadFile(SystemDefaul tsReader.java:76)

#### at

com.sterlingcommerce.woodstock.scm.client.gui.ProcessSystemDefaults.getSystemDefaults(ProcessSyste mDefaults.java:65)

at com.sterlingcommerce.woodstock.scm.client.gui.SMFrame.updateView(SMFrame.java:252)

at com.sterlingcommerce.woodstock.scm.client.gui.SMMenu.actionPerformed(SMMenu.java:273)

at javax.swing.AbstractButton.fireActionPerformed(Unknown Source)

at javax.swing.AbstractButton\$Handler.actionPerformed(Unknown Source)

at javax.swing.DefaultButtonModel.fireActionPerformed(Unknown Source)

at javax.swing.DefaultButtonModel.setPressed(Unknown Source)

at javax.swing.AbstractButton.doClick(Unknown Source)

at javax.swing.plaf.basic.BasicMenuItemUI.doClick(Unknown Source)

at javax.swing.plaf.basic.BasicMenuItemUI\$Handler.mouseReleased(Unknown Source)

at java.awt.AWTEventMulticaster.mouseReleased(Unknown Source)

at java.awt.AWTEventMulticaster.mouseReleased(Unknown Source)

at java.awt.Component.processMouseEvent(Unknown Source)

at javax.swing.JComponent.processMou

Resolution:

Please apply Sterling Integrator, Release 5.0 Build 5006 or later.

Please apply Gentran Integration Suite , Release 4.3 Build 4324 or later.

Please apply Sterling Integrator, Release 5.1 Build 5101 or later.

Functional Area: Graphical Process Modeler

Escalation ID: 90537 Fix ID: 204624, 202548, 233409 Severity: Normal Type: NormalFix Build: 5006, 4324, 5101

# **Import/Export**

# InQuira ID: NFX7415

Title: Record already exists in the database, when importing a Routing Channel template

Description:

When exporting a Routing Channel template from one SFG system, and importing on another, the template will not import if a template of the same name already exists on the importing SFG system.

During the import process a prompt appears: Some objects being imported may exist in the system. Do you wish to update them? When the Yes radio button is selected, the template still will not update on the importing system.

Error Message:

The Import Report shows: Record already exists in the database

Resolution:

This behavior is by design. As noted in the SFG documentation, we don't allow Routing Channels, Routing Channel Templates or File Layer Types to be modified by an import operation, regardless of the 'Update Existing Object' selection.

The fix addresses this issue by updating the Import Report Message generated when attempt is made to import existing SFG object. New message will indicated that existing objects are not updated by import operations.

New Messages will read:

Routing Channel Template  $\langle i \rangle \langle RCT|NAME \rangle \langle i \rangle$  already exists and will not be modified. Routing Channel Template objects can not be updated by an import operation.

In the general case where a customer wishes to update routing channel templates used one or more existing routing channels, they should follow these steps from SFG UI:

1) Make a copy of the routing channel template they wish to modify and make the modifications to the copy

2) From the Routes->Channels page, search for and select all routing channels using the original routing channel template. Multiple RCs can be selected at once.

3) Click the 'Edit' button to edit the selected RCs and select the modified copy of the routing channel template, created in step 1. This will edit all selected RCs to use the new RCT which contains the desired modifications.

4) Optionally: delete the original RCT as it is no longer used by any RCs.

Please apply Sterling Integrator, Release 5.0 build 5006 or higher. Please apply Gentran Integration Suite, Release 4.3 build 4324 or higher. Please apply Sterling Integrator, Release 5.1 build 5101 or higher. Functional Area: Import/Export Escalation ID: 104280 Fix ID: 207331, 204259, 233483 Severity: Normal Type: NormalFix Build: 5006, 4324, 5101

# InQuira ID: NFX10448

Title: Zimbabwe and Zambia are missing from TP Identities

Description:

When adding a trading partner in GIS UI, you are unable to create TP Identities for partners in Zimbabwe and Zambia as the UI does not display these options.

Error Message:

No error message. Values missing.

Resolution:

Please apply Gentran Integration Suite, Release 4.3 Build 4324 or later.

Functional Area: Import/Export

Escalation ID: 1371745

Fix ID: 173176

Severity: Normal

Type: NormalFix

Build: 4324

#### InQuira ID: NFX10141

Title: Lock from the Source Manager does not prevent importing a new BP version

Description:

When the user checks a Business Process out from the User Interface, the system will create a lock on the Business Process, which can be viewed in the Lock Manager.

However, this lock does not prevent a new version of the BP from being checked in. The user can check in a revised version of the BP even with the lock in place.

Resolution:

For Gentran Integration Suite Release 4.3, please apply Build 4324 or later to resolve this issue.

Functional Area: Import/Export Escalation ID: 40608 Fix ID: 185144 Severity: Normal Type: NormalFix Build: 4324

# InQuira ID: NFX8322

Title: While exporting a user without a "Password Policy" ERROR Couldn't find a matching resource for the password policy

Description:

Exporting a user without password policy throws an error.

Error Message:

Status report

Export Object Name Operation Status Message

PWDPOLICY export ERROR Couldn't find a matching resource for the password policy

Resolution:

Please apply Gentran Integration Suite 4.3 Build 4324 or later.

Please apply Sterling Integrator, Release 5.0 Build 5006 or later.

Please apply Sterling Integrator, Release 5.1 Build 5101 or later.

The message,

PWDPOLICY export ERROR Couldn't find a matching resource for the password policy will no longer be thrown if password policy is not selected during export of a user.

Functional Area: Import/Export

Escalation ID: 139553

Fix ID: 218010, 212529, 233619

Severity: Normal

Type: NormalFix

Build: 5006, 4324, 5101

#### InQuira ID: NFX8681

Title: Admin Audit Report shows some events under System rather than the User who performed them

Description:

When a User in Sterling Integrator imports object into the the system, the activity may be incorrectly listed as the 'System' User in the Admin Audit report.

Resolution:

Please apply Gentran Integration Suite, Release 4.3 Build 4324 or later.

Please apply Sterling Integrator, Release 5.0 Build 5006 or later.

Please apply Sterling Integrator, Release 5.1 Build 5101 or later.

Functional Area: Import/Export

Escalation ID: 00161799

Fix ID: 217669,222667, 232872

Severity: Normal

Type: NormalFix

Build: 5006, 4324, 5101

# InQuira ID: NFX9444

Title: Exported schedule does not run on the imported system

Description:

Using Gentran Integration Suite 4.3 build 4316 or Sterling Integrator 5.0 build 5002.

A exported schedule does not run on the imported system.

Error Message:

noapp.log reports:

[2009-04-08 11:20:56.536] ALL 000340180211 UTIL.FRAME\_SCHEDULE.INFO\_ScheduleServerWorker3 [ScheduleServerWorker] found 0 schedules to load

[2009-04-23 11:44:00.352] ERROR 000310180136

UTIL.FRAME\_SCHEDULE.ERR\_updateSchedule\_Schedule [ScheduleServerWorker] updateSchedule(Schedule): Could not find Schedule < scheduleID: '37'

scheduleType: '1'

scheduleTypeID: '1095'

serviceName: 'BGD\_FSA'

params: ''

executionCount: '-1'

executionCurrentCount: '0'

executionStatus: 'WAIT'

status: 'ACTIVE'

systemName: 'node2'

execOnMinute: '0'

userID: 'admin'

timingXML: '<timingxml><days><day ofWeek="-1"><times><timeRange><range>0000-2359</range><interval>5</interval><onMinute>0</on Minute></timeRange></times></day></days><excludedDates></excludedDates></timingxml>' organizationKey: 'null'

xapiMethodName: 'null'

xapiXML: 'null'

 $\geq$ 

Resolution:

Please apply Gentran Integration Suite, Release 4.3 Build 4324 or later.

Please apply Sterling Integrator, Release 5.0 Build 5006 or later.

Two options are may be possible to work around this problem.

1)Make sure you import from the same node that you exported from. You should be able to see which node was exported from by looking at the tag SCHEDULE\_SYSTEMNAME in the Export.xml resource file.

2)Modify the Export.xml resource file and re import the schedule. Search for 2 XML Tags named "targetenv" and "SCHEDULE\_SYSTEMNAME". Replace the values associated with these tags to be the name of the node you are importing to. Caution: Changing the targetenv may change behavior of the service(s). Delete the existing schedule before re importing the altered Export.xml resource file.

Please apply Sterling Integrator, Release 5.1 Build 5101 or later.

Functional Area: Import/Export Escalation ID: 27982 Fix ID: 205479, 181701, 233438 Severity: Normal Type: NormalFix Build: 5006, 4324, 5101

# InQuira ID: NFX9500

Title: If an out of memory occurs during an import of a map the event is not written into the logs.

Description:

If there is an out of memory when importing a map, it is difficult to track the issue because there is no message written into the logs to indicate what happened.

Error Message:

No error message.

Resolution:

Please apply Gentran Integration Suite, Release 4.3 Build 4324 or later.

Please apply Sterling Integrator, Release 5.0 Build 5006 or later. This will fire an admin audit event to catch the out of memory. Please apply Sterling Integrator, Release 5.1 Build 5101 or later. Functional Area: Import/Export Escalation ID: 00148794 Fix ID: 214948, 214949, 233580 Severity: Normal Type: NormalFix Build: 4324, 5006, 5101

# InQuira ID: NFX9396

Title: GIS 4.3 4321 - Can not import a large set of maps from command line in GIS

Description:

When trying to import all maps from the command line the process fails with an OutOfMemory error. for file sizes greater than 1.7 gig

Error Message:

In the GIS INSTALL: tp\_import directory:

\$ ./import.sh -input /dir/gismaps.xml -update -backup /dir/gismaps.bk -errors /dir/mapsimport.err -passphrase passphrase -report /dir/mapsimport.rpt -KeepExistingControlNumbers

####Importing file: /cimsshare/gismaps.xml

Error '1' during import.

Then you notice javacores and heapdumps in the directory where this command was run.

Resolution:

Please apply Gentran Integration Suite, Release 4.3 Build 4324 or later.

Functional Area: Import/Export

Escalation ID: 197469

Fix ID: 226132

Severity: Normal

Type: NormalFix

Build: 4324

InQuira ID: NFX10587

Title: Importing a WSDL with HTTPS as Transport fails

Description:

When trying to import a WSDL with HTTPS as Transport, an error is produced and the import fails. Error Message: Error: Invalid wsdl data Resolution: Please apply Gentran Integration Suite, Release 4.3, Build 4324 or later. Functional Area: Import/Export Escalation ID: QC Fix ID: 235685 Severity: Normal Type: NormalFix

Build: 4324

# **Index/Purge**

# InQuira ID: NFX9362

Title: DATA\_TABLE grows with usage of WS\_MessageHandler\_SSL BP.

Description:

WS\_MessageHandler\_SSL leaves orphan records in DATA\_TABLE causing DATA\_TABLE to grow. These orphan records are never purged.

Resolution:

Please apply Gentran Integration Suite, Release 4.3 Build 4324 or later.

Functional Area: Index/Purge

Escalation ID: 197145

Fix ID: 226506

Severity: Normal

Type: NormalFix

Build: 4324

### InQuira ID: NFX8286

Title: DOCUMENT's associated to assciateBPsToDoc could get the wrong lifespan

Description:

Lifespan for the failed SFTP is 93 days which is defined in visibility.property dataflow lifespan=93. When assciateBPsToDoc runs it attachs a wf\_id for all the docs but the life\_span for this one failed DOCUMENT is still at 93 days and therefore when assciateBPsToDoc indexes it see's this LIFE\_SPAN and sets this assciateBPsToDoc to 93 days instead of the 2 days which is the default for this bp.

Error Message:

No error messages. You will just see that some documents stay in GIS too long and these can be tracked to assciateBPsToDoc.

Resolution:

Please apply Gentran Integration Suite, Release 4.2 Build 4222 or later.

Please apply Gentran Integration Suite, Release 4.3 Build 4324 or later.

Please apply Sterling Integrator, Version 5.0 Build 5006 or later.

Please apply Sterling Integrator, Version 5.1 Build 5101 or later.

Functional Area: Index/Purge

Escalation ID: 00081760

Fix ID: 201145, 205275, 205268, 233431

Severity: Normal

Type: NormalFix

Build: 4222, 4324, 5006, 5101

### InQuira ID: NFX10145

Title: The BPLinkagePurge process may cause the system to stop processing

Description:

When the BPLinkagePurge process runs, it will delete expired parent-child BP references. However, on previous Builds, this was done as one very large transaction, which could cause a persistent lock on the database tables, and preventing any other processes from completing until this BP finished.

Resolution:

For Gentran Integration Suite Release 4.3, please apply Build 4324 or later to resolve this issue.

Functional Area: Index/Purge

Escalation ID: 00169989

Fix ID: 220498

Severity: Normal

Type: NormalFix

Build: 4324

### InQuira ID: NFX6974

Title: Mailbox messages downloads zero byte file when extracted a week after uploading the file

Description:

File is uploaded into mailbox using FTP client. Immediate extraction after uploading is works. However when the same message is extracted after a week using mailbox UI it downloads a zero byte file. When the file is downloaded using FTP client it gives an I/O error. No routing rule is specified.

Error Message:

ERROR 000110011282 WORKFLOW.WORKFLOW.ERR\_NO\_MSG\_EXCEP9 NO\_MSG\_EXCEP

java.io.FileNotFoundException:

/sterling/gis/documents/2009/July/0204/csmapp4\_node1\_12291406446\_1103372\_WF-1.dat (A file or directory in the path name does not exist.)

Resolution:

Please apply Gentran Integration Suite, Release 4.3 Build 4324 or later.

Functional Area: Index/Purge

Escalation ID: 59131

Fix ID: 197100

Severity: Critical

Type: NormalFix

Build: 4324

### InQuira ID: NFX7244

Title: Orphans created in DOCUMENT\_LIFESPAN and CORRELATION\_SET with ERROR ONLY persistence

Description:

This issue boils down to missing rows in Archive\_Info table when the mailbox copy happens. There is some design disconnect between workflow engine and mailbox service. The ERROR ONLY persistence level is the minimal persistence level. At this level the workflow engine will NOT insert any row into workflow tables (i.e. workflow\_context, archive\_info). The workflow is executed in memory. But the Mailbox service does not check the BP persistence level that it is running under and it always requires persistence. So it still generate rows in the Document\_Lifespan and Correlation\_Set table which become orphan.

Due to the problem described above, do not run "dataSweeper.sh

-missingArchiveInfoSweeper.CORRELATION\_SET -autocorrect". This has the effect of creating an ARCHIVE\_INFO records and then when these hit the time they will remove the CORERLATION\_SET and DOCUMENT LIEFSPAN rows. This inturn then means that you can get into a sutiation where the DOCUMENT actually can get removed even though the mailbox message is still there and is not set for deletion.

Error Message:

No error message

Resolution:

Please apply Gentran Integration Suite, Release 4.2 Build 4222 or later.

Please apply Gentran Integration Suite, Release 4.3 Build 4324 or later.

Please apply Sterling Integrator, Release 5.0 Build 5006 or later. Please apply Sterling Integrator, Release 5.1 Build 5101 or later. Functional Area: Index/Purge Escalation ID: 00093398 Fix ID: 200816, 203615, 203614, 232812 Severity: Normal Type: NormalFix Build: 4222, 4324, 5006, 5101

# **Installation**

InQuira ID: NFX8724

Title: Error displayed in dump\_info output when using encrypted database password

Description:

When the database passwords are encrypted using the script that comes with Sterling Integrator, the output of the dump\_info command may display the message below at the very end of the execution. There appears to be no adverse effect to the error, beyond that it displayed in the output.

Error Message:

The error is displayed at the end of the dump info execution:

 ... </ClassPath> Controller loading lists... <JVMProperties> Java version: 1.5.0,IBM Corporation Java VM: IBM J9 VM 2.3,IBM Corporation OS-System: Linux 2.6.16.60-0.27-smp,x86 </JVMProperties> Error closing stream... Resolution: For Sterling Integrator Release 5.0, please apply Build 5004 or later to resolve this issue. For Gentran Integration Suite Release 4.3, please apply Build 4324 or later to resolve this issue. Functional Area: Installation Escalation ID: 161392

Fix ID: 218176, 218175

Severity: Normal Type: NormalFix Build: 5004, 4324

# InQuira ID: NFX7839

Title: Filegateway and myFilegateway UI rebranding is being overwritten when patches are applied.

Description:

Per the SFG rebranding documentation, you need to make changes to the file <install>/container/Applications/myfilegateway/home.jsp. The changes are to reflect customized views of the Filegateway and myFilegateway UI.

However, when you apply a new patch the file <install>/container/Applications/myfilegateway/home.jsp gets overwritten.

This causes the client the need to modify the file again in Production any time they apply a new patch.

Error Message:

None

Resolution:

Please apply Gentran Integration Suite, Release 4.3 Build 4324 or higher.

Please apply Gentran Integration Suite, Release 5.0 Build 5006 or higher.

To keep the branding changes set properties in the customeroverrides.properties to set the properties in filegateway\_ui.properties that control the rebranding. See the 'Rebrand Sterling File Gateway and filegateway\_ui.properties' in the Sterling File Gateway Help for complete instructions.

Functional Area: Installation

Escalation ID: 121079

Fix ID: 207429, 203108

Severity: Normal

Type: NormalFix

Build: 4324, 5006

### InQuira ID: NFX8826

Title: The logs jetspeedservices, ops\_exe, noapp, torque filling up fast.

Description:

The logs jetspeedservices, ops\_exe, noapp, torque filling up fast even if Debug is turned off.

Error Message:

No Error Messages are being reported.

Resolution:

Please apply Gentran Integration Suite 4.3 Build 4324 or higher.

Functional Area: Installation

Escalation ID: 153011

Fix ID: 219439

Severity: Normal

Type: NormalFix

Build: 4324

# Inquira ID: NFX10602

Title: Firewall between nodes blocks ports outside of port range in clustered environment

Description:

If you have configured a firewall between nodes that blocks ports outside of the port range assigned to Gentran Integration Suite, you will need to update some properties in the customer overrides file.

Error Message:

No error message.

Resolution:

Please apply Gentran Integration Suite, Release 4.3, Build 4324 or later.

See the online documentation library for updated installation and upgrade guides for cluster environments.

Functional Area: Installation

Escalation ID: QC

Fix ID: 238014

Severity: Normal

Type: NormalFix

Build: 4324

# Inquira ID: NFX10652

Title: Business Process's default archive setting is not carried over to a new version of the BP delivered via a patch

Description:

If a customer edits just the BP preserve attributes settings before applying patch 4324, and then applies the 4324 patch, then the checksum tool would still consider the BP modified and leave the custom edited version as default. Customers will need to manually set the default to the BP from before 4324.

Preserve attributes include: status, deadline\_interval, firstNotify, secondNotify, lifespan, removal\_method (from DB), persistence\_level (from DB), recoveryLevel (from DB), Asyncmode, transaction, transCommitOnError, wfd\_optinos, eventlevel, storagetype, visibility.

Error Message:No error message.

Resolution: Please apply Gentran Integration Suite, Release 4.3, Build 4324 or later. Functional Area: Installation Escalation ID: QC Fix ID: 237881 Build: 4324

# **LDAP/ External Authentication/ JAAS**

# InQuira ID: NFX7885

Title: GIS/SI allows user to login without a password for LDAP Description: GIS/SI allows user to login without a password for LDAP. A Null Password is allowing access to to GIS/SI. Error Message: No errors. Users ae able to login with null password. Resolution: This is a fix that due to security ramifications is not published with the standard patch notes. Please apply Gentran Integration Suite, Version 4.3 Build 4324 or later. Please apply Sterling Integrator, Version 5.0 Build 5006 or later. Please apply Sterling Integrator, Release 5.1 Build 5101 or later. Please review the following defects for further information: Parent QC for Issue: 214785 QC#207798 is the 5.0 reconcile for this defect. QC#21803 is the 4.3 reconcile defect. Functional Area: LDAP/ External Authentication/ JAAS Escalation ID: 121674 Fix ID: 207798, 218035, 232842 Severity: Critical Type: NormalFix

Build: 4324, 5006, 5101

# **Mailbox**

# InQuira ID: NFX7616

Title: The file name with Japanese characters (double byte character) turns to junk characters when extracting from MBI

Description:

1. When extracting a file whose name has Japanese Characters on MBI, the file name gets garbaged when extracted. This can be reproduced on GIS 4320 build.

2. It seems that the garbage file name is displayed on Hex decimals for Japanese characters.

3. The file name isn't garbaged in ProcessData but is garbaged in the PrimaryDocument of the Business Process Detail screen of BP - MBIExtract.

Resolution:

Please apply Gentran Integration Suite, Release 4.3 Build 4324 or later.

Functional Area: Mailbox

Escalation ID: 97545

Fix ID: 202239

Severity: Normal

Type: NormalFix

Build: 4324

InQuira ID: NFX8475

Title: Possible error on the Mailbox Repository

Description:

When using Mailboxing, and the disallowDuplicateMessages is set to true, it could cause the addition of the message to the Mailbox to fail with a duplicate key error. This may only happen if two different messages with the same name are being added at the same time from two different processes.

Resolution:

Please apply Gentran Integration Suite, Release 4.2 Build 4223.

Please apply Gentran Integration Suite, Release 4.3 Build 4324 or later.

Please apply Sterling Integrator, Release 5.0 Build 5004 or later.

Functional Area: Mailbox

Escalation ID: 00099380 ,00124768

Fix ID: 210095, 212228, 212229

Severity: Normal

Type: NormalFix

Build: 4223, 4324, 5004

# InQuira ID: NFX8344

Title: 'You are not authorized to perform Mailbox Send' when performing a message send in the mailbox uri.

Description:

Sending larger files (approx 14.5MB) the user is getting a 'You are not authorized to perform Mailbox Send' error. The send completes and the file is available, but a pop up error message is displayed. The message send takes approximately 10 minutes to complete. This occurs in a clustered environment and when appears to be intermittent. Customer was able to reproduce several times.

Issue is caused by MBI interface not working properly when BPs are moved between nodes. Fix referenced below resolves this issue.

Error Message:

Pop up message: "You are not authorized to perform Mailbox Send".

Resolution:

Please Apply Gentran Integration Suite, Release 4.3 Build 4324 or Higher.

Functional Area: Mailbox

Escalation ID: 103406

Fix ID: 227127

Severity: Normal

Type: NormalFix

Build: 4324

### InQuira ID: NFX6492

Title: DeadLetter Mailbox may not be visible

Description:

After applying Build 4314 or later, the DeadLetter Mailbox may no longer show up when attempting to view the directory list from an FTP or SFTP connection. The user can change to the Mailbox, it simply cannot be viewed from the Mailbox root.

Resolution:

For Gentran Integration Suite Release 4.3, please apply Build 4324 or later to resolve this issue.

Functional Area: Mailbox

Escalation ID: 00062159

Fix ID: 192854

Severity: Normal

Type: NormalFix

Build: 4324

# InQuira ID: NFX6772

Title: GIS - Mailbox User Permission Error in MBIRollBackExtract BP

Description:

When a mailbox user logs into the MBI, searches for a file, clicks on extract on that file and then cancels the extraction, in GIS the MBIRollBackExtract BP shows a "Mailbox User Permission" error.

Error Message:

ERROR MailboxQueryService - Caught exception of type

[com.sterlingcommerce.woodstock.mailbox.repository.InsufficientMailboxPermissionException], with message [No mailbox path specified and user: [user name] does not have MailboxGlobalQuery permission.].

Resolution:

Please apply Gentran Integration Suite, Release 4.2 Build 4222 or later.

Please apply Gentran Integration Suite, Release 4.3 Build 4324 or later.

Please apply Sterling Integrator, Release 5.0 Build 5004 or later.

Functional Area: Mailbox

Escalation ID: 79531

Fix ID: 196386, 213803, 206901

Severity: Normal

Type: NormalFix

Build: 4222, 5004, 4324

# InQuira ID: NFX10396

Title: When using wildcards, the SFTP server adapter reads the mailboxes twice and sets the sftpFileAttributes objects

Description:

When listing in sftp, the wild card character usage leads to the last modification time being displayed as the current time.

Error Message:

No error message.

Resolution:

Please apply Gentran Integration Suite, Release 4.3, Build 4324 or later.

Functional Area: Mailbox

Escalation ID: QC

Fix ID: 210566

Severity: Normal Type: NormalFix Build: 4324

# InQuira ID: NFX10150

Title: The mailbox message "extractable value" set to "No" at the confirmation page even though "Yes" selected.

Description:

The "extractable value" setting for mailbox is set to "No" at the confirmation page even though the user chooses to "Yes" initially. The issue is happening in Japanese UI.

Error Message:

No Error Message.

Resolution:

Please apply Gentran Integration Suite, Release 4.3 Build 4324 or later.

Functional Area: Mailbox

Escalation ID: 112038

Fix ID: 205175

Severity: Normal

Type: NormalFix

Build: 4324

# InQuira ID: NFX10110

Title: PurgeAll.sh -t orphans mailbox messages.

Description:

When PurgeAll.sh is run with the -t flag mailbox messages are not being deleted along with the other transactional data.

Error Message:

There is no error message but references to the mailbox messages are left in the database.

Resolution:

Please apply Gentran Integration Suite, Release 4.3 Build 4324 or later.

Functional Area: Mailbox

Escalation ID: 00041237

Fix ID: 201326

Severity: Normal

Type: NormalFix

Build: 4324

# InQuira ID: NFX10247

Title: Mailbox modification time stamp is not in the 24 hour format when logged into SFTP Description: Mailbox modification time stamp is not in the 24 hour format when logged into SFTP. Error Message: No error message. Resolution: Please apply Gentran Integration Suite, Release 4.3, Build 4324 or later. Functional Area: Mailbox Escalation ID: QC Fix ID: 210578 Severity: Normal Type: NormalFix Build: 4324

# **Map Editor**

InQuira ID: NFX10104

Title: Extended rule library works only on the first occurrence in the map.

Description:

1. Lets consider an extended rule library 'RoundReal' to round real (decimal) numbers. It has 2 parameters, for example : RoundReal(123.345, 3)

2. It means that 123.345 is going to be rounded at the three decimal places to two decimal number, so returned value should be 123.350.

3. However, when this library is used in a loop/occurrence, only the first occurrence got the expected value in the ouput.

4. Second occurrence or later, the target value is never calculated.

5. When the same program is put directly in the extended rule in a map, the output has no problem for all occurrences.

Resolution:

Please apply Gentran Integration Suite, Release 4.3 Build 4324 or later.

Functional Area: Map Editor

Escalation ID: 81165

Fix ID: 199542 Severity: Normal Type: NormalFix Build: 4324

InQuira ID: NFX10105

Title: Overpunched number turns incorrect when 'Use Big Decimal' is turned ON in the "Map Details" window of a map.

Description:

1. When 'Use Big Decimal' is turned ON in the map details window, the overpunched numeric is recognized with wrong way.

2. If the output format is just set to R9 in the map and for example, in the case of 2050 with overpunched2, it means 20.5. With overpunched3, it means 2.05.

3. However currently with Big Decimal mode, overpunched2 is recognized as 205000 and overpunched3 is recognized as 2050000. It seems that the value is getting shifted to wrong direction.

4. But if 'Use Big Decimal' is turned OFF, we can get the expected output.

NOTE: This issue exists in build 4322 and 4321 also

Resolution:

Please apply Gentran Integration Suite, Release 4.3 Build 4324 or later.

Functional Area: Map Editor

Escalation ID: 179733

Fix ID: 222011

Severity: Normal

Type: NormalFix

Build: 4324

### InQuira ID: NFX6844

Title: When dividing two numbers and the result is to be 0.# only 0 is present in the data. The output is rounded to 0.

Description:

When dividing two numbers and the result is to be  $0.4$  only 0 is present in the data.

If input data 0.000001 is a real (r9) to real (r9) the output after dividing is correct.

 $0.000001/10 = 0.0000001$ 

However if the input format is a string and is converted using aton or atoi syntax the output shows 0.

#div10 =aton(\$Data.#inputfield)/10;

 $\#div10=0$  where is should be 0.0000001

If the input data is 1.000001 or 1.1 and the same operation is performed as above:

 $1.000001/10 = .1$  even though the output field is r9 and the output should be 1.0000001

Error Message:

No error messages are given.

Resolution:

Please Apply Gentran Integration Suite, Release 4.2 Build 4223.

Please Apply Gentran Integration Suite, Release 4.3 Build 4324.

Please Apply Sterling Integrator, Release 5.0 Build 5006 or later.

After the patch has been applied, please download and re-install the Map Editor.

Please Apply Sterling Integrator, Release 5.1 Build 5101 or later.

WORKAROUND

If the operation were changed to multiplication then the correct output is returned even when converting the string with atoi and aton.

Also have all the fields involved be real without using any string to number conversion.

Functional Area: Map Editor

Escalation ID: 147186, 76258

Fix ID: 198162, 214803, 203101, 233367

Severity: Normal

Type: NormalFix

Build: 4223, 4324, 5006, 5101

#### InQuira ID: NFX7280

Title: CRLF (Carriage Return and Line Feed)f in a SQL statement is replaced by just a LF

Description:

CRLF (Carriage Return and Line Feed) in a SQL statement within a map are replaced by just a LF, when saving the map as a .mxl file.

Resolution:

Please apply Gentran Integration Suite, Release 4.3 Build 4324 or later.

After installing the patch, download and reinstall the map editor.

Functional Area: Map Editor

Escalation ID: 99376

Fix ID: 202279

Severity: Normal

Type: NormalFix Build: 4324

# InQuira ID: NFX7539

Title: Error when opening map in map editor. 'maxLength constraint failed'

Description:

Error when opening a map that was saved in map editor from build 4306 (map saved in mxl format)

Error Message:

Pop-up error window in map editor

maxLength constraint failed. The element: '{http/www.stercomm.com/SI/map}Format' has an invalid value according to its data type.

Resolution:

Please apply Sterling Integrator, Release 5.0 Build 5006 or later.

Please apply Sterling Integrator, Release 4.3 Build 4324 or later.

Please apply Sterling Integrator, Release 5.1 Build 5101 or later.

Functional Area: Map Editor

Escalation ID: 108971

Fix ID: 215346, 214498, 233585

Severity: Critical

Type: NormalFix

Build: 5006, 4324, 5101

# InQuira ID: NFX7385

Title: The Map Editor crashes when promoting a group with an extended rule.

Description:

The Map Editor crashes when promoting a group with an extended rule using Build 5002 and 4320. Testing shows this may also effect Build 4317 and 4319 as well.

Error Message:

Windows error

Resolution:

Please apply Gentran Integration Suite, Release 4.3 Build 4324 or later.

Please apply Sterling Integrator, Release 5.0 Build 5006 or later.

After the patch has been applied, please download and reinstall the Map Editor.

Workaround: Copy and Paste group and change the max loop to 1.

Please apply Sterling Integrator, Release 5.1 Build 5101 or later.

Functional Area: Map Editor

Escalation ID: 102756

Fix ID: 203862, 203395, 233390

Severity: Normal

Type: NormalFix

Build: 4324, 5006, 5101

# InQuira ID: NFX8304

Title: Error when opening .mxl in mapper of SI 5003 "Element content is invalid according to the DTD/Schema. Expecting: {http:/

Description:

Error when opening .mxl in mapper of SI 5003 "Element content is invalid according to the DTD/Schema. Expecting: { http://www.stercomm.com/SI/Map }BlockSig

Code was added in a Record-Tag . Map was compiled and saved as .mxl. Map can not be reopened.

Same was done but now map was saved as .map and .map can be opened again

Error Message:

Element content is invalid according to the DTD/Schema. Expecting: { http://www.stercomm.com/SI/Map } BlockSig

Resolution:

Please apply Sterling Integrator, Release 5.0 Build 5006 or later.

Please re-install the Sterling Integrator Map Editor after updating to 5006.

Please apply Sterling Integrator, Release 5.1 Build 5101 or later.

Please apply Gentran Integration Suite, Release 4.3 Build 4324 or later.

Functional Area: Map Editor

Escalation ID: 00139393

Fix ID: 214896, 233578, 216316

Severity: Normal

Type: NormalFix

Build: 5006, 5101, 4324

### InQuira ID: NFX8310

Title: Variable Length map will not ignore the first record which is the column names.

Description:
The Variable Length Delimited Properties > Delimiters tab check box called "Include column (field) names from first record when left unchecked does not force the map to ignore the first record of a CSV file.

Error Message:

No errors.

Resolution:

Please apply Gentran Integration Suite, Release 4.3 Build 4324 or later.

After installing the patch, download and reinstall the map editor.

Workaround is to create a first record in the map to account for the first record in the CSV file and just not link its fields. This forces it to ignore the record.

Functional Area: Map Editor

Escalation ID: 134569

Fix ID: 234980

Severity: Normal

Type: NormalFix

Build: 4324

### InQuira ID: NFX8246

Title: Release character "?" is failing EDIFACT->POSITIONAL map on SI 5003

Description:

In this line in the data, the release character should mean that the item number (element 7140) is ?

LIN+++??:::SVK'

However, the item number is being interpreted as blank and this is then giving a "mandatory data missing" error.

Error Message:

Section: INPUT Severity: ERROR

SyntaxSpecific: false Syntax: -1 Code: 100 Mandatory Data Missing

Resolution:

Please apply Gentran Integration Suite, Release 4.3 Build 4324 or later.

Please apply Sterling Integrator, Release 5.0 Build 5006 or later.

After the patch has been applied, please download and re-install the Map Editor.

Please apply Sterling Integrator, Release 5.1 Build 5101 or later.

Functional Area: Map Editor

Escalation ID: 00136268

Fix ID: 212377, 215492, 233555

Severity: Normal Type: NormalFix Build: 5006, 4324, 5101

# InQuira ID: NFX8172

Title: Translator goes into an infinite loop if SQL result set is larger than maximum specified in the map. Description: Translator goes into an infinite loop if SQL result set is larger than maximum specified in the map. Error Message: No error is issued and the process needs to be canceled. Resolution: Please apply Gentran Integration Suite, Release 4.3 Build 4324 or later. Please apply Sterling Integrator, Release 5.0 Build 5006 or later. After the patch has been applied, please download and reinstall the Map Editor. As a work around be set the max use to higher than the result set returned from the SQL statement. Please apply Sterling Integrator, Release 5.1 Build 5101 or later. Functional Area: Map Editor Escalation ID: 134033 Fix ID: 210981, 217400, 233542 Severity: Critical Type: NormalFix Build: 5006, 4324, 5101

## InQuira ID: NFX8781

Title: Map editor crashes when Update EDI Version function is used

Description:

Map editor crashes when Update EDI Version function is used.

Error Message:

Windows Error: Map Editor has encountered a problem and needs to close. We are sorry for the inconvenience.

Resolution:

Please apply Gentran Integration Suite, Release 4.3 Build 4324 or later.

For Sterling Integrator, Release 5.0 Build 5005, Currently this issue does not have a resolution; it is being worked as Case # 255601 by Sterling Commerce Support. If you believe you are experiencing this issue

and would like to be notified when a resolution is reached, please open a case through Support on Demand and ask that it be associated with this Support Request.

Make sure to reinstall the map editor after installing the patch.

Functional Area: Map Editor

Escalation ID: 161614, 237339, 237102, 237110

Fix ID: 218465, 255601, 253919, 249636

Severity: Normal

Type: NormalFix

Build: 4324

#### InQuira ID: NFX7597

Title: Extended rule using collate function does not compile - ERROR 1003.Line 4,expected ','

Description:

Gentran Integration Suite, Release 4.3

Sterling Integrator, Release 5.0

Using the SORT\_COLLATE\_TEST sample map it gives an error on the line where the collate function is used.

collate (\$STORES\_GROUP, #STOR\_ID ASC,\$SALES\_GROUP, #STOR\_ID1 ASC,\$RESULT) ;

ERROR 1003.Line 4,expected ','

Error Message:

ERROR 1003.Line 4,expected ','

Resolution:

Please apply Gentran Integration Suite, Release 4.3 Build 4324 or later.

Please apply Sterling Integrator, Release 5.0 Build 5006 or later.

After installing the patch, download and reinstall the map editor.

Please apply Sterling Integrator, Release 5.1 Build 5101 or later.

Functional Area: Map Editor

Escalation ID: 110400

Fix ID: 212645, 205360, 233559

Severity: Normal

Type: NormalFix

Build: 5006, 4324, 5101

InQuira ID: NFX9462

Title: Database map not functioning on 5.0 as on 4.2

Description:

The customer is reporting an issue with a map which was previously working in 4320. The map is SQL to SQL format and selects data from two tables (OrderHeaderTable and OrderLineTable) the map reformats the result set and writes it to the merged table (MergedHeadersandLinesTable). The example map took data from the result set and populated a temporary structure on input. This works in 4320, howerver In 5003 It was found that if you link one field from result set to output directly then the whole output was triggered however this produces an empty record/row in the output. After analysis it was discovered that this problem only occurs with SQL to SQL format and does not occur when input is either delimited or positional format.

Error Message:

No error message just no output created.

Resolution:

Workaround. Map a field directly from input/result set to output. On end run a SQL delete to delete the empty row from the table.

Please apply Gentran Integration Suite, Release 4.3 Build 4324 or later.

Please apply Sterling Integrator, Release 5.0 Build 5006 or later.

Functional Area: Map Editor

Escalation ID: 0013896

Fix ID: 214459,220064

Severity: Critical

Type: NormalFix

Build: 4324,5006

# **MyFileGateway**

InQuira ID: NFX7563

Title: Sterling File Gateway Partner is unable to be saved with External Authentication selected.

Description:

When creating a new Partner in SFG, with External Authentication selected on the Add Partner: User Account screen, and no LDAP server is selected. New partner appears to save with Local Authentication checked instead of External Authentication selected.

Unable to edit the partner and have it save as External Authentication. Issue is isolated to Hotfix: 4318\_BR48891\_SR187243\_188983

Doing SSO integration with SiteMinder. The user is authenticated before reaching GIS, then GIS just accepts the credentials from SiteMinder, so GIS never authenticates against LDAP, hence no LDAP server is selected when the SFG partner and userid is created.

Error Message:

No error message is displayed.

Resolution:

With fix applied, you are allowed to create a new Partner in SFG, with External Authentication selected on the Add Partner: User Account screen, and no LDAP server selected and the partner is now saved as External Authentication.

Please apply Sterling Integrator, Release 5.0 Build 5006 or later.

Please apply Gentran Integration Suite, Release 4.3 Build 4324 or later.

Please apply Sterling Integrator, Release 5.1 Build 5101 or later.

Functional Area: MyFileGateway

Escalation ID: 109937

Fix ID: 205571, 205266, 233442

Severity: Normal

Type: NormalFix

Build: 5006, 4324, 5101

# **Performance**

#### InQuira ID: NFX7156

Title: Unable to create new native thread Out of Memory OOM, with a large amount of RMI TCP connections threads being created

Description:

Receiving a Native Thread Out of Memory on various nodes of a 5 node cluster right after a total restart of the entire cluster. This is intermittent but there are a large amount of RMI TCP connections threads being created. The thead dump shows over 600 threads at time of OOM with the following java dump:

at java.net.SocketInputStream.socketRead0(Native Method)

at java.net.SocketInputStream.read(SocketInputStream.java:129)

at java.io.BufferedInputStream.fill(BufferedInputStream.java:218)

at java.io.BufferedInputStream.read(BufferedInputStream.java:235)

- locked [0x06456260] (a java.io.BufferedInputStream)

at java.io.DataInputStream.readByte(DataInputStream.java:241)

at sun.rmi.transport.StreamRemoteCall.executeCall(StreamRemoteCall.java:189)

at sun.rmi.server.UnicastRef.invoke(UnicastRef.java:126)

at

com.sterlingcommerce.woodstock.workflow.engine.WorkFlowEngineRMIImpl\_Stub.lockRMI(WorkFlo wEngineRMIImpl\_Stub.java:185)

at com.sterlingcommerce.woodstock.util.frame.lock.LockManager.lockRMI(LockManager.java:2599)

at

com.sterlingcommerce.woodstock.workflow.engine.WorkFlowEngineRMIImpl.lockRMI(WorkFlowEngi neRMIImpl.java:2926)

at sun.reflect.NativeMethodAccessorImpl.invoke0(Native Method)

at sun.reflect.NativeMethodAccessorImpl.invoke(NativeMethodAccessorImpl.java:39)

at sun.reflect.DelegatingMethodAccessorImpl.invoke(DelegatingMethodAccessorImpl.java:25)

at java.lang.reflect.Method.invoke(Method.java:585)

at sun.rmi.server.UnicastServerRef.dispatch(UnicastServerRef.java:294)

at sun.rmi.transport.Transport\$1.run(Transport.java:153)

at java.security.AccessController.doPrivileged(Native Method)

at sun.rmi.transport.Transport.serviceCall(Transport.java:149)

at sun.rmi.transport.tcp.TCPTransport.handleMessages(TCPTransport.java:466)

at sun.rmi.transport.tcp.TCPTransport\$ConnectionHandler.run(TCPTransport.java:707)

at java.lang.Thread.run(Thread.java:595)

Error Message:

GLOBAL\_SCOPE java.lang.OutOfMemoryError: unable to create new native thread

at sun.rmi.transport.tcp.TCPTransport\$ConnectionHandler.run(TCPTransport.java:707)

at java.lang.Thread.run(Thread.java:595)

at sun.rmi.transport.StreamRemoteCall.exceptionReceivedFromServer(StreamRemoteCall.java:247)

at sun.rmi.transport.StreamRemoteCall.executeCall(StreamRemoteCall.java:223)

at sun.rmi.server.UnicastRef.invoke(UnicastRef.java:126)

at

com.sterlingcommerce.woodstock.workflow.engine.WorkFlowEngineRMIImpl\_Stub.lockRMI(WorkFlo wEngineRMIImpl\_Stub.java:185)

 at com.sterlingcommerce.woodstock.util.frame.lock.LockManager.lockRMI(LockManager.java:2599) at

com.sterlingcommerce.woodstock.workflow.engine.WorkFlowEngineRMIImpl.lockRMI(WorkFlowEngi neRMIImpl.java:2926)

at sun.reflect.GeneratedMethodAccessor252.invoke(Unknown Source)

at sun.reflect.DelegatingMethodAccessorImpl.invoke(DelegatingMethodAccessorImpl.java:25)

at java.lang.reflect.Method.invoke(Method.java:585)

at sun.rmi.server.UnicastServerRef.dispatch(UnicastServerRef.java:294)

at sun.rmi.transport.Transport\$1.run(Transport.java:153)

at java.security.AccessController.doPrivileged(Native Method)

at sun.rmi.transport.Transport.serviceCall(Transport.java:149)

at sun.rmi.transport.tcp.TCPTransport.handleMessages(TCPTransport.java:466)

at sun.rmi.transport.tcp.TCPTransport\$ConnectionHandler.run(TCPTransport.java:707)

at java.lang.Thread.run(Thread.java:595)

Resolution:

Please apply Sterling Integrator, Version 5.0 Build 5006 or later.

Please apply Gentran Integration Suite, Release 4.3 Build 4324 or later.

Please apply Sterling Integrator, Version 5.1 Build 5101 or later.

Functional Area: Performance

Escalation ID: 90196

Fix ID: 205729, 202115, 233446

Severity: Normal

Type: NormalFix

Build: 5006, 4324, 5101

### InQuira ID: NFX6461

Title: GIS 4.2 4220 & SI 5.0 - 2 node cluster - Out of Memory error and GIS system is non-responsive.

Description:

GIS becomes non responsive and produces an OutOfMemory error in the logs. Garbage collection shows heap fragmentation -which means that the heap has not reached its full capacity, however OutOfMemory errors are being thrown to the GIS logs. This usually happens when a process is requesting a large chunk of contiguous amount of memory and the jvm is not able to satisfy such request. Please see below for specific errors.

Error Message:

noapp.log.D\*

[2009-08-25 00:47:49.176] ALL 000000000000 GLOBAL\_SCOPE java.lang.OutOfMemoryError

[2009-08-25 00:47:49.176] ALL 000000000000 GLOBAL\_SCOPE

[2009-08-25 00:47:49.176] ALL 000000000000 GLOBAL\_SCOPE at java.io.ByteArrayOutputStream.write(ByteArrayOutputStream.java(Compiled Code))

[2009-08-25 00:47:49.176] ALL 000000000000 GLOBAL\_SCOPE at com.sterlingcommerce.woodstock.util.frame.jdbc.IJDBCVarData.decompress(IJDBCVarData.java(Comp iled Code))

[2009-08-25 00:47:49.176] ALL 000000000000 GLOBAL\_SCOPE at com.sterlingcommerce.woodstock.util.frame.jdbc.IJDBCVarData.rebuildBlob(IJDBCVarData.java(Comp iled Code))

[2009-08-25 00:47:49.176] ALL 000000000000 GLOBAL\_SCOPE at

com.sterlingcommerce.woodstock.util.frame.jdbc.IJDBCVarData.selectBlob(IJDBCVarData.java(Compil ed Code))

[2009-08-25 00:47:49.176] ALL 000000000000 GLOBAL\_SCOPE at com.sterlingcommerce.woodstock.util.frame.jdbc.IJDBCVarData.getBlob(IJDBCVarData.java(Inlined Compiled Code)) [2009-08-25 00:47:49.176] ALL 000000000000 GLOBAL\_SCOPE at com.sterlingcommerce.woodstock.util.frame.jdbc.IJDBCVarData.getBlob(IJDBCVarData.java(Inlined Compiled Code))

[2009-08-25 00:47:49.176] ALL 000000000000 GLOBAL\_SCOPE at com.sterlingcommerce.woodstock.util.frame.jdbc.IJDBCVarData.getBlob(IJDBCVarData.java(Compiled Code))

[2009-08-25 00:47:49.176] ALL 000000000000 GLOBAL\_SCOPE at com.sterlingcommerce.woodstock.util.frame.jdbc.JDBCService.getBlob(JDBCService.java(Compiled Code))

[2009-08-25 00:47:49.176] ALL 000000000000 GLOBAL\_SCOPE at com.sterlingcommerce.woodstock.workflow.Document.getBody(Document.java(Compiled Code))

[2009-08-25 00:47:49.176] ALL 000000000000 GLOBAL\_SCOPE at com.sterlingcommerce.woodstock.workflow.Document.<init>(Document.java(Compiled Code))

[2009-08-25 00:47:49.176] ALL 000000000000 GLOBAL\_SCOPE at com.sterlingcommerce.woodstock.workflow.Document.<init>(Document.java(Inlined Compiled Code))

[2009-08-25 00:47:49.176] ALL 000000000000 GLOBAL\_SCOPE at com.sterlingcommerce.woodstock.workflow.Document.clone(Document.java(Compiled Code))

[2009-08-25 00:47:49.176] ALL 000000000000 GLOBAL\_SCOPE at com.sterlingcommerce.woodstock.workflow.WorkFlowContext.copyContentAndDocs(WorkFlowContext .java(Compiled Code))

[2009-08-25 00:47:49.176] ALL 000000000000 GLOBAL\_SCOPE at com.sterlingcommerce.woodstock.services.invokeWorkFlow.InvokeWorkFlowService.setWFContent(Inv okeWorkFlowService.java(Compiled Code))

[2009-08-25 00:47:49.176] ALL 000000000000 GLOBAL\_SCOPE at com.sterlingcommerce.woodstock.services.invokeWorkFlow.InvokeWorkFlowService.processData(Invo keWorkFlowService.java(Compiled Code))

[2009-08-25 00:47:49.176] ALL 000000000000 GLOBAL\_SCOPE at com.sterlingcommerce.woodstock.workflow.activity.engine.ActivityEngineHelper.invokeService(Activit yEngineHelper.java(Compiled Code))

[2009-08-25 00:47:49.176] ALL 000000000000 GLOBAL\_SCOPE at com.sterlingcommerce.woodstock.workflow.activity.engine.ActivityEngineHelper.nextMainLogic(Activi tyEngineHelper.java(Compiled Code))

[2009-08-25 00:47:49.177] ALL 000000000000 GLOBAL\_SCOPE at com.sterlingcommerce.woodstock.workflow.activity.engine.ActivityEngineHelper.next(ActivityEngineH elper.java(Compiled Code))

[2009-08-25 00:47:49.177] ALL 000000000000 GLOBAL\_SCOPE at com.sterlingcommerce.woodstock.workflow.queue.WorkFlowQueueListener.doWork(WorkFlowQueueL istener.java(Compiled Code))

[2009-08-25 00:47:49.177] ALL 000000000000 GLOBAL\_SCOPE at com.sterlingcommerce.woodstock.workflow.queue.WorkFlowQueueListener.run(WorkFlowQueueListen er.java(Compiled Code))

[2009-08-25 00:47:49.177] ALL 000000000000 GLOBAL\_SCOPE at com.sterlingcommerce.woodstock.workflow.queue.WorkFlowQueueListener.onMessage(WorkFlowQueu eListener.java(Compiled Code))

[2009-08-25 00:47:49.177] ALL 000000000000 GLOBAL\_SCOPE at com.sterlingcommerce.woodstock.workflow.queue.WorkFlowQueueListener.onMessage(WorkFlowQueu eListener.java(Inlined Compiled Code))

[2009-08-25 00:47:49.177] ALL 000000000000 GLOBAL\_SCOPE at com.sterlingcommerce.woodstock.wo

Resolution:

Please apply Gentran Integration Suite, Release 4.2 Build 4222 or later.

Please apply Gentran Integration Suite, Release 4.3 Build 4324 or later.

Please apply Sterling Integrator, Release 5.0 Build 5006 or later.

Please apply Sterling Integrator, Release 5.1 Build 5101 or later.

Functional Area: Performance

Escalation ID: 61283

Fix ID: 201620, 201623, 201622, 233333

Severity: Critical

Type: NormalFix

Build: 4222, 4324, 5006, 5101

### InQuira ID: NFX10414

Title: Few formulae in tuningFormulas.properties.in gives incorrect result in tuning.properties

Description:

In tuningFormulas.properties, following formulae gives incorrect result.

NOAPP.MAX\_POOL\_SIZE\_5=2 \* JMS\_LISTNERS

NOAPP.MAX\_POOL\_SIZE\_7=2 \* JMS\_LISTNERS

NOAPP.MIN\_POOL\_SIZE\_7=2 \* JMS\_LISTNERS

NOAPP.MAX\_POOL\_SIZE\_8=2 \* JMS\_LISTNERS

NOAPP.MIN\_POOL\_SIZE\_8=2 \* JMS\_LISTNERS

The value for these forumae are always 2 in tuning.properties when JMS\_LISTENERS is 8. The values for these properties should ideally be 16.

Error Message:

No Error Message

Resolution:

Please apply Gentran Integration Suite, Release 4.3 Build 4324 or later.

Functional Area: Performance

Escalation ID: 166928

Fix ID: 218853

Severity: Normal

Type: NormalFix

Build: 4324

### InQuira ID: NFX10160

Title: Verbose GC Output does not write a timestamp when enabled from GIS User Interface

Description:

When Verbose GC is selected from GIS UI the tmp.sh be modified so that the GC log will include all parameters needed for troubleshooting

Resolution:

For Gentran Integration Suite 4.3 apply patch 4324 or later.

Functional Area: Performance

Escalation ID: 104017

Fix ID: 205455

Severity: Normal

Type: NormalFix

Build: 4324

InQuira ID: NFX9587

Title: Out of Memory reported by the FTP Server Adapter.

Description:

OOM reported by the FTP Server Adapter.

Error Message:

2010-06-04 02:24:49.35] ERROR 000000000000 GLOBAL\_SCOPE State.invokeEntryExitHandler(IS,S) InvocationTargetException on method [handleSTORINGExit], target exception name is [java.lang.OutOfMemoryError], target exception message is [null], stack trace is [

## ]

java.lang.reflect.InvocationTargetException

at sun.reflect.NativeMethodAccessorImpl.invoke0(Native Method)

at sun.reflect.NativeMethodAccessorImpl.invoke(NativeMethodAccessorImpl.java:79)

at sun.reflect.DelegatingMethodAccessorImpl.invoke(DelegatingMethodAccessorImpl.java:43)

at java.lang.reflect.Method.invoke(Method.java:618)

### at

com.sterlingcommerce.woodstock.services.psclientcommon.statemachine.State.invokeEntryExitHandler( State.java:103)

### at

com.sterlingcommerce.woodstock.services.psclientcommon.statemachine.State.handleExit(State.java:94) at com.sterlingcommerce.woodstock.services.psclientcommon.Session.changeState(Session.java:102) at com.sterlingcommerce.woodstock.services.psclientcommon.ftp.Session.changeState(Session.java:170)

at com.sterlingcommerce.woodstock.services.psclientcommon.Session.setState(Session.java:122)

#### at

com.sterlingcommerce.woodstock.services.psclientcommon.statemachine.StateMachine.handleCommand (StateMachine.java:94)

#### at

com.sterlingcommerce.woodstock.services.psclientcommon.Session.handleCommand(Session.java:160)

#### at

com.sterlingcommerce.woodstock.services.psclientcommon.ftp.DataTransferAgent.handleDataCloseEven t(DataTransferAgent.java:173)

### at

com.sterlingcommerce.woodstock.services.psclientcommon.ftp.DataTransferAgent.access\$200(DataTran sferAgent.java:42)

### at

com.sterlingcommerce.woodstock.services.psclientcommon.ftp.DataTransferAgent\$3.run(DataTransferA gent.java:117)

at

com.sterlingcommerce.perimeter.api.scheduler.DebugPooledExecutor\$Worker.run(DebugPooledExecuto r.java:795)

at java.lang.Thread.run(Thread.java:810)

Caused by: java.lang.OutOfMemoryError

at

com.sterlingcommerce.woodstock.util.frame.jdbc.OracleBlobVarData.getBytes(OracleBlobVarData.java: 164)

at

com.sterlingcommerce.woodstock.util.frame.jdbc.IJDBCVarData.rebuildBlob(IJDBCVarData.java:1252)

at

com.sterlingcommerce.woodstock.util.frame.jdbc.IJDBCVarData.selectBlob(IJDBCVarData.java:1191) at com.sterlingcommerce.woodstock.util.frame.jdbc.IJDBCVarData.getBlob(IJDBCVarData.java:1116) at com.sterlingcommerce.woodstock.util.frame.jdbc.IJDBCVarData.getBlob(IJDBCVarData.java:1097) at

com.sterlingcommerce.woodstock.util.frame.jdbc.IJDBCVarData.getBlobObject(IJDBCVarData.java:142 6)

at

com.sterlingcommerce.woodstock.util.frame.jdbc.JDBCService.getBlobObject(JDBCService.java:2986) at com.sterlingcommerce.woodstock.workflow.Document.loadExtensions(Document.java:3245) at com.sterlingcommerce.woodstock.workflow.Document.loadExtensions(Document.java:3192) at com.sterlingcommerce.woodstock.workflow.Document.getExtension(Document.java:3444) at com.sterlingcommerce.woodstock.workflow.Document.getExtension(Document.java:3432) at com.sterlingcommerce.woodstock.workflow.Document.getTrackingRecord(Document.java:4429) at com.sterlingcommerce.woodstock.workflow.Document.getTrackingID(Document.java:4416) at com.sterlingcommerce.woodstock.workflow.Document.initTracking(Document.java:4388) at com.sterlingcommerce.woodstock.workflow.Document.initTracking(Document.java:4325)

at

com.sterlingcommerce.woodstock.mailbox.impl.repositoryImpl.RepositoryImpl.makeCorrelation(Reposit oryImpl.java:1089)

at

com.sterlingcommerce.woodstock.mailbox.impl.repositoryImpl.RepositoryImpl.makeCorrelationForAdd( RepositoryImpl.java:1009)

at

com.sterlingcommerce.woodstock.mailbox.impl.repositoryImpl.RepositoryImpl.lowLevelAdd(Repository Impl.java:377)

at

com.sterlingcommerce.woodstock.mailbox.impl.repositoryImpl.RepositoryImpl.add(RepositoryImpl.java: 279)

at

com.sterlingcommerce.woodstock.mailbox.impl.repositoryImpl.RepositoryImpl.add(RepositoryImpl.java: 187)

at

com.sterlingcommerce.woodstock.services.ftpserver.server.FtpMailboxDataStore.closeWrite(FtpMailbox Dat

## Resolution:

Please apply Sterling Integrator, Release 5.0 build 5006 or later.

Please apply Gentran Integration Suite, Release 4.3 build 4324 or later.

Please apply Sterling Integrator, Release 5.1 build 5101 or later.

Functional Area: Performance

Escalation ID: 185768

Fix ID: 223636, 223637, 233723

Severity: Critical

Type: NormalFix

Build: 5006, 4324, 5101

### InQuira ID: NFX9729

Title: GIS 4.3 - iSeries Tuning Utility(wizard) not honoring the tuning parameters changes.

Description:

When attempting to change the tuning parameter - Initial - JVM Long Lived Memory in the Tuning Utility (Wizard), the changes do not get propagated as expected to the tmp.sh file.

The process is:

1. Change the value in the Tuning Utility (Wizard)

2. Stop GIS

3. Run setupfiles.sh

Then check the tmp.sh to ensure the change is made to the portion of the file:

OS400)

HEAP\_FLAGS=" -Xms32m -Xmx1024m"

INSTALL\_HEAP\_FLAGS="\${HEAP\_FLAGS}"

In the text above, these characters represent the INIT long lived memory:

Xms32m

Error Message:

Check tmp.sh and the change is not propagated thus the tuning change does not take effect.

Resolution:

Please apply Gentran Integration Suite, Release 4.3 Build 4324 or later.

Functional Area: Performance

Escalation ID: 132114

Fix ID: 209922

Severity: Normal

Type: NormalFix

Build: 4324

# **Perimeter Services**

# InQuira ID: NFX8939

Title: Perimeter Server logs error "Buffer contains more than 4MB of data"

Description:

Perimeter Server logs error "Buffer contains more than 4MB of data"

This is internal conditional check and is not an actual error condition as falsely reported in the logs.

Error Message:

[2010-02-18 10:09:16,342] INFO Per[-]: read bytes: 1448

[2010-02-18 10:09:16,342] INFO Per[-]: read bytes: 1625

[2010-02-18 10:09:16,343] ERROR data[/xx.xx.xx.xx:nnnn=>/xx.xx.xx.xx:nnnn].internalSend() - Buffer contains more than 4MB of data.

[2010-02-18 10:09:16,343] ERROR data[/xx.xx.xx.xx:nnnn=>/xx.xx.xx.xx:nnnn].internalSend() - Buffer contains more than 4MB of data.

Resolution:

Please apply Sterling Integrator, Release 5.0 Build 5006 or later.

Please apply Gentran Integration Suite, Release 4.3 Build 4324 or later.

Please apply Sterling Integrator, Release 5.1 Build 5101 or later.

Functional Area: Perimeter Services

Escalation ID: 00144856

Fix ID: 217979, 214909, 233618

Severity: Normal

Type: NormalFix

Build: 5006, 4324, 5101

## InQuira ID: NFX10218

Title: Error on System Troubleshooting page for Perimeter Server Status

Description:

Error on the System Troubleshooting page for Perimeter Server Status and the details of this perimeter server is not shown.

Error Message:

No error message.

Resolution:

Please apply Gentran Integration Suite, Release 4.3, Build 4324 or later.

Functional Area: Perimeter Services

Escalation ID: QC

Fix ID: 211222

Severity: Normal

Type: NormalFix

Build: 4324

## InQuira ID: NFX10287

Title: Slow transfer time when receiving files via FTP and SFTP

Description:

Sending files are file however when receiving files, the transfer time is 3 times slower than when receiving files from the same host using a command line client.

Error Message:

No error messages are in the logfiles.

Resolution:

TCP Window buffer size was hardcoded at 128K maximum. Increased the maximum buffer size to 4096K and added support for two new parameters in the perimeter.properties file:

```
socket.sendBufferSize=128K
```
socket.receiveBufferSize=128K

These setting which are used for socket I/O can be added to the perimeter.properties file to increase the window buffer size up to 4096K to improve file transfer performance.

Please apply Gentran Integration Suite, Release 4.3 build 4324 or higher.

Functional Area: Perimeter Services

Escalation ID: 234908

Fix ID: 234329

Severity: Normal

Type: NewFunctionality

Build: 4324

# **Platform**

InQuira ID: NFX10173

Title: Error when updating values in alerter.properties

Description:

setup\_alerters script (GIS 4.3 Windows only) fails.

Error Message:

" C:\GISSTGINT\SI\bin >setup\_alerters.cmd

"ALERTERS: properties=" C:\GISSTGINT\SI\properties\alerter.properties ""

Found internal config file /com/sterlingcommerce/security/jcae/provider.txt, loading it now! Done loading it.

Security Providers: SUN, SunJCE, SunJSSE, Certicom, STERCOMM, SunJGSS, SCIKS

Exception in thread "main" java.lang.NoClassDefFoundError: com/sterlingcommerce/

woodstock/alert/Alerters

ERROR: Failed to process Alerters properties: "" C:\GISSTGINT\SI\properties\alert

er.properties""

Resolution:

Please apply Gentran Integration Suite, Release 4.3 Build 4324 or later

Dynamic classloader is now added.

Functional Area: Platform

Escalation ID: 133285

Fix ID: 211130

Severity: Normal

Type: NormalFix

Build: 4324

### InQuira ID: NFX10142

Title: Purge may not clean up all documents on disk

Description:

When the Purge process runs, and the documents are stored on the file system (Documents on Disk), it is possible that some of these documents could be left behind and not deleted properly.

Resolution:

For Gentran Integration Suite Release 4.3, please apply Build 4324 or later to resolve the issue.

Functional Area: Platform

Escalation ID: 00099156

Fix ID: 204759

Severity: Normal

Type: NormalFix

Build: 4324

# InQuira ID: NFX10143

Title: Thread Monitor may not work in non-cluster systems through the Workspace

Description:

After applying Build 4320, the Thread Monitor may not display when accessed through the Workspace (/ws) user interface. It will work normally through the Dashboard.

Error Message:

Internet Explorer cannot open the Internet Site: <address>

Operation aborted

Resolution:

For Gentran Integration Suite, Release 4.3, please apply Build 4324 or later to resolve this issue.

Functional Area: Platform

Escalation ID: 00126174

Fix ID: 208174

Severity: Normal

Type: NormalFix

Build: 4324

#### InQuira ID: NFX7307

Title: Entering wrong system passphrase during the GIS startup throws NullPointerException

Description:

Gentran Integration Suite/Sterling Integrator start up throws null pointer exception if wrong password is entered and application and database password has been encrypted using enccfg utility.

Error Message:

Exception in thread "main" java.lang.NullPointerException

at java.lang.String.<init>(String.java:173)

at com.sterlingcommerce.security.opsutilities.DBPasswords.decrypt(DBPasswords.java:220)

at com.sterlingcommerce.db.ControlMySQL.init(ControlMySQL.java:500)

at com.sterlingcommerce.db.ControlMySQL.main(ControlMySQL.java:573)

Resolution:

Please apply Gentran Integration Suite, Release 4.3 Build 4324 or later.

Please apply Sterling Integrator, Release 5.0 Build 5006 or later.

Functional Area: Platform

Escalation ID: 99050

Fix ID: 202502, 203885

Severity: Normal Type: NormalFix Build: 4324, 5006

# InQuira ID: NFX8850

Title: ActiveMq fails to start on failover oracle secondary node

Description:

Customer needs a modified Oracle URL so that he can use failover. He does not used Oracle RAC but instead use Data Guard that is replicating the DB to a secondary node. He Should use the same instructions as shown in our documentation and basically add ORACLE\_JDBC\_URL to the sandbox.cfg

However there is a bug in the activemq configuration where we have not used the ORACLE\_JDBC\_URL in <SI\_ROOT>/activemq/config/activemqconfig.xml and therefore activemq will not startup on failover node.

Error Message:

ActiveMQBroker log shows:

\*\*\*\*\*\*Fail to start activemq

activemq startup is defined as Mandatory=false in activeMQ.prop

org.springframework.beans.factory.BeanCreationException: Error creating bean with name 'org.apache.activemq.xbean.XBeanBrokerService#0' defined in file

[/opt/gis43/activemq/conf/activemqconfig.xml]: Invocation of init method failed; nested exception is java.io.IOException: Cannot create PoolableConnectionFactory (Listener refused the connection with the following error:

ORA-12505, TNS:listener does not currently know of SID given in connect descriptor

The Connection descriptor used by the client was:

myhost:1521:GIS

 $\lambda$ 

Noapp log shows:

[2010-03-15 09:39:22.364] ALL 000000000000 GLOBAL\_SCOPE Non-Recoverable Status: 'FIFO\_QUEUED'

[2010-03-15 09:39:22.524] ALL 000000000000 GLOBAL\_SCOPE javax.jms.JMSException: Could not connect to broker URL: tcp://myhost:5047?wireFormat.maxInactivityDuration=0. Reason: java.net.ConnectException: A remote host refused an attempted connect operation.

Resolution:

Please apply Sterling Integrator, Release 5.0 Build 5006 or later.

Please apply Gentran Integration Suite, Release 4.3 Build 4324 or later .

Please apply Sterling Integrator, Release 5.1 Build 5101 or later.

If the patch cannot be applied a temporary solution might be possible. When using a cluster perform these steps on all nodes.

\*Stop Gentran Integration Suite/Sterling Integrator

\*Edit activemqconfig.xml.in (under the folder <installfolder>activemq/conf)

Change:

<property name="url">

<value>jdbc:oracle:thin:@&ORA\_HOST;:&ORA\_PORT;:&ORA\_DATA;</value>

</property>

To:

<property name="url">

<value>&ORACLE\_JDBC\_URL;</value>

</property>

\*Run ./setupfiles.sh or setupfiles.cmd

\*Re start Gentran Integration Suite/Sterling Integrator

Functional Area: Platform

Escalation ID: 00116644, 00097029

Fix ID: 203913, 207127, 233392

Severity: Normal

Type: NormalFix

Build: 5006, 4324, 5101

InQuira ID: NFX9232

Title: XML Encoder Service is marking the process data empty

Description:

XML Encoder Service is marking the process data empty instead of throwing an error when there is an invalid XML character in the primary document. This issue occurs only when the parameter "output\_to\_process\_data" is set to YES.

Error Message:

Error trace from wf.log file:

WORKFLOW.WORKFLOW.ERR\_WFCUtil\_toXMLString1 Exception in WFCUtil.toXMLString

java.io.IOException: The character '~' is an invalid XML character

at org.apache.xml.serialize.BaseMarkupSerializer.fatalError(Unknown Source)

at org.apache.xml.serialize.BaseMarkupSerializer.surrogates(Unknown Source)

at org.apache.xml.serialize.BaseMarkupSerializer.printCDATAText(Unknown Source)

at org.apache.xml.serialize.BaseMarkupSerializer.characters(Unknown Source) at org.apache.xml.serialize.BaseMarkupSerializer.serializeNode(Unknown Source) at org.apache.xml.serialize.XMLSerializer.serializeElement(Unknown Source) at org.apache.xml.serialize.BaseMarkupSerializer.serializeNode(Unknown Source) at org.apache.xml.serialize.XMLSerializer.serializeElement(Unknown Source) at org.apache.xml.serialize.BaseMarkupSerializer.serializeNode(Unknown Source) at org.apache.xml.serialize.XMLSerializer.serializeElement(Unknown Source) at org.apache.xml.serialize.BaseMarkupSerializer.serializeNode(Unknown Source) at org.apache.xml.serialize.BaseMarkupSerializer.serialize(Unknown Source) at com.sterlingcommerce.woodstock.workflow.WFCUtil.toXMLString(WFCUtil.java:287) at com.sterlingcommerce.woodstock.workflow.WFCUtil.toXMLString(WFCUtil.java:266) at com.sterlingcommerce.woodstock.workflow.WorkFlowContext.persist(WorkFlowContext.java :4405) at com.sterlingcommerce.woodstock.workflow.WorkFlowContext.persist(WorkFlowContext.java :3727) at com.sterlingcommerce.woodstock.workflow.activity.engine.ActivityEngineHelper.persist OnServiceError(ActivityEngineHelper.java:2847)

at com.sterlingcommerce.woodstock.workflow.queue.WorkFlowQueueListener.doWork(WorkFlowQ ueueListener.java:405)

at com.sterlingcommerce.woodstock.workflow.queue.WorkFlowQueueListener.run(WorkFlowQueu eListener.java:202)

at com.sterlingcommerce.woodstock.workflow.queue.WorkFlowQueueListener.onMessage(WorkFl owQueueListener.java:163)

at com.sterlingcommerce.woodstock.workflow.queue.WorkFlowQueueListener.onMessage(WorkFl owQueueListener.java:149)

at com.sterlingcommerce.woodstock.workflow.queue.wfTransporter.run(wfTransporter.java:3 31)

at com.sterlingcommerce.woodstock.workflow.queue.BasicExecutor\$Worker.run(BasicExecutor .java:496)

at java.lang.Thread.run(Thread.java:595)

Resolution:

Please apply Gentran Integration Suite, Release 4.3 Build 4324 or later.

Please apply Sterling Integrator, Release 5.0 Build 5006 or later.

Please apply Sterling Integrator, Release 5.1 Build 5101 or later.

Functional Area: Platform

Escalation ID: 1372751

Fix ID: 180573, 180570, 233239

Severity: Normal

Type: NormalFix Build: 4324, 5006, 5101

# InQuira ID: NFX9808

Title: During softstop, the token should be passed on to other nodes in the cluster

Description:

During softstop, the token should be passed on to other nodes in the cluster to continue running the schedules.

Error Message:

N/A

Resolution:

Please apply Gentran Integration Suite, Release 4.3, Build 4324 or later.

Please apply Sterling Integrator, Release 5.0 Build 5006 or later.

Please apply Sterling Integrator Release 5.1, Build 5101 or later.

Functional Area: Platform

Escalation ID: QC

Fix ID: 211003, 211001, 233543

Severity: Normal

Type: NormalFix

Build: 4324, 5006, 5101

## InQuira ID: NFX9840

Title: Change email account and host information globally in system BPs

Description:

When installing Sterling Integrator, the installer requests the SMTP host information and the email account information for the user identified as the administrator for the system. Because the values are then hard-coded into the BPML of the system Business Processes, it becomes a difficult process to modify the values as each Business Process must be manually edited.

The Business Processes should refer to the SMTP host and admin email account as a dynamic value from the configuration files, and not use hard-coded values.

Resolution:

For Sterling Integrator Release 5.0, apply Build 5006 or later to resolve this issue.

For Gentran Integration Suite Release 4.3, apply Build 4324 or later to resolve this issue.

Please apply Sterling Integrator, Release 5.1 Build 5101 or later.

Functional Area: Platform

Escalation ID: 82070 Fix ID: 205478, 199804, 233437 Severity: Normal Type: NormalFix Build: 5006, 4324, 5101

# **Scheduling**

InQuira ID: NFX9634

Title: In the Admin Audit report, schedule changes are reported as the wrong user

Description:

In the Admin Audit report, changes being made to the schedule are being reported under the Run As User, rather than as the user that is actually making the change

Resolution:

For Sterling Integrator Release 5.0, please apply Build 5006 or later to resolve this issue.

For Gentran Integration Suite Release 4.3, please apply Build 4324 or later to resolve this issue.

Functional Area: Scheduling

Escalation ID: 161810

Fix ID: 217667,217666

Severity: Normal

Type: NormalFix

Build: 5006,4324

### InQuira ID: NFX9473

Title: Two instances of scheduler running

Description:

A temporary network interruption can cause a second scheduler to be instantiated on another clustered node. The schedulers are both unaware of the other. This can cause many schedules to kick off two instances of a business process concurrently, causing a wide variety of errors such as Lock Exists or unexpected results.

Error Message:

From schedule.log node1:

f0fff49b5d1e8b04:5d28f407:1257f0ac181:-7ff1

[2009-12-14 20:15:20.946] ALL 000340180124 UTIL.FRAME\_SCHEDULE.INFO\_ScheduleServerWorker1 [ScheduleServerWorker] found 329 schedules to load for failed node= node2 add into system= node1

[2009-12-14 20:15:21.009] ALL 999999999999 UTIL.FRAME\_SCHEDULE.getTimer() created a new timer object N/A

From noapp.log node 1:

[2009-12-14 20:15:03.717] ALL 000000000000 GLOBAL\_SCOPE OpsServerRMIImple updateOpsNodeInfo = nodeName=node2 opsURL=http://XXXXXXXXXXXXXX:6027 nodeURL=http://XXXXXXXXXXXXXx:6000 token= 0 nodeStatus=0

From node 3 system.log:

[2009-12-14 20:15:17.644] ALL 000240090397 OPS.SERVER.INFO\_EventID\_eventId An abnormal event happen: ClusterEvent EventID= NodeWentDown Message= node2 http://XXXXXXXXXXXXXX.6000 went down.

from node 2, schedule.log:

[2009-12-14 20:36:05.921] ERROR 000310180072 UTIL.FRAME\_SCHEDULE.ERR\_ScheduleService5 [ScheduleService] encountered exception while retrieving status

SQL Error Code: 0

SQL State: null

com.sterlingcommerce.woodstock.util.frame.jdbc.JDBCConnectionException: Database is down

at com.sterlingcommerce.woodstock.util.frame.jdbc.JDBCService.getConnection(JDBCService.java:675)

at com.sterlingcommerce.woodstock.util.frame.jdbc.JDBCService.getConnection(JDBCService.java:604)

at com.sterlingcommerce.woodstock.util.frame.schedule.Schedule.getConnection(Schedule.java:148)

at com.sterlingcommerce.woodstock.util.frame.schedule.Schedule.getScheduleStatus(Schedule.java:1457)

at

com.sterlingcommerce.woodstock.util.frame.schedule.ScheduleWorkerThreadThread.run(ScheduleWorke rThreadThread.java:132)

from ops\_exe.log:

ext satus OPS\_AVAILABLE

ext satus OPS\_AVAILABLE

Node is down retrying to double check - 1

ext satus OPS\_AVAILABLE

Node is down retrying to double check - 2

OpsServer.isTokenNode opsToken=false

ext satus OPS\_AVAILABLE

ext satus INACTIVE

OpsServer.isTokenNode opsToken=false

ext satus OPS\_AVAILABLE

system.log on node 2 indicates database down for about three minutes

Resolution:

Please apply Gentran Integration Suite, Release 4.3 Build 4324 or later.

Please apply Sterling Integrator, Release 5.0 Build 5006 or later.

Please apply Sterling Integrator, Release 5.1 Build 5101 or later.

Functional Area: Scheduling

Escalation ID: 00124395

Fix ID: 207881, 210819, 233539

Severity: Normal

Type: NormalFix

Build: 4324, 5006, 5101

# InQuira ID: NFX8907

Title: Schedule update operation never completes in the UI

Description:

When updating the schedule frequency for a scheduled BP, the UI may constantly show in progress (and never return as completed), even though other windows indicate that the schedule update was performed successfully.

Resolution:

For Gentran Integration Suite Release 4.3, please apply Build 4324 or later to resolve this issue.

Functional Area: Scheduling

Escalation ID: 00173868

Fix ID: 222165

Severity: Normal

Type: NormalFix

Build: 4324

InQuira ID: NFX8263

Title: Schedule\_BPLinkagePurgeService BP does not utilize a locking service.

Description:

The Schedule BPLinkagePurgeService is a BP that does not currently utilize a locking service. The locking service will eliminate the possibility of the BP being run simultaneously.

Resolution:

Please Apply Gentran Integration Suite, Release 4.2 Build 4222 or higher.

Please Apply Gentran Integratin Suite, Release 4.3 Build 4324 or higher.

Please Apply Sterling Integrator, Release 5.0 Build 5006 or higher.

Please Apply Sterling Integrator, Release 5.1 Build 5101 or higher. Functional Area: Scheduling Escalation ID: 93594 Fix ID: 200895, 202262, 202258, 233346 Severity: Normal Type: NormalFix Build: 4222, 4324, 5006, 5101

### InQuira ID: NFX10161

Title: When creating a schedule by days of the week you cannot set an interval other than in five minute increments.

Description:

When creating a schedule by days of the week, you can only set an interval of 1, 5, 10, 15, ... minutes.

If you do not use days of the week you can set an interval of any number of minutes. 1, 2, 3, ...

Error Message:

There is no error, but you cannot set all intervals.

Resolution:

Please apply Gentran Integration Suite, Release 4.3 Build 4324 or later.

Functional Area: Scheduling

Escalation ID: 00162379

Fix ID: 217455

Severity: Normal

Type: NormalFix

Build: 4324

### InQuira ID: NFX10174

Title: Schedules have a systemname of 'null'

Description:

Node1 went down and node2 became the token node however the AssociateDocstoBP, PurgeService, and Fsa\_FmsCollect schedules had a systemname of 'null' causing the schedule not to run.

Error Message:

n/a

Resolution:

If an active schedule with a null or blank systemname is found and has stopped running this fix corrects these null schedules and allows them to start running again.

Please apply Gentran Integration Suite, Release 4.3 build 4324 or higher.

Functional Area: Scheduling Escalation ID: 152100 Fix ID: 216775 Severity: Normal Type: NormalFix Build: 4324

# **Security/Encryption**

### InQuira ID: NFX9654

Title: SFTP hangs in SFTP Begin Session service and all threads are busy

Description: Using Gentran Integration Suite version 4.3 and build 4322 or build 4319. The problem can also occur when using Sterling Integrator 5.0. Business Processes using SFTP Begin Session Service are hanging with status ACTIVE or Delay-Waiting-On-IO. All threads for the queue are busy with Business Processes using SFTP Begin Session service.

Business Processes using the SFTP Begin Session can be submitted and will free up thread after changing status to Delay-Waiting-On-IO. When the number of Business Processes in Delay-Waiting-On-IO is equal to the number of threads for SFTP Client Adapter SFTP Business Processes will stay ACTIVE and hold a thread.

The Business Process can be terminated but the thread will remain in use. Interrupting the thread should be effective. Stopping the thread may not effective in freeing up the thread. Once the thread is free other Business Processes should execute including Business Processes using SFTP. But Business Processes using the SFTP Begin Session connecting to the remote SFTP server that is not responding may remain active when re submitted.

This problem has been know to occur when the remote SFTP server has put the SFTP client IP Address on a banned list. A packet trace shows the SFTP client and sever completing the TCP three way handshake (SYN, SYN-ACK, ACK) but not other packets are transferred. Some traces FIN packets are observed with no effect on the problem.

#### Error Message

The SFTP client log reports a time out exception.

```
[2010-08-03 09:32:12.56] ERROR
EDU.oswego.cs.dl.util.concurrent.TimeoutException
at EDU.oswego.cs.dl.util.concurrent.FutureResult.timedGet(FutureResult.java:128)
at
com.sterlingcommerce.woodstock.services.sftpclient.services.Response.waitForResults(
Response.java:1
07)
at 
com.sterlingcommerce.woodstock.services.sftpclient.client.Client.beginSession(Client
.java:287)
```

```
at 
com.sterlingcommerce.woodstock.services.sftpclient.AdapterImpl.beginSession(AdapterI
mpl.java:191)
at sun.reflect.GeneratedMethodAccessor259.invoke(Unknown Source)
at 
sun.reflect.DelegatingMethodAccessorImpl.invoke(DelegatingMethodAccessorImpl.java:25
\lambdaat java.lang.reflect.Method.invoke(Method.java:585)
at sun.rmi.server.UnicastServerRef.dispatch(UnicastServerRef.java:294)
at sun.rmi.transport.Transport$1.run(Transport.java:153)
at java.security.AccessController.doPrivileged(Native Method)
at sun.rmi.transport.Transport.serviceCall(Transport.java:149)
at sun.rmi.transport.tcp.TCPTransport.handleMessages(TCPTransport.java:466)
at sun.rmi.transport.tcp.TCPTransport$ConnectionHandler.run(TCPTransport.java:707)
at java.lang.Thread.run(Thread.java:595)
```
Resolution

Please apply Gentran Integration Suite, Release 4.3 Build 4324 or later..

Please apply Sterling Integrator, Release 5.0 Build 5008 or later.

When the fix is applied a new property is added to sftp.properties to control the amount of time SFTP Begin Session Service will wait for a connection. The property is sshTransportTimeout=. The default value is 30 seconds specified in milliseconds. For example sshTransportTimeout=30000. With this fix applied and the default sshTransportTimeout=30000 the SFTP Begin Session Service will end after waiting 30 seconds for a connection. Other SFTP services are not affected by this property.

If the fix is not applied try interrupting the thread for the Business Process that is stuck on the thread. This should free up the thread and allow Business Processes on the wait queue to process. However Business Processes connecting to the remote SFTP server having a problem could become stuck on the thread again trying to connect to the same remote SFTP server. Terminating problem SFTP Business Processes may not free up the thread. Stopping the thread may not be effective. Before interrupting the thread(s), eliminate Business Processes trying to connect to the problem SFTP server until connectivity can be reestablished.

Functional Area: Service and Adapter

Escalation ID: 00206964

Fix ID: 236107, 235968

Severity: Critical

Type: NormalFix

Build: 4324, 5008

### InQuira ID: NFX8506

Title: ActiveMQ service fails to start when using an encrypted database password

Description: The activeMQ service is failing to start when using data base password encryption

Error Message:

The following is recorded in the activemq log file

```
******Fail to start activemq
activemq startup is defined as Mandatory=false in activeMQ.prop
```
org.springframework.beans.factory.BeanCreationException: Error creating bean with name 'org.apache.activemq.xbean.XBeanBrokerService#0' defined in file [/usr/gis43/gis/activemq/conf/activemqconfig.xml]: Invocation of init method failed; nested exception is java.io.IOException: Cannot create PoolableConnectionFactory ([ibm][db2][jcc][t4][2013][11249] Connection authorization failure occurred. Reason: User ID or Password invalid.) at org.springframework.beans.factory.support.AbstractAutowireCapableBeanFactory.initial izeBean(Abstract AutowireCapableBeanFactory.java:1337) at org.springframework.beans.factory.support.AbstractAutowireCapableBeanFactory.doCreat eBean(Abstra ctAutowireCapableBeanFactory.java:473) at org.springframework.beans.factory.support.AbstractAutowireCapableBeanFactory\$1.run(A bstractAutowir eCapableBeanFactory.java:409) at java.security.AccessController.doPrivileged(AccessController.java:215) at org.springframework.beans.factory.support.AbstractAutowireCapableBeanFactory.createB ean(AbstractA utowireCapableBeanFactory.java:380) at org.springframework.beans.factory.support.AbstractBeanFactory\$1.getObject(AbstractBe anFactory.java: 264) at org.springframework.beans.factory.support.DefaultSingletonBeanRegistry.getSingleton( DefaultSingleton BeanRegistry.java:221) at org.springframework.beans.factory.support.AbstractBeanFactory.doGetBean(AbstractBean Factory.java:2 61) at org.springframework.beans.factory.support.AbstractBeanFactory.getBean(AbstractBeanFa ctory.java:185 ) at org.springframework.beans.factory.support.AbstractBeanFactory.getBean(AbstractBeanFa ctory.java:164 ) at org.springframework.beans.factory.support.DefaultListableBeanFactory.preInstantiateS ingletons(DefaultL istableBeanFactory.java:429) at org.springframework.context.support.AbstractApplicationContext.finishBeanFactoryInit ialization(Abstract ApplicationContext.java:729) at org.springframework.context.support.AbstractApplicationContext.refresh(AbstractAppli cationContext.java:

381) at

```
org.apache.xbean.spring.context.ClassPathXmlApplicationContext.<init>(ClassPathXmlAp
plicationConte
xt.java:161)
at
org.apache.xbean.spring.context.ClassPathXmlApplicationContext.<init>(ClassPathXmlAp
plicationConte
xt.java:61)at
com.sterlingcommerce.jms.activemq.SCIBrokerFactory.createApplicationContext(SCIBroke
rFactory.java:
51)
at 
org.apache.activemq.xbean.XBeanBrokerFactory.createBroker(XBeanBrokerFactory.java:52
\lambdaat com.sterlingcommerce.jms.activemq.SCIBrokerFactory.main(SCIBrokerFactory.java:59)
at sun.reflect.NativeMethodAccessorImpl.invoke0(Native Method)
at sun.reflect.NativeMethodAccessorImpl.invoke(NativeMethodAccessorImpl.java:64)
at 
sun.reflect.DelegatingMethodAccessorImpl.invoke(DelegatingMethodAccessorImpl.java:43
)
at java.lang.reflect.Method.invoke(Method.java:615)
at com.sterlingcommerce.woodstock.noapp.NoAppLoader.main(NoAppLoader.java:76)
```
Resolution: Please apply Gentran Integration Suite, Release 4.3 Build 4324 or later.

Functional Area: Security/Encryption

Escalation ID: 00150974

Fix ID: 210225

Severity: Normal

Type: Normal Fix

Build: 4324

### InQuira ID: NFX10281

Title: Received HP Java Security Alert with recommended action to install revision 1.5.0.19.00 or subsequent

Description:

Option needed to run Gentran Integration Suite on Java version: 1.5.0.19

Error Message:

HPSBUX02503 SSRT100019 rev.1 - HP-UX Running Java, Remote Increase in Privilege, Denial of Service and Other Vulnerabilities

Release Date: 2010-02-08

Last Updated: 2010-02-08

Potential Security Impact: Remote Increase in privilege, Denial of Service and other vulnerabilities Source: Hewlett-Packard Company, HP Software Security Response Team

### VULNERABILITY SUMMARY

Potential security vulnerabilities have been identified in Java Runtime Environment (JRE) and Java Developer Kit (JDK) running on HP-UX. These vulnerabilities could allow remote unauthorized access, privilege escalation, and Denial of Service (DoS)

Resolution:

Please apply Gentran Integration Suite, Release 4.3 Build 4324 or later.

Functional Area: Security/Encryption

Escalation ID: 00141799

Fix ID: 212648

Severity: Normal

Type: NormalFix

Build: 4324

### InQuira ID: NFX7060

Title: The HTTPOnly flag is not being set with the Set-Cookie HTTP response header in Sterling Integrator

Description:

The HTTPOnly flag is not being set with the Set-Cookie HTTP response header in Sterling Integrator . It provides protection by mitigating session hijacking from an XSS attack. Additionally, it protects the cookie and prevents the session id from being passed around via javascript.

Error Message:

N/A

Resolution:

Please apply Sterling Integrator, Release 5.0 Build 5006 or later.

Please apply Gentran Integration Suite 4.3, Build 4324 or later.

Please apply Sterling Integrator, Release 5.1 Build 5101 or later.

Functional Area: Security/Encryption

Escalation ID: 00067282

Fix ID: 192858, 192855, 233635

Severity: Normal

Type: NormalFix

Build: 5006, 4324, 5101

### InQuira ID: NFX7583

Title: An error may be logged in the visibility.log if the certificate names exceed 100 characters Description:

When using multiple certificates with a Connect Direct adapter configuration, if the total number of characters in all of the certificate names exceeds 100 characters, it may cause an error to be logged in the visibility.log file.

This error being logged in the visibility.log does not appear to interrupt the process or cause it to fail.

Resolution:

Please apply Sterling Integrator, Release 5.0 Build 5006 or later.

Please apply Gentran Integration Suite, Release 4.3 Build 4324 or later.

Please apply Sterling Integrator, Release 5.1 Build 5101 or later.

Functional Area: Security/Encryption

Escalation ID: 000104806

Fix ID: 205819, 205037, 233450

Severity: Normal

Type: NormalFix

Build: 5006, 4324, 5101

#### InQuira ID: NFX7673

Title: GIS processes hang when uncommenting the StrongCipherSuite in security.properties.

Description:

GIS processes hang when uncommenting the StrongCipherSuite in security.properties. There are spaces, linefeeds, slashes in between the ciphers in the StrongCipher Suites.

Customer running at GIS 4319\_BR52615\_188642\_190308.

Error Message:

GIS processes hang but there are no errors reported.

Resolution:

Cipher Suites are created in TLSCipherSuites.java where it tokenizes the value of StrongCipherSuite property from security.properties and creates an array of string for cipher values. So if any cipher value has any unwanted space it is not recognized and an exception is thrown saying [Cipher] Unsupported when client tries to begin a handshake with the server and hence fails. The permanent fix is to trim the cipher values when these are tokenized and put into array. In that case even if cipher values have spaces in the property as defined in the security.properties file it still will be taken care of.

Please apply Sterling Integrator, Release 5.0 Build 5006 or later.

Please apply Gentran Integration Suite, Release 4.3 Build 4324 or later.

Please apply Sterling Integrator, Release 5.1 Build 5101 or later.

Functional Area: Security/Encryption

Escalation ID: 101447

Fix ID: 208183, 206568, 233495

Severity: Normal Type: NormalFix Build: 5006, 4324, 5101

# **Security Updates**

Please apply Gentran Integration Suite, Release 4.3 Build 4324 or later to install the latest security updates.

For more information on the security updates, see the following case IDs and fix IDs:

- Escalation ID: QC 189498, Case # 52435 Escalation ID: QC 193013, Case # 67282
- Escalation ID: QC 199685, Case # 75587
- Escalation ID: QC 203272, Case # 97717
- Escalation ID: QC 204000, Case # 105761
- Escalation ID: QC 208608
- Escalation ID: QC 210663
- Escalation ID: QC 210795
- Escalation ID: QC 211488, Case # 117739
- Escalation ID: QC 213150, Case # 131732
- Escalation ID: QC 215497
- Escalation ID: QC 216439
- Escalation ID: QC 216441
- Escalation ID: QC 216443
- Escalation ID: QC 216507
- Escalation ID: QC 216685
- Escalation ID: QC 220150, Case # 174370
- Escalation ID: QC 224227, Case # 174463

# **Service and Adapter**

# InQuira ID: NFX6159

Title: Retention processor fails every time it runs on a cluster, no problem on standalone instance

Description:

Whenever Schedule\_RetentionProcessor runs, it fails on the first step (Retention Processor Service) with the following error message:

ServiceControl didn't load this service properly, check the servicectl.log for details

Issue originally reported this error on a cluster at Build 4318, but no problem on a standalone instance at Build 4318.

Error Message:

Servicesctl.log Logging:

[2009-05-28 14:42:37.834] DEBUG 000420020312 SERVICES.SERVICES\_CONTROLLER.DEB\_SCI\_unregisterThread11 SCI.unregisterThread(), Removing td[ WFE.19435182.Thread ] from internal hashtables.

[2009-05-28 14:42:37.834] DEBUG 000420020164

SERVICES.SERVICES\_CONTROLLER.DEB\_ServiceControllImpl\_getAdapterProperties [ServiceControllImpl.getAdapterProperties]adapter RetentionProcessor is unknown

[2009-05-28 14:42:37.834] DEBUG 000420020164 SERVICES.SERVICES\_CONTROLLER.DEB\_ServiceControllImpl\_getAdapterProperties [ServiceControllImpl.getAdapterProperties]adapter RetentionProcessor is unknown

[2009-05-28 14:42:37.85] DEBUG 000420020024 SERVICES.SERVICES\_CONTROLLER.DEB\_unregisterThread\_th unregisterThread(th), Thread Name was [ LNR.19435182.Thread ] (OID= 4169866

InstallService.log Logging:

Build Number is less than 4316, removed deprecated SDD for Retention Processor.

In removeDeprecatedServiceDef. Dropping deprecated SDD to prepare for an updated SDD.

Starting ServiceDefinition (SDI) for: patch\servicedefs\BIAdapters.xml

SD: RetentionProcessorService

Starting ServiceInstance (SII) for: bi\serviceinstances.xml

SI: RetentionProcessor

Adding New system SII: RetentionProcessor SII has set as default version.

Resolution:

As a workaround, the Retention Processor Service can be disabled and enabled, then re-execute the BP Schedule\_RetentionProcessor and it is successful. This workaround would need to be re-applied after you have cycled your GIS cluster.

As a permanent resolution, we have updated the Schedule\_RetentionProcessor service definition to be cluster-safe.

Please apply Sterling Integrator, Release 4.2 Build 4223.

Please apply Gentran Integration Suite, Release 4.3 Build 4324 or later. This fix was originally available in Build 4320; however it was not available in Builds 4321 - 4323.

Please apply Sterling Integrator, Release 5.0 Build 5003 or later.

Functional Area: Service and Adapter

Escalation ID: 43111

Fix ID: 189522, 193778, 212221, 238544

Severity: Normal

Type: Normal Fix

Build: 4324

InQuira ID: NFX7691

Title: Under heavy load,OFTP adapter's issue with the inbound connection when GIS uses a MS-SQL DB

Description:

OFTP adapter

MSSQL2000

Under heavy load the oftp adapter has the following issue

1.) TP calls GIS system

2.) Data is transmitted OK in the protocol, the doc created in GIS and an entry in OFTP\_OBJECT is inserted

3.) Nevertheless, because of the error below the TP gets a EFNA [9 9 ] (unknown reason) back flagging the data as in error.

This results in the TP trying to send again a few minutes later. GOTO step 1 above and loops.

Error Message:

[2009-11-18 16:41:38.166] ERROR 000000000000 GLOBAL\_SCOPE

\_SYSTEM\_OFTPSendFile.inbound.CAPI.12507f4aedf1070 (04:41:38:166)

com.sterlingcommerce.woodstock.services.oftp.fsm.usermon.persistence.OFTPObjectTableProxy@527c0 7.updateStatusByEventID# Entry update for EventID=0 failed. 0 items updated.

[2009-11-18 16:41:38.166] ERROR 000000000000 GLOBAL\_SCOPE

\_SYSTEM\_OFTPSendFile.inbound.CAPI.12507f4aedf1070 (04:41:38:166) The method "" of class "unknown" has thrown the exception

"com.sterlingcommerce.woodstock.services.oftp.fsm.usermon.DataAccessException". The reason is : Entry update for EventID=0 failed

..com.sterlingcommerce.woodstock.services.oftp.fsm.usermon.DataAccessException, Entry update for EventID=0 failed.

at

com.sterlingcommerce.woodstock.services.oftp.fsm.usermon.persistence.OFTPObjectTableProxy.update StatusByEventID(OFTPObjectTableProxy.java:633)

...

Resolution:

Please apply Gentran Integration Suite, Release 4.3 Build 4324 or later.

Please apply Sterling Integrator, Release 5.1 Build 5101 or later.

Functional Area: Service and Adapter

Escalation ID: 00116338 Fix ID: 206130, 233595 Severity: Critical Type: NormalFix Build: 4324, 5101

## InQuira ID: NFX8072

Title: TextDocumentAppend Service does not allow the availability of the Document Name when viewed in Process Execution or AFT

Description:

Customer is using the Text Document Append Service within his business process. This will then take the file and put it out in a mailbox. When the process runs, after the Text Doc Append stap is ran, it will delete the filename when you view it through the Process Execution. Then when you go into the AFT UI, you will see a document put out in the mailbox, however it will have no Doc Name. If you look directly at the mailbox the name is present.

Error Message:

No error message, just a document in the mailbox that has no doc name when viewed via AFT.

Resolution:

Please apply Gentran Integration Suite, Release 4.2 Build 4223.

Please apply Gentran Integration Suite, Release 4.3Build 4324.

If unable to patch, a workaround to force the DocumentName to remain available is to use the GetDocumentInfoService before and after the TextDocAppender. (See BPML below).

<process name="Pre\_AFTRouteAddMailboxMessage">

<sequence>

<operation name="Get Document Information Service">

<participant name="GetDocumentInfoService"/>

<output message="GetDocumentInfoServiceTypeInputMessage">

```
<assign to="DocumentName"
```

```
from="substring-after(/ProcessData/ServerResponse/Headers/Content-disposition/text(), 
&apos;filename=&apos;)"></assign>
```
<assign to="updateMetaDataOnly">true</assign>

```
\langle assign to="." from="*"\rangle \langle assign\rangle
```
</output>

```
<input message="inmsg">
```

```
\langle assign to="." from="*"\langle assign\rangle
```

```
\langleinput\rangle</operation> 
<operation name="Text Document Appender"> 
<participant name="TextDocAppender"/> 
<output message="DocAppendInputMessage"> 
<assign to="appendString">Append String</assign> 
<assign to="." from="*"></assign> 
</output> 
<input message="inmsg"> 
<assign to="." from="*"></assign> 
\langleinput\rangle</operation> 
<operation name="Get Document Information Service"> 
<participant name="GetDocumentInfoService"/> 
<output message="GetDocumentInfoServiceTypeInputMessage"> 
<assign to="." from="*"></assign> 
<assign to="DocumentName" from="/ProcessData/DocumentName/text()"></assign> 
<assign to="updateMetaDataOnly">true</assign> 
</output> 
<input message="inmsg"> 
<assign to="." from="*"></assign> 
\langleinput\rangle</operation> 
</sequence> 
</process>
Functional Area: Service and Adapter
Escalation ID: 00126385
Fix ID: 210999, 224721
Severity: Normal
Type: NormalFix
Build: 4223, 4324
InQuira ID: NFX8846
```
Title: SOAOutboundMsgProcessingService is getting timeout failures on outbound SSL connections

Description:

When using SOAP SOA Outbound Message Processing Service, timeout failure occurs after 60 seconds only on SSL connections sending outbound large files (a 320kb file). Business process Doc storage is set to DB. Non SSL works okay but they require a secure connection. Also there is a error posted to the Pipeline log. Customer can recreate issue at will initially on Build 4319 and also on Build 4320.

Error Message:

In the Pipeline log:

 [2009-12-14 11:41:17.705] ERROR 000000000000 GLOBAL\_SCOPE DataFlowStage.doTransform() [DocumentReaderDT-16] caught exception, shutting down.

java.io.IOException: 000110011533

WORKFLOW.WORKFLOW.ERR\_DocumentInputStream\_IOException5 com.ibm.db2.jcc.c.SqlException: DB2 SQL error: SQLCODE: -911, SQLSTATE: 40001, SQLERRMC:

68

at

com.sterlingcommerce.woodstock.workflow.DocumentInputStream.readFromDB(DocumentInputStream. java:198)

at

com.sterlingcommerce.woodstock.workflow.DocumentInputStream.read(DocumentInputStream.java:162  $\lambda$ 

at

com.sterlingcommerce.woodstock.packager.dataflow.dt.DocumentReaderDT.transform(DocumentReader DT.java:74)

at

com.sterlingcommerce.woodstock.packager.dataflow.DataFlowStage.doTransform(DataFlowStage.java:2 66)

at

com.sterlingcommerce.woodstock.packager.dataflow.DataFlowStage.access\$1100(DataFlowStage.java:6 3)

at com.sterlingcommerce.woodstock.packager.dataflow.DataFlowStage\$6.run(DataFlowStage.java:293)

at com.sterlingcommerce.perimeter.api.scheduler.TaskNode.run(TaskNode.java:70)

at

com.sterlingcommerce.perimeter.api.scheduler.DebugPooledExecutor\$Worker.run(DebugPooledExecuto r.java:795)

at java.lang.Thread.run(Thread.java:801)

In general a -911 means that a deadlock or timeout has occurred while the statement was attempting to obtain a lock on the object that is necessary for an insert to occur. That means that some other process has a lock on the object you need, and DB2 waiting for the lock to be released (wait time determined by a DB2 pram that can be set) and finally gave up waiting and terminated your transaction.

Resolution:

Code change causes the SOAP SOAOutboundMsgProcessingService to recognize parameter "PipeLine Timeout" so the service will timeout using this value. With fix applied, the  $\leq$  assign to="PipeLineTimeout">120</assign> parameter can be added to the SOA Outbound Message Processing Service in the BPML to increase the timeout value from 60 to 120 seconds.

Please apply Sterling Integrator, Release 5.0 Build 5006 or later.

Please apply Gentran Integration Suite, Release 4.3 Build 4324 or later.

Please apply Sterling Integrator, Release 5.1 Build 5101 or later.

Functional Area: Service and Adapter

Escalation ID: 97891

Fix ID: 206194, 204809, 233453

Severity: Critical

Type: NormalFix

Build: 5006, 4324, 5101

## InQuira ID: NFX7296

Title: FTP Client Begin Session takes two minutes to error for invalid host name

Description:

If an invalid host name is provided to the FTP Client Begin Session service, an error is immediately thrown in the logs for an UnknownHostException. However, the Begin Session service continues to run for two more minutes before a WFCNotFoundException is thrown and the step fails.

For BP processes that automatically retry, this can cause the BP to hold a thread for an unreasonable period of time.

Error Message:

[2009-10-07 09:58:00.124] ERROR <798371734> 000000000000 GLOBAL\_SCOPE FtpDmiVisibilityContext.FtpDmiVisibilityContext(S) encounterred UnknownHostException:

java.net.UnknownHostException: ftptest: ftptest

at java.net.InetAddress.getAllByName0(InetAddress.java:1163)

at java.net.InetAddress.getAllByName0(InetAddress.java:1133)

at java.net.InetAddress.getAllByName(InetAddress.java:1096)

at java.net.InetAddress.getByName(InetAddress.java:993)

at

com.sterlingcommerce.woodstock.services.psftpclient.client.FtpDmiVisibilityContext.<init>(FtpDmiVisi bilityContext.java:94)

at

com.sterlingcommerce.woodstock.services.psftpclient.client.ServiceSession.start(ServiceSession.java:140  $\lambda$ 

at

com.sterlingcommerce.woodstock.services.psftpclient.client.FtpClient.beginSession(FtpClient.java:288) at

com.sterlingcommerce.woodstock.services.psftpclient.FtpClientAdapterImpl.beginSession(FtpClientAda pterImpl.java:184)

at sun.reflect.NativeMethodAccessorImpl.invoke0(Native Method)

at sun.reflect.NativeMethodAccessorImpl.invoke(NativeMethodAccessorImpl.java:64)

at sun.reflect.DelegatingMethodAccessorImpl.invoke(DelegatingMethodAccessorImpl.java:43)

at java.lang.reflect.Method.invoke(Method.java:615)

at sun.rmi.server.UnicastServerRef.dispatch(UnicastServerRef.java:309)

at sun.rmi.transport.Transport\$1.run(Transport.java:168)

at java.security.AccessController.doPrivileged(AccessController.java:275)

at sun.rmi.transport.Transport.serviceCall(Transport.java:164)

at sun.rmi.transport.tcp.TCPTransport.handleMessages(TCPTransport.java:506)

at sun.rmi.transport.tcp.TCPTransport\$ConnectionHandler.handleRequest(TCPTransport.java:838)

at sun.rmi.transport.tcp.TCPTransport\$ConnectionHandler.run(TCPTransport.java:912)

at java.lang.Thread.run(Thread.java:801)

. .

.

[2009-10-07 09:58:00.17] DEBUG <798371734 LowSM SFTPClientAdapter\_FTPClientAdapter\_node1\_12549238800881013:339> 000000000000 GLOBAL\_SCOPE FtpResponse.saveTranscriptDoc transcript is

[2009-10-07 09:58:00.17] DEBUG <798371734 LowSM

SFTPClientAdapter\_FTPClientAdapter\_node1\_12549238800881013:339> 000000000000 GLOBAL\_SCOPE FtpResponse.saveTranscriptDoc exiting

[2009-10-07 09:58:30.101] DEBUG <FTP-Client-Scheduler> 000000000000 GLOBAL\_SCOPE TimeoutHandler.run() - timeout hit, but response already received. Ignoring...

[2009-10-07 10:00:03.548] ERROR <798371734 LowSM SFTPClientAdapter\_FTPClientAdapter\_node1\_12549238800881013:339> 000000000000 GLOBAL\_SCOPE resumeWorkFlow

com.sterlingcommerce.woodstock.workflow.WFCNotFoundException: WFC(ups1app5:node1:12401689175:360889) was Not Found

at com.sterlingcommerce.woodstock.workflow.WorkFlowContext.read(WorkFlowContext.java:3574)

at com.sterlingcommerce.woodstock.workflow.engine.WEHelper.read(WEHelper.java:618)

#### at

com.sterlingcommerce.woodstock.workflow.engine.WorkFlowEngineRMIImpl.continueDispatch(WorkF lowEngineRMIImpl.java:1343)

at

com.sterlingcommerce.woodstock.workflow.InitialWorkFlowContext.continueWorkFlow(InitialWorkFlo wContext.java:1522)

at

com.sterlingcommerce.woodstock.services.psftpclient.FtpResponse.resumeWorkFlow(FtpResponse.java: 187)

at com.sterlingcommerce.woodstock.services.psftpclient.FtpResponse.sendResults(FtpResponse.java:158)

at

com.sterlingcommerce.woodstock.services.psftpclient.client.ServiceSession.freeSession(ServiceSession.j ava:497)

at

com.sterlingcommerce.woodstock.services.psftpclient.client.ServiceSession.failedSequence(ServiceSessi on.java:438)

at

com.sterlingcommerce.woodstock.services.psftpclient.client.ServiceSession.update(ServiceSession.java:2 44)

at com.sterlingcommerce.woodstock.services.psclientcommon.Session.notifyObservers(Session.java:179) at

com.sterlingcommerce.woodstock.services.psftpclient.client.FtpCommand.handleCONTROL\_CONNEC TCommand(FtpCommand.java:449)

at sun.reflect.NativeMethodAccessorImpl.invoke0(Native Method)

at sun.reflect.NativeMethodAccessorImpl.invoke(NativeMethodAccessorImpl.java:64)

at sun.reflect.DelegatingMethodAccessorImpl.invoke(Delega

Resolution:

Please apply Gentran Integration Suite 4.2 Build 4222 or higher.

Please apply SI 5.0 Build 5004 or higher.

Please apply Gentran Integration Suite 4.3 Build 4324 or higher.

Functional Area: Service and Adapter

Escalation ID: 95386

Fix ID: 203109, 213619, 207849

Severity: Normal

Type: NormalFix

Build: 4222, 5004, 4324

InQuira ID: NFX2181

Title: Country Specific Locks Created if Invalid eInvoicing Global Configuration Settings Used While Executing Business Process

Description:

e-Invoice Compliance Solution

If you execute the eInvoiceProcess business process by specifying invalid eInvoicing global configuration settings, the TrustWeaverEInvoicing business process fails and it will wait and retry the TrustWeaver(tm); connection. While the retry is in process, if you modify the global configurations with the valid details and execute the eInvoiceProcess business process, the TrustWeaverEInvoicing business process still continues to retry with the older configuration, which causes the creation of a country specific lock.

Resolution:

Please apply Gentran Integration Suite, Release 4.3 Build 4324 or later.

Please apply Sterling Integrator, Release 5.0 Build 5006 or later.

Please apply Sterling Integrator, Release 5.1 Build 5101 or later.

Functional Area: Service and Adapter

Escalation ID: 144746

Fix ID: 213954, 220036, 233650

Severity: Normal

Type: NormalFix

Build: 4324, 5006, 5101

## InQuira ID: NFX4925

Title: FTPClientObscureParameter service errors when the Parameter Name value starts with a numeral

Description:

The Obscure ProcessData Values service does not support parameter names that start with a numeral.

The Obscure ProcessData service will throw an error because it tries to create an element in ProcessData that starts with a numeral and this is not allowed by XML syntax rules.

Error Message:

ERROR 000110060004 WORKFLOW.ACTIVITY\_ENGINE.ERR\_ActivityEngineHelper\_invokeService2 ActivityEngineHelper.invokeService() caught exception while attempting to execute service FTPClientObscureParameter

org.w3c.dom.DOMException: INVALID\_CHARACTER\_ERR: An invalid or illegal XML character is specified.

at org.apache.xerces.dom.CoreDocumentImpl.createElement(Unknown Source)

at com.sterlingcommerce.woodstock.xpathutil.XPathHelper.createNode(XPathHelper.java:1435)

at com.sterlingcommerce.woodstock.xpathutil.XPathHelper.createTargetContext(XPathHelper.java:1109)

 at com.sterlingcommerce.woodstock.xpathutil.XPathHelper.createTargetContext(XPathHelper.java:1021) at com.sterlingcommerce.woodstock.workflow.WFCUtil.setDataInTree(WFCUtil.java:1025) at com.sterlingcommerce.woodstock.workflow.WorkFlowContext.setWFContent(WorkFlowContext.java:2 612) at com.sterlingcommerce.woodstock.workflow.WorkFlowContext.setWFContent(WorkFlowContext.java:2 578) at com.sterlingcommerce.woodstock.services.obscure.ObscureService.setObscuredParm(ObscureService.jav a:83) at com.sterlingcommerce.woodstock.services.obscure.ObscureService.processObscureParameter(ObscureSe rvice.java:95) at com.sterlingcommerce.woodstock.services.obscure.ObscureService.processData(ObscureService.java:16 3) at com.sterlingcommerce.woodstock.workflow.activity.engine.ActivityEngineHelper.invokeService(Activit yEngineHelper.java:1751) at com.sterlingcommerce.woodstock.workflow.activity.engine.ActivityEngineHelper.nextMainLogic(Activi tyEngineHelper.java:622) at com.sterlingcommerce.woodstock.workflow.activity.engine.ActivityEngineHelper.next(ActivityEngineH elper.java:367) at com.sterlingcommerce.woodstock.workflow.queue.WorkFlowQueueListener.doWork(WorkFlowQueueL istener.java:326) at com.sterlingcommerce.woodstock.workflow.queue.WorkFlowQueueListener.run(WorkFlowQueueListen er.java:202) at com.sterlingcommerce.woodstock.workflow.queue.WorkFlowQueueListener.onMessage(WorkFlowQueu eListener.java:163) at com.sterlingcommerce.woodstock.workflow.queue.WorkFlowQueueListener.onMessage(WorkFlowQueu eListener.java:149) at com.sterlingcommerce.woodstock.workflow.queue.wfTransporter.run(wfTransporter.java:331)

at

com.sterlingcommerce.woodstock.workflow.queue.BasicExecutor\$Worker.run(BasicExecutor.java:496)

## Resolution:

Please apply Gentran Integration Suite, Release 4.2 Build 4223.

Please apply Gentran Integration Suite, Release 4.3 Build 4324 or later.

Please apply Sterling Integrator, Release 5.0 Build 5006 or later.

 NB: If a user account starts with a number and any of the obscure services are being used, e.g. for HTTP or FTP,

it is necessary to use the following syntax in the client service in order to get the password.

 <assign to="RemotePasswd" from="plaintext\_123user/text()"></assign> (user called 123user exists in the system)

Please apply Sterling Integrator, Release 5.1 Build 5101 or later.

Functional Area: Service and Adapter

Escalation ID: 24668, 201154

Fix ID: 226590, 199320, 203874, 233391

Severity: Normal

Type: NormalFix

Build: 4223, 4323, 5006, 5101

## InQuira ID: NFX10277

Title: When data is loaded to Process Data that contains invalid XML characters, all of Process Data is deleted.

Description:

When data is loaded to Process Data from a business process that contains invalid XML characters, all of Process Data is deleted.

Service Name: Translation

<?xml version="1.0" encoding="UTF-8"?>

<ProcessData/>

Error Message:

Errors in wf log:-

[2008-10-15 15:07:44.539] ERROR 000110010823 WORKFLOW.WORKFLOW.ERR\_WFCUtil\_toXMLString Exception in WFCUtil.toXMLString

java.io.IOException: The character '?' is an invalid XML character

Errors in noapp log:-

[2008-10-15 15:04:42.597] ALL 000000000000 GLOBAL\_SCOPE [Fatal Error] :276:20: XML document structures must start and end within the same entity.

Resolution: Please apply Gentran Integration Suite, Release 4.3 Build 4324 or later. Functional Area: Service and Adapter Escalation ID: 40568 Fix ID: 185407 , 214634 Severity: Normal Type: NormalFix Build: 4324

# **SFG - Installation**

Inquira ID: NFX10619

Title: Sterling File Gateway hotfix should be installed only if Sterling File Gateway product is installed

Description:

Sterling File Gateway hotfix should be installed only if Sterling File Gateway product is installed. Users without Sterling File Gateway, installing a package with Sterling File Gateway updates, receive an error message that does not adversely affect their installation.

Error Message: Sorry this hotfix does not apply to your build: xxxx!

Resolution:

Please apply Gentran Integration Suite, Release 4.3, Build 4324 or later.

Functional Area: SFG

Escalation ID: QC

Fix ID: 237041

Severity: Normal

Type: NormalFix

Build: 4324

# **SFG - Partner Management**

InQuira ID: NFX9530

Title: SFG partners can be created using the same partner codes in different cases

Description:

SFG partners can be created using the same partner codes in different cases when using DB2 database.

Error Message:

#### N/A

Resolution:

Partners with same partner codes in different cases cannot be created.

Please apply Gentran Integration Suite, Release 4.3, Build 4324 or later.

Please apply Sterling Integrator, Release 5.0 Build 5006 or later.

Please apply Sterling Integrator Release 5.1, Build 5101 or later.

Functional Area: SFG - Partner Management

Escalation ID: QC

Fix ID: 224361, 233737, 234528

Severity: Normal

Type: NormalFix

Build: 5006, 5101, 4324

#### InQuira ID: NFX7653

Title: Boolean choice is not honored at runtime in the FileGatewayDeliverFTP

Description:

The "Upload file under temp name first" boolean choice is not honored at runtime in the FileGatewayDeliverFTP business process for the FTP listening consumer configuration.

Error Message:

 $N/A$ 

Resolution:

Please apply Sterling Integrator, Release 5.0 Build 5006 or later.

Please apply Sterling Integrator Release 5.1, Build 5101 or later.

Please apply Sterling Integrator Release 4.3, Build 4324 or later.

Functional Area: SFG - Partner Management

Escalation ID: QC

Fix ID: 203564, 233379, 198168

Severity: Normal

Type: NormalFix

Build: 5006, 5101, 4324

# **SFG - Route Config UI**

InQuira ID: NFX9454

Title: Sterling File Gateway partner lookup while creating a new routing channel is not working properly

Description:

Using Gentran Integration Suite 4.3 build 4322 and Sterling File Gateway 2.0.

When creating a routing channel there are 3 fields to fill out: template, producer, consumer. When you when type in a string into the producer or consumer field the list is not being limited to partners that match the string.

For example, type in the letters AS2 should only display partners with the characters AS2 in their name.

Error Message:

No error message. All partners, available in the groups assigned by the template, are shown in alphabetical order.

Resolution:

Please apply Gentran Integration Suite, Release 4.3 Build 4324 or later.

Functional Area: SFG - Route Config UI

Escalation ID: 00199131

Fix ID: 226361

Severity: Critical

Type: NormalFix

Build: 4324

## InQuira ID: NFX9029

Title: Unable to display routing channel template information in detail

Description:

When logged into filegateway as an fg\_sysadmin level admin account, editing any routing template, saving it, the save was successful, and trying to highlight the template to view it; the right side window appears to be missing detailed template information and only displayed skeleton template information without any parameters that was setup previously.

However, when the admin logout and back in to view the routing templates again, the admin is able to see the template information as if there was no issues and with detailed setup as one is expected to see.

The observed available routing templates in the listing is greater then 130 in total estimate count.

Error Message:

Error occurred, check log for details.

and

The instance of the template you are trying to view is no longer available.

Resolution:

Increased PageSize for the Routing Channel Template names to 500.

Please apply Gentran Integration Suite, Release 4.3 build 4324 or higher. Functional Area: SFG - Route Config UI Escalation ID: 00172073 Fix ID: 223169 Severity: Normal Type: CoreChange Build: 4324

# **SFG - Route Delivery**

## InQuira ID: NFX6957

Title: Sterling File Gateway Trading Partner FTP Connection Type is not used

Description:

Using Gentran Integration Suite 4.3 and build 4319 and Sterling Integrator 5.0 build 5002. The Sterling File Gateway Trading Partner FTP Connection Type is not used. All connections default to active or port mode.

The Business Process - FileGatewayDeliverFTP FTP Put Service is not using the Connection Type specified for a Trading Partner. Even though the Connection Type is passive the connections are using port or active mode.

Error Message:

No errors are observed unless network security does not allow active or port mode.

Resolution:

Please apply Gentran Integration Suite, Release 4.3 Build 4324 or later.

Please apply Sterling Integrator, Release 5.0 Build 5006 or later.

As a work around alter the FTP Put service in the Business Process - FileGatewayDeliverFTP to point to the Connection Type in Process Data.

<operation name="FTP Client PUT Service">

<participant name="FTPClientPut"/>

<output message="FTPClientPutServiceTypeInputMessage">

<assign to="SessionToken" from="FTPClientBeginSessionServiceResults/SessionToken/text()"/>

<assign to="DocumentId" from='PrimaryDocumentId/text()'/>

<assign to="RemoteFileName" from='DestinationMessageName/text()'/>

<!-- Case 84348 Work around -->

 $\leq$ assign to="ConnectionType" from="//ProcessData/FTPClientBeginSessionServiceResults/TPProfile/ConnectionType/text()"></assign  $\rightarrow$  $\langle$ assign to="." from="\*"/> </output> <input message="inmsg"> <assign to="FTPClientPutServiceResults" from="\*"/>  $\langle$ input $\rangle$ Please apply Sterling Integrator, Release 5.1 Build 5101 or later. Functional Area: SFG - Route Delivery Escalation ID: 00084348 Fix ID: 203561, 198509, 233378 Severity: Normal Type: NormalFix Build: 5006, 4324, 5101

# **SFG - Route Processing**

## InQuira ID: NFX10156

Title: Duplicate documents being sent via FTP Push in Sterling File Gateway

Description:

When a {CONSUMERNAME.EN US} is setup to push via FTP, then everytime the {CONSUMERNAME.EN\_US} is referenced in the Routing Template, the file will be automatically push the file to the consumer resulting in two files being send to the consumer.

Error Message:

n/a

Resolution:

In cases where there are multiple Delivery Channels in an RCT, and the consumer is a listening consumer where a protocol bp is called to send outbound, then only do so ONCE, and use the 1st delivery channel definition when doing so. Any additional delivery channel will deliver to the prescribed mailbox with the prescribed name; however, no outbound protocol bp will be invoked so that duplicate outbound deliveries are not made.

Please apply Gentran Integration Suite, Release 4.3 build 4324 or higher.

Functional Area: SFG - Route Processing

Escalation ID: 141825

Fix ID: 216028

Severity: Normal Type: NormalFix Build: 4324

# **SFG - Route Visibility**

InQuira ID: NFX10116

Title: Sterling File Gateway reports are not reporting all data

Description:

Using Gentran Integration Suite 4.3 build 4318 and Sterling File Gateway 1.1. Sterling File Gateway Report function does not report all data. The report is only reporting 1001 detail records and thus only 1001 for totals. The reports are generated from Sterling File Gateway user interface menu >Tools>Reports.

Documentation indicates to adjust property - fgMaxActivityRecords For the Arrived File page and reports, the maximum number of records to be displayed. The default is 1000.

Modified fgMaxActivityRecords to 5000 in both the filegateway\_ui.properties and the customer\_overrides.properties. This had no effect.

Also, checked the report.properties which has the AFT entries:

AFTRoutingSummaryByProducer.query.maxDetailRowCount=10000

AFTRoutingByProducer.query.maxDetailRowCount=100000

However the above properties are already more than 1000.

Error Message:

No errors are generated

Resolution:

Please apply Gentran Integration Suite, Release 4.3 Build 4324 or later.

Functional Area: SFG - Route Visibility

Escalation ID: 00191348

Fix ID: 225360

Severity: Normal

Type: NormalFix

Build: 4324

## InQuira ID: NFX9034

Title: Inconsistent behavior of Arrived File Event details link to Routing Channel Template by not opening a new browser window

Description:

In Sterling File Gateway, when clicking the Routing Channel Template link in the Arrived File Event for a routed event, the browser takes the user to the Routing Channel Template in the same browser window.

Unlike other links in the same routed event where other links would allow opening a new browser window for viewing and editing needs.

Error Message:

None

Resolution:

The behavior has been changed so that when clicking the Routing Channel Template link in the Arrived File Event for a routed event, a new browser window is opened to allow viewing and editing of the Routing Channel Template.

Please apply Sterling Integrator, Release 5.0 Build 5006 or later.

Please apply Gentran Integration Suite, Release 4.3 Build 4324 or later.

Please apply Sterling Integrator, Release 5.1 Build 5101 or later.

Functional Area: SFG - Route Visibility

Escalation ID: 00119698

Fix ID: 218252, 211924, 233625

Severity: Normal

Type: NormalFix

Build: 5006, 4324, 5101

## InQuira ID: NFX8643

Title: SFG Failed Route Shows Blank Fields for Producer, Consumer and Mailbox path name, file size is zero and Dataflow is 0.

Description:

An apparent failed route In FileGateway shows the producer, consumer, mailbox path as blank fields, file size is zero. Dataflow is 0.

MessageID's found in the FileGatewayMailboxRoute are untraceable and could not be located within the system.

When drilling into the workflow, there were 3 mailbox messages id's in process data. These messages could not be located in the system, nor determine what even spawned this.

Error Message:

FileGateway.log

[2010-03-24 13:53:04.016] ERROR 000000000000 GLOBAL\_SCOPE Arrived File Failed

com.sterlingcommerce.fg.exception.FileGatewayException: Failed to load message 792,466 from mailbox. Cause: com.sterlingcommerce.woodstock.mailbox.repository.MessageNotFoundException: Message ID 792466 is not known..

at

com.sterlingcommerce.fg.exception.FileGatewayException.newMessageLoadFailure(FileGatewayExcepti on.java:98)

- at com.sterlingcommerce.fg.router.ArrivedFile\$1.run(ArrivedFile.java:506)
- at com.sterlingcommerce.fg.util.Mailboxing\$26\$1.body(Mailboxing.java:677)
- at com.sterlingcommerce.woodstock.mailbox.db.DatabaseOperation.\_run(DatabaseOperation.java:254)
- at com.sterlingcommerce.woodstock.mailbox.db.DatabaseOperation.run(DatabaseOperation.java:121)
- at com.sterlingcommerce.fg.util.Mailboxing\$26.run(Mailboxing.java:673)
- at

com.sterlingcommerce.woodstock.mailbox.db.DatabaseOperation.runContained(DatabaseOperation.java: 106)

at com.sterlingcommerce.fg.util.Mailboxing.runMailboxCodeInTransaction(Mailboxing.java:671)

at com.sterlingcommerce.fg.router.ArrivedFile.gatherMessageInformation(ArrivedFile.java:498)

at com.sterlingcommerce.fg.router.ArrivedFile.createArrivedFile(ArrivedFile.java:308)

at com.sterlingcommerce.fg.router.ArrivedFile.start(ArrivedFile.java:130)

at

com.sterlingcommerce.fg.router.FileGatewayRouter.processArrivedFile(FileGatewayRouter.java:106)

#### at

com.sterlingcommerce.fg.services.FileGatewayArrivedFileService.primitiveProcessData(FileGatewayArr ivedFileService.java:91)

## at

com.sterlingcommerce.fg.services.TransformingRouterService.processData(TransformingRouterService.j ava:64)

## at

com.sterlingcommerce.woodstock.workflow.activity.engine.ActivityEngineHelper.invokeService(Activit yEngineHelper.java:1770)

## at

com.sterlingcommerce.woodstock.workflow.activity.engine.ActivityEngineHelper.nextMainLogic(Activi tyEngineHelper.java:640)

## at

com.sterlingcommerce.woodstock.workflow.activity.engine.ActivityEngineHelper.next(ActivityEngineH elper.java:367)

## at

com.sterlingcommerce.woodstock.workflow.queue.WorkFlowQueueListener.doWork(WorkFlowQueueL istener.java:326)

## at

com.sterlingcommerce.woodstock.workflow.queue.WorkFlowQueueListener.run(WorkFlowQueueListen er.java:202)

```
 at
```
com.sterlingcommerce.woodstock.workflow.queue.WorkFlowQueueListener.onMessage(WorkFlowQueu eListener.java:163)

at

com.sterlingcommerce.woodstock.workflow.queue.WorkFlowQueueListener.onMessage(WorkFlowQueu eListener.java:149)

at com.sterlingcommerce.woodstock.workflow.queue.wfTransporter.run(wfTransporter.java:331)

at

com.sterlingcommerce.woodstock.workflow.queue.BasicExecutor\$Worker.run(BasicExecutor.java:496)

at java.lang.Thread.run(Thread.java:810)

Resolution:

The root cause of this issue was due to the SFTP remote client did an upload to SFG and then immediately renamed the file. Renaming a file is a SFTP client feature called ' Transfer Resume' available in WinSCP, other clients may have a similar feature . The renamed file is processed in SFG and no data is lost; however the original file is deleted on file rename and SFG still tries to route this original file. In WinSCP, to disable creation of file names \*.filepart, access Preferences from Menu Options, look for Endurance under Transfer, click Disable under "Enable transfer resume/transfer to temporary filename for". In-house tested this issue by starting a transfer of a large file and canceling during the file transfer. Results if we did NOT select Disable, after the cancel a file existing on the server with trailing suffix .filepart. Results if we selected Disable, the file named .filepart did not exist on SFG SFTP server.

This resolution updates the FileGatewayArrivedFileService to better handle missing messages and includes support for multiple file name patterns with the ignoreFilenamex parameter in filegateway.properties file.

Please apply Sterling Integrator, Release 5.0 Build 5006 or later.

Please apply Gentran Integration Suite, Release 4.3 Build 4324 or later.

Please apply Sterling Integrator, Release 5.1 Build 5101 or later.

Functional Area: SFG - Route Visibility

Escalation ID: 00159211

Fix ID: 217167, 217166, 233605

Severity: Critical

Type: NormalFix

Build: 5006, 4324, 5101

# **SFG - User Interface**

InQuira ID: NFX9532

Title: SFG Event Code Email Notificaton not being sent intermittently

Description:

SFG e-mail notifications are failing. E-mail notifications are successful if the first notification is successful. However, if the first notification fails, subsequent notifications fail. This issue affects Sterling File Gateway in both GIS 4.3 and SI 5.0.

Error Message:

[2010-07-06 05:29:31.385] DEBUG 000000000000 GLOBAL\_SCOPE FileGatewayEventListener.sendEmail() - Email Address is: manish\_goyal@stercomm.com

 [2010-07-06 05:29:31.387] ERROR 000000000000 GLOBAL\_SCOPE Received an error attempting to send event subscription notification to user

 [2010-07-06 05:29:31.387] ERROR 000000000000 GLOBAL\_SCOPE [1278408571387] There was a problem sending the email notification of event FG\_0420 to user mgprod.

 [2010-07-06 05:29:31.387] ERRORDTL 000000000000 GLOBAL\_SCOPE [1278408571387]com.sterlingcommerce.fg.exception.FileGatewayEventNotificationExcepti on: There wa

s a problem sending the email notification of event FG\_0420 to user mgprod.

 at com.sterlingcommerce.fg.exception.FileGatewayEventNotificationException.errorSending Email(FileGatewayEventNotificationException.java:29)

 at com.sterlingcommerce.fg.visibility.FileGatewayEventListener.sendEmail(FileGatewayEve ntListener.java:503)

 at com.sterlingcommerce.fg.visibility.FileGatewayEventListener.sendNotification(FileGat ewayEventListener.java:461)

 at com.sterlingcommerce.fg.visibility.FileGatewayEventListener.handleFileGatewayEvent(F ileGatewayEventListener.java:374)

 at com.sterlingcommerce.fg.visibility.FileGatewayEventListener.handleEvent(FileGatewayE ventListener.java:195)

at com.sterlingcommerce.woodstock.event.EventProcessor.fireEvent(EventProcessor.java:32 5)

 at com.sterlingcommerce.fg.visibility.FileGatewayEventFactory.basicFireEvent(FileGatewa yEventFactory.java:722)

 at com.sterlingcommerce.fg.visibility.FileGatewayEventFactory.fireAllEventsOnSameThread (FileGatewayEventFactory.java:714)

 at com.sterlingcommerce.fg.visibility.FileGatewayEventFactory\$1.run(FileGatewayEventFac tory.java:706)

at java.lang.Thread.run(Thread.java:735)

Caused by: javax.mail.MessagingException: Could not connect to SMTP host: localhost, port: 25;

nested exception is:

java.net.ConnectException: A remote host refused an attempted connect operation.

at com.sun.mail.smtp.SMTPTransport.openServer(SMTPTransport.java:1213)

at com.sun.mail.smtp.SMTPTransport.protocolConnect(SMTPTransport.java:311)

at javax.mail.Service.connect(Service.java:233)

at javax.mail.Service.connect(Service.java:134)

at javax.mail.Service.connect(Service.java:86)

at com.sun.mail.smtp.SMTPTransport.connect(SMTPTransport.java:144)

at javax.mail.Transport.send0(Transport.java:150)

at javax.mail.Transport.send(Transport.java:80)

 at com.sterlingcommerce.fg.visibility.FileGatewayEventListener.sendEmail(FileGatewayEve ntListener.java:500)

... 8 more

Resolution:

Please apply Gentran Integration Suite, Release 4.3 Build 4324 or later.

Please apply Sterling Integrator, Release 5.0 Build 5006 or later.

Please apply Sterling Integrator Release 5.1, Build 5101 or later.

Functional Area: SFG - User Interface

Escalation ID: 202598

Fix ID: 225081, 226852, 233746

Severity: Normal

Type: NormalFix

Build: 4324, 5006, 5101

## InQuira ID: NFX9534

Title: SFG redelivery does not work

Description:

SFG redelivery option does not work for a successfully delivered file.

Error Message:

 $N/A$ 

Resolution:

Please apply Gentran Integration Suite, Release 4.3, Build 4324 or later.

Please apply Sterling Integrator, Release 5.0 Build 5006 or later.

Please apply Sterling Integrator Release 5.1, Build 5101 or later.

Functional Area: SFG - User Interface

Escalation ID: QC

Fix ID: 225179, 233748, 234529

Severity: Normal

Type: NormalFix

Build: 5006, 5101, 4324

## InQuira ID: NFX9483

Title: Filegateway and custom user groups issue

Description:

When creating a custom user group "SFG\_USERS" with following sub-groups assigned to it:

"File Gateway Integration Architects"

"File Gateway Route Provisioners"

"Dashboard Users"

"Deployment"

"System Operations"

It shoud have all access pre-defined by above sub groups.

Error Message:

Created a test user: "demo\_user" under SFG\_USERS group and tried to login to filegateway URL. However, the following error message is returned: "User is not authorized to use this application"

Resolution:

Corrected SFG UI Login to look at all group permissions.

Please apply Sterling Integrator, Release 5.0 build 5006 or higher.

Please apply Gentran Integration Suite, Release 4.3 build 4324 or higher.

Please apply Sterling Integrator, Release 5.1 build 5101 or higher.

Functional Area: SFG - User Interface

Escalation ID: 96937

Fix ID: 207621, 203435, 233488

Severity: Normal

Type: NormalFix

Build: 5006, 4324, 5101

# **Single SignOn**

InQuira ID: NFX8904

Title: SSP/SEAS SSO Permission Issue When Switching Users Permissions Are Inherited From Super User to Non Super

Description:

How to reproduce SSP/SEAS SSO Permission issue, when switching users permissions are inherited from Super User to Non Super:

Enable the SSO between SSP and GIS - Dashboard

Create a super user, which has all the permissions

Create a another user with less permissions - may be Trading Profiles.

Open a browser and log in as Super User First

click on logout button, don't close the browser window

Now log in as other user you have created in step 3.

you should see all the super user permissions under this user.

Testing in a standalone environment (no SSO or SSP involved) yields the following: There appears to be no inheritance in a standalone environment. Only environment with SSP/SSO yields this result.

Error Message:

No error message

Resolution:

Please apply Gentran Integration Suite, Release 4.3 Build 4324 or later.

Please apply Sterling Integrator, Release 5.0 Build 5006 or later.

Please apply Sterling Integrator, Release 5.1 Build 5101 or later.

Functional Area: Single SignOn

Escalation ID: 00174747

Fix ID: 221318, 220171, 233673

Severity: Critical

Type: NormalFix

Build: 5006, 4324, 5101

## **Standards**

InQuira ID: NFX9073

Title: OUTPUT\_REPORT\_TO\_PD ignored when all input documents are invalid for X12 envelope/deenvelope

Description:

When all input documents are invalid (Adv. status: "All translated documents to process are empty"), the OUTPUT\_REPORT\_TO\_PD parameter to the de/envelope service is ignored, and no node /ProcessData/TransactionReport exists. When only some of the documents are invalid (Adv. status: "Translation-Error-Some-Docs"), the report is produced and part of ProcessData.

Error Message:

No error Resolution: Please apply Gentran Integration Suite, Release 4.3 Build 4324 or later. Functional Area: Standards Escalation ID: 00174795,00255963 Fix ID: 227900 Severity: Normal Type: NormalFix Build: 4324

## InQuira ID: NFX8891

Title: Receipt Acks sent in response to CIDX PIPs lack a value for //thisDocumentIdentifier/ProprietaryDocumentIdentifier

Description:

Receipt Acknowledgments sent in response to inbound CIDX PIPs lack a value for /ReceiptAcknowledgment/thisDocumentIdentifier/ProprietaryDocumentIdentifier

Error Message:

ERROR 000000000000 GLOBAL\_SCOPE [RNPIPTracking] Caller/INVOKE\_ID\_LIST/text() parm missing

Resolution:

Please apply Gentran Integration Suite Release 4.3, Build 4324.

Please apply Sterling Integrator, Release 5.0, Build 5006.

Functional Area: Standards

Escalation ID: 218687, 219939

Fix ID: 4324, 5006

Severity: Critical

Type: NormalFix

Build: 4324, 5006

## InQuira ID: NFX9115

Title: When ST segments are out of order GIS throws Null pointer exception

Description:

GIS 4319

GIS should throw a compliance error when segments are out of order and not just Null pointer exception in the status report.

## Error Message:

EDI Log:

[2010-06-03 10:32:40.726] ERROR 000510020036

EDI.EDI\_X12DEENVELOPING.ERR\_DeenvelopeX12ServiceImpl\_exception36 Exception while de-enveloping ST/SE

com.sterlingcommerce.woodstock.services.edi.report.ComplianceException

at

com.sterlingcommerce.woodstock.services.edi.deenvelopex12.DeenvelopeX12ServiceImpl.parseSTEnvel opeHeader(DeenvelopeX12ServiceImpl.java:3100)

```
at
```
com.sterlingcommerce.woodstock.services.edi.deenvelopex12.DeenvelopeX12ServiceImpl.processTransa ctions(DeenvelopeX12ServiceImpl.java:1439)

#### at

com.sterlingcommerce.woodstock.services.edi.deenvelopex12.DeenvelopeX12ServiceImpl.processGroup s(DeenvelopeX12ServiceImpl.java:1384)

at

com.sterlingcommerce.woodstock.services.edi.deenvelopex12.DeenvelopeX12ServiceImpl.processData( DeenvelopeX12ServiceImpl.java:286)

at

com.sterlingcommerce.woodstock.workflow.activity.engine.ActivityEngineHelper.invokeService(Activit yEngineHelper.java:1770)

at

com.sterlingcommerce.woodstock.workflow.activity.engine.ActivityEngineHelper.nextMainLogic(Activi tyEngineHelper.java:640)

at

com.sterlingcommerce.woodstock.workflow.activity.engine.ActivityEngineHelper.next(ActivityEngineH elper.java:367)

Resolution:

Please apply Gentran Integration Suite, Release 4.3 Build 4324 or later.

Functional Area: Standards

Escalation ID: 185367

Fix ID: 222949

Severity: Normal

Type: NormalFix

Build: 4324

## InQuira ID: NFX9405

Title: Swift deenveloping problem on Block3 data

Description:

Information from Block3:119 (SWIFTCopyService) is not passed to the process data by the deenveloping. Error Message:

N/A

Resolution:

Please apply Sterling Integrator, Release 5.0 Build 5006 or later.

Please apply Sterling Integrator, Release 4.3 Build 4324 or later.

Please apply Sterling Integrator, Release 5.1 Build 5101 or later.

Functional Area: Standards

Escalation ID: 92921

Fix ID: 202868, 202867, 233362

Severity: Critical

Type: NormalFix

Build: 5006, 4324, 5101

InQuira ID: NFX9478

Title: CLM segment Element 6 Elment #1073:46 does not accept N as a valid value

Description:

In the HIPAA\_004010X098A1\_837 Map,

In CLM segment Element 6 Elment #1073:46 the system map is using Standard Rule to validate against the code list from standards and not finding N as a valid value.

It appears that the hipaa standards does contain the N code but they are not in the map.

Example of CLM segment from customer data CLM\*99999990\*145\*\*\*11>>1\*N\*C\*Y\*N~

Error Message:

Report Entry:

Section: INPUT Severity: ERROR

SyntaxSpecific: false Syntax: -1 Code: 142 Standard Rule Use Code Data Missing

Info:

10002: Block Count

23

10017: Map Iteration Count

1

10003: Block Name

 CLM:4 10016: Block Signature Id Tag CLM 10004: Field Name 1073:46 10009: Field Number 8 10005: Field Data N 105: Element Position 6 106: Subelement Position -1 105: Element Position 6 106: Subelement Position -1 10019: Location Index 01:01:01 Resolution: Please apply Gentran Integration Suite, Release 4.3 Build 4324 or later. Please apply Sterling Integrator, Release 5.0 Build 5006 or later. Please apply Sterling Integrator, Release 5.1 Build 5101 or later. Functional Area: Standards Escalation ID: 116721 Fix ID: 209954, 208171, 233525 Severity: Normal Type: NormalFix Build: 5006, 4324, 5101

## InQuira ID: NFX9637

Title: GIS puts null character for the release character in UNA segment, if [No Delimiter] was set in envelope

Description:

As a EDIFACT syntax rule, if release character was not used, translator should insert space character.

Detail in the ANNEX B - UNA chapter at http://www.unece.org/trade/untdid/texts/d422\_d.htm

However, if [No Delimiter] is set for the Release Character in the UNB outbound envelope, SI puts a null (0x00) in the UNA segment. It should be a space (0x20) as per EDIFACT standards.

Resolution:

Please apply Sterling Integrator, Release 5.0 Build 5006 or later.

Please apply Gentran Integration Suite, Release 4.3 Build 4324 or later.

Please apply Sterling Integrator, Release 5.1 Build 5101 or later.

Functional Area: Standards

Escalation ID: 104715

Fix ID: 204704, 204508, 233412

Severity: Normal

Type: NormalFix

Build: 5006, 4324, 5101

## InQuira ID: NFX9665

Title: X12 Envelope Service does not report translation error which causes an empty document

Description:

X12 Envelope Service does not report translation error which causes an empty document

Customer needs a way to distinguish between deliberately empty documents and ones caused by translation errors.

Error Message:

All translated documents to process are empty

Resolution:

Please apply Gentran Integration Suite, Release 4.3 Build 4324 or later.

Additionally:

A new parameter in Enveloping.Properties will determine how this condition will be treated:

enveloping.X12.useUpdatedEnvelopeTranslationErrorMsgs=true

Functional Area: Standards

Escalation ID: 00207296

Fix ID: 228459

Severity: Normal

Type: NormalFix

Build: 4324

## InQuira ID: NFX9464

Title: Invoke Business Process for Each Interchange (EDIFEACTEnvelopeUnified) does not pass the envelope parms to BP

Description:

When set, Invoke Business Process for Each Interchange in the outbound UNB Envelope Definition, EDIFEACTEnvelopeUnified does not pass the envelope parms (as follows) to the BP invoked.

http://www.sterlingcommerce.com/Documentation/eInvoice10/Content/UsingEnvelopes/EDIFACT\_Out UNBUNZ.html?ticket=d4820f0e-22c6-40cc-9007-e18a4b70ed93

Whether a business process is invoked for each interchange generated. Valid values are Yes and No (default). Required.

Note: If Invoke Business Process for Each Interchange is set to No, the service places the name of the business process specified in the envelope into process data using the key WFD\_NAME. This business process is then invoked by the Invoke Business Process Service. If Invoke Business Process For Each Interchange is set to Yes, the service directly bootstraps an instance of the business process specified in the envelope, and does not set WFD\_NAME in process data.

When I set "Invoke Business Process for Each Interchange  $=$  yes"

<?xml version="1.0" encoding="UTF-8"?>

<ProcessData>

<PrimaryDocument SCIObjectID="JMahedy01:node1:1246d2ade0d:37869"/>

</ProcessData>

When I set "Invoke Business Process for Each Interchange = no"

<?xml version="1.0" encoding="UTF-8"?>

<ProcessData>

<ENVELOPE\_TYPE>UNH UNT Syntax 4</ENVELOPE\_TYPE>

<MODE>IMMEDIATE</MODE>

<EnvelopeName>DESADV\_D98A\_UNH\_OB</EnvelopeName>

<TRACKINGID>JMahedy01:node1:1246d2ade0d:40874</TRACKINGID>

<MessageType>DESADV</MessageType>

<MessageVersionNumber>D</MessageVersionNumber>

<MessageReleaseNumber>98A</MessageReleaseNumber>

<MessageControllingAgency>UN</MessageControllingAgency>

<SecureTransactionOutbound>NO</SecureTransactionOutbound>

<InterchangeSenderID>NAVIGATION</InterchangeSenderID>

<InterchangeReceiverID>xxxxxxxxxxxxxxxxxxx</InterchangeReceiverID>

<InterchangeControlNumber>90</InterchangeControlNumber>

<MapName>DESADV\_D98A\_FROM\_PS\_v1~1</MapName>

<WFD\_NAME>Validation\_Sample\_BPML</WFD\_NAME>

<CONTRACT\_FOUND>YES</CONTRACT\_FOUND>

<INT-1 SCIObjectID="JMahedy01:node1:1246d2ade0d:41104"/>

<PrimaryDocument SCIObjectID="JMahedy01:node1:1246d2ade0d:41104"/>

</ProcessData>

The Envelope Parms should have been passed to the invoked BP when "Invoke Business Process for Each Interchange  $=$  no" as well

Error Message:

No errors, incorrect results in ProcessData

Resolution:

Please apply Gentran Integration Suite, Release 4.3 Build 4324 or later.

Please apply Sterling Integrator, Release 5.0 Build 5006 or later.

Functional Area: Standards

Escalation ID: 00101741

Fix ID: 207317, 205082, 207317

Severity: Normal

Type: NormalFix

Build: 4324, 5006, 5101

#### InQuira ID: NFX9435

Title: CIIDeenvelope got an ArrayIndexOutBoundsException error instead of an appropriate error when data has wrong total item.

Description:

CIIDeenvelope got an ArrayIndexOutBoundsException error instead of an appropriate error when data has wrong total item after applying the Gentran Integration Suite, Release 4.3 Build 4322/Sterling Integrator 5.0.

When CII data has wrong total item value in the trailer, CIIDeenvelope Service should detect it and return the error about it. Earlier, the error was an appropriate message like this:

Error(s):

Report Entry:

Info:

601: CII Compliance Report

## CIIComplianceReport:

errors:

26: Message Group Trailer: Invalid Total Value Items 1

But, CIIDeenvelope got 'java.lang.ArrayIndexOutBoundsException' instead of the above message for the same input file.

Code: 600 CII Message Group Non-Compliant

Resolution:

Please apply Gentran Integration Suite, Release 4.3 Build 4324 or later

Please apply Sterling Integrator, Release 5.0 Build 5006 or later.

Please apply Sterling Integrator, Release 5.1 Build 5101 or later.

Functional Area: Standards

Escalation ID: 152557

Fix ID: 215765, 216299, 233596

Severity: Critical

Type: CoreChange

Build: 4324, 5006, 5101

#### InQuira ID: NFX9436

Title: CIIDeenvelope generates an exception error with some multi-detail data

Description:

When CII data is including particular multi-detail (with no problem in syntax) and when processed using the CII Deenvelope Service, throws ArrayIndexOutOfBoundsException.

Gentran Integration Suite, Release 4.3 Build 4321or earlier had no problem to translate the same CII File. But, with the Gentran Integration Suite, Release 4.3 Build 4322, CIIDeenvelope got an exception error 'java.lang.ArrayIndexOutOfBoundsException' with the same data.

The issue is also present in Sterling Integrator 5.0.

Error Message:

Here is the complete error trace:

java.lang.ArrayIndexOutOfBoundsException: 0

at

com.sterlingcommerce.woodstock.translator.fieldprocessor.PositionalOutputFieldHandler.padfillUseByte Positions(PositionalOutputFieldHandler.java:796)

at

com.sterlingcommerce.woodstock.translator.fieldprocessor.PositionalOutputFieldHandler.processFieldVa lues(PositionalOutputFieldHandler.java:173)

#### at

com.sterlingcommerce.woodstock.translator.fieldprocessor.SimpleFieldProcessor.processFieldValues(Si mpleFieldProcessor.java:500)

#### at

com.sterlingcommerce.woodstock.translator.blockprocessor.OutputStreamBlockHandler.handleBlock(Ou tputStreamBlockHandler.java:171)

#### at

com.sterlingcommerce.woodstock.translator.blockprocessor.PositionalOutputBlockHandler.handleBlock( PositionalOutputBlockHandler.java:380)

## at

com.sterlingcommerce.woodstock.translator.blockprocessor.OutputStreamBlockProcessor.matchBlock(O utputStreamBlockProcessor.java:123)

#### at

com.sterlingcommerce.woodstock.translator.blockprocessor.BlockSequence.processBlock(BlockSequenc e.java:1084)

## at

com.sterlingcommerce.woodstock.translator.blockprocessor.BlockSequence.searchBlock(BlockSequence. java:737)

## at

com.sterlingcommerce.woodstock.translator.blockprocessor.BlockSequence.searchGroup(BlockSequence .java:605)

#### at

com.sterlingcommerce.woodstock.translator.blockprocessor.BlockSequence.searchForward(BlockSequen ce.java:422)

#### at

com.sterlingcommerce.woodstock.translator.blockprocessor.BlockSequence.processFileFormat(BlockSeq uence.java:397)

## at

com.sterlingcommerce.woodstock.translator.engine.TranslationEngineImpl.translateOutput(TranslationE ngineImpl.java:1684)

## at

com.sterlingcommerce.woodstock.translator.engine.TranslationEngineImpl.doTranslation(TranslationEng ineImpl.java:1790)

## at

com.sterlingcommerce.woodstock.translator.engine.TranslationEngineImpl.translate(TranslationEngineI mpl.java:1282)

## at

com.sterlingcommerce.woodstock.translator.engine.TranslationEngine.translate(TranslationEngine.java:2 01)

#### at

com.sterlingcommerce.woodstock.services.edi.cii.deenvelope.DeenvelopeMessageGroupImpl.performCo mplianceCheckBatch(DeenvelopeMessageGroupImpl.java:707)

#### at

com.sterlingcommerce.woodstock.services.edi.cii.deenvelope.DeenvelopeMessageGroupImpl.processDat a(DeenvelopeMessageGroupImpl.java:224)

#### at

com.sterlingcommerce.woodstock.workflow.activity.engine.ActivityEngineHelper.invokeService(Activit yEngineHelper.java:1774)

#### at

com.sterlingcommerce.woodstock.workflow.activity.engine.ActivityEngineHelper.nextMainLogic(Activi tyEngineHelper.java:644)

#### at

com.sterlingcommerce.woodstock.workflow.activity.engine.ActivityEngineHelper.next(ActivityEngineH elper.java:371)

#### at

com.sterlingcommerce.woodstock.workflow.queue.WorkFlowQueueListener.doWork(WorkFlowQueueL istener.java:326)

## at

com.sterlingcommerce.woodstock.workflow.queue.WorkFlowQueueListener.run(WorkFlowQueueListen er.java:202)

#### at

com.sterlingcommerce.woodstock.workflow.queue.WorkFlowQueueListener.onMessage(WorkFlowQueu eListener.java:163)

#### at

com.sterlingcommerce.woodstock.workflow.queue.WorkFlowQueueListener.onMessage(WorkFlowQueu eListener.java:149)

at com.sterlingcommerce.woodstock.workflow.queue.wfTransporter.run(wfTransporter.java:354)

## at

com.sterlingcommerce.woodstock.workflow.queue.BasicExecutor\$Worker.run(BasicExecutor.java:496)

at java.lang.Thread.run(Thread.java:595)

## Resolution:

Please apply Gentran Integration Suite, Release 4.3 Build 4324 or later .

Please apply Sterling Integrator, Release 5.0 Build 5006 or later.

Please apply Sterling Integrator, Release 5.1 Build 5101 or later.

Functional Area: Standards

Escalation ID: 153127

Fix ID: 215815, 216301, 233597

Severity: Critical

Type: CoreChange Build: 4324, 5006, 5101

## InQuira ID: NFX9438

Title: CIIDeenvelope got an exception with normal data

Description:

If a CII interchange including 3 messages in it is processed and second message has nothing between the header and the trailer to indicate 0 record (This kind of message is normal according to the CII syntax), CII Deenvelope service throws ArrayIndexOutOfBoundsException.

Gentran Integration Suite, Release 4.3 Build 4322 or earlier can translate same file without any problem.

But with Gentran Integration Suite, Release 4.3 Build 4322 and Sterling Integrator 5.0, CIIDeenvelope got an exception error on 1st and 3rd messages.

The interchanges were divided to each message for testing. But, 1st and 3rd still will get the same error.

Detailed Description :

1. When the flag - "Field Positions are specified in Bytes" is turned OFF on the output side of the map (used in the CII Envelope), the exception is not thrown with same data.

2. From the below mentioned error trace (PositionalOutputFieldHandler.padfillUseBytePositions) we can observe that this error is thrown when the flag - "Field Positions are specified in Bytes" is turned ON.

NOTE: However if field positions have to be specified in bytes for DBCS, then this flag has to be selected.

Error Message:

Here is the error trace :

Error(s):

Report Entry:

Code: 5 Exception Encountered

Info:

6: Exception Detail

java.lang.ArrayIndexOutOfBoundsException: 0

at

com.sterlingcommerce.woodstock.translator.fieldprocessor.PositionalOutputFieldHandler.padfillUseByte Positions(PositionalOutputFieldHandler.java:796)

at

com.sterlingcommerce.woodstock.translator.fieldprocessor.PositionalOutputFieldHandler.processFieldVa lues(PositionalOutputFieldHandler.java:173)

at

com.sterlingcommerce.woodstock.translator.fieldprocessor.SimpleFieldProcessor.processFieldValues(Si mpleFieldProcessor.java:500)

#### at

com.sterlingcommerce.woodstock.translator.blockprocessor.OutputStreamBlockHandler.handleBlock(Ou tputStreamBlockHandler.java:171)

#### at

com.sterlingcommerce.woodstock.translator.blockprocessor.PositionalOutputBlockHandler.handleBlock( PositionalOutputBlockHandler.java:380)

## at

com.sterlingcommerce.woodstock.translator.blockprocessor.OutputStreamBlockProcessor.matchBlock(O utputStreamBlockProcessor.java:123)

## at

com.sterlingcommerce.woodstock.translator.blockprocessor.BlockSequence.processBlock(BlockSequenc e.java:1084)

## at

com.sterlingcommerce.woodstock.translator.blockprocessor.BlockSequence.searchBlock(BlockSequence. java:737)

## at

com.sterlingcommerce.woodstock.translator.blockprocessor.BlockSequence.searchGroup(BlockSequence .java:605)

## at

com.sterlingcommerce.woodstock.translator.blockprocessor.BlockSequence.searchForward(BlockSequen ce.java:422)

### at

com.sterlingcommerce.woodstock.translator.blockprocessor.BlockSequence.processFileFormat(BlockSeq uence.java:397)

## at

com.sterlingcommerce.woodstock.translator.engine.TranslationEngineImpl.translateOutput(TranslationE ngineImpl.java:1684)

## at

com.sterlingcommerce.woodstock.translator.engine.TranslationEngineImpl.doTranslation(TranslationEng ineImpl.java:1790)

## at

com.sterlingcommerce.woodstock.translator.engine.TranslationEngineImpl.translate(TranslationEngineI mpl.java:1282)

## at

com.sterlingcommerce.woodstock.translator.engine.TranslationEngine.translate(TranslationEngine.java:2 01)

## at

com.sterlingcommerce.woodstock.services.edi.cii.deenvelope.DeenvelopeMessageGroupImpl.performCo mplianceCheckBatch(DeenvelopeMessageGroupImpl.java:707)

#### at

com.sterlingcommerce.woodstock.services.edi.cii.deenvelope.DeenvelopeMessageGroupImpl.processDat a(DeenvelopeMessageGroupImpl.java:224)

#### at

com.sterlingcommerce.woodstock.workflow.activity.engine.ActivityEngineHelper.invokeService(Activit yEngineHelper.java:1774)

#### at

com.sterlingcommerce.woodstock.workflow.activity.engine.ActivityEngineHelper.nextMainLogic(Activi tyEngineHelper.java:644)

#### at

com.sterlingcommerce.woodstock.workflow.activity.engine.ActivityEngineHelper.next(ActivityEngineH elper.java:371)

#### at

com.sterlingcommerce.woodstock.workflow.queue.WorkFlowQueueListener.doWork(WorkFlowQueueL istener.java:326)

#### at

com.sterlingcommerce.woodstock.workflow.queue.WorkFlowQueueListener.run(WorkFlowQueueListen er.java:202)

#### at

com.sterlingcommerce.woodstock.workflow.queue.WorkFlowQueueListener.onMessage(WorkFlowQueu eListener.java:163)

at

com.sterlingcommerce.woodstock.workflow.queue.WorkFlowQueueListener.onMessage(WorkFlowQueu eListener.java:149)

at com.sterlingcommerce.woodstock.workflow.queue.wfTransporter.run(wfTransporter.java:354)

at

com.sterlingcommerce.woodstock.workflow.queue.BasicExecutor\$Worker.run(BasicExecutor.java:496)

at java.lang.Thread.run(Thread.java:595)

Resolution:

Please apply Gentran Integration Suite, Release 4.3 Build 4324 or later.

Please apply Sterling Integrator, Release 5.0 Build 5006 or later.

Please apply Sterling Integrator, Release 5.1 Build 5101 or later.

Functional Area: Standards

Escalation ID: 153128

Fix ID: 215817, 216593, 233598

Severity: Normal

Type: NormalFix

Build: 4324, 5006, 5101

## InQuira ID: NFX9440

Title: CIIDeenvelope got an exception error instead of an appropriate error when data includes special character

Description:

1. When CII data is including some special character (kind of symbol or mark) and it is out of the range of JIS-X0208/JIS-X0212 CII uses (same as broken character), CIIDeenvelope Service throws 'java.lang.ArrayIndexOutBoundsException' instead of the "Incorrect Data Format" error in the translation report.

 2. If the flag - "Field Positions are specified in bytes" is turned OFF in the map used in CII Envelope, CII Deenvelope Service gives - "CII Message Group Non-Compliant" error message.

From the translation report, we can observe the - "Incorrect Data Format" error as the input data includes special character.

NOTE: We can observe that once this flag is turned ON, the CII Deenvlope service is not working and throwing the ArrayIndexOutBoundsException.

Error Message:

CIIDeenvelope Service is throwing an error:

java.lang.ArrayIndexOutOfBoundsException

at

com.sterlingcommerce.woodstock.translator.fieldprocessor.PositionalOutputFieldHandler.padfillUseByte Positions(PositionalOutputFieldHandler.java:767)

at

com.sterlingcommerce.woodstock.translator.fieldprocessor.PositionalOutputFieldHandler.processFieldVa lues(PositionalOutputFieldHandler.java:135)

Resolution:

Please apply Gentran Integration Suite, Release 4.3 Build 4324 or later.

Please apply Sterling Integrator, Release 5.0 Build 5006 or later.

Please apply Sterling Integrator, Release 5.1 Build 5101 or later.

Functional Area: Standards

Escalation ID: 153135

Fix ID: 215835, 219322, 233644

Severity: Critical

Type: NormalFix

Build: 4324, 5006, 5101

## InQuira ID: NFX8403

Title: Enveloping fails all documents in a Split when document includes both good and bad data. Description:

Using Document Extraction and EDI Envelope to process outbound EDI X12 data, the configuration option "HALT\_ON\_TRANS\_ERROR" is used to specify how to process the data if the EDI X12 document contains both good and bad transactions: 1) TRUE = Stop processing and fail the entire document or 2) FALSE = Continue processing the good transactions and fail only the bad ones. In patches 4321,4322, and 5003, no matter the configuration setting, if the document contains both good and bad transactions the whole document will fail and stop processing. N o primary document is created. This same process and error produced a primary document on the builds SI 5002 and GIS 4320 and earlier .

Error Message:

Translation-Error-Some-Docs.

Resolution:

Please apply Sterling Integrator, Release 5.0 Build 5004 or later.

Please apply Sterling Integrator, Release 4.3 Build 4324 or later.

Functional Area: Standards

Escalation ID: 00126594, 126594

Fix ID: 218343, 208231

Severity: Critical

Type: NormalFix

Build: 5004, 4324

#### InQuira ID: NFX7697

Title: Standard Rule Select Document Envelope is not working properly in 4.3 and 5.0

Description:

The Select standard rule to pull the ControlNumber from Document Envelope is not working as it did in 4.11 and 4.2.

Error Message:

No error message related to this issue

Resolution:

Please apply Gentran Integration Suite, Release 4.3 Build 4324 or later.

Please apply Sterling Integrator, Release 5.0 Build 5006 or later.

Please apply Sterling Integrator, Release 5.1 Build 5101 or later.

Functional Area: Standards

Escalation ID: 113066

Fix ID: 206658, 206657, 233468

Severity: Critical

Type: NormalFix

Build: 4324, 5006, 5101

## InQuira ID: NFX7800

Title: Datetime field is not erroring on "2009012a" as the input value, but it should error.

Description:

XML date field type as "Date/Time" and format as "YYYYMMDD".

The input file contians the following value corresponding to this filed "2009012a". The map is not throwing any error.

Error Message:

None

Resolution:

Please apply Gentran Integration Suite, Release 4.3 Build 4324 or later.

Functional Area: Standards

Escalation ID: 117282

Fix ID: 207042

Severity: Normal

Type: NormalFix

Build: 4324

## InQuira ID: NFX7827

Title: New maps not showing up in envelope drop down.

Description:

When either importing maps or creating new maps, the new maps do not appear on the envelope drop down option until the application is restarted.

Error Message:

N/A

Resolution:

Please apply Gentran Integration Suite, Release 4.3 Build 4324 or later.

Functional Area: Standards

Escalation ID: 119469

Fix ID: 207254

Severity: Normal

Type: NormalFix

Build: 4324
# InQuira ID: NFX7942

Title: Code: 180 HIPAA Validation Error BPR11 is required when BPR04 = ACH, BOP, or FWT

Description:

The standards guide shows the BPR05 through BPR15 as mandatory when the BPR04 =  $ACH$ . This is written on the page for the BPR04, however, on the individual elements of the BPR all with the exception of the BPR11 state they are mandatory if the BPR04 =  $ACH$ .

Error Message:

```
Report Entry: 
    Section: HEADER Severity: INFO
     SyntaxSpecific: false Syntax: -1 Code: 20 Translation Object Name 
     Info: 
         20: Translation Object Name 
         HIPAA 835 
Report Entry: 
    Section: HEADER Severity: INFO
     SyntaxSpecific: false Syntax: -1 Code: 12 Start Time 
     Info: 
         12: Start Time 
         Thu Dec 17 14:32:45 EST 2009 
Report Entry: 
    Section: INPUT Severity: ERROR
    SyntaxSpecific: false Syntax: -1 Code: 180 HIPAA Validation Error Info:
         10007: Group Name 
         835 
         10010: Instance 
        \Omega 10008: Field Id 
         11 
         10005: Field Data 
         10018: Additional Information 
        BPR11 is required when BPR04 = ACH, BOP, or FWT
         10019: Location Index 
         0
```
Resolution:

Please apply Gentran Integration Suite, Rlease 4.3 Build 4324 or later.

Functional Area: Standards

Escalation ID: 125707

Fix ID: 207995

Severity: Normal

Type: NormalFix

Build: 4324

# InQuira ID: NFX7943

Title: 180 HIPAA Validation Error SVC07 is not used when the submitted units is the same as the value in SVC05

Description:

Error occurs when SVC05 and SVC07 are not present in the data. Since the SVC05(0380) and SVC07(0380:2) are numeric fields, if both are not present in the data the translator sees these as 0 and thus equal. The rule should only check these values if both are present first and then if they are equal.

if exist(#0380) & #0380:2 = #0380 then

Begin

cerror(180, #0380:2, "SVC07 is not used when the submitted units is the same as the value in SVC05");

 $//$ cerror $(1, #0234)$ ;

End

 That way the rule will only trigger if the 5th element is present in the data first, then check to make sure that they are not equal.

Error Message:

Report Entry:

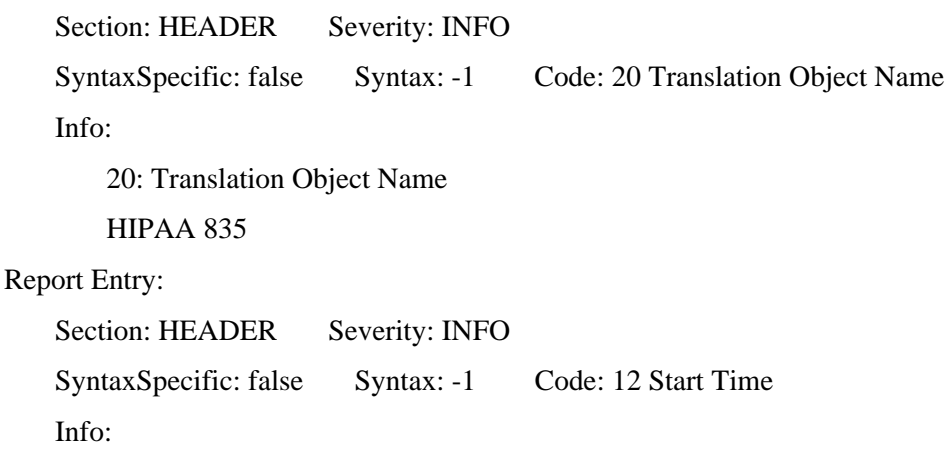

 12: Start Time Thu Dec 17 14:38:13 EST 2009 Report Entry: Section: INPUT Severity: ERROR SyntaxSpecific: false Syntax: -1 Code: 180 HIPAA Validation Error Info: 10007: Group Name 2110\_SVC 10010: Instance 01:01:01 10008: Field Id 19 10005: Field Data  $\Omega$  10018: Additional Information SVC07 is not used when the submitted units is the same as the value in SVC05 10019: Location Index 01:01:01 Resolution: Please apply Gentran Integration Suite, Release 4.3 Build 4324 or later. Please apply Sterling Integrator, Release 5.0 Build 5006 or later. Please apply Sterling Integrator, Release 5.1 Build 5101 or later. Functional Area: Standards Escalation ID: 125665 Fix ID: 209455, 207993, 233516 Severity: Normal Type: NormalFix Build: 4324, 5006, 5101 InQuira ID: NFX10169 Title: SWIFT\_FIN\_INBOUND map issue. Error with deenveloping FIN message COV202 i.e. {119:COV} in the header record. Description:

Map validation fails.

Error Message:

10901: SWIFT Description: Invalid syntax, format

Resolution:

Added message types 202, 205 with validation "COV" to on end extended rule of standard SWIFT\_FIN\_INBOUND map.

Please apply Gentran Integration Suite, Release 4.3 Build 4324 or later.

Functional Area: Standards

Escalation ID: 127038

Fix ID: 208299

Severity: Normal

Type: NormalFix

Build: 4324

## InQuira ID: NFX10170

Title: Enhanced 'Message From Service' in the Generic Deenvelope Service.

Description:

The 'message from' feature in the Generic Deenvelope Service further enhanced, so that all data returned from this service can be placed under one tag in process data.

This will allow a BP developer to release all tags more efficiently that releasing each tag individually.

Error Message:

No errors.

Resolution:

Please apply Gentran Integration Suite, Release 4.3 Build 4324 or later.

Functional Area: Standards

Escalation ID: 134688

Fix ID: 221432

Severity: Normal

Type: NormalFix

Build: 4324

InQuira ID: NFX10171

Title: SWIFT\_FIN\_INBOUND map issue - Error deenveloping message type MT574.

Description:

The map validation fails on field 119 which is string data. This validation is based on a syntax token format A -( AZ, az) in the standard SWIFT\_FIN\_INBOUND map.

This is not sufficient enough to validate alphanumeric data format from message type MT574 - Block 3 Field 119 which must contain alphanumeric code such as 'W8BENO'.

Error Message:

10901: SWIFT Description

Invalid syntax, format, code word in tag 119, or field tag 119 is missing.

10901: SWIFT Description

Excessive line(s), subfield(s) or component(s) were found in this field. ('CrLf:' or 'CrLf-' not found, or line, subfield or component length greater than defined length).

SyntaxSpecific: false Syntax: -1 Code: 1532

Resolution:

Please apply Gentran Integration Suite, Release 4.3 Build 4324 or later.

Functional Area: Standards

Escalation ID: 152571

Fix ID: 215937

Severity: Normal

Type: NormalFix

Build: 4324

#### InQuira ID: NFX10158

Title: OutOfMemory Error occurs when running X12DeenvelopeUnified

Description:

JVM Memory issue. Verbose GC logs indicate back-to-back Full GCs prior to OutOfMemoryError.

Resolution:

For Gentran Integration Suite 4.3 apply patch 4324 or later.

Functional Area: Standards

Escalation ID: 130022

Fix ID: 212217

Severity: Normal

Type: NormalFix

Build: 4324

### InQuira ID: NFX10195

Title: The end-to-end transaction is not successful while changing the RosettaNet\_Packaging type

Description:

The end-to-end transaction is not successful while changing the RosettaNet\_Packaging type. Any attribute of a dependent Trading Partner object (for example, transport) will be affected by this problem. Depending on the attributes affected different results will occur; processing may succeed, or it may fail as demonstrated by the packaging type scenario. The problem was due to changed Trading Partner object attributes not being updated in the cache. Subsequently, the old (cached) attribute values were used leading to unexpected results.

Error Message:

For example, if the customer fixes the host name through the UI then those changes would not be reflected in processing without the fix ( the bad host name would still be cached and used). Therefore, the customer might encounter a "Host not found" error message even though the customer has fixed the bad configuration in the transport.

Resolution:

Please apply Gentran Integration Suite, Release 4.3, Build 4324 or later.

Functional Area: Standards

Escalation ID: QC

Fix ID: 188347

Severity: Normal

Type: NormalFix

Build: 4324

# InQuira ID: NFX10286

Title: Using the caret (^) symbol as a sub-element separator throws "Code: 103 Illegal Repetition Separator"

Description:

Using the caret ( $\land$ ) symbol as a sub-element separator throws "Code: 103 Illegal Repetition Separator." The issue o ccurs even with X12 Interchange Version 00401, which does not use a repetition separator.

Error Message:

Code: 103 Illegal Repetition Separator

Resolution:

Please apply Gentran Integration Suite Release 4.3, Build 4324 (or later) to resolve this issue.

Functional Area: Standards

Escalation ID: 235310

Fix ID: 234907

Severity: Critical

Type: NormalFix

Build: 4324

# InQuira ID: NFX10290

Title: Customer with five node cluster observes, outbound X12 process, envelopes are "locked by another process" error

Description:

Issue observed when cluster environment is restarted. (5 Node environment)

Issue expected to occur in several node cluster environment.

Many outbound "immediate processing" documents were going to 'waiting'. Several of them would fail with following error.

Error Message:

2010-01-12 13:26:55.741] ERROR 000110060004 WORKFLOW.ACTIVITY\_ENGINE.ERR\_ActivityEngineHelper\_invokeService2 ActivityEngineHelper.invokeService() caught exception while attempting to execute service X12EnvelopeUnified

Envelope 8709252XXX ob isa (OMIPBL01:45e044:10810ef19e2:-15e9) Version 5 is locked by another process. com.sterlingcommerce.woodstock.envelopes.EnvelopeLockedException

at com.sterlingcommerce.woodstock.envelopes.si.SIEnvelope.loadControlNumber(SIEnvelope.java:975)

at

com.sterlingcommerce.woodstock.services.edi.LockInfo.lockAndIncrementResource(LockInfo.java:170)

at

com.sterlingcommerce.woodstock.services.edi.envelopeX12.EnvelopeX12ServiceImpl.createOutboundIn terchange(EnvelopeX12ServiceImpl.java:1142)

at

com.sterlingcommerce.woodstock.services.edi.envelopeX12.EnvelopeX12ServiceImpl.envelope(Envelop eX12ServiceImpl.java:907)

at

com.sterlingcommerce.woodstock.services.edi.envelopeX12.EnvelopeX12ServiceImpl.processData(Enve lopeX12ServiceImpl.java:353)

at

com.sterlingcommerce.woodstock.workflow.activity.engine.ActivityEngineHelper.invokeService(Activit yEngineHelper.java:1770)

at

com.sterlingcommerce.woodstock.workflow.activity.engine.ActivityEngineHelper.nextMainLogic(Activi tyEngineHelper.java:640)

at

com.sterlingcommerce.woodstock.workflow.activity.engine.ActivityEngineHelper.next(ActivityEngineH elper.java:367)

at

com.sterlingcommerce.woodstock.workflow.queue.WorkFlowQueueListener.doWork(WorkFlowQueueL istener.java:326)

at

com.sterlingcommerce.woodstock.workflow.queue.WorkFlowQueueListener.run(WorkFlowQueueListen er.java:202)

at

com.sterlingcommerce.woodstock.workflow.queue.WorkFlowQueueListener.onMessage(WorkFlowQueu eListener.java:163)

at

com.sterlingcommerce.woodstock.workflow.queue.WorkFlowQueueListener.onMessage(WorkFlowQueu eListener.java:149)

at com.sterlingcommerce.woodstock.workflow.queue.wfTransporter.run(wfTransporter.java:331)

at

com.sterlingcommerce.woodstock.workflow.queue.BasicExecutor\$Worker.run(BasicExecutor.java:517)

at java.lang.Thread.run(Thread.java:595)

Resolution:

Please apply Gentran Integration Suite, Release 4.3 Build 4324 or later

Two fixes help resolve this issue:

DistributedLockManager update.

and useRMILockmanager is set to false in order to enable the new distributed lock manager.

Functional Area: Standards

Escalation ID: 131502

Fix ID: 212213

Severity: Normal

Type: NormalFix

Build: 4324

# InQuira ID: NFX7109

Title: EDI Deenvelope fails when  $0xFF(\ddot{y})$  appears in ISO8859 1 encoded data, even though it is a valid character.

Description:

EDI Deenvelope fails when 0xFF (ÿ) appears in ISO8859\_1 encoded data, even though it is a valid character.

Error Message:

Extracting CII interchanges...

0 interchanges extracted

Extracting ACH interchanges... 0 interchanges extracted Extracting SWIFT XML format 2 interchanges... 0 interchanges extracted Extracting SWIFT FIN interchanges... 0 interchanges extracted Extracting CHIPS interchanges... 0 interchanges extracted Extracting FEDWIRE interchanges... 0 interchanges extracted Extracting interchanges... Interchange start found at position 0 that has no matching end segment 0 interchanges extracted Bad data found between 0 and 3580 (end of document) --> Resolution: Please apply Gentran Integration Suite, Release 4.3 Build 4324 or later. Please apply Sterling Integrator, Release 5.0 Build 5003 or later. Functional Area: Standards Escalation ID: 88403 Fix ID: 196763, 202740 Severity: Normal Type: NormalFix

Build: 4324, 5003

### InQuira ID: NFX7069

Title: ISA 11 Repetition Separator is the letter "U" and a "U" character is in the data but it does not fail X12 Deenvelope

Description:

ISA 11 Repetition Separator is the letter "U" and a "U" character is in the data but it does not fail X12 Deenvelope.

The repetition separator is not passed to the translator from the ISA 11 during X12 deenveloping, regardless of the character received.

Error Message:

None

Resolution:

The translator was updated to only pass the repetition separator from the ISA 11 if the character is not alpha numeric.

By design, alpha numeric characters, such as "U" will not cause an error during X12 Deenvelope, and will not be used as the repetition separator.

Non alpha numeric characters, will now be correctly passed from the ISA 11 to the translator.

Please apply Gentran Integration Suite, Release 4.3 Build 4324 or later.

Please apply Sterling Integrator, Release 5.0 Build 5007 or later.

Note: for Sterling Integrator, release 5.0 Build 5006 only, the behavior is different.

Both alpha numeric and non alpha numeric characters are passed from the ISA 11 to the translator.

If an alpha numeric character such as "U" is received in the ISA 11 and is contained in the data, it will cause as error.

Please apply Sterling Integrator, Release 5.1 Build 5101 or later.

Functional Area: Standards

Escalation ID: 89326

Fix ID: 206237, 201024, 233456

Severity: Normal

Type: NormalFix

Build: 5006, 4324, 5101

### InQuira ID: NFX7375

Title: Deferred EDI Enveloping Svc sets the CLEARONSTARTUP flag to zero in the LOCKS table

Description:

When using EDI Enveloping Service in deferred mode on a clustered system GIS will set a lock in the LOCKS table and also set the CLEARONSTARTUP flag to zero (false). If GIS is brought down during processing while EDI Enveloping in deferred mode is running then upon restart this will not be released.

Error Message:

No error message, the scheduled deferred enveloping processes will not run because a lock persists in the LOCKS table and has to be manually removed.

Resolution:

Please apply Gentran Integration Suite, Release 4.3 Build 4324.

Please apply Sterling Integrator, Release 5.0 Build 5006 or later.

Please apply Sterling Integrator, Release 5.1 Build 5101 or later.

Functional Area: Standards

Escalation ID: 103288

Fix ID: 205796, 206645, 233467 Severity: Normal Type: NormalFix Build: 4324, 5006, 5101

# **SWIFT - Interact Adapter**

InQuira ID: NFX8124

Title: Problem in sending 196 files over swift at a time

Description:

No problem in sending 100 files over swift at a time. Hit both OOM and mefg bottleneck with 196 files .

Error Message:

OOM

Resolution:

Please apply Gentran Integration Suite, Release 4.3 Build 4323 or later.

Please apply Gentran Integration Suite, Release 4.3 Build 4324 or later.

Please apply Sterling Integrator, Release 5.0 Build 5006 or later.

Enhancing the logging to include the BP ID which is useful to trace during concurrent request.

Fixing the SWIFTNet Client Service to use a thread pool when making Http Request. To apply this change, the user needs to set the useThreadPool parameter in the BP to 'true'. (See BP example below.)

Fixing the SWIFTNet Client Service to be able to use HTTP Client Adapter group name instead of the actual instance name when using thread pool.

Reducing the number of logging statement in MEFG Server

Using thread ID during the logging and removed the indentation during the logging.

After applying the patch, the following changes need to be made to the SWIFTNet business processes to enable the fix:

1. In the SWIFTNetClientService output message, set a new parameter useThreadPool equals to true e.g.:

<operation>

<participant name="SWIFTNetClientService"/>

<output message="handleClientRequest">

<assign to="useThreadPool">true</assign>

 $\langle$  assign to="." from="\*"/>

</output>

<input message="testing">

```
\langleassign to="." from="*"/>
```
 $\langle$ input $\rangle$ 

</operation>

2. Add a new step after the first SWIFTNetClientService to handle the response separately e.g.:

<operation>

```
 <participant name="SWIFTNetClientService"/> 
 <output message="handleClientRequest"> 
      <assign to="useThreadPool">true</assign> 
    \langle assign to="." from="*"/>
 </output> 
 <input message="testing">
```
 $\langle$  assign to="." from="\*"/ $>$ 

 $\langle$ input $\rangle$ 

```
 </operation>
```
<operation>

```
 <participant name="SWIFTNetClientService"/>
```

```
 <output message="handleResponse">
```

```
\langle assign to="." from="*"/>
```
</output>

```
 <input message="testing">
```

```
\langle assign to="." from="*"/>
```
 $\langle$ input $\rangle$ 

</operation>

The default value for the useThreadPool parameter is false. Therefore, it's not necessary to enable this fix (and therefore not necessary to change the BP) if the out of memory issue is not occurring.

Please apply Sterling Integrator, Release 5.1 Build 5101 or later.

Functional Area: SWIFT - Interact Adapter

Escalation ID: 128524

Fix ID: 223942, 211308, 211309, 233548

Severity: Critical

Type: NormalFix

Build: 4323, 4324, 5006, 5101

# InQuira ID: NFX9566

Title: Incorrect Shutdown of MEFG Processes after SAG maintenance

Description:

MEFG is shut down even though transfers are taking place.

Error Message:

PID=319532 TID=1 05-22-10 16:39:48.977583 SnF\_acquire failed, exiting.

PID=319532 TID=1 05-22-10 16:39:48.977610 \*\*\*\* Acquire notify queue <name> failed \*\*\*\*

PID=319532 TID=1 05-22-10 16:39:48.977663 \*\*\*\* Response: <?xml version="1.0" encoding="UTF-8"?><!DOCTYPE Sw:ExchangeSnFResponse SYSTEM "SwPrimitive.dtd"><Sw:ExchangeSnFResponse><SwGbl:Status>

<SwGbl:StatusAttributes>

<SwGbl:Severity>Transient</SwGbl:Severity>

<SwGbl:Code>Sw.Gbl.RemoteDomainError</SwGbl:Code>

<SwGbl:Parameter>TPESVCERR - server error while handling request, Service="XX\_afe2"</SwGbl:Parameter>

<SwGbl:Text>Remote domain is not reachable</SwGbl:Text>

<SwGbl:Action>Ensure remote SwiftNet domain is up.</SwGbl:Action>

<SwGbl:Details>

<SwGbl:Code>Sw.XPC.TpCallTPESVCERR</SwGbl:Code>

<SwGbl:Text>Received an error call the Tuxedo tpcall() API. This is the typical error that will occur if the responder is not active., TPESVCERR - server error while handling request, Service="XX\_afe2&quot

;</SwGbl:Text>

<SwGbl:Action>Remote Domain is not reachable.</SwGbl:Action>

</SwGbl:Details>

<SwGbl:Details>

<SwGbl:Code>Sw.Wfa.BCSError</SwGbl:Code>

<SwGbl:Text>An error occurred in the Basic Communications Services processing.</SwGbl:Text>

<SwGbl:Action>More information can be obtained in other status objects in the response.</SwGbl:Action>

</SwGbl:Details>

</SwGbl:StatusAttributes>

</SwGbl:Status></Sw:ExchangeSnFResponse> \*\*\*\*

PID=319532 TID=1 05-22-10 16:39:48.977800 acquireQueue exited rc=1.

PID=319532 TID=1 05-22-10 16:39:48.977825 checkQueues exited rc=1.

PID=319532 TID=1 05-22-10 16:39:48.977843 Return code after switch is: 1

PID=319532 TID=1 05-22-10 16:39:48.977858 Return code is SWIFTNETERROR, shutdown.

PID=319532 TID=1 05-22-10 16:39:48.978005 serverCtl exited rc=1.

#### Resolution:

Please apply Gentran Integration Suite, Release 4.3 Build 4324 or later.

Please apply Sterling Integrator, Release 5.0 Build 5006 or later.

Note after applicaton of this patch the MEFG Server must be rededployed. Please see Sterling Commerce Gentran Integration Suite documentation for more information on this procedure.

Please apply Sterling Integrator, Release 5.1 Build 5101 or later.

Functional Area: SWIFT - Interact Adapter

Escalation ID: 00183013

Fix ID: 223946, 222187, 222186, 233696

Severity: Normal

Type: NormalFix

Build: 4324, 5006, 5101

InQuira ID: NFX10468

Title: handleSWIFTNetServerFARequest BP fails with - "messageID is missing"

Description:

MEFG, FileAct Request messageID has become a mandatory field. The business process handleSWIFTNetServerFARequest BP fails with - "messageID is missing"

Error Message:

The Swiftnet Log Shows:

 [2010-11-22 18:54:07.351] DEBUG 000000000000 GLOBAL\_SCOPE [SwiftService].processData(wfc) - Starting ...

[2010-11-22 18:54:07.351] DEBUG 000000000000 GLOBAL\_SCOPE [SwiftService].registerService() - Successfully registered with Ops.

[2010-11-22 18:54:07.351] DEBUG 000000000000 GLOBAL\_SCOPE [SwiftService].getUserToken() - Found userToken from wfc: [admin]

[2010-11-22 18:54:07.355] DEBUG 000000000000 GLOBAL\_SCOPE [SwiftService].processData(wfc) activeMessageType : handleServerResponse

[2010-11-22 18:54:07.355] DEBUG 000000000000 GLOBAL\_SCOPE [SwiftServerService].handleServerResponse() - i'm in handleServerResponse.

[2010-11-22 18:54:07.356] DEBUG 00000000000 GLOBAL\_SCOPE [SwiftUtils]get Parm: messageID; Value:

[2010-11-22 18:54:07.356] DEBUG 000000000000 GLOBAL\_SCOPE [SwiftServerService].getParamsfromBPML() - 'messageID' is missing.

[2010-11-22 18:54:07.356] DEBUG 000000000000 GLOBAL\_SCOPE [SwiftServerService].handleServerResponse() - Getting Swift Session ID frm Process Data

[2010-11-22 18:54:07.356] DEBUG 000000000000 GLOBAL\_SCOPE [SwiftServerService].handleServerResponse() - Swift Session ID: myapp::mymymymymy:mymymymymy

[2010-11-22 18:54:07.356] DEBUG 000000000000 GLOBAL\_SCOPE [SwiftServerService].handleServerResponse() - Swift Session ID Missing: null

[2010-11-22 18:54:07.356] DEBUG 000000000000 GLOBAL\_SCOPE [SwiftServerService].handleServerResponse() - Workflow ID:

Resolution:

One of the following fixes must be applied to resolve this issue. After the patch is applied, the MessageID is no longer a mandatory requirement in SI/GIS.

Please apply Sterling Integrator, Release 5.0 Build 5007 or later

Please apply Sterling Integrator, Release 5.1 Build 5101 or later

Please apply Gentran Integration Suite, Release 4.3 Build 4324 or later

After application of the patch the MEFG Server Component must be redeployed. Please consult the online product documentation for further details.

Functional Area: SWIFT - Interact Adapter

Escalation ID: 00247753

Fix ID: 236956, 236954, 236957

Severity: Critical

Type: NormalFix

Build: 4324, 5007, 5101

# **Trading Partner Profiles**

InQuira ID: NFX9422

Title: SSH Remote Profiles does not allow password longer that 15 characters.

Description:

In the SSH Remote Profile UI screen (from Trading Partner ->SSH ->Remote Profiles and create a New SSH Remote Profile), the password field is limited to 15 characters. Passwords that are longer than 15 characters will be truncated to the first 15 characters causing authentication errors with the remote SFTP server due to the passwords not matching.

Error Message:

No error message in GIS/SI logfiles, however the business process will fail and the response from the remote SFTP server shows "Connection refused" due to the password not matching.

Resolution:

Increase the password length in the UI to 255 characters.

Please apply Sterling Integrator, Release 5.0 build 5006 or higher.

Please apply Gentran Integration Suite, Release 4.3 build 4324 or higher.

Please apply Sterling Integrator, Release 5.1 build 5101 or higher.

Functional Area: Trading Partner Profiles

Escalation ID: 156238

Fix ID: 221665, 217183, 233684

Severity: Normal

Type: NormalFix

Build: 5006, 4324, 5101

#### InQuira ID: NFX8134

Title: Packaging pull down menu in the Trading partner Profile - does not display all the available packaging records.

Description:

In Gentran Integration Suite, Release 4.3 Build 4320/Sterling Integrator, Release 5.0, navigate to Trading Partner > Advanced > Profiles page. In the Profile Definition page, under Packaging drop-down list, it shows only 150 items. Items beyond 150 are not visible in the list.

Resolution:

Please apply Gentran Integration Suite, Release 4.3 Build 4324 or later.

Please apply Sterling Integrator, Release 5.0 Build 5006 or later.

Please apply Sterling Integrator, Release 5.1 Build 5101 or later.

Functional Area: Trading Partner Profiles

Escalation ID: 130074

Fix ID: 211069, 215549, 233588

Severity: Normal

Type: NormalFix

Build: 4324, 5006, 5101

### InQuira ID: NFX8514

Title: Incorrect value displayed on the Mailbox selection screen under Transports Description:

After applying Build 4322, the screen is now displaying ' $\&\#047$ ; instead of the '/' character in the Trading Partners > Advanced > Transport - Available Mailboxes screen.

Resolution:

For Gentran Integration Suite Release 4.3, please apply Build 4324 or later to resolve this issue.

Functional Area: Trading Partner Profiles

Escalation ID: 00152394

Fix ID: 216463

Severity: Normal

Type: NormalFix

Build: 4324

### InQuira ID: NFX8058

Title: When adding an ssh password, it says some characters are invalid, running at 4316\_BR4964959\_SR1372153\_1372152

Description:

When adding an ssh password, it says some characters are invalid, running at 4316 BR4964959 SR1372153 1372152.

 Client encountering SSH password issue in 4316, the SSH Remote Profile page issues a Msg Box pop-up for an invalid password format error when special/invalid characters are entered. Error is:

======================================

SSH password is invalid. Please try again.

The following characters are not valid

 $() + ?$ , < > { } [] | ; " '

======================================

The issue was documented as fixed in Build 4205 under Legacy TD#29776 and TD#35682 in Vantive SR1365179, Inquira articles NFX4877 & PRI41125. We also found a similar legacy defect 29776, it's details is attached to the case and the QC.

I have tested with GIS Build 4221 and 4321 and SI5003, and the results are the same as reported here, so no fix appears to be present. GIS L3 should be able to verify if the legacy fixes are in our current code or not.

I agree with the customer that we should not validate the SSH profile password which is sent to the remote site especially since we have no control over the password policy for the remote site.

The remote site could very well use special characters such as  $( ) + ? , < > { } \}$  [] |; "; within their password. In this case, our GIS customer needs to specify a SSH profile remote password which contains a ) and GIS post an error specifying this character is invalid.

Error Message:

SSH password is invalid. Please try again.

The following characters are not valid

 $() + ?$ , < > { } [] | ; "'

Resolution:

To resolve issue, we have removed the character validator generation for the password field, since we don't want to exclude special characters there.

Please apply Gentran Integration Suite, Release 4.3 Build 4324 or later.

Functional Area: Trading Partner Profiles

Escalation ID: 122200

Fix ID: 207815

Severity: Normal

Type: NormalFix

Build: 4324

# **Translator**

# InQuira ID: NFX8293

Title: java.lang.NullPointerException error when the JDBC pool is not defined, and exhaust input is set to yes

Description:

java.lang.NullPointerException error when the JDBC pool is not defined, and exhaust input is set to yes,

If exhaust input is set to yes, the translation service errors with Interrupted\_man, and no translator report. The status report shows java.lang.NullPointerException.

If exhaust input is set to no, the translation service errors with halted, and the translator report gives an error of:

Report Entry:

Section: INPUT Severity: ERROR

SyntaxSpecific: false Syntax: -1 Code: 700 Data Source Open Error

Info:

10701: Data Source Pool

Gentran Standards

10006: Exception

Invalid pool name 'Pool\_Name' while getting a database connection. Please check for consistency of the properties files or BPML

Error Message:

java.lang.NullPointerException

#### Resolution:

- Please apply Gentran Integration Suite, Release 4.2 Build 4222 or later.
- Please apply Gentran Integration Suite, Release 4.3 Build 4324 or later
- Please apply Sterling Integrator, Release 5.0 Build 5006 or later .
- Please apply Sterling Integrator, Release 5.1 Build 5101 or later.
- Functional Area: Translator
- Escalation ID: 99777
- Fix ID: 202349, 204097, 204094, 233396
- Severity: Normal
- Type: NormalFix
- Build: 4222, 5006, 4324, 5101

#### InQuira ID: NFX3874

Title: 123 Data Conversion Error on Packed field defined as P2 and greater

- Description:
- Gentran Integration Suite, Release 4.3
- Input field defined as P2, P3, P4, P5, etc. contains NULLS (hex 00)
- Error Message:
- Code: 123 Data Conversion Error only occurs if Input field is defined as P2, P3, P4, P5, etc.
- If field is defined as P0 or P1 no errors occur
- Resolution:
- Please apply Gentran Integration Suite, Release 4.2 Build 4222 or later.
- Please apply Gentran Integration Suite, Release 4.3 Build 4324 or later.
- Please apply Sterling Integrator, Release 5.0 Build 5006 or later.
- Please apply Sterling Integrator, Release 5.1 Build 5101 or later.
- After the patch has been applied, please download and reinstall the Map Editor.
- Fix ID's
- 171335, 177577, 207905, 211928, 233551
- Functional Area: Translator
- Escalation ID: 1371235, 123830
- Fix ID: 207905, 211928, 233551, 211927
- Severity: Normal
- Type: NormalFix

Build: 4222, 4316, 5006, 4324, 5101

# InQuira ID: NFX10444

Title: Can the translator process data through a positional map if the last segment does not contain a CRLF?

Description:

The default behavior of the translator when executing a positional map does not process the last segment in the input file if it does not contain a segment terminator.

Resolution:

A behavior change has been made that will allow the translator to read the last segment in the input file only if all 3 of the following are true:

- 1. The input side of the map is Positional
- 2. The default segment terminator CR/LF is used as the segment terminator
- 3. The data is being read via the ReadBlock extended rule.

Note: Normal positional input processing still requires the segment terminator for the last segment in the input file.

Please apply Sterling Integrator, Release 5.1 Build 5101 or later.

Please apply Gentran Integration Suite, Release 4.3 Build 4324 or later.

Functional Area: Translator

Escalation ID: 241514, 4980289

Fix ID: 236668, 235749

Severity: Normal

Type: NewFunctionality

Build: 5101, 4324

# **UI General**

### InQuira ID: NFX4355

Title: Where in the skin\_styles.css can I alter the background color of the top menu.

Description:

The issue is that 'Rebrand Sterling Filegateway' doesn't handle the background color attribute for 'Top' navigation from skin styles.css. The only options that are available to 'Top' from skin styles.css are .button, .menuButton. There is no option under section 3 of css file that takes background color settings dynamically. The only way to have the color change is by explicitly editing the menu.js and change the hardcoded value of backgroundColor:"#7896CF" to something of your choice.

Error Message:

No error message.

Resolution:

Please apply Gentran Integration Suite, Release 4.3 Build 4324 or later.

Workaround:

1. Edit the skin styles.css with color of your choice (by default it will be #7896CF color - You may choose red color and put #FF2400 in place of #7896CF)

<<install\_dir>>/container/Applications/filegateway/isomorphic/skins/FileGateway/skin\_styles.css

2. Search for "menuBackground"

You will notice that the default background color is #7896CF

.menuBackground {

background-color: #7896CF;

}

3. Put #FF2400 in place of #7896CF (or any desired value)

4. Save the file

5. Run the commands below in order

<<install\_dir>>/bin/hardstop.sh

<<install\_dir>>/bin/deployer.sh

```
 <<install_dir>>/bin/run.sh
```
Note: If you rebranded <ph conref="FileGateway 32316 22331.xml#T32316/C1">Sterling File Gateway</ph> in a previous version, you must make an additional change after you install Build 5006. Add the .menuBackground property to the custom skin .css file as in the following

/\* --- menu background color for main navigation bar;

default is #7896CF --- \*/

.menuBackground {

background-color: #7896CF;

}

Please apply Sterling Integrator, Release 5.1 Build 5101 or later.

Functional Area: UI General

Escalation ID: 00156664

Fix ID: 217701, 233633

Severity: Normal

Type: NormalFix

Build: 4324, 5101

InQuira ID: NFX8472

Title: In SFG UI consecutive failed login attemps before account is locked does not work for myFilegateway.

Description:

The ConsecFailedAttempts parameter in ui.properties works for /ws, /dashboard and /MBI but not for /myfilegateway, /myaft or /filegateway.

If 'ConsecFailedAttempts' parameter is set in the ui.properties, this doesn't control users login tries

Error Message:

N/A

Resolution:

Please apply Sterling Integrator, Release 5.0 Build 5006 or later.

Please apply Gentran Integration Suite, Release 4.3 Build 4324 or later.

Please apply Sterling Integrator, Release 5.1 Build 5101 or later.

Functional Area: UI General

Escalation ID: 00148358

Fix ID: 219744, 214751, 233649

Severity: Normal

Type: NormalFix

Build: 5006, 4324, 5101

### InQuira ID: NFX7466

Title: SFG interface freezes when attempting to edit a Routing Channel after a previous Edit was cancelled by clicking X

Description:

After clicking X button to close the editing window for a Routing Channel in Sterling File gateway while logged in as fg\_sysadmin, user clicked Edit button again and the whole user interface then becomes unresponsive.

Steps in recreating the issue:

- a. login to File Gateway
- b. click Routes > Channels
- c. highlight any one of the Routing Channels and click Edit

d. select a Routing Channel Template or not select any

e. click X to close the window (not cancel button)

f. click Edit again on the same Routing Channel, and the UI will freeze

Windows status bar indicates "Error on page".

Error Message:

No pop up error messages was generated and no errors being generated in the logs.

The user interface becomes unresponsive.

Resolution:

Workaround: User must close window and log in to SFG admin UI again.

Please apply Gentran Integration Suite, Release 4.3 Build 4324 or later.

Functional Area: UI General

Escalation ID: 00106575

Fix ID: 204243

Severity: Normal

Type: NormalFix

Build: 4324

## InQuira ID: NFX8896

Title: In SFG UI, after selecting the 'Activity Snapshot' display, the arrived files are listed incorrectly in ascending order

Description:

In SFG UI, after selecting the 'Activity Snapshot' display, the arrived files are listed in ascending order and should be in descending order per 'On Discovery Time' the arrow points down. Recreated at GIS 4.3 patch 4322+UBOC hotfix.

Steps to recreate: Logged on to SFG as fg\_sysadmin. Selected the 'Activity Snapshot' and for Last Day I hit 'Total Arrived Files 105', just a note all files were for 5/3/10. Then it listed the arrived files but the oldest was listed at the top, meaning it is incorrectly listing the files in an ascending order. On the 'On Discovery Time' the arrow points down for descending order, so the sort should list the most recent file at the top, in a descending order. This is the problem.

Only after you scrolled down to the bottom of the list, then the order of the files changed on its own to the most recent arrived files were now at the top of the list, now listed in a descending order which is how they should have been listed from the beginning.

Summary of problem: So it appears that by selecting the the 'Activity Snapshot', it is causing the arrived files to be listed/sorted in the wrong order, listed in ascending order, when it should be a descending order. Again, on the 'On Discovery Time' the arrow points down for descending order.

As a comparison, if you go to 'Search Criteria', do not specify any values, and hit find, it will correctly list/sort the arrived files in a descending order (per 'On Discovery Time' the arrow points down for descending order.), no problem here.

Error Message:

None

Resolution:

In SFG UI, after setting the ' On Discovery Time' (arrow pointing down for descending or up for ascending) is now respected when we open the 'Activity Snapshot' display and select any route activities, (last day, last week, etc.).

Please apply Sterling Integrator, Release 5.0 Build 5006 or later.

Please apply Gentran Integration Suite, Release 4.3 Build 4324 or later.

Please apply Sterling Integrator, Release 5.1 Build 5101 or later.

Functional Area: UI General

Escalation ID: 173486

Fix ID: 221125, 220048, 233670

Severity: Normal

Type: NormalFix

Build: 5006, 4324, 5101

# **Upgrade**

### InQuira ID: NFX5306

Title: Error during upgrade at com.sterlingcommerce.upgrade.rationalizedtables.GroupsInfo.getGroupID

Description:

Upgrade fails with exception

Caused by: com.sterlingcommerce.woodstock.install.module\_loader.ServiceInstallException: java.sql.SQLException: SQL statement to execute cannot be empty or null

at com.sterlingcommerce.upgrade.rationalizedtables.GroupsInfo.getGroupID

probably caused by the GROUP\_ID being more than 25 characters.

prior to GIS 4.3, group id can be more than 25 characters and upgrade fails with attached install.log exception when group\_id more than 25 characters in prior gis versions.

Error Message:

[RationalizedTablesExtension].upgrade41To50(): Caught UpgradeException.

com.sterlingcommerce.woodstock.install.module\_loader.ServiceInstallException: java.sql.SQLException: SQL statement to execute cannot be empty or null

at com.sterlingcommerce.upgrade.rationalizedtables.GroupsInfo.getGroupID(GroupsInfo.java:110)

at upgrade.scripts.PostServiceInstall.upgradeGroups(PostServiceInstall.java:434)

at upgrade.scripts.PostServiceInstall.doPostInstallTasks(PostServiceInstall.java:97)

at sun.reflect.NativeMethodAccessorImpl.invoke0(Native Method)

at sun.reflect.NativeMethodAccessorImpl.invoke(NativeMethodAccessorImpl.java:79)

at sun.reflect.DelegatingMethodAccessorImpl.invoke(DelegatingMethodAccessorImpl.java:43)

at java.lang.reflect.Method.invoke(Method.java:618)

at com.sterlingcommerce.woodstock.install.utils.ClassUtils.runAllOfTypeInPackage(ClassUtils.java:125)

at

com.sterlingcommerce.woodstock.install.module\_loader.ServiceInstall.doPostInstallTasks(ServiceInstall.j ava:2518)

at

com.sterlingcommerce.woodstock.install.module\_loader.ServiceInstall.installService(ServiceInstall.java: 698)

at com.sterlingcommerce.woodstock.install.module\_loader.ServiceInstall.install(ServiceInstall.java:285)

at com.sterlingcommerce.woodstock.install.module\_loader.ServiceInstall.install(ServiceInstall.java:160)

at com.sterlingcommerce.woodstock.install.InstallSI.ModuleLoader(InstallSI.java:1607)

at com.sterlingcommerce.woodstock.install.InstallSI.PerformInstall(InstallSI.java:708)

at com.sterlingcommerce.woodstock.install.InstallSI.main(InstallSI.java:120)

at sun.reflect.NativeMethodAccessorImpl.invoke0(Native Method)

at sun.reflect.NativeMethodAccessorImpl.invoke(NativeMethodAccessorImpl.java:79)

at sun.reflect.DelegatingMethodAccessorImpl.invoke(DelegatingMethodAccessorImpl.java:43)

at java.lang.reflect.Method.invoke(Method.java:618)

at

com.sterlingcommerce.woodstock.install.InstallSIBootstrapper.instanciateAndRun(InstallSIBootstrapper.j ava:351)

#### at

com.sterlingcommerce.woodstock.install.InstallSIBootstrapper.instanciateAndRun(InstallSIBootstrapper.j ava:357)

at com.sterlingcommerce.woodstock.install.InstallSIBootstrapper.doIt(InstallSIBootstrapper.java:189)

at com.sterlingcommerce.woodstock.install.InstallSIBootstrapper.main(InstallSIBootstrapper.java:83)

Caused by: java.sql.SQLException: SQL statement to execute cannot be empty or null

at oracle.jdbc.driver.DatabaseError.throwSqlException(DatabaseError.java:124)

at oracle.jdbc.driver.DatabaseError.throwSqlException(DatabaseError.java:161)

at oracle.jdbc.driver.DatabaseError.throwSqlException(DatabaseError.java:226)

at oracle.jdbc.driver.PhysicalConnection.prepareStatement(PhysicalConnection.java:731)

at oracle.jdbc.driver.PhysicalConnection.prepareStatement(PhysicalConnection.java:651)

at

com.sterlingcommerce.woodstock.util.frame.jdbc.ConnectionWrapper.prepareStatement(ConnectionWra pper.java:90)

at com.sterlingcommerce.upgrade.rationalizedtables.GroupsInfo.getGroupID(GroupsInfo.java:104)

... 22 more

com.sterlingcommerce.woodstock.install.module\_loader.ServiceInstallException

 at com.sterlingcommerce.woodstock.install.utils.ClassUtils.runAllOfTypeInPackage(ClassUtils.java:134) at

com.sterlingcommerce.woodstock.install.module\_loader.ServiceInstall.doPostInstallTasks(ServiceInstall.j ava:2518)

at

com.sterlingcommerce.woodstock.install.module\_loader.ServiceInstall.installService(ServiceInstall.java: 698)

at com.sterlingcommerce.woodstock.install.module\_loader.ServiceInstall.install(ServiceInstall.java:285)

at com.sterlingcommerce.woodstock.install.module\_loader.ServiceInstall.install(ServiceInstall.java:160)

at com.sterlingcommerce.woodstock.install.InstallSI.ModuleLoader(InstallSI.java:1607)

at com.sterlingcommerce.woodstock.install.InstallSI.PerformInstall(InstallSI.java:708)

at com.sterlingcommerce.woodstock.install.InstallSI.main(InstallSI.java:120)

at sun.reflect.NativeMethodAccessorImpl.invoke0(Native Method)

at sun.refl

Resolution:

Please use Gentran Integration Suite, Release 4324 or later media for fix.

Workaround:

Based on how many records are present that are more than 25 characters in group id manual update to specific records may be done after verifying the query with Sterling Support.

Functional Area: Upgrade

Escalation ID: 1372140

Fix ID: 173354

Severity: Normal

Type: NormalFix

Build: 4324

InQuira ID: NFX7000

Title: Error during application on iSeries

Description:

During the application of patch 4319 or also on SI 5.0 on an iSeries SI/GIS instance, the patch application process fails during the database updates.

Error Message:

```
java.ext.dirs=${sysproperty.value2}
```

```
java.version=${sysproperty.value5}
```
java.endorsed.dirs=\${sysproperty.value3}

os400.jit.nocompile.class=\${sysproperty.value4}

âsaneSqlExecã Executing file: /gis/gis43/repository/scripts/EFrame\_TableChanges.sql

âsaneSqlExecã Failed to execute: ALTER TABLE USER\_PREF ALTER COLUMN PROC\_PAGE\_SIZE SET DEFAULT 15

/gis/gis43/properties/entityDeployer.xml:424: The following error occurred while executing this line:

/gis/gis43/properties/entityDeployer.xml:404: com.ibm.db2.jdbc.app.DB2SQLSyntaxErrorException: Column or sequence attribute is not valid.

at java.lang.Throwable.<init>(Throwable.java:196)

at java.lang.Exception.<init>(Exception.java:41)

at java.lang.RuntimeException.<init>(RuntimeException.java:43)

at org.apache.tools.ant.BuildException.<init>(BuildException.java:61)

at org.apache.tools.ant.BuildException.<init>(BuildException.java:77)

at org.apache.tools.ant.ProjectHelper.addLocationToBuildException(ProjectHelper.java:539)

at org.apache.tools.ant.taskdefs.MacroInstance.execute(MacroInstance.java:380)

at org.apache.tools.ant.UnknownElement.execute(UnknownElement.java:275)

at org.apache.tools.ant.Task.perform(Task.java:364)

at org.apache.tools.ant.Target.execute(Target.java:341)

at org.apache.tools.ant.Target.performTasks(Target.java:369)

at org.apache.tools.ant.Project.executeSortedTargets(Project.java:1216)

at org.apache.tools.ant.Project.executeTarget(Project.java:1185)

at com.sterlingcommerce.woodstock.install.deployer.AntDeployer.executeScript(AntDeployer.java:253)

at com.sterlingcommerce.woodstock.install.deployer.AntDeployer.deploy(AntDeployer.java:204)

at com.sterlingcommerce.woodstock.install.deployer.AntDeployer.execute(AntDeployer.java:200)

at sun.reflect.GeneratedMethodAccessor335897131.invoke(Unknown Source)

at sun.reflect.DelegatingMethodAccessorImpl.invoke(DelegatingMethodAccessorImpl.java:25)

at java.lang.reflect.Method.invoke(Method.java:585)

at

com.sterlingcommerce.woodstock.install.InstallSIBootstrapper.instanciateAndRun(InstallSIBootstrapper.j ava:351)

 at com.sterlingcommerce.woodstock.install.EntityWrapper.processEntities(EntityWrapper.java:71) at com.sterlingcommerce.woodstock.install.utils.ProcessEntities.process(ProcessEntities.java:170) at com.sterlingcommerce.woodstock.install.utils.ProcessEntities.gatherEntities(ProcessEntities.java:100) at com.sterlingcommerce.woodstock.install.utils.ProcessEntities.processEntities(ProcessEntities.java:57) at

com.sterlingcommerce.woodstock.install.module\_loader.ServiceInstallDriver.doIt(ServiceInstallDriver.ja va:169)

at

com.sterlingcommerce.woodstock.install.module\_loader.ServiceInstallDriver.main(ServiceInstallDriver.j ava:64)

at sun.reflect.NativeMethodAccessorImpl.invoke(NativeMethodAccessorImpl.java:39)

at sun.reflect.DelegatingMethodAccessorImpl.invoke(DelegatingMethodAccessorImpl.java:25)

at java.lang.reflect.Method.invoke(Method.java:585)

at

com.sterlingcommerce.woodstock.install.module\_loader.ServiceInstallBootstrapper.doIt(ServiceInstallBo otstrapper.java:96)

#### at

com.sterlingcommerce.woodstock.install.module\_loader.ServiceInstallBootstrapper.main(ServiceInstallB ootstrapper.java:60)

Resolution:

Please apply Gentran Integration Suite, Release 4.3 Build 4324 or later.

Please apply Sterling Integrator, Release 5.0 Build 5006 or later.

Please apply Sterling Integrator, Release 5.1 Build 5101 or later.

Functional Area: Upgrade

Escalation ID: 00084421

Fix ID: 202034, 202032, 204105, 233340

Severity: Critical

Type: NormalFix

Build: 4322,4324, 5006, 5101

# **User Interface**

# InQuira ID: NFX7036

Title: Unable to use special character pound sign(#) for the Routing Parameters in SAP Routes Cross Reference

Description:

Unable to use a special character such as the pound sign (#) in the Routing Parameters of an SAP Cross Reference record

This worked in GIS 4.1.1 but is not allowed in Gentran Integration Suite, Release 4.3 or Sterling Integrator, Release 5.0 or Sterling Integrator, Release 5.1.

The only special character that GIS will allow is a \$ (dollar sign)

Error Message:

Here is the error message which occurs:

RCVPRN is invalid. Please try again. The following characters are not valid

#### $! \omega \# \% \wedge * () \{ \} [ ] | ; "'$

Resolution:

Please apply Gentran Integration Suite, Release 4.3, Build 4324 or later.

Please apply Sterling Integrator, Release 5.0 Build 5006 or later.

Please apply Sterling Integrator, Release 5.1 Build 5101 or later.

After the patch is applied, the special characters other than \$ are allowed.

Functional Area: User Interface

Escalation ID: 00090391

Fix ID: 203353, 200442, 233372

Severity: Normal

Type: NormalFix

Build: 4324, 5006, 5101

#### InQuira ID: NFX10363

Title: The resource tag names are not displayed correctly when special characters are used Description: The resource tag names are not displayed correctly when special characters are used. Error Message: No error message Resolution: Please apply Gentran Integration Suite, Release 4.3, Build 4324 or later. Functional Area: User Interface Escalation ID: QC Fix ID: 216439 Severity: Normal Type: NormalFix Build: 4324

# InQuira ID: NFX10475

Title: Cache Usage list loads slowly due to large numbers of empty caches being displayed

Description:

The Cache Usage UI displays the listing of all caches including empty ones. When there are a large number of empty caches, this page loads very slowly.

Operations > System > Troubleshooter > Cache Usage

Resolution:

Please apply Gentran Integration Suite, Release 4.3 Build 4324 or later.

This patch includes a new property, suppressEmptyCacheEntries, in the ui.properties file to prevent empty caches from being displayed in the Cache Usage UI. The default value for this parameter is "true".

Functional Area: User Interface

Escalation ID: 147137

Fix ID: 222392

Severity: Normal

Type: New Functionality

Build: 4324

## InQuira ID: NFX10476

Title: EDICodesKey does not implement comparable so never hits match in cache manager

Description:

EDICodesKey does not implement comparable so never hits match in cache manager.

When watching the cache manager UI, there are never any hits on that cache as nothing ever equaled each other.

Resolution:

Please apply Gentran Integration Suite, Release 4.3 Build 4324 or later.

Functional Area: User Interface

Escalation ID: 147137

Fix ID: 222391

Severity: Normal

Type: NormalFix

Build: 4324

### InQuira ID: NFX10249

Title: Standards UI does not refresh the cache when envelopes and control numbers are deleted Description:

Standards UI does not refresh the cache when envelopes and control numbers are deleted. The refresh method Util.handleCacheUpdate (conn, "SIEnvelopeCache", null) does not work if it occurs after a commit(). This impacts deletion of envelopes and control numbers in the UI.

Error Message:

No error message.

Resolution:

Please apply Gentran Integration Suite, Release 4.3, Build 4324 or later.

Functional Area: User Interface

Escalation ID: QC

Fix ID: 213641

Severity: Normal

Type: NormalFix

Build: 4324

### InQuira ID: NFX10250

Title: PGP profile manager key names not displaying properly

Description:

PGP profile manager key names not displaying properly.

Error Message:

No error message.

Resolution:

Please apply Gentran Integration Suite, Release 4.3, Build 4324 or later.

Functional Area: User Interface

Escalation ID: QC

Fix ID: 223260

Severity: Normal

Type: NormalFix

Build: 4324

#### InQuira ID: NFX10200

Title: Subprocess screen shows NullPointerException if the session timed out.

Description:

After logging into dash board/ws, if session timed out by the time user clicks the subprocess in Business Process execution steps, GIS shows NullPointerException Error in the new screen.

If Return button used once on Business Process Details screen or if started from Home page again, it works fine.

Error Message:

NullPointerException

Resolution:

Please apply Gentran Integration Suite, Release 4.3 build 4324 or later.

Functional Area: User Interface

Escalation ID: 00145402

Fix ID: 217866

Severity: Normal

Type: NormalFix

Build: 4324

## InQuira ID: NFX10215

Title: Contents of /etc/passwd file displayed as a consequence of URL manipulation

Description:

Contents of /etc/passwd file displayed as a consequence of URL manipulation. The injection of the "/etc/passwd" string in the URL for accessing log files used to display the contents of the /etc/passwd file in the system. Hackers can use this info to penetrate the server.

Error Message:

No error message.

Resolution:

Please apply Gentran Integration Suite, Release 4.3, Build 4324 or later.

Functional Area: User Interface

Escalation ID: QC

Fix ID: 205821

Severity: Normal

Type: NormalFix

Build: 4324

### InQuira ID: NFX10217

Title: Cross Site Scripting (XSS) pop up while adding additional portlets using Manage Layout

Description:

Cross Site Scripting (XSS) pop up while adding additional portlets using Manage Layout.

Error Message:

No error message. Resolution: Please apply Gentran Integration Suite, Release 4.3, Build 4324 or later. Functional Area: User Interface Escalation ID: QC Fix ID: 208612 Severity: Normal Type: NormalFix Build: 4324

# InQuira ID: NFX10222

Title: When HTTP access to web applications is disabled, certain menus on the dashboard will not work

Description:

When SSL is enabled and HTTP access on the base port is shutdown, certain menus in the dashboard's 'admin' panel do not work. The list of menus affected are:

Business Process -> Central Search

Business Process -> Advanced Search > Correlation

Business Process -> Advanced Search > BPSS Correlation

Business Process -> Advanced Search > ebXML Correlation

Business Process -> Advanced Search > EDI Correlation

For more information on how to enable SSL see: http://www.sterlingcommerce.com/Documentation/GIS43/Content/Build\_4322/SSL\_Doclet/Enable\_SSL. html

Error Message:

9583f78ddf679d21:7b47123d:127fdb7e994:-7ff3

 $[2010-04-14 \t15:08:40.955]$  DEBUG 0000000000000 GLOBAL SCOPE found https in uri = https://chef.labsci.local:29799/ws/jsp/displayxform.jsp

[2010-04-14 15:08:40.955] DEBUG 000000000000 GLOBAL\_SCOPE XLink:setBaseURI httpUri = http://chef.labsci.local:29700/ws/jsp/displayxform.jsp

[2010-04-14 15:08:40.968] ERROR: [XLinkURLResolver] hconn.getResponseCode() = 302

[2010-04-14 15:08:40.979] ERROR: [XLinkURLResolver] XLinkURLResolver caught Exception

hconn.getResponseCode() = 302 indicates a HTTP redirect, from http://chef.labsci.local:29700/ws/jsp/displayxform.jsp to http://chef.labsci.local:29799/ws/jsp/displayxform.jsp. Port 29799 however is configured only to use SSL connections, which causes the failture in XLinkURLResolver

Resolution:

Please apply Gentran Integration Suite, Release 4.3, Build 4324 or later.

Functional Area: User Interface

Escalation ID: QC

Fix ID: 218076 Severity: Normal

Type: NormalFix

Build: 4324

## InQuira ID: NFX10152

Title: Filter for exporting certificates fails when using an underscore.

Description:

When exporting certificates through Deployment > Resource Manager > Import/Export using an underscore in the filter does not work.

If you put in underscore into the the filter no certificates are selected.

So if you have two certificates named Test Certificate1 and Test Certificate2 and put in Test as the filter, no certificates are selected.

Using Test as the filter will return both certificates.

Error Message:

There is no error, but the filter doesn't return the correct certificates when using an underscore in the filter.

Resolution:

Please apply Gentran Integration Suite, Release 4.3 Build 4324 or later.

Functional Area: User Interface

Escalation ID: 00123292

Fix ID: 215049

Severity: Normal

Type: NormalFix

Build: 4324

### InQuira ID: NFX7734

Title: changesystempassphrase script asks for current passphrase twice

Description:

While changing passphrase using changesystempassphrase script, it asks for current passphrase twice.

Error Message:

no error message

Resolution:

Please apply Sterling Integrator, Release 5.0 Build 5006 or later.

Please apply Gentran Integration Suite, Release 4.3 Build 4324 or later.

Please apply Sterling Integrator, Release 5.1 Build 5101 or later.

Functional Area: User Interface

Escalation ID: 95541

Fix ID: 205482, 202538, 233439

Severity: Normal

Type: NormalFix

Build: 5006, 4324, 5101

# InQuira ID: NFX7658

Title: New checked in map does not show up in Envelope options until GIS is restarted.

Description:

When checking in a map and doing an edit on the envelope, the new map does not show up on the list of available maps. If you restart GIS, then the new map shows up.

Error Message:

No error. Missing functionality.

Resolution:

Please apply Gentran Integration Suite, Release 4.3 Build 4324 or later.

Functional Area: User Interface

Escalation ID: 112202

Fix ID: 206098

Severity: Normal

Type: NormalFix

Build: 4324

# InQuira ID: NFX7869

Title: Arrived File tab not displayed while reviewing Activity Snapshot in Sterling File Gateway.

Description:

When viewing the Activity Snapshot screen (Tools>Activity snapshot) you get a pop-up box listing several file statuses for the Last Hour, Last Day, Last Week. When you click on one of the file statuses, the screen behind the pop-up box will change to the Arrived File tab. Then you have to click out of the pop-up box to have access to the Arrived Files tab. However, when the screen you are on, prior to going to the Activity snapshot screen, is the Search Criteria tab, after you click out of the pop-up box to have access to the Arrived File tab, the screen will revert back to the Search Criteria screen. This causes the user to click on the Arrived File tab to review their results from the Activity Snapshot.

This issue appears on the IE browser.

Issue does not appear on Fire Fox (3.5.3, 3.5.5) browser.

Error Message:

No error message, just incorrect behavior with IE7.

Resolution:

Issue was identified and fixed by 3rd party UI software provider.

Please apply Sterling Integrator, Release 5.0 build 5006 or higher.

Please apply Gentran Integration Suite, Release 4.3 build 4324 or higher.

Please apply Sterling Integrator, Release 5.1 build 5101 or higher.

Functional Area: User Interface

Escalation ID: 119692

Fix ID: 214040, 207885, 233572

Severity: Normal

Type: NormalFix

Build: 5006, 4324, 5101

#### InQuira ID: NFX8836

Title: Cannot view perimeter server information

Description:

If you login to UI and go to operations>system>troubleshooter, click on perimeter server status and then click on the link for any one of the perimeter server name, it says error on page without opening the popup with perimeter server info.

Error Message: error on page Resolution: Please apply Gentran Integration Suite, Release 4.3 Build 4324. Functional Area: User Interface Escalation ID: 00170540 Fix ID: 219764 Severity: Normal Type: NormalFix Build: 4324
#### InQuira ID: NFX9601

Title: When a report is scheduled, the Schedule Report wizard runs indefinitely.

Description:

When a new report is created and is scheduled from Operations > Reports > Schedule Report, the Schedule Report wizard runs indefinitely & never completes.

This issue is only seen so far specifically in hotfix 4322\_BR999999\_214785 version#4

Resolution:

Please apply Sterling Integrator, Release 5.0 Build 5006 or later.

Please apply Gentran Integration Suite, Release 4.3 Build 4324 or later .

Two parts of the code were calling the same method, resulting an infinite loop. They are now in a new protected method.

Functional Area: User Interface

Escalation ID: 186354

Fix ID: 224322, 224321, 233733

Severity: Normal

Type: NormalFix

Build: 5006, 4324, 5101

### **Users/Groups/Data Security**

#### InQuira ID: NFX8682

Title: Temporary actions appear in Admin Audit w/o association with a user

Description:

In an admin audit, some temporary objects that were created during contract creation are not associated with the user that created those contracts.

Error Message:

No error. In the admin audit, actions are appearing without being associated with a user.

Resolution:

Please apply Sterling Integrator, Version 5.0 Build 5006 or later.

Please apply Gentran Integration Suite, Version 4.3 Build 4324 or later.

Please apply Sterling Integrator, Version 5.1 Build 5101 or later.

Functional Area: Users/Groups/Data Security

Escalation ID: 161796

Fix ID: 217671, 217670, 233611

Severity: Normal Type: NormalFix Build: 5006, 4324, 5101

### InQuira ID: NFX9460

Title: Unable to create user using self-registration service

Description:

Created new users through the GIS user interface. However, later the new users are deleted from the system and tried to create the same user using a web portal. This invokes a business process which calls the self registration service to create the user. When trying to re-create the user, it states that the user already exist in the system. However when trying to re-create the user via user interface it is successful.

Error Message:

"user already exists"

Resolution:

Please apply Gentran Integration Suite, Release 4.3 Build 4324 or later.

Please apply Sterling Integrator, Release 5.0 Build 5006 or later.

Please apply Sterling Integrator, Release 5.1 Build 5101 or later.

Functional Area: Users/Groups/Data Security

Escalation ID: 100090

Fix ID: 202768, 204160, 233398

Severity: Normal

Type: NormalFix

Build: 4324, 5006, 5101

#### InQuira ID: NFX6996

Title: Error creating a partner in Sterling File Gateway that was previously deleted in Sterling Integrator

Description:

The issue is described by the following steps:

1. Create a new User Account using the Sterling Integrator Dashboard ->

Create User Account;

2. Delete the user created in step 1 also using Sterling Integrator Dashboard;

3. Create a Partner, having the same username as the one created and deleted in Sterling Integrator, using File Gateway > Participants > Partners > Create.

The following error message appears:

"User Name just entered already exists. Please enter a unique name."

Error Message:

"User Name just entered already exists. Please enter a unique name."

Resolution:

Please apply Sterling Integrator, Release 5.0 Build 5006 or later.

Please apply Gentran Integration Suite, Release 4.3 Build 4324 or later.

(See also NFX5573)

Functional Area: Users/Groups/Data Security

Escalation ID: 00084545

Fix ID: 207500, 199300

Severity: Normal

Type: NormalFix

Build: 5006, 4324

#### InQuira ID: NFX7614

Title: Importing WSDL will not create the dynamic services

Description:

If a WSDL is checked in from UI, i.e. "Deployment"->"Web Services"->"WSDL Check In" ,the dynamic services will be created at the same time.

However, if it's done by export/import, only the WSDL will be imported and no dynamic services will be created.

Error Message:

N/A

Resolution:

Please apply Gentran Integration Suite, Release 4.3 build 4324 or later.

Functional Area: WebExtensions

Escalation ID: 00111027

Fix ID: 205407

Severity: Normal

Type: NormalFix

Build: 4324

### **WebServices**

InQuira ID: NFX7071

Title: FaultString value populated in SOAPFaultService is not displayed. Instead it displays generic soap fault string.

Description:

SOAPFaultService, which is used to raise a fault has an area to specify fault actor, fault code, fault string, and fault type. Though these values are populated in the service configuration in Graphical Process Modeler, the values populated in faultString value is not used. Instead, it uses only generic SOAP fault string.

Error Message:

N/A

Resolution:

Please apply Gentran Integration Suite, Release 4.2 Build 4222 or later.

Please apply Gentran Integration Suite, Release 4.3 Build 4324 or later.

Please apply Sterling Integrator, Release 5.0 Build 5006 or later.

Please apply Sterling Integrator, Release 5.1 Build 5101 or later.

Functional Area: WebServices

Escalation ID: 00079524

Fix ID: 200786, 207133, 207130, 233480

Severity: Normal

Type: NormalFix

Build: 4222, 5006, 4324, 5101

#### InQuira ID: NFX10586

Title: SOA Outbound Message Processing Service is not producing SOAP document

Description:

When using the SOA Outbound Message Processing Service to build a SOAP Document (Input Document size > 100KB) and when "Document Storage" is set to Database, the SOAP document is not being built and blank output is generated from the service. By default, "SOA Outbound Message Processing Service" can be used to process documents up to 10MB. If the document size is greater than 10MB, then you need to increase the "max\_stream\_to\_inmemory" property in the "jdbc.properties" file which controls the Maximum size of data that can be converted from stream to in-memory.

Error Message:

No error message.

Resolution:

Please apply Gentran Integration Suite, Release 4.3, Build 4324 or later.

Functional Area: WebServices

Escalation ID: QC

Fix ID: 235586

Severity: Normal Type: NormalFix Build: 4324

# **Workflow Engine**

InQuira ID: NFX7279

Title: Business Processes will execute that cannot be Indexed

Description:

If a Business Process invokes a sub-process in Synchronous mode with invokesubprocess as the last service in it, and the child process is set to notify the parent process, an error in the child process may cause the parent process to show as Completed with Error, but it will not ever be seen as Completed by the Index process.

The end result is that the BP will show as Completed in the Current Processes, but will never be given a lifespan nor removed from the database.

Resolution:

For Gentran Integration Suite Release 4.3, please apply Build 4324 or later to resolve this issue.

Functional Area: Workflow Engine

Escalation ID: 69699

Fix ID: 203107

Severity: Normal

Type: NormalFix

Build: 4324

#### InQuira ID: NFX7417

Title: ControllerWorkFlow script may not terminate Business Processes in Interrupted\_Man state

Description:

When attempting to use the ControllerWorkFlow script with the flags to terminate Business Process in the Interrupted\_Man state, the script will appear to complete successfully, but none of the processes will actually be terminated.

This does not appear to affect Terminating the processes from the User Interface, only when using the ControllerWorkFlow script.

Resolution:

For Gentran Integration Suite Release 4.2, please apply Build 4222 or later to resolve this issue.

For Gentran Integration Suite Release 4.3, please apply Build 4324 or later to resolve this issue.

For Sterling Integrator Release 5.0, please apply Build 5006 or later to resolve this issue.

Please apply Sterling Integrator, Release 5.1 Build 5101 or later. Functional Area: Workflow Engine Escalation ID: 00098360 Fix ID: 203652, 205600, 205599, 233445 Severity: Normal Type: NormalFix Build: 4222, 5006, 4324, 5101

#### InQuira ID: NFX3104

Title: Document is not persisted properly for file system storage when document body is not empty. Description: Document is not persisted properly for file system storage when document body is not empty. java.sql.SQLException: java.io.StreamCorruptedException: invalid stream header at com.sterlingcommerce.woodstock.util.frame.jdbc.IJDBCVarData.getBlobObject(IJDBCVarData.java:139 5) at com.sterlingcommerce.woodstock.util.frame.jdbc.JDBCService.getBlobObject(JDBCService.java:2968) at com.sterlingcommerce.woodstock.workflow.Document.<init>(Document.java:974) at com.sterlingcommerce.woodstock.workflow.Document.<init>(Document.java:890) Error Message: java.sql.SQLException: java.io.StreamCorruptedException: invalid stream header at com.sterlingcommerce.woodstock.util.frame.jdbc.IJDBCVarData.getBlobObject(IJDBCVarData.java:139 5) at com.sterlingcommerce.woodstock.util.frame.jdbc.JDBCService.getBlobObject(JDBCService.java:2968) at com.sterlingcommerce.woodstock.workflow.Document.<init>(Document.java:974) at com.sterlingcommerce.woodstock.workflow.Document.<init>(Document.java:890) AND [2008-05-07 13:25:54.12] ERROR 000000000000 GLOBAL\_SCOPE PURGE ERROR While generating Document On Disk List SQL Error Code: 0

SQL State: null

java.sql.SQLException: java.io.StreamCorruptedException: invalid stream header

at

com.sterlingcommerce.woodstock.util.frame.jdbc.IJDBCVarData.getBlobObject(IJDBCVarData.java:139 5)

at

com.sterlingcommerce.woodstock.util.frame.jdbc.JDBCService.getBlobObject(JDBCService.java:2968)

at

com.sterlingcommerce.woodstock.services.archive.purge.PurgeService.writeDataOnDiskInfo(PurgeServi ce.java:1120)

at

com.sterlingcommerce.woodstock.services.archive.purge.PurgeService.doDocOnDisk(PurgeService.java: 914)

```
 at
```
com.sterlingcommerce.woodstock.services.archive.purge.PurgeService.processData(PurgeService.java:50 3)

at

com.sterlingcommerce.woodstock.services.archive.purge.PurgeServiceImpl.processData(PurgeServiceIm pl.java:52)

at

com.sterlingcommerce.woodstock.workflow.activity.engine.ActivityEngineHelper.invokeService(Activit yEngineHelper.java:1671)

#### at

com.sterlingcommerce.woodstock.workflow.activity.engine.ActivityEngineHelper.nextMainLogic(Activi tyEngineHelper.java:559)

#### at

com.sterlingcommerce.woodstock.workflow.activity.engine.ActivityEngineHelper.next(ActivityEngineH elper.java:339)

#### at

com.sterlingcommerce.woodstock.workflow.queue.WorkFlowQueueListener.doWork(WorkFlowQueueL istener.java:321)

#### at

com.sterlingcommerce.woodstock.workflow.queue.WorkFlowQueueListener.run(WorkFlowQueueListen er.java:202)

#### at

com.sterlingcommerce.woodstock.workflow.queue.WorkFlowQueueListener.onMessage(WorkFlowQueu eListener.java:163)

#### at

com.sterlingcommerce.woodstock.workflow.queue.WorkFlowQueueListener.onMessage(WorkFlowQueu eListener.java:149)

at com.sterlingcommerce.woodstock.workflow.queue.wfTransporter.run(wfTransporter.java:331)

at

com.sterlingcommerce.woodstock.workflow.queue.BasicExecutor\$Worker.run(BasicExecutor.java:496)

 at java.lang.Thread.run(Thread.java:595) Resolution: Please apply Gentran Integration Suite, Release 4.3 Build 4324 or later. Please apply Sterling Integrator , Release 5.0 Build 5001 or later. Jetty Jar files updated to version 4\_2\_27 Functional Area: Workflow Engine Escalation ID: 1369463 Fix ID: 157961, 157691,163127,220249 Severity: Critical Type: CoreChange

Build: 4324,5001

#### InQuira ID: NFX10214

Title: When a business process is invoked from invoke service and its parent business process

Description:

When a business process is invoked via invokes ervice by its parent business process and the business process in (ined sub bp) inlined sub business process runs on parent's WFD setting.

Error Message:

No error message.

Resolution:

Please apply Gentran Integration Suite, Release 4.3, Build 4324 or later.

Functional Area: Workflow Engine

Escalation ID: QC

Fix ID: 205239

Severity: Normal

Type: NormalFix

Build: 4324

#### InQuira ID: NFX8386

Title: Document encryption has problems on a border condition

Description:

Document encryption has problems on a border condition where a document has been created with encrpyption off, then appended to with encryption on.

Error Message:

No error message. Resolution: Please apply Gentran Integration Suite, Release 4.2 Build 4222 or later. Please apply Gentran Integration Suite, Release 4.3, Build 4324 or later. Functional Area: Workflow Engine Escalation ID: QC Fix ID: 207235, 207169 Severity: Normal Type: NormalFix Build: 4222, 4324

### InQuira ID: NFX8216

Title: A query related to current processes screen, scans complete table

Description:

A query related to current processes, scanned through one of the big tables in GIS. There was NO GIS performance issues observed in this specific case.

Error Message:

No errors.

The cost of the query was evaluated at the database level with unnecessary CPU, read/write usage.

Resolution:

Please apply Gentran Integration Suite, Release 4.2 Build 4223 or later.

Please apply Gentran Integration Suite, Release 4.3 Build 4324 or later.

Query is modified to fetch only the top 10,000 BP(example) into JVM. Filtering and permission check still happen in JVM.

Functional Area: Workflow Engine

Escalation ID: 00121746

Fix ID: 211124, 215594

Severity: Normal

Type: NormalFix

Build: 4223, 4324

#### InQuira ID: NFX9477

Title: BPs are being Interrupted incorrectly and duplicate processing of data is occuring within a cluster. Description:

This issue is specific to clusters. Certain workflows are interrupted incorrectly and possibly auto-resumed or auto-restarted and therefore causing the potential for duplicate processing of data.

You will see recovery Interrupt the BP and then possibly duplicate steps.

Issue caused by recovery not finding the workflow ids existing within any JVMs of the cluster. The issue may occur when the queues are backed up and therefore a large number of workflow ids to maintain in workflow id lists passed between cluster nodes.

Error Message:

The BP is marked by recovery as Interrupted incorrectly.

Resolution:

Please apply Gentran Integration Suite, Release 4.3, Build 4324 or later.

Please apply Sterling Integrator, Release 5.0 Build 5006 or later.

Please apply Sterling Integrator, Release 5.1 Build 5101 or later.

Functional Area: Workflow Engine

Escalation ID: 185455

Fix ID: 225124, 225123, 233747

Severity: Normal

Type: NormalFix

Build: 4324, 5006, 5101

#### InQuira ID: NFX9592

Title: OOM due to business process/workflow context distribution on a cluster when mandatory node is set

Description:

Mandatory cluster nodes are set for certain BPs. When the mandatory node had a backlog on the destination queue the workflow was sent back to the originator node which again (due to the mandatory status) had to return it again (ping-pong behavior). This caused the distribution thread object to remain on memory and eventually cause an OOM.

Error Message:

OOM exception

Resolution:

Prevent the business process/workflow from returned from the destination (mandatory) node back to the originating node.

Please apply Gentran Integration Suite, Release 4.2 Build 4223.

Please apply Gentran Integration Suite, Release 4.3 Build 4324 or later.

Please apply Sterling Integrator, Release 5.0 Build 5006 or later.

Please apply Sterling Integrator, Release 5.1 Build 5101 or later.

Functional Area: Workflow Engine

Escalation ID: 00119871

Fix ID: 217001, 212221, 216995, 233602

Severity: Critical

Type: NormalFix

Build: 5006, 4223, 4324, 5101

#### InQuira ID: NFX8867

Title: 'NEVER' an invalid value for PASS\_STATUS\_REPORT in Invoke Business Process Service

Description:

Even though the documentation states that "NEVER" is a valid value for the PASS\_STATUS\_REPORT, attempting to do raises an error when the Invoke is executed.

Error Message:

wf.log:

 [2010-04-27 14:34:13.277] ERROR 000000000000 GLOBAL\_SCOPE InvokeWorkFlowService.processData() passed invalid value (NEVER) for parameter PASS\_STATUS\_REPORT.

[2010-04-27 14:34:13.277] ERROR 000000000000 GLOBAL\_SCOPE InvokeWorkFlowService.processData(): Caught Exception.

com.sterlingcommerce.woodstock.workflow.WorkFlowException: InvokeWorkFlowService.processData() passed invalid value (NEVER) for parameter PASS\_STATUS\_REPORT.

at

com.sterlingcommerce.woodstock.services.invokeWorkFlow.InvokeWorkFlowService.getParms(Invoke WorkFlowService.java:414)

at

com.sterlingcommerce.woodstock.services.invokeWorkFlow.InvokeWorkFlowService.processData(Invo keWorkFlowService.java:104)

at

com.sterlingcommerce.woodstock.workflow.activity.engine.ActivityEngineHelper.invokeService(Activit yEngineHelper.java:1774)

at

com.sterlingcommerce.woodstock.workflow.activity.engine.ActivityEngineHelper.nextMainLogic(Activi tyEngineHelper.java:644)

at

com.sterlingcommerce.woodstock.workflow.activity.engine.ActivityEngineHelper.next(ActivityEngineH elper.java:371)

#### at

com.sterlingcommerce.woodstock.workflow.queue.WorkFlowQueueListener.doWork(WorkFlowQueueL istener.java:326)

```
at
```
com.sterlingcommerce.woodstock.workflow.queue.WorkFlowQueueListener.run(WorkFlowQueueListen er.java:202)

#### at

com.sterlingcommerce.woodstock.workflow.queue.WorkFlowQueueListener.onMessage(WorkFlowQueu eListener.java:163)

at

com.sterlingcommerce.woodstock.workflow.queue.WorkFlowQueueListener.onMessage(WorkFlowQueu eListener.java:149)

at com.sterlingcommerce.woodstock.workflow.queue.wfTransporter.run(wfTransporter.java:357)

at

com.sterlingcommerce.woodstock.workflow.queue.BasicExecutor\$Worker.run(BasicExecutor.java:517)

at java.lang.Thread.run(Thread.java:595)

[2010-04-27 14:34:13.277] ERROR 000110060004 WORKFLOW.ACTIVITY\_ENGINE.ERR\_ActivityEngineHelper\_invokeService2 ActivityEngineHelper.invokeService() caught exception while attempting to execute service InvokeSubProcessService

com.sterlingcommerce.woodstock.workflow.WorkFlowException: invoke sub bp= NFI\_Enesco-Gund\_888\_Inbound failed.

com.sterlingcommerce.woodstock.workflow.WorkFlowException: InvokeWorkFlowService.processData() passed invalid value (NEVER) for parameter PASS\_STATUS\_REPORT.

at

com.sterlingcommerce.woodstock.services.invokeWorkFlow.InvokeWorkFlowService.processData(Invo keWorkFlowService.java:129)

at

com.sterlingcommerce.woodstock.workflow.activity.engine.ActivityEngineHelper.invokeService(Activit yEngineHelper.java:1774)

at

com.sterlingcommerce.woodstock.workflow.activity.engine.ActivityEngineHelper.nextMainLogic(Activi tyEngineHelper.java:644)

at

com.sterlingcommerce.woodstock.workflow.activity.engine.ActivityEngineHelper.next(ActivityEngineH elper.java:371)

at

com.sterlingcommerce.woodstock.workflow.queue.WorkFlowQueueListener.doWork(WorkFlowQueueL istener.java:326)

at

com.sterlingcommerce.woodstock.workflow.queue.WorkFlowQueueListener.run(WorkFlowQueueListen er.java:202)

at

com.sterlingcommerce.woodstock.workflow.queue.WorkFlowQueueListener.onMessage(WorkFlowQueu eListener.java:163)

at

com.sterlingcommerce.woodstock.workflow.queue.WorkFlowQueueListener.onMessage(WorkFlowQueu eListener.java:149)

at com.sterlingcommerce.woodstock.workflow.queue.wfTransporter.run(wfTransporter.java:357)

at

com.sterlingcommerce.woodstock.workflow.queue.BasicExecutor\$Worker.run(BasicExecutor.java:517)

at java.lang.Thread.run(Thread.java:595)

Resolution:

Please apply Gentran Integration Suite, Release 4.3 Build 4324 or later.

Functional Area: Workflow Engine

Escalation ID: 00171652

Fix ID: 219475

Severity: Normal

Type: NormalFix

Build: 4324

#### InQuira ID: NFX8906

Title: The query\_results document from the lwjdbc adapter is persisted to the file system when the step is not persisted.

Description:

This only happens when the system is set to file system. The query\_results document is persisted to the file system even when the lwjdbc adapter step is set to not persist.

This does not happen when using database storage.

This is expected behavior. If the query results document is over certain size it needs to be persisted because it cannot be stored in memory. The limit is lower for file system storage than for database storage. So if the result set is big enough it will be persisted with either database or file system storage. But for most document sizes it will be persisted for file system storage and not for database storage.

Error Message:

There is no error message

Resolution:

Please apply Gentran Integration Suite, Release 4.3 Build 4324 or later.

A new parameter has been added to the lwjdbc adapter to set the document storage at the adapter level. You can set the storage to database to allow the document to not persist when the step in not persisted. To add this in the BPML add the parameter:

<assign to="documentStorageOverride">DB</assign>

Or to override all lwjdbc adapter steps add this line to customer\_overrides.properties:

jdbcService.documentStorageOverride.LightweigthJdbcAdapter=FS

Functional Area: Workflow Engine

Escalation ID: 00167353

Fix ID: 220276

Severity: Normal

Type: NormalFix

Build: 4324

#### InQuira ID: NFX9423

Title: Add the ability to change the user recorded as restarting a Business Process

Description:

From a previous change (NFX6688), the application now records the user that restarts a Business Process that has been Halted, rather than the original user.

This change could cause an issue with existing internal procedures, and to prevent this, an option was needed to allow the original user to be retained.

Resolution:

Please apply Sterling Integrator, Release 5.0 Build 5006 or later.

Please apply Gentran Integration Suite Release 4.3, Build 4324 or later.

To enable the new behavior, where the user who is restarting the Business Process is recorded, change the following parameter in the workflows.properties file to false, as shown:

default\_workflow\_restart\_user\_behavior=false

Please apply Sterling Integrator, Release 5.1 Build 5101 or later.

Functional Area: Workflow Engine

Escalation ID: 00145162

Fix ID: 215078, 215084, 233583

Severity: Normal

Type: NormalFix

Build: 5006, 4324, 5101

## **XML Encoder**

InQuira ID: NFX9718 Title: XML Encoder Service not able to process large files. Description: XML Encoder throws errors when processing files of larger size. Error Message: Java.sql.SQLException: Body too large to load into memory. It must be read using streams Resolution: The fix for this issue will make XML Encoder Service to support Streaming. Please apply Gentran Integration Suite, Release 4.2 Build 4223 or later. Please apply Gentran Integration Suite, Release 4.3 Build 4324 or later Functional Area: XML Encoder Escalation ID: 202698 Fix ID: 227495, 228307 Severity: Critical Type: CoreChange Build: 4223, 4324

# **Critical Patch Notification for 4.3 Sterling File Gateway (SFG) Customers**

This is a Sterling Commerce Service Advisory for Sterling File Gateway (SFG) 1.0 or 1.1 customers. This advisory is also for customers who were SFG 1.0 or 1.1 and have since upgraded to SFG 2.0. If you have never used SFG 1.0 or 1.1 please disregard.

# **April 2010: Hotfix 4322\_2**

Sterling Commerce has identified instances where customers have customized System BPs (Business Processes developed using BPML) shipped out of the box with Sterling File Gateway (SFG) and not applied updates that Sterling has released in subsequent patches. Customizations include BPML changes as well as modifications to configuration options such as the archive settings. If you customize the SFG's System BPs, then the updates delivered via patch 4319 will not get applied to your system; your SFG messages won't get routed, and data will be lost from your system. Following these best practice steps as documented is critical to maintaining your SFG implementation.

To avoid running into similar problems in the future, please refer to the SFG best practices around maintaining your System BPs at:

http://help.sterlingcommerce.com/SFG/index.jsp > Installation Guide > After You Install > Customized Business Processes.

# **Symptom**

While messages were successfully sent into the system, you notice that SFG messages are not routed by the application. When you look in the Activity Search page, you are unable to locate these messages.

# **Potential Impact**

SFG messages fail to route and are deleted from the system. This will lead to data loss in production.

### Background Information

SFG includes the following "system BPs":

- FileGatewayMailboxRoute
- FileGatewayMailboxRouteArrivedFile
- FileGatewayRoutePgpUnpackageDocument
- FileGatewayRoutePgpPackageDocument
- FileGatewaySendMessage
- FileGatewayDeliverFTP
- AFTRouteSFTPPUT
- AFTRouteViaCD

While the Dashboard UI allows for modification of these system BPs, this practice is strongly discouraged. These BPs should be considered part of the SFG routing engine and are subject to change in any patch or future release by Sterling Commerce as part of product fixes or enhancements.

Due to the possibility that a customer may have modified system business processes, our patch upgrade checks for updates to the "system BPs". If a modification is found and the default system BP has been changed, the new BP is written but not set as default.

This has been done to preserve the custom modifications to the BP allowing the customer to transfer these modifications over to the new BP.

To apply SFG BP fixes included in a patch, you are required to get the BPs from the patch, re-apply your customizations and check-in the BPs as the new default to ensure you receive all of Sterling's updates. After running through your regression tests, you can then move these updated BPs into your production environment.

#### Additional Issue Details

The 4319 patch shipped an updated set of SFG system services that only work with the updated version of the 4319 FileGatewayMailboxRouteArrivedFile BP.

If the SFG services included in 4319 are called from a BP created from a previous version of the FileGatewayMailboxRouteArrivedFile BP, that BP will delete the producer's message *without* routing it. The BP will NOT be put in a failed state to alert an administrator and the SFG Arrived File record will be left in a state of "Determining Routes," providing no user interface indication of the underlying issue. Finally, once the purge process runs, the Doc ID will be removed from the system and there will be no way to recover the message without re-processing it through the system.

# **Mitigation (Optional)**

To update your system to ensure the messages are not deleted and show up in the SFG Activity Search user interface as failed, you must upgrade to patch 4322 first and install the 4322\_2 generic hotfix. To resolve this issue, please follow the steps in the "Resolution" section below. You will not be able to replay these failed messages or route new ones until the complete resolution is put in place.

- **If you downloaded and installed 4322 or 4322\_1 and are NOT on a customer specific hotfix,**  you must apply this generic hotfix to mitigate this issue. Please follow the instructions below:
- 1. Ensure that you are already running the si 43 build 4322 jar in your environment. This hotfix only contains the fixes delivered for 4322\_1 and 4322\_2 and does not contain all patch contents. You are required to already have 4322 or 4322\_1 installed prior to applying the hotfix.
- 2. Download the new hotfix containing mitigation for 'SFG BP Customization' issue from Support Center: si\_43\_build\_4322\_generic\_hotfix\_2.jar
- 3. Install the hotfix on each node in your test environment and run your regression tests against it. Remember that this hotfix application will require a node outage. For further instructions on installing a hotfix, please refer to our user documentation at:

<http://www.sterlingcommerce.com/Documentation/GIS43/BuildsPage.htm>

Under the "Installing Builds" section, select the correct Operating System and cluster/non-cluster documentation. Refer to the "Install a Hot-Fix" within the installation instructions selected.

4. Install the SFG portion of the hotfix across each node in your system:

UNIX/Linux:

cd <install\_dir>/bin

./InstallService.sh <install\_dir>/packages/filegateway\_build\_4322\_generic\_hotfix\_2.jar

Windows:

cd <install\_dir>\bin

InstallService.cmd  $\langle$  dir $\rangle$ \packages\filegateway\_build\_4322\_generic\_hotfix\_2.jar

 **If you downloaded and installed 4322 or 4322\_1 and are running on a customer specific hotfix,** please contact your local Sterling Commerce Customer Support immediately to receive an updated hotfix for your specific implementation.

# **Resolution**

To resolve this issue, please use SFG BPs shipped with patch 4319 or later; and then apply your customizations.

# **Best Practice Steps Moving Forward**

How will I know if I need to re-implement modifications?

During the build installation, the output will produce a message similar to the following:

Adding New system flow: FileGatewayMailboxRoute.bpml BPML has not set as default version.

When this message is seen, the BP referenced should be updated with any modifications needed. Failure to do so may cause a production down situation as New or updated components may not be called correctly.

Please make sure that when applying future patches that you compare the Sterling Commerce provided BPs with your customized BPs to ensure that you re-implement all local customizations. You will need to manually reconcile these BPs when applying any patches in the future.

# **List of Knowledge Base Articles for Generic Hotfix 4322\_2**

# **SFG - Route Processing**

InQuira ID: NFX8435

#### **Title**

Consumer messages are no longer being routed after patching SFG to patch version 4319, 4320, 4321, or 4322 (or 4322\_1).

#### **Description**

The FileGatewayMailboxRouteArrivedFile BP is not successfully routing Producer messages to the Consumer. The problem started after patching SFG to version 4319, 4320, 4321, or 4322 (or 4322\_1). The FileGatewayMailboxRouteArrivedFile BP does not error and does not invoke the File Gateway Route Service.

#### **Issue Symptom**

While messages were successfully sent into the system, you notice that SFG messages are not routed by the application. When you look in the Activity Search page, you are unable to locate these messages.

#### **Potential Impact**

SFG messages fail to route and are deleted from the system. This will lead to data loss in production.

#### **Background Information**

SFG includes the following "system BPs":

- FileGatewayMailboxRoute
- FileGatewayMailboxRouteArrivedFile
- FileGatewayRoutePgpUnpackageDocument
- FileGatewayRoutePgpPackageDocument
- FileGatewaySendMessage
- FileGatewayDeliverFTP
- AFTRouteSFTPPUT
- AFTRouteViaCD

While the Dashboard UI allows for modification of these system BPs, this practice is strongly discouraged. These BPs should be considered part of the SFG routing engine and are subject to change in any patch or future release by Sterling Commerce as part of product fixes or enhancements.

Due to the possibility that a customer may have modified system business processes, our patch upgrade checks for updates to the "system BPs". If a modification is found and the default system BP has been changed, the new BP is written but not set as default.

This has been done to preserve the custom modifications to the BP allowing the customer to transfer these modifications over to the new BP.

To apply SFG BP fixes included in a patch, you are required to get the BPs from the patch, re-apply your customizations and check-in the BPs as the new default to ensure you receive all of Sterling's updates. After running through your regression tests, you can then move these updated BPs into your production environment.

#### **Additional Issue Details**

The 4319 patch shipped an updated set of SFG system services that only work with the updated version of the 4319 FileGatewayMailboxRouteArrivedFile BP.

If the SFG services included in 4319 are called from a BP created from a previous version of the FileGatewayMailboxRouteArrivedFile BP, that BP will delete the producer's message without routing it. The BP will NOT be put in a failed state to alert an administrator and the SFG Arrived File record will be left in a state of "Determining Routes," providing no user interface indication of the underlying issue. Finally, once the purge process runs, the Doc ID will be removed from the system and there will be no way to recover the message without re-processing it through the system.

#### **Error Message**

No error messages. Filegateway routes are not being routed.

#### **Resolution**

To resolve this issue, please use SFG BPs shipped with patch 4319 or later; and then apply your customizations.

#### **Mitigation (optional)**

To update your system to ensure the messages are not deleted and show up in the SFG Activity Search user interface as failed, you must upgrade to patch 4322 first and install the 4322\_2 generic hotfix. To resolve this issue, please follow the steps in the "Resolution" section below. You will not be able to replay these failed messages or route new ones until the complete resolution is put in place.

 **If you downloaded and installed 4322 or 4322\_1 and are NOT on a customer specific hotfix**, you must apply this generic hotfix to mitigate this issue. Please follow the instructions below:

- 1. Ensure that you are already running the si 43 build 4322 jar in your environment. This hotfix only contains the fixes delivered for 4322\_1 and 4322\_2 and does not contain all patch contents. You are required to already have 4322 or 4322\_1 installed prior to applying the hotfix.
- 2. Download the new hotfix containing mitigation for 'SFG BP Customization' issue from Support Center: si 43 build 4322 generic hotfix 2.jar
- 3. Install the hotfix on each node in your test environment and run your regression tests against it. Remember that this hotfix application will require a node outage. For further instructions on installing a hotfix, please refer to our user documentation at:

<http://www.sterlingcommerce.com/Documentation/GIS43/BuildsPage.htm>

Under the "Installing Builds" section, select the correct Operating System and cluster/non-cluster documentation. Refer to the "Install a Hot-Fix" within the installation instructions selected.

4. Install the SFG portion of the hotfix across each node in your system:

Unix/Linux:

cd <install\_dir>/bin

./InstallService.sh <install\_dir>/packages/filegateway\_build\_4322\_generic\_hotfix\_2.jar

Windows:

cd <install\_dir>\bin

InstallService.cmd <install\_dir>\packages\filegateway\_build\_4322\_generic\_hotfix\_2.jar

 **If you downloaded and installed 4322 or 4322\_1 and are running on a customer specific hotfix**, please contact your local Sterling Commerce Customer Support immediately to receive an updated hotfix for your specific implementation.

#### **Best Practice Steps Moving Forward**

#### **How will I know if I need to re-implement modifications?**

During the build installation, the output will produce a message similar to the following:

Adding New system flow: FileGatewayMailboxRoute.bpml BPML has not set as default version.

When this message is seen, the BP referenced should be updated with any modifications needed. Failure to do so may cause a production down situation as New or updated components may not be called correctly.

Please make sure that when applying future patches that you compare the Sterling Commerce provided BPs with your customized BPs to ensure that you re-implement all local customizations. You will need to manually reconcile these BPs when applying any patches in the future.

Functional Area: SFG - Route Processing

Escalation ID: 00144296

Fix ID: 218670

Severity: Critical

Type: Core Change

Build: 4322\_2

# **Build 4323 Product Enhancements and Fixes**

# **Sterling Standards Library 5.7**

Applying Gentran Integration Suite, Release 4.3 Build 4323 automatically includes Sterling Standards Library 5.7. Your specific standards implementation will depend upon the terms of your licensing agreement.

Sterling Standards Library version 5.7 adds support for the following standards and versions:

- All SWIFTNet 2010 message types
- SWIFT Proxy Voting version 1.2

See <http://www.sterlingcommerce.com/Documentation/GIS43/Stds57.htm> for details on the Sterling Standards Library 5.7, including Release Notes.

Applying Gentran Integration Suite, Release 4.3 Build 4323 allows you to install a new version of the Map Editor. You cannot open a map saved in this new version of the Gentran Integration Suite, Release 4.3 Build 4323 Map Editor in the older versions of the Gentran Integration Suite 4.3 Map Editor.

# **Build 4323 Product Enhancements**

Gentran Integration Suite 4.3, Build 4323 contains no additional product enhancements.

# **Build 4323 Product Fixes**

Issues have been resolved in Gentran Integration Suite Release 4.3 Build 4323 in the following areas:

- $\leftarrow$  eInvoicing
- ✦ [Installation](#page-382-1)
- ✦ [Security Updates](#page-384-0)
- ✦ [Standards](#page-384-1)
- ✦ [SWIFT Interact Adapter](#page-386-0)
- ✦ [SWIFT Translation](#page-389-0)

### <span id="page-382-0"></span>**eInvoicing**

#### InQuira ID: NFX10770

Title: eInvoicing agreements are defaulting to the first identity in the Supplier Identity & Buyer Identity fields.

Description: eInvoicing agreements are defaulting to the first identity in the Supplier Identity & Buyer Identity fields when editing the agreement.

Steps to reproduce:

- 1. Login to GIS application
- 2. Create two identities named AAA and BBB with some VAT ID populated.
- 3. Create an eInvoicing Agreement with Supplier Identity as AAA and Buyer Identity as BBB and leave the other field by default
- 4. Edit the created agreement

Observations: At step 4, note the Supplier Identity & Buyer Identity are defaulted to AAA (basically getting defaulted to the first identity in the list)

Error Message:

No error message. However, if not set to the correct values the agreement could accidentally be mis-configured when saving the agreement.

Resolution:

Please apply Gentran Integration Suite, Release 4.3 build 4323 or higher.

Please apply Sterling Integrator, Release 5.0 build 5007 or higher.

Functional Area: eInvoicing

Escalation ID: 00188551

Fix ID: 227116, 227212

Severity: Normal

Type: Normal Fix

Build: 4323, 5007

### <span id="page-382-1"></span>**Installation**

InQuira ID: NFX9598

Title: Error received when starting the SI/GIS system after applying a hotfix jar to a system with a generic hotfix applied

Description: Error received when starting the SI/GIS system after applying a hotfix jar to a system with a generic hotfix applied

As an example, the system had been patched to with the generic hotfix jar 4322\_2, after applying a hotfix jar the following error is received when GIS starts:

GIS is not properly patched with the latest File Gateway hotfix jar for , you must install the File Gateway hot fix jar.

4322 2 installation creates 2 files:

\*\*\*hotfix.properties \*\*\*

#Properties for hotfix

#Wed Jun 16 10:18:35 EDT 2010

HotfixVersion=

and

\*\*\*hotfix.properties\_filegateway\_ext\*\*\*

filegateway\_HotfixVersion=4322\_2

With the hotfix jar is applied, the "HotfixVersion" property in the hotfix.properties file is removed, but the "filegateway\_HotfixVersion" property in the hotfix.properties\_filegateway\_ext file does not get removed. This fails the CheckFgVersion check while startup and hence SI does not start.

Error Message: GIS is not properly patched with the latest File Gateway hotfix jar for , you must install the File Gateway hot fix jar.

Resolution: With this patch, the filegateway HotfixVersion value in the hotfix.properties filegateway ext file is also removed. Please apply Gentran Integration Suite, Release 4.3 Build 4323 or later.

Functional Area: Installation

Escalation ID: 00157108

Fix ID: 225388, 225695

Severity: Normal

Type: NormalFix

Build: 4323

### <span id="page-384-0"></span>**Security Updates**

Please apply Gentran Integration Suite, Release 4.3 Build 4323 or later to install the latest security updates.

For more information on the security updates, see the following case IDs and fix IDs:

Escalation ID: QC (224694, 225535)

### <span id="page-384-1"></span>**Standards**

InQuira ID: NFX8973

Title: Inbound Functional Acknowledgments fail to reconcile with outbound documents on GIS 4.3 Build 4322 Generic Hotfix 1.

Description: The outbound documents were sent with the GIS 4.3 instance patched to Build 4319. After installing Build 4322 Generic Hotfix 1, the inbound Functional Acknowledgments for outbound documents sent when the system was patched to Build 4319 fail to reconcile. Instead, GIS throws a java.lang.NullPointerException .

Error Message:

```
[2010-05-15 14:01:48.609] ERROR 000110070158 
WORKFLOW.ACTIVITY_ENGINE.ERR_ActivityEngineHelper_invokeService21 
ActivityEngineHelper.invokeService() caught exception while attempting to execute 
service DeenvelopeX12 
java.lang.NullPointerException 
at 
com.sterlingcommerce.woodstock.services.edi.reconcile997.Reconcile997.updateGroupAck
StatusCorrelation(Reconcile997.java:482)
at 
com.sterlingcommerce.woodstock.services.edi.reconcile997.Reconcile997.reconcileGroup
(Reconcile997.java:335) 
at 
com.sterlingcommerce.woodstock.services.edi.reconcile997.Reconcile997.process997(Rec
oncile997.java:241) 
at 
com.sterlingcommerce.woodstock.services.edi.reconcile997.Reconcile997.reconcile997(R
econcile997.java:137)
at 
com.sterlingcommerce.woodstock.services.edi.reconcile997.Reconcile997.reconcile997(R
econcile997.java:89)
at 
com.sterlingcommerce.woodstock.services.edi.deenvelopex12.DeenvelopeX12ServiceImpl.p
rocessTransactions(DeenvelopeX12ServiceImpl.java:1804) 
at 
com.sterlingcommerce.woodstock.services.edi.deenvelopex12.DeenvelopeX12ServiceImpl.p
rocessGroups(DeenvelopeX12ServiceImpl.java:1398) 
at 
com.sterlingcommerce.woodstock.services.edi.deenvelopex12.DeenvelopeX12ServiceImpl.p
rocessData(DeenvelopeX12ServiceImpl.java:286) 
at 
com.sterlingcommerce.woodstock.workflow.activity.engine.ActivityEngineHelper.invokeS
ervice(ActivityEngineHelper.java:1774)
```

```
at
```
com.sterlingcommerce.woodstock.workflow.activity.engine.ActivityEngineHelper.nextMai nLogic(ActivityEngineHelper.java:644) at com.sterlingcommerce.woodstock.workflow.activity.engine.ActivityEngineHelper.next(Ac tivityEngineHelper.java:371) at com.sterlingcommerce.woodstock.workflow.queue.WorkFlowQueueListener.doWork(WorkFlowQ ueueListener.java:326) at com.sterlingcommerce.woodstock.workflow.queue.WorkFlowQueueListener.run(WorkFlowQueu eListener.java:202) at com.sterlingcommerce.woodstock.workflow.queue.WorkFlowQueueListener.onMessage(WorkFl owQueueListener.java:163) at com.sterlingcommerce.woodstock.workflow.queue.WorkFlowQueueListener.onMessage(WorkFl owQueueListener.java:149) at com.sterlingcommerce.woodstock.workflow.queue.wfTransporter.run(wfTransporter.java:3 54) at com.sterlingcommerce.woodstock.workflow.queue.BasicExecutor\$Worker.run(BasicExecutor .java:517) at java.lang.Thread.run(Thread.java:595)

Resolution: Please apply Gentran Integration Suite, Release 4.3 Build 4323

Functional Area: Standards

Escalation ID: 00178550

Fix ID: 221315

Severity: Normal

Type: NormalFix

Build: 4323

InQuira ID: NFX9455

Title: Potential slowdown with 997 Reconciliation

Description: After applying Build 4322, the 997 Reconciliation process may take much longer to complete than prior to the application of the patch.

Resolution: Please apply Gentran Integration Suite, Release 4.3 Build 4323 or later.

Functional Area: Standards

Escalation ID: 1372900

Fix ID: 221534

Severity: Normal

Type: NormalFix

Build: 4323

## <span id="page-386-0"></span>**SWIFT - Interact Adapter**

#### InQuira ID: NFX9578

Title: Possible duplicate flag is not handled properly in SWIFTNet Adapter.

Description: SWIFTNet Adapter should handle possible duplicate flag properly and return "Duplicated" status when it is a duplicate request.

Error Message: There is no error message. SWIFTNet Adapter will just return Accepted status instead of Duplicated status.

Resolution: Please apply Gentran Integration Suite, Release 4.3 Build 4323 or later.

Functional Area: SWIFT - Interact Adapter

Escalation ID: 00184566

Fix ID:223947

Severity: Normal

Type: Normal Fix

Build: 4323

InQuira ID: NFX9566

Title: Incorrect Shutdown of MEFG Processes after SAG maintenance

Description: MEFG is shut down even though transfers are taking place.

Error Message:

```
PID=319532 TID=1 05-22-10 16:39:48.977583 SnF_acquire failed, exiting. 
PID=319532 TID=1 05-22-10 16:39:48.977610 **** Acquire notify queue <name> failed 
**** 
PID=319532 TID=1 05-22-10 16:39:48.977663 **** Response: <?xml version="1.0" 
encoding="UTF-8"?><!DOCTYPE Sw:ExchangeSnFResponse SYSTEM 
"SwPrimitive.dtd"><Sw:ExchangeSnFResponse><SwGbl:Status> 
<SwGbl:StatusAttributes> 
<SwGbl:Severity>Transient</SwGbl:Severity> 
<SwGbl:Code>Sw.Gbl.RemoteDomainError</SwGbl:Code> 
<SwGbl:Parameter>TPESVCERR - server error while handling request, 
Service="XX_afe2"</SwGbl:Parameter>
<SwGbl:Text>Remote domain is not reachable</SwGbl:Text> 
<SwGbl:Action>Ensure remote SwiftNet domain is up.</SwGbl:Action> 
<SwGbl:Details> 
<SwGbl:Code>Sw.XPC.TpCallTPESVCERR</SwGbl:Code> 
<SwGbl:Text>Received an error call the Tuxedo tpcall() API. This is the typical error 
that will occur if the responder is not active., TPESVCERR - server error while 
handling request, Service=" XX_afe2&quot
;</SwGbl:Text> 
<SwGbl:Action>Remote Domain is not reachable.</SwGbl:Action> 
</SwGbl:Details> 
<SwGbl:Details> 
<SwGbl:Code>Sw.Wfa.BCSError</SwGbl:Code>
```

```
<SwGbl:Text>An error occurred in the Basic Communications Services 
processing.</SwGbl:Text> 
<SwGbl:Action>More information can be obtained in other status objects in the 
response.</SwGbl:Action> 
</SwGbl:Details> 
</SwGbl:StatusAttributes> 
</SwGbl:Status></Sw:ExchangeSnFResponse> **** 
PID=319532 TID=1 05-22-10 16:39:48.977800 acquireQueue exited rc=1. 
PID=319532 TID=1 05-22-10 16:39:48.977825 checkQueues exited rc=1. 
PID=319532 TID=1 05-22-10 16:39:48.977843 Return code after switch is: 1 
PID=319532 TID=1 05-22-10 16:39:48.977858 Return code is SWIFTNETERROR, shutdown. 
PID=319532 TID=1 05-22-10 16:39:48.978005 serverCtl exited rc=1.
```
Resolution: Please apply Gentran Integration Suite, Release 4.3 Build 4323 or later.

Note after applicaton of this patch the MEFG Server must be rededployed. Please see Sterling Commerce Gentran Integration Suite documentation for more information on this procedure.

Functional Area: SWIFT - Interact Adapter

Escalation ID: 00183013

Fix ID: 223946, 222187

Severity: Normal

Type: NormalFix

Build: 4323

#### InQuira ID: NFX9043

Title: FileAct error - Invalid Context identifier - Received invalid context identifier from application : ++++ for pirimitive

Description: If try sending 2 or more FileAct transfers at a same time using the same Security Context using the same BU (Business Unit) may cause an error on SAG.

Error Message:

```
<SwGbl:Text>Inconsistent Parameter Value Set</SwGbl:Text> 
<SwGbl:Code>Sw.Sec.InvalidContext</SwGbl:Code> 
<SwGbl:Text>Attempted to perform an invalid security context operation. Either 
attempted to create a context with no ability to authorize, sign, or encrypt or tried 
to close a context that wasn't open., destroyContext</SwGbl:Text> 
<SwGbl:Action>Verify the DN in the request</SwGbl:Action> 
</SwGbl:Status></SwSec:DestroyContextResponse>
```
Resolution: Please apply Gentran Integration Suite, Release 4.3 Build 4323 or later.

**Note:** After applying the patch, the MEFG server from the swiftnet\_[version].jar file must be reinstalled.

Functional Area: SWIFT - Interact Adapter

Escalation ID: 00157588

Fix ID: 223943

Severity: Normal

Type: NewFunctionality

Build: 4323

#### InQuira ID: NFX8124

Title: Problem in sending 196 files over swift at a time

Description: No problem in sending 100 files over swift at a time. Hit both OOM and mefg bottleneck with 196 files .

#### Error Message: OOM

Resolution: Please apply Gentran Integration Suite, Release 4.3 Build 4323 or later.

- Enhancing the logging to include the BP ID which is useful to trace during concurrent request
- Fixing the SWIFTNet Client Service to use a thread pool when making Http Request. To apply this change, the user needs to set the useThreadPool parameter in the BP to 'true'.
- Fixing the SWIFTNet Client Service to be able to use HTTP Client Adapter group name instead of the actual instance name when using thread pool.
- Reducing the number of logging statement in MEFG Server
- Using thread ID during the logging and removed the indentation during the logging.

Functional Area: SWIFT - Interact Adapter

Escalation ID: 128524 Fix ID: 223942, 211309

Severity: Critical

Type: CoreChange

Build: 4323

#### InQuira ID: NFX8635

Title: MEFG Sequencing of fail back to Ra1 from Ra2 can fail.

Description: The customer reported a problem when they stopped SAG1, MEFG correctly identified this and started the retryservers script. When SAG1 became available again, the connection was returned to SAG1 yet it was not fully started. The retryservers script was terminated so MEFG was connected to neither of the two SWIFT Alliance Gateway instances.

Error Message: No errors.

Resolution: Please apply Gentran Integration Suite, Release 4.3 Build 4323 or later.

**Note:** The swiftnet\_[version].jar must be redeployed on the MEFG Server after installation of this patch. Please review the Sterling Integrator online documentation for further information about this procedure.

Functional Area: SWIFT - Interact Adapter

Escalation ID: 00156554

Fix ID: 216734, 223944 Severity: Normal Type: NormalFix Build: 4323

# <span id="page-389-0"></span>**SWIFT - Translation**

InQuira ID: NFX8527

Title: XML Encoder Service creates incorrect output for Swift message

Description: XML Encoder Service creates incorrect output for Swift message as illustrated in these examples:-

Example 1

Input:

```
:22F::CAEV//REDM
```
Output:

```
<_22F_CAEP> 
<Qualifier>CAEV</Qualifier> 
<DataSourceScheme>/REDM</DataSourceScheme> 
</22F<AEP>
```
This is incorrect because the REDM piece of data is the third field (Indicator) in the 22F record.

However, this data has been put into the second field (DataSourceScheme) and the / character has been treated as part of the data.

Example 2

Input:

```
:22F::CAEV/AAAA/REDM
```
Output:

```
<_22F_CAEP> 
<Qualifier>CAEV</Qualifier> 
<DataSourceScheme>AAAA/RED</DataSourceScheme> 
< / 22F CAEP>
```
In this example, the second item of data (AAAA and BBBB) is defined as mandatory data of 8 characters.

Error Message: No error messages.

Resolution: Please apply Gentran Integration Suite, Release 4.3 Build 4323 or later.

Functional Area: SWIFT - Translation

Escalation ID: 00153238

Fix ID: 223047

Severity: Normal

Type: NormalFix

Build: 4323

#### InQuira ID: NFX9567

Title: Translator skipping the syntax validation on this field. /B/ B should not be allowed here and we should throw T51 error

Description: SWIFT Translation. Note: Party Fields validation.

In the fields where the first line is formatted ['/'<DC>]['/'34x] (e.g. 42A, 42D) the <DC> validation (T51) is performed when the 1st and 3rd characters are a Slash character ("/").

Error Message: No error. Validation not performed.

Resolution: Please apply Gentran Integration Suite, Release 4.3 Build 4323 or later.

Functional Area: SWIFT - Translation

Escalation ID: 00181374

Fix ID: 222078

Severity: Normal

Type: NormalFix

Build: 4323

#### InQuira ID: NFX9553

Title: Output of SWIFT MT547 and MT548 maps is incorrect for Swift Standards 2008 and 2009.

Description: Each time the translator encounters a 19A, it always takes the first records qualifier. In the MT548 map, this is 19A\_OCMT and in the MT547 map, this is 19A\_ESTT.

The correct qualifier is not being added to the TAG in the output and meaning of these tags is very significant within each message.

So for example, input data

:19A::SETT//EUR120,

generates output data

```
<_19A_OCMT> 
<Qualifier>SETT</Qualifier> 
<Currency>EUR</Currency> 
<Amount>120.</Amount> 
</_19A_OCMT>
```
But it should actually be

<\_19A\_SETT> <Qualifier>SETT</Qualifier> <Currency>EUR</Currency> <Amount>120.</Amount>  $\langle$  / 19A OCMT>

Error Message: Incorrect output.

Resolution: Please apply Gentran Integration Suite, Release 4.3 Build 4323 or later.

Functional Area: SWIFT - Translation

Escalation ID: 182420

Fix ID: 223044

Severity: Normal

Type: NormalFix

Build: 4323

#### InQuira ID: NFX9554

Title: Issue in Swift MT564 map/XML Encoder object, 2008 & 2009 Standards release.

Description: If the second field (DataSourceScheme) does not match the mandatory amount of characters (8) it produces incorrect output:

input

:22F::CAEV/AAAA/REDM :22F::CAMV/BBBB/MAND

#### output

 $<$  $-22F$  $<$  $CEP$  $>$ <Qualifier>CAEV</Qualifier>  $<$  $/$  $_22F$  $_$  $<$  $AEP$  $<sub>-22F_CAEV></sub>$ </sub> <Qualifier>CAMV</Qualifier>  $<$  /  $22F$  CAEV> Correct input and output should be

input

:22F::CAEV/AAAAAAAA/REDM :22F::CAMV/BBBBBBBB/MAND

#### output

```
< 22F CAEP>
<Qualifier>CAEV</Qualifier> 
<DataSourceScheme>AAAAAAAA</DataSourceScheme> 
<Indicator>REDM</Indicator> 
< / 22F CAEP>
<-22F<sub>CAEV</sub></sub>
<Qualifier>CAMV</Qualifier> 
<DataSourceScheme>BBBBBBBB</DataSourceScheme> 
<Indicator>MAND</Indicator> 
</ 22F CAEV>
```
Error Message: Incorrect output.

Resolution: Please apply Gentran Integration Suite, Release 4.3 Build 4323 or later.

Functional Area: SWIFT - Translation

Escalation ID: 185677

Fix ID: 223050 Severity: Normal Type: NormalFix Build: 4323

# **Critical Patch Notification for 4322**

This is a Sterling Commerce Service Advisory for Gentran Integration Suite 4.3 and Sterling File Gateway 1.1 customers.

Sterling Commerce Product Management apologizes for any inconvenience this may cause to your business; Sterling Commerce recognizes you as a valued customer and remains committed to resolving such issues promptly.

# **Gentran Integration Suite 4.3 and Sterling File Gateway 1.1, Patch 4322 - Customers Using SFTP, AS2, CDSA, AFT or PGP**

*If you are using Gentran Integration Suite (GIS) 4.2, Sterling Integrator 5.0, Sterling File Gateway (SFG) 2.0 OR are a GIS 4.3 / SFG 1.1 customer who has not downloaded patch 4320, 4321 or 4322, you can disregard this message.*

Sterling Commerce has identified five issues on GIS 4.3 Patch 4322:

- [1. SFTP Resume](#page-393-0)
- [2. AS2 File Visibility Tracking](#page-394-0)
- [3. CDSA Secure Plus Users](#page-394-1)
- [4. AFT Messages Archived Deleted Prematurely](#page-394-2)
- [5. PGP Profile](#page-395-0)

**Sterling Commerce has released a hotfix to resolve these issues on Support Center for download.** We recommend that all GIS 4.3 and SFG 1.1 patch 4322 customers download this hotfix and apply to your environments immediately.

## <span id="page-393-0"></span>**Issue # 1 SFTP Resume**

#### Symptom

When sending in a file via SFTP into GIS or SFG, if the SFTP client connection is dropped during file transmission the partially transmitted file is committed to the mailbox and routed when the mailbox routing rules run. When the SFTP client reconnects, it is unable to use resume, so it re-sends the entire file. When Gentran Integration Suite 4.3 and Sterling File Gateway 1.1, Patch 4322 - Customers Using SFTP, AS2, CDSA, AFT or PGP

the second transmission completes, the entire file is committed to the mailbox and routed when the mailbox routing rules run the next time.

#### Potential Impact

- 1. SFTP 'resume' functionality does not work as per SFTP standard after a client connection is dropped because the partial file is no longer available in the GIS staging area as the partial file has been committed to the GIS mailbox. Thus, the new client connection restarts the transmission.
- 2. Duplicate files are routed through the system (partial file from first connection plus entire file from second connection).

### <span id="page-394-0"></span>**Issue # 2 AS2 File Visibility Tracking**

#### Symptom

If you are a GIS 4.3 customer who uses AS2, when you login and move to the AS2 File Tracking screen in GIS 4322 (including AS2 Edition), the screen shows that every directory is empty, and has a "last modified" dates of either 31 Dec 1969 or 1 Jan 1970, depending on your time zone.

#### Potential Impact

When the AS2 File Tracking screen looks in each directory for files to report, it incorrectly interprets the directory as empty with an invalid "last modified" date. This does not affect AS2 processing at all, but if a processing problem occurred for some other reason, this issue might make it difficult to assess that problem and locate files that still need to be processed.

### <span id="page-394-1"></span>**Issue # 3 CDSA Secure Plus Users**

#### Symptom

Outbound transfers using Secure Plus with the CDSA adapter may fail regardless if GIS is configured as the PNODE or SNODE. This failure occurs because the file footprint is larger than Secure Plus is expecting from the original transmission exchange.

#### Potential Impact

Outbound transfers may fail with the CDSA adapter given these parameters.

### <span id="page-394-2"></span>**Issue # 4 AFT Messages Archived Deleted Prematurely**

#### Symptom

AFTPurgeArchiveMailboxes is prematurely removing AFT messages before they are configured to expire.

#### Potential Impact

Gentran Integration Suite 4.3 and Sterling File Gateway 1.1, Patch 4322 - Customers Using SFTP, AS2, CDSA, AFT or PGP

Because the archived AFT message is removed earlier than expected, GIS users will not be able to replay archived AFT messages in a recovery situation as the archive message no longer exists. GIS users will also no longer have visibility to these archived AFT messages since they have been purged too early and are no longer available via archive data. Please note that the messages are fully processed and no data loss occurs.

## <span id="page-395-0"></span>**Issue # 5 PGP Profile User Interface**

#### Symptom

If you have PGP profiles that include the  $\alpha$  and  $\gamma$  special characters within the name, you cannot properly edit, delete and view these profiles in 4322.

#### Potential Impact

This issue will surface when you create a PGP profile name with these special characters included. If you then edit/delete the profile after creation, you will notice that none of the information entered during the profile creation will show on the UI and the edit/delete operations fail. At other times, if you try and edit/delete a PGP profile, you will see an exception with a Processing error. Please avoid using these characters in your PGP profile name until you have applied the hotfix successfully to all of your environments.

### **Next Steps**

- **If you downloaded and installed 4322 and are NOT on a customer specific hotfix**, you must apply this generic hotfix to resolve these issues. Please follow the instructions below:
- 1. Ensure that you are already running the si 43 build 4322 jar in your environment. This hotfix only contains the fixes for the five issues listed above. It does not contain fixes from any previous patches. You are required to already have 4322 installed prior to applying this hotfix.
- 2. Download the new hotfix containing resolutions for all five issues in patch 4322 from Support Center: si\_43\_build\_4322\_generic\_hotfix\_1.jar
- 3. Install the hotfix on each node in your test environment and run your regression tests against it. Remember that this hotfix application will require a node outage. For further instructions on installing a hotfix, please refer to our user documentation at:

http://www.sterlingcommerce.com/Documentation/GIS43/BuildsPage.htm

Under the "Installing Builds" section, select the correct Operating System and cluster/non-cluster documentation. Refer to the "Install a Hot-Fix" section within the installation instructions selected.

 **If you downloaded and installed 4322 and are running on a customer specific hotfix**, please contact your local Sterling Commerce Customer Support immediately to receive an updated hotfix for your specific implementation.
# **Listing of Knowledge Base Articles for Generic Hotfix 4322\_1**

Listed below are the specific knowledge base articles that describe the fixes included in Generic Hotfix 4322\_1:

- [Adapters PGP](#page-396-0)
- [Adapters SFTP](#page-396-1)
- [AFT](#page-397-0)
- $\triangleleft$  [AS2](#page-398-0)
- [Connect Direct Interop](#page-399-0)

# <span id="page-396-0"></span>**Adapters - PGP**

#### InQuira ID: NFX8672

Title: PGP Profile User Interface

Description:

*Symptom* - If you have PGP profiles that include the ' and ^ special characters within the name, you cannot properly edit, delete and view these profiles in 4322.

*Potential Impact* - This issue will surface when you create a PGP profile name with these special characters included. If you then edit/delete the profile after creation, you will notice that none of the information entered during the profile creation will show on the UI and the edit/delete operations fail. At other times, if you try and edit/delete a PGP profile, you will see an exception with a Processing error. Please avoid using these characters in your PGP profile name until you have applied the hotfix successfully to all of your environments.

Resolution: For Gentran Integration Suite, Release 4.3 Build 4322

- You must be on the latest patch:  $si_43$  build 4322.jar (4322)
- Download and apply si\_43\_build\_4322\_generic\_hotfix\_1.jar

Functional Area: Adapters - PGP

Fix ID: 216517

Severity: S2 - Critically Impacting

Type: Normal Fix

Build: 4322\_1

# <span id="page-396-1"></span>**Adapters - SFTP**

InQuira ID: NFX8644

Title: SFTP Server resume functionality is not working as per the standard after applying 4320, 4321 or 4322 patches

Description: When sending in a file via SFTP into GIS, if the SFTP client connection is dropped during file transmission the partially transmitted file is committed to the mailbox and routed when the mailbox routing rules run. When the SFTP client reconnects, it is unable to use resume, so it re-sends the entire file. When the second transmission completes, the entire file is committed to the mailbox and routed when the mailbox routing rules run the next time.

*Potential Impact* -

1. SFTP 'resume' functionality does not work as per SFTP standard after a client connection is dropped because the partial file is no longer available in the GIS staging area as the partial file has been committed to the GIS mailbox. Thus, the new client connection restarts the transmission.

2. Duplicate files are routed through the system (partial file from first connection plus entire file from second connection).

Resolution:

*Next Steps* - If you downloaded and installed any of patches 4320, 4321, or 4322 but do not use SFTP, you do not need to take any further action on this issue.

If you downloaded and installed 4320, 4321, or 4322 and use SFTP, you must apply a hotfix to resolve this issue.

For Gentran Integration Suite, Release 4.3 Build 4320

- $\bullet$  You must be on the latest patch: patch GIS\_4320\_BR99999\_202633\_204102.jar
- Download and apply si\_43\_build\_4320\_generic\_hotfix\_1.jar

For Gentran Integration Suite, Release 4.3 Build 4321

- You must be on the latest patch: patch\_GIS\_4321\_BR99999\_203888\_204086.jar
- Download and apply si\_43\_build\_4321\_generic\_hotfix\_1.jar

For Gentran Integration Suite, Release 4.3 Build 4322

- You must be on the latest patch: si  $43$  build  $4322$ .jar (4322)
- Download and apply si\_43\_build\_4322\_generic\_hotfix\_1.jar

Functional Area: Adapters - SFTP

Escalation ID: QC Fix ID: 216111, 216116, 216137 Severity: Critical Type: Normal Fix Build: 4320\_1, 4321\_1, 4322\_1

# <span id="page-397-0"></span>**AFT**

InQuira ID: NFX8594

Title: AFT mailbox messages are being prematurely purged from the /archive mailbox

Description:

*Symptom* - AFTPurgeArchiveMailboxes is prematurely removing AFT messages before they are configured to expire from the /archive mailbox. The lifespan \_dataflow in the visibility.properties is set to 14 days but is being ignored.

*Potential Impact* - Because the archived AFT message is removed earlier than expected, GIS users will not be able to replay archived AFT messages in a recovery situation as the archive message no longer exists. GIS users will also no longer have visibility to these archived AFT messages since they have been purged too early and are no longer available via archive data. Please note that the messages are fully processed and no data loss occurs.

Error Message: N/A

Resolution: In build 4322 the Mailbox Extract call for setContentType after a successful mailbox extract was changed and assigned the primary document a new DocID. The new ID was not being persisted to the DATA\_FLOW table, but instead the previous DocID was persisted. Without the record in the DATA\_FLOW table, the message was prematurely purged.

If you are unable to apply the hotfix immediately, a workaround is to turn off the AFTPurgeArchiveMailboxes business process temporarily. Use caution when disabling AFTPurgeArchiveMailboxes. Disabling AFTPurgeArchiveMailboxes for long periods can cause an excessive accumulation of messages and have a negative impact on your system.

For Gentran Integration Suite, Release 4.3 Build 4322

- You must be on the latest patch:  $si_43$  build 4322.jar (4322)
- Download and apply si\_43\_build\_4322\_generic\_hotfix\_1.jar

Functional Area: AFT Escalation ID: 00156677 Fix ID: 216295 Severity: Critical Type: Normal Fix Build: 4322\_1

# <span id="page-398-0"></span>**AS2**

InQuira ID: NFX8516

Title: File Tracking screen for as2 user logon displays dates as  $12/31/69$  after upgrade to 4322

Description:

*Symptom -* If you are a GIS 4.3 customer who uses AS2, when you login and move to the AS2 File Tracking screen in GIS 4322 (including AS2 Edition), the screen shows that every directory is empty, and has a "last modified" dates of either 31 Dec 1969 or 1 Jan 1970, depending on your time zone.

*Potential Impact -* When the AS2 File Tracking screen looks in each directory for files to report, it incorrectly interprets the directory as empty with an invalid "last modified" date. This does not affect AS2 processing at all, but if a processing problem occurred for some other reason, this issue might make it difficult to assess that problem and locate files that still need to be processed.

Error Message: There is no specific error associated with this issue.

Resolution: For Gentran Integration Suite, Release 4.3 Build 4322

- You must be on the latest patch: si\_43\_build\_4322.jar  $(4322)$
- Download and apply si\_43\_build\_4322\_generic\_hotfix\_1.jar

Functional Area: AS2

Escalation ID: 00151115

Fix ID: 215345

Severity: Normal

Type: Normal Fix

Build: 4322\_1

# <span id="page-399-0"></span>**Connect Direct Interop**

#### InQuira ID: NFX8578

Title: After applying Build 4322, Connect:Direct CopyTo service fails with JMGR010I

Description:

*Symptom* - Outbound transfers using Secure Plus with the Connect:Direct Server Adapter (CDSA) may fail regardless if Gentran Integration Suite is configured as the PNODE or SNODE. This failure occurs because the file footprint is larger than Secure Plus is expecting from the original transmission exchange. Files are transferred successfully but contain zero bytes.

*Potential Impact -* This defect will occur on outbound transmissions only.

When the Gentran Integration Suite Connect:Direct Server Adapter is a PNODE, the outbound transmission is accomplished by the CopyTo service.

When the Gentran Integration Suite Connect:Direct Server Adapter is a SNODE, the outbound transmission is accomplished by the remote node retrieving a file using a CopyFrom step.

Error Message: Part of the cdinterop.cdjava log is below.

```
[2010-03-17 11:33:35.69] ALL 000000000000 GLOBAL_SCOPE 
SCIRMTNODE_CD_15364_OUT_1_CDSERVER_ADAPTER_node1P0003466661498L42 Mar 17, 2010 
11:33:35 AM: 04| | | | | saving ckpt information in restart table:
```
[2010-03-17 11:33:35.69] ALL 000000000000 GLOBAL\_SCOPE SCIRMTNODE\_CD\_15364\_OUT\_1\_CDSERVER\_ADAPTER\_node1P0003466661498L42 Mar 17, 2010 11:33:35 AM: 04| | | | | processNumber:322, submitDateTime:2010076 11333517, subNode:SCIRMTNODE pos[0] -452, spos:aced00057372002b636f6d2e73746572 452 pos[1] 0, missing pos[2] 0, missing pos[3] 0, missing pos[4] 0, missing extended ckpt info is:set=true, dcb=(lrecl=23036,blksize=23040,recfm=VB ,dsorg=PS ) , destName:SRT0018.txt [2010-03-17 11:33:35.718] ALL 000000000000 GLOBAL\_SCOPE SCIRMTNODE\_CD\_15364\_OUT\_1\_CDSERVER\_ADAPTER\_node1P0003466661498L42 Mar 17, 2010 11:33:35 AM: 04| | | | | Exited ACdCopier.saveCkptInfo():, Return Value = VOIDjava.lang.String;VOID [2010-03-17 11:33:35.718] ALL 000000000000 GLOBAL\_SCOPE SCIRMTNODE\_CD\_15364\_OUT\_1\_CDSERVER\_ADAPTER\_node1P0003466661498L42 Mar 17, 2010 11:33:35 AM: 03| | | | Exited ACdCopier.sendCkptInfo():, Return Value = VOIDjava.lang.String;VOID [2010-03-17 11:33:35.753] ALL 000000000000 GLOBAL\_SCOPE SCIRMTNODE\_CD\_15364\_OUT\_1\_CDSERVER\_ADAPTER\_node1P0003466661498L42 Mar 17, 2010 11:33:35 AM: 02| | | sslb debugging sizeLimit:3986, hadRoom:false, hadMoreRoom:false, blobSize:0, item:4138, average(3):0, countLimit:1,rh:80000000 [2010-03-17 11:33:35.753] ALL 000000000000 GLOBAL\_SCOPE SCIRMTNODE\_CD\_15364\_OUT\_1\_CDSERVER\_ADAPTER\_node1P0003466661498L42 Mar 17, 2010 11:33:35 AM: 02| | | sslb debugging sizeLimit:3986, hadRoom:false, hadMoreRoom:false, blobSize:0, item:4138, average(3):0, countLimit:1,rh:80000000 [2010-03-17 11:33:35.754] ALL 000000000000 GLOBAL\_SCOPE SCIRMTNODE\_CD\_15364\_OUT\_1\_CDSERVER\_ADAPTER\_node1P0003466661498L42 Mar 17, 2010 11:33:35 AM: 02| | | sslb debugging sizeLimit:3986, hadRoom:false, hadMoreRoom:false, blobSize:0, item:4122, average(3):0, countLimit:1,rh:80000000 [2010-03-17 11:33:35.754] ALL 000000000000 GLOBAL\_SCOPE SCIRMTNODE\_CD\_15364\_OUT\_1\_CDSERVER\_ADAPTER\_node1P0003466661498L42 Mar 17, 2010 11:33:35 AM: 02| | | sslb debugging sizeLimit:3986, hadRoom:false, hadMoreRoom:false, blobSize:0, item:4122, average(3):0, countLimit:1,rh:80000000 [2010-03-17 11:33:35.754] ALL 000000000000 GLOBAL\_SCOPE SCIRMTNODE\_CD\_15364\_OUT\_1\_CDSERVER\_ADAPTER\_node1P0003466661498L42 Mar 17, 2010 11:33:35 AM: 02| | | sslb debugging sizeLimit:3986, hadRoom:false, hadMoreRoom:false, blobSize:0, item:4202, average(3):0, countLimit:1,rh:80000000 [2010-03-17 11:33:35.754] ALL 000000000000 GLOBAL\_SCOPE SCIRMTNODE\_CD\_15364\_OUT\_1\_CDSERVER\_ADAPTER\_node1P0003466661498L42 Mar 17, 2010 11:33:35 AM: 02| | | sslb debugging sizeLimit:3986, hadRoom:false, hadMoreRoom:false, blobSize:0, item:4202, average(3):0, countLimit:1,rh:80000000 [2010-03-17 11:33:35.754] ALL 000000000000 GLOBAL\_SCOPE SCIRMTNODE\_CD\_15364\_OUT\_1\_CDSERVER\_ADAPTER\_node1P0003466661498L42 Mar 17, 2010 11:33:35 AM: 02| | | sslb debugging sizeLimit:3986, hadRoom:false, hadMoreRoom:false, blobSize:0, item:4058, average(3):0, countLimit:1,rh:80000000 [2010-03-17 11:33:35.754] ALL 000000000000 GLOBAL\_SCOPE SCIRMTNODE\_CD\_15364\_OUT\_1\_CDSERVER\_ADAPTER\_node1P0003466661498L42 Mar 17, 2010 11:33:35 AM: 02| | | sslb debugging sizeLimit:3986, hadRoom:false, hadMoreRoom:false, blobSize:0, item:4058, average(3):0, countLimit:1,rh:80000000 [2010-03-17 11:33:35.755] ALL 000000000000 GLOBAL\_SCOPE SCIRMTNODE\_CD\_15364\_OUT\_1\_CDSERVER\_ADAPTER\_node1P0003466661498L42 Mar 17, 2010 11:33:35 AM: 02| | | sslb debugging sizeLimit:3986, hadRoom:false, hadMoreRoom:false, blobSize:0, item:2714, average(3):0, countLimit:1,rh:d0000000 [2010-03-17 11:33:35.755] ALL 000000000000 GLOBAL\_SCOPE SCIRMTNODE\_CD\_15364\_OUT\_1\_CDSERVER\_ADAPTER\_node1P0003466661498L42 Mar 17, 2010

11:33:35 AM: 02| | | sslb debugging sizeLimit:3986, hadRoom:false, hadMoreRoom:false, blobSize:0, item:2714, average(3):0, countLimit:1,rh:d0000000 [2010-03-17 11:33:35.755] ALL 000000000000 GLOBAL\_SCOPE SCIRMTNODE\_CD\_15364\_OUT\_1\_CDSERVER\_ADAPTER\_node1P0003466661498L42 Mar 17, 2010 11:33:35 AM: 03| | | | Entered CdMessager.recvRsp(): [2010-03-17 11:35:05.763] ALL 000000000000 GLOBAL\_SCOPE SCIRMTNODE\_CD\_15364\_OUT\_1\_CDSERVER\_ADAPTER\_node1P0003466661498L42 Mar 17, 2010 11:35:05 AM: 03| | | | EXCEPTION: MSGID=JMGR010I,RC=8,FDBK=1,CLMTHNAME=CdMessager.recvRsp, CDTXT="A communications error occurred while trying to receive a response to a previously transmitted message. Please retry the operation. If the problem persists contact your CONNECT:Direct administrator. Additional JAVA error information is ",JTXT="Did not get buffer in 90000 ms"

Resolution: For Gentran Integration Suite, Release 4.3 Build 4322

- You must be on the latest patch: si  $43$  build  $4322$ .jar (4322)
- Download and apply si\_43\_build\_4322\_generic\_hotfix\_1.jar

Functional Area: Connect Direct Interop

Escalation ID: 00155325

Fix ID: 216134

Severity: Critical

Type: Normal Fix

Build: 4322\_1

# **Build 4322 Product Enhancements and Fixes**

# **Sterling Standards Library 5.6**

Applying Gentran Integration Suite, Release 4.3 Build 4322 automatically includes Sterling Standards Library 5.6. Your specific standards implementation will depend upon the terms of your licensing agreement.

Sterling Standards Library version 5.6 adds support for the following standards and versions:

- $\triangleleft$  ASC X12 Added versions 5051, 5052, and 6010
- $\triangle$  ASC X12 RAIL Added version 6010
- ASC X12 HIPAA Level 1-2 validation Updated version 5010 (Added support for x223a1, x224a1, and x279)
- ASC X12 HIPAA Level 3-6 validation Added version 5010
- EDIFACT Added versions D.08A and D.08B

Sterling Standards Library version 5.6 removes support for the following standard and versions:

ASC X12 HIPAA Level 1-2 validation – Removed support for 223, 224, and x203

See <http://www.sterlingcommerce.com/Documentation/GIS43/Stds56.htm> for details on the Sterling Standards Library 5.6, including Release Notes.

Applying Gentran Integration Suite, Release 4.3 Build 4322 allows you to install a new version of the Map Editor. You cannot open a map saved in this new version of the Gentran Integration Suite, Release 4.3 Build 4322 Map Editor in the older versions of the Gentran Integration Suite 4.3 Map Editor.

# **Build 4322 Product Enhancements**

Gentran Integration Suite 4.3, Build 4322 contains the following additional product enhancements:

- [Alert Framework](#page-403-0)
- [Adapters PGP](#page-404-0)
- [Admin UI](#page-404-1)
- $\triangleleft$  ASI
- [Import/Export](#page-405-1)
- $\bullet$  Installation
- [Mailbox](#page-408-0)
- [Map Editor](#page-408-1)
- [MSSQL Snapshot](#page-409-0)
- [MyFileGateway](#page-409-1)
- [Partner Management](#page-409-2)
- [Performance Reports](#page-410-0)
- [Security/Encryption](#page-411-0)
- [Sterling File Gateway SFG](#page-411-1)
- ◆ Support Tools
- [Users/Groups/Data Security Groups](#page-412-0)

# <span id="page-403-0"></span>**Alert Framework**

#### **InQuira ID: ENH2247**

Title: Current EDI test does not scale beyond certain limit

Request Description: All the EDI tests scale to certain limit and do not scale with increase in threads and addition of multiple Gentran Integration Suite nodes. When thread dumps are examined, threads are seen to be blocked on loadControlNumber code.

Escalation ID: QC (200758, 196879)

Status: Completed

Request Resolution: Please apply Gentran Integration Suite, Release 4.3 Build 4322 or later.

# <span id="page-404-0"></span>**Adapters - PGP**

#### **InQuira ID: ENH2200**

Title: Support for McAfee E-Business Server 8.6

Request Description: Support for McAfee E-Business Server 8.6.

Escalation ID: 56221 (206853, 206855)

Status: Completed

Request Resolution: The PGP Type, McAfee E-Business Server (version 8.6), is now supported on Gentran Integration Suite or Sterling Integrator.

**Note:** McAfee E-Business Server (version 8.6) may not work with previous versions of Gentran Integration Suite, Release 4.3 or Sterling Integrator, Release 5.0.

Please apply Gentran Integration Suite, Release 4.3 Build 4322 or later.

See the Gentran Integration Suite 4.3 Documentation Updates for information on supporting McAfee E-Business Server 8.6 in PGP Package Service, PGP Unpackage Service, and PGP Server or Profile Manager.

# <span id="page-404-1"></span>**Admin UI**

#### **InQuira ID: ENH2223**

Title: Login requests using the HTTP Get command risks exposure of potentially sensitive parameters

Request Description: Mitigate the risk of exposing potentially sensitive parameters due to using an HTTP Get request in login requests.

Escalation ID: 00117739 (206559)

Status: Completed

Request Resolution: Login requests now use an HTTP POST command so that potentially sensitive parameters are not exposed.

Please apply Gentran Integration Suite, Release 4.3 Build 4322 or later.

#### **InQuira ID: ENH2309**

Title: An additional hyperlink can be incorporated in the **Queue Watcher >View Stateful/Stateless/Disabled** UI pages, which would lead to the previous page

Request Description: An additional hyperlink can be incorporated in the **Queue Watcher > View Stateful/Stateless/Disabled** UI pages which would lead to the previous page.

Escalation ID: QC (197594)

Status: Completed

Request Resolution: Hyperlink incorporated in the **Queue Watcher** page.

Please apply Gentran Integration Suite, Release 4.3 Build 4322 or later.

# <span id="page-405-0"></span>**ASI**

#### **InQuira ID: ENH2311**

Title: If a password for a particular effective date fails, the system should fall back to the previous effective password

Request Description: If a password for a particular effective date fails, the system should fall back to the previous effective password. This will allow for times when the database password change is not precisely synchronized with the Gentran Integration Suite server effective date change.

Escalation ID: QC (197193)

Status: Completed

Request Resolution: Please apply Gentran Integration Suite, Release 4.3 Build 4322 or later.

# <span id="page-405-1"></span>**Import/Export**

#### **InQuira ID: ENH2211**

Title: The exported representation of an Identity contains ORGANIZATION\_NAME instead of ORGANIZATION\_CODE

Request Description: The XML representation of an Identity must be modified to include the ORGANIZATION\_CODE.

Escalation ID: 00048891 (196730)

Status: Completed

Request Resolution: Please apply Gentran Integration Suite, Release 4.3 Build 4322 or later.

#### **InQuira ID: ENH2071**

Title: Parameter added for the Import Service to generate a backup file

Request Description: The Backup parameter identifies the path where the backup is saved. If the path is invalid during backup, the file is written to  $\langle$ install>/tmp and a message is added to the Import Report indicating the location. If the parameter is not specified, then the backup file is not generated which was the default behavior.

```
<process name="ImportService">
<sequence>
<operation>
<participant name="ImportService"/>
<output message="Xout">
<assign to="Context">company_x</assign>
<assign to="Identity">dec19</assign>
<assign to= "Backup"> file path here</assign>
<assign to="." from="*"></assign>
```

```
</output>
<input message="Xin">
<assign to="." from="*"></assign>
</input>
</operation>
</sequence>
</process>
```
Escalation ID: N/A

Status: Completed

Request Resolution: Please apply Gentran Integration Suite, Release 4.3 Build 4322 or later.

See the Gentran Integration Suite 4.3 Documentation Updates for more information on the Import Service for Gentran Integration Suite 4.3.

#### **InQuira ID: ENH2072**

Title: Set ability in the UI to skip generation of backup file during large file import

Request Description: You have the option to skip the generation of the backup file. Skipping the generation of the backup file may reduce out of memory errors. The option to skip the generation of the backup file has been added to the **Import Resources >Tuning Options**. If you use this option you need to make alternate arrangements for backup of files.

Escalation ID: N/A

Status: Completed

Request Resolution: Please apply Gentran Integration Suite, Release 4.3 Build 4322 or later.

See the Gentran Integration Suite 4.3 Documentation Updates for more information on Large File Imports for Gentran Integration Suite 4.3.

#### **InQuira ID: ENH2073**

Title: Import all resources during large file import

Request Description: The **import all resources** option makes it easy to import multiple resources with a single click. The option to import all resources has been added to the **Import Resources > Tuning Options**.

Escalation ID: N/A

Status: Completed

Request Resolution: Please apply Gentran Integration Suite, Release 4.3 Build 4322 or later.

See the Gentran Integration Suite 4.3 Documentation Updates for more information on Large File Imports for Gentran Integration Suite 4.3.

#### **InQuira ID: ENH2074**

Title: Specify the number of threads used during the import of users, groups, permissions, maps, and document envelopes to the import script

Request Description: The -numberofThreads parameter, for import.sh (or import.cmd), allows you to specify the number of threads that are simultaneously used during the import. This option only applies to users, groups, permissions, maps, and document envelopes. If you do not specify this option, the import will be processed in a single thread. This option improves performance for large files.

Escalation ID: N/A

Status: Completed

Request Resolution: Please apply Gentran Integration Suite, Release 4.3 Build 4322 or later.

See the Gentran Integration Suite 4.3 Documentation Updates for more information on Large File Imports for Gentran Integration Suite 4.3.

#### **InQuira ID: ENH2075**

Title: Import resources without checking for or creating locks in the import script

Request Description: The -noLocks parameter, for import.sh (or import.cmd), allows you to import resources without checking for or creating locks. This option should be used during a maintenance window or when you know that no other users are importing. This option improves performance for large files.

Escalation ID: N/A

Status: Completed

Request Resolution: Please apply Gentran Integration Suite, Release 4.3 Build 4322 or later.

See the Gentran Integration Suite 4.3 Documentation Updates for more information on Large File Imports for Gentran Integration Suite 4.3.

#### **InQuira ID: ENH2280**

Title: Improvements for the import command script (import.sh or import.cmd)

Request Description: Improvements have been made to the import command script (import.sh or import.cmd) for performance and that may reduce out of memory errors. One of the improvements worth noting is the ability to skip backup generation by not using the –backup flag.

Escalation ID: N/A

Status: Completed

Request Resolution: Please apply Gentran Integration Suite, Release 4.3 Build 4322 or later.

### <span id="page-407-0"></span>**Installation**

#### **InQuira ID: ENH2213**

Title: Add support for HP JDK 1.5.0.12, IBM AIX build pap32dev-20090707 (SR10), and IBM 1.5.0 build pxi32dev-20090707 (SR10)

Request Description: Add support for HP JDK 1.5.0.12, IBM AIX build pap32dev-20090707 (SR10), and IBM 1.5.0 build pxi32dev-20090707 (SR10) for Gentran Integration Suite installation.

Escalation ID: 26052 (203855)

Status: Completed

Request Resolution: Gentran Integration Suite now supports HP JDK 1.5.0.12, IBM AIX build pap32dev-20090707 (SR10), and IBM 1.5.0 build pxi32dev-20090707 (SR10).

Please apply Gentran Integration Suite, Release 4.3 Build 4322 or later.

See the Gentran Integration Suite 4.3 Documentation Updates for more information on Gentran Integration Suite *4.3 System Requirements*.

### <span id="page-408-0"></span>**Mailbox**

#### **InQuira ID: ENH2106**

Title: Add permissions to limit the access to the Mailbox user interface by user and restrict document view on a per user basis

Request Description: The user is looking for a way to completely hide or obscure primary document from the business process instance search or monitor. In order to preempt generic access to sensitive data, create new permissions to limit the access to the Mailbox user interface data and menu items as well as be able to control access by a user to individual mailboxes.

Escalation ID: 00060212 (190964, 202280), 00075865 (196016)

Status: Completed

Request Resolution: A set of permissions to restrict document view on a per user basis and limit the access to the Mailbox User Interface have been added to Gentran Integration Suite.

Please apply Gentran Integration Suite, Release 4.3 Build 4322 or later.

See the Gentran Integration Suite 4.3 Documentation Updates for information on the permissions available to limit the access to the Mailbox User Interface in Gentran Integration Suite.

# <span id="page-408-1"></span>**Map Editor**

#### **InQuira ID: ENH2212**

Title: Enable the Map Test functionality in Gentran Integration Suite Map Editor to communicate or function over SSL

Request Description: Enable the Map Test functionality in Gentran Integration Suite Map Editor to communicate or function over SSL.

Escalation ID: 34871, 52435 (189520, 189521)

Status: Completed

Request Resolution: Please apply Gentran Integration Suite, Release 4.3 Build 4322 or later.

For more information, refer the *Standards 5.6 Map Editor Guide*.

# <span id="page-409-0"></span>**MSSQL Snapshot**

#### **InQuira ID: ENH2243**

Title: Support Microsoft SQL Server Snapshot

Request Description: Support Microsoft SQL Server Snapshot to view a read-only copy of the database even when it is locked.

Escalation ID: N/A

Status: Completed

Request Resolution: The snapshot feature in Microsoft SQL Server 2005 allows you to view a read-only copy of the database even when it is locked. It is recommended to configure snapshot feature as it reduces deadlocks.

Run the following command to enable snapshot feature:

ALTER DATABASE db\_name SET READ\_COMMITTED\_SNAPSHOT ON;

Please apply Gentran Integration Suite, Release 4.3 Build 4322 or later.

# <span id="page-409-1"></span>**MyFileGateway**

#### **InQuira ID: ENH2250**

Title: Limit the visibility of MyFileGateway to file upload or desired configuration

Request Description: Limit the visibility of myFileGateway to file upload or desired configuration. Specific permissions can be assigned to user groups or partner users to control which tabs of myFileGateway can be accessed and which functionality is available.

Escalation ID: 00087444 (205575)

Status: Completed

Request Resolution: Please apply Gentran Integration Suite, Release 4.3 Build 4322 or later.

### <span id="page-409-2"></span>**Partner Management**

#### **InQuira ID: ENH2252**

Title: Additional support for authentication outside Sterling File Gateway

Request Description: Added ability to set the following values while creating a partner user in Sterling File Gateway:

- User type (Local or External)
- LDAP Server
- Timeout
- Password Policy

Escalation ID: 1372984, 1373152, 1373158 (196740)

Status: Completed

Request Resolution: Please apply Gentran Integration Suite, Release 4.3 Build 4322 or later.

#### **InQuira ID: ENH2253**

Title: Support for specifying organization code in Sterling File Gateway

Request Description: You can now identify an organization (partner) name different from organization (partner) code when creating a partner in the Sterling File Gateway partner configuration user interface.

Escalation ID: 1373158 (196740)

Status: Completed

Request Resolution: Please apply Gentran Integration Suite, Release 4.3 Build 4322 or later.

### <span id="page-410-0"></span>**Performance Reports**

#### **InQuira ID: ENH2076**

Title: Store detailed performance report in a file

Request Description: The -perfReport parameter, for import.sh, allows you to store the detailed performance report in a file. If this parameter is not specified, then only summary data is provided in the system.log file.

Escalation ID: N/A

Status: Completed

Request Resolution: Please apply Gentran Integration Suite, Release 4.3 Build 4322 or later.

#### **InQuira ID: ENH2077**

Title: New Detailed Performance Report identifies how long it took to import resources

Request Description: Two versions of the performance report are available:

- **Summary Performance Report**  The summary performance report includes resource types, number of entries and time to import in seconds. The report is available through the user interface and is also saved in a log file.
- **Detailed Performance Report**  The detailed performance report includes a listing of resource types, the number of resources, resource name and the import order generated from configured dependencies. In addition the report estimates how many passes are required and the progress as each resource type is processed. This report can be saved in a file using the -perfReportparameter (import.sh). The default time is seconds. If the time to import is less than one second, then the time is zero in the report. You can change the default time format from seconds to milliseconds in the customer override property file (tp\_import\_export.properties file) by updating the import.perfReport.timeformat=milliseconds parameter.

Escalation ID: N/A Status: Completed Request Resolution: Please apply Gentran Integration Suite, Release 4.3 Build 4322 or later.

# <span id="page-411-0"></span>**Security/Encryption**

#### **InQuira ID: ENH2261**

Title: Add SSL support to Graphical Process Modeler and Admin UI (/ws) login screens

Request Description: Add SSL support to Graphical Process Modeler and Admin UI (/ws) login screens.

Escalation ID: QC (189520, 208228)

Status: Completed

Request Resolution: Please apply Gentran Integration Suite, Release 4.3 Build 4322 or later.

See the Gentran Integration Suite 4.3 Documentation Updates for more information on how to *Enable SSL Communication for the* Gentran Integration Suite *Admin Console*.

# <span id="page-411-1"></span>**Sterling File Gateway - SFG**

#### **InQuira ID: ENH2251**

Title: Sterling File Gateway sub-users given permission to new routing templates

Request Description: In Gentran Integration Suite, new users are created and tied to the Sterling File Gateway user by an entity code (sub-user ids). Permissions are given in a way that the Sterling File Gateway users can see all mailboxes. The Gentran Integration Suite users have access to specific mailboxes under the umbrella of the Sterling File Gateway user id. However, after a new Routing Channel is added to the Sterling File Gateway user, the Gentran Integration Suite users get access to all the mailboxes that the master Sterling File Gateway user has access to.

Escalation ID: 00106583 (205389)

Status: Completed

Request Resolution: Please apply Gentran Integration Suite, Release 4.3 Build 4322 or later.

# <span id="page-411-2"></span>**Support Tools**

#### **InQuira ID: ENH2255**

Title: Enhance soft stop shutdown

Request Description: Enhance soft stop shutdown by adding the following functionality:

1. Shut down scheduler before shutting down other components. This will prevent additional business processes from entering the queues.

- 2. Finish business processes in execution or in the queues until timeout before shutting down.
- 3. For long running services of index, purge, associateDocToBP, backup and restore, exit the services after the shutdown is detected.

Escalation ID: 00072148 (205573)

Status: Completed

Request Resolution: Please apply Gentran Integration Suite, Release 4.3 Build 4322 or later.

#### **InQuira ID: ENH2310**

Title: Provide a stack trace as part of the diagnostics produced by the Collection Monitor

Request Description: Provide a stack trace as part of the diagnostics produced by the Collection Monitor.

Escalation ID: QC (193465)

Status: Completed

Request Resolution: Please apply Gentran Integration Suite, Release 4.3 Build 4322 or later.

# <span id="page-412-0"></span>**Users/Groups/Data Security Groups**

#### **InQuira ID: ENH2058**

Title: Secure LDAP passwords within Gentran Integration Suite and encrypt the trust store or key store passphrases

Request Description: Allow for the following properties stored in the authentication\_policy.properties file (or customer\_overrides.properties) to be encrypted in the property files:

- authentication\_policy.authentication\_1.credentials: This parameter or property governs the principal password necessary to access an LDAP instance. This should be secured since no password that governs security and access should be exposed in plain text.
- authentication\_policy.LDAP\_SECURITY\_TRUSTSTORE\_PASSWORD: This parameter or property governs the password for the trust store (JKS format) used for securing LDAP connections. The passphrase for this JKS must be supplied so that the trust store can be accessed since it is an encrypted file.
- authentication\_policy.LDAP\_SECURITY\_KEYSTORE\_PASSWORD: This parameter or property governs the password if client-based SSL authentication is used to secure connections to a given LDAP instance.

Escalation ID: 1361517 (196733)

#### Status: Completed

Request Resolution: Add the appropriate properties to the customer\_overrides.properties file with values being of the form ENCRYPTED:<encval>, where <encval> is value that <installDir>/bin/encrypt\_string.[sh/cmd] returns for the real value of the property.

Update customer overrides.properties to have following entries. Replace all <ENCVAL> with the encrypted value of the non-encrypted string commented out for that property using the bin/encrypt\_string.sh (or .cmd).

Add the following lines (again with appropriate replacement of <ENCVAL>:

```
authentication_policy.LDAP_SECURITY_TRUSTSTORE=&INSTALL_DIR;/../woodstock2/com/sterl
ingcommerce/woodstock/security/units/cacerts
# non-encrypted
#authentication_policy.LDAP_SECURITY_TRUSTSTORE_PASSWORD=changeit
# encrypted
authentication_policy.LDAP_SECURITY_TRUSTSTORE_PASSWORD=ENCRYPTED:<ENCVAL>
authentication_policy.LDAP_SECURITY_KEYSTORE=&INSTALL_DIR;/../woodstock2/com/sterlin
gcommerce/woodstock/security/units/keystore
# non-encrypted
#authentication_policy.LDAP_SECURITY_KEYSTORE_PASSWORD=password
# encrypted
authentication_policy.LDAP_SECURITY_KEYSTORE_PASSWORD=ENCRYPTED:<ENCVAL>
authentication_policy.authentication_2.display_name=LDAP Server agrona 2
authentication_policy.authentication_2.enabled=true
authentication_policy.authentication_2.jndi_factory=com.sun.jndi.ldap.LdapCtxFactory
authentication_policy.authentication_2.server=agrona.sci.local
authentication_policy.authentication_2.port=18100
authentication_policy.authentication_2.security_type=simple
authentication_policy.authentication_2.principle=cn=Manager,dc=amr,dc=stercomm,dc=co
m
# non-encrypted
#authentication_policy.authentication_2.credentials=Sterling
# encrypted
authentication_policy.authentication_2.credentials=ENCRYPTED:<ENCVAL>
authentication_policy.authentication_2.security_protocol=ssl
authentication_policy.authentication_2.password_attribute=userPassword
authentication_policy.authentication_2.search_root=dc=amr,dc=stercomm,dc=com
authentication policy.authentication 2.search filter=(uid=<userid>)
authentication_policy.authentication_2.with_user_bind=false
authentication_policy.authentication_2.className=com.sterlingcommerce.woodstock.secu
rity.LDAPAuthentication
```
#### **Note:** Please use appropriate cacert and keystore files and provide their locations in the customer\_overrides.properties file.

**Note:** Whenever the system passphrase is changed for the Gentran Integration Suite instance, run the encrypt string script to obtain the new values to be used for each of these properties.

Please apply Gentran Integration Suite, Release 4.3 Build 4322 or later.

# **Build 4322 Product Fixes**

Issues have been resolved in Gentran Integration Suite Release 4.3 Build 4322 in the following areas:

- [Adapters](#page-415-0)
- [Adapters B2B Mail](#page-417-0)
- [Adapters EDI](#page-417-1)
- [Adapters FTP](#page-418-0)
- [Adapters HTTP](#page-421-0)
- [Adapters OFTP](#page-424-0)
- [Adapters SFTP](#page-425-0)
- [Adapters SMTP](#page-427-0)
- [Adapters SwiftNet](#page-429-0)
- [Admin UI](#page-430-0)
- [AFT Routing](#page-435-0)
- [AFT Visibility](#page-438-0)
- [Alert Service](#page-438-1)
- $\triangleleft$  AS2
- [B2B Foundation](#page-441-0)
- [Connect Direct Interop](#page-442-0)
- [Database Extensibility](#page-451-0)
- [Document Extraction](#page-452-0)
- [EDI](#page-453-0)
- [Entity Framework](#page-453-1)
- [Event](#page-454-0)
- [FIFO](#page-455-0)
- [Graphical Process Modeler GPM](#page-457-0)
- [Import/Export](#page-460-0)
- [Index/Purge](#page-466-0)
- $\bullet$  Installation
- [Mailbox](#page-469-0)
- [Map Editor](#page-473-0)
- [Partner Management](#page-479-0)
- Performance
- [Perimeter Services](#page-487-0)
- [Platform](#page-489-0)
- $\bullet$  Scheduling
- [Security/Encryption](#page-493-0)
- Security Updates
- [Service and Adapter](#page-494-1)
- [Single SignOn](#page-500-0)
- [Softstop](#page-501-0)
- [Standards](#page-501-1)
- [Sterling File Gateway SFG](#page-506-0)
- [SFG Performance](#page-507-0)
- ◆ Support Tools
- [SWIFT](#page-508-1)
- [SWIFT Interact Adapter](#page-509-0)
- [Trading Partner Profiles](#page-509-1)
- **+** Translator
- [Upgrade](#page-511-0)
- [User Interface](#page-513-0)
- [Users/Groups/Data Security](#page-517-0)
- [Workflow Engine](#page-520-0)

# <span id="page-415-0"></span>**Adapters**

#### **InQuira ID: NFX8315**

Title: FTP and SFTP Adapter level database document storage configuration is not working

Description: FTP and SFTP Adapter level database persistence document storage configuration is not working. As a result, files get stored on to file system. When you configure global document storage level as FS (i.e. in jdbc.properties setting document storage to FS) and adapter level document storage to database, the file is still getting stored on to file system.

Error Message: No error message.

Resolution: Please apply Gentran Integration Suite, Release 4.3 Build 4322 or later.

Functional Area: Adapters

Escalation ID: QC

Fix ID: 212169 Severity: Normal Type: Normal Fix Build: 4322

# <span id="page-417-0"></span>**Adapters - B2B Mail**

### **InQuira ID: NFX6096**

Title: Email subject is not decoded before writing into the business process

Description: When retrieving an email messages from mail server using B2BMailClientAdapter, if the subject has any double byte character (for example, Japanese) it is encoded as follows:

<Subject>=?ISO-2022-JP?B?GyRCQXc/LiVHITwlP01RGyhCRVhDRUwbJEIlNyE8JUgbKEI=?=</Subject>

The email subject not decoded before writing into the business process.

Error Message: No error message.

Resolution:

Please apply Gentran Integration Suite, Release 4.2 Build 4221 or later.

Please apply Gentran Integration Suite, Release 4.3 Build 4322 or later.

Please apply Sterling Integrator, Release 5.0 Build 5003 or later.

Functional Area: Adapters - B2B Mail

Escalation ID: 31664

Fix ID: 182864, 195349, 195351

Severity: Normal

Type: Normal Fix

Build: 4221, 4322, 5003

# <span id="page-417-1"></span>**Adapters - EDI**

#### **InQuira ID: NFX6886**

Title: EDIFACTEnvelopeUnified does not create the correct number of interchanges

Description: EDIFACTEnvelopeUnified does not create the correct number of interchanges in Gentran Integration Suite, Release 4.3 Build 4319. A data file containing multiple trading partners, each with multiple documents, is processed by the Document Extraction service. One of the trading partners has the Maximum number of documents per interchange parameter set to 1 in the UNB envelope. The EDIFACTEnvelopeUnified process creates one interchange, each containing one document, for all trading partners.

Document Extraction has these parameters set:-

BatchLikeDocuments YES EDIEncodeDocument YES EDIEnvelopeDocument YES

Error Message: No error message.

Resolution: Please apply Gentran Integration Suite, Release 4.3 Build 4322 or later.

Functional Area: Adapters - EDI Escalation ID: 00077394 Fix ID: 198937 Severity: Normal Type: Normal Fix Build: 4322

#### **InQuira ID: NFX7806**

Title: When de enveloping, SWIFT FIN messages which contain block 5 should be removed

Description: The customer discovered an issue where the {5: block is not being stripped from their inbound fin message.

The resulting data is:

```
{175:####}{106:############################}{108:############}{175:####}{107:
###########################}}{5:{CHK:###########################}{SYS:}{TNG:}}{S:{CO
P:P}
```
You can see that block {5: is retained in primary document. This should be removed by the de-enveloping process.

Error Message: No error message.

Resolution: Please apply Gentran Integration Suite, Release 4.3 Build 4322 or later.

Functional Area: Adapters - EDI

Escalation ID: 84551

Fix ID: 200740

Severity: Critical

Type: Normal Fix

Build: 4322

# <span id="page-418-0"></span>**Adapters - FTP**

#### **InQuira ID: NFX5041**

Title: FTP Client adapter does not recognize FTP Code 553 as an error

Description: FTP Client adapter does not recognize error code 553 as an error and treats it as a timeout instead.

```
553 Requested action not taken. 
File name not allowed. 
http://www.ietf.org/rfc/rfc959.txt
```

```
Error Message:
```
Status report shows:

```
ServiceTranscript=[
> PASV 
227 Entering Passive Mode (10,155,231,20,23,237). 
> TYPE I 
200 Type set to I. 
> STOR Hello.txt 
553 '/Root/Hello.txt': cannot be written. 
]
```
Yet Gentran Integration Suite waits the timeout period and returns the following message:

Response not received before specified timeout reached. Closing connections.

Resolution: The code was corrected to properly handle the 553 response code.

Please apply Gentran Integration Suite, Release 4.3 build 4322 or later.

Please apply Sterling Integrator, Release 5.0 build 5003 or later.

Functional Area: Adapters - FTP

Escalation ID: 4993122, 27176

Fix ID: 181365, 197450

Severity: Normal

Type: Normal Fix

Build: 4322, 5003

#### **InQuira ID: NFX5784**

Title: FTP Client LIST service causes a business process to error if receiving a 450 No files found

Description: FTP Client LIST service causes a business process to error if receiving a 450 No files found. According to RFC 959, NLST responses can be 450.

The application should allow the business process to ignore this error when utilizing the parameter ListNamesErrorSetSuccess and ignore 550 error code when executing the NLST command. The parameter is optional. Valid values are YES and NO.

Error Message:

```
220 ProFTPD 1.3.2 Server (ProFTPD Default Installation) [xxx.xxx.xxx.xxx]
> USER gis43 
331 Password required for gis43 
> PASS ***** 
230 User gis43 logged in 
> PASV 
227 Entering Passive Mode (xxx, xxx, xxx, xxx, 62, 99).
> TYPE A 
200 Type set to A 
> NLST YNK*.* 
450 No files found 
]
```
Resolution: A fix was done in Gentran Integration Suite, Release 4.3 Build 4319 and Sterling Integrator, Release 5.0 Build 5002 to add the behavior to ignore a 450 error if received from the FTP Client LIST service when using the parameter ListNamesErrorSetSuccess set to YES in the business process. It was found that this fix handled the 450 error when the data connection was closed and the 450 response was received on the control connection.

However, in a race condition where the 450 response is received on the control channel prior to the data connection being closed, the 450 response is not ignored and the service completes with an error. This second condition has been addressed in Gentran Integration Suite, Release 4.3 Build 4322.

Please apply Gentran Integration Suite, Release 4.3 Build 4322 or later.

The additional fix will be released in an upcoming Sterling Integrator 5.0 patch.

**Note:** The ListNamesErrorSetSuccess parameter must be used in the business process and be set to YES in order for 450 response to be ignored and the service to complete successfully.

Functional Area: Adapters - FTP Escalation ID: 34407, 00102093 Fix ID: 184534, 184823, 203898, 207297 Severity: Normal Type: Normal Fix Build: 4319, 5002, 4322

### **InQuira ID: NFX6344**

Title: FTP Client adapter does not write the server response code into process data during temporary error condition in server

Description: FTP Client adapter does not write the server response code into process data when FTP server returns The server indicates a temporary error condition.

Resolution:

Please apply Gentran Integration Suite, Release 4.2 Build 4221 or later.

Please apply Gentran Integration Suite, Release 4.3 Build 4322 or later.

Please apply Sterling Integrator, Release 5.0 Build 5003 or later.

Functional Area: Adapters - FTP

Escalation ID: 25699

Fix ID: 190590, 195427, 195426

Severity: Normal

Type: Normal Fix

Build: 4221, 5003, 4322

#### **InQuira ID: NFX7976**

Title: Connect: Enterprise 226 response differs from the Gentran Integration Suite FTP Server Adapter 226 response

Description: The multiline response sent in the 226 response from C:E UNIX differs from the single line response that is sent by the Gentran Integration Suite FTP Server Adapter making migration difficult if a client expects a response in the C:E format, but receives one in the Gentran Integration Suite format.

Resolution: Provide an optional FTP 226 Server response property in the ftp\_server.properties file that allows a customizeable multiline 226 response to be sent to the client by use of the  $\ln$  newline character sequence.

Please apply Gentran Integration Suite, Release 4.3 Build 4322 or later.

Functional Area: Adapters - FTP Escalation ID: 00087933 Fix ID: 199940 Severity: Normal Type: Normal Fix Build: 4322

# <span id="page-421-0"></span>**Adapters - HTTP**

#### **InQuira ID: NFX4975**

Title: HTTP Response service successfully posting answer even though HTTP Client has already timed out

Description: HTTP Response service completes successfully even though HTTP Client has already timed out. The issue is that the HTTP Response will always complete successfully even though a time out had occurred in the originating HTTP Client.

Steps to reproduce:

- 1. Implement a business process which issues a HTTP Post to a URI on the Gentran Integration Suite HTTP Server Adapter.
- 2. In the invoked business process, add a sleep service for a length of time longer than the HTTP Client Timeout Setting.
- 3. The HTTP client will time out and disconnect.
- 4. However, the invoked business process will resume and the HTTP response will send the resulting document back to the client and not report an error, even though it was impossible for it to deliver the response.

Error Message: No error message.

Resolution:

Please apply Gentran Integration Suite, Release 4.2 Build 4221 or later.

Please apply Gentran Integration Suite, Release 4.3 Build 4322 or later.

To implement this fix, you need to code two parameters in the client and server (invoked) business processes:

Client side workflow design parameter is - ResetConnectionOnError

To enable the same, you may need to add the following BPML line into HTTPClientBeginSession:

<assign to="ResetConnectionOnError">Enable</assign>

To disable the same, you may need to add the following BPML line into HTTPClientBeginSession:

<assign to="ResetConnectionOnError">Disable</assign>

Server side workflow design parameter is ErrorOutAfterConnectionClose.

To enable the same, you may need to add the following BPML line into HTTP Respond Service:

<assign to="ErrorOutAfterConnectionClose">Enable</assign>

To disable the same, you may need to add the following BPML line into HTTPClientBeginSession:

<assign to="ErrorOutAfterConnectionClose">Disable</assign>

Functional Area: Adapters - HTTP

Escalation ID: 00024348

Fix ID: 181212, 188607

Severity: Normal

Type: Normal Fix

Build: 4221, 4322

#### **InQuira ID: NFX5290**

Title: Errors and exception in webdav.log while connecting, browsing and copying files to webdav server from Windows XP

Description: Various errors are logged in webdav.log while connecting, browsing folders and copying files to webdav server from Windows XP - **My Network Places**. Connection and file transfer are successful despite the error.

Error Message: Error during connection and browsing folder:

```
[2009-03-11 22:12:31.099] ERROR 000000000000 GLOBAL_SCOPE Unable to create XML Reader 
org.xml.sax.SAXParseException: Premature end of file. at 
org.apache.xerces.util.ErrorHandlerWrapper.createSAXParseException(Unknown Source) 
at org.apache.xerces.util.ErrorHandlerWrapper.fatalError(Unknown Source) at 
org.apache.xerces.impl.XMLErrorReporter.reportError(Unknown Source) at 
org.apache.xerces.impl.XMLErrorReporter.reportError(Unknown Source) at 
org.apache.xerces.impl.XMLVersionDetector.determineDocVersion(Unknown Source) at 
org.apache.xerces.parsers.XML11Configuration.parse(Unknown Source) at 
org.apache.xerces.parsers.XML11Configuration.parse(Unknown Source) at 
org.apache.xerces.parsers.XMLParser.parse(Unknown Source) at 
org.apache.xerces.parsers.AbstractSAXParser.parse(Unknown Source) at 
com.sterlingcommerce.woodstock.webdav.servlet.propfind.RequestParser.parse(RequestPa
rser.java:52) at 
com.sterlingcommerce.woodstock.webdav.servlet.PropfindMethod.getResponseStrategy(Pro
pfindMethod.java:78) at
```
com.sterlingcommerce.woodstock.webdav.servlet.PropfindMethod.impl(PropfindMethod.jav a:61) at com.sterlingcommerce.woodstock.webdav.servlet.WebdavServlet.processMethod(WebdavServ let.java:152) at com.sterlingcommerce.woodstock.webdav.servlet.WebdavServlet.allowRequest(WebdavServl et.java:102) at com.sterlingcommerce.woodstock.webdav.servlet.WebdavServlet.service(WebdavServlet.ja va:66) at javax.servlet.http.HttpServlet.service(HttpServlet.java:853) at org.mortbay.jetty.servlet.ServletHolder.handle(ServletHolder.java:358) at org.mortbay.jetty.servlet.WebApplicationHandler\$Chain.doFilter(WebApplicationHandler .java:342) at com.sterlingcommerce.woodstock.services.pshttp.jetty.ActivityMonitorFilter.doFilter( ActivityMonitorFilter.java:311) at org.mortbay.jetty.servlet.WebApplicationHandler\$Chain.doFilter(WebApplicationHandler .java:334) at org.mortbay.jetty.servlet.WebApplicationHandler.dispatch(WebApplicationHandler.java: 286) at org.mortbay.jetty.servlet.ServletHandler.handle(ServletHandler.java:567) at org.mortbay.http.HttpContext.handle(HttpContext.java:1807) at org.mortbay.jetty.servlet.WebApplicationContext.handle(WebApplicationContext.java:52 6) at org.mortbay.http.HttpContext.handle(HttpContext.java:1757) at org.mortbay.http.HttpServer.service(HttpServer.java:879) at org.mortbay.http.HttpConnection.service(HttpConnection.java:789) at org.mortbay.http.HttpConnection.handleNext(HttpConnection.java:960) at com.sterlingcommerce.woodstock.services.pshttp.jetty.FlushingHttpConnection.handleNe xt(FlushingHttpConnection.java:123) at org.mortbay.http.HttpConnection.handle(HttpConnection.java:806) at com.sterlingcommerce.woodstock.services.pshttp.jetty.ConduitStreamListener.handleNew Connection(ConduitStreamListener.java:207) at com.sterlingcommerce.woodstock.services.pshttp.jetty.ConduitStreamListener.access\$40 0(ConduitStreamListener.java:80) at com.sterlingcommerce.woodstock.services.pshttp.jetty.ConduitStreamListener\$1.run(Con duitStreamListener.java:283) at org.mortbay.util.ThreadPool.handle(ThreadPool.java:385) at org.mortbay.util.ThreadPool\$PoolThread.run(ThreadPool.java:520)

Resolution: Please apply Gentran Integration Suite, Release 4.3 Build 4322 or later.

Functional Area: Adapters - HTTP

Escalation ID: 1372981

Fix ID: 181322

Severity: Normal

Type: Normal Fix

Build: 4322

#### **InQuira ID: NFX5387**

Title: HTTPS session is only being closed after five minute time out when receiving a file from Sterling Information Broker (SIB)

Description: When the HTTP Server adapter is receiving data files from Sterling Information Broker (SIB/VAN) through HTTPS, the file is received but the session times out after 5 minutes. The HTTP log displays 5 minute delay before the session completes. Also in the SIB/VAN log, it clearly displays a 5

minute hang after the post and then logs a time out error due to their 300 second timeout value which has expired.

The session should end after receipt of the file instead of waiting the 5 minutes for the SIB client to end the session by sending a FIN, ACK (which is shown in the TCP DUMP).

Error Message: No error message.

Resolution: A property file based close connection approach has been created for SSL HTTP Server to initiate the close/cleanup of the session instead of the connection sitting and waiting for the remote HTTP Client to initiate the closure of the session (send FIN) after its timeout value has expired. With this fix applied, the SSL HTTP Server will now initiate and send a close connection (and FIN) to the HTTP Client after the client post.

This new behavior only applies to business process URIs in the HTTP Server adapter. By default the newly added HTTP. properties parameter closeConnForBpUri is set to "false", it must be set to "true" for it to execute the close connection (send FIN to close the session) as described above, reference article ENH1789. To update the settings for this parameter, we recommend you update the customer\_overrides file, not the property file or property.in file itself.

Please apply Sterling Integrator, Release 5.0 Build 5002 or later.

Please apply Gentran Integration Suite, Release 4.3 Build 4322 or later.

Functional Area: Adapters - HTTP

Escalation ID: 56899

Fix ID: 195296

Severity: Critical

Type: Normal Fix

Build: 4322

# <span id="page-424-0"></span>**Adapters - OFTP**

#### **InQuira ID: NFX6582**

Title: OFTP-Table OFTP\_OBJECT is deleted too often and too early

Description: In Gentran Integration Suite, Release 4.3 Build 4318, the OFTP Scheduler is set to 0 (unlimited) however the entry in the table OFTP\_OBJECT is deleted (Two old entries are deleted in OFTP OBJECT table). OFTP Scheduler is set to one hour but the entry could be deleted every five minutes.

Error Message: Deletion happens too early even when the deletion is set to off. Deletion happens two times in five minutes when the deletion scheduled is configured to do this every one hour:

```
2009-07-16 16:03:10.79] DEBUG 000000000000 GLOBAL_SCOPE 
OFTPScheduler.OdetteFTP.startup (04:03:10:790) Add job 12507083 to the process queue, 
params : jobtableSize = 3.
[2009-07-16 16:03:10.805] INFO 000000000000 GLOBAL_SCOPE 
OFTPScheduler.OdetteFTP.startup (04:03:10:805) The adapter is running.
```
[2009-07-16 16:57:15.602] INFO 000000000000 GLOBAL\_SCOPE OFTPScheduler.OdetteFTP.restart (04:57:15:602) Deleted 0 old entries in OFTP OBJECT table. [2009-07-16 16:57:15.602] DEBUG 000000000000 GLOBAL\_SCOPE OFTPScheduler.OdetteFTP.startup (04:57:15:602) Add job null to the process queue, params : jobtableSize = 3. [2009-07-16 17:03:10.79] INFO 000000000000 GLOBAL\_SCOPE OFTPScheduler.OdetteFTP.startup (05:03:10:790) Deleted 0 old entries in OFTP OBJECT table. [2009-07-16 17:03:10.79] DEBUG 000000000000 GLOBAL\_SCOPE OFTPScheduler.OdetteFTP.startup (05:03:10:790) Add job null to the process queue, params : jobtableSize = 3.

Resolution: Please apply Gentran Integration Suite, Release 4.3 Build 4322 or later.

Functional Area: Adapters - OFTP

Escalation ID: 67561

Fix ID: 195651

Severity: Normal

Type: Normal Fix

Build: 4322

#### <span id="page-425-0"></span>**Adapters - SFTP**

#### **InQuira ID: NFX6224**

Title: When Gentran Integration Suite acts as an SFTP client, and the SFTP server contains 700+ files, the SFTP Client List service fails

Description: When using Gentran Integration Suite, Release 4.3 Build 4313, Gentran Integration Suite is acting as SFTP Client using the SFTP LIST Service. The SFTP Client LIST Service runs for about five to six seconds and then returns the error:

Invalid message length in SFTP protocol [1744830464] [Unknown cause]

The problem occurs only if there are over 700 messages on the SFTP server.

Error Message: The SFTP Client log reports an exception:

```
[2009-06-02 14:08:55.433] DEBUG 000000000000 GLOBAL_SCOPE Client.list(LR) request 
parameters:
<SFTPClientAdapter>null</SFTPClientAdapter>
<SessionToken>SFTPClientAdapter_SFTPClientAdapter_node1_12439697341511232:633366</Se
ssionToken>
<WorkflowContextId>mlxg0s22:node1:121935f0167:1103137</WorkflowContextId>
<ResponseTimeout>30</ResponseTimeout>
<RemoteFileName>*</RemoteFileName>
[2009-06-02 14:09:05.44] ERROR 
EDU.oswego.cs.dl.util.concurrent.TimeoutException
 at EDU.oswego.cs.dl.util.concurrent.FutureResult.timedGet(FutureResult.java:128)
```
 at com.sterlingcommerce.woodstock.services.sftpclient.services.Response.waitForResults( Response.java:107) at com.sterlingcommerce.woodstock.services.sftpclient.client.Client.list(Client.java:40 4) at com.sterlingcommerce.woodstock.services.sftpclient.AdapterImpl.list(AdapterImpl.java :201) at sun.reflect.GeneratedMethodAccessor203.invoke(Unknown Source) at sun.reflect.DelegatingMethodAccessorImpl.invoke(DelegatingMethodAccessorImpl.java:25  $\lambda$  at java.lang.reflect.Method.invoke(Method.java:585) at sun.rmi.server.UnicastServerRef.dispatch(UnicastServerRef.java:294) at sun.rmi.transport.Transport\$1.run(Transport.java:153) at java.security.AccessController.doPrivileged(Native Method) at sun.rmi.transport.Transport.serviceCall(Transport.java:149) at sun.rmi.transport.tcp.TCPTransport.handleMessages(TCPTransport.java:466) at sun.rmi.transport.tcp.TCPTransport\$ConnectionHandler.run(TCPTransport.java:707) at java.lang.Thread.run(Thread.java:595) [2009-06-02 14:09:05.441] DEBUG 000000000000 GLOBAL\_SCOPE Client.list(LR) exiting. [2009-06-02 14:09:05.511] DEBUG 000000000000 GLOBAL\_SCOPE ListService.processData() - Un-registered thread with Ops. [2009-06-02 14:09:05.512] DEBUG 000000000000 GLOBAL\_SCOPE ListService.processData() - Exiting ... [2009-06-02 14:09:08.889] ERROR 000000000000 GLOBAL\_SCOPE Session.failedSequence(S,R) Invalid message length in SFTP protocol [1744830464] [Unknown cause]

Resolution: Client version (J2SSH) of Maverick jars upgraded from version 1.4.14 to version 1.4.16.

Please apply Gentran Integration Suite, Release 4.3 Build 4322 or later.

Functional Area: Adapters - SFTP

Escalation ID: 25581

Fix ID: 188684

Severity: Normal

Type: Normal Fix

Build: 4322

#### **InQuira ID: NFX6883**

Title: A user account with an expired password is allowed to login into the Gentran Integration Suite SFTP server

Description: An account can sign into the Gentran Integration Suite/Sterling Integrator SFTP server after the password has expired. When signing into the Mailbox Browser Interface (MBI) the user is prompted to enter a new password.

The problem was observed/reported in Gentran Integration Suite, Release 4.3 Build 4317 and Release 4.2 Build 4212 through 4219. It is unknown what 5.0 patch this problem started to occur.

Error Message:

No error messages are reported to the user. No errors were observed in the SFTP server or mailbox logs. Resolution Please apply Gentran Integration Suite, Release 4.2 Build 4221 or later. Please apply Gentran Integration Suite, Release 4.3 Build 4322 or later. Functional Area: Adapters - SFTP Escalation ID: 36663, 40756 Fix ID: 185659, 187144 Severity: Critical Type: Normal Fix Build: 4221, 4322

# <span id="page-427-0"></span>**Adapters - SMTP**

#### **InQuira ID: NFX6971**

Title: SMTP Send Adapter errors out with sender address rejected: need fully qualified address

Description: When Report X gets scheduled in Gentran Integration Suite to be sent through email using the graphical user interface **Operations > Reports > Schedule Reports** (Screen), the associated business process that is created Report\_X\_ScheduleBP should be made to populate mail-mime-sender in the MIME service with the same value that it is currently using to populate xport-smtp-mailfrom in the SMTP service. Currently, only the xport-smtp-mailfrom is being populated which is causing the service to build a mail from using the hostname from /etc/hosts file.

Error Message: SMTP Send Adapter errors out with sender address rejected: need fully qualified address.

Resolution:

Please apply Sterling Integrator, Release 5.0 Build 5003 or later.

Please apply Gentran Integration Suite, Release 4.3 Build 4322 or later.

Functional Area: Adapters - SMTP

Escalation ID: 00065725

Fix ID: 196331, 194535

Severity: Normal

Type: Normal Fix

Build: 5003, 4322

#### **InQuira ID: NFX7829**

Title: Wrong error message is presented in Process Data for the SMTP Send Adapter

Description: When the SMTP Send Adapter is unable to connect to the SMTP Server, wrong error message is presented in Process Data and the status report.

The error message listed in Process Data and the Status Report is:

Name: SMTP\_Send Instance ID:299026 Service Name: SMTP\_Send com.sterlingcommerce.woodstock.workflow.WorkFlowException: Mail cannot be sent because of Exception. java.rmi.ServerException: RemoteException occurred in server thread; nested exception is: java.rmi.RemoteException: B2BMailSMTPImpl, mail cannot be sent because of Exception; nested exception is: java.lang.Exception: B2BMailServiceA, sendMessage Authentication Failure because of Incorrect credentials or authorization

Error Message:

System.log file:

2009-09-15 13:42:41.02] DEBUG 000000000000 GLOBAL\_SCOPE B2BMailServiceA, sendmail Message exception, Could not connect to SMTP host: localhost, port: 25; nested exception is: java.net.ConnectException: A remote host refused an attempted connect operation. [2009-09-15 13:42:41.02] ERROR 000000000000 GLOBAL\_SCOPE B2BMailServiceA, sendmail exception sending mail java.lang.Exception: B2BMailServiceA, sendMessage Authentication Failure because of Incorrect credentials or authorization at com.sterlingcommerce.woodstock.services.b2bsmtp.B2BMailServiceA.sendmail(B2BMailServ iceA.java:318) at com.sterlingcommerce.woodstock.services.b2bsmtp.B2BMailSMTPImpl.notifyNewDocument(B2 BMailSMTPImpl.java:233) at sun.reflect.NativeMethodAccessorImpl.invoke0(Native Method) at sun.reflect.NativeMethodAccessorImpl.invoke(NativeMethodAccessorImpl.java:79) at sun.reflect.DelegatingMethodAccessorImpl.invoke(DelegatingMethodAccessorImpl.java:43 ) at java.lang.reflect.Method.invoke(Method.java:618) at sun.rmi.server.UnicastServerRef.dispatch(UnicastServerRef.java:309) at sun.rmi.transport.Transport\$1.run(Transport.java:168) at java.security.AccessController.doPrivileged(AccessController.java:279) at sun.rmi.transport.Transport.serviceCall(Transport.java:164) at sun.rmi.transport.tcp.TCPTransport.handleMessages(TCPTransport.java:506) at sun.rmi.transport.tcp.TCPTransport\$ConnectionHandler.handleRequest(TCPTransport.java :838) at sun.rmi.transport.tcp.TCPTransport\$ConnectionHandler.run(TCPTransport.java:912) at java.lang.Thread.run(Thread.java:810)

The error message "Authentication Failure because of Incorrect credentials or authorization" is a direct result of the "A remote host refused an attempted connect operation." is not being logged as an ERROR message.

Resolution: The following is now logged as an ERROR message so that is can be properly passed back to Process Data and the Status Report:

GLOBAL\_SCOPE B2BMailServiceA, sendmail Message exception, Could not connect to SMTP host: localhost, port: 25; nested exception is: java.net.ConnectException: A remote host refused an attempted connect operation.

Please apply Gentran Integration Suite, Release 4.3 build 4322 or higher.

Functional Area: Adapters - SMTP Escalation ID: 82490 Fix ID: 200640

Severity: Normal

Type: Normal Fix

Build: 4322

### <span id="page-429-0"></span>**Adapters - SwiftNet**

#### **InQuira ID: NFX7009**

Title: SwiftNet Server Adapter does not start when a Business Entity has an invalid password

Description: In Gentran Integration Suite 4.3 Build 4319, SwiftNet Server Adapter has two business entities with valid username or password. The adapter starts fine. When you add a new business entity with invalid username or password, the adapter does not start. When the business entity with invalid username or password is deleted, the adapter starts fine.

#### Error Message:

```
Swiftnet log:
ERROR 000000000000 GLOBAL_SCOPE [SwiftnetServerImpl].startupAdapter() - The adapter 
[SWIFTNetServerAdapter_SWIFTNetServerAdapter_node1] cannot be started up.
java.lang.Exception: Problem in starting MEFGSwiftnetServer
 at 
com.sterlingcommerce.woodstock.services.swiftnet.server.SwiftnetServerImpl.startupAd
apter(SwiftnetServerImpl.java:306)
 at 
com.sterlingcommerce.woodstock.services.swiftnet.server.SwiftnetServerImpl.refreshAd
apter(SwiftnetServerImpl.java:373)
 at 
com.sterlingcommerce.woodstock.services.IAdapterImpl.refresh(IAdapterImpl.java:159)
 at sun.reflect.NativeMethodAccessorImpl.invoke0(Native Method)
 at sun.reflect.NativeMethodAccessorImpl.invoke(NativeMethodAccessorImpl.java:64)
 at 
sun.reflect.DelegatingMethodAccessorImpl.invoke(DelegatingMethodAccessorImpl.java:43
\lambda at java.lang.reflect.Method.invoke(Method.java:615)
 at sun.rmi.server.UnicastServerRef.dispatch(UnicastServerRef.java:309)
 at sun.rmi.transport.Transport$1.run(Transport.java:168)
 at java.security.AccessController.doPrivileged(AccessController.java:275)
 at sun.rmi.transport.Transport.serviceCall(Transport.java:164)
 at sun.rmi.transport.tcp.TCPTransport.handleMessages(TCPTransport.java:506)
 at 
sun.rmi.transport.tcp.TCPTransport$ConnectionHandler.handleRequest(TCPTransport.java
:838)
 at sun.rmi.transport.tcp.TCPTransport$ConnectionHandler.run(TCPTransport.java:912)
 at java.lang.Thread.run(Thread.java:801)
DEBUG 000000000000 GLOBAL_SCOPE [SwiftnetServerImpl]*********** Start up process fail 
to complete, shutting down ***********
```
Resolution: Please apply Gentran Integration Suite, Release 4.3 Build 4322 or later.

Functional Area: Adapters - SwiftNet

Escalation ID: 00088539

Fix ID: 203748

Severity: Normal

Type: Normal Fix

Build: 4322

### <span id="page-430-0"></span>**Admin UI**

#### **InQuira ID: NFX6297**

Title: It is possible to log into the user interface as super user without needing a password

Description: Under a certain sequence of events, it may be possible to log into the Gentran Integration Suite user interface as a super user without needing the password for the account.

Resolution:

Please apply Sterling Integrator, Release 5.0 Build 5003 or later. Please apply Gentran Integration Suite, Release 4.3 Build 4322 or later. Functional Area: Admin UI Escalation ID: 56657 Fix ID: 196120, 189936 Severity: Normal Type: Normal Fix Build: 5003, 4322

### **InQuira ID: NFX6651**

Title: ui.userIdMinLength=4 does not work from customer\_overrides.properties

Description: ui.userIdMinLength=4 does not work from customer\_overrides.properties as stated in Knowledge Base article ENH1677 and Gentran Integration Suite, Release 4.3 Build 4319 patch notes. Gentran Integration Suite documentation indicates that ui.properties does not work with customer\_overrides.properties, but the article contradicts that. Testing shows that the change must be present in ui.properties in order to be read correctly.

Resolution: Please apply Gentran Integration Suite, Release 4.3 Build 4322 or later.

Functional Area: Admin UI Escalation ID: 68149 Fix ID: 194538 Severity: Normal Type: Normal Fix Build: 4322

#### **InQuira ID: NFX6688**

Title: A business process which is restarted or resumed does not show the correct user who has restarted or resumed it

Description: A business process is executed by User1 and it errors out. User2 restarts the same errored business process. Gentran Integration Suite shows that it has been restarted by User1.

Error Message: No error message.

Resolution:

Please apply Gentran Integration Suite, Release 4.3 Build 4322 or later.

Please apply Sterling Integrator, Release 5.0 Build 5003 or later.

Functional Area: Admin UI

Escalation ID: 64922
Fix ID: 197763, 194873 Severity: Normal Type: Normal Fix Build: 5003, 4322

## **InQuira ID: NFX6801**

Title: Auto complete does not work as expected in Internet Explorer 7.0 for **Business Process Manager** screen

Description: If Native XMLHTTP Support is checked, auto complete list does not change as when a user type on **Business Process Manager** screen. It considers only the value which was typed in the field before first pause.

Resolution:

Please apply Sterling Integrator, Release 5.0 Build 5003 or later.

Please apply Gentran Integration Suite, Release 4.3 Build 4322 or later.

Functional Area: Admin UI

Escalation ID: 0005452

Fix ID: 194638, 189871

Severity: Normal

Type: Normal Fix

Build: 5003, 4322

## **InQuira ID: NFX7093**

Title: First line of primary document is being stripped

Description: The first line is stripped from any file that is chosen as the primary document when you launch a business process manually from the user interface. The Initiating\_Context operation strips the first line and corrupts the primary document.

Error Message: No error message.

Resolution:

Please apply Gentran Integration Suite, Release 4.3 Build 4322 or later.

Please apply Sterling Integrator, Release 5.0 Build 5003 or later.

Functional Area: Admin UI

Escalation ID: 60593

Fix ID: 192908, 190821

Severity: Normal

Type: Normal Fix

Build: 5003, 4322

### **InQuira ID: NFX7144**

Title: Space exists in drop down for **Run as User** when creating routing rule

Description: Space exists in drop down for **Run as User** when creating routing rule. This space is ambiguous and does not clarify which user account will be running the routing rule.

Error Message: No error message Resolution: Please apply Sterling Integrator, Release 5.0 Build 5003 or later. Please apply Gentran Integration Suite, Release 4.3 Build 4322 or later. Functional Area: Admin UI Escalation ID: 32043 Fix ID: 194818, 188946 Severity: Normal Type: Normal Fix Build: 5003, 4322

### **InQuira ID: NFX7199**

Title: Changing the history for a business process updated by the archive manager does not display the correct user name

Description: A user with administrator rights has created a business process and another user with administrator rights has made changes to the life span of the same business process through **Archive Manager**. When you look at the business process, there is a new version created for the business process that says it was updated by **Archive Manager** in change history. However, the user is shown as the first user who created the business process and not the second user who made the change using **Archive Manager**.

Error Message: No error message.

Resolution:

Please apply Gentran Integration Suite, Release 4.3 Build 4322 or later.

Please apply Sterling Integrator, Release 5.0 Build 5003 or later.

Functional Area: Admin UI

Escalation ID: 73041

Fix ID: 195991, 194838

Severity: Critical

Type: Normal Fix

Build: 5003, 4322

Title: By default, the JDBC monitor under the **Operations** menu is displayed as ENABLED

Description: By default, the JDBC monitor under the **Operations** menu is displayed as ENABLED. After a restart of Gentran Integration Suite 4.3 you will see in Gentran Integration Suite GUI, Operation, JDBC Monitor that JDBC Tracking is enabled even if you have set it to disable before last restart. jdbc.properties is set in Gentran Integration Suite, Release 4.3 for useTracking to lightweight; for other versions, this is set to false.

Error Message: No error message.

Resolution: Please apply Gentran Integration Suite, Release 4.3 Build 4322 or later.

Functional Area: Admin UI

Escalation ID: 00076253

Fix ID: 196237

Severity: Normal

Type: Normal Fix

Build: 4322

### **InQuira ID: NFX8331**

Title: Queue Watcher, Overall screens need formatting

Description: The **Queue Watcher > View System Information** screen needs overall formatting in terms of content display. When you traverse to the right hand side of the screen using the scroll bar present in the lower half of the browser, a series of rows are displayed which are not very appealing to the eyes of the end user. These rows can be terminated at a certain co-ordinate on the screen.

Error Message: No error message.

Resolution: Please apply Gentran Integration Suite, Release 4.3 Build 4322 or later.

Functional Area: Admin UI

Escalation ID: QC

Fix ID: 197586

Severity: Normal

Type: Normal Fix

Build: 4322

### **InQuira ID: NFX8332**

Title: A typo is noticed in the **Queue Watcher > View Active thread** for **All Queues** user interface page Description: A typo is noticed in the **Queue Watcher > View Active thread** for **All Queues** user interface page.

Error Message: No error message.

Resolution: Please apply Gentran Integration Suite, Release 4.3 Build 4322 or later.

Functional Area: Admin UI Escalation ID: QC Fix ID: 197592 Severity: Normal Type: Normal Fix Build: 4322

# **AFT - Routing**

### **InQuira ID: NFX6230**

Title: The **Data To Be Compressed By The Router** field gets reset to No automatically at **PGP Settings** when you edit a partner

Description: In Gentran Integration Suite, **AFT UI > View Partners > Select Partner Name > Edit > PGP Settings**. The radio button for **Data To Be Compressed By The Router** field gets reset to No automatically even when you set the previous configuration to Yes.

Error Message: No error message.

Resolution: Please apply Sterling Integration, Release 5.0 Build 5003 or later. Please apply Gentran Integration Suite, Version 4.3 Build 4322 or later. Functional Area: AFT - Routing Escalation ID: 50833 Fix ID: 193144, 189098 Severity: Normal Type: Normal Fix Build: 5003, 4322

## **InQuira ID: NFX6876**

Title: Parameter TransportBP is missing for the FileGatewaySendMessage business process

Description: Using Gentran Integration Suite 4.3 Build 4317 with File Gateway 1.1, when attempting to route a message to a consumer, the delivery fails intermittently with the error Parameter TransportBP is missing for business process FileGatewaySendMessage. Deleting and recreating the consumer does not resolve the issue. A new consumer will need to be created and the one in question will need to be left in place.

Error Message:

File Gateway Log reports:

[2009-09-03 12:08:45.422] DEBUG 000000000000 GLOBAL\_SCOPE AFTPartnerInfo.getEntityExtensionsForPartner(...) - got entity extension for entityId=[-18e4ab21:1237e2a08e6:-66ea] with key=[DMIROUTE\_WILLCONSUME], value=[TRUE]. [2009-09-03 12:08:45.422] DEBUG 000000000000 GLOBAL\_SCOPE AFTPartnerInfo.getEntityExtensionsForPartner(...) - got entity extension for entityId=[-18e4ab21:1237e2a08e6:-66ea] with key=[AFTROUTE\_FTP\_RENAME\_FILE], value=[no]. [2009-09-03 12:08:45.438] DEBUG 000000000000 GLOBAL\_SCOPE DeliveryEngine.deliver(...) - handling delivery with bpName=null [2009-09-03 12:08:45.438] DEBUG 000000000000 GLOBAL\_SCOPE CustomBPInvoker.checkLicensesucceeded license check for bpName=null with state truefalsefalsetrue [2009-09-03 12:08:45.438] DEBUG 000000000000 GLOBAL\_SCOPE DeliveryEngine.executeBP(S,S,S,S,M) - Entering with bpName=FileGatewaySendMessage, documentId=machine:node1:1237e2fba4e:757919, remoteFileName=xxxx\_hr\_09\_03\_2009\_12\_08\_37.txt.pgp [2009-09-03 12:08:45.454] ERROR 000000000000 GLOBAL\_SCOPE Delivery Failed com.sterlingcommerce.fg.exception.FileGatewayBusinessProcessException: Parameter TransportBP is missing for business process FileGatewaySendMessage. at com.sterlingcommerce.fg.exception.FileGatewayBusinessProcessException.newMissingBPPa rameter(FileGatewayBusinessProcessException.java:37) at com.sterlingcommerce.fg.router.transformers.CustomBPInvoker.addParameter(CustomBPInv oker.java:233) at com.sterlingcommerce.fg.router.delivery.DeliveryEngine.executeBP(DeliveryEngine.java :195) at com.sterlingcommerce.fg.router.delivery.DeliveryEngine.deliverWithBP(DeliveryEngine. java:105) at com.sterlingcommerce.fg.router.delivery.DeliveryEngine.deliver(DeliveryEngine.java:8 1) at com.sterlingcommerce.fg.router.Delivery.startDelivery(Delivery.java:167) at com.sterlingcommerce.fg.router.Route.startDelivery(Route.java:147) at com.sterlingcommerce.fg.router.ArrivedFile.startDelivery(ArrivedFile.java:186) at com.sterlingcommerce.fg.router.FileGatewayRouter.deliverMessage(FileGatewayRouter.ja va:213) at com.sterlingcommerce.fg.services.FileGatewayDeliveryService.primitiveProcessData(Fil eGatewayDeliveryService.java:74) at com.sterlingcommerce.fg.services.TransformingRouterService.processData(TransformingR outerService.java:64) at com.sterlingcommerce.woodstock.workflow.activity.engine.ActivityEngineHelper.invokeS ervice(ActivityEngineHelper.java:1765) at com.sterlingcommerce.woodstock.workflow.activity.engine.ActivityEngineHelper.nextMai nLogic(ActivityEngineHelper.java:639) at com.sterlingcommerce.woodstock.workflow.activity.engine.ActivityEngineHelper.next(Ac tivityEngineHelper.java:367)

at com.sterlingcommerce.woodstock.workflow.queue.WorkFlowQueueListener.doWork(WorkFlowQ ueueListener.java:328) at com.sterlingcommerce.woodstock.workflow.queue.WorkFlowQueueListener.run(WorkFlowQueu eListener.java:202) at com.sterlingcommerce.woodstock.workflow.queue.WorkFlowQueueListener.onMessage(WorkFl owQueueListener.java:163) at com.sterlingcommerce.woodstock.workflow.queue.WorkFlowQueueListener.onMessage(WorkFl owQueueListener.java:149) at com.sterlingcommerce.woodstock.workflow.queue.wfTransporter.run(wfTransporter.java:3 31) at com.sterlingcommerce.woodstock.workflow.queue.BasicExecutor\$Worker.run(BasicExecutor .java:496) at java.lang.Thread.run(Thread.java:595) [2009-09-03 12:08:45.469] DEBUG 000000000000 GLOBAL\_SCOPE FileGatewayEventFactory.fireRouteEvent() created event Event: (Fg.Visibility.DeliveryFailed.0) - Abnormal TimeStamp = 1252004925469 DataflowId = 2521 PreviousState = Delivering ErrorMessage = Parameter TransportBP is missing for business process FileGatewaySendMessage. EventCode = FG\_0457 DeliveryKey = 20090903120804132950 [2009-09-03 12:08:45.469] DEBUG 000000000000 GLOBAL\_SCOPE FileGatewayEventListener.isHandled() - isHandled called with eventId[Fg.Visibility.DeliveryFailed.0], schemaKey[Fg.Visibility.DeliveryFailed], exceptionLevel[Abnormal] [2009-09-03 12:08:45.469] DEBUG 000000000000 GLOBAL\_SCOPE FileGatewayEventListener.handleEvent(E) - Started. [2009-09-03 12:08:45.469] DEBUG 000000000000 GLOBAL\_SCOPE FileGatewayEventListener.handleEvent(E) - Handling event [Fg.Visibility.DeliveryFailed] [2009-09-03 12:08:45.469] DEBUG 000000000000 GLOBAL\_SCOPE FileGatewayEventListener.handleFileGatewayEvent(E) - - Producer: xxxxProducer Consumer: xxxxPGPCo aKey: 20090903120803132947 rKey: 20090903120804132949 dKey: 20090903120804132950

Resolution: Please apply Gentran Integration Suite, Release 4.3 Build 4322 or later.

After applying the fix, partner names will be limited to 100 characters.

There are two possible causes of this problem:

- Until the fix is applied, the protocol not found error is generated when the partner name is greater than 23 characters.
- Presence of white space in the **Partner Receiving Protocol** field.

Until the fix can be applied, limit partner names to 23 characters or less. Also ensure no white space or trailing blanks exist in the Receiving Protocol under **Trading Partner > Advanced > Transports**.

Functional Area: AFT - Routing

Escalation ID: 77276 Fix ID: 200390 Severity: Normal Type: Normal Fix Build: 4322

# **AFT - Visibility**

## **InQuira ID: NFX7824**

Title: Within the AFT user interface, the partner role column disappears after a partner edit

Description: Within the AFT user interface, the partner role column disappears after specific user interface steps.

Steps to reproduce:

- 1. Click on **Advanced File Transfer**.
- 2. Click **View Communities**.
- 3. Click **Edit** on test community.
- 4. Click **View** under the partner heading.
- 5. There is a column named **Partner Role**. **Edit** a partner.
- 6. Click **Return**. The **Partner Role** column goes missing.

Error Message: No error message; just missing 'partner role' column.

Resolution: Please apply Gentran Integration Suite, Release 4.3 Build 4322 or later.

Functional Area: AFT - Visibility

Escalation ID: 30636

Fix ID: 189790

Severity: Normal

Type: Normal Fix

Build: 4322

# **Alert Service**

## **InQuira ID: NFX7788**

Title: Incorrect host name reported when system service fails on a cluster install

Description: When the system service fails, an email message is sent to the administrator user to notify them of the failure. When this email is sent, it will always have the host name of node 1 of the cluster hard-coded into it. This can be confusing if the service actually ran and failed on another node of the cluster.

Resolution: Please apply Gentran Integration Suite, Release 4.3 Build 4322 or later. Functional Area: Alert Service Escalation ID: 29399 Fix ID: 186550 Severity: Normal Type: Normal Fix Build: 4322

## **AS2**

### **InQuira ID: NFX6263**

Title: AS2 Edition users cannot update CheckExpireCertsEmailNotif business process SMTP settings

Description: If the SMTP Server settings (such as hostname) change, this cannot be updated in AS2 Edition since they cannot edit BPML.

Resolution:

Please apply Gentran Integration Suite, Release 4.2 Build 4221 or later.

Please apply Gentran Integration Suite 4.3 Build 4322 or later.

Please apply Sterling Integrator, Release 5.0 Build 5003 or later.

The fix for this issue does address the issue where you cannot edit the BPML in AS2 Edition. However it is also applicable for a full Gentran Integration Suite/Sterling Integrator install.

Once the patch is installed as mentioned, perform the following steps to update the SMTP server information:

1. Shut down Gentran Integration Suite.

2. Edit <gis install dir>/properties/sandbox.cfg and change the following value to be the new smtp host, SI\_ADMIN\_SMTP\_HOST=.

3. Save sandbox.cfg and close it.

4. From the UNIX shell or Windows cmd prompt run the command <gis install dir>/bin/setupfiles.cmd/sh.

5. Start Gentran Integration Suite.

The following is the updated BPML used to resolve the issue (applied in the patch -- may need to update the default version to this version of the business process for a full Gentran Integration Suite/Sterling Integrator install):

```
<process name="CheckExpireCertsEmailNotif">
     <sequence name="Use Notify XSLT">
         <operation name="XSLTService">
             <participant name="XSLTService"></participant>
             <output message="XSLTServiceInputMessage">
                 <assign to="xml_input_from">PrimaryDoc</assign>
```

```
 <assign to="xml_input_validation">NO</assign>
                  <assign to="xslt_name">CertificateExpireReport</assign>
                  <assign to="." from="*"></assign>
             </output>
             <input message="inmsg">
                  <assign to="." from="*"></assign>
             </input>
         </operation>
<assign to="sandbox_smtp_host" 
from="sci-get-property('sandbox.cfg','SI_ADMIN_SMTP_HOST')"></assign>
         <operation name="SMTP Send Email">
             <participant name="SMTP_SEND_ADAPTER"></participant>
             <output message="Xout">
                  <assign to="." from="*"></assign>
                 <assign to="xport-b2b-mode">off</assign>
                 <assign to="xport-smtp-mailhost" 
from="//sandbox_smtp_host/text()"></assign>
                 <assign to="xport-smtp-mailport">25</assign>
                  <assign to="xport-smtp-mailfrom" 
from="'alert_test@stercomm.com'"></assign>
                  <assign to="xport-smtp-mailsubject">Certificates Expiration 
Notification</assign>
                  <assign to="." from="*"></assign>
             </output>
             <input message="Xin">
                  <assign to="." from="*"></assign>
             </input>
         </operation>
     </sequence>
</process>
Functional Area: AS2
Escalation ID: 53410
Fix ID: 189452, 193624, 193622
Severity: Normal
Type: Normal Fix
Build: 4221, 5003, 4322
```
Title: EDIINT automated event notification format issues

Description:

- 1. Partner name is incorrect. It should be labeled AS2 identifier or display partner name.
- 2. B2B Contract ID, filename, and error directory are all displayed on the same line. They should be separated out to three lines.

Error Message: No error message.

Resolution: Please apply Gentran Integration Suite, Release 4.3 Build 4322 or later.

Functional Area: AS2

Escalation ID: 195117 Fix ID: 75420 Severity: Normal Type: Normal Fix Build: 4322

## **InQuira ID: NFX8146**

Title: Gentran Integration Suite is sending AS2 messages twice to the Trading Partner

Description: Gentran Integration Suite is sending AS2 messages twice to the Trading Partner, whenever the Trading Partner profile is configured for asynchronous MDN.

Error Message: No error message.

Resolution: Please apply Gentran Integration Suite, Release 4.3 Build 4322 or later.

Functional Area: AS2

Escalation ID: QC

Fix ID: 207301

Severity: Normal

Type: Normal Fix

Build: 4322

# **B2B Foundation**

## **InQuira ID: NFX7733**

Title: java.lang.OutOfMemoryError: Java heap space - OOM in Gentran Integration Suite 4.3 when running report TrafficSummaryByProtocol

Description: Whenever the report TrafficSummaryByProtocol would grow in size (so a significant amount of data to report), the JVM would thrown an OutOfMemory Error.

Error Message:

In noapp.log.D2009\*

```
 java.lang.OutOfMemoryError: Java heap space 
noapp.log.D20090528.T000147:[2009-05-28 08:42:52.047] ALL 000000000000 GLOBAL_SCOPE 
java.lang.OutOfMemoryError: Java heap space 
noapp.log.D20090528.T000147:[2009-05-28 08:44:21.648] ALL 000000000000 GLOBAL_SCOPE 
java.lang.OutOfMemoryError: Java heap space 
noapp.log.D20090528.T000147:[2009-05-28 09:06:05.713] ALL 000000000000 GLOBAL_SCOPE 
java.lang.OutOfMemoryError: Java heap space 
wf.log.D20090528.T000156:[2009-05-28 06:40:00.468] ERROR 000110060030 
WORKFLOW.ACTIVITY_ENGINE.ERR_AEHelper_next1 Throwable caught by AEHelper.next() 
java.lang.OutOfMemoryError: Java heap space
```
wf.log.D20090528.T000156:[2009-05-28 06:40:00.468] ERROR 000110060030 WORKFLOW.ACTIVITY\_ENGINE.ERR\_AEHelper\_next1 Throwable caught by AEHelper.next() java.lang.OutOfMemoryError: Java heap space

Resolution: Please apply Gentran Integration Suite Release 4.3 Build 4322 or later.

Functional Area: B2B Foundation

Escalation ID: 50376

Fix ID: 203339

Severity: Normal

Type: Core Change

Build: 4322

## **Connect Direct Interop**

#### **InQuira ID: NFX4785**

Title: Business processes error SessionManager is null! after recycle of the CDSA Adapter

Description: The user adds a node to CDSA and needs to start stop CDSA to get it working. After the stop restart, all CD related business processes get the following error:

```
[2009-01-08 09:04:26.534] ERROR 000000000000 GLOBAL_SCOPE 
com.sterlingcommerce.woodstock.cdinterop.server.CDInteropServerException: 
SessionManager is null!
```
All business processes using CD services do not start anymore. Also the ones starting after the restart need to reboot the server to get everything working again.

Error Message:

```
2009-01-08 09:03:50.266] ALL 000000000000 GLOBAL_SCOPE 
CDServerAdapterLittleAImpl.refreshAdapter() - Adapter: 
FAGConnectDirectServerAdapterGIS01_CDSERVER_ADAPTER_node1 - refreshing 
[2009-01-08 09:03:50.266] ALL 000000000000 GLOBAL_SCOPE 
CDServerAdapterLittleAImpl.refreshAdapter() - Adapter: 
FAGConnectDirectServerAdapterGIS01 CDSERVER ADAPTER node1 - shutting down
[2009-01-08 09:03:50.267] ALL 000000000000 GLOBAL_SCOPE 
CDServerAdapterLittleAImpl.update() - Adapter: 
FAGConnectDirectServerAdapterGIS01 CDSERVER ADAPTER node1 - notified that my
CDServer is stopping 
[2009-01-08 09:03:50.267] ALL 000000000000 GLOBAL_SCOPE 
CDServerAdapterLittleAImpl.update() - Adapter: 
FAGConnectDirectServerAdapterGIS01_CDSERVER_ADAPTER_node1 - shutdown 
[2009-01-08 09:04:00.288] ALL 000000000000 GLOBAL_SCOPE 
CDServerAdapterLittleAImpl.refreshAdapter() - Adapter: 
FAGConnectDirectServerAdapterGIS01_CDSERVER_ADAPTER_node1 - starting 
[2009-01-08 09:04:00.291] ALL 000000000000 GLOBAL_SCOPE 
CDInteropMailboxExtractionPolicy.logConfiguration()CDInteropMailboxExtractionPolicy 
server mailbox configuration: extractabilityMode=[3], extractabilityCount=[0], 
extractabilityForDays 0], extractabilityForHours=[0], extractabilityForMinutes=[0], 
extractabilityExtractable=[Yes].
```
[2009-01-08 09:04:00.291] ALL 000000000000 GLOBAL\_SCOPE CDInteropMailboxExtractionPolicy.logConfiguration()CDInteropMailboxExtractionPolicy server mailbox configuration: extractabilityMode=[3], extractabilityCount=[0], extractabilityForDays 0], extractabilityForHours=[0], extractabilityForMinutes=[0], extractabilityExtractable=[Yes]. [2009-01-08 09:04:26.534] ERROR 000000000000 GLOBAL\_SCOPE com.sterlingcommerce.woodstock.cdinterop.server.CDInteropServerException: SessionManager is null!

Resolution: Please apply Gentran Integration Suite, Release 4.3 Build 4322 or later.

Functional Area: Connect Direct Interop

Escalation ID: 24604

Fix ID: 200848

Severity: Normal

Type: Normal Fix

Build: 4322

### **InQuira ID: NFX6483**

Title: Noapp log verbose even when turned off

Description: C:D Checkpoint purge info from the CD\_CKPT\_REST & CD\_CKPT\_INFO tables is being written into the noapp log each time the scheduled purge service runs. This is creating excessively large naopp.log files in the log directory.

Error Message: Excessively large naopp.log files are created in the log directory

[2009-06-30 16:09:08.822] ALL 000000000000 GLOBAL\_SCOPE longdbDate - Number of MilliSeconds: 1245112214230 [2009-06-30 16:09:08.822] ALL 000000000000 GLOBAL\_SCOPE intCkptRemoveDate - Number of days: 30 [2009-06-30 16:09:08.823] ALL 000000000000 GLOBAL\_SCOPE longCkptRemoveDate - Number of MilliSeconds: 2592000000 [2009-06-30 16:09:08.823] ALL 000000000000 GLOBAL\_SCOPE totalCkptRemovalAge longdbDate + longCkptRemoveDate: 1247704214230 [2009-06-30 16:09:08.823] ALL 000000000000 GLOBAL\_SCOPE currTime - Number of MilliSeconds: 1246370948823

Resolution: Please apply Gentran Integration Suite, Release 4.3 Build 4322 or later.

Functional Area: Connect Direct Interop

Escalation ID: 62245

Fix ID: 199758

Severity: Normal

Type: Normal Fix

Title: CDSA (Connect Direct Server Adapter) leaves partial checkpoint files on disk

Description: CDSA leaves partial files on disk under the documents folder; these files will not be removed by regular purge process.

Error Message: No error message. Historic files will be present under the documents folder.

Resolution:

Please apply Gentran Integration Suite, Release 4.2 Build 4221 or later.

Please apply Gentran Integration Suite, Release 4.3 Build 4322 or later.

Please apply Sterling Integrator, Release 5.0 Build 5003 or later.

Functional Area: Connect Direct Interop

Escalation ID: 45460

Fix ID: 194309, 190801, 193949, 193948

Severity: Normal

Type: Normal Fix

Build: 4221, 4322, 5003

### **InQuira ID: NFX7033**

Title: After applying Gentran Integration Suite, Release 4.3 Build 4319, when blksize=0 the Connect:Direct CopyTo service fails when copying a file to z/OS

Description: After applying build Gentran Integration Suite, Release 4.3 Build 4319 when using the Connect:Direct Server Adapter and attempting to copy a file from Gentran Integration Suite to mainframe or z/OS platform, the copy fails because the block size parameter is zero. If you specify a recordlength=100 and a blksize=0 in the CopyTo service, the process would fail. However, when setting the recordlength=100 and blksize=27000, the CopyTo is successful. There were no problems when specifying a blksize=0 using Gentran Integration Suite, Release 4.3 Build 4310. The FMH71 for 4310 contained a DBLKint4 with 0 when blksize=0 was specified. After applying Gentran Integration Suite, Release 4.3 Build 4319, there is no DBLKint4 in the FMH71 when specifying blksize=0. If blksize=24000 is specified when using Build 4319, the FMH71 contains a DBLKint4 with the appropriate value.

#### Error Message:

The Gentran Integration Suite Cdinteropt.cdjava log reports:

```
[2009-08-25 10:38:29.774] ERROR 000000000000 GLOBAL_SCOPE [CDServerCopyToService] - 
setting WFC Status to ERROR with Advanced Status [Connect:Direct Server Error] 
com.sterlingcommerce.woodstock.cdinterop.server.CDInteropRemoteNodeException: 
SVSH018T
at 
com.sterlingcommerce.woodstock.cdinterop.impl.serverImpl.CDServer.copyTo(CDServer.ja
va:1926)
at 
com.sterlingcommerce.woodstock.services.cdinterop.server.CDServerAdapterLittleAImpl.
copyTo(CDServerAdapterLittleAImpl.java:271)
at sun.reflect.NativeMethodAccessorImpl.invoke0(Native Method)
```

```
Select Statistics from z/OS: 
NDM.SCI.DATA COPY 13:30 
CMD ==RECFM is fixed. LRECL is not a multiple of BLKSIZE. 
Process Name : B1234567 Submtr: Node DBCS: 
Userid : userID Other addr: ##.###.###.## 
Process Number : 17,877 Other Node: Node P|Snode : SNODE 
Starting Time : 10:44:30 Date : 08/25/2009 Sending Node : PNODE 
Ending Time : 10:44:30 Date : 08/25/2009 RC : 00000008 
Step Name : SameStep Rusize : 8,192 MSGID : SVSH018I 
Server : PLEXCLASS : ( ) CRC Performed 
*THIS_NODE* 
SENDING STATS 
Dataset Name : DATA.FROM.GIS 
Block count : 0 Records : 0 RUs : 4 
I/O Bytes : 0 VTAM bytes: 0 
Members : 0 Aliases : 0 Comp% 0.0% 
Members ¬Sent : 0 Aliases ¬Sent : 0 
RECEIVING STATS 
Dataset Name : SCI.GIS.DATA(+1) 
Block count : 0 Records : 0 RUs : 4 
I/O Bytes : 0 VTAM bytes: 0 
Members : 0 Aliases : 0 Comp% 0.0% 
1st 8 volumes :
```
Resolution: Please apply Gentran Integration Suite, Release 4.3 Build 4322 or later.

Functional Area: Connect Direct Interop

Escalation ID: 00084213

Fix ID: 200053

Severity: Critical

Type: Normal Fix

Build: 4322

#### **InQuira ID: NFX7581**

Title: CopyFrom does not remove checkpoint records upon a successful receive

Description: CopyFrom does not remove checkpoint records upon a successful receive.

Error Message: No error message.

Resolution: Please apply Gentran Integration Suite, Release 4.3 Build 4322 or later.

Functional Area: Connect Direct Interop

Escalation ID: QC

Fix ID: 194816

Severity: Critical

Type: Normal Fix

Title: CDJava passes incorrect node name during SNODE copy operations

Description: The CdSnApi.handleFM71Copy() is incorrectly passing rmtFmh72.origNode to CdCopier.copySnode() rather than rmtFmh70.localName. This causes the wrong node name to be stored in the session's checkpoint record resulting in failure to resume previously checkpointed session.

Error Message: No error message.

Resolution: Please apply Gentran Integration Suite, Release 4.3 Build 4322 or later.

Functional Area: Connect Direct Interop

Escalation ID: QC

Fix ID: 194827

Severity: Critical

Type: Normal Fix

Build: 4322

### **InQuira ID: NFX7758**

Title: CDServerPrimitiveBeginSessionService - recording a failed Begin Session

Description: Outbound Connect Direct processes are failing with the following error:

```
CDServerPrimitiveBeginSessionService - recording a failed Begin Session attempt with 
fault code [Connect:Direct Service Error] 
java.lang.NullPointerException
```
The error occurs if the Connect Direct Server Adapter is refreshed while there are active outbound Connect Direct business processes. The adapter refresh occurs when the user clicks the **Finish** button on the **Server Edit Configuration** user interface.

Error Message:

```
java.lang.NullPointerException
at 
com.sterlingcommerce.woodstock.services.cdinterop.server.CDServerAdapterLittleAImpl.
beginSession(CDServerAdapterLittleAImpl.java:251)
at sun.reflect.GeneratedMethodAccessor97.invoke(Unknown Source)
at 
sun.reflect.DelegatingMethodAccessorImpl.invoke(DelegatingMethodAccessorImpl.java:25
\lambdaat java.lang.reflect.Method.invoke(Method.java:324)
at sun.rmi.server.UnicastServerRef.dispatch(UnicastServerRef.java:261)
at sun.rmi.transport.Transport$1.run(Transport.java:148)
at java.security.AccessController.doPrivileged(Native Method)
at sun.rmi.transport.Transport.serviceCall(Transport.java:144)
at sun.rmi.transport.tcp.TCPTransport.handleMessages(TCPTransport.java:460)
at sun.rmi.transport.tcp.TCPTransport$ConnectionHandler.run(TCPTransport.java:701)
at java.lang.Thread.run(Thread.java:534)
at 
sun.rmi.transport.StreamRemoteCall.exceptionReceivedFromServer(StreamRemoteCall.java
:247)
```

```
at sun.rmi.transport.StreamRemoteCall.executeCall(StreamRemoteCall.java:223)
at sun.rmi.server.UnicastRef.invoke(UnicastRef.java:133)
at 
com.sterlingcommerce.woodstock.services.cdinterop.server.CDServerAdapterLittleAImpl_
Stub.beginSession(CDServerAdapterLittleAImpl_Stub.java:271)
at 
com.sterlingcommerce.woodstock.services.cdinterop.server.CDServerBeginSessionService
.primitiveProcessData(CDServerBeginSessionService.java:140)
at 
com.sterlingcommerce.woodstock.services.cdinterop.CDService$1.run(CDService.java:94)
at 
com.sterlingcommerce.woodstock.mailbox.db.DatabaseOperation.runContained(DatabaseOpe
ration.java:109)
at 
com.sterlingcommerce.woodstock.services.cdinterop.CDService.processData(CDService.ja
va:92)
at com.sterlingcommerce.
Resolution: Please apply Gentran Integration Suite, Release 4.3 Build 4322 or later.
Functional Area: Connect Direct Interop
Escalation ID: 37432
```
Fix ID: 200837

Severity: Critical

Type: Normal Fix

Build: 4322

### **InQuira ID: NFX7826**

Title: Connect:Direct Server Adapter slowdown causing multiple retries from partner

Description: Connect:Direct Server Adapter slowdown causing multiple retries from partner. The partner will attempt to reconnect until all connections are exhausted. Connect Direct Server Adapter sessions are not terminating with specific trading partners. Sessions remain active even though sessions are terminated on pnode.

Error Message: Error reporting sessions exhausted.

Resolution: Please apply Gentran Integration Suite, Release 4.3 Build 4322 or later.

Functional Area: Connect Direct Interop

Escalation ID: 83775

Fix ID: 198184

Severity: Normal

Type: Normal Fix

Title: CDServerCopyToService read restart vector processing creating bottlenecks

Description: A CDSA checkpoint restart vector cache was refreshed at the start of each new session. This could lead to a performance degradation in the event the checkpoint database became large. A checkpoint record in the checkpoint database represents a transmission that was interrupted by a communication error that led to a session break. The receiver creates a checkpoint record at the start of each transmission and removes it upon successful completion of the transfer. As long as the record exists, the session may be resumed from the previous point of failure. Normally, sessions complete so the database should be small or empty. In addition, the checkpoint records were aged while the CDSAs in memory cache was being refreshed at the start of every session.

Error Message:

```
cdinterop.log:
[2009-06-17 14:24:17.554] ERROR 000000000000 GLOBAL_SCOPE 
CDServerCopyToService.primitiveProcessData() - detected the remote node 
exception[JMGR012I]
com.sterlingcommerce.woodstock.cdinterop.server.CDInteropRemoteNodeException: 
JMGR012I
at at the set of \alphacom.sterlingcommerce.woodstock.cdinterop.impl.serverImpl.CDServer.copyTo(CDServer.ja
va:1871)
at at the set of \alphacom.sterlingcommerce.woodstock.services.cdinterop.server.CDServerAdapterLittleAImpl.
copyTo(CDServerAdapterLittleAImpl.java:270)
             at sun.reflect.GeneratedMethodAccessor242.invoke(Unknown Source)
             at 
sun.reflect.DelegatingMethodAccessorImpl.invoke(DelegatingMethodAccessorImpl.java:43
)
             at java.lang.reflect.Method.invoke(Method.java:618)
             at sun.rmi.server.UnicastServerRef.dispatch(UnicastServerRef.java:309)
             at sun.rmi.transport.Transport$1.run(Transport.java:168)
             at java.security.AccessController.doPrivileged(AccessController.java:279)
             at sun.rmi.transport.Transport.serviceCall(Transport.java:164)
             at 
sun.rmi.transport.tcp.TCPTransport.handleMessages(TCPTransport.java:506)
             at 
sun.rmi.transport.tcp.TCPTransport$ConnectionHandler.handleRequest(TCPTransport.java
:838)
at at the set of \alphasun.rmi.transport.tcp.TCPTransport$ConnectionHandler.run(TCPTransport.java:912)
             at java.lang.Thread.run(Thread.java:810)
             at 
sun.rmi.transport.StreamRemoteCall.exceptionReceivedFromServer(StreamRemoteCall.java
:263)
at at the set of \alphasun.rmi.transport.StreamRemoteCall.executeCall(StreamRemoteCall.java:239)
             at sun.rmi.server.UnicastRef.invoke(UnicastRef.java:141)
at at the set of \alphacom.sterlingcommerce.woodstock.services.cdinterop.server.CDServerAdapterLittleAImpl_
Stub.copyTo(CDServerAdapterLittleAImpl_Stub.java:194)
             at 
com.sterlingcommerce.woodstock.services.cdinterop.server.CDServerCopyToService.primi
tiveProcessData(CDServerCopyToService.java:263)
```
 at com.sterlingcommerce.woodstock.services.cdinterop.CDService\$1.run(CDService.java:94) at com.sterlingcommerce.woodstock.mailbox.db.DatabaseOperation.runContained(DatabaseOpe ration.java:106) **at** at a state of the state of the state of the state of the state of the state of the state of the state of the state of the state of the state of the state of the state of the state of the state of the state of the stat com.sterlingcommerce.woodstock.services.cdinterop.CDService.processData(CDService.ja va:92) **at** at the set of  $\alpha$ com.sterlingcommerce.woodstock.workflow.activity.engine.ActivityEngineHelper.invokeS ervice(ActivityEngineHelper.java:1770) **at** at the set of  $\alpha$ com.sterlingcommerce.woodstock.workflow.activity.engine.ActivityEngineHelper.nextMai nLogic(ActivityEngineHelper.java:640) at com.sterlingcommerce.woodstock.workflow.activity.engine.ActivityEngineHelper.next(Ac tivityEngineHelper.java:367) at com.sterlingcommerce.woodstock.workflow.queue.WorkFlowQueueListener.doWork(WorkFlowQ ueueListener.java:328) **at** at the set of  $\alpha$ com.sterlingcommerce.woodstock.workflow.queue.WorkFlowQueueListener.run(WorkFlowQueu eListener.java:202) at com.sterlingcommerce.woodstock.workflow.queue.WorkFlowQueueListener.onMessage(WorkFl owQueueListener.java:163) at com.sterlingcommerce.woodstock.workflow.queue.WorkFlowQueueListener.onMessage(WorkFl owQueueListener.java:149) at com.sterlingcommerce.woodstock.workflow.queue.wfTransporter.run(wfTransporter.java:3 31) **at** at the set of  $\alpha$ com.sterlingcommerce.woodstock.workflow.queue.BasicExecutor\$Worker.run(BasicExecutor .java:517) at java.lang.Thread.run(Thread.java:810) [2009-06-17 14:24:17.555] DEBUG 000000000000 GLOBAL\_SCOPE CDServerCopyToService.shouldRestart(JMGR012I) - returns true [2009-06-17 14:24:17.555] DEBUG 000000000000 GLOBAL\_SCOPE CDServerCopyToService.primitiveProcessData() - detected the restartable error, will move onto next step in bpml and wait for retry. [2009-06-17 14:24:17.555] ERROR 000000000000 GLOBAL\_SCOPE [CDServerCopyToService] setting WFC Status to SUCCESS and COPY status to NEED\_RESTART with Advanced Status [Connect:Direct Server Error] com.sterlingcommerce.woodstock.cdinterop.server.CDInteropRemoteNodeException: JMGR012I **at** at the set of  $\alpha$ com.sterlingcommerce.woodstock.cdinterop.impl.serverImpl.CDServer.copyTo(CDServer.ja va:1871) at com.sterlingcommerce.woodstock.services.cdinterop.server.CDServerAdapterLittleAImpl. copyTo(CDServerAdapterLittleAImpl.java:270) at sun.reflect.GeneratedMethodAccessor242.invoke(Unknown Source) **at** at the set of  $\alpha$ sun.reflect.DelegatingMethodAccessorImpl.invoke(DelegatingMethodAccessorImpl.java:43 )

 at java.lang.reflect.Method.invoke(Method.java:618) at sun.rmi.server.UnicastServerRef.dispatch(UnicastServerRef.java:309) at sun.rmi.transport.Transport\$1.run(Transport.java:168) at java.security.AccessController.doPrivileged(AccessController.java:279) at sun.rmi.transport.Transport.serviceCall(Transport.java:164) at sun.rmi.transport.tcp.TCPTransport.handleMessages(TCPTransport.java:506) at sun.rmi.transport.tcp.TCPTransport\$ConnectionHandler.handleRequest(TCPTransport.java :838) at sun.rmi.transport.tcp.TCPTransport\$ConnectionHandler.run(TCPTransport.java:912) at java.lang.Thread.run(Thread.java:810) at sun.rmi.transport.StreamRemoteCall.exceptionReceivedFromServer(StreamRemoteCall.java :263) at sun.rmi.transport.StreamRemoteCall.executeCall(StreamRemoteCall.java:239) at sun.rmi.server.UnicastRef.invoke(UnicastRef.java:141) **at** at the set of  $\alpha$ com.sterlingcommerce.woodstock.services.cdinterop.server.CDServerAdapterLittleAImpl\_ Stub.copyTo(CDServerAdapterLittleAImpl\_Stub.java:194) at com.sterlingcommerce.woodstock.services.cdinterop.server.CDServerCopyToService.primi tiveProcessData(CDServerCopyToService.java:263) at com.sterlingcommerce.woodstock.services.cdinterop.CDService\$1.run(CDService.java:94) at com.sterlingcommerce.woodstock.mailbox.db.DatabaseOperation.runContained(DatabaseOpe ration.java:106) **at** at the set of  $\alpha$ com.sterlingcommerce.woodstock.services.cdinterop.CDService.processData(CDService.ja va:92) **at** at the set of  $\alpha$ com.sterlingcommerce.woodstock.workflow.activity.engine.ActivityEngineHelper.invokeS ervice(ActivityEngineHelper.java:1770) at com.sterlingcommerce.woodstock.workflow.activity.engine.ActivityEngineHelper.nextMai nLogic(ActivityEngineHelper.java:640) at com.sterlingcommerce.woodstock.workflow.activity.engine.ActivityEngineHelper.next(Ac tivityEngineHelper.java:367) at com.sterlingcommerce.woodstock.workflow.queue.WorkFlowQueueListener.doWork(WorkFlowQ ueueListener.java:328) **at** at the set of  $\alpha$ com.sterlingcommerce.woodstock.workflow.queue.WorkFlowQueueListener.run(WorkFlowQueu eListener.java:202) at com.sterlingcommerce.woodstock.workflow.queue.WorkFlowQueueListener.onMessage(WorkFl owQueueListener.java:163) at com.sterlingcommerce.woodstock.workflow.queue.WorkFlowQueueListener.onMessage(WorkFl owQueueListener.java:149)

```
at at the set of \alphacom.sterlingcommerce.woodstock.workflow.queue.wfTransporter.run(wfTransporter.java:3
31)
at at the set of \alphacom.sterlingcommerce.woodstock.workflow.queue.BasicExecutor$Worker.run(BasicExecutor
.java:517)
             at java.lang.Thread.run(Thread.java:810)
```
Resolution: Please apply Gentran Integration Suite, Release 4.3 Build 4322 or later.

This fix removes the need to cache the records associated with an adapter having all access to go directly to the database. This provides a number of benefits, the most important among them being performance improvement. Another improvement involves checkpoint record aging. Checkpoint records are aged once every 24 hours instead of at the start of every session. The checkpoint records are kept in the system for the number of days set by the life span (ckptRemoveDate).

Configuring Checkpoint Record Life span: Checkpoint record life span is configured by setting the ckptRemoveDate property which is contained in the noapp.properties property file located in the properties subdirectory of the installation.

The ckptRemoveDate property has the following syntax:

```
ckptRemoveDate=<days>
```
Where days is a non-negative integer in the range of 0 to N representing the number of days to keep checkpoint information associated with a failed transfer for the purpose of restarting it. The default value is 30 days. To prevent future patch overrides, however, you should not change the noapp.properties(.in) file directly. Instead add the parameter to the customer\_overrides.properties file.

The parameter would look like this in the customer overrides.properties file:

noapp.ckptRemoveDate=14

Functional Area: Connect Direct Interop

Escalation ID: 00069398

Fix ID: 199168

Severity: Normal

Type: Normal Fix

Build: 4322

## **Database Extensibility**

#### **InQuira ID: NFX7601**

Title: Database locks (ORA-00054) on Oracle

Description: Database locks (ORA-00054) on Oracle; Oracle returns an ORA-00054 error for any DDL commands that attempt to access a table that has any locks.

Error Message: ORA-00054 error

Resolution: Please apply Gentran Integration Suite, Release 4.3 Build 4322 or later. Functional Area: Database Extensibility Escalation ID: QC Fix ID: 201064 Severity: Critical Type: Normal Fix Build: 4322

# **Document Extraction**

### **InQuira ID: NFX6343**

Title: No enveloping occurs if one document in a batch fails at the EDI Encoder step of the Document Extraction Service.

Description: Let us assume that the Document Extraction Service processes three documents and one of the documents fails at the EDI Encoder step and the other two succeed. In Gentran Integration Suite Release 4.1.1, the two successful documents will be enveloped. In Gentran Integration Suite Release 4.3, patch 4317, however, if one of the documents in a batch fails, none of the documents are enveloped.

Error Message: No error message but successful documents that should be enveloped are not enveloped.

Resolution:

Please apply Gentran Integration Suite, Release 4.3 Build 4322 or later.

Please apply Sterling Integrator, Release 5.0 Build 5003.

Functional Area: Document Extraction

Escalation ID: 56959

Fix ID: 193158, 193160

Severity: Critical

Type: Normal Fix

Build: 4322, 5003

### **InQuira ID: NFX7790**

Title: Many rows in the database may have an invalid workflow ID

Description: When using the Document Extraction service with XML files, it is possible that many rows in the database may be incorrectly created with no linking information. This can cause the database to grow and to never shrink.

**Note:** This does not affect any other type of extraction or files, and the overall impact would be minimal if not using it with XML files.

Resolution:

Please apply Gentran Integration Suite, Release 4.3 Build 4322 or later.

Functional Area: Document Extraction

Escalation ID: 100282

Fix ID: 202946, 202870

Severity: Normal

Type: Normal Fix

Build: 4322

# **EDI**

## **InQuira ID: NFX7791**

Title: Possible deadlocks in the database during 997 reconciliation with SQL Server

Description: When Gentran Integration Suite is used with SQL Server, a possible deadlock condition could occur when the reconciliation of a 997 is processed. This may be intermittent, and when the deadlock occurs, it normally blocks most processing in Gentran Integration Suite. The lack of maintenance on the database could cause this problem to occur more frequently.

Resolution: Please apply Gentran Integration Suite, Release 4.3 Build 4322 or later.

Functional Area: EDI Escalation ID: 26280 Fix ID: 181515 Severity: Normal Type: Normal Fix Build: 4322

# **Entity Framework**

## **InQuira ID: NFX8163**

Title: com.yantra.yfc.dblayer.YFCEntityDBHome.escapeSqlReservedChars() does not quote backslash characters correctly

Description: For MySQL, com.yantra.yfc.dblayer.YFCEntityDBHome.escapeSqlReservedChars() must escape backslash characters which are followed by single quotes.

Resolution: Please apply Gentran Integration Suite, Release 4.3 Build 4322 or later.

Functional Area: Entity Framework

Escalation ID: QC

Fix ID: 208150 Severity: Critical Type: Normal Fix Build: 4322

## **Event**

## **InQuira ID: NFX7864**

Title: Event FG\_0419 - Delivery Complete sends notification to consumer with producer file name

Description: Event FG\_0419 - Delivery Complete sends notification to consumer with producer file name. It should use a file name relevant to the consumer of the file.

Resolution: Please apply Gentran Integration Suite, Release 4.3 Build 4322 or later.

Functional Area: Event Escalation ID: 67356 Fix ID: 193362 Severity: Normal Type: Normal Fix

Build: 4322

## **InQuira ID: NFX8141**

Title: Automated email is not generated for EventListeners error

Description: No error message is sent by the Gentran Integration Suite services when EventListeners are down.

Error Message: No error message.

Resolution: Please apply Gentran Integration Suite, Release 4.3 Build 4322 or later.

Functional Area: Event

Escalation ID: QC

Fix ID: 209108

Severity: Normal

Type: Normal Fix

# **FIFO**

## **InQuira ID: NFX6045**

Title: FIFO error queues do not have correct number of consumers

Description: Gentran Integration Suite was version 4315, then patched up to 4318. With patch 4318, the Active MQ 5.2 viewer is showing that Gentran Integration Suite is monitoring the FIFO error queue more times than expected.

In a single node environment, one consumer is expected.

In a 2 node clustered environment, the following 4 consumers are expected:

- 1 from Node 1 Gentran Integration Suite to Node 1 ActiveMQ
- 1 from Node 1 Gentran Integration Suite to Node 2 ActiveMQ
- 1 from Node 2 Gentran Integration Suite to Node 1 ActiveMQ
- 1 from Node 2 Gentran Integration Suite to Node 2 of ActiveMQ

In a single node development environment, it is showing 2 consumers. In a stage environment, there are varying numbers. Scenarios have been tested where messages should go to the error queue, and initial testing does show the correct action is taken. An explanation is necessary to show why there are suddenly unexpected consumers (inconsistent unbalanced number of messages per queue).

#### Error Message:

```
[2009-05-04 14:31:35.48] ERROR [AbstractWorkFlowTaskTransientWfc] Task queue key 
lookup BP execution has thrown an exception task: Task Id: 1774549 Queue: null Key: 
null class 
com.sterlingcommerce.woodstock.fifo.workflow.impl.AsyncWorkFlowTaskTransientWfc 
WorkFlowContextId: GISServer:node1:1210bf5dbb5:9421 WorkFlowId: 17380320 
fifo.WorkFlow.Configuration 
com.sterlingcommerce.woodstock.fifo.impl.FIFOException: FIFO initiator business 
process is incorrectly set set to Asycnhronous Mode 
[2009-05-04 14:31:35.48] ERROR [AsyncWorkFlowTaskTransientWfc] 
[Thread[txThread:IWFCDISPATCH,5,null Worker Threads]] Failed to initialize the FIFO 
workflow Task: Task Id: 1774549 Queue: null Key: null class 
com.sterlingcommerce.woodstock.fifo.workflow.impl.AsyncWorkFlowTaskTransientWfc 
WorkFlowContextId: GISServer:node1:1210bf5dbb5:9421 WorkFlowId: 17380320 
fifo.WorkFlow.Configuration 
com.sterlingcommerce.woodstock.fifo.impl.FIFOException: Task queue key lookup BP 
execution has thrown an exception task: Task Id: 1774549 Queue: null Key: null class 
com.sterlingcommerce.woodstock.fifo.workflow.impl.AsyncWorkFlowTaskTransientWfc 
WorkFlowContextId: GISServer:node1:1210bf5dbb5:9421 WorkFlowId: 17380320 
fifo.WorkFlow.Configuration
```
Resolution: The earlier code was not releasing the existing connections on refresh. To resolve the issue, the code was modified to release the existing connections.

Please apply Gentran Integration Suite, Release 4.3 Build 4322 or later.

Functional Area: FIFO

Escalation ID: 41102

Fix ID: 191122 Severity: Normal Type: Normal Fix Build: 4322

### **InQuira ID: NFX8018**

Title: ActiveMQ broker URL Connection refused error or wire format negotiation timeout error

Description: The ACTIVEMQ\_PORT defined in properties files is not the same port that is causing issues in the error logs. The sandbox.cfg defines ACTIVEMQ PORT=6247 but Gentran Integration Suite/Sterling Integrator is trying to use port 6248 which causes JMSExceptions.

For Reporting Service licensed customers only:

The events in the Reporting Service Repository (tmp directory) can pile up and cause Gentran Integration Suite processes to remain in queue.

Error Message:

```
noapp.log
[2009-12-09 00:00:00.723] ALL 000000000000 GLOBAL_SCOPE javax.jms.JMSException: Could 
not connect to broker URL: tcp://localhost:6248?wireFormat.maxInactivityDuration=0. 
Reason: java.net.ConnectException: Connection refused
```
Schedule\_Retention Processor fails and its business process status report shows:

```
com.sterlingcommerce.woodstock.workflow.WorkFlowException: 
javax.jms.JMSException: Wire format negotiation timeout: peer did not send 
his wire format
```
Resolution: Issue is caused due to event or ActiveMQ port being bound to specific IP address and the URI referenced in error above was attempting to go to localhost.

Please apply Gentran Integration Suite, Release 4.3 Build 4322 or later.

Workaround (if you cannot immediately apply the patch for Gentran Integration Suite 4.3 or Sterling Integrator 5.0):

Currently the FIFO broker URL can be set two different ways in the  $fito$ . properties(.in):

```
fifo.broker.url=tcp://${LOCALHOST}:${ACTIVEMQ_PORT}?wireFormat.maxInactivityDuration
=0 or
```
fifo.broker.url=tcp://\${LOCALHOST}:\${EVENT\_PORT}?wireFormat.maxInactivityDuration=0

If the fifo.broker.url is currently:

fifo.broker.url=tcp://\${LOCALHOST}:\${ACTIVEMQ\_PORT}?wireFormat.maxInactivityDuration  $=0$ 

then replace with

```
fifo.broker.url=tcp://${HOST_NAME}:${ACTIVEMQ_PORT}?wireFormat.maxInactivityDuration
=0
```
#### If the fifo.broker.url is currently:

```
fifo.broker.url=tcp://${LOCALHOST}:${EVENT_PORT}?wireFormat.maxInactivityDuration=0
```
then replace with

fifo.broker.url=tcp://\${HOST\_NAME}:\${EVENT\_PORT}?wireFormat.maxInactivityDuration=0

The key is to change {LOCALHOST} to {HOST\_NAME}}

**Note:** Do not change the {HOST\_NAME} value to the actual hostname of the Gentran Integration Suite or Sterling Integrator application server. This is a parameter value that must be set to {HOST\_NAME} which is pulled from the sandbox.cfg property file.

This workaround will need to be applied after each patch install until updated to Gentran Integration Suite 4.3 Build 4322, and will need to be applied after each patch install for Sterling Integrator 5.0 until the fix is available in a patch.

Functional Area: FIFO Escalation ID: 122535 Fix ID: 208747 Severity: Normal Type: Normal Fix Build: 4322

## **Graphical Process Modeler - GPM**

### **InQuira ID: NFX6057**

Title: The formatting of Rules in BPML is changed when saved in the Graphic Process Modeler

Description: The formatting of rules in BPML is changed when saved in the Graphic Process Modeler. Carriage return or line breaks (hex 0x0D0x0A) are removed.

For example, the user's BPML has many rules defined with line breaks for better readability:

<rule name="UnknownStep?">

```
<condition>count(/ProcessData/ProcessMetaData/currentStep) = 0
```
or

```
( / ProcessData/ProcessMetaData/currentStep/text() != 'PI99'
```
and

```
/ProcessData/ProcessMetaData/currentStep/text() != 'VALIDATE_DN'
```
If the BPML is opened in Graphic Process Modeler and resaved as a . BP with the Graphic Process Modeler, the Carriage Return/Line Breaks are removed and the rule becomes:

```
<rule name="UnknownStep?">
```

```
<condition>count(/ProcessData/ProcessMetaData/currentStep) = 0or(
```

```
/ProcessData/ProcessMetaData/currentStep/text() != 
\&apos; PI99\&apos; and/ProcessData/ProcessMetaData/currentStep/text() !=
' VALIDATE_DN'
```
Since there are no spaces between the AND or OR operators the rule becomes invalid and the business process will fail if uploaded into Gentran Integration Suite.

Error Message: No error message.

Resolution:

Please apply Gentran Integration Suite, Release 4.3 Build 4322 or later.

Please apply Sterling Integrator, Release 5.0 Build 5003 or later.

Functional Area: GPM

Escalation ID: 44529

Fix ID: 194983, 186842

Severity: Normal

Type: Normal Fix

Build: 5003, 4322

### **InQuira ID: NFX6088**

Title: In GPM **Source Manager**, if the session times out, the displayed error dialog does not have a message in it.

Description: In GPM, if the **Source Manager** session times out, the displayed error dialog does not have a message in it.

Error Message: No error message.

Resolution: Please apply Gentran Integration Suite, Release 4.3 Build 4322 or later.

Functional Area: GPM

Escalation ID: 29170

Fix ID: 182526

Severity: Normal

Type: Normal Fix

Build: 4322

### **InQuira ID: NFX7779**

Title: Business process life span or removal method in Graphical Process Modeler is not correctly set as the system default.

Description: If the business processes are modified using Graphical Process Modeler, then their system default removal method is changed to Archive even if the system default removal method in **Archive Manager** is set to Purge.

Error Message: No error message.

Resolution: Please apply Gentran Integration Suite, Release 4.3 Build 4322 or later.

Functional Area: GPM

Escalation ID: 00075899 Fix ID: 197523 Severity: Normal Type: Normal Fix Build: 4322

## **InQuira ID: NFX7789**

Title: Lock interval changes not working in Source Manager in the Graphical Process Modeler

Description: The Source Manager does not honor the lock time out setting that the user interface uses. There is a property in ui.properties that can be changed to control the amount of time that a lock is held when a business process is checked out via the user interface, but this setting does not have any affect on the Source Manager (in the Graphical Process Modeler). The Source Manager always defaults to 30 minutes, regardless of the setting.

Resolution: Please apply Gentran Integration Suite, Release 4.3 Build 4322 or later.

Functional Area: GPM

Escalation ID: 74720

Fix ID: 199830

Severity: Normal

Type: Normal Fix

Build: 4322

### **InQuira ID: NFX8329**

Title: Backup file gets stored in noapp\bin only if the file name is specified without the directory

Description: In Graphical Process Modeler, backup file gets stored in noapp\bin only if the file name is specified without the directory for the backup parameter.

Error Message: No error message.

Resolution: Please apply Gentran Integration Suite, Release 4.3 Build 4322 or later.

Functional Area: GPM

Escalation ID: QC

Fix ID: 197478

Severity: Normal

Type: Normal Fix

## **Import/Export**

## **InQuira ID: NFX5112**

Title: An HTTP error is generated when searching for communities in Sterling File Gateway

Description: In Gentran Integration Suite 4.3 Build 4318 and Sterling File Gateway 1.1, clicking on **Participants > Communities** to bring up the list of communities generates an HTTP error.

A scenario that could cause the reported problem is as follows:

- 1. Export the community from the test instance.
- 2. Import into a production instance.
- 3. Delete and rebuild the community on the test instance, then export the community from the test instance and import into production a second time.

This sequence causes a problem in the community built in production.

Error Message:

```
HTTP ERROR reported on the user panel: 500 
ProfileFinderException+retrieving+EntityProxy+object%3 
A++Entity+findByUniqueColumn%3A+No+matches+foun 
d+where++OBJECT%5FID+%3D+23ee940f%3A11ef857 3709%3A%2D3e6e 
RequestURI=/aft/ViewCommunities.do
```
Resolution: Please apply Gentran Integration Suite, Release 4.3 Build 4322 or later.

Workaround:

Delete or remove like named communities prior to an import. With the fix applied, the import of liked named communities will update previously existing communities without first deleting the community. The HTTP error is eliminated.

Functional Area: Import/Export, AFT

Escalation ID: 68688

Fix ID: 194144, 196036, 208713

Severity: Normal

Type: Normal Fix

Build: 4322

### **InQuira ID: NFX6796**

Title: Business process stays active for hours with message that process has been placed in queue

Description: Business processes running the Import Service are hanging on to a thread until they get manually terminated. It was noticed that there was a concurrency of around 10 or more Business Processes that would invoke the Import Service at the same time.

Error Message: A Thread dump will show the Business Process in this state:

```
"WFE.24133975.Thread" daemon prio=5 tid=0x0438dbe8 nid=0x6f26c runnable 
[0x5b3ee000..0x5b3efc28]
```
at java.util.HashMap.put(HashMap.java:382) at com.sterlingcommerce.woodstock.profile.ie.resource.mailbox.MailboxResource.refreshMa ilboxCache(MailboxResource.java:1175) at com.sterlingcommerce.woodstock.profile.ie.resource.mailbox.MailboxResource.getMailbo xCache(MailboxResource.java:1187) at com.sterlingcommerce.woodstock.profile.ie.resource.mailbox.MailboxResource.hasMailbo x(MailboxResource.java:1193) at com.sterlingcommerce.woodstock.profile.ie.resource.mailbox.MailboxResource.saveMbxUs erGroupPerm(MailboxResource.java:649) at com.sterlingcommerce.woodstock.profile.ie.resource.mailbox.MailboxResource.importRes ource(MailboxResource.java:424) at com.sterlingcommerce.woodstock.profile.ie.resource.mailbox.MbxMetaImporter.importRes ources(MbxMetaImporter.java:355) at com.sterlingcommerce.woodstock.profile.ie.ImportProcessor.importResource(ImportProce ssor.java:606) at com.sterlingcommerce.woodstock.profile.ie.Import.finishImport(Import.java:431) at com.sterlingcommerce.woodstock.services.ie.ImportServiceImpl.processData(ImportServi ceImpl.java:187) at com.sterlingcommerce.woodstock.workflow.activity.engine.ActivityEngineHelper.invokeS ervice(ActivityEngineHelper.java:1641) at com.sterlingcommerce.woodstock.workflow.activity.engine.ActivityEngineHelper.nextMai nLogic(ActivityEngineHelper.java:616) at com.sterlingcommerce.woodstock.workflow.activity.engine.ActivityEngineHelper.next(Ac tivityEngineHelper.java:348) at com.sterlingcommerce.woodstock.workflow.queue.WorkFlowQueueListener.doWork(WorkFlowQ ueueListener.java:278) at com.sterlingcommerce.woodstock.workflow.queue.WorkFlowQueueListener.run(WorkFlowQueu eListener.java:192) at com.sterlingcommerce.woodstock.workflow.queue.WorkFlowQueueListener.onMessage(WorkFl owQueueListener.java:157) at com.sterlingcommerce.woodstock.workflow.queue.WorkFlowQueueListener.onMessage(WorkFl owQueueListener.java:143) at com.sterlingcommerce.woodstock.workflow.queue.wfTransporter.run(wfTransporter.java:3 32) at com.sterlingcommerce.woodstock.workflow.queue.BasicExecutor\$Worker.run(BasicExecutor .java:494) at java.lang.Thread.run(Thread.java:534)

Resolution: Please apply Gentran Integration Suite, Release 4.3 Build 4322 or later.

As a workaround, run the business process with the Import service one at a time to prevent concurrency. Functional Area: Import/Export Escalation ID: 75396 Fix ID: 210804 Severity: Normal Type: Normal Fix Build: 4322

### **InQuira ID: NFX7603**

Title: Certificates associated with Trading Partner identity get imported even if they are not selected

Description: Certificates associated with Trading Partner identity get imported even if they are not selected. Due to this, there is a mismatch between import report and summary report.

Error Message: No error message.

Resolution: Please apply Gentran Integration Suite, Release 4.3 Build 4322 or later.

Functional Area: Import/Export Escalation ID: QC Fix ID: 202125 Severity: Critical Type: Normal Fix Build: 4322

## **InQuira ID: NFX7736**

Title: FTP Get using profile id imported from previous version fails with error

Description: FTP Get using profile id imported from previous version fails with error Control connection has been closed unexpectedly.

Error Message: Control connection has been closed unexpectedly

Resolution: Please apply Gentran Integration Suite, Release 4.3 Build 4322 or later.

Functional Area: Import/Export

Escalation ID: QC

Fix ID: 200991

Severity: Normal

Type: Normal Fix

Title: CDSA Adapter created in an earlier version of Gentran Integration Suite, Release 4.3 is corrupted on import and cannot be used

Description: The file appeared to import into RCA single node successfully. However, when the adapter was viewed in the drop down for perimeter server, where you would normally see local and node 1 for a single adapter and external perimeter servers, the drop down showed no Perimeter Servers Available.

Error Message: No error message.

Resolution: Please apply Gentran Integration Suite, Release 4.3 Build 4322 or later.

Functional Area: Import/Export

Escalation ID: QC

Fix ID: 181981

Severity: Normal

Type: Normal Fix

Build: 4322

### **InQuira ID: NFX7821**

Title: Gentran Integration Suite resource import process is not working as expected when the destination system has gaps in version number

Description: Destination system has versions 1, 2, 3, 5, 7, 8, 9.

#### **Observed results:**

- If source system exports version 3, the destination version number becomes version 10 and the process works correctly.
- If source system exports version 4 (this version does not exist in the destination system) the destination version number is applied as version 4, the sorting is messed up thus causing confusion for the users.

#### **Expected Results:**

The import process should always evaluate the last version within the system and increment by 1.

Resolution: Please apply Gentran Integration Suite, Release 4.3 Build 4322 or later.

Functional Area: Import/Export

Escalation ID: 69186

Fix ID: 193312

Severity: Normal

Type: Normal Fix

Title: Password validation not working correctly for import.sh

Description: The user tried to import an XML file by using command line script in import. sh, but received an error message though the correct passphrase was used.

Error Message:

Enter passphrase: Failed to verify passphrase See log file for details. Error '1' during import.

Resolution: Please apply Gentran Integration Suite, Release 4.3 Build 4322 or later.

Functional Area: Import/Export

Escalation ID: QC

Fix ID: 198111

Severity: Normal

Type: Normal Fix

Build: 4322

#### **InQuira ID: NFX8326**

Title: Exporting large number of Gentran Integration Suite resources throws OutOfMemory error

Description: Exporting a large number of Gentran Integration Suite resources throws OutOfMemory error. The export just shows the progress on the user interface but goes on for hours.

Error Message:

#### noapp.log.D20090701.T000014

```
[2009-07-01 01:22:47.248] ALL 000000000000 GLOBAL_SCOPE Exception in thread 
"Thread-93987"
[2009-07-01 01:22:47.261] ALL 000000000000 GLOBAL_SCOPE java.lang.OutOfMemoryError
[2009-07-01 01:22:47.262] ALL 000000000000 GLOBAL_SCOPE at 
java.io.ByteArrayOutputStream.write(ByteArrayOutputStream.java:116)
[2009-07-01 01:22:47.262] ALL 000000000000 GLOBAL_SCOPE at 
java.io.OutputStream.write(OutputStream.java:79)
[2009-07-01 01:22:47.262] ALL 000000000000 GLOBAL_SCOPE at 
com.sterlingcommerce.woodstock.profile.ie.ExportXML.addBinaryFile(ExportXML.java:537
)
[2009-07-01 01:22:47.262] ALL 000000000000 GLOBAL_SCOPE at 
com.sterlingcommerce.woodstock.profile.ie.resource.MapsExporter.setData(MapsExporter
.java:201)
[2009-07-01 01:22:47.262] ALL 000000000000 GLOBAL_SCOPE at 
com.sterlingcommerce.woodstock.profile.ie.resource.MapsExporter.writeMapsToTarget(Ma
psExporter.java:156)
[2009-07-01 01:22:47.262] ALL 000000000000 GLOBAL_SCOPE at 
com.sterlingcommerce.woodstock.profile.ie.resource.MapsExporter.exportResources(Maps
Exporter.java:70)
[2009-07-01 01:22:47.262] ALL 000000000000 GLOBAL_SCOPE at 
com.sterlingcommerce.woodstock.profile.ie.Export.generateXML(Export.java:660)
[2009-07-01 01:22:47.262] ALL 000000000000 GLOBAL_SCOPE at 
com.sterlingcommerce.woodstock.profile.ie.Export.generateXML(Export.java:563)
```
[2009-07-01 01:22:47.262] ALL 000000000000 GLOBAL\_SCOPE at com.sterlingcommerce.woodstock.ui.ImpExpEditor.save(ImpExpEditor.java:830) [2009-07-01 01:22:47.262] ALL 000000000000 GLOBAL\_SCOPE at com.sterlingcommerce.woodstock.adminui.servlet.SaveImpExp.run(SaveImpExp.java:64)

#### noapp.log

noapp.log:JVMDUMP006I Processing Dump Event "systhrow", detail "java/lang/OutOfMemoryError" - Please Wait. noapp.log:JVMDUMP013I Processed Dump Event "systhrow", detail "java/lang/OutOfMemoryError". noapp.log:JVMDUMP006I Processing Dump Event "systhrow", detail "java/lang/OutOfMemoryError" - Please Wait. noapp.log:JVMDUMP013I Processed Dump Event "systhrow", detail "java/lang/OutOfMemoryError". noapp.log:JVMDUMP006I Processing Dump Event "systhrow", detail "java/lang/OutOfMemoryError" - Please Wait. noapp.log:JVMDUMP013I Processed Dump Event "systhrow", detail "java/lang/OutOfMemoryError".

Resolution: Please apply Gentran Integration Suite, Release 4.3 Build 4322 or later.

Functional Area: Import/Export

Escalation ID: QC

Fix ID: 199163

Severity: Normal

Type: Normal Fix

Build: 4322

### **InQuira ID: NFX8327**

Title: For Windows, import through the command line (import.cmd) is not working

Description: Import through the command line (import.cmd) is not working. When passphrase is entered, system will through an error and comes out of the import job.

Error Message:

'password' is not recognized as an internal or external command,operable program or batch file.

Resolution: Please apply Gentran Integration Suite, Release 4.3 Build 4322 or later.

Functional Area: Import/Export

Escalation ID: QC

Fix ID: 199831

Severity: Normal

Type: Normal Fix

Title: Import is successful even when the user tries to import an already existing user by selecting NO option in the **Update Objects** page

Description: Import is successful even when the user tries to import an already existing user by selecting NO option in the **Update Objects** page.

Error Message: No error message.

Resolution: Please apply Gentran Integration Suite, Release 4.3 Build 4322 or later.

Functional Area: Import/Export

Escalation ID: QC

Fix ID: 198343

Severity: Normal

Type: Normal Fix

Build: 4322

## **Index/Purge**

### **InQuira ID: NFX7722**

Title: SOA\_MessageHandler running in 'Sync' mode creates entries in CORRELATION\_SET that do not get purged out

Description: If SOA\_MessageHandler is changed to be run in 'Sync' mode, as recommended in NFX3275, every execution of this business process creates several rows in CORRELATION\_SET, DOCUMENT, DOCUMENT\_EXTENSION, AND DATA\_TABLE that do not have a workflow id associated and therefore do not get purged out.

Resolution:

Please apply Gentran Integration Suite, Release 4.3 Build 4322 or later.

-----------------------------------------------------------------------------

Workaround for Gentran Integration Suite 4.3 customers only:

The addition of the below SOL to customer overrides.properties, followed by a restart Gentran Integration Suite, will allow Gentran Integration Suite to remove the existing, along with any future, WF\_ID = 0 rows in CORRELATION\_SET

It is advisable, to make this update during a maintenance window/low traffic period since the existing WF\_ID=0 rows in the Gentran Integration Suite DB will all purge during the first run.

------------------------------------------------------------------------------

jdbcService.query.getUnassociatedDocsWithDocLifespan.oracle=SELECT distinct D.DOC\_ID, D.BODY FROM DOCUMENT D, DOCUMENT\_LIFESPAN DL WHERE D.DOC\_ID = DL.DOC\_ID(+) and not exists (select \* from document lifespan dl2 where dl2.doc id = d.doc id and (dl2.workflow id >

0 or (D.CREATE\_TIME + (DL2.LIFE\_SPAN / 1440)) >= SYSDATE)) AND D.WORKFLOW\_ID <= 0 and ((D.CREATE\_TIME + (DL.LIFE\_SPAN / 1440)) < SYSDATE OR dl.DOC\_ID IS NULL) jdbcService.query.UPDATE\_DOCUMENT\_SQL=UPDATE DOCUMENT SET WORKFLOW\_ID = ? WHERE DOC\_ID  $=$  ? AND WORKFLOW ID  $\leq 0$ jdbcService.query.UPDATE\_DOC\_EXT\_SQL=UPDATE DOCUMENT\_EXTENSION SET WF\_ID = ? WHERE  $DOC\_ID = ? AND WF\_ID <= 0$ jdbcService.query.UPDATE\_DATA\_TABLE\_SQL=UPDATE DATA\_TABLE SET WF\_ID = ? WHERE DATA\_ID = ? AND WF\_ID <= 0 jdbcService.query.UPDATE\_DOC\_LIFESPAN\_SQL=UPDATE DOCUMENT\_LIFESPAN SET WORKFLOW\_ID = ? WHERE DOC ID = ? AND WORKFLOW ID  $\leq 0$ jdbcService.query.UPDATE\_DOC\_CLONE\_SQL=UPDATE DOCUMENT\_CLONE SET WORKFLOW\_ID = ? WHERE DOC\_ID = ? AND WORKFLOW\_ID <= 0 Functional Area: Index/Purge Escalation ID: 113976 Fix ID: 206576, 208090, 209655 Severity: Critical Type: Normal Fix Build: 4322

## **Installation**

### **InQuira ID: NFX7142**

Title: Restart option will clear all locks on a cluster, even if not marked to be

Description: When using the restart flag to start the primary node of the cluster, it will remove all locks from the system, even if they are marked to be kept by the CLEAR\_ON\_STARTUP parameter being set to false.

**Note:** This occurs only when starting the primary node with the restart option.

Resolution:

Please apply Gentran Integration Suite, Release 4.3 Build 4322 or later.

Please apply Sterling Integrator, Release 5.0 Build 5003 or later.

Functional Area: Installation

Escalation ID: 27279

Fix ID: 202458, 194772

Severity: Normal

Type: Normal Fix

Build: 5003, 4322
### **InQuira ID: NFX7194**

Title: Gentran Integration Suite 4.3 will not install on HP-UX Patch 31

Description: Gentran Integration Suite supports the following UNIX/Linux platforms:

- HP-UX 11.11 (not supported by Sterling File Gateway)
- HP-UX 11i (11.23) (not supported by Sterling File Gateway)
- HP-UX 11.23 for IA64 (Itanium)
- HP-UX 11.31 (PA-RISC and Itanium)

However, when running the installation using media from Product Distribution which was downloaded after the documentation change, the following error is returned:

Error Message:

Unpacking: /home/gisprod/GIS.jar .............................................................................. Sterling Commerce Installation Program ERROR: This product is only supported on HP-UX B.11.11,B.11.23 Your OS Version is B.11.31

Resolution: Please apply Gentran Integration Suite, Release 4.3 Build 4322 or later.

Functional Area: Installation

Escalation ID: 79564

Fix ID: 202588

Severity: Normal

Type: Normal Fix

Build: 4322

#### **InQuira ID: NFX7820**

Title: Hardstop.cmd when called from within the JVM, will fail when the hour or minute is 08 or 09 on a Gentran Integration Suite system on Windows

Description: Hardstop.cmd when called from within the JVM, will fail when the hour or minute is 08 or 09 on a Gentran Integration Suite system on Windows.

Resolution: Please apply Gentran Integration Suite, Release 4.3 Build 4322 or later.

Functional Area: Installation

Escalation ID: 56014

Fix ID: 191274

Severity: Normal

Type: Normal Fix

Build: 4322

# **Mailbox**

### **InQuira ID: NFX4283**

Title: Strange errors received intermittently while working with Mailbox Browser Interface deployed into an HTTP server adapter that uses SSL

Description: A pop-up appears saying "Problem retrieving XML data" when the Mailbox Browser Interface system is left idle so that the session times out. The user is not able to stay consistently logged in to the external Mailbox Browser Interface UI deployed into an HTTP server adapter that uses SSL. The Mailbox interface intermittently gives Page cannot be displayed error.

Error Message: Problem retrieving XML data

Resolution:

Please apply Gentran Integration Suite, Release 4.2 Build 4220 or later.

Please apply Gentran Integration Suite, Release 4.3 Build 4322 or later.

Please apply Sterling Integrator, Release 5.0 Build 5003 or later.

Functional Area: Mailbox

Escalation ID: 1372991, 1372009

Fix ID: 182764, 177699, 195752, 195751

Severity: Normal

Type: Normal Fix

Build: 4220, 4322, 5003

## **InQuira ID: NFX6417**

Title: **Evaluate Now** functionality of automatic RR to process unread messages only

Description: When the **Evaluate Now** button is clicked (**Deployment > Mailboxes > Routing Rules**) for automatically evaluated routing rules (Evaluate Automatically  $=$  Yes), all the messages which are extractable are processed (even though the messages have extracted before). When Schedule MailboxEvaluateAllAutomaticRules executes, it evaluates the Automatic routing rules and processes only the messages that are unread. The user wants the functionality to work such that when the **Evaluate Now** button is clicked (**Deployment > Mailboxes > Routing Rules**). For automatically evaluated routing rules (Evaluate Automatically  $=$  Yes), only the messages that are unread should be processed. In other words, this functionality should behave the same way as Schedule\_MailboxEvaluateAllAutomaticRules.

Error Message: No error message.

Resolution: Please apply Gentran Integration Suite, Release 4.3 Build 4322 or later.

Functional Area: Mailbox

Escalation ID: 00055780

Fix ID: 190953

Severity: Normal Type: Normal Fix Build:  $4322$ 

#### **InQuira ID: NFX6776**

Title: Mailbox User Permission Error when adding a message to a non-existent mailbox in Gentran Integration Suite

Description: When Mailbox Add Service tries to add a message to a mailbox that does not exist, it fails with error message Mailbox User Permission Error. The error should not point to a permissions issue, but rather that the mailbox does not exist.

Error Message:

Status Report:

```
 ERROR MailboxAddService - Caught exception of type 
[com.sterlingcommerce.woodstock.mailbox.repository.InsufficientMailboxPermissionExce
ption], with message [User: <username> does not have permissions for mailbox: 
/non-existent-mailbox].
```
#### Mailbox log shows the following error:

```
 [2009-08-13 17:11:55.656] ERROR 000000000000 GLOBAL_SCOPE 
RepositoryImpl.addToDeadLetter() - adding message to Dead Letter because of Exception 
com.sterlingcommerce.woodstock.mailbox.repository.InsufficientMailboxPermissionExcep
tion: User: <username> does not have permissions for mailbox: /non-existent-mailbox 
at 
com.sterlingcommerce.woodstock.mailbox.impl.repositoryImpl.RepositoryImpl.add(Reposi
toryImpl.java:269) 
at 
com.sterlingcommerce.woodstock.mailbox.impl.repositoryImpl.RepositoryImpl.add(Reposi
toryImpl.java:187) 
at 
com.sterlingcommerce.woodstock.services.mailbox.MailboxAddService.primitiveProcessDa
ta(MailboxAddService.java:194) 
at 
com.sterlingcommerce.woodstock.services.mailbox.MailboxService$1.run(MailboxService.
java:109) 
at 
com.sterlingcommerce.woodstock.mailbox.db.DatabaseOperation.runContained(DatabaseOpe
ration.java:106) 
at 
com.sterlingcommerce.woodstock.services.mailbox.MailboxService.processData(MailboxSe
rvice.java:107) 
at 
com.sterlingcommerce.woodstock.workflow.activity.engine.ActivityEngineHelper.invokeS
ervice(ActivityEngineHelper.java:1770) 
at 
com.sterlingcommerce.woodstock.workflow.activity.engine.ActivityEngineHelper.nextMai
nLogic(ActivityEngineHelper.java:640) 
at 
com.sterlingcommerce.woodstock.workflow.activity.engine.ActivityEngineHelper.next(Ac
tivityEngineHelper.java:367)
```

```
at 
com.sterlingcommerce.woodstock.workflow.queue.WorkFlowQueueListener.doWork(WorkFlowQ
ueueListener.java:326) 
at 
com.sterlingcommerce.woodstock.workflow.queue.WorkFlowQueueListener.run(WorkFlowQueu
eListener.java:202) 
at 
com.sterlingcommerce.woodstock.workflow.queue.WorkFlowQueueListener.onMessage(WorkFl
owQueueListener.java:163) 
at 
com.sterlingcommerce.woodstock.workflow.queue.WorkFlowQueueListener.onMessage(WorkFl
owQueueListener.java:149) 
at 
com.sterlingcommerce.woodstock.workflow.queue.wfTransporter.run(wfTransporter.java:3
31) 
at 
com.sterlingcommerce.woodstock.workflow.queue.BasicExecutor$Worker.run(BasicExecutor
.java:496) 
at java.lang.Thread.run(Thread.java:801)
```
Resolution:

Pease apply Sterling Integrator, Release 5.0 Build 5003 or later.

Please apply Gentran Integration Suite 4.3 Build 4322 or later.

Functional Area: Mailbox

Escalation ID: 79155

Fix ID: 198286, 196569

Severity: Normal

Type: Normal Fix

Build: 5003, 4322

#### **InQuira ID: NFX7061**

Title: XSLT Service errors out when document encryption is turned ON

Description: XSLT Service errors out when document encryption is turned ON. The defaultDocumentStorageType is set to database and the input to XSLT Service is an extracted document from mailbox.

Error Message: Status report on 2009-08-28 14:41:07.191 for service: XSLT Service:

```
Report consists of 9 messages 
[2009-08-28 14:41:04.825] Message: Starting service 
[2009-08-28 14:41:04.825] Message: Retrieved input parameter: xslt_name: 
XSLT_PreProcess_StripExtras_ATG_S12 
[2009-08-28 14:41:04.825] Message: Retrieved input parameter: xml_input_from: 
PrimaryDoc 
[2009-08-28 14:41:04.825] Message: Retrieved input parameter: xml_input_validation: 
N<sub>O</sub>[2009-08-28 14:41:04.831] Message: Successfully loaded template. 
[2009-08-28 14:41:04.832] Message: Getting input XML. 
[2009-08-28 14:41:04.832] Message: Successfully retrieved the document
```
[2009-08-28 14:41:04.832] Message: Got Primary Doc [2009-08-28 14:41:07.088] ERROR: XSLT Service failed. Failed to transform document Exception: XSLTTransformer: Transformer Exception: Failed to do transformation. Details: org.apache.xerces.impl.io.MalformedByteSequenceException: Invalid byte 1 of 1-byte UTF-8 sequence. The total number of errors is: 1 All the error messages: [2009-08-28 14:41:07.088] ERROR: XSLT Service failed. Failed to transform document Exception: XSLTTransformer: Transformer Exception: Failed to do transformation. Details: org.apache.xerces.impl.io.MalformedByteSequenceException: Invalid byte 1 of 1-byte UTF-8 sequence. End of report

Resolution: Please apply Gentran Integration Suite, Release 4.3 Build 4322 or later.

Functional Area: Mailbox

Escalation ID: 00081666

Fix ID: 196772

Severity: Normal

Type: Normal Fix

Build: 4322

#### **InQuira ID: NFX7263**

Title: Business process errors out with AbsolutePath not child of RootPath when MailboxPath is not specified in business process

Description: Gentran Integration Suite documentation states that MailboxPath is optional, if the user is assigned Mailbox Global Query permission. However when the user is assigned Mailbox Global Query permission and MailboxPath is not specified in business process, then the business process errors out with AbsolutePath not child of RootPath.

Error Message:

ERROR MailboxQueryService - Caught exception of type [com.sterlingcommerce.woodstock.mailbox.repository.MailboxRepositoryException], with message [AbsolutePath not child of RootPath].

Resolution: Please apply Gentran Integration Suite 4.3 Patch/Build 4322 or later.

Functional Area: Mailbox

Escalation ID: 00082675

Fix ID: 197216

Severity: Normal

Type: Normal Fix

Build: 4322

#### **InQuira ID: NFX7901**

Title: Deleting an AFT Partner Profile while it is being updated generates an unclear error message

Description: While User1 was updating an AFT Partner Profile, User2 deleted the AFT Partner Profile. When User1 saves the updates, a message An unknown failure occurred while processing the current action. Please contact your System Administrator. is displayed with no indication as to the cause of the issue.

#### Error Message:

An unknown failure occurred while processing the current action. Please contact your System Administrator.

Resolution: Error message now states Trading Partner <name> no longer exists.

Please apply Gentran Integration Suite, Release 4.3 build 4322 or higher.

Functional Area: Mailbox

Escalation ID: 29478

Fix ID: 184711

Severity: Normal

Type: Normal Fix

Build: 4322

# **Map Editor**

#### **InQuira ID: NFX6062**

Title: Standard rule accumulator option 1 is showing under option 2

Description: When setting up a standard rule accumulator the choice made for option 1 is showing up under option 2. Each option added will show up under one option higher than selected in Change Dialog for accumulator. Option 4 is not visible.

Resolution: This is only a visual bug and the options are set up correctly and will translate correctly without error.

Please apply Gentran Integration Suite, Release 4.3 Build 4322 or later.

Please apply Sterling Integrator, Release 5.0 Build 5003 or later.

After the patch has been applied, please download and reinstall the Map Editor.

Workaround: To fix the visual bug you need to correct your DPI settings in windows. Your system is set to display fonts at 120 DPI. Changing your DPI setting to the Windows default of 96 will resolve this:

- 1. Right click on your desktop.
- 2. Click **Properties**.
- 3. Go to **Settings** tab.
- 4. Click the **Advanced** button.
- 5. On the first **General** tab, change the dropdown box for **DPI Setting** to normal 96 DPI.
- 6. Reboot your system.

Functional Area: Map Editor Escalation ID: 44507 Fix ID: 190137, 193146 Severity: Normal Type: Normal Fix Build: 4322, 5003

## **InQuira ID: NFX6370**

Title: Map Editor crashes when adding element and attribute to an XML map

Description: Adding an element and an attribute to the output side of an XML map, makes the Map Editor crash.

Error Message: Map Editor has encountered a problem and needs to close. We are sorry for the inconvenience.

Resolution: Please apply Gentran Integration Suite, Release 4.3 Build 4322 or later.

After the patch has been applied, please download and re-install the Map Editor.

Functional Area: Map Editor

Escalation ID: 58685

Fix ID: 195088

Severity: Critical

Type: Normal Fix

Build: 4322

## **InQuira ID: NFX6833**

Title: Extended rule compiles without error when compiling the map, but errors out when compiling the rule at the field level

Description: Extended rule compiles without error when compiling the map, but errors out when compiling the rule at the field level. The extended rule references a field in another group, that is promoted to parent.

Error Message:

ERROR 2001, Line #: 'field' is not a member of 'Group' Ex: ERROR 2001, Line 1: 'Address' is not a member of 'Input'

Resolution: Please apply Gentran Integration Suite, Release 4.3 Build 4322 or later.

After installing the patch, download and reinstall the Map Editor.

Functional Area: Map Editor

Escalation ID: 47469

Fix ID: 187159

Severity: Normal

Type: Normal Fix Build: 4322

## **InQuira ID: NFX6887**

Title: The Map Editor should throw a warning if field length value exceeds the current supported length

Description: The user wants to define the length of a string field in a record in the Map Editor. The user needs a field length of 999999 which is not currently supported in the Map Editor. The current maximum length of a field is 64k. When a number greater than 64k (65535 bytes) is entered for the field length, it is truncated to 16-bit. For example, if a field length of 99999 is entered, it will change to 34463 which is the low 16 bits of 99999.

However, no warning or error is thrown in the Map Editor to make the user aware of this restriction. So when the value 999999 is entered on the **Validation** screen in the background, this is changed by the mapper to be 16959.

Error Message: No error message.

Resolution: Please apply Gentran Integration Suite, Release 4.3 Build 4322 or later.

Functional Area: Map Editor

Escalation ID: 83941

Fix ID: 200578

Severity: Normal

Type: Normal Fix

Build: 4322

## **InQuira ID: NFX6920**

Title: Error java.lang.NullPointerException is given rather than specific translation errors for very large files

Description: When processing very large files (over 15 MB), specific translator errors are no longer reported. Instead, an Interrupted\_Man with java.lang.NullPointerException error is thrown.

Error Message: java.lang.NullPointerException

Resolution:

Please apply Gentran Integration Suite, Release 4.3 Build 4322 or later.

Please apply Sterling Integrator, Release 5.0 Build 5003 or later.

After the patch has been applied, please download and re-install the Map Editor.

Functional Area: Map Editor

Escalation ID: 84400

Fix ID: 198336, 198593

Severity: Normal

Type: Normal Fix Build: 4322, 5003

# **InQuira ID: NFX6924**

Title: Numeric fields do not error when length is greater than the max length

Description: Numeric data whose total length has more characters than what is set as the max length in the validation tab does not issue translation error. This issue seems to be only when the total number of characters to the left of the decimal are less than the max length.

For example, if data = 123456.789 and the validation tab is set for R3 min0 max8, error will not be thrown for Data Too Long. But, if data = 123456789.999 and the validation tab is set for R3 min0 max8, error will be thrown for Data Too Long.

The difference is that in the first example there are six characters to the left of the decimal and in the second, nine. This occurs when format is delimited, as well as either the INPUT or OUTPUT side of the map. The issue only occurs when the format of the field is R, if it were implied (N3) the error would generate as it should.

Error Message: 112 Data Too Long error should be issued in each of the examples specified, not only when the number of characters to the left of the decimal are greater than the max length of the validation tab.

Resolution: Please apply Gentran Integration Suite, Release 4.3 Build 4322 or later.

After the patch has been applied, please download and re-install the Map Editor.

Workaround:

- 1. Convert the numeric field to a string and take the length of the data and store it to an integer variable.
- 2. Compare the actual length against the set max in validation.
- 3. If the actual length is greater, use the CERROR syntax to create a manual translation error:

```
integer field_len; 
string[20] len_store; 
ntoa(#FIELD,len_store); 
field_len = len(len_store); 
if field_len > 8 then 
cerror(110, #FIELD);
```
Functional Area: Map Editor

Escalation ID: 85471

Fix ID: 198369

Severity: Normal

Type: Normal Fix

Build: 4322

#### **InQuira ID: NFX7007**

Title: Inserting a large number (64 bit integer) using an ODBC Map to Oracle database causes numerical overflow

Description: Inserting a large number (64 bit integer) using an ODBC Map to Oracle database is causing a numerical overflow. Since Gentran Integration Suite supports 64 bit integer, "N0" should also correctly handle the 64 bit integer.

Resolution: Please apply Gentran Integration Suite, Release 4.3 Build 4322 or later

Functional Area: Map Editor - Numerics Escalation ID: 70102 Fix ID: 194388 Severity: Normal

Type: Normal Fix

Build: 4322

#### **InQuira ID: NFX7062**

Title: Prefix (+) sign of numeric field will be at the wrong place in the output for right justified field

Description:

- 1. Prefix (+) sign of numeric field will be at the wrong place in the output for right justified field when the flag **Field positions are specified in bytes** is turned ON in the **Record** tab of the properties window of the OUTPUT.
- 2. Issue occurs in the following conditions:
	- $\bullet$  Prefix '+' is used for the input field
	- When right justified for the linked output field
	- When the flag **Field positions are specified in bytes** is ON in the **Record** tab of the properties window of the OUTPUT

Resolution: Please apply Gentran Integration Suite, Release 4.3 Build 4322 or later.

Functional Area: Map Editor

Escalation ID: 83385

Fix ID: 198098

Severity: Normal

Type: Normal Fix

Build: 4322

#### **InQuira ID: NFX7126**

Title: Map Editor **Print to File** function adds LF (Line Feed) even on Windows.

Description: Map Editor **Print to File** function adds LF (Line Feed) even on Windows. Map Editor **Print to File** function adds LF (Line Feed) instead of CRLF (Carriage Return+Line Feed) even on Windows. Since Map Editor runs on Windows machine, it should write CRLF rather than LF.

Error Message: No error message.

Resolution:

Please apply Gentran Integration Suite, Release 4.3 Build 4322 or later. Please apply Sterling Integrator, Release 5.0 Build 5003 or later. Functional Area: Map Editor Escalation ID: 60715 Fix ID: 192841, 193752 Severity: Normal Type: Normal Fix

Build: 4322, 5003

#### **InQuira ID: NFX7213**

Title: Missing mandatory pcdata will not error if element contains attribute with data

Description: Outbound XML map will not error out when XML element with mandatory pcdata is missing if element also contains attribute with data. If the XML element contains data within a pcdata and a mandatory attribute is missing, no error is thrown.

Error Message: No error message.

Resolution:

Please apply Gentran Integration Suite, Release 4.3 Build 4322 or later.

Please apply Sterling Integrator, Release 5.0 Build 5003 or later.

After the patch has been applied, please download and install the Map Editor.

Functional Area: Map Editor

Escalation ID: 62598

Fix ID: 192277, 195631

Severity: Normal

Type: Normal Fix

Build: 4322, 5003

#### **InQuira ID: NFX7579**

Title: SQL Mapper crashes during map compile

Description: SQL Mapper crashes during map compile.

Error Message: No error message.

Resolution: Please apply Gentran Integration Suite, Release 4.3 Build 4322 or later.

Functional Area: Map Editor

Escalation ID: QC

Fix ID: 202941 Severity: Critical Type: Normal Fix Build: 4322

# **Partner Management**

# **InQuira ID: NFX8145**

Title: The user account information complains of password length error

Description: When editing a partner on the **User Account Information** page of the wizard, the page complains about the length of the password, when no password change is being requested and the existing password is longer than the length mentioned in the error.

Error Message: No error message.

Resolution: Please apply Gentran Integration Suite, Release 4.3 Build 4322 or later.

Functional Area: Partner Management Escalation ID: QC Fix ID: 196729 Severity: Normal Type: Normal Fix Build: 4322

# **InQuira ID: NFX8393**

Title: Cannot edit the mailbox from SFG. Also unable to redefine an SFG partner with the same name before previously deleted

Description: A new Sterling File Gateway (SFG) partner can be created. Next attempt to edit the same existing SFG partner, after hitting the **FINISH** button, the reply message only specifies that a new partner is being added, and this screen does not change, meaning, it does not move forward specifying the partner was successfully created. Again attempt to edit the same existing SFG partner, but this time the **Edit** button is grayed out and it cannot be selected, meaning you are unable to edit or delete this partner. It appears there is some error occurring during the original SFG partner creation process. At this point, using the GIS SQL Manager, entered SQL select queries going against multiple SCI database tables, which should contain the SFG partner information (profile, entity, etc.), but there was no partner information found. For example, a partner is defined in the SFG user interface (UI), but not defined in the SCI\_PROFILE.ENTITY\_ID database table and also missing from other SCI tables. Even though no deletes were issued on the SFG partners, the GIS Delete.log listed existing partners 'deleted by null'. Later confirmed that these deleted entries occurred by the system when an edit was attempted on an existing SFG partner. Under the covers that partner definition is actually deleted from the DB tables and then a new insert record of the updated partner information should be placed into the database, but due to the edit of the existing SFG partner failing, the partner information was deleted from the YFS\_ORGANIZATION table, but it was never inserted back into the table. We confirmed the partner is not defined in the YFS\_ORGANIZATION table, but it is listed in the SFG UI.

2 javacore thread dumps, taken 4 minutes apart were captured during the timeframe of the edit of an existing SFG partner and after hitting the **FINISH** button. The dumps indicated 2 deadlock threads, and each thread was waiting on the other thread to complete.

Issue reported at patch 4318.

Error Message:

GIS delete.log:

```
366e3ee385834c16:-7659bb81:126b9776bc9:-7fe9 
[2010-02-22 14:13:23.121] ALL 000000000000 GLOBAL_SCOPE [Profile] Profile 
XXX_ABC_CONSUMER - -7659bb81:126f147465f:-17f0 deleted by null 
[2010-02-22 14:17:29.141] ALL 000000000000 GLOBAL_SCOPE [Profile] Profile 
XXX_ABC_T_CONSUMER - -7659bb81:126f147465f:-1887 deleted by null
```
Resolution: The root cause is due to a java thread deadlock issue. The SFG caching code has been corrected. Please apply Gentran Integration Suite, Release 4.3 Build 4322 or later.

Functional Area: Partner Management

Escalation ID: 142176

Fix ID: 213287

Severity: Critical

Type: Core Change

Build: 4322

# **Performance**

#### **InQuira ID: NFX5629**

Title: Two-node cluster sends alerts about one of the nodes being down in Gentran Integration Suite, Release 4.3

Description: Whenever the CPU usage on node1 spikes up to 100%, node2 is unable to communicate with it and starts sending alert emails that node1 has gone down. Node1, however, is up and running, processing long-running translation processes.

Error Message: An email gets triggered to the Gentran Integration Suite administrator stating that the node went down which is not accurate. Perhaps, the node slowed down, but the node itself did not crash or stop. This is a request to change the verbiage on the email so that it does not state such a panic message when in fact the node did not go down.

Resolution: Please apply Gentran Integration Suite, Release 4.3 Build 4322 or later.

Functional Area: Performance

Escalation ID: 00026067

Fix ID: 183117

Severity: Normal Type: Normal Fix Build:  $4322$ 

#### **InQuira ID: NFX6570**

Title: Long delay when adding new users that have over 100 permissions or errors when importing mailbox or routing rules

Description: Long delays are experienced when adding new users that have over 100 permissions through the user interface. This process was taking about 30 to 50 minutes to complete.

Or

Import a large number of users or mailbox and routing rules is causing Oracle core exceptions.

- 1. Importing new users.
- 2. Import service (automated process) imports new mailbox and routing rules (mailbox resources has grown to over 500,000).

In the case of the mailbox import, it was found that the query that was causing the issue looked like this:

```
delete from YFS_RESOURCE_PERMISSION where USER_KEY = :1 and (RESOURCE_KEY IN 
('1176746835884--162892834' ,'1176816793586-1754977926' ,'1176816793615--198196449' 
,'1176816793635-1001139650' ,'1176816793655-1134739610', ...<roughly 500,000 more 
items in this list>...,'1259956293456--135246453'))
```
Error Message: In the case of the import error:

```
from system.log:
[2009-12-08 10:37:53.588] ERROR 000000000000 GLOBAL_SCOPE [security.User] 
removeMyPerms
SQL Error Code: 17410
SQL State: null
java.sql.SQLException: No more data to read from socket
 at oracle.jdbc.driver.DatabaseError.throwSqlException(DatabaseError.java:112)
 at oracle.jdbc.driver.DatabaseError.throwSqlException(DatabaseError.java:146)
 at oracle.jdbc.driver.DatabaseError.throwSqlException(DatabaseError.java:208)
 at oracle.jdbc.driver.T4CMAREngine.unmarshalUB1(T4CMAREngine.java:1123)
 at oracle.jdbc.driver.T4CMAREngine.unmarshalSB1(T4CMAREngine.java:1075)
 at oracle.jdbc.driver.T4C8Oall.receive(T4C8Oall.java:480)
 at oracle.jdbc.driver.T4CPreparedStatement.doOall8(T4CPreparedStatement.java:219)
 at 
oracle.jdbc.driver.T4CPreparedStatement.executeForRows(T4CPreparedStatement.java:970
\lambda at 
oracle.jdbc.driver.OracleStatement.doExecuteWithTimeout(OracleStatement.java:1190)
 at 
oracle.jdbc.driver.OraclePreparedStatement.executeInternal(OraclePreparedStatement.j
ava:3370)
 at 
oracle.jdbc.driver.OraclePreparedStatement.executeUpdate(OraclePreparedStatement.jav
a:3454)
 at com.sterlingcommerce.woodstock.security.User.removeMyPerms(User.java:3099)
```

```
 at 
com.sterlingcommerce.woodstock.security.SecurityManager.removeAllUserPerms(SecurityM
anager.java:1397)
 at 
com.sterlingcommerce.woodstock.ui.security.UserAuthoObject.updateGroupsAndPerms(User
AuthoObject.java:90)
 at 
com.sterlingcommerce.woodstock.ui.security.UserAuthoObject.save(UserAuthoObject.java
:115)
 at 
com.sterlingcommerce.woodstock.adminui.servlet.SaveAccount.run(SaveAccount.java:96)
[2009-12-08 10:37:53.591] ERROR 000310100007 UTIL.FRAME_JDBC.ERR_ConnectionFactory 
[ConnectionFactory] Could not close the connection.
SQL Error Code: 17410
SQL State: null
java.sql.SQLException: No more data to read from socket
 at oracle.jdbc.driver.DatabaseError.throwSqlException(DatabaseError.java:112)
 at oracle.jdbc.driver.DatabaseError.throwSqlException(DatabaseError.java:146)
 at oracle.jdbc.driver.DatabaseError.throwSqlException(DatabaseError.java:208)
  at oracle.jdbc.driver.T4CMAREngine.unmarshalUB1(T4CMAREngine.java:1123)
  at oracle.jdbc.driver.T4CMAREngine.unmarshalSB1(T4CMAREngine.java:1075)
 at oracle.jdbc.driver.T4C7Ocommoncall.receive(T4C7Ocommoncall.java:106)
  at oracle.jdbc.driver.T4CConnection.logoff(T4CConnection.java:465)
 at oracle.jdbc.driver.PhysicalConnection.close(PhysicalConnection.java:1228)
 at 
com.sterlingcommerce.woodstock.util.frame.jdbc.ConnectionFactory.destroy(ConnectionF
actory.java:264)
 at com.sterlingcommerce.woodstock.util.frame.pool.Pool.cleanBadItem(Pool.java:931)
 at com.sterlingcommerce.woodstock.util.frame.pool.Pool.getItemRetry(Pool.java:921)
 at 
com.sterlingcommerce.woodstock.util.frame.pool.PoolManager.getItem(PoolManager.java:
170)
 at 
com.sterlingcommerce.woodstock.util.frame.pool.PoolManager.getItem(PoolManager.java:
148)
 at 
com.sterlingcommerce.woodstock.util.frame.jdbc.JDBCService.testOnReserve(JDBCService
.java:1063)
 at 
com.sterlingcommerce.woodstock.util.frame.jdbc.JDBCService.getNoAppConnection(JDBCSe
rvice.java:3700)
 at 
com.sterlingcommerce.woodstock.util.frame.jdbc.JDBCService.getConnection(JDBCService
.java:686)
  at 
com.sterlingcommerce.woodstock.util.frame.jdbc.JDBCService.getConnection(JDBCService
.java:574)
 at com.sterlingcommerce.woodstock.security.User.getTransConnection(User.java:2786)
 at com.sterlingcommerce.woodstock.security.User.load(User.java:2228)
 at com.sterlingcommerce.woodstock.security.User.load(User.java:2219)
 at com.sterlingcommerce.woodstock.util.cache.UserLoader.load(UserLoader.java:75)
 at 
com.sterlingcommerce.woodstock.util.frame.cache.CacheManager.get(CacheManager.java:3
11)
```
 at com.sterlingcommerce.woodstock.util.frame.cache.CacheManager.get(CacheManager.java:2 09) at com.sterlingcommerce.woodstock.security.SecurityManager.getUser(SecurityManager.java :956) at com.sterlingcommerce.woodstock.security.SecurityManager.getUserKeyFromUserId(Securit yManager.java:1420) at com.sterlingcommerce.woodstock.security.UserXPerm.getKeysFromIds(UserXPerm.java:492) at com.sterlingcommerce.woodstock.security.UserXPerm.save(UserXPerm.java:165) at com.sterlingcommerce.woodstock.security.SecurityManager.addPermissionToUser(Security Manager.java:1341) at com.sterlingcommerce.woodstock.ui.security.UserAuthoObject.updateGroupsAndPerms(User AuthoObject.java:96) at com.sterlingcommerce.woodstock.ui.security.UserAuthoObject.save(UserAuthoObject.java :115) at com.sterlingcommerce.woodstock.adminui.servlet.SaveAccount.run(SaveAccount.java:96)

Followed by many ORA-00001:

[2009-12-08 10:38:00.852] ERROR 000000000000 GLOBAL\_SCOPE [security.ResourcePermission] save SQL Error Code: 1 SQL State: 23000 java.sql.SQLException: ORA-00001: unique constraint (GENTRAN.YFS\_RESOURCE\_PERMISSION\_I1) violated

The core files created a Disk Full situation on the Oracle server.

Resolution: Please apply Gentran Integration Suite 4.3 Build 4322 or later.

Functional Area: Performance

Escalation ID: 67301, 122002

Fix ID: 193579, 208004

Severity: Critical

Type: Normal Fix

Build: 4322

#### **InQuira ID: NFX6692**

Title: OOM issued during processing in a cluster environment when the business process execution window is open and the business process has  $\sim 1000+$  steps

Description: When business process execution windows are left open and the business process has approximately 1000 or more steps, the JVM will process for a long period of time under heavy load and never recapture much of the heap space leading to an Out of Memory error. Garbage collection shows a

steady decline in heap space. There is an excessive amount of GC as well. Gentran Integration Suite logging, processing and everything else will stop functioning. The only way to recover is to restart the node.

#### **Additional symptoms:**

Pop-up execution window will crash. When manually starting a business process with many steps and leaving the pop-up execution window open, the pop-up window will eventually generate error:

Processing error has occurred. Please contact system administrator and check system logs for more details.

#### Error Message:

```
***WARNING*** Java heap is almost exhausted : 13% free Java heap 
Free Java heap size: 275,752,200 bytes 
Allocated Java heap size: 2,039,480,320 bytes
There were 28 waiting threads on this blocked process.
Blocking process:
RMI TCP Connection(47882)- 
Owns Monitor Lock on 
com/sterlingcommerce/woodstock/ceuinterop/impl/session/CEUSessionManager@659C5B78/65
9C5B84 
at java/net/SocketInputStream.socketRead0(Native Method) at 
java/net/SocketInputStream.read(SocketInputStream.java:155(Compiled Code)) at 
java/io/DataInputStream.readFully(DataInputStream.java:202(Compiled Code)) at 
java/io/DataInputStream.readFully(DataInputStream.java:178(Compiled Code)) at 
com/sterlingcommerce/ceu/sips/SipsMessage.unpackChars(SipsMessage.java:136(Compiled 
Code)) at 
com/sterlingcommerce/ceu/sips/GotRSDMessage.loadBytes(GotRSDMessage.java:2391(Compil
ed Code))
```
Additional error from pop-up execution window:

Processing error has occurred. Please contact system administrator and check system logs for more details.

Resolution: Please apply Gentran Integration Suite, Release 4.3 Build 4322 or later.

After the patch is applied, users will not see all steps for a business process. Only the last ten steps are seen in the business process execution window in reverse order.

Functional Area: Performance

Escalation ID: 71118

Fix ID: 195325

Severity: Critical

Type: Normal Fix

Build: 4322

#### **InQuira ID: NFX7020**

Title: opsServer.log does not show time timestamp for each log message

Description: opsServer.log does not show time timestamp for each log message. Because of this it is difficult to find out when the token node is changed from one node to a different node. The opsServer log shows the change but does not give a date or timestamp for the change.

Error Message: When a node is changed the following message is logged. Since there is no timestamp for log messages, it is difficult to find out when it happened.

Setting lock Node node2 OpsServer.isTokenNode opsToken=true opsServer.startSchedulesOnFailOver nodename=node2 name=node1 primaryNode=node2 Resolution: Please apply Gentran Integration Suite, Release 4.3 Build 4322 or later. Functional Area: Performance Escalation ID: 72713 Fix ID: 199889 Severity: Normal Type: New Functionality Build: 4322

### **InQuira ID: NFX7143**

Title: Possible memory leak on the Informix server when connecting via an external pool

Description: When using an external JDBC pool to connect to an Informix database server, the connection could cause a memory leak. The leak is usually small, but over time could build up to the point where the server could run out of memory.

Resolution:

Please apply Gentran Integration Suite, Release 4.3 Build 4322 or later.

Please apply Sterling Integrator, Release 5.0 Build 5003 or later.

Functional Area: Performance

Escalation ID: 32321

Fix ID: 197530, 197529

Severity: Normal

Type: Normal Fix

Build: 5003, 4322

#### **InQuira ID: NFX7578**

Title: Current processes very slow on Gentran Integration Suite, Release 4.3 Build 4319

Description: There are users who go directly to the **BP Monitor** screen (Current Processes) when they log in. After applying Gentran Integration Suite, Release 4.3 Build 4319 to the system, it is noted that the time the screen takes to display has increased from one or two seconds on Gentran Integration Suite, Release 4.3 Build 4318 to more than five minutes on Gentran Integration Suite, Release 4.3 Build 4319.

Error Message: No error message.

Resolution: Please apply Gentran Integration Suite, Release 4.3 Build 4322 or later.

Functional Area: Performance

Escalation ID: 00061859

Fix ID: 194932

Severity: Critical

Type: Normal Fix

Build: 4322

#### **InQuira ID: NFX8143**

Title: 8-50% drop in throughput in perimeter service communication tests

Description: There is 8-50% drop in throughput in perimeter service communication tests and errors are found in the perimeter logs.

Error Message: Errors are found in the perimeter logs.

Resolution: Please apply Gentran Integration Suite, Release 4.3 Build 4322 or later.

Functional Area: Performance Escalation ID: QC Fix ID: 197385 Severity: Normal Type: Normal Fix Build: 4322

## **InQuira ID: NFX8284**

Title: MergeDocument Service causes OutOfMemory (OOM)

Description: MergeDocument service will cause an Out of Memory situation when trying to merge two large documents. This was caused as it tries to put both the documents in the memory to start the merge process.

Error Message: A java OutOfMemoryException is thrown (written) to Gentran Integration Suite logs, usually noapp log.

Resolution: MergeDocument Service is now modified to use streaming so that it can handle large documents without throwing OOMs.

Please apply Gentran Integration Suite, Release 4.3 Build 4322 or later.

Functional Area: Performance

Escalation ID: 00079621

Fix ID: 200997

Severity: Normal

Type: Normal Fix

Build: 4322

# **Perimeter Services**

#### **InQuira ID: NFX7122**

Title: Gentran Integration Suite/Sterling Integrator is causing high CPU usage

Description: AS400 Gentran Integration Suite/Sterling Integrator subsystem jobs occupy a high percentage of CPU usage. IBM support was able to isolate usage to Hash Map and database pool messages that were not being cleared.

IBM Recommendations:

- Use ConcurentHashMap so that it will be thread-safe.
- Clear warning messages before release connection to pool.

Resolution:

Please apply Gentran Integration Suite, Release 4322 or later. Please apply Sterling Integrator, Release 5003 or later. Functional Area: Perimeter Services Escalation ID: 76015 Fix ID: 200741, 198384 Severity: Normal Type: Normal Fix Build: 4322, 5003 Perimeter Services

#### **InQuira ID: NFX7272**

Title: startPSService fails to start and generates error More help is available by typing NET HELPMSG 3534.

Description: In Gentran Integration Suite, Release 4.3 Build 4320, while installing an external perimeter server on Windows 2003 operating system using perimeter server jar file ps 2020. jar, StartPSService will generate an error. The event viewer reports the service could not be started due to invalid JVM options.

Error Message: The error generated from startPSService is below:

```
>>> 
D:\PS_8080>net start /y "PerimeterServer_8080" 
The PerimeterServer_8080 service is starting. 
The PerimeterServer 8080 service could not be started.
The service did not report an error.
More help is available by typing NET HELPMSG 3534. 
<<Windows Event Viewer reports that JVM has bad flags:
>>> 
Could not initialize the Java Virtual Machine.The JVM options may be incorrect. 
<<
```
Resolution: Please apply Gentran Integration Suite, Release 4.3 Build 4322 or later.

A temporary solution for this problem is to edit the installPS.cmd.

To implement this solution, do the following:

- 1. Uninstall the Perimeter Server.
- 2. Edit installPS.cmd and replace the following parameter:

```
JVM_FLAGS=-server -XX:MaxNewSize=256m -XX:SurvivorRatio=4 -Xmn128m -Xmx512m
with
```

```
JVM_FLAGS=-XX:MaxNewSize=256m -XX:SurvivorRatio=4 -Xmn128m -Xmx512m
```
- 3. Install the Perimeter Server.
- 4. Start the Perimeter Server.

Please see the Perimeter Server documentation for more information on uninstalling, installing, or starting the Perimeter Server:

<http://www.sterlingcommerce.com/Documentation/GIS43/PerimServerPage.htm>

[http://www.sterlingcommerce.com/Documentation/GIS43/Content/PDFs/GIS43\\_InstallationGuide\\_Wind](http://www.sterlingcommerce.com/Documentation/GIS43/Content/PDFs/GIS43_InstallationGuide_Windows_NonCluster.pdf) ows\_NonCluster.pdf

Escalation ID: 98858 Fix ID: 202261 Severity: Normal Type: Normal Fix Build: 4322

# **Platform**

#### **InQuira ID: NFX5744**

Title: The db\_checksum\_tool.cmd fails on Windows with a ClassNotFoundException error

Description: If you use db\_checksum\_tool.cmd and specify maps, you will get an error.

Both the following commands will fail:

- db\_checksum\_tool.cmd -d -i 2
- $\bullet$  db checksum tool.cmd -d -r map

Error Message: In the command line window, you get the following error:

```
------------------------
java.sql.SQLException: ChecksumService.listResource has null Checksum instance
at 
com.sterlingcommerce.woodstock.util.frame.checksum.ChecksumService.listResource(Chec
ksumService.java:512)
at 
com.sterlingcommerce.db.ChecksumTool.dumpCustomerDefaultChecksum(ChecksumTool.java:4
15)
at com.sterlingcommerce.db.ChecksumTool.dumpDBChecksum(ChecksumTool.java:466)
at com.sterlingcommerce.db.ChecksumTool.doIt(ChecksumTool.java:213)
at com.sterlingcommerce.db.ChecksumTool.callable(ChecksumTool.java:196)
at com.sterlingcommerce.db.ChecksumTool.main(ChecksumTool.java:190)
SQLException:
SQLState: null
Message: ChecksumService.listResource has null Checksum instance
Vendor: 0
ECHO is off.
Error '-1' running DB checksum tool.
------------------------
In the system log you get the error:
------------------------
[2009-16-26 18:59:00.485] ERROR 000000000000 GLOBAL_SCOPE 
ChecksumService.initServiceWithProperty()
```

```
java.lang.ClassNotFoundException: 
com.sterlingcommerce.woodstock.util.frame.checksum.MapChecksum
at java.net.URLClassLoader$1.run(URLClassLoader.java:200)
at java.security.AccessController.doPrivileged(Native Method)
at java.net.URLClassLoader.findClass(URLClassLoader.java:188)
at java.lang.ClassLoader.loadClass(ClassLoader.java:306)
at sun.misc.Launcher$AppClassLoader.loadClass(Launcher.java:268)
at java.lang.ClassLoader.loadClass(ClassLoader.java:251)
at java.lang.ClassLoader.loadClassInternal(ClassLoader.java:319)
at java.lang.Class.forName0(Native Method)
at java.lang.Class.forName(Class.java:164)
at 
com.sterlingcommerce.woodstock.util.frame.checksum.ChecksumService.initServiceWithPr
operty(ChecksumService.java:127)
at 
com.sterlingcommerce.woodstock.util.frame.checksum.ChecksumService.initService(Check
sumService.java:70)
at 
com.sterlingcommerce.woodstock.util.frame.checksum.ChecksumService.<clinit>(Checksum
Service.java:53)
at com.sterlingcommerce.db.ChecksumTool.doArgs(ChecksumTool.java:312)
at com.sterlingcommerce.db.ChecksumTool.doIt(ChecksumTool.java:205)
at com.sterlingcommerce.db.ChecksumTool.callable(ChecksumTool.java:196)
at com.sterlingcommerce.db.ChecksumTool.main(ChecksumTool.java:190)
[2009-16-26 18:59:00.485] ERROR 000000000000 GLOBAL_SCOPE 
ChecksumService.getChecksumInstance(): Checksum Instance is null
[2009-16-26 18:59:00.5] ERROR 999999999999 
UTIL.FRAME_CHECKSUM.ERR_ChecksumService_listResource N/A
SQL Error Code: 0
SQL State: null
java.sql.SQLException: ChecksumService.listResource has null Checksum instance
at 
com.sterlingcommerce.woodstock.util.frame.checksum.ChecksumService.listResource(Chec
ksumService.java:506)
at 
com.sterlingcommerce.db.ChecksumTool.dumpCustomerDefaultChecksum(ChecksumTool.java:4
15)
at com.sterlingcommerce.db.ChecksumTool.dumpDBChecksum(ChecksumTool.java:466)
at com.sterlingcommerce.db.ChecksumTool.doIt(ChecksumTool.java:213)
at com.sterlingcommerce.db.ChecksumTool.callable(ChecksumTool.java:196)
at com.sterlingcommerce.db.ChecksumTool.main(ChecksumTool.java:190)
------------------------
```
Resolution: Please apply Gentran Integration Suite, Release 4.3 Build 4322 or later.

Functional Area: Platform

Escalation ID: 00034095

Fix ID: 191139

Severity: Normal

Type: Normal Fix

Build: 4322

## **InQuira ID: NFX6396**

Title: When SAP Suite Adapter is configured to run on an external JVM, it does not start automatically with Gentran Integration Suite startup script

Description: According to the documentation, the SAP Controller Windows service starts automatically by the standard application script startWindowsService.cmd (Windows). But it does not start automatically with Gentran Integration Suite startup script. Also StopWindowsService.cmd leaves the SAP Controller Server started.

Resolution:

Please apply Gentran Integration Suite, Release 4.3 Build 4322 or later.

Please apply Sterling Integrator, Release 5.0 Build 5003 or later.

Functional Area: Platform

Escalation ID: 55443

Fix ID: 190717, 196299

Severity: Normal

Type: Normal Fix

Build: 4322, 5003

#### **InQuira ID: NFX7746**

Title: When HTTP server and the business process are setup in sync mode, documents are created with a workflow id of zero (0) in some tables

Description: When HTTP server and the business process are set up in sync mode, the documents are created with a workflow\_id of zero (0) in DOCUMENT, DOCUMENT\_LIFESPAN, DATA\_TABLE and CORREALTION\_SET

Error Message: No error message; the database will grow and these will never be removed with Gentran Integration Suite.

Resolution: Please apply Gentran Integration Suite, Release 4.3 Build 4322 or later.

Functional Area: Platform

Escalation ID: 00043841

Fix ID: 188640

Severity: Normal

Type: Normal Fix

Build: 4322

### **InQuira ID: NFX7764**

Title: New indexes added to Gentran Integration Suite 4.3

Description: The following indexes have been added to Gentran Integration Suite 4.3:

<Index Name="SCI\_IDX\_DE1\_190940" Unique="false">

<Column Name="OBJECT\_DATA"/>

<Index Name="SCI\_IDX\_DE2\_190940" Unique="false">

<Column Name="DOC\_ID"/>

<Column Name="WF\_ID"/>

<Index Name="IDX\_MVR\_190940" Unique="false">

```
 <Column Name="ROOT_MAILBOX_ID"/>
```
Resolution: Please apply Gentran Integration Suite, Release 4.3 Build 4322 or later.

Functional Area: Platform

Escalation ID: 57233

Fix ID: 193890

Severity: Normal

Type: Normal Fix

Build: 4322

# **Scheduling**

#### **InQuira ID: NFX6177**

Title: Schedules which get stuck during network outage do not run later when the instance is up again

Description: Schedules which get stuck during a network outage show that they are still enabled in the UI but stop working and require the user to disable and then enable the schedules or restart GIS to get the schedules running again.

Error Message: Error in schedule.log

```
[2009-05-18 05:48:00.753] ERROR 000310180072 
UTIL.FRAME_SCHEDULE.ERR_ScheduleService5 [ScheduleService] encountered exception 
while retrieving status
SQL Error Code: 0
```
Resolution: Please apply Gentran Integration Suite, Release 4.3 Build 4322 or later.

Functional Area: Scheduling

Escalation ID: 47396

Fix ID: 191658

Severity: Normal

Type: Normal Fix Build: 4322

# **Security/Encryption**

## **InQuira ID: NFX7738**

Title: Expired user lands on workspace after changing password on dashboard Description: Expired user is able to access the workspace after changing password on the dashboard. Error Message: No error message. Resolution: Please apply Gentran Integration Suite, Release 4.3 Build 4322 or later. Functional Area: Security/Encryption Escalation ID: QC Fix ID: 183329 Severity: Normal Type: Normal Fix Build: 4322

# **InQuira ID: NFX8138**

Title: Certicom jar libraries upgraded to resolve security issues

Description: Certicom sslplus jars were upgraded to Version 4.3.7.5.5 in Gentran Integration Suite, Release 4.3 Build 4322.

Error Message: No error message.

Resolution: Please apply Gentran Integration Suite, Release 4.3 Build 4322 or later.

Functional Area: Security/Encryption

Escalation ID: QC

Fix ID: 208242

Severity: Normal

Type: Normal Fix

Build: 4322

# **InQuira ID: NFX8140**

Title: Under certain circumstances, it was possible to login with any password for user fg\_sysadmin

Description: Under certain circumstances, it was possible to login with any password for user fg\_sysadmin.

Error Message: No error message.

Resolution: Please apply Gentran Integration Suite, Release 4.3 Build 4322 or later.

Functional Area: Security/Encryption Escalation ID: QC Fix ID: 208131 Severity: Normal Type: Normal Fix Build: 4322

# **Security Updates**

Please apply Gentran Integration Suite, Release 4.3 Build 4322 or later to install the latest security updates. For more information on the security updates, see the following escalation IDs:

- Escalation ID: 00056657 (189936)
- Escalation ID: 00058618 (190118, 196326, 193766)
- Escalation ID: 00067278 (192760)
- Escalation ID: QC (196715, 196716)
- Escalation ID: 00088424 (200761)
- Escalation ID: 00098454 (202634)
- Escalation ID: 00101448 (203555)
- Escalation ID: 101443 (203557)
- Escalation ID: 0089192 (204355)
- Escalation ID: QC (206825)
- Escalation ID: 00120244 (207501)
- Escalation ID: 00117036 (208660)

# **Service and Adapter**

## **InQuira ID: NFX5468**

Title: GetDocumentInfo Service is not finding data written to disk by JMS adapter

Description: If JMS Adapter fails to start business processes due to database unavailability, the workflows that needs to be bootstrapped by adapter will be persisted to /logs/iwfc folder. IWFCDriver tries to start the unprocessed workflows at a scheduled time of 3 a.m. in the morning. However the information required for this service is not persisted to file system such as primary document. This leads to the failure of reprocessing these workflows. The path for this is GISInstallationDirectory\logs\iwfc.

Error Message:

com.sterlingcommerce.woodstock.workflow.DocumentNotFoundException: 000110011518 WORKFLOW.WORKFLOW.ERR\_Document\_DocumentNotFoundException22 Initial document for DocId phap0206:node1:12167738ad0:22843830 not found. It may have been archived.

Resolution: Please apply Gentran Integration Suite, Release 4.3 Build 4322 or later.

Functional Area: Service and Adapter

Escalation ID: 49836

Fix ID: 191989

Severity: Critical

Type: Normal Fix

Build: 4322

#### **InQuira ID: NFX6533**

Title: Second HTTP Post service in the business process runs indefinitely without any progress if there is a Wait Service in between

Description: If there are two HTTP Post services in the business process, and there is a Wait Service in between, second HTTP Post service runs indefinitely without any progress.

Error Message: No error message.

Resolution:

Please apply Sterling Integrator, Release 5.0 Build 5003 or later.

Please apply Gentran Integration Suite, Release 4.3 Build 4322 or later.

Functional Area: Service and Adapter

Escalation ID: 60711

Fix ID: 202227, 193354

Severity: Critical

Type: Normal Fix

Build: 5003, 4322

#### **InQuira ID: NFX6586**

Title: Locks are always cleared when Gentran Integration Suite is stopped and started

Description: In Gentran Integration Suite 4.3, the Lock Service does not honor the CLEAR\_ON\_START\_UP parameter when set to False. The locks are always cleared when the system is restarted.

Resolution: Please apply Gentran Integration Suite, Release 4.3 Build 4322 or later.

Functional Area: Service and Adapter

Escalation ID: 66314

Fix ID: 193319

Severity: Normal Type: Normal Fix Build: 4322

### **InQuira ID: NFX6712**

Title: Change in Schedule\_DBMonitorService causes system slowdown

Request Description: In GIS 4.3, a new parameter, EXECUTE\_QUERY, was added to the DBMonitorService. In the Schedule DBMonitorService system BP, this value is set to true by default, and causes database maintenance to run on the database. For large databases, this will cause the BP to run throughout the day, and can cause system delays. This should be set to false by default.

Error Message

No error message, but the DBMonitorService ran for 12 hours and held a thread the entire time.

Request Resolution: Please apply Gentran Integration Suite 4.3 Build 4322 or above. Please apply Sterling Integrator 5.0 Build 5006 or above. See the Gentran Integration Suite, Release 4.3 Documentation Updates for updated information on the DB Monitor Service for the ANALYZE parameter as well as information on the new EXECUTE\_QUERY parameter.

Functional Area: Service and Adapter

Escalation ID: 75848

Fix ID: 196318,201063

Severity: Normal

Type: NormalFix

Build: 4322, 5006

## **InQuira ID: NFX6973**

Title: Outbound SFTP business processes hang in WaitingOnIO state on the SFTP Client Begin Session step

Description: Outbound SFTP business processes hang in WaitingOnIO state on the SFTP Client Begin Session step. From the user interface, it looks like the SFTP Client Begin Session service completed successfully but the business process does not move on to the next step SFTP Client Put or Copy and it hangs in the WaitingOnIO state until it is manually terminated. This is using up threads in Gentran Integration Suite which eventually leads to business processes being backed up in the queue.

Error Message:

```
DU.oswego.cs.dl.util.concurrent.TimeoutException 
 at EDU.oswego.cs.dl.util.concurrent.FutureResult.timedGet(FutureResult.java:128) 
 at 
com.sterlingcommerce.woodstock.services.sftpclient.services.Response.waitForResults(
Response.java:107) 
  at 
com.sterlingcommerce.woodstock.services.sftpclient.client.Client.beginSession(Client
.java:286)
```

```
 at 
com.sterlingcommerce.woodstock.services.sftpclient.AdapterImpl.beginSession(AdapterI
mpl.java:191) 
 at sun.reflect.GeneratedMethodAccessor164.invoke(Unknown Source) 
 at 
sun.reflect.DelegatingMethodAccessorImpl.invoke(DelegatingMethodAccessorImpl.java:25
) at java.lang.reflect.Method.invoke(Method.java:324) 
 at sun.rmi.server.UnicastServerRef.dispatch(UnicastServerRef.java:261) 
 at sun.rmi.transport.Transport$1.run(Transport.java:148) 
  at java.security.AccessController.doPrivileged(Native Method) 
at sun.rmi.transport.Transport.serviceCall(Transport.java:144)
 at sun.rmi.transport.tcp.TCPTransport.handleMessages(TCPTransport.java:460) 
  at sun.rmi.transport.tcp.TCPTransport$ConnectionHandler.run(TCPTransport.java:701) 
at java.lang.Thread.run(Thread.java:534)
Resolution:
```
Please apply Gentran Integration Suite, Release 4.3 Build 4322 or later.

Please apply Sterling Integrator, Release 5.0 Build 5003 or later.

Functional Area: Service and Adapter

Escalation ID: 37990

Fix ID: 196618, 196621

Severity: Critical

Type: Normal Fix

Build: 4322, 5003

#### **InQuira ID: NFX7032**

Title: Cache Refresh Service will not refresh custom properties file located outside of the properties directory

Description: If a custom properties file is located in a directory outside of the properties folder and added to servers.properties file an assign service can retrieve the values in the custom properties file, but the cache refresh service will fail with error. This does not happen if the custom properties file is located inside the properties folder.

Error Message: Advanced status report of the Cache Refresh Service:

```
Cannot refresh System properties files, only user defined properties files can be 
refreshed.
```
Resolution: Please apply Gentran Integration Suite, Release 4.3 Build 4322 or later.

Functional Area: Service and Adapter

Escalation ID: 86949

Fix ID: 200545

Severity: Normal

Type: Normal Fix

Build: 4322

## **InQuira ID: NFX7115**

Title: Mail Mime Service does not form the correct MIME document

Description: Mail Mime Service does not form the correct MIME document when the documents in process data are not identified by unique node name.

The following is the part of process data:

```
<Attachment>
     <Report SCIObjectID="wsdeap10:82c01f:122f4ba876e:6916 
<javascript:openInfoWin('./Page?next=page.showdatadoc&name=Report&bpid=2628360&servi
ce=InvokeBusinessProcessService&docType=process_data&key=wsdeap10:82c01f:122f4ba876e
:6916&122713573&where=live&bpdName=',%20'')>"/>
     <Report SCIObjectID="wsdeap10:82c01f:122f4ba876e:6a55 
<javascript:openInfoWin('./Page?next=page.showdatadoc&name=Report&bpid=2628360&servi
ce=InvokeBusinessProcessService&docType=process_data&key=wsdeap10:82c01f:122f4ba876e
:6a55&1505338863&where=live&bpdName=',%20'')>"/>
</Attachment>
The Mail Mime Service forms the MIME document which has the first document repeating 
twice.
If the process data is formed as below, the Mail Mime Service forms the correct MIME 
document (the 2 unique documents will be attachments):
<Attachment>
     <Report1 SCIObjectID="wsdeap10:82c01f:122f4ba876e:6916 
<javascript:openInfoWin('./Page?next=page.showdatadoc&name=Report&bpid=2628360&servi
ce=InvokeBusinessProcessService&docType=process_data&key=wsdeap10:82c01f:122f4ba876e
:6916&122713573&where=live&bpdName=',%20'')>"/>
     <Report2 SCIObjectID="wsdeap10:82c01f:122f4ba876e:6a55 
<javascript:openInfoWin('./Page?next=page.showdatadoc&name=Report&bpid=2628360&servi
ce=InvokeBusinessProcessService&docType=process_data&key=wsdeap10:82c01f:122f4ba876e
```
Error Message: No error message.

Resolution: Please apply Gentran Integration Suite, Release 4.3 Build 4322 or later.

Functional Area: Service and Adapter

:6a55&1505338863&where=live&bpdName=',%20'')>"/>

Escalation ID: 00069213

Fix ID: 202219

</Attachment>

Severity: Normal

Type: Normal Fix

Build: 4322

#### **InQuira ID: NFX7153**

Title: Enhance the Lock Service functionality to return a different timestamp format

Description: The Lock Service needs to be modified to return a different timestamp (one similar to what is stored within the internal locks table). The current timestamp in Lock Service is returned in calendar format. Users need to be able to subtract the timestamp returned in Lock Service from the one returned in the TimstampUtilityService.

Resolution:

Please apply Sterling Integrator, Release 5.0 Build 5003 or later.

See the Sterling Integrator 5.0 Documentation Updates for more information on Lock Service (Build 5003 or later).

Please apply Gentran Integration Suite, Release 4.3 Build 4322 or later.

See the Gentran Integration Suite 4.3 Documentation Updates for more information on Lock Service (Build 4322 or later).

Functional Area: Service and Adapter Escalation ID: 70215 Fix ID: 196590, 194076 Severity: Normal Type: New Functionality Build: 5003, 4322

#### **InQuira ID: NFX7777**

Title: If two SAGs are configured (primary and secondary), the primary should be used with priority if available

Description: When the connection to the SAG is switched from the first SAG to the second SAG using a SWIFTNetServerAdapter configured in ACTIVE/ACTIVE mode, it is required to monitor if the first SAG is available again. If it is available, then the connection should switch back from second SAG to the first SAG. That is, if two SAGs are configured (primary and secondary), the primary should be used with priority if it is available.

Error Message: In regular schedules, the first SAG is rebooted at SG level. If this happens, the connection switches to the second SAG (BACKUP), which is using a different MRR than the first SAG. If the first SAG is available again, SWIFT expects to send to the MRR of the first SAG and the data flow breaks because it is still used the second SAG.

Resolution: Please apply Gentran Integration Suite, Release 4.3 Build 4322 or later.

Functional Area: Service and Adapter

Escalation ID: 00073067

Fix ID: 196413

Severity: Normal

Type: Normal Fix

Build: 4322

# **Single SignOn**

#### **InQuira ID: NFX7059**

Title: When Sterling File Gateway rejects a user login the login panel is not redisplayed

Description: The user is on Gentran Integration Suite, Release 4.3 Build 4318 and Sterling File Gateway 1.1. When Sterling File Gateway rejects a user login and returns a "permission denied" type of message, the user does not return to the login page. The user should be returned to the login screen.

Error Message: After the user id is rejected the panel displays the error below:

The user (account name) is not allowed to use this application. Please contact your system administrator.

Resolution: Please apply Gentran Integration Suite, Release 4.3 Build 4322 or later.

Functional Area: Single SignOn Escalation ID: 00086024 Fix ID: 183780 Severity: Normal Type: Normal Fix Build: 4322

# **Softstop**

#### **InQuira ID: NFX7763**

Title: Softstop causes in-flight processing to fail

Description: The softstop should stop the queues on that node from accepting any more work but allow the business processes already in the queue to finish as long as they finish within five minutes. In Gentran Integration Suite 4.3, the queues are stopping, the business processes already in the queue are continuing to run, but some of the services like the FSA adapters have been stopped.

Error Message: No error message.

Resolution: Please apply Gentran Integration Suite, Release 4.3 Build 4322 or later.

Functional Area: Softstop

Escalation ID: 54911

Fix ID: 195292

Severity: Normal

Type: Normal Fix

Build: 4322

# **Standards**

#### **InQuira ID: NFX4759**

Title: Generic Deenvelope Service fails with error ReceiverID not found

Description: Generic Deenvelope Service fails with error ReceiverID Not found when processing a Tradacoms message that has an empty recipient code and a non-empty recipient name in the STX segment.

Error Message: Generic Deenvelope Service fails with error ReceiverID Not found.

Resolution: Please apply Gentran Integration Suite, Release 4.3 Build 4322 or later. Functional Area: Standards

Escalation ID: 1372177 Fix ID: 173918 Severity: Critical Type: Normal Fix Build: 4322

## **InQuira ID: NFX6316**

Title: X12EnvelopeUnified generating 997s has a 10-year life span

Description: Inbound data comes in through EDIDeenvelope, which kicks off X12Deenvelope and processes the data. This should in turn kick off X12EnvelopeUnified, which generates 997s for the received data. The expiration date of the kicked off X12EnvelopeUnified is set to 10 years in the future.

Error Message: No error message.

Resolution:

Please apply Gentran Integration Suite, Release 4.3 Build 4322 or later.

Please apply Sterling Integrator, Release 5.0 Build 5003 or later.

Functional Area: Standards

Escalation ID: 00051996

Fix ID: 196014, 194321

Severity: Normal

Type: Normal Fix

Build: 5003, 4322

#### **InQuira ID: NFX6536**

Title: CIIDeenvelope fails with java.lang.NumberFormatException when a total item value is more than 32 bit integer

Description: If the Total Item One in the message field of inbound CII becomes more than 32 bit integer (2,147,483,647)CIIDeenvelope fails with an error java.lang.NumberFormatException

Resolution:

Please apply Gentran Integration Suite, Release 4.3 Build 4322 or later.

Please apply Sterling Integrator, Release 5.0 Build 5003 or later.

Functional Area: Standards - EDI

Escalation ID: 65377

Fix ID: 192851, 192395

Severity: Normal Type: Normal Fix Build: 5003, 4322

## **InQuira ID: NFX6809**

Title: Wildcard value in Usage Indicator (ISA15) field of an outbound ISA envelope allows invalid EDI data to be enveloped

Description: If the Usage Indicator (ISA15) field of an outbound X12 ISA Document Envelope contains a wildcard (the asterisk character, \*), the wildcard should be overridden in the outbound business process by a value from a Correlation Service that is placed immediately in front the EDI Encoder service. However, if the ISA15 contains a wildcard and the outbound business process does not contain a Correlation service, the wildcard (\*) will be placed in ISA15 of the outbound X12 document, thus Gentran Integration Suite envelopes non-compliant X12 data.

Error Message: No error message; Gentran Integration Suite envelopes invalid X12 data.

Resolution: Please apply Gentran Integration Suite, Release 4.3 Build 4322 or later.

Once Build 4322 has been installed, if the Usage Indicator (ISA15) field contains a wildcard and no overriding value is provided by a Correlation Service in the outbound business process, Gentran Integration Suite will use the default value ('P') when the business process runs.

Workaround:

Do not to use the 'Any Indicator (wildcard)' setting for the usage indicator unless the outbound business process contains a correlation service immediately preceding the call to EDI Encoder. The Correlation Service must include a Name or Value pair where the Name is 'Out\_InterchangeTestIndicator' and its corresponding Value is either 'T', 'P', or 'I'.

The following is an example:

<assign to="NAME">Out\_InterchangeTestIndicator</assign> <assign to="VALUE">T</assign>

**Note:** It is possible to specify multiple Name / Value pairs in the Correlation service by assigning unique names to each pair (that is, NAME / VALUE, NAME1 / VALUE1, NAME2 / VALUE2 and so on.)

Functional Area: Standards - EDI

Escalation ID: 73532

Fix ID: 196584

Severity: Normal

Type: Normal Fix

Build: 4322
#### **InQuira ID: NFX6982**

Title: Bad data found at the end of the data file starting at 0 thrown when EDIDeenvelope processes inbound RND document

Description: Bad data found at the end of the data file starting at 0 error thrown when processing an inbound RND document through EDIDeenvelope. This error does not occur if RNDDeenvelope is called directly.

Error Message:

```
Extracting CII interchanges...
0 interchanges extracted
Extracting ACH interchanges...
0 interchanges extracted
Extracting SWIFT interchanges...
0 interchanges extracted
Extracting interchanges...
0 interchanges extracted
Bad data found at the end of the data file starting at 0 -->
TP00123000012345678901234567890123456789012345678901XXXXX 01234 XXXXX XX XXXXXX 
XXXXX XXXX. - XXXXX ITA0234567890133456789012345678901234567890123456789XXXXX 01234 
XXXXX XX XXXXXX XXXXX XXXX. - XXXXXXX 
PE12345678 12345600000000000000012345678 X123456 
00000XXXXXXXXXXXXX
PE2123456789012 
01234500000000000000000000000000000000000120000000000000000000000000000000000000001 
PE3123450000000000001234500000000000012345000000000000123450000000000001234500000000
0000123450000000000001234500000000005 
PE1234560000000000009093000000000000012345000000000000123450000000000123456700000000
0000123450000000000001234500000000000 
PE123456700000000001234567000000000000123450000000000001234500000000000
01234500000000001234567000000000000123450000000000 
PE312345000000000001234567000000000001234560000000000012345000000000000
12345600000000001234567000000000001234500000000000...
EDIDeenvelope took 1 ms in thread
```
Resolution: Please apply Gentran Integration Suite, Release 4.3 Build 4322 or later.

Functional Area: Standards

Escalation ID: 73157

Fix ID: 200238

Severity: Normal

Type: Normal Fix

Build: 4322

#### **InQuira ID: NFX7269**

Title: Data from the S block in Swift 103 message is not in ProcessData after deenveloping

Description: Data from the S block in Swift 103 message is not in ProcessData after deenveloping Gentran Integration Suite, Release 4.3 Build 4320.

Error Message: No error message.

Resolution: Please apply Gentran Integration Suite, Release 4.3 Build 4322 or later. Functional Area: Standards Escalation ID: 00098615 Fix ID: 209138 Severity: Normal Type: Normal Fix Build: 4322

#### **InQuira ID: NFX7303**

Title: pipdefloader with nodelete option fails

Description: pipdefloader. sh with nodelete discontinues loading new pipdefs after finding an existing one in database.

Error Message: ###ERROR### RosettaNet PIP definitions load from ????????? failed

Resolution:

Please apply Sterling Integrator Release 5.0, Build 5003 or later.

Please apply Gentran Integration Suite, Release 4.3, Build 4322 or later.

Functional Area: Standards

Escalation ID: 00048532

Fix ID: 191416, 195413

Severity: Normal

Type: Normal Fix

Build: 5003, 4322

#### **InQuira ID: NFX7780**

Title: Deenveloping fails due to presence of extra S-Block details while doing Ack. reconciliation of an inbound SWIFT FIN Ack.

Description: Gentran Integration Suite SWIFT\_FIN\_ACK map is unable to handle optional extra S-Block included in SWIFT FIN Acknowledgement. The deenveloping service fails with an error.

Error Message: The business process, SWIFTDeenvelope gets halted with Generic Deenvelope Service Error & Deenvelope Translation Error.

Resolution: Please apply Gentran Integration Suite, Release 4.3 Build 4322 or later.

Functional Area: Standards

Escalation ID: 00078618

Fix ID: 198617

Severity: Normal

Type: Normal Fix Build: 4322

# **Sterling File Gateway - SFG**

#### **InQuira ID: NFX5635**

Title: Unable to select a File Gateway mailbox from the transaction level Document Envelope within Gentran Integration Suite

Description: Unable to select a File Gateway mailbox from the transaction level Document Envelope within Gentran Integration Suite when created by a routing template.

Process flow for the issue:

- The Sterling File Gateway User/Template/Channel is created that points to a consumer mailbox that does not exist.
- Data is routed using the template and mailbox is created at time of routing.
- When creating or updating the transaction level envelope, the newly created mailbox is not available as a selectable mailbox.

Error Message: No error message; when creating or updating the transaction level envelope, the newly created mailbox is not available as a selectable mailbox.

Resolution:

Please apply Gentran Integration Suite, Release 4.3 Build 4322 or later.

Please apply Sterling Integrator, Release 5.0 Build 5003.

Workaround:

- 1. In the Gentran Integration Suite, **Deployment > Mailboxes > Configuration** menu, create a new mailbox.
- 2. Edit the **Envelope Record** in **Trading Partner > Document Envelopes > Envelope**.
- 3. If you choose one of the mailboxing business processes (EDIInboundMailboxExtraction, EDIOutboundMailboxExtraction), and choose **Extract To A Mailbox**, you will see the new mailbox, and also the one created by the routing channel.

Functional Area: SFG

Escalation ID: 27348

Fix ID: 182778, 196018

Severity: Normal

Type: Normal Fix

Build: 4322, 5003

# **SFG - Performance**

#### **InQuira ID: NFX5521**

Title: AFTRouteSendMessage business process is not making use of the document storage type that is set in the business process

Description: AFTRouteSendMessage business process is not making use of the document storage type that is set in the business process. Though the storage type is changed from the default (Database) to filesystem, the business process steps show database as document storage. Since AFT does not create a document in this specific AFT setup, changing the document storage type of the AFT business processes does not have any impact on routing. The storage type only comes into play when the document is created. Once this is done, its document storage setting remains the same regardless of which mailbox it was added to or removed from.

The storage type is determined by the setting of the adapter (FTP or HTTP) that created the document as a result of the upload by the initiating producer. This means that the storage type of the respective server adapter used by the producer needs be updated to take the effect. When a producer uses an FTP server adapter to upload a document, changing the FTP adapter's storage type is currently working perfectly as expected. While using MBI interface, that is accessing MBI through HTTP adapter into which mailbox WAR is deployed, changing the HTTP adapter's storage type is not being used correctly while routing.

Error Message: No error message.

Resolution:

For AFT issues:

Please apply Gentran Integration Suite, Release 4.3 Build 4319 or later.

For Sterling File Gateway issues:

Please apply Gentran Integration Suite, Release 4.3 Build 4322 or later.

Please apply Sterling Integrator, Release 5.0 Build 5003 or later.

For AFT:

By default, Gentran Integration Suite provides one instance of the HTTP Server Adapter with name MBI HTTP server adapter where mailbox and myaft wars are deployed at <br/>base-port>+34. The storage type of this instance could be controlled by users as needed, for example, database to file system. The producer has to either use mailbox interface or myaft interface with the respective port to upload a document (http://host:port/mailbox OR http://host:port/myaft).

For Sterling File Gateway:

The following new property is added in filegateway\_ui.properties to decide document storage as an override to the global default supplied in  $\exists$ dbc.properties.# Storage type to use for new documents:

```
# 
# storage type can be configured to one of the following:
# default - use the system default
# db - store documents in database
# file - store documents in file system
#
```

```
# examples:
# storagetype=db
# storagetype=file 
# storagetype=default
storagetype=default
```
If any document goes into the mailbox through myFileGateway the storage type is decided based on the above properties file configuration.

Functional Area: SFG - Performance Escalation ID: 25963 Fix ID: 182950, 199301, 189358 Severity: Normal Type: Normal Fix

Build: 4319, 4322, 5003

# **Support Tools**

#### **InQuira ID: NFX8328**

Title: Setting MaxPoolSize to 0 should not be allowed for a queue

Description: Using **QueueWatch > Configuration Queue**, we can set the MaxPoolSize of a queue to 0. Any business process executing on the queue would be placed in queue until the MaxPoolSize is increased to atleast 1.

Error Message: No error message.

Resolution: Please apply Gentran Integration Suite, Release 4.3 Build 4322 or later.

Functional Area: Support Tools

Escalation ID: QC

Fix ID: 192939

Severity: Normal

Type: Normal Fix

Build: 4322

### **SWIFT**

#### **InQuira ID: NFX8385**

Title: FIN trailer (5 block) values missing from process data during SWIFT deenveloping

Description: Prior to Gentran Integration Suite, Release 4.3 Build 4322, when deenveloping SWIFT FIN data that contained a DLM trailer, or for which the trailers in the 5 block appeared in an unexpected order, some of the trailer information was not extracted into process data.

Error Message: No error would be thrown in this scenario, but the expected trailer values would not be present in process data.

Resolution: Please apply Gentran Integration Suite, Release 4.3 Build 4322 or later.

Functional Area: SWIFT Escalation ID: QC Fix ID: 201402 Severity: Normal Type: Normal Fix

Build: 4322

### **SWIFT - Interact Adapter**

#### **InQuira ID: NFX7740**

Title: Issue with queue monitoring causes MEFG Server to keep restarting

Description: A user configures several business entities (BE), in which all business entities do not have queues defined from the first business entity entry. When checkQueue() is called to find the relationship between queue and business entity, it cannot find any match entry and tries to restart the MEFG Server.

Error Message: No error message.

Resolution: Please apply Gentran Integration Suite, Release 4.3 Build 4322 or later.

Functional Area: SWIFT - Interact Adapter

Escalation ID: 1372588

Fix ID: 194965

Severity: Normal

Type: Normal Fix

Build: 4322

### **Trading Partner Profiles**

#### **InQuira ID: NFX7742**

Title: **Change History** value in **Code Lists** gets incremented each time a code list with the same name is created

Description: **Change History** value in **Code Lists** gets incremented each time a code list with the same name is created.

Error Message: No error message.

Resolution: Please apply Gentran Integration Suite, Release 4.3 Build 4322 or later.

Functional Area: Trading Partner Profiles Escalation ID: QC Fix ID: 198974 Severity: Normal Type: Normal Fix Build: 4322

# **Translator**

#### **InQuira ID: NFX5888**

Title: Translator appears to be using bytes to count positions instead of characters in Gentran Integration Suite

Description: When double byte characters occur in positions before the tag, the record is not matched. The translator seems to be counting the position it is in, based on the number of bytes rather than the number of characters.

Resolution: Please apply Gentran Integration Suite, Release 4.3 Build 4322 or later.

Functional Area: Translator

Escalation ID: 39212

Fix ID: 185536

Severity: Normal

Type: Normal Fix

Build: 4322

#### **InQuira ID: NFX6634**

Title: CR or LF delimiters are stripped randomly in **XML > XML Map Translation**

Description: CR or LF characters are stripped randomly in **XML > XML Map Translation**.

Resolution:

Please apply Sterling Integrator, Release 5.0 Build 5003 or later.

Please apply Gentran Integration Suite, Release 4.3 Build 4322 or later.

Functional Area: Translator

Escalation ID: 71313

Fix ID: 195725, 194539

Severity: Normal

Type: Normal Fix

Build: 5003, 4322

#### **InQuira ID: NFX9401**

Title: Output truncated when Processing large XML input files

Request Description: Gentran Integration Suite 4321. When processing a SWIFT Settlement Credit File containing 18919 transactions, after translation completed they only received 6533 transactions in output. The issue was traced to a bug in the Translator Disk Caching when the input file size exceeds Large File Threshold. The translator attempts to find the largest index processed from a group and it does this step incorrectly. It processes all the keys from memory and checks their indices but it fails to reference the current group instance that isn't in memory or on disk. This leads to referencing the wrong location in memory going forward, which causes the incorrect output.

# size of input stream that triggers large file support storage.LargeFileThreshold=15000000

In this situation, the input file was 18mb which was 3 mb greater than the Large File Threshold.

The issue occurs on all XML input files not just SWIFT messages.

Error Message

No errors found. Output was truncated.

Request Resolution: Workaround - Reduce the file size to a value below the Large File Threshold

Workaround (for limited use only) - Increase the Large File Threshold to a value greater than the input file. This workaround should be used only in situations where tight deadlines mandate that a file must be processed and cannot be reduced in size beforehand. It is not recommended that this value is set for prolonged periods due to the associated performance implications.

Please apply Gentran Integration Suite, Release 4.3 Build 4322 or later.

\*\* For information on this issue for Gentran Integration Suite 4.2 see NFX8289 \*\*

Functional Area: Translator

Escalation ID: 00184620

Fix ID: 201264 201265

Severity: Critical

Type: NormalFix

Build: 4322

### **Upgrade**

#### **InQuira ID: NFX7000**

Title: Error during 4319 patch application on iSeries

Description: During the application of patch 4319 on an iSeries Gentran Integration Suite instance, the patch application process fails during database updates.

Error Message:

```
java.ext.dirs=${sysproperty.value2}
```
java.version=\${sysproperty.value5} java.endorsed.dirs=\${sysproperty.value3} os400.jit.nocompile.class=\${sysproperty.value4} âsaneSqlExecã Executing file: /gis/gis43/repository/scripts/EFrame\_TableChanges.sql âsaneSqlExecã Failed to execute: ALTER TABLE USER\_PREF ALTER COLUMN PROC\_PAGE\_SIZE SET DEFAULT 15 /gis/gis43/properties/entityDeployer.xml:424: The following error occurred while executing this line: /gis/gis43/properties/entityDeployer.xml:404: com.ibm.db2.jdbc.app.DB2SQLSyntaxErrorException: Column or sequence attribute is not valid. at java.lang.Throwable.<init>(Throwable.java:196) at java.lang.Exception.<init>(Exception.java:41) at java.lang.RuntimeException.<init>(RuntimeException.java:43) at org.apache.tools.ant.BuildException.<init>(BuildException.java:61) at org.apache.tools.ant.BuildException.<init>(BuildException.java:77) at org.apache.tools.ant.ProjectHelper.addLocationToBuildException(ProjectHelper.java:53 9) at org.apache.tools.ant.taskdefs.MacroInstance.execute(MacroInstance.java:380) at org.apache.tools.ant.UnknownElement.execute(UnknownElement.java:275) at org.apache.tools.ant.Task.perform(Task.java:364) at org.apache.tools.ant.Target.execute(Target.java:341) at org.apache.tools.ant.Target.performTasks(Target.java:369) at org.apache.tools.ant.Project.executeSortedTargets(Project.java:1216) at org.apache.tools.ant.Project.executeTarget(Project.java:1185) at com.sterlingcommerce.woodstock.install.deployer.AntDeployer.executeScript(AntDeploye r.java:253) at com.sterlingcommerce.woodstock.install.deployer.AntDeployer.deploy(AntDeployer.java: 204) at com.sterlingcommerce.woodstock.install.deployer.AntDeployer.execute(AntDeployer.java :200) at sun.reflect.GeneratedMethodAccessor335897131.invoke(Unknown Source) at sun.reflect.DelegatingMethodAccessorImpl.invoke(DelegatingMethodAccessorImpl.java:25 ) at java.lang.reflect.Method.invoke(Method.java:585) at com.sterlingcommerce.woodstock.install.InstallSIBootstrapper.instanciateAndRun(Insta llSIBootstrapper.java:351) at com.sterlingcommerce.woodstock.install.EntityWrapper.processEntities(EntityWrapper.j ava:71) at com.sterlingcommerce.woodstock.install.utils.ProcessEntities.process(ProcessEntities .java:170) at com.sterlingcommerce.woodstock.install.utils.ProcessEntities.gatherEntities(ProcessE ntities.java:100) at com.sterlingcommerce.woodstock.install.utils.ProcessEntities.processEntities(Process Entities.java:57)

```
at 
com.sterlingcommerce.woodstock.install.module_loader.ServiceInstallDriver.doIt(Servi
ceInstallDriver.java:169)
at 
com.sterlingcommerce.woodstock.install.module_loader.ServiceInstallDriver.main(Servi
ceInstallDriver.java:64)
at sun.reflect.NativeMethodAccessorImpl.invoke(NativeMethodAccessorImpl.java:39)
at 
sun.reflect.DelegatingMethodAccessorImpl.invoke(DelegatingMethodAccessorImpl.java:25
)
at java.lang.reflect.Method.invoke(Method.java:585)
at 
com.sterlingcommerce.woodstock.install.module_loader.ServiceInstallBootstrapper.doIt
(ServiceInstallBootstrapper.java:96)
at 
com.sterlingcommerce.woodstock.install.module_loader.ServiceInstallBootstrapper.main
(ServiceInstallBootstrapper.java:60)
Resolution: Please apply Gentran Integration Suite, Release 4.3 Build 4322 or later.
Functional Area: Upgrade
Escalation ID: 00084421
Fix ID: 202034
Severity: Critical
Type: Core Change
```
Build: 4322

### **User Interface**

#### **InQuira ID: NFX5837**

Title: Duplicate and inverted naming of SSH keys when editing a resource manager tag

Description: When editing a resource manager tag that contains SSH host identity keys and/or SSH known host keys, they are listed twice - once in the **Available** window and another on the **To be associated** window. The naming convention is inverted, that is the id (name) on one side and name (id) on the other.

Error Message: No error message.

Resolution: Please apply Gentran Integration Suite, Release 4.3 Build 4322 or later.

Functional Area: User Interface

Escalation ID: 00037866

Fix ID: 195235

Severity: Normal

Type: Normal Fix

Build: 4322

#### **InQuira ID: NFX6121**

Title: MaxBPsToDisplay in ui.properties or customer\_overrides.properties does not take effect

Description: Any change to property MaxBPsToDisplay in ui.properties or corresponding value in customer\_overrides.properties is not considered.

Error Message: No error message.

Resolution:

Please apply Sterling Integrator, Release 5.0 Build 5003 or later.

Please apply Gentran Integration Suite, Release 4.3 Build 4322 or later.

Functional Area: User Interface

Escalation ID: 48160, 55999

Fix ID: 189867, 191315

Severity: Normal

Type: Normal Fix

Build: 5003, 4322

#### **InQuira ID: NFX6293**

Title: The **Central Search** screen is slow to return results

Description: When using the **Central Search** screen to search for business process information, the results may take a very long time to be displayed.

Resolution: Please apply Gentran Integration Suite, Release 4.3 Build 4322 or later.

Functional Area: User Interface

Escalation ID: 56902

Fix ID: 208665

Severity: Normal

Type: Normal Fix

Build: 4322

#### **InQuira ID: NFX6786**

Title: Permissions search not returning correct results when underscores are used

Description: In the Gentran Integration Suite permissions **Search User Interface** screen, if you search for a permission name that contains underscores, no search results are returned.

Error Message: No error message.

Resolution: Please apply Gentran Integration Suite, Release 4.3 Build 4322 or later.

Functional Area: User Interface

Escalation ID: 00079766

Fix ID: 197696 Severity: Normal Type: Normal Fix Build: 4322

#### **InQuira ID: NFX7016**

Title: The **Business Process > Current Activities** does not display all information

Description: When using the **Business Process > Current Activities** screen, if the text is longer than the **Activity Details** column, the text will scroll off to the right and the rest of the columns cannot be seen by the user. This may occur when the service name contains a long string, resulting in a long value in the session column.

Resolution: Please apply Gentran Integration Suite, Release 4.3 Build 4322 or later.

Functional Area: User Interface Escalation ID: 87938 Fix ID: 199839 Severity: Normal Type: Normal Fix Build: 4322

#### **InQuira ID: NFX7743**

Title: User Interface performance issues

Description: When there are hundreds of thousands of profiles and mailboxes, the **Contract Definition** page and the **Mailbox Configuration** page in the AS2 partner creation wizard take several minutes to load.

Error Message: No error message.

Resolution: Please apply Gentran Integration Suite, Release 4.3 Build 4322 or later.

Functional Area: User Interface

Escalation ID: QC

Fix ID: 206215

Severity: Normal

Type: Normal Fix

Build: 4322

#### **InQuira ID: NFX7842**

Title: The **Return** button takes the user back to Page 1 on **Business Process Search**

Description: After viewing the details of a business process, if the users click the **Return** button, they will be taken back to page 1 of the results rather than back to the current page in the **Business Process Search**, if the search returns multiple pages.

Error Message: No error message. Resolution: Please apply Gentran Integration Suite, Release 4.3 Build 4322 or later. Functional Area: User Interface Escalation ID: 79992 Fix ID: 199808 Severity: Normal Type: Normal Fix Build: 4322

#### **InQuira ID: NFX8144**

Title: Sterling File Gateway user interface refers to partners by code in some places instead of their name

Description: The Sterling File Gateway user interface refers to a partner by code while leaving the Sterling File Gateway user with the impression they are seeing the partner's name.

Error Message: No error message.

Resolution: Please apply Gentran Integration Suite, Release 4.3 Build 4322 or later.

Functional Area: User Interface

Escalation ID: QC

Fix ID: 196736

Severity: Normal

Type: Normal Fix

Build: 4322

#### **InQuira ID: NFX8164**

Title: Online Help for documentation must be updated

Description: As part of a security fix, the Online Help for documentation must be updated.

Resolution: The Online Help for documentation has been updated.

Please apply Gentran Integration Suite, Release 4.3 Build 4322 or later.

Functional Area: User Interface

Escalation ID: QC

Fix ID: 208380

Severity: Normal

Type: Normal Fix

Build: 4322

#### **Inquira ID: NFX8406**

Title: Report generated, in Sterling File Gateway, does not reflect date and time inputted.

Description: The report generated by Sterling file Gateway using the Tools>Reports screen, will not reflect the Date (From), Time (From), Date (To), Time (To) values entered.

Error Message:

No error message is received. The base Date and Time used seems to be 20:00:00, the day before, the date entered in the Date (From) (To) fields.

Resolution:

Please apply Gentran Integration Suite 4.3 Build 4322 or higher. Please apply Sterling Integrator 5.0 Build 5006 or higher. Please apply Sterling Integrator 5.1 Build 5101 or higher. Functional Area: User Interface Escalation ID: 00145491 Fix ID: 227401, 205575, 233776 Severity: Normal Type: NormalFix

Build: 4322, 5006, 5101

### **Users/Groups/Data Security**

#### **InQuira ID: NFX6713**

Title: Unable to login to MyFileGateway when the partner account password has any of the characters ( ) + ? < > { } [ ] ; " '

Description: The Sterling File Gateway Partner Wizard permitted the creation of a Partner User Account with a password containing a special character, for example ?. Yet, it subsequently denied the partner user access through the myFileGateway user interface, claiming an invalid character was present in the password. To address this problem, the special character validation on the password field of the Sterling File Gateway login screen has been removed.

Error Message: Invalid Value

Resolution:

Please apply Sterling Integrator, Release 5.0 Build 5003 or later.

Please apply Gentran Integration Suite, Release 4.3 Build 4322 or later.

Functional Area: Users/Groups/Data Security

Escalation ID: 00066276

Fix ID: 196321, 195549 Severity: Normal Type: Normal Fix Build: 5003, 4322

#### **InQuira ID: NFX7873**

Title: Dashboard profile corruption

Description: User account profiles have been corrupted in past few instances and few table records deleted or corrupted. This leads to the user unable to log in to the dashboard. User can however log in through /WS in Gentran Integration Suite. The issue usually is not observed in patches later than 4319. However, if the issue occurs in a production system, and the user can log in only through dashboard, then the psmlRestore script added in Gentran Integration Suite through this fix can be used.

Error Message:

```
[2009-06-17 08:02:12.186] ALL 000000000000 GLOBAL_SCOPE ERROR 
[ConduitStreamListener3-2] (?:?) - Failed to create profile for user
java.lang.RuntimeException: Could not create new profile in DB 
at 
com.sterlingcommerce.neo.db.GISDatabasePSMLManager.createOrSaveDocument(GISDatabaseP
SMLManager.java:642) 
at 
com.sterlingcommerce.neo.db.GISDatabasePSMLManager.createDocument(GISDatabasePSMLMan
ager.java:553) 
at org.apache.jetspeed.services.PsmlManager.createDocument(Unknown Source) 
at 
org.apache.jetspeed.services.profiler.JetspeedProfilerService.createProfile(Unknown 
Source) 
at 
com.sterlingcommerce.neo.security.GISAuthentication.addDefaultPSML(GISAuthentication
.java:516) 
at 
com.sterlingcommerce.neo.security.GISAuthentication.login(GISAuthentication.java:333
) 
at org.apache.jetspeed.services.JetspeedAuthentication.login(Unknown Source) 
at org.apache.jetspeed.services.JetspeedSecurity.login(Unknown Source) 
at org.apache.jetspeed.modules.actions.JLoginUser.doPerform(Unknown Source) 
at org.apache.jetspeed.modules.actions.ChangePassword.doPerform(Unknown Source) 
at org.apache.turbine.modules.Action.perform(Action.java:87) 
at org.apache.turbine.modules.ActionLoader.exec(ActionLoader.java:122) 
at org.apache.turbine.modules.pages.DefaultPage.doBuild(DefaultPage.java:143) 
at org.apache.turbine.modules.Page.build(Page.java:90) 
at org.apache.turbine.modules.PageLoader.exec(PageLoader.java:123) 
at org.apache.turbine.Turbine.doGet(Turbine.java:563) 
at org.apache.turbine.Turbine.doPost(Turbine.java:658) 
at javax.servlet.http.HttpServlet.service(HttpServlet.java:760) 
at javax.servlet.http.HttpServlet.service(HttpServlet.java:853) 
at org.mortbay.jetty.servlet.ServletHolder.handle(ServletHolder.java:358)
at 
org.mortbay.jetty.servlet.WebApplicationHandler$Chain.doFilter(WebApplicationHandler
.java:342)
```
at com.sterlingcommerce.woodstock.ui.dlsso.DLSSOFilter.doFilter(DLSSOFilter.java:133) at org.mortbay.jetty.servlet.WebApplicationHandler\$Chain.doFilter(WebApplicationHandler .java:334) at com.sterlingcommerce.util.Fix5CFilter.doFilter(Fix5CFilter.java:74) at org.mortbay.jetty.servlet.WebApplicationHandler\$Chain.doFilter(WebApplicationHandler .java:334) at com.sterlingcommerce.woodstock.services.pshttp.jetty.ActivityMonitorFilter.doFilter( ActivityMonitorFilter.java:311) at org.mortbay.jetty.servlet.WebApplicationHandler\$Chain.doFilter(WebApplicationHandler .java:334) at org.mortbay.jetty.servlet.WebApplicationHandler.dispatch(WebApplicationHandler.java: 286) at org.mortbay.jetty.servlet.ServletHandler.handle(ServletHandler.java:567) at org.mortbay.http.HttpContext.handle(HttpContext.java:1807) at org.mortbay.jetty.servlet.WebApplicationContext.handle(WebApplicationContext.java:52 5) at org.mortbay.http.HttpContext.handle(HttpContext.java:1757) at org.mortbay.http.HttpServer.service(HttpServer.java:879) at org.mortbay.http.HttpConnection.service(HttpConnection.java:789) at org.mortbay.http.HttpConnection.handleNext(HttpConnection.java:960) at com.sterlingcommerce.woodstock.services.pshttp.jetty.FlushingHttpConnection.handleNe xt(FlushingHttpConnection.java:123) at org.mortbay.http.HttpConnection.handle(HttpConnection.java:806) at com.sterlingcommerce.woodstock.services.pshttp.jetty.ConduitStreamListener.handleNew Connection(ConduitStreamListener.java:207) at com.sterlingcommerce.woodstock.services.pshttp.jetty.ConduitStreamListener.access\$40 0(ConduitStreamListener.java:80) at com.sterlingcommerce.woodstock.services.pshttp.jetty.ConduitStreamListener\$1.run(Con duitStreamListener.java:283) at org.mortbay.util.ThreadPool.handle(ThreadPool.java:385) at org.mortbay.util.ThreadPool\$PoolThread.run(ThreadPool.java:520)

Resolution: Please apply Gentran Integration Suite, Release 4.3 Build 4322 or later.

psmlRestore script added to product to help with any production user log in issue. Execute the script for testuser that needs to be reloaded.

Example: ./psmlRestore.sh testuser

This script is available in Gentran Integration Suite Build 4322 or later.

Functional Area: Users/Groups/Data Security

Escalation ID: 57861

Fix ID: 191543

Severity: Normal Type: Normal Fix Build:  $4322$ 

### **Workflow Engine**

#### **InQuira ID: NFX6275**

Title: Timestamp Utility Service is failing with Commit Transaction Error

Description: Timestamp Utility Service is failing with Commit Transaction Error - commit Tran failed. rollback trans. This was a 5-node cluster environment that had multiple Websphere MQ adapters. When restarting nodes, the Timestamp Utility Service shows a Commit Transaction Failed error and the business process is halted. The issue however is not specific to cluster. It is also not limited to Timestamp Utility Service.

When multiple WMO threads bootstrap workflow threads, nearly 4-6 threads (can be more depending on load) search for the cache and upon not finding it, will attempt to create one. However, the system can have only one such cache and the one created by the last thread will be retained. The cache created by the previous threads get deleted and these threads show the COMMIT failure on the first step execution.

Error Message: The error message related to the transaction failure appears in noapp.log:

```
[2009-06-07 21:36:27.818] ALL 000000000000 GLOBAL_SCOPE Send waiting for cluster 
configuration to complete
[2009-06-07 21:36:27.818] ALL 000000000000 GLOBAL_SCOPE Send waiting for cluster 
configuration to complete
[2009-06-07 21:36:27.834] ALL 000000000000 GLOBAL_SCOPE Found 
startup.class1=com.sterlingcommerce.woodstock.jmx.event.SPEventJMXAgentStartup
[2009-06-07 21:36:27.834] ALL 000000000000 GLOBAL_SCOPE Started 
com.sterlingcommerce.woodstock.jmx.event.SPEventJMXAgentStartup
[2009-06-07 21:36:27.834] ALL 000000000000 GLOBAL_SCOPE Found 
startup.class2=com.sterlingcommerce.woodstock.bi.util.EventSchemaRegistrar
[2009-06-07 21:36:27.834] ALL 000000000000 GLOBAL_SCOPE Started 
com.sterlingcommerce.woodstock.bi.util.EventSchemaRegistrar
[2009-06-07 21:36:27.834] ALL 000000000000 GLOBAL_SCOPE Found 
startup.class3=com.sterlingcommerce.woodstock.event.RemoteFactoryStartup
[2009-06-07 21:36:27.881] ALL 000000000000 GLOBAL_SCOPE Started 
com.sterlingcommerce.woodstock.event.RemoteFactoryStartup
[2009-06-07 21:36:27.881] ALL 000000000000 GLOBAL_SCOPE Found 
startup.class4=com.sterlingcommerce.woodstock.util.jndi.registration.JndiRegistratio
nStartupImpl
[2009-06-07 21:36:27.881] ALL 000000000000 GLOBAL_SCOPE Started 
com.sterlingcommerce.woodstock.util.jndi.registration.JndiRegistrationStartupImpl
[2009-06-07 21:36:28.381] ALL 000000000000 GLOBAL_SCOPE SQLexception in 
XAResourceWrapper.commit()
[2009-06-07 21:36:28.381] ALL 000000000000 GLOBAL_SCOPE java.sql.SQLException: 
Connection is closed
[2009-06-07 21:36:28.381] ALL 000000000000 GLOBAL_SCOPE
[2009-06-07 21:36:28.381] ALL 000000000000 GLOBAL_SCOPE at 
com.sterlingcommerce.woodstock.util.frame.jdbc.ConnectionWrapper.commit(ConnectionWr
apper.java:182)
```
[2009-06-07 21:36:28.381] ALL 000000000000 GLOBAL\_SCOPE at com.sterlingcommerce.woodstock.jta.XAResourceWrapper.commit(XAResourceWrapper.java:1 74) [2009-06-07 21:36:28.381] ALL 000000000000 GLOBAL\_SCOPE at com.sterlingcommerce.woodstock.jta.TransactionImpl.commit(TransactionImpl.java:151) [2009-06-07 21:36:28.381] ALL 000000000000 GLOBAL\_SCOPE at com.sterlingcommerce.woodstock.jta.UserTransactionImpl.commit(UserTransactionImpl.ja va:78) [2009-06-07 21:36:28.381] ALL 000000000000 GLOBAL\_SCOPE at com.sterlingcommerce.woodstock.workflow.activity.engine.ActivityEngineHelper.commit( ActivityEngineHelper.java:2558) [2009-06-07 21:36:28.381] ALL 000000000000 GLOBAL\_SCOPE at com.sterlingcommerce.woodstock.workflow.activity.engine.ActivityEngineHelper.endTran saction(ActivityEngineHelper.java:2656) [2009-06-07 21:36:28.381] ALL 000000000000 GLOBAL\_SCOPE at com.sterlingcommerce.woodstock.workflow.activity.engine.ActivityEngineHelper.finishT ransaction(ActivityEngineHelper.java:538) [2009-06-07 21:36:28.381] ALL 000000000000 GLOBAL\_SCOPE at com.sterlingcommerce.woodstock.workflow.activity.engine.ActivityEngineHelper.next(Ac tivityEngineHelper.java:378) [2009-06-07 21:36:28.381] ALL 000000000000 GLOBAL\_SCOPE at com.sterlingcommerce.woodstock.workflow.queue.WorkFlowQueueListener.doWork(WorkFlowQ ueueListener.java:326) [2009-06-07 21:36:28.381] ALL 000000000000 GLOBAL\_SCOPE at com.sterlingcommerce.woodstock.workflow.queue.WorkFlowQueueListener.run(WorkFlowQueu eListener.java:202) [2009-06-07 21:36:28.381] ALL 000000000000 GLOBAL\_SCOPE at com.sterlingcommerce.woodstock.workflow.queue.WorkFlowQueueListener.onMessage(WorkFl owQueueListener.java:163) [2009-06-07 21:36:28.381] ALL 000000000000 GLOBAL\_SCOPE at com.sterlingcommerce.woodstock.workflow.queue.WorkFlowQueueListener.onMessage(WorkFl owQueueListener.java:149) [2009-06-07 21:36:28.381] ALL 000000000000 GLOBAL\_SCOPE at com.sterlingcommerce.woodstock.workflow.queue.wfTransporter.run(wfTransporter.java:3 31) [2009-06-07 21:36:28.381] ALL 000000000000 GLOBAL\_SCOPE at com.sterlingcommerce.woodstock.workflow.queue.BasicExecutor\$Worker.run(BasicExecutor .java:496) [2009-06-07 21:36:28.381] ALL 000000000000 GLOBAL\_SCOPE at java.lang.Thread.run(Thread.java:595) [2009-06-07 21:36:28.381] ALL 000000000000 GLOBAL\_SCOPE javax.transaction.xa.XAException: unable to commit [2009-06-07 21:36:28.381] ALL 000000000000 GLOBAL\_SCOPE [2009-06-07 21:36:28.381] ALL 000000000000 GLOBAL\_SCOPE at com.sterlingcommerce.woodstock.jta.XAResourceWrapper.commit(XAResourceWrapper.java:1 79) [2009-06-07 21:36:28.381] ALL 000000000000 GLOBAL\_SCOPE at com.sterlingcommerce.woodstock.jta.TransactionImpl.commit(TransactionImpl.java:151) [2009-06-07 21:36:28.381] ALL 000000000000 GLOBAL\_SCOPE at com.sterlingcommerce.woodstock.jta.UserTransactionImpl.commit(UserTransactionImpl.ja va:78) [2009-06-07 21:36:28.381] ALL 000000000000 GLOBAL\_SCOPE at com.sterlingcommerce.woodstock.workflow.activity.engine.ActivityEngineHelper.commit( ActivityEngineHelper.java:2558)

[2009-06-07 21:36:28.381] ALL 000000000000 GLOBAL\_SCOPE at com.sterlingcommerce.woodstock.workflow.activity.engine.ActivityEngineHelper.endTran saction(ActivityEngineHelper.java:2656) [2009-06-07 21:36:28.381] ALL 000000000000 GLOBAL\_SCOPE at com.sterlingcommerce.woodstock.workflow.activity.engine.ActivityEngineHelper.finishT ransaction(ActivityEngineHelper.java:538) [2009-06-07 21:36:28.381] ALL 000000000000 GLOBAL\_SCOPE at com.sterlingcommerce.woodstock.workflow.activity.engine.ActivityEngineHelper.next(Ac tivityEngineHelper.java:378) [2009-06-07 21:36:28.381] ALL 000000000000 GLOBAL\_SCOPE at com.sterlingcommerce.woodstock.workflow.queue.WorkFlowQueueListener.doWork(WorkFlowQ ueueListener.java:326) [2009-06-07 21:36:28.381] ALL 000000000000 GLOBAL\_SCOPE at com.sterlingcommerce.woodstock.workflow.queue.WorkFlowQueueListener.run(WorkFlowQueu eListener.java:202) [2009-06-07 21:36:28.381] ALL 000000000000 GLOBAL\_SCOPE at com.sterlingcommerce.woodstock.workflow.queue.WorkFlowQueueListener.onMessage(WorkFl owQueueListener.java:163) [2009-06-07 21:36:28.381] ALL 000000000000 GLOBAL\_SCOPE at com.sterlingcommerce.woodstock.workflow.queue.WorkFlowQueueListener.onMessage(WorkFl owQueueListener.java:149) [2009-06-07 21:36:28.381] ALL 000000000000 GLOBAL\_SCOPE at com.sterlingcommerce.woodstock.workflow.queue.wfTransporter.run(wfTransporter.java:3 31) [2009-06-07 21:36:28.381] ALL 000000000000 GLOBAL\_SCOPE at com.sterlingcommerce.woodstock.workflow.queue.BasicExecutor\$Worker.run(BasicExecutor .java:496) [2009-06-07 21:36:28.381] ALL 000000000000 GLOBAL\_SCOPE at java.lang.Thread.run(Thread.java:595) [2009-06-07 21:36:28.381] ALL 000000000000 GLOBAL\_SCOPE SQLexception in XAResourceWrapper.commit()

Resolution: Please apply Gentran Integration Suite, Release 4.3 Build 4322 or later.

Cache creation code was placed in a synchronous block to avoid 4-6 threads upon load to try and create cache.

Functional Area: Workflow Engine

Escalation ID: 53785

Fix ID: 194517

Severity: Normal

Type: Normal Fix

Build: 4322

#### **InQuira ID: NFX6620**

Title: ORA-01795 error during business process recovery

Description: If maxAutoRecoveryCount is in excess of 1000, Gentran Integration Suite is using an Oracle database, and more than 1000 business processes qualify for recovery, the recovery will fail, and Gentran Integration Suite will note an ORA-01795 error in the workflow log.

Error Message:

From the wf.log: SQL Error Code: 1795 SQL State: 42000 java.sql.SQLException: ORA-01795: maximum number of expressions in a list is 1000 Resolution: Please apply Gentran Integration Suite, Release 4.3 Build 4322 or later. Functional Area: Workflow Engine Escalation ID: 00070645 Fix ID: 196032 Severity: Normal Type: Normal Fix Build: 4322 **InQuira ID: NFX6751** Title: Out Of Memory error during high load or large queue depth on a cluster system Description: Out Of Memory error during high load or large queue depth on a cluster system. Error Message: Out Of Memory error Resolution: Please apply Gentran Integration Suite, Release 4.3 Build 4320 or later.

Please apply Gentran Integration Suite, Release 4.3 Build 4322 or later.

Please apply Sterling Integrator, Release 5.0 Build 5003 or later.

This fix addresses LockableDoubleLinkedNode and jgroups pcast.NAKACK issues seen in the heap dump.

Functional Area: Clustering

Escalation ID: QC

Fix ID: 194778, 195150

Severity: Normal

Type: Normal Fix

Build: 4320, 4322, 5003

#### **InQuira ID: NFX7453**

Title: Processes stuck in wait queue

Description: Processes pile up in the wait queue. One process will come out of the queue every 30 seconds. If processes are entering the wait queue faster than one every 30 seconds, they will pile up and the system will start falling behind.

Error Message: There are no direct errors although you may see processes coming out of the queue, failing due to communication time-outs.

Resolution: Please apply Gentran Integration Suite, Release 4.3 Build 4322 or later.

Functional Area: Workflow Engine Escalation ID: 00106873 Fix ID: 203998 Severity: Normal Type: Normal Fix Build: 4322

#### **InQuira ID: NFX7577**

Title: Execution role is not respected by the engine

Description: If a cluster node is set with a particular execution role, only business process with the same execution role should run on the node. Other business processes should be moved to nodes where the execution role is not set.

Error Message: No error message.

Resolution: Please apply Gentran Integration Suite, Release 4.3 Build 4322 or later.

Functional Area: Workflow Engine

Escalation ID: QC

Fix ID: 191238, 195612

Severity: Critical

Type: Normal Fix

Build: 4322

#### **InQuira ID: NFX7818**

Title: Interrupted\_Auto business processes did not resume or restart

Description: Interrupted\_Auto business processes did not resume or restart. When looking in **Trouble Shooter > Business Process Usage > Automatically Interrupted Business Processes**, many business processes from two days ago do not get restarted. It looks like the recover.bpml was marking these business processes fail.

Resolution: Please apply Gentran Integration Suite, Release 4.3 Build 4322 or later.

Functional Area: Workflow Engine

Escalation ID: 00060783

Fix ID: 194955

Severity: Normal

Type: Normal Fix

Build: 4322

#### **InQuira ID: NFX7828**

Title: Recovery is restarting business processes within a cluster that will eventually complete successfully on another node

Description: Recovery is restarting business processes within a cluster that will eventually complete successfully on another node. This results in duplicate steps within the business process. Recovery is interrupting the business processes because of temporary lack of communication with another node within a cluster. It should not be doing this because it results in the business process being run twice if Auto-Resume/Restart is configured.

Error Message: No error messages; duplicate data can be processed.

Resolution: Please apply Gentran Integration Suite, Release 4.3 Build 4322 or later.

Functional Area: Workflow Engine Escalation ID: 92657 Fix ID: 202453 Severity: Normal Type: Normal Fix Build: 4322

#### **InQuira ID: NFX8302**

Title: When a business process has more than a few thousand steps, this can cause a system Out of Memory error

Description: When a business process has more than a few thousand steps, this can cause a system Out of Memory error.

Error Message: Out Of Memory error.

Resolution: The default value to track the maximum number of business process steps can be configured in noapp.properties. This tracking is available when a business process is started with the workflowLauncher using the .cmd or .sh script with -S option. This tracking is also available from the **Step Monitor** page in the queueWatcher webApp.

The maximum number of tracking means the most recent steps up to the maximum number.

You should set this value to less then 300 to avoid slight performance impact.

defaultMaxExecStatusSteps=100

Please apply Gentran Integration Suite, Release 4.3 Build 4322 or later.

Functional Area: Workflow Engine

Escalation ID: QC

Fix ID: 211486

Severity: Normal

Type: Normal Fix

Build: 4322

# **Critical Patch Notification for 4320 and 4321**

This is a Sterling Commerce Service Advisory for Gentran Integration Suite 4.3 and Sterling File Gateway 1.1 customers.

Sterling Commerce Product Management apologizes for any inconvenience this may cause to your business; Sterling Commerce recognizes you as a valued customer and remains committed to resolving such issues promptly.

# **March 2010: Patch 4320 and 4321 - Customers Using SFTP**

### **Gentran Integration Suite 4.3 and Sterling File Gateway 1.1**

*If you are using Gentran Integration Suite (GIS) 4.2, Sterling Integrator 5.0, Sterling File Gateway (SFG) 2.0 OR are a GIS 4.3 / SFG 1.1 customer who has not downloaded patch 4320 or 4321, you can disregard this message.*

For questions about the actions required and fix availability, please see the following instructions.

Hotfix for Secure File Transfer Protocol (SFTP) issue is now available on Support Center.

#### **SFTP Issue Symptom**

When sending in a file via SFTP into GIS or SFG, if the SFTP client connection is dropped during file transmission the partially transmitted file is committed to the mailbox and routed when the mailbox routing rules run. When the SFTP client reconnects, it is unable to use resume, so it re-sends the entire file. When the second transmission completes, the entire file is committed to the mailbox and routed when the mailbox routing rules run the next time.

#### **SFTP Potential Impact**

- 1. SFTP 'resume' functionality does not work as per SFTP standard after a client connection is dropped because the partial file is no longer available in the GIS staging area as the partial file has been committed to the GIS mailbox. Thus, the new client connection restarts the transmission.
- 2. Duplicate files are routed through the system (partial file from first connection plus entire file from second connection).

#### **Next Steps**

- **If you downloaded and installed 4320 and 4321 but do not use SFTP,** you do not need to take any further action on this issue.
- **If you downloaded and installed 4320 and 4321, use SFTP, and are NOT on a customer specific hotfix,** you must apply a hotfix to resolve this issue. Please follow the instructions below:

1. Ensure that you are running the most current 4320 OR 4321 patch. This is required for hotfix installation.

- 4320: patch\_GIS\_4320\_BR99999\_202633\_204102.jar
- 4321: patch\_GIS\_4321\_BR99999\_203888\_204086.jar
- **Note:** If you are running either si 43 build 4320.jar or si 43 build 4321.jar, you must upgrade to the versions above prior to applying this hotfix. The hotfix ONLY contains the SFTP fix and does not contain any other contents from the 4320 or 4321 patches.
	- 2. Download the new hotfix containing resolution for 'SFTP resume' issue from Support Center:
	- SFTP Hotfix for 4320 users: si\_43\_build\_4320\_generic\_hotfix\_1.jar
	- SFTP Hotfix for 4321 users: si\_43\_build\_4321\_generic\_hotfix\_1.jar

3. Install the hotfix on each node in your test environment and run your SFTP regression tests against it. Remember that this hotfix application will require a node outage. For further instructions on installing a hotfix, please refer to our user documentation at:

http://www.sterlingcommerce.com/Documentation/GIS43/BuildsPage.htm

Under the "Installing Builds" section, select the correct Operating System and cluster/non-cluster documentation. Refer to the "Install a Hot-Fix" within the installation instructions selected.

**If you downloaded and installed 4320 and 4321, use SFTP, and are running on a customer specific hotfix,** please contact your local Sterling Commerce Customer Support immediately to receive an updated hotfix for your specific implementation.

# **Listing of Knowledge Base Articles for Generic Hotfix 4320\_1 and 4321\_1**

Listed below are the specific knowledge base articles that describe the fixes included in the Generic Hotfix 4320\_1 and 4321\_1:

[Adapters - SFTP](#page-528-0)

#### <span id="page-528-0"></span>**Adapters - SFTP**

#### **InQuira ID: NFX8644**

Title: SFTP Server resume functionality is not working as per the standard after applying 4320, 4321 or 4322 patches.

Description: When sending in a file via SFTP into GIS, if the SFTP client connection is dropped during file transmission the partially transmitted file is committed to the mailbox and routed when the mailbox routing rules run. When the SFTP client reconnects, it is unable to use resume, so it re-sends the entire file. When the second transmission completes, the entire file is committed to the mailbox and routed when the mailbox routing rules run the next time.

*Potential Impact* -

1. SFTP 'resume' functionality does not work as per SFTP standard after a client connection is dropped because the partial file is no longer available in the GIS staging area as the partial file has been committed to the GIS mailbox. Thus, the new client connection restarts the transmission.

 2. Duplicate files are routed through the system (partial file from first connection plus entire file from second connection).

#### Resolution:

*Next Steps* - If you downloaded and installed any of patches 4320, 4321, or 4322 but do not use SFTP, you do not need to take any further action on this issue.

If you downloaded and installed 4320, 4321, or 4322 and use SFTP, you must apply a hotfix to resolve this issue.

For Gentran Integration Suite, Release 4.3 Build 4320

- You must be on the latest patch: patch GIS 4320 BR99999  $202633$  204102.jar
- Download and apply si\_43\_build\_4320\_generic\_hotfix\_1.jar

For Gentran Integration Suite, Release 4.3 Build 4321

- You must be on the latest patch: patch\_GIS\_4321\_BR99999\_203888\_204086.jar
- Download and apply si\_43\_build\_4321\_generic\_hotfix\_1.jar

For Gentran Integration Suite, Release 4.3 Build 4322

- You must be on the latest patch: si\_43\_build\_4322.jar (4322)
- Download and apply si\_43\_build\_4322\_generic\_hotfix\_1.jar

Functional Area: Adapters - SFTP

Escalation ID: QC

Fix ID: 216111, 216116, 216137

Severity: Critical

Type: Normal Fix

Build: 4320\_1, 4321\_1, 4322\_1

# **November 2009: Patch 4320 and 4321 - Customers Using Wait Service**

### **Gentran Integration Suite 4.3 and Sterling File Gateway 1.1**

*If you are using Gentran Integration Suite (GIS) 4.2 or 5.0 OR are a Gentran Integration Suite 4.3 customer who has not downloaded patch 4320 or 4321, you can disregard this message.*

Sterling Commerce has discovered an issue with the runtime Wait Service in Gentran Integration Suite 4.3 in patches 4320 and 4321 that leads to significant system slowdowns in processing and potential production down situations. This issue applies to customers who use the Wait Service in their business processes, including customers who use out of the box business processes for Recovery, AS2, AS3 and CD Interop. This issue may also affect customers who are running in a cluster environment. If you are a Gentran Integration Suite 4.3 customer who has downloaded 4320 and/or 4321 and have not been contacted by Sterling Customer Support, please contact your local Sterling Commerce Customer Support immediately. For questions about the action required and fix availability, please see instructions below.

### **Symptom**

This problem will cause business processes that are in queue 0, the wait queue, to come off it one at a time every 30 seconds. Use the Gentran Integration Suite queueWatcher user interface to look at queue 0. If you have a large number of business processes in the queue and no significant reductions over time, you may have this problem.

#### **Issue Detail**

#### **Patches Affected**

Gentran Integration Suite 4.3 Patch 4320 or 4321 downloaded prior to  $10/28$  (si\_43 build\_4320.jar or si\_43\_build\_4321.jar)

#### **4320 and 4321 Customers Affected**

Customers who use the Wait Service in any of business processes, including those who use the Gentran Integration Suite business processes for Recovery, AS2, AS3 and CD Interop processes will experience the behavior described in Primary Use Case below. Customers who use clustering might experience the behavior described in Secondary Use Case below.

#### **Issue Description**

With this issue, the workflow queue subsystem is not properly rescheduling jobs from the queues. This impacts two areas: wait queue and cluster load balancing. Other workflow queues are not affected.

#### **Primary Use Case (Wait Service)**

BP jobs in the wait queue (queue 0) are placed there by the Wait Service. With this issue introduced in 4320, only one job will be resumed from the wait queue every 30 seconds. This queue operates in "last in, first out" (LIFO) ordering which means some business processes may never get resumed if the system is unable to keep up with the load based on the time delay. This will cause significant delays in processing or no processing of BPs which rely on the Wait Service. It results in a backlog of jobs in the wait queue.

#### **Secondary Use Case (Cluster)**

At the time that a BP is executed, Gentran Integration Suite determines which node the BP will run on based on BP configuration and current system load of the active nodes. This determination is NOT affected. However, once a BP has been assigned to a node, it is possible that the nodes will become freed up earlier than expected. In these situations, jobs can not be re-distributed to any idle nodes for further load balancing except for 1 every 30 seconds because of this issue. This may cause delays in processing. BPs are typically load balanced at the start of the BP process and not re-assigned which makes this use case less common than the Wait Service use case above.

The following out of the box business processes also use the Wait Service for AS2, AS3, CD Interop and recovery:

- CDInterop\_BeginSessionWithLoop.bpml
- CDInterop\_CopyFromWithLoop.bpml
- CDInterop\_CopyToWithLoop.bpml
- Recovery.bpml
- AS2SendAndProcessAsyncMDN.bpml
- AS2SendAndProcessNoMDN.bpml
- AS2SendAndProcessSyncMDN.bpml
- MailboxAS2SendAndProcessAsyncMDN.bpml
- MailboxAS2SendAndProcessNoMDN.bpml
- MailboxAS2SendAndProcessSyncMDN.bpml
- Sub\_AS3DownloadMDN.bpml
- Sub\_AS3DownloadMessage.bpml
- Sub\_AS3MDNMonitoring.bpml
- Sub\_AS3PickupMessage.bpml
- Sub\_AS3SendMDN.bpml
- Sub\_AS3SendMessage.bpml

#### **Customer Action Required**

If you believe you are affected by either of the use cases described above, please take the appropriate action as described below:

- $\bullet$  If you are a customer who downloaded the 4320 or 4321 image prior to 10/28 and have NOT installed the image on any of your Gentran Integration Suite environments, please remove the image and wait for the final fix to be loaded to the Support Center.
- A new 4320 patch image with a correction for this Wait Service/re-scheduling issue is available on the Support Center site as of Tuesday, November 3, 2009, US time. This new image is named patch\_GIS\_4320\_BR99999\_202633\_204102.jar.
- A new 4321 patch image with a correction for this Wait Service/re-scheduling issue is available on the Support Center site as of Wednesday, November 4, 2009, US time. This new image is named patch\_GIS\_4321\_BR99999\_203888\_204086.jar.
- $\bullet$  If you have downloaded the 4320 image before 10/28, have installed the image on any of your Gentran Integration Suite environments, AND have received another 4320 hotfix from Sterling Commerce, please contact your local Sterling Commerce Customer Support immediately. If you are affected by this issue, we will need to prepare a special hotfix for you to ensure your previous hotfixes and this new one are all delivered to you. DO NOT INSTALL THE GENERIC HOTFIX FOR 4320 called patch GIS 4320 BR99999 202633.jar when it is delivered on Support Center as this will undo any previous hotfixes we have provided to you.
- $\bullet$  If you have downloaded the 4320 image before 10/28, have installed the image on any of your Gentran Integration Suite environments AND do not have any other hotfixes applied, please apply the new 4320 patch image with a correction for this Wait Service/re-scheduling issue. This new 4320 image is available on the Support Center site as of Tuesday, November 3, 2009, US time. The new image is named patch GIS 4320 BR99999 202633 204102.jar.

**Note**: If you are a customer who received a generic hot fix for a SQL Map Editor looping issue in 4320 as patch\_GIS\_4320\_BR99999\_202633.jar, you can install this updated hotfix jar on your environment as well. This hotfix contains both the Map Editor looping issue and the Wait Service/re-scheduling fix.

 If you have downloaded the 4321 image before 10/28 AND have installed the image on any of your Gentran Integration Suite environments, please apply the new 4321 patch image with a correction for this Wait Service/re-scheduling issue is available on the Support Center site as of Wednesday, November 4, 2009, US time. This new image is named patch\_GIS\_4321\_BR99999\_203888\_204086.jar.

**Note**: If you are a Windows customer and you have previously installed the patch GIS 4321 BR99999 203888. jar for the Windows install fix for 4321, you can install this updated hotfix jar on your environment as well. This hotfix contains both the Windows installation fix and the Wait Service/re-scheduling fix.

# **November 2009:Patch 4321 - Customers Using Windows OS**

### **Gentran Integration Suite 4.3 and Sterling File Gateway 1.1**

*If you are not a Windows customer, you may disregard this advisory.*

As a customer who downloaded the Gentran Integration Suite (GIS) 4.3 Patch 4321

si\_43\_build\_4321.jar from our Support Center site before October 25th, we are advising you of a patch install issue specific to the Windows OS that requires your immediate review and consideration. If you are a Gentran Integration Suite 4.3 customer and have not been contacted by Sterling Customer Support, please contact your local Sterling Commerce Customer Support immediately. For questions about the action required or final fix please see instructions below.

#### **Symptom**

Gentran Integration Suite 4.3 Patch 4321 downloaded before  $10/25$ , file called si 43 build 4321.jar.

**Note:** Even though the Windows patch install appears to finish successfully and you can successfully startup the system, you will see the following exceptions written out on the console during the patch install or in the  $\epsilon$  install  $\mathrm{div}\log s\$ InstallService.log after the install is complete:

```
Warning: Incorrect passphrase entered. Remaining retries = '4'
Warning: Incorrect passphrase entered. Remaining retries = '3'
Warning: Incorrect passphrase entered. Remaining retries = '2'
Warning: Incorrect passphrase entered. Remaining retries = '1'
******************************************************************
Incorrect Passphrase Entered! Exiting Validate System Passphrase.
******************************************************************
java.lang.Exception: ValidateSystemPassphrase.validateSystemPassphrase() -> Failed 
to validate the system passphrase. Incorrect Passphrase Entered!
at the state of the state of the state of the state of the state of the state of the state of the state of the state of the state of the state of the state of the state of the state of the state of the state of the state
com.sterlingcommerce.woodstock.install.module_loader.ServiceInstallDriver.doIt(Servi
ceInstallDriver.java:175)
at the state of the state of the state of the state of the state of the state of the state of the state of the state of the state of the state of the state of the state of the state of the state of the state of the state
com.sterlingcommerce.woodstock.install.module_loader.ServiceInstallDriver.main(Servi
ceInstallDriver.java:65)
                              at sun.reflect.NativeMethodAccessorImpl.invoke0(Native Method)
at the state of the state of the state of the state of the state of the state of the state of the state of the state of the state of the state of the state of the state of the state of the state of the state of the state
sun.reflect.NativeMethodAccessorImpl.invoke(NativeMethodAccessorImpl.java:39)
at the state of the state of the state of the state of the state of the state of the state of the state of the state of the state of the state of the state of the state of the state of the state of the state of the state
sun.reflect.DelegatingMethodAccessorImpl.invoke(DelegatingMethodAccessorImpl.java:25
\lambda at java.lang.reflect.Method.invoke(Method.java:585)
at the state of the state of the state of the state of the state of the state of the state of the state of the state of the state of the state of the state of the state of the state of the state of the state of the state
com.sterlingcommerce.woodstock.install.module_loader.ServiceInstallBootstrapper.doIt
(ServiceInstallBootstrapper.java:96)
at the state of the state of the state of the state of the state of the state of the state of the state of the state of the state of the state of the state of the state of the state of the state of the state of the state
com.sterlingcommerce.woodstock.install.module_loader.ServiceInstallBootstrapper.main
(ServiceInstallBootstrapper.java:60)
Error -1 installing service files.
Stopping MySql
```
With this issue, the 4321 install has not installed all code that is a part of the patch – your installation will have some old patch level code and some 4321 code in the environment. The version number in the user interface or DumpInfo will still read as your old patch level number even after 4321 patch install.

### **Action Required**

If you are a Windows customer and downloaded the 4321 image before 10/25 AND have installed the image on any of your Gentran Integration Suite environments, please contact Customer Support for an updated 4321 image with the Windows patch install correction. You will be able to install this image on top of your environment and receive a complete 4321 installation.

If you are a Windows customer and downloaded the 4321 image prior to 10/25 and have NOT installed the image on any of your Gentran Integration Suite environments, please remove the image and wait for the final fix to be loaded to the Support Center. See details below.

#### **Final fix details**

A new 4321 patch image with a correction for the Windows installation is available on the Support Center site as of Wednesday, November 4, 2009, US time. This new image is named patch\_GIS\_4321\_BR99999\_203888.jar.

# **Build 4321 Product Enhancements and Fixes**

# **Build 4321 Standards**

Applying Gentran Integration Suite 4.3, Build 4321 automatically includes Sterling Standards Library 5.5. Your specific standards implementation will depend upon the terms of your licensing agreement.

See <http://www.sterlingcommerce.com/Documentation/GIS43/Stds55.htm> for details on the Sterling Standards Library 5.5, including Release Notes.

**Note:** Applying Gentran Integration Suite 4.3, Build 4321 allows you to install a new version of the Map Editor. You cannot open a map saved in this new version of the Gentran Integration Suite 4.3 Map Editor in the older versions of the Gentran Integration Suite 4.3 Map Editor.

# **Enhancements to Sterling Control Center 5.1 / Sterling Control Center Interop**

Sterling Control Center 5.1 enhanced with new features for better interoperability with Sterling File Gateway. With this release, the following features have been added to Sterling Control Center 5.1:

- Ability to monitor Sterling File Gateway activities
- Ability to restart / resume a business process
- Ability to collect process data element

# **Build 4321 Product Enhancements**

Gentran Integration Suite 4.3, Build 4321 contains the following additional product enhancements:

- [Adapters JDBC](#page-536-0)
- [Patch Install Report](#page-536-1)
- [Performance](#page-537-0)
- [QueueWatcher](#page-537-1)
- [System Startup](#page-538-0)
- [User Interface](#page-538-1)
- [Web Services](#page-539-1)
- [XSLT](#page-539-0)

# <span id="page-536-0"></span>**Adapters - JDBC**

#### **InQuira ID: ENH1889**

Title: Dynamically add, modify, and remove JDBC pools with effective dates for passwords without restarting Gentran Integration Suite

Request Description: Users cannot add, update, or remove JDBC pools without restarting Gentran Integration Suite and need the ability to control user and password credentials with effective dates.

Escalation ID: N/A

Status: Completed

Request Resolution:

See the Gentran Integration Suite 4.3 Documentation Updates page, *JDBS Pools Enhancement* link, for more information on dynamically adding, modifying, and removing JDBC pools and managing JDBC pools with effective dates for passwords.

Please apply Gentran Integration Suite, Release 4.3 Build 4321 or later.

# <span id="page-536-1"></span>**Patch Install Report**

#### **InQuira ID: ENH1892**

Title: Log changes made during a system patch

Request Description: The Patch Changes Report can be located in the installation directory in the patch reports folder. The report contains patch ID, number of files deleted, JARs removed and added, files added and changed, properties added, business property added, service instances added, service definitions added, templates added, reports added, maps added, schemas added, and business rules added.

Escalation ID: N/A

Status: Completed

Request Resolution: See the Gentran Integration Suite 4.3 Documentation Updates for more information on Patch Changes Report.

Please apply Gentran Integration Suite, Release 4.3 Build 4321 or later.

# <span id="page-537-0"></span>**Performance**

#### **InQuira ID: ENH1891**

Title: Gentran Integration Suite cluster does not scale and throughput drops when EDI test is run on vertical cluster

Request Description: Gentran Integration Suite cluster does not scale and throughput drops when EDI test is run on vertical cluster.

The workflow queue uses a cache to hold the WorkflowContext object when the workflow is not executing and the workflowContext object is queued. The workflow queue uses 3 different caches: in-memory, soft cache and disk cache.

The in-memory cache is a cache of data that is kept in memory. A hard limit exists on the total size of objects that can be kept in the cache. If the object does not fit in the in-memory cache, it is put in the disk cache.

Escalation ID: 76209 (193469, 195263)

Status: Completed

Request Resolution: The following parameters are added to the noapp.properties file:

- DistributionCacheMax
- DistributionCacheMin
- switchInterval
- maxShadowCacheSize
- useShadowCache
- wfInTransitListTimeout

In order to reduce I/O and utilize memory better, the code used a SoftReference object (java object) to sit in front of the disk cache. Before it was written to the disk cache, the code would check the soft cache for the object. If the object was present in the soft cache, then the code did not have to do the I/O of reading the object from the disk. SoftReference clears the objects from the cache if the memory is required (before it OOMs). There is no limit on the soft cache size and there was previously no way to disable its use in Gentran Integration Suite.

Please apply Gentran Integration Suite, Release 4.3 Build 4321 or later.

See the Gentran Integration Suite 4.3 Documentation Updates for more information on noapp.properties.

### <span id="page-537-1"></span>**QueueWatcher**

#### **InQuira ID: ENH1893**

Title: Dynamically enable and disable Queue Watcher without restarting Gentran Integration Suite

Request Description: Currently, Gentran Integration Suite allows users to only enable or disable the Queue Watcher user interface from the noapp.properties (queueWatcher=true/false). When the

property flag is modified, you must restart the system for it to take affect. Dynamic enabling and disabling of Queue Watcher need to be supported without restarting Gentran Integration Suite.

Escalation ID: N/A

Status: Completed

Request Resolution: See the Gentran Integration Suite 4.3 Documentation Updates for more information on dynamically enabling or disabling Queue Watcher without restarting Gentran Integration Suite.

Please apply Gentran Integration Suite, Release 4.3 Build 4321 or later.

### <span id="page-538-0"></span>**System Startup**

#### **InQuira ID: ENH1888**

Title: Reduce the number of threads created on startup

Request Description: When Gentran Integration Suite starts, a number of threads are created for different purposes. Each thread consumes JVM resources, which can effect Gentran Integration Suite performance.

Escalation ID: N/A

Status: Completed

Request Resolution: The number of threads created on Gentran Integration Suite start up has been reduced. Further optimization can be obtained by identifying components that you do not use and to turn them off. See the Gentran Integration Suite 4.3 Documentation Updates for more information on *Optimizing and Controlling the System Threads*.

Please apply Gentran Integration Suite, Release 4.3 Build 4321 or later.

### <span id="page-538-1"></span>**User Interface**

#### **InQuira ID: ENH1894**

Title: Redesign the System Troubleshooting page

Request Description: The System Troubleshooting page is used heavily by customer support and customers for troubleshooting and it takes a long time to load information on the troubleshooter page. By providing links to some data instead of retrieving all the data at once, users can access specific troubleshooting information must faster.

Escalation ID: N/A

Status: Completed

Request Resolution: See the Gentran Integration Suite 4.3 Documentation Updates for more information on Reviewing System Information.

Please apply Gentran Integration Suite, Release 4.3 Build 4321 or later.

### <span id="page-539-1"></span>**Web Services**

#### **InQuira ID: ENH1895**

Title: Dynamically add, modify, or remove an XML namespace for Web Services without restarting Gentran Integration Suite

Request Description: Currently, XML namespaces are added in the namespace properties file and the system only reads these properties files during startup. We need to support dynamic editing for adding, modifying, and removing XML namespace properties without restarting Gentran Integration Suite.

Escalation ID: N/A

Status: Completed

Request Resolution: See the Gentran Integration Suite 4.3 Documentation Updates for more information on dynamically adding, removing or modifying an XML namespace for Web Services.

Please apply Gentran Integration Suite, Release 4.3 Build 4321 or later.

### <span id="page-539-0"></span>**XSLT**

#### **InQuira ID: ENH1896**

Title: Enhance the XSLT Service in Gentran Integration Suite to process very large files

Request Description: The XSLT Service in Gentran Integration Suite needs to process very large files. The XSLT service step fails with Out Of Memory Exception when processing very large files.

Escalation ID: N/A

Status: Completed

Request Resolution: To process large files, the physical memory allocated to Gentran Integration Suite must be at least six times the size of the file to be processed. See the Gentran Integration Suite 4.3 Documentation Updates for more information on *XSLT Service (Build 4321 or higher)*.

Please apply Gentran Integration Suite, Release 4.3 Build 4321 or later.

# **Build 4321 Product Fixes**

Issues have been resolved in Gentran Integration Suite Release 4.3 Build 4321 in the following areas:

- [Adapters FTP](#page-540-1)
- [Adapters SFTP](#page-540-0)
- [Admin UI](#page-542-0)
- [Clustering](#page-543-1)
- [Connect Direct Interop](#page-543-0)
- $\bullet$  [Installation](#page-544-0)
- [InstallService](#page-546-0)
- [Map Editor](#page-546-1)
- [Performance](#page-547-0)
- [Reporting Services](#page-548-0)
- [Security/Encryption](#page-548-1)
- [Services and Adapters](#page-548-1)
- [Standards](#page-549-0)
- [SWIFT Interact Adapter](#page-550-0)
- [Trading Partner Profiles](#page-555-0)
- **+** [Translator](#page-555-1)
- [Web Services](#page-556-1)
- [Workflow Engine](#page-556-0)
- [XSLT](#page-560-0)

## **Adapters - FTP**

### **InQuira ID: NFX7173**

Title: FTP communication tests hang in Waiting on IO state frequently when SSL is enabled

Description: FTP communication tests hang indefinitely in Waiting on IO state frequently when SSL is enabled.

Error Message: No error message.

Resolution: Please apply Gentran Integration Suite, Release 4.3 Build 4321 or later.

Functional Area: Adapters

Escalation ID: QC

Fix ID: 195541

Severity: Normal

Type: Normal Fix

Build: 4321

## **Adapters - SFTP**

### **InQuira ID: NFX7544**

Title: SFTP Server errors with a null pointer exception

Description: SFTP Server errors with null pointer exception. The error is caused when a file with the same name is received by the SFTP Server in a very close proximity in time.

Consider the scenario:

- 1. user1 sends one file abc.txt to the server. This makes an entry in DOCUMENT\_NURSERY table.
- 2. Before the file tranfer completes, user1 sends the same file abc.txt again. This deletes the entry in DOCUMENT NURSERY and makes the same entry again.
- 3. The first file transfer completes and it deletes the entry from DOCUMENT\_NURSERY table.
- 4. When the second file completes, it attempts to delete the entry from DOCUMENT\_NURSERY table, but fails since the entry has already been deleted.

Error Message

noapp.log: c3704e955774c8af:1dc5e23:12361a5274a:-7fe1 [2009-08-29 23:07:19.581] ALL 000000000000 GLOBAL\_SCOPE Audit: perform public key auth [2009-08-29 23:07:24.442] ALL 000000000000 GLOBAL\_SCOPE java.lang.NullPointerException [2009-08-29 23:07:24.442] ALL 000000000000 GLOBAL\_SCOPE at java.lang.String.<init>(String.java:261) [2009-08-29 23:07:24.442] ALL 000000000000 GLOBAL\_SCOPE at com.sterlingcommerce.woodstock.workflow.DocumentNurseryRecord.getKeyBlobId(DocumentN urseryRecord.java:383) [2009-08-29 23:07:24.442] ALL 000000000000 GLOBAL\_SCOPE at com.sterlingcommerce.woodstock.workflow.DocumentNurseryRecord.complete(DocumentNurse ryRecord.java:282) [2009-08-29 23:07:24.442] ALL 000000000000 GLOBAL\_SCOPE at com.sterlingcommerce.woodstock.services.sftpserver.server.MessageReaderWriterBase.cl oseSucceeded(MessageReaderWriterBase.java:158) [2009-08-29 23:07:24.442] ALL 000000000000 GLOBAL\_SCOPE at com.sterlingcommerce.woodstock.services.sftpserver.server.MessageOperation.close(Mes sageOperation.java:272) [2009-08-29 23:07:24.442] ALL 000000000000 GLOBAL\_SCOPE at com.sterlingcommerce.woodstock.services.sftpserver.server.MessageProvider.close(Mess ageProvider.java:170) [2009-08-29 23:07:24.442] ALL 000000000000 GLOBAL\_SCOPE at com.sterlingcommerce.woodstock.services.sftpserver.server.MailboxSystemProvider.clos eFile(MailboxSystemProvider.java:691) [2009-08-29 23:07:24.445] ALL 000000000000 GLOBAL\_SCOPE at com.maverick.sshd.SftpSubsystem\$\_K.run(Unknown Source) [2009-08-29 23:07:24.445] ALL 000000000000 GLOBAL\_SCOPE at com.maverick.sshd.SftpSubsystem\$\_T.A(Unknown Source) [2009-08-29 23:07:24.445] ALL 000000000000 GLOBAL\_SCOPE at com.maverick.sshd.SftpSubsystem.onMessageReceived(Unknown Source) [2009-08-29 23:07:24.445] ALL 000000000000 GLOBAL\_SCOPE at com.maverick.sshd.Subsystem.processMessage(Unknown Source) [2009-08-29 23:07:24.445] ALL 000000000000 GLOBAL\_SCOPE at com.maverick.sshd.SessionChannel.onChannelData(Unknown Source) [2009-08-29 23:07:24.445] ALL 000000000000 GLOBAL\_SCOPE at

```
com.maverick.sshd.Channel.A(Unknown Source)
```
[2009-08-29 23:07:24.445] ALL 000000000000 GLOBAL\_SCOPE at

[2009-08-29 23:07:24.445] ALL 000000000000 GLOBAL\_SCOPE at com.maverick.sshd.ConnectionProtocol.processMessage(Unknown Source) [2009-08-29 23:07:24.445] ALL 000000000000 GLOBAL\_SCOPE at com.maverick.sshd.TransportProtocol.A(Unknown Source) [2009-08-29 23:07:24.445] ALL 000000000000 GLOBAL\_SCOPE at com.maverick.sshd.TransportProtocol.B(Unknown Source) [2009-08-29 23:07:24.445] ALL 000000000000 GLOBAL\_SCOPE at com.maverick.sshd.TransportProtocol.onSocketRead(Unknown Source) [2009-08-29 23:07:24.445] ALL 000000000000 GLOBAL\_SCOPE at com.maverick.nio.SocketConnection.processReadEvent(Unknown Source) [2009-08-29 23:07:24.445] ALL 000000000000 GLOBAL\_SCOPE at com.maverick.nio.Daemon\$\_C.processSelectionKey(Unknown Source) [2009-08-29 23:07:24.445] ALL 000000000000 GLOBAL\_SCOPE at com.maverick.nio.SelectorThread.run(Unknown Source)

Resolution: Please apply Gentran Integration Suite, Release 4.3 Build 4321 or later.

Functional Area: Adapters - SFTP Escalation ID: QC Fix ID: 198519 Severity: Normal Type: NormalFix Build: 4321

## **Admin UI**

#### **InQuira ID: NFX6292**

Title: User interface not displaying the correct current BP Execution settings when editing version in a cluster environment

Description: In a cluster environment, if the BP Execution Settings are enabled, and you specify a mandatory node for the business process to run on, the user interface does not correctly show the current settings when doing an edit of the version. It just goes to the default value of this parameter setting.

Error Message: No error message.

Resolution: Please apply Gentran Integration Suite, Release 4.3 Build 4321 or later.

Functional Area: Admin UI

Escalation ID: 54205

Fix ID: 191437

Severity: Normal

Type: Normal Fix

Build: 4321

### **InQuira ID: NFX7174**

Title: Cannot clear SSH password in SSH remote profile

Description: When you clear an SSH password from an SSH remote profile, the SSH password is retained instead of displaying None Provided in the configuration page.

Error Message: No error message.

Resolution: Please apply Gentran Integration Suite, Release 4.3 Build 4321 or later.

Functional Area: Admin UI

Escalation ID: QC

Fix ID: 199838

Severity: Normal

Type: Normal Fix

Build: 4321

## **Clustering**

### **InQuira ID: NFX7176**

Title: Cluster distribution will not happen even with 300 business processes

Description: The distribution of business processes in a cluster takes time to complete, even when the number of business processes running is less, for example, 300.

Error Message: No error message.

Resolution: The default value for DistributionCacheMin has to be set=maxthread in noapp.properties file.

Please apply Gentran Integration Suite, Release 4.3 Build 4321 or later.

Functional Area: Clustering

Escalation ID: QC

Fix ID: 197368 Severity: Normal Type: Normal Fix

Build: 4321

## **Connect Direct Interop**

### **InQuira ID: NFX6566**

Title: Connect: Direct Server Adapter throws an array index out of bounds when cdinterop.log is set to debug

Description: Connect: Direct Server Adapter throws an array index out of bounds when cdinterop.log is set to debug. Error Message: Array index out of bounds exception Resolution: Please apply Sterling Integrator, Release 5.0 Build 5002 or later. Please apply Gentran Integration Suite, Release 4.2 Build 4221 or later. Please apply Gentran Integration Suite, Release 4.3 Build 4321 or later. Functional Area: Connect Direct Interop Escalation ID: QC Fix ID: 192672, 196312, 196310 Severity: Normal Type: Normal Fix Build: 5002, 4221, 4321

## <span id="page-544-0"></span>**Installation**

## **InQuira ID: NFX7177**

Title: ActiveMQ on node2 does not start in Gentran Integration Suite vertical cluster configuration

Description: ActiveMQ on node 2 does not start in Gentran Integration Suite vertical cluster configuration.

Error Message: Error: port conflict.

Resolution: Please apply Gentran Integration Suite, Release 4.3 Build 4321 or later.

Functional Area: Installation

Escalation ID: QC

Fix ID: 191400

Severity: Normal

Type: Normal Fix

Build: 4321

### **InQuira ID: NFX7491**

Title: Build 4321 (si\_43\_build\_4321.jar) does not complete installation when installed on Windows

Description:

Build 4321 (si\_43\_build\_4321.jar) dowloaded before 10/25/2009 does not complete installation when installed on Windows.

Even though the Windows patch install appears to finish successfully and you can successfully startup the system, you will see the following exceptions written out on the console during the patch install or in the  $\langle$  dir $\rangle$ logs $\langle$ InstallService.log after the install is complete.

With this issue, the 4321 install has not installed all code that is a part of the patch – your installation will have some old patch level code and some 4321 code in the environment. The version number in the user interface or DumpInfo will still read as your old patch level number even after 4321 patch install.

Error Message:

InstallService.log:

```
Warning: Incorrect passphrase entered. Remaining retries = '4'
Warning: Incorrect passphrase entered. Remaining retries = '3'
Warning: Incorrect passphrase entered. Remaining retries = '2'
Warning: Incorrect passphrase entered. Remaining retries = '1'
****************************************************************** 
Incorrect Passphrase Entered! Exiting Validate System Passphrase.
******************************************************************
java.lang.Exception: ValidateSystemPassphrase.validateSystemPassphrase() -> Failed 
to validate the system passphrase. Incorrect Passphrase Entered!
at 
com.sterlingcommerce.woodstock.install.module_loader.ServiceInstallDriver.doIt(Servi
ceInstallDriver.java:175)
at 
com.sterlingcommerce.woodstock.install.module_loader.ServiceInstallDriver.main(Servi
ceInstallDriver.java:65)
at sun.reflect.NativeMethodAccessorImpl.invoke0(Native Method)
at sun.reflect.NativeMethodAccessorImpl.invoke(NativeMethodAccessorImpl.java:39)
at 
sun.reflect.DelegatingMethodAccessorImpl.invoke(DelegatingMethodAccessorImpl.java:25
\lambdaat java.lang.reflect.Method.invoke(Method.java:585)
at 
com.sterlingcommerce.woodstock.install.module_loader.ServiceInstallBootstrapper.doIt
(ServiceInstallBootstrapper.java:96)
at 
com.sterlingcommerce.woodstock.install.module_loader.ServiceInstallBootstrapper.main
(ServiceInstallBootstrapper.java:60)
Error -1 installing service files.
Stopping MySql
```
Resolution:

Please apply Gentran Integration Suite, Release 4.3 Build 4321 (patch\_GIS\_4321\_BR99999\_203888\_204086.jar) or later.

If you are a Windows customer and downloaded the 4321 image before 10/25 AND have installed the image on any of your Gentran Integration Suite environments, please download the updated 4321 image with the Windows patch install correction. You will be able to install this image on top of your environment and receive a complete 4321 installation.

If you are a Windows customer and downloaded the 4321 image prior to 10/25 and have NOT installed the image on any of your Gentran Integration Suite environments, please remove the image and download the updated 4321 image with the Windows patch install correction.

Functional Area: Installation

Escalation ID: 105422 Fix ID: 203888 Severity: Critical Type: Normal Fix Build: 4321

## <span id="page-546-0"></span>**InstallService**

### **InQuira ID: NFX7407**

Title: Password prompted in the middle of patch install

Description: When patch install process encounters a service parameter that needs a passphrase it will prompt for the user to input the string. The request is made only once during the patch install but can cause the install to abort if a wrong passphrase is entered by the user.

Error Message: No error message.

Resolution: Please apply Gentran Integration Suite, Release 4.3 Build 4321 or later.

Starting with Gentran Integration Suite, Release 4.3 Build 4321, the patch install will always prompt for the passphrase to be entered at the beginning of patch install.

Functional Area: InstallService Escalation ID: QC Fix ID: 203156 Severity: Normal Type: Normal Fix Build: 4321

## <span id="page-546-1"></span>**Map Editor**

### **InQuira ID: NFX7178**

Title: Map Editor crashes with a runtime exception when attempting to open a map created with a newer version of the Map Editor

Description: When you try to open a map which was created in a newer version of the Map Editor, a dialog box is displayed with the information that the Map Editor will crash with a runtime exception. This could potentially cause data loss if there were unsaved maps already open in the Map Editor.

Error Message: Map Editor will crash with a runtime exception.

Resolution: Please apply Gentran Integration Suite, Release 4.3 Build 4321 or later.

Functional Area: Map Editor

Escalation ID: QC Fix ID: 192990, 192997 Severity: Normal Type: Normal Fix Build: 4321

## **InQuira ID: NFX4942**

Title: Temporary Input records populated by extended rules On Begin or on field in a real Input record does not generate output

Description: SQL to any type output has rule On Begin of INPUT to populate a Temp field within a Temp Input record - the output record that is linked to the temp is not generated.

Resolution: The issue was that the field was set to null when the field is not associated with a query. So the fix is to get the existing value for that field and move it from main storage to temporary storage when it is not associated with a query.

Please apply Gentran Integration Suite, Release 4.3 Build 4321 or later. After the patch has been applied, please download and re-install the Map Editor.

The fix for this issue was originally included in the 4320 build; however the fix caused an issue when translating SQL maps which caused them to loop to the maximum iterations (see NFX7288). The fix from 4320 has been removed and is now available in the 4321 build (patch\_GIS\_4321\_BR99999\_203888\_204086.jar).

Please apply Sterling Integrator, Release 5.0 Build 5002 or later. After the patch has been applied, please download and re-install the Map Editor.

Functional Area: Map Editor

Escalation ID: 26918

Fix ID: 181484, 186548

Severity: Normal

Type: Normal Fix

Build: 4320, 5002

## <span id="page-547-0"></span>**Performance**

#### **InQuira ID: NFX7180**

Title: EDIFact outbound single set - performance degradation 55%

Description: A 55% performance degradation occurs in EDIFACT outbound single set.

Error Message: No error message.

Resolution: Please apply Gentran Integration Suite, Release 4.3 Build 4321 or later.

Functional Area: Performance Escalation ID: QC Fix ID: 193933 Severity: Normal Type: Normal Fix Build: 4321

## <span id="page-548-0"></span>**Reporting Services**

## **InQuira ID: NFX7181**

Title: Running startListeners.sh while they are already running stomps bilisten.pid and makes previous process unstoppable

Description: When you try to start the listeners when they are already running, bilisten.pid stomps the new PID. When you stop the listeners, only the new process gets killed and the original process has to be manually killed.

Error Message: No error message.

Resolution: Run stopListeners.sh before running startListeners.sh.

Please apply Gentran Integration Suite, Release 4.3 Build 4321 or later.

Functional Area: Reporting Services

Escalation ID: QC

Fix ID: 199675

Severity: Normal

Type: Normal Fix

Build: 4321

## <span id="page-548-1"></span>**Security/Encryption**

### **InQuira ID: NFX8254**

Title: Possible data artifacts created when adding a new license file

Description: When using the AddLicenseSet script to install a new license file, the execution of the script may result in small numbers of data artifacts in the Gentran Integration Suite/Sterling Integrator database.

**Note:** The new license files do not expire as frequently, which will help reduce the occurrence of these artifacts.

Resolution:

Please apply Gentran Integration Suite, Release 4.2, Build 4222 or later.

Please apply Gentran Integration Suite, Release 4.3, Build 4321 or later. Functional Area: Security/Encryption Escalation ID: 1371440 Fix ID: 168458, 200468, 213797 Severity: Normal Type: Normal Fix Build: 4222, 4321

## **Services and Adapters**

### **InQuira ID: NFX7183**

Title: Data loss during FTP Get after recovering from a disk full situation

Description: While executing a business process during FTP Get operation, if the size of the file you are fetching is more than the disk space available, the status of the business process will be Waiting on IO. After freeing up the disk space, the transfer of the file resumes and even though the business process is successful, the file is not completely transferred.

Error Message: No error message.

Resolution: Please apply Gentran Integration Suite, Release 4.3 Build 4321 or later.

Functional Area: Services and Adapters

Escalation ID: QC

Fix ID: 200243

Severity: Normal

Type: Normal Fix

Build: 4321

## <span id="page-549-0"></span>**Standards**

#### **InQuira ID: NFX7373**

Title: SWIFTNet Client Service failed to send authorization or refusal message with error

Description: When Gentran Integration Suite acts as Third Party Authorizer in Y-Copy mode and sends the authorization/refusal, SWIFTNet Client Service failed to send message because it is unable to retrieve the MessageName being passed to the service.

Error Message: SWIFTNet Client Service's advance status shows the following error:

MessageName should start with 'ThirdParty\_'.

Resolution: Please apply Gentran Integration Suite, Release 4.3 Build 4321 or later.

Functional Area: Standards Escalation ID: QC Fix ID: 203003 Severity: Critical Type: Normal Fix Build: 4321

## **InQuira ID: NFX7374**

Title: SWIFTNet Client Service failed to send authorization/refusal message with error Cannot connect to database

Description: When Gentran Integration Suite acts as third party authorizer in Y-Copy mode and sends an authorization or refusal, while running on an Oracle database and SignatureList is not used, SWIFTNet client service fails to send the authorization or refusal message due to NullPointerException. In Oracle, inserting an empty string into a column and retrieving it back will give back a null value. This needs to be handled.

Error Message: SWIFTNet Client Service's advance status shows "Cannot connect to database" and in the log there is NullPointerException for SendHandler.java.

Resolution: Please apply Gentran Integration Suite, Release 4.3 Build 4321 or later.

Functional Area: Standards

Escalation ID: QC

Fix ID: 203004

Severity: Critical

Type: Normal Fix

Build: 4321

## <span id="page-550-0"></span>**SWIFT - Interact Adapter**

### **InQuira ID: NFX7319**

Title: Unable to recover from SWIFTNet error: rc=1 eg. Tuxedo error or remote SAG cannot be connected.

Description: Unable to recover from SWIFTNet error. Gentran Integration Suite did not recover from a BCP outage automatically. It required manual intervention to disable/enable the SwiftNet Server Adapter in order to resume processing.

During SWIFT BCP, when MEFG Server gets an error  $(rc=1$  eq. Tuxedo error or remote SAG cannot be connected) when monitoring queue (CHECK\_QUEUE), Command Server will release queues and shutdown.

Error Message:

```
MEFGSwiftnetCmdServers1.trc log:
```

```
PID=6228 05/09 06:22:11 CmdReader::readStdin exited rc=16. 
PID=6228 05/09 06:22:11 CmdReader::getCmd exited. Command with no data. rc=16. 
Command from MEFGSwiftnetServer: CheckQueue, message length 0. 
cmdCode:7. 
PID=6228 05/09 06:22:11 checkQueues entered. 
PID=6228 05/09 06:22:11 SnF_getSnFStatus entered. 
PID=6228 05/09 06:22:11 doSwCall entered. 
Before SwCall. 
After SwCall. 
SwCall get Response: <?xml version="1.0" 
encoding="UTF-8"?><Sw:GetSnFStatusResponse><Sw:SnFStatus><Sw:SessionStatus>Active</S
w:SessionStatus><SwSec:UserDN>cn=treasury-prod1,o=cvrnus6s,o=swift</SwSec:UserDN><Sw
:SessionMode>Push</Sw:SessionMode><Sw:OrderBy>InterAct</Sw:OrderBy><Sw:RecoveryMode>
TRUE</Sw:RecoveryMode><Sw:SnFOutputSeq>757</Sw:SnFOutputSeq><Sw:LastActivityTime>200
9-05-09T13:08:54Z</Sw:LastActivityTime></Sw:SnFStatus></Sw:GetSnFStatusResponse>. 
PID=6228 05/09 06:22:11 doSwCall exited rc = 0. 
PID=6228 05/09 06:22:11 SnF_getSnFStatus exited, rc = 0. 
PID=6228 05/09 06:22:11 checkQueues exited rc=0. 
Return code after switch is: 0 
PID=6228 05/09 06:22:11 CmdReader::getCmd entered. 
PID=6228 05/09 06:22:11 CmdReader::readStdin entered.
PID=6228 05/09 06:25:11 CmdReader::readStdin exited rc=16. 
PID=6228 05/09 06:25:11 CmdReader::getCmd exited. Command with no data. rc=16. 
Command from MEFGSwiftnetServer: CheckQueue, message length 0. 
cmdCode:7. 
PID=6228 05/09 06:25:11 checkQueues entered. 
PID=6228 05/09 06:25:11 SnF_getSnFStatus entered. 
PID=6228 05/09 06:25:11 doSwCall entered. 
Before SwCall. 
After SwCall. 
SwCall get Response: <?xml version="1.0" 
encoding="UTF-8"?><Sw:GetSnFStatusResponse><Sw:SnFStatus><Sw:SessionStatus>TimedOut<
/Sw:SessionStatus><SwSec:UserDN>cn=treasury-prod1,o=cvrnus6s,o=swift</SwSec:UserDN><
Sw:SessionMode>Push</Sw:SessionMode><Sw:OrderBy>InterAct</Sw:OrderBy><Sw:RecoveryMod
e>TRUE</Sw:RecoveryMode><Sw:SnFOutputSeq>757</Sw:SnFOutputSeq><Sw:LastActivityTime>2
009-05-09T13:08:54Z</Sw:LastActivityTime></Sw:SnFStatus></Sw:GetSnFStatusResponse>. 
PID=6228 05/09 06:25:11 doSwCall exited rc = 0. 
PID=6228 05/09 06:25:11 SnF_getSnFStatus exited, rc = 0. 
SnF acquire entered.
Business Entity:o=cvrnus6s,o=swift. 
normalized businessEntity:(o=cvrnus6s,o=swift) 
businessEntity:(o=cvrnus6s,o=swift) 
UserDN:(cn=treasury-prod1,o=cvrnus6s,o=swift) 
Request: <?xml version="1.0"?> 
<!DOCTYPE Sw:ExchangeSnFRequest SYSTEM "Sw.dtd"> 
<Sw:ExchangeSnFRequest> 
<SwSec:AuthorisationContext> 
<SwSec:UserDN>cn=treasury-prod1,o=cvrnus6s,o=swift</SwSec:UserDN> 
</SwSec:AuthorisationContext> 
<Sw:SnFRequest> 
<Sw:SnFOpRequest> 
<Sw:AcquireSnFRequest> 
<SwInt:Queue>cvrnus6s_file</SwInt:Queue> 
<Sw:SessionMode>Push</Sw:SessionMode> 
<SwInt:SNLEP>snl_sft</SwInt:SNLEP> 
<Sw:ForceAcquire>TRUE</Sw:ForceAcquire>
```
<Sw:OrderBy>InterAct</Sw:OrderBy> <Sw:RecoveryMode>TRUE</Sw:RecoveryMode> </Sw:AcquireSnFRequest> </Sw:SnFOpRequest> </Sw:SnFRequest> </Sw:ExchangeSnFRequest>. PID=6228 05/09 06:25:11 doSwCall entered. Before SwCall. After SwCall. Found Swift Global Status: <SwGbl:StatusAttributes> <SwGbl:Severity>Transient</SwGbl:Severity> <SwGbl:Code>Sw.Gbl.InconsistParameterValueSet</SwGbl:Code> <SwGbl:Parameter>WfaCltGetBcsAddress BDS Lookup failed for service swift.snf.control</SwGbl:Parameter> <SwGbl:Text>Inconsistent Parameter Value Set</SwGbl:Text> <SwGbl:Details> <SwGbl:Code>Sw.Wfa.BCSAddress</SwGbl:Code> <SwGbl:Text>Cannot obtain middleware address for the request., WfaCltGetBcsAddress BDS Lookup failed for service swift.snf.control</SwGbl:Text> <SwGbl:Action>Check the service in request header for message.</SwGbl:Action> </SwGbl:Details> </SwGbl:StatusAttributes> SwCall get Response: <?xml version="1.0" encoding="UTF-8"?><!DOCTYPE Sw:ExchangeSnFResponse SYSTEM "SwPrimitive.dtd"><Sw:ExchangeSnFResponse><SwGbl:Status> <SwGbl:StatusAttributes> <SwGbl:Severity>Transient</SwGbl:Severity> <SwGbl:Code>Sw.Gbl.InconsistParameterValueSet</SwGbl:Code> <SwGbl:Parameter>WfaCltGetBcsAddress BDS Lookup failed for service swift.snf.control</SwGbl:Parameter> <SwGbl:Text>Inconsistent Parameter Value Set</SwGbl:Text> <SwGbl:Details> <SwGbl:Code>Sw.Wfa.BCSAddress</SwGbl:Code> <SwGbl:Text>Cannot obtain middleware address for the request., WfaCltGetBcsAddress BDS Lookup failed for service swift.snf.control</SwGbl:Text> <SwGbl:Action>Check the service in request header for message.</SwGbl:Action> </SwGbl:Details> </SwGbl:StatusAttributes> </SwGbl:Status></Sw:ExchangeSnFResponse>. PID=6228 05/09 06:28:06 doSwCall exited rc = 1. SnF\_acquire failed, exiting. \*\*\*\* Acquire message queue cvrnus6s\_file failed \*\*\*\* \*\*\*\* Response: <?xml version="1.0" encoding="UTF-8"?><!DOCTYPE Sw:ExchangeSnFResponse SYSTEM "SwPrimitive.dtd"><Sw:ExchangeSnFResponse><SwGbl:Status> <SwGbl:StatusAttributes> <SwGbl:Severity>Transient</SwGbl:Severity> <SwGbl:Code>Sw.Gbl.InconsistParameterValueSet</SwGbl:Code> <SwGbl:Parameter>WfaCltGetBcsAddress BDS Lookup failed for service swift.snf.control</SwGbl:Parameter> <SwGbl:Text>Inconsistent Parameter Value Set</SwGbl:Text> <SwGbl:Details> <SwGbl:Code>Sw.Wfa.BCSAddress</SwGbl:Code> <SwGbl:Text>Cannot obtain middleware address for the request., WfaCltGetBcsAddress BDS Lookup failed for service swift.snf.control</SwGbl:Text> <SwGbl:Action>Check the service in request header for message.</SwGbl:Action>

```
</SwGbl:Details> 
</SwGbl:StatusAttributes> 
</SwGbl:Status></Sw:ExchangeSnFResponse> **** 
acquireQueue exited rc=1. 
PID=6228 05/09 06:28:06 checkQueues exited rc=1. 
Return code after switch is: 1 
Return code is SWIFTNETERROR, shutdown. 
PID=6228 05/09 06:28:06 releaseQueues entered. 
PID=6228 05/09 06:28:06 releaseQueues exited rc=0. 
PID=6228 05/09 06:28:06 swiftShutdown entered. 
PID=6228 05/09 06:28:06 deleteSecurityContexts entered. 
Request: <?xml version="1.0"?> 
<!DOCTYPE SwSec:DestroyContextRequest SYSTEM "Sw.dtd"> 
<SwSec:DestroyContextRequest> 
<SwSec:SecurityContext> 
<SwSec:UserDN>cn=treasury-prod1,o=cvrnus6s,o=swift</SwSec:UserDN> 
</SwSec:SecurityContext> 
</SwSec:DestroyContextRequest>. 
PID=6228 05/09 06:28:06 doSwCall entered. 
Before SwCall. 
After SwCall. 
SwCall get Response: <?xml version='1.0' encoding='UTF-8' 
?><SwSec:DestroyContextResponse/>. 
PID=6228 05/09 06:28:06 doSwCall exited rc = 0. 
Response: <?xml version="1.0" encoding="UTF-8"?><!DOCTYPE Sw:ExchangeSnFResponse 
SYSTEM "SwPrimitive.dtd"><Sw:ExchangeSnFResponse><SwGbl:Status> 
<SwGbl:StatusAttributes> 
<SwGbl:Severity>Transient</SwGbl:Severity> 
<SwGbl:Code>Sw.Gbl.InconsistParameterValueSet</SwGbl:Code> 
<SwGbl:Parameter>WfaCltGetBcsAddress BDS Lookup failed for service 
swift.snf.control</SwGbl:Parameter> 
<SwGbl:Text>Inconsistent Parameter Value Set</SwGbl:Text> 
<SwGbl:Details> 
<SwGbl:Code>Sw.Wfa.BCSAddress</SwGbl:Code> 
<SwGbl:Text>Cannot obtain middleware address for the request., WfaCltGetBcsAddress 
BDS Lookup failed for service swift.snf.control</SwGbl:Text> 
<SwGbl:Action>Check the service in request header for message.</SwGbl:Action> 
</SwGbl:Details> 
</SwGbl:StatusAttributes> 
</SwGbl:Status></Sw:ExchangeSnFResponse>.
MEFGSwiftnetServer log:
07/09/09-15:27:54 IN SWNET HOME=E:\SWIFTAlliance\RA2
07/09/09-15:27:54 IN SWNET_CFG_PATH=E:\SWIFTAlliance\RA2\Ra2/cfg
07/09/09-15:27:54 IN MEFGSwiftnetServer initializing Swiftnet environment.
07/09/09-15:27:54 ER Failed to execute MEFGSwiftnetServer
07/09/09-15:27:54 ER Error code: 7, Error message: In SwiftNetActionsInit, Failed to 
call SwArguments.
Resolution: Please apply Gentran Integration Suite, Release 4.3 Build 4321 or later.
```
Functional Area: SWIFT - Interact Adapter

Escalation ID: 00044023

Fix ID: 196064

Severity: Normal

Type: Normal Fix

Build: 4321

### **InQuira ID: NFX7446**

Title: SwiftNet Server Adapter error MEFGSwiftnetCmdServer SnF\_acquire failed to find security context

Description: When the SwiftNet Server Adapter is configured for both real-time and store and forward Business Entities entries the SwiftNet Server Adapter fails to acquire the queue.

After starting the MEFG adapter, SnF queues are successfully acquired. When the queues are next polled, acquisition fails with the following error:

SnF\_acquire failed to find security context

<ErrorCode>0</ErrorCode>

```
<ErrorText>MEFGSwiftnetCmdServer SnF_acquire failed to find security context 
for </ErrorText>
```
</Status> \*\*\*\*

The issue occurs because the adapter is configured for both real-time and store and forward Business Entities. Therefore, there are BE's (with no queues specified) and BE's (with queues specified). The problem will occur when the BE's with no queues is configured in front of the BE's with queues specified. This problem will still occur even if the user id is different for the BE with queues.

Error Message:

```
MEFGSwiftnetServer.log:<br>02/10/09-09:48:04 SF
                      SnF Ack Accepted: TRUE
02/10/09-09:48:05 FA NotifySnFRequestHandle received.
02/10/09-09:52:32 IN send command to CHECK Queue Completed.
02/10/09-09:52:32 ER **** Acquire message queue failed ****
02/10/09-09:52:32 ER **** Response: <Status>
<ErrorCode>0</ErrorCode>
<ErrorText>MEFGSwiftnetCmdServer SnF_acquire failed to find security context for
</ErrorText>
</Status> ****
```
Resolution:

Please apply Gentran Integration Suite, Release 4.3 Build 4321 or later.

Please apply Sterling Integrator, Release 5.0 Build 5003 or later.

Functional Area: SWIFT - Interact Adapter

Escalation ID: 1372588

Fix ID: 194963, 194964

Severity: Normal

Type: Normal Fix

Build: 4321, 5003

## <span id="page-555-0"></span>**Trading Partner Profiles**

### **InQuira ID: NFX7186**

Title: Accepting a pending trading partner throws HTTP 500 Error in the Community Management page

Description: In the Pending tab of the Community Management page, when you click Accept to add a trading partner, and if you had selected HTTP as the protocol to be used in the Community Details page, an HTTP internal server error (500) is displayed.

Error Message: HTTP Error: 500 Internal Server Error

Resolution: Please apply Gentran Integration Suite, Release 4.3 Build 4321 or later.

Functional Area: Trading Partner Profiles

Escalation ID: QC

Fix ID: 195843

Severity: Normal

Type: Normal Fix

Build: 4321

## <span id="page-555-1"></span>**Translator**

#### **Inquira ID: NFX7288**

Title: When translating an outbound SQL map, the map is looping through the maximum number of iterations of every loop

Description: When translating an outbound SQL map, the map is looping through the maximum number of iterations of every loop regardless of the amount of data. This causes the translation to take much longer and appear to hang when very large loops are in the map.

Resolution:

Please apply Gentran Integration Suite, Release 4.3 Build 4321 (patch\_GIS\_4321\_BR99999\_203888\_204086.jar) or later.

**Note:** If you are a customer who received a generic hot fix for a SQL Map Editor looping issue in 4320 as patch GIS 4320 BR99999 202633.jar, you can install this updated hotfix jar on your environment as well. This hotfix contains both the Map Editor looping issue and the Wait Service/re-scheduling fix.

Please apply Sterling Integrator, Release 5.0 Build 5003 or later.

Functional Area: Translator

Escalation ID: 95982

Fix ID: 202730, 202339

Severity: Normal

Type: Normal Fix Build: 4321, 5003

## <span id="page-556-1"></span>**Web Services**

### **InQuira ID: NFX7187**

Title: WS\_MessageHandler\_Sync business process has wrong settings

Description: WS\_MessageHandler\_Sync business process had the following settings:

- Persistence level was set to full instead of 0.
- Use Transaction was disabled instead of enabled.
- Execute and stop all links were clickable instead of grayed out.

Error Message: No error message.

Resolution: The business process has been modified to automatically update the directory values.

Please apply Gentran Integration Suite, Release 4.3 Build 4321 or later.

Functional Area: Web Services

Escalation ID: QC

Fix ID: 192785

Severity: Normal

Type: Normal Fix

Build: 4321

## <span id="page-556-0"></span>**Workflow Engine**

### **InQuira ID: NFX6872**

Title: Many files failed to route with Mailbox message not found error during filegateway testing

Description: Many files failed to route with Mailbox message not found error during filegateway testing. It is seen that for the same message id, there is a successful route and a failed route. The business process associated with both is the same.

Error Message: No error message.

Resolution: Please apply Gentran Integration Suite, Release 4.3 Build 4321 or later.

Functional Area: Workflow Engine

Escalation ID: QC

Fix ID: 194753

Severity: Normal

Type: Normal Fix Build: 4321

## **InQuira ID: NFX6915**

Title: Business processes started while queues are paused will not resume when queues are restarted Description: Business processes started while queues are paused will not resume when queues are restarted. Error Message: No error message. Resolution: The links to pause and restart business processes have been removed. Please apply Gentran Integration Suite, Release 4.3 Build 4321 or later. Functional Area: Workflow Engine Escalation ID: QC Fix ID: 193342, 193418 Severity: Critical Type: Core Change Build: 4321

## **InQuira ID: NFX7188**

Title: High concurrency leads to a bottleneck in the correlation service Description: High concurrency leads to a bottleneck in the correlation service. Error Message: No error message. Resolution: Run stopListeners.sh before running startListeners.sh. Please apply Gentran Integration Suite, Release 4.3 Build 4321 or later. Functional Area: Workflow Engine Escalation ID: QC Fix ID: 198801 Severity: Normal Type: Normal Fix Build: 4321

## **InQuira ID: NFX7275**

Title: 21% throughput drop is seen in EDI routing Description: 21% throughput drop is seen in EDI routing large file test. Error Message: No error message. Resolution: Please apply Gentran Integration Suite, Release 4.3 Build 4321 or later. Functional Area: Workflow Engine Escalation ID: QC Fix ID: 201546 Severity: Normal Type: Normal Fix Build: 4321

### **InQuira ID: NFX7497**

Title: The workflow queue subsystem is not properly rescheduling jobs from the queue

Description: The workflow queue subsystem is not properly rescheduling jobs from the queues. This impacts two areas: wait queue and cluster load balancing. Other workflow queues are not affected.

Primary Use Case (Wait Service)

BP jobs in the wait queue (queue 0) are placed there by the Wait Service. With this issue introduced in 4320, only one job will be resumed from the wait queue every 30 seconds. This queue operates in "last in, first out" (LIFO) ordering which means some business processes may never get resumed if the system is unable to keep up with the load based on the time delay. This will cause significant delays in processing or no processing of BPs which rely on the Wait Service. It results in a backlog of jobs in the wait queue.

#### Secondary Use Case (Cluster)

At the time that a BP is executed, Gentran Integration Suite determines which node the BP will run on based on BP configuration and current system load of the active nodes. This determination is NOT affected. However, once a BP has been assigned to a node, it is possible that the nodes will become freed up earlier than expected. In these situations, jobs cannot be re-distributed to any idle nodes for further load balancing except for 1 every 30 seconds because of this issue. This may cause delays in processing. BPs are typically load balanced at the start of the BP process and not re-assigned which makes this use case less common than the Wait Service use case above.

The following out of the box business processes also use the Wait Service for AS2, AS3, CD Interop and recovery:

```
bpml/cdinterop/CDInterop_BeginSessionWithLoop.bpml
bpml/cdinterop/CDInterop_CopyFromWithLoop.bpml
bpml/cdinterop/CDInterop_CopyToWithLoop.bpml
bpml/cdinterop/CDInterop_BeginSessionWithLoop.bpml
bpml/cdinterop/CDInterop_CopyFromWithLoop.bpml
bpml/cdinterop/CDInterop_CopyToWithLoop.bpml
bpml/WFE_SYSTEM/Recovery.bpml
bpml/cdinterop/CDInterop_CopyFromWithLoop.bpml
bpml/cdinterop/CDInterop_CopyToWithLoop.bpml
bpml/cdinterop/CDInterop_BeginSessionWithLoop.bpml
bpml/cdinterop/CDInterop_CopyFromWithLoop.bpml
bpml/cdinterop/CDInterop_CopyToWithLoop.bpml
bpml/AS2/AS2SendAndProcessAsyncMDN.bpml
bpml/AS2/AS2SendAndProcessNoMDN.bpml
bpml/AS2/AS2SendAndProcessSyncMDN.bpml
bpml/AS2/MailboxAS2SendAndProcessAsyncMDN.bpml
bpml/AS2/MailboxAS2SendAndProcessNoMDN.bpml
```
bpml/AS2/MailboxAS2SendAndProcessSyncMDN.bpml bpml/as3/Sub\_AS3DownloadMDN.bpml bpml/as3/Sub\_AS3DownloadMessage.bpml bpml/as3/Sub\_AS3MDNMonitoring.bpml bpml/as3/Sub\_AS3PickupMessage.bpml bpml/as3/Sub\_AS3SendMDN.bpml bpml/as3/Sub\_AS3SendMessage.bpml bpml/WFE\_SYSTEM/Recovery.bpml bpml/AS2/AS2SendAndProcessAsyncMDN.bpml bpml/AS2/AS2SendAndProcessNoMDN.bpml bpml/AS2/AS2SendAndProcessSyncMDN.bpml bpml/AS2/MailboxAS2SendAndProcessAsyncMDN.bpml bpml/AS2/MailboxAS2SendAndProcessNoMDN.bpml bpml/AS2/MailboxAS2SendAndProcessSyncMDN.bpml bpml/as3/Sub\_AS3DownloadMDN.bpml bpml/as3/Sub\_AS3DownloadMessage.bpml bpml/as3/Sub\_AS3MDNMonitoring.bpml bpml/as3/Sub\_AS3PickupMessage.bpml bpml/as3/Sub\_AS3SendMDN.bpml bpml/as3/Sub\_AS3SendMessage.bpml bpml/WFE\_SYSTEM/Recovery.bpml bpml/AS2/AS2SendAndProcessAsyncMDN.bpml bpml/AS2/AS2SendAndProcessNoMDN.bpml bpml/AS2/AS2SendAndProcessSyncMDN.bpml bpml/as3/Sub\_AS3DownloadMDN.bpml bpml/as3/Sub\_AS3DownloadMessage.bpml bpml/as3/Sub\_AS3MDNMonitoring.bpml bpml/as3/Sub\_AS3PickupMessage.bpml bpml/as3/Sub\_AS3SendMDN.bpml bpml/as3/Sub\_AS3SendMessage.bpml bpml/AS2/AS2SendAndProcessAsyncMDN.bpml bpml/AS2/AS2SendAndProcessNoMDN.bpml bpml/AS2/AS2SendAndProcessSyncMDN.bpml bpml/as3/Sub\_AS3DownloadMDN.bpml bpml/as3/Sub\_AS3DownloadMessage.bpml bpml/as3/Sub\_AS3MDNMonitoring.bpml bpml/as3/Sub\_AS3PickupMessage.bpml bpml/as3/Sub\_AS3SendMDN.bpml bpml/as3/Sub\_AS3SendMessage.bpml

Resolution: If you believe you are affected by either of the use cases described above, please take the appropriate action as described in the Critical Build Notification for 4320 and 4321 > Gentran Integration Suite 4.3, Build 4320 and 4321 section (GIS43\_Build\_Info.pdf or in the 4321 Build information in the Documentation Library).

Functional Area: Workflow Engine

Escalation ID: 00106873

Fix ID: 204086, 204102

Severity: Critical

Type: CoreChange

Build: 4320 (HF), 4321 (HF)

## <span id="page-560-0"></span>**XSLT**

## **Inquira ID: NFX6767**

Title: XSLT locking not working in clustered environment

Description: If you logged in as user1 on node1 and checked out an XSLT (for example, xslttest) and logged in to node2 as user2, xslttest does not show as locked and can be checked out. The lock manager indicates that both the users own the lock for xslttest.

Error Message: No error message.

Resolution: Please apply Gentran Integration Suite, Release 4.3 Build 4321 or later.

Functional Area: XSLT Escalation ID: 00079445 Fix ID: 196737, 199668 Severity: Normal Type: Normal Fix Build: 4321

# **Build 4320 Product Enhancements and Fixes**

## **Build 4320 Product Enhancements**

Gentran Integration Suite 4.3, Build 4320 contains the following additional product enhancements:

- [Adapters FTP](#page-561-1)
- [Adapters MSMQ](#page-561-0)
- [Workflow Engine](#page-562-0)

## <span id="page-561-1"></span>**Adapters - FTP**

### **InQuira ID: ENH1933**

Title: FTP Server Adapter does not have the ability to refuse PORT command

Request Description: Enhance the FTP Server adapter to be configured by default to refuse PORT commands that would connect to any host but the originating host. An authenticated FTP user can issue port query requests against any machines reachable from the FTP Server. This technique could be a utilized asset if the FTP Server was ever compromised.

Escalation ID: 52435(189509)

Status: Completed

Request Resolution: A new property has been added to ftpserver.properties. The default value of the allowPortCommandToDiffIP property in ftpserver.properties is "true." This new property applies to all FTP Server Adapters. To make the server refuse the PORT command when connecting to a different host/IP, set the property allowPortCommandToDiffIP to "false." Please apply Gentran Integration Suite, Release 4.3 Build 4320 or later.

## <span id="page-561-0"></span>**Adapters - MSMQ**

### **InQuira ID: ENH1850**

Title: Retrieve messages from the MSMQ dead letter queue

Request Description: Provide the ability to pull the messages from the MSMQ dead letter queues (both transactional and non-transactional).

Escalation ID: QC (185747)

Status: Completed

Request Resolution: A new parameter UseFormatName has been introduced in the Graphical Process Modeler for the MSMQ adapter. The default value of this parameter is NO. When the value of the parameter is set to YES, the queue path that you enter in the QueuePathName field is treated as a format name.

QueuePathName is specified in following formats when the UseFormatName is turned to YES:

- For transactional queue: DIRECT=OS:machineName\SYSTEM\$;DEADXACT
- ◆ For non-transactional queue: DIRECT=OS:machineName\SYSTEM\$;DEADLETTER

Using this functionality, you can pull messages out of the system dead letter queues (both transactional and non-transactional) from a local or a remote Microsoft Windows machine.

Please apply Gentran Integration Suite, Release 4.3 Build 4320 or later.

## <span id="page-562-0"></span>**Workflow Engine**

### **InQuira ID: ENH1927**

Title: Enhance how the information is persisted for DMI visibility with AS2 sessions

Request Description: Enhance how the information is persisted for DMI visibility with AS2 sessions. During AS2 load testing  $(1000 - 5000$  messages), an error is reported: Exception caught: 500 writeClose failure:504 Server Request Failed; Gateway timeout and thread dumps show that most of the HAR threads are seen blocked on

EDU/oswego/cs/dl/util/concurrent/BoundedLinkedQueue.put(..).

Escalation ID: QC (198997, 198995)

Status: Completed

Request Resolution: A new property, persistence\_method, is added to the visibility.properties file. The persistence method property controls the DMI visibility events that will be persisted to the database.

Valid values for the property are:

- $\bullet$  queue (default) writes events to the database using internal queue implementation with support for multiple threads.
- directdb writes events directly to the database without queuing. It also addresses the event data loss if Gentran Integration Suite is shutdown with events still in the queue.

To change this property setting, stop Gentran Integration Suite, modify the persistence\_method property, and restart it to use the new value.

Please apply Gentran Integration Suite, Release 4.3 Build 4320 or later.

## **Build 4320 Product Fixes**

Issues have been resolved in Gentran Integration Suite Release 4.3 Build 4320 in the following areas:

- [Adapters File System](#page-564-0)
- [Adapters FTP](#page-566-0)
- [Adapters MQ Queue](#page-566-1)
- [Adapters OFTP](#page-567-0)
- [Adapters SAP](#page-569-0)
- [Adapters SFTP](#page-571-0)
- [Adapters WebSphereMQ](#page-575-1)
- [Admin UI](#page-575-0)
- $\triangleleft$  [AS2](#page-576-0)
- [Asset Protection](#page-577-0)
- [Clustering](#page-577-1)
- [Connect Direct Interop](#page-578-0)
- [Control Center Interop](#page-582-0)
- [Entity Framework](#page-584-0)
- [Event](#page-585-0)
- [File Gateway](#page-586-0)
- [GPM Graphical Process Modeler](#page-586-1)
- [Import/Export](#page-588-0)
- $\bullet$  [Installation](#page-590-0)
- [Mailbox](#page-592-0)
- [Map Editor](#page-595-0)
- [Performance](#page-600-0)
- [Platform](#page-601-1)
- ◆ [Perimeter Server](#page-601-0)
- [Perimeter Services](#page-602-1)
- [Properties](#page-602-0)
- $\bullet$  [Scheduling](#page-603-0)
- [Security/Encryption](#page-604-0)
- [Security Updates](#page-604-1)
- [Services and Adapters](#page-604-2)
- [Standards](#page-607-0)
- [System Processes](#page-612-0)
- [Translator](#page-612-1)
- [Upgrade](#page-613-0)
- [User Interface](#page-614-0)
- [Users/Groups/Data Security](#page-620-0)
- [Workflow Engine](#page-621-0)

## <span id="page-564-0"></span>**Adapters - File System**

### **InQuira ID: NFX1098**

Title: FSA Collect waits until fileModThreshold is complete

Description: Enhance the fileModTimeThreshold functionality of File System Adapter.

Current functionality:

Sets the file modification time threshold (in seconds) for files to be collected. A file is collected only if the modification time of the file is older than the number of seconds specified. This prevents premature collection of a file. It defaults to 30 seconds if you do not specify a value.

If the business process has File System Adapter with fileModTimeThreshold value of 900 (15 minutes) and the File System Adapter does collection, File System Adapter will collect the file immediately as long as the file is at least 15 minutes old. If the file is less than 15 minutes old, the File System Adapter waits until the file gets 15 minutes old and then collects the file. In short, while the File System Adapter is waiting to get the file aged to what is mentioned in the fileModTimeThreshold, the business process shows the state of Active in the Business Process Monitor.

The situation gets even worse if the directory where the File System Adapter is collecting the files from, is written with files consistently. Then the File System Adapter waits for each file to get 15 minutes old, collects it and then moves to the next file.

Consider a scenario where File System Adapter is collecting file 1 which is not 15 minutes old. The FSA will wait on a file 1 to get 15 minutes old. While the FSA is waiting, 2 more files (file 2, file 3) are written to the directory where FSA is collecting from. As soon as file 1 becomes 15 minutes old, it is collected, but then FSA waits until file 2 gets 15 minutes old then collect file 2. Then FSA waits until file 3 gets 15 minutes old; then collects the file. Meanwhile, if there are more files written to the directory, the waiting continues.

The functionality has to be enhanced so that the FSA should not collect the file if the file is not 15 minutes old and moved to the next file. FSA should not wait until the file gets old enough to collect.

Enhanced functionality as follows:

A new Parameter thresholdWait added to the FSA configuration. When setting the thresholdWait from GPM, it can be set to Yes/No from dropdown.

The File System Adapter functionality is enhanced as follows:

1. If collect Multiple = Yes and bootstrap = No then

If FSA has fileModTimeThreshold specified then

- a. If threshold Wait  $=$  Yes then (Note: this is equivalent to current processing)
- FSA collect the file immediately if file is older than fileModTimeThreshold.
- FSA wait if the file to be collected is not old enough. When the File gets old enough, it collect it and then move to the next file to collect.
- While the FSA is waiting for file to collect, the business process stays in Active State.
- FSA works on the list of files. Once the FSA listed the files and started collecting, if any new files comes in the collection directory, the new files will not be collected in that business process Run.
- b. If threshold Wait  $=$  No then
- FSA collect the file immediately if file is older than fileModTimeThreshold.
- FSA does not wait if the file to be collected is not old enough. Instead it skip the file and proceed to collect next file from the list.
- The status report on FSA step in the business process execution will state that the file not collected as it's not old enough.
- FSA works on the list of files. Once the FSA listed the files and started collecting, if any new files comes in the collection directory, the new files will not be collected in that business process Run.
- 2. If bootstrap = Yes then (Note: FSA processes the same whether collectMultiple is yes or no when bootstrap=yes)

If FSA has fileModTimeThreshold specified then (Note: it defaults to 60)

All the files in the collection directory get collected if older than the file modification timestamp.

If FSA has fileModTimeThreshold set to zero then

 All the files in the collection directory gets collected irrespective of the file modification timestamp.

Error Message: No error message.

Resolution:

Please apply Gentran Integration Suite, Release 4.1.1 Build 1981 or later.

Please apply Gentran Integration Suite, Release 4.2 Build 4207 or later.

Please apply Gentran Integration Suite, Release 4.3 Build 4320 or later.

Functional Area: Adapters - File System

Escalation ID: 1365846, 1372107

Fix ID: 36449, 36453, 38202, 173492, 197234, 174234

Severity: Critical

Type: Normal Fix

Build: 1981, 4207, 4318, 4320

## <span id="page-566-0"></span>**Adapters - FTP**

### **InQuira ID: NFX6795**

Title: FTP adapters stop accepting new connections after 12 hours

Description: After 12 hours of running successfully, the FTP adapters stop taking connections. CLOSE\_WAIT status can be seen from netstat on the FTP Server port. Restarting or stopping and starting the adapter seem to resolve the issue temporarily.

Error Message: No error message.

Resolution: Please apply Gentran Integration Suite, Release 4.3 Build 4320 or later.

Functional Area: Adapters - FTP

Escalation ID: 52615

Fix ID: 190308

Severity: Critical

Type: Normal Fix

Build: 4320

## <span id="page-566-1"></span>**Adapters - MQ Queue**

#### **InQuira ID: NFX2559**

Title: Message sent from the WebSphereMQ Adapter to WebSphere using the MQRFH2 service with the RFH2 header is not correct

Description: When sending a message from the WebSphereMQ Adapter to a WebSphere MessageBroker using the MQRFH2 service with the RFH2 header, it is not correctly formatted.

Error Message: The following is error being kicked out of Message Broker when receiving the RFH2 header:

==============================================================

( MQSIDV4.BEAPPS1 ) Error occurred at offset '0' in the RFH2 name-value data area. An error occurred in the name-value data area. This message gives the location of the error in the option buffer. The offset is from the beginning of the name-value length field which precedes the name-value data field containing the error. Correct the application (or compute expression) that generated the message. ( MQSIDV4.BEAPPS1 ) Folder size of '52' exceeds the size of the message. The folder size as given in the message would extend beyond the end of the message bitstream. Correct the application (or compute expression) that generated the message.

Resolution: Please apply Gentran Integration Suite, Release 4.3 Build 4320

Functional Area: Adapters - MQ Queue

Escalation ID: 43065

Fix ID: 186008

Severity: Normal Type: Normal Fix Build: 4320

## <span id="page-567-0"></span>**Adapters - OFTP**

### **InQuira ID: NFX1585**

Title: Receiving error when sending via OFTP: OFTP ERROR: Send failed - Invalid destination.

Description: On a new Gentran Integration Suite 4.3 system, the partnerprofile.xml has mistagged names and misspelled actions.

The section appears as follows:

```
 <TimeScheduleTable> 
  <InitiatorBusinessProcess>BPname</InitiatorBusinessProcess> 
<BusinessProcessUser>Operating</BusinessProcessUser> 
 <Schedule mode="daily" > 
  <StartDate>20070310</StartDate> 
<EndDate>20070601</EndDate> 
  <DaysOfMonth>all</DaysOfMonth> 
 <Recurrence>3</Recurrence> 
 <Hours>13-18</Hours> 
<Minutes>odd</Minutes> 
 <action>CondtionalCall</action> 
 </Schedule> 
 <Schedule mode="monthly" > 
<DaysOfWeek>5</DaysOfWeek> 
  <Hours>13-18</Hours> 
 <Minutes>0</Minutes> 
  <Recurrence>3</Recurrence> 
<Occurrence>2</Occurrence> 
  <action>UncondtionalCall</action> 
  </Schedule> 
  </TimeScheduleTable>
```
According to the documentation,

[http://www.sterlingcommerce.com/Documentation/GIS43/Content/PDFs/GIS43\\_OdetteFTP\\_Partner\\_Pro](http://www.sterlingcommerce.com/Documentation/GIS43/Content/PDFs/GIS43_OdetteFTP_Partner_Profile.pdf) [file.pdf](http://www.sterlingcommerce.com/Documentation/GIS43/Content/PDFs/GIS43_OdetteFTP_Partner_Profile.pdf), ActionType is the type of action to take. It is required.

Valid values are:

- ConditionalCall
- UnconditionalCall

Resolution: The partnerprofile.xml file was updated to contain the correct tags and spellings for the ActionType.

<ActionType>ConditionalCall</ActionType> <ActionType>UnconditionalCall</ActionType>

Please apply Gentran Integration Suite, Release 4.3 Build 4320.

Functional Area: Adapters - OFTP Escalation ID: 42639 Fix ID: 188669 Severity: Normal Type: Normal Fix Build: 4320

#### **InQuira ID: NFX6610**

Title: Odette FTP Adapter - Exception in RCapi Stack: PLCI 36609 exists already in Table of PLCIs!

Description: The problem occurs when a dialer attempts to connect to Gentran Integration Suite and OFTP Support checks the Access Control List for details of the number of the caller. Under normal circumstances, the PLCI entry is removed from the table but when the originator does not exist in the ACL, the PLCI entry is not cleared up completely.

Error Message:

[2009-05-07 14:10:02.398] DEBUG 000000000000 GLOBAL\_SCOPE Z\_OFTPSendFile\_OUT.OdetteFTP.startup (02:10:02:398) RemoteCapi: An Event RCAPI\_GETMANUFACTURER\_CONF was received. [2009-05-07 14:10:06.226] DEBUG 000000000000 GLOBAL\_SCOPE Z\_OFTPSendFile\_OUT.OdetteFTP.startup (02:10:06:226) RemoteCapi: An Event CONNECT\_IND was received. [2009-05-07 14:10:06.226] ERROR 000000000000 GLOBAL\_SCOPE Z\_OFTPSendFile\_OUT.OdetteFTP.startup (02:10:06:226) ERROR! Lost Connection to Router! [2009-05-07 14:10:06.226] DEBUG 000000000000 GLOBAL\_SCOPE Z\_OFTPSendFile\_OUT.OdetteFTP.startup (02:10:06:226) RemoteCapi: Close Connection [2009-05-07 14:10:06.226] DEBUG 000000000000 GLOBAL\_SCOPE Z\_OFTPSendFile\_OUT.OdetteFTP.startup (02:10:06:226) RemoteCapi: Open Connection to Router 10.xx.1.xx on Port 1000 [2009-05-07 14:10:06.226] DEBUG 000000000000 GLOBAL\_SCOPE Z\_OFTPSendFile\_OUT.OdetteFTP.startup (02:10:06:226) Opening Connection using local hostname 10.10.xx.xx [2009-05-07 14:10:06.383] DEBUG 000000000000 GLOBAL\_SCOPE Z\_OFTPSendFile\_OUT.OdetteFTP.startup (02:10:06:383) RemoteCapi: An Event RCAPI\_GETMANUFACTURER\_REQ will be sent. [2009-05-07 14:10:06.226] ERROR 000000000000 GLOBAL\_SCOPE Z\_OFTPSendFile\_OUT.OdetteFTP.startup (02:10:06:226) Exception in RCapi Stack: PLCI 36609 exists already in Table of PLCIs! Resolution: Please apply Gentran Integration Suite, Release 4.3 Build 4320 or later. Functional Area: Adapters - OFTP Escalation ID: 37245 Fix ID: 192507 Severity: Critical

Type: Normal Fix

Build: 4320

#### **InQuira ID: NFX6663**

Title: OFTP connections are not being closed for a specific trading partner

Description: OFTP connections are not being closed properly and ISDN charges continue to be applied due to open ISDN connection.

Error Message:

Business process hangs with Waiting\_On\_IO: OFTP\_Waiting\_On\_EndofSession

Resolution: Please apply Gentran Integration Suite, Release 4.3 Build 4320 or later.

Functional Area: Adapters - OFTP

Escalation ID: 49293

Fix ID: 188210

Severity: Normal

Type: Normal Fix

Build: 4320

## <span id="page-569-0"></span>**Adapters - SAP**

#### **InQuira ID: NFX5697**

Title: Users occasionally get error (132) JCO\_ERROR\_CONCURRENT\_CALL

Description: Users occasionally get error (132) JCO\_ERROR\_CONCURRENT\_CALL on connection to SAP.

Error Message:

```
SAP.log 
  [2009-04-15 11:15:55.899] ALL 000000000000 GLOBAL_SCOPE 
RFC_SUSAP.SapFlow.5961061_1111 (11:15:54:924) An Exception occurred in 
com.sterlingcommerce.woodstock.services.sapsuite.SapSuiteServerImpl.executeCall. The 
reason is : com.sap.mw.jco.JCO$Exception : Concurrent call. Connection currently used 
in another thread.. 
 com.sap.mw.jco.JCO$Exception: (132) JCO_ERROR_CONCURRENT_CALL: Concurrent call. 
Connection currently used in another thread. 
at com.sap.mw.jco.JCO$Client.connect(JCO.java:3090) 
 at com.sap.mw.jco.JCO$Client.execute(JCO.java:3777) 
 at com.sap.mw.jco.JCO$Client.execute(JCO.java:3287) 
 at 
com.sterlingcommerce.woodstock.services.sapsuite.connectionHandler.SAPConnectionPool
.execute(SAPConnectionPool.java:842) 
 at 
com.sterlingcommerce.woodstock.services.sapsuite.SapSuiteServerImpl._executeCall(Sap
SuiteServerImpl.java:1077) 
 at 
com.sterlingcommerce.woodstock.services.sapsuite.SapSuiteServerImpl.executeCall(SapS
uiteServerImpl.java:1425)
```
 at sun.reflect.GeneratedMethodAccessor233.invoke(Unknown Source) at sun.reflect.DelegatingMethodAccessorImpl.invoke(DelegatingMethodAccessorImpl.java:43  $\lambda$  at java.lang.reflect.Method.invoke(Method.java:618) at sun.rmi.server.UnicastServerRef.dispatch(UnicastServerRef.java:309) at sun.rmi.transport.Transport\$1.run(Transport.java:168) at java.security.AccessController.doPrivileged(AccessController.java:279) at sun.rmi.transport.Transport.serviceCall(Transport.java:164) at sun.rmi.transport.tcp.TCPTransport.handleMessages(TCPTransport.java:506) at sun.rmi.transport.tcp.TCPTransport\$ConnectionHandler.handleRequest(TCPTransport.java :838) at sun.rmi.transport.tcp.TCPTransport\$ConnectionHandler.run(TCPTransport.java:912) at java.lang.Thread.run(Thread.java:810)

#### Prior to the reported error, the adapter identifies that this session is too old and it is closed.

```
 [2009-04-15 11:15:54.895] ALL 000000000000 GLOBAL_SCOPE 
RFC_SUSAP.ConnPool.service_loop (11:15:54:895) The session sid_RFC_SUSAP0000001152 is 
too long in use. Session created at 11:15:54 AM Apr 15, 2009. It is closed. Then, 1 
second later a BP tries to execute a new session into SAP via RFC using the same 
session ID which has already been closed. 
  [2009-04-15 11:15:55.899] ALL 000000000000 GLOBAL_SCOPE
```
RFC\_SUSAP.SapFlow.5961061\_1111 (11:15:54:879) LittleA: Execute a sync call to SAP system for session sid\_RFC\_SUSAP0000001152.

[2009-04-15 11:15:55.899] ALL 000000000000 GLOBAL\_SCOPE

RFC\_SUSAP.SapFlow.5961061\_1111 (11:15:54:924) An Exception occurred in com.sterlingcommerce.woodstock.services.sapsuite.SapSuiteServerImpl.executeCall. The reason is : com.sap.mw.jco.JCO\$Exception : Concurrent call. Connection currently used in another thread.

This problem is caused by not entering a value in MaxSessionTime in the SAP Suite Adapter. By default, this was set to zero which caused a race condition resulting in the error described. To work around this problem, set a MaxSessionTime (minutes) to equal greater in time the expected maximum session time a typical call to SAP.

Resolution: Please apply Gentran Integration Suite, Release 4.3 Build 4320 or later.

Functional Area: Adapters - SAP

Escalation ID: 00028862

Fix ID: 185606

Severity: Normal

Type: Normal Fix

Build: 4320

#### **InQuira ID: NFX6564**

Title: SAPAleDelivery business process is throwing error when a SAP Suite Adapter running in an External JVM is used in a cluster environment

Description: SAPAleDelivery business process is throwing error when a SAP Suite Adapter running in an External JVM is used in a cluster environment. There are no errors logged in  $wf$ . log, servicesctl. log files (no error logged in sap.log).

Error Message:

 When the SAPAleDelivery business process is executed on node1 using the SAP instance - SAP QAS43, the following error is encountered:

Status Report for Internal Problem. Message = An Exception occurred in SapSuite.processData. The reason is : Connection refused: connect. Problem Type =class java.net.ConnectException Problem Message =Connection refused: connect

 When the SAPAleDelivery business process is executed on node2 using the SAP instance - SAP\_QAS43\_N2, the following error is encountered:

```
Status Report for Internal Problem. Message = Unable to connect to external 
part of Adapter. 
Problem Type =class 
com.sterlingcommerce.woodstock.services.sapsuite.common.GenericException 
Problem Message =NoLittleAFound
```
Resolution: Please apply Gentran Integration Suite, Release 4.3 Build 4320 or later.

Functional Area: Adapters - SAP

Escalation ID: 41991

Fix ID: 187795

Severity: Critical

Type: Core Change

Build: 4320

### <span id="page-571-0"></span>**Adapters - SFTP**

#### **InQuira ID: NFX5818**

Title: Upgrade Maverick Jars SSHD to Version 1.4.17 and J2SSH to Version 1.4.14

Description: Upgrade Maverick Jars SSHD to Version 1.4.17 and J2SSH to Version 1.4.14

Error Message:

```
java.io.IOException: Client did not send complete packet in key exchange! 
Possible DOS attack at
```

```
com.maverick.sshd.TransportProtocol.M(Unknown Source)
```
Resolution:

Please apply Sterling Integrator, Release 5.0 Build 5002 or later.

Please apply Gentran Integration Suite, Release 4.3 Build 4320 or later.

The patch install will lay down upgraded Maverick jars files (SSHD Version 1.4.17 and J2SSH 1.4.14). The updated jars for Gentran Integration Suite, Release 4.2 will be available in an upcoming patch.

Historical Information for Gentran Integration Suite, Release 4.2 and Gentran Integration Suite, Release 4.3: Please refer to NFX4664, NFX4268 and NFX5076 for past fixes related to this fix. (4.2 4220 & 4.3 4319 - SSHD 1.4.10 & J2SSH 1.4.8) 183194

Functional Area: Adapters - SFTP

Escalation ID: 1368541

Fix ID: 185236, 179476, 175616, 193126

Severity: Critical

Type: Normal Fix

Build: 4220, 4319, 5002, 4320

### **InQuira ID: NFX5997**

Title: SFTP errors seen in sftpserver.log

Description: During Sterling File Gateway testing, when sending files using SFTP, errors are seen in sftpserver.log.

Error Message:

sftpserver.log.D20090329.T000000:[2009-03-29 00:09:32.765] ERROR [TransportProtocol] An error occured whilst trying to write

Resolution: Please apply Gentran Integration Suite, Release 4.3 Build 4320 or later.

Functional Area: Adapters - SFTP

Escalation ID: QC

Fix ID: 181356

Severity: Normal

Type: Normal Fix

Build: 4320

### **InQuira ID: NFX6259**

Title: SFTP Server adapter error \*\* MAVERICK SSHD \*\* An error occurred whilst trying to read from the socket

Description: SFTP Server adapter error \*\* MAVERICK SSHD \*\* An error occurred whilst trying to read from the socket.

Error Message:

ERROR 000000000000 GLOBAL\_SCOPE \*\* MAVERICK SSHD \*\* An error occurred whilst trying to read from the socket java.io.IOException: CONNECTION\_RESET at com.sterlingcommerce.perimeter.api.nio.PsSocketChannel.read(PsSocketChannel.java(Com piled Code)) at com.sterlingcommerce.perimeter.api.nio.PsSocketChannel.read(PsSocketChannel.java(Com piled Code)) at com.maverick.nio.SocketConnection.processReadEvent(Unknown Source) at com.maverick.nio.Daemon\$\_C.processSelectionKey(Unknown Source) at com.maverick.nio.SelectorThread.run(Unknown Source) server shutdown before transfer could complete

Resolution: Maverick jar files have been updated to address this issue: SSHD to 1.4.17 and J2SSH to 1.4.14

Please apply Sterling Integrator, Release 5.0 Build 5002 or later.

Please apply Gentran Integration Suite, Release 4.3 Build 4320 or later.

Functional Area: Adapters - SFTP

Escalation ID: 00055501

Fix ID: 191621, 191735

Severity: Critical

Type: Normal Fix

Build: 5002, 4320

#### **InQuira ID: NFX6278**

Title: After editing AFT partners utilizing custom protocols, the password is obscured incorrectly

Description: When using a custom protocol for AFT, the password is properly obscured and unobscured after the consumer partner is created. However, if the consumer is edited, the password no longer gets properly unobscured. This causes business process failures when the appropriate business process is invoked from AFTSendMessage. If the partner is edited again, the password is obscured correctly.

Error Message: The particular error message depends on the configured business process for the custom protocol. However, the root cause of all failures is an improperly obscured/unobscured password.

Resolution: Please apply Gentran Integration Suite, Release 4.3 Build 4320 or later.

Functional Area: Adapters - SFTP Escalation ID: 50969 Fix ID: 189765 Severity: Normal Type: Normal Fix Build: 4320

### **InQuira ID: NFX6596**

Title: SFTP leaving orphan data behind in DATA\_TABLE

Description: When SFTP server runs, it puts one entry in the document table (corresponding to a mailbox message) and two entries in the Data\_Table (The first entry which represent the file SFTPed in, has association with the entry in the document table, while the second entry which represents the path/name to the mailbox, does not have association to document or any other known tables. The second entry is identified as "orphan" by Data Sweeper).

Error Message: No error message. There is an increase in orphaned data in DATA\_TABLE.

Resolution: Data Sweeper was modified to locate the mailbox entries and remove them. A new fix was created so that it removes them in the SFTP process and therefore does not create orphans anymore.

Please apply Gentran Integration Suite, Release 4.3 Build 4320 or later.

Functional Area: Adapters - SFTP Escalation ID: 00023548 Fix ID: 192505 Severity: Normal Type: Normal Fix Build: 4320

### **InQuira ID: NFX6811**

Title: SFTP Server adapter failing on download files to UNIX client

Description: After applying Gentran Integration Suite, Release 4.3 Patch 4319, trading partners are facing failures when trying to download a binary . zip file from their SFTP mailbox to a Linux/UNIX client.

Error Message: The following error message is reported from the SFTP client prompt:

```
Fetching /receive/dt090715_b.zip to dt090715_b.zip 
/receive/dt090715_b.zip 0% 0 0.0KB/s --:-- ETADisconnecting: 
Corrupted MAC on input. 
Connection closed
```
This file can be pulled without issue using a Windows based SFTP client.

Resolution: Upgraded Maverick jars files (SSHD Version 1.4.17 and J2SSH 1.4.14).

Please refer to NFX5818 for additional details.

Please apply Gentran Integration Suite, Release 4.3 Build 4320 or later.

Functional Area: Adapters - SFTP

Escalation ID: 67256

Fix ID: 193441

Severity: Normal

Type: Normal Fix

Build: 4320

## <span id="page-575-1"></span>**Adapters - WebSphereMQ**

### **InQuira ID: NFX6799**

Title: Websphere MQ Adapter uses wrong CA and/or key certificate if more than one MQ adapter is idle for a period of 30 minutes

Description: Websphere MQ Adapter/Websphere MQ Suite Aysnc Adapter uses wrong CA and/or key certificate if more than one MQ adapter is idle for approximately 30 minutes or more.

Error Message:

com.ibm.mq.MQException: MQJE001: Completion Code 2, Reason 2397

JSSE reported an error (for example, while connecting to a queue manager using SSL encryption). The MQException object containing this reason code references the Exception thrown by JSSE; this can be obtained by using the MQException.getCause() method. From JMS, the MQException is linked to the thrown JMSException or the following exception:

com.ibm.mq.MQException: MQJE001: Completion Code 2, Reason 2035 - The user is not authorized to perform the operation attempted:

Resolution: Please apply Gentran Integration Suite, Release 4.3 Build 4320 or later.

Functional Area: Adapters - WebSphereMQ

Escalation ID: 50231

Fix ID: 194524

Severity: Normal

Type: Normal Fix

Build: 4320

## <span id="page-575-0"></span>**Admin UI**

#### **InQuira ID: NFX6465**

Title: Mailbox message sort order not retained after editing a message

Description: Select a mailbox. Sort the list of messages in some order, for example, descending order.Once we edit a message and return to the list of messages, the sort order is lost.

Resolution: Please apply Gentran Integration Suite, Release 4.3 Build 4320 or later

Functional Area: Admin UI

Escalation ID: 00047040

Fix ID: 190604

Severity: Normal
Type: Normal Fix Build: 4320

# **AS2**

## **InQuira ID: NFX6662**

Title: AS2SendAndProcess business processes reference an invalid node (ACSTransactionError) and causes BPExceptionService to fail

Description: Business processes AS2SendAndProcessAsyncMDN and AS2SendAndProcessSyncMDN reference ACSTransactionError node, which does not exist and cause the NegativeMDN BPExceptionService to fail with a si: qeneral exception.

Error Message: si:general exception. Correct error message not displayed due to problem.

Resolution: Please apply Gentran Integration Suite, Release 4.3 Build 4320 or later.

Functional Area: AS2

Escalation ID: 43097

Fix ID: 190400

Severity: Normal

Type: Normal Fix

Build: 4320

## **InQuira ID: NFX6686**

Title: AS2 Mailbox Configuration business process needs to be updated

Description: AS2 Mailbox Configuration business process needs to be updated.

Error Message: No error message.

Resolution: The changes done correspond to File System configuration business processes (that is, AS2SendAndProcessAsyncMDN and AS2SendAndProcessSyncMDN).

Please apply Gentran Integration Suite, Release 4.3 Build 4320 or later.

Functional Area: AS2

Escalation ID: QC

Fix ID: 192947

Severity: Normal

Type: Normal Fix

Build: 4320

## **Asset Protection**

#### **InQuira ID: NFX6258**

Title: Issues in the DOS scripts of startSAPControllerWindowsService.cmd and startSAPIsAliveChecker.cmd (Windows) files

Description: Error thrown when startSAPControllerWindowsService.cmd is executed:

is was unexpected at this time.

Error thrown when startSAPIsAliveChecker.cmd is executed:

registered was unexpected at this time.

Resolution:

Please apply Gentran Integration Suite, Release 4.3 Build 4320 or later.

Please apply Sterling Integrator, Release 5.0 Build 5002 or later.

Functional Area: Asset Protection

Escalation ID: 47043

Fix ID: 186896, 186735

Severity: Critical

Type: Normal Fix

Build: 4320, 5002

## **Clustering**

#### **InQuira ID: NFX6750**

Title: Race condition during queue/cache delete

Description: Race condition during queue/cache delete.

#### Error Message:

```
[2009-07-27 19:44:16.766] ERROR 000110020025 
WORKFLOW.QUEUE.ERR_waiting_wfTransporter_run waiting[wfTransporter.run] Error 
occurred processing Work Flow Context 
  -- Context Info -- 
  wfTransporter: 71046 & NODE_ID:037626226d1f54f5:-57d85377:122be399ae3:-7f8f & 
Priority:4 & TimeStamp:1248738256764 & 
key:7104626linpe685010:node1:122be3a8e82:916680 & expedite:false & ActivityInfoID:0 & 
WorkFlowDefinitionID:889 & WFDName:inbound_small_x12_3_1_whitepaper & 
ServiceName:FileSystemAdapter-fs_3_1_whitepaper & JMSPriority:-1 & 
StartTime:1248733388743 & StepID:0wfTransporter 
Status:[LOCKED=true][WRITING=false][CACHED=true][DELETE=false][EXECUTING=true][WAITI
NG=false][RESCHEDULING=false] java.lang.Exception: [wfTransporter.run] The workflow 
context was null, but the cache did not report any error.This indicates a serious 
problem. Please examine the other logs
```
 at com.sterlingcommerce.woodstock.workflow.queue.wfTransporter.run(wfTransporter.java:3 44) at com.sterlingcommerce.woodstock.workflow.queue.BasicExecutor\$Worker.run(BasicExecutor .java:517) at java.lang.Thread.run(Thread.java:810) Resolution: Please apply Gentran Integration Suite, Release 4.3 Build 4320 or later. Functional Area: Clustering Escalation ID: QC Fix ID: 194777 Severity: Critical Type: Normal Fix Build: 4320

## **InQuira ID: NFX6751**

Title: Out Of Memory error during high load or large queue depth on a cluster system

Description: Out Of Memory error during high load or large queue depth on a cluster system.

Error Message: Out Of Memory error

Resolution: Please apply Gentran Integration Suite, Release 4.3 Build 4320 or later.

This fix addresses LockableDoubleLinkedNode and jgroups pcast.NAKACK issues seen in the heap dump.

Functional Area: Clustering

Escalation ID: QC

Fix ID: 194778

Severity: Normal

Type: Normal Fix

Build: 4320

# **Connect Direct Interop**

### **InQuira ID: NFX5835**

Title: Document lifespan entry not created for documents received via the Connect Direct Server Adapter

Description: When a business process is executed by the Connect Direct Server Adapter, the document lifespan record associated to the document are not created. This leads to the documents being associated with the AssociateDocsToBP business process with a life span different to that of the invoked business process. In some cases, this results in documents being purged preventing the user from restarting these business processes successfully.

Error Message: Error seen when you try to restart a failed business process which was bootstrapped by the Connect Direct Server Adapter:

2009-03-26 11:03:02.435] ERROR 000110070158 WORKFLOW.ACTIVITY\_ENGINE.ERR\_ActivityEngineHelper\_invokeService21 ActivityEngineHelper.invokeService() caught exception while attempting to execute service GetDocumentInfoService java.lang.NullPointerException at com.sterlingcommerce.woodstock.workflow.WFCUtil.getDataFromTree(WFCUtil.java:1176) **at** the state of the state of the state of the state of the state of the state of the state of the state of the state of the state of the state of the state of the state of the state of the state of the state of the state com.sterlingcommerce.woodstock.workflow.WorkFlowContext.getDataFromTree(WorkFlowCont ext.java:2490) **at** the state of the state of the state of the state of the state of the state of the state of the state of the state of the state of the state of the state of the state of the state of the state of the state of the state com.sterlingcommerce.woodstock.workflow.WorkFlowContext.getWFContent(WorkFlowContext .java:2397) **at** the state of the state of the state of the state of the state of the state of the state of the state of the state of the state of the state of the state of the state of the state of the state of the state of the state com.sterlingcommerce.woodstock.workflow.WorkFlowContext.getWFContent(WorkFlowContext .java:2365) **at** the state of the state of the state of the state of the state of the state of the state of the state of the state of the state of the state of the state of the state of the state of the state of the state of the state com.sterlingcommerce.woodstock.workflow.WorkFlowContext.getWFContent(WorkFlowContext .java:2279) at com.sterlingcommerce.woodstock.workflow.WorkFlowContext.getDocument(WorkFlowContext. java:1660) **at** the state of the state of the state of the state of the state of the state of the state of the state of the state of the state of the state of the state of the state of the state of the state of the state of the state com.sterlingcommerce.woodstock.workflow.WorkFlowContext.getPrimaryDocument(WorkFlowC ontext.java:1628) **at** the state of the state of the state of the state of the state of the state of the state of the state of the state of the state of the state of the state of the state of the state of the state of the state of the state com.sterlingcommerce.woodstock.services.GetDocumentInfoService.processData(GetDocume ntInfoService.java:101) **at** the state of the state of the state of the state of the state of the state of the state of the state of the state of the state of the state of the state of the state of the state of the state of the state of the state com.sterlingcommerce.woodstock.workflow.activity.engine.ActivityEngineHelper.invokeS ervice(ActivityEngineHelper.java:1624) at com.sterlingcommerce.woodstock.workflow.activity.engine.ActivityEngineHelper.nextMai nLogic(ActivityEngineHelper.java:602) at com.sterlingcommerce.woodstock.workflow.activity.engine.ActivityEngineHelper.next(Ac tivityEngineHelper.java:348) **at** the state of the state of the state of the state of the state of the state of the state of the state of the state of the state of the state of the state of the state of the state of the state of the state of the state com.sterlingcommerce.woodstock.workflow.queue.WorkFlowQueueListener.doWork(WorkFlowQ ueueListener.java:277) **at** the state of the state of the state of the state of the state of the state of the state of the state of the state of the state of the state of the state of the state of the state of the state of the state of the state com.sterlingcommerce.woodstock.workflow.queue.WorkFlowQueueListener.run(WorkFlowQueu eListener.java:192) **at** the state of the state of the state of the state of the state of the state of the state of the state of the state of the state of the state of the state of the state of the state of the state of the state of the state com.sterlingcommerce.woodstock.workflow.queue.WorkFlowQueueListener.onMessage(WorkFl owQueueListener.java:157) **at** the state of the state of the state of the state of the state of the state of the state of the state of the state of the state of the state of the state of the state of the state of the state of the state of the state com.sterlingcommerce.woodstock.workflow.queue.WorkFlowQueueListener.onMessage(WorkFl owQueueListener.java:143) **at** the state of the state of the state of the state of the state of the state of the state of the state of the state of the state of the state of the state of the state of the state of the state of the state of the state com.sterlingcommerce.woodstock.workflow.queue.wfTransporter.run(wfTransporter.java:3 32)

```
at the state of the state of the state of the state of the state of the state of the state of the state of the state of the state of the state of the state of the state of the state of the state of the state of the state
com.sterlingcommerce.woodstock.workflow.queue.BasicExecutor$Worker.run(BasicExecutor
.java:519) 
                   at java.lang.Thread.run(Thread.java:534) 
  [2009-03-26 11:03:02.435] DEBUG 000000000000 GLOBAL_SCOPE Transaction + BMP 
setRollbackonly 
  [2009-03-26 11:03:02.435] DEBUG 000120060092 
WORKFLOW.ACTIVITY_ENGINE.DEB_ActivityEngineHelper_invokeService2 
ActivityEngineHelper.invokeService() caught exception RollBAck 
GetDocumentInfoService 
  [2009-03-26 11:03:02.435] DEBUG 000120010374 
WORKFLOW.WORKFLOW.DEB assignToProcessData postInvokeService():
```
The reason for this is that the AssociateDocsToBP, recognized these documents have no lifespan data, and associates the document to its own workflow\_id. As a result, the document was purged from the database on the default lifespan of the AssociateDocsToBP and not the original bootstrapped workflow. Note this stack trace shows the error being thrown by GetDocumentInfoService. It will occur on the first step in the restarted business process.

Resolution:

Please apply Gentran Integration Suite, Release 4.2 Build 4220 or later.

Please apply Gentran Integration Suite, Release 4.3 Build 4320 or later.

Functional Area: Connect Direct Interop

Escalation ID: 1372894

Fix ID: 181948, 184851

Severity: Normal

Type: Normal Fix

Build: 4220, 4320

### **InQuira ID: NFX6511**

Title: CDSA Requests the wrong local filename in CopyFrom service

Description: When under a concurrent load there is a 10%-20% failure rate where the CopyFrom service requests the correct file but changes the destination name of the file, when it is not specified to do so.

Error Message: No error message.

Resolution:

Please apply Sterling Integrator, Release 5.0 Build 5002 or later.

Please apply Gentran Integration Suite, Release 4.3 Build 4320 or later.

Functional Area: Connect Direct Interop

Escalation ID: QC

Fix ID: 190291, 190135

Severity: Normal

Type: Normal Fix Build: 5002, 4320

### **InQuira ID: NFX6684**

Title: CDSA pnode fails to restart a failed copy operation Description: The CDSA pnode fails to restart a failed copy operation. Error Message: No error message. Resolution: Please apply Gentran Integration Suite, Release 4.3 Build 4320 or later. Functional Area: Connect Direct Interop Escalation ID: QC Fix ID: 191850 Severity: Normal Type: Normal Fix Build: 4320

## **InQuira ID: NFX6685**

Title: null copyMonitor error in cdinterop\_cdjava.log after session failure

Description: In a checkpoint/restart situation with logging disabled, the CDSA is the receiving node and is waiting for the sending node to reposition its file before data transfer can resume. If the session breaks, an error message appears in the cdinterop\_cdjava.log file, complaining that a 'null copyMonitor' was unexpectedly encountered.

Error Message:

....unexpectedly encountered a null copyMonitor..... Resolution: Please apply Gentran Integration Suite, Release 4.3 Build 4320 or later. Functional Area: Connect Direct Interop Escalation ID: QC Fix ID: 191847 Severity: Normal Type: Normal Fix Build: 4320

### **InQuira ID: NFX6829**

Title: Connect Direct Server Adapter(CDSA) throws an array index out of bounds when cdinterop.log is set to debug

Description: Connect Direct Server Adapter throws an array index out of bounds exception when cdinterop.log is set to debug.

Error Message: Array index out of bounds exception

Resolution: Please apply Gentran Integration Suite, Release 4.3 Build 4320 or later.

Functional Area: Connect Direct Interop

Escalation ID: QC

Fix ID: 196758

Severity: Normal

Type: Normal Fix

Build: 4320

## **Control Center Interop**

#### **InQuira ID: NFX5628**

Title: Sterling Control Center causes Fatal Error in Gentran Integration Suite noapp.log

Description: A "Fatal Error" is logged in noapp every time a particular request is sent to Gentran Integration Suite via Sterling Control Center.

The document referenced in the error contains some invalid markup:

```
<?xml version='1.0' 
encoding='UTF-8'?><rows><row><SESSION_ID>BaseEDI_HTTPServerAdapter_node2_12374049920
2851:295530</SESSION_ID><SESSION_ARCHIVE_ID>295530</SESSION_ARCHIVE_ID><CON_START_TI
ME>2009-03-18 
14:36:32.0</CON_START_TIME><CON_END_TIME>2009-03-18 
14:36:32.0</CON_END_TIME><DIS_START_TIME>2009-03-18 
14:36:44.0</DIS_START_TIME><DIS_END_TIME>2009-03-18 
14:36:44.0</DIS_END_TIME><IS_LOCAL_INIT>0</IS_LOCAL_INIT><ADAPTER_NAME>BaseEDI_HTTPS
erverAdapter_node2</ADAPTER_NAME><ADAPTER_TYPE>HttpServerAdapter</ADAPER_TYPE><PS_IN
STANCE>gis2-ps1b</PS_INSTANCE><CON_IS_SUCCESS>1</CON_IS_SUCCESS><PROTOCOL>HTTP</PROT
OCOL><SECURE_MODE>none</SECURE_MODE><ENDPOINT1>172.19.18.1</ENDPOINT1><ENDPORT1>4911
7</ENDPORT1><ENDPOINT2>172.19.18.97</ENDPOINT2><ENDPORT2>5080</ENDPORT2><DIS_IS_SUCC
ESS>1</DIS_IS_SUCCESS><START_WFID>-2</START_WFID><START_WFSTEP>-1</START_WFSTEP><END
_WFID>-1</END_WFID><END_WFSTEP>-1</END_WFSTEP><XFER_ID>BaseEDI_HTTPServerAdapter_nod
e2_123740499202851:295530-1</XFER_ID><XFER_SESSION_ARCHIVE_ID>295530</XFER_SESSION_A
RCHIVE_ID><IS_PUT>1</IS_PUT><DOC_ID>edi2-tst-1b:node2:1201a921d5b:55570</DOC_ID><IS_
SUCCESS>1</IS_SUCCESS><FILE_SIZE>2852</FILE_SIZE><START_TIME>2009-03-18 
14:36:32.0</START_TIME><END_TIME>2009-03-18 
14:36:32.0</END_TIME><MESSAGE_ID>-1</MESSAGE_ID><DOC_NAME>PsHttpDocument_node2_20090
318143632047</DOC_NAME><IS_BIN_XFER>1</IS_BIN_XFER><KBYTES_XFER>2852</KBYTES_XFER><W
FID>-2</WFID><WFSTEP>-1</WFSTEP><IS_SECURE>0</IS_SECURE></row><row><SESSION_ID>BaseE
```
DI\_HTTPServerAdapter\_node2\_123740499202851:295530</SESSION\_ID><SESSION\_ARCHIVE\_ID>29 5530</SESSION\_ARCHIVE\_ID><CON\_START\_TIME>2009-03-18

14:36:32.0</CON\_START\_TIME><CON\_END\_TIME>2009-03-18

14:36:32.0</CON\_END\_TIME><DIS\_START\_TIME>2009-03-18

14:36:44.0</DIS\_START\_TIME><DIS\_END\_TIME>2009-03-18

14:36:44.0</DIS\_END\_TIME><IS\_LOCAL\_INIT>0</IS\_LOCAL\_INIT><ADAPTER\_NAME>BaseEDI\_HTTPS erverAdapter\_node2</ADAPTER\_NAME><ADAPTER\_TYPE>HttpServerAdapter</ADAPTER\_TYPE><PS\_I NSTANCE>gis2-ps1b</PS\_INSTANCE><CON\_IS\_SUCCESS>1</CON\_IS\_SUCCESS><PROTOCOL>HTTP</PRO TOCOL><SECURE\_MODE>none</SECURE\_MODE><ENDPOINT1>172.19.18.1</ENDPOINT1><ENDPORT1>491 17</ENDPORT1><ENDPOINT2>172.19.18.97</ENDPOINT2><ENDPORT2>5080</ENDPORT2><DIS\_IS\_SUC CESS>1</DIS\_IS\_SUCCESS><START\_WFID>-2</START\_WFID><START\_WFSTEP>-1</START\_WFSTEP><EN D\_WFID>-1</END\_WFID><END\_WFSTEP>-1</END\_WFSTEP><XFER\_ID>BaseEDI\_HTTPServerAdapter\_no de2\_123740499202851:295530-3</XFER\_ID><XFER\_SESSION\_ARCHIVE\_ID>295530</XFER\_SESSION\_ ARCHIVE\_ID><IS\_PUT>0</I

S\_PUT><DOC\_ID>edi2-tst-1b:node2:1201a921d5b:60283</DOC\_ID><IS\_SUCCESS>1</IS\_SUCCESS> <FILE\_SIZE>1845</FILE\_SIZE><START\_TIME>2009-03-18

14:36:44.0</START\_TIME><END\_TIME>2009-03-18

14:36:44.0</END\_TIME><MESSAGE\_ID>-1</MESSAGE\_ID><DOC\_NAME>Sterling Integrator MDN Response</DOC\_NAME><IS\_BIN\_XFER>1</IS\_BIN\_XFER><KBYTES\_XFER>1845</KBYTES\_XFER><WFID> -1</WFID><WFSTEP>-1</WFSTEP><IS\_SECURE>0</IS\_SECURE></row></rows>

The closing tag for <IS\_PUT> is shown as </I S\_PUT>

#### Error Message:

From noapp.log:

 [2009-04-07 15:52:51.93] ALL 000000000000 GLOBAL\_SCOPE [Fatal Error] :1:156: The markup in the document following the root element must be well-formed. From cccinterop.log at just after the fatal error (possibly unrelated): 2009-04-07 15:52:51.939] DEBUG 000000000000 GLOBAL\_SCOPE cccinterop.AbstractService.processData() - Starting [2009-04-07 15:52:51.939] DEBUG 000000000000 GLOBAL\_SCOPE Entered processDataImpl ... [2009-04-07 15:52:51.939] DEBUG 000000000000 GLOBAL\_SCOPE result-parms=<requestParms><RequestType>getBPHistory</RequestType><FromDate>04/07/20 09, 15:46:08</FromDate><RecordLimit>10000</RecordLimit><ProtocolList>null</ProtocolList> <BpExclusionList>142,140</BpExclusionList><Command>null</Command><Sql>null</Sql></re questParms> [2009-04-07 15:52:51.939] DEBUG 000000000000 GLOBAL\_SCOPE cccinterop.RequestHandlerFactory-createRequestHandler(): Entering with parms : <requestParms><RequestType>getBPHistory</RequestType><FromDate> 04/07/2009, 15:46:08 </FromDate><RecordLimit>10000</RecordLimit><ProtocolList>null</ProtocolList><BpExclu sionList>142,140</BpExclusionList><Command>null</Command><Sql>null</Sql></requestPar ms> [2009-04-07 15:52:51.939] DEBUG 000000000000 GLOBAL\_SCOPE cccinterop.RequestHandlerFactory-createRequestHandler(): leaving with request handler : com.sterlingcommerce.woodstock.cccinterop.GetBPHistoryHandler@75687568 [2009-04-07 15:52:51.939] DEBUG 000000000000 GLOBAL\_SCOPE cccinterop.GetBPHistoryHandler- Entering handleRequest() with parms : <requestParms><RequestType>getBPHistory</RequestType><FromDate>04/07/2009, 15:46:08</FromDate><RecordLimit>10000</RecordLimit><ProtocolList>null</ProtocolList> <BpExclusionList>142,140</BpExclusionList>< Command>null</Command><Sql>null</Sql></requestParms> [2009-04-07 15:52:51.939] DEBUG 000000000000 GLOBAL\_SCOPE

cccinterop.GetBPHistoryHandler-handleRequest()- SQL for BP History :SELECT WFD.NAME AS WFD\_NAME, WFC.WFD\_ID, WFC.WFD\_VERSION, WFC.WORKFLOW\_ID, WFC.STEP\_ID, WFC.NEXT\_AI\_ID, WFC.ACTIVITYINFO\_ID, WFC.SERVICE\_NAME, WFC.DOC\_ID, WFC.BASIC\_STATUS, WFC.ADV\_STATUS, WFC.START\_TIME, WFC.END\_TIME, WFC.STATUS\_RPT, WFC.WFE\_STATUS, WFC.CONTRACT\_ID, WFC.NODEEXECUTED , WFC.CONTENT FROM WORKFLOW\_CONTEXT WFC, WFD WHERE WFC.END\_TIME >= TO\_DATE(? , 'mm/dd/yyyy hh24:mi:ss') AND WFC.WFD\_ID NOT IN ( 142,140) AND WFD.TYPE < 100 AND WFC.WFD\_ID = WFD.WFD\_ID AND WFC.WFD\_VERSION = WFD.WFD\_VERSION ORDER BY END\_TIME, STEP ID ; Parms : From Date 2009-04-07 15:46:08.0, Record Limit : 5000 [2009-04-07 15:52:51.944] DEBUG 000000000000 GLOBAL\_SCOPE cccinterop.GetBPHistoryHandler- leaving handleRequest(). Rows fetched : 0 [2009-04-07 15:52:51.944] DEBUG 000000000000 GLOBAL\_SCOPE cccinterop.AbstractService.processData() - Un-registered thread with Ops. [2009-04-07 15:52:51.944] DEBUG 000000000000 GLOBAL\_SCOPE cccinterop.AbstractService.processData() - Exiting ...

#### Resolution:

Please apply Gentran Integration Suite, Release 4.3 Build 4320 or later.

Please note that the Fatal Error is not something that is Fatal in nature. The fix in this issue is to correct the printing of an incorrect SQL query into the log file.

Functional Area: Control Center Interop

Escalation ID: 25528 Fix ID: 185990 Severity: Normal Type: Normal Fix Build: 4320

## **Entity Framework**

#### **InQuira ID: NFX6803**

Title: Heavily loaded Gentran Integration Suite iSeries systems may experience difficulty bringing up Gentran Integration Suite after applying one of the patches 4312 through 4319

Description: Heavily loaded Gentran Integration Suite iSeries systems may experience difficulty bringing up Gentran Integration Suite after applying one of the patches Gentran Integration Suite, Release 4.3 Build 4312 through 4319 even though the patch install is successful.

Error message:

```
[2009-07-14 04:06:44.061] ALL 000240060004 OPS.NOAPP.INFO_NoAppOps [NoAppOps] not 
sending root passphrase 
[2009-07-14 04:08:30.505] ALL 000240090078 OPS.SERVER.INFO_uri <uri> /sendroo 
tpass?name=node1&sig=gIsR85bNbcyTPRLzVLy0iSnTzC%2BQFqffhjRfMvdGLIvZelCHio%2FW
```
4g%2Fxjv7MKcRCQ9osQw4vxSVBk6tqkw78xmDUfaNiHoYafbwFA2FQwejKuwZRrKOxVqNb2E%2BXi waNlCDfb%2F6I8dfscQGVZNiG78g2XBnZe9Ea7o3XmbRCDmY%3D&seckey=sendrootpass%3A124 7557349606 </> [2009-07-14 04:08:42.326] ALL 000240060004 OPS.NOAPP.INFO\_NoAppOps [NoAppOps] not sending root passphrase\~~~?|"[2009-07-14 04:06:44.061] ALL 000240060004 OPS.NOAPP.INFO\_NoAppOps [NoAppOps] not sending root passphrase [2009-07-14 04:08:30.505] ALL 000240090078 OPS.SERVER.INFO\_uri <uri> /sendroo tpass?name=node1&sig=gIsR85bNbcyTPRLzVLy0iSnTzC%2BQFqffhjRfMvdGLIvZelCHio%2FW 4g%2Fxjv7MKcRCQ9osQw4vxSVBk6tqkw78xmDUfaNiHoYafbwFA2FQwejKuwZRrKOxVqNb2E%2BXi waNlCDfb%2F6I8dfscQGVZNiG78g2XBnZe9Ea7o3XmbRCDmY%3D&seckey=sendrootpass%3A124 7557349606 </> [2009-07-14 04:08:42.326] ALL 000240060004 OPS.NOAPP.INFO\_NoAppOps [NoAppOps] not sending root passphrase\~~~?|"[2009-07-14 04:06:44.061] ALL 000240060004 OPS.NOAPP.INFO\_NoAppOps [NoAppOps] not sending root passphrase [2009-07-14 04:08:30.505] ALL 000240090078 OPS.SERVER.INFO\_uri <uri> /sendroo tpass?name=node1&sig=gIsR85bNbcyTPRLzVLy0iSnTzC%2BQFqffhjRfMvdGLIvZelCHio%2FW 4g%2Fxjv7MKcRCQ9osQw4vxSVBk6tqkw78xmDUfaNiHoYafb Resolution: Please apply Gentran Integration Suite, Release 4.3 Build 4320 or later. Functional Area: Entity Framework Escalation ID: QC Fix ID: 195474 Severity: Critical

Type: Normal Fix

Build: 4320

## **Event**

#### **InQuira ID: NFX1970**

Title: Database Monitor send an email with blank subject

Description: When the database monitor service detects a problem with the database connection, it sends an e-mail message to the Gentran Integration Suite admin with blank subject.

Resolution: Please apply Gentran Integration Suite, Release 4.3 Build 4320 or later.

Functional Area: Event

Escalation ID: 1368081, 00037606

Fix ID: 41820, 187562

Severity: Normal

Type: Normal Fix

Build:  $4320$ 

## **File Gateway**

#### **InQuira ID: NFX6605**

Title: Unable to create more than two Producer File Layer.

Description: Sterling File Gateway allows you to create two Producer File Layer successfully. However after adding a third Producer File Layer and attempts to save an RCT with three Producer File Structures, IE displays a pop up warning with a message.

Error Message:

"The script on this page is causing IE to run slowly. If it continues to run, you computer may become unresponsive"

Resolution: Please apply Gentran Integration Suite, Release 4.3 Build 4320 or later.

Functional Area: File Gateway

Escalation ID: 56008

Fix ID: 189902

Severity: Normal

Type: Normal Fix

Build: 4320

## **GPM - Graphical Process Modeler**

#### **InQuira ID: NFX5920**

Title: Graphical Process Modeler reorders advanced assign input messages

Description: When adding values to a service using the advanced button in the Graphical Process Modeler, if you check it into Gentran Integration Suite, check back out and reopen with Graphical Process Modeler it orders the values alphabetically by name.

Example process:

```
<process name = "order_test"> 
   <sequence> 
     <operation name="Get Document Information Service"> 
       <participant name="GetDocumentInfoService"/> 
       <output message="GetDocumentInfoServiceTypeInputMessage"> 
         <assign to="test1">test</assign> 
         <assign to="abc">abc</assign> 
         <assign to="fgh">fgh</assign> 
         <assign to="." from="*"></assign> 
       </output> 
       <input message="inmsg"> 
         <assign to="." from="*"></assign> 
       </input> 
     </operation> 
   </sequence> 
</process>
```
Once you are open with Graphical Process Modeler, the assigns will be ordered like the following:

 <assign to="abc">abc</assign> <assign to="fgh">fgh</assign> <assign to="test1">test</assign>

If you edit the business process in the Gentran Integration Suite user interface, the order will not change. Especially for the multi assign service (AssignService) the reorder can lead to many different problems.

Sample: After creating the necessary information for a MIME message with AssignService, and the reorder of assigns, the user always got an SOAP Fault.

Workaround:

Pull the assigns out as individual steps in the business process to save in process data, then use XPath in service to grab the results.

Error Message: No error message.

Resolution: Please apply Gentran Integration Suite, Release 4.3 Build 4320 or later.

Functional Area: GPM

Escalation ID: 34845

Fix ID: 189953

Severity: Normal

Type: Normal Fix

Build: 4320

### **InQuira ID: NFX6089**

Title: Business processes using the XFORM XPATH functions- if() and now(), fail

Description: Business processes using the XFORM XPATH functions- if() and now(), fail.

**Note:** When a business process is created and executed, it immediately works. If Gentran Integration Suite is restarted, the business process fails when executed.

Error Message:

javax.xml.transform.TransformerException: Unable to get/create XPath object from cache with XPath value of "now()". The system log may have further information. Search for "XPathCacheLoader.load" to find more detailed information.

System.log shows:

```
[2009-05-08 11:00:07.321] ALL 000000000000 GLOBAL_SCOPE XPathCacheLoader.load() key = 
now() TransformerException cause = 'null', message = 'Could not find function: now'
[2009-05-08 11:00:07.321] ERROR 000000000000 GLOBAL_SCOPE XMLUtil.getXObject() 
newXPath = now() TransformerException null
```
Resolution:

Please apply Gentran Integration Suite, Release 4.3 Build 4320 or later.

Please apply Sterling Integrator, Release 5.0 Build 5002 or later.

Functional Area: GPM Escalation ID: 42782 Fix ID: 185978, 185823 Severity: Normal Type: Normal Fix Build: 4320, 5002

## **Import/Export**

#### **InQuira ID: NFX5980**

Title: Error exporting maps from the command line on Windows

Description: When attempting to export Maps in the application from the command line using the export.cmd command, an error may occur.

#### Error Message:

```
EXPORT, SelectedListForResource={MAPS=[ALL]} file... 
EXPORT, Final SelectedListForResource={MAPS=[ALL]} 
Beginning generateXML() ...selected resources... 
java.lang.ClassNotFoundException: 
com.sterlingcommerce.woodstock.profile.ie.resource.MapsExporter 
at java.net.URLClassLoader$1.run(URLClassLoader.java:200) 
at java.security.AccessController.doPrivileged(Native Method) 
at java.net.URLClassLoader.findClass(URLClassLoader.java:188) 
at java.lang.ClassLoader.loadClass(ClassLoader.java:306) 
at sun.misc.Launcher$AppClassLoader.loadClass(Launcher.java:268) 
at java.lang.ClassLoader.loadClass(ClassLoader.java:251) 
at java.lang.ClassLoader.loadClassInternal(ClassLoader.java:319) 
at java.lang.Class.forName0(Native Method) 
at java.lang.Class.forName(Class.java:164) 
at com.sterlingcommerce.woodstock.profile.ie.Export.generateXML(Export.java:639) 
at com.sterlingcommerce.woodstock.profile.ie.Export.main(Export.java:977) 
com.sterlingcommerce.woodstock.profile.ie.resource.MapsExporter
```
Resolution:

Please apply Gentran Integration Suite, Release 4.3 Build 4320 or later.

Please apply Sterling Integrator, Release 5.0 Build 5002 or later.

Functional Area: Import/Export

Escalation ID: 42862

Fix ID: 187136, 186288

Severity: Normal

Type: Normal Fix

Build: 5002, 4320

### **InQuira ID: NFX6198**

Title: Export of a business process fails to export the "Mandatory Node" configuration setting

Description: "Mandatory Node" configuration settings are not exported while exporting the business process.

Error Message: No error message.

Resolution: Please apply Gentran Integration Suite, Release 4.3 Build 4320 or later.

Functional Area: Import/Export

Escalation ID: 35338

Fix ID: 188578

Severity: Normal

Type: Normal Fix

Build: 4320

### **InQuira ID: NFX6325**

Title: Export Resources - Digital Certificates filter not working properly

Description: The filter data query is requiring search term to be in ALL CAPS for correct results to be returned.

Error Message: No error message.

Resolution: Correct query logic to compare the cert names against equal cased filters.

Please apply Gentran Integration Suite, Release 4.3 build 4320 or later.

Please apply Sterling Integrator, Release 5.0 build 5002 or later.

Functional Area: Import/Export

Escalation ID: 49955

Fix ID: 187633, 188146

Severity: Normal

Type: Normal Fix

Build: 4320, 5002

### **InQuira ID: NFX6687**

Title: Inconsistency in the filtering of the Digital Certificates in Export and Import

Description: There is inconsistency in the filtering of the Digital Certificates in Export and Import.

Steps to Reproduce:

- 1. Login to the Gentran Integration Suite application.
- 2. Select **Deployment** > **Resource Manager** > **Import/Export**.
- 3. Select **Go!** button to Export Resources.
- 4. Select **Digital Certificates** resources for export.
- 5. Select **System Digital Certificate** checkbox in the Select digital certificates screen.
- 6. In the Available list, the certificate names along with the System Certificate ID is displayed in the close brackets.
- 7. We are only able to filter the certificates based on the certificate name and not by the System Certificate ID.

However, during the import, we are able to filter based on both Certificate name and Certificate ID.

Error Message: No error message.

Resolution: Please apply Gentran Integration Suite, Release 4.3 Build 4320 or later.

Functional Area: Import/Export

Escalation ID: QC

Fix ID: 181986

Severity: Normal

Type: Normal Fix

Build: 4320

## **Installation**

#### **InQuira ID: NFX5407**

Title: User Interface and system performance is slow

Description: User Interface is takes five minutes to create a mailbox. FTP Server is slow in responding to NLST commands causing the remote client to timeout. There are 17,000+ backup copies of properties files in the /properties directory that are created every time setupfiles.sh | cmd is executed.

Error Message:

SSL Handshake failure are reported in the  $ftp$ . log file due to timeout issues.

Resolution: The backup copies, that is, '\*.2008\*', were removed from the <install\_dir>/properties and <install dir>/bin directories. User Interface is now taking ten seconds to create a mailbox and the FTP Server is taking a second to return a NLST command. Backup copies are now placed in the <install\_dir>/bin/backup and <install\_dir>/properties/backup directories.

Please apply Gentran Integration Suite, Release 4.3 build 4320 or later.

Please apply Sterling Integrator, Release 5.0 build 5002 or later.

Functional Area: Installation

Escalation ID: 1373116

Fix ID: 181189, 186466

Severity: Normal Type: Normal Fix Build: 4320, 5002

## **InQuira ID: NFX6390**

Title: Setupfiles.cmd is missing in patch jar inside patcherfiles Description: Setupfiles.cmd is missing in patch jar inside patcherfiles. Error Message: No error message. Resolution: Please apply Sterling Integrator, Release 5.0 Build 5002 or later. Please apply Gentran Integration Suite, Release 4.3 Build 4320 or later. Functional Area: Installation Escalation ID: QC Fix ID: 186476, 186477 Severity: Normal Type: Normal Fix Build: 5002, 4320

### **InQuira ID: NFX6598**

Title: Patch install takes longer when there are size changes to a column in the database

Description: When there is a Database Schema change on a column size, the patch install will re-create (drop & create again) all indexes used for that column. In the case where a column is reduced in size, the patch install does not actually reduce the column size as this would cause data truncation. In this scenario the indexes are still dropped and re-created even though the column size was not actually changed.

Resolution: The patch install was changed to use a variable that indicates if size reduction should be ignored while determining whether there are Database Schema changes. Default is that they will not be ignored. For indexes, when attributes are compared, the flag gets passed as "true". This prevents the patch install from dropping and recreating indexes due to column size reductions that were not applied.

Please apply Gentran Integration Suite, Release 4.3 Build 4320 or later.

Functional Area: Installation Escalation ID: 28280 Fix ID: 182573 Severity: Normal Type: New Functionality Build: 4320

## **Mailbox**

#### **InQuira ID: NFX5546**

Title: System Log logs Caught ProfileFinderException in EntityNameLoader.load() for AFT Partner

Description: Gentran Integration Suite system log errors:

ERROR 000310040048 UTIL.CACHE.ERR\_EntityNameLoader\_load1 Caught ProfileFinderException in EntityNameLoader.load()

This error is logged repeatedly in the system log. This is an AFT setup. The file is arriving and being processed as expected. The only issue appears to be the system log error entry.

Error Message:

```
2009-03-06 09:44:54.929] ERROR 000310040048 UTIL.CACHE.ERR_EntityNameLoader_load1 
Caught ProfileFinderException in EntityNameLoader.load() 
com.sterlingcommerce.woodstock.profile.ProfileFinderException: Entity 
findByUniqueColumn: No matches found where ORGANIZATION_NAME = aft_partner 
 at 
com.sterlingcommerce.woodstock.profile.EntityProxy.findByUniqueColumn(EntityProxy.ja
va:1524) 
 at 
com.sterlingcommerce.woodstock.profile.EntityProxy.findByEntityName(EntityProxy.java
:1384) 
 at 
com.sterlingcommerce.woodstock.util.cache.EntityNameLoader.load(EntityNameLoader.jav
a:65) 
 at 
com.sterlingcommerce.woodstock.util.frame.cache.CacheManager.get(CacheManager.java:2
85) 
 at 
com.sterlingcommerce.woodstock.util.frame.cache.CacheManager.get(CacheManager.java:1
83) 
 at 
com.sterlingcommerce.woodstock.dmi.routing.RouteUtil.findEntity(RouteUtil.java:79) 
  at 
com.sterlingcommerce.woodstock.dmi.routing.ProducerFact.create(ProducerFact.java:91) 
 at 
drools.org.aftroute_1236350691317.java.DetermineProducerFromMailboxMessage_0.consequ
ence_2(DetermineProducerFromMailboxMessage_0.java:68) 
 at 
drools.org.aftroute_1236350691317.java.DetermineProducerFromMailboxMessage_0Invoker$
Consequence_2Invoker.invoke(DetermineProducerFromMailboxMessage_0Invoker.java:83) 
 at 
org.drools.semantics.java.JavaBlockConsequence.invoke(JavaBlockConsequence.java:172) 
 at org.drools.reteoo.AgendaItem.fire(AgendaItem.java:168) 
 at org.drools.reteoo.Agenda.fireNextItem(Agenda.java:476) 
 at org.drools.reteoo.WorkingMemoryImpl.fireAllRules(WorkingMemoryImpl.java:256) 
  at org.drools.reteoo.WorkingMemoryImpl.fireAllRules(WorkingMemoryImpl.java:271) 
 at com.sterlingcommerce.woodstock.brms.RulesEngine.evaluate(RulesEngine.java:187) 
 at 
com.sterlingcommerce.woodstock.services.brms.BRMSService.processData(BRMSService.jav
a:185)
```
at

com.sterlingcommerce.woodstock.workflow.activity.engine.ActivityEngineHelper.invokeS ervice(ActivityEngineHelper.java:1765) at com.sterlingcommerce.woodstock.workflow.activity.engine.ActivityEngineHelper.nextMai nLogic(ActivityEngineHelper.java:639) at com.sterlingcommerce.woodstock.workflow.activity.engine.ActivityEngineHelper.next(Ac tivityEngineHelper.java:367) at com.sterlingcommerce.woodstock.workflow.queue.WorkFlowQueueListener.doWork(WorkFlowQ ueueListener.java:326) at com.sterlingcommerce.woodstock.workflow.queue.WorkFlowQueueListener.run(WorkFlowQueu eListener.java:202) at com.sterlingcommerce.woodstock.workflow.queue.WorkFlowQueueListener.onMessage(WorkFl owQueueListener.java:163) at com.sterlingcommerce.woodstock.workflow.queue.WorkFlowQueueListener.onMessage(WorkFl owQueueListener.java:149) at com.sterlingcommerce.woodstock.workflow.queue.wfTransporter.run(wfTransporter.java:3 31) at com.sterlingcommerce.woodstock.workflow.queue.BasicExecutor\$Worker.run(BasicExecutor .java:496) at java.lang.Thread.run(Thread.java:801)

Resolution: Please apply Gentran Integration Suite, Release 4.3 Build 4320 or later.

Functional Area: Mailbox

Escalation ID: 00025458

Fix ID: 182216

Severity: Normal

Type: Normal Fix

Build: 4320

#### **InQuira ID: NFX5827**

Title: Unable to download messages of size 100 MB and larger using the Mailbox Browser Interface (MBI)

Description: Mailbox Browser Interface user cannot download messages of size 100 MB and larger.

HTTP Client panels hang and HTTP Server Logs messages:

Close Connection due to InterruptedIOException:Did not get buffer in 600000 ms java.io.InterruptedIOExceotion: Did not get buffer in 600000 ms.

Attempts to resolve the problem by using bpResolverTimout=1200 for MBIExtract in the XSLT MBIList do not work. In the test environment the MBIExtract takes more than 10 minutes to finish. For unknown reasons the connection to the HTTP client is unavailable when the file is extracted and ready to be streamed back to the client.

Error Message: The following message is found in the HTTP Server log:

Close Connection due to InterruptedIOException:Did not get buffer in 600000 ms java.io.InterruptedIOExceotion: Did not get buffer in 600000 ms

Resolution: This fix provides an option to change the download behavior to keep the connection active by refreshing the request in pre-determined intervals. When the file is eventually extracted, there will be a fresh connection to send the data to the HTTP client. A new property has been added to mailbox.property:

refreshDownloadRequest=false/true

The default value is false which does not change the existing file download behavior. Set the property refreshDownloadRequest=true to enable the new behavior.

Please apply Gentran Integration Suite, Release 4.2 Build 4220 or later.

Please apply Gentran Integration Suite, Release 4.3 Build 4320 or later.

Functional Area: Mailbox

Escalation ID: 1371574

Fix ID: 181490, 183786

Severity: Normal

Type: Normal Fix

Build: 4220, 4320

#### **InQuira ID: NFX6097**

Title: Mailbox permissions deleted after canceling the deletion of mailbox.

Description: The groups and permissions assigned to a mailbox are deleted when we cancel the deletion operation. The issue occurs in Gentran Integration Suite 4.3 Build 4318.

Error Message: No error message.

Resolution: Please apply Gentran Integration Suite, Release 4.3 Build 4320 or later.

Functional Area: Mailbox

Escalation ID: 44895

Fix ID: 187030

Severity: Normal

Type: Normal Fix

Build: 4320

#### **InQuira ID: NFX6642**

Title: Add, remove mailbox permission error: java.sql.SQLException: ORA-01795: maximum number of expressions in a list is 1000

Description: While adding or removing maibox permission from a user, the following error is received in system.log.

java.sql.SQLException: ORA-01795: maximum number of expressions in a list is 1000

#### Error Message:

ERROR 000000000000 GLOBAL\_SCOPE [security.User] removeMyPerms SQL Error Code: 1795 SQL State: 42000 java.sql.SQLException: ORA-01795: maximum number of expressions in a list is 1000 at oracle.jdbc.driver.DatabaseError.throwSqlException(DatabaseError.java:112) at oracle.jdbc.driver.T4CTTIoer.processError(T4CTTIoer.java:331) at oracle.jdbc.driver.T4CTTIoer.processError(T4CTTIoer.java:288) at oracle.jdbc.driver.T4C8Oall.receive(T4C8Oall.java:743) at oracle.jdbc.driver.T4CPreparedStatement.doOall8(T4CPreparedStatement.java:216) at oracle.jdbc.driver.T4CPreparedStatement.executeForRows(T4CPreparedStatement.java:955 ) at oracle.jdbc.driver.OracleStatement.doExecuteWithTimeout(OracleStatement.java:1168) at oracle.jdbc.driver.OraclePreparedStatement.executeInternal(OraclePreparedStatement.j ava:3316) at oracle.jdbc.driver.OraclePreparedStatement.executeUpdate(OraclePreparedStatement.jav a:3400) at com.sterlingcommerce.woodstock.security.User.removeMyPerms(User.java:3019) at com.sterlingcommerce.woodstock.security.SecurityManager.removeAllUserPerms(SecurityM anager.java:1273) at com.sterlingcommerce.woodstock.ui.security.UserAuthoObject.updateGroupsAndPerms(User AuthoObject.java:88) at com.sterlingcommerce.woodstock.ui.security.UserAuthoObject.save(UserAuthoObject.java :114) at com.sterlingcommerce.woodstock.adminui.servlet.SaveAccount.run(SaveAccount.java:95)

Resolution: Please apply Gentran Integration Suite, Release 4.3 Build 4320 or later.

Functional Area: Mailbox

Escalation ID: 51600

Fix ID: 188671

Severity: Normal

Type: Normal Fix

Build: 4320

## **Map Editor**

#### **InQuira ID: NFX4778**

Title: The alert message window pops up twice when description field has more than 255 characters

Description: The alert message Please enter no more than 255 characters pops up twice when the map description has more than 255 characters. After this when the **Cancel** button is clicked, the description length is still more than 255 characters long.

Resolution: By not allowing more than 255 characters to be entered in the map description field, the pop up alert message is eliminated. In the scenario where an existing map has a description length of more than 255 characters, this message is displayed upon opening the map:

Please note that during the loading of the map, changes were made that were needed because of features that are no longer necessary to support.

The description is truncated to 255 characters. If the map is not saved, the original length remains. If the map is saved, it will be saved with 255 characters.

Please apply Gentran Integration Suite, Release 4.3 Build 4318 or later.

Please apply Gentran Integration Suite, Release 4.3 Build 4319 or later.

Please apply Gentran Integration Suite, Release 4.3 Build 4320 or later.

Please apply Sterling Integrator, Release 5.0 Build 5002 or later.

Functional Area: Map Editor

Escalation ID: 1372243

Fix ID: 174703, 182585, 182586, 187197

Severity: Normal

Type: Normal Fix

Build: 4319, 4320, 5002

#### **InQuira ID: NFX5972**

Title: When converting a calculated number to string using ntoa, some combinations of numbers are producing -0, 0, -0.00 or 0.0

Description: Certain combinations of numbers in a particular order when added should result in 0, but an output of -0, 0, -0.00 or 0.00 is obtained when they are converted to a string using ntoa.

Resolution:

Please apply Gentran Integration Suite, Release 4.3 Build 4320 or later.

After the patch has been applied, please download and re-install the Map Editor.

Functional Area: Map Editor

Escalation ID: 41764

Fix ID: 186110

Severity: Normal

Type: Normal Fix

Build: 4320

#### **InQuira ID: NFX6334**

Title: Translation service error java.lang.NullPointerException

Description: The translation service ends with advanced status service error and status Interrupted\_Man on missing mandatory output element when the input side element is conditional and empty.

Error Message: java.lang.NullPointerException error

Resolution: The translation service will report this condition as mandatory block missing error rather then throwing java exception error.

Please apply Gentran Integration Suite, Release 4.3 Build 4320 or later.

Functional Area: Map Editor Escalation ID: 00054964 Fix ID: 191337 Severity: Normal Type: Normal Fix Build: 4320

### **InQuira ID: NFX6378**

Title: Translation Error 180 when Processing 835 document with Sterling provided Hipaa map.

Description: On the ON\_END of the SVC group (OUTPUT side) in the 835 compliance map you see the following rule:

//SVC06 is not used when the submitted code is the same as the code in SVC01 if  $#0235:2 = #0235$  then cerror(180,  $#0235:2$ , "SVC06 is not used when the submitted code is the same as the code in SVC01");

This rule checks to see if the qualifier on each composite element is the same and if it is throws the above error, not the actual data they qualify.

Resolution: The Sterling provided maps are incorrectly pointing to the wrong elements. The new maps are loaded with the build update.

Please apply Sterling Integrator, Release 5.0 Build 5002.

Please apply Gentran Integration Suite, Release 4.3 Build 4320 or later.

Functional Area: Map Editor

Escalation ID: 32324

Fix ID: 184259, 188060

Severity: Normal

Type: Normal Fix

Build: 5002, 4320

### **InQuira ID: NFX6463**

Title: Packed decimal field got an error Data Too Long though the max length is set enough

Description: When the input field is set to 10 byte for the field size (in a map translating from integer to packed decimal), it should allow values from -999999999 to +999999999 (sign + 9 digits number). On the other hand, output field size is set to 5 for packed number.

This map is throwing an error 112 Data Too Long on output side when the input file has values like 999999999, -999999999, -99999999, -999999999, 999999999, -9999999, -99999999 and -999999999. But even having this error, output is obtained without any problem.

**Note:** When the field size is changed to 6, no error comes up.

Resolution:

Please apply Gentran Integration Suite, Release 4.3 Build 4320 or later

Functional Area: Map Editor

Escalation ID: 48643

Fix ID: 188194

Severity: Normal

Type: Normal Fix

Build: 4320

### **InQuira ID: NFX6611**

Title: Map Editor does not display any results when connecting to a Sybase Adaptive Enterprise using an ODBC Data Source

Description: When creating a new map to connect to Sybase Adaptive Enterprise using an ODBC Data Source with supplied driver 15.00.00.325, when you select update in the mapper, the map editor does not return the list of tables from the schema. The screen is blank and results will not be returned.

Error Message: No error message.

Resolution:

Please apply Gentran Integration Suite, Release 4.3 Build 4320 or later.

After installing the patch, download and reinstall the Map Editor.

Functional Area: Map Editor

Escalation ID: 00050412

Fix ID: 190774

Severity: Normal

Type: Normal Fix

Build: 4320

### **InQuira ID: NFX6847**

Title: An alert message window pops up twice when the Description field has more than 255 characters in Map Editor

Description: In Map Editor, an alert message Please enter no more than 255 characters pops up twice when the map description field has more than 255 characters. After this, when the **Cancel** button is clicked, the description length is still more than 255 characters long.

Resolution: By not allowing more than 255 characters to be entered in the map description field, the pop up alert message is eliminated. In the scenario where an existing map has a description length of more than 255 characters, the following message is displayed upon opening the map:

Please note that during the loading of the map, changes were made that were needed because of features that are no longer necessary to support.

The description is truncated to 255 characters. If the map is not saved, the original length remains. If the map is saved, it will be saved with 255 characters.

Please apply Gentran Integration Suite, Release 4.3 Build 4320 or later.

See also NFX4778 for additional fixes made to Map Editor for the description field.

Functional Area: Map Editor

Escalation ID: 00048664

Fix ID: 187197

Severity: Normal

Type: Normal Fix Build: 4320

## **Performance**

### **InQuira ID: NFX6364**

Title: Mailbox table is missing proper index

Description: The current index which is only on MAILBOX\_ID adds unnecessary overhead to maintain and wastes space.

Resolution: Please apply Gentran Integration Suite, Release 4.3 Build 4320 or later. Please apply Sterling Integrator, Release 5.0 Build 5002 or later. Functional Area: Performance Escalation ID: 29587

Fix ID: 184222, 184220

Severity: Normal

Type: Normal Fix

Build: 4320, 5002

## **InQuira ID: NFX6472**

Title: Out Of Memory error on single node.

Description: User interface is non responsive and received an Out of memory error in the noapp. log.

Error Message:

ALL 000000000000 GLOBAL\_SCOPE java.lang.OutOfMemoryError: Java heap space

Resolution: Please apply Gentran Integration Suite, Release 4.3 Build 4320 or later.

Functional Area: Performance

Escalation ID: 62332

Fix ID: 194998

Severity: Critical

Type: Normal Fix

Build: 4320

# **Platform**

## **InQuira ID: NFX6396**

Title: When SAP Suite Adapter is configured to run on an external JVM, it does not start automatically with Gentran Integration Suite startup script.

Description: According to the documentation, the SAP Controller Windows service starts automatically by the standard Application script startWindowsService.cmd (Windows). But it does not start automatically with Gentran Integration Suite startup script.

Resolution: Please apply Gentran Integration Suite, Release 4.3 Build 4320 or later.

Functional Area: Platform Escalation ID: 55443

Fix ID: 190717

Severity: Normal

Type: Normal Fix

Build: 4320

# **Perimeter Server**

## **InQuira ID: NFX6632**

Title: Hundreds or thousands of active connections listed in PSLogger.log; FTP server adapters are "unresponsive"

Description: Active Connections listed in PSLogger. log file for external Gentran Integration Suite Perimeter Server continually grow to hundreds or even thousands of connections. FTP server adapters accept new connections but connections then appear to "hang".

Error Message:

```
PSLogger.log - 
 ALWAYS PhysicalConnectionManager connections: active: <number in hundreds or more>, 
listening: , loopback:
```
Resolution:

Please apply Gentran Integration Suite, Release 4.3 Build 4320 or later.

Functional Area: Perimeter Server, FTP Server adapter

Escalation ID: 27183

Fix ID: 189933

Severity: Normal

Type: Normal Fix

Build: 4320

## **Perimeter Services**

## **InQuira ID: NFX6966 (NFX6806)**

Title: Perimeter Services sockets now set TCP\_NoDelay parameter by default to address slow SFTP, HTTP and FTP transfer rates

Request Description: Symptoms prior to this fix include: Slow SFTP, HTTP and FTP transfer rates

Request Resolution: Please apply Gentran Integration Suite, Release 4.2 Build 4221 or later.Please apply Gentran Integration Suite, Release 4.3 Build 4320 or later. Please apply Sterling Integrator, Release 5.0 Build 5003 or later.

This fix sets the TCP\_NoDelay parameter on all sockets used by Perimeters Services by default. This is not a configurable parameter.

When using a Perimeter Service capable adapter, setting the TCP\_NoDelay parameter greatly improves transfer rates.

This fix has a potential impact on all Perimeter Services capable adapters

This fix impacts both internal and external Perimeter Services sockets as well as both client and server sockets

Functional Area: Perimeter Server

Escalation ID: 58618

Fix ID: 193599, 193766, 193573

Severity: Normal

Type: NormalFix

Build: 4320, 4221, 5003

# **Properties**

### **InQuira ID: NFX5684**

Title: Cannot access ops.log and OpsServer.log after changing logs directory.

Description: Unable to access ops.log and OpsServer.log from user interface after changing the logs directory location in sandbox.cfg. However the user is able to access all the other Gentran Integration Suite logs from the user interface. The login user is 'admin" and the Gentran Integration Suite user has 644 permission on the new log directory.

Error Message:

You do not have permission to access: /app/gis1/MFTLog/opsServer.log

Resolution:

Please apply Gentran Integration Suite, Release 4.3 Build 4320 or later.

Please apply Sterling Integrator, Release 5.0 Build 5002 or later.

Functional Area: Properties Escalation ID: 30508 Fix ID: 184682, 186009 Severity: Normal Type: Normal Fix Build: 4320, 5002

# **Scheduling**

## **InQuira ID: NFX6616**

Title: The user who modifies a Schedule for a business process is not recorded

Description: When the user schedules a service, the system creates a business process named 'Schedule\_<BP\_NAME>'. When a user goes in and modifies the Schedule for the service, a new version of the business process is created, but it does not reflect the user who made the change. It appears to copy the user from the first version of the business process.

Resolution: Please apply Gentran Integration Suite, Release 4.3 Build 4320 or later.

Functional Area: Scheduling

Escalation ID: 41170

Fix ID: 185698

Severity: Normal

Type: Normal Fix

Build: 4320

### **InQuira ID: NFX6617**

Title: The BPRecovery process may execute twice when a cluster node is stopped

Description: On a cluster (multi-node) install of Gentran Integration Suite, if the primary node of the cluster (usually called 'node 1') is stopped, the BPRecovery process may execute twice immediately on the new token node. This will result in the second execution failing with a Lock Exists error.

Error Message: Lock Exists

Resolution: Please apply Gentran Integration Suite, Release 4.3 Build 4320 or later.

Functional Area: Scheduling

Escalation ID: 43397

Fix ID: 186898

Severity: Normal

Type: Normal Fix

Build: 4320

# **Security/Encryption**

## **InQuira ID: NFX6681**

Title: Consumer partner fine grained mailbox "rights" are overwritten

Description: If a consumer partner user has limited rights on the Consumer Mailbox Path, these rights will be escalated to all (2047) rights when an arrived file is delivered to that consumer. The delivery channel is marked as If checked, mailboxes matching this pattern may be created on demand. This rights escalation will be given to all users that are part of the consumer partner.

Error Message: No error message.

Resolution: Please apply Gentran Integration Suite, Release 4.3 Build 4320 or later.

Functional Area: Security/Encryption

Escalation ID: QC

Fix ID: 184887

Severity: Normal

Type: Normal Fix

Build: 4320

# **Security Updates**

Please apply Gentran Integration Suite, Release 4.3 Build 4320 or later to install the latest security updates.

For more information on the security updates, see the following case IDs and fix IDs:

- Escalation ID: 34871 (188045, 188047)
- Escalation ID: 52435 (189529)
- Fix ID: 189495
- Fix ID: 195409

# **Services and Adapters**

## **InQuira ID: NFX6630**

Title: MQRFH2 service does not have the addFolderLen option added to the Graphical Process Modeler screen

Description: MQRFH2 service does not have the addFolderLen option added to the Graphical Process Modeler screen. Additionally, the service MQRFH2 is not available in the Graphical Process Modeler in Gentran Integration Suite, Release 4.3 Build 4318.

Resolution: The MQRFH2 Service along with the addFolderLen option has been added to the Graphical Process Modeler.

Please apply Gentran Integration Suite, Release 4.3 Build 4320 or later.

Functional Area: Service and Adapter Escalation ID: 29421 Fix ID: 185684 Severity: Normal Type: Normal Fix Build: 4320

#### **InQuira ID: NFX4550**

Title: When implementing cluster on the HTTP Client adapters using the Group method, HTTP begin session fails

Description: When implementing cluster on the HTTP Client adapters using the Group method HTTP begin session fails with ServicesControllerImpl could not find an adapter by service name [CHR\_HTTPClientAdapter\_grp]. Clustering was implemented on the HTTP client adapters using the Service Group method. HTTP client errors were occasionally received, but the business processes are successful in most cases; however they do receive this error several times a day, delaying data. This occurs across all four nodes. The business process step detail shows failure on the http client begin session on node 1, but retries minutes later on node 3 are successful.

Error Message:

CHR\_httpclientbeginsession step "Mandatory parameter missing" CRH\_httpclientendsession step: "General Engine Error" Instance data for CHR\_httpclientebndsession shows the following error: "Could not find an adapter by service name [CHR\_httpclientadapter\_grp]"

Resolution:

Please apply Gentran Integration Suite, Release 4.3 Build 4320 or later.

Please apply Gentran Integration Suite, Release 4.2 Build 4221 or later.

Please apply Sterling Integrator, Release 5.0 Build 5002 or later.

Functional Area: Service and Adapter

Escalation ID: 1372145

Fix ID: 186140, 186138, 182237

Severity: Critical

Type: Normal Fix

Build: 5002, 4320, 4221

## **InQuira ID: NFX6159**

Title: Retention processor fails every time it runs on a cluster that was upgraded to Gentran Integration Suite, Release 4.3 Build 4318; there is no problem on standalone

Description: Whenever Schedule\_RetentionProcessor runs, it fails on the first step (Retention Processor Service) with the following error message:

Retention Processor Service System Error ServiceControl didn't load this service properly, check the servicectl.log for details 05/28/2009 10:58:03 AM EDT 05/28/2009 10:58:03 AM EDT node1 [-] None

#### Workaround:

The Retention Processor Service can be disabled and enabled and the business process Schedule\_RetentionProcessor re-executed; then it is successful. This workaround would need to be re-applied after you have cycled your Gentran Integration Suite cluster.

#### Error Message:

```
Servicesctl.log Logging: 
[2009-05-28 14:42:37.834] DEBUG 000420020312 
SERVICES.SERVICES_CONTROLLER.DEB_SCI_unregisterThread11 SCI.unregisterThread(), 
Removing td[ WFE.19435182.Thread ] from internal hashtables. 
[2009-05-28 14:42:37.834] DEBUG 000420020164 
SERVICES.SERVICES_CONTROLLER.DEB_ServiceControllImpl_getAdapterProperties 
[ServiceControllImpl.getAdapterProperties] adapter RetentionProcessor is unknown 
 [2009-05-28 14:42:37.834] DEBUG 000420020164 
SERVICES.SERVICES_CONTROLLER.DEB_ServiceControllImpl_getAdapterProperties 
[ServiceControllImpl.getAdapterProperties] adapter RetentionProcessor is unknown 
[2009-05-28 14:42:37.85] DEBUG 000420020024 
SERVICES.SERVICES_CONTROLLER.DEB_unregisterThread_th unregisterThread(th), Thread 
Name was [ LNR.19435182.Thread ] (OID= 4169866 InstallService.log Logging: 
Build Number is less than 4316, removed deprecated SDD for Retention Processor. 
In removeDeprecatedServiceDef. Dropping deprecated SDD to prepare for an updated SDD 
. 
Starting ServiceDefinition (SDI) for: patch\servicedefs\BIAdapters.xml 
SD: RetentionProcessorService Starting ServiceInstance (SII) for: 
bi\serviceinstances.xml 
SI: RetentionProcessor
```
Adding New system SII: RetentionProcessor SII has set as default version.

Resolution: As a permanent resolution, the Schedule\_RetentionProcessor service definition has been updated to be cluster-safe.

Please apply Gentran Integration Suite, Release 4.3 Build 4320 or later.

Functional Area: Service and Adapter

Escalation ID: 43111

Fix ID: 189522

Severity: Normal

Type: Normal Fix

Build: 4320

## **Standards**

#### **InQuira ID: NFX4369**

Title: Location Codes from RosettaNet Profiles are transposed in outbound PIPs and acknowledgments

Description: A properly configured RosettaNet profile for the Gentran Integration Suite user's company has a location code field that contains the city name of the company using Gentran Integration Suite. The partner location code field contains the trading partner's city (or is left blank in the profile belonging to the Gentran Integration Suite user's company only). The RosettaNet profile for the partner with whom the user is trading has a location code field containing the partner's city and a partner location code that contains the city name of the company using Gentran Integration Suite. However, when correctly set-up in this manner, the codes are transposed in the outbound PIP or Receipt Acknowledgment.

As noted above, in earlier Gentran Integration Suite versions, it was possible to omit the Partner Location Code from one's own profile as Gentran Integration Suite would pull this information from the partner's profile. This allowed the Gentran Integration Suite user's own company to define only one profile record. In Gentran Integration Suite 4.3, this is no longer possible; it is necessary to define a separate profile for one's own company for every trading partner relationship.

Error Message: No error message.

Resolution: Please apply Gentran Integration Suite, Release 4.3 Build 4320 or later.

The fix consists of new versions of seven business processes:

- $\blacktriangleright$  PIP0A1\_1.0.bpml
- PIP0A1\_V02.00.bpml
- RNIF\_Action.bpml
- RNIF\_Bootstrap.bpml
- RNIF Envelope.bpml
- RNIF\_SendAck.bpml
- RNIF\_SendException.bpml

Functional Area: Standards

Escalation ID: 26350

Fix ID: 190969

Severity: Critical

Type: Normal Fix

Build: 4320

### **InQuira ID: NFX5603**

Title: When MEFG Server fails to send delivery notification, the event is not reflected in the SWIFTNet Correlation

Description: In some cases, MEFG Server fails to send delivery notification due to interruption in the SWIFT Network. However, when this happens, MEFG Server only logs the error but does not provide feedback to Gentran Integration Suite side about what has happened. As a result, the SWIFTNet Correlation in Gentran Integration Suite shows that the delivery notification has been sent successfully, but the other party does not receive it.

Error Message: No error message.

Resolution: When MEFG Server fails to send delivery notification due to interruption in the SWIFT Network, this is communicated back to Gentran Integration Suite, and the status is updated accordingly. Please apply Gentran Integration Suite, Release 4.3 Build 4320 or later. Functional Area: Standards Escalation ID: 27466 Fix ID: 188646 Severity: Normal Type: Normal Fix

Build: 4320

### **InQuira ID: NFX6018**

Title: Incorrect processing of requests that are received concurrently

Description: Messages received through Swiftnet File Act are not processed correctly if they are received concurrently.

Error Message: No error message.

Resolution: Function in processing the file is not thread safe. Code changed to make that function thread safe.

Please apply Gentran Integration Suite, Release 4.3 Build 4320 or later.

Functional Area: Standards

Escalation ID: 45021

Fix ID: 187993

Severity: Critical

Type: Normal Fix

Build: 4320

#### **InQuira ID: NFX6599**

Title: After a failed send to a RosettaNet trading partner, the value of the GlobalPartnerClassificationCode tag is repeated.

Description: After a failed attempt to connect with a RosettaNet trading partner, the value of the GlobalPartnerClassificationCode is repeated in the tag on the next attempt to send the data.

```
ServiceHeader/ProcessControl/TransactionControl/ActionControl/PartnerRoute/fromPartn
er/PartnerDescription/GlobalPartnerClassificationCode 
First time 
''Manufacturer''
Second time
''ManufacturerManufacturer''
Third time
''ManufacturerManufacturerManufacturer''
```
Error Message: No error message.

Resolution: Please apply Gentran Integration Suite, Release 4.3 Build 4320 or later.

The Gentran Integration Suite Product Support team was never able to duplicate this issue in-house. Nevertheless, Patch 4320 contains new versions of seven business processes:

- PIP0A1\_1.0.bpml
- PIP0A1\_V02.00.bpml
- RNIF\_Action.bpml
- RNIF\_Bootstrap.bpml
- RNIF\_Envelope.bpml
- RNIF\_SendAck.bpml
- RNIF SendException.bpml

These updated versions will prevent this issue from occurring.

Functional Area: Standards

Escalation ID: 36414 Fix ID: 187576

Severity: Normal

Type: Normal Fix

Build: 4320

### **InQuira ID: NFX6749**

Title: GlobalPartnerClassificationCode tag in the service header is wrongly getting populated with the supply chain code

Description: GlobalPartnerClassificationCode tag in the service header is wrongly getting populated with the supply chain code instead of classification code for CIDX Communication using RNIF version 1.1.

Error Message: No error message.

Resolution: Please apply Gentran Integration Suite, Release 4.3 Build 4320 or later.

Functional Area: Standards

Escalation ID: QC

Fix ID: 194771

Severity: Critical

Type: Normal Fix

Build: 4320

### **InQuira ID: NFX6157**

Title: X12 Envelope Service throws java.lang.NullPointerException.

Description: Unable to process XML document through the X12Envelope service.

#### Error Message:

[2009-05-22 09:18:08.661] ERROR 000110070158 WORKFLOW.ACTIVITY\_ENGINE.ERR\_ActivityEngineHelper\_invokeService21 ActivityEngineHelper.invokeService() caught exception while attempting to execute service X12EnvelopeUnified java.lang.NullPointerException at com.sterlingcommerce.woodstock.services.edi.envelopeX12.EnvelopeX12ServiceImpl.creat eInterchangeCorrelations(EnvelopeX12ServiceImpl.java:3448) at com.sterlingcommerce.woodstock.services.edi.envelopeX12.EnvelopeX12ServiceImpl.creat eOutboundInterchange(EnvelopeX12ServiceImpl.java:1667) at com.sterlingcommerce.woodstock.services.edi.envelopeX12.EnvelopeX12ServiceImpl.envel ope(EnvelopeX12ServiceImpl.java:896) at com.sterlingcommerce.woodstock.services.edi.envelopeX12.EnvelopeX12ServiceImpl.proce ssData(EnvelopeX12ServiceImpl.java:350) at com.sterlingcommerce.woodstock.workflow.activity.engine.ActivityEngineHelper.invokeS ervice(ActivityEngineHelper.java:1748) at com.sterlingcommerce.woodstock.workflow.activity.engine.ActivityEngineHelper.nextMai nLogic(ActivityEngineHelper.java:619) at com.sterlingcommerce.woodstock.workflow.activity.engine.ActivityEngineHelper.next(Ac tivityEngineHelper.java:364) at com.sterlingcommerce.woodstock.workflow.queue.WorkFlowQueueListener.doWork(WorkFlowQ ueueListener.java:328) at com.sterlingcommerce.woodstock.workflow.queue.WorkFlowQueueListener.run(WorkFlowQueu eListener.java:202) at com.sterlingcommerce.woodstock.workflow.queue.WorkFlowQueueListener.onMessage(WorkFl owQueueListener.java:163) at com.sterlingcommerce.woodstock.workflow.queue.WorkFlowQueueListener.onMessage(WorkFl owQueueListener.java:149) at com.sterlingcommerce.woodstock.workflow.queue.wfTransporter.run(wfTransporter.java:3 31) at com.sterlingcommerce.woodstock.workflow.queue.BasicExecutor\$Worker.run(BasicExecutor .java:496) at java.lang.Thread.run(Thread.java:801)

Resolution: Please check the ISA/IEA Document Envelope used in translating and enveloping the data. Corrupted or otherwise improperly configured envelopes may cause this error.

Please apply Gentran Integration Suite, Release 4.3, Patch 4320.

This patch fixes the NullPointerException caused by a corrupted envelope. The fix contained within this patch performs compliance checking on the Interchange qualifier fields and reports a meaningful error if these fields do not conform to the X12 standard (as would likely be the case in the event of a corrupted ISA envelope.)
Functional Area: Standards Escalation ID: 55225 Fix ID: 189264 Severity: Normal Type: Normal Fix Build: 4320

# **System Processes**

#### **InQuira ID: NFX5845**

Title: Schedule\_AutoTerminateService has incorrect lock logic.

Description: If the process runs and gets a lock exists error, the first step in the onFault is to release the lock. It will release this lock even if the lock was obtained by a different run of the Schedule\_AutoTerminateService process. This can result in two instances of the auto terminate service running at the same time.

Error Message:

The service that created the lock will fail on the lock release step: Status Report: Request to release: No lock by that name found. Advance Status Error: UNLOCK:No Lock

Resolution: Please apply Gentran Integration Suite, Release 4.3 Build 4320 or later.

Functional Area: System Processes

Escalation ID: 00038669

Fix ID: 185295

Severity: Normal

Type: Normal Fix

Build: 4320

# **Translator**

#### **InQuira ID: NFX5558**

Title: Unexpected XML PCData warning encountered if XML contains Pcdata that does not have corresponding Pcdata properties

Description: If XML contains Pcdata that does not have corresponding Pcdata properties in the XML map element, then a warning Unexpected XML PCData is generated. This basically reports that there is data in the input that is not being handled by the map. It is common to have Pcdata elements that are empty, or containing white space in XML.

In this case, it is possible to suppress this warning by setting the flag " $\text{trimPcdata=true}$ " in the translator. properties file (global setting). It can also be set to a specific XML map by setting "Always trim whitespace from PCDATA", "Never trim whitespace from PCDATA", or "Use trim setting from translator.properites" in the map.

Error Message: Translation Service Error Code: 692 Unexpected XML PCData

Resolution: The map setting would override the translatior.properties setting for all translations from that time onwards; not just the translation using that map. The Unexpected XML PCData error was changed to be a warning to be consistent with other standards where unexpected data is only a warning.

Please apply Gentran Integration Suite, Release 4.3 Build 4320 or later.

Please apply Sterling Integrator, Release 5.0 Build 5002 or later.

Functional Area: Translator Escalation ID: 00028230 Fix ID: 185650, 183361

Severity: Normal

Type: Normal Fix

Build: 5002, 4320

## **Upgrade**

#### **InQuira ID: NFX5325**

Title: Unique constraint violated while applying Gentran Integration Suite, Release Build 4317.

Description: After upgrade from Gentran Integration Suite, Release 4.0 to Gentran Integration Suite, Release 4.3, when applying build Gentran Integration Suite, Release Build 4317, thousands of constraint violations are thrown in the InstallService.log.

Error Message:

```
PostServiceInstall.updateYfsResource : Updating YFS_RESOURCE_PERMISSION ..... copying 
Group_Xref_Perm entries where Group_name is stored as Group_id 
updateYfsResourcePerm. message = ORA-00001: unique constraint 
(GIS_ADMIN_TEST.YFS_RESOURCE_PERMISSION_I1) violated 
updateYfsResourcePerm. message = ORA-00001: unique constraint 
(GIS_ADMIN_TEST.YFS_RESOURCE_PERMISSION_I1) violated.
```
Resolution: Please apply Gentran Integration Suite, Release 4.3 Build 4320 or later.

Functional Area: Upgrade

Escalation ID: 1373047

Fix ID: 181501

Severity: Normal

Type: Normal Fix

Build: 4320

### **User Interface**

#### **InQuira ID: NFX5085**

Title: Map name not showing in the confirmation page when moving to the "Default version" after editing a UNH envelope

Description: While editing an outbound UNH envelope, if you move to the **Default version** link and then click on **Next** to go to the **Confirm** page, the map name disappears from the envelope configuration's confirmation page.

Error Message: No error message.

Resolution: Please apply Gentran Integration Suite, Release 4.3 Build 4320 or later. Please apply Sterling Integrator, Release 5.0 Build 5002 or later. Functional Area: User Interface Escalation ID: 00024307 Fix ID: 185821, 183331 Severity: Normal Type: Normal Fix

Build: 4320, 5002

#### **InQuira ID: NFX5957**

Title: When changing passphrase using changepassphrase without knowing current Gentran Integration Suite passphrase, it is throwing unexpected error

Description: In Gentran Integration Suite 4318, when using the changepassphrase script, if we provide wrong passphrase for current passphrase and proceeds, it should be providing an error like GIS passphrase incorrect. Instead, it is throwing some certificate errors and updating TP passwords.

Error Message:

```
gis43@aappmab00035q06:/gis/43/base/bin$ ./ChangeSystemPassphrase.sh 
Enter current system passphrase ************** 
Enter new system passphrase ************** 
Reenter new system passphrase ************** 
Updating system core... 
Enter passphrase: --> 
Found internal config file /com/sterlingcommerce/security/jcae/provider.txt, loading 
it now! 
Done loading it. 
Controller loading lists... 
java.lang.Exception: Error processing keystore access info
```
at com.sterlingcommerce.security.kcapi.PrivateKeyInfo.updatePasswords(PrivateKeyInfo.ja va:3095) at com.sterlingcommerce.db.ChangeSystemPassphrase.updatePrivateKey(ChangeSystemPassphra se.java:371) at com.sterlingcommerce.db.ChangeSystemPassphrase.updatePrivateKeys(ChangeSystemPassphr  $ase.java:453)$ at com.sterlingcommerce.db.ChangeSystemPassphrase.main(ChangeSystemPassphrase.java:624) java.lang.Exception: Error processing keystore access info at com.sterlingcommerce.security.kcapi.PrivateKeyInfo.updatePasswords(PrivateKeyInfo.ja va:3095) at com.sterlingcommerce.db.ChangeSystemPassphrase.updatePrivateKey(ChangeSystemPassphra se.java:371) at com.sterlingcommerce.db.ChangeSystemPassphrase.updatePrivateKeys(ChangeSystemPassphr  $ase.java:453)$ at com.sterlingcommerce.db.ChangeSystemPassphrase.main(ChangeSystemPassphrase.java:624) java.lang.Exception: Error processing keystore access info at com.sterlingcommerce.security.kcapi.PrivateKeyInfo.updatePasswords(PrivateKeyInfo.ja va:3095) at com.sterlingcommerce.db.ChangeSystemPassphrase.updatePrivateKey(ChangeSystemPassphra se.java:371) at com.sterlingcommerce.db.ChangeSystemPassphrase.updatePrivateKeys(ChangeSystemPassphr  $ase.java:453)$ at com.sterlingcommerce.db.ChangeSystemPassphrase.main(ChangeSystemPassphrase.java:624) java.lang.Exception: Error processing keystore access info at com.sterlingcommerce.security.kcapi.PrivateKeyInfo.updatePasswords(PrivateKeyInfo.ja va:3095) at com.sterlingcommerce.db.ChangeSystemPassphrase.updatePrivateKey(ChangeSystemPassphra se.java:371) at com.sterlingcommerce.db.ChangeSystemPassphrase.updatePrivateKeys(ChangeSystemPassphr  $ase.java:453)$ at com.sterlingcommerce.db.ChangeSystemPassphrase.main(ChangeSystemPassphrase.java:624) Done updating system core... Updating services... Updating... Update finished... Updating... Update finished... Updating... Update finished... Updating...

```
Update finished... 
Updating... 
Update finished... 
Updating... 
Update finished... 
Updating... 
Update finished... 
Updating... 
Update finished... 
Updating... 
Update finished... 
Updating... 
Update finished... 
Updating... 
Update finished... 
Updating... 
Update finished... 
Updating... 
Update finished... 
Updating... 
Update finished... 
Updating... 
Update finished... 
Updating... 
Update finished... 
Updating... 
Update finished... 
Updating... 
Update finished... 
Updating... 
Update finished... 
Updating... 
javax.crypto.BadPaddingException: Given final block not properly padded 
at com.ibm.crypto.provider.DESedeCipher.engineDoFinal(Unknown Source) 
at com.ibm.crypto.provider.DESedeCipher.engineDoFinal(Unknown Source) 
at javax.crypto.Cipher.doFinal(Unknown Source) 
at 
com.sterlingcommerce.security.control.SCISymmetricCipher.doFinal(SCISymmetricCipher.
java:684) 
at 
com.sterlingcommerce.security.provider.SCIPBEWrapper.decrypt(SCIPBEWrapper.java:204) 
at 
com.sterlingcommerce.db.ChangeSystemPassphrase.updateSIIParm(ChangeSystemPassphrase.
java:125) 
at 
com.sterlingcommerce.db.ChangeSystemPassphrase.updateSIIs(ChangeSystemPassphrase.jav
a:280) 
at 
com.sterlingcommerce.db.ChangeSystemPassphrase.main(ChangeSystemPassphrase.java:626) 
Updating... 
javax.crypto.BadPaddingException: Given final block not properly padded 
at com.ibm.crypto.provider.DESedeCipher.engineDoFinal(Unknown Source) 
at com.ibm.crypto.provider.DESedeCipher.engineDoFinal(Unknown Source) 
at javax.crypto.Cipher.doFinal(Unknown Source) 
at com.sterlingcomm
```
Resolution: Please apply Gentran Integration Suite, Release 4.3 Build 4320 or later Functional Area: User Interface Escalation ID: 42573 Fix ID: 185718 Severity: Normal Type: Core Change Build: 4320

#### **InQuira ID: NFX6091**

Title: Gentran Integration Suite shows global persistence level setting for a business process, for which the persistence level is set to system default

Description: User interface shows global persistence level setting for a business process, if business process persistence level is set to System Default. It should show persistence level as 'System Default'.

Resolution:

Please apply Sterling Integrator, Release 5.0 Build 5002 or later.

Please apply Gentran Integration Suite, Release 4.3 Build 4320 or later.

Functional Area: User Interface

Escalation ID: 36608

Fix ID: 186536, 186462

Severity: Normal

Type: Normal Fix

Build:  $5002$ 

#### **InQuira ID: NFX6552**

Title: AS2 Mailbox profiles with names greater than 8 characters give wrong information while editing

Description: AS2 Mailbox profiles with names greater than 8 characters give wrong information while editing, even though the corresponding Routing Rule, Virtual Root and User show correct details. Both inbound and outbound executions using these profiles are successful.

Error Message: No error message.

Resolution: Please apply Sterling Integrator, Release 5.0 Build 5002 or later. Please apply Gentran Integration Suite, Release 4.3 Build 4320 or later. Functional Area: User Interface Escalation ID: QC Fix ID: 191748, 192011

Severity: Normal Type: Normal Fix Build: 5002, 4320

#### **InQuira ID: NFX6606**

Title: The date format by business process Fault Log Adapter is not the same as all of the other logs. Description: The current format by business process Fault Log Adapter is as follows: 2009.06.05.09.59.03.31 [HN] INFO: Log has started However, for all of the other standard system logs, the format is as follows: [2009-06-05 09:50:04.343] Error Message: No error message. Resolution: Please apply Gentran Integration Suite, Release 4.3 Build 4320 or later. Functional Area: User Interface Escalation ID: 54900 Fix ID: 190355 Severity: Normal Type: Normal Fix Build: 4320

#### **InQuira ID: NFX6618**

Title: Custom pane in the dashboard lost when editing a user account

Description: In the dashboard user interface in Gentran Integration Suite, a user may add a new, custom pane to the interface. If the user account is edited after adding this pane, the new pane may be lost.

Resolution: Please apply Gentran Integration Suite, Release 4.3 Build 4320 or later.

Functional Area: User Interface Escalation ID: 38191 Fix ID: 184463 Severity: Normal Type: Normal Fix Build: 4320

#### **InQuira ID: NFX6623**

Title: DataPDU field is not obscured for outbound SWIFT envelopes

Description: When creating an outbound SWIFT envelope using the XML2 format, and choosing to sign the DataPDU, two passwords are entered for Key Part 1 and Key Part 2. They are obscured when entering them, and obscured in the review screen before saving them. However, when listing the envelopes and choosing to view the envelope by name, the passwords show up unobscured in the user interface, as follows:

Signature Options Sign the DataPDU Yes Key Part 1 \*\*\*\*\*\*\*\*\*1pAssword Key Part 2 \*\*\*\*\*\*\*\*\*Password2

This is different behavior than in other parts of the user interface for obscured passwords, and is insecure.

Resolution: DataPDU field is now obscured when viewing the envelope by name.

Please apply Gentran Integration Suite, Release 4.3 Build 4320 or later.

Functional Area: User Interface Escalation ID: 49683

Fix ID: 188251

Severity: Normal

Type: Normal Fix

Build: 4320

#### **InQuira ID: NFX6679**

Title: The Trade Secret Notice link is not working on some user interface login screens

Description: When the user clicks on the **Trade Secret Notice** link, on some screens like /onboard, /mailbox, /communitymanagement, /aft and so on, Error on page message is displayed on the status bar and the link does not show up.

Error Message: Error on page

Resolution: Please apply Gentran Integration Suite, Release 4.3 Build 4320 or later.

Functional Area: User Interface

Escalation ID: QC

Fix ID: 180277

Severity: Normal

Type: Normal Fix

Build: 4320

# **Users/Groups/Data Security**

#### **InQuira ID: NFX5365**

Title: Super user rights are not being assigned to users when Sterling Integrator Admin group is assigned through a sub group

Description: If a user assigns the Sterling Integrator Admin group to a user through a sub group of another group, this user should be a super user and have exactly the same functionality that a super user account has when assigned the Sterling Integrator Admin Group.

Error Message: No error message.

Resolution:

Please apply Sterling Integrator, Release 5.0 Build 5002 or later.

Please apply Gentran Integration Suite, Release 4.3 Build 4320 or later.

Functional Area: Users/Groups/Data Security

Escalation ID: 1373072

Fix ID: 181190, 182014

Severity: Normal

Type: Normal Fix

Build: 4320, 5002

#### **InQuira ID: NFX5757**

Title: Error Error retrieving Portal Page: Profile not found when logging in the first time after patching

Description: After applying a patch to the system and then restarting, the first time a user attempts to log into the dashboard user interface, they may see a blank screen with the error Error retrieving Portal Page: Profile not found. Normally, refreshing the browser window will remove the error and then the dashboard will function normally

Error Message: Dashboard main screen shows Error retrieving Portal Page: Profile not found

Resolution:

Please apply Sterling Integrator, Release 5.0 Build 5002 or later.

Please apply Gentran Integration Suite, Release 4.3 Build 4320 or later.

Functional Area: Users/Groups/Data Security

Escalation ID: 28896

Fix ID: 186024, 184462

Severity: Normal

Type: Normal Fix

Build: 5002, 4320

### **Workflow Engine**

#### **InQuira ID: NFX5626**

Title: Inlined sub business process no longer runs in its parent's workflow directory setting

Description: When inlined sub business process uses a service that will have waiting or waiting on io state, after waiting or waiting on io gets continued, inlined sub business process no longer runs in its parent's workflow directory setting; instead it runs on its own workflow directory setting.

Error Message: No error message.

Resolution:

Please apply Gentran Integration Suite, Release 4.3 Build 4318 or later.

Please apply Gentran Integration Suite, Release 4.3 Build 4320 or later.

Please apply Sterling Integrator, Release 5.0 Build 5002 or later.

Functional Area: Workflow Engine

Escalation ID: QC

Fix ID: 177309, 177310, 178821

Severity: Normal

Type: Normal Fix

Build: 4318, 5002, 4320

#### **InQuira ID: NFX5627**

Title: Error Message AE - PreInvoke Exception AI id 0 is not real AI(number varies)

Description: The business processes are set to Auto Resume. The business processes fail with the advanced status showing  $AE - PreInvoke error GENERAL-PARMEROR, and the status report showing  $AE -$$ PreInvoke Exception AI id 0 is not real AI.

Error Message: AE - PreInvoke Exception AI id 0 is not real AI.

Resolution:

Please apply Gentran Integration Suite, Release 4.3 Build 4320 or later.

Please apply Sterling Integrator, Release 5.0 Build 5003 or later.

Functional Area: Workflow Engine

Escalation ID: 29039

Fix ID: 183424, 188081

Severity: Normal

Type: Normal Fix

Build: 4320, 5003

#### **InQuira ID: NFX6368**

Title: New default version does not take effect when the business process is invoked inline for the first time

Description: If a new version added to child business process and invoked INLINE from parent business process, first time it invokes old default version. Next time onwards it invokes the new default version

Error Message: No error message.

Resolution: Please apply Gentran Integration Suite, Release 4.3 Build 4320 or later.

Functional Area: Workflow Engine

Escalation ID: 49708

Fix ID: 188597

Severity: Critical

Type: Core Change

Build: 4320

#### **InQuira ID: NFX7497**

Title: The workflow queue subsystem is not properly rescheduling jobs from the queue

Description: The workflow queue subsystem is not properly rescheduling jobs from the queues. This impacts two areas: wait queue and cluster load balancing. Other workflow queues are not affected.

Primary Use Case (Wait Service)

Business process jobs in the wait queue (queue 0) are placed there by the Wait Service. With this issue introduced in 4320, only one job will be resumed from the wait queue every 30 seconds. This queue operates in "last in, first out" (LIFO) ordering which means some business processes may never get resumed if the system is unable to keep up with the load based on the time delay. This will cause significant delays in processing or no processing of business processes which rely on the Wait Service. It results in a backlog of jobs in the wait queue.

Secondary Use Case (Cluster)

At the time that a business process is executed, Gentran Integration Suite determines which node the business process will run on based on business process configuration and current system load of the active nodes. This determination is NOT affected. However, once a business process has been assigned to a node, it is possible that the nodes will become freed up earlier than expected. In these situations, jobs cannot be re-distributed to any idle nodes for further load balancing except for 1 every 30 seconds because of this issue. This may cause delays in processing. Business processes are typically load balanced at the start of the business process process and not re-assigned which makes this use case less common than the Wait Service use case above.

The following out of the box business processes also use the Wait Service for AS2, AS3, CD Interop and recovery:

CDInterop\_BeginSessionWithLoop.bpml

- CDInterop\_CopyFromWithLoop.bpml
- CDInterop\_CopyToWithLoop.bpml
- Recovery.bpml
- AS2SendAndProcessAsyncMDN.bpml
- AS2SendAndProcessNoMDN.bpml
- AS2SendAndProcessSyncMDN.bpml
- MailboxAS2SendAndProcessAsyncMDN.bpml
- MailboxAS2SendAndProcessNoMDN.bpml
- MailboxAS2SendAndProcessSyncMDN.bpml
- Sub\_AS3DownloadMDN.bpml
- Sub\_AS3DownloadMessage.bpml
- Sub\_AS3MDNMonitoring.bpml
- Sub\_AS3PickupMessage.bpml
- Sub\_AS3SendMDN.bpml
- Sub\_AS3SendMessage.bpml

Resolution: If you believe you are affected by either of the use cases described above, please take the appropriate action as described in the Critical Build Notification for 4320 > Gentran Integration Suite 4.3, Build 4320 section (GIS43 Build Info.pdf or in the 4320 Build information in the Documentation Library).

Functional Area: Workflow Engine

Escalation ID: 00106873

Fix ID: 204086, 204102

Severity: Critical

Type: CoreChange

Build: 4320 (HF)

# **Build 4319 Product Enhancements and Fixes**

# **Build 4319 Product Enhancements**

Gentran Integration Suite 4.3, Build 4319 contains the following additional product Enhancements:

- [Connect Direct Interop](#page-624-0)
- [Documentation](#page-625-0)
- [EDI](#page-625-1)
- $\bullet$  [Installation](#page-627-1)
- [Services and Adapters](#page-627-0)
- [Single SignOn](#page-628-1)
- [Standards Clump Standards](#page-628-0)
- [Reporting Services](#page-629-0)

## <span id="page-624-0"></span>**Connect Direct Interop**

#### **InQuira ID: ENH1066**

Title: Enhancement Request to allow specification of the SPACE parameter in the CopyTo Service

Request Description: Using Gentran Integration Suite, Release 4.3 Build 4315 and the Gentran Integration Suite CopyTo Service to copy data to a new data set residing on a mainframe Connect:Direct. Allow the CopyTo service to specify the space allocation of the new data set.

Escalation ID: 1371072 (178493, 187488)

Status: Completed

Request Resolution:

Please apply Gentran Integration Suite, Release 4.3 Build 4319 or later.

Please apply Sterling Integrator, Release 5.0 Build 5002 or later.

Specify the space allocation using the RemoteSPACE= parameter in the CopyTo service.

For example:

```
 <operation name="CD Server CopyTo Service">
       <participant name="CDServerCopyTo"/>
       <output message="CDServerCopyToServiceTypeInputMessage">
         <assign to="DCB">recordlength=100,blocksize=8000,recordformat=FB</assign>
      <assign to="RemoteSPACE">space=(cyl,(10,5),rlse)</assign> 
<-- new RemoteSPACE parameter
         <assign to="RemoteFileName">MAINFRAME.FILE.NAME</assign>
         <assign to="Disposition">New</assign>
         <assign to="Sysopts">DATATYPE=TEXT,XLATE=YES</assign>
         <assign to="." from="*"></assign>
       </output>
       <input message="inmsg">
         <assign to="." from="*"></assign>
       </input>
     </operation>
```
### <span id="page-625-0"></span>**Documentation**

#### **InQuira ID: ENH1612**

Title: Need a list of correlation overrides for SWIFT enveloping in the documentation

Request Description: Need a list of all correlation names that can be used to override values for SWIFT enveloping.

Escalation ID: QC (168625)

Status: Completed

Request Resolution: See the Gentran Integration Suite 4.3 Documentation Updates for the Using SWIFTNet documentation for Gentran Integration Suite 4.3.

Please apply Gentran Integration Suite, Release 4.3 Build 4319 or later.

### <span id="page-625-1"></span>**EDI**

#### **InQuira ID: ENH704**

Title: Set the maximum number of documents per relationship

Request Description: Request Gentran Integration Suite to have the ability to set a maximum number of documents per interchange.

Escalation ID: 1369518, 4880831 (181958)

Status: Completed

Request Resolution:

This fix involves updates to the following documentation for Gentran Integration Suite 4.3:

 $\bullet$  Using ASC X12

- Using EDIFACT
- Using Envelopes
- Standard Property Files
- Using VDA

Please apply Gentran Integration Suite, Release 4.3 Build 4319 or later.

### <span id="page-627-1"></span>**Installation**

#### **InQuira ID: ENH1686**

Title: Add Data Sweeper into the Gentran Integration Suite 4.3 install

Request Description: Add Data Sweeper into the Gentran Integration Suite 4.3 install.

Escalation ID: 1372758 (177290)

Status: Completed

Request Resolution: Please apply Gentran Integration Suite, Release 4.3 Build 4319 or later.

See the Gentran Integration Suite 4.3 Documentation Updates for more information on Data Sweeper Service for Gentran Integration Suite 4.3.

# <span id="page-627-0"></span>**Services and Adapters**

#### **InQuira ID: ENH1276**

Title: Canonical Algorithm support.

Request Description: Support for configurable Canonical Algorithm, for example, [http://www.w3.org/2001/10/xml-exc-c14n](http://www.w3.org/TR/2002/REC-xml-exc-c14n-20020718/) while verifying signature using XML Digital Signature Service.

Escalation ID: 4983087, 1372279 (186151)

Status: Completed

Request Resolution: Please apply Gentran Integration Suite, Release 4.3 Build 4319 or later.

#### **InQuira ID: ENH1285**

Title: Enhance the XML Digital Signature Service to provide an option to specify the parent node for the signature

Request Description: Add functionality to specify the parent node for the signature. The default would be the root element but an input could be specified to say which element the signature node should be appended to (inserted into).

Escalation ID: 4987228, 1372360 (180310)

Status: Completed

Request Resolution: Please apply Gentran Integration Suite, Release 4.3 Build 4319 or later.

See the Gentran Integration Suite 4.3 Documentation Updates for more information on the XML Digital Signature Service for Gentran Integration Suite 4.3.

# <span id="page-628-1"></span>**Single SignOn**

#### **InQuira ID: ENH1677**

Title: Allow users with less than 4 characters for Single SignOn

Request Description: Allow users with less than 4 characters for Single SignOn.

Escalation ID: 4970767, 1371761 (177754)

Status: Completed

Request Resolution: Please apply Gentran Integration Suite, Release 4.3 Build 4319 or later.

Users who have set up User IDs of less than 5 characters, and who want to use Single Sign-On (SSO), must change the userIdMinLength property in the ui.property.in file. To prevent future patch overrides, however, you should not change this file directly. Instead, add it to the customer\_overrides.properties file. Default value of userIdMinLength is 5. Users should change this value to a new minimum value (greater than zero) based on the minimum character length of the user IDs they have created.

For more information, see Working with Property Files in the Gentran Integration Suite Documentation Library.

# <span id="page-628-0"></span>**Standards Clump - Standards**

#### **InQuira ID: ENH622**

Title: Need to identify which original PIP transaction triggers a failure notification (0A1)

Description: Need to identify which original PIP transaction triggers a failure notification (0A1). This information is not tracked in the Gentran Integration Suite database for RosettaNet processing.

Resolution: The fix stores the original PIP instance ID in a new correlation Key called "ParentPIPInstanceID" along with all other RosettaNet correlation keys. So when we query for "Notification of Failure (PIP 0A1)" transaction, we can get the original instance ID of the Parent using this new correlation key and hence find details about the original PIP transaction.

Please apply Gentran Integration Suite, Release 4.1.1 Build 1986 or later.

Please apply Gentran Integration Suite, Release 4.3 Build 4319 or later.

Status: Completed

Escalation ID: 1367710 (43105, 163516)

# <span id="page-629-0"></span>**Reporting Services**

#### **InQuira ID: ENH1676**

Title: JMS routing errors need to be placed in their own Queue

Request Description: All internal errors in the extraction listeners now result in the message being put into the error queue. Previously, translation errors, bad documents, missing documents, and other cases that were deemed unrecoverable were discarded.

Escalation ID: 4988329, 1372315 (177756)

Status: Completed

Request Resolution: Please apply Gentran Integration Suite, Release 4.3 Build 4319 or later.

# **Build 4319 Product Fixes**

Issues have been resolved in Gentran Integration Suite Release 4.3 Build 4319 in the following areas:

- [Adapters](#page-630-0)
- [Adapters File System](#page-631-0)
- [Adapters FTP](#page-632-0)
- [Adapters HTTP](#page-636-0)
- [Adapters LDAP](#page-636-1)
- [Adapters Mail Mime](#page-637-0)
- [Adapters MSMQ](#page-638-0)
- [Adapters SFTP](#page-639-0)
- [Admin UI](#page-640-0)
- $\triangle$  [AFT](#page-642-0)
- [Alert Service](#page-642-1)
- [Archiving](#page-643-0)
- $\triangleleft$  [AS2](#page-644-0)
- [Connect Direct Interop](#page-645-0)
- [DOMToDoc](#page-648-0)
- [Generic Envelope Service](#page-649-0)
- [Gentran Integration Suite](#page-650-0)
- [Graphical Process Modeler GPM](#page-652-1)
- [Import/Export](#page-652-0)
- [Index/Purge](#page-654-0)
- $\bullet$  [Installation](#page-655-0)
- [LDAP/ External Authentication/ JAAS](#page-656-0)
- [Mailbox](#page-658-0)
- [Map Editor](#page-659-0)
- [Performance](#page-664-0)
- ◆ [Perimeter Services](#page-667-0)
- [Platform](#page-668-0)
- $\bullet$  [Scheduling](#page-669-0)
- [Security/Encryption](#page-669-1)
- [Services and Adapters](#page-670-0)
- [Single SignOn](#page-671-0)
- [Standards](#page-673-0)
- [SyncEngine](#page-678-0)
- [Trading Partner Profiles](#page-679-0)
- [Users/Groups/Data Security](#page-680-1)
- [User Interface](#page-680-0)
- [User Interface GIS](#page-687-0)
- [User Interface Standards](#page-688-0)
- [WebServices](#page-688-1)
- [Workflow Engine](#page-689-0)

## <span id="page-630-0"></span>**Adapters**

#### **InQuira ID: NFX6220**

Title: Out Of Memory error during Sterling File Gateway performance testing

Description: Out Of Memory error during Sterling File Gateway performance testing.

Resolution: Please apply Sterling Integrator, Release 5.0 Build 5002 or later.

For Gentran Integration Suite, Release 4.3 Build 4319, this issue was determined to have been introduced and fixed during the patch cycle. If you have a similar issue, please open a case so that the issue can be fully triaged.

Functional Area: Adapters

Escalation ID: QC

Fix ID: 187335

Severity: Normal Type: Normal Fix Build: 4319

# <span id="page-631-0"></span>**Adapters - File System**

#### **InQuira ID: NFX5988**

Title: The maxCollect value is set wrong in the AS2 File System Adapter

Description: When creating a new service configuration for the AS2 File System Adapter, if the user chooses to create a Schedule for the execution, the system will create a business process that will not validate or execute.

In the BPML for the newly create Business Process, the following line is added incorrectly:

<assign to="max-files-to-collect" from="'&maxCollect;'" append="true"/>

This needs to be manually edited to a valid value to allow the business process to run.

Resolution: Please apply Gentran Integration Suite, Release 4.3 Build 4319 or later.

If the patch cannot be applied, then as a workaround, the following line can be edited:

<assign to="max-files-to-collect" from="'&maxCollect;'" append="true"/>

Change the &maxCollect to a valid numeric value.

Functional Area: Adapters - File System Escalation ID: 1372684

Fix ID: 178824

Severity: Normal

Type: Normal Fix

Build: 4319

#### **InQuira ID: NFX5320**

Title: File System Adapter throws error unable to read file if there are no files to collect in the collection folder

Description: File System Adapter (FSA) works differently when the parameter Collect files from sub folders within and including the collection folder is NOT set and when file name is used as a filter. The business process that uses the FSA halts with an ERROR status when there are no files to collect in the collection folder whereas this is not the case when these parameters mentioned above are configured differently. When these parameters are set to YES/NO and the filter used is  $*/$ filename, the FSA executes successfully giving a message no files to collect. But if FSA is configured with the parameter value Collect files from sub folders within and including the collection folder NOT set, it throws an error.

Error Message: Status Report of FSA:

1 files to collect /data2/collection/filename.txt - unable to read file - not collected Resolution: Please apply Gentran Integration Suite, Release 4.2 Build 4220 or later. Please apply Gentran Integration Suite, Release 4.3 Build 4319 or later. Functional Area: Adapters - File System Escalation ID: 1372977 Fix ID: 183629, 181427 Severity: Normal Type: Normal Fix Build: 4220, 4319

#### **InQuira ID: NFX5326**

Title: FSA Collection does not show concatenated files in the primary document when concatenateFiles is set to true

Description: In Gentran Integration Suite Release 4.3 Build 4317, the user tries to collect multiple files into process data and append them all using the concatenateFiles option with collectMultiple set to true. According to this option when multiple files are collected they should all be put into primary document as one file. This does not happen, only the first file is seen as Primary document and no other file even though it says two files collected. If we extract Primary document to the File System both files show up in the destination concatenated to one file though.

Error Message: No error message.

Resolution: Please apply Gentran Integration Suite, Release 4.3 Build 4319 or later.

Functional Area: Adapters - File System

Escalation ID: 1372901

Fix ID: 181430

Severity: Normal

Type: Normal Fix

Build: 4319

## <span id="page-632-0"></span>**Adapters - FTP**

#### **InQuira ID: NFX4038**

Title: Business Process Recovery marks active FTP Business Process as Interrupted\_Man

Description: While using Gentran Integration Suite, Release 4.2 Build 4207, if or when an FTP Business Process goes into an Active or Waiting on I/O and Business Process Recovery runs, the FTP Business Process is marked as Interrupted\_Man. Since no error is handled, the customer is not notified in back end problem management system. Recovery Status of FTP Business Process is Manual.

Error Message:

Business Process Details reports service BUSINESS\_PROCESS\_MARK and status Interrupted\_Man

Resolution:

Please apply Gentran Integration Suite, Release 4.2 Build 4220 or later.

Please apply Gentran Integration Suite, Release 4.3 Build 4319 or later.

Functional Area: Adapters - FTP

Escalation ID: 1371381, 4958425

Fix ID: 171811, 171812, 174871

Severity: Normal

Type: Normal Fix

Build: 4220, 4319

#### **InQuira ID: NFX5406**

Title: FTP Client Adapter errors when connecting to an AIX FTP server

Description: When trying to get files from an AIX FTP Server, FTP errors out and succeeds after few attempts.

Error Message:

```
[2009-03-10 12:44:56.402] ERROR 000000000000 GLOBAL_SCOPE resumeWorkFlow 
com.sterlingcommerce.woodstock.workflow.WFCNotFoundException: 
WFC(ppkgis1:node1:11fe22c59d1:2093308) was Not Found 
at 
com.sterlingcommerce.woodstock.workflow.WorkFlowContext.read(WorkFlowContext.java:34
45) 
at com.sterlingcommerce.woodstock.workflow.engine.WEHelper.read(WEHelper.java:562) 
at 
com.sterlingcommerce.woodstock.workflow.engine.WorkFlowEngineRMIImpl.continueDispatc
h(WorkFlowEngineRMIImpl.java:1343) 
at 
com.sterlingcommerce.woodstock.workflow.InitialWorkFlowContext.continueWorkFlow(Init
ialWorkFlowContext.java:1482) 
at 
com.sterlingcommerce.woodstock.services.psftpclient.FtpResponse.resumeWorkFlow(FtpRe
sponse.java:177)
at 
com.sterlingcommerce.woodstock.services.psftpclient.FtpResponse.sendResults(FtpRespo
nse.java:150)
```
Resolution: Users had upgraded their AIX FTP Server from Technology Level (TL) 4 to TL8. It was discovered through network traces that the AIX FTP Server was issuing RST after each passive command. Corrected the FTP Client Adapter to better handle the RST coming from AIX TL8.

Please apply Gentran Integration Suite, Release 4.3 Build 4319 or later.

Functional Area: Adapters - FTP Escalation ID: 27195 Fix ID: 181788 Severity: Normal Type: Normal Fix Build: 4319

#### **InQuira ID: NFX5784**

Title: FTP Client LIST service causes a business process to error if receiving a 450 No files found

Description: FTP Client LIST service causes a business process to error if receiving a 450 No files found. According to RFC 959, NLST responses can be 450.

The application should allow the business process to ignore this error when utilizing this parameter:

ListNamesErrorSetSuccess - Ignore 550 error code when executing the NLST command. Optional. Valid values are YES and NO.

Error Message:

```
220 ProFTPD 1.3.2 Server (ProFTPD Default Installation) [xxx.xxx.xxx.xxx]
> USER gis43 
331 Password required for gis43 
> PASS ***** 
230 User gis43 logged in 
> PASV 
227 Entering Passive Mode (xxx, xxx, xxx, xxx, 62, 99).
> TYPE A 
200 Type set to A 
> NLST YNK*.* 
450 No files found 
]
```
Resolution: A fix was done in Gentran Integration Suite, Release 4.3 Build 4319 and Sterling Integrator, Release 5.0 Build 5002 to add the behavior to ignore a 450 error if received from the FTP Client LIST service when using the parameter ListNamesErrorSetSuccess set to YES in the business process. It was found that this fix handled the 450 error when the data connection was closed and then the 450 response was received on the control connection. However in a race condition where the 450 response is received on the control channel prior to the data connection being closed, the 450 response is not ignored and the service completes with an error. This second condition has been addressed in Gentran Integration Suite, Release 4.3 Build 4322.

Please apply Gentran Integration Suite, Release 4.3 Build 4322 or later.

The additional fix will be released in an upcoming Sterling Integrator 5.0 patch.

Please note that the ListNamesErrorSetSuccess parameter must be used in the business process and be set to YES in order for 450 response to be ignored and the service to complete successfully.

Functional Area: Adapters - FTP

Escalation ID: 34407, 00102093

Fix ID: 184534, 184823, 203898 Severity: Normal Type: Normal Fix Build: 4319, 5002, 4322

#### **InQuira ID: NFX5991**

Title: Files not recorded correctly during FTP when the database runs out of space

Description: When the user is sending a file to a Gentran Integration Suite mailbox via FTP, if the database were to run out of space during the transmission, it is possible that the file transmission may not error even if the entries for the file cannot be created in the Mailbox tables in the database. If the Mailbox is using File System storage, it is also possible that the file may be saved to the file system successfully even though the entries are not recorded to the Mailbox tables.

Resolution: Please apply Gentran Integration Suite, Release 4.3 Build 4319 or later.

Functional Area: Adapters - FTP Server Escalation ID: 1371892 Fix ID: 174679 Severity: Normal Type: Normal Fix Build: 4319

#### **InQuira ID: NFX6087**

Title: FTP password policy with restricted password history not working through FTP server adapter

Description: The user uses a password policy to restrict reuse of past 5 passwords using a password policy. But when a user logs in using an FTP client and uses SITE CPWD <new password>, this policy seems to be ignored and the user is able to change password to a previously used one with out any errors. The policy seems to be implemented when the user's password is changed through the user interface. The system and FTP logs also show the following errors round about the time the user issues the SITE CPWD command.

Error Message:

```
System Log 
[2009-02-24 20:05:11.154] ERROR SQL State: 23000 
java.sql.SQLException: ORA-00001: unique constraint (GISADMIN.SCI_PK_167) violated 
at oracle.jdbc.dbaccess.DBError.throwSqlException(DBError.java:134) 
at oracle.jdbc.ttc7.TTIoer.processError(TTIoer.java:289) 
at oracle.jdbc.ttc7.Oall7.receive(Oall7.java:582) 
at oracle.jdbc.ttc7.TTC7Protocol.doOall7(TTC7Protocol.java:1986) 
at oracle.jdbc.ttc7.TTC7Protocol.parseExecuteFetch(TTC7Protocol.java:1144) 
FTP Log 
[2009-02-24 20:05:06.466] ALL <FtpServer9 
SINTP_FTP_NODE1_EXTERN_123550230451332:20682006> 000000000000 GLOBAL_SCOPE AUDIT: 
User [GVIALISP1] from [194.151.106.50] has logged in using secure channel.
```
[2009-02-24 20:05:11.154] ERROR <FtpServer8 SINTP\_FTP\_NODE1\_EXTERN\_123550230451332:20682006> 000000000000 GLOBAL\_SCOPE FtpReply.getReplyMessage(i,S[]) incorrect argument count for reply code [200] in map.

Resolution: Please apply Gentran Integration Suite, Release 4.3 Build 4319 or later.

Functional Area: Adapters - FTP Escalation ID: 00024781 Fix ID: 183513, 184381 Severity: Normal Type: Normal Fix Build: 4319

# <span id="page-636-0"></span>**Adapters - HTTP**

#### **InQuira ID: NFX3971**

Title: When the password expires for a user, authentication and file transfers are declined using WebDAV

Description: In Gentran Integration Suite 4.1.1 Build 1980, when the password expires for a user, authentication and file transfers are declined using WebDAV. When connecting to a Gentran Integration Suite WebDAV Server mailbox with a new User Account, the change password policy is being ignored.

Error Message: Currently WebDAV allows authentication when password expires and also allows file transfers. Also WebDAV does not enforce change password policy for a new User Account.

Resolution:

Please apply Gentran Integration Suite, Release 4.1.1 Build 1990 or later.

Please apply Gentran Integration Suite, Release 4.2 Build 4216 or later.

Please apply Gentran Integration Suite, Release 4.3 Build 4319 or later.

Functional Area: Adapters - HTTP

Escalation ID: 1371292, 1370109, 1371041, 1373137

Fix ID: 167631, 167630, 181798, 181314

Severity: Normal

Type: Normal Fix

Build: 4216, 1990, 4319

### <span id="page-636-1"></span>**Adapters - LDAP**

#### **InQuira ID: NFX5084**

Title: LDAP connections taking long time to close when using external authentication.

Description: User has set external authentication for Gentran Integration Suite user accounts but the LDAP connection to the Directory takes 30 to 40 seconds to be closed during a successful logon. If the logon fails due to a wrong password per example, the connection is closed immediately.

Error Message: No error message. The user noticed that the connections remained open for a long time after authentication. If authentication fails, the session is closed straight away.

Resolution:

Please apply Gentran Integration Suite, Release 4.2 Build 4220 or later.

Please apply Gentran Integration Suite, Release 4.3 Build 4319 or later.

Functional Area: Adapters - LDAP

Escalation ID: 1372701

Fix ID: 179000, 179001

Severity: Normal

Type: Normal Fix

Build: 4220, 4319

### <span id="page-637-0"></span>**Adapters - Mail Mime**

#### **InQuira ID: NFX6206**

Title: Mail MIME service is very restrictive on DocumentContentType and will error if extension does not match ContentType

Description: Mail MIME service is very restrictive on DocumentContentType and will error if extension does not match ContentType as defined by GetDocInfo results.

It appears that Mail Mime service reads the files extension (in this case .idoc) and compares it to the internal table and if the ContentType is not same as the expected ContentType, it will fail. For .idoc for example, a ContentType application/octet-stream is required. If not it will fail. User has ContentType text and this generates the error.

#### Error Message

2009-04-22 08:18:29.396] ERROR 000110060004 WORKFLOW.ACTIVITY\_ENGINE.ERR\_ActivityEngineHelper\_invokeService2 ActivityEngineHelper.invokeService() caught exception while attempting to execute service MailMimeService com.sterlingcommerce.woodstock.workflow.WorkFlowException: Mail Mime Service fails to execute ... com.sterlingcommerce.woodstock.workflow.WorkFlowException: Failed to write the message into the Document OutputStream. at com.sterlingcommerce.woodstock.services.mailmime.MailMimeService.processData(MailMim eService.java:96) at com.sterlingcommerce.woodstock.workflow.activity.engine.ActivityEngineHelper.invokeS ervice(ActivityEngineHelper.java:1751) at com.sterlingcommerce.woodstock.workflow.activity.engine.ActivityEngineHelper.nextMai nLogic(ActivityEngineHelper.java:622) at com.sterlingcommerce.woodstock.workflow.activity.engine.ActivityEngineHelper.next(Ac tivityEngineHelper.java:367) at

com.sterlingcommerce.woodstock.workflow.queue.WorkFlowQueueListener.doWork(WorkFlowQ ueueListener.java:326) at com.sterlingcommerce.woodstock.workflow.queue.WorkFlowQueueListener.run(WorkFlowQueu eListener.java:202) at com.sterlingcommerce.woodstock.workflow.queue.WorkFlowQueueListener.onMessage(WorkFl owQueueListener.java:163) at com.sterlingcommerce.woodstock.workflow.queue.WorkFlowQueueListener.onMessage(WorkFl owQueueListener.java:149) at com.sterlingcommerce.woodstock.workflow.queue.wfTransporter.run(wfTransporter.java:3 31) at com.sterlingcommerce.woodstock.workflow.queue.BasicExecutor\$Worker.run(BasicExecutor .java:496) at java.lang.Thread.run(Thread.java:801)

Resolution: Please apply Gentran Integration Suite, Release 4.3 Build 4319 or later.

Functional Area: Adapter - Mail Mime

Escalation ID: 36317

Fix ID: 184208

Severity: Normal

Type: Normal Fix

Build: 4319

#### <span id="page-638-0"></span>**Adapters - MSMQ**

#### **InQuira ID: NFX3846**

Title: MSMQ Prime Listener not releasing memory leading to service crash with thread dump.

Description: MSMQ prime listener memory usage does not decrease as it is used. Eventually the service will crash. Modified the business process by setting BODY TYPE to BYTE ARRAY and problem persists.

Error Message: Service crashes producing a thread dump.

```
System.log
[2008-09-30 10:25:44.289] ERROR 000000000000 GLOBAL_SCOPE 
<MSMQImpl-TCORE_MSMQ_GOVGVPAPPU01-23470302> Exception while request in RMI Prime
java.rmi.UnmarshalException: Error unmarshaling return header; nested exception is 
java.net.SocketException: Connection reset
at sun.rmi.transport.StreamRemoteCall.executeCall(StreamRemoteCall.java:203)
at sun.rmi.server.UnicastRef.invoke(UnicastRef.java:126)
at 
com.sterlingcommerce.woodstock.services.MSMQAdapter.MSMQPrimeImpl_Stub.request(MSMQP
rimeImpl_Stub.java:35)
at 
com.sterlingcommerce.woodstock.services.MSMQAdapter.MSMQImpl.processData(MSMQImpl.ja
va:222)
at 
com.sterlingcommerce.woodstock.workflow.activity.engine.ActivityEngineHelper.invokeS
ervice(ActivityEngineHelper.java:1690)
at 
com.sterlingcommerce.woodstock.workflow.activity.engine.ActivityEngineHelper.nextMai
nLogic(ActivityEngineHelper.java:565)
```
at

```
com.sterlingcommerce.woodstock.workflow.activity.engine.ActivityEngineHelper.next(Ac
tivityEngineHelper.java:338)
at 
com.sterlingcommerce.woodstock.workflow.queue.WorkFlowQueueListener.doWork(WorkFlowQ
ueueListener.java:328)
at 
com.sterlingcommerce.woodstock.workflow.queue.WorkFlowQueueListener.run(WorkFlowQueu
eListener.java:202)
at 
com.sterlingcommerce.woodstock.workflow.queue.WorkFlowQueueListener.onMessage(WorkFl
owQueueListener.java:163)
at 
com.sterlingcommerce.woodstock.workflow.queue.WorkFlowQueueListener.onMessage(WorkFl
owQueueListener.java:149)
at 
com.sterlingcommerce.woodstock.workflow.queue.wfTransporter.run(wfTransporter.java:3
31)
at 
com.sterlingcommerce.woodstock.workflow.queue.BasicExecutor$Worker.run(BasicExecutor
.java:496)
at java.lang.Thread.run(Thread.java:595)
Caused by: java.net.SocketException: Connection reset
at java.net.SocketInputStream.read(SocketInputStream.java:168)
at java.io.BufferedInputStream.fill(BufferedInputStream.java:218)
at java.io.BufferedInputStream.read(BufferedInputStream.java:235)
at java.io.DataInputStream.readByte(DataInputStream.java:241)
at sun.rmi.transport.StreamRemoteCall.executeCall(StreamRemoteCall.java:189)
... 13 more
Resolution: Please apply Gentran Integration Suite, Release 4.3 Build 4319 or later.
Functional Area: Adapters - MSMQ
Escalation ID: 1371383
Fix ID: 183626
Severity: Normal
Type: Normal Fix
```
Build: 4319

## <span id="page-639-0"></span>**Adapters - SFTP**

#### **InQuira ID: NFX5196**

Title: Messages uploaded from SFTP client have an extractable time that is before the creation time

Description: Messages uploaded from SFTP client have an extractable time that is before the creation time. This happens when the message upload time is greater than the time set in the extractable for parameter.

Error Message: No error messages.

Resolution:

Please apply Gentran Integration Suite, Release 4.2 Build 4220 or later. Please apply Gentran Integration Suite, Release 4.3 Build 4319 or later. Functional Area: Adapters - SFTP Escalation ID: 1372936 Fix ID: 181201, 181455 Severity: Normal Type: Normal Fix Build: 4220, 4319

#### **InQuira ID: NFX5818**

Title: Upgrade Maverick Jars SSHD to Version 1.4.10 and J2SSH to Version 1.4.8 Description: Upgrade Maverick Jars SSHD to Version 1.4.10 and J2SSH to Version 1.4.8. Error Message: java.io.IOException: Client did not send complete packet in key exchange! Possible DOS attack at com.maverick.sshd.TransportProtocol.M(Unknown Source) Resolution: Please apply Gentran Integration Suite, Release 4.2 Build 4220 or later. Please apply Gentran Integration Suite, Release 4.3 Build 4319 or later. Historical: Please refer to NFX4664, NFX4268 and NFX5076 for past fixes related to this fix. Functional Area: Adapters - SFTP Escalation ID: 1368541 Fix ID: 179476, 183194, 185236 Severity: Normal Type: Normal Fix Build: 4220, 4319

# <span id="page-640-0"></span>**Admin UI**

#### **InQuira ID: NFX5287**

Title: Problem with search **Advanced Search** and **Central Search** screens

Description: In **Advanced Search** screen,

- When ALL is selected, a list of both completed and terminated business processes is returned.
- When Terminated/Error is selected, a list of only terminated business processes is returned.
- When Completed/Success is selected, no list is returned.

The same thing occurs with **Central Search**. Resolution: Please apply Gentran Integration Suite, Release 4.3 Build 4319 or later. Functional Area: Admin UI Escalation ID: 00024519 Fix ID: 181059 Severity: Normal Type: Normal Fix Build: 4319

#### **InQuira ID: NFX5445**

Title: Issue while sorting Root Virtual Path on Virtual Root Configuration list page

Description: On Virtual Root Configuration list screen, if the search results are shown in more than one page, navigating through the pages is switching back the order By to User Id even if the initial page was sorted by Root Virtual Path.

Resolution: Please apply Gentran Integration Suite, Release 4.3 Build 4319 or later.

Functional Area: Admin UI

Escalation ID: 26475

Fix ID: 181316

Severity: Normal

Type: Normal Fix

Build: 4319

#### **InQuira ID: NFX5998**

Title: Copyright statement is different on WS, Dashboard, Mailbox and AFT User Interfaces

Description: The Copyright statement is not consistent across different user interfaces of Gentran Integration Suite.

Error Message: No error message.

Resolution: Please apply Gentran Integration Suite, Release 4.3 Build 4319 or later.

Functional Area: Admin UI

Escalation ID: QC

Fix ID: 182964

Severity: Normal

Type: Normal Fix

Build: 4319

# <span id="page-642-0"></span>**AFT**

#### **InQuira ID: NFX5521**

Title: AFTRouteSendMessage Business Process is not making use of the document storage type that is set in the business process.

Description: AFTRouteSendMessage Business Process is not making use of the document storage type that is set in the business process. Though the storage type is changed from the default (Database) to file system, the business process steps show Database as document storage.

Since AFT does not create a document in this specific AFT setup, changing the document storage type of the AFT business processes does not have any impact on routing. The storage type only comes into play when the document is created. Once this is done, its document storage setting remains the same regardless of which mailbox it was added to or removed from. The storage type is determined by the setting of the adapter (FTP or HTTP) that created the document as a result of the upload by the initiating producer. This means that the storage type of the respective server adapter used by the producer needs be updated to take the effect. When a producer uses an FTP server adapter to upload a document, changing the FTP adapter's storage type is currently working perfectly as expected. While using MBI interface, that is accessing MBI through HTTP adapter into which mailbox WAR is deployed, changing the HTTP adapter's storage type is not being used correctly while routing.

Resolution: By default, Gentran Integration Suite provides one instance of the HTTP Server Adapter with name MBI HTTP server adapter where mailbox and myaft wars are deployed at <br/>base-port>+34. Storage type of this instance could be controlled by users as needed, for example, Database to File system. The Producer has to either use mailbox interface or myaft interface with the respective port to upload a document (http://host:port/mailbox OR http://host:port/myaft).

Please apply Gentran Integration Suite, Release 4.3 Build 4319 or later.

Functional Area: AFT Escalation ID: 25963 Fix ID: 182950 Severity: Normal Type: Normal Fix Build: 4319

## <span id="page-642-1"></span>**Alert Service**

#### **InQuira ID: NFX5824**

Title: Alert service is not notifying on certain failed business processes.

Description: To reproduce:

- 1. Set up test HTTP post business process to a bad IP/port combination.
- 2. If you test the business process, it will fail after 1.5 minutes due to default HTTP client adapter settings (3 retries, 30 second wait between retries).
- 3. Run alert service and you will see that it sends notification.
- 4. Change HTTP client adapter to use 300 second waits (3 retries, 300 sec waits = 15 minute to fail)
- 5. Run HTTP test business process and when in state of Waiting\_On\_IO, run the alert service
- 6. Wait for HTTP test business process to complete
- 7. Run alert business process. You will see that no alert is sent for failed HTTP test business process.

Error Message: No error message. Alert Service will not send alert on errored business process as expected. Resolution:

Please apply Gentran Integration Suite, Release 4.2 Build 4220 or later.

Please apply Gentran Integration Suite, Release 4.3 Build 4319 or later.

Functional Area: Alert Service

Escalation ID: 1372734 Fix ID: 177918, 178158

Severity: Normal

Type: Normal Fix

Build: 4220, 4319

### <span id="page-643-0"></span>**Archiving**

#### **InQuira ID: NFX5935**

Title: Correct the ability to enable multithreading in the purge service

Description: Correct the ability to enable multithreading in the purge service to provide an additional option when encountering problems with the purge service.

Error Message: No error message.

Resolution:

Please apply Gentran Integration Suite, Release 4.2 Build 4220 or later.

Please apply Gentran Integration Suite, Release 4.3 Build 4319 or later.

Once the appropriate build is applied, edit the business process used for purging (system business process or customized user business process) and add the following parameter to the output message in the bpml:

```
<assign to="MULTITHREAD">true</assign>
```
Purge Service BPML example:

```
<operation name="Service">
<participant name="PurgeService"/> <output message="Xout">
<assign to="MULTITHREAD">true</assign>
<assign to="." from="*"></assign>
</output>
<input message="Xin"> <assign to="." from="*"></assign>
</input>
```
</operation> Functional Area: Archiving Escalation ID: 26938 Fix ID: 183708, 183716 Severity: Normal Type: NormalFix Build: 4220, 4319

# <span id="page-644-0"></span>**AS2**

#### **InQuira ID: NFX6092**

Title: Incorrect Information provided in EDIINT Email Error Notification for Async MDN not received from AS2 Partner

Description: The EDIINT Email Error Notification (Automated Event Notification) for Async MDN not received says that Unable to send message, check the error directory and logs for details. This is inappropriate information as HTTP Post was successful. Instead notification email should provide appropriate information that AS2 MDN was not received.

Resolution: Please apply Gentran Integration Suite, Release 4.3 Build 4319 or later.

Functional Area: AS2 Escalation ID: 36419 Fix ID: 184340 Severity: Normal Type: Normal Fix Build: 4319

#### **InQuira ID: NFX6246**

Title: AS2 Mailbox Permission errors after updating to Gentran Integration Suite 4318

Description: Gentran Integration Suite 4318 update changes AS2 configuration to point to a different mailbox and causes permission errors. After an update to Gentran Integration Suite 4318, the AS2 partner configuration is changed with the radio button option for **Select Existing Parent Mailbox** selected when it should have been left to use default inbound/outbound mailboxes.

Error Message: Mailbox Permission Errors when inbound AS2 message is received.

Resolution: Please apply Gentran Integration Suite, Release 4.3 Build 4319 or later.

Workaround:

Change ediint.properties.in file:

From: maxUserIdLength=125

To: #maxUserIdLength=125

- 8. Run setupfiles.
- 9. Stop/Start Gentran Integration Suite.

If you are running a cluster environment, repeat the same workaround on all cluster nodes.

Functional Area: AS2 Escalation ID: 44143 Fix ID: 187614 Severity: Critical Type: Normal Fix Build: 4319

### <span id="page-645-0"></span>**Connect Direct Interop**

#### **InQuira ID: NFX4863**

Title: SCPA100I error using code pages

Description: SCPA100I error when CDSA does a copy from Gentran Integration Suite to z/OS Connect: Direct with Code Page translation.

Error Message:

SCPA100I Input LRECL > output LRECL detected, noncompressed MBCS file.

Resolution:

Please apply Gentran Integration Suite, Release 4.2 Build 4220 or later.

Please apply Gentran Integration Suite, Release 4.3 Build 4319 or later.

The new behavior detects when the MBCS translation has made a record too long in BINARY mode, and in that case breaks the record up to two records. The first record is the maximum length and the second one holds the excess bytes. The calculation of the maximum record length is not affected by this change, and remains (remote lrecl - 4) when the remote RECFM includes a 'V'.

Functional Area: Connect Direct Interop

Escalation ID: 1373006

Fix ID: 183250, 183252

Severity: Critical

Type: Normal Fix

Build: 4220, 4319

#### **InQuira ID: NFX5270**

Title: In Gentran Integration Suite 4.2, Document Tracking/Correlation displays the wrong filename

Description: When Connect: Direct CopyTo service is used to place a message in the mailbox, message id is used for local file name instead of the actual message filename. For example, instead of filename 102xmit.fle the name comes through as PCSGGISAS02:10b7c30b:11f9011ef04:-1d38

Resolution:

Please apply Gentran Integration Suite, Release 4.2 Build 4220 or later.

Please apply Gentran Integration Suite, Release 4.3 Build 4319 or later.

Functional Area: Connect Direct Interop

Escalation ID: 1372947

Fix ID: 181360, 183578

Severity: Normal

Type: Normal Fix

Build: 4220, 4319

#### **InQuira ID: NFX5686**

Title: Connect Direct transfer rates drop considerably when cdinterop and cdjava logs are set to verbose mode

Description: It appears that when the logging levels are set to ON and then switched back to OFF, the Connect Direct transmissions do not stop producing the verbose information but they no longer output that information to the logs, thus causing the transfers to come to a crawl.

As soon as the log levels are set to OFF, any new transfers will be back to normal speeds. Any transfers that were still running and were affected by the logging level set to verbose mode will either need to be restarted (may not be desirable if Checkpoint is not being used), or they will have to be let alone until they finish with the slower rates.

Error Message: No error message. Transfer rates are cut by 80 to 90 percent with logging level set to ON.

Resolution: We have changed the defaults in the property file in favor of non-verbose mode.

Please apply Gentran Integration Suite, Release 4.3 Build 4319 or later.

Functional Area: Connect Direct Interop

Escalation ID: 33114

Fix ID: 184267

Severity: Critical

Type: Normal Fix

Build: 4319

#### **InQuira ID: NFX5804**

Title: Connect: Direct mainframe push 0 KB file to Gentran Integration Suite, Gentran Integration Suite post MSGID=JMGR001I A CONNECT:Direct control message received (FMH) but no BEGN

Description: After applying Gentran Integration Suite Release 4.2 Build 4216, whenever Connect: Direct mainframe pushes a 0kb file to Gentran Integration Suite, Gentran Integration Suite post MSGID=JMGR001I, a Connect: Direct control message was received (FMH) but no beginning field was found (BEGN). After applying the Gentran Integration Suite Release 4.2 Build 4216, customer started getting the error messages from Connect: Direct mainframe connections whenever a 0kb file was pushed from the Mainframe Connect: Direct at Put 4601 to Gentran Integration Suite. Due to this error, the Mainframe job goes into retries and keep trying to push the 0kb file to Gentran Integration Suite repeatedly so the file is getting transmitted more than once.

Before applying the Gentran Integration Suite, Release 4.2 Build 4216 patch, customer was running on Gentran Integration Suite, Release 4.2 Build 4209 and had another server running on Gentran Integration Suite, Release 4.2 Build 4213 as well. Both the servers started giving out the same issue after applying the Gentran Integration Suite Release 4.2 Build 4216 patch.

Error Message:

Error Msg in Gentran Integration Suite cdinterop log: com.sterlingcommerce.cd.oemglue.SnodeConnectException: MSGID=JMGR001I,RC=8,FDBK=1,CLMTHNAME=CdMessager.recvFmh, CDTXT="A CONNECT:Direct control message was received (FMH) but no beginning field was found (BEGN). Please retry the operation. If the problem persists contact your CONNECT:Direct administrator. The field name that was found is "JTXT=""

Resolution: This issue appears to have been caused by upgrading to Certicom 4.3.5.12 Security Builder within Gentran Integration Suite. Certicom's (version 4.3.5.12) InputSSLIO interface expects the read method to return the amount of data read, possibly 0, or -1 if stream/channel closed or error occurs. Of course this behavior is contrary to java.io.InputStream which returns the total number of bytes read into the buffer, or -1 if there is no more data because the end of the stream has been reached. To resolve this issue, we have intercepted our stream's -1 response and translate it to 0 for Certicom when doing secure reads.

Please apply Gentran Integration Suite, Release 4.2 Build 4220 or later.

Please apply Gentran Integration Suite, Release 4.3 Build 4319 or later.

Functional Area: Connect Direct Interop

Escalation ID: 1372946, 26158

Fix ID: 183226, 183227

Severity: Normal

Type: Normal Fix

Build: 4220, 4319
## **InQuira ID: NFX5841**

Title: Connect Direct Server Adapter (CDSA) sends the wrong filename when a CopyTo is restarted

Description: CDSA sends the wrong filename when a CopyTo is restarted.

When a business process is constructed of the form:

```
BeginSession 
for i=0; i<100; i++ do 
$filename = $userid + $processnumber + $i
CopyTo($filename)
endfor
EndSession
```
If a link failure occurs after data has been successfully transferred to a remote node but the FMH74 has not yet been exchanged, the CDSA will tear down the connection but fail to report the error. The looping mechanism will continue with the next iteration of the loop. When the CopyStep begins, the operation will not find the associated session and make the erroneous assumption that this session is a restart session. The CDSA retrieves the target filename from an erroneous step record (if one exists), or erroneously computes one when a matching step record cannot be found.

Error Message: No error message; but file name at remote Connect site is incorrect.

Resolution:

Please apply Gentran Integration Suite, Release 4.2 Build 4220 or later.

Please apply Gentran Integration Suite, Release 4.3 Build 4319 or later.

Functional Area: Connect Direct Interop

Escalation ID: 1372181

Fix ID: 180694, 180696

Severity: Critical

Type: Normal Fix

Build: 4220, 4319

# **DOMToDoc**

## **InQuira ID: NFX5715**

Title: Some system business processes use an incorrect DOMToDoc call when building an alert e-mail message.

Description: Some system processes use this assign as a call to the SMTP adapter:

<assign to="PrimaryDocument" from="DOMToDoc(Document)/@\*"></assign>

This does not work in a clustered environment.

Error Message: There is no error message, but the contents of the document created are not correct.

Resolution: Please apply Gentran Integration Suite, Release 4.3 Build 4319 or later.

The processes modified are:

- Schedule\_IndexBusinessProcessServiceSchedule\_AssociateBPsToDocs
- Schedule\_PurgeService
- Recovery.bpml
- RestoreService
- PurgeAll
- BackupService
- Schedule\_MailboxEvaluateAllAutomaticRules

Functional Area: DOMToDoc Escalation ID: 00034090 Fix ID: 184113 Severity: Normal Type: Normal Fix Build: 4319

## **Generic Envelope Service**

#### **InQuira ID: NFX5800**

Title: Generic Envelope Service does not consistently increment the FLGN in outbound TRADACOMS messages when batching is off.

Description: The Generic Envelope Service does not consistently increment the FLGN in outbound TRADACOMS messages when batching is off. Thus, if multiple TradacomsEnvelope business processes run simultaneously for the same outbound trading partner, the FLGN does not consistently increment.

Error Message: No error message; but the FLGN does not consistently increment.

Resolution: This issue has been corrected in Gentran Integration Suite, Release 4.3 Patch 4319.

Please apply Gentran Integration Suite, Release 4.3 Build 4319 or later.

Functional Area: Generic Envelope Service

Escalation ID: 36841

Fix ID: 185105

Severity: Critical

Type: Normal Fix

## **Gentran Integration Suite**

#### **InQuira ID: NFX3177**

Title: Error when checking in or deleting (WSDL) Web Service definition

Description: When checking in a Web service definition (WSDL), the user gets the following error and exception in the system.log. The WSDL imports several schemas with varying namespaces. It also uses soapenv:Header and soapenv:Body. Errors occur using Gentran Integration Suite, Release 4.3 Build 4309; no errors occur while using Gentran Integration Suite, Release 4.2.Build 4209.

#### Error:

```
Exception in createDynamicServiceDefinitionsFromWSDL : 
java.lang.NullPointerException
When attempt to delete the WSDL, it fails and post error: [2008-07-29 09:18:51.203]
ERROR 000000000000 GLOBAL_SCOPE Exception detected in 
deleteServiceDefinitionsFromPalette No Palette Items in Palette 
DS_AIAASYNCERRORHANDLINGBPELPROCESS_PORT2
```
#### Error Message:

```
Error:
The system update ended with errors. Please check system logs for more details.
Exception:
[2008-07-29 09:31:19.125] ERROR 000000000000 GLOBAL_SCOPE Exception in 
createDynamicServiceDefinitionsFromWSDL :
java.lang.NullPointerException
at 
com.sterlingcommerce.woodstock.services.soa.dynamicservice.GenerateServiceUtil.creat
eDynamicServiceDefinitionsFromWSDL(GenerateServiceUtil.java:35
3)
at 
com.sterlingcommerce.woodstock.ui.servlet.WSDLManager.createServiceDefinition(WSDLMa
nager.java:451)
at 
com.sterlingcommerce.woodstock.ui.servlet.WSDLManager.doPost(WSDLManager.java:216)
at javax.servlet.http.HttpServlet.service(HttpServlet.java:760)
at javax.servlet.http.HttpServlet.service(HttpServlet.java:853)
at org.mortbay.jetty.servlet.ServletHolder.handle(ServletHolder.java:358)
at 
org.mortbay.jetty.servlet.WebApplicationHandler$Chain.doFilter(WebApplicationHandler
.java:342)
at 
com.sterlingcommerce.woodstock.ui.dlsso.DLSSOFilter.doFilter(DLSSOFilter.java:133)
at 
org.mortbay.jetty.servlet.WebApplicationHandler$Chain.doFilter(WebApplicationHandler
.java:334)
at com.sterlingcommerce.util.Fix5CFilter.doFilter(Fix5CFilter.java:74)
at 
org.mortbay.jetty.servlet.WebApplicationHandler$Chain.doFilter(WebApplicationHandler
.java:334)
at 
org.mortbay.jetty.servlet.WebApplicationHandler.dispatch(WebApplicationHandler.java:
286)
at org.mortbay.jetty.servlet.ServletHandler.handle(ServletHandler.java:567) 
 at org.mortbay.http.HttpContext.handle(HttpContext.java:1807)
```
at org.mortbay.jetty.servlet.WebApplicationContext.handle(WebApplicationContext.java:52 6) at org.mortbay.http.HttpContext.handle(HttpContext.java:1757) at org.mortbay.http.HttpServer.service(HttpServer.java:879) at org.mortbay.http.HttpConnection.service(HttpConnection.java:789) at org.mortbay.http.HttpConnection.handleNext(HttpConnection.java:960) at org.mortbay.http.HttpConnection.handle(HttpConnection.java:806) at org.mortbay.http.SocketListener.handleConnection(SocketListener.java:218) at org.mortbay.util.ThreadedServer.handle(ThreadedServer.java:331) at org.mortbay.util.ThreadPool\$PoolThread.run(ThreadPool.java:520) When trying to delete the same WSDL check in I get the following error: [2008-07-29 09:18:51.203] ERROR 000000000000 GLOBAL\_SCOPE Exception detected in deleteServiceDefinitionsFromPalette No Palette Items in Palette DS\_AIAASYNCERRORHANDLINGBPELPROCESS\_PORT2 [2008-07-29 09:18:51.203] ERROR 000000000000 GLOBAL\_SCOPE Exception in deleteServiceDefinitionsFromPalette :com.sterlingcommerce.woodstock.services.soa.dynamicservice.GenerateServiceException : No Palette Items in Palette DS\_AIAASYNCERRORHANDLINGBPELPROCESS\_PORT2 at com.sterlingcommerce.woodstock.services.soa.dynamicservice.GenerateServiceUtil.delet eServiceDefinitionsFromPalette(GenerateServiceUtil.java:722) at com.sterlingcommerce.woodstock.services.soa.dynamicservice.GenerateServiceUtil.delet eWSDLCheckin(GenerateServiceUtil.java:220) at com.sterlingcommerce.woodstock.ui.WSDLEditor.delete(WSDLEditor.java:481) at com.sterlingcommerce.woodstock.ui.servlet.DeleteResource.run(DeleteResource.java:72) [2008-07-29 09:18:51.203] ERROR 000000000000 GLOBAL\_SCOPE Exception detected in deleteServiceDefinitionsFromPalette com.sterlingcommerce.woodstock.services.soa.dynamicservice.GenerateServiceException: No Palette Items in Palette DS\_AIAASYNCERRORHANDLINGBPELPROCESS\_PORT2 [2008-07-29 09:18:51.203] ERROR 000000000000 GLOBAL\_SCOPE Exception in deleteServiceDefinitionsFromPalette : com.sterlingcommerce.woodstock.services.soa.dynamicservice.GenerateServiceException: com.sterlingcommerce.woodstock.services.soa.dynamicservice.GenerateServiceException: No Palette Items in Palette DS\_AIAASYNCERRORHANDLINGBPELPROCESS\_PORT2 at com.sterlingcommerce.woodstock.services.soa.dynamicservice.GenerateServiceUtil.delet eServiceDefinitionsFromPalette(GenerateServiceUtil.java:742) at com.sterlingcommerce.woodstock.services.soa.dynamicservice.GenerateServiceUtil.delet eWSDLChec

Resolution:

Please apply Gentran Integration Suite, Release 4.3 Build 4319 or later.

Please apply Sterling Integrator, Release 5.0 Build 5001 or later.

While parsing the WSDL, the iterator object that is used to keep track of services was being overwritten by list of ports. With fix applied now, it is persisted until all services are parsed fully (TD#164751).

Functional Area: Gentran Integration Suite

Escalation ID: 1370398, 1372953 Fix ID: 177505, 179524 Severity: Normal Type: Normal Fix Build: 4319, 5001

## **Graphical Process Modeler - GPM**

#### **InQuira ID: NFX5994**

Title: Graphical Process Modeler defaults to Obtain Message First, then Process Data when creating new business processes and this causes overwrite of parameters

Description: In Graphical Process Modeler service editor, for any service or adapter, the output message by default is Obtain Message first, then Process Data.

Because of this, the following statement is after all the other assign statement for that service.

--<assign to="." from="\*"></assign>--

This is causing some problems as the following statement can overwrite the values already assigned.

--<assign to="." from="\*"></assign>--

Error Message: Error varies on parameter being overwritten.

Resolution: The new default is to Obtain Process Data First, then Message.

Please apply Gentran Integration Suite, Release 4.3 Build 4319 or later.

Functional Area: Graphical Process Modeler - GPM

Escalation ID: 1371743

Fix ID: 172397

Severity: Normal

Type: Normal Fix

Build: 4319

## **Import/Export**

#### **InQuira ID: NFX5999**

Title: Inappropriate error message during the Community and Digital Certificates export

Description: Inappropriate error message during the Community and Digital Certificates export.

Error Message:

```
Passphrase is invalid. Please try again. The following characters are not valid: ! @ 
# % ^ * ( ) + ? , < > { } [ ] | ; " '
```
Resolution: Please apply Gentran Integration Suite, Release 4.3 Build 4319 or later. Functional Area: Import/Export Escalation ID: QC Fix ID: 181418 Severity: Normal Type: Normal Fix Build: 4319

### **InQuira ID: NFX5690**

Title: Enable async start mode gets checked when exporting from system into another even if it is unchecked on export

Description: Customer has a business process that they are exporting from one system and importing to another. When they originally check in the process, they have the Enable Async Start Mode unchecked on the check in screens. When they export it and import it into another system, this is checked again and they need to go back and edit it on the new system to turn it off again. It should retain this setting.

Error Message: No error message; just changes the setting while importing.

Resolution: Please apply Gentran Integration Suite, Release 4.3 Build 4319 or later.

Functional Area: Import/Export

Escalation ID: 00032803

Fix ID: 183918

Severity: Normal

Type: Normal Fix

Build: 4319

#### **InQuira ID: NFX6000**

Title: Filter search of AS3 Profiles and AS3 Contracts work only with the first letter or the first word

Description: Filter search of AS3 Profiles and AS3 Contracts while Exporting (AS3 Profiles and AS3 Contracts) work only with the first letter or the first word. Other filtering options are not working as expected.

Steps to Reproduce:

- 1. Login to the Gentran Integration Suite application.
- 2. Select Deployment > Resource Manager > Import/Export.
- 3. Select Go! button Export Resources.
- 4. Select AS3 in the resources for export.
- 5. Select AS3Contracts and AS3Profiles in the Select AS3 resource screen.
- 6. Only the first letter or first word search is working in the AS3 Profiles.

7. Try searching with the last letter or second part of the word or with '\_' underscore. There are no results though there are some items present.

Error Message: No error message. Resolution: Please apply Gentran Integration Suite, Release 4.3 Build 4319 or later. Functional Area: Import/Export Escalation ID: QC Fix ID: 181338 Severity: Normal Type: Normal Fix Build: 4319

### **InQuira ID: NFX6001**

Title: Filter search of Mailbox Metadata in Export does not work when using an '\_' (underscore)

Description: Filter search of Mailbox Metadata in Export does not work when using an '\_' (underscore).

Error Message: No error message.

Resolution: Please apply Gentran Integration Suite, Release 4.3 Build 4319 or later.

Functional Area: Import/Export

Escalation ID: QC

Fix ID: 182649

Severity: Normal

Type: Normal Fix

Build: 4319

## **Index/Purge**

#### **InQuira ID: NFX6208**

Title: Schedule\_AssociateBPsToDocs deletes files on disk that are still in use by mailbox

Description: Under some circumstances, when a file is FTPed into a mailbox, Schedule\_AssociateBPsToDocs will pick up and delete the file even though the message is still listed as being in the mailbox. The mailbox does need to be using docs on disk. This only shows up with some FTP clients, not all of them. The file on disk that contains the message is being deleted.

Error Message: There are various errors depending on how the message is accessed.

The most common error is in the form:

```
java.io.FileNotFoundException: 
/apps/gis/document/2009/May/0118/gisserver1_node1_12144fe64ef_192260_WF-1.dat (No 
such file or directory (errno:2))
```
If you are using getDocumentInfo service to get information about the document you will get the message: ERROR 000000000000 GLOBAL\_SCOPE GetDocument Info Caught DocumentNotFoundException com.sterlingcommerce.woodstock.workflow.DocumentNotFoundException: 000110011518 WORKFLOW.WORKFLOW.ERR\_Document\_DocumentNotFoundException22 Initial document for DocId gisserver1:node1:12144fe64ef:192260 not found. It may have been archived Resolution: Please apply Gentran Integration Suite, Release 4.3 Build 4319 or later. Functional Area: Index/Purge Escalation ID: 186598 Fix ID: 18785 Severity: Normal

Type: Normal Fix

Build: 4319

## **Installation**

#### **InQuira ID: NFX5955**

Title: Issue installing Gentran Integration Suite 4.3 Patch 4318 on node 2 or higher in clustered environment with MS SQL 2005

Description: Gentran Integration Suite 4.3 Patch 4318 exits installation without completion and asks to run one more SQL script. Patch installation continues to fail with same result even after running the script.

This issue exist only with Gentran Integration Suite running with MS SQL 2005 and patch 4318.

Error Message:

```
 [java] ************************************************
     [java] ...Reading entity repository into memory from
C:\SterlingCommerce2\SI\repository\entity ...
     [java] ...Done...
     [java] ...Verifying db connection...
      [java] JdbcUrl: 
jdbc:sqlserver://dbhost:1433;databaseName=GIS;SelectMethod=cursor
      [java] JdbcUser: GISUser
     [java] JdbcDriver: com.microsoft.sqlserver.jdbc.SQLServerDriver
     [java] JdbcSchema: dbo
     [java] ...DbConnection OK...
    [java] ...Getting metadata from database. This is time consuming. Please wait...
     [java] ...Database Metadata obtained...
     [java] ...Generating alter script now...
     [java] [Table ACT_XFER column name(s) is modified:
     [java] FILE_SIZE NUMERIC(16,0) see EFrame_TableChanges.sql to correct.
     [java] ...Script generation complete...
C:\SterlingCommerce\SI\repository\scripts\EFrame_TableChanges.sql must be applied to 
the database.
Exiting installation...
```
Resolution: As a workaround, Sandbox.cfg should be temporarily changed to set value for property DB\_CREATE\_SCHEMA to "Yes" on node2 and any additional nodes. This will allow patch 4318 to finish the installation. There is no side effect for this temporary change.

The changes made in sandbox.cfg must be reverted back after patch is installed.

Please apply Gentran Integration Suite, Release 4.3 Build 4319 or later.

Functional Area: Installation

Escalation ID: 42140

Fix ID: 187494

Severity: Normal

Type: Normal Fix

Build: 4319

## **LDAP/ External Authentication/ JAAS**

#### **InQuira ID: NFX4847**

Title: External user's authentication fails when accessing the dashboard user interface and password has special characters like hash

Description: User authentication fails when an external (ldap) user with a password having special characters like '#' tries to login in dashboard UI.

Error Message:

Authentication.log:

```
[2009-01-08 22:22:07.897] ERROR 000000000000 GLOBAL_SCOPE LDAPAuthentication 
......bind as user NAMING EXCEPTION:
javax.naming.AuthenticationException: [LDAP: error code 49 - 80090308: LdapErr: 
DSID-0C090334, comment: AcceptSecurityContext error, data 52e, vece] 
at com.sun.jndi.ldap.LdapCtx.mapErrorCode(LdapCtx.java:2985)
at com.sun.jndi.ldap.LdapCtx.processReturnCode(LdapCtx.java:2931) at 
com.sun.jndi.ldap.LdapCtx.processReturnCode(LdapCtx.java:2732)
at com.sun.jndi.ldap.LdapCtx.connect(LdapCtx.java:2646)
at com.sun.jndi.ldap.LdapCtx.<init>(LdapCtx.java:283)
at com.sun.jndi.ldap.LdapCtxFactory.getUsingURL(LdapCtxFactory.java:175)
at com.sun.jndi.ldap.LdapCtxFactory.getUsingURLs(LdapCtxFactory.java:193)
at com.sun.jndi.ldap.LdapCtxFactory.getLdapCtxInstance(LdapCtxFactory.java:136)
at com.sun.jndi.ldap.LdapCtxFactory.getInitialContext(LdapCtxFactory.java:66)
at javax.naming.spi.NamingManager.getInitialContext(NamingManager.java:667)
at javax.naming.InitialContext.getDefaultInitCtx(InitialContext.java:247)
at javax.naming.InitialContext.init(InitialContext.java:223)
at javax.naming.InitialContext.<init>(InitialContext.java:197)
at javax.naming.directory.InitialDirContext.<init>(InitialDirContext.java:82)
at 
com.sterlingcommerce.woodstock.security.LDAPAuthentication.isExternallyAuthenticated
ViaUserBind(LDAPAuthentication.java:275)
```

```
at 
com.sterlingcommerce.woodstock.security.LDAPAuthentication.isAuthenticated(LDAPAuthe
ntication.java:148)
at 
com.sterlingcommerce.woodstock.security.AuthenticationService.isAuthenticated(Authen
ticationService.java:440)
at 
com.sterlingcommerce.woodstock.security.SecurityManager.isAuthenticated(SecurityMana
ger.java:358)
at com.sterlingcommerce.woodstock.security.User.isAuthenticated(User.java:416)
at com.sterlingcommerce.woodstock.ui.UserAutho.isAuthenticated(UserAutho.java:112)
at 
com.sterlingcommerce.woodstock.ui.EntityObject.isAuthorized(EntityObject.java:436)
at com.sterlingcommerce.woodstock.adminui.servlet.Login.doPost(Login.java:239)
at com.sterlingcommerce.woodstock.ui.servlet.ServletBase.doGet(ServletBase.java:153)
at javax.servlet.http.HttpServlet.service(HttpServlet.java:740) at 
javax.servlet.http.HttpServlet.service(HttpServlet.java:853)
at org.mortbay.jetty.servlet.ServletHolder.handle(ServletHolder.java:358)
at 
org.mortbay.jetty.servlet.WebApplicationHandler$Chain.doFilter(WebApplicationHandler
.java:342)
at 
com.sterlingcommerce.woodstock.ui.dlsso.DLSSOFilter.doFilter(DLSSOFilter.java:133)
at 
org.mortbay.jetty.servlet.WebApplicationHandler$Chain.doFilter(WebApplicationHandler
.java:334)
at 
org.mortbay.jetty.servlet.WebApplicationHandler.dispatch(WebApplicationHandler.java:
286)
at org.mortbay.jetty.servlet.ServletHandler.handle(ServletHandler.java:567) 
         at org.mortbay.http.HttpContext.handle(HttpContext.java:1807) 
at 
org.mortbay.jetty.servlet.WebApplicationContext.handle(WebApplicationContext.java:52
6) 
at org.mortbay.http.HttpContext.handle(HttpContext.java:1757) 
at org.mortbay.http.HttpServer.service(HttpServer.java:879) 
at org.mortbay.http.HttpConnection.service(HttpConnection.java:789) 
at org.mortbay.http.HttpConnection.handleNext(HttpConnection.java:960) 
at org.mortbay.http.HttpConnection.handle(HttpConnection.java:806) 
at org.mortbay.http.SocketListener.handleConnection(SocketListener.java:218) 
at org.mortbay.util.ThreadedServer.handle(ThreadedServer.java:331) 
at org.mortbay.util.ThreadPool$PoolThread.run(ThreadPool.java:520) 
[2009-01-08 22:22:07.898] DEBUG 000000000000 GLOBAL_SCOPE LDAPAuthentication 
...failed bind as user, authentication FAILED 
[2009-01-08 
22:22:07.898] ALL 00000000
Resolution: Please apply Gentran Integration Suite, Release 4.3 Build 4319 or later.
```
Functional Area: LDAP/ External Authentication/ JAAS

Escalation ID: 1372648

Fix ID: 179232

Severity: Normal

Type: Normal Fix

Build: 4319

# **Mailbox**

## **InQuira ID: NFX4980**

Title: All messages are returned when the Mailbox Query Service MailboxPath parameter sets the mailbox path in ProcessData

Description: If the MailboxPath parameter is specified in both ProcessData and in the Mailbox Query Service output message, and the service is set up to process the Message first and then ProcessData, all messages are returned. If the MaiboxPath parameter is only configured in ProcessData, then the Mailbox Query Service again returns all messages instead of only those defined in the MailboxPath parameter.

Error Message: No error message; incorrect results are returned.

Resolution:

Please apply Gentran Integration Suite, Release 4.2 Build 4220 or later.

Please apply Gentran Integration Suite, Release 4.3 Build 4319 or later.

Functional Area: Mailbox

Escalation ID: 1372745

Fix ID: 181523, 184260

Severity: Normal

Type: Normal Fix

Build: 4220, 4319

## **InQuira ID: NFX5301**

Title: Files transferred into Gentran Integration Suite using WebDAV protocol get truncated

Description: If the storage for WebDAV is set to FS (or storage for Gentran Integration Suite at global level is set to FS), files get truncated when transferred using WebDAV protocol. For example, a file that contains 880 lines will end up having only 830 lines when uploaded. If the file is small enough -- 100 lines or less - it may be completely empty.

Resolution: Please apply Gentran Integration Suite, Release 4.3 Build 4319 or later.

Functional Area: Mailbox

Escalation ID: 1372993

Fix ID: 180254

Severity: Critical

Type: Normal Fix

## **InQuira ID: NFX5820**

Title: When a message is uploaded using Mailbox Interface, the message name is altered.

Description: When a message is uploaded using Mailbox Interface, the message name is altered. The value used in the message name is not the same as the file name. The value of message name is a message name used by another Mailbox Interface user.

Use Communication Sessions to find sessions with the Mailbox Browser Interface around the time frame of the problem. Examine communication sessions for file transfer events for direction Inbound. Use the workflow ID to find the MBIAdd Business Process started for the Inbound data. Examine the business process process data.

Error Message: No error message.

Resolution: Please apply Gentran Integration Suite, Release 4.2 Build 4220 or later.

Please apply Gentran Integration Suite, Release 4.3 Build 4319 or later.

Functional Area: Mailbox

Escalation ID: 26752

Fix ID: 182609, 184262

Severity: Normal

Type: Normal Fix

Build: 4220, 4319

## **Map Editor**

#### **InQuira ID: NFX2622**

Title: When printing a map to file, the map editor is not able to handle Japanese strings as folder name and file name.

Description: This issue is there in Gentran Integration Suite 4.3 Map Editor 5.2. Both English version and Japanese version of Map Editor have this issue. When printing a map to file, the Map Editor is not able to handle Japanese strings as folder name and file name.

- 1. When the folder name includes a Japanese string, then no file is created at all.
- 2. When the file name includes a Japanese string, sometimes there is no file created. In some other cases, the file is created, but the file name is created with garbage characters.
- 3. However, the same Map Editor is able to handle Japanese correctly as folder and file name when saving a map file.
- 4. Gentran Integration Suite 4.2 and Map Editor 4.2 work well and do not have any issue.

Error Message: No Error Message.

Resolution: Please apply Gentran Integration Suite, Release 4.3 Build 4319 or later.

Functional Area: Map Editor

Escalation ID: 1369824, 1372884 Fix ID: 179163 Severity: Normal Type: Normal Fix Build: 4319

## **InQuira ID: NFX3710**

Title: Cannot see the existing .map files when using "save as" in the mapper tool

Description: When the user modifies a map in the mapper tool and wants to save it (save as), the user has the following problem. When the filter "Source Maps(\*.map)" is used, even if there are some files .map in the directory, these files are not displayed. This behavior does not appear when the filter "All Files" or "Source Maps( $*$ . $mx1$ )" is used. You need to guess if the map name already exists or not.

The Map Editor crashed when using the AddRequestForQuote.xsd schema because it used two different namespaces and could not handle namespaces correctly. These namespaces caused the Map Editor to crash.

Error Message: No error message.

Resolution: Please apply Gentran Integration Suite, Release 4.3 Build 4319 or later.

After the patch has been applied, please download and re-install the Map Editor

Functional Area: Map Editor

Escalation ID: 1372938

Fix ID: 179451

Severity: Normal

Type: Normal Fix

Build: 4319

#### **InQuira ID: NFX3989**

Title: Map Editor crashes when importing schema to create map

Description: Using the AddRequestForQuote.xsd in order to build an XML map causes the Map Editor to crash. No Dr.Watson errors created. The schema is AAIA version which uses OAGIS schema as well to build the map.

Error Message: No error messages are recorded when Map Editor crashes.

Resolution: Please apply Gentran Integration Suite, Release 4.3 Build 4319 or later.

After the patch has been applied, please download and re-install the Map Editor.

Functional Area: Map Editor

Escalation ID: 1371313

Fix ID: 183241

Severity: Normal

Type: Normal Fix

Build: 4319

## **InQuira ID: NFX4778**

Title: Map description is partially truncated when a map is checked in Gentran Integration Suite as a .map file.

Description:

- 1. Map description is partially truncated when a map is checked in Gentran Integration Suite as a .map file.
- 2. When the map is checked in .mxl format, the description is not getting truncated.

**Note:** The database field for the description in a map is of type - VARCHAR and is size 255 bytes.

- 3. The maximum length of the description that a .map allows is 190 characters in the Map Editor but when you check in Gentran Integration Suite, the description is truncated.
- 4. An error is thrown when checking in the map (in .mxl format) in the Gentran Integration Suite user interface, if the description is more than 255 characters.
- **Note:** Though a .mxl map allows more characters in the Map Editor for the description field, the maximum size allowed is 255 characters.

Resolution:

Please apply Gentran Integration Suite, Release 4.3 Build 4318 or later.

Please apply Gentran Integration Suite, Release 4.3 Build 4319 or later (For issue #4 mentioned above).

If you check in a .mxl file with more than 255 description, it will be truncated so that you will not get an error during check in.

**Note:** Descriptions of the existing maps which have more than 255 characters will be truncated since the table limit for the field is 255.

Functional Area: Map Editor

Escalation ID: 1372243

Fix ID: 174703, 182585

Severity: Normal

Type: Normal Fix

Build: 4318, 4319

#### **InQuira ID: NFX5285**

Title: Attempting to copy a root level segment in map causes Map Editor to crash

Description: Attempting to copy an element that is off the root level of the input side of the map will cause the Map Editor to crash. Copy of elements below another group will not cause the map to crash in Gentran Integration Suite, Release 4.3 Build 4313.

Resolution: Please apply Gentran Integration Suite, Release 4.3 Build 4319 or later.

Please download and reinstall the Map Editor. Functional Area: Map Editor Escalation ID: 1372963 Fix ID: 179045 Severity: Normal Type: Normal Fix Build: 4319

### **InQuira ID: NFX5341**

Title: Extended Rules Print to file not printing entire rule

Description: Extended Rules Print to file not printing entire rule. Extended rule that does not print appears to be over 160 characters.

Error Message: No error message.

Resolution: Please apply Gentran Integration Suite, Release 4.3 Build 4319 or later.

Functional Area: Map Editor

Escalation ID: 1373095

Fix ID: 180743

Severity: Normal

Type: Normal Fix

Build: 4319

## **InQuira ID: NFX5482**

Title: Map Editor Browse window not resizeable in Gentran Integration Suite Release 4.3

Description: Previous versions of Gentran Integration Suite (4.0, 4.1, 4.2) have the ability to resize the browse windows within the Map Editor.

- Map Test screen, both **Browse** buttons
- New Map Wizard, **Browse** button for Open File Definition
- **Compile Map** button
- Rule Library Manager, Add Library

Error Message: No error message; just missing the functionality.

Resolution: Please apply Gentran Integration Suite, Release 4.3 Build 4319.

After the patch has been applied, please download and re-install the Map Editor.

Functional Area: Map Editor

Escalation ID: 26712

Fix ID: 181709 Severity: Normal Type: Normal Fix Build: 4319

## **InQuira ID: NFX5970**

Title: Release character does not work as intended in a delimited to Edifact map

Description: Using the question mark as a release character in a delimited to Edifact map. The problem seems to be that the release character only works for the first row. Using the release character '?' in the 'ROW+ABC' segments of the input data in order to tell the translator to ignore certain element delimiters. However, in translation it seems that the release character is only applied on the first segment in which it occurs. This causes Translation errors 120 and 110 to be thrown.

Error Message:

```
Translation error codes "120" and "110". 
 Code: 120 Too Many Fields 
 Code: 110 Incorrect Data Format
```
Resolution: Please apply Gentran Integration Suite, Release 4.3 Build 4319 or later.

After the patch has been applied, please download and re-install the Map Editor.

Functional Area: Map Editor

Escalation ID: 29737

Fix ID: 182996

Severity: Normal

Type: Normal Fix

Build: 4319

#### **InQuira ID: NFX6012**

Title: Update EDI function crashes the mapper

Description: Update EDI function crashes the mapper when the entire input is within a group and "Insert new items from the new version" is not checked.

Error Message:

The Map Editor has performed an illegal operation and will be terminated

Resolution: Please apply Gentran Integration Suite, Release 4.3 Build 4319 or later.

Functional Area: Map Editor

Escalation ID: 1373079

Fix ID: 181486

Severity: Normal

Type: Normal Fix Build: 4319

## **InQuira ID: NFX6274**

Title: French and Spanish installers failed with compile error

Description: The Spanish and French versions of the Map Editor installers are not synchronized with the English and Japanese versions, and the Map Editor images will not compile until this is fixed.

Error Message: No error message.

Resolution: Please apply Gentran Integration Suite, Release 4.3 Build 4319 or later.

Functional Area: Map Editor

Escalation ID: QC

Fix ID: 188963

Severity: Normal

Type: Normal Fix

Build: 4319

## **Performance**

### **InQuira ID: NFX4411**

Title: Central Search takes a longer time for search results to return

Description: Central Search takes a longer time for search results to return. After moving from Oracle 9i to Oracle 10g, the queries executed from Central search take a longer time to execute when specific business processes are selected.

The main thing that is slowing down the queries in the  $/* + FIRST$  ROWS  $*/$  hint being used in a number of queries. This hint does not work the same way in Oracle 10g as it did in Oracle 9i.

Error Message: No error message.

Resolution: In Gentran Integration Suite, Release 4.3 Build 4319 a change was made to the query to change the query hints:

Replacing the /\*+ FIRST\_ROWS \*/ hints with /\*+ FIRST\_ROWS\_1 \*/ hints for Oracle 10g. However this query change is causing problems in other search options. This query change has been removed in Gentran Integration Suite, Release 4322. This issue is under further review to address the query performance.

Functional Area: Performance

Escalation ID: 00027633

Fix ID: 174433, 212276

Severity: Normal

Type: Normal Fix

Build: 4319, 4322

#### **InQuira ID: NFX5240**

Title: When starting Gentran Integration Suite in a VMWare ESX environment an OutOfMemoryError: unable to create new native thread occurs

Description: When mirroring the same settings on a physical server, Gentran Integration Suite starts up with no issue. On an identical cloned VMWare environment, Gentran Integration Suite is unable to start with the -Xms and -Xmx values used on the physical hardware.

Error Message:

[2009-02-26 13:59:17.651] ALL 000000000000 GLOBAL\_SCOPE Exception in thread "Thread-47" [2009-02-26 13:59:17.651] ALL 000000000000 GLOBAL\_SCOPE java.lang.OutOfMemoryError: unable to create new native thread [2009-02-26 13:59:17.651] ALL 000000000000 GLOBAL\_SCOPE [2009-02-26 13:59:17.651] ALL 000000000000 GLOBAL\_SCOPE at java.lang.Thread.start0(Native Method) [2009-02-26 13:59:17.651] ALL 000000000000 GLOBAL\_SCOPE at java.lang.Thread.start(Thread.java:574) [2009-02-26 13:59:17.651] ALL 000000000000 GLOBAL\_SCOPE at com.sterlingcommerce.woodstock.services.controller.ServicesControllerImpl.startup(Se rvicesControllerImpl.java:) [2009-02-26 13:59:17.651] ALL 000000000000 GLOBAL\_SCOPE at com.sterlingcommerce.woodstock.services.controller.ServicesControllerImpl.startup(Se rvicesControllerImpl.java:4266) [2009-02-26 13:59:17.651] ALL 000000000000 GLOBAL\_SCOPE at com.sterlingcommerce.woodstock.ops.SIStartup\$StartupWorker.run(SIStartup.java:136) [2009-02-26 13:59:17.666] ALL 000000000000 GLOBAL\_SCOPE Waiting for JNDI Service

Resolution: This issue was reported whenever Gentran Integration Suite would start up in VMWare with high memory settings for the Gentran Integration Suite Memory: Xms 1024m Xmx 1280m

Please apply Gentran Integration Suite, Release 4.3 Build 4319 or later.

Add the following line to the customer overrides.properties:

noapp.singleThreadStartUp=true

Restart Gentran Integration Suite.

Functional Area: Performance

Escalation ID: 1373092, 4996767

Fix ID: 181542, 181946

Severity: Normal

Type: Normal Fix

## **InQuira ID: NFX5568**

Title: Performance Statistics may cause Gentran Integration Suite to stop processing when turned on for multiple nodes

Description: When Performance Statistics is enabled for more than one node of a Gentran Integration Suite cluster, it may cause blocking on queries in the database, which in turn, can cause Gentran Integration Suite to stop processing until the blocked queries are released. The Performance Statistics is a tool for testing the overall performance of the Gentran Integration Suite install, and should not be enabled for any length of time on a production system.

Resolution: Please apply Gentran Integration Suite, Release 4.3 Build 4319 or later.

Functional Area: Performance Escalation ID: 25683 Fix ID: 183761 Severity: Normal Type: Normal Fix Build: 4319

## **InQuira ID: NFX5640**

Title: Adding new partners slowed down by absence of useful indexes on sci\_entity\_extns

Description: Adding new partners slowed down by absence of useful indexes on sci\_entity\_extns.

Error Message: No error message.

Resolution: Adding non-unique indexes to the entity\_id and extension\_key fields of the sci entity extns table improves partner add time by 43%.

Please apply Gentran Integration Suite, Release 4.3 Build 4319 or later.

Functional Area: Performance Escalation ID: QC Fix ID: 178703, 181551

Severity: Normal

Type: Normal Fix

## **Perimeter Services**

#### **InQuira ID: NFX6020**

Title: Perimeter Server becomes disconnected from application server and errors are seen when Gentran Integration Suite attempts to reconnect

Description: Perimeter Server becomes disconnected from application server and errors are seen when Gentran Integration Suite attempts to reconnect. The fix eliminates the error message and enables Gentran Integration Suite to attempt to connect to the perimeter server but the original cause of the disconnect may still exist.

For example Perimeter Server may be down or have too many open connections.

#### Error Message:

```
[2009-02-25 11:01:49.764] ERROR <Dispatcher> 000000000000 GLOBAL_SCOPE Exception in 
Dispatcher run loop. 
java.util.ConcurrentModificationException 
at java.util.HashMap$HashIterator.nextEntry(HashMap.java:782)
at java.util.HashMap$ValueIterator.next(HashMap.java:812)
at com.sterlingcommerce.perimeter.muxrat.relay.Relay.closeCircuits(Relay.java:244)
at com.sterlingcommerce.perimeter.muxrat.relay.Relay.closed(Relay.java:218)
at 
com.sterlingcommerce.perimeter.dispatcher.DataIPAgent.setState(DataIPAgent.java:184)
at com.sterlingcommerce.perimeter.dispatcher.DataIPAgent.close(DataIPAgent.java:243)
at com.sterlingcommerce.perimeter.muxrat.relay.Relay.closed(Relay.java:217)
at com.sterlingcommerce.perimeter.muxrat.relay.Relay$Pinger.run(Relay.java:728)
at com.sterlingcommerce.perimeter.api.scheduler.TaskNode.run(TaskNode.java:62)
at 
com.sterlingcommerce.perimeter.dispatcher.AbstractDispatcher.runTasks(AbstractDispat
cher.java:440)
at 
com.sterlingcommerce.perimeter.dispatcher.AbstractDispatcher.doRun(AbstractDispatche
r.java:405)
at 
com.sterlingcommerce.perimeter.dispatcher.AbstractDispatcher$2.run(AbstractDispatche
r.java:182)
at java.lang.Thread.run(Thread.java:534)
```
Resolution: Please apply Gentran Integration Suite, Release 4.3 Build 4319 or later.

Functional Area: Perimeter Services

Escalation ID: 1372835

Fix ID: 185507

Severity: Normal

Type: Normal Fix

### **InQuira ID: NFX6078**

Title: Transferring large files using SSL fail

Description: Transferring large files using SSL fail. Large outbound SSL file transfers fail. When the remote system is available, the transfer shows MAC verification errors at the SSL level.

Resolution: A race condition in the code rarely caused corruption of the outbound encrypted stream. This would not result in business data corruption because the remote system detects the corruption and aborts the transfer. The race condition has been fixed.

Resolution: Please apply Gentran Integration Suite, Release 4.2 Build 4220 or later.

Please apply Gentran Integration Suite, Release 4.3 Build 4319 or later.

Functional Area: Perimeter Services

Escalation ID: QC

Fix ID: 185875, 184548

Severity: Normal

Type: Normal Fix

Build: 4220, 4319

## **Platform**

#### **InQuira ID: NFX3496**

Title: Default FTP Server adapter is not enabled after applying Gentran Integration Suite, Release 4.3 Build 4310

Description: The default FTP Server adapter is not enabled after startup of Gentran Integration Suite after installing the Gentran Integration Suite, Release 4.3 Build 4310. Problem is not reoccurring.

Error Message: The default FTP Server adapter not enabled.

Resolution: The workaround is to enable the FTP Server adapter after patch is applied in Gentran Integration Suite 4.3. The default FTP Server Adapter is shipped as disabled by default in Gentran Integration Suite 4.3. It is the patch process which has changed. For earlier versions, FTP server Adapter instance was not included as part of the patch, where as from Gentran Integration Suite 4.3 onwards it is part of the patch.

Please apply Gentran Integration Suite, Release 4.3 Build 4319 or later.

Functional Area: Platform

Escalation ID: 1370831

Fix ID: 180716

Severity: Normal

Type: Normal Fix

# **Scheduling**

## **InQuira ID: NFX5990**

Title: Changes to a business process lost when editing the Schedule

Description: If a business process has an associated schedule, any changes to the BPML for the process may be lost if the schedule is modified. For example, if the user adds an assign to the BPML of the process, and then changes the schedule execution interval, the changes to the BPML may be lost when the new version of the process is created.

Resolution: Please apply Gentran Integration Suite, Release 4.3 Build 4319 or later.

Functional Area: Scheduling Escalation ID: 26678 Fix ID: 181980 Severity: Normal Type: Normal Fix Build: 4319

# **Security/Encryption**

## **InQuira ID: NFX6214**

Title: Scripting vulnerability on Gentran Integration Suite Mailbox user interface

Description: A cross-site scripting vulnerability has been identified on the Gentran Integration Suite Mailbox user interface.

Resolution: Please apply Gentran Integration Suite, Release 4.3 Build 4319 or later.

Functional Area: Security/Encryption

Escalation ID: 50620

Fix ID: 188519

Severity: Normal

Type: Normal Fix

# **Services and Adapters**

## **InQuira ID: NFX5344**

Title: GetDocumentInfo service not populating DocumentCreateTime

Description: In Gentran Integration Suite, Release 4.3 Build 4317, GetDocumentInfo service creates an empty ProcessData node for DocumentCreateTime.

```
<ProcessData>
<FileName>test.txt</FileName> 
   <PrimaryDocument SCIObjectID="GIS43TEST1:node1:1200f57f968:641476"/> 
   <BodyName>test.txt</BodyName> 
<BodyLength>10</BodyLength> 
   <DocumentBodyLength>10</DocumentBodyLength> 
   <DocumentLength>10</DocumentLength> 
<DocumentName>test.txt</DocumentName> 
   <DocumentId>GIS43TEST1:node1:1200f57f968:641474</DocumentId> 
   <DocumentSubject/> 
<DocumentCreateTime/> 
   <DocumentModifiedTime/> 
   <DocumentLifeSpan>0 Minutes</DocumentLifeSpan> 
<DocumentInitialId>GIS43TEST1:node1:1200f57f968:641474</DocumentInitialId> 
<DocumentMaxInlineBodySize>102400</DocumentMaxInlineBodySize> 
   <DocumentPurgeAfter>2009-03-17 09:26:45.567</DocumentPurgeAfter> 
<DocumentStorageType>DATABASE</DocumentStorageType> 
   <DocumentWorkflowId>291886</DocumentWorkflowId> 
<Encrypted>false</Encrypted> 
   <DocumentType>0</DocumentType> 
   <DocumentContentType>text/plain</DocumentContentType> 
</ProcessData>
Error Message: No error message. Missing DocumentCreateTime from Process Data.
Resolution: Please apply Gentran Integration Suite, Release 4.3 Build 4319 or later.
Functional Area: Adapters - GetDocumentInformation
Escalation ID: 1373123
```
Fix ID: 180869

Severity: Normal

Type: Normal Fix

Build: 4319

## **InQuira ID: NFX6232**

Title: Import service hangs Gentran Integration Suite on Windows MSSQL 2005

Description: Import service hangs Gentran Integration Suite on Windows MSSQL 2005. A simple business process with Import Service fails to import and the Gentran Integration Suite instance goes into a hanging state.

Error Message: No error message.

Resolution: Please apply Gentran Integration Suite, Release 4.3 Build 4319 or later.

Functional Area: Services and Adapters Escalation ID: QC Fix ID: 186804, 187553 Severity: Normal Type: Normal Fix

Build: 4319

# **Single SignOn**

#### **InQuira ID: NFX6005**

Title: In Sterling File Gateway, the security.properties\_filegateway\_ext.in file has invalid values

Description: In Sterling File Gateway, the security.properties\_filegateway\_ext.in file has invalid values in it.

SSO\_FORWARD\_URL.FILEGATEWAY.GIS\_TIMEOUT should be SSO\_FORWARD\_URL.FILEGATEWAY.TIMEOUT.

```
SSO_FORWARD_URL.MYFILEGATEWAY.GIS_TIMEOUT should be
SSO_FORWARD_URL.MYFILEGATEWAY.TIMEOUT
```
This causes errors at startup and connection time and prevents Single SignOn connections to myfilegateway from working.

#### Error Message:

```
[2009-04-17 10:34:31.84] ERROR 000000000000 GLOBAL_SCOPE HomeAction: Error occurred 
during login
com.sterlingcommerce.fg.exception.FileGatewayException: The SSO properties defining 
the custom timeout URLs were not found in security.properties or an extension of this 
file. Ensure that the properties ({0}) and ({1}) are set.
at 
com.sterlingcommerce.fg.ui.servlets.FGServletInitializer.getSSOTimeoutURL(FGServletI
nitializer.java:222)
at 
com.sterlingcommerce.fg.ui.service.LoginService.setFormBeanData(LoginService.java:18
8)
at 
com.sterlingcommerce.fg.ui.actions.HomeAction.configureForSingleSignon(HomeAction.ja
va:203)
at com.sterlingcommerce.fg.ui.actions.HomeAction.performTask(HomeAction.java:89)
at com.sterlingcommerce.fg.ui.actions.BaseAction.execute(BaseAction.java:40)
at 
org.apache.struts.action.RequestProcessor.processActionPerform(RequestProcessor.java
:484)
at 
com.sterlingcommerce.fg.ui.requestProcessor.ClientSessionRequestProcessor.processAct
ionPerform(ClientSessionRequestProcessor.java:110)
```

```
at org.apache.struts.action.RequestProcessor.process(RequestProcessor.java:274)
at org.apache.struts.action.ActionServlet.process(ActionServlet.java:1482)
at org.apache.struts.action.ActionServlet.doGet(ActionServlet.java:507)
at javax.servlet.http.HttpServlet.service(HttpServlet.java:740)
at javax.servlet.http.HttpServlet.service(HttpServlet.java:853)
at org.mortbay.jetty.servlet.ServletHolder.handle(ServletHolder.java:358)
at 
org.mortbay.jetty.servlet.WebApplicationHandler$Chain.doFilter(WebApplicationHandler
.java:342)
at 
com.sterlingcommerce.fg.ui.filters.ResponseHeaderFilter.doFilter(ResponseHeaderFilte
r.java:69)
at 
org.mortbay.jetty.servlet.WebApplicationHandler$Chain.doFilter(WebApplicationHandler
.java:334)
at 
com.sterlingcommerce.woodstock.ui.dlsso.DLSSOFilter.doFilter(DLSSOFilter.java:133)
at 
org.mortbay.jetty.servlet.WebApplicationHandler$Chain.doFilter(WebApplicationHandler
.java:334)
at 
org.mortbay.jetty.servlet.WebApplicationHandler.dispatch(WebApplicationHandler.java:
286)
at org.mortbay.jetty.servlet.ServletHandler.handle(ServletHandler.java:567)
at org.mortbay.http.HttpContext.handle(HttpContext.java:1807)
at 
org.mortbay.jetty.servlet.WebApplicationContext.handle(WebApplicationContext.java:52
5)
at org.mortbay.http.HttpContext.handle(HttpContext.java:1757)
at org.mortbay.http.HttpServer.service(HttpServer.java:879)
at org.mortbay.http.HttpConnection.service(HttpConnection.java:789)
at org.mortbay.http.HttpConnection.handleNext(HttpConnection.java:960)
at org.mortbay.http.HttpConnection.handle(HttpConnection.java:806)
at org.mortbay.http.SocketListener.handleConnection(SocketListener.java:218)
at org.mortbay.util.ThreadedServer.handle(ThreadedServer.java:331)
at org.mortbay.util.ThreadPool$PoolThread.run(ThreadPool.java:520)
Resolution: Please apply Gentran Integration Suite, Release 4.3 Build 4319 or later.
Functional Area: Single SignOn
Escalation ID: QC
```
Fix ID: 183760

Severity: Normal

Type: Normal Fix

# **Standards**

## **InQuira ID: NFX4369**

Title: Location Codes from Rosetta Profiles are transposed in outbound PIPs and acknowledgments

Description: A properly configured RosettaNet Profile for the Gentran Integration Suite user's company has a Location Code field that contains the city name of the company using Gentran Integration Suite. The Partner Location Code field contains the trading partner's city (or is left blank for this Profile only). The trading partner's RosettaNet Profile has a Location Code field containing partner's city and a Partner Location Code that contains the city name of the company using Gentran Integration Suite. However, when correctly set-up in this manner, the codes are transposed in the outbound PIP or Receipt Acknowledgment. In addition, the Partner Location Code is obtained from the Profile of the company using Gentran Integration Suite, not from the Location Code in the trading partner's Profile. In previous Gentran Integration Suite versions, it was possible to omit the Partner Location Code from one's own Profile as Gentran Integration Suite would pull this information from the partner's Profile. This allowed the Gentran Integration Suite user's own company to define only one Profile record.

In Gentran Integration Suite 4.3 this is no longer possible; it is necessary to define a separate Profile for one's own company for every trading partner relationship.

Error Message: No error message.

Resolution: Please apply Gentran Integration Suite, Release 4.3 Build 4319 or later.

The fix consists of new versions of four Business Processes:

- RNIF Bootstrap
- RNIF\_Envelope
- RNIF\_SendAck
- RNIF SendException

Functional Area: Standards

Escalation ID: 26350

Fix ID: 187162

Severity: Critical

Type: Normal Fix

Build: 4319

## **InQuira ID: NFX4986**

Title: X12 Deenvelope Service throws compliance errors when the segment terminator is CR/LF hex 0D/0A

Description: While running EDI\_Deenvelope service, the X12\_Deenvelope service is erroring out due to Transaction Non-Compliant. This occurs with Gentran Integration Suite installed on Windows, when the envelopes are set to retain envelopes, and the segment terminator in the EDI data passed through the process is using the CR/LF as the delimiter. If the delimiter is changed to a printable character the process works.

Error Message: Compliance errors are given depending on the structure of the map. Resolution: Please apply Gentran Integration Suite, Release 4.3 Build 4319 or later. Functional Area: Standards Escalation ID: 182120 Fix ID: 188225 Severity: Normal Type: Normal Fix Build: 4319

### **InQuira ID: NFX5189**

Title: CIIDeenvelope fails with CII Message Group Non-Compliant Invalid Total Value Items 1

Description: If the Total Item One in the trailer of inbound CII becomes more than 32 bit integer (2,147,483,647), CIIDeenvelope fails with the error CII Message Group Non-Compliant Invalid Total Value Items 1. As a syntax rule, the maximum value of Total Item is 15 digits integer (999,999,999,999,999).

Error Message: Error message in the status report of CIIDeenvelope service in CIIDeenvelope business process.

26: CII Message Group Non-Compliant Invalid Total Value Items 1

Resolution: Please apply Gentran Integration Suite, Release 4.2 Build 4220 or later.

Please apply Gentran Integration Suite, Release 4.3 Build 4319 or later.

Functional Area: Standards

Escalation ID: 1372822

Fix ID: 179074,178267

Severity: Normal

Type: Normal Fix

Build: 4220, 4319

#### **InQuira ID: NFX5190**

Title: Value of total item in CII is wrong when the total becomes more than 32 bit integer

Description: For Total Item 1 in the Message Group trailer of outbound CII, if the total value becomes more than 32 bit integer (2,147,483,647), Gentran Integration Suite does not calculate the value correctly.

Resolution:

Please apply Gentran Integration Suite, Release 4.2 Build 4220 or later.

Please apply Gentran Integration Suite, Release 4.3 Build 4319 or later.

Functional Area: Standards

Escalation ID: 1372823 Fix ID: 179191, 178269 Severity: Normal Type: Normal Fix Build: 4220, 4319

### **InQuira ID: NFX5257**

Title: In Gentran Integration Suite 4.3, OverdueAckCheck intermittently fails with NullPointerException

Description: OverdueAckCheck intermittently fails with NullPointerException.

Error Message:

```
[2009-02-24 11:34:43.11] ERROR 000110070158 
WORKFLOW.ACTIVITY_ENGINE.ERR_ActivityEngineHelper_invokeService21 
ActivityEngineHelper.invokeService() caught exception while attempting to execute 
service OverdueAck 
java.lang.NullPointerException 
at 
com.sterlingcommerce.woodstock.services.edi.overdueack.OverdueAckServiceImpl.setGrou
pOverdueAckByCorrelation(OverdueAckServiceImpl.java:235) 
at 
com.sterlingcommerce.woodstock.services.edi.overdueack.OverdueAckServiceImpl.setOver
dueAckByCorrelation(OverdueAckServiceImpl.java:191) 
at 
com.sterlingcommerce.woodstock.services.edi.overdueack.OverdueAckServiceImpl.process
Data(OverdueAckServiceImpl.java:126) 
at 
com.sterlingcommerce.woodstock.workflow.activity.engine.ActivityEngineHelper.invokeS
ervice(ActivityEngineHelper.java:1690) 
at 
com.sterlingcommerce.woodstock.workflow.activity.engine.ActivityEngineHelper.nextMai
nLogic(ActivityEngineHelper.java:565) 
at 
com.sterlingcommerce.woodstock.workflow.activity.engine.ActivityEngineHelper.next(Ac
tivityEngineHelper.java:338) 
at 
com.sterlingcommerce.woodstock.workflow.queue.WorkFlowQueueListener.doWork(WorkFlowQ
ueueListener.java:326) 
at 
com.sterlingcommerce.woodstock.workflow.queue.WorkFlowQueueListener.run(WorkFlowQueu
eListener.java:202) 
at 
com.sterlingcommerce.woodstock.workflow.queue.WorkFlowQueueListener.onMessage(WorkFl
owQueueListener.java:163) 
at 
com.sterlingcommerce.woodstock.workflow.queue.WorkFlowQueueListener.onMessage(WorkFl
owQueueListener.java:149) 
at 
com.sterlingcommerce.woodstock.workflow.queue.wfTransporter.run(wfTransporter.java:3
31)
```
at com.sterlingcommerce.woodstock.workflow.queue.BasicExecutor\$Worker.run(BasicExecutor .java:517) at java.lang.Thread.run(Thread.java:595)

Resolution: Please apply Gentran Integration Suite, Release 4.3 Build 4319 or later.

Functional Area: Standards

Escalation ID: 26155

Fix ID: 181485

Severity: Normal

Type: Normal Fix

Build: 4319

#### **InQuira ID: NFX5774**

Title: VDA transaction is not recognized by the EDI Deenvelope Service

Description: A valid VDA document is not recognized by Gentran Integration Suite. Gentran Integration Suite reports: Interchange start found at position 0 that has no matching end segment 0 interchanges extracted.

Error Message:

Name: EDIDeenvelope Instance ID:1015122 Service Name: EDI Deenvelope Service Extracting CII interchanges... 0 interchanges extracted Extracting ACH interchanges... 0 interchanges extracted Extracting SWIFT XML format 2 interchanges... 0 interchanges extracted Extracting SWIFT FIN interchanges... 0 interchanges extracted Extracting CHIPS interchanges... 0 interchanges extracted Extracting FEDWIRE interchanges... 0 interchanges extracted Extracting interchanges... Interchange start found at position 0 that has no matching end segment 0 interchanges extracted Bad data found between 0 and 2580 (end of document) --> 7110311235785 037 0825408255090317 1 7120300000000 00000000000000000000000000 0000 00 00000000000000 7130310036033090316540 00 36 06500000000037 11235785 71403A9063120731 0000000000150000ST0000000000000 000 001 00569572 7120300000000 00000000000000000000000000 0000 00 00000000000000 7130310036034090316540 00 36 06500000000037 11235785 71403A9063122137 0000000000125000ST0000000000000 000 001 00569624 7120300000000 00000000000000000000000000 0000 00 0000000000...(truncated)

Resolution:

Please apply Sterling Integrator, Release 5.0 Build 5002 or later.

Please apply Gentran Integration Suite, Release 4.3 Build 4319 or later.

EDIDeenvelope does not see the last record (719) because the release character is set to '0' in enveloping.properties and there is a '0' before the newline character in the next to last record of the file.

71403A9063121390 0000000001200000ST0000000000000 000 001 0056948 0 71902000000100000060000006000000600000000000000000000000000010000000

The VDA (Verband der Automobilindustrie) standard does not use delimiters as do other EDI standards. The release character for VDA nevertheless appears in enveloping.properties in order to provide structural consistency with other records in the file:

The release character is set to a '0' (zero) in enveloping.properties for VDA transactions:

deenveloping.interchange.VDA821=x-application/vda;5;821;829;fixed;0;0x0A; 0 ;VDADeenvelope deenveloping.interchange.VDA511=x-application/vda;6;511;519;fixed;0;0x0A; 0 ;VDADeenvelope deenveloping.interchange.VDA551=x-application/vda;7;551;559;fixed;0;0x0A; 0 ;VDADeenvelope deenveloping.interchange.VDA711=x-application/vda;8;711;719;fixed;0;0x0A; 0 ;VDADeenvelope deenveloping.interchange.VDA721=x-application/vda;9;721;729;fixed;0;0x0A; 0 ;VDADeenvelope deenveloping.interchange.VDA811=x-application/vda;10;811;819;fixed;0;0x0A; 0 ;VDADeenvelope deenveloping.interchange.VDA911=x-application/vda;11;911;919;fixed;0;0x0A; 0 ;VDADeenvelope

Prior to the release of Sterling Integrator, Release 5.0 Build 5002, and Gentran Integration Suite, Release 4.3 Patch 4319, the user can correct this issue by executing the following steps:

- 1. Stop Sterling Integrator using either hardstop.sh/cmd or softstop.sh/cmd.
- 2. Edit the enveloping.properties.in file that resides in <Gentran Integration Suite Root>/properties. Substitute a different character in place of the '0' that appears directly in front of ';VDADeenvelope' in all lines that end in the same. The substituted character should be one that is unlikely to appear in VDA data files. It can even be a Hex value such as '0x02'
- 3. Save and close the file.
- 4. Run setupfiles.sh/cmd at the command line in the <Gentran Integration Suite Root>/bin directory.
- 5. Restart Gentran Integration Suite.

Functional Area: Standards

Escalation ID: 25950

Fix ID: 182552, 184207

Severity: Normal

Type: NormalFix

Build: 5002, 4319

### **InQuira ID: NFX6004**

Title: Message Entry Workstation fails to generate some code lists for SWIFT-MX messages

Description: Message Entry Workstation fails to generate some code lists for SWIFT-MX messages.

Error Message: No error message.

Resolution: Please apply Gentran Integration Suite, Release 4.3 Build 4319 or later.

Functional Area: Standards

Escalation ID: QC

Fix ID: 181966

Severity: Normal

Type: Normal Fix

Build: 4319

### **InQuira ID: NFX6221**

Title: Whenever PIP0A1\_V02.00\_PIP-Failure-Notifier is generated, RNIF\_Action business process fails with RNIF\_BUILDING\_ERROR.

Description: In RosettaNet, whenever PIP0A1\_V02.00\_PIP-Failure-Notifier is generated, RNIF\_Action business process fails with RNIF\_BUILDING\_ERROR.

Error Message: RNIF\_BUILDING\_ERROR

Resolution: Please apply Gentran Integration Suite, Release 4.3 Build 4319 or later.

Functional Area: Standards

Escalation ID: QC

Fix ID: 187825

Severity: Normal

Type: Normal Fix

Build: 4319

# **SyncEngine**

#### **InQuira ID: NFX5233**

Title: SyncEngine\_DocKeywordReplace service configuration was disabled by Gentran Integration Suite when patching to Gentran Integration Suite, Release 4.3 Build 4317.

Description: The SyncEngine\_DocKeywordReplace service configuration was disabled after applying Gentran Integration Suite, Release 4.3 Build 4317 patch on three different systems.

Error Message:

```
<?xml version="1.0" encoding="UTF-8"?>
<ProcessData>
<PrimaryDocument SCIObjectID="gisserver:node1:11fc7bcbe9a:9020"/> 
<Prev_NotSuccess_Adv_Status>Service Disabled</Prev_NotSuccess_Adv_Status>
</ProcessData>
```
Resolution: Please apply Gentran Integration Suite, Release 4.3 Build 4319 or later.

Functional Area: SyncEngine

Escalation ID: 1372901

Fix ID: 179387

Severity: Normal

Type: Normal Fix

Build: 4319

# **Trading Partner Profiles**

#### **InQuira ID: NFX4394**

Title: Unable to change Code List entries when sorting by Receiver Code

Description: If there is a Code List where an Item Sender Code should be changed and the Code List has been sorted before by Receiver Code to find the entry, the change and saving will end up in a user interface error message.

Error Message: After saving the changed Code List entry, this error comes up in Gentran Integration Suite UI:

Processing error has occurred. Please contact system administrator and check system logs for more details.

Resolution: Please apply Gentran Integration Suite, Release 4.3 Build 4319 or later.

The original fix was made in Gentran Integration Suite, Release 4.3 Build 4318, but Gentran Integration Suite, Release 4.3 Build 4319 includes support for wildcard entries as well.

Please apply Sterling Integrator, Release 5.0 Build 5001 or later.

Functional Area: Trading Partner Profiles

Escalation ID: 1372070

Fix ID: 172615, 172625, 187483

Severity: Normal

Type: Normal Fix

Build: 4318, 5001, 4319

## **InQuira ID: NFX5584**

Title: Completion of Partner Edit and redisplay of Partner List hangs with 4000 partners in the system

Description: Completion of Partner Edit and redisplay of Partner List hangs with 4000 partners in the system.

Error Message: No error message.

Resolution: Please apply Gentran Integration Suite, Release 4.3 Build 4319 or later.

Functional Area: Trading Partner Profiles Escalation ID: QC Fix ID: 180961 Severity: Normal Type: Normal Fix Build: 4319

# **Users/Groups/Data Security**

### **InQuira ID: NFX4244**

Title: Values are duplicated in the **Permissions** screen for a Group

Description: When the user edits a Group, and changes to the **Assign Permissions** screen, many of the Permissions appear to be duplicated in the selection boxes.

Resolution: Please apply Gentran Integration Suite, Release 4.3 Build 4319 or later.

Functional Area: Users/Groups/Data Security

Escalation ID: 28043

Fix ID: 181039

Severity: Normal

Type: Normal Fix

Build: 4319

# **User Interface**

## **InQuira ID: NFX2747**

Title: When sorting the Business Process Usage results, some business processes are duplicated

Description: When viewing the results in the Business Process Usage screen, if the user clicks the column title to sort by that value, the business processes may show duplicated values.

Resolution: Please apply Gentran Integration Suite, Release 4.3 Build 4319 or later.

Please use Sterling Integrator, Release 5.0 Build 5001 or later.

Functional Area: User Interface

Escalation ID: 1370618, 1372779

Fix ID: 165009, 165010, 183394

Severity: Normal

Type: Normal Fix

Build: 4319, 5001

### **InQuira ID: NFX4357**

Title: The **System Logs** screen does not show the date in the specified PlatformDateFormat

Description: In Gentran Integration Suite 4.3, a change of the PlatfromDateFormat in the ui.properties.(in) does not change the way how the date is displayed in the **System logs** screen (**Operations > System > logs**).

If the ui.properties.(in) includes the following, the format shown in the **System logs** screen is still mm/dd/yyyy.

- PlatformDateFormat.Date.SHORT=dd/MM/yy
- PlatformDateFormat.Date.MEDIUM=d MMM,yyyy
- PlatformDateFormat.Date.LONG=d MMMM,yyyy
- PlatformDateFormat.Date.FULL=EEEE,d MMMM,yyyy
- PlatformDateFormat.Time.SHORT=H:mm
- PlatformDateFormat.Time.MEDIUM=H:mm:ss
- PlatformDateFormat.Time.LONG=H:mm:ss z
- PlatformDateFormat.Time.FULL=H:mm:ss z

Error Message: No error message.

Resolution: Please apply Gentran Integration Suite, Release 4.3 Build 4319 or later.

Functional Area: User Interface

Escalation ID: 1372987

Fix ID: 179073

Severity: Normal

Type: Normal Fix

Build: 4319

#### **InQuira ID: NFX5061**

Title: User session times out regardless of activity

Description: When logging in through the dashboard, the session will automatically timeout at the value set for the account, regardless of levels of user activity.

Resolution: Please apply Gentran Integration Suite, Release 4.3 Build 4319 or later.

Functional Area: User Interface Escalation ID: 24624, 1372603 Fix ID: 182228 Severity: Normal Type: Normal Fix

Build: 4319

#### **InQuira ID: NFX5303**

Title: After installing Gentran Integration Suite Patch 4316 or 4317, the **Correlation Search** screen and the **EDI Correlation Search** screens error

Description:

Steps to reproduce:

Go to screen: **Business Processes** > **Monitor** > **Advanced Search** > **Correlation or Business Processes** > **Monitor** > **Advanced Search** > **EDI Correlation** or just hit the go button, no entry nowhere on the page necessary.

Expected result: A list of all correlations.

Received result:

System encountered an error while processing your request. Please try again or contact your administrator.

Error Message:

```
ERROR 000000000000 GLOBAL_SCOPE [XFormTransformer].transform: get an Exception
java.lang.IllegalArgumentException: Illegal pattern character 't'
at java.text.SimpleDateFormat.compile(SimpleDateFormat.java:709)
at java.text.SimpleDateFormat.initialize(SimpleDateFormat.java:522)
at java.text.SimpleDateFormat.<init>(SimpleDateFormat.java:471) 
        at 
com.sterlingcommerce.woodstock.cs.ui.servlet.CorrelationSearch$CorrelationSearchAuxP
rocessor.process(CorrelationSearch.java:578) 
        at 
com.sterlingcommerce.woodstock.webx.xforms.om.Model.processAuxiliary(Model.java:318) 
        at 
com.sterlingcommerce.woodstock.webx.xforms.om.XFormDocument.computeBindingExpression
s(XFormDocument.java:233) 
        at 
com.sterlingcommerce.woodstock.webx.xforms.RequestInterpreter.processRequest(Request
Interpreter.java:125) 
        at 
com.sterlingcommerce.woodstock.webx.xforms.XFormsProcessor.bind(XFormsProcessor.java
:516)
```

```
 at 
com.sterlingcommerce.woodstock.cs.common.transformer.XFormTransformer.transform(XFor
mTransformer.java:255) 
        at 
com.sterlingcommerce.woodstock.cs.ui.servlet.CorrelationSearch.doPost(CorrelationSea
rch.java:324) 
        at javax.servlet.http.HttpServlet.service(HttpServlet.java:760) 
        at javax.servlet.http.HttpServlet.service(HttpServlet.java:853) 
        at org.mortbay.jetty.servlet.ServletHolder.handle(ServletHolder.java:358) 
        at 
org.mortbay.jetty.servlet.WebApplicationHandler$Chain.doFilter(WebApplicationHandler
.java:342) 
        at 
com.sterlingcommerce.woodstock.ui.dlsso.DLSSOFilter.doFilter(DLSSOFilter.java:136) 
        at 
org.mortbay.jetty.servlet.WebApplicationHandler$Chain.doFilter(WebApplicationHandler
.java:334) 
        at 
org.mortbay.jetty.servlet.WebApplicationHandler.dispatch(WebApplicationHandler.java:
286) 
        at org.mortbay.jetty.servlet.ServletHandler.handle(ServletHandler.java:567) 
        at org.mortbay.http.HttpContext.handle(HttpContext.java:1807) 
        at 
org.mortbay.jetty.servlet.WebApplicationContext.handle(WebApplicationContext.java:52
6) 
        at org.mortbay.http.HttpContext.handle(HttpContext.java:1757) 
        at org.mortbay.http.HttpServer.service(HttpServer.java:879) 
        at org.mortbay.http.HttpConnection.service(HttpConnection.java:789) 
        at org.mortbay.http.HttpConnection.handleNext(HttpConnection.java:960) 
        at org.mortbay.http.HttpConnection.handle(HttpConnection.java:806) 
        at org.mortbay.http.SocketListener.handleConnection(SocketListener.java:218) 
at org.mortbay.util.ThreadedServer.handle(ThreadedServer.java:331)
Resolution: Please apply Gentran Integration Suite, Release 4.3 Build 4319 or later.
```
Functional Area: User Interface

Escalation ID: 00024295

Fix ID: 181605

Severity: Normal

Type: Normal Fix

Build: 4319

#### **InQuira ID: NFX5340**

Title: User Interface Logs Permission insufficient in 4.3 for Viewing System Logs

Description: User Interface Logs Permission is insufficient for viewing system logs with Gentran Integration Suite.

Error Message:

```
Assigned the "UI Logs" Permission. logged in with User browsed to view list of logs, 
when attempting to review log:
page.loggerinfo.title
```
You do not have the appropriate permissions to access this area. Please contact your system administrator if you need permissions to this area. Unauthorized!

Resolution: Please apply Gentran Integration Suite, Release 4.3 Build 4319 or later.

Functional Area: User Interface

Escalation ID: 28046

Fix ID: 180282

Severity: Normal

Type: Normal Fix

Build: 4319

#### **InQuira ID: NFX5382**

Title: Persistence of a business process changes to Full even though it is saved as system default

Description: In Gentran Integration Suite 4317, if a new business process is created with persistence of system default, it is changed to Full automatically the next time we try to edit the business process. Also when a business process with System default persistence is exported and then imported in to a different instance. When we check the imported business process, it has a persistence Full.

Error Message: No error message.

Resolution: Please apply Gentran Integration Suite, Release 4.3 Build 4319 or later.

Functional Area: User Interface

Escalation ID: 27143

Fix ID: 181222

Severity: Normal

Type: Normal Fix

Build: 4319

#### **InQuira ID: NFX5440**

Title: Searching by 'REQUESTOR\_DN' in the SWIFTNet Correlation Screen causes an error

Description: When attempting to search in the SWIFTNet Correlation screen by 'REQUESTOR\_DN', the screen returns an error and the search is cancelled.

Error Message:

```
2009-03-23 16:29:49.729] DEBUG 000000000000 GLOBAL_SCOPE 
[SwnetMsg].getSwiftnetMsgTrxId() - Query string: SELECT TRANSACTION_ID, 
CREATE_TIMESTAMP FROM SWNET_MSG WHERE UPPER(REQUESTER_DN) LIKE 
'%O=CHASUS33,O=SWIFT%' AND CREATE_TIMESTAMP 
BETWEEN ? AND ? ORDER BY CREATE TIMESTAMP DESC
[2009-03-23 16:29:49.729] ERROR 000000000000 GLOBAL_SCOPE 
[SwnetMsg].getSwiftnetMsgTrxId() - Caught exception while searching for swiftnet 
messages.
```
SQL Error Code: 207 SQL State: S0001 com.microsoft.sqlserver.jdbc.SQLServerException: Invalid column name 'REQUESTER\_DN'. at com.microsoft.sqlserver.jdbc.SQLServerException.makeFromDatabaseError(Unknown Source) at com.microsoft.sqlserver.jdbc.IOBuffer.processPackets(Unknown Source) Resolution: Please apply Gentran Integration Suite, Release 4.3 Build 4319 or later. Functional Area: User Interface

Escalation ID: 1373165

Fix ID: 181217

Severity: Normal

Type: Normal Fix

Build: 4319

#### **InQuira ID: NFX5607**

Title: Scheduler - Entering an invalid exclusion date can remove valid dates.

Description: In the scheduler, you can create a list of exclusion dates. When you click next, it verifies the dates before going to the next screen. If there is an invalid date, the verification will catch and remove the date. However, it also removes any remaining dates in the list.

Error Message: No error message.

Resolution: Please apply Gentran Integration Suite, Release 4.3 Build 4319 or later.

Functional Area: User Interface

Escalation ID: 00028307

Fix ID: 182745

Severity: Normal

Type: Normal Fix

Build: 4319

#### **InQuira ID: NFX5638**

Title: Error selecting Current Activities when the user has 'Remember search-by values' enabled

Description: If the user enables the **Remember search-by values** under **My Account**, an error may occur when selecting **Current Activities**. If the user disables **Remember search-by values**, the **Current Activities** will display correctly.

Error Message:

Processing error has occurred. Please contact system administrator and check system logs for more details.java.lang.NullPointerException

Resolution: Please apply Gentran Integration Suite, Release 4.3 Build 4319 or later.

Functional Area: User Interface

Escalation ID: 25692 Fix ID: 183011 Severity: Normal Type: Normal Fix Build: 4319

### **InQuira ID: NFX5685**

Title: Two Administrator menus may be displayed on screen after the user times out

Description: If the time out occurs in the dashboard when a pop up window is displayed (such as viewing a log file), the user will be presented with a window to log back in. If they do, the menu items in the main window may be duplicated after changing to a new option, as if the Workspace interface is embedded in the dashboard.

Error Message: No error message.

Resolution: Please apply Gentran Integration Suite, Release 4.3 Build 4319 or later.

Functional Area: User Interface

Escalation ID: 25534

Fix ID: 183395

Severity: Normal

Type: Normal Fix

Build: 4319

#### **InQuira ID: NFX6011**

Title: The value for "System Default" Persistence is overridden with whatever that value is.

Description: The value for "System Default" Persistence is overridden with whatever that value is.

Resolution: Please apply Gentran Integration Suite, Release 4.3 Build 4319 or later.

Functional Area: User Interface

Escalation ID: 31430

Fix ID: 182600

Severity: Normal

Type: Normal Fix

Build: 4319

# **User Interface - GIS**

#### **InQuira ID: NFX6006**

Title: Page Formatting issues on change password page of few interfaces

Description: Two user interface issues have been observed on the change password screen which are not consistent with other screens:

- 1. On Mailbox **Change Password** screen, the font color changes to white which has to be consistently black/grey otherwise.
- 2. On WS **Change Password** screen, the button for Login says **Go!** instead of **Sign In**.

Error Message: No error message.

Resolution: Please apply Gentran Integration Suite, Release 4.3 Build 4319 or later.

Functional Area: User Interface - GIS

Escalation ID: QC

Fix ID: 180279

Severity: Normal

Type: Normal Fix

Build: 4319

#### **InQuira ID: NFX6007**

Title: Business process queue assignments are ignored when business processes are run

Description: Business process queue assignments are ignored when business processes are run.

Error Message: No error message.

Resolution: Please apply Gentran Integration Suite, Release 4.3 Build 4319 or later.

Functional Area: User Interface - GIS

Escalation ID: QC

Fix ID: 184233

Severity: Normal

Type: Normal Fix

Build: 4319

# **User Interface - Standards**

#### **InQuira ID: NFX5291**

Title: Envelope Search does not search for underscore '\_' correctly.

Description: The envelope search is passing the underscore directly into the query that pulls the envelope names. The underscore is being treated as a joker character.

So if there are 5 envelopes as shown below and you search for "US\_", the envelopes returned are US\_1, US 2, USA but not US because there is no character after the US for the underscore to match.

- $\bullet$  US 1
- $\bullet$  US\_2
- USA
- $\bullet$  US
- XYZ

Error Message: No error message.

Resolution:

Please apply Gentran Integration Suite, Release 4.3 Build 4319 or later.

Functional Area: User Interface - Standards

Escalation ID: 00027749

Fix ID: 181192

Severity: Normal

Type: Normal Fix

Build: 4319

### **WebServices**

#### **InQuira ID: NFX5825**

Title: SOA\_MessageHandler fails with error Status report: Error processing SOAP message packageDT: Null report.

Description: In SOA\_MessageHandler the default PipeLineTimeout is 60 seconds. This value by default is too low and this needs to be set to a higher timeout in order to allow customers to handle larger files. Recommend a value of 600 seconds.

Check for the following statement in SOA\_MessageHandler business process.

<assign to="PipeLineTimeout">600</assign>

If this does not exist then adding the assign above will be enable a workaround for the error.

Error Message:

Status report: Error processing SOAP message packageDT: Null report Resolution: Please apply Gentran Integration Suite, Release 4.3 Build 4319 or later. Please apply Gentran Integration Suite, Release 4.2 Build 4220 or later. Functional Area: WebServices Escalation ID: 1373091 Fix ID:181327, 183195 Severity: Normal Type: Normal Fix Build: 4220, 4319

# **Workflow Engine**

#### **InQuira ID: NFX2618**

Title: Documents are not persisted in Gentran Integration Suite 4.3 when business processes are INLINE invoked

Description: When a business process is invoked inline, the document is not visible from the process monitor in the inlined steps of the business process.

Error Message: No error message

Resolution:

Please apply Gentran Integration Suite, Release 4.3 Build 4319 or later.

Please apply Sterling Integrator, Release 5.0 Build 5001 or later.

Functional Area: Workflow Engine

Escalation ID: 1368444

Fix ID: 37461,165222,182081

Severity: Normal

Type: Normal Fix

Build: 4309, 4319, 5001

#### **InQuira ID: NFX5565**

Title: Oracle SQL DELETE and SQL INSERT Statements do not auto commit (patch issue)

Description: Automatic commit on database transactions is disabled for custom pools with a type=remote and transaction=true, causing latency in commit of database transactions (waits on commit) in business processes. Issue introduced in Gentran Integration Suite patch 4316 and patch 4217.

Possible symptoms:

- 1. Lightweight JDBC adapter LWJDBC, when using an Oracle custom pool and pool.type set to remote, may have noticeably longer commit times for insert and delete after applying patch.
- 2. Unable to purge a table on Oracle 10GR2 SGBD, when using custom pool and pool. type set to remote.

When we execute the request on Oracle directly, there is no problem. When the request is done on Gentran Integration Suite, the result is fine, but nothing is removed on Oracle (the data is not purged; but the DB is locked). After investigation, the request is executed, but not committed.

Error Message: No error messages given until the connection between Gentran Integration Suite and Oracle is broken where you will then see the rollback begin in Oracle.

Resolution:

Please apply Sterling Integrator, Release 5.0 Build 5001 or later.

Please apply Gentran Integration Suite, Release 4.3 Build 4319 or later.

Please apply Gentran Integration Suite, Release 4.2 Build 4220 or later.

Workaround until patching is to change pool.type to local, or not to use mypool.transaction parameter in the pool. See usage of transaction parameter in Services and Adapters Guide for Lightweight JDBC Adapter.

Functional Area: Workflow Engine

Escalation ID: 1372845

Fix ID: 180702, 179189

Severity: Normal

Type: NormalFix

Build: 5001, 4220, 4319

#### **InQuira ID: NFX5987**

Title: Records not linked properly when editing a Schedule

Description: When editing or deleting a schedule, there is a possibility that the associated records for the schedule in the DATA\_TABLE are not removed correctly. The number of rows should be very small, and should not impact the overall size of the table.

Resolution: Please apply Gentran Integration Suite, Release 4.3 Build 4319 or later.

**Note:** Applying the build will prevent this issue from occurring in the future, but it will not clean up records that are already present. As the number of them is usually quite small, the risks associated with the clean up are usually far greater than any concern for the size of the table.

Functional Area: Workflow Engine

Escalation ID: 1371542

Fix ID: 168748

Severity: Normal

Type: Normal Fix

Build: 4319

#### **InQuira ID: NFX6037**

Title: BPRecovery may fail in the BPMark Service with a Java error

Description: When there are more than 1,000 business processes in the Halting state, the Recover. bpml process may fail at the BPMark service with the below error message in the Workflow log.

Error Message:

```
ERROR 000110040283 WORKFLOW.SERVICES.ERR_WFMarkService [WFMarkService] caught 
Exception 
java.lang.ClassCastException: java.util.RandomAccessSubList incompatible with 
java.util.ArrayList 
at 
com.sterlingcommerce.woodstock.workflow.services.WFMarkService.markWfs(WFMarkService
.java:350) 
at 
com.sterlingcommerce.woodstock.workflow.services.WFMarkService.processData(WFMarkSer
vice.java:216)
at 
com.sterlingcommerce.woodstock.workflow.activity.engine.ActivityEngineHelper.invokeS
ervice(ActivityEngineHelper.java:1770) 
at 
com.sterlingcommerce.woodstock.workflow.activity.engine.ActivityEngineHelper.nextMai
nLogic(ActivityEngineHelper.java:640) 
at 
com.sterlingcommerce.woodstock.workflow.activity.engine.ActivityEngineHelper.next(Ac
tivityEngineHelper.java:367)
at 
com.sterlingcommerce.woodstock.workflow.queue.WorkFlowQueueListener.doWork(WorkFlowQ
ueueListener.java:328)
at 
com.sterlingcommerce.woodstock.workflow.queue.WorkFlowQueueListener.run(WorkFlowQueu
eListener.java:202) 
at 
com.sterlingcommerce.woodstock.workflow.queue.WorkFlowQueueListener.onMessage(WorkFl
owQueueListener.java:163) 
at 
com.sterlingcommerce.woodstock.workflow.queue.WorkFlowQueueListener.onMessage(WorkFl
owQueueListener.java:149) 
at 
com.sterlingcommerce.woodstock.workflow.queue.wfTransporter.run(wfTransporter.java:3
31) 
at 
com.sterlingcommerce.woodstock.workflow.queue.BasicExecutor$Worker.run(BasicExecutor
.java:496) 
at java.lang.Thread.run(Thread.java:810)
```
Resolution: Please apply Gentran Integration Suite, Release 4.3 Build 4319 or later.

Functional Area: Workflow Engine

Escalation ID: 44242

Fix ID: 187158 Severity: Normal Type: Normal Fix Build: 4319

#### **InQuira ID: NFX6086**

Title: noapp.properties file documentation says default value for debug is true but default value is youbet.

Description: The Gentran Integration Suite 4.3 Documentation for properties files on noapp.properties is confusing on page 15.

[http://www.sterlingcommerce.com/Documentation/GIS43/Content/PDFs/GIS43\\_PropertyFiles.pdf](http://www.sterlingcommerce.com/Documentation/GIS43/Content/PDFs/GIS43_PropertyFiles.pdf)

The documentation says Specifies whether to print debug messages into the noapp.\* logfiles. The default value is true. If you open the noapp.properties file in Gentran Integration Suite 43 its says debug = youbet. Even on page 124 it mentions youbet instead of true. It looks like youbet is default but need to know whether it means the same as true.

Example

```
# BASIC SERVER CONFIGURATION
url = http://servername:46900/ws/login.html
uiurl = http://servername:46900/ws/?module=platform
rootRedirect = /ws
debug = youbet
log_file = /install_dir/logs/noapp.log
jetty_impl = org.mortbay.jetty.Server
web_default_xml = /install_dir/noapp/etc/webdefault.xml
#jetty_xml = /install_dir/noapp/etc/admin.xml
encryptClusterID=true
```
Error Message: No error message. Documentation and property files unclear.

Resolution: Please apply Gentran Integration Suite, Release 4.3 Build 4319 or later.

Functional Area: Workflow Engine

Escalation ID: 1372257

Fix ID: 174565

Severity: Normal

Type: Normal Fix

Build: 4319

# **Build 4318 Product Enhancements and Fixes**

# **Build 4318 Product Enhancements**

Gentran Integration Suite 4.3, Build 4318 contains the following additional product Enhancements:

- [Adapters MSMQ](#page-693-0)
- $\bullet$  [Installation](#page-694-0)
- [Standards Clump Standards](#page-695-0)
- [Translator](#page-695-1)
- [UI General](#page-696-0)
- [User Interface](#page-696-1)
- [Users/Groups/Data Security Groups](#page-697-0)

# <span id="page-693-0"></span>**Adapters - MSMQ**

#### **InQuira ID: ENH1452**

Title: Provide a way to view the Active MQ error queue for the MSMQ Adapter

Request Description: Provide a way to view the Active MQ error queue for the MSMQ Adapter.

Escalation ID: 1372220 (178984)

Status: Completed

Request Resolution: See the Gentran Integration Suite 4.3 Documentation Updates for more information on support for FIFO Message processing enhancement for Gentran Integration Suite 4.3.

Please apply Gentran Integration Suite, Release 4.3 Build 4318 or later.

#### **InQuira ID: ENH1453**

Title: Ability to trace failures for MSMQ key business processes.

Request Description: Need the ability to trace failures for MSMQ adapter key business processes. Currently, the processes have to be set at zero persistence.

Escalation ID: 1372221 (178984)

Status: Completed

Request Resolution: See the Gentran Integration Suite 4.3 Documentation Updates for more information on MSMQ Adapter and support for FIFO Message processing enhancement for Gentran Integration Suite 4.3.

Please apply Gentran Integration Suite, Release 4.3 Build 4318 or later.

#### **InQuira ID: ENH1454**

Title: Gentran Integration Suite MSMQ adapter does not support Dead Letter option

Request Description: This feature is not turned on in the MSMQ Message header, which Microsoft recommends, then an MSMQ failure will result in the data being lost. By turning on this feature the failed message would go to the transactional dead letter queue in MSMQ, saving the data from being lost.

Escalation ID: 1372627 (177278)

Status: Completed

Request Resolution: A new parameter, UseDeadLetterQueue is available in the Graphical Process Modeler for the MSMQ Adapter. Valid values are yes and no. Set UseDeadLetterQueue to yes to allow the MSMQ adapter to store non-delivered messages in the System dead letter queue. For example, if you set the MaxTimeToReceive parameter to two hours and if the message is not retrieved within these 2hrs, the messages are moved to the System dead letter queue. Currently, Gentran Integration Suite does not support retrieving messages from the dead letter queue. The consumer of the messages is expected to handle the messages moved to the dead letter queue appropriately. The dead letter queue will need to be periodically checked and messages handled as required.

Please apply Gentran Integration Suite, Release 4.3 Build 4318 or later.

### <span id="page-694-0"></span>**Installation**

#### **InQuira ID: ENH1466**

Title: Sterling File Gateway should inform the user when the version of Sterling File Gateway is out of date with the underlying version of Gentran Integration Suite

Request Description: Sterling File Gateway should inform the user when the version of Sterling File Gateway is out of date with the underlying version of Gentran Integration Suite.

Escalation ID: QC (176201)

Status: Completed

Request Resolution: Patch Gentran Integration Suite and Sterling File Gateway JARs to the same patch levels before bringing up the Sterling File Gateway instance.

Please apply Gentran Integration Suite, Release 4.3 Build 4318 or later.

### <span id="page-695-0"></span>**Standards Clump - Standards**

#### **InQuira ID: ENH622**

Title: Need to identify which original PIP transaction triggers a failure notification (0A1)

Request Description: Need to identify which original PIP transaction triggers a failure notification (0A1). This information is not tracked in the Gentran Integration Suite database for RosettaNet processing.

Escalation ID: 1367710 (163516)

Status: Completed

Request Resolution: The fix stores the original PIP instance ID in a new correlation Key called "ParentPIPInstanceID" along with all other Rosettanet correlation keys. So when we query for Notification of Failure (PIP 0A1) transaction we can get the original instance ID of the Parent using this new correlation key and hence find details about the original PIP transaction.

Please apply Gentran Integration Suite, Release 4.1.1 Build 1986 or later.

Please apply Gentran Integration Suite, Release 4.3 Build 4318 or later.

### <span id="page-695-1"></span>**Translator**

#### **InQuira ID: ENH1548**

Title: Need Date conversion extended rule functionality for the DATE and STRDATE functions

Request Description: Need Date conversion extended rule functionality for the DATE and STRDATE functions to work based off Week 1 instead of Week 0. The customer is requesting that these functions have parameters added that allow it to be ISO compliant working from a Week 01 to 52.

Escalation ID: 1370913 (174113)

Status: Completed

Request Resolution: If you look at

```
../<yourInstallDir>/properties/translator.properties.in, you will find the following:
```
# to get the weeks of the year numbered from 1-52 set oneBasedWeekNums property to true, this will globally change the default behavior which # shows the weeks of the year numbered from 0-51, if you want this behavior to be only specific to a certain map, and then set yourmapname.map.oneBasedWeekNums # to true, where yourmapname is the name of the map you want this behavior to be applied to #oneBasedWeekNums=false

#yourmapname.map.oneBasedWeekNums=false

You can uncomment oneBasedWeekNums and set it to the value to you want and then run setupfiles.sh, or modify the translator.properties directly.

Please apply Gentran Integration Suite, Release 4.3 Build 4318 or later.

# <span id="page-696-0"></span>**UI General**

### **InQuira ID: ENH1467**

Title: Enhancement request for update of the new Sterling Commerce Logo in the Sterling File Gateway application.

Request Description: Sterling Commerce has adopted a new set of company logos. These new logos are to be added to all Sterling Commerce applications by 2010.

Escalation ID: QC (176207)

Status: Completed

Request Resolution: The administrative and partner user pages, as well as the login page have the updated logos applied.

Please apply Gentran Integration Suite, Release 4.3 Build 4318 or later.

### <span id="page-696-1"></span>**User Interface**

#### **InQuira ID: ENH1283**

Title: Add the ability to retrieve the Create Timestamp of a lock

Request Description: The customer has a business need to report on locks when they reach a certain age. They want a notification sent out when the lock reaches a certain age so that the administrator can investigate and see if the lock is legitimate or should be killed. The create time of the lock is stored when the lock is created and can be viewed in the lock manager. But that is not automated and would require someone to log in and watch the screen. The system lock service does not retrieve the create time of a lock. It can check to see if a lock exists or not, but not how long it has existed.

Escalation ID: 1372342 (174851)

Status: Completed

Request Resolution: Added the parameter MAX\_MEM\_LOCK\_PER\_NODE\_LISTED. This parameter displays the maximum number of local locks returned from each node. See the Gentran Integration Suite 4.3 Documentation Updates for more information on the update to the Lock Service.

Please apply Gentran Integration Suite, Release 4.3 Build 4318 or later.

#### **InQuira ID: ENH1509**

Title: Add filter options to Sterling File Gateway screens displaying Routing Channel Templates, Routing Channels, Partners and Groups

Request Description: A number of Sterling File Gateway pages display the full list of available entities. When the number of available entities increases, this can make it cumbersome to scroll through the list to locate the entity of interest.

Escalation ID: QC (177435)

Status: Completed

Request Resolution: Please apply Gentran Integration Suite, Release 4.3 Build 4318 or later.

# <span id="page-697-0"></span>**Users/Groups/Data Security Groups**

#### **InQuira ID: ENH629**

Title: Can Gentran Integration Suite be enforced to have complex password at the time of password change?

Request Description: Need to Enhance security by mandating the user to provide a complex password when prompted to change the password. Requesting that passwords must contain characters from at least three of the four following categories:

- English uppercase characters (A-Z)
- $\bullet$  English lowercase characters (a-z)
- Number (0-9) and / or
- Non-alphanumeric (For example:!  $@$  # \$% ^)

Escalation ID: 1368916 (170814, 170886, 175902)

#### Status: Completed

Request Resolution: An extension point, IPasswordPolicyExtension property, is added to the system properties files. The property allows you to enhance the standard password policy. Complete the following steps to enhance the standard password policy:

- 1. Specify the java class implementing the password policy extension using the passwordPolicyExtensionImpl property in the security.properties file or in the customer\_overrides.properties file.
- 2. Add the jar containing the implementation class to the classpath in the installard Party. sh file under the <install>/bin/ directory.
- 3. Define error message entries in the appropriate Login\_<language>.properties\_<domain>\_ext files available in the <install>/bin/properties/lang/ directory to localize the error messages.

Please apply Gentran Integration Suite, Release 4.3 Build 4315 or later.

Please apply Gentran Integration Suite, Release 4.3 Build 4318 or later.

See the Gentran Integration Suite 4.3 Documentation Updates for more information on creating a complex password policy for Gentran Integration Suite 4.3.

# **Build 4318 Product Fixes**

Issues have been resolved in Gentran Integration Suite Release 4.3 Build 4318 in the following areas:

- [Adapters](#page-699-0)
- [Adapters BPFaultLog](#page-701-0)
- [Adapters File System](#page-702-0)
- [Adapters FTP](#page-705-0)
- [Adapters HTTP](#page-709-0)
- [Adapters JMS Queue](#page-712-0)
- [Adapters OFTP](#page-714-0)
- [Adapters MSMQ](#page-717-0)
- [Adapters SAP](#page-719-0)
- [Adapters SMTP](#page-721-0)
- [Admin UI](#page-722-0)
- [AFT Migration](#page-725-0)
- [Alert Service](#page-727-0)
- $\triangleleft$  [AS2](#page-728-0)
- [BPML](#page-730-0)
- [Caching Framework](#page-731-0)
- [Connect Direct Interop](#page-731-1)
- [EDI](#page-732-0)
- [Entity Framework](#page-735-0)
- [Event](#page-736-0)
- [Graphical Process Modeler](#page-737-0)
- [Import/Export](#page-737-1)
- $\bullet$  [Installation](#page-744-0)
- [LDAP/ External Authentication/ JAAS](#page-747-0)
- [Mailbox](#page-748-0)
- [Map Editor](#page-749-0)
- [Partner Mgt](#page-750-0)
- [Performance](#page-751-0)
- ◆ Perimeter Services
- [Platform](#page-753-0)
- [Route Config UI](#page-754-0)
- [Route Visibility](#page-756-0)
- [Security/Encryption](#page-756-1)
- [Services and Adapters](#page-758-0)
- [Single SignOn](#page-760-0)
- [Standards](#page-766-0)
- [SWIFT](#page-768-0)
- [Trading Partner Profiles](#page-768-1)
- [Translator](#page-769-0)
- [UI General](#page-772-0)
- [Upgrade](#page-775-0)
- [User Interface](#page-777-0)
- [WebServices](#page-785-0)
- [Workflow Engine](#page-787-0)

# <span id="page-699-0"></span>**Adapters**

#### **InQuira ID: NFX3750**

Title: SFTP Client Adapter node configuration (ALL node option)

Description: Gentran Integration Suite should not show 'ALL' as an option in Environment selection during configuration of a non-clusterable adapter. Non-clusterable adapters are tied to a specific node and which cannot run on all nodes in a cluster environment.

Example - SFTP adapters should be pinned to a particular node to session tokens.

Error Message: SFTP client adapter issues the begin session, CD, and PUT commands on node 1. Then it issues an End session on node 3. It has the following messages.

```
Session 
[Acxiom_GISSFTPClientAdapter_SFTPClientAdapter_node1_12217322670411118:2831293] not 
found.
```
The Message To Service for the end session request is

```
<?xml version="1.0" encoding="UTF-8"?>
<SFTPClientEndSessionServiceTypeInputMessage>
   <XMLVersion>1.0</XMLVersion>
```

```
<SessionToken>Acxiom_GISSFTPClientAdapter_SFTPClientAdapter_node1_12217322670411118:
2831293</SessionToken>
</SFTPClientEndSessionServiceTypeInputMessage>
```
The session token from the begin session is

```
<SessionToken>Acxiom_GISSFTPClientAdapter_SFTPClientAdapter_node1_1221732267
0411118:2831293</SessionToken>
```
Resolution: Added new clusteradapter.properties file to define non-clusterable adapters. Adapters listed in this file will only be provided the option to tie them to a specific node.

The following non-clusterable adapters are listed in the clusteradapter.properties file:

FTPClientAdapter

- FtpServerAdapter
- HTTPClientAdapter
- HttpServerAdapter
- SFTPClientAdapter
- SFTPServerAdapter

Please apply Gentran Integration Suite, Release 4.3 Build 4318 or later.

Functional Area: Adapters Escalation ID: 1371083

Fix ID: 171878

Severity: Normal

Type: Normal Fix

Build: 4318

#### **InQuira ID: NFX4771**

Title: FTP Client End Session Service times out when using a perimeter server and TCP RST occurs after FTP client 221 response

Description: While using Gentran Integration Suite version 4.3 and build 4315, timeout occurs in FTP Client End Session Service. The problem occurs only when using a perimeter server. The TCP packet sequence shows a TCP RST is received in the frame after the FTP server 221 reply to FTP Client QUIT command.

Error Message: FTP Client End Session Service Advanced Status shows message -

Response nor received before specified timeout reached. Closing Connections

Resolution: Please apply Gentran Integration Suite, Release 4.3 Build 4318 or later.

Functional Area: Adapters

Escalation ID: 1372153

Fix ID: 178942

Severity: Normal

Type: Normal Fix

Build: 4318

#### **InQuira ID: NFX5652**

Title: MSMQ Upgrade does not include updated startup/install scripts

Description: The startup and installation scripts for the MSMQ Prime component of the MSMQ adapter does not include startup and installation scripts that correctly reference the new Jacob JAR and dll.

Error message: No error message.

Resolution: Please apply Gentran Integration Suite, Release 4.3 Build 4318 or later.

Functional area: Adapters Escalation ID: QC Fix ID: 179187 Severity: Normal Type: Normal Fix Build: 4318

#### **InQuira ID: NFX5740**

Title: FTP Server Adapter does not unregister the Put activity

Description: FTP Server Adapter does not unregister the Put activity.

Error message:

200 PORT command successful. 125 Data connection already open; transfer starting. Aborting any active data connections... 426 Connection closed; transfer aborted. 226 Closing data connection, ASCII transfer complete.

Resolution: Please apply Gentran Integration Suite, Release 4.3 Build 4318 or later.

Functional area: Adapters

Escalation ID: QC

Fix ID: 182203 Severity: Normal Type: Normal Fix

Build: 4318

# <span id="page-701-0"></span>**Adapters - BPFaultLog**

#### **InQuira ID: NFX3420**

Title: Log files created by the BPFaultLog Service use twelve hours display without am/pm indicator when rolling

Description: In Gentran Integration Suite 4.2, when the MaxSize as configured in the Service's configuration is reached and if the Service is configured to "roll" the log file, the filled up file is renamed (when rolled) and a timestamp is appended. The timestamp shows 12 hours display without the AM/PM indicator.

- 1. There are two parts to this:
	- a. A file gets possibly overwritten, since the file from pm contains the identical filename as the one rolled in the afternoon or
	- b. An exception occurs since the return value of (File) ret. rename To() is not checked, whether the rename was successful or not. The message will not be logged then.
- 2. You cannot determine when a log file was rolled by looking at the directory listing (file names). You have to include the mtime also.

Error Message: No error message. (See description 1b.)

Resolution: Please apply Gentran Integration Suite, Release 4.3 Build 4318 or later.

Functional Area: Adapter - BPFaultLog

Escalation ID: 1370683

Fix ID: 168866

Severity: Normal

Type: Normal Fix

Build: 4318

# <span id="page-702-0"></span>**Adapters - File System**

#### **InQuira ID: NFX1098**

Title: FSA Collect waits until fileModThreshold is complete

Description: Enhance the fileModTimeThreshold functionality of File System Adapter.

Current functionality:

Sets the file modification time threshold (in seconds) for files to be collected. A file is collected only if the modification time of the file is older than the number of seconds specified. This prevents premature collection of a file. Defaults to 30 seconds if you do not specify a value.

If the business process has File System Adapter with fileModTimeThreshold value of 900 (15 mins) and the File System Adapter does collection. File System Adapter will collect the file immediately as long as the file at least 15 mins old. If the File is less than 15 mins old, the File System Adapter waits until file gets 15 mins old and then collect the file. In short, while the File System Adapter is waiting to get the file aged to what mentioned in fileModTimeThreshold, the business process shows the state of Active in BP Monitor.

The situation gets even worse, if the directory where the File System Adapter collecting the files from is written with files consistently, then File System Adapter waits for each file to get 15 mins old, collect it and then move to the next file.

Consider a scenario where File System Adapter is collecting file 1 which is not 15 mins old. The FSA will wait on a file 1 to get 15 mins old. While the FSA is waiting, 2 more files (file 2, file 3) are written to the directory where FSA is collecting from. As soon as file 1 becomes 15 mins old, it is collected, but then FSA waits until file 2 gets 15 mins old then collect file 2. Then FSA wait until file 3 gets 15 mins old, then collect the file. Meanwhile if there are more files written to the directory, the waiting continues.

Enhance the functionality such that the FSA should not collect the file if the file is not 15 mins old and move to the next file. FSA should not wait until the file gets old enough to collect.

Enhanced functionality as follows:

A new Parameter thresholdWait added to the FSA configuration. When setting the thresholdWait from GPM, it can be set to Yes/No from dropdown.

The File System Adapter functionality is enhanced as follows:

1. If collect Multiple = Yes and bootstrap = No then

If FSA has fileModTimeThreshold specified then

- a. If threshold Wait  $=$  Yes then (Note: this is equivalent to current processing)
- FSA collect the file immediately if file is older than fileModTimeThreshold.
- FSA wait if the file to be collected is not old enough. When the File gets old enough, it collect it and then move to the next file to collect.
- While the FSA is waiting for file to collect, the business process stays in Active State.
- FSA works on the list of files. Once the FSA listed the files and started collecting, if any new files comes in the collection directory, the new files will not be collected in that business process Run.
- b. If threshold Wait  $=$  No then
- FSA collect the file immediately if file is older than fileModTimeThreshold.
- FSA does not wait if the file to be collected is not old enough. Instead it skip the file and proceed to collect next file from the list.
- The status report on FSA step in the business process execution will state that the file not collected as it's not old enough.
- FSA works on the list of files. Once the FSA listed the files and started collecting, if any new files comes in the collection directory, the new files will not be collected in that business process Run.
- 2. If bootstrap = Yes then (Note: FSA processes the same whether collectMultiple is yes or no when bootstrap=yes)

If FSA has fileModTimeThreshold specified then (Note: it defaults to 60)

All the files in the collection directory get collected if older than the file modification timestamp.

If FSA has fileModTimeThreshold set to zero then

 All the files in the collection directory gets collected irrespective of the file modification timestamp.

Error Message: No error message.

#### Resolution:

Please apply Gentran Integration Suite, Release 4.1.1 Build 1981 or later.

Please apply Gentran Integration Suite, Release 4.2 Build 4207 or later.

Please apply Gentran Integration Suite, Release 4.3 Build 4318 or later.

Functional Area: Adapters - File System

Escalation ID: 1365846, 1372107 Fix ID: 36449, 36453, 38202, 173492 Severity: Critical Type: Normal Fix Build: 1981, 4207, 4318

#### **InQuira ID: NFX4401**

Title: File System Adapter does not put file back after collection when size limit reached.

Description: Files are not rolled back when File System Adapter is set to delete after collection when the file size limit is reached.

Error Message: The process failed with this error:

java.sql.SQLException:- Size 56699460 for body exceeds maximum size of 10240000

Resolution: Please apply Gentran Integration Suite, Release 4.3 Build 4318 or later.

Functional Area: Adapters - File System

Escalation ID: 1371887 Fix ID: 172000 Severity: Normal Type: Normal Fix Build: 4318

# <span id="page-705-0"></span>**Adapters - FTP**

#### **InQuira ID: NFX3781**

Title: Executing handleREPLY\_200Command (IS, b, O) after unsuccessful transition from state [CWD\_SENT]

Description: Gentran Integration Suite 4.2 fails during the FTP Client CD service when the far end server replies with a status code of 200 rather than 250. RFC 959 shows a status code of 250 is the only accepted response, however, the examples for the CWD responses show a 200 code reply.

<http://www.faqs.org/rfcs/rfc959.html>

Error Message:

Executing handleREPLY\_200Command(IS,b,O) after unsuccessful transition from state [CWD\_SENT].

Resolution:

Please apply Gentran Integration Suite, Release 4.2 Build 4216 or later.

Please apply Gentran Integration Suite, Release 4.3 Build 4318 or later.

Functional Area: Adapters - FTP

Escalation ID: 1371068

Fix ID: 166618, 174252

Severity: Normal

Type: Normal Fix

Build: 4216, 4318

#### **InQuira ID: NFX4538**

Title: Terminated business processes stay on **Current Activities** page

Description: Business process which goes to halted state appears in **Current Activities** Page. When this business process is terminated, it still appears in Current Activities page which ideally should disappear. This issue occurs with FTPclientAdapter.

Error Message: No error messages.

Resolution: Please apply Gentran Integration Suite, Release 4.3 Build 4318 or later.

Functional Area: Adapters - FTP

Escalation ID: 1371912

Fix ID: 175666

Severity: Normal

Type: Normal Fix

Build: 4318

#### **InQuira ID: NFX5424**

Title: GXS ICS FTP Adapter causes Timeout issues

Description: GXS VAN sends multi line 250 response code when retrieving files and expects the user to enter another FTP command to confirm receipt of the file which causes Timeout issues because the GxsIcsFtp\_Processing\_Service does not issue another FTP command.

Error Message:

Status report on the FTP Client Get Service step show the multi line 250 response code requesting confirmation the file was successfully retrieved.

```
ServiceTranscript=[
> PORT 10,2,1,152,17,27
200 PORT command successful.
> TYPE A
200 Data type set to A.
> NLST *
150-Opening ASCII data connection for 192.168.168.64,57563.
150 No parameters are in effect.
226 Transfer complete.
> PORT 10,2,1,152,17,30
200 PORT command successful.
> TYPE A
200 Data type set to A.
> RETR 01191702284.000001
150 Opening ASCII data connection for 192.168.168.64,57624.
250-Interchange 01191702284.000001 is received with rlog 01191800070.
 Please confirm file reception with any FTP command.
250 Data transfer completed successfully.
> PORT 10,2,1,152,17,36
200 PORT command successful. (Reception of file is confirmed)
> TYPE A
200 Data type set to A.
```
> RETR 01191725734.000001 150 Opening ASCII data connection for 192.168.168.64,57705. 250-Interchange 01191725734.000001 is received with rlog 01191800089. Please confirm file reception with any FTP command. 250 Data transfer completed successfully. > PORT 10,2,1,152,17,42 200 PORT command successful. (Reception of file is confirmed) > TYPE A 200 Data type set to A. > RETR 01191740533.000001 150 Opening ASCII data connection for 192.168.168.64,57778. 250-Interchange 01191740533.000001 is received with rlog 01191800121. Please confirm file reception with any FTP command. 250 Data transfer completed successfully. > PORT 10,2,1,152,17,46 200 PORT command successful. (Reception of file is confirmed) > TYPE A 200 Data type set to A. > RETR 01191758933.000001 150 Opening ASCII data connection for 192.168.168.64,57845. 250-Interchange 01191758933.000001 is received with rlog 01191800144. Please confirm file reception with any FTP command. 250 Data transfer completed successfully. > PORT 10,2,1,152,17,49 200 PORT command successful. (Reception of file is confirmed) > TYPE A 200 Data type set to A. > RETR 01191770435.000001 150 Opening ASCII data connection for 192.168.168.64,57898. 250-Interchange 01191770435.000001 is received with rlog 01191800176. Please confirm file reception with any FTP command. 250 Data transfer completed successfully. > PORT 10,2,1,152,17,51 200 PORT command successful. (Reception of file is confirmed) > TYPE A 200 Data type set to A. > RETR 01191770521.000001 150 Opening ASCII data connection for 192.168.168.64,57960. 250-Interchange 01191770521.000001 is received with rlog 01191800204. Please confirm file reception with any FTP command. 250 Data transfer completed successfully. > PORT 10,2,1,152,17,53 200 PORT command successful. (Reception of file is confirmed) > TYPE A 200 Data type set to A. > RETR 01191775603.000001 150 Opening ASCII data connection for 192.168.168.64,58030. 250-Interchange 01191775603.000001 is received with rlog 01191800241. Please confirm file reception with any FTP command. 250 Data transfer completed successfully. ]

Resolution: Added a FTP Client PWD Service after the FTP Client GET Service in the GxsIcsFtp Processing Service business process to acknowledge the receipt of a file.

Please apply Gentran Integration Suite, Release 4.3 Build 4318 or later.

Functional Area: Adapters - FTP Escalation ID: 1372610 Fix ID: 177280 Severity: Normal Type: Normal Fix Build: 4318

#### **InQuira ID: NFX5671**

Title: FTP/SSL Explicit is failing on 334 message received from FTP site.

Description: Gentran Integration Suite is not properly handling 334 message during SSL handshake.

Error Message:

```
FTPClientBeginSession failed.
Error Message = [Internal Error: Attempting to handle unrecognized command 
[SSLv23/TLSv1].]
FTPClientAdapter=[FTPClientAdapter]
ServiceStartTime=[2008-10-31 13:35:07.034]
ServiceEndTime=[2008-10-31 13:35:07.416]
SessionToken=[FTPClientAdapter_FTPClientAdapter_node1_12254745070342178:8101]
```

```
ServiceTranscript=[
220-The information contained in this message is privileged, confidential and is 
intended solely for the use of XXXXXXX. If the reader of this transmittal is not the 
recipient, you are hereby notified that any dissemination, distribution or copying of 
this communication is strictly prohibited. 
220 -220 Secure FTP Server ready.
> AUTH TLS
334 SSLv23/TLSv1
]
```
Resolution: Please apply Gentran Integration Suite, Release 4.3 Build 4318 or later.

Functional Area: Adapters - FTP

Escalation ID: 1372049

Fix ID: 175239

Severity: Normal

Type: Normal Fix

Build: 4318

### <span id="page-709-0"></span>**Adapters - HTTP**

#### **InQuira ID: NFX5419**

Title: Terminated business processes stay on **Current Activities** page

Description: Business process which goes to halted state appears in **Current Activities** page.When this business process is terminated, it still appears in **Current Activities** page which ideally should disappear.This issue occurs with HTTPClientAdapter.

Error Message: No error messages.

Resolution: Please apply Gentran Integration Suite, Release 4.3 Build 4318 or later.

Functional Area: Adapters - HTTP

Escalation ID: 1371912

Fix ID: 175665

Severity: Normal

Type: Normal Fix

Build: 4318

#### **InQuira ID: NFX3282**

Title: Http Client Get Service failed on IO Exception - Error trying to append byte response from PS to response document

Description: Http Client Get Service failed on IO Exception. The problem does not happen all the time. The business process can succeed most of the time.

The error message in status report is:

```
HTTPClientGetService resumed with error. 
HTTPClientAdapter [HTTPClientAdapter-Node4-PS4] 
ServiceStartTime [2008-08-01 07:15:20.258] 
ServiceEndTime [2008-08-01 07:15:21.524] 
SessionToken 
[HTTPClientAdapter-Node4-PS4_HTTPClientAdapter_node4_121758932021353:78950482
```
HTTP Status Code: -1 HTTP Reason Phrase: Internal Error: Error trying to append byte response from PS to response document [Error occurred while attempting to write the message body/entity: [Error occurred while attempting to write the chunked message body/entity: [null]]]

Error Message:

The error message in status report is:

```
HTTPClientGetService resumed with error. 
HTTPClientAdapter [HTTPClientAdapter-Node4-PS4] 
ServiceStartTime [2008-08-01 07:15:20.258] 
ServiceEndTime [2008-08-01 07:15:21.524] 
SessionToken 
[HTTPClientAdapter-Node4-PS4_HTTPClientAdapter_node4_121758932021353:78950482
```
HTTP Status Code: -1 HTTP Reason Phrase: Internal Error: Error trying to append byte response from PS to response document [Error occurred while attempting to write the message body/entity: [Error occurred while attempting to write the chunked message body/entity: [null]]]

Error in Httpclient log is:

```
[2008-08-05 18:17:30.942] ERROR 
<HTTPClientAdapter-Node4-PS4_HTTPClientAdapter_node4-Thread-191> 000000000000 
GLOBAL_SCOPE ResponseDocumentOutputStream.write(b[]) - Error occurred while 
attempting to write the message body/entity: [Error occurred while attempting to 
write the chunked message body/entity: [null]]
java.io.IOException: Error occurred while attempting to write the chunked message 
body/entity: [null]
```
Resolution: Please apply Gentran Integration Suite, Release 4.3 Build 4318 or later.

Functional Area: Adapters - HTTP

Escalation ID: 1372090

Fix ID: 174955

Severity: Normal

Type: Normal Fix

Build: 4318

#### **InQuira ID: NFX4497**

Title: HTTP Respond service stops with interrupted\_man

Description: HTTP Respond service halts with an interrupted\_man status when filename node exists in process data with no value.

Error Message:

#### Status Report:

```
java.lang.ClassCastException: org.apache.xerces.dom.DeferredElementNSImpl 
incompatible with java.lang.String
```
wf.log:

```
ALL 000140010921 WORKFLOW.WORKFLOW.INFO_Original MDH TEST - Original 
ERROR 000110070158 WORKFLOW.ACTIVITY_ENGINE.ERR_ActivityEngineHelper_invokeService21 
ActivityEngineHelper.invokeService() caught exception while attempting to execute 
service HttpRespond
java.lang.ClassCastException: org.apache.xerces.dom.DeferredElementNSImpl 
incompatible with java.lang.String
 at 
com.sterlingcommerce.woodstock.services.pshttp.WorkFlowContextParts.getStringParam(W
orkFlowContextParts.java:102)
 at 
com.sterlingcommerce.woodstock.services.pshttp.WorkFlowContextParts.<init>(WorkFlowC
ontextParts.java:87)
```
 at com.sterlingcommerce.woodstock.services.pshttp.PSHttpAdapterImpl.sendResponse(PSHttp AdapterImpl.java:310) at sun.reflect.NativeMethodAccessorImpl.invoke0(Native Method) at sun.reflect.NativeMethodAccessorImpl.invoke(NativeMethodAccessorImpl.java:64) at sun.reflect.DelegatingMethodAccessorImpl.invoke(DelegatingMethodAccessorImpl.java:43 ) at java.lang.reflect.Method.invoke(Method.java:615) at sun.rmi.server.UnicastServerRef.dispatch(UnicastServerRef.java:309) at sun.rmi.transport.Transport\$1.run(Transport.java:168) at java.security.AccessController.doPrivileged(AccessController.java:275) at sun.rmi.transport.Transport.serviceCall(Transport.java:164) at sun.rmi.transport.tcp.TCPTransport.handleMessages(TCPTransport.java:506) at sun.rmi.transport.tcp.TCPTransport\$ConnectionHandler.handleRequest(TCPTransport.java :838) at sun.rmi.transport.tcp.TCPTransport\$ConnectionHandler.run(TCPTransport.java:912) at java.lang.Thread.run(Thread.java:801) at sun.rmi.transport.StreamRemoteCall.exceptionReceivedFromServer(StreamRemoteCall.java :263) at sun.rmi.transport.StreamRemoteCall.executeCall(StreamRemoteCall.java:239) at sun.rmi.server.UnicastRef.invoke(UnicastRef.java:141) at com.sterlingcommerce.woodstock.services.pshttp.PSHttpAdapterImpl\_Stub.sendResponse(P SHttpAdapterImpl\_Stub.java:220) at com.sterlingcommerce.woodstock.services.pshttp.HttpRespondService.processData(HttpRe spondService.java:95) at com.sterlingcommerce.woodstock.workflow.activity.engine.ActivityEngineHelper.invokeS ervice(ActivityEngineHelper.java:1690) at com.sterlingcommerce.woodstock.workflow.activity.engine.ActivityEngineHelper.nextMai nLogic(ActivityEngineHelper.java:565) at com.sterlingcommerce.woodstock.workflow.activity.engine.ActivityEngineHelper.next(Ac tivityEngineHelper.java:338) at com.sterlingcommerce.woodstock.workflow.queue.WorkFlowQueueListener.doWork(WorkFlowQ ueueListener.java:328) at com.sterlingcommerce.woodstock.workflow.queue.WorkFlowQueueListener.run(WorkFlowQueu eListener.java:202) at com.sterlingcommerce.woodstock.workflow.queue.WorkFlowQueueListener.onMessage(WorkFl owQueueListener.java:163) at com.sterlingcommerce.woodstock.workflow.queue.WorkFlowQueueListener.onMessage(WorkFl owQueueListener.java:149) at com.sterlingcommerce.woodstock.workflow.queue.wfTransporter.run(wfTransporter.java:3 31)

 at com.sterlingcommerce.woodstock.workflow.queue.BasicExecutor\$Worker.run(BasicExecutor .java:496) at java.lang.Thread.run(Thread.java:801)

Resolution: The workaround for this issue is to release the <filename/> node before executing the HTTP Respond service if it has no value.

Please apply Gentran Integration Suite 4.3 Build 4318 or later.

Functional Area: Adapters - HTTP

Escalation ID: 1371961

Fix ID: 172781, 172878

Severity: Normal

Type: Normal Fix

Build: 4318

# <span id="page-712-0"></span>**Adapters - JMS Queue**

#### **InQuira ID: NFX4167**

Title: Upgrading JBOSS jars causes a conflict with JMS JAR files.

Description: Customer is attempting to use more recent JBOSS JARs in order to communicate with JBOSS messaging server with JMS Queue adapter. Customer needed a way to load third party jars without interfering with jars loaded in dynamicclasspath.cfg. Fix provides way to define third party jars within JMS Queue adapter configuration user interface.

Error Message: JAR conflict caused system instability. Core dump causes Gentran Integration Suite to seize. The user interface hangs. No logs are written. The only way to restore is to recycle Gentran Integration Suite services. Gentran Integration Suite is failing and throwing Java core (possibly), although the core is not being thrown in the GIS\noapp directory, where it is expected. There is an Out of Memory in the Java core files from around 5:30 on November 2nd but none of the Noapp logs have time stamps from this timeframe.

Resolution: Please apply Gentran Integration Suite, Release 4.3 Build 4318 or later.

Functional Area: Adapters - JMS Queue Escalation ID: 1371662 Fix ID: 170465 Severity: Critical Type: Normal Fix Build: 4318

#### **InQuira ID: NFX4504**

Title: JMS Queue Adapter does not kick off the Notification WorkFlow when the queue is not reachable

Description: In Gentran Integration Suite 4.3, according to the documentation, the Notification business process should kick off even if the queue is not reachable.

Error Message:

 [2008-11-27 02:20:06.701] ERROR 000000000000 GLOBAL\_SCOPE <JmsQueueAdapterServerImpl-ATT\_CBS\_OUTBOUND\_QUEUE\_Adapter\_Catalyst-14877091> Exception starting retry failure workflow com.sterlingcommerce.woodstock.workflow.InitialWorkFlowContextException: 000110011560 WORKFLOW.WORKFLOW.ERR\_InitialWorkFlowContext\_IWFCException2\_str2 missing wfd\_name parms. cannot start bp at com.sterlingcommerce.woodstock.workflow.InitialWorkFlowContext.run(InitialWorkFlowCo ntext.java:1102) at com.sterlingcommerce.woodstock.services.jms.AbstractServerImpl.doNotify(AbstractServ erImpl.java:775) at com.sterlingcommerce.woodstock.services.jms.AbstractServerImpl.doRetry(AbstractServe rImpl.java:765) at com.sterlingcommerce.woodstock.services.jms.AbstractServerImpl.access\$000(AbstractSe rverImpl.java:68) at com.sterlingcommerce.woodstock.services.jms.AbstractServerImpl\$1.run(AbstractServerI mpl.java:710) Resolution: WorkFlowName has been added to notify user when the remote queue is not available. Please apply Gentran Integration Suite, Release 4.3 Build 4318 or later. Functional Area: Adapters - JMS Queue Escalation ID: 1371893 Fix ID: 174233 Severity: Normal Type: Normal Fix Build: 4318

#### **InQuira ID: NFX4722**

Title: When JMS Queue Send fails to reestablish connection with JMS server no notifications occur

Description: While using Gentran Integration Suite 4.3 with patch 4313, the JMS Queue Send Adapter will make 20 attempts to reestablish connection with the JMS server when connection is lost. After 20 attempts fail no notification exists. Notification occurs only when a Business Process attempts to utilize the JMS Queue Send Adapter.

Business Processes do not execute on a schedule. The adapter can be down for many hours and the user will only get notified when the failed Business Process triggers notification. When the business process triggers the notification data is immediately delayed.

Error Message: Errors are reported in Business Process that attempts to use the JMS Queue Adapter.

Resolution: Please apply Gentran Integration Suite, Release 4.3 Build 4318 or later.

Functional Area: Adapters - JMS Queue

Escalation ID: 1372105

Fix ID: 174277

Severity: Normal

Type: Normal Fix

Build: 4318

# <span id="page-714-0"></span>**Adapters - OFTP**

#### **InQuira ID: NFX4889**

Title: OFTP Adapter Error Waiting\_on\_IO Transition A15: Reason of Reset = 17 Remote procedure error

Description: OFTP Process goes into a Waiting\_on\_IO State with the advanced message OFTP\_WAITING\_ON\_EndofSession. BUSINESS\_PROCESS\_MARK then Interrupts the process. The adapter (little a portion) is not registering any ActivityData within the workflow context (WFC). This leads to a situation where the Recover BP finds the OFTP adapter instances in an "Waiting on IO" state, but it is not registered with any ActivityData. Therefore when the business process gets marked as Manually Interrupted, this prevents the business process from completing once the communication session has completed.

To reproduce, start an outgoing OFTP Session that takes a long time (large files), and while the business process is still "Waiting on IO" make sure that the Recover.bpml is running.

Error Message:

```
[2009-01-14 01:32:54.102] ERROR 000000000000 GLOBAL_SCOPE 
TWR_OFTP_ISDN_ZWC.outbound.2002949_0000 (01:32:54:102) Transition A15: Reason of 
Reset = 17 Remote procedure error
[2009-01-14 01:32:54.102] ERROR 000000000000 GLOBAL_SCOPE 
TWR_OFTP_ISDN_ZWC.outbound.2002949_0000 (01:32:54:102) Transition A15: Diagnostic of 
Reset = 38 Packet too short
[2009-01-14 01:32:54.102] COMMTRACE 000000000000 GLOBAL_SCOPE 
TWR_OFTP_ISDN_ZWC.outbound.2002949_0000 (01:32:54:102) pp_tower_ss05 <-- 
pp_gedia-ge_ss01 C_DisconnectIndication
```
Resolution: The OFTP adapter will now register Activity Data with the workflow context (WFC). This prevents the business process from being interrupted.

Please apply Gentran Integration Suite, Release 4.3 Build 4318 or later.

Functional Area: Adapters - OFTP Escalation ID: 1372577, 1372412 Fix ID: 176166 Severity: Normal Type: Normal Fix Build: 4318

#### **InQuira ID: NFX5393**

Title: NullPointer Exceptions during OFTP communications

Description: A partner wants to send a file over a connection that is already established using the SFID. The PPC is configured to accept Files even if no LPC is found. A NullPointer Exception is thrown when an LPC is not found.

Workaround is to configure an LPC for that SFID and that Partner. To reproduce, create an LPC on the receiver side and enable the "Accept incoming SFIDs for non-existent LPC" in the receiver-side PPC.

Error Message: Nullpointer Exception

Resolution: Please apply Gentran Integration Suite, Release 4.3 Build 4318 or later.

Functional Area: Adapters - OFTP

Escalation ID: 1372577, 1372412

Fix ID: 176158

Severity: Normal

Type: Normal Fix

Build: 4318

#### **InQuira ID: NFX5394**

Title: The Transition for the State OPIP and the Event R\_RELEASE\_RQ is not defined. This leads to error loop in log file

Description: The Transition for the State OPIP and the Event R\_RELEASE\_RQ is not defined. This leads into a almost infinite loop in the log file.

ProtocolEngineTask, method run(): A TransitionException occurred: Transition for (OPIP/F\_RELEASE\_RO) is impossible. Check the State Table.

[2009-01-22 02:06:55.588] ERROR 000000000000 GLOBAL\_SCOPE TWR\_OFTP\_ISDN\_GNT.inbound.CAPI.11efd29aac20039 (02:06:55:588) The method "unknown" of class "unknown" has the following problem : Transition for (OPIP/F\_RELEASE\_RQ) is impossible. Check the State Table..

```
[2009-01-22 02:06:55.588] COMMTRACE 000000000000 GLOBAL_SCOPE 
TWR_OFTP_ISDN_GNT.inbound.CAPI.11efd29aac20039 (02:06:55:588) entity --> capi 
N_DISC_RQ
```
Error Message

ProtocolEngineTask, method run(): A TransitionException occurred: Transition for (OPIP/F\_RELEASE\_RQ) is impossible. Check the State Table.

[2009-01-22 02:06:55.588] ERROR 000000000000 GLOBAL\_SCOPE TWR\_OFTP\_ISDN\_GNT.inbound.CAPI.11efd29aac20039 (02:06:55:588) The method "unknown" of class "unknown" has the following problem : Transition for (OPIP/F\_RELEASE\_RQ) is impossible. Check the State Table..

[2009-01-22 02:06:55.588] COMMTRACE 000000000000 GLOBAL\_SCOPE TWR\_OFTP\_ISDN\_GNT.inbound.CAPI.11efd29aac20039 (02:06:55:588) entity --> capi N\_DISC\_RQ

Resolution: Please apply Gentran Integration Suite, Release 4.3 Build 4318 or later.

Functional Area: Adapters - OFTP

Escalation ID: 1372577, 1372412

Fix ID: 176165

Severity: Normal

Type: Normal Fix

Build: 4318

#### **InQuira ID: NFX5395**

Title: ArrayIndexOutOfBounds during OFTP communication Sessions

Description: When an outbound connection attempt fails the user checks the network reason codes if it makes sense to do an immediate redial attempt. If so you check a list of redial periods for a delay time and then do the redial. In some situation the lookup of that list ends in ArrayIndexOutOfBounds.

To reproduce use ISDN, set no redial values in the sender side PPC and try to reach somebody that gives you a "temporary down" symptom, so that the automatic redial would start.

Error Message: ArrayIndexOutofBounds

Resolution: Please apply Gentran Integration Suite, Release 4.3 Build 4318 or later.

Functional Area: Adapters - OFTP Escalation ID: 1372577, 1372412 Fix ID: 176162 Severity: Normal Type: Normal Fix Build: 4318

#### **InQuira ID: NFX5396**

Title: Undefined State errors in OFTP log

Description: If a Timeout is received while waiting on either the CAPI2\_Connect\_Active\_Ind or the CAPI2\_Connect\_B3\_Active\_Ind, the CAPI Protocol machine is terminated, but not sent a N\_DISC\_IND Event to the OFTP Entity machine which leaves the Protocol machine in an undefined state.

Error Message: Undefined state errors in OFTP log Resolution: Please apply Gentran Integration Suite, Release 4.3 Build 4318 or later. Functional Area: Adapters - OFTP Escalation ID: 1372577, 1372412 Fix ID: 176163 Severity: Normal Type: Normal Fix Build: 4318

# <span id="page-717-0"></span>**Adapters - MSMQ**

#### **InQuira ID: NFX4808**

Title: Messages are lost during MSMQ transmission Description: Messages are lost during MSMQ transmission. Error Message: No error message. Resolution: This Fix provides updates to eliminate lost messages and also updates ActiveMQ to version 5.2 Please apply Gentran Integration Suite, Release 4.3 Build 4318 or later. Functional Area: Adapters - MSMQ Escalation ID: 1372218 Fix ID: 175108, 178984 Severity: Normal Type: Normal Fix Build: 4318

#### **InQuira ID: NFX4809**

Title: 10 second Delay During MSMQ FIFO Processing

Description: Following an upgrade to Gentran Integration Suite 4315, MSMQ FIFO processing has a ten second pause between documents, causing a drastic drop in throughput, rendering any large batch of documents unable to be processed in a timely fashion.

Error message: No error message.

Resolution: See the Gentran Integration Suite 4.3 Documentation Updates for more information on support for FIFO Message processing enhancement for Gentran Integration Suite 4.3.

Please apply Gentran Integration Suite, Release 4.3 Build 4318 or later.

Functional area: Adapters - MSMQ

Escalation ID: 1372222

Fix ID: 176021 Severity: Normal Type: Normal Fix Build: 4318

#### **InQuira ID: NFX5389**

Title: MSMQ adapter jar file with version number requires update to startup batch file every time Gentran Integration Suite is updated.

Description: MSMQ adapter jar file with version number requires update to startup batch file every time Gentran Integration Suite is updated.

Resolution: In the README. txt file the build number 2006 will be replaced by  $2XXX$ .

Please apply Gentran Integration Suite, Release 4.3 Build 4318 or later.

Functional Area: Adapters - MSMQ

Escalation ID: 1372059

Fix ID: 173133

Severity: Normal

Type: Normal Fix

Build: 4318

#### **InQuira ID: NFX5391**

Title: The MSMQPrime Windows Service stops unexpectedly, causing MSMQ traffic to fail until it is restarted.

Description: The MSMQPrime Windows Service stops unexpectedly, causing MSMQ traffic to fail until it is restarted. This is caused by memory leak for each document sent to MSMQ server.

Error Message:

Out of Memory on Jacob JVM component.

Resolution: Updated MSMQ /Jacob JAR files to resolve memory leak.

Please apply Gentran Integration Suite, Release 4.3 Build 4318 or later.

Functional Area: Adapters - MSMQ

Escalation ID: 1372281

Fix ID: 177276

Severity: Normal

Type: Normal Fix

Build: 4318

# <span id="page-719-0"></span>**Adapters - SAP**

#### **InQuira ID: NFX5057**

Title: External Sapcontroller issue with different idoc versions

Description: External Sapcontroller issue with different idoc versions.

Error Message:

If a version 4.0 idoc is the first idoc run through the controller, all 3.0 version idoc fails. Then restart and run a 3.0 version idoc through first and all 4.0 version fail.

3.0 version failure from sap.log

```
ALL 000000000000 GLOBAL_SCOPE SAP_CL4028-EDIMGRE-ALE-4.0.SapFlow.7554023_0011 
(4:23:8:259) A Conversion Exception occurred: Value 'I12064' cannot be converted to 
NUM type at field PSGNUM in Row 
EDIDC CROSS ORDERS032SAPDE2 LI1206410
Dannewitz ED02B ORDERSDE 
TRD EDIDE2008RKU1206410 
00093 00000000000110 
ORDERSORDERS03 LFAG 
0000126104DE2PO
[2009-02-10 16:23:08.261] ALL 000000000000 GLOBAL_SCOPE 
SAP_CL4028-EDIMGRE-ALE-4.0.SapFlow.7554023_0011 (4:23:8:261) The method "" of class 
"unknown" has thrown the exception 
"com.sterlingcommerce.woodstock.services.sapsuite.common.GenericException". The 
reason is : A Conversion Exception occurred: Value 'I12064' cannot be converted to 
NUM type at field PSGNUM in Row 
 EDI_DC ORDERS032SAPDE2 LI1206410 
Dannewitz ED02B ORDERSDE 
TRD EDIDE2008RKU1206410 
00093 00000000000110 
ORDERSORDERS03 LFAG 
0000126104DE2PO.
com.sterlingcommerce.woodstock.services.sapsuite.common.GenericException, 
A Conversion Exception occurred: Value 'I12064' cannot be converted to NUM type at 
field PSGNUM in Row 
 EDI_DC ORDERS032SAPDE2 LI1206410 
Dannewitz ED02B ORDERSDE 
TRD EDIDE2008RKU1206410 
00093 00000000000110 
ORDERSORDERS03 LFAG 
0000126104DE2PO
           at 
com.sterlingcommerce.woodstock.services.sapsuite.dataProcessor.IDocParser.fillTableR
ow(IDocParser.java:240)
           at 
com.sterlingcommerce.woodstock.services.sapsuite.dataProcessor.IDocParser.parseInbou
ndIdoc(IDocParser.java:169)
           at 
com.sterlingcommerce.woodstock.services.sapsuite.SapSuiteServerImpl.sendAleIdoc(SapS
uiteServerImpl.java:1772)
           at 
com.sterlingcommerce.woodstock.services.sapsuite.controller.SAPSuiteRemoteServerImpl
.sendAleIdoc(SAPSuiteRemoteServerImpl.java:252)
```
at sun.reflect.NativeMethodAccessorImpl.invoke0(Native Method) at sun.reflect.NativeMethodAccessorImpl.invoke(NativeMethodAccessorImpl.java:39) at sun.reflect.DelegatingMethodAccessorImpl.invoke(DelegatingMethodAccessorImpl.java:25  $\lambda$  at java.lang.reflect.Method.invoke(Method.java:585) at sun.rmi.server.UnicastServerRef.dispatch(UnicastServerRef.java:294) at sun.rmi.transport.Transport\$1.run(Transport.java:153) at java.security.AccessController.doPrivileged(Native Method) at sun.rmi.transport.Transport.serviceCall(Transport.java:149) **at** at the set of  $\alpha$ sun.rmi.transport.tcp.TCPTransport.handleMessages(TCPTransport.java:466) at sun.rmi.transport.tcp.TCPTransport\$ConnectionHandler.run(TCPTransport.java:707) at java.lang.Thread.run(Thread.java:595) 4.0 version failure from sap.log ALL 000000000000 GLOBAL\_SCOPE SAP\_CL4028-EDIMGR-ALE.SapFlow.7528791\_0562 (3:8:0:509) An Exception occurred in com.sterlingcommerce.woodstock.services.sapsuite.SapSuiteServerImpl.executeIDocCall. The reason is : com.sap.mw.jco.JCO\$Exception : Basic IDoc type 2 ZSDP is unknown. com.sap.mw.jco.JCO\$Exception: (104) RFC\_ERROR\_SYSTEM\_FAILURE: Basic IDoc type 2 ZSDP is unknown at com.sap.mw.jco.rfc.MiddlewareRFC\$Client.nativeExecute(Native Method) at com.sap.mw.jco.rfc.MiddlewareRFC\$Client.execute(MiddlewareRFC.java:1244) at com.sap.mw.jco.JCO\$Client.execute(JCO.java:3842) at com.sap.mw.jco.JCO\$Client.execute(JCO.java:3351) at com.sap.mw.jco.JCO\$Client.execute(JCO.java:3315) at com.sterlingcommerce.woodstock.services.sapsuite.connectionHandler.SAPConnectionPool .execute(SAPConnectionPool.java:874) at com.sterlingcommerce.woodstock.services.sapsuite.SapSuiteServerImpl.sendAleIdoc(SapS uiteServerImpl.java:1797) at com.sterlingcommerce.woodstock.services.sapsuite.controller.SAPSuiteRemoteServerImpl .sendAleIdoc(SAPSuiteRemoteServerImpl.java:252) at sun.reflect.GeneratedMethodAccessor15.invoke(Unknown Source) at sun.reflect.DelegatingMethodAccessorImpl.invoke(DelegatingMethodAccessorImpl.java:25 ) at java.lang.reflect.Method.invoke(Method.java:585) at sun.rmi.server.UnicastServerRef.dispatch(UnicastServerRef.java:294) at sun.rmi.transport.Transport\$1.run(Transport.java:153) at java.security.AccessController.doPrivileged(Native Method) at sun.rmi.transport.Transport.serviceCall(Transport.java:149) at sun.rmi.transport.tcp.TCPTransport.handleMessages(TCPTransport.java:466) **at** at the set of  $\alpha$ sun.rmi.transport.tcp.TCPTransport\$ConnectionHandler.run(TCPTransport.java:707) at java.lang.Thread.run(Thread.java:595)

Resolution: Please apply Gentran Integration Suite, Release 4.3 Build 4318 or later.

Escalation ID: 1372594 Fix ID: 176334 Severity: Normal Type: Normal Fix Build: 4318

# **Adapters - SMTP**

#### **InQuira ID: NFX5390**

Title: Mail Mime Service fails to execute error after updating to Gentran Integration Suite build 4315

Description: Gentran Integration Suite 4315 has introduced an issue with the MIME Service handling of the primary document.

```
Status report error - com.sterlingcommerce.woodstock.workflow.WorkFlowException: Mail 
Mime Service fails to execute ...
```
Error Message

```
java.lang.NullPointerException
Full Stack Trace:
[2009-01-08 19:06:36.115] ERROR 000110060004 
WORKFLOW.ACTIVITY_ENGINE.ERR_ActivityEngineHelper_invokeService2 
ActivityEngineHelper.invokeService() caught exception while attempting to execute 
service MailMimeService 
com.sterlingcommerce.woodstock.workflow.WorkFlowException: Mail Mime Service fails to 
execute ...
java.lang.NullPointerException
 at 
com.sterlingcommerce.woodstock.services.mailmime.MailMimeService.processData(MailMim
eService.java:96)
 at 
com.sterlingcommerce.woodstock.workflow.activity.engine.ActivityEngineHelper.invokeS
ervice(ActivityEngineHelper.java:1751)
 at 
com.sterlingcommerce.woodstock.workflow.activity.engine.ActivityEngineHelper.nextMai
nLogic(ActivityEngineHelper.java:622)
 at 
com.sterlingcommerce.woodstock.workflow.activity.engine.ActivityEngineHelper.next(Ac
tivityEngineHelper.java:367)
 at 
com.sterlingcommerce.woodstock.workflow.queue.WorkFlowQueueListener.doWork(WorkFlowQ
ueueListener.java:328)
 at 
com.sterlingcommerce.woodstock.workflow.queue.WorkFlowQueueListener.run(WorkFlowQueu
eListener.java:202)
  at 
com.sterlingcommerce.woodstock.workflow.queue.WorkFlowQueueListener.onMessage(WorkFl
owQueueListener.java:163)
```

```
 at 
com.sterlingcommerce.woodstock.workflow.queue.WorkFlowQueueListener.onMessage(WorkFl
owQueueListener.java:149)
 at 
com.sterlingcommerce.woodstock.workflow.queue.wfTransporter.run(wfTransporter.java:3
31)
 at 
com.sterlingcommerce.woodstock.workflow.queue.BasicExecutor$Worker.run(BasicExecutor
.java:496)
 at java.lang.Thread.run(Thread.java:801)
```
Resolution: Please apply Gentran Integration Suite, Release 4.3 Build 4318 or later.

Functional Area: Adapters - SMTP Escalation ID: 1372142 Fix ID: 173732 Severity: Normal Type: Normal Fix Build: 4318

# **Admin UI**

#### **InQuira ID: NFX4693**

Title: The **Operations** > **Lock Manager** menu option is missing in the Workspace User Interface

Description: When logged into the Gentran Integration Suite Workspace (/ws) User Interface, the Lock Manager option is missing from the Operations menu. It appears correctly in the Dashboard.

Resolution: Please apply Gentran Integration Suite, Release 4.3 Build 4318 or later.

Functional Area: Admin UI

Escalation ID: 1372074

Fix ID: 172619

Severity: Normal

Type: Normal Fix

Build: 4318

#### **InQuira ID: NFX5172**

Title: Create a self signed certificate in Gentran Integration Suite without country name

Description: Currently, while creating self-signed certificate in Gentran Integration Suite, the Country field must be selected.

**Trading Partner** > **Digital Certificates** > **System** > **Create Self Signed Certificate**

The Country must be selected. Please fix the defect such that while creating self-signed certificate in Gentran Integration Suite, the Country field is optional (do not have to be selected). Country name is optional according to [http://www.ietf.org/rfc/rfc2459.txt](http://www.ietf.org/rfc/rfc2459.txt ) 

```
BuiltInStandardAttributes ::= SEQUENCE { 
    country-name CountryName OPTIONAL, 
    administration-domain-name AdministrationDomainName OPTIONAL, 
  network-address [0] NetworkAddress OPTIONAL, 
   -- see also extended-network-address 
   terminal-identifier [1] TerminalIdentifier OPTIONAL, 
   private-domain-name [2] PrivateDomainName OPTIONAL, 
  organization-name [3] OrganizationName OPTIONAL, 
  -- see also teletex-organization-name 
   numeric-user-identifier [4] NumericUserIdentifier OPTIONAL, 
  personal-name [5] PersonalName OPTIONAL, 
   -- see also teletex-personal-name 
   organizational-unit-names [6] OrganizationalUnitNames OPTIONAL 
   -- see also teletex-organizational-unit-names -- }
```
Resolution:

Please apply Gentran Integration Suite, Release 4.3 Build 4318 or later.

Functional Area: Admin UI

Escalation ID: 1372099

Fix ID: 173310, 180174

Severity: Normal

Type: Normal Fix

Build: 4318

#### **InQuira ID: NFX5299**

Title: UI Document Envelope screen on MouseOver for **Source Manager** and **Version Manager** display incorrectly.

Description: UI Document Envelope screen on MouseOver for **Source Manager** and **Version Manager** display incorrectly.

Error Message: No error message.

Resolution: Please apply Gentran Integration Suite, Release 4.3 Build 4318 or later.

Functional Area: Admin UI

Escalation ID: 1373002

Fix ID: 180071

Severity: Normal

Type: Normal Fix

### **InQuira ID: NFX5583**

Title: User-defined producer file layer facts not available in Sterling File Gateway advanced search route criteria

Description: User-defined facts are not available in the Route section of Activity/Advanced Search.

Error message: No error message.

Resolution: Please apply Gentran Integration Suite, Release 4.3 Build 4318 or later.

Functional area: Admin UI

Escalation ID: QC

Fix ID: 180342

Severity: Normal

Type: Normal Fix

Build: 4318

#### **InQuira ID: NFX5616**

Title: Update Tool Tips

Description: Tool tips for the following fields were updated:

- In Sterling File Gateway **Routes** > **Templates** > **Create** > **Template Name Participants** > **Groups** > **Create** > **Partner Group Name**
- In myFileGateway **Upload Fields** > **Rename File To**

Error message: No error message.

Resolution: Please apply Gentran Integration Suite, Release 4.3 Build 4318 or later.

Functional area: Admin UI

Escalation ID: QC

Fix ID: 176268

Severity: Normal

Type: Normal Fix

# **AFT Migration**

## **InQuira ID: NFX5596**

Title: Partner Association for Imported Partners Generates Warning in Association Report

Description: Partner Association for Imported Partners Generates Warning in Association Report.

Error message: Receiving exception null, will roll back latest section and exit but saving partial migration up to this point.

Resolution: Please apply Gentran Integration Suite, Release 4.3 Build 4318 or later.

Functional area: AFT Migration

Escalation ID: QC

Fix ID: 176273

Severity: Normal

Type: Normal Fix

Build: 4318

### **InQuira ID: NFX5734**

Title: Sterling File Gateway conversion of AFT CD TP community failed

Description: Sterling File Gateway conversion of AFT CD TP community failed with message Exception in thread "main" java.lang.UnsatisfiedLinkError: no password in java.library.path

#### Error message:

```
== AFT to File Gateway conversion
Enter passphrase: Exception in thread "main" java.lang.UnsatisfiedLinkError: no 
password in java.library.path
         at java.lang.ClassLoader.loadLibrary(ClassLoader.java:1707)
         at java.lang.Runtime.loadLibrary0(Runtime.java:822)
         at java.lang.System.loadLibrary(System.java:993)
         at com.sterlingcommerce.woodstock.jni.Password.<init>(Password.java:43)
         at 
com.sterlingcommerce.woodstock.util.Util.ensurePassphraseSetSync(Util.java:563)
         at 
com.sterlingcommerce.woodstock.util.Util.ensurePassphraseSet(Util.java:466)
         at 
com.sterlingcommerce.security.kcapi.PrivateKeyInfo.getInstanceByName(PrivateKeyInfo.
java:964)
         at com.sterlingcommerce.woodstock.util.Util.createSignature(Util.java:394)
         at com.sterlingcommerce.woodstock.util.Util.createSignature(Util.java:378)
         at com.sterlingcommerce.woodstock.util.Util.getSecureSig(Util.java:683)
         at com.sterlingcommerce.woodstock.util.Util.removeCache(Util.java:972)
         at com.sterlingcommerce.woodstock.util.Util.removeCache(Util.java:947)
        at com.sterlingcommerce.woodstock.util.Util.handleCacheUpdate(Util.java:1519)
         at 
com.sterlingcommerce.woodstock.security.Permission.save(Permission.java:319)
```
 at com.sterlingcommerce.woodstock.mailbox.PermissionManager.createMailboxPermission(Per missionManager.java:140) at com.sterlingcommerce.woodstock.mailbox.impl.repositoryImpl.RepositoryDB.addMailboxPe rmission(RepositoryDB.java:2704) at com.sterlingcommerce.woodstock.mailbox.impl.repositoryImpl.RepositoryDB.access\$2100( RepositoryDB.java:104) at com.sterlingcommerce.woodstock.mailbox.impl.repositoryImpl.RepositoryDB\$13.body(Repo sitoryDB.java:1845) at com.sterlingcommerce.woodstock.mailbox.db.DatabaseOperation.\_run(DatabaseOperation.j ava:254) at com.sterlingcommerce.woodstock.mailbox.db.DatabaseOperation.runInTransaction(Databas eOperation.java:144) at com.sterlingcommerce.woodstock.mailbox.impl.repositoryImpl.RepositoryDB.createMailbo x(RepositoryDB.java:1812) at com.sterlingcommerce.woodstock.mailbox.impl.repositoryImpl.MailboxManager.createMail box(MailboxManager.java:123) at com.sterlingcommerce.woodstock.mailbox.impl.repositoryImpl.RepositoryImpl.createMail box(RepositoryImpl.java:619) at com.sterlingcommerce.fg.util.Mailboxing.ensureMailboxesCreated(Mailboxing.java:611) at com.sterlingcommerce.fg.util.Mailboxing.access\$000(Mailboxing.java:93) at com.sterlingcommerce.fg.util.Mailboxing\$3.run(Mailboxing.java:207) at com.sterlingcommerce.fg.util.Mailboxing\$26\$1.body(Mailboxing.java:685) at com.sterlingcommerce.woodstock.mailbox.db.DatabaseOperation.\_run(DatabaseOperation.j ava:254) at com.sterlingcommerce.woodstock.mailbox.db.DatabaseOperation.run(DatabaseOperation.ja va:121) at com.sterlingcommerce.fg.util.Mailboxing\$26.run(Mailboxing.java:681) at com.sterlingcommerce.woodstock.mailbox.db.DatabaseOperation.runContained(DatabaseOpe ration.java:106) at com.sterlingcommerce.fg.util.Mailboxing.runMailboxCodeInTransaction(Mailboxing.java: 679) at com.sterlingcommerce.fg.util.Mailboxing.createMailboxesWithPermissions(Mailboxing.ja va:204) at com.sterlingcommerce.fg.migrate.AFTMigrationProfile.ensurePartnerHasAftInbox(AFTMigr ationProfile.java:345) at com.sterlingcommerce.fg.migrate.AFTMigrationProfile.ensurePartnerInfos(AFTMigrationP rofile.java:332)

```
 at 
com.sterlingcommerce.fg.migrate.AFTMigrationProfile.selectPartners(AFTMigrationProfi
le.java:311) at com.sterlingcommerce.fg.migrate.Migrater$1.run(Migrater.java:79)
         at com.sterlingcommerce.fg.util.Mailboxing$26$1.body(Mailboxing.java:685)
         at 
com.sterlingcommerce.woodstock.mailbox.db.DatabaseOperation._run(DatabaseOperation.j
ava:254)
         at 
com.sterlingcommerce.woodstock.mailbox.db.DatabaseOperation.run(DatabaseOperation.ja
va:121)
         at com.sterlingcommerce.fg.util.Mailboxing$26.run(Mailboxing.java:681)
         at 
com.sterlingcommerce.woodstock.mailbox.db.DatabaseOperation.runContained(DatabaseOpe
ration.java:106)
         at 
com.sterlingcommerce.fg.util.Mailboxing.runMailboxCodeInTransaction(Mailboxing.java:
679)
         at com.sterlingcommerce.fg.migrate.Migrater.migrate(Migrater.java:74)
         at 
com.sterlingcommerce.fg.migrate.ConvertAFT2FileGateway.main(ConvertAFT2FileGateway.j
ava:66)
--&Resolution: Please apply Gentran Integration Suite, Release 4.3 Build 4318 or later.
Functional area: AFT Migration
Escalation ID: QC
Fix ID: 182079
Severity: Critical
Type: Normal Fix
Build: 4318
```
# **Alert Service**

#### **InQuira ID: NFX5420**

Title: setup alerters.cmd.in and .sh.in are missing from Gentran Integration Suite 43xx builds

Description: setup alerters.cmd.in and .sh are missing from Gentran Integration Suite 43xx builds so the command file is not built by setupfiles.cmd

Error Message: No error message.

Resolution: Please apply Gentran Integration Suite, Release 4.3 Build 4318 or later.

Functional Area: Alert Service

Escalation ID: 1371964

Fix ID:  $174062$ 

Severity: Normal

Type: Normal Fix

Build: 4318

# **InQuira ID: NFX5397**

Title: EmailOnError business process sends email with blank 'From'

Description: Gentran Integration Suite sent the blank 'From' value from EmailOnError business process which is invoked by MBIAdd business process on failure. The email server may pull the value from the java service and put it into 'From' field. This should be set to Gentran Integration Suite Admin Email Id as done for all Gentran Integration Suite business processes and services.

Resolution: Please apply Gentran Integration Suite, Release 4.3 Build 4318 or later.

Functional Area: Alert Service Escalation ID: 1372244 Fix ID: 175806 Severity: Normal Type: Normal Fix Build: 4318

# **AS2**

# **InQuira ID: NFX4518**

Title: AS2SendSyncMDN business process goes in an infinite loop

Description: AS2SendSyncMDN business process and AS2SendAndProcessSyncMDN business process goes in an infinite loop by calling itself. This is because the tag WFD\_NAME is overridden by the value from Process Data.

Error Message: No error message.

Resolution: Please apply Gentran Integration Suite, Release 4.3 Build 4318 or later.

Functional Area: AS2

Escalation ID: 1371881

Fix ID: 172881, 172882

Severity: Normal

Type: Normal Fix

### **InQuira ID: NFX4793**

Title: When adding an AS2 partner over 8 characters the user name is truncated to the first 8 characters and appended with \_B2B

Description: In Gentran Integration Suite 4.3 Build 4310, when using the AS2 wizard to create a new AS2 partner to Store AS2 Messages in Mailbox, the name is truncated to 8 characters with \_B2B appended.

Error Message: No error message.

Resolution: Please apply Gentran Integration Suite, Release 4.3 Build 4318 or later.

Update ediint.properties.in by adding maxUserIdLength=125. Add this parameter to the end of ediint.properties.in. Below is sample ediint.properties.in showing the change. After making this change you must run the script setup files. This will ensure ediint. properties is configured with your changes. After making this change, restart Gentran Integration Suite.

# Directory to write java temp files too.

cache\_dir=&INSTALL\_DIR;/tmp #Increase maximum user id length maxUserIdLength=125 Functional Area: AS2 Escalation ID: 1372006 Fix ID: 172949 Severity: Normal Type: Normal Fix Build: 4318

### **InQuira ID: NFX5165**

Title: AS2SendAndProcessASyncMDN and AS2SendAndProcessSyncMDN recursively invoking itself

Description: AS2SendAndProcessASyncMDN and AS2SendAndProcessSyncMDN were recursively invoking themselves. It was found that they were invoking AS2SendASyncMDN and AS2SendSyncMDN in INLINE mode instead of invoking HTTPClientSend. AS2SendSyncMDN and AS2SendASyncMDN invokes AS2SendAndProcessSyncMDN and AS2SendAndProcessASyncMDN and thus it was getting into a loop.

Error Message: No error messages.

Resolution: Please apply Gentran Integration Suite, Release 4.3 Build 4318 or later.

Functional Area: AS2

Escalation ID: 1372878

Fix ID: 178404

Severity: Normal

Type: Normal Fix

Build: 4318

# **BPML**

### **InQuira ID: NFX3384**

Title: Schedule\_BPRecovery starts twice when starting a cluster

Description: In Clustered Gentran Integration Suite 4.3 Build 4306 or 4307 using Windows 2003 and SQL Server 2005, when starting one node of a two node cluster (with node 2 down), Schedule BPRecovery kicks off twice within seconds of each other. This causes two instances of Recover. bpml to be launched, with the second instance always failing with Lock Exists. This does not happen in a single node, non-clustered instance. BPRecovery is at default settings and is scheduled to run every 45 minutes and at startup.

Error Message

Lock( RECOVERBP, LockService, 86400000 ): Lock already exists.

Resolution:

Please apply Gentran Integration Suite, Release 4.3 Build 4318 or later.

Functional Area: BPML Escalation ID: 1370871 Fix ID: 169878, 171864 Severity: Normal Type: Normal Fix

Build: 5001, 4318

## **InQuira ID: NFX5625**

Title: BPML Editor inserting process name as an extraneous unclosed operation name tag

Description: After editing the service name in the BPML editor, when you click to validate the bpml and find that the name of the process has been inserted as an extra operation name tag above the real operation name tag. However, since the extra tag is unclosed, the bpml fails.

Error message: No error message.

Resolution: Please apply Gentran Integration Suite, Release 4.3 Build 4318 or later.

Functional area: BPML Escalation ID: QC

Fix ID: 177298

Severity: Normal

Type: Normal Fix

# **Caching Framework**

# **InQuira ID: NFX5475**

Title: Reduce DB deadlocks

Description: There were instances where one process thread would access and lock the database and then need the cache, while another would access and lock the cache and then need the database, causing a deadlock. When this happens, Gentran Integration Suite becomes mostly or entirely unresponsive.

Error message: No error message.

Resolution: Please apply Gentran Integration Suite, Release 4.3 Build 4318 or later.

Functional area: Caching Framework

Escalation ID: QC

Fix ID: 167569, 167570, 176687

Severity: Normal

Type: Normal Fix

Build: 4318, 5001

# **Connect Direct Interop**

### **InQuira ID: NFX4608**

Title: Connect: Direct Server Adapter Not Notified Of File System Full Condition

Description: If the Connect: Direct Server Adapter is copying a file to the local machine, and the local destination file system fills up, no error will be reported to the remote side of the connection at the immediate time of the error. The remote side will still transmit data until the file is completely transferred, and as such, the transfer cannot be resumed by the checkpoint mechanism, requiring the file by fully downloaded again.

Error Message:

CDJAVA.log posted error messageId JGIS004E on process 36388 processName EXPCOMP PSED

Resolution: The underlying problem here was that the File Full condition is not detected until the file is closed. The bug in CDSA was that in this scenario we sent +RSP to the LIC data RU \*before\* we closed the destination file and so also before we could detect that the File Full error has occurred. We do send the error information in the CTR later but this is too late really as the z/OS node already thinks the file transferred successfully. The code change moves the close operation before the sending of the +RSP so that we can send a -RSP instead if the close gets errors. Testing indicated that sending the -RSP to LIC causes the z/OS node to put the Process into TIMER RETRY. But further testing has shown that when CDSA sends -RSP to the LIC, the z/OS node still does not put the Process into timer retry. This is because the error (JGIS004E) is not considered a retryable one by z/OS, which is as it should be. However, CDSA should still send -RSP to the LIC in this scenario. The changes for this issue will correct the CDSA behavior, but it will be up to CD/zOS whether it retries the Process or not. The changes will also include some related code

cleanup to CDJava. Again, these code changes correct the CDSA behavior in this scenario, but the z/OS still will not be retried after an 'out of space' condition in CDSA.

Please apply Gentran Integration Suite, Release 4.2 Build 4219 or later.

Please apply Gentran Integration Suite, Release 4.3 Build 4318 or later.

Functional Area: Connect Direct Interop

Escalation ID: 1372030

Fix ID: 176284, 176289

Severity: Normal

Type: Normal Fix

Build: 4219, 4318

# **EDI**

#### **InQuira ID: NFX2814**

Title: ACHDeenvelope service is generating a Primary Document that does not have a record delimiter

Description: ACHDeenvelope service is generating a Primary Document that does not have a record delimiter; i.e. there is no Carriage Return, Line Feed, or an end of line marker. This only occurs with the "Delimited EDI Based ACH Application" set for the Message Category in the ACH Batch Level envelope.

Error Message: No error messages.

Resolution: The appropriate end of line (EOL) character is added to the document.

Please apply Gentran Integration Suite, Release 4.2 Build 4217 or later.

Please apply Gentran Integration Suite, Release 4.3 Build 4318 or later.

Functional Area: EDI

Escalation ID: 1370053

Fix ID: 171584, 177064

Severity: Normal

Type: Normal Fix

Build: 4217, 4318

#### **InQuira ID: NFX4223**

Title: EDI Envelope Service error when SENDER\_ID is blank

Description: EDI Envelope Service error when SENDER\_ID is blank. NullPointerException is thrown on deferred enveloping when an invalid EnvelopeID value is encountered in the CORRELATION SET table. The service works when a value is entered in the RECEIVER\_ID. The behavior is expected, but the error needs to be more descriptive so that the missing information can be provided.

#### Error Message:

Error in wf log:-

```
ERROR 000110070158 WORKFLOW.ACTIVITY_ENGINE.ERR_ActivityEngineHelper_invokeService21 
ActivityEngineHelper.invokeService() caught exception while attempting to execute 
service EDIEnvelope 
java.lang.NullPointerException
at java.util.Hashtable.put(Hashtable.java:396)
at 
com.sterlingcommerce.woodstock.workflow.InitialWorkFlowContext.addContentElement(Ini
tialWorkFlowContext.java:1004)
at 
com.sterlingcommerce.woodstock.services.edi.envelopeservice.EDIEnveloper.processDefe
rred(EDIEnveloper.java:431)
at 
com.sterlingcommerce.woodstock.services.edi.envelopeservice.EDIEnvelopeServiceImpl.p
rocessData(EDIEnvelopeServiceImpl.java:122)
at 
com.sterlingcommerce.woodstock.workflow.activity.engine.ActivityEngineHelper.invokeS
ervice(ActivityEngineHelper.java:1690)
at 
com.sterlingcommerce.woodstock.workflow.activity.engine.ActivityEngineHelper.nextMai
nLogic(ActivityEngineHelper.java:565)
at 
com.sterlingcommerce.woodstock.workflow.activity.engine.ActivityEngineHelper.next(Ac
tivityEngineHelper.java:338)
at 
com.sterlingcommerce.woodstock.workflow.queue.WorkFlowQueueListener.doWork(WorkFlowQ
ueueListener.java:326)
at 
com.sterlingcommerce.woodstock.workflow.queue.WorkFlowQueueListener.run(WorkFlowQueu
eListener.java:202)
at 
com.sterlingcommerce.woodstock.workflow.queue.WorkFlowQueueListener.onMessage(WorkFl
owQueueListener.java:163)
at 
com.sterlingcommerce.woodstock.workflow.queue.WorkFlowQueueListener.onMessage(WorkFl
owQueueListener.java:149)
at 
com.sterlingcommerce.woodstock.workflow.queue.wfTransporter.run(wfTransporter.java:3
31)
at 
com.sterlingcommerce.woodstock.workflow.queue.BasicExecutor$Worker.run(BasicExecutor
.java:496)
at java.lang.Thread.run(Thread.java:595)
```
Resolution: Instead of the null pointer exception error, the following error will be in the status report: Envelope for EnvelopeID: <EnvelopeIDGUID> not found, cannot initialize workflow.

Please apply Gentran Integration Suite, Release 4.3 Build 4318 or later.

Functional Area: EDI

Escalation ID: 1371823

Fix ID: 173339

Severity: Normal Type: Normal Fix Build: 4318

## **InQuira ID: NFX4224**

Title: The Error business process configured in the UNB envelope for the non-compliant documents remains in Active state in Gentran Integration Suite 4.3.

Description: The Error business process configured in the UNB envelope for the non-compliant documents remains in Active state when Inbound EDIFACT process has an error - "UNH Envelope lookup failed". This error business process stays on step 0 with Active status until the service gets terminated.

Error Message:

Advance status: Service Interrupted

Resolution: Please apply Gentran Integration Suite, Release 4.3 Build 4318 or later.

After applying patch, you may need to change following property in the enveloping.properties file.

deenveloping.EDIFACT.runErrorBPonEnvelopeNotFound = false

The default value for this property is "false" to maintain the intended behavior where the interchange ErrorBP runs on an interchange compliance error and NOT on a configuration error. If error business process needs to be run on Envelope not found error, value for this property can be changed to true.

Functional Area: EDI Escalation ID: 1371618 Fix ID: 172663, 172824 Severity: Normal Type: Normal Fix Build: 4318

## **InQuira ID: NFX4287**

Title: X12EnvelopeUnified does not fail when the business process specified in ISA envelope does not exist

Description: X12EnvelopeUnified does not fail when the business process specified in ISA envelope does not exist.

Error Message: No error messages.

Resolution:

Please apply Gentran Integration Suite, Release 4.3 Build 4318 or later.

Functional Area: EDI

Escalation ID: 1371731

Fix ID: 172963

Severity: Normal

Type: Normal Fix Build: 4318

**InQuira ID: NFX4673**

Title: ACHDeenvelope process is extremely slow

Description: Envelopes are wildcarded. ACHDeenvelope process is extremely slow and may cause out of memory errors under very high volume.

Resolution: Wildcard envelope information is now cached for faster access and other code changes for better memory management for large files. With the initial fix, a null pointer exception error occurred when there were duplicate envelopes or the envelope was not found: java.lang.NullPointerException. This has also been corrected so the appropriate error is issued. Please apply Gentran Integration Suite, Release 4.2 Build 4217 or later. Please apply Gentran Integration Suite, Release 4.3 Build 4318 or later. Functional Area: EDI Escalation ID: 1369473, 1369548, 1370291 Fix ID: 171584, 177064 Severity: Normal Type: Normal Fix Build: 4217, 4318

# **Entity Framework**

# **InQuira ID: NFX5586**

Title: Sterling File Gateway table indexes for the control center query effort Description: Sterling File Gateway table indexes for the control center query effort. Error message: No error message. Resolution: Please apply Gentran Integration Suite, Release 4.3 Build 4318 or later. Functional area: Entity Framework Escalation ID: QC Fix ID: 178853 Severity: Normal Type: Normal Fix

# **Event**

# **InQuira ID: NFX5414**

Title: Monitoring reporting service error or track no updates to reporting services tables.

Description: Customer specific reporting service process fails by not writing a file to database. Reporting services usually update custom tables and when updates to database have stopped because of data or listener errors, customer needs to be notified of the error.

Error Message: Data does not end up in the datapool/database table.

#### Resolution:

Please apply Gentran Integration Suite, Release 4.3 Build 4318 or later.

Fix/line has been added to startListener.properties. This will generate e-mails when there is a ReportingServices error.

For data not ending up in the datapool, the points of failure may be:

- Incorrectly set up datapool
- $\bullet$  Incorrect settings in bi.properties
- Incorrectly configured listener.properties
- Fact model does not correctly point to the datapool
- Fact model does not correctly refer to the mapped extraction
- The mapped extraction service is not correctly configured

If all of these are checked and there may be a data related error or listener error.

Escalation ID: 1371999

Fix ID: 174225

Severity: Normal

Type: Normal Fix

Build: 4318

#### **InQuira ID: NFX5433**

Title: Under heavy load the DMI listener is unable to maintain the traffic generated by the workflow threads.

Description: Under heavy load the DMI listener is unable to maintain the traffic generated by the workflow threads.

Error Message: There are a few different symptoms. A large number of locks are being generated in the database. When running on Windows java.lang.OutOfMemoryError: unable to create new native thread is displayed when the database is locking tables in order to rebuild the indexes during maintenance. The main symptom is a slowdown, sometimes dramatic, when using the DIM listener.

Resolution: Please apply Gentran Integration Suite, Release 4.3 Build 4318 or later.

Functional Area: Event

Escalation ID: 1372433 Fix ID: 174817, 176988 Severity: Critical Type: Normal Fix Build: 4318

# **Graphical Process Modeler**

### **InQuira ID: NFX5082**

Title: Validation error in GPM

Description: Following error is thrown on validating Business Process in GPM if onFault link created before the mail sequence in a sub flow.

Error Message:

```
Node Validation Error: 
Activity Name: exist 
Validation Message: Start actvity must end at the same end activity
Node Validation Error:
Activity Name: Choice End
Validation Message: End actvity must start from the same start activity
```
Resolution:

Please apply Gentran Integration Suite, Release 4.2 Build 4219 or later.

Please apply Gentran Integration Suite, Release 4.3 Build 4318 or later.

Functional Area: GPM

Escalation ID: 1371882

Fix ID: 178485, 178956

Severity: Normal

Type: Normal Fix

Build: 4219, 4318

# **Import/Export**

#### **InQuira ID: NFX3909**

Title: Filtering a Mailbox Routing Rule does not work in the Export

Description: When using the Import/Export tools from the User Interface, the Filter does not appear to work when exporting a Routing Rule.

Resolution:

Please apply Gentran Integration Suite, Release 4.3 Build 4318 or later. Functional Area: Import/Export Escalation ID: 1371227, 1372546 Fix ID: 167511, 177478, 177095 Severity: Normal Type: Normal Fix Build: 4315, 5001, 4318

### **InQuira ID: NFX3991**

Title: Exporting and Importing envelopes created in Gentran Integration Suite 4.3 generates an error

Description: When you create an inbound ISA envelope using a Gentran Integration Suite 4306 and above, export it, and then import, it fails and generates the following error:

cvc-enumeration-valid: Value 'InFileEncoding' is not facet-valid with respect to enumeration

Error Message:

cvc-enumeration-valid: Value 'InFileEncoding' is not facet-valid with respect to enumeration

Resolution: Please apply Gentran Integration Suite, Release 4.3 Build 4318 or later.

If unable to apply the patch at this time, the following steps can be taken to workaround the issue and allow a successful import of the envelopes:

- 1. Login to the User Interface.
- 2. From the **Deployment** > **Schemas** menu, check out the SI\_IE\_Resources.xsd.
- 3. Add to the .xsd file under

```
 <xs:simpleType name="si_edi_envelope_parameter">
        <xs:restriction base="xs:string">
```
Two enumeration values

```
 <xs:enumeration value="InFileEncoding"/>
 <xs:enumeration value="SpecifyInFileEncoding"/>
```
4. Check the schema back in and set it to default.

Functional Area: Import/Export

Escalation ID: 1371336

Fix ID: 172413

Severity: Normal

Type: Normal Fix

# **InQuira ID: NFX4243**

Title: When exporting Mailbox Metadata, the filter requires a leading '/' character to filter the resources correctly

Description: When using the User Interface to export Mailboxes, the search requires a leading '/' character to work correctly. This is not consistent with the rest of the search functions in the Import/Export.

Resolution:

Please apply Gentran Integration Suite, Release 4.3 Build 4318 or later.

Functional Area: Import/Export

Escalation ID: 1371245, 1372545

Fix ID: 167512, 177474, 177093

Severity: Normal

Type: Normal Fix

Build: 4315, 4318, 5001

### **InQuira ID: NFX5559**

Title: During Import of profile in PGP, if update is set as no and a profile is imported nothing gets imported.

Description: During Import of profile in PGP, if update is set as no and a profile is imported nothing gets imported. This is true for a totally new profile which is not present in the database. Ideally if the PGP profile does not exist in Gentran Integration Suite, importing it even with update as no should import the profile into Gentran Integration Suite.

Error Message: No error message.

Resolution: Please apply Gentran Integration Suite, Release 4.3 Build 4318 or later.

Functional Area: Import/Export

Escalation ID: QC

Fix ID: 172319, 178811

Severity: Normal

Type: Normal Fix

Build: 4318

#### **InQuira ID: NFX5589**

Title: Getting exception while exporting Mailbox MetaData

Description: Export\_Mailbox MetaData: Getting the following exception while exporting Mailbox MetaData.

Error message:

Could not find Organization Key for Entity\_Id: com.sterlingcommerce.woodstock.profile.ProfileFinderException: Entity findByUniqueColumn: No matches found where ORGANIZATION\_KEY = DEFAULT Resolution: Please apply Gentran Integration Suite, Release 4.3 Build 4318 or later. Functional area: Import/Export Escalation ID: QC Fix ID: 181224 Severity: Normal Type: Normal Fix Build: 4318 **InQuira ID: NFX5591** Title: Filter search of Maps in Export does not work when using a '-' (hyphen) with some strings

Description: Filter search of Maps in Export does not work when using a '-' (hyphen) with some strings. Error message: No error message. Resolution: Please apply Gentran Integration Suite, Release 4.3 Build 4318 or later. Functional area: Import/Export Escalation ID: QC Fix ID: 180666 Severity: Normal Type: Normal Fix Build: 4318

## **InQuira ID: NFX5618**

Title: Remote Profiles import lost some profile names

Description: Remote Profiles import lost some profile names.

Error message: No error message.

Resolution: Please apply Gentran Integration Suite Release 4.3 Build 4318 or later.

Functional area: Import/Export

Escalation ID: QC

Fix ID: 180513

Severity: Normal

Type: Normal Fix

# **InQuira ID: NFX5632**

Title: Filter search of Mailbox Virtual Roots while Exporting (**Mailbox** > **Mailbox Virtual Roots**) does not work when using an '\_' (underscore)

Description: Filter search of Mailbox Virtual Roots while Exporting (**Mailbox** > **Mailbox Virtual Roots**) does not work when using an '\_' (underscore).

Error message: No error message.

Resolution: Please apply Gentran Integration Suite, Release 4.3 Build 4318 or later.

Functional area: Import/Export

Escalation ID: QC

Fix ID: 180984

Severity: Normal

Type: Normal Fix

Build: 4318

## **InQuira ID: NFX5636**

Title: The last filtered results are retained or displayed while filtering without any value in the Mailbox Metadata

Description: The last filtered results are retained or displayed while filtering without any value in the Mailbox Metadata while Importing and Exporting of Mailbox - Mailbox MetaData.

Error message: No error message.

Resolution: Please apply Gentran Integration Suite, Release 4.3 Build 4318 or later.

Functional area: Import/Export

Escalation ID: QC

Fix ID: 181006

Severity: Normal

Type: Normal Fix

Build: 4318

#### **InQuira ID: NFX5637**

Title: The system displays inappropriate message while filtering Mailbox Metadata with some invalid string while Importing and Exporting

Description: The system displays inappropriate message while filtering Mailbox Metadata with some invalid string while importing and exporting of Mailbox - Mailbox MetaData.

Error message: All options in this range have been selected.

Resolution: Please apply Gentran Integration Suite, Release 4.3 Build 4318 or later.

Functional area: Import/Export

Escalation ID: QC Fix ID: 181005 Severity: Normal Type: Normal Fix Build: 4318

# **InQuira ID: NFX5639**

Title: The number in the **Select All** option gets changed based on the filtering results

Description: The number in the **Select All** option gets changed based on the filtering results while importing and exporting of Mailbox - Mailbox MetaData. The number in the **Select All** option should not change based on the filter criteria.

Error message: No error message.

Resolution: Please apply Gentran Integration Suite, Release 4.3 Build 4318 or later.

Functional area: Import/Export

Escalation ID: QC

Fix ID:  $181022$ 

Severity: Normal

Type: Normal Fix

Build: 4318

## **InQuira ID: NFX5648**

Title: Unable to delete resource tag created in DBCS characters

Description: Unable to delete resource tag created in DBCS characters.

Steps to reproduce:

- 1. Login as admin/password.
- 2. Go to **Deployment** > **Resource manager** > **Resource Tags**
- 3. Create a new resource tag. Use DBCS characters for **Resource Tag** and **Description**.
- 4. Select any field for tags and save.
- 5. List all the resources.
- 6. Try to delete the one created in DBCS characters.

It does not allow deleting the resource tag. It gives error TAGNonexistant while the delete works fine with English alphabets.

Error message: TAGNonexistant.

Resolution: Please apply Gentran Integration Suite, Release 4.3 Build 4318 or later.

Functional area: Import/Export

Escalation ID: QC Fix ID: 173749 Severity: Normal Type: Normal Fix Build: 4318

## **InQuira ID: NFX5732**

Title: Current Sterling File Gateway Export of producer custom file layers fails to export all appropriate layer translation records

Description: Current export of custom file layers will automatically pull translation records; however it will fail to cause export of ConsumerFileLayerTranslation entities when Producer Layer is custom and consumer layer is system.

Error message: No error message.

Resolution: Please apply Gentran Integration Suite, Release 4.3 Build 4318 or later.

Functional area: Import/Export

Escalation ID: QC

Fix ID: 176236

Severity: Normal

Type: Normal Fix

Build: 4318

## **InQuira ID: NFX5735**

Title: Filtering is not working in the Communities screen while exporting communities

Description: Filtering is not working in the Communities screen while exporting communities.

Error message: No error message.

Resolution: Please apply Gentran Integration Suite, Release 4.3 Build 4318 or later.

Functional area: Import/Export

Escalation ID: QC

Fix ID: 181414

Severity: Normal

Type: Normal Fix

### **InQuira ID: NFX5738**

Title: While switching between **Select All** and **Filter by Name** radio buttons, all the Mailboxes are moved to the Selected Mailboxes.

Description: While switching between **Select All** and **Filter by Name** radio buttons while Importing and Exporting of Mailbox - Mailbox MetaData, all the Mailboxes are moved to the Selected Mailboxes.

Error message: No error message.

Resolution: Please apply Gentran Integration Suite, Release 4.3 Build 4318 or later.

Functional area: Import/Export

Escalation ID: QC

Fix ID: 180996

Severity: Normal

Type: Normal Fix

Build: 4318

# **Installation**

## **InQuira ID: NFX5432**

Title: OutOfMemory error is occurring on Gentran Integration Suite 4.3 Cluster

Description: OutOfMemory error occurs after several days of normal operation. OutOfMemory errors are not specific to business process, adapter, or service.

Gentran Integration Suite 4.3 Cluster nodes are configured to communicate with each other using JGroups. There are two communication protocols that can be used for cluster communication: TCP and UDP. The OutOfMemory errors are generally associated with clusters that are setup to use TCP. Although systems configured to use UDP may show a slight increase in memory usage it is not usually enough to cause the system to encounter an OutOfMemory error.

Error Message: OutOfMemory error in the noapp log.

```
JVMDUMP006I Processing Dump Event "systhrow", detail "java/lang/OutOfMemoryError" - 
Please Wait.
```
Resolution: Please apply Gentran Integration Suite, Release 4.3 Build 4318 or later.

This fix requires a change to the Jgroup cluster properties. If custom modifications have been made to the jgroup\_cluster.properties.in file or if the jgroup\_cluster.properties information is contained in customer\_overrides.properties file, then the current parameters must be manually edited. Outlined below are the necessary changes.

A workaround may be used for this issue until a build (4318 or later) can be applied, and these same changes may be made to the appropriate property file.

#### **Changes to property\_string**:

For clusters using TCP for the JGroups protocol:

Add discard delivered msgs=true to the pbcast.NAKACK section

#### Add pbcast.STABLE information

For clusters using UDP for the JGroups protocol:

```
Add discard delivered msgs=true to the pbcast.NAKACK section
```
Example for TCP:

```
property_string=TCP(bind_addr=&HOST_ADDR;;start_port=&MULTICAST_NODE_PORT2;):
TCPPING(initial_hosts=&HOST_ADDR;[&MULTICAST_NODE_PORT2;],node2HostAddr[node2StartPo
rt];port_range=1;timeout=5000;num_initial_members=2;up_thread=true;down_thread=true)
:
  MERGE2(min_interval=3000;max_interval=5000):
   FD_SOCK:
   FD(timeout=5000;max_tries=48;):
   VERIFY_SUSPECT(timeout=1500;down_thread=false;up_thread=false):
```
pbcast.NAKACK(max\_xmit\_size=60000;gc\_lag=50;retransmit\_timeout=100,200,300,600,1200, 2400,4800;**discard\_delivered\_msgs=true**):

**pbcast.STABLE(stability\_delay=1000;desired\_avg\_gossip=20000;down\_thread=false;up\_thr ead=false;max\_bytes=0):**

VIEW\_SYNC(avg\_send\_interval=60000;down\_thread=false;up\_thread=false):

pbcast.GMS(print\_local\_addr=true;join\_timeout=5000;join\_retry\_timeout=2000;shun=fals e;up\_thread=true;down\_thread=true;)

#### Example for UDP:

```
property_string= 
UDP(bind_addr=&HOST_ADDR;;bind_port=&MULTICAST_NODE_PORT2;;mcast_addr=239.255.166.17
;mcast_port=&MULTICAST_NODE_PORT1;;ip_ttl=32;
         mcast_send_buf_size=150000;mcast_recv_buf_size=80000):
PING(timeout=2000;num_initial_members=3):MERGE2(min_interval=5000;max_interval=10000
):
         FD_SOCK:
         VERIFY_SUSPECT(timeout=1500):
pbcast.NAKACK(gc_lag=50;retransmit_timeout=300,600,1200,2400,4800;discard_delivered_
msgs=true):
         UNICAST(timeout=5000):
         pbcast.STABLE(desired_avg_gossip=20000):
         FRAG(frag_size=8096;down_thread=false;up_thread=false):
pbcast.GMS(join_timeout=5000;join_retry_timeout=2000;shun=false;print_local_addr=tru
e)
```
#### **Changes to distribution\_property\_string**:

For both UDP and TCP configurations:

Add discard delivered msgs=true to the pbcast.NAKACK section

Add pbcast.STABLE information

Example:

distribution\_property\_string=TCP(start\_port=&MULTICAST\_NODE\_PORT1;):

```
TCPPING(initial_hosts=&HOST_NAME;[&MULTICAST_NODE_PORT1;];port_range=1;timeout=5000;
num_initial_members=2;up_thread=true;down_thread=true):
        MERGE2(min_interval=3000;max_interval=5000):
        FD_SOCK:
        FD(timeout=5000;max_tries=48;):
        VERIFY_SUSPECT(timeout=1500):
```
pbcast.NAKACK(down\_thread=true;up\_thread=true;gc\_lag=100;retransmit\_timeout=3000;dis card\_delivered\_msgs=true):

#### **pbcast.STABLE(stability\_delay=1000;desired\_avg\_gossip=20000;down\_thread=false;up\_thr ead=false;max\_bytes=0):**

pbcast.GMS(join\_timeout=5000;join\_retry\_timeout=2000;shun=false;print\_local\_addr=tru e;down\_thread=true;up\_thread=true)

Functional Area: Clustering

Escalation ID: 1372133

Fix ID: 175234

Severity: Critical

Type: Normal Fix

Build: 4318

#### **InQuira ID: NFX5579**

Title: Run.sh is not displaying platform version instead of Gentran Integration Suite during startup

Description: Run.sh is not displaying platform version instead of Gentran Integration Suite during startup.

Error message: No error message.

Resolution: Please apply Gentran Integration Suite, Release 4.3 Build 4318 or later.

Functional area: Installation

Escalation ID: QC

Fix ID: 179046

Severity: Normal

Type: Normal Fix

# **LDAP/ External Authentication/ JAAS**

#### **InQuira ID: NFX4571**

Title: LDAP user passwords appearing in plain text in log files.

Description: When authentication log is turned to "Logging = On" user password credentials are displayed in plain text for those users setup to authenticate External via LDAP.

#### Error Message:

[2008-12-16 19:22:19.743] DEBUG 000000000000 GLOBAL\_SCOPE SecurityManager user:ws\_test attempting to log in (SSO:false) [2008-12-16 19:22:19.744] DEBUG 000000000000 GLOBAL\_SCOPE LDAPAuthentication user:ws test is identified as an EXTERNAL GIS User [2008-12-16 19:22:19.744] DEBUG 000000000000 GLOBAL\_SCOPE LDAPAuthentication performing LDAP search.... [2008-12-16 19:22:19.746] DEBUG 000000000000 GLOBAL\_SCOPE LDAPAuthentication ...search filter:(cn=ws\_test) [2008-12-16 19:22:19.746] DEBUG 000000000000 GLOBAL\_SCOPE LDAPAuthentication ...selected attributes:userPassword [2008-12-16 19:22:19.746] DEBUG 000000000000 GLOBAL\_SCOPE LDAPAuthentication ...search root:dc=my-domain,dc=com [2008-12-16 19:22:19.749] DEBUG 000000000000 GLOBAL\_SCOPE LDAPAuthentication entry found -> cn=ws\_test,dc=my-domain,dc=com [2008-12-16 19:22:19.749] DEBUG 000000000000 GLOBAL\_SCOPE LDAPAuthentication ...performing password comparison directly [2008-12-16 19:22:19.749] DEBUG 000000000000 GLOBAL\_SCOPE LDAPAuthentication ......performing password comparison... [2008-12-16 19:22:19.749] ALL 000000000000 GLOBAL\_SCOPE LDAPAuthentication LDAP Authentication Policy (authentication\_1) has been used by ws\_test. [2008-12-16 19:22:19.749] DEBUG 000000000000 GLOBAL\_SCOPE LDAPAuthentication LDAP Authentication:Enabled [2008-12-16 19:22:19.749] DEBUG 000000000000 GLOBAL\_SCOPE LDAPAuthentication LDAP configuration policy....[ className = com.sterlingcommerce.woodstock.security.LDAPAuthentication, name = authentication\_1, display\_name = LDAP Server Test, enabled = true, jndi\_factory = com.sun.jndi.ldap.LdapCtxFactory, server = bdhanavel-dt, port = 389, security\_type = simple, principle = cn=Manager,dc=my-domain,dc=com, credentials = secret, password\_attribute = userPassword, search\_root = dc=my-domain,dc=com, search\_filter = (cn=<userid>), with\_user\_bind = false, security\_protocol = null ] [2008-12-16 19:22:19.749] ALL 000000000000 GLOBAL\_SCOPE SecurityManager user:ws\_test authorization SUCCEEDED (SSO:false)

Resolution: Please apply Gentran Integration Suite, Release 4.3 Build 4318 or later.

Functional Area: LDAP/ External Authentication/ JAAS

Escalation ID: 1372002

Fix ID: 172669

Severity: Critical

Type: Normal Fix

# **Mailbox**

### **InQuira ID: NFX3582**

Title: Mailbox - Security hole discovered where an "attacker" can successfully bruteforce BDE (Bulk Data Entry) passwords

Description: VMR discovered the new vulnerability while retesting the change password issue described above. During this retest, VMR modified their password bruteforce script to first collect a new JSessionId from the BDE server. The script then used the collected JSessionID to POST a request to the BDE MBILogin page, attempting to logon to BDE. The response from the server indicates whether the attempt was successful or not. If the MBILogin page is returned then the password was not successfully bruteforced. However if the attempt was successful the Trade Secret Notice disclaimer is returned.

As the JSessionId is changed for each request, multiple passwords can be tried without the application locking out the account.

Using this method an attacker can successfully bruteforce BDE user passwords.

Recommendation-

VMR recommends that User lockout should be enforced when multiple JSessionIds are used.

- VMR -Vulnerability Management Research (Security Section of the ATO)
- BDE Bulk Data Entry that is, the Gentran Integration Suite System

Resolution:

Please apply Gentran Integration Suite, Release 4.3 Build 4318 or later.

Functional Area: Mailbox

Escalation ID: 1371927

Fix ID: 172166, 177078

Severity: Critical

Type: Normal Fix

Build: 4318, 5001

#### **InQuira ID: NFX5594**

Title: Time to create new routing channels increases with number of mailboxes associated with Sterling File Gateway routing rule

Description: c/s/fg/util/Mailboxing methods are calling IRouter.getRuleWithDescription(String) in a few places when it only needs the rule id associated with the Sterling File Gateway routing rule. Time to run IRoute.getRuleWithDescription() increases as the number of mailboxes associated with the routing rule increases as it returns a full blown Rule object that includes each mailbox associated with the routing rule.

Error message: No error message.

Resolution: Please apply Gentran Integration Suite, Release 4.3 Build 4318 or later.

Functional area: Mailbox Escalation ID: QC Fix ID: 177849, 177068 Severity: Normal Type: Normal Fix Build: 4318

# **Map Editor**

# **InQuira ID: NFX4751**

Title: Map Editor abends during a promote function after map is checked out of Gentran Integration Suite 4.3

Description: Map Editor abends during a promote function after map is checked out of Gentran Integration Suite 4.3 Build 15.

Error Message: Dr.Watson error message only.

Resolution: Please apply Gentran Integration Suite, Release 4.3 Build 4318 or later.

After installing the patch, download and reinstall the Map Editor.

Functional Area: Map Editor

Escalation ID: 1372162

Fix ID: 173223

Severity: Normal

Type: Normal Fix

Build: 4318

#### **InQuira ID: NFX5129**

Title: Writing an extended rule causes Map Editor to crash.

Description: Writing an extended rule to root of the input or output side of the map or when adding a new pre or post session rule, this causes the Map Editor to crash.

Resolution: Please apply Gentran Integration Suite, Release 4.3 Build 4318 or later.

After installing the patch, download and reinstall the Map Editor.

Functional Area: Map Editor

Escalation ID: 1372713

Fix ID: 177395, 177396

Severity: Critical

Type: Normal Fix

Build: 4318, 5001

### **InQuira ID: NFX5730**

Title: Getting error stating Class not registered while selecting Next button in the New Map Wizard - Input Format screen

Description: Getting error stating Class not registered while selecting Next button in the New Map Wizard - Input Format screen in Map Editor.

Error message:

```
Error:
Code = 80040154
Code meaning = Class not registered
Source = (null)
Error Description = (null)
```
Resolution: Please apply Gentran Integration Suite, Release 4.3 Build 4318 or later.

Functional area: Map Editor

Escalation ID: QC

Fix ID: 179601

Severity: Normal

Type: Normal Fix

Build: 4318

# **Partner Mgt**

#### **InQuira ID: NFX5736**

Title: Deletion of Partner from Community does not clean up FG\_PART\_GRP\_MEMB table properly

Description: Using the Community Management User Interface to delete partners does not properly clean up the references to that partner in the FG\_PART\_GRP\_MEMB table.

Error message: No error message.

Resolution: Please apply Gentran Integration Suite, Release 4.3 Build 4318 or later.

Functional area: Partner Mgt

Escalation ID: QC

Fix ID: 176249

Severity: Normal

Type: Normal Fix

# **Performance**

# **InQuira ID: NFX3998**

Title: Adding or deleting Permissions from a Group with many individual Permissions may take many minutes

Description: When adding or removing a Permission on a Group that has many individual Permissions assigned to it, it may take many minutes for the update to occur after the User clicks **Go!**

Error Message: No error messages.

Resolution: Please apply Gentran Integration Suite, Release 4.3 Build 4318 or later.

Functional Area: Performance Escalation ID: 1370623 Fix ID: 164683, 178279

Severity: Normal

Type: Normal Fix

Build: 4318

### **InQuira ID: NFX5430**

Title: Better response times for the troubleshooter page.

Description: The Troubleshooter screen response times in Gentran Integration Suite 4.3 were few minutes as compared to a sub-minute response times in Gentran Integration Suite 3.1.

Error Message: The Troubleshooter page took very long to load.

Resolution: Please apply Gentran Integration Suite, Release 4.3 Build 4318 or later.

Functional Area: Performance

Escalation ID: 1371733

Fix ID: 174638

Severity: Normal

Type: Normal Fix

Build: 4318

#### **InQuira ID: NFX5692**

Title: Add performance tracking metrics in the Performance Tracking Report

Description: Add performance tracking metrics. These are to allow better tracking of potential performance bottlenecks in the performance tracking report.

Error Message: No error message.

Resolution: Added the following performance tracking metrics to Gentran Integration Suite:

- Mailbox (add/delete/and extract)
- DMI Event processing
- Reading documents
- Persistence of correlation batches

Please apply Gentran Integration Suite, Release 4.3 Build 4318 or later.

Functional Area: Performance

Escalation ID: 1372295

Fix ID: 174041

Severity: Normal

Type: Normal Fix

Build: 4318

# **Perimeter Services**

## **InQuira ID: NFX4891**

Title: Mailbox user interface is inaccessible when used over HTTP 1.0 with SSL

Description: Mailbox User Interface is inaccessible when used over HTTP 1.0 with SSL.

Error Message: No error messages.

Resolution: Please apply Gentran Integration Suite, Release 4.3 Build 4318 or later.

Functional Area: Perimeter Services

Escalation ID: 1372363

Fix ID: 174508

Severity: Normal

Type: Normal Fix

Build: 4318

## **InQuira ID: NFX5185**

Title: Incoming AS2 data is corrupted

Description: EDIINTParse is corrupted incoming AS2 data. During testing of this issue it was determined that buffer recycling is no longer a large performance advantage. A property controlled setting is being added that will allow a customer to disable buffer recycling.

Resolution: Please apply Gentran Integration Suite, Release 4.3 Build 4318 or later.

Functional Area: Perimeter Services

Escalation ID: 1372850

Fix ID: 178844, 179510 Severity: Normal Type: Normal Fix Build: 4318

# **Platform**

## **InQuira ID: NFX4872**

Title: Log files go into debug randomly.

Description: System Logs do not remember the proper level of debugging when the system is recycled. Also when one log file is turned off for "Debugging", other log files are reset to "Debugging" ON.

Error Message: No error message.

Resolution: Please apply Gentran Integration Suite, Release 4.3 Build 4318 or later.

Functional Area: Platform

Escalation ID: 1372366

Fix ID: 176453

Severity: Normal

Type: Normal Fix

Build: 4318

## **InQuira ID: NFX5578**

Title: Gentran Integration Suite hangs at restart due to Jgroups timeout and retries values combined with lack of FD\_SOCK parameter.

Description: When we extended timeout and max tries for FD in cluster configuration, restart node has to wait for long after FD timeout to be able to successfully join into cluster. Node will not rejoin cluster if Gentran Integration Suite restarted prior to (timeout \* max\_retries). Node must be reported as "Member Left" with noapp.log prior to restarting Gentran Integration Suite. Otherwise the node will hang permanently and will require another restart.

Error Message: No error message. Gentran Integration Suite hangs on startup.

Resolution: Please apply Gentran Integration Suite, Release 4.3 Build 4318 or later.

Builds prior to fix can be corrected by editing the jgroups cluster.properties as follows:

Add FD\_SOCK: before FD(shun=false;..... for both property\_string and distribution\_property\_string for TCP.

property\_string=TCP(bind\_addr=indra;;start\_port=11357):

```
TCPPING(initial_hosts=indra[11357],themis[11357];port_range=1;timeout=5000;num_initi
al members=2;up thread=true;down thread=true):
                MERGE2(min_interval=3000;max_interval=5000):
```
#### **FD\_SOCK**:

```
 FD(timeout=5000;max_tries=48;):
VERIFY_SUSPECT(timeout=1500;down_thread=false;up_thread=false):
```
pbcast.NAKACK(max\_xmit\_size=60000;gc\_lag=50;retransmit\_timeout=100,200,300,600,1200, 2400,4800;discard\_delivered\_msgs=true):

pbcast.STABLE(stability\_delay=1000;desired\_avg\_gossip=20000;down\_thread=false;up\_thr ead=false;max bytes=0):

VIEW\_SYNC(avg\_send\_interval=60000;down\_thread=false;up\_thread=false):

pbcast.GMS(print\_local\_addr=true;join\_timeout=5000;join\_retry\_timeout=2000;shun=fals e;up\_thread=true;down\_thread=true;)

distribution\_property\_string=TCP(start\_port=&MULTICAST\_NODE\_PORT1;):

```
TCPPING(initial_hosts=&HOST_NAME;[&MULTICAST_NODE_PORT1;];port_range=1;timeout=5000;
num_initial_members=2;up_thread=true;down_thread=true):
```
 MERGE2(min\_interval=3000;max\_interval=5000): **FD\_SOCK**:

 $FD(timeout=5000;max,tries=48;):$ VERIFY\_SUSPECT(timeout=1500):

pbcast.NAKACK(down\_thread=true;up\_thread=true;gc\_lag=100;retransmit\_timeout=3000;dis card\_delivered\_msgs=true):

pbcast.STABLE(stability\_delay=1000;desired\_avg\_gossip=20000;down\_thread=false;up\_thr ead=false; max\_bytes=0):

pbcast.GMS(join\_timeout=5000;join\_retry\_timeout=2000;shun=false;print\_local\_addr=tru e;down\_thread=true;up\_thread=true)

Functional Area: Platform

Escalation ID: QC

Fix ID: 179297

Severity: Normal

Type: Normal Fix

Build: 4318

# **Route Config UI**

#### **InQuira ID: NFX5580**

Title: When you click on arrived file, you have 100 arrived files and each arrived file contains 1000 files

Description: When you click on arrived file, you have 100 arrived files and each arrived file contains 1000 files; it takes ~25 seconds to load screen.

Error message: No error message.

Resolution: Please apply Gentran Integration Suite, Release 4.3 Build 4318 or later.

Functional area: Route Config UI Escalation ID: QC Fix ID: 176192 Severity: Normal Type: Normal Fix Build: 4318

# **InQuira ID: NFX5595**

Title: Duplicate Routing Channel can be created using Routing Channel Edit feature

Description: A duplicate Routing Channel (with same template, producer and consumer) can be created using the Edit Routing Channel Feature.

Error message: No error message.

Resolution: Please apply Gentran Integration Suite, Release 4.3 Build 4318 or later.

Functional area: Route Config UI Escalation ID: QC

Fix ID: 176215

Severity: Normal

Type: Normal Fix

Build: 4318

## **InQuira ID: NFX5643**

Title: Create Routing Channel - Producer and/or Consumer can show duplicate entries Description: Create Routing Channel - Producer and/or Consumer can show duplicate entries. Error message: No error message. Resolution: Please apply Gentran Integration Suite, Release 4.3 Build 4318 or later. Functional area: Route Config UI Escalation ID: QC Fix ID: 181355 Severity: Normal Type: Normal Fix Build: 4318
# **Route Visibility**

### **InQuira ID: NFX5622**

Title: In the Event Details window, parameter value display does not wrap and window cannot be resized or horizontally scrolled

Description: When viewing the event details for a given event, you can open a separate window to display the event parameter list with the corresponding value for each parameter. However, this window can neither be resized nor is a horizontal scroll bar offered. As a result, longer parameter values are truncated without wrapping of the text.

Error message: No error message.

Resolution: Please apply Gentran Integration Suite, Release 4.3 Build 4318 or later.

Functional area: Route Visibility

Escalation ID: QC

Fix ID: 176208

Severity: Normal

Type: Normal Fix

Build: 4318

## **Security/Encryption**

### **InQuira ID: NFX4598**

Title: Error importing Trusted certificate with 'dnQualifier' attribute in its Subject

Description: Gentran Integration Suite throws an error when importing a certificate which contains the 'dnQualifier' attribute in its Subject into **Trading Partners** > **Digital certificates**.

Error Message:

```
Error in UI
"We thought this most resembled a plain DER encoded object. DER decoding failed 
withjava.security.cert.CertificateException: Error parsing DER data 
com.trustpoint.asn.AsnException: Cannot find a class that corresponds to Oid 
2.5.4.46; please see oid.map for detailsWe tried PKCS7. PKCS7 decoding failed 
withjava.security.cert.CertificateException: Error parsing PKCS7 SignedData 
com.trustpoint.asn.AsnException: Unable to match element Sequence to a member of 
com.trustpoint.pkcs.pkcs7.ContentInfo - last attempted member was 
com.trustpoint.asn.AsnObjectIdLabel.errorCeryPKCS12java.security.cert.CertificateExc
eption: Error parsing PKCS12 certificate(s): Unable to match element Sequence to a 
member of com.trustpoint.pkcs.pkcs12.PFX - last attempted member was 
com.trustpoint.asn.AsnInteger "
```
Crypto log:

DEBUG 000000000000 GLOBAL\_SCOPE Audit: token null: requested private key. java.lang.Exception: Audit only

 at com.sterlingcommerce.security.control.SCIKeyReference.retrievePrivateKey(SCIKeyRefer ence.java:116) at com.sterlingcommerce.security.control.SCISignature.initSign(SCISignature.java:326) at com.sterlingcommerce.security.provider.SCIRSA.sign(SCIRSA.java:104) at com.sterlingcommerce.security.provider.SCIRSA.sign(SCIRSA.java:98) at com.sterlingcommerce.woodstock.util.Util.createSignature(Util.java:425) at com.sterlingcommerce.woodstock.util.Util.createSignature(Util.java:361) at com.sterlingcommerce.woodstock.ui.UIGlobals.command(UIGlobals.java:1388) at com.sterlingcommerce.woodstock.adminui.servlet.SystemOps.getApServers(SystemOps.java :591) at com.sterlingcommerce.woodstock.adminui.servlet.SystemOps.doPost(SystemOps.java:532) at javax.servlet.http.HttpServlet.service(HttpServlet.java:760) at javax.servlet.http.HttpServlet.service(HttpServlet.java:853) Resolution: Please apply Gentran Integration Suite, Release 4.3 Build 4318 or later. Functional Area: Security/Encryption Escalation ID: 1372491, 1371987 Fix ID: 175591, 175364 Severity: Normal Type: Normal Fix Build: 4318

### **InQuira ID: NFX5733**

Title: A user logging out of dashboard does not automatically get logged out of web session

Description: A user logging out of the dashboard does not automatically get logged out of the web session.

Error message: No error message.

Resolution: Please apply Gentran Integration Suite, Release 4.3 Build 4318 or later.

Functional area: Security/Encryption

Escalation ID: QC

Fix ID: 159434

Severity: Normal

Type: Normal Fix

### **Services and Adapters**

#### **InQuira ID: NFX4715**

Title: Error "Could not locate file gis43\_Log for database" when running business process Schedule\_DBMonitorService

Description: In Gentran Integration Suite 4.3 with Microsoft SQL 2005, the business process Schedule DBMonitorService displays the following error:

Error "Could not locate file 'gis43 Log' for database 'gis43' in sys.database files. The file either does not exist, or was dropped." at the step DBMonitorService\_3 in the BP Schedule\_DBMonitorService

#### Error Message:

2009-01-06 12:19:53.785] ERROR 000310100503 UTIL.FRAME\_JDBC.ERR\_MSSQLVarData\_runIndexRebuilds Exception: MSSQLVarData.runIndexRebuilds() - Error running the SQL statement ( DBCC SHRINKFILE (gis43\_Log) ) [2009-01-06 12:19:53.785] ERROR 000310100455 UTIL.FRAME\_JDBC.ERR\_JDBCService\_runIndexRebuilds1 JDBCService.runIndexRebuilds SQL Error Code: 8985 SQL State: S0001 com.microsoft.sqlserver.jdbc.SQLServerException: Could not locate file 'gis43\_Log' for database 'gis43' in sys.database\_files. The file either does not exist, or was dropped. at com.microsoft.sqlserver.jdbc.SQLServerException.makeFromDatabaseError(Unknown Source) at com.microsoft.sqlserver.jdbc.SQLServerStatement.getNextResult(Unknown Source) at com.microsoft.sqlserver.jdbc.SQLServerPreparedStatement.doExecutePreparedStatement(U nknown Source) at com.microsoft.sqlserver.jdbc.SQLServerPreparedStatement\$PrepStmtExecCmd.doExecute(Un known Source) at com.microsoft.sqlserver.jdbc.TDSCommand.execute(Unknown Source) at com.microsoft.sqlserver.jdbc.SQLServerConnection.executeCommand(Unknown Source) at com.microsoft.sqlserver.jdbc.SQLServerStatement.executeCommand(Unknown Source) at com.microsoft.sqlserver.jdbc.SQLServerStatement.executeStatement(Unknown Source) at com.microsoft.sqlserver.jdbc.SQLServerPreparedStatement.execute(Unknown Source) at com.sterlingcommerce.woodstock.util.frame.jdbc.MSSQLVarData.runIndexRebuilds(MSSQLVa rData.java:861) at com.sterlingcommerce.woodstock.util.frame.jdbc.JDBCService.runIndexRebuilds(JDBCServ ice.java:4038) at com.sterlingcommerce.woodstock.workflow.services.DBMonitorService.checkDBIndex(DBMon itorService.java:351) at com.sterlingcommerce.woodstock.workflow.services.DBMonitorService.processData(DBMoni torService.java:109) at com.sterlingcommerce.woodstock.workflow.activity.engine.ActivityEngineHelper.invokeS ervice(ActivityEngineHelper.java:1690)

at

com.sterlingcommerce.woodstock.workflow.activity.engine.ActivityEngineHelper.nextMai nLogic(ActivityEngineHelper.java:565) at com.sterlingcommerce.woodstock.workflow.activity.engine.ActivityEngineHelper.next(Ac tivityEngineHelper.java:338) at com.sterlingcommerce.woodstock.workflow.queue.WorkFlowQueueListener.doWork(WorkFlowQ ueueListener.java:326) at com.sterlingcommerce.woodstock.workflow.queue.WorkFlowQueueListener.run(WorkFlowQueu eListener.java:202) at com.sterlingcommerce.woodstock.workflow.queue.WorkFlowQueueListener.onMessage(WorkFl owQueueListener.java:163) at com.sterlingcommerce.woodstock.workflow.queue.WorkFlowQueueListener.onMessage(WorkFl owQueueListener.java:149) at com.sterlingcommerce.woodstock.workflow.queue.wfTransporter.run(wfTransporter.java:3 31) at com.sterlingcommerce.woodstock.workflow.queue.BasicExecutor\$Worker.run(BasicExecutor .java:496) at java.lang.Thread.run(Thread.java:595)

Resolution: Please apply Gentran Integration Suite, Release 4.3 Build 4318 or later.

Functional Area: Services and Adapters

Escalation ID: 1372091

Fix ID: 172787

Severity: Normal

Type: Normal Fix

Build: 4318

#### **InQuira ID: NFX5219**

Title: Get Document Info service BPML messages to service are ignored if Business Process document storage set to File System

Description: All messages sent to the Get Document Information Service are ignored if Business Process document storage set to File System.

For example:

The DocumentContentType and DocumentContentSubType stay at text/plain even after the GetDocumentInfo service specifies other type  $\&$  subtype if the Business's document storage is set to File System on the 4317 build level. Setting the document storage to Database allows document to become the type and subtype specified in the GetDocumentInfo service.

Error Message: No error; the content type and content sub type stay at default text/plain.

Resolution: This problem of the Get Document Information Service no longer sets document parameters correctly was introduced in Gentran Integration Suite 4.3 Build 4317 as side effect from another fix. To resolve this issue, the original fix had been backed out that caused this problem, meaning this issue will be resolved in the Gentran Integration Suite 4.3 Build 4318.

Please apply Gentran Integration Suite, Release 4.3 Build 4318 or later.

Functional Area: Services and Adapters

Escalation ID: 1372885, 27180

Fix ID: 183230

Severity: Normal

Type: Normal Fix

Build: 4318

# **Single SignOn**

#### **InQuira ID: NFX4444**

Title: After applying patch SSO (Single Session Signon) fails

Description: When user enters userid and password, it is taking them to Gentran Integration Suite User Interface (UI) ADMIN screen; not into the mailboxes. The problem occurred after applying Gentran Integration Suite build 4213. Single Session Signon worked prior to applying patch.

#### Error Message:

```
Authentication log:
```

```
[2008-11-20 07:57:11.55] ERROR 000000000000 GLOBAL_SCOPE LDAPAuthentication LDAP 
authentication has failed with exception for user:karunj
javax.naming.CommunicationException: ldap-it.gene.com:389 [Root exception is 
java.net.ConnectException: Connection timed out]
 at com.sun.jndi.ldap.Connection.<init>(Connection.java:204)
 at com.sun.jndi.ldap.LdapClient.<init>(LdapClient.java:119)
 at com.sun.jndi.ldap.LdapClient.getInstance(LdapClient.java:1668)
 at com.sun.jndi.ldap.LdapCtx.connect(LdapCtx.java:2599)
 at com.sun.jndi.ldap.LdapCtx.<init>(LdapCtx.java:290)
 at com.sun.jndi.ldap.LdapCtxFactory.getUsingURL(LdapCtxFactory.java:175)
 at com.sun.jndi.ldap.LdapCtxFactory.getUsingURLs(LdapCtxFactory.java:193)
 at com.sun.jndi.ldap.LdapCtxFactory.getLdapCtxInstance(LdapCtxFactory.java:136)
 at com.sun.jndi.ldap.LdapCtxFactory.getInitialContext(LdapCtxFactory.java:66)
 at javax.naming.spi.NamingManager.getInitialContext(NamingManager.java:662)
 at javax.naming.InitialContext.getDefaultInitCtx(InitialContext.java:243)
 at javax.naming.InitialContext.init(InitialContext.java:219)
 at javax.naming.InitialContext.<init>(InitialContext.java:195)
 at javax.naming.directory.InitialDirContext.<init>(InitialDirContext.java:80)
 at 
com.sterlingcommerce.woodstock.security.LDAPAuthentication.isAuthenticated(LDAPAuthe
ntication.java:108)
```

```
 at
```

```
com.sterlingcommerce.woodstock.security.AuthenticationService.isAuthenticated(Authen
ticationService.java: 435)
 at 
com.sterlingcommerce.woodstock.security.SecurityManager.isAuthenticated(SecurityMana
ger.java:310)
 at com.sterlingcommerce.woodstock.security.User.isAuthenticated(User.java:379)
 at com.sterlingcommerce.woodstock.ui.UserAutho.isAuthenticated(UserAutho.java:111)
 at 
com.sterlingcommerce.woodstock.ui.EntityObject.isAuthorized(EntityObject.java:433)
  at com.sterlingcommerce.woodstock.ui.servlet.Login.doPost(Login.java:206)
  at javax.servlet.http.HttpServlet.service(HttpServlet.java:760)
 at javax.servlet.http.HttpServlet.service(HttpServlet.java:853)
  at org.mortbay.jetty.servlet.ServletHolder.handle(ServletHolder.java:358)
 at 
org.mortbay.jetty.servlet.WebApplicationHandler.dispatch(WebApplicationHandler.java:
294)
 at org.mortbay.jetty.servlet.ServletHandler.handle(ServletHandler.java:567)
 at org.mortbay.http.HttpContext.handle(HttpContext.java:1807)
 at 
org.mortbay.jetty.servlet.WebApplicationContext.handle(WebApplicationContext.java:52
5)
 at org.mortbay.http.HttpContext.handle(HttpContext.java:1757)
 at org.mortbay.http.HttpServer.service(HttpServer.java:879)
 at org.mortbay.http.HttpConnection.service(HttpConnection.java:789)
 at org.mortbay.http.HttpConnection.handleNext(HttpConnection.java:960)
 at org.mortbay.http.HttpConnection.handle(HttpConnection.java:806)
 at org.mortbay.http.SocketListener.handleConnection(SocketListener.java:218)
 at org.mortbay.util.ThreadedServer.handle(ThreadedServer.java:331)
 at org.mortbay.util.ThreadPool$PoolThread.run(ThreadPool.java:520)
Caused by: java.net.ConnectException: Connection timed out
  at java.net.PlainSocketImpl.socketConnect(Native Method)
  at java.net.PlainSocketImpl.doConnect(PlainSocketImpl.java:305)
  at java.net.PlainSocketImpl.connectToAddress(PlainSocketImpl.java:171)
  at java.net.PlainSocketImpl.connect(PlainSocketImpl.java:158)
  at java.net.Socket.connect(Socket.java:461)
 at java.net.Socket.connect(Socket.java:411)
  at java.net.Socket.<init>(Socket.java:310)
  at java.net.Socket.<init>(Socket.java:125)
 at com.sun.jndi.ldap.Connection.createSocket(Connection.java:346)
  at com.sun.jndi.ldap.Connection.<init>(Connection.java:181)
  ... 35 more
```
Resolution:

Please apply Gentran Integration Suite, Release 4.2 Build 4217 or later.

Please apply Gentran Integration Suite, Release 4.3 Build 4318 or later.

Single Session Signon (SSO\_) Parameters in the security.properties contained a trailing space. For example: SSO\_AUTHENTICATION\_ENABLED=true contained a trailing space after the word true. SSO Authentication was not enabled. Removing trailing blanks from SSO\_ parameters in security.properties resolved problem. Subsequent fix causes trailing spaces to be ignored.

Functional Area: Single SignOn

Escalation ID: 1371862

Fix ID: 171583, 177056, 177054 Severity: Normal Type: Normal Fix Build: 4217, 4318, 5001

### **InQuira ID: NFX5314**

Title: The User ID and/or Password are not valid - pop up message generated when logging into Sterling File Gateway using LDAP authentication

Description: After configuring Gentran Integration Suite to authenticate using LDAP users attempting to log into Sterling File Gateway (FileGateway or myFileGateway) receives the following pop-up error message: The User ID and/or Password are not valid

Gentran Integration Suite and Sterling File Gateway are configured to authenticate users and their passwords using LDAP. The LDAP configuration is correctly setup within the customer\_overrides.properties file referencing the authentication\_policy.properties file or within the authentication\_policy.properties file itself. Even though the LDAP configuration within Gentran Integration Suite is setup properly, when a user attempts to log into Sterling File Gateway (FileGateway or myFileGateway), that user receives the following error message in a pop-up: The User ID and/or Password are not valid

Sterling File Gateway is programmed to use the security.properties file for LDAP configuration information instead of the normally used authentication\_policy.properties file. So overrides to the authentication\_policy.properties file will not effect Sterling File Gateway.

Currently the work-around is to update the system in one of the following ways:

- 1. Add additional entries within the customer\_overrides.properties file that references the security.properties file with the required LDAP authentication properties along with the existing entries that reference the authentication policy.properties file.
- 2. Update all of the LDAP authentication properties entries within the customer\_overrides.properties file so that they are setup to reference the security.properties file only instead of referencing the authentication\_policy.properties file.

After updating the customer\_overrides.properties file, Gentran Integration Suite must be stopped and restarted for the changes to go into effect.

Below is generic sample of several LDAP properties entries for the customer\_overrides.properties file that references only the security.properties file:

```
## enable ldap authentication (true, false) default=false
security.LDAP_AUTHENTICATION_ENABLED=true
## jndi parameters for ldap connections
security.LDAP_JNDI_CONTEXT_FACTORY=com.sun.jndi.ldap.LdapCtxFactory
security.LDAP_HOST=ldap://LDAP-machine:20000
security.LDAP_SECURITY_TYPE=simple
security.LDAP_PRINCIPLE=cn=one,dc=two,dc=three,dc=four
security.LDAP_CREDENTIALS=CRED
#LDAP_SECURITY_PROTOCOL=ssl
```
## search parameters for user password security.LDAP\_USER\_PASSWORD\_ATTRIBUTE=userPassword security.LDAP SEARCH ROOT=dc=two,dc=three,dc=four security.LDAP\_SEARCH\_FILTER\_PATTERN=(uid=<userid>) security.LDAP\_AUTHENTICATE\_WITH\_USER\_BIND=false

Below is a generic sample of several LDAP properties entries within the

customer\_overrides.properties that references both the

authentication\_policy.properties file and the security.properties file:

## enable ldap authentication (true, false) default=false security.LDAP\_AUTHENTICATION\_ENABLED=true ## jndi parameters for ldap connections security.LDAP\_JNDI\_CONTEXT\_FACTORY=com.sun.jndi.ldap.LdapCtxFactory security.LDAP\_HOST=ldap://LDAP-machine:20000 security.LDAP\_SECURITY\_TYPE=simple security.LDAP\_PRINCIPLE=cn=one,dc=two,dc=three,dc=four security.LDAP\_CREDENTIALS=CRED #LDAP\_SECURITY\_PROTOCOL=ssl ## search parameters for user password security.LDAP\_USER\_PASSWORD\_ATTRIBUTE=userPassword security.LDAP\_SEARCH\_ROOT=dc=two,dc=three,dc=four security.LDAP\_SEARCH\_FILTER\_PATTERN=(uid=<userid>) security.LDAP\_AUTHENTICATE\_WITH\_USER\_BIND=false authentication\_policy.authentication\_1.className=com.sterlingcommerce.woodstock.secu rity.LDAPAuthentication authentication\_policy.authentication\_1.display\_name=LDAP Server LDAP-machine ## enable ldap authentication (true, false) default=false authentication\_policy.authentication\_1.enabled=true ## jndi parameters for ldap connections authentication\_policy.authentication\_1.jndi\_factory=com.sun.jndi.ldap.LdapCtxFactory authentication\_policy.authentication\_1.server=LDAP-machine authentication\_policy.authentication\_1.port=20000 authentication\_policy.authentication\_1.security\_type=simple authentication\_policy.authentication\_1.principle=cn=one,dc=two,dc=three,dc=four authentication\_policy.authentication\_1.credentials=CRED ## comment out or leave as blank on this property if the server is not going to use SSL for the security protocol. ## authentication\_1.security\_protocol=ssl ## search parameters for user password authentication\_policy.authentication\_1.password\_attribute=userPassword authentication\_policy.authentication\_1.search\_root=dc=two,dc=three,dc=four authentication\_policy.authentication\_1.search\_filter=(uid=<userid>) authentication\_policy.authentication\_1.with\_user\_bind=false

For more information regarding configuring LDAP authentication for Gentran Integration Suite, and/or Sterling File Gateway users, please see the Gentran Integration Suite and/or Sterling File Gateway online documentation.

For more information regarding the customer overrides.properties file, please see the Gentran Integration Suite online documentation

Error Message: When a user attempts to log into Sterling File Gateway (FileGateway or myFileGateway), that user receives the following error message in a pop-up:

User ID and/or Password are not valid

Resolution: We have added a check at startup of the web application to interrogate security.properties AND authentication policy.properties. If LDAP is enabled in 1 file or the other, we assume LDAP auth is enabled. This is parity with Gentran Integration Suite. If File Gateway logging is enabled, reference the LDAP configuration log statements generated at the top of the log file when the server is started.

For more information regarding configuring LDAP authentication for Gentran Integration Suite, and/or Sterling File Gateway users, please see the Gentran Integration Suite and/or Sterling File Gateway online documentation. For more information regarding the customer\_overrides.properties file, please see the Gentran Integration Suite online documentation.

Please apply Gentran Integration Suite, Release 4.3 Build 4318 or later.

Functional Area: Single SignOn Escalation ID: 1373064 Fix ID: 179195 Severity: Normal Type: Normal Fix Build: 4318

### **InQuira ID: NFX6283**

Title: Unable to log in to Gentran Integration Suite due to deadlock within JVM. User Interface becomes inaccessible.

Description: When users attempt to login, Gentran Integration Suite will never successfully login and request will eventually timeout. This is caused by a deadlock of SessionScavenger threads within the JVM as demonstrated below:

```
Java stack information for the threads listed above: 
=================================================== 
"SessionScavenger": 
at 
org.mortbay.jetty.servlet.AbstractSessionManager$Session.invalidate(AbstractSessionM
anager.java:634) 
- waiting to lock <0x8a7c19d0> (a 
org.mortbay.jetty.servlet.HashSessionManager$Session) 
at 
com.sterlingcommerce.woodstock.ui.dlsso.DLSSOSessionHash.unregisterChildSessions(DLS
SOSessionHash.java:147)
- locked <0x80fd5678> (a java.util.Hashtable) 
at 
com.sterlingcommerce.woodstock.ui.dlsso.DLSSOSessionHash.removeSSOSession(DLSSOSessi
onHash.java:131) 
at 
com.sterlingcommerce.woodstock.ui.dlsso.DLSSOSessionHash.removeSSOSession(DLSSOSessi
onHash.java:108) 
at 
com.sterlingcommerce.woodstock.ui.dlsso.DLSSOSessionListener.sessionDestroyed(DLSSOS
essionListener.java:54)
```
at org.mortbay.jetty.servlet.AbstractSessionManager\$Session.invalidate(AbstractSessionM anager.java:641) - locked <0x8a7ca990> (a org.mortbay.jetty.servlet.HashSessionManager\$Session) at org.mortbay.jetty.servlet.AbstractSessionManager.scavenge(AbstractSessionManager.jav a:468) at org.mortbay.jetty.servlet.AbstractSessionManager.access\$100(AbstractSessionManager.j ava:49) at org.mortbay.jetty.servlet.AbstractSessionManager\$SessionScavenger.run(AbstractSessio nManager.java:514) "SessionScavenger": at java.util.Hashtable.get(Hashtable.java:335) - waiting to lock <0x80fd5678> (a java.util.Hashtable) at com.sterlingcommerce.woodstock.ui.dlsso.DLSSOSessionHash.removeSSOSession(DLSSOSessi onHash.java:111) at com.sterlingcommerce.woodstock.ui.dlsso.DLSSOSessionListener.sessionDestroyed(DLSSOS essionListener.java:54) at org.mortbay.jetty.servlet.AbstractSessionManager\$Session.invalidate(AbstractSessionM anager.java:641) - locked <0x8a7c19d0> (a org.mortbay.jetty.servlet.HashSessionManager\$Session)

#### Error Message:

Login will terminate with web browser timeout.

Resolution:

Please apply Gentran Integration Suite, Release 4.3 Build 4318 or later.

Please apply Sterling Integration, Release 5.0 Build 5001 or later.

Functional Area: Single Singon

Escalation ID: 29804

Fix ID: 182459, 183099

Severity: Normal

Type: Normal Fix

Build: 4318, 5001

# **Standards**

## **InQuira ID: NFX4369**

Title: Gentran Integration Suite 4.3 pulls the Partner Location Code from the Profile for one's own company, not from the partner's Profile as before

Description: Gentran Integration Suite 4.3 pulls the Partner Location Code from the Profile for one's own company, not from the Location Code in the Partner's Profile as in Gentran Integration Suite 4.0. In Gentran Integration Suite 4.0, it was possible to omit the Partner Location Code from one's own Profile as Gentran Integration Suite would pull this information from the Partner's Profile. This allowed one's own company to define only one Profile Record. In Gentran Integration Suite 4.3 this is no longer possible; it is necessary to define a separate Profile for one's own company for every trading partner relationship. The outbound Receipt Acknowledgment shows that the locationID values are transposed in the Delivery Header and Service Header for the RosettaNet document.

Error Message: No error message.

Resolution: Corrected the locationID values to be with the correct GlobalBusinessIdentified. This correction will allow the previous 4.0 behavior to work where you only need only one profile for your company.

Please apply Gentran Integration Suite, Release 4.3 Build 4318 or later.

Functional Area: Standards

Escalation ID: 1371732

Fix ID: 172586

Severity: Critical

Type: Normal Fix

Build: 4318

### **InQuira ID: NFX4442**

Title: Single transactions from X12 messages not getting purged from filesystem

Description: Documents are placed on filesystem after default document storage has been changed to Filesystem. X12 message with many transactions is send to Gentran Integration Suite and wants to have an ACK, the single transactions are placed in filesystem, but do not get purged afterwards.

Error Message: No error message.

Resolution: Please apply Gentran Integration Suite, Release 4.3 Build 4318 or later.

Functional Area: Standards, Workflow Engine

Escalation ID: 1371983

Fix ID: 173682, 176664

Severity: Critical

Type: Core Change

Build: 4318

### **InQuira ID: NFX4931**

Title: Difference in Status Values for inbound X12 and EDIFACT Acknowledgements

Description: Although the status report for the CONTRL message states that it was unsuccessful (CONTRL – Status Report), the status shown in the process data (which is easily accessible to the business process) is 'SUCCESSFUL' (CONTRL – Process Data). However, the same sort of issue in X12 shows the status which matches the status report.

Resolution:

Please apply Gentran Integration Suite, Release 4.2 Build 4219 or later.

Please apply Gentran Integration Suite, Release 4.3 Build 4318 or later.

Functional Area: Standards

Escalation ID: 1372408

Fix ID: 174723, 174781

Severity: Normal

Type: Normal Fix

Build: 4219, 4318

### **InQuira ID: NFX5731**

Title: Currency Code is not handled for MX tsmt.045.001.01 ForwardIntentToPayNotificationV01

Description: [SWIFTNet TSU 2.0] Generic Rule -Currency Code is not handled for MX tsmt.045.001.01 ForwardIntentToPayNotificationV01.

Error message: No error message.

Resolution: Please apply Gentran Integration Suite, Release 4.3 Build 4318 or later.

Functional area: Standards

Escalation ID: QC

Fix ID: 179566

Severity: Normal

Type: Normal Fix

## **SWIFT**

### **InQuira ID: NFX5619**

Title: SWIFT Standards install is not picking the latest version of extended rule library, SWIFTDeenvelopeLib

Description: SWIFT Standards install is not picking the latest version of extended rule library, SWIFTDeenvelopeLib.

Error message: No error message.

Resolution: Please apply Gentran Integration Suite, Release 4.3 Build 4318 or later.

Functional area: SWIFT

Escalation ID: QC

Fix ID: 173371

Severity: Normal

Type: Normal Fix

Build: 4318

## **Trading Partner Profiles**

### **InQuira ID: NFX4394**

Title: Unable to change Code List entries when sorting by Receiver Code

Description: If the Code List where an Item Sender Code should be changed and the Code List has been sorted before by Receiver Code to find the Entry, the change and saving will end up in a user interface error message.

Error Message: After saving the changed Code List Entry this error comes up in Gentran Integration Suite user interface:

Processing error has occurred. Please contact system administrator and check system logs for more details.

Resolution:

Please apply Gentran Integration Suite, Release 4.3 Build 4318 or later.

Functional Area: Trading Partner Profiles

Escalation ID: 1372070

Fix ID: 172615, 172625

Severity: Normal

Type: Normal Fix

Build: 4318, 5001

# **Translator**

## **InQuira ID: NFX3956**

Title: Edifact Deenvelope Service does not copy translation error report to process data

Description: In Gentran Integration Suite version 4.3 build 4313, Edifact Deenvelope Service does not copy translation error report to process data when the error report is large. Primary Document replaced with System Encountered an error while processing your request. Please try again or contact your administrator. Process Data tree is empty.

#### Error Message

Errors in wf log:- [2008-10-15 15:07:44.539] ERROR 000110010823 WORKFLOW.WORKFLOW.ERR\_WFCUtil\_toXMLString Exception in WFCUtil.toXMLString java.io.IOException: The character '?' is an invalid XML character Errors in noapp log:- [2008-10-15 15:04:42.597] ALL 000000000000 GLOBAL\_SCOPE [Fatal Error] :276:20: XML document structures must start and end within the same entity.

Resolution: Please apply Gentran Integration Suite, Release 4.3 Build 4318 or later

Functional Area: Translator

Escalation ID: 1372297

Fix ID: 175369

Severity: Normal

Type: Normal Fix

Build: 4318

### **InQuira ID: NFX4778**

Title: Map description is partially truncated when a map is checked in Gentran Integration Suite as a .map file.

Description: Map description is partially truncated when a map is checked in Gentran Integration Suite as a .map file.

Resolution: Please apply Gentran Integration Suite, Release 4.3 Build 4318 or later.

Functional Area: Translator

Escalation ID: 1372243

Fix ID: 174703

Severity: Normal

Type: Normal Fix

### **InQuira ID: NFX4997**

Title: HIPAA level 5 Code List import process fails

Description: The HIPAA level 5 Code List import process fails for code lists which need to be converted using the WPCEDI841 map. The XML output is invalid (too many top-level elements) and cannot be imported into Gentran Integration Suite.

Error Message

Error in command line: Importing file: hipaaimport.xml Errors found.S ee import.rpt for more details. Error in the import.rpt: Status report on 2009-02-06 11:08:14.102 for service: Import SAX :: XML :: SAXException :: ERROR :: The markup in the document following the root element must be well-formed. End of report

Resolution: Please apply Gentran Integration Suite, Release 4.3 Build 4318 or later.

Functional Area: Translator

Escalation ID: 1372523

Fix ID: 176647

Severity: Normal

Type: Normal Fix

Build: 4318

#### **InQuira ID: NFX5423**

Title: XML map validation error

Description: In the XML map design, if the data structure does not match the layout of the map, the data in the input file cannot be processed.

If an element is present in the input file which is not defined in the map layout in a proper sequence then the translator throws a non compliant data error 691 - Unrecognized XML Element, due to a mismatch. The Translation Service with XML needs to report this as warning rather than an error, so that the translation continues and all the elements that exist in the map can be validated. The new elements from the input data that are not present in the map structure must be reported in a warning.

Error Message:

Code: 691 Unrecognized XML Element.

Resolution: Code: 691 Unrecognized XML Element, will be reported as warning instead of error.

Please apply Gentran Integration Suite, Release 4.3 Build 4318 or later.

Functional Area: Translator

Escalation ID: 1371860

Fix ID: 175500

Severity: Normal Type: Normal Fix Build: 4318

### **InQuira ID: NFX5695**

Title: Translation Service has a java.lang.NullPointerException error when processing a large number of Swift MT Messages

Description: This issue occurs when the customer tries to process over 1000 Swift 103 Messages and these translations occur in parallel. Out of every 1000 files processed, 30-50 files will fail. Error seen below.

Error Message:

```
[2009-02-16 17:12:25.165] ERROR 000110070158 
WORKFLOW.ACTIVITY_ENGINE.ERR_ActivityEngineHelper_invokeService21 
ActivityEngineHelper.invokeService() caught exception while attempting to execute 
service Translation 
java.lang.NullPointerException
         at 
com.sterlingcommerce.woodstock.translator.translationobject.SWIFTSyntaxFactory.proce
ssReport(SWIFTSyntaxFactory.java:209)
         at 
com.sterlingcommerce.woodstock.translator.engine.TranslationEngineImpl.doTranslation
(TranslationEngineImpl.java:1848)
         at 
com.sterlingcommerce.woodstock.translator.engine.TranslationEngineImpl.translate(Tra
nslationEngineImpl.java:1249)
         at 
com.sterlingcommerce.woodstock.translator.engine.TranslationEngine.translate(Transla
tionEngine.java:193)
         at 
com.sterlingcommerce.woodstock.services.translation.TranslationServiceImpl.processDa
ta(TranslationServiceImpl.java:676)
         at 
com.sterlingcommerce.woodstock.workflow.activity.engine.ActivityEngineHelper.invokeS
ervice(ActivityEngineHelper.java:1694)
         at 
com.sterlingcommerce.woodstock.workflow.activity.engine.ActivityEngineHelper.nextMai
nLogic(ActivityEngineHelper.java:565)
         at 
com.sterlingcommerce.woodstock.workflow.activity.engine.ActivityEngineHelper.next(Ac
tivityEngineHelper.java:338)
         at 
com.sterlingcommerce.woodstock.workflow.queue.WorkFlowQueueListener.doWork(WorkFlowQ
ueueListener.java:326)
         at 
com.sterlingcommerce.woodstock.workflow.queue.WorkFlowQueueListener.run(WorkFlowQueu
eListener.java:202)
         at 
com.sterlingcommerce.woodstock.workflow.queue.WorkFlowQueueListener.onMessage(WorkFl
owQueueListener.java:163)
         at 
com.sterlingcommerce.woodstock.workflow.queue.WorkFlowQueueListener.onMessage(WorkFl
owQueueListener.java:149)
```
 at com.sterlingcommerce.woodstock.workflow.queue.wfTransporter.run(wfTransporter.java:3 31) at com.sterlingcommerce.woodstock.workflow.queue.BasicExecutor\$Worker.run(BasicExecutor .java:517) at java.lang.Thread.run(Thread.java:595) Resolution: Please apply Gentran Integration Suite, Release 4.3 Build 4318 or later. Functional Area: Translator Escalation ID: 1372831 Fix ID: 177793 Severity: Normal Type: Normal Fix Build: 4318

# **UI General**

## **InQuira ID: NFX5611**

Title: User list on **Advanced Search** page does not repopulate as new users are added into the system

Description: User list on **Advanced Search** page does not repopulate as new users are added into the system.

Error message: No error message.

Resolution: Please apply Gentran Integration Suite, Release 4.3 Build 4318 or later.

Functional area: UI General

Escalation ID: QC

Fix ID: 176193

Severity: Normal

Type: Normal Fix

Build: 4318

### **InQuira ID: NFX5613**

Title: Sort for partner list not working

Description: The user started with 22 partners in the partner list; sorted the list and the sort worked both in alphabetical order and reverse alphabetical order. After 141 new partners are added through the UI create screen, the sort does not work at all. Group sort still works fine.

Error message: No error message.

Resolution: Please apply Gentran Integration Suite, Release 4.3 Build 4318 or later.

Functional area: UI General Escalation ID: QC Fix ID: 160598 Severity: Normal Type: Normal Fix Build: 4318

### **InQuira ID: NFX5615**

Title: Sterling File Gateway user interface allows Routing Channel Template Name to contain any character, including XML Entities or characters meaningful to SQL

Description: Routing Channel Template names do not have a restricted character set. Certain characters in template name are not displayed in the user interface when Routing Channel Templates are listed or details of Routing Channel Template are displayed. Validation was added to ensure that Routing Channel Template names can contain of alphanumerics, spaces, and underscores.

Error message: No error message.

Resolution: Please apply Gentran Integration Suite, Release 4.3 Build 4318 or later.

Functional area: UI General

Escalation ID: QC

Fix ID: 176202

Severity: Normal

Type: Normal Fix

Build: 4318

### **InQuira ID: NFX5617**

Title: In order to prevent certain protected groups from being deleted from the dashboard, Platform should allow configuration of UserGroup properties through a property file.

Description: The user deleted the fg partnerusers group from the dashboard and re-created it. This broke the security/authentication component of Sterling File Gateway and the user was no longer able to log in to Filegateway.

Hence users have to be restricted from deleting the following Sterling File Gateway system groups from the Dashboard user interface:

- $\bullet$  fg architects
- ◆ fg\_operators
- fg partnerusers
- $\leftarrow$  fg provisioners
- fg\_sysadmins

Error message: No error message. Resolution: Please apply Gentran Integration Suite, Release 4.3 Build 4318 or later. Functional area: UI General Escalation ID: QC Fix ID: 179184, 179185 Severity: Normal Type: Normal Fix Build: 4318

### **InQuira ID: NFX5050**

Title: The readability of the contents under the Edit Routing Channel report needs to be improved

Description: The readability in the Edit Routing Channel Report needs to be improved. When an entry is created in the **Unsuccessful** tab, the contents in the **Reason** field are truncated.

Error Message: No error message.

Resolution: The report list grid now supports wrapping cells and the report window is now resizable.

Please apply Gentran Integration Suite and Sterling File Gateway, Release 4.3 Build 4317 or later.

Please apply Gentran Integration Suite and Sterling File Gateway, Release 4.3 Build 4318 or later.

Functional Area: UI General

Escalation ID: QC

Fix ID: 175546, 176275

Severity: Normal

Type: Normal Fix

Build: 4317, 4318

### **InQuira ID: NFX5621**

Title: Blank screen occurs when clicking on Sterling File Gateway Profile menu a second time Description: Blank screen occurs when clicking on Sterling File Gateway Profile menu a second time. Error message: No error message. Resolution: Please apply Gentran Integration Suite, Release 4.3 Build 4318 or later. Functional area: UI General Escalation ID: QC Fix ID: 176265 Severity: Normal Type: Normal Fix

Build: 4318

#### **InQuira ID: NFX5645**

Title: Odd screen observed (Data Validation Error)

Description: Odd screen observed (Data Validation Error); this occurred due to a timing issue downloading the javascript and smartclient libraries while using SmartClient Beta 7.0 which was throwing up an expired Beta message on page load.

Error message: Data Validation Error.

Resolution: Please apply Gentran Integration Suite, Release 4.3 Build 4318 or later.

Functional area: UI General

Escalation ID: QC

Fix ID: 180847

Severity: Normal

Type: Normal Fix

Build: 4318

## **Upgrade**

#### **InQuira ID: NFX5434**

Title: In **Advanced Search** > **Data Flows**, large files (over 2GB) are not found.

Description: In **Advanced Search** > **Data Flows**, large files (over 2GB) are not found. This is happening because the DMI event is failing to write to the database when the file size is over 2GB. There is a filesize field that is overflowing when the user tries to write the amount there. This does not cause any data to fail; it is just failing to record the data\_flow for the larger files.

#### Error Message

```
[2009-01-22 09:22:13.112] ERROR 000000000000 GLOBAL_SCOPE 
DmiVisEventWarehouse.Worker.executeStatementsAsExecutor had a SQL exception from 
pstmnt: PreparedStatementHelper: SQL: INSERT INTO ACT_XFER (XFER_ID, SESSION_ID, 
SESSION ARCHIVE ID, IS PUT, DOC ID, FILE SIZE, START TIME, MBOX PATH, MESSAGE ID,
MESSAGE_NAME, REMOTE_FILENAME, DOC_NAME, STATUS_CODE, ERROR_MSG, IS_BIN_XFER, WFID, 
WFSTEP, IS_SECURE ) VALUES (?, ?, ?, ?, ?, ?, ?, ?, ?, ?, ?, ?, ?, ?, ?, ?, ?, ?) 
Values: [testgis:11ef49a6436:19188, cdserveradapter 14:1005, 1005, 1, 
testgis:11ef49a6436:3586, 2621499003, 2009-01-19 05:12:19.333, /mymailbox/inbound, 
-1, foo.txt, newfile, foo.txt, null, null, 0, -1, -1, 0]
```
SQL Error Code: 8115

SQL State: S0002

com.microsoft.sqlserver.jdbc.SQLServerException: Arithmetic overflow error converting expression to data type int.

 at com.microsoft.sqlserver.jdbc.SQLServerException.makeFromDatabaseError(Unknown Source) at com.microsoft.sqlserver.jdbc.IOBuffer.processPackets(Unknown Source) at com.microsoft.sqlserver.jdbc.SQLServerPreparedStatement.getPrepExecResponse(Unknown Source) at com.microsoft.sqlserver.jdbc.SQLServerPreparedStatement.doExecutePreparedStatement(U nknown Source) at com.microsoft.sqlserver.jdbc.SQLServerPreparedStatement\$PreparedStatementExecutionRe quest.executeStatement(Unknown Source) at com.microsoft.sqlserver.jdbc.CancelableRequest.execute(Unknown Source) at com.microsoft.sqlserver.jdbc.SQLServerConnection.executeRequest(Unknown Source) at com.microsoft.sqlserver.jdbc.SQLServerPreparedStatement.execute(Unknown Source) at sun.reflect.GeneratedMethodAccessor188.invoke(Unknown Source) at sun.reflect.DelegatingMethodAccessorImpl.invoke(DelegatingMethodAccessorImpl.java:43 ) at java.lang.reflect.Method.invoke(Method.java:615) at com.sterlingcommerce.woodstock.mailbox.db.SQLWrapper.forwardMethod(SQLWrapper.java:6 2) at com.sterlingcommerce.woodstock.mailbox.db.StatementWrapper.invoke(StatementWrapper.j ava:144) at \$Proxy1.execute(Unknown Source) at com.sterlingcommerce.woodstock.dmi.visibility.db.DmiVisEventWarehouse\$Worker\$1.body( DmiVisEventWarehouse.java:354) at com.sterlingcommerce.woodstock.mailbox.db.DatabaseOperation.\_runInTransaction(Databa seOperation.java:300) at com.sterlingcommerce.woodstock.mailbox.db.DatabaseOperation.runInTransaction(Databas eOperation.java:151)

```
 at 
com.sterlingcommerce.woodstock.dmi.visibility.db.DmiVisEventWarehouse$Worker.execute
StatementsAsExecutor(DmiVisEventWarehouse.java:320)
        at 
com.sterlingcommerce.woodstock.dmi.visibility.db.DmiVisEventWarehouse$Worker.run(Dmi
VisEventWarehouse.java:295)
```
at java.lang.Thread.run(Thread.java:801)

Resolution: Please apply Gentran Integration Suite, Release 4.3 Build 4318 or later.

Functional Area: Upgrade

Escalation ID: 1372327

Fix ID: 175357

Severity: Normal

Type: Normal Fix

Build: 4318

## **User Interface**

#### **InQuira ID: NFX3695**

Title: Changes to Preferences in MyAccount for the number of current processes are lost when user logs back in

Description: BP monitor does not show correct number of processes when used as Welcome Page. In Gentran Integration Suite 4.3, user sets Welcome Page to BP monitor and Page Size to 25. If the browser is closed without logging out after the changes are made then the changes are lost.

- 1. Log into Gentran Integration Suite.
- 2. Select **Accounts**/**MyAccount**.
- 3. Change **Page Size for Current Processes** from 10 to 25 + "Page Size for Current Documents" the same. Select **save**.
- 4. Open current process/current documents.

Note that the settings are used from the change made in step 3.

- 5. Close browser window without logging out.
- 6. Open browser window and go to dashboard URI, open current processes/documents, note that the changes in step 3 are lost and that they have reverted to the default of 10 results.
- 7. Go to **Accounts**/**MyAccount** page. Note settings are same as set in step 4.
- 8. Repeat the above steps except instead of closing the browser window, log out instead. Note that the settings are saved and displayed correctly.

Error Message: No error message.

Resolution: Please apply Gentran Integration Suite, Release 4.3 Build 4318 or later.

Functional Area: User Interface Escalation ID: 1371632 Fix ID: 176658 Severity: Normal Type: Normal Fix Build: 4318

### **InQuira ID: NFX4278**

Title: Multiple spaces are replaced with a single space when the XML output from the translation service is viewed

Description: In Gentran Integration Suite, all versions, multiple spaces are replaced with a single space when the XML output from the translation service is viewed in the Document Window of the Business Process Detail. If the output file is extracted to disc using a file system adapter, the data content is correct. For example, if the correct output data is AAA BBB, the user interface display window will show AAAA BBB. When you review the HTML of the resulting page the 7 spaces are preserved in the HTML we create. This means that the browser is removing the extra six space.

The problem is that

com.sterlingcommerce.woodstock.ui.jspbean.DocRenderBean.buildDocDisplay appends a pre-format <pre> tag to the HTML if the data is XML, if not, this tag is not written, the browser will normalize the additional spaces in the data.

[http://www.w3schools.com/TAGS/tag\\_pre.asp](http://www.w3schools.com/TAGS/tag_pre.asp)

Error Message: No error message; just incorrect output in display for primary document.

Resolution: The fix will now ensure that the default behavior is that the <pre> is written for both XML and non-XML data types.

Please apply Gentran Integration Suite, Release 4.2 Build 4219 or later.

Please apply Gentran Integration Suite, Release 4.3 Build 4318 or later.

Functional Area: User Interface

Escalation ID: 1372067

Fix ID: 173476, 173633, 173487

Severity: Normal

Type: Normal Fix

Build: 4219, 4318, 5001

### **InQuira ID: NFX4820**

Title: The search filter does not work in Account Permission screen of Resource Tags

Description: When creating a Resource Tag from Gentran Integration Suite **Resource Manager** > **Resource Tags**, on the **Accounts Permissions** screen, filter data does not work. It shows the empty searching result.

Resolution: Please apply Gentran Integration Suite, Release 4.3 Build 4318 or later.

Functional Area: User Interface Escalation ID: 1372255 Fix ID: 173966 Severity: Normal Type: Normal Fix Build: 4318

### **InQuira ID: NFX4284**

Title: User accounts truncating the spaces in Identities

Description: If a user account is created using an identity having spaces in its name, the spaces are being truncated in the user account confirm and settings page.

Steps to reproduce

- 1. Create an identity with space (for example, my identity) under **Trading Partner** > **Advanced** > **Identities**.
- 2. Create a User account under **Accounts** > **User Account** page. The user account should use the identity you just created.
- 3. Check the identity name in the confirm page and after the account creation click on the **account** link and check in the **User settings** page.

Error Message: User accounts truncating the spaces in Identities

Resolution: Please apply Gentran Integration Suite, Release 4.3 Build 4318 or later.

Functional Area: User Interface

Escalation ID: QC

Fix ID: 168544, 180746

Severity: Normal

Type: Normal Fix

Build: 4318

#### **InQuira ID: NFX5000**

Title: Filter used in Web Services is not working when creating a Resource Tag

Description: Filter used in Web Services is not working when creating a Resource Tag (**Resource Manager** > **Resource Tags**). It shows the empty searching result.

Resolution:

Please apply Gentran Integration Suite, Release 4.3 Build 4318 or later. Functional Area: User Interface Escalation ID: 1372288 Fix ID: 174394, 174393 Severity: Normal Type: Normal Fix Build: 5001, 4318

### **InQuira ID: NFX5060**

Title: Current Processes drop from User-Defined value to System Default on node 2 after first refresh

Description: In a clustered environment, if you set number of current processes to display to a different value than the system default (such as 25) on node 1, the number of current processes displayed on node 2 changes to default value after the first automatic refresh.

Resolution: Please apply Gentran Integration Suite, Release 4.3 Build 4318 or later.

Functional Area: User Interface Escalation ID: 1372602 Fix ID: 177819 Severity: Normal Type: Normal Fix Build: 4318

### **InQuira ID: NFX5383**

Title: Error in date range in Integrated Archive from e-Invoicing

Description: When searching for any date range in the **Integrated Archive** screen from the e-Invoicing menu, the following error box appears:

Date shouldnot be greater than the current Date. This error occurs on any date entered. If the dates are blanked out, then the search appears to work.

Resolution: Please apply Gentran Integration Suite, Release 4.3 Build 4318 or later.

Functional Area: User Interface

Escalation ID: 1372098

Fix ID: 173378

Severity: Normal

Type: Normal Fix

### **InQuira ID: NFX5585**

Title: AddPartner user interface hangs when there are 10K partners already in the system

Description: AddPartner user interface hangs when there are 10K partners already in the system.

Error message: No error message.

Resolution: Please apply Gentran Integration Suite Release 4.3 Build 4318 or later.

Functional area: User Interface Escalation ID: QC Fix ID: 178693 Severity: Normal Type: Normal Fix

Build: 4318

### **InQuira ID: NFX5588**

Title: Mailbox Browser Interface help link points to incorrect Gentran Integration Suite version Help

Description: On Mailbox Browser Interface when a user clicks on "Help" link from the left navigation tab, the link takes the user to Gentran Integration Suite 4.2 help instead of Gentran Integration Suite 4.3 Help.

Error message: No error message.

Resolution: Please apply Gentran Integration Suite, Release 4.3 Build 4318 or later.

Functional area: User Interface

Escalation ID: QC

Fix ID: 180464

Severity: Normal

Type: Normal Fix

Build: 4318

### **InQuira ID: NFX5590**

Title: Filter issue while creating resource tags

Description: These are the filter issues while creating resource tags:

- 1. **Trading Partner data** > **Identities** > \_ (underscore) search returns nothing while there are identities having (db: Oracle, MSSQL)
- 2. **Maps** > (hyphen) search works but if hyphen is used in combination with characters the search fails. (for example "ing-"). (db: Oracle, MSSQL)
- 3. **Mailbox** > **Mailbox Virtual roots** > \_ (underscore) search returns nothing while there are identities having \_ (db: Oracle, MSSQL)
- 4. **Mailbox** > **Mailbox Routing Rules** > \_ (underscore) search returns nothing while there are identities having (db: Oracle, MSSQL)
- 5. **Report Configuration** > \_ (underscore) search returns nothing while there are identities having \_ (db: Oracle, MSSQL)

Error message: No error message.

Resolution: Please apply Gentran Integration Suite, Release 4.3 Build 4318 or later.

Functional area: User Interface

Escalation ID: QC

Fix ID: 179959

Severity: Normal

Type: Normal Fix

Build: 4318

#### **InQuira ID: NFX5592**

Title: Mailbox Browser Interface has a few user interface issues

Description: The following user interface issues are observed on the Mailbox Browser Interface:

- 1. Mailbox Search From Date: On Mailbox Search screen, if the user provide a From Date which is greater than the To Date, the system does not show the error pop-up saying End date must be equal to or greater than the start date as this is the standard behavior throughout the application.
- 2. Rename File Name size on Mailbox Send: If the user gives a filename more than 255 character on Mailbox send page and clicks on Go!, the system results in a pop-up saying You are not authorized to perform Mailbox Send. The reason behind the error is File name size and not the permission.

Error message: You are not authorized to perform Mailbox Send

Resolution: Please apply Gentran Integration Suite, Release 4.3 Build 4318 or later.

Functional area: User Interface

Escalation ID: QC

Fix ID: 180679

Severity: Normal

Type: Normal Fix

### **InQuira ID: NFX5593**

Title: Username is not pre-populated and disabled for change password screen for Mailbox Interface

Description: With password policy enforced on next login or expired, when the user login to Mailbox interface from URL http://host:port/Mailbox/jsp/login.jsp, password change screen is displayed which does not have the username field pre-populated and disabled as with the case of dashboard.

Error message: No error message.

Resolution: Please apply Gentran Integration Suite, Release 4.3 Build 4318 or later.

Functional area: User Interface

Escalation ID: QC

Fix ID: 180278

Severity: Normal

Type: Normal Fix

Build: 4318

### **InQuira ID: NFX5614**

Title: Long (50 character) usernames result in incorrect user interface behavior and result in Partners that cannot be deleted

Description: The following observations were noticed when a 50 character long filename was created:

- 1. The User specification page on the onboarding user interface accepts this username without an issue.
- 2. The attempt to save the Partner fails with An unknown failure occurred while processing the current action. Please contact your System Administrator.
- 3. Viewing the Partner that was just created (despite the error) does not show the username.
- 4. Editing the Partner and going to the user account page shows that the username is not populated.
- 5. A visit to the B2B Console (/dashboard) shows that the user does not have any associated mailboxes.
- 6. Trying to delete the Partner results in an error.

Error message: An unknown failure occurred while processing the current action. Please contact your System Administrator.

Resolution: Please apply Gentran Integration Suite, Release 4.3 Build 4318 or later.

Functional area: User Interface

Escalation ID: QC

Fix ID: 176204

Severity: Normal

Type: Normal Fix

### **InQuira ID: NFX5620**

Title: Sterling File Gateway partner edit resets the associated users Virtual Root to /PartnerName and should not

Description: This issue impacts CEU migration efforts where imported users have a Virtual root mailbox assignment to /ceuroot/PartnerName. One can then view that partner and edit it in Sterling File Gateway but the Virtual Root is reset back to the default.

Error message: No error message.

Resolution: Please apply Gentran Integration Suite, Release 4.3 Build 4318 or later.

Functional area: User Interface

Escalation ID: QC

Fix ID: 177598

Severity: Normal

Type: Normal Fix

Build: 4318

### **InQuira ID: NFX5623**

Title: User is able to re-order and re-nest the elements in Routing Channel Template View

Description: User is able to re-order and re-nest the elements in Routing Channel Template View.

Error message: No error message.

Resolution: Please apply Gentran Integration Suite, Release 4.3 Build 4318 or later.

Functional area: User Interface

Escalation ID: QC

Fix ID: 176203

Severity: Normal

Type: Normal Fix

Build: 4318

### **InQuira ID: NFX5772**

Title: Identity name with spaces does not display correctly on User Account creation confirmation User Interface

Description: Identity name with spaces does not display correctly on User Account creation confirmation User Interface.

Create Identity under **Trading Partner** > **Setup** > **Advanced** > **Identity**

Name: Dublin SCI

Identifier: Dublin Identifier

Address Line 1: Street Address City: City Zip: 11111 Create user account under **Accounts** > **User Accounts**. User Id: mi-dublin Password: dublin1 Confirm Password: dublin1 Session Timeout: 90 Groups: Business Process First Name: Worker Last Name: Bee Manager ID: Admin Identity: Dublin SCI On the confirmation UI screen, the identity appears without the space. Resolution: Please apply Gentran Integration Suite, Release 4.3 Build 4318 or later. Functional Area: User Interface Escalation ID: QC Fix ID: 170210 Severity: Normal Type: Normal Fix Build: 4318

## **WebServices**

### **InQuira ID: NFX4941**

Title: Gentran Integration Suite errors out with Nullpointer exception when checking in a WSDL file

Description: Gentran Integration Suite throws Nullpointer exception while checking in a WSDL File.

Error Message:

```
ERROR 000000000000 GLOBAL_SCOPE Exception in isValidWSDL : 
java.lang.NullPointerException
 at 
com.sterlingcommerce.woodstock.services.soa.dynamicservice.wsdl.WSDLInfoFactory.getM
imeContents(WSDLInfoFactory.java:705)
 at 
com.sterlingcommerce.woodstock.services.soa.dynamicservice.wsdl.WSDLInfoFactory.chec
kBindingPortTypeCompatability(WSDLInfoFactory.java:617)
```

```
 at 
com.sterlingcommerce.woodstock.services.soa.dynamicservice.wsdl.WSDLInfoFactory.pars
eWSDLDefinition(WSDLInfoFactory.java:430)
 at 
com.sterlingcommerce.woodstock.services.soa.dynamicservice.wsdl.WSDLInfoFactory.getW
SDLDefinition(WSDLInfoFactory.java:176)
 at 
com.sterlingcommerce.woodstock.services.soa.dynamicservice.GenerateServiceUtil.isVal
idWSDL(GenerateServiceUtil.java:1000)
  at 
com.sterlingcommerce.woodstock.ui.servlet.WSDLManager.readBinaryMaps(WSDLManager.jav
a:623)
 at 
com.sterlingcommerce.woodstock.ui.servlet.WSDLManager.doPost(WSDLManager.java:336)
 at javax.servlet.http.HttpServlet.service(HttpServlet.java:760)
```
Resolution: Please apply Gentran Integration Suite, Release 4.3 Build 4318 or later.

Functional Area: WebServices

Escalation ID: 1372410

Fix ID: 178265

Severity: Normal

Type: Normal Fix

Build: 4318

### **InQuira ID: NFX4977**

Title: Invalid WSDL check in is successful in Gentran Integration Suite 4.3

Description: When invalid WSDL is checked into Gentran Integration Suite 4.3, there are no errors at WSDL check in time. The WSDL check in is successful and Gentran Integration Suite creates the dynamic services with a different name than displayed on the confirmation page at the WSDL check in time. Gentran Integration Suite 4.2 and 4.1.1 do not allow invalid WSDL to check in.

Error Message: No error message in Gentran Integration Suite 4.3. Gentran Integration Suite 4.2 and 4.1.1 display an error in the User Interface if invalid WSDL is attempted to check in.

Resolution: The issue has been fixed in Gentran Integration Suite 4.3 such that if invalid WSDL is checked in Gentran Integration Suite 4.3, Gentran Integration Suite would display an error and WSDL check-in would be unsuccessful. If the valid WSDL is checked in Gentran Integration Suite 4.3, then, Gentran Integration Suite would create the dynamic services with the same name as displayed on the confirmation page at the WSDL check in time.

Please apply Gentran Integration Suite, Release 4.3 Build 4318 or later.

Functional Area: WebServices

Escalation ID: 1372474

Fix ID: 175471

Severity: Normal

Type: Normal Fix

Build: 4318

## **Workflow Engine**

### **InQuira ID: NFX3772**

Title: Child Business Processes are running in Parent's queue instead of configured queue

Description: Child process is occasionally running in parent queue instead of configured queue. It occurs approximately 1% of the time and typically happens under heavy load. Customer is relying on queueWatcher as indication of execution queue.

Error Message: No error message.

Resolution:

Please apply Gentran Integration Suite, Release 4.3 Build 4318 or later.

Functional Area: Workflow Engine

Escalation ID: 1371253

Fix ID: 175341, 175340

Severity: Normal

Type: Normal Fix

Build: 4318, 5001

### **InQuira ID: NFX3901**

Title: AS2 FSA disabled after making change to schedule after importing from Gentran Integration Suite 4.0.

Description: AS2 FSA disabled after making change to schedule after importing from Gentran Integration Suite 4.0.

Error Message:

Service invalid or RMI Instance is null

Resolution: Please apply Gentran Integration Suite 4.3 Release 4318 or higher.

Functional Area: Workflow Engine

Escalation ID: 1371416

Fix ID: 171618

Severity: Normal

Type: Normal Fix

#### **InQuira ID: NFX4336**

Title: Primary Document link error System encountered an error while processing your request

Description: Business processes containing the GetDocumentInfo service with the do Clone parameter produce a user interface error with System encountered an error while processing your request. Please try again or contact your administrator.

In the business processes Detail, the GetDocumentInfoService step completes with Status: Success, Advanced Status: None, but clicking on the business processes Detail "Document" opens a new child window containing the error message.

Error Message:

----from the business process Detail 'Document' link, the message in the new child window:

Document contains no data

Document: { ! } System encountered an error while processing your request. Please try again or contact your administrator.

Resolution: Please apply Gentran Integration Suite, Release 4.3 Build 4318 or later.

Functional Area: Workflow Engine

Escalation ID: 1371853

Fix ID: 173017

Severity: Normal

Type: Normal Fix

Build: 4318

#### **InQuira ID: NFX5042**

Title: **Advanced Search** > **Business Process** not returning results in a cluster install

Description: When searching for a specific custom business process or ALL business processes with State: Completed and Status: ALL, no results are returned. The Advanced Search screen just reloads. However, if you choose State: ALL, you see many completed business processes that match the search criteria.

This error does not appear in a single node instance. It will only affect a clustered (multi-node) install of Gentran Integration Suite 4.3.

Error Message: No error is returned through the User Interface.

```
Error in ui.log (Oracle):
[2009-02-11 10:39:48.624] ERROR 000000000000 GLOBAL_SCOPE [BPMonitor] SQL Error Code: 
904 SQL State: 42000
java.sql.SQLException: ORA-00904: "WFC_VIEW"."WORKFLOW_ID": invalid identifier
        at oracle.jdbc.driver.DatabaseError.throwSqlException(DatabaseError.java:112)
        at oracle.jdbc.driver.T4CTTIoer.processError(T4CTTIoer.java:331)
         at oracle.jdbc.driver.T4CTTIoer.processError(T4CTTIoer.java:288)
        at oracle.jdbc.driver.T4C8Oall.receive(T4C8Oall.java:743)
```
 at oracle.jdbc.driver.T4CPreparedStatement.doOall8(T4CPreparedStatement.java:216) at oracle.jdbc.driver.T4CPreparedStatement.executeForDescribe(T4CPreparedStatement.java :799) at oracle.jdbc.driver.OracleStatement.executeMaybeDescribe(OracleStatement.java:1037) at oracle.jdbc.driver.T4CPreparedStatement.executeMaybeDescribe(T4CPreparedStatement.ja va:839) at oracle.jdbc.driver.OracleStatement.doExecuteWithTimeout(OracleStatement.java:1132) at oracle.jdbc.driver.OraclePreparedStatement.executeInternal(OraclePreparedStatement.j ava:3316) at oracle.jdbc.driver.OraclePreparedStatement.executeQuery(OraclePreparedStatement.java :3361) at com.sterlingcommerce.woodstock.workflow.WorkFlowManager.getWFKeysNew(WorkFlowManager .java:526) at com.sterlingcommerce.woodstock.workflow.WorkFlowManager.getWFKeys(WorkFlowManager.ja va:209) at com.sterlingcommerce.woodstock.ui.servlet.BPMonitor.doPost(BPMonitor.java:272)

#### Error in ui.log (SQLServer):

2009-02-11 13:02:46.577] ERROR 000000000000 GLOBAL\_SCOPE [BPMonitor] SQL Error Code: 107 SQL State: S0002 com.microsoft.sqlserver.jdbc.SQLServerException: The column prefix 'WFC\_VIEW' does not match with a table name or alias name used in the query. at com.microsoft.sqlserver.jdbc.SQLServerException.makeFromDatabaseError(Unknown Source) at com.microsoft.sqlserver.jdbc.IOBuffer.processPackets(Unknown Source) at com.microsoft.sqlserver.jdbc.SQLServerPreparedStatement.getPrepExecResponse(Unknown Source) at com.microsoft.sqlserver.jdbc.SQLServerPreparedStatement.doExecutePreparedStatement(U nknown Source) at com.microsoft.sqlserver.jdbc.SQLServerPreparedStatement\$PreparedStatementExecutionRe quest.executeStatement(Unknown Source) at com.microsoft.sqlserver.jdbc.CancelableRequest.execute(Unknown Source) at com.microsoft.sqlserver.jdbc.SQLServerConnection.executeRequest(Unknown Source) at com.microsoft.sqlserver.jdbc.SQLServerPreparedStatement.executeQuery(Unknown Source) at com.sterlingcommerce.woodstock.workflow.WorkFlowManager.getWFKeysNew(WorkFlowManager .java:526)

 at com.sterlingcommerce.woodstock.workflow.WorkFlowManager.getWFKeys(WorkFlowManager.ja va:209) at com.sterlingcommerce.woodstock.ui.servlet.BPMonitor.doPost(BPMonitor.java:273) Resolution: Please apply Gentran Integration Suite, Release 4.3 Build 4318 or later. Functional Area: Workflow Engine Escalation ID: 1372601 Fix ID: 176126 Severity: Normal Type: Normal Fix Build: 4318

### **InQuira ID: NFX5506**

Title: When adapter implements XAresource, engine is not handling it

Description: If service or adapter is bootstrapping business process with XA\_RESOURCE, workflowcontext (iwfc) workflow (iwfc) does not save it to system content and the engine does not process this external XAresource with engine transaction.

Error message: No error message.

Resolution: Please apply Gentran Integration Suite, Release 4.3 Build 4318 or later. Functional area: Workflow Engine Escalation ID: QC Fix ID: 172821, 176648 Severity: Normal

Type: Normal Fix

Build: 4318, 5001

### **InQuira ID: NFX5566**

Title: Set AFT system business processes to run mandatory on node 1 but one attempted to run on node 2

Description: The inline begin for AFTRouteVia CD begin session attempted to start on node 2 even though node one was set as mandatory. This caused a missing session parameter error to be generated.

Error message: Missing session parameter error.

Resolution: Please apply Gentran Integration Suite, Release 4.3 Build 4318 or later.

Functional area: Workflow Engine

Escalation ID: QC

Fix ID: 175353 Severity: Normal Type: Normal Fix Build: 4318

### **InQuira ID: NFX5626**

Title: Inlined sub business process no longer runs in its parent's workflow directory setting

Description: When inlined sub business process uses a service that will have waiting or waiting\_on\_io state, after waiting or waiting\_on\_io gets continued, inlined sub business process no longer runs in its parent's workflow directory setting; instead it runs on its own workflow directory setting.

Error message: No error message.

Resolution: Please apply Gentran Integration Suite, Release 4.3 Build 4318 or later.

Functional area: Workflow Engine

Escalation ID: QC

Fix ID: 177309

Severity: Normal

Type: Normal Fix
# **Build 4317 Product Enhancements and Fixes**

# **Sterling File Gateway 1.1**

Applying Gentran Integration Suite 4.3, Build 4317 includes the latest build for Sterling File Gateway 1.1, Build 4317, but does not automatically install it. Your specific implementation will depend upon the terms of your licensing agreement.

See http://help.sterlingcommerce.com/SFG/index.jsp for details on Sterling File Gateway 1.1, including Release Notes.

**Caution:** For current Sterling File Gateway customers only - when installing this build, you must follow the steps outlined in the Sterling File Gateway installation guide to ensure your Gentran Integration Suite and Sterling File Gateway build numbers are the same.

# **Build 4317 Product Enhancements**

Gentran Integration Suite 4.3, Build 4317 contains the following additional product enhancements:

- $\bullet$  [Integration Server](#page-792-0)
- [Sterling File Gateway Import/ Export](#page-793-1)
- [Sterling File Gateway Route Configuration UI](#page-793-0)

# <span id="page-792-0"></span>**Integration Server**

#### **InQuira ID: ENH1314**

Title: Mismatch between Sterling File Gateway and Gentran Integration Suite build numbers.

Request Description: Sterling File Gateway should inform the user if there is a mismatch between Gentran Integration Suite and Sterling File Gateway build numbers.

Escalation ID: QC (171346)

Status: Completed

Request Resolution: If there is a mismatch between Gentran Integration Suite and Sterling File Gateway build numbers, the user will be informed and the server will be shutdown. Sterling File Gateway and Gentran Integration Suite must be installed with the same build at all times. That is, if you update Gentran Integration Suite, you should update Sterling File Gateway to the same build.

However, for Windows, Gentran Integration Suite should be started using startWindowsService.cmd after a patch is installed. If Gentran Integration Suite starts correctly with similar build numbers, thereafter it can be started using Windows Services console.

Please apply Gentran Integration Suite, Release 4.3 Build 4317 or later.

# <span id="page-793-1"></span>**Sterling File Gateway - Import/ Export**

### **InQuira ID: ENH1316**

Title: Import / Export Support for Sterling File Gateway to meet the requirement of a single tool to take resources from one instance to another

Request Description: Requires representation of the following Sterling File Gateway objects in the traditional Gentran Integration Suite Resource Manager Tags, Import, and Export screens:

- Routing Channels
- Routing Channel Templates
- Partner Groups
- Custom Producer File Layers
- Custom Consumer File Layers

Escalation ID: QC (170734)

#### Status: Completed

Request Resolution: Gentran Integration Suite now includes selection options and corresponding Sterling File Gateway resources:

- Partner groups
- Routing channel templates
- Routing channels
- Custom Producer File Layers
- Custom Consumer File Layers

Please apply Gentran Integration Suite and Sterling File Gateway, Release 4.3, Build 4317 or later.

# <span id="page-793-0"></span>**Sterling File Gateway - Route Configuration UI**

### **InQuira ID: ENH1317**

Title: Duplicate routing channel enforcement is too strict

Request Description: The duplicate routing channel enforcement is too strict. Multiple routing channels for the same Producer, Producer Mailbox, and Routing Channel Template could coexist if the Producer File Structures in the template all extract the ConsumerName from the filename.

Escalation ID: QC (168988)

Status: Completed

Request Resolution: Sterling File Gateway detects that the routing channel will use the same routing channel template and producer as an existing routing channel. Then Sterling File Gateway verifies that a different consumer has been specified for the routing channel and adds it. If Sterling File Gateway detects that the same consumer is specified for the routing channel, it determines that the routing channel already exists. Subsequently, it will display a message indicating that the selected values already exist and does not create a routing channel.

Please apply Gentran Integration Suite and Sterling File Gateway, Release 4.3, Build 4317 or later.

# **Build 4317 Product Fixes**

Issues have been resolved in Gentran Integration Suite Release 4.3 Build 4317 in the following areas:

- [Adapters PGP](#page-794-0)
- [Adapters SFTP](#page-795-0)
- [Connect Direct Interop](#page-796-0)
- [Entity Framework](#page-798-2)
- $\leftarrow$  [Event](#page-798-0)
- [Monitor Framework](#page-798-1)
- [Perimeter Services](#page-799-0)
- [Sterling File Gateway Partner Management](#page-800-0)
- [Sterling File Gateway Route Configuration UI](#page-801-0)
- [Sterling File Gateway Route Processing](#page-802-0)
- [Sterling File Gateway UI General](#page-803-0)
- [Sterling File Gateway User Interface](#page-804-0)
- [Workflow Engine](#page-806-0)

# <span id="page-794-0"></span>**Adapters - PGP**

#### **InQuira ID: NFX4373**

Title: FileGatewaySendMessage is invoked even though PGP decryption fails

Description: When the FileGatewayRoutePGPUnpackageDocument business process is executed, the PGP Unpackage Service status report shows:

stdout=File is not a PGP file!

When the decryption fails the file still gets delivered successfully.The process is assuming that since the decryption failed, that the file does not require decryption. This may not always be the correct assumption.

Error Message: No error message.

Resolution: Please apply Gentran Integration Suite, Release 4.3 Build 4317 or later.

Functional Area: Adapters - PGP

Escalation ID: 1371861

Fix ID: 171861

Severity: Normal

Type: NormalFix

Build: 4317

# <span id="page-795-0"></span>**Adapters - SFTP**

#### **InQuira ID:NFX5076**

Title: SFTP Communication errors after applying patches Gentran Integration Suite 4.2 4217 or Gentran Integration Suite 4.3 4316

Description: SFTP Communication errors after applying patches Gentran Integration Suite 4.2 4217 or Gentran Integration Suite 4.3 4316

SFTP Server or SFTP client communication errors or failing

Errors or issues experienced may include:

- SFTP Server shutdown before transfer completed
- Data Corruption using SCP
- SFTP Client Session Begin receives Array Index Out Of Bounds
- SFTP Client Session Begin fails after 3rd connection onwards

#### Resolution:

The 3rd party Maverick jar files were upgraded in Gentran Integration Suite 4.2 4217 (NFX4664 Inbound SFTP client authentication KeyExchange fails) and 4.3 4316 (NFX4268 Issue with client authentication in SFTP Server when inbound packets are fragmented) patches which caused the above issues. The upgraded jar files have been reverted to their previous versions.

Maverick jar files reverted back to 1.2.x versions:

- $\bullet$  Server reverted back to 1.2.12 from 1.4.5
- Client reverted back to 1.2.10 from 1.4.4

Please apply Gentran Integration Suite, Release 4.2 Build 4218. Please apply Gentran Integration Suite, Release 4.3 Build 4317. Functional Area: Adapters - SFTP Escalation ID: 1372576, 1372757, 1372557, 1372343 Fix ID: 175918, 175915 Severity: Critical Type: NormalFix Build: 4218, 4317

# <span id="page-796-0"></span>**Connect Direct Interop**

### **InQuira ID: NFX5011**

Title: Mailboxing routes fail with IndexOutofbounds error when using Connect:Direct protocol

Description: The routes fail due to IndexOutOfBounds error when C: D protocol is used. Some of the files fail with IndexOutOfBounds error exception while using CDSA adapter. This issue is specific to checkpointing record access issue.

Error Message: IndexOutofbounds exception

Resolution: Please apply Gentran Integration Suite, Release 4.3 Build 4317 or later.

Functional Area: Connect Direct Interop

Escalation ID: QC

Fix ID: 175009

Severity: Normal

Type: NormalFix

Build: 4317

#### **InQuira ID: NFX5013**

Title: Checkpoint Restart failing after failed transmission using Connect Direct Server Adapter

Description: Ckpt/restart always restarts from the start in MSSQL 2005. Recent changes to the connection strings for MSSQL 2005 changed cursor behavior that affected the CDSA checkpoint insert/update methods.

Error Message: The checkpointed file will always be restarted from the beginning of the file, regardless of the state of the checkpoint information available.

Resolution: Please apply Gentran Integration Suite, Release 4.3 Build 4317 or later.

Functional Area: Connect Direct Interop

Escalation ID: 1371717

Fix ID: 175350 Severity: Normal Type: NormalFix Build: 4317

### **InQuira ID: NFX5014**

Title: Connect Direct Server Adapter short-term retries are failing

Description: The short-term retry mechanism is not functioning properly. The retry operation is taking place within a critical section causing other threads to block until retries are exhausted the critical section is exited. This blocking prevents any active thread from releasing its session and updating the available session pool.

Error Message: Threads are blocked until retries are exhausted.

Resolution: Please apply Gentran Integration Suite, Release 4.3 Build 4317 or later.

Functional Area: Connect Direct Interop

Escalation ID: QC

Fix ID: 175345

Severity: Normal

Type: NormalFix

Build: 4317

#### **InQuira ID: NFX5015**

Title: CDSA writes incomplete records when receiving extended compressed files from zSeries

Description: When a remote zSeries PNODE sends a large (~4GB) binary file with extended compression with an RU size of 16K, the CDSA SNODE would miss-calculate buffer positioning resulting in the loss (or corruption) of record(s).

Error Message: Received file is corrupt/incomplete.

Resolution: Please apply Gentran Integration Suite, Release 4.3 Build 4317 or later.

Functional Area: Connect Direct Interop

Escalation ID: 1370744

Fix ID: 175347

Severity: Normal

Type: NormalFix

Build: 4317

# <span id="page-798-2"></span>**Entity Framework**

## **InQuira ID: NFX5066**

Title: FgPartnerGroupMember secondary index needs to be unique

Description: The secondary index (FG\_PGM\_GRPORG\_IDX) for the FgPartnerGroupMember table is non-unique and it needs to be unique.

Error Message: No error message

Resolution: Please apply Gentran Integration Suite Release 4.3 Build 4317 or later.

Functional Area: Entity Framework

Escalation ID: QC

Fix ID: 169079

Severity: Normal

Type: Normal Fix

Build: 4317

# <span id="page-798-0"></span>**Event**

### **InQuira ID: NFX5020**

Title: Heavy lock contention in database on recording DMI listener events.

Description: When recording DMI events in the database, there is heavy contention locking tables in the database. In SQL Server 2005, this often leads to deadlocking, especially when doing mailboxing.

Error Message: Usually shows up as deadlocks in the database usually related to heavy volume. This most often shows up in SQL Server 2005 instances when using mailboxing.

Resolution: Please apply Gentran Integration Suite, Release 4.3 Build 4317 or later.

Functional Area: Event Escalation ID: 1372294

Fix ID: 174130

Severity: Normal

Type: NormalFix

Build: 4317

# <span id="page-798-1"></span>**Monitor Framework**

### **InQuira ID: NFX5032**

Title: FilegatewaySendMessage business processes fail when sending from mailbox to FTP consumer

Description: FilegatewaySendMessage business processes fail when sending from mailbox to FTP consumer. The Filegateway routes remain in routing status.

Error Message: The Filegateway routes remain in routing status.

Resolution: Please apply Gentran Integration Suite, Release 4.3 Build 4317 or later.

Functional Area: Monitor Framework

Escalation ID: QC

Fix ID: 174866

Severity: Normal

Type: NormalFix

Build: 4317

# <span id="page-799-0"></span>**Perimeter Services**

#### **InQuira ID: NFX5017**

Title: Outbound SFTP sessions failing with perimeter server error

Description:

- 1. Transfer of large files through SFTP uses too much buffer space.
- 2. Memory shortages inside PS during SFTP transfers are not properly handled.

#### Error Message:

Error stack in Perimeter server.log

------------------------------------------ [2008-09-26 10:00:49.159] ERROR 000000000000 GLOBAL\_SCOPE System has detected a deadlock, rejecting 1 allocation request(s) [2008-09-26 10:00:49.159] ERROR 000000000000 GLOBAL\_SCOPE Connection data[/0:0:0:0:0:0:0:0:38427=>/10.10.46.135:44991] closed due to CloseCode.CONNECTION\_RESET [2008-09-26 10:00:49.159] ALL 000000000000 GLOBAL\_SCOPE DataClientHelper: CloseCode.CONNECTION\_RESET, BIQ:0, xon:true [2008-09-26 10:00:49.16] ALL 000000000000 GLOBAL\_SCOPE DataClientHelper: CloseCode.CONNECTION\_RESET, BIQ:0, xon:true

Resolution: Please apply Gentran Integration Suite, Release 4.3 Build 4317 or later.

Functional Area: Perimeter Services

Escalation ID: QC

Fix ID: 165745

Severity: Normal

Type: NormalFix

Build: 4317

# <span id="page-800-0"></span>**Sterling File Gateway - Partner Management**

## **InQuira ID: NFX5045**

Title: Associate (Add) Partners to Group fails only when 1 identity and 2 groups are selected

Description: Associate (Add) Partners to Group fails only when 1 identity and 2 groups are selected.

Error Message:

Partner null is not in the database.

Resolution: Please apply Gentran Integration Suite and Sterling File Gateway, Release 4.3, Build 4317 or later.

Functional Area: SFG - Partner Management

Escalation ID: QC

Fix ID: 174439 Severity: Normal Type: Normal Fix

Build: 4317

# **InQuira ID: NFX5046**

Title: Deletion of Partner from Community does not clean up FG\_PART\_GRP\_MEMB table properly

Description: Using the Community Management UI to delete partners does not properly clean up the references to that partner in the FG\_PART\_GRP\_MEMB table. If a Partner is deleted in the Community Management screens, and then a new partner is created later with the same name, the associations for the deleted partner are applied to the new partner. It may or may not have been intended for the new partner to inherit the Group association of the original partner by that name.

Error Message: No error messages

Resolution: Please apply Gentran Integration Suite and Sterling File Gateway, Release 4.3, Build 4317 or later.

Functional Area: SFG - Partner Management

Escalation ID: QC Fix ID: 173319 Severity: Normal Type: Normal Fix Build: 4317

# **InQuira ID: NFX5047**

Title: Partners with long partner names are ineligible for editing on Participants > Partners screen

Description: Create a Sterling File Gateway partner with a name longer than 24 characters. Go to Access Partner > Groups and click on the new partner name. The Edit button on the bottom of the screen does not activate.

Error Message: No error message.

Resolution: You can create a partner with a name longer than 24 characters. The Edit button is activated.

Please apply Gentran Integration Suite and Sterling File Gateway, Release 4.3, Build 4317 or later.

Functional Area: SFG - Partner Management

Escalation ID: QC

Fix ID: 174704

Severity: Normal

Type: Normal Fix

Build: 4317

#### **InQuira ID: NFX5067**

Title: Filegateway GroupName should not be stored in the RDMBS table's key

Description: File Gateway GroupName should not be stored in the RDMBS table's key. A GUID should be generated for the group\_key, and the UI should show the group name everywhere as opposed to the group key.

Error Message: No error message

Resolution: Partner Group name is no longer used as the key; rather, a unique key is now generated. As a result, the UI only allows alphanumeric, underscore, and <space> characters in the group name. Also, the maximum numbers of characters for the group name is now expanded to 255.

Please apply Gentran Integration Suite and Sterling File Gateway, Release 4.3, Build 4317 or later.

Functional Area: Partner Management

Escalation ID: QC Fix ID: 164375

Severity: Normal

Type: Normal Fix

Build: 4317

# <span id="page-801-0"></span>**Sterling File Gateway - Route Configuration UI**

#### **InQuira ID: NFX5048**

Title: Display Partner Name instead of Partner key (code) on Success and Delete Confirm Message box in the Routing Channel screen

Description: Display Partner Name instead of Partner key (code) on Success and Delete Confirm Message box in the Routing Channel screen.

Error Message: No error message

Resolution: Please apply Gentran Integration Suite and Sterling File Gateway, Release 4.3, Build 4317 or later.

Functional Area: SFG - Route Configuration UI

Escalation ID: QC

Fix ID: 171504

Severity: Normal

Type: Normal Fix

Build: 4317

# <span id="page-802-0"></span>**Sterling File Gateway - Route Processing**

#### **InQuira ID: NFX5049**

Title: In Sterling File Gateway, files are being sent even though PGP decryption fails

Description: Sterling File Gateway expects a PGP encrypted file from the producer partner, but the file is not encrypted. The decrypt operation fails (because the file was not encrypted in the first place), but the file is still successfully routed to the consumer partner's mailbox. The failure in PGP decryption is indicated by the following status report for the FileGatewayRoutePGPUnpackageDocument business process on the PGP Unpackage Service:

stdout=File is not a PGP file!

The process assumes that since decryption failed, the file does not require decryption.

This occurs only when the PGP Command Line - Freeware (version 6.5.8) PGP Server option is in use.

Error Message: No error messages.

Resolution: The business process is halted if the file passed for encryption is a non-encrypted file. Please apply Gentran Integration Suite and Sterling File Gateway, Release 4.3, Build 4317 or later.

Functional Area: SFG - Route Processing

Escalation ID: 1371861

Fix ID: 171861

Severity: Normal

Type: Normal Fix

Build: 4317

# <span id="page-803-0"></span>**Sterling File Gateway – UI General**

### **InQuira ID: NFX5050**

Title: The readability of the contents under the edit routing channel report needs to be improved

Description: The readability in the Edit routing channel Report needs to be improved. When an entry is created in the Unsuccessful tab, the contents in the "Reason" field are truncated.

Error Message: No error message.

Resolution: The report list grid now supports wrapping cells and the report window is now resizable.

Please apply Gentran Integration Suite and Sterling File Gateway, Release 4.3, Build 4317 or later.

Functional Area: SFG – UI General

Escalation ID: QC

Fix ID: 175546

Severity: Normal

Type: Normal Fix

Build: 4317

### **InQuira ID: NFX5051**

Title: Newly created RCT does not show up in template dropdown when creating routing channel

Description: A newly created Routing Channel Template was not available in the template drop down when attempting to create a routing channel. After logging out and closing the browser session, then starting a new session, the Routing Channel Template was available from the template drop down.

Error Message: No error message

Resolution: Please apply Gentran Integration Suite and Sterling File Gateway, Release 4.3, Build 4317 or later.

Functional Area: SFG - UI General

Escalation ID: QC

Fix ID: 173228

Severity: Normal

Type: Normal Fix

Build: 4317

#### **InQuira ID: NFX5052**

Title: Deleting a group does not refresh the page and the associated partners are displayed even after deleting the group.

Description: Deleting a group does not refresh the associated partner list. The partners are displayed in the list even after the group has been deleted. Clicking on another group refreshes the list.

Build 4317 Product Fixes

Error Message: No Error message

Resolution: The partner list is refreshed after the group is deleted and the partners are no longer displayed. Please apply Gentran Integration Suite and Sterling File Gateway, Release 4.3, Build 4317 or later. Functional Area: SFG - UI General Escalation ID: QC Fix ID: 173162 Severity: Normal Type: Normal Fix Build: 4317

### **InQuira ID: NFX5053**

Title: Long Partner name is truncated on Association Report

Description: When a partner was created with a very long name, the partner name was presented correctly (not truncated) on the Partner and Group screens. However, the partner name appeared truncated on the Association Report.

Error Message: No error

Resolution: The partner name appears properly on the Association Report and does not get truncated.

Please apply Gentran Integration Suite and Sterling File Gateway, Release 4.3, Build 4317 or later.

Functional Area: SFG - UI General

Escalation ID: QC

Fix ID: 170608

Severity: Normal

Type: Normal Fix

Build: 4317

# <span id="page-804-0"></span>**Sterling File Gateway - User Interface**

#### **InQuira ID: NFX4654**

Title: Gentran Integration Suite with Sterling File Gateway installed takes around 30 minutes to start up the application

Description: Gentran Integration Suite with Sterling File Gateway installed takes around 30 minutes to start up the application. Before File Gateway was installed the Gentran Integration Suite 4.3 application started within 5 minutes.

Error Message: The ops.log has this connection error over and over for almost 30 minutes:

ERROR 000310010056 UTIL.UTIL.ERR\_ConnectException N/A java.net.ConnectException: Connection refused: connect The SI\_exe.log hangs for 30 minutes at: Waiting for GIS Server ----------------------- .................................................................................... .................................................................................... ................................................! -----------------------

Resolution: Please apply Gentran Integration Suite and Sterling File Gateway, Release 4.3, Build 4317 or later.

Functional Area: SFG - User Interface Escalation ID: 1372077 Fix ID: 173522 Severity: Normal Type: NormalFix Build: 4317

### **InQuira ID: NFX5054**

Title: Error popup received on the View RCT page, on creating/copying some routing channel templates

Description: When a routing channel template is created and the routing channel template screen refreshes, a pop-up appears saying:

The instance of the template you are trying to view is no longer available.

The routing channel template gets created though and is highlighted with the details displayed in the right pane.

Error Message:

The instance of the template you are trying to view is no longer available.

Resolution: Please apply Gentran Integration Suite and Sterling File Gateway, Release 4.3, Build 4317 or later.

Functional Area: SFG – User Interface

Escalation ID: QC

Fix ID: 175260

Severity: Normal

Type: Normal Fix

Build: 4317

# <span id="page-806-0"></span>**Workflow Engine**

### **InQuira ID: NFX5029**

Title: Receiving StackOverflow Errors when processing ~25 files/min(1kb files) while trying to search for file gateway routes

Description: SQL Server 2005

Receiving StackOverflow Errors when processing  $\sim$  25 files/min(1kb files) while trying to search for file gateway routes from the /filegateway UI. Also, this may cause a timeout error in the UI while trying to search for processed routes.

Error Message:

noapp.log: [2009-02-03 13:52:02.031] ALL 000000000000 GLOBAL\_SCOPE [03 Feb 2009 13:52:02 DEBUG] - Elapsed time=0 ms[2009-02-03 13:52:15.688] ALL 000000000000 GLOBAL\_SCOPE java.lang.StackOverflowError [2009-02-03 13:52:15.688] ALL 000000000000 GLOBAL\_SCOPE [2009-02-03 13:52:15.688] ALL 000000000000 GLOBAL\_SCOPE at java.util.ResourceBundle\$ResourceCacheKey.setKeyValues(ResourceBundle.java:493) [2009-02-03 13:52:15.688] ALL 000000000000 GLOBAL\_SCOPE at java.util.ResourceBundle.findBundleInCache(ResourceBundle.java:1011) [2009-02-03 13:52:15.688] ALL 000000000000 GLOBAL\_SCOPE at java.util.ResourceBundle.getBundleImpl(ResourceBundle.java:724) [2009-02-03 13:52:15.688] ALL 000000000000 GLOBAL\_SCOPE at java.util.ResourceBundle.getBundle(ResourceBundle.java:549) [2009-02-03 13:52:15.688] ALL 000000000000 GLOBAL\_SCOPE at com.microsoft.sqlserver.jdbc.SQLServerException.getErrString(Unknown Source) [2009-02-03 13:52:15.688] ALL 000000000000 GLOBAL\_SCOPE at com.microsoft.sqlserver.jdbc.SQLServerConnection.checkClosed(Unknown Source) [2009-02-03 13:52:15.688] ALL 000000000000 GLOBAL\_SCOPE at com.microsoft.sqlserver.jdbc.SQLServerConnection.getAutoCommit(Unknown Source) [2009-02-03 13:52:15.688] ALL 000000000000 GLOBAL\_SCOPE at com.sterlingcommerce.woodstock.util.frame.jdbc.ConnectionWrapper.getAutoCommit(Conne ctionWrapper.java:173) [2009-02-03 13:52:15.688] ALL 000000000000 GLOBAL\_SCOPE at com.sterlingcommerce.woodstock.util.frame.jdbc.JDBCService.freeConnection(JDBCServic  $e.$ java $:501$ ) [2009-02-03 13:52:15.688] ALL 000000000000 GLOBAL\_SCOPE at com.sterlingcommerce.woodstock.util.frame.jdbc.JDBCService.freeConnection(JDBCServic  $e.java:271)$ [2009-02-03 13:52:15.688] ALL 000000000000 GLOBAL\_SCOPE at com.sterlingcommerce.woodstock.util.frame.jdbc.ConnectionWrapper.close(ConnectionWra pper.java:275) [2009-02-03 13:52:15.688] ALL 000000000000 GLOBAL\_SCOPE at com.sterlingcommerce.woodstock.util.frame.jdbc.JDBCService.removeFromPool(JDBCServic  $e.java:540)$ 

Resolution: Please apply Gentran Integration Suite, Release 4.3 Build 4317 or later.

Functional Area: Workflow Engine

Escalation ID: QC

Fix ID: 175011

Severity: Normal Type: Normal Fix Build: 4317

# **Build 4316 Product Enhancements and Fixes**

# **Build 4316 Product Enhancements**

Gentran Integration Suite 4.3, Build 4316 contains the following additional product enhancements:

[Adapters - FTP Server](#page-808-0)

# <span id="page-808-0"></span>**Adapters - FTP Server**

### **InQuira ID: ENH156**

Title: Does Gentran Integration Suite FTP server switch back FTP connection to active mode if the FTP client does not support passive mode

Request Description: If 'quote pasv' is used to start a passive FTP session from the client which does not support passive connection, Gentran Integration Suite server throws error - "451 Requested action aborted: session in inconsistent state" on any command after executing command 'quote pasv'. This happens due to ftp client not initiating data connection.

Gentran Integration Suite FTP server should switch back FTP connection to active mode if the FTP client does not support passive mode.

Allow all commands to be executed after PASV command.

Escalation ID: 1364152 (170297)

Status: Completed

Request Resolution: The FTP Server adapter is enhanced and now the all available commands can be executed even after executing PASV.

Please apply Gentran Integration Suite, Release 4.3 Build 4316 or later.

# **Build 4316 Product Fixes**

Issues have been resolved in Gentran Integration Suite Release 4.3 Build 4316 in the following areas:

- [Adapters](#page-810-1)
- [Adapters FTP](#page-810-0)
- [Adapters HTTP](#page-811-0)
- [Adapters SFTP](#page-813-0)
- [Adapters SwiftNet](#page-814-0)
- [Admin UI](#page-816-0)
- [AFT](#page-816-1)
- [Alert Service](#page-817-0)
- [Archiving](#page-817-1)
- [Connect Direct Interop](#page-819-0)
- [Control Center Interop](#page-821-0)
- [EDI](#page-822-0)
- [Entity Framework](#page-823-0)
- [Enveloping](#page-825-0)
- [Graphical Process Modeler](#page-825-1)
- $\bullet$  [Installation](#page-827-0)
- [Mailbox](#page-828-0)
- [Map Editor](#page-831-0)
- [Perimeter Services](#page-836-0)
- [Properties](#page-838-0)
- [Reporting Core](#page-839-0)
- [RosettaNet](#page-839-1)
- $\bullet$  [Scheduling](#page-840-0)
- [Standards](#page-841-0)
- [Trading Partner Profiles](#page-845-0)
- [Translator](#page-845-1)
- [User Interface](#page-847-0)
- [Web Services](#page-854-0)
- [Workflow Engine](#page-855-0)

# <span id="page-810-1"></span>**Adapters**

## **InQuira ID: NFX4835**

Title: UCCNet and SyncEngine Adapters turned on by default.

Description: In Gentran Integration Suite 4.3 the UCCNet and SyncEngine adapters are turned on by default.

Without the license for these adapters, you cannot turn them off.

The UCCNet service no longer exists and there is no need to have the UCCNet or OneSync adapters enabled by default.

Error Message:

In the security.log:

[2008-11-17 10:32:29.391] ERROR 000000000000 GLOBAL\_SCOPE UCCnetAuthenticationService is part of a feature and requires a license [2008-11-17 10:32:29.398] ERROR 000000000000 GLOBAL\_SCOPE SyncEngineOutgoingBatchManager is part of a feature and requires a license [2008-11-17 10:32:29.417] ERROR 000000000000 GLOBAL\_SCOPE UCCnet22DocHandler is part of a feature and requires a license [2008-11-17 10:32:29.442] ERROR 000000000000 GLOBAL\_SCOPE UCCnet22QueryDeenveloper is part of a feature and requires a license [2008-11-17 10:32:29.461] ERROR 000000000000 GLOBAL\_SCOPE UCCnet22Config is part of a feature and requires a license etc.

Resolution: Please apply Gentran Integration Suite, Release 4.3 Build 4316 or later.

Functional Area: Adapters

Escalation ID: 1371832

Fix ID: 171199

Severity: Normal

Type: Normal Fix

Build: 4316

# <span id="page-810-0"></span>**Adapters - FTP**

### **InQuira ID: NFX3859**

Title: Gentran Integration Suite FTP Server crashes when large number of files exists in a mailbox

Description: Gentran Integration Suite FTP Server crashes when large number of files exists in a mailbox, in this case 15000 files cause the connection to get stuck and the server will not allow new connections until it is restarted.

Error Message: No error messages

Resolution: Please apply Gentran Integration Suite, Release 4.3 Build 4316 or later.

Functional Area: Adapters - FTP Escalation ID: 1371202 Fix ID: 169783 Severity: Normal Type: Normal Fix Build: 4316

### **InQuira ID: NFX4590**

Title: On Gentran Integration Suite Unix installs the FTP Server is intermittently dropping Carriage Returns from data files that are being PUT

Description: On Gentran Integration Suite Unix using version 4.3 the Gentran Integration Suite FTP Server is intermittently dropping Carriage Returns from data files that are being PUT. This behavior isn't present on Gentran Integration Suite windows FTP Servers.

Error Message: No error messages. The data is intermittently missing hex 0x0d or Carriage Returns from the data file

Resolution: Please apply Gentran Integration Suite, Release 4.3 Build 4316 or later.

Functional Area: Adapters - FTP

Escalation ID: 1371976

Fix ID: 172170

Severity: Normal

Type: Normal Fix

Build: 4316

# <span id="page-811-0"></span>**Adapters - HTTP**

#### **InQuira ID: NFX4160**

Title: GPM shows wrong SSL option for HTTP Client Begin Session Service

Description: When setting up an HTTP Client Begin session Service in the GPM, SSL field has incorrect option of SSL\_MUST. The correct option is MUST.

Error Message:

When SSL\_MUST is used, following error get logged in httpclient.log:

```
HTTPClientPostService resumed with error. 
HTTPClientAdapter [HTTPsClientAdapter] 
ServiceStartTime [2008-11-04 13:21:53.903] 
ServiceEndTime [2008-11-04 13:21:54.012] 
SessionToken [HTTPsClientAdapter_HTTPClientAdapter_node1_122582291387350:118
HTTP Status Code: -1
HTTP Reason Phrase:
```
Resolution: Please apply Gentran Integration Suite, Release 4.3 Build 4316 or later. Functional Area: Adapters - HTTP Escalation ID: 1371852 Fix ID: 171428 Severity: Normal Type: Normal Fix

Build: 4316

#### **InQuira ID: NFX4762**

Title: HTTP Communications Fail using HTTP Client Adapter when using a proxy server and SSL is enabled

Description: HTTP Client Adapter is using an absolute URI. For example: Proxy, SSL: POST http://10.155.34.35:43090/as2 HTTP/1.1

The Correct Behavior needs to be: Proxy, SSL: POST /as2 HTTP/1.1

The Corrected behavior utilizes a relative URI which is required for proxied SSL requests because they are pass-through connections.

Error Message: The errors will differ depending on HTTP server. In most cases it will be: 404 Not found or a similar client error. This is caused by the server expecting a relative URI as opposed to absolute URI.

Resolution: Please apply Gentran Integration Suite, Release 4.3 Build 4316 or later.

Functional Area: Adapters - HTTP Escalation ID: 1371659 Fix ID: 171195 Severity: Critical Type: Normal Fix Build: 4316

#### **InQuira ID: NFX4765**

Title: State machine not properly set when response is received back in http client adapter with delayWaitingOnIO is turned on

Description: The state machine is not properly set once response is received back. this causes the adapter to throw an exception when next request is being executed in a single business process with delayWaitingOnIO turned on. Error occurs when multiple requests are made between an HTTP Begin and HTTP End Session.

Error Message:

HTTP state error.

Resolution: Please apply Gentran Integration Suite, Release 4.3 Build 4316 or later.

Functional Area: Adapters - HTTP Escalation ID: QC Fix ID: 172273 Severity: Normal Type: Normal Fix Build: 4316

# <span id="page-813-0"></span>**Adapters - SFTP**

### **InQuira ID: NFX4268**

Title: Issue with client authentication in SFTP Server when inbound packets are fragmented

Description: Gentran Integration Suite version 4.3

The SFTP authentication fails on the inbound client certificate exchange when the SFTP connection goes through an external Perimeter Server and the inbound packets are fragmented (e.g. due to low bandwidth on the network).

Error Message:

```
Error in STFP Server log:- 
ERROR [TransportProtocol] Connection Error 
java.io.IOException: Client did not send complete packet in key exchange! Possible 
DoS attack 
 at com.maverick.sshd.TransportProtocol.M(Unknown Source) 
 at com.maverick.sshd.TransportProtocol.processReadEvent(Unknown Source) 
 at com.maverick.sshd.SshDaemon$_C.A(Unknown Source) 
 at com.maverick.sshd.L.run(Unknown Source)
```
Resolution: Please apply Gentran Integration Suite, Release 4.3 Build 4319 or later.

See also:

- NFX4664 for information specific to Gentran Integration Suite, Release 4.2
- NFX5076 as noted below
- NFX5818 for the information on the jar file versions upgraded in 4220 and 4319.

Historical Info:

The original fix for this issue was to upgrade the 3rd party Maverick jar files in the 4217 and 4316 patch (1.2.x version to 1.4.x version which included Server from 1.2.12 to 1.4.5 and Client from 1.2.10 to 1.4.4) used in SFTP communication.

This upgrade introduced new problems with SFTP communication. The upgrade of these jar files was reverted back in patch 4218 and 4317 (See NFX5076). Builds 4220 and 4319 contain the latest Maverick jar files that resolve all known issues.

Functional Area: Adapters - SFTP

Escalation ID: 1371688 Fix ID: 170270 Severity: Normal Type: Normal Fix Build: 4316

# <span id="page-814-0"></span>**Adapters - SwiftNet**

#### **InQuira ID: NFX4383**

Title: SwiftNetClient can create an instance of SwiftNetHTTPClientAdapter even though the SwiftNetHTTPClient had been disabled.

Description: If you disable the SwiftNetHttpClient Adapter and run the SwiftNetClient Service, it can create a new instance of the SwiftNetHttpClientAdapter regardless of whether it is disabled or not. The process will complete successfully.

Error Message: No error message encountered. The SwiftNetClient service should check that the SwiftNetHttpClient is disabled and throw an error.

Resolution: Please apply Gentran Integration Suite, Release 4.3 Build 4316 or later.

Functional Area: Adapters - SwiftNet

Escalation ID: 1371746

 $Fix ID: 171450$ 

Severity: Normal

Type: Normal Fix

Build: 4316

#### **InQuira ID: NFX4766**

Title: Workflow Engine error thrown when SwiftNetClient executes when the SWiftNetServer Adapter has been disabled.

Description: The httpClient is called to send the request and the wfc class sets status to WAITING\_ON\_IO. This error occurs if the http response arrives at the same time and HTTPClientStub class tries to resume the same wfc.

A workaround can be applied by increasing the retry interval in the SwiftNet Http Client Adapter.

Error Message:

```
2008-11-20 12:04:36.363] ERROR 000110060130 
WORKFLOW.ACTIVITY_ENGINE.ERR_ActivityEngineHelper_postInvoke
ActivityEngineHelper.postInvoke() caught SQLException
java.util.ConcurrentModificationException 
 at java.util.Hashtable$HashIterator.next(Hashtable.java:146)
```
 at com.sterlingcommerce.woodstock.workflow.WorkFlowContext.persist(WorkFlowContext.java :4196) at com.sterlingcommerce.woodstock.workflow.WorkFlowContext.persist(WorkFlowContext.java :3600) at com.sterlingcommerce.woodstock.workflow.activity.engine.ActivityEngineHelper.persist Wfc(ActivityEngineHelper.java:2852) at com.sterlingcommerce.woodstock.workflow.activity.engine.ActivityEngineHelper.postInv okeService(ActivityEngineHelper.java:2109) at com.sterlingcommerce.woodstock.workflow.activity.engine.ActivityEngineHelper.nextMai nLogic(ActivityEngineHelper.java:590) at com.sterlingcommerce.woodstock.workflow.activity.engine.ActivityEngineHelper.next(Ac tivityEngineHelper.java:338) at com.sterlingcommerce.woodstock.workflow.queue.WorkFlowQueueListener.doWork(WorkFlowQ ueueListener.java:326) at com.sterlingcommerce.woodstock.workflow.queue.WorkFlowQueueListener.run(WorkFlowQueu eListener.java:202) at com.sterlingcommerce.woodstock.workflow.queue.WorkFlowQueueListener.onMessage(WorkFl owQueueListener.java:163) at com.sterlingcommerce.woodstock.workflow.queue.WorkFlowQueueListener.onMessage(WorkFl owQueueListener.java:149) at com.sterlingcommerce.woodstock.workflow.queue.wfTransporter.run(wfTransporter.java:3 31) at com.sterlingcommerce.woodstock.workflow.queue.BasicExecutor\$Worker.run(BasicExecutor .java:496) at java.lang.Thread.run(Thread.java:801) [2008-11-20 12:04:36.363] DEBUG 000120060138 WORKFLOW.ACTIVITY\_ENGINE.DEB\_ActivityEngineHelper\_postInvoke5 ActivityEngineHelper.postInvoke() caught Exception in Rollback for wf\_id 45006 and service name : System\_Service [2008-11-20 12:04:36.363] DEBUG 000120010154 WORKFLOW.WORKFLOW.DEB\_SystemWorkFlowContent\_get SystemWorkFlowContent.get( INLINE\_ONFAULT , null ) [2008-11-20 12:04:36.363] DEBUG 000120010154 WORKFLOW.WORKFLOW.DEB\_SystemWorkFlowContent\_get SystemWorkFlowContent.get( ONFAULT\_CHECK , null ) Resolution: Please apply Gentran Integration Suite, Release 4.3 Build 4316 or later.

Functional Area: Adapters - SwiftNet

Escalation ID: 1371649

Fix ID: 171122

Severity: Normal

Type: Normal Fix Build: 4316

# <span id="page-816-0"></span>**Admin UI**

# **InQuira ID: NFX4724**

Title: Unable to disable a service configuration when the service configuration name contains non English characters.

Description: Services created with a DBCS name cannot be disabled. DBCS names contain non English characters.

Resolution: Please apply Gentran Integration Suite, Release 4.3 Build 4316 or later.

Functional Area: Admin UI

Escalation ID: QC

Fix ID: 168299

Severity: Normal

Type: Normal Fix

Build: 4316

# <span id="page-816-1"></span>**AFT**

### **InQuira ID: NFX4768**

Title: Unable to unobscure the password in AFTRouteSendMessage process data

Description: When using AFT Extensions, if AFTExtensionsCustomer.properties and AFTExtensionsCustomer.xml uses the password field, after the AFT processing is executed, the AFTRouteSendMessage put the obscured password in the process data. This password can not be unobscured with revealObscured function (returns junk string).

Error Message: The password returned by revealObscured function is a junk string. There are errors while establishing communication, if the password returned by revealObscured function is used further in the customized business processes.

Resolution: Please apply Gentran Integration Suite, Release 4.3 Build 4316 or later.

Functional Area: AFT

Escalation ID: 1371471

Fix ID: 171867

Severity: Normal

Type: Normal Fix

Build: 4316

# <span id="page-817-0"></span>**Alert Service**

### **InQuira ID: NFX4225**

Title: Alert Service fails to report the error on any next schedule runs of the Alert Service.

Description: If a workflow is active while the Alert Service is running (Start time before and End Time after Alerts Start/End Time), and the workflow fails, the Alert Service fails to report the error on any next schedule runs of the Alert Service.

Error Message: No error message. There will not be any notification for business processes halted like this.

Resolution: Please apply Gentran Integration Suite, Release 4.3 Build 4316 or later.

Functional Area: Alert Service

Escalation ID: 1371752

Fix ID: 171896

Severity: Normal

Type: Normal Fix

Build: 4316

# <span id="page-817-1"></span>**Archiving**

#### **InQuira ID: NFX4170**

Title: FTP Clients are unable to download 100/200MB files because the message contents are zero byte

Description: Using Gentran Integration Suite, Release 4.2 Build 4206 as FTP Server. FTP Clients are unable to download messages. The message contents are zero bytes. The messages are physically deleted from file system when the messages still exists within Gentran Integration Suite.

Error Message: No errors are recorded by the FTP Client FTP software.

In the Gentran Integration Suite FTP Server log is the following exception.

```
[2008-06-19 15:43:43.999] ERROR 000110011282 WORKFLOW.WORKFLOW.ERR_NO_MSG_EXCEP9 
NO_MSG_EXCEP
java.io.FileNotFoundException: 
/gis_documents/2008/June/0168/nyspedd08_1e4cbc4_11a90c19c91_75b3_WF-1.dat (No such 
file or directory)
         at java.io.FileInputStream.open(Native Method)
         at java.io.FileInputStream.<init>(FileInputStream.java:106)
         at java.io.FileInputStream.<init>(FileInputStream.java:66)
         at 
com.sterlingcommerce.woodstock.workflow.DocumentInputStream.readFromFS(DocumentInput
Stream.java:162)
         at 
com.sterlingcommerce.woodstock.workflow.DocumentInputStream.read(DocumentInputStream
.java:146)
```
 at com.sterlingcommerce.woodstock.workflow.DocumentInputStream.read(DocumentInputStream .java:136) at com.sterlingcommerce.woodstock.services.ftpserver.server.FtpMailboxDataStore.readBin ary(FtpMailboxDataStore.java:732) at com.sterlingcommerce.woodstock.services.ftpserver.server.FtpMailboxDataStore.read(Ft pMailboxDataStore.java:708) at com.sterlingcommerce.woodstock.services.ftpserver.server.FtpFile.read(FtpFile.java:1 47) at com.sterlingcommerce.woodstock.services.ftpserver.server.FtpCommand.handleDataSendRe trieving(FtpCommand.java:592) at com.sterlingcommerce.woodstock.services.ftpserver.server.FtpCommand.handleDataSendCo mmand(FtpCommand.java:578) at sun.reflect.GeneratedMethodAccessor596.invoke(Unknown Source) at sun.reflect.DelegatingMethodAccessorImpl.invoke(DelegatingMethodAccessorImpl.java:25 ) at java.lang.reflect.Method.invoke(Method.java:324) at com.sterlingcommerce.woodstock.services.psclientcommon.statemachine.Command.execute( Command.java:102) at com.sterlingcommerce.woodstock.services.psclientcommon.statemachine.StateMachine.han dleCommand(StateMachine.java:89) at com.sterlingcommerce.woodstock.services.psclientcommon.Session.handleCommand(Session .java:160) at com.sterlingcommerce.woodstock.services.psclientcommon.ftp.DataTransferAgent.handleD ataSendEvent(DataTransferAgent.java:156) at com.sterlingcommerce.woodstock.services.psclientcommon.ftp.DataTransferAgent.access\$ 000(DataTransferAgent.java:42) at com.sterlingcommerce.woodstock.services.psclientcommon.ftp.DataTransferAgent\$1.run(D ataTransferAgent.java:81) at EDU.oswego.cs.dl.util.concurrent.PooledExecutor\$Worker.run(PooledExecutor.java:732) at java.lang.Thread.run(Thread.java:534)

Resolution:

Please apply Gentran Integration Suite, Release 4.2 Build 4216 or later.

Please apply Gentran Integration Suite, Release 4.3 Build 4316 or later.

This fix is present only in build 4216 and 4316 and addresses the issue only for Gentran Integration Suite using an Oracle Database. For other databases, this issue will be fixed in a future patch release.

Functional Area: Archiving

Escalation ID: 1369979, 1371842

Fix ID: 163291, 171501, 178968 Severity: Critical Type: Normal Fix Build: 4216, 4316

# <span id="page-819-0"></span>**Connect Direct Interop**

#### **InQuira ID: NFX4380**

Title: Parallel inbound C:D sessions are mixing up users

Description: When two inbound parallel C:D sessions are established, sometimes one session will use the user from another session to collect the data from a mailbox; this fails because that specific file does not exist on the mailbox.

The mismatch can be seen on the Communication session where the authentication and the authorization principals do not match.

#### Error Message:

```
[2008-11-27 04:23:43.823] ERROR 000000000000 GLOBAL_SCOPE (JGIS012E) - File can not 
be found 
com.sterlingcommerce.woodstock.cdinterop.server.CDInteropCDJavaException: (JGIS012E) 
- File can not be found 
 at 
com.sterlingcommerce.woodstock.cdinterop.impl.serverImpl.copy.CopyUtil.queryLatestMe
ssage(CopyUtil.java:169) 
 at 
com.sterlingcommerce.woodstock.cdinterop.impl.serverImpl.copy.ReadFromMailbox.preCop
y(ReadFromMailbox.java:88) 
 at 
com.sterlingcommerce.woodstock.cdinterop.impl.serverImpl.copy.CopyHandler.initiate(C
opyHandler.java:242) 
 at com.sterlingcommerce.cd.oemglue.GISFileSystem.initiate(GISFileSystem.java:278) 
 at com.sterlingcommerce.cd.oemglue.GISDataMgr.<init>(GISDataMgr.java:127) 
 at 
com.sterlingcommerce.cd.oemglue.SnodeSessionMediator.getDataMgr(SnodeSessionMediator
.java:333) 
 at com.sterlingcommerce.cd.cdjava.CdCopier.getFileToWrite(CdCopier.java:465) 
 at com.sterlingcommerce.cd.cdjava.CdCopier.copySnode(CdCopier.java:326) 
 at com.sterlingcommerce.cd.cdjava.CdSnApi.handleFM71Copy(CdSnApi.java:1171) 
 at com.sterlingcommerce.cd.cdjava.CdSnApi.handleFM71(CdSnApi.java:847) 
 at com.sterlingcommerce.cd.cdjava.CdSnApi.handleSteps(CdSnApi.java:818) 
 at com.sterlingcommerce.cd.cdjava.CdSnApi.handleProcesses(CdSnApi.java:694) 
 at com.sterlingcommerce.cd.cdjava.CdSnApi.beSnode(CdSnApi.java:100) 
 at com.sterlingcommerce.cd.cdjava.CdSnApi.beSnode(CdSnApi.java:455) 
 at 
com.sterlingcommerce.cd.oemglue.SnodeSessionMediator.beTheNode(SnodeSessionMediator.
java:97) 
 at 
com.sterlingcommerce.cd.oemglue.SnodeSessionMediator.beTheNode(SnodeSessionMediator.
java:506)
```
 at com.sterlingcommerce.woodstock.cdinterop.impl.serverImpl.CDServer.notify(CDServer.ja va:1344) at com.sterlingcommerce.woodstock.cdinterop.impl.serverImpl.CDServerListener\$Notifier.r un(CDServerListener.java:212) at java.lang.Thread.run(Thread.java:801) [2008-11-27 04:23:44.054] ERROR 000000000000 GLOBAL\_SCOPE (JGIS015E) - Error when completing a message extract from mailbox[com.sterlingcommerce.woodstock.mailbox.repository.MailboxExtractStateExcepti on: RepositoryDB.extractAbort() - failed: No hold relased on message with Id 0 from workflow with Id -1 on branch with Id ASPI\_CONNECT\_DIRECT\_SERVER\_CDSERVER\_ADAPTER\_node1S002914938603L128:27625] com.sterlingcommerce.woodstock.mailbox.repository.MailboxExtractStateException: RepositoryDB.extractAbort() - failed: No hold relased on message with Id 0 from workflow with Id -1 on branch with Id ASPI\_CONNECT\_DIRECT\_SERVER\_CDSERVER\_ADAPTER\_node1S002914938603L128:27625 at com.sterlingcommerce.woodstock.mailbox.impl.repositoryImpl.RepositoryDB\$7.body(Repos itoryDB.java:1308) at com.sterlingcommerce.woodstock.mailbox.db.DatabaseOperation.\_runInTransaction(Databa seOperation.java:300) at com.sterlingcommerce.woodstock.mailbox.db.DatabaseOperation.runInTransaction(Databas eOperation.java:151) at com.sterlingcommerce.woodstock.mailbox.impl.repositoryImpl.RepositoryDB.extractAbort (RepositoryDB.java:1295) at com.sterlingcommerce.woodstock.mailbox.impl.repositoryImpl.RepositoryImpl.extractAbo rt(RepositoryImpl.java:470) at com.sterlingcommerce.woodstock.cdinterop.impl.serverImpl.copy.ReadFromMailbox.postCo py(ReadFromMailbox.java:164) at com.sterlingcommerce.woodstock.cdinterop.impl.serverImpl.copy.CopyHandler.finishData (CopyHandler.java:396) at com.sterlingcommerce.woodstock.cdinterop.impl.serverImpl.copy.CopyHandler.finishData (CopyHandler.java:475) at com.sterlingcommerce.cd.oemglue.GISFileSystem.fileCompleted(GISFileSystem.java:89) at com.sterlingcommerce.cd.cdjava.ACdCopier.processOsMessages(ACdCopier.java:1676) at com.sterlingcommerce.cd.cdjava.ACdCopier.extractOsMsg(ACdCopier.java:1583) at com.sterlingcommerce.cd.cdjava.ACdCopier.exchangeCtrs(ACdCopier.java:1557) at com.sterlingcommerce.cd.cdjava.CdCopier.copySnode(CdCopier.java:370) at com.sterlingcommerce.cd.cdjava.CdSnApi.handleFM71Copy(CdSnApi.java:1171) at com.sterlingcommerce.cd.cdjava.CdSnApi.handleFM71(CdSnApi.java:847) at com.

Resolution:

Please apply Gentran Integration Suite, Release 4.2 Build 4217 or later.

Please apply Gentran Integration Suite, Release 4.3 Build 4316 or later.

Functional Area: Connect Direct Interop Escalation ID: 1371748 Fix ID: 172047, 172048 Severity: Normal Type: Normal Fix Build: 4316, 4217

## **InQuira ID: NFX4667**

Title: Variable Block (VB) support erroneously calculates bdw bit arithmetic and miscopies available data

Description: The VB was incorrectly computed using bit arithmetic. When values are greater than 127, the computation ignored the possibility that they were signed and used addition to compute the resulting length. Negative values (such as 0xff or -1) adversely affected the result.

Resolution: Corrected bit arithmetic logic to account for signed blocks.

Please apply Gentran Integration Suite, Release 4.2 Build 4217 or later.

Please apply Gentran Integration Suite, Release 4.3 Build 4316 or later.

Functional Area: Connect Direct Interop

Escalation ID: 1371507

Fix ID: 172046, 172051

Severity: Normal

Type: Normal Fix

Build: 4217, 4316

# <span id="page-821-0"></span>**Control Center Interop**

### **InQuira ID: NFX4086**

Title: Sterling Control Center Service creates invalid XML tags Description: Gentran Integration Suite 4.3 build 4313 Sterling Control Center Service creates invalid XML tags in SOAP response Error Message: No Error messages Resolution: Please apply Gentran Integration Suite, Release 4.3 Build 4316 or later. Functional Area: Control Center Interop Escalation ID: 1371442 Fix ID: 170012 Severity: Normal

Type: Normal Fix Build: 4316

# <span id="page-822-0"></span>**EDI**

### **InQuira ID: NFX4122**

Title: Entries left in the EDI Sequence Check queue cause failures in subsequent runs of the EDI Post Processor service.

Description: If Duplicate or Sequence checking and an inbound EDI document fails with a compliance error, entries may be left in the EDI Sequence check queue, causing the EDI Post Processor service to fail on subsequent documents.

Error Message:

```
[2008-03-26 09:19:37.189] ERROR 000110070158 
WORKFLOW.ACTIVITY_ENGINE.ERR_ActivityEngineHelper_invokeService21 
ActivityEngineHelper.invokeService() caught exception while attempting to execute 
service EDIPostProcessor
java.lang.NullPointerException 
  at 
com.sterlingcommerce.woodstock.services.edi.postprocessor.EDIPostProcessorServiceImp
l.processData(EDIPostProcessorServiceImpl.java:375) 
 at 
com.sterlingcommerce.woodstock.workflow.activity.engine.ActivityEngineHelper.invokeS
ervice(ActivityEngineHelper.java:1577) 
 at 
com.sterlingcommerce.woodstock.workflow.activity.engine.ActivityEngineHelper.nextMai
nLogic(ActivityEngineHelper.java:569) 
 at 
com.sterlingcommerce.woodstock.workflow.activity.engine.ActivityEngineHelper.next(Ac
tivityEngineHelper.java:347) 
  at 
com.sterlingcommerce.woodstock.workflow.queue.WorkFlowQueueListener.doWork(WorkFlowQ
ueueListener.java:277)
 at 
com.sterlingcommerce.woodstock.workflow.queue.WorkFlowQueueListener.run(WorkFlowQueu
eListener.java:192) 
 at 
com.sterlingcommerce.woodstock.workflow.queue.WorkFlowQueueListener.onMessage(WorkFl
owQueueListener.java:157) 
 at 
com.sterlingcommerce.woodstock.workflow.queue.WorkFlowQueueListener.onMessage(WorkFl
owQueueListener.java:143) 
  at 
com.sterlingcommerce.woodstock.workflow.queue.wfTransporter.run(wfTransporter.java:3
32) 
  at 
com.sterlingcommerce.woodstock.workflow.queue.BasicExecutor$Worker.run(BasicExecutor
.java:494) 
  at java.lang.Thread.run(Thread.java:568)
```
Resolution:

Please apply Gentran Integration Suite, Release 4.2 Build 4216 or later.

Please apply Gentran Integration Suite, Release 4.3 Build 4316 or later.

Functional Area: EDI Escalation ID: 1370628 Fix ID: 163885, 163886 Severity: Normal

Type: Normal Fix

Build: 4216 4316

# <span id="page-823-0"></span>**Entity Framework**

### **InQuira ID: NFX4296**

Title: During transfer of a very large file, a SQL Exception may occur (when using DB2 as remote host for Gentran Integration Suite)

Description: The issue may occur during a file transfer where Gentran Integration Suite is installed using a DB2 database. The issue was reported when using Sterling File Gateway to route a very large file (15Gb+ in size) and using DB2 as the database. In the reported issue, a SQL exception was thrown on insert to the ACT XFER table due to invalid data conversion. However, the behavior is not limited to Sterling File Gateway and could be experienced during file transfers using other protocols.

Error Message:

```
[2008-10-07 13:13:04.532] ERROR 000000000000 GLOBAL_SCOPE 
DmiVisEventWarehouse.Worker.executeStatementsAsExecutor had a SQL exception from 
pstmnt: PreparedStatementHelper: SQL: INSERT INTO ACT_XFER (XFER_ID, SESSION_ID, 
SESSION ARCHIVE ID, IS PUT, DOC ID, FILE SIZE, START TIME, MBOX PATH, MESSAGE ID,
MESSAGE_NAME, REMOTE_FILENAME, DOC_NAME, STATUS_CODE, ERROR_MSG, IS_BIN_XFER, WFID,
WFSTEP, IS_SECURE ) VALUES (?, ?, ?, ?, ?, ?, ?, ?, ?, ?, ?, ?, ?, ?, ?, ?, ?, ?) 
Values: [linpe685006:node1:11cd8469f28:24846, 
5206_linpe685006:node1:11cd8469f28:24646:10328, 10328, 1, 
linpe685006:node1:11cd8469f28:24646, 16106127360, 2008-10-07 13:13:04.292, 
/aftconsplaintextmailbox/Inbox, 20606, 15360m, 15360m, 15360m, null, null, 1, 5206, 
10, 1] 
SQL Error Code: -99999 
SQL State: null 
com.ibm.db2.jcc.a.ke: Invalid data conversion:Requested conversion would result in a 
loss of precision of 16106127360
```
#### Resolution:

Step #1 Please apply Gentran Integration Suite, Release 4.3 Build 4316 or later.

#### **For UNIX:**

Step #2 (Apply new schema changes):

```
cd <install_dir>/bin
```
./db\_execFile.sh -i <*install\_dir*>/bin/sql/fix\_db2\_schema.sql -o <output\_file> -j -s -p

The above script will perform the following steps:

- 1. Rename the affected tables and indexes.
- 2. Recreate the affected tables and indexes with the correct datatypes.
- 3. Migrate the data from the renamed tables to the recreated tables.

Step #3 (Drop the old tables):

Once the schema is changed (after performing step #1) with new changes and system is verified, please run drop statements to drop the old tables. Alternatively, the old tables can remain in the system with no harm. Please note that leaving old tables in the system may take some additional space in the database and the additional space depends on the size of the tables.

The sql file (<*install\_dir*>/bin/sql/fix\_db2\_schema.sql) contains commented out sql to drop the affected tables. It is recommended that these commands be run manually after verifying that the data was migrated successfully.

#### **For Windows:**

Step #2 (Apply new schema changes):

```
cd <install_dir>\bin
db_execFile.cmd -i <install_dir>\bin\sql\fix_db2_schema.sql -o <output_file> -j -s -p
```
The above script will perform the following steps:

- 1. Rename the affected tables and indexes.
- 2. Recreate the affected tables and indexes with the correct datatypes.
- 3. Migrate the data from the renamed tables to the recreated tables.

Step #3 (Drop the old tables):

Once the schema is changed (after performing step #1) with new changes and system is verified, please run drop statements to drop the old tables. Alternatively, the old tables can remain in the system with no harm. Please note that leaving old tables in the system may take some additional space in the database and the additional space depends on the size of the tables.

The sql file (<*install\_dir*>\bin\sql\fix\_db2\_schema.sql) contains commented out sql to drop the affected tables. It is recommended that these commands be run manually after verifying that the data was migrated successfully.

Functional Area: Entity Framework

Escalation ID: QC

Fix ID: 166519

Severity: Normal

Type: Normal Fix

Build: 4316

# <span id="page-825-0"></span>**Enveloping**

# **InQuira ID: NFX1214**

Title: EDIFACTEnvelope Service does not overwrite the Out\_InterchangeControlReference value from the correlation service.

Description: The EDIFACTEnvelope service does not overwrite the envelope interchange control number with the one that is set using the correlation service.

The EDIFACTEnvelope service does not use Out\_InterchangeControlReference to override the interchange control number (ICN).

Resolution:

Please apply Gentran Integration Suite, Release 4.2 Patch 4207 or later.

Please apply Gentran Integration Suite, Release 4.3 Patch 4316 or later.

Functional Area: Enveloping

Escalation ID: 1363164, 1371511

Fix ID: 36702, 169105

Severity: Normal

Type: Normal Fix

Build: 4207, 4316

# <span id="page-825-1"></span>**Graphical Process Modeler**

#### **InQuira ID: NFX4157**

Title: Gentran Integration Suite 4313, error is displayed in Java Console when launching GPM

Description: If the Java Console is enabled, when the Graphical Process Manager is launched, an error may be logged. This does not appear to affect the operation of the GPM but can cause the user to think that there is a problem with the GPM.

Error Message:

```
License true
Server returned HTTP response code: 403 for URL: 
http://10.155.231.21:40000/gbm/SysProps?property=engine 
java.io.IOException: Server returned HTTP response code: 403 for URL: 
http://10.155.231.21:40000/gbm/SysProps?property=engine 
 at sun.net.www.protocol.http.HttpURLConnection.getInputStream(Unknown Source) 
 at 
com.sterlingcommerce.woodstock.gbm.framework.service.SystemPropertyReader.getPropert
y(SystemPropertyReader.java:51) 
 at 
com.sterlingcommerce.woodstock.gbm.editor.jgo.FlowBuilderMain.main(FlowBuilderMain.j
ava:2418) 
 at sun.reflect.NativeMethodAccessorImpl.invoke0(Native Method) 
  at sun.reflect.NativeMethodAccessorImpl.invoke(Unknown Source)
```
 at sun.reflect.DelegatingMethodAccessorImpl.invoke(Unknown Source) at java.lang.reflect.Method.invoke(Unknown Source) at com.sun.javaws.Launcher.executeApplication(Unknown Source) at com.sun.javaws.Launcher.executeMainClass(Unknown Source) at com.sun.javaws.Launcher.doLaunchApp(Unknown Source) at com.sun.javaws.Launcher.run(Unknown Source) at java.lang.Thread.run(Unknown Source) License true

Resolution: Please apply Gentran Integration Suite, Release 4.3 Build 4316 or later.

Functional Area: Graphical Process Modeler

Escalation ID: 1371564 Fix ID: 169552 Severity: Normal Type: Normal Fix

Build: 4316

### **InQuira ID: NFX4776**

Title: Graphic Process Modeler does not save non-validated Business Processes correctly

Description: When creating a new Business Process with the GPM, if you select No to Validate on save, you get an error the next time you try to open the file. The error you receive is: Cannot open business process file : Missing business process file entry stercomm.bpml. This started happening after patch 4315 was applied.

Error Message:

Cannot open business process file : Missing business process file entry stercomm.bpml.

Resolution: Please apply Gentran Integration Suite, Release 4.3 Build 4316 or later.

Functional Area: Graphical Process Modeler

Escalation ID: 1372168

Fix ID: 173792

Severity: Normal

Type: Normal Fix

Build: 4316

### **InQuira ID: NFX4813**

Title: The GPM may change the layout of business process when it is opened for editing

Description: When saving a Business Process model in the GPM, it appears to save the location of the icons if they are dragged to different locations on the screen However, when the same file is closed and then re-opened, the icons will be in a straight line, as if the user had performed the Auto-Layout function on them.

This appears to affect only files opened by the Build 4315 version of the GPM. If a file modified in the same way is opened in a previous build, the icons are not affected.

Resolution: Please apply Gentran Integration Suite, Release 4.3 Build 4316 or later.

Functional Area: Graphical Process Modeler

Escalation ID: 1372234

Fix ID: 173792

Severity: Normal

Type: Normal Fix

Build: 4316

#### **InQuira ID: NFX4753**

Title: Subflows are visible in expanded form as part of main business process in GPM after applying patch 4315

Description: Subflows are visible as separate layer in GPM. But after applying patch 4315, subflows are visible in expanded form as part of main business process.

Resolution: Please apply Gentran Integration Suite, Release 4.3 Build 4316 or later.

Functional Area: Graphical Process Modeler

Escalation ID: 1372143

Fix ID: 173792

Severity: Normal

Type: Normal Fix

Build: 4316

# <span id="page-827-0"></span>**Installation**

#### **InQuira ID: NFX4796**

Title: Change to the supported version of the JDBC Driver for Gentran Integration Suite 4.3 and SQL Server 2005

Description: Due to an issue identified with the originally supported JDBC Driver version for Gentran Integration Suite version 4.3, the supported version of the JDBC Driver has been changed to 1.1.1501.200.
To prevent a warning when starting Gentran Integration Suite, the supported version matrix has been updated to report this newer JDBC Driver version as the correct version for Gentran Integration Suite 4.3.

Resolution: Please apply Gentran Integration Suite, Release 4.3Build 4316 or later.

Functional Area: Installation Escalation ID: QC Fix ID: 172569 Severity: Normal Type: Normal Fix Build: 4316

## **Mailbox**

#### **InQuira ID: NFX4655**

Title: When down loading a large file using the Mailbox Browser Interface (MBI) the browser window does not close

Description: Using Gentran Integration Suite release 4.2 with build 4212. Using the Mailbox Browser Interface (MBI) to down load large files - 600MB. The file down load completes successfully. But the browser window - opened automatically when the down load started, does not close. When down loading a small file the browser window closes automatically.

Error Message: No error messages found.

Resolution:

Please apply Gentran Integration Suite, Release 4.2 Build 4217 or later.

Please apply Gentran Integration Suite, Release 4.3 Build 4316 or later.

A new browser window is not opened after applying fix.

Functional Area: Mailbox

Escalation ID: 1371291

Fix ID: 171189, 171190

Severity: Normal

Type: Normal Fix

Build: 4217, 4316

#### **InQuira ID: NFX4428**

Title: When searching, a file added to a mailbox might not display immediately

Description: In the Mailbox User Interface, the Mailbox Search may not return results unless the search time is changed after a file is uploaded to a mailbox.

For example, if a document is uploaded at 16:29:17 and takes less than one minute to transmit, when the user clicks on GO to search for the document, it will not show up. The screen defaults to search values from 16:29:00 the day before to 16:29:00 today, whereas the message is uploaded 17 seconds in the future.

Resolution: Please apply Gentran Integration Suite, Release 4.3 Build 4316 or later.

Functional Area: Mailbox Escalation ID: 1371841 Fix ID: 171267 Severity: Normal Type: Normal Fix

Build: 4316

#### **InQuira ID: NFX4460**

Title: Searching in the MBI interface is inconsistent

Description: Currently, when searching for a message in the Mailbox User Interface, the user has to specify a wildcard character, either % or \*, such as "message\*" or "message%".

This is inconsistent with other searches in the Gentran Integration Suite user interface.

Resolution: Please apply Gentran Integration Suite, Release 4.3 Build 4316 or later.

Functional Area: Mailbox

Escalation ID: 1371843

Fix ID: 171178

Severity: Normal

Type: Normal Fix

Build: 4316

#### **InQuira ID: NFX4461**

Title: Technical email is sent to the user's email address when the wrong value is entered in Message ID in the MBI search

Description: The Message Search in the Mailbox User Interface sends a technical email to the user's email address if the user types in an alpha string (instead of a numeric string) in the 'Message ID' field.

Resolution: Please apply Gentran Integration Suite, Release 4.3 Build 4316 or later.

Functional Area: Mailbox

Escalation ID: 1371848

Fix ID: 171552 Severity: Normal Type: Normal Fix Build: 4316

#### **InQuira ID: NFX4552**

Title: Error accessing mailbox messages when "Remember search-by values" is checked under User Preferences

Description: When searching for a mailbox message, if the user has the 'Remember search-by values' enabled in the User Preferences, an error may appear on the screen and the search will return no results.

Error Message:

Processing error has occurred. Please contact system administrator and check system logs for more details.java.lang.NullPointerException

Resolution: Please apply Gentran Integration Suite, Release 4.3 Build 4316 or later.

Functional Area: Mailbox

Escalation ID: 1371922

Fix ID: 171835

Severity: Normal

Type: Normal Fix

Build: 4316

#### **InQuira ID: NFX4733**

Title: Deleting mailboxes can cause a deadlock on SQL Server

Description: When deleting many mailboxes from Gentran Integration Suite 4.3 using SQL Server 2005 as the database, the process could run for a long time and eventually fail.

A deadlock error may also be noted in the Gentran Integration Suite logs referring to the deletion of the mailboxes.

Resolution: Please apply Gentran Integration Suite, Release 4.3 Build 4316 or later.

Functional Area: Mailbox

Escalation ID: 1370697

Fix ID: 164664

Severity: Normal

Type: Normal Fix

# **Map Editor**

## **InQuira ID: NFX4345**

Title: Application Integration Map Editor is not re sizable.

Description: Gentran Integration Suite 4313 - Map Editor Open window (File --> Open) is not re sizable. Earlier versions of Gentran Integration Suite Application Integration Mapper were re sizeable.

Error Message: No error message.

Resolution: Please apply Gentran Integration Suite, Release 4.3 Build 4316 or later.

After the patch has been applied, please download and re-install the Map Editor.

Functional Area: Map Editor

Escalation ID: 1371693

Fix ID: 171153

Severity: Normal

Type: Normal Fix

Build: 4316

#### **InQuira ID: NFX4179**

Title: Linking Warning not given when two XML elements are at different levels

Description: When linking an input XML element that is one level deep to an output XML element that is two levels deep, the linking warning that the two fields should not be linked because one side is deeper than the other is not given.

The output element is a child of a repeating element and repeating content\_particle, and the content\_particle is set to Choice in the Type tab.

If the content\_particle is changed to Sequence, then the linking warning is given.

The map was created from schemas and uses Namespaces on the output side of the map.

Resolution: Please apply Gentran Integration Suite, Release 4.3 Build 4316 or later.

After the fix has been applied, please download and re-install the Map Editor.

Functional Area: Map Editor

Escalation ID: 1371520

Fix ID: 169534

Severity: Normal

Type: Normal Fix

#### **InQuira ID: NFX4025**

Title: XSDTime date format is not available in the Options > Date Formats screen.

Description: In the **Options** > **Date Format** screen of the Mapper the format for XSDTime is not available in the Gentran Integration Suite 4.3 version build 4311. This is listed in the help text under Using a Date/Time Field but not in the Alphabetic Language Reference section under "date" and "strdate" Format Specifiers.

The format is loaded into the 4.2 Map Editor as Name=XSDTime and Picture as %T.

Resolution: This function was added to the 4.3 Map Editor in build 4309, however was never added to the Map Editor.

Please apply Gentran Integration Suite, Release 4.3 Build 4316 or later.

After the patch has been applied, please download and reinstall the Map Editor.

Workaround:

In the **Options** > **Date Formats** section select **NEW**. For the Name enter XSDTime and for the Picture %T.

This will allow the format to be used in a Date/Time field.

Functional Area: Map Editor

Escalation ID: 1371368

Fix ID: 169822

Severity: Normal

Type: Normal Fix

Build: 4316

#### **InQuira ID: NFX2551**

Title: In the SQL File Properties, Update does not list all the tables after the first Update

Description: Maps that map to or from an Oracle database do not list all the tables after updating the first time. Go into the SQL File Properties/Data Sources tab, select the Data Source and click the Update button - it properly displays and allows the tables to be selected. While still in the map, select Update again, the box where the tables should be displayed is empty. If the Map Editor is closed and opened back up, only the first time again will the Update display the database tables.

Resolution: Please apply Gentran Integration Suite, Release 4.3 Build 4316 or later

After installing the patch, download and reinstall the map editor.

Functional Area: Map Editor

Escalation ID: 1371075

Fix ID: 170145

Severity: Normal

Type: Normal Fix

#### **InQuira ID: NFX3273**

Title: Map editor will not import a DTD that contains Russian characters

Description: Gentran Integration Suite 4309 map editor.

Map editor will not import a DTD that contains Russian characters

Error Message:

Error message "Not a valid Doctype for the document"

Resolution: Please apply Gentran Integration Suite, Release 4.3 Build 4316 or later.

After the patch has been applied, please download and re-install the Map Editor.

Functional Area: Map Editor

Escalation ID: 1371339

Fix ID: 169807

Severity: Normal

Type: Normal Fix

Build: 4316

#### **InQuira ID: NFX3724**

Title: Map test never complete when a rule invoked from Extended Rule.

Description: Function call to Extended Rule Library from extended Rule not invoked properly. Hence the MapTest is not completing successfully. The MapTest is running for long time and the MapTest business process in Gentran Integration Suite never completes showing the status as 'ACTIVE' only.

However the MapTest is success if the function placed directly in the Map Extended Rule.

Resolution: Please apply Gentran Integration Suite, Release 4.3 Build 4316 or later.

Functional Area: Map Editor Escalation ID: 1371002 Fix ID: 171332 Severity: Normal Type: Normal Fix Build: 4316

## **InQuira ID: NFX4933**

Title: Map editor crashes when a EDI group is copied and pasted to another group

Description: Map editor crashes when a EDI group is copied and pasted to another group.

Copying one group and pasting to another on the same side of the map causes Map Editor to crash.

Resolution: Please apply Gentran Integration Suite, Release 4.3 Build 4316 or later.

After the patch has been applied, please download and re-install the Map Editor.

Functional Area: Map Editor Escalation ID: QC Fix ID: 174449 Severity: Normal Type: Normal Fix Build: 4316

#### **InQuira ID: NFX4934**

Title: Adding a field or a group with an extended rule causes the Map Editor to crash

Description: Adding a field or a group with an extended rule causes the Map Editor to crash

Steps to Reproduce for fields:

- 1. Create a new map of any syntax
- 2. Add a new field and create an extended rule on that field all in the same session.
- 3. Click OK on the new field properties window and the Map Editor will crash.

Steps to Reproduce for groups:

- 1. Create a new map of any syntax
- 2. Add a new group and create an on-begin or on-end extended rule on that group all in the same session.
- 3. Click OK on the new field properties window and the Map Editor will crash.
- **Note:** If you create the field or group without an extended rule and click ok on the properties then reopen the properties and add the rule, this does not cause Map Editor to crash.

Resolution: Please apply Gentran Integration Suite, Release 4.3 Build 4316 or later.

After the patch has been applied, please download and re-install the Map Editor.

Functional Area: Map Editor

Escalation ID: QC

Fix ID: 174451

Severity: Normal

Type: Normal Fix

#### **InQuira ID: NFX4936**

Title: Map editor crashes when copying a field which contains a standard rule

Description: Map editor crashes when copying a field which contains a standard rule.

To recreate:

1. Find a field that has contains a standard rule.

2. Right click on the field, and copy it.

Error Message: ASSERT error occurs in CRuleTableEntry::SetRuleLocationByOwner

Resolution: Please apply Gentran Integration Suite, Release 4.3 Build 4316 or later.

After the patch has been applied, please download and re-install the Map Editor.

Functional Area: Map Editor

Escalation ID: QC Fix ID: 174453

Severity: Normal

Type: Normal Fix

Build: 4316

#### **InQuira ID: NFX4897**

Title: Map Editor moves extended rules to different fields when an extended rule is deleted

Description: Map Editor released with Gentran Integration Suite 4.3 - 4315

Map Editor moves extended rules to different fields when an extended rule is deleted. If a map contains a number of extended rules, and an existing extended rule is removed, other rules in the map are then assigned to other fields in the map.

Error Message: No specific error message, though it is possible compile errors may appear if the rules depend on position.

Resolution: The problem is caused when the extended rule is deleted and that entry is removed from the extended rule list and the code was not leaving a placeholder for that rule in the list. That entry instead of being deleted should be blanked out so the rule positions are not moved out of position. The solution is to blank out the field but leave that array element there so rule positions are maintained.

Please apply Gentran Integration Suite, Release 4.3 Build 4316 or later.

After the patch has been applied, please download and re-install the Map Editor.

Functional Area: Map Editor

Escalation ID: 1372318

Fix ID: 174343

Severity: Critical

Type: Normal Fix

Build: 4316

## **Perimeter Services**

#### **InQuira ID: NFX4764**

Title: Too many open files reported on the Perimeter Server

Description: Seeing many entries in lsof output for open network sockets "can't identify protocol" associated with the Gentran Integration Suite perimeter server PID. No corresponding entry exists in /proc/net, but Gentran Integration Suite PS is still holding onto the file descriptor. Running netstat, however, is not indicating the usage of the network ports.

Error Message:

PSLogger.txt on the Perimeter Server reports the following error:

```
[2008-12-08 08:05:31.555] ERROR <Dispatcher> Exception caught trying to start a 
normal connection 
java.net.SocketException: Too many open files 
 at sun.nio.ch.Net.socket0(Native Method) 
 at sun.nio.ch.Net.serverSocket(Net.java(Inlined Compiled Code)) 
 at sun.nio.ch.ServerSocketChannelImpl.<init>(ServerSocketChannelImpl.java(Inlined 
Compiled Code)) 
 at 
sun.nio.ch.SelectorProviderImpl.openServerSocketChannel(SelectorProviderImpl.java(Co
mpiled Code)) 
 at 
com.sterlingcommerce.perimeter.net.nio.ServerSocketChannelWrapper.open(ServerSocketC
hannelWrapper.java(Inlined Compiled Code)) 
 at 
com.sterlingcommerce.perimeter.util.nio.Java14Factory.createServerSocketChannel(Java
14Factory.java(Compiled Code)) 
 at 
com.sterlingcommerce.perimeter.physical.ServerBase.startConnect(ServerBase.java(Comp
iled Code)) 
 at 
com.sterlingcommerce.perimeter.physical.PortCollectionElement.startConnect(PortColle
ctionElement.java(Compiled Code)) 
 at 
com.sterlingcommerce.perimeter.physical.StackElement.startConnect(StackElement.java(
Compiled Code)) 
 at 
com.sterlingcommerce.perimeter.physical.ConnectionStack.startConnection(ConnectionSt
ack.java(Inlined Compiled Code))
 at 
com.sterlingcommerce.perimeter.physical.Server.startConnection(Server.java(Compiled 
Code)) 
 at 
com.sterlingcommerce.perimeter.external.connection.BindServer.doBind(BindServer.java
(Compiled Code)) 
 at 
com.sterlingcommerce.perimeter.external.connection.BindServer.received(BindServer.ja
va(Compiled Code))
```
 at com.sterlingcommerce.perimeter.muxrat.relay.Relay.handleReceivedMessage(Relay.java(C ompiled Code)) at com.sterlingcommerce.perimeter.muxrat.relay.Relay.received(Relay.java(Compiled Code)) at com.sterlingcommerce.perimeter.dispatcher.DataIPAgent\$1.run(DataIPAgent.java(Compile d Code)) at com.sterlingcommerce.perimeter.api.gmm.Request.startRun(Request.java(Compiled Code)) at com.sterlingcommerce.perimeter.api.gmm.Request.execute(Request.java(Inlined Compiled Code)) at com.sterlingcommerce.perimeter.api.gmm.MemoryManager.request(MemoryManager.java(Comp iled Code)) at com.sterlingcommerce.perimeter.dispatcher.DataIPAgent.doRead(DataIPAgent.java(Compil ed Code)) at com.sterlingcommerce.perimeter.dispatcher.AbstractIPAgent.selected(AbstractIPAgent.j ava(Compiled Code)) at com.sterlingcommerce.perimeter.dispatcher.nio.NioDispatcher.runIo(NioDispatcher.java (Compiled Code)) at com.sterlingcommerce.perimeter.dispatcher.AbstractDispatcher.callRunIo(AbstractDispa tcher.java(Compiled Code)) at com.sterlingcommerce.perimeter.dispatcher.AbstractDispatcher.doRun(AbstractDispatche r.java(Compiled Code)) at com.sterlingcommerce.perimeter.dispatcher.AbstractDispatcher\$2.run(AbstractDispatche  $r.java:182)$ at java.lang.Thread.run(Thread.java:567)

Resolution: Please apply Gentran Integration Suite 4.3 build 4316 or later.

Functional Area: Perimeter Services

Escalation ID: 1371877

Fix ID: 171762

Severity: Normal

Type: Normal Fix

# **Properties**

#### **InQuira ID: NFX4017**

Title: Schedule\_RetentionProcessor logging errors in the system log

Description: Every time the Schedule\_RetentionProcessor runs, errors are logged on the system log although the business process itself completes without errors.

#### Error Message:

```
[2008-10-17 17:56:13.62] ALL 000000000000 GLOBAL_SCOPE Exception in thread "ActiveMQ 
Session Task"
[2008-10-17 17:56:13.62] ALL 000000000000 GLOBAL_SCOPE java.lang.NoSuchMethodError: 
org/apache/activemq/ActiveMQMessageProducerSupport.getDestination()Ljavax/jms/Destin
ation; 
[2008-10-17 17:56:13.62] ALL 000000000000 GLOBAL_SCOPE at 
org.apache.activemq.ActiveMQMessageProducerSupport.send(ActiveMQMessageProducerSuppo
rt.java:269) 
[2008-10-17 17:56:13.621] ALL 000000000000 GLOBAL_SCOPE at 
com.sterlingcommerce.woodstock.event.listeners.AbstractEventListenerImpl.onMessage(A
bstractEventListenerImpl.java:301) 
[2008-10-17 17:56:13.621] ALL 000000000000 GLOBAL_SCOPE at 
org.apache.activemq.ActiveMQMessageConsumer.dispatch(ActiveMQMessageConsumer.java:96
7) 
[2008-10-17 17:56:13.621] ALL 000000000000 GLOBAL_SCOPE at 
org.apache.activemq.ActiveMQSessionExecutor.dispatch(ActiveMQSessionExecutor.java:12
2) 
[2008-10-17 17:56:13.621] ALL 000000000000 GLOBAL_SCOPE at 
org.apache.activemq.ActiveMQSessionExecutor.iterate(ActiveMQSessionExecutor.java:192
\lambda[2008-10-17 17:56:13.621] ALL 000000000000 GLOBAL_SCOPE at 
org.apache.activemq.thread.PooledTaskRunner.runTask(PooledTaskRunner.java:122) 
[2008-10-17 17:56:13.621] ALL 000000000000 GLOBAL_SCOPE at 
org.apache.activemq.thread.PooledTaskRunner$1.run(PooledTaskRunner.java:43) 
[2008-10-17 17:56:13.621] ALL 000000000000 GLOBAL_SCOPE at 
java.util.concurrent.ThreadPoolExecutor$Worker.runTask(ThreadPoolExecutor.java:665) 
[2008-10-17 17:56:13.621] ALL 000000000000 GLOBAL_SCOPE at 
java.util.concurrent.ThreadPoolExecutor$Worker.run(ThreadPoolExecutor.java:690) 
[2008-10-17 17:56:13.621] ALL 000000000000 GLOBAL_SCOPE at 
java.lang.Thread.run(Thread.java:801)
```
Resolution: Please apply Gentran Integration Suite, Release 4.3 Build 4316 or later.

Functional Area: Properties

Escalation ID: 1371425

Fix ID: 170193

Severity: Normal

Type: Normal Fix

# **Reporting - Core**

## **InQuira ID: NFX4632**

Title: FTPClientObscureParameter is visible in the reports AdminAuditByObjectType and AdminAuditByPrincipal

Description: Admin Audit report shows details for "Edit Obscure Data - Process Data Values" after obscured content has been added or removed. This results in the report containing data in clear text which should be obscured.

Error Message: No error messages. The reports contain data which should be obscured.

Resolution: Please apply Gentran Integration Suite, Release 4.3 Build 4316 or later.

Functional Area: Reporting - Core

Escalation ID: 1372012

Fix ID: 171969

Severity: Normal

Type: Normal Fix

Build: 4316

# **RosettaNet**

#### **InQuira ID: NFX3144**

Title: RNHTTPAsyncSend using new HTTP Suite of Adapters places 2 lines before the end of the first MIME boundary instead of 1.

Description: The MIME header in front of the Preamble in RosettaNet messages contains two blank lines before the end of the first MIME boundary instead of one:

```
Host:liberty:60335 
 User-Agent:GIS/PsHttpClientAdapter 
 X-RN-Version:RosettaNet/V02.00 
 X-RN-Response-Type:async 
 Date:Mon, 17 Nov 2008 10:27:21 -0500 
 Message-ID:<MOKOliberty-node1-11d9ee21fb0-589766123456789@liberty> 
 Subject:RNIF20 Message 
Content-Type:multipart/related;type="multipart/related";boundary="_=4632796261062801
5Sterling46327962610628015MOKO" 
 Content-Length:4183 
 URI:/rosettanet 
 <blank line> 
  <blank line> 
  --_=46327962610628015Sterling46327962610628015MOKO
```
The extra newline occurs with new version of the RNHTTPAsyncSend business process that uses the HTTP Client Suite Adapters (HTTP Client Begin Session Service, HTTP Client POST Service, and HTTP Client End Session Service.) Although the additional line does not violate MIME or HTTP standards, its presence may cause parsing problems for some recipients.

The MIME header produced by the earlier version of RNHTTPAsyncSend using the older B2B HTTP Client Adapter does not contain the additional newline. Using the earlier version of RNHTTPAsyncSend may offer a temporary workaround, but if SSL is required this approach will not work.

Error Message: No error message in Gentran Integration Suite.

Resolution: Please apply Gentran Integration Suite, Release 4.3 Build 4316 or later.

Functional Area: RosettaNet

Escalation ID: 1370945

Fix ID: 169801

Severity: Normal

Type: Normal Fix

Build: 4316

# **Scheduling**

#### **InQuira ID: NFX4831**

Title: Schedule for "RetentionProcessor" does not show time/interval change screen.

Description: Schedule for "RetentionProcessor" does not show time/interval change screen. User can only view the Services Configuration screen when tried to edit the Schedule by clicking edit button. Because of this user can't change the time/interval for this service.

Error Message: There is no screen to configure time/interval of schedule.

Resolution: Please apply Gentran Integration Suite, Release 4.3 build 4316 or later.

Functional Area: Scheduling

Escalation ID: 1370538

Fix ID: 169996

Severity: Normal

Type: Normal Fix

# **Standards**

## **InQuira ID: NFX4387**

Title: Cannot override the SwiftNetHttpClient adapter from the SwiftNetClient BPML

Description: If you create an instance of the SwiftNetHttpClient Adapter other than the default. It will not be used when the business process is executed, the default SwiftNetHttpClientAdapter will be used instead.

- 1. Copy the SwiftNetHttpClient Adapter and rename, in my case SwiftNetHttpClient\_GMM
- 2. Change the SwiftNetHttpClient\_GMM to use a proxy server with a an inaccessible IP and Port
- 3. Copy your SwiftNetClientFA business process and change the HTTPClient in the SwiftNet Client Service to SwiftNetHttpClient\_GMM
- 4. Execute the SwiftNetClientFA business process, you will see that the process will work as the business process will always use the default SwiftNetHttpClient.

Error Message: No error is thrown, just the wrong SwiftNetHttpClient instance is used.

Resolution: Please apply Gentran Integration Suite, Release 4.3 Build 4316 or later.

Functional Area: Standards

Escalation ID: 1371755

Fix ID: 170699

Severity: Normal

Type: Normal Fix

Build: 4316

## **InQuira ID: NFX3855**

Title: Base Envelope drop-down is incorrectly shown as 'not applicable' when copying an envelope that contains a base envelope

Description: Gentran Integration Suite 4.3, Build 4312.

Base Envelope drop-down is incorrectly shown as 'not applicable' when copying an envelope that contains a base envelope.

The Base Envelope is shown correctly on the confirmation screen.

Error Message: No Error Messages

Resolution: Please apply Gentran Integration Suite, Release 4.3 Build 4316 or later.

Functional Area: Standards

Escalation ID: 1371254

Fix ID: 172033

Severity: Normal

Type: Normal Fix

Build: 4316

#### **InQuira ID: NFX4738**

Title: Control number overrides are not working in SWIFT, and control numbers sometimes are not output at all.

Description: SWIFT Enveloping - Generic Envelope service

Control number overrides are not working in SWIFT, and control numbers sometimes are not output at all.

If a message size limit (Enforce Message Size Limit) is set in the envelope then the control number is not output at all.

Error Message: No error message. The issue is in that the wrong results are generated for the enveloping.

Resolution: Control number overrides are now properly handled and do not result in an envelope or control number lock, and also made changes so that the proper value is included in process data for the map to use when the message size limit is set in the envelope.

Please apply Gentran Integration Suite, Release 4.3 Build 4316 or later.

Functional Area: Standards

Escalation ID: QC

Fix ID: 169527

Severity: Normal

Type: Normal Fix

Build: 4316

#### **InQuira ID: NFX4752**

Title: During deenveloping of multiple SWIFT messages of different versions a null point exception may be issued

Description:

SWIFTDeenvelope

Generic Deenvelope service (DeenvelopeGeneric)

If multiple SWIFT messages are being deevenloped at once and the messages are different SWIFT versions, the Generic Deenvelope service may issue a null pointer exception.

A similar error may occur in this situation on the outbound enveloping too.

Error Message:

```
ptm.log and/or Status Report for deenvelope 
  java.lang.NullPointerException 
  at 
com.sterlingcommerce.woodstock.translator.util.SWIFTCodeWordValidator.areBlanksAllow
ed(SWIFTCodeWordValidator.java:1265)
 at 
com.sterlingcommerce.woodstock.translator.fieldprocessor.SWIFTInputFieldHandler.extr
actCharacters(SWIFTInputFieldHandler.java:953)
```
 at com.sterlingcommerce.woodstock.translator.fieldprocessor.SWIFTInputFieldHandler.extr actField(SWIFTInputFieldHandler.java:417) at com.sterlingcommerce.woodstock.translator.fieldprocessor.SimpleFieldProcessor.extrac tFieldValues(SimpleFieldProcessor.java:362) at com.sterlingcommerce.woodstock.translator.blockprocessor.BlockHandler.handleBlock(Bl ockHandler.java:104) at com.sterlingcommerce.woodstock.translator.blockprocessor.SWIFTInputBlockHandler.hand leBlock(SWIFTInputBlockHandler.java:477) at com.sterlingcommerce.woodstock.translator.blockprocessor.InputStreamBlockProcessor.m atchBlock(InputStreamBlockProcessor.java:234) at com.sterlingcommerce.woodstock.translator.blockprocessor.BlockSequence.processBlock( BlockSequence.java:1079) at com.sterlingcommerce.woodstock.translator.blockprocessor.BlockSequence.searchBlock(B lockSequence.java:737) at com.sterlingcommerce.woodstock.translator.blockprocessor.BlockSequence.searchGroup(B lockSequence.java:605) at com.sterlingcommerce.woodstock.translator.blockprocessor.BlockSequence.searchForward (BlockSequence.java:422) at com.sterlingcommerce.woodstock.translator.blockprocessor.BlockSequence.processFileFo rmat(BlockSequence.java:397) at com.sterlingcommerce.woodstock.translator.engine.TranslationEngineImpl.translateInpu t(TranslationEngineImpl.java:1611) at com.sterlingcommerce.woodstock.translator.engine.TranslationEngineImpl.doTranslation (TranslationEngineImpl.java:1733) at com.sterlingcommerce.woodstock.translator.engine.TranslationEngineImpl.translate(Tra nslationEngineImpl.java:1240) at com.sterlingcommerce.woodstock.translator.engine.TranslationEngine.translate(Transla tionEngine.java:193) at com.sterlingcommerce.woodstock.services.genericenvelope.deenvelope.DeenvelopeGeneric ServiceImpl.complianceCheckDocument(DeenvelopeGenericServiceImpl.java:2584) at com.sterlingcommerce.woodstock.services.genericenvelope.deenvelope.DeenvelopeGeneric ServiceImpl.processData(DeenvelopeGenericServiceImpl.java:868) at com.sterlingcommerce.woodstock.workflow.activity.engine.ActivityEngineHelper.invokeS ervice(ActivityEngineHelper.java:1671) at com.sterlingcommerce.woodstock.workflow.activity.engine.ActivityEngineHelper.nextMai nLogic(ActivityEngineHelper.java:559)

```
 at 
com.sterlingcommerce.woodstock.workflow.activity.engine.ActivityEngineHelper.next(Ac
tivityEngineHelper.java:339)
 at 
com.sterlingcommerce.woodstock.workflow.queue.WorkFlowQueueListener.doWork(WorkFlowQ
ueueListener.java:323) 
 at 
com.sterlingcommerce.woodstock.workflow.queue.WorkFlowQueueListener.run(WorkFlowQueu
eListener.java:202) 
 at 
com.sterlingcommerce.woodstock.workflow.queue.WorkFlowQueueListener.onMessage(WorkFl
owQueueListener.java:163) 
 at 
com.sterlingcommerce.woodstock.workflow.queue.WorkFlowQueueListener.onMessage(WorkFl
owQueueListener.java:149) 
 at 
com.sterlingcommerce.woodstock.workflow.queue.wfTransporter.run(wfTransporter.java:3
31) 
 at 
com.sterlingcommerce.woodstock.workflow.queue.BasicExecutor$Worker.run(BasicExecutor
.java:517)
```
Resolution: Changes were made in the validation code to handle multiple threads using different property information for the different versions.

Please apply Gentran Integration Suite, Release 4.3 Build 4316 or later.

Functional Area: Standards

Escalation ID: QC

Fix ID: 35493

Severity: Normal

Type: Normal Fix

Build: 4316

#### **InQuira ID: NFX4819**

Title: SWIFT outbound sequence and session number overrides are not working

Description: SWIFT outbound sequence and session number overrides set in the SWIFT\_FIN\_OUTBOUND map are not working.

The sequence and session numbers are set to XXXXXXXXXX and not the number which was generated in Sterling Total Payments (STP).

Error Message: No errors. Incorrect output.

Resolution: Extended rules have been added to the SWIFT\_FIN\_OUTBOUND.mxl to check the data before updating to "XXX...".

Please apply Gentran Integration Suite, Release 4.3 Build 4316 or later.

Functional Area: Standards

Escalation ID: QC

Fix ID: 169528 Severity: Normal Type: Normal Fix Build: 4316

# **Trading Partner Profiles**

## **InQuira ID: NFX4362**

Title: Envelope files converted from G:S Windows 5.2 to Gentran Integration Suite 43 using the winconvert program errors when importing into Gentran Integration Suite.

Description: Export TP Profiles from G:S Windows 5.2. Import to Gentran Integration Suite 43 using winconvert.cmd Error Message: "Only versions 3.2 and 4.0 are supported" Resolution: Please apply Gentran Integration Suite, Release 4.3 Build 4316 or later. Functional Area: Trading Partner Profiles Escalation ID: 1371727 Fix ID: 170889 Severity: Normal Type: Normal Fix Build: 4316

# **Translator**

## **InQuira ID: NFX4408**

Title: Translator in Gentran Integration Suite 4.3 does not report any mandatory error if XML tag has no value

Description: In Gentran Integration Suite 4.3 + 4311, translator does not report any mandatory error, if XML tag has no value like <Sample></Sample>. If the mandatory XML tag itself is missing in a file, then the error 300 comes up.

Whereas in Gentran Integration Suite4.0 and Gentran Integration Suite 4.3 + 4308 -- can detect the error even if a XML tag does not have a value.

Resolution: Please apply Gentran Integration Suite, Release 4.3 Build 4316 or later.

Functional Area: Translator

Escalation ID: 1371796 Fix ID: 171923 Severity: Normal Type: Normal Fix Build: 4316

## **InQuira ID: NFX3874**

Title: 123 Data Conversion Error on Packed field defined as P2 and greater Description: Gentran Integration Suite, Release 4.3 Input field defined as P2, P3, P4, P5, etc. contains NULLS (hex 00) Error Message: Code: 123 Data Conversion Error - only occurs if Input field is defined as P2, P3, P4, P5, etc. If field is defined as P0 or P1 no errors occur Resolution: Please apply Gentran Integration Suite, Release 4.3 Build 4316. After the patch has been applied, please download and reinstall the Map Editor. Functional Area: Translator Escalation ID: 1371235 Fix ID: 171335 Severity: Normal Type: Normal Fix Build: 4316

## **InQuira ID: NFX3925**

Title: Packed data gets a data too long error on the output side of a map Description: The field on the output side is packed data format. It fails with a "Data too long error". The Encoding tab set to cp500. Changed the Encoding tab to cp037, same error. This was tested on Gentran Integration Suite Release 4.3 Build 4312. Error Message: Data too long error received in the Translation Report. Resolution: Please apply Gentran Integration Suite, Release 4.3 Build 4316 or later. Functional Area: Translator Escalation ID: 1371857 Fix ID: 171145 Severity: Normal

Type: Normal Fix

Build: 4316

## **InQuira ID: NFX4767**

Title: Handling of whitespace in PCDATA retains the value from the last ran translation

Description: When a XML map has "Use trim setting from translator.properties" selected for the "Handling whitespace in PCDATA", in the Settings tab of the Root Element's properties, it uses the value from the last ran XML translation, instead of the value in the translator.properties file.

Error Message: A potential error could be 692 Unexpected XML PCData, if the previous XML translation used "Never trim whitespace from PCDATA", and the translation.properties has the value to "Always trim whitespace from PCDATA".

Resolution: Please apply Gentran Integration Suite, Release 4.3 Build 4316 or later.

After installing the patch, download and reinstall the map editor.

Functional Area: Translator

Escalation ID: 1371176

Fix ID: 172034

Severity: Normal

Type: Normal Fix

Build: 4316

# **User Interface**

## **InQuira ID: NFX4395**

Title: export of mailbox delete service as a resource does not work correctly after import

Description: Resource Export of a scheduled Mailbox delete service and mailbox does run correctly after import

Issue with Resource Manager > Export of Mailbox Delete Service. The ID of the Mailbox is exported in the service config instead of the actual mailbox path. See example below from the resource XML file. This means that when the resource is imported into another Gentran Integration Suite system, the Mailbox Delete Service and Scheduled Mailbox Delete Service fail because in the new system, the Mailbox ID does not match (MBX\_MAILBOX).

Resource file extract example:

```
<PARM> 
<name>MailboxPath_1</name> 
<value>13</value> 
</PARM>
```
Error Message: No error on import but when the schedule runs

<STATUS\_RPT>ERROR MailboxDeleteService - Caught exception of type [com.sterlingcommerce.woodstock.mailbox.repository.InvalidMailboxException], with message [Mailbox: / is invalid].</STATUS\_RPT>

Resolution:

Please apply Gentran Integration Suite, Release 4.2 Build 4217 or later.

Please apply Gentran Integration Suite, Release 4.3 Build 4316 or later.

Functional Area: User Interface

Escalation ID: 1371805

Fix ID: 171194, 171196

Severity: Normal

Type: Normal Fix

Build: 4217, 4316

#### **InQuira ID: NFX3221**

Title: Envelope UI screens slows down, Checking in a map may be slow as well

Description: Customer may have large number of maps and/or envelopes.

Access to Envelope UI screens slows down including if just viewing envelope information.

Gentran Integration Suite UI Envelopes screens extremely slow when trying to view the envelope screens that contain the maps or business process. Also, extremely slow when trying to view envelopes outside of the source manager.

All parts of UI slow down may also be noticed.

This slowness may go away with application Restart.

Error Message: No log errors may be associated.

Thread dumps during slowdown may give stack trace similar to:

```
"SocketListener1-0" prio=10 tid=057b1458 nid=3117327 lwp_id=8031789 runnable 
[42533000..42531878]
 at java.lang.System.arraycopy(Native Method)
 at java.lang.String.toLowerCase(String.java:2431)
 at java.lang.String.toLowerCase(String.java:2494)
 at com.sterlingcommerce.woodstock.util.NameValuePairs.sort(NameValuePairs.java:348)
 at com.sterlingcommerce.woodstock.ui.MapLister.getOptionListX(MapLister.java:191)
 at sun.reflect.NativeMethodAccessorImpl.invoke0(Native Method)
 at sun.reflect.NativeMethodAccessorImpl.invoke(NativeMethodAccessorImpl.java:39)
 at 
sun.reflect.DelegatingMethodAccessorImpl.invoke(DelegatingMethodAccessorImpl.java:25
)
 at java.lang.reflect.Method.invoke(Method.java:585)
 at 
com.sterlingcommerce.woodstock.util.cache.ListsCacheLoader.load(ListsCacheLoader.jav
a:97)
```
 at com.sterlingcommerce.woodstock.util.frame.cache.CacheManager.get(CacheManager.java:2 85) - locked <5a13a900> (a com.sterlingcommerce.woodstock.util.frame.cache.Entry) at com.sterlingcommerce.woodstock.util.frame.cache.CacheManager.get(CacheManager.java:1 83) at com.sterlingcommerce.woodstock.ui.MapLister.getOptionList(MapLister.java:77) at com.sterlingcommerce.woodstock.ui.ServiceDefinition.getOptionList(ServiceDefinition. java:803) at com.sterlingcommerce.woodstock.ui.ServiceVar.htmlOptionList(ServiceVar.java:590) at com.sterlingcommerce.woodstock.ui.jspbean.EnvelopeBean.buildInputs(EnvelopeBean.java :1038) at com.sterlingcommerce.woodstock.ui.jspbean.EnvelopeBean.getInputs(EnvelopeBean.java:1 76) at org.apache.jsp.wizedit\_jsp.\_jspService(wizedit\_jsp.java:348) at org.apache.jasper.runtime.HttpJspBase.service(HttpJspBase.java:137) at javax.servlet.http.HttpServlet.service(HttpServlet.java:853) at org.apache.jasper.servlet.JspServletWrapper.service(JspServletWrapper.java:210) at org.apache.jasper.servlet.JspServlet.serviceJspFile(JspServlet.java:295) at org.apache.jasper.servlet.JspServlet.service(JspServlet.java:241) at javax.servlet.http.HttpServlet.service(HttpServlet.java:853) at org.mortbay.jetty.servlet.ServletHolder.handle(ServletHolder.java:358) at org.mortbay.jetty.servlet.WebApplicationHandler.dispatch(WebApplicationHandler.java: 294) at org.mortbay.jetty.servlet.Dispatcher.dispatch(Dispatcher.java:222) at org.mortbay.jetty.servlet.Dispatcher.forward(Dispatcher.java:135) at com.sterlingcommerce.woodstock.ui.servlet.ServletBase.gotoPage(ServletBase.java:287) at com.sterlingcommerce.woodstock.ui.servlet.WizardBase.setupNextPage(WizardBase.java:3 13) at com.sterlingcommerce.woodstock.ui.servlet.UpdateEnvelope.doPost(UpdateEnvelope.java: 386) at javax.servlet.http.HttpServlet.service(HttpServlet.java:760) at javax.servlet.http.HttpServlet.service(HttpServlet.java:853) at org.mortbay.jetty.servlet.ServletHolder.handle(ServletHolder.java:358) at org.mortbay.jetty.servlet.WebApplicationHandler\$Chain.doFilter(WebApplicationHandler .java:342) at com.sterlingcommerce.woodstock.ui.dlsso.DLSSOFilter.doFilter(DLSSOFilter.java:136) at org.mortbay.jetty.servlet.WebApplicationHandler\$Chain.doFilter(WebApplicationHandler .java:334) at org.mortbay.jetty.servlet.WebApplicationHandler.dispatch(WebApplicationHandler.java: 286) at org.mortbay.jetty.servlet.ServletHandler.handle(ServletHandler.java:567) at org.mortbay.http.HttpContext.handle(HttpContext.java:1807)

```
 at 
org.mortbay.jetty.servlet.WebApplicationContext.handle(WebApplicationContext.java:52
6)
 at org.mortbay.http.HttpContext.handle(HttpContext.java:1757)
 at org.mortbay.http.HttpServer.service(HttpServer.java:879)
 at org.mortbay.http.HttpConnection.service(HttpConnection.java:789)
 at org.mortbay.http.HttpConnection.handleNext(HttpConnection.java:960)
  at org.mortbay.http.HttpConnection.handle(HttpConnection.java:806)
 at org.mortbay.http.SocketListener.handleConnection(SocketListener.java:218)
 at org.mortbay.util.ThreadedServer.handle(ThreadedServer.java:331)
 at org.mortbay.util.ThreadPool$PoolThread.run(ThreadPool.java:520)
"Thread-2007412" prio=10 tid=01d432b8 nid=3137899 lwp_id=8063285 waiting for monitor 
entry [41d93000..41d93678]
 at 
com.sterlingcommerce.woodstock.util.frame.cache.CacheManager.clear(CacheManager.java
:335)
  - waiting to lock <5a13a900> (a 
com.sterlingcommerce.woodstock.util.frame.cache.Entry)
 at 
com.sterlingcommerce.woodstock.util.frame.cache.CacheManager.remove(CacheManager.jav
a:764)
 at com.sterlingcommerce.woodstock.util.Util.removeCache(Util.java:945)
 at com.sterlingcommerce.woodstock.util.Util.removeCache(Util.java:930)
 at 
com.sterlingcommerce.woodstock.services.translation.MapObject.save(MapObject.java:23
61)
 at 
com.sterlingcommerce.woodstock.services.translation.MapObject.save(MapObject.java:22
79)
 at 
com.sterlingcommerce.woodstock.services.translation.MapObject.save(MapObject.java:17
28)
 at com.sterlingcommerce.woodstock.ui.MapEditor.save(MapEditor.java:285)
 at com.sterlingcommerce.woodstock.ui.servlet.SaveMap.run(SaveMap.java:65)
"Thread-2007277" prio=10 tid=057b2f58 nid=3137707 lwp_id=8063055 waiting for monitor 
entry [427bb000..427bb678]
 at 
com.sterlingcommerce.woodstock.util.frame.cache.CacheManager.clear(CacheManager.java
:335)
  - waiting to lock <5a13a900> (a 
com.sterlingcommerce.woodstock.util.frame.cache.Entry)
 at 
com.sterlingcommerce.woodstock.util.frame.cache.CacheManager.remove(CacheManager.jav
a:764)
 at com.sterlingcommerce.woodstock.util.Util.removeCache(Util.java:945)
 at com.sterlingcommerce.woodstock.util.Util.removeCache(Util.java:930)
 at 
com.sterlingcommerce.woodstock.services.translation.MapObject.save(MapObject.java:23
61)
 at 
com.sterlingcommerce.woodstock.services.translation.MapObject.save(MapObject.java:22
79)
```
 at com.sterlingcommerce.woodstock.services.translation.MapObject.save(MapObject.java:17 28) at com.sterlingcommerce.woodstock.ui.MapEditor.save(MapEditor.java:285) at com.sterlingcommerce.woodstock.ui.servlet.SaveMap.run(SaveMap.java:65) "SocketListener1-2" prio=10 tid=057b2bf8 nid=3139391 lwp\_id=8065561 waiting for monitor entry [41984000..41983878] at com.sterlingcommerce.woodstock.util.frame.cache.CacheManager.get(CacheManager.java:2 12) - waiting to lock <5a13a900> (a com.sterlingcommerce.woodstock.util.frame.cache.Entry) at com.sterlingcommerce.woodstock.util.frame.cache.CacheManager.get(CacheManager.java:1 83) at com.sterlingcommerce.woodstock.ui.BPLister.getOptionList(BPLister.java:92) at com.sterlingcommerce.woodstock.ui.ServiceDefinition.getOptionList(ServiceDefinition. java:803) at com.sterlingcommerce.woodstock.ui.ServiceVar.htmlOptionList(ServiceVar.java:590) at com.sterlingcommerce.woodstock.ui.jspbean.EnvelopeList.printGroup(EnvelopeList.java: 1819) at com.sterlingcommerce.woodstock.ui.jspbean.EnvelopeList.printGroup(EnvelopeList.java: 2006) at com.sterlingcommerce.woodstock.ui.jspbean.EnvelopeList.envelopeInfo(EnvelopeList.jav a:1749) at org.apache.jsp.envelopeinfo\_jsp.\_jspService(envelopeinfo\_jsp.java:157) at org.apache.jasper.runtime.HttpJspBase.service(HttpJspBase.java:137) at javax.servlet.http.HttpServlet.service(HttpServlet.java:853) at org.apache.jasper.servlet.JspServletWrapper.service(JspServletWrapper.java:210) at org.apache.jasper.servlet.JspServlet.serviceJspFile(JspServlet.java:295) at org.apache.jasper.servlet.JspServlet.service(JspServlet.java:241) at javax.servlet.http.HttpServlet.service(HttpServlet.java:853) at org.mortbay.jetty.servlet.ServletHolder.handle(ServletHolder.java:358) at org.mortbay.jetty.servlet.WebApplicationHandler.dispatch(WebApplicationHandler.java: 294) at org.mortbay.jetty.servlet.Dispatcher.dispatch(Dispatcher.java:222) at org.mortbay.jetty.servlet.Dispatcher.forward(Dispatcher.java:135) at com.sterlingcommerce.woodstock.ui.servlet.ServletBase.gotoPage(ServletBase.java:287) at com.sterlingcommerce.woodstock.adminui.servlet.Page.doPost(Page.java:164) at com.sterlingcommerce.woodstock.ui.servlet.ServletBase.doGet(ServletBase.java:153) at javax.servlet.http.HttpServlet.service(HttpServlet.java:740) at javax.servlet.http.HttpServlet.service(HttpServlet.java:853) at org.mortbay.jetty.servlet.ServletHolder.handle(ServletHolder.java:358) at org.mortbay.jetty.servlet.WebApplicationHandler\$Chain.doFilter(WebApplicationHandler .java:342) at com.sterlingcommerce.woodstock.ui.dlsso.DLSSOFilter.doFilter(DLSSOFilter.java:136)

```
 at 
org.mortbay.jetty.servlet.WebApplicationHandler$Chain.doFilter(WebApplicationHandler
.java:334)
 at 
org.mortbay.jetty.servlet.WebApplicationHandler.dispatch(WebApplicationHandler.java:
286)
 at org.mortbay.jetty.servlet.ServletHandler.handle(ServletHandler.java:567)
 at org.mortbay.http.HttpContext.handle(HttpContext.java:1807)
 at 
org.mortbay.jetty.servlet.WebApplicationContext.handle(WebApplicationContext.java:52
6)
 at org.mortbay.http.HttpContext.handle(HttpContext.java:1757)
 at org.mortbay.http.HttpServer.service(HttpServer.java:879)
 at org.mortbay.http.HttpConnection.service(HttpConnection.java:789)
 at org.mortbay.http.HttpConnection.handleNext(HttpConnection.java:960)
 at org.mortbay.http.HttpConnection.handle(HttpConnection.java:806)
 at org.mortbay.http.SocketListener.handleConnection(SocketListener.java:218)
  at org.mortbay.util.ThreadedServer.handle(ThreadedServer.java:331)
  at org.mortbay.util.ThreadPool$PoolThread.run(ThreadPool.java:520)
```
Gentran Integration Suite processes would run fine with no affect in performance.

However the users notice a slowdown in the UI.

Resolution:

There were two parts to this fix:

1. Result set were closed and connections released with updated code in following 4.1.1, 4.2 and 4.3 patches.

Please apply Gentran Integration Suite, Release 4.1.1 Build 1989 or later.

Please apply Gentran Integration Suite, Release 4.2 Build 4215 or later.

Please apply Gentran Integration Suite, Release 4.3 Build 4312 or later.

2. It was also found that a redundant sort method could be commented after analyzing the thread dump stack trace during slowdown.

Please apply Gentran Integration Suite, Release 4.3 Build 4316 or later.

Functional Area: User Interface Escalation ID: 1371977, 1370559

Fix ID: 173432, 164475, 164481, 164477

Severity: Normal

Type: Normal Fix

Build: 1989, 4215, 4312, 4316

## **InQuira ID: NFX4164**

Title: If DBCS characters are used in an SAP Route name the characters are not correctly retained/saved

Description: If DBCS characters are used in an SAP Route name the characters are not correctly retained.

If the Route Name is entered with valid DBCS characters when you get to the Confirm screen for Route Settings, the displayed DBCS characters are no longer valid.

Resolution: The parameter information was retrieved using the wrong encoding.

Please apply Gentran Integration Suite, Release 4.3 Build 4316 or later.

(Fix was originally available in 4314 but is not available in 4315.)

Functional Area: User Interface

Escalation ID: QC

Fix ID: 168105, 173737

Severity: Normal

Type: Normal Fix

Build: 4314, 4316

#### **InQuira ID: NFX4804**

Title: Password change alerts not displayed when mailbox accessed via Perimeter Server

Description: Password change page when accessed via perimeter server, page is not shown completely (copyrights and following part), thus alert messages related to password changes are not displayed.

Error Message: No errors

Resolution: The 'pwdchange.jsp' fixed for the condition where the session is established via Perimeter Server.

Please apply Gentran Integration Suite, Release 4.3 Build 4316 or later.

Functional Area: User Interface

Escalation ID: 1372156

Fix ID: 173078

Severity: Normal

Type: Normal Fix

## **Web Services**

#### **InQuira ID: NFX5298**

Title: SOA\_MessageHandler -- unable to send response object over 70kb

Description: When SOA\_MessageHandler receives a SOAP request, processes it, invokes a business process that generates a response, and tries to send the response back using HTTP Respond Service, if the document exceeds 70kb the response document disappears between steps SOAResponseBuilder and SOA Outbound Service.

#### Error Message:

BP Status Error: SOAP\_FAULT DEBUG messages in WorkFlow Log: [2008-07-03 10:53:47.029] DEBUG 000320240014 UTIL.XML.DEB1 getDocRefs(): process\_data End Dump <<< [2008-07-03 10:53:47.029] DEBUG 000120010368 WORKFLOW.WORKFLOW.DEB\_ message to servicel getDocRefs: message to service No Doc to build list from. [2008-07-03 10:53:47.029] DEBUG 000120010314 WORKFLOW.WORKFLOW.DEB\_ message\_from\_service1 getDocRefs: message\_from\_service No Doc to build list from. [2008-07-03 10:53:47.063] DEBUG 000120010290 WORKFLOW.WORKFLOW.DEB\_findDocs2 findDocs process\_data number of nodes found = 1 [2008-07-03 10:53:47.063] DEBUG 000120010002 WORKFLOW.WORKFLOW.DEB\_SCIObjectID1 findDocs process data : found < PrimaryDocument SCIObjectID =  $\setminus$ gist:274fbb37:11ae96607de:-681b \ > [2008-07-03 10:53:47.064] DEBUG 000120010459 WORKFLOW.WORKFLOW.DEB\_instanceof1 findDocs process\_data ( PrimaryDocument instanceof Document) == true [2008-07-03 10:53:58.955] DEBUG 000120010705 WORKFLOW.WORKFLOW.DEB\_tableType\_tableType wfc.read - tableType= 2 [2008-07-03 10:53:58.955] DEBUG 000120011183 WORKFLOW.WORKFLOW.DEB\_sql\_sql wfc.read  $sal = \{0.EN\}$  (? = gist:274fbb37:11ae96607de:-6809) [2008-07-03 10:53:58.963] DEBUG 000120011116 WORKFLOW.WORKFLOW.DEB\_getWorkFlowId3 read back process\_data as String for wf\_id: 1442011 [2008-07-03 10:53:58.963] DEBUG 000120010880 WORKFLOW.WORKFLOW.DEB\_inline\_invoke\_stack WFC inline\_invoke\_stack in wf 1442011 is null = false [2008-07-03 10:53:58.963] DEBUG 000120010791 WORKFLOW.WORKFLOW.DEB\_data\_hash Data READ. Found data\_hash object. [2008-07-03 10:53:58.963] DEBUG 000120011065 WORKFLOW.WORKFLOW.DEB\_Completed Completed database read. [2008-07-03 10:53:58.964] DEBUG 000120011196 WORKFLOW.WORKFLOW.DEB\_service\_name 325 SOAOutbound\_Instance 1442011 [2008-07-03 10:53:58.964] DEBUG 000120010325 WORKFLOW.WORKFLOW.DEB\_getDocRefs getDocRefs: Process Data [2008-07-03 10:53:58.964] DEBUG 000320240012 UTIL.XML.DEB getDocRefs(): process\_data Begin Dump >>> [2008-07-03 10:53:58.977] DEBUG 000320240013 UTIL.XML.DEB\_Util\_LINE\_SEP Resolution: Please apply Gentran Integration Suite, Release 4.3 Build 4316 or later.

#### Functional Area: Web Services

Escalation ID: 1370224

Fix ID: 172504

Severity: Normal Type: Normal Fix Build: 4316

# **Workflow Engine**

#### **InQuira ID: NFX2887**

Title: Websphere MQ Suite and Multi-Phase Commit in Transactions

Description: The Websphere MQ Suite Commit Service is used in conjunction with the other Websphere MQ Suite services to send and receive messages from a Websphere MQ server. When placed inside a transaction, the Websphere MQ Suite Commit service is ignored as the commit of the transaction takes place when the End Transaction Service is executed. It is conceivable that if the Websphere MQ Server goes down, or connectivity to that server is lost, then the Put would not be committed. This situation was not detected by the system although it was evident from the Websphere MQ Suite logs that the connection was lost to the server. Other steps in the transaction were committed rather than being rolled back.

Error Message:

There is the following error in the WebSphereMQSuite.log:

MQException during MQPUT: CC=2 RC=2192 com.ibm.mq.MQException: MQJE001: Completion Code 2, Reason 2192 at com.ibm.mq.MQQueue.put(MQQueue.java:1510) at com.sterlingcommerce.woodstock.services.wsmqSuite.WSMQPutMsg.doPut(WSMQPutMsg.java:2 15) at com.sterlingcommerce.woodstock.services.wsmqSuite.WSMQPutMsg.putMsg(WSMQPutMsg.java: 130) at com.sterlingcommerce.woodstock.services.wsmqSuite.WSMQImpl.putMessage(WSMQImpl.java: 212) at com.sterlingcommerce.woodstock.services.wsmqSuite.WSMQImpl.processData(WSMQImpl.java :94) at com.sterlingcommerce.woodstock.workflow.activity.engine.ActivityEngineHelper.invokeS ervice(ActivityEngineHelper.java:1577) at com.sterlingcommerce.woodstock.workflow.activity.engine.ActivityEngineHelper.nextMai nLogic(ActivityEngineHelper.java:569) at com.sterlingcommerce.woodstock.workflow.activity.engine.ActivityEngineHelper.next(Ac tivityEngineHelper.java:347) at com.sterlingcommerce.woodstock.workflow.queue.WorkFlowQueueListener.doWork(WorkFlowQ ueueListener.java:277) at com.sterlingcommerce.woodstock.workflow.queue.WorkFlowQueueListener.run(WorkFlowQueu eListener.java:192)

```
 at 
com.sterlingcommerce.woodstock.workflow.queue.WorkFlowQueueListener.onMessage(WorkFl
owQueueListener.java:157) 
 at 
com.sterlingcommerce.woodstock.workflow.queue.WorkFlowQueueListener.onMessage(WorkFl
owQueueListener.java:143) 
 at 
com.sterlingcommerce.woodstock.workflow.queue.wfTransporter.run(wfTransporter.java:3
32) 
  at 
com.sterlingcommerce.woodstock.workflow.queue.BasicExecutor$Worker.run(BasicExecutor
.java:494) 
 at java.lang.Thread.run(Thread.java:534)
```
Resolution:

Please apply Gentran Integration Suite, Release 4.2 Build 4217 or later.

Please apply Gentran Integration Suite, Release 4.3 Build 4316 or later.

Functional Area: Workflow Engine

Escalation ID: 1370138

Fix ID: 168011, 169184

Severity: Normal

Type: Normal Fix

Build: 4217, 4316

# **Build 4315 Product Enhancements and Fixes**

# **Sterling File Gateway 1.1**

Applying Gentran Integration Suite 4.3, Build 4315 includes the latest build for Sterling File Gateway, but does not automatically install it.

**Caution:** For current Sterling File Gateway customers only - when installing this patch, you must follow the steps outlined in the Sterling File Gateway installation guide to ensure your Gentran Integration Suite and Sterling File Gateway versions are in sync.

# **Build 4315 Product Enhancements**

Gentran Integration Suite 4.3, Build 4315 contains the following additional product enhancements:

- [Adapters XML Digital Signature service](#page-857-0)
- [Adapters Cryptographic Message service](#page-857-0)
- [Adapters PGP Package service](#page-857-0)
- [SWIFTnet](#page-859-0)
- [Extending Password Security](#page-859-1)

# <span id="page-857-0"></span>**Service and Adapter**

## **InQuira ID: ENH1067**

Title: XML digital signature service is not available Request Description: XML digital signature service is not available in Gentran Integration Suite. Escalation ID: 1366547 (165820, 169920) Status: Completed

Request Resolution:The XML digital signature service signs or verifies the XML signature. It provides integrity and confidentiality of XML documents and messages.

The XML digital signature service in Gentran Integration Suite supports the following types of XML signatures:

- Enveloped (default) signature of either an entire document or a document fragment where the XML signature is embedded within the signed document.
- Enveloping signature where signed data is embedded within XML signature structure.
- Detached signature where the signed entities are not attached to the actual signature fragment.
- Combination (combination of enveloped, enveloping, and detached)

Steps to import a KeyCert into Gentran Integration Suite

- 1. Login to Gentran Integration Suite.
- 2. Select **Trading Partner** -> **Digital Certificates** -> **Trusted**.
- 3. Select New Certificate under Check in.
- 4. Select the certificate and click **Next**.
- 5. Enter the Certificate Name and click **Next**.
- 6. Review and click **Finish**.
- 7. You can use this certificate in your BPML associated with the appropriate field (signCertificateIdentifier).

Please apply Gentran Integration Suite, Release 4.2 Build 4215 or later.

Please apply Gentran Integration Suite, Release 4.3 Build 4315 or later.

#### **InQuira ID: ENH1151**

Title: Need the ability to build and parse cryptographic messages in SMIME, PEM or DER format

Request Description: Need the ability to build and parse cryptographic messages in SMIME, PEM or DER format. The requirement must follow Cryptographic Message Syntax (CMS) standard.

Escalation ID: 1369823 (36063, 169920)

Status: Completed

Request Resolution: The Cryptographic Message service has been added to build and parse cryptographic messages in SMIME, PEM, DER format.

Please see http://www.sterlingcommerce.com/Documentation/GIS42/ServAdaptListPage.htm for this service for usage information.

Please see http://www.sterlingcommerce.com/Documentation/GIS43/ServAdaptListPage.htm for this service for usage information

Please apply Gentran Integration Suite, Release 4.2 Build 4216 or later.

Please apply Gentran Integration Suite, Release 4.3 Build 4315 or later.

#### **InQuira ID: ENH1229**

Title: Request to be able to specify the inner (clear text) name that will be embedded in the output PGP file for the PGP Package Service

Request Description: The PGP Package Service currently bases the inner name on either a provider specific inference based on the outer name, the document body name, or the document name. It is not possible for us to rename the document or globally use inference on the output name to specify the input name.

Request to have a new parameter introduced to specify the inner (clear text) name that will be embedded in the output PGP file. The parameter has to take precedence over the usage of document body name or document name.

Escalation ID: QC (167300)

Status: Completed

Request Resolution: A new parameter has been introduced for the PGP Package Service to provide this functionality: inputFileNamePkg.

Please apply Gentran Integration Suite, Release 4.3 Build 4315 or later.

See the Gentran Integration Suite 4.3 Documentation Updates for more information on the update to the PGP Package Service.

## <span id="page-859-0"></span>**SWIFTnet**

#### **InQuira ID: ENH1064**

Title: Monitor the acquisition status of Input Channel and SwiftNet SnF Queues

Request Description: Have a UI interface to monitor the acquisition status of SwiftNet SnF Queues

Escalation ID: 1371126 (168799)

Status: Completed

Request Resolution: UI page has been added to view and monitor the statuses.

Go to **Operations** > **SWIFTNet Monitor** to monitor the input channel statuses.

See <http://www.sterlingcommerce.com/Documentation/GIS43/Standards53.htm>for details on using SwiftNet including the new monitor.

Please apply Gentran Integration Suite, Release 4.3 Build 4315 or later.Extending Password Security

# <span id="page-859-1"></span>**Extending Password Security**

#### **InQuira ID: ENH629**

Title: Can GIS be enforced to have complex password at the time of password change?

Request Description: Need to enhance security by mandating the user to provide a complex password when prompted to change the password.

Requesting that passwords must contain characters from at least 3 of the 4 following categories:

- $\bullet$  English uppercase characters  $(A-Z)$ ,
- English lowercase characters (a-z),
- Number (0-9) and / or
- Non-alphanumeric (For example:  $@$  #  $\%$   $\land$ )

Escalation ID: 1368916 (170814)

#### Status: Completed

Request Resolution: An extension point, IPasswordPolicyExtension property, is added to the system properties files. The property allows you to enhance the standard password policy.

Complete the following steps to enhance the standard password policy:

- 1. Specify the java class implementing the password policy extension using the passwordPolicyExtensionImpl property in the security.properties file or in the customer\_overrides.properties file.
- 2. Add the jar containing the implementation class to the classpath in the install3rdParty.sh file under the <install>/bin/ directory.
- 3. Define error message entries in the appropriate Login\_<language>.properties\_<domain>\_ext files available in the <install>/bin/properties/lang/ directory to localize the error messages.

See the Gentran Integration Suite 4.3 Documentation Updates for more information on creating a complex password policy for Gentran Integration Suite 4.3.

Please apply Gentran Integration Suite, Release 4.3 Build 4315 or later.

# **Build 4315 Product Fixes**

Issues have been resolved in Gentran Integration Suite Release 4.3 Build 4315 in the following areas:

- [Adapters B2B Communication](#page-861-0)
- [Adapters FTP](#page-862-0)
- [Adapters- OFTP](#page-863-0)
- [Adapters SAP](#page-867-0)
- [Adapters SFTP](#page-867-1)
- [Adapters SMTP](#page-869-0)
- [Archiving](#page-870-0)
- [Clustering](#page-870-1)
- [Connect:Direct Interop](#page-873-0)
- [Document Encryption](#page-878-0)
- [EDI](#page-878-0)
- $\bullet$  [GPM](#page-885-0)
- [Import/Export](#page-887-0)
- $\bullet$  [Installation](#page-889-0)
- [InstallService](#page-890-1)
- [Mailbox](#page-890-0)
- [Map Editor](#page-892-0)
- [Performance](#page-894-0)
- ◆ [Perimeter Services](#page-894-1)
- [Platform](#page-894-2)
- [Reporting Services](#page-897-0)
- [RosettaNet](#page-897-1)
- [Security/Encryption](#page-898-0)
- [Service and Adapter](#page-899-0)
- [Sterling FIle Gateway Route Processing](#page-899-1)
- [SFG User Interface](#page-900-0)
- $\bullet$  Tracking
- [Trading Partner Profiles](#page-909-0)
- [Translator](#page-910-0)
- [User Interface](#page-913-0)
- [Users/Groups/Data Security](#page-915-0)
- [WebServices](#page-915-1)
- [Workflow Engine](#page-917-0)
- [XSLT](#page-924-0)

# <span id="page-861-0"></span>**Adapters - B2B Communication**

#### **InQuira ID: NFX3913**

Title: Disabling Gentran Integration Suite Trading Partner Transport does not cause FTP Begin Client service to fail

Description: Disabling Gentran Integration Suite Trading Partner Transport does not cause FTP Begin Client service to fail.

Disabling the Gentran Integration Suite Trading Partner Profile does cause FTP Begin Client service to fail.

Resolution: These three Trading Partner records are used for fetching the details of B2B FTP (also B2B HTTP and B2B SMTP) client parameters: Profile, Delivery Channel and Transport. The code was only checking if the Profile was disabled or not.

Now all three records are checked to see if they are disabled.

Please apply Gentran Integration Suite, Release 4.3 Build 4315 or later.

Functional Area: Adapters - B2B Communication

Escalation ID: 1371394

Fix ID: 168616

Severity: Normal

Type: Normal Fix

Build: 4315

# <span id="page-862-0"></span>**Adapters - FTP**

#### **InQuira ID: NFX3995**

Title: Improve the FTP Client Begin Session Service error message to include valid values for RetryDelay

Description: Using Gentran Integration Suite 4.3 build 4311 and the FTP Client Begin Session Service. If the value for RetryDelay is greater the 10000 an exception is reported in the FTP Client log. However the exception does not tell the minimum and maximum values. Improve the error message to report the minimum and maximum values.

Error Message:

In the FTP Client log the error message is:

GLOBAL\_SCOPE Unable to locate server [10.251.107.23]. Exception: Retry delay cannot be < MIN\_RETRY\_DELAY or > MAX\_RETRY\_DELAY

Resolution: {New message will report minumum and maximum values - Unable to locate server [10.251.107.23]. Exception: Retry delay cannot be  $\lt$  1 sec or  $> 7200$  secs.

The default value is 1 second.

Please apply Gentran Integration Suite, Release 4.3 Build 4315 or later.

Functional Area: Adapters - FTP

Escalation ID: 1371320

Fix ID: 167472

Severity: Normal

Type: Normal Fix

#### **InQuira ID: NFX3579**

Title: FTP Get error leads to wrong update from ACT\_XFER.IS\_SUCCESS

Description: During one FTP Session several Gets with RemoteFileNames are execute (Loop over the result set of an List). The Get of one file returns an error.

The table act\_xfer contains no entry for the failed file. The entry for the last successful file shows ACT XFER.IS SUCCESS = 0 instead of 1.

Error Message: Depends on the error during the Get, but the fault is not a wrong business process status, it is only a wrong entry in the database

Resolution: Please apply Gentran Integration Suite, Release 4.3 Build 4315 or later.

Functional Area: Adapters - FTP

Escalation ID: 1371155

Fix ID: 168831

Severity: Normal

Type: Normal Fix

Build: 4315

# <span id="page-863-0"></span>**Adapters - OFTP**

#### **InQuira ID: NFX3190**

Title: OdetteFTP Adapter Errors with Transition Exception occurred Document access failed

Description: OdetteFTP Adapter seems to be losing track of files to be sent.

Error Message:

#### OFTP Log

```
[2008-07-30 12:59:02.067] ERROR 000000000000 GLOBAL_SCOPE 
TWR_OFTP_ISDN_GNT.outbound.704457_0000 (00:59:02:067) ProtocolEngineTask, method 
run(): A TransitionException occurred: Document access failed 
loading document has errorNo document with ID = omausap49v:node1:11b09d84413:60467 
com.sterlingcommerce.woodstock.workflow.DocumentNotFoundException: loading document 
has errorNo document with ID = omausap49v:node1:11b09d84413:60467 
 Wf 
[2008-07-30 12:59:02.067] ERROR 000110010020 WORKFLOW.WORKFLOW.ERR_myClassName 
com.sterlingcommerce.woodstock.workflow.Document caught Exception. 
com.sterlingcommerce.woodstock.workflow.DocumentNotFoundException: No document with 
ID = omausap49v:node1:11b09d84413:60467 
 System 
[2008-07-30 12:59:02.112] ERROR 000000000000 GLOBAL_SCOPE B2BListenSocket-init() 
ioexception, java.io.IOException: length bytes read: -1 not enough 
[2008-07-30 12:59:06.835] ERROR 000000000000 GLOBAL_SCOPE B2BListenSocket-init() 
ioexception, java.net.SocketException: Connection reset
```
Resolution: Please apply Gentran Integration Suite, Version 4.3 Build 4315 or later.
Functional Area: Adapters - OFTP Escalation ID: 1370920 Fix ID: 167924 Severity: Normal Type: Normal Fix Build: 4315

## **InQuira ID: NFX3825**

Title: OFTP ISDN adapter uses different outgoing IP addresses to establish a connection to ISDN router Description: OFTP ISDN adapter uses different outgoing IP addresses to establish a connection to ISDN router. This can lead to blocking some connection by Firewall.

Error Message: N/A

Resolution: Adapter will now use the EXT\_HOST\_ADDR from sandbox.cfg.

Please apply Gentran Integration Suite, Release 4.3 Build 4315 or later.

Functional Area: Adapters - OFTP

Escalation ID: 1371228

Fix ID: 167989

Severity: Normal

Type: Normal Fix

Build: 4315

## **InQuira ID: NFX4264**

Title: Invalid calculation of Byte Count Value in OFTP SFID command

Description: Reason code 11 means "Invalid byte"

Error from OFTP trading partner when sending file due to formula that calculates the SFIDSIZ value in Gentran Integration Suite 4.3 and detected that the computed size 658/1024=0 is not quite correct

Error Message: within OFTP Log:

Error: Reason Code 11

Resolution: Please apply Gentran Integration Suite, Version 4.3 Build 4315 or later.

Functional Area: Adapters - OFTP

Escalation ID: 1371205

Fix ID: 166632

Severity: Normal

Type: Normal Fix

Build: 4315

#### **InQuira ID: NFX4265**

Title: ISDN Connection is not being closed after OFTP communications session

Description: ISDN Connection is not being closed after OFTP communications session. This can result in excess phone billing charges due to connection being left open.

Error Message:

Example Log of session where connection is not closed.

[2008-11-06 12:38:24.92] DEBUG 000000000000 GLOBAL\_SCOPE TWR\_OFTP\_ISDN\_GNT.outbound.1367658\_0000 (00:38:24:920) Transition A8 started for Session 1367658\_0000. [2008-11-06 12:38:25.173] DEBUG 000000000000 GLOBAL\_SCOPE TWR\_OFTP\_ISDN\_GNT.outbound.1367658\_0000 (00:38:25:173) Transition A8 deliver Event CAPI2\_DISCONNECT\_B3\_REQ within Session 1367658\_0000 to Lower Layer in PE CAPI\_TWR\_OFTP\_ISDN\_GNT [2008-11-06 12:38:25.174] DEBUG 000000000000 GLOBAL\_SCOPE TWR\_OFTP\_ISDN\_GNT.OdetteFTP.startup (00:38:25:174) RemoteCapi: An Event DISCONNECT\_B3\_REQ will be sent. [2008-11-06 12:38:25.174] DEBUG 000000000000 GLOBAL\_SCOPE TWR\_OFTP\_ISDN\_GNT.outbound.1367658\_0000 (00:38:25:174) Update current state to ODB3P in the protocol machine CAPI\_TWR\_OFTP\_ISDN\_GNT. [2008-11-06 12:38:25.174] WARN 000000000000 GLOBAL\_SCOPE TWR\_OFTP\_ISDN\_GNT.outbound.1367658\_0000 (00:38:25:174) No Transition for Status ODB3P and Event CAPI2\_DISCONNECT\_B3\_IND in protocol engine CAPI\_TWR\_OFTP\_ISDN\_GNT. [2008-11-06 12:38:25.374] DEBUG 000000000000 GLOBAL\_SCOPE TWR\_OFTP\_ISDN\_GNT.OdetteFTP.startup (00:38:25:374) RemoteCapi: An Event DISCONNECT\_B3\_CONF was received. [2008-11-06 12:38:25.374] DEBUG 000000000000 GLOBAL\_SCOPE CapiSessionManager (00:38:25:374) CapiSessionManager#getSessionForMessage()DISCONNECT\_B3\_CONF message= Message not supported in current state [2008-11-06 12:38:25.375] DEBUG 000000000000 GLOBAL\_SCOPE PLCI (00:38:25:374) Does NCCI 122,369 exist in PLCI Object 56,833 [2008-11-06 12:38:25.375] DEBUG 000000000000 GLOBAL\_SCOPE CapiSessionManager (00:38:25:375) CAPI2\_DISCONNECT\_B3\_CONF: PLCI 56833 does not contain NCCI 122369 [2008-11-06 12:38:25.375] WARN 000000000000 GLOBAL\_SCOPE TWR\_OFTP\_ISDN\_GNT.OdetteFTP.startup (00:38:25:375) RemoteCapi: An Event CAPI2\_DISCONNECT\_B3\_CONF was received that has no Session. [2008-11-06 12:38:39.436] DEBUG 000000000000 GLOBAL\_SCOPE TWR\_OFTP\_ISDN\_GNT.outbound.1367670\_0000 (00:38:39:436) Parsing 'DataSet' XML structure in process data to prepare documents for sending [2008-11-06 12:38:39.439] DEBUG 000000000000 GLOBAL\_SCOPE TWR\_OFTP\_ISDN\_GNT.outbound.1367670\_0000 (00:38:39:439) DataSet Parser returned set: [ppc\_tower\_vw\_mky\_ss01\_vw\_mky\_ss01, { MessageType=FILE, LogicalPartnerContract=lpc\_tower\_vw\_mky\_ss01\_sf01\_vw\_mky\_ss01\_sf03\_out, FileName=DBE.R41Z0B.B3300N, Date=081106, Time=123839, DocumentID=null, SCIObjectID=OMAUSTST31v:node1:11d3058b996:2221363, MessageID=0, FileFormat=F, OFTPFileUserField=null, RecordDelimiter=(-1, -1) } }] [2008-11-06 12:38:39.492] INFO 000000000000 GLOBAL\_SCOPE TWR\_OFTP\_ISDN\_GNT.outbound.1367670\_0000 (00:38:39:492) Starting outbound session O0094234106880 606 TWR --> O0013000001VW R11.

[2008-11-06 12:38:39.492] ALL 000000000000 GLOBAL\_SCOPE TWR\_OFTP\_ISDN\_GNT.outbound.1367670\_0000 (00:38:39:492) ProtocolEngine#transferEvent() PM=USERMON\_TWR\_OFTP\_ISDN\_GNT Session =1367670\_0000 Event =U\_RQ [2008-11-06 12:38:39.495] DEBUG 000000000000 GLOBAL\_SCOPE TWR\_OFTP\_ISDN\_GNT.outbound.1367670\_0000 (00:38:39:495) Transition UserMonitor\_A1 started for Session 1367670\_0000. [2008-11-06 12:38:39.495] INFO 000000000000 GLOBAL\_SCOPE TWR\_OFTP\_ISDN\_GNT.outbound.1367670\_0000 (00:38:39:495) User Monitor starting a send session from O0094234106880 606 TWR to O0013000001VW R11 [2008-11-06 12:38:39.508] DEBUG 000000000000 GLOBAL\_SCOPE TWR\_OFTP\_ISDN\_GNT.outbound.1367670\_0000 (00:38:39:508) Move business process into 'WAITING ON IO' mode [2008-11-06 12:38:39.51] DEBUG 000000000000 GLOBAL\_SCOPE TWR\_OFTP\_ISDN\_GNT.outbound.1367670\_0000 (00:38:39:510) Visibility: Append session ID. 1367670\_0000:3058 (1367670\_0000) [2008-11-06 12:38:39.51] DEBUG 000000000000 GLOBAL\_SCOPE TWR\_OFTP\_ISDN\_GNT.outbound.1367670\_0000 (00:38:39:510) Visibility: Begin of session 1367670\_0000:3058 (1367670\_0000) [2008-11-06 12:38:39.511] DEBUG 000000000000 GLOBAL\_SCOPE TWR\_OFTP\_ISDN\_GNT.outbound.1367670\_0000 (00:38:39:511) Transition UserMonitor\_A1 deliver

Resolution: Please update to Gentran Integration Suite, Version 4.3 Build 4315 or later.

Functional Area: Adapters - OFTP

Escalation ID: 1371529

Fix ID: 169023

Severity: Normal

Type: Normal Fix

Build: 4315

#### **InQuira ID: NFX4338**

Title: The OdetteFTP Adapter parameter 'FileTransmitRetries' option not working as expected.

Description: The issue is that all the retries run in successions of each other without any delay in time interval.

Error Message: No errors.

Resolution: All attempts which are defined in FileTransmitRetries parameter will be processed during several milliseconds.

If the retry count is  $> 0$  and the responder set the retry flag in SFNA to true then file is sent again and again in the same session until the statue is set to FAILURE.

However, the initiator does not have possibility to fix the transmission failure during retry.

Please apply Gentran Integration Suite, Release 4.3 Build 4315 or later.

Functional Area: Adapters - OFTP

Escalation ID: 1371288

Fix ID: 167351 Severity: Normal Type: Normal Fix Build: 4315

# **Adapters - SAP**

## **InQuira ID: NFX3760**

Title: If SAP errors, after the error all new transaction take much longer to process

Description: If an IDoc call is executed during SAP Maintenance (SAP User is locked) then all subsequent IDoc calls after unlocking the User again are delayed for the time configured in <SoftLimitDelay>. Reason is a delay time in the SAP Connection Pool during getting a free connection.

After a SAP instance restart execution time drops back to a few milliseconds again.

Error Message:

In the log extraction below, see the SAP Connection Pool delays the creation of a second parallel connection request by the " Soft Limit Delay Time " (60 seconds):

```
[2008-08-11 15:39:41.277] ALL 000000000000 GLOBAL_SCOPE 
[Name]SC_SAP_SuiteAdapter.SapFlow . 715619_0139 ( 3:38:40:525 ) Creating a new 
session. 
 Request number : 3. 
 SoftLimitTime : 60. Waittime : 120000. 
 [2008-08-11 15:39:41.277] ALL 000000000000 GLOBAL_SCOPE 
[Name]_SuiteAdapter.SapFlow.715619_0139 ( 3:39:40:623 ) Search a released session.
```
Resolution: Please apply Gentran Integration Suite, Release 4.3 Build 4315 or later.

Functional Area: Adapters - SAP

Escalation ID: 1371483

Fix ID: 168370

Severity: Normal

Type: Normal Fix

Build: 4315

# **Adapters - SFTP**

## **InQuira ID: NFX2720**

Title: SFTP Client End Session Service recieves a timeout and never closes the connection.

Description: Using the SFTP Client Adapter with some 3rd party SFTP Servers such as WS\_FTP\_Pro and Titan FTP Server, if there is a firewall used, Gentran Integration Suite SFTP Client End Session may hang if it never receives an acknowledgement (FIN ACK2) of the closing session from the network. It seems that the firewall was dropping the acknowledgement message after it received the closing comand causing the Sftp Client End Session Service to wait forever.

Error Message:

sftpclient.log file:

[2008-08-28 14:26:19.539] DEBUG 000000000000 GLOBAL\_SCOPE [[SERVICE]] -- SFTPClientEndSession [2008-08-28 14:26:19.539] DEBUG 000000000000 GLOBAL\_SCOPE EndSessionService.getServerAdapterLittleA() - looking up Server Adapter for [SFTPClientAdapter\_SFTPClientAdapter\_node1]. [2008-08-28 14:26:19.552] DEBUG 000000000000 GLOBAL\_SCOPE Client.endSession(ESR) entering. [2008-08-28 14:26:19.552] DEBUG 000000000000 GLOBAL\_SCOPE Client.endSession(ESR) starting timer with timeout [30000] ms, on com.sterlingcommerce.woodstock.services.sftpclient.client.TimeoutHandler@1d401d4 [2008-08-28 14:26:19.553] DEBUG 000000000000 GLOBAL\_SCOPE Client.endSession(ESR) request parameters: <SFTPClientAdapter>null</SFTPClientAdapter> <SessionToken>SFTPClientAdapter\_SFTPClientAdapter\_node1\_12199479718221002:66896</Ses sionToken> <WorkflowContextId>hctunx09:node1:11bffbb0009:738473</WorkflowContextId> <ResponseTimeout>30</ResponseTimeout> [2008-08-28 14:26:19.553] DEBUG 000000000000 GLOBAL\_SCOPE Session.endSession(R,PT) entering. [2008-08-28 14:26:19.556] DEBUG 000000000000 GLOBAL\_SCOPE Session.endSession(R,PT) exiting. [2008-08-28 14:26:19.557] DEBUG 000000000000 GLOBAL\_SCOPE Session.endSession(R,PT) runnable entering. [2008-08-28 14:26:29.558] ERROR EDU.oswego.cs.dl.util.concurrent.TimeoutException at EDU.oswego.cs.dl.util.concurrent.FutureResult.timedGet(FutureResult.java:128) at com.sterlingcommerce.woodstock.services.sftpclient.services.Response.waitForResults( Response.java:97) at com.sterlingcommerce.woodstock.services.sftpclient.client.Client.endSession(Client.j ava:309) at com.sterlingcommerce.woodstock.services.sftpclient.AdapterImpl.endSession(AdapterImp l.java:206) at sun.reflect.NativeMethodAccessorImpl.invoke0(Native Method) at sun.reflect.NativeMethodAccessorImpl.invoke(NativeMethodAccessorImpl.java:64) at sun.reflect.DelegatingMethodAccessorImpl.invoke(DelegatingMethodAccessorImpl.java:43 ) at java.lang.reflect.Method.invoke(Method.java:615) at sun.rmi.server.UnicastServerRef.dispatch(UnicastServerRef.java:309) at sun.rmi.transport.Transport\$1.run(Transport.java:168) at java.security.AccessController.doPrivileged(AccessController.java:275) at sun.rmi.transport.Transport.serviceCall(Transport.java:164) at sun.rmi.transport.tcp.TCPTransport.handleMessages(TCPTransport.java:506) at sun.rmi.transport.tcp.TCPTransport\$ConnectionHandler.handleRequest(TCPTransport.java :838) at sun.rmi.transport.tcp.TCPTransport\$ConnectionHandler.run(TCPTransport.java:912)

at java.lang.Thread.run(Thread.java:801)

Resolution: A new parameter was added to the sftp.properties file which will allow users to configure to the timeout value for the SFTP Client End Session Service in milliseconds. If value is set to less than 10 seconds or more than 1 hour, we default to 10 minutes and will only apply to the SFTP Client End Session. The following is an example for a 10 minutes timeout:

# sftp client EndSession timeout waiting for response from network period in ms: default 10 minutes endSessionResponseTimeout=600000

Functional Area: Adapters - SFTP

Escalation ID: 1370351

Fix ID: 168134

Severity: Normal

Type: Normal Fix

Build: 4315

# **Adapters - SMTP**

## **InQuira ID: NFX2226**

Title: When trying to send the PDF as a primary document it gets corrupted

Description: Business Process has Mail Mime Service followed by SMTP Send Adapter. The Business Process ran with pdf file as input. The business process send pdf file as an email attachment. When the email recipient opens the PDF file, it is corrupted.

Error Message: No error produced - unable to view PDF file at recipient site.

After applying 4312, the following error occurs which was not necessarily related to PDF attachments:

```
Status Report from the Mail Mime Service: 
com.sterlingcommerce.woodstock.workflow.WorkFlowException: Mail Mime Service fails to 
execute ... 
com.sterlingcommerce.woodstock.workflow.WorkFlowException: Failed to write the 
message into the Document OutputStream.
```
Resolution: There was an original fix for this issue in Build 4312. This fix was removed in Build 4313.

A new fix is now available. Please apply Gentran Integration Suite, Release 4.3 Build 4315 or later.

Functional Area: Adapters - SMTP

Escalation ID: 1369420

Fix ID: 166871

Severity: Normal

Type: Normal Fix

Build: 4315

# **Archiving**

## **InQuira ID: NFX4299**

Title: Possible orphan data in the Gentran Integration Suite database from the AssociateBPsToDocs process

Description: When the Schedule\_AssociateDocsToBP process runs to claim unassociated documents in the system, it may leave Document Extension tracking records behind, causing the main data storage table in Gentran Integration Suite to grow

Resolution:

Please apply Gentran Integration Suite 4.3 Build 4315 or later.

Please apply Gentran Integration Suite 4.1.1 Build 1990.

Please note that applying the Build will only prevent new records from being created, it will not remove records that have already been created in the system. For assistance with removing the existing records (if any), please contact Customer Support.

Functional Area: Archiving

Escalation ID: 1371440

Fix ID: 168746,168860

Severity: Normal

Type: Normal Fix

Build: 1990,4315

# **Clustering**

## **InQuira ID: NFX2954**

Title: JGroup cluster isn't load balancing or node will not rejoin cluster when using TCP mode for cluster communications

Description: Node will not process business processes after shutdown/startup. Entire cluster must be restarted in order to get node to successfully join cluster again. This occurs if using TCP as opposed to UDP for cluster communications.

Gentran Integration Suite cluster is set to run on JGroups communications (node to node) rather than IP multicasting but the nodes don't seem to be load balancing.

jgroups\_cluster.properties file configuration is key for node to node communications to work properly and allow the nodes to distribute load.

Distribution Threshold is set to 2% but the load is not being shared. The node in question does show as active. queueWatcher reveals that over 1500 business processes are in queue 4 on Node 2 and Node 1 at that same time has nothing in queue 4 waiting.

queueWatcher results:

```
Cluster Node Information for: node2
```
NodeInfoNotificationBus toString() Sent:0 NotSent:0: Received:0 ClusterID:00000001- 54- 30 -76 5-8 78 58 5a 46 32 46 41 32 53 32 50 72 t0vxxxzf2fa2s2pr 00000011 79 58 54 4c 68 58 34 2b 32 5a 45 3d 0d 0a yxtlhx4 2ze. NodeName:node2 listenerPort:9056 VMID:node2:9056 addr:gotsth91/172.26.36.114 suspect:false BPExec:true nodeRole: load 0:2147483647  $load 1:0$ load 2:0 load 3:0 load 4:1580 load 5:0 load 6:0  $load 7:0$ load 8:0 load 9:0 -NodeInfo Array- Cluster Node Information for: node1 NodeInfoNotificationBus toString() Sent:0 NotSent:0: Received:0 ClusterID:00000001- 54- 30 -76 5-8 78 58 5a 46 32 46 41 32 53 32 50 72 t0vxxxzf2fa2s2pr 00000011 79 58 54 4c 68 58 34 2b 32 5a 45 3d 0d 0a yxtlhx4 2ze. NodeName:node1

listenerPort:9056

VMID:node1:9056

addr:gotsth90/172.26.44.90

suspect:false

BPExec:true

nodeRole:

load 0:2147483647

load 1:0

load 2:0

load 3:0

load 4:0

- load 5:0
- load 6:0

load 7:0

- load 8:0
- load 9:0

-NodeInfo Array-

Error Message:

#### In Noapp.log. Repeated over and over:

```
[2008-09-25 13:01:24.356] ALL 000000000000 GLOBAL_SCOPE Send waiting for cluster 
configuration to complete 
[2008-09-25 13:01:24.666] ALL 000000000000 GLOBAL_SCOPE Send waiting for cluster 
configuration to complete 
[2008-09-25 13:01:24.976] ALL 000000000000 GLOBAL_SCOPE Send waiting for cluster 
configuration to complete 
[2008-09-25 13:01:25.286] ALL 000000000000 GLOBAL_SCOPE Send waiting for cluster 
configuration to complete 
[2008-09-25 13:01:25.596] ALL 000000000000 GLOBAL_SCOPE Send waiting for cluster 
configuration to comp
```
#### Resolution:

Updated jgroups cluster.properties file to the following. Will need to change values for other nodes in cluster. Issue was MERGE2, which did not exist previously.

property\_string=TCP(bind\_addr=10.251.107.80;start\_port=8061;loopback=true):TCPPING(i nitial\_hosts=10.251.107.80[1861],10.251.107.80[8261];port\_range=3;timeout=5000;num\_i nitial\_members=9;up\_thread=true;down\_thread=true):MERGE2(min\_interval=3000;max\_inter val=5000):FD(shun=false;timeout=3000;max\_tries=5):VERIFY\_SUSPECT(timeout=1500;down\_t hread=false;up\_thread=false):pbcast.NAKACK(down\_thread=true;up\_thread=true;gc\_lag=10 0;retransmit\_timeout=3000):pbcast.STABLE(desired\_avg\_gossip=20000;down\_thread=false; up\_thread=false):pbcast.GMS(print\_local\_addr=true;join\_timeout=5000;join\_retry\_timeo ut=2000; shun=false; down\_thread=true; up\_thread=true)

# in seconds MaxNodeCommunicationInfoInterval=10 jgroups.bind\_addr=10.251.107.80

```
distribution_property_string=TCP(bind_addr=10.251.107.80;start_port=8056):TCPPING(in
itial_hosts=10.251.107.80[8056];port_range=3;timeout=5000;num_initial_members=9;up_t
hread=true;down_thread=true):MERGE2(min_interval=3000;max_interval=5000):FD(shun=fal
se;timeout=3000;max_tries=5):VERIFY_SUSPECT(timeout=1500;down_thread=false;up_thread
=false):pbcast.NAKACK(down_thread=true;up_thread=true;gc_lag=100;retransmit_timeout=
3000):pbcast.STABLE(desired_avg_gossip=20000;down_thread=false;up_thread=false):pbca
st.GMS(print_local_addr=true;join_timeout=5000;join_retry_timeout=2000;shun=false;do
wn_thread=true;up_thread=true)
```
Please apply Gentran Integration Suite 4.3 Build 4315 or later.

Functional Area: Clustering

Escalation ID: 1371346

Fix ID: 169005

Severity: Normal

Type: Normal Fix

Build: 4315

## **Connect:Direct Interop**

#### **InQuira ID: NFX3798**

Title: Inbound Connect:Direct session will sometimes be refused with msg JSNA001I and no session retry will be done

Description: An inbound session from a remote Connect:Direct session that exceeds the session limits for the adapter can issue a JSNA00I error indicating a NETMAP check failure instead of the standard session limits exceeded error. Unlike the session limit error which will retry, the NETMAP check error is not considered to be retried so the inbound process will fail at this point.

Resolution: The CDSA now sends the "SVTM082I" response message ID when the snode session limit has been exceeded with the configured remote pnode:

```
Session Limits of &class exceeded, Session Rejected
adjacent node per the NETMAP parameter, SESS.SNODE.MAX. The 
session is rejected. 
 SYSTEM ACTION: The process is terminated.
```
 The remote pnode will place the process into the retry queue upon receiving this message. Please apply Gentran Integration Suite, Release 4.2 Build 4216 or later. Please apply Gentran Integration Suite, Release 4.3 Build 4315 or later. Functional Area: Connect Direct Interop Escalation ID: 1371081 Fix ID: 168138, 168399 Severity: Normal Type: Normal Fix

Build: 4216, 4315

#### **InQuira ID: NFX4298**

Title: Deadlocks may occur in Gentran Integration Suite when running concurrent C:D sessions

Description: When using Gentran Integration Suite with SQL Server 2005, deadlocks may occur when running concurrent Connect:Direct sessions.

Resolution: Please apply Gentran Integration Suite, Release 4.3 Build 4315 or later.

Functional Area: Connect Direct Interop

Escalation ID: QC

Fix ID: 168657

Severity: Normal

Type: Normal Fix

Build: 4315

## **InQuira ID: NFX4188**

Title: CDSA creates duplicate ckpt records in clustered configurations.

Description: Supposing (2) nodes in a cluster and a CDSA is the SNODE, assume the CDSA on node 1 begins a session with any remote CD PNODE. The CDSA enters checkpoint information into the database as the session progresses. If the communication link fails, the CDSA cleans up and returns to wait for incomming connections. The remote side cleans up and waits for the retry interval time period. When the period expires, the remote initiates a RESTART session to resume transmission. The load balancer serves the request to the CDSA on node 2.

The CDSA on node 2 does not find the checkpoint information collected by the CDSA on node 1 for this previous attempt, so a new (duplicate) set of info is entered into the database and a new document is created.

If the line goes down a second time, the session will resume with the CDSA on node 1 using the checkpoint info collected during the initial session. If all goes well, the transfer completes resulting in (2) documents; one is complete, the other is only a partial document.

Error Message: There are no error messages. However, two files are received in which the first file recieved is a partial file and the second file received is complete resulting in two documents being recieved by Gentran Integration Suite.

Resolution: Corrected logic in the Connect Direct Server Adapter so the correct checkpoint record is found in the database.

Please apply Gentran Integration Suite, Release 4.2 Build 4216 or later.

Please apply Gentran Integration Suite, Release 4.3 Build 4315 or later.

Functional Area: Connect Direct Interop

Escalation ID: 1371011

Fix ID: 167110, 167119

Severity: Normal

Type: Normal Fix

Build: 4216, 4315

#### **InQuira ID: NFX4190**

Title: Improve CDSA Logging

Description: Transfer times are severly impacted when logging is enabled for CDJava. At present upto 6 bytes additional bytes of data are logged for every byte of file data transmitted.

This enhancement provides the capability to log data read from (written to) the file system, data sent from (or received into) the data buffer, tcp send (or receive), and/or info internal buffer state.

Error Message: No error messages in logfiles however, Gentran Integration Suite system performance is severly impacted when the cdinterop\_cdjava.log file is enabled.

Resolution:

Enhanced logging control is implemented as a property file. It resides in the properties subdirectory in the Gentran Integration Suite production installation directory and is named cdinterop-log.properties.

1. Use a text editor to make the desired changes to cdinterop-log.properties file.

\$ vi cdinterop-log.properties

- 2. Save the file.
- 3. Changes take affect at the start of the next session.

Eight new parameters have been introduced to provide control over the logging of highly redundant events.

The following syntax is used when specifying logging control:

<property> = ON | OFF

Where:

file.read - Controls whether or not file data read from the Gentran Integration Suite file system is logged to the cdinterop\_cdjava.log file. If not specified, the default value is NO.

file.write - Controls whether or not file data written to the Gentran Integration Suite file system is logged to the cdinterop\_cdjava.log file. If not specified, the default value is NO.

data.in - Controls whether or not data received from the Connect:Direct protocol COPY BUFFER from the remote node is logged to the cdinterop cdjava.log file. If not specified, the default value is NO.

data.out - Controls whether or not data sent in the Connect:Direct protocol COPY BUFFER to the remote node is logged to the cdinterop\_cdjava.log file. If not specified, the default value is NO.

buffer.in - Controls whether or not buffer input activity is logged to the cdinterop\_cdjava.log file. Some examples of buffer activity include the tracking the processing point in the buffer, remaining count of bytes unprocessed and last-in-chain events. If not specified, the default value is NO.

buffer.out - Controls whether or not buffer output activity is logged to the cdinterop\_cdjava.log file. Some examples of buffer activity include the tracking the processing point in the buffer, remaining count of bytes unprocessed and last-in-chain events. If not specified, the default value is NO.

tcp.recv - Controls whether or not the tcp receive activity is logged to the cdinterop\_cdjava.log file. If not specified, the default value is NO.

tcp.send - Controls whether or not the tcp send activity is logged to the cdinterop\_cdjava.log file. If not specified, the default value is NO.

Please apply Gentran Integration Suite, Release 4.2 Build 4216 or later.

Please apply Gentran Integration Suite, Release 4.3 Build 4315 or later.

Functional Area: Connect Direct Interop

Escalation ID: 1370847

Fix ID: 167105, 167118

Severity: Normal

Type: Normal Fix

Build: 4216, 4315

#### **InQuira ID: NFX4191**

Title: VB datatype transfers sometimes fail with I/O errors at the zSeries SNODE

Description: When the CDSA is the PNODE and sends a file (with BinaryMode=VB) to a CD zSeries node, large file sometimes fail to transfer resulting in I/O errors (data corrupted). This behavior depends on the particular file characteristics.

Error Message: This problem manifested itself when the block descriptor word (BDW) was the final value in the internal buffer. The BDW describes the length of the following blocked data. When this was the final two bytes of the buffer, a logic bug allowed a second call to read to consume all remaing bytes of data before refilling it. Since there were none, this erroneous call appeared to the caller as if the end-of-file had been detected.

Resolution: The logic has been corrected preventing the erroneous call. Now the internal buffer is correctly refilled and process continues until true end-of-file.

Please apply Gentran Integration Suite, Release 4.2 Build 4216 or later.

Please apply Gentran Integration Suite, Release 4.3 Build 4315 or later.

Functional Area: Connect Direct Interop Escalation ID: 1370864

Fix ID: 167101, 167120

Severity: Normal

Type: Normal Fix

Build: 4216, 4315

## **InQuira ID: NFX4212**

Title: Partial document can be deleted before being resumed when using Connect:Direct Server adapter and checkpointing.

Description: When using the Connect:Direct Server adapter and checkpointing, if a transfer is interrupted, the partial document becomes eligible to purge.

Error Message: If the partial document has been purged, the transfer will restart from the beginning, loosing the partial transfer.

This is not the intended behavior. The checkpoint is intended to allow the Connect:Direct Server adapter to restart the transfer from the checkpoint and only transfer the part of the document that wasn't transferred in the interrupted connection.

Resolution:

Please apply Gentran Integration Suite, Release 4.2 Build 4216 or later.

Please apply Gentran Integration Suite, Release 4.3 Build 4315 or later.

This will change the behavior to make sure the partial document is not eligible to purge until the transfer is completed.

Functional Area: Connect Direct Interop

Escalation ID: 1371311

Fix ID: 168141, 168400

Severity: Normal

Type: Normal Fix

Build: 4216, 4315

## **InQuira ID: NFX4195**

Title: Modified session limits configured for a remote node in the CDSA netmap appear as erroneous adapter netmap node names

Description: Modified session limits configured for a remote node in the CDSA netmap appear as erroneous adapter netmap node names in confirmation screens in the UI.

Session limits may be configured for individual remote nodes appearing in the CDSA netmap. When configured, the confirmation page correctly displays the configured session limit, however, it would then display a erroneous entry in the CDSA's netmap with a node name corresponding to the value of the session limit. For example, if a SNODE session limit of 5 was configured with remote node CD.CHICAGO in the netmap for CDSA-1, the UI confirmation page would display an additional remote node in CDSA-1's netmap with a name "5."

Error Message: No error message. Additional netmap node names are displayed incorrectly.

Resolution: The Administration UI now correctly displays the CDSA configuration when session limits are defined for remote nodes appearing the CDSA netmap.

Please apply Gentran Integration Suite, Release 4.2 Build 4216 or later.

Please apply Gentran Integration Suite, Release 4.3 Build 4315 or later.

Functional Area: Connect Direct Interop

Escalation ID: QC

Fix ID: 168149, 168391

Severity: Normal

Type: Normal Fix

Build: 4216, 4315

## **Document Encryption**

### **InQuira ID: NFX2465**

Title: Documents taking a long time to decrypt when using Document Encryption capability

Description: The time to decrypt documents when using document encryption is very long. Decrypt time is almost 20x longer than the encrypt process. This occurs when using Document encryption capability.

Error Message:

No error. BPs will take a long time in the decryption of files that have been encrypted using the Document encryption functionality.

Resolution:

Please apply Gentran Integratin Suite, Release 4.2 Build 4216 or later.

Please apply Gentran Integratin Suite, Release 4.3 Build 4315 or later.

Functional Area: Document Encryption

Escalation ID: 1370498

Fix ID: 165799, 167680

Severity: Normal

Type: NormalFix

Build: 4216, 4315

# **EDI**

## **InQuira ID: NFX4256**

Title: Missing UCS and UCD segments in EDIFACT Control Message (Functional Ack) for non-compliant inbound Interchange.

Description: Outbound CONTRL message is not generated with the UCS or the UCD segments when translation error "Code: 142 Standard Rule Use Code Data Missing" is generated for the inbound message.

Currently the CONTRL message does not including the UCS and UCD segments:

```
UNA:+.? '
UNB+UNOA:1+001111111:ZZZ+1111111111AAA:14+080717:1037+331++CONTRL++++1'
UNH+331+CONTRL:D:97A:UN'
UCI+1010+1111111111AAA:14+001111111:ZZZ+7'
UCM+1+INVOIC:D:97A:UN+4'
UNT+4+331'
UNZ+1+331'
```
Error Message: No errors. CONTRL message is generated incorrectly.

Resolution: The CONTRL message is generated with the UCS and UCD segements if the translation error "Code: 142 Standard Rule Use Code Data Missing" is issued for the inbound message.

```
UNA:+.? '
UNB+UNOA:1+001111111:ZZZ+1111111111AAA:14+080717:1037+331++CONTRL++++1'
UNH+331+CONTRL:D:97A:UN'
UCI+1010+1111111111AAA:14+001111111:ZZZ+7'
UCM+1+INVOIC:D:97A:UN+4'
UCS+5UCD+12+1:1'
UNT+6+331'
UNZ+1+331'
```
Please apply Gentran Integration Suite, Release 4.3 Build 4315 or later.

Functional Area: EDI

Escalation ID: 1370715

Fix ID: 167402

Severity: Normal

Type: Normal Fix

Build: 4315

## **InQuira ID: NFX4308**

Title: When X12/EDIFACT Deenvelope Service bootstraps downstream business process, the Translation Report is missing

Description: When X12/EDIFACT Deenvelope Service bootstraps downstream business process, the Translation Report is missing in ProcessData in the bootstrapped business process

Resolution: Added a new property in the enveloping.properties file, X12TranslationErrorReportName and EdifactTranslationErrorReportName. If these properties are present and not null, then the Status\_Report will be written to a document name of the corresponding property value for example:

X12TranslationErrorReportName=TranslationReport EdifactTranslationErrorReportName=TranslationReport

The business process that is configured to process NonCompliant data, in the X12 or Edifact transaction or group Envelopes, will contain the "TranslationReport" node. The Translation Report contain the Status Report for the transaction or group. Previously, this was only available through the base Deeveloping service. The name of the Translation Report is configurable, and based on the property value.

When adding these values, it is recommended to use the customer overrides.properties file instead of updating the enveloping.properties(.in) files directly.

Please apply Gentran Integration Suite, Release 4.1.1 Build 1990.

Please apply Gentran Integration Suite, Release 4.3 Build 4315 or later.

Functional Area: EDI Escalation ID: 1369315 Fix ID: 167237, 167243 Severity: Normal Type: New Functionality

Build: 1990, 4315

## **InQuira ID: NFX4015**

Title: X12Deenvelope java.lang.NullPointerException when two or more SE elements are present

Description: Document containing two SE elements triggers a null pointer exception in X12Deenvelope service.

#### Error Message:

X12 GS/GE Deenvelope Service Interrupted\_Man Service Error Name: X12Deenvelope Instance ID: 242436 Service Name: X12 GS/GE Deenvelope Service

java.lang.NullPointerException

Resolution: Please apply Gentran Integration Suite, Release 4.3 Build 4315 or later.

The message ""Group Trailer Tag Missing" will now be displayed.

Functional Area: EDI

Escalation ID: 1371374

Fix ID: 169182

Severity: Normal Type: Normal Fix Build: 4315

## **InQuira ID: NFX3114**

Title: edideenvelope generating the error "Bad data found between 0 and #####" when non Interchange data has the values "??ISA"

Description: Edideenvelope using the parameter "COMPREHENSIVE\_CHECK\_FOR\_MISSING\_END\_TAG" set to yes finds the value ???ISA in a non-interchange segment of the data, and resolves it to be the beginning of an interchange with no ending. The parameter "BASIC\_CHECK\_FOR\_MISSING\_END\_TAG" does not error.

Error Message:

Interchange start found at position ##### that has no matching end segment Bad data found between 0 and #####

Resolution: Please apply Gentran Integration Suite, Release 4.3 Build 4315 or later.

Additional validation for Comprehensive check was provided.

Functional Area: EDI

Escalation ID: 1370949

Fix ID: 166722

Severity: Critical

Type: Normal Fix

Build: 4315

#### **InQuira ID: NFX3610**

Title: If an inbound Functional Acknowledgment contains only Group Level detail, Ack status is not displayed

Description: If an inbound Functional Acknowledgment contains detail beyond the Group Level, the RECONCILE-997-REPORT contains the status of the transaction (Accepted, Rejected, Accepted with Errors, etc.) but when the Acknowledgment detail contains at the Group Level only, no status is displayed.

```
RECONCILE-997-REPORT-1 
Process Name: X12DeenvelopeUnified Instance ID: 626164 
Service Name: DecisionEngineService 
Document in process data: 
 Transaction Level Acknowledgement Reconciliation Details: 
Transaction Set ID = 850 
Control Number = 0001 
Status = A --------------------------------- 
Transaction Level Acknowledgement Reconciliation Details: 
Transaction Set ID = 850 
Control Number = 0002
```
 $Status = R$  --------------------------------- Group Level Acknowledgement Reconciliation DetailsSender ID = ACMEPROD Receiver ID = TECHSUPP Functional ID Code = PO Control Number = 19

When a trading partner's Functional Acknowledgment contains the Group-Level only (i.e., the AK1 and AK9 segments only), the Acknowledgment Status is not displayed:

```
Group Level Acknowledgement Reconciliation DetailsSender ID = ACMEPROD 
Receiver ID = TECHSUPP 
Functional ID Code = PO 
Control Number = 20 
---------------------------------
```
Resolution: The group status has been added to the reconcile report.

Please apply Gentran Integration Suite, Release 4.3 Build 4315 or later.

Functional Area: EDI

Escalation ID: 1370888

Fix ID: 167933

Severity: Normal

Type: Normal Fix

Build: 4315

#### **InQuira ID: NFX3616**

Title: Correlation Search is not showing the Business Process ID or allowing the EDI data to be viewed

Description: Business Process>Monitor>Advanced Search>Correlation is not showing the Business Process ID or allowing the availability of the output/EDI data when using extended or std rule. The advanced search screen shows "archived/purged" purged set to 24 hours.

Error Message:

```
[2008-08-25 14:14:46.758] ALL 000110012006 WORKFLOW.DOCUMENT.DEB_retry_load1 cannot 
found doc at retry 10 for doc id= dev-edi-100:node1:11bdc661d8d:199453 
[2008-08-25 14:14:46.759] ERROR 000110010020 WORKFLOW.WORKFLOW.ERR_myClassName 
com.sterlingcommerce.woodstock.workflow.Document caught Exception. 
com.sterlingcommerce.woodstock.workflow.DocumentNotFoundException: No document with 
ID = dev-edi-100:node1:11bdc661d8d:199453
 at com.sterlingcommerce.woodstock.workflow.Document.<init>(Document.java:1082)
 at 
com.sterlingcommerce.woodstock.workflow.Document.getAvailDocuments(Document.java:358
5)
 at 
com.sterlingcommerce.woodstock.cs.correlation.CorrelationSearchProcessor.getDocument
Summary(CorrelationSearchProcessor.java:249)
 at 
com.sterlingcommerce.woodstock.cs.correlation.CorrelationSearchProcessor.resolveXlin
k(CorrelationSearchProcessor.java:188)
```
 at com.sterlingcommerce.woodstock.cs.common.SearchProcessor.getDocument(SearchProcessor .java:971) at com.sterlingcommerce.woodstock.webx.xforms.plug.si.CSResolver.resolve(CSResolver.jav a:110) at com.sterlingcommerce.woodstock.webx.xforms.filter.DOMFilter.resolveXLink2(DOMFilter. java:297) at com.sterlingcommerce.woodstock.webx.xforms.filter.DOMFilter.startYourElement(DOMFilt er.java:212) at com.sterlingcommerce.woodstock.webx.xforms.filter.InstanceFilter.startYourElement(In stanceFilter.java:114) at com.sterlingcommerce.woodstock.webx.xforms.filter.ObjectFilter.startElement(ObjectFi lter.java:338) at org.xml.sax.helpers.XMLFilterImpl.startElement(Unknown Source) at com.sterlingcommerce.woodstock.webx.xforms.util.sax.DynamicXMLFilter.startElement(Dy namicXMLFilter.java:352) at com.sterlingcommerce.woodstock.webx.xforms.filter.XPathAttributeInterpolator.startEl ement(XPathAttributeInterpolator.java:111) at org.xml.sax.helpers.XMLFilterImpl.startElement(Unknown Source) at com.sterlingcommerce.woodstock.webx.xforms.util.sax.DynamicXMLFilter.startElement(Dy namicXMLFilter.java:352) at com.sterlingcommerce.refactor.util.xml.SAXNamespaceCorrectingFilter.startElement(SAX NamespaceCorrectingFilter.java:93) at org.apache.xerces.parsers.AbstractSAXParser.startElement(Unknown Source) at org.apache.xerces.impl.XMLNSDocumentScannerImpl.scanStartElement(Unknown Source) at org.apache.xerces.impl.XMLDocumentFragmentScannerImpl\$FragmentContentDispatcher.disp atch(Unknown Source) at org.apache.xerces.impl.XMLDocumentFragmentScannerImpl.scanDocument(Unknown Source) at org.apache.xerces.parsers.XML11Configuration.parse(Unknown Source) at org.apache.xerces.parsers.XML11Configuration.parse(Unknown Source) at org.apache.xerces.parsers.XMLParser.parse(Unknown Source) at org.apache.xerces.parsers.AbstractSAXParser.parse(Unknown Source) at org.apache.xerces.jaxp.SAXParserImpl\$JAXPSAXParser.parse(Unknown Source) at org.xml.sax.helpers.XMLFilterImpl.parse(Unknown Source) at com.sterlingcommerce.woodstock.webx.xforms.util.sax.DynamicXMLFilter.parse(DynamicXM LFilter.java:137) at com.sterlingcommerce.woodstock.webx.xforms.util.sax.DynamicXMLFilter.parse(DynamicXM LFilter.java:137) at com.sterlingcommerce.woodstock.webx.xforms.util.sax.DynamicXMLFilter.parse(DynamicXM LFilter.java:137)

 at com.sterlingcommerce.woodstock.webx.xforms.util.sax.DynamicXMLFilter.parse(DynamicXM LFilter.java:137) at org.apache.xalan.transformer.TransformerIdentityImpl.transform(TransformerIdentityIm pl.java:484) at com.sterlingcommerce.woodstock.webx.xforms.XFormsProcessor.render(XFormsProcessor.ja va:793) at com.sterlingcommerce.woodstock.cs.common.transformer.XFormTransformer.transform(XFor mTransformer.java:265) at com.sterlingcommerce.woodstock.cs.ui.jspbean.ProcessXFormBean.getHTML(ProcessXFormBe an.java:298) at org.apache.jsp.displayxform\_jsp.\_jspService(displayxform\_jsp.java:93) at org.apache.jasper.runtime.HttpJspBase.service(HttpJspBase.java:137) at javax.servlet.http.HttpServlet.service(HttpServlet.java:853) at org.apache.jasper.servlet.JspServletWrapper.service(JspServletWrapper.java:210) at org.apache.jasper.servlet.JspServlet.serviceJspFile(JspServlet.java:295) at org.apache.jasper.servlet.JspServlet.service(JspServlet.java:241) at javax.servlet.http.HttpServlet.service(HttpServlet.java:853) at org.mortbay.jetty.servlet.ServletHolder.handle(ServletHolder.java:358) at org.mortbay.jetty.servlet.WebApplicationHandler.dispatch(WebApplicationHandler.java: 294) at org.mortbay.jetty.servlet.Dispatcher.dispatch(Dispatcher.java:222) at org.mortbay.jetty.servlet.Dispatcher.forward(Dispatcher.java:135) at com.sterlingcommerce.woodstock.ui.servlet.ServletBase.gotoPage(ServletBase.java:277) at com.sterlingcommerce.woodstock.adminui.servlet.Page.doPost(Page.java:164) at com.sterlingcommerce.woodstock.ui.servlet.ServletBase.doGet(ServletBase.java:151) at javax.servlet.http.HttpServlet.service(HttpServlet.java:740) at javax.servlet.http.HttpServlet.service(HttpServlet.java:853) at org.mortbay.jetty.servlet.ServletHolder.handle(ServletHolder.java:358) at org.mortbay.jetty.servlet.WebApplicationHandler.dispatch(WebApplicationHandler.java: 294) at org.mortbay.jetty.servlet.Dispatcher.dispatch(Dispatcher.java:222) at org.mortbay.jetty.servlet.Dispatcher.forward(Dispatcher.java:135) at com.sterlingcommerce.woodstock.ui.servlet.ServletBase.gotoPage(ServletBase.java:277) at com.sterlingcommerce.woodstock.cs.ui.servlet.CorrelationSearch.doGet(CorrelationSear ch.java:239) at javax.servlet.http.HttpServlet.service(HttpServlet.java:740) at javax.servlet.http.HttpServlet.service(HttpServlet.java:853) at org.mortbay.jetty.servlet.ServletHolder.handle(ServletHolder.java:358) at org.mortbay.jetty.servlet.WebApplicationHandler\$Chain.doFilter(WebApplicationHandler .java:342) at com.sterlingcommerce.woodstock.ui.dlsso.DLSSOFilter.doFilter(DLSSOFilter.java:133)

```
 at 
org.mortbay.jetty.servlet.WebApplicationHandler$Chain.doFilter(WebApplicationHandler
.java:334)
 at 
org.mortbay.jetty.servlet.WebApplicationHandler.dispatch(WebApplicationHandler.java:
286)
 at org.mortbay.jetty.servlet.ServletHandler.handle(ServletHandler.java:567)
 at org.mortbay.http.HttpContext.handle(HttpContext.java:1807)
 at 
org.mortbay.jetty.servlet.WebApplicationContext.handle(WebApplicationContext.java:52
6)
 at org.mortbay.http.HttpContext.handle(HttpContext.java:1757)
 at org.mortbay.http.HttpServer.service(HttpServer.java:879)
 at org.mortbay.http.HttpConnection.service(HttpConnection.java:789)
 at org.mortbay.http.HttpConnection.handleNext(HttpConnection.java:960)
 at org.mortbay.http.HttpConnection.handle(HttpConnection.java:806)
 at org.mortbay.http.SocketListener.handleConnection(SocketListener.java:218)
  at org.mortbay.util.ThreadedServer.handle(ThreadedServer.java:331)
  at org.mortbay.util.ThreadPool$PoolThread.run(ThreadPool.java:520)
Resolution: Please apply Gentran Integration Suite, Release 4.3 Build 4315 or later.
Functional Area: EDI
Escalation ID: 1371091
Fix ID: 169884
```
Severity: Normal

Type: Normal Fix

Build:4315

## **GPM**

#### **InQuira ID: NFX3739**

Title: GPM does not work after reporting the - 'Drop rejected' error

Description: GPM does not work after reporting the - 'Drop rejected' error.

To make the GPM work after this error, it has to be restarted.

Any element can be added only after restarting GPM.

Resolution: Please apply Gentran Integration Suite, Release 4.3 Build 4315 or later

Functional Area: GPM

Escalation ID: 1370356

Fix ID: 167024

Severity: Normal

Type: Normal Fix

Build: 4315

## **InQuira ID: NFX2728**

Title: Text Document Appender service values disappear within GPM if checked out from Gentran Integration Suite

Description: When creating the business process within Gentran Integration Suite and then checking that out and loading it in the GPM the value for the Text Document Appender service is blank. The BPML is clearly coded from the view in Gentran Integration Suite.

Error Message: No error message per se but here is the difference from Gentran Integration Suite to the  $GPM$ 

GPM view:

<assign to="appendString" from="string(&amp;apos;&amp;apos;)"></assign>

BPML within Gentran Integration Suite view:

<assign to="appendString" from="string('&amp;#13;&amp;#10;')"/>

Resolution: Please apply Gentran Integration Suite, Release 4.3 Build 4315 or later.

Functional Area: GPM

Escalation ID: 1370154

Fix ID: 167504

Severity: Normal

Type: Normal Fix

Build: 4315

## **InQuira ID: NFX4319**

Title: Saving a PIP in the GPM strips assigns from within the consume service from the business process.

Description: Executing a "Save As" on a PIP Business Process in the GPM strips assigns from within the consume processes. No warnings are giving and the validation completes successfully. An execution of the business process results in hanging/waiting on the consume step.

Error Message: No Errors other than the hanging/waiting is reported.

Resolution: This fix is no longer available in Gentran Integration Suite, Release 4.3 Build 4316 nor will it be in 4317. The issue is being re-reviewed and this solution will be updated once a fix has been completed to address the issue.

Please apply Gentran Integration Suite, Release 4.1.1 Build 1990.

Please apply Gentran Integration Suite, Release 4.2 Build 4217 or later (Fix to be released in a later version)

Fix was originally available in Gentran Integration Suite, Release 4.3 Build 4315.

See also solution ID NFX3836 Some BPML elements inside element - 'consume' are lost after opening in GPM.

Functional Area: GPM

Escalation ID: 1369996

Fix ID: 163496 Severity: Normal Type: Normal Fix Build: 4315, 1990

Resolution:

## **Import/Export**

#### **InQuira ID: NFX4105**

Title: Unable to successfully import into 4.3 a command line exported envelope file configured to use global control number.

Description: Version 4.0 exported envelope file configured to use global control number and generated via the command line export program, "export.sh/export.cmd" does not allow a successful import of the envelopes into version 4.3.

Error Message:

import.rpt:

```
Document Envelope :: N/A :: create :: FAILED :: Failed to find global control number: 
DUBWXL19BSAK:ee9d6:11d4e68f460:-7b8d for envelope: TEST_GS_Inbound_FA (v1) 
 Document Envelope :: N/A :: create :: FAILED :: Failed to find global control number: 
DUBWXL19BSAK:ee9d6:11d4e68f460:-7b8e for envelope: TEST_ISA_Inbound (v1)
```
Resolution: Please apply Gentran Integration Suite, Release 4.3 Build 4315 or later.

**Note:** When using the command line export program for envelopes configured to use global control numbers, export.sh must be executed twice, once for the envelopes and the other for the control numbers. The one requirement for a successful import is to import the control number first.

Functional Area: Import/Export

Escalation ID: 1371472

Fix ID: 168890

Severity: Normal

Type: Normal Fix

Build: 4315

#### **InQuira ID: NFX4034**

Title: Export of map with an "&" as part of the name creates an invalid import file.

Description: The .xml or .jar that is created when exporting a map with an "&" in the name is invalid and cannot be imported to another system.

Error Message:

If the map were name " $XYZ_\text{v}$  = ABC" the error message in import would b;:

Status report on <DATE> for service: ImportObject Name Operation Status Message MAP N/A load ERROR Caught XML parser fatal error - The reference to entity "XYZ\_.map" must end with the ';' delimiter.

Resolution: Please apply Gentran Integration Suite, Release 4.3 Build 4315 or later.

Functional Area: Import/Export

Escalation ID: 1371404

Fix ID: 168422

Severity: Normal

Type: Normal Fix

Build: 4315

#### **InQuira ID: NFX3909**

Title: Filtering a Mailbox Routing Rule does not work in the Export

Description: When using the Import/Export tools from the User Interface, the Filter does not appear to work when exporting a Routing Rule.

Resolution: Please apply Gentran Integration Suite, Release 4.3 Build 4315 or later.

Functional Area: Import/Export

Escalation ID: 1371227

Fix ID: 167511

Severity: Normal

Type: Normal Fix

Build: 4315

#### **InQuira ID: NFX4293**

Title: Import of Communities via the Resource Manger > Import/Export fails

Description: When Community information is Exported from Gentran Integration Suite and then Imported into another instance, the Import of the Community may fail.

Resolution: Please apply Gentran Integration Suite, Release 4.3 Build 4315 or later.

Functional Area: Import/Export

Escalation ID: QC

Fix ID: 166504

Severity: Normal

Type: Normal Fix Build: 4315

## **InQuira ID: NFX4243**

Title: When exporting Mailbox Metadata, the filter requires a leading '/' character to filter the resources correctly

Description: When using the User Interface to export Mailboxes, the search requires a leading '/' character to work correctly. This is not consistent with the rest of the search functions in the Import/Export.

Resolution: Please apply Gentran Integration Suite, Release 4.3 Build 4315 or later.

Functional Area: Import/Export

Escalation ID: 1371245

Fix ID: 167512

Severity: Normal

Type: Normal Fix

Build: 4315

## **Installation**

## **InQuira ID: NFX4129**

Title: ExportSystemCert.sh.in script is missing from the bin directory

Description: Unable to find script ExportSystemCert.sh.in in the Gentran Integration Suite 4.3 installation.

Script is referenced in the Gentran Integration Suite 4.3 Documentation under:

4.3 HomePage > (System Administration header) Security > (Generating Certificates header) Exporting a system certificate

'ExportSystemCert' script is not found in the /bin directory, /tp\_import directory, or anywhere beneath the Gentran Integration Suite install directory

Error Message: N/A

Resolution: Please apply Gentran Integration Suite, Release 4.3 Build 4315 or later.

Functional Area: Installation

Escalation ID: 1371480

Fix ID: 169296

Severity: Normal

Type: Normal Fix

Build: 4315

## **InstallService**

### **InQuira ID: NFX4419**

Title: DynamicClassLoader errors for activeMQ when Gentran Integration Suite is running against SQL2005

Description: DynamicClassLoader errors for activeMQ when Gentran Integration Suite is running against SQL2005

Error Message:

noapp.log:

```
WARNING: DynamicClassLoader appendToSearchPath- entry does not exist for 
'/sv_local/share/SI_NoApp_MSSQL_Cluster/jar/activemq/3_1/geronimo-spec-j2ee-jacc-1.0
-rc4.jar'WARNING: DynamicClassLoader appendToSearchPath- entry does not exist for 
'/sv_local/share/SI_NoApp_MSSQL_Cluster/jar/activemq/3_1/geronimo-spec-jms-1.1-rc4.j
ar'
WARNING: DynamicClassLoader appendToSearchPath- entry does not exist for 
'/sv_local/share/SI_NoApp_MSSQL_Cluster/jar/activemq/3_1/geronimo-spec-jta-1.0.1B-rc
4.jar'
```
Resolution: This warning was caused do to some old references in the dynamicclasspath.cfg configuration file.

Please apply Gentran Integration Suite, Release 4.3 Build 4315 or later.

Functional Area: InstallService

Escalation ID: QC

Fix ID: 167145

Severity: Normal

Type: Normal Fix

Build: 4315

## **Mailbox**

#### **InQuira ID: NFX4172**

Title: Unable to extract the messages over 100MB from Mailbox interface

Description: Using Gentran Integration Suite, Release 4.2 Build 4206 Mailbox Browser Interface. Messages over 100 MB cannot be successfully down loaded.

Error Message:

```
d21ade51605f6d5e:1fdc96c:11c9bad8d93:-7fd5 
[2008-10-03 09:20:30.068] ALL 000000000000 GLOBAL_SCOPE [Login]: User session created 
for admin 
[2008-10-03 09:20:30.145] ALL 000000000000 GLOBAL_SCOPE PRODUCT PREFIX IS : GC
```
[2008-10-03 09:20:30.145] ALL 000000000000 GLOBAL\_SCOPE LICENSE maxTP extension value is: -1 [2008-10-03 09:20:30.145] ALL 000000000000 GLOBAL\_SCOPE LICENSE RUNTIME extension value is: null [2008-10-03 09:20:30.145] ALL 000000000000 GLOBAL\_SCOPE C:D Server Adapter Limit is:  $-1$ [2008-10-03 09:20:30.146] ALL 000000000000 GLOBAL\_SCOPE C:D Server Adapter Net Map Limit is: -1 [2008-10-03 09:20:30.155] ALL 000000000000 GLOBAL\_SCOPE [Login] as2Refresh property is set to : true [2008-10-03 09:43:46.559] ERROR 000000000000 GLOBAL\_SCOPE BusinessProcessResolver Exception - Workflow [MBIExtract] did NOT complete before request timed out. [2008-10-03 09:43:46.566] ERROR 000000000000 GLOBAL\_SCOPE FormToXML.processRequest() - Exception [BusinessProcessResolver Exception - Workflow [MBIExtract] did NOT complete before request timed out.] com.sterlingcommerce.woodstock.workflow.WorkFlowException: BusinessProcessResolver Exception - Workflow [MBIExtract] did NOT complete before request timed out. at com.sterlingcommerce.woodstock.webx.xforms.plug.si.BusinessProcessResolver.initiateW orkFlow(BusinessProcessResolver.java:738) at com.sterlingcommerce.woodstock.webx.xforms.plug.si.BusinessProcessResolver.initiateW orkFlow(BusinessProcessResolver.java:620) at com.sterlingcommerce.woodstock.webx.xforms.plug.si.BusinessProcessResolver.resolveGe tDocument(BusinessProcessResolver.java:568) at com.sterlingcommerce.woodstock.webx.xforms.plug.si.FormToXML.processRequest(FormToXM L.java:356) at com.sterlingcommerce.woodstock.webx.xforms.plug.si.FormToXML.doGet(FormToXML.java:53 2) at javax.servlet.http.HttpServlet.service(HttpServlet.java:740) at javax.servlet.http.HttpServlet.service(HttpServlet.java:853) at org.mortbay.jetty.servlet.ServletHolder.handle(ServletHolder.java:358) at org.mortbay.jetty.servlet.WebApplicationHandler.dispatch(WebApplicationHandler.java: 294) at org.mortbay.jetty.servlet.ServletHandler.handle(ServletHandler.java:567) at org.mortbay.http.HttpContext.handle(HttpContext.java:1807) at org.mortbay.jetty.servlet.WebApplicationContext.handle(WebApplicationContext.java:52 5) at org.mortbay.http.HttpContext.handle(HttpContext.java:1757) at org.mortbay.http.HttpServer.service(HttpServer.java:879) at org.mortbay.http.HttpConnection.service(HttpConnection.java:789) at org.mortbay.http.HttpConnection.handleNext(HttpConnection.java:960) at org.mortbay.http.HttpConnection.handle(HttpConnection.java:806) at org.mortbay.http.SocketListener.handleConnection(SocketListener.java:218) at org.mortbay.util.ThreadedServer.handle(ThreadedServer.java:331) at org.mortbay.util.ThreadPool\$PoolThread.run(ThreadPool.java:520) [2008-10-03 09:46:49.584] ERROR 000000000000 GLOBAL\_SCOPE BusinessProcessResolver Exception - Workflow [MBIExtract] did NOT complete before request timed out. [2008-10-03 09:46:49.591] ERROR 000000000000 GLOBAL\_SCOPE FormToXML.processRequest() - Exception [BusinessProcessResolver Exception - Workflow [MBIExtract] did NOT complete before request timed out.]

com.sterlingcommerce.woodstock.workflow.WorkFlowException: BusinessProcessResolver Exception - Workflow [MBIExtract] did NOT complete before request timed out. at com.sterlingcommerce.woodstock.webx.xforms.plug.si.BusinessProcessResolver.initiateW orkFlow(BusinessProcessResolver.java:738) at com.sterlingcommerce.woodstock.webx.xforms.plug.si.BusinessProcessResolver.initiateW orkFlow(BusinessProcessResolver.java:620) at com.sterlingcommerce.woodstock.webx.xforms.plug.si.BusinessProcessResolver.resolveGe tDocument(BusinessProcessResolver.java:568) at com.sterlingcommerce.woodstock.webx.xforms.plug.si.FormToXML.processRequest(FormToXM L.java:356)

at com.sterlingcommerce.woodstock.webx.xforms.plug.si.FormToXML.doGet(FormToXML

Resolution: The MBIList Style Sheet (XLST) contains several instances to start Business Process MBIExtract with bpResolverTimeout=360. The instance being invoked for this down load did not contain bpResolverTimeout=360 so the default was bpResolverTimeout=60.

Due to size of the files this customer set the bpResolverTimeout=1200.

The default bpResolverTimeout=360 was added to all instances that invoke Business Process MBIExtract.

Please apply Gentran Integration Suite, Release 4.2 Build 4216 or later.

Please apply Gentran Integration Suite, Release 4.3 Build 4315 or later.

Functional Area: Mailbox

Escalation ID: 1371223

Fix ID: 167099, 167102

Severity: Normal

Type: Normal Fix

Build: 4216, 4315

## **Map Editor**

#### **InQuira ID: NFX4001**

Title: Map editor crashes when Update EDI Version function is used

Description: Map editor crashes when Update EDI Version function is used.

Error Message: No error messages are generated when the Map Editor crashes.

Resolution: The Map Editor was corrected to account for invalid elements when fixing rules.

Please apply Gentran Integration Suite, Release 4.3 Build 4315 or later. After installing the patch, download and reinstall the map editor.

Functional Area: Map Editor

Escalation ID: 1371390

Fix ID: 168785 Severity: Normal Type: Normal Fix Build: 4315

## **InQuira ID: NFX4259**

Title: Map Editor crashes when trying to delete a record

Description: Map Editor crashes when trying to delete a record

Resolution: Please apply Gentran Integration Suite, Release 4.3 Build 4315 or later. After installing the patch, download and reinstall the map editor.

Functional Area: Map Editor Escalation ID: 1371333 Fix ID: 168788

Severity: Normal

Type: Normal Fix

Build: 4315

#### **InQuira ID: NFX4242**

Title: Incorrect Map Compiler error '2037' on On\_Begin extended rule which references a field on the Input side

Description: Map Compiler throws '2037' error on On\_Begin extended rule on the Output side of the map which references a field in the INPUT side of the map.

This is incorrect. The error should only be thrown if the field referenced by the extended rule is on the Output side of the map

Error Message:

"ERROR 2037, Line x: output fields can only allowed be referenced in field extended rules"

Resolution: Please apply Gentran Integration Suite, Release 4.3 Build 4315 or later

Functional Area: Map Editor

Escalation ID: 1371304

Fix ID: 168007

Severity: Normal

Type: Normal Fix

Build: 4315

# **Performance**

## **InQuira ID: NFX3918**

Title: One of Gentran Integration Suite query related to WF status needs to be optimized

Description: One of query related to WF status needs to be optimized by reducing the number of rows scanned.

Resolution: Please apply Gentran Integration Suite, Release 4.3 Build 4315 or later.

Functional Area: Performance

Escalation ID: 1371378

Fix ID: 169012

Severity: Normal

Type: Normal Fix

Build: 4315

# **Perimeter Services**

## **InQuira ID: NFX4271**

Title: Gentran Integration Suite and Perimeter Server running out of File descriptors due to port being probed by external health monitor tools.

Description: Gentran Integration Suite and Perimeter Server running out of File descriptors due to ports being probed by health monitor. This can result in slow down of Gentran Integration Suite.

Resolution: Please apply Gentran Integration Suite, Release 4.3 Build 4315 or later.

Functional Area: Perimeter Services

Escalation ID: 1371412

Fix ID: 169008

Severity: Normal

Type: Normal Fix

Build: 4315

## **Platform**

## **InQuira ID: NFX4622**

Title: Error when using MSMQ FIFO functionality: Failed to end transaction fifo.WorkFlow.Configuration

Description:

MSMQ FIFO functionality

Failed to end transaction fifo.WorkFlow.Configuration error in fifo.log

Error Message:

fifo.log:

[2008-10-13 12:41:33.635] ERROR [FIFORouterImpl] [Thread Thread-560,5,main]] Failed to end transaction fifo.WorkFlow.Configuration

com.sterlingcommerce.woodstock.fifo.impl.FIFOTransactionException: Failed to end transaction at

com.sterlingcommerce.woodstock.fifo.impl.FIFORouterImpl.endTransaction(FIFORouterImpl.java:218) at

com.sterlingcommerce.woodstock.fifo.impl.FIFORouterImpl.waitForResponse(FIFORouterImpl.java:197 3)

at

com.sterlingcommerce.woodstock.fifo.impl.FIFOTaskListenerImpl.run(FIFOTaskListenerImpl.java:136) at java.lang.Thread.run(Thread.java:810)

Caused by: javax.transaction.SystemException: javax.transaction.xa.XAException: unable to commit

- at com.sterlingcommerce.woodstock.jta.TransactionImpl.commit(TransactionImpl.java:149)
- at com.sterlingcommerce.woodstock.jta.UserTransactionImpl.commit(UserTransactionImpl.java:78) at

com.sterlingcommerce.woodstock.fifo.impl.FIFORouterImpl.endTransaction(FIFORouterImpl.java:211)

... 3 more

Resolution: Please apply Gentran Integration Suite, Release 4.3 Build 4315 or later.

Functional Area: Platform

Escalation ID: QC

Fix ID: 166853

Severity: Normal

Type: NormalFix

Build: 4315

## **InQuira ID: NFX4623**

Title: FIFO functionality deadlocks when any ActiveMQ queue reaches flow control capacity

Description: MSMQ FIFO functionality

When any ActiveMQ queue in the system reaches flow control capacity, the response queues are unable to send messages. This results in a deadlock in the FIFO code.

This behavior only exists when using JMS transactions

Resolution: First, we are introducing a flow control mechanic that will set a maximum number of messages that can be present on the FIFO queues at any one time.

Second, we will be removing the WorkFlowContext and associated documents from storage on ActiveMQ. This serves two purposes. First, it will constitute an overall reduction in the amount of memory on the ActiveMQ queues regardless of the size of document and process data. ActiveMQ controls flow via memory usage and as a result, this is an important part of avoiding issues on the ActiveMQ side. Second, this once again makes the database the primary storage for the workflow and process data and makes ActiveMQ only important in execution but removes it as a factor in terms of data loss.

In order to accomplish this, an enhancement must be made to the Recovery state filter service to disallow the recovery of in-process FIFO messages.

Third, the JMS sessions and producers are being separated out by function to allow sessions to independently be transactional and/or persist ant. Out of the box, the following will be the session assignments:

Tasks ( i/e BPs ): transactional, persistent

Responses: ( notification of a BP completion ): Non-transactional, persistent

Flow Control: Non-transactional, persistent ( considered setting non-persistent, but not enough testing)

In addition, all consumers that are waiting on a message will now periodically close the consumer and re-open it as this solves one of the persistent issues we have been having where messages are available on the queue, but un-readable.

Please apply Gentran Integration Suite, Release 4.3 Build 4315 or later.

Functional Area: Platform

Escalation ID: QC

Fix ID: 168870

Severity: Normal

Type: NormalFix

Build: 4315

#### **InQuira ID: NFX4624**

Title: Performance/possible OOM when FIFO JGroups locking fails to create a channel

Description: MSMQ FIFO functionality

Performance/possible OOM when FIFO JGroups locking fails to create a channel and retries upon failure.

Resolution: The retry loop is now sleeping for the intended retry interval. In addition, as a precaution against an OOM, it is explicitly closing the channel even if the connection to the channel fails.

Please apply Gentran Integration Suite, Release 4.3 Build 4315 or later.

Functional Area Platform

Escalation ID: QC

Fix ID: 169989

Severity: Normal

Type: NormalFix

Build: 4315

# **Reporting Services**

## **InQuira ID: NFX3708**

Title: Japanese OS: Incorrect Report results when filter: During Previous hours is used.

Description: In Japanese OS, AM / PM is shown in japanese characters in Gentran Integration Suite console. For a report configured for filter other than multiple of 24 hours can show incorrect results.

Resolution: Please apply Gentran Integration Suite, Release 4.3 Build 4315 or later.

Functional Area: Reporting Services

Escalation ID: 1370985

Fix ID: 168930

Severity: Normal

Type: Normal Fix

Build: 4315

## **RosettaNet**

#### **InQuira ID: NFX3569**

Title: Gentran Integration Suite patch overrides custom PIP definitions.

Description: After applying a 4.3 patch any custom pips will need to be reloaded into the system using the piploader (pipdefloader.cmd/sh).

Resolution: Added a new configuration property in rosettanet.properties

refreshPipDefsOnPatch=true

Default value of this parameter is 'true' which means PIP definitions will be refreshed on patching. To override it, need to add the following entry to the customer\_overrides.properties:

rosettanet.refreshPipDefsOnPatch=false

**Note:** Skipping refreshing PIP definitions will have the consequence of skipping any updates in the standard set of PIP definitions.

Please apply Gentran Integration Suite, Release 4.3 Build 4315 or later.

Functional Area: RosettaNet

Escalation ID: 1370918

Fix ID: 167035

Severity: Normal

Type: Normal Fix

Build: 4315

# **Security/Encryption**

## **InQuira ID: NFX4490**

Title: admin user able to log into Gentran Integration Suite with incorrect password immediately after logging out

Description: Admin user able to log into Gentran Integration Suite with incorrect password immediately after logging out.

From the dashboard UI, the admin user is able to login with an incorrect password after logging out with the same browser session.

Resolution: Please apply Gentran Integration Suite, Release 4.3 Build 4315 or later.

Functional Area: Security/Encryption

Escalation ID: QC

Fix ID: 170890

Severity: Critical

Type: Normal Fix

Build: 4315

## **InQuira ID: NFX4173**

Title: If changing password from Mailbox UI and URL is changed to the dashboard, user is not presented to change password

Description: When a password policy is enforced on the policy is set to expire on next login, if a user gets the change password screen for Mailbox and then user changes the browser URL to http://host:port/dashboard without changing the password, the user is able to login (i.e. the password was never actually changed).

Test procedure: Create a user, link to a password policy to change password on next login. Go to the mailbox UI and attempt to login, the user gets the change password screen. Instead of typing in the information to change the password, change the browser URL to http://host:port/dashboard. User is able to login and does not get the change password screen.

Resolution: Please apply Gentran Integration Suite, Release 4.3 Build 4315 or later.

Functional Area: Security/Encryption

Escalation ID: 1371626

Fix ID: 170887

Severity: Critical

Type: NormalFix

Build: 4315

# **Service and Adapter**

## **InQuira ID: NFX4346**

Title: A Service configuration is not immediately available after an Import

Description: After importing a file via the command line tools, if the user then immediately tries to execute a Business Process that uses that a Service Configuration that was imported, they could receive the error as noted. If the imported Service Configuration is disabled and then enabled, it will then execute successfully.

Error Message:

[2008-05-21 12:52:49.531] ERROR 000110060091 WORKFLOW.ACTIVITY\_ENGINE.ERR\_wfc\_getWorkFlowId1 Servicecontroller did not load this service into the system, it maybe some exception happened. Check the service name ( AS2EndToEndTestP\_FS ), some db is case insensitive. WorkFlow ID: 5616 [2008-05-21 12:52:49.531] ERROR 000110061149 WORKFLOW.ACTIVITY\_ENGINE.ERR\_ActivityEngineHelper\_preInvoke30 ActivityEngineHelper.preInvoke(): invalide WFD found while executing BP\_ID= 5616

Resolution: Please apply Gentran Integration Suite, Release 4.3 Build 4315 or later.

Functional Area: Service and Adapter

Escalation ID: QC

Fix ID: 39024

Severity: Normal

Type: Normal Fix

Build: 4315

# **Sterling FIle Gateway - Route Processing**

## **InQuira ID: NFX4277**

Title: File Gateway IP search under Advanced Search>Arrived file and Advanced search>Delivered file is not working

Description:

Steps to reproduce:

- 1. Login to File Gateway as operator.
- 2. Select the Advanced search option.
- 3. Under Delivery > IP Address or Arrived File > IP Address enter IP for the remote producer or listening consumer's machine.

The search didn't return any results. Please check the attachment.

Error Message: No Results displayed under delivery for IP address when there should be.

Resolution: Please apply Gentran Integration Suite, Release 4.3 Build 4315 or later.
Functional Area: SFG - Route Processing Escalation ID: QC Fix ID: 167629 Severity: Normal Type: Normal Fix Build: 4315

# **InQuira ID: NFX4578**

Title: Concurrent Edits of the same Routing Channel (RC) by two different causes the SFG provisioner application UI to hang

Description: Concurrent Edits of the same Routing Channel (RC) by two different users causes the SFG provisioner application UI to hang.

Error Message:

On clicking the save button at the same timestamp,the application hung and the "Contacting Server..." message appeared and persisted until the browser window was closed.

On opening a new browser window and trying to re-login as the provisioner, the provisioner main page was displayed, but the "Contacting Server..." message appeared and persisted.

Resolution: On clicking the save button (in order to perform the edit) simultaneously, one user will receive an Edit RC success report and the other user will receive a configuration corrupt error note. Hence, only one user is able to edit the Routing channel operation even if the save button is clicked simultaneously.

Please apply Gentran Integration Suite, Release 4.3 Build 4315 or later.

Functional Area: SFG - Route Processing

Escalation ID: QC

Fix ID: 170948

Severity: Normal

Type: NormalFix

Build: 4315

# **Sterling File Gateway - User Interface**

#### **InQuira ID: NFX4279**

Title: On Routing Channels page, if "View Associated RCT" is chosen without visiting the "RoutingChannelTemp page Java error

Description:

File Gateway component will generate Javascript error if the following is done:

On Routing Channels page, if "View Associated RCT" is chosen without visiting the "RoutingChannelTemp page

Error Message: Javascript error is " cannot initialize variable pflMap"

Resolution: Please apply Gentran Integration Suite, Release 4.3 Build 4315 or later.

Functional Area: SFG - User Interface

Escalation ID: QC

Fix ID: 168873

Severity: Normal

Type: Normal Fix

Build: 4315

#### **InQuira ID: NFX4281**

Title: File Gateway Entering a system fact in Producer Mailbox Pattern generates error

Description: Entering a system fact other than ConsumerName, ConsumerCode, ProducerName or ProducerCode in Producer Mailbox Pattern throws inappropriate error.

Error Description: While saving a Routing Channel Template with the producer mailbox pattern containing a system fact other than ProducerName, ProducerCode, ConsumerName or ConsumerCode, an inappropriate error message is received.

Steps to reproduce:

- 1. Login to Sterling File Gateway as Integratoin Architect
- 2. Click on the create button at the bottom of the left pane.
- 3. Enter a valid Template Name
- 4. Select Producer and Consumer Groups
- 5. Enter the following for Producer Mailbox Pattern "/\${PRODUCERFILENAME.EN}"
- 6. Create a valid Producer File Structure
- 7. Create a valid Delivery channel
- 8. Click on Save.
- 9. A pop-up appears with the following message "Error Description not available".

#### Expected:

The error message on the pop-up should be "Producer mailbox format [<Pattern>] must use only the facts: ProducerName, ProducerCode, ConsumerName, ConsumerCode"

Error Message:

The error message on the pop-up should be "Producer mailbox format [<Pattern>] must use only the facts: ProducerName, ProducerCode, ConsumerName, ConsumerCode"

Resolution: Please apply Gentran Integration Suite, Release 4.3 Build 4315 or later.

Functional Area: SFG - User Interface

Escalation ID: QC Fix ID: 163642 Severity: Normal Type: Normal Fix Build: 4315

# **InQuira ID: NFX4282**

Title: File Gateway mailbox error message: "User: admin does not have permissions for mailbox: null" Description: Changed error to include mailbox instead of null. Error Message: User: admin does not have permissions for mailbox: null Resolution: Please apply Gentran Integration Suite, version 4.3 Build 4315 or higher. Functional Area: SFG - User Interface Escalation ID: QC Fix ID: 164916 Severity: Normal Type: Normal Fix Build: 4315

# **InQuira ID: NFX4285**

Title: File Gateway Create mailbox at runtime is unchecked when a delivery channel is edited.

Description: Error Description: While creating a Routing Channel Template, when we select a delivery channel (with the create mailbox at runtime option checked) for editing. The create mailbox at runtime checkbox is not displayed at checked. It does not retain its value.

Steps to reproduce:

- 1. Login to Sterling File Gateway as Integration Architect.
- 2. Click on the create button to create a Routing Channel Template.
- 3. Enter a template name, select producer & amp; consumer groups and add a producer file structure.
- 4. Add a delivery channel with the "If checked, mailboxes matching this pattern may be created on demand." checkbox checked.
- 5. Select the delivery channel from the Delivery Channel Descriptioin box and click on edit.
- 6. Note that the "If checked, mailboxes matching this pattern may be created on demand." checkbox is unchecked.

If we click on cancel the property is retained and upon saving the template we will see that template details will show that the mailbox is created at runtime.

Expected:

Even when a delivery channel is selected for editing, the checkbox should display as checked if it was checked while creating the delivery channel.

Error Message: No error message. UI box unchecked when it should be checked by default

Resolution: Please apply Gentran Integration Suite, version 4.3 build 4315 or higher.

Functional Area: SFG - User Interface

Escalation ID: QC

Fix ID: 168416

Severity: Normal

Type: Normal Fix

Build: 4315

### **InQuira ID: NFX4333**

Title: NullPointerException is received when creating a new Routing Channel Template

Description: NullPointerException is received when creating a new Routing Channel Template

UI popup: NullPointerException creating RCT.

Error Message:

UI popup: NullPointerException creating RCT. NullPointerException in the logs

Resolution: Please apply Gentran Integration Suite, Release 4.3 Build 4315 or later.

Functional Area: SFG - User Interface

Escalation ID: QC

Fix ID: 169189

Severity: Normal

Type: Normal Fix

Build: 4315

#### **InQuira ID: NFX4335**

Title: From the Routing Channel (RC) page, the context-menu "View Associated Template" does not show the correct view of the RC

Description: From the Routing Channel (RC) page, the context-menu "View Associated Template" does not show the correct view of the Routing Channel Template (RCT) for the selected RC.

Resolution: Please apply Gentran Integration Suite, Release 4.3 Build 4315 or later.

Functional Area: SFG - User Interface

Escalation ID: QC

Fix ID: 169290

Severity: Normal Type: Normal Fix Build: 4315

# **InQuira ID: NFX4415**

Title: Unable to create a Routing Channel Template after using the edit template button

Description: Unable to create a Routing Channel Template after using the edit template button.

After using the edit button (to edit a template or just click on edit after selecting a template and click on cancel), we are not able to create a new Routing Channel Template. When we try to save a Routing Channel Template the following error is displayed in a pop-up "Record does not exist in the database."

Steps to Reproduce:

- 1. Login to Sterling File Gateway as Integration Architect.
- 2. Select a Routing Channel template and click on the edit button.
- 3. Do not make any changes in the template and click on the save button or the cancel button.
- 4. Now create a new Routing Channel Template.
- 5. When we try to save the new Routing Channel Template, we get a pop-up with an error message and the Template is not created.

Error Message:

UI error: "Record does not exist in the database."

Resolution: Please apply Gentran Integration Suite, Release 4.3 Build 4315 or later.

Functional Area: SFG - User Interface

Escalation ID: QC

Fix ID: 170418

Severity: Normal

Type: Normal Fix

Build: 4315

### **Inquira ID: NFX4416**

Title: When logged into File Gateway as fg\_architect an error is issued when editing a Routing Channel Template (RCT)

Description: When logged into File Gateway as fg\_architect an error is issued when editing a Routing Channel Template (RCT)

Steps to Reproduce:

- 1. Log in as fg\_architect
- 2. In the Template list, click on any editable RCT

3. Error is issued: "Not authorized to perform the datasource operation routeChannelList\_DS, operationType fetch"

Error Message:

UI error: "Not authorized to perform the datasource operation routeChannelList\_DS, operationType fetch"

Resolution: This occurs because an RCT needs to look up if it is being used in any RC, but the Architect login cannot view Channels and therefore the fetch operation not being allowed.

fg\_architect is now allowed access to routeChannelList\_DS.

Please apply Gentran Integration Suite, Release 4.3 Build 4315 or later.

Functional Area: SFG - User Interface

Escalation ID: QC

Fix ID: 169970

Severity: Normal

Type: Normal Fix

Build: 4315

#### **InQuira ID: NFX4417**

Title: When logged in Sterling File Gateway as fg\_architect a javascript error occurs when viewing Routing Channel Template

Description: When logged in Sterling File Gateway as fg\_architect a javascript error occurs when viewing Routing Channel Template (RCT).

Error Message:

javascript error: "pflMap not initialized"

Resolution: fg\_architect can now view a RCT.

Please apply Gentran Integration Suite, Release 4.3 Build 4315 or later.

Functional Area: SFG - User Interface

Escalation ID: QC

Fix ID: 169971

Severity: Normal

Type: Normal Fix

Build: 4315

#### **InQuira ID: NFX4418**

Title: Clicking on "Select All" does not enable the edit button on the Routing Channel page

Description: Clicking on "Select All" does not enable the edit button on the Routing Channel page.

If no routing channel is selected and we click on the "Select All" button on the Routing Channel page the edit button is not enabled. This can only be achieved by selecting one Routing Channel first and then clicking on the "Select All" button.

Steps to Reproduce:

- 1. Login to Sterling File Gateway as Route Provisioner.
- 2. Note that the "Edit" button is disabled.
- 3. Select a template from the template dropdown and click on find.
- 4. A list of Routing Channel using the selected template are displayed.
- 5. Click on the "Select All" button present at the bottom of the page. All the Routing Channels listed on the page are selected.
- 6. Note that the "Edit" button is still disabled.
- 7. Select a Routing Channel from the list. Note that the Edit button is enabled.
- 8. Click on the "Select All" button present at the bottom of the page. All the Routing Channels listed on the page are selected.
- 9. Note that this time the "Edit" button is enabled.

Resolution: Edit button is enabled after clicking the "Select All" button on the Routing Channel page.

Please apply Gentran Integration Suite, Release 4.3 Build 4315 or later.

Functional Area: SFG - User Interface

Escalation ID: QC

Fix ID: 170262

Severity: Normal

Type: Normal Fix

Build: 4315

#### **InQuira ID: NFX4601**

Title: Routing Channel UI displays the Partner Key

Description: Routing Channel UI displays the Partner Key instead of the Partner Name

Resolution: Routing Channel UI now will display the Partner Name instead of Partner Key.

Please apply Gentran Integration Suite, Release 4.3 Build 4315 or later.

Functional Area: SFG - User Interface

Escalation ID: QC

Fix ID: 170837

Severity: Normal

Type: NormalFix

Build: 4315

# **Tracking**

### **InQuira ID: NFX4124**

Title: Visibility services stopped working without warning or errors in business process

Description: Fact Model and reporting services are used to audit inbound and outbound data processing. At some point the services stopped reporting to Process Data. The business processes invoking these services ran without issue so there was no way of knowing that these services had stopped writing out to the database.

Error Message:

```
[2008-10-28 13:41:04.335] ERROR 000000000000 GLOBAL_SCOPE 
<MappedExtractionTranslator-17892731> Error during translate 
com.sterlingcommerce.woodstock.bi.fact.DuplicateEventException: A duplicate event 
was detected 
 at 
com.sterlingcommerce.woodstock.bi.fact.dom4j.BatchFactLoaderImpl.save(BatchFactLoade
rImpl.java:477) 
 at 
com.sterlingcommerce.woodstock.event.listeners.bi.MappedExtractionTranslator.transla
te(MappedExtractionTranslator.java:214) 
 at 
com.sterlingcommerce.woodstock.event.listeners.bi.MappedExtractionTranslator.run(Map
pedExtractionTranslator.java:112) 
 at 
com.sterlingcommerce.woodstock.event.listeners.bi.MappedExtractionEventListener.hand
leEvent(MappedExtractionEventListener.java:202) 
 at 
com.sterlingcommerce.woodstock.event.listeners.FilterEventListener.onEvent(FilterEve
ntListener.java:89) 
 at 
com.sterlingcommerce.woodstock.event.listeners.AbstractEventListenerImpl.onMessage(A
bstractEventListenerImpl.java:244) 
 at 
org.apache.activemq.ActiveMQMessageConsumer.dispatch(ActiveMQMessageConsumer.java:96
7) 
 at 
org.apache.activemq.ActiveMQSessionExecutor.dispatch(ActiveMQSessionExecutor.java:12
2) 
 at 
org.apache.activemq.ActiveMQSessionExecutor.iterate(ActiveMQSessionExecutor.java:192
) at org.apache.activemq.thread.PooledTaskRunner.runTask(PooledTaskRunner.java:122) 
 at org.apache.activemq.thread.PooledTaskRunner$1.run(PooledTaskRunner.java:43) 
 at 
java.util.concurrent.ThreadPoolExecutor$Worker.runTask(ThreadPoolExecutor.java:650) 
 at java.util.concurrent.ThreadPoolExecutor$Worker.run(ThreadPoolExecutor.java:675) 
 at java.lang.Thread.run(Thread.java:595) 
[2008-10-28 13:41:04.337] ALL 000000000000 GLOBAL_SCOPE 
<MappedExtractionTranslator-17892731> Sending Alert 
[2008-10-28 13:41:04.349] ERROR 000000000000 GLOBAL_SCOPE 
<MappedExtractionEventListener-17892731> 
com.sterlingcommerce.woodstock.bi.fact.DuplicateEventException: A duplicate event 
was detected
```

```
com.sterlingcommerce.woodstock.bi.fact.FactLoaderException: 
com.sterlingcommerce.woodstock.bi.fact.DuplicateEventException: A duplicate event 
was detected 
 at 
com.sterlingcommerce.woodstock.event.listeners.bi.MappedExtractionTranslator.transla
te(MappedExtractionTranslator.java:238) 
 at 
com.sterlingcommerce.woodstock.event.listeners.bi.MappedExtractionTranslator.run(Map
pedExtractionTranslator.java:112) 
 at 
com.sterlingcommerce.woodstock.event.listeners.bi.MappedExtractionEventListener.hand
leEvent(MappedExtractionEventListener.java:202) 
 at 
com.sterlingcommerce.woodstock.event.listeners.FilterEventListener.onEvent(FilterEve
ntListener.java:89) 
 at 
com.sterlingcommerce.woodstock.event.listeners.AbstractEventListenerImpl.onMessage(A
bstractEventListenerImpl.java:244) 
 at 
org.apache.activemq.ActiveMQMessageConsumer.dispatch(ActiveMQMessageConsumer.java:96
7) 
 at 
org.apache.activemq.ActiveMQSessionExecutor.dispatch(ActiveMQSessionExecutor.java:12
2) 
 at 
org.apache.activemq.ActiveMQSessionExecutor.iterate(ActiveMQSessionExecutor.java:192
) 
 at org.apache.activemq.thread.PooledTaskRunner.runTask(PooledTaskRunner.java:122) 
 at org.apache.activemq.thread.PooledTaskRunner$1.run(PooledTaskRunner.java:43) 
 at 
java.util.concurrent.ThreadPoolExecutor$Worker.runTask(ThreadPoolExecutor.java:650) 
  at java.util.concurrent.ThreadPoolExecutor$Worker.run(ThreadPoolExecutor.java:675) 
  at java.lang.Thread.run(Thread.java:595) 
Caused by: com.sterlingcommerce.woodstock.bi.fact.DuplicateEventException: A 
duplicate event was detected 
 at 
com.sterlingcommerce.woodstock.bi.fact.dom4j.BatchFactLoaderImpl.save(BatchFactLoade
rImpl.java:477) 
 at 
com.sterlingcommerce.woodstock.event.listeners.bi.MappedExtractionTranslator.transla
te(MappedExtractionTranslator.java:214) 
  ... 12 more 
[2008-10-28 13:41:04.35] ALL 000000000000 GLOBAL_SCOPE 
<MappedExtractionEventListener-17892731> Sending Alert 
[2008-10-28 13:41:05.94] ERROR 000000000000 GLOBAL_SCOPE 
<MappedExtractionEventListener-17892731> loading document has errorNo document with 
ID = hp838npc:node1:11d1
```
Resolution: Please apply Gentran Integration Suite, Release 4.3 Build 4315 or later.

Or you may try the following workaround with complete Gentran Integration Suite folder structure and database back ups. Please back up your /tmp directory as well for the reporting services .xml files.

1. In event.properties.in file, change -

remote.protocol\_config=tcp://&HOST\_NAME;:&EVENT\_PORT;

to

remote.protocol\_config=tcp://&HOST\_NAME;:&EVENT\_PORT;?wireFormat.maxInactivityDuratio  $n=0$ 

- 2. Run setupfiles.
- 3. Recreate the /tmp directory.

Functional Area: Tracking

Escalation ID: 1371606

Fix ID: 169304

Severity: Normal

Type: Normal Fix

Build: 4315

# **Trading Partner Profiles**

### **InQuira ID: NFX4098**

Title: Gentran Integration Suite throws Certificate Name Invalid error even on a certificate that is not checked.

Description: When checking in a trusted certificate the certificate name is parsed even when the check-in box is unchecked for that certificate. So if the name of the certificate that is not checked is invalid, you cannot proceed to check in the certificate with the valid name.

Error Message:

Certificate Name is invalid

Resolution: Please apply Gentran Integration Suite, Release 4.3 Build 4315 or later.

As a workaround, if you change the check-in name for the certificate you are not checking in, the validation will succeed and you can go on to check in the certificate you want to check in.

Functional Area: Trading Partner Profiles

Escalation ID: 1371478

Fix ID: 168539

Severity: Normal

Type: Normal Fix

Build: 4315

### **InQuira ID: NFX3892**

Title: Trading Partner Code List using Sender or Receiver Identity is not translating value in map

Description: Gentran Integration Suite, Release 4.3

Using the Identities on the Trading Partner Code List to determine the correct Code List Table to use

- Create TP Identities with the SenderID and ReceiverID from the ISA segment
- Create a TP Code list using the newly created Identities
- Add the Select by TP code list rule to the map
- Design a business process to write the SenderIdentityID, and ReceiverIdentityID tags to Process Data.

The translator will look for these tags and use those to lookup the TP Code List.

Resolution: Please apply Gentran Integration Suite, Release 4.3 Build 4315 or later.

Functional Area: Trading Partner Profiles

Escalation ID: 1371218 Fix ID: 167452

Severity: Normal

Type: Normal Fix

Build: 4315

# **Translator**

### **InQuira ID: NFX3342**

Title: Delimited data is being mapped incorrectly when there are no tags and the Element delimiter is a TAB (0x09).

Description: TAB Delimited data is being mapped incorrectly when no tag is used.

Error Message: None

Resolution: As a workaround the DOC KEYWORD Replacement service can be added to the Business process to replace the 0x09 to a printable character.

Please apply Gentran Integration Suite, Release 4.3 Build 4315 or later. After applying this patch, reinstall the Map Editor.

Functional Area: Translator

Escalation ID: 1370685

Fix ID: 165329

Severity: Normal

Type: Normal Fix

Build: 4315

# **InQuira ID: NFX4537**

Title: Null pointer exception error during translation due to invalid XML structure in the map

Description: Null pointer exception error during translation due to invalid XML structure in the map

Attributes are linked directly to Content Particles and this is not a valid structure.

Error Message:

wf.log:

[2008-07-14 17:15:22.519] ERROR 000110060004 WORKFLOW.ACTIVITY\_ENGINE.ERR\_ActivityEngineHelper\_invokeService2 ActivityEngineHelper.invokeService() caught exception while attempting to execute service Translation

java.lang.NullPointerException

at

com.sterlingcommerce.woodstock.translator.blockprocessor.XMLInputBlockSequence.processContentPa rticle(XMLInputBlockSequence.java:512)

at

com.sterlingcommerce.woodstock.translator.blockprocessor.XMLInputBlockSequence.processBlock(XM LInputBlockSequence.java:238)

#### at

com.sterlingcommerce.woodstock.translator.blockprocessor.BlockSequence.searchBlock(BlockSequence. java:737)

#### at

com.sterlingcommerce.woodstock.translator.blockprocessor.XMLInputBlockSequence.searchBlock(XM LInputBlockSequence.java:132)

#### at

com.sterlingcommerce.woodstock.translator.blockprocessor.BlockSequence.searchGroup(BlockSequence .java:605)

#### at

com.sterlingcommerce.woodstock.translator.blockprocessor.BlockSequence.searchForward(BlockSequen ce.java:422)

### at

com.sterlingcommerce.woodstock.translator.blockprocessor.XMLContentHandler.processContent(XMLC ontentHandler.java:619)

#### at

com.sterlingcommerce.woodstock.translator.blockprocessor.XMLContentHandler.startElement(XMLCon tentHandler.java:263)

at org.apache.xerces.parsers.AbstractSAXParser.startElement(Unknown Source)

at org.apache.xerces.impl.XMLDocumentFragmentScannerImpl.scanStartElement(Unknown Source)

at

org.apache.xerces.impl.XMLDocumentFragmentScannerImpl\$FragmentContentDispatcher.dispatch(Unk nown Source)

at org.apache.xerces.impl.XMLDocumentFragmentScannerImpl.scanDocument(Unknown Source)

at org.apache.xerces.parsers.XML11Configuration.parse(Unknown Source)

at org.apache.xerces.parsers.XML11Configuration.parse(Unknown Source)

at org.apache.xerces.parsers.XMLParser.parse(Unknown Source)

at org.apache.xerces.parsers.AbstractSAXParser.parse(Unknown Source)

at com.sterlingcommerce.woodstock.translator.blockprocessor.SAXReader.parse(SAXReader.java:157)

#### at

com.sterlingcommerce.woodstock.translator.blockprocessor.XMLProcessor.processInput(XMLProcessor. java:102)

#### at

com.sterlingcommerce.woodstock.translator.blockprocessor.XMLInputBlockSequence.processFileFormat (XMLInputBlockSequence.java:111)

#### at

com.sterlingcommerce.woodstock.translator.engine.TranslationEngineImpl.translateInput(TranslationEng ineImpl.java:1611)

#### at

com.sterlingcommerce.woodstock.translator.engine.TranslationEngineImpl.doTranslation(TranslationEng ineImpl.java:1733)

#### at

com.sterlingcommerce.woodstock.translator.engine.TranslationEngineImpl.translate(TranslationEngineI mpl.java:1240)

#### at

com.sterlingcommerce.woodstock.translator.engine.TranslationEngine.translate(TranslationEngine.java:1 93)

#### at

com.sterlingcommerce.woodstock.services.translation.TranslationServiceImpl.processData(TranslationSe rviceImpl.java:676)

#### at

com.sterlingcommerce.woodstock.workflow.activity.engine.ActivityEngineHelper.invokeService(Activit yEngineHelper.java:1671)

#### at

com.sterlingcommerce.woodstock.workflow.activity.engine.ActivityEngineHelper.nextMainLogic(Activi tyEngineHelper.java:559)

### at

com.sterlingcommerce.woodstock.workflow.activity.engine.ActivityEngineHelper.next(ActivityEngineH elper.java:339)

#### at

com.sterlingcommerce.woodstock.workflow.queue.WorkFlowQueueListener.doWork(WorkFlowQueueL istener.java:321)

at

com.sterlingcommerce.woodstock.workflow.queue.WorkFlowQueueListener.run(WorkFlowQueueListen er.java:202)

at

com.sterlingcommerce.woodstock.workflow.queue.WorkFlowQueueListener.onMessage(WorkFlowQueu eListener.java:163)

at

com.sterlingcommerce.woodstock.workflow.queue.WorkFlowQueueListener.onMessage(WorkFlowQueu eListener.java:149)

at com.sterlingcommerce.woodstock.workflow.queue.wfTransporter.run(wfTransporter.java:331)

at

com.sterlingcommerce.woodstock.workflow.queue.BasicExecutor\$Worker.run(BasicExecutor.java:496)

at java.lang.Thread.run(Thread.java:595)

Resolution: Please apply Gentran Integration Suite, Release 4.3 Build 4315 or later

Functional Area: Translator

Escalation ID: 1370185

Fix ID: 167127

Severity: Normal

Type: NormalFix

Build: 4315

# **User Interface**

### **InQuira ID: NFX3695**

Title: Business process monitor does not show correct number of processes when used as Welcome Page

Description: Gentran Integration Suite 4.3 - User set Welcome Page to business process monitor and Page Size to 25

When he logs in for the first time after a restart of Gentran Integration Suite services the Welcome Page is only showing 10 items.

After he opens the "My Account" screen (no need to make any changes) then the requested number of items (set in Page Size setting) displays. This only appears to happen after a restart of Gentran Integration Suite services, subsequent logins show correct number of items.

- 1. Log into Gentran Integration Suite.
- 2. Select Accounts/MyAccount.
- 3. Change "Page Size for Current Processes" from 10 to 25 + "Page Size for Current Documents" the same. Select save.
- 4. Open current process/current documents. Note that the settings are used from the change made in step 3.
- 5. Close browser window without logging out.
- 6. Open browser window and go to dashboard URI, open current processes/documents, note that the changes in step 3 are lost and that they have reverted to the default of 10 results.
- 7. Go to Accounts/MyAccount page. Note settings are same as set in step 4.
- 8. Repeat the above steps except instead of closing the browser window, log out instead. Note that the settings are saved and displayed correctly.

Error Message: No errors just incorrect results.

Resolution: Please apply Gentran Integration Suite, Release 4.3 Build 4315 or later.

Functional Area: User Interface

Escalation ID: 1371632

Fix ID: 169588

Severity: Normal

Type: Normal Fix

Build: 4315

#### **InQuira ID: NFX2747**

Title: When sorting the Business Process Usage results, some Business Processes are duplicated

Description: When viewing the results in the Business Process Usage screen, if the user clicks the column title to sort by that value, the Business Processes may show duplicated values.

Resolution: Please apply Gentran Integration Suite, Release 4.3 Build 4315 or later.

Functional Area: User Interface

Escalation ID: 1370618

Fix ID: 165009

Severity: Normal

Type: Normal Fix

Build: 4315

#### **InQuira ID: NFX3567**

Title: UI (HTTP) security deficiency

Description: UI Broken Access controls, securely uploaded documents are accessible to other users who do not have permission to access in the 'Current Documents' section or other pages.

More permissions added for more granular control at the UI level.

Error Message: No errors.

Resolution: Updates to permissions have been made across two different patches (4312 and 4315).

The affected properties files are:'pages.properties.in' , 'pages.properties\_einvoicing\_ext ' and 'pages.properties\_standards\_ext'

Please apply Gentran Integration Suite, Release 4.3 Build 4315 or later.

Functional Area: User Interface

Escalation ID: 1369803

Fix ID: 162504, 163508

Severity: Normal

Type: NormalFix

Build: 4312, 4315

# **Users/Groups/Data Security**

#### **InQuira ID: NFX4244**

Title: Values are duplicated in the Permissions screen for a Group

Description: When the user edits a Group, and changes to the Assign Permissions screen, many of the Permissions appear to be duplicated in the selection boxes.

Resolution: Please apply Gentran Integration Suite, Release 4.3 Build 4315 or later.

Functional Area: Users/Groups/Data Security

Escalation ID: 1371322

Fix ID: 167278

Severity: Normal

Type: Normal Fix

Build: 4315

# **WebServices**

### **InQuira ID: NFX4467**

Title: Gentran Integration Suite 4.3 build no longer interoperates with Sterling Control Center 5.0.00 or 5.0.01

Description: After upgrading to Gentran Integration Suite 4.3 build 4314, Sterling Control Center 5.0.00 or 5.0.01 can no longer monitor Gentran Integration Suite.

Error Message:

Error message in wf.log:

ERROR 000110060004 WORKFLOW.ACTIVITY\_ENGINE.ERR\_ActivityEngineHelper\_invokeService2 ActivityEngineHelper.invokeService() caught exception while attempting to execute service SOARequestHandler Instance java.util.EmptyStackException at java.util.Stack.peek(Stack.java:79) at java.util.Stack.pop(Stack.java:61) at com.sterlingcommerce.woodstock.services.soa.MessageHolder.endElement(MessageHolder.j ava:143) at org.apache.xerces.parsers.AbstractSAXParser.endElement (Unknown Source) at org.apache.xerces.impl.XMLNSDocumentScannerImpl.scanEndElement(Unknown Source) at org.apache.xerces.impl.XMLDocumentFragmentScannerImpl\$FragmentContentDispatcher.disp atch(Unknown Source) at org.apache.xerces.impl.XMLDocumentFragmentScannerImpl.scanDocument(Unknown Source) at org.apache.xerces.parsers.XML11Configuration.parse(Unknown Source) at org.apache.xerces.parsers.XML11Configuration.parse(Unknown Source) at org.apache.xerces.parsers.XMLParser.parse(Unknown Source) at org.apache.xerces.parsers.AbstractSAXParser.parse(Unknown Source) at com.sterlingcommerce.woodstock.services.soa.MessageHolder.parse(MessageHolder.java:1 25) at com.sterlingcommerce.woodstock.services.soa.SOARequestHandlerService.processData(SOA RequestHandlerService.java:215) at com.sterlingcommerce.woodstock.workflow.activity.engine.ActivityEngineHelper.invokeS ervice(ActivityEngineHelper.java:1748) at com.sterlingcommerce.woodstock.workflow.activity.engine.ActivityEngineHelper.nextMai nLogic(ActivityEngineHelper.java:619) at com.sterlingcommerce.woodstock.workflow.activity.engine.ActivityEngineHelper.next(Ac tivityEngineHelper.java:364) at com.sterlingcommerce.woodstock.workflow.queue.WorkFlowQueueListener.doWork(WorkFlowQ ueueListener.java:328) at com.sterlingcommerce.woodstock.workflow.queue.WorkFlowQueueListener.run(WorkFlowQueu eListener.java:202) at com.sterlingcommerce.woodstock.workflow.queue.WorkFlowQueueListener.onMessage(WorkFl owQueueListener.java:163) at com.sterlingcommerce.woodstock.workflow.queue.WorkFlowQueueListener.onMessage(WorkFl owQueueListener.java:149) at com.sterlingcommerce.woodstock.workflow.queue.wfTransporter.run(wfTransporter.java:3 31) at com.sterlingcommerce.woodstock.workflow.queue.BasicExecutor\$Worker.run(BasicExecutor .java:517) at java.lag.Thread.run(Thread.java:595)

Resolution: Please apply Gentran Integration Suite, Release 4.3 Build 4315 or later.

Functional Area: WebServices Escalation ID: 1371692 Fix ID: 170794 Severity: Normal Type: Normal Fix Build: 4315

# **Workflow Engine**

# **InQuira ID: NFX2459**

Title: The tag in message from service is not correspond with the one specified in the bpml code in FTP client Get Service.

Description: In FTP Client Get Service, input message is overridden with "MessageFromService".

For the FTP Client GET service, the input message is overridden with "MessageFromService". If "Inmsg" is used as the input message for the other services and although "Inmsg" is set as the input message in the FTP Client GET service, "MessageFromService" was used. The result tag name in MessageFromService at FTP Client GET service is <MessageFromService> instead of <Inmsg>.

Error Message: No error

Resolution: Please apply Gentran Integration Suite 4.3 Build 4315 or higher.

Functional Area: Workflow Engine

Escalation ID: 1370754

Fix ID: 166067

Severity: Normal

Type: Normal Fix

Build: 4315

### **InQuira ID: NFX3272**

Title: Cannot transfer ERROR\_SERVICE tag into process data if "Allow message write" is used

Description: Happened on 4213 and 4309

Business process includes a OnFault group to catch the error

If a service get an error the message from service includes a tag ERROR\_SERVICE, but this information can not be transferred in the process data if the option "Allow message write" is used.

Error Message: No error message, but the information is only available under Message\_From

Resolution: Please apply Gentran Integration Suite, Release 4.3 Build 4315 or later

Functional Area: Workflow Engine

Escalation ID: 1370483 Fix ID: 168012 Severity: Normal Type: Normal Fix Build: 4315

### **InQuira ID: NFX2957**

Title: Business process usage screen in troubleshooter menu returns blank page for active processes

Description: Business process usage screen in troubleshooter menu returns blank page for active processes. Other business process usage options are fine.

Error Message:

UI log

```
[2008-07-18 11:50:31.531] ERROR 000000000000 GLOBAL_SCOPE [TroubleShooterBean] 
java.lang.NullPointerException
 at 
com.sterlingcommerce.woodstock.adminui.jspbean.TroubleShooterBean.getSelectedBPs(Tro
ubleShooterBean.java:1298)
 at org.apache.jsp.showbps_jsp._jspService(showbps_jsp.java:194)
 at org.apache.jasper.runtime.HttpJspBase.service(HttpJspBase.java:137)
 at javax.servlet.http.HttpServlet.service(HttpServlet.java:853)
 at org.apache.jasper.servlet.JspServletWrapper.service(JspServletWrapper.java:210)
 at org.apache.jasper.servlet.JspServlet.serviceJspFile(JspServlet.java:295)
 at org.apache.jasper.servlet.JspServlet.service(JspServlet.java:241)
 at javax.servlet.http.HttpServlet.service(HttpServlet.java:853)
 at org.mortbay.jetty.servlet.ServletHolder.handle(ServletHolder.java:358)
 at 
org.mortbay.jetty.servlet.WebApplicationHandler.dispatch(WebApplicationHandler.java:
294)
 at org.mortbay.jetty.servlet.Dispatcher.dispatch(Dispatcher.java:222)
 at org.mortbay.jetty.servlet.Dispatcher.forward(Dispatcher.java:135)
 at 
com.sterlingcommerce.woodstock.ui.servlet.ServletBase.gotoPage(ServletBase.java:277)
 at com.sterlingcommerce.woodstock.adminui.servlet.Page.doPost(Page.java:164)
 at 
com.sterlingcommerce.woodstock.ui.servlet.ServletBase.doGet(ServletBase.java:151)
 at javax.servlet.http.HttpServlet.service(HttpServlet.java:740)
 at javax.servlet.http.HttpServlet.service(HttpServlet.java:853)
 at org.mortbay.jetty.servlet.ServletHolder.handle(ServletHolder.java:358)
 at 
org.mortbay.jetty.servlet.WebApplicationHandler$Chain.doFilter(WebApplicationHandler
.java:342)
 at 
com.sterlingcommerce.woodstock.ui.dlsso.DLSSOFilter.doFilter(DLSSOFilter.java:133)
 at 
org.mortbay.jetty.servlet.WebApplicationHandler$Chain.doFilter(WebApplicationHandler
.java:334)
```
at com.sterlingcommerce.util.Fix5CFilter.doFilter(Fix5CFilter.java:74)

```
 at 
org.mortbay.jetty.servlet.WebApplicationHandler$Chain.doFilter(WebApplicationHandler
.java:334)
 at 
org.mortbay.jetty.servlet.WebApplicationHandler.dispatch(WebApplicationHandler.java:
286)
 at org.mortbay.jetty.servlet.ServletHandler.handle(ServletHandler.java:567)
 at org.mortbay.http.HttpContext.handle(HttpContext.java:1807)
 at 
org.mortbay.jetty.servlet.WebApplicationContext.handle(WebApplicationContext.java:52
6)
 at org.mortbay.http.HttpContext.handle(HttpContext.java:1757)
 at org.mortbay.http.HttpServer.service(HttpServer.java:879)
 at org.mortbay.http.HttpConnection.service(HttpConnection.java:789)
 at org.mortbay.http.HttpConnection.handleNext(HttpConnection.java:960)
 at org.mortbay.http.HttpConnection.handle(HttpConnection.java:806)
 at org.mortbay.http.SocketListener.handleConnection(SocketListener.java:218)
 at org.mortbay.util.ThreadedServer.handle(ThreadedServer.java:331)
 at org.mortbay.util.ThreadPool$PoolThread.run(ThreadPool.java:520)
WF log
[2008-07-18 11:50:31.531] ERROR 000110010804 
WORKFLOW.WORKFLOW.ERR_getIdsByStateAndStatus 
com.sterlingcommerce.woodstock.workflow.WorkFlowMonitor .getIdsByStateAndStatus() 
caught SQLException. 
SQL Error Code: 107
SQL State: HY000
java.sql.SQLException: [Microsoft][SQLServer 2000 Driver for JDBC][SQLServer]The 
column prefix 'WFC_VIEW' does not match with a table name or alias name used in the 
query.
 at com.microsoft.jdbc.base.BaseExceptions.createException(Unknown Source)
 at com.microsoft.jdbc.base.BaseExceptions.getException(Unknown Source)
 at com.microsoft.jdbc.sqlserver.tds.TDSRequest.processErrorToken(Unknown Source)
 at com.microsoft.jdbc.sqlserver.tds.TDSRequest.processReplyToken(Unknown Source)
 at com.microsoft.jdbc.sqlserver.tds.TDSRPCRequest.processReplyToken(Unknown Source)
 at com.microsoft.jdbc.sqlserver.tds.TDSRequest.processReply(Unknown Source)
 at com.microsoft.jdbc.sqlserver.tds.TDSCursorRequest.openCursor(Unknown Source)
 at com.microsoft.jdbc.sqlserver.SQLServerImplStatement.execute(Unknown Source)
 at com.microsoft.jdbc.base.BaseStatement.commonExecute(Unknown Source)
 at com.microsoft.jdbc.base.BaseStatement.executeQueryInternal(Unknown Source)
 at com.microsoft.jdbc.base.BasePreparedStatement.executeQuery(Unknown Source)
 at 
com.sterlingcommerce.woodstock.workflow.WorkFlowMonitor.getIdsByStateAndStatus(WorkF
lowMonitor.java:5490)
 at 
com.sterlingcommerce.woodstock.workflow.WorkFlowMonitor.getAllIdsNew(WorkFlowMonitor
.java:1764)
 at 
com.sterlingcommerce.woodstock.workflow.WorkFlowMonitor.getAllIds(WorkFlowMonitor.ja
va:1754)
 at 
com.sterlingcommerce.woodstock.adminui.jspbean.TroubleShooterBean.getSelectedBPs(Tro
ubleShooterBean.java:1290)
 at org.apache.jsp.showbps_jsp._jspService(showbps_jsp.java:194)
 at org.apache.jasper.runtime.HttpJspBase.service(HttpJspBase.java:137)
 at javax.servlet.http.HttpServlet.service(HttpServlet.java:853)
```

```
 at org.apache.jasper.servlet.JspServletWrapper.service(JspServletWrapper.java:210)
 at org.apache.jasper.servlet.JspServlet.serviceJspFile(JspServlet.java:295)
 at org.apache.jasper.servlet.JspServlet.service(JspServlet.java:241)
 at javax.servlet.http.HttpServlet.service(HttpServlet.java:853)
 at org.mortbay.jetty.servlet.ServletHolder.handle(ServletHolder.java:358)
 at 
org.mortbay.jetty.servlet.WebApplicationHandler.dispatch(WebApplicationHandler.java:
294)
  at org.mortbay.jetty.servlet.Dispatcher.dispatch(Dispatcher.java:222)
 at org.mortbay.jetty.servlet.Dispatcher.forward(Dispatcher.java:135)
 at 
com.sterlingcommerce.woodstock.ui.servlet.ServletBase.gotoPage(ServletBase.java:277)
 at com.sterlingcommerce.woodstock.adminui.servlet.Page.doPost(Page.java:164)
 at 
com.sterlingcommerce.woodstock.ui.servlet.ServletBase.doGet(ServletBase.java:151)
 at javax.servlet.http.HttpServlet.service(HttpServlet.java:740)
 at javax.servlet.http.HttpServlet.service(HttpServlet.java:853)
 at org.mortbay.jetty.servlet.ServletHolder.handle(ServletHolder.java:358)
 at 
org.mortbay.jetty.servlet.WebApplicationHandler$Chain.doFilter(WebApplicationHandler
.java:342)
 at 
com.sterlingcommerce.woodstock.ui.dlsso.DLSSOFilter.doFilter(DLSSOFilter.java:133)
 at 
org.mortbay.jetty.servlet.WebApplicationHandler$Chain.doFilter(WebApplicationHandler
.java:334)
 at com.sterlingcommerce.util.Fix5CFilter.doFilter(Fix5CFilter.java:74)
 at 
org.mortbay.jetty.servlet.WebApplicationHandler$Chain.doFilter(WebApplicationHandler
.java:334)
 at 
org.mortbay.jetty.servlet.WebApplicationHandler.dispatch(WebApplicationHandler.java:
286)
 at org.mortbay.jetty.servlet.ServletHandler.handle(ServletHandler.java:567)
 at org.mortbay.http.HttpContext.handle(HttpContext.java:1807)
 at 
org.mortbay.jetty.servlet.WebApplicationContext.handle(WebApplicationContext.java:52
6)
 at org.mortbay.http.HttpContext.handle(HttpContext.java:1757)
 at org.mortbay.http.HttpServer.service(HttpServer.java:879)
 at org.mortbay.http.HttpConnection.service(HttpConnection.java:789)
 at org.mortbay.http.HttpConnection.handleNext(HttpConnection.java:960)
 at org.mortbay.http.HttpConnection.handle(HttpConnection.java:806)
  at org.mortbay.http.SocketListener.handleConnection(SocketListener.java:218)
  at org.mortbay.util.ThreadedServer.handle(ThreadedServer.java:331)
  at org.mortbay.util.ThreadPool$PoolThread.run(ThreadPool.java:520)
Chained Exception:
```

```
SQL Error Code: 16945
SQL State: HY000
java.sql.SQLException: [Microsoft][SQLServer 2000 Driver for JDBC][SQLServer]The 
cursor was not declared.
 at com.microsoft.jdbc.base.BaseExceptions.createException(Unknown Source)
 at com.microsoft.jdbc.base.BaseExceptions.getException(Unknown Source)
 at com.microsoft.jdbc.sqlserver.tds.TDSRequest.processErrorToken(Unknown Source)
 at com.microsoft.jdbc.sqlserver.tds.TDSRequest.processReplyToken(Unknown Source)
```

```
 at com.microsoft.jdbc.sqlserver.tds.TDSRPCRequest.processReplyToken(Unknown Source)
 at com.microsoft.jdbc.sqlserver.tds.TDSRequest.processReply(Unknown Source)
 at com.microsoft.jdbc.sqlserver.tds.TDSCursorRequest.openCursor(Unknown Source)
 at com.microsoft.jdbc.sqlserver.SQLServerImplStatement.execute(Unknown Source)
 at com.microsoft.jdbc.base.BaseStatement.commonExecute(Unknown Source)
 at com.microsoft.jdbc.base.BaseStatement.executeQueryInternal(Unknown Source)
 at com.microsoft.jdbc.base.BasePreparedStatement.executeQuery(Unknown Source)
  at 
com.sterlingcommerce.woodstock.workflow.WorkFlowMonitor.getIdsByStateAndStatus(WorkF
lowMonitor.java:5490)
  at 
com.sterlingcommerce.woodstock.workflow.WorkFlowMonitor.getAllIdsNew(WorkFlowMonitor
.java:1764)
 at 
com.sterlingcommerce.woodstock.workflow.WorkFlowMonitor.getAllIds(WorkFlowMonitor.ja
va:1754)
 at 
com.sterlingcommerce.woodstock.adminui.jspbean.TroubleShooterBean.getSelectedBPs(Tro
ubleShooterBean.java:1290)
  at org.apache.jsp.showbps_jsp._jspService(showbps_jsp.java:194)
  at org.apache.jasper.runtime.HttpJspBase.service(HttpJspBase.java:137)
 at javax.servlet.http.HttpServlet.service(HttpServlet.java:853)
  at org.apache.jasper.servlet.JspServletWrapper.service(JspServletWrapper.java:210)
 at org.apache.jasper.servlet.JspServlet.serviceJspFile(JspServlet.java:295)
 at org.apache.jasper.servlet.JspServlet.service(JspServlet.java:241)
 at javax.servlet.http.HttpServlet.service(HttpServlet.java:853)
 at org.mortbay.jetty.servlet.ServletHolder.handle(ServletHolder.java:358)
 at 
org.mortbay.jetty.servlet.WebApplicationHandler.dispatch(WebApplicationHandler.java:
294)
 at org.mortbay.jetty.servlet.Dispatcher.dispatch(Dispatcher.java:222)
  at org.mortbay.jetty.servlet.Dispatcher.forward(Dispatcher.java:135)
 at 
com.sterlingcommerce.woodstock.ui.servlet.ServletBase.gotoPage(ServletBase.java:277)
  at com.sterlingcommerce.woodstock.adminui.servlet.Page.doPost(Page.java:164)
 at 
com.sterlingcommerce.woodstock.ui.servlet.ServletBase.doGet(ServletBase.java:151)
  at javax.servlet.http.HttpServlet.service(HttpServlet.java:740)
  at javax.servlet.http.HttpServlet.service(HttpServlet.java:853)
 at org.mortbay.jetty.servlet.ServletHolder.handle(ServletHolder.java:358)
 at 
org.mortbay.jetty.servlet.WebApplicationHandler$Chain.doFilter(WebApplicationHandler
.java:342)
 at 
com.sterlingcommerce.woodstock.ui.dlsso.DLSSOFilter.doFilter(DLSSOFilter.java:133)
  at 
org.mortbay.jetty.servlet.WebApplicationHandler$Chain.doFilter(WebApplicationHandler
.java:334)
 at com.sterlingcommerce.util.Fix5CFilter.doFilter(Fix5CFilter.java:74)
 at 
org.mortbay.jetty.servlet.WebApplicationHandler$Chain.doFilter(WebApplicationHandler
.java:334)
 at 
org.mortbay.jetty.servlet.WebApplicationHandler.dispatch(WebApplicationHandler.java:
286)
  at org.mortbay.jetty.servlet.ServletHandler.handle(ServletHandler.java:567)
```

```
 at org.mortbay.http.HttpContext.handle(HttpContext.java:1807)
 at 
org.mortbay.jetty.servlet.WebApplicationContext.handle(WebApplicationContext.java:52
6)
 at org.mortbay.http.HttpContext.handle(HttpContext.java:1757)
 at org.mortbay.http.HttpServer.service(HttpServer.java:879)
 at org.mortbay.http.HttpConnection.service(HttpConnection.java:789)
 at org.mortbay.http.HttpConnection.handleNext(HttpConnection.java:960)
 at org.mortbay.http.HttpConnection.handle(HttpConnection.java:806)
 at org.mortbay.http.SocketListener.handleConnection(SocketListener.java:218)
  at org.mortbay.util.ThreadedServer.handle(ThreadedServer.java:331)
 at org.mortbay.util.ThreadPool$PoolThread.run(ThreadPool.java:520)
```
#### Resolution:

Please apply Gentran Integration Suite, Release 4.1.1 Build 1990.

Please apply Gentran Integration Suite, Release 4.3 Build 4315 or later.

Functional Area: Workflow Engine

Escalation ID: 1370234

Fix ID: 169886, 167160

Severity: Normal

Type: Normal Fix

Build: 1990, 4315

#### **InQuira ID: NFX3889**

Title: Mail MIME service reverses path to documents

Description: The Mail MIME service reverses the absolute path to documents specified.

A document in /ProcessData/Level\_A/Level\_B/Level\_C/PDBackup causes the error when the Mail MIME service gets executed as "Level\_C/Level\_B/Level\_A/PDBackup can not be found".

Error Message:

Mail Mime status message:"Level\_C/Level\_B/Level\_A/PDBackup can not be found".

wf.log:

4bbd09c04578e374:43efd315:11b57aecebe:-7fcf

[2008-09-29 10:25:08.264] ERROR 000110060004 WORKFLOW.ACTIVITY\_ENGINE.ERR\_ActivityEngineHelper\_invokeService2 ActivityEngineHelper.invokeService() caught exception while attempting to execute service MailMimeService

com.sterlingcommerce.woodstock.workflow.WorkFlowException: Mail Mime Service fails to execute ...

com.sterlingcommerce.woodstock.workflow.WorkFlowException: ParamObj, getWFCparams could not retrieve document, key = LEVEL\_C/LEVEL\_B/LEVEL\_A/PDBackup2

#### at

com.sterlingcommerce.woodstock.services.mailmime.MailMimeService.processData(MailMimeService.j ava:96)

#### at

com.sterlingcommerce.woodstock.workflow.activity.engine.ActivityEngineHelper.invokeService(Activit yEngineHelper.java(Compiled Code))

#### at

com.sterlingcommerce.woodstock.workflow.activity.engine.ActivityEngineHelper.nextMainLogic(Activi tyEngineHelper.java(Compiled Code))

#### at

com.sterlingcommerce.woodstock.workflow.activity.engine.ActivityEngineHelper.next(ActivityEngineH elper.java(Compiled Code))

#### at

com.sterlingcommerce.woodstock.workflow.queue.WorkFlowQueueListener.doWork(WorkFlowQueueL istener.java(Compiled Code))

#### at

com.sterlingcommerce.woodstock.workflow.queue.WorkFlowQueueListener.run(WorkFlowQueueListen er.java(Compiled Code))

#### at

com.sterlingcommerce.woodstock.workflow.queue.WorkFlowQueueListener.onMessage(WorkFlowQueu eListener.java(Compiled Code))

#### at

com.sterlingcommerce.woodstock.workflow.queue.WorkFlowQueueListener.onMessage(WorkFlowQueu eListener.java(Inlined Compiled Code))

 at com.sterlingcommerce.woodstock.workflow.queue.wfTransporter.run(wfTransporter.java(Compiled Code))

# at

com.sterlingcommerce.woodstock.workflow.queue.BasicExecutor\$Worker.run(BasicExecutor.java(Comp iled Code))

at java.lang.Thread.run(Thread.java(Compiled Code))

Resolution: Please apply Gentran Integration Suite, Release 4.1.1 Build 1990.

(or)

Please apply Gentran Integration Suite, Release 4.2 Build 4216 or later.

(or)

Please apply Gentran Integration Suite, Release 4.3 Build 4315 or later.

Functional Area: Workflow Engine

Escalation ID: 1371210

Fix ID: 167063, 167064, 167068

Severity: Normal

Type: NormalFix Build: 1990, 4216, 4315

# **XSLT**

# **InQuira ID: NFX3653**

Title: XSLT service no longer checks for well formatedness in Gentran Integration Suite 4.3

Description: XSLT Service in Gentran Integration Suite 4.3 does not check for well formatedness, a bad xml file or even a non xml file. XSLT Service does not throw an error when an xml document is not well formed.

Error Message: No error Resolution: Please apply Gentran Integration Suite 4.3 Build 4315 or higher. Functional Area: XSLT Escalation ID: 1371066 Fix ID: 166838

Severity: Normal

Type: Normal Fix

Build: 4315

# **Build 4314 Product Enhancements and Fixes**

# **Sterling File Gateway 1.1**

Applying Gentran Integration Suite 4.3, Build 4314 automatically loads Sterling File Gateway 1.1. Your specific implementation will depend upon the terms of your licensing agreement.

See http://help.sterlingcommerce.com/SFG/index.jsp for details on Sterling File Gateway 1.1, including Release Notes.

# **Build 4314 Product Enhancements**

Gentran Integration Suite 4.3, Build 4314 contains the following additional product enhancements:

- [Adapters SFTP Client](#page-925-0)
- [Adapters FTP Client](#page-927-0)
- [Document Extraction](#page-927-1)
- [Platform](#page-928-0)
- [SWIFT](#page-928-1)
- [Web Services](#page-930-0)

# <span id="page-925-0"></span>**Adapters - SFTP Client**

### **InQuira ID: ENH1040**

Title: Add proxy support for SFTP client

Request Description: Gentran Integration Suite does not support SFTP client communicating to SFTP server through proxy.

Escalation ID: 1352158, 1369593 (163645, 165364, 165365)

Status: Completed

Request Resolution:

#### **Configuring proxy support for SFTP client adapter:**

- 1. Login to Administration interface.
- 2. Select **Deployment** > **Services** > **Configuration**.
- 3. Create new service and click **Go**.
- 4. In Service Type field, enter SFTP Client Adapter and click **Next**.
- 5. Specify field settings:

Name - Name this adapter will have in Application

Select a Group - Select one of the options.

Perimeter Server - List of perimeter servers, including local-mode perimeter servers. Required.

Minimum Number of Threads - A tuning parameter that indicates the range of threads available for handling events to improve performance. See Performance and Tuning for more information. Must be less than or equal to Maximum Number of Threads value. Required.

Maximum Number of Threads - A tuning parameter that indicates the range of threads available for handling events to improve performance. See Performance and Tuning for more information. Must be greater than or equal to Minimum Number of Threads value. Required.

LocalPortRange - Any valid port number(s) not being used by another application running on the system. A port in the specified range will be used to establish an SSH channel to the remote SFTP server. Optional.

Use Proxy Server - Select Yes to use proxy server

Proxy hostname - A valid proxy server hostname or IP address to use as a gateway.

Proxy port - Listen port number for the proxy server.

Proxy Retries – The number of attempts to connect to proxy server if connection is unsuccessful.

Use proxy basic authentication - Whether user authentication is required for the proxy server.

Proxy username - Username to connect to the proxy server.

Proxy password - Password to connect to the proxy server.

6. Click **Finish**. The service is saved and is available for business processes.

#### **Connecting to the proxy server:**

- 1. Connect to proxy server.
- 2. Send CONNECT request with authentication information in the headers.
- 3. Receive HTTP response success message.
- 4. Start treating the connection as a new socket.

Please apply Gentran Integration Suite, Release 4.1 Build 1989 or later.

Please apply Gentran Integration Suite, Release 4.2 Build 4215 or later.

Please apply Gentran Integration Suite, Release 4.3 Build 4314 or later.

# <span id="page-927-0"></span>**Adapters - FTP Client**

# **InQuira ID: ENH1121**

Title: FTP Client Adapter, (FTP Get Service). Add persistence suppression in v4.3

Request Description: FTP GET service needs persistence suppression for documents/data in any form.

Escalation ID: 1368985 (166524)

Status: Completed

Request Resolution: A new parameter, disablePersistForDocTracking property has been added to psftpclient.properties file (found in install/properties.dir) to support persistence suppression. This property can have one of the two values, True or False (default). If it is set to False, the document tracking is saved. Whereas, if it is set to True, document tracking information is not saved as document.persist() call in the adapter is disabled.

Value of the parameter 'DelayWaitingOnIO' should be set to '-1' to support persistence suppression. This setting ensures that the service never goes to WAITING ON IO state (which is required for persistence suppression).

Please apply Gentran Integration Suite, Release 4.3 Build 4314 or later.

# <span id="page-927-1"></span>**Document Extraction**

# **InQuira ID: ENH1135**

Title: Document Extraction service needs to be able to find Sender ID, Receiver ID, and Accepter Lookup Alias in deeper levels

Request Description: Document Extraction service needs to be able to find Sender ID, Receiver ID and Accepter Lookup Alias (ALA) in deeper levels (xpath).

Document Extraction service does not support splitting documents from the input file if they do not start directly under the Root tag of the input file. The documents to split out must start directly under the Root tag of the input file.

Document Extraction can only find the appropriate values if the XML structure has the Sender ID, Receiver ID and Accepter Lookup Alias one level deep as in this example:

```
<DocumentRootTag>
    <TransactionToSplit>
       <SenderIDTag>
       <ReceiverIDTag>
       <AcceptorLookupAliasTag>
```
Escalation ID: 1369620 (166885)

Status: Completed

Request Resolution: The Document Extraction service was doing a string manipulation to extract the Sender/Receiver/ALA values from the subdocuments. As a result, the parsing and extraction of data from the document was not working for complex xpaths. The service will now parse and extract Sender/Receiver/ALA values from the document via any valid xpath.

Please apply Gentran Integration Suite, Release 4.3 Build 4314 or later.

# <span id="page-928-0"></span>**Platform**

### **InQuira ID: ENH1122**

Title: FIFO processing using the MSMQ adapter.

Request Description: Gentran Integration Suite does not support FIFO processing using the MSMQ adapter.

Escalation ID: 1369273 (166700)

Status: Pending Review

Request Resolution: Please apply Gentran Integration Suite, Release 4.3 Build 4314 or later.

See the Gentran Integration Suite 4.3 Documentation Updates for more information on support for FIFO processing using the MSMQ adapter.

# <span id="page-928-1"></span>**SWIFT**

# **InQuira ID: ENH1130**

Title: Need the ability to view plain text SWIFT messages from the SWIFT Editor for the messages

Request Description: Need the ability to view plain text SWIFT message from the SWIFT Editor for the messages

When creating a new message from the Message Entry Workstation and entering the necessary information in the SWIFT Editor, you need the ability to view the message information created.

Escalation ID: 1369506 (166859)

Status: Completed

Request Resolution: A View Text button is now available in the SWIFTEditor. Click on this button if you want to access a plain text display of the SWIFT message created.

Please apply Gentran Integration Suite, Release 4.3 Build 4314 or later.

### **InQuira ID: ENH1131**

Title: Make the SWIFT Message Entry Workstation display enhanced to be more user friendly

Request Description: Make the SWIFT Message Entry Workstation display enhanced to be more user friendly.

The SWIFT Message Entry Workstation should use visual cues to identify whether a component is mandatory or optional.

Code lists should be easily available within the Message Entry Workstation.

Dates should be easily selected.

Escalation ID: 1369507 (166858), 1369510 (166854), 1369511 (166861)

#### Status: Completed

Request Resolution: The SWIFT Message Entry Workstation now uses visual cues to indicate whether a component (group, field, and so forth) is mandatory or optional, to clearly identify each.

The country codes, currency codes, and code words are available as lists from which you can choose values (qualifier fields that have a data source name present are treated differently; they have a lookup associated with code word sub fields), and these lists are always available in the Tools section of the SWIFT Editor. The Message Entry Workstation provides default values for qualifiers sub fields and a default "Start of block" and "End of block" for fields.

For date fields you are prompted with a date choice icon (various date formats defined by MT and MX messages are supported, as well as ISO-8601 Date Time format, which is used in MX messages). Date validations are also supported and for Time-only formats, the Time format is displayed next to the field's text box.

Please apply Gentran Integration Suite, Release 4.3 Build 4314 or later.

# **InQuira ID: ENH1132**

Title: Need to be able to default certain information of all SWIFT messages entered through the Message Entry Workstation

Request Description: Need to be able to default certain information of all SWIFT messages entered through the Message Entry Workstation:

- 1. Whether to display a default business process in the user interface for sending messages
- 2. Whether to allow the user to have the option to disable validation when sending or resending messages
- 3. Whether to configure a default sender BIC that will be automatically displayed when a new message is created
- 4. Whether the Accepter Lookup Alias option is not displayed in the user interface but is instead defaulted to the message format/message type or just the message type

Escalation ID: 1369513 (166855), 1369514 (166862), 1369509 (166857), 1369512 (166860)

#### Status: Completed

Request Resolution: To set the default values for configuration options for the default business process display, validation option, setting a default send BIC and/or Accepter Lookup Alias display, do the following:

- 1. From the Administration Menu, select Business Process > Message Entry Workstation.
- 2. Under Configure, next to Edit Configuration, click Go!

Note: The Edit Configuration option is displayed only if you have Message Entry Configure permission added to your user account.

3. In the View Configuration page, review the configuration settings. If you need to edit the settings, click Go!

- 4. In the Edit Configuration page, edit the configuration parameters as appropriate:
	- a. Click the checkbox for Show Default Send BP if you want the default business process to display.
	- b. Click the checkbox for Show Turn Off Validation if you want to see the Turn Off Validation checkbox on the Confirm screen when sending or resending a message.
	- c. Fill in the Default Sender ID with the appropriate BIC Sender ID code to set that as the default
	- d. Choose from one of the following options for setting the Accepter Lookup Alias:
		- Always Provide Value
		- Use format: MessageFormat\_MessageType
		- Use format: MessageType
- 5. Click Next.
- 6. Click Finish to save the changes.

Please apply Gentran Integration Suite, Release 4.3 Build 4314 or later.

### **InQuira ID: ENH710**

Title: Add SWIFT system messages to the list of messages support by Gentran Integration Suite

Request Description: Add SWIFT system messages to the list of messages support by Gentran Integration Suite

Gentran Integration Suite does not support valid SWIFT system messages, including SWIFT user-to-user messages (MT categories 1-9), and SWIFT-to-user System Messages (MT category 0). System Messages relate to the sending or receiving of messages used to customize your FIN operating environment.

When attempting to process SWIFT system messages (such as the SWIFT 094 message), errors are generated:

 Deenvelope Translation Error - in the Business Process Detail page Code: 300 Mandatory Block Missing - in the Status Report Code: 25 Unrecognized Data Block - in the Status Report

Escalation ID: 1369350 (166921)

Status: Completed

Request Resolution: Gentran Integration Suite now fully supports valid SWIFT system messages, including SWIFT user-to-user messages (MT categories 1-9), and SWIFT-to-user System Messages (MT category 0). This allows users to customize their FIN operating environment relating to the sending and receiving of messages.

Please apply Gentran Integration Suite, Release 4.3 Build 4314 or later.

# <span id="page-930-0"></span>**Web Services**

# **InQuira ID: ENH660**

Title: Output schema support and SOAP1.1 Fault handling compliance enhancements

Request Description:

The following Web services enhancements were requested:

- Support for validation of SOAP message with input schema and output schema
- Support to include the output schema in the WSDL
- Support to limit the process data elements that are sent as a part of the SOAP response
- Capability to send a SOAP fault with an HTTP 500 error code for SOAP 1.1 fault handling compliance

Escalation ID: 1369081, 1368310 (163229)

Status: Completed

Request Resolution: Please apply Gentran Integration Suite, Release 4.3 Build 4314 or later.

See the Gentran Integration Suite 4.3 Documentation Updates for more information on support for validation of SOAP messages, output schemas in the WSDL, and limiting process data in the SOAP response.

# **Build 4314 Product Fixes**

Issues have been resolved in Gentran Integration Suite Release 4.3 Build 4314 in the following areas:

- [Adapter](#page-932-0)
- [Adapters FTP](#page-935-0)
- [Adapters WebDav](#page-936-1)
- [Adapters WebSphereMQ Suite](#page-936-0)
- [Admin UI](#page-937-0)
- $\triangle$  [AFT](#page-938-0)
- $\triangleleft$  [AS2](#page-938-1)
- [Contracts](#page-939-0)
- [EDI](#page-939-1)
- [Hotspot Compiler](#page-940-0)
- [Import/Export](#page-941-0)
- $\bullet$  [Installation](#page-942-0)
- [JMS MQ](#page-949-0)
- [Mailbox](#page-949-1)
- [Mailboxing](#page-951-0)
- [Map Editor](#page-951-1)
- [Performance](#page-954-0)
- [Platform](#page-954-1)
- [Reporting Core](#page-955-0)
- [Reporting Services](#page-956-0)
- ◆ [Screen](#page-957-0)
- [Security/Encryption](#page-958-1)
- [Service and Adapter](#page-958-0)
- [SWIFT](#page-958-1)
- [Trading Partner Profiles](#page-959-0)
- [Translator](#page-961-0)
- [UI General](#page-963-1)
- [Upgrade](#page-963-0)
- [User Interface](#page-964-0)
- [Web Services](#page-968-0)
- [WebSphereMQ Suite Adapter](#page-971-0)
- [Workflow Engine](#page-972-0)

# <span id="page-932-0"></span>**Adapter**

### **InQuira ID: NFX3401**

Title: SWIFTNetServerAdapter deletes multiple RA Business Entities

Description: Deleting a Business Entity on the SWIFTNetServerAdapter removes more than one entry.

Error Message: No errors thrown

Resolution: Please apply Gentran Integration Suite, Release 4.3 Build 4314 or later.

Functional Area: Adapter

Escalation ID: 1370665

- Fix ID: 166276
- Severity: Normal

Type: Normal Fix

Build: 4314

### **InQuira ID: NFX3584**

Title: GLOBAL\_SCOPE Throwable in Dispatcher run loop. \*\*\* THIS DISPATCHER WILL EXIT \*\*\*

Description: Using Gentran Integration Suite 4.3 with 4310. When Gentran Integration Suite starts up, local Perimeter.log records an error and the services that go through the local Perimeter Server are unusable. The only way to get around the error is to bounce Gentran Integration Suite, but the error reoccurs shortly after the bounce.

Error Message:

[2008-09-09 07:35:09.811] ERROR 000000000000 GLOBAL\_SCOPE Throwable in Dispatcher run loop. \*\*\* THIS DISPATCHER WILL EXIT \*\*\* java.lang.Error: java.net.SocketException: Invalid argument (errno:22) at sun.nio.ch.Net.localAddress(Net.java:123) at sun.nio.ch.SocketChannelImpl.localAddress(SocketChannelImpl.java:394) at sun.nio.ch.SocketAdaptor.getLocalAddress(SocketAdaptor.java:147) at java.net.Socket.getLocalSocketAddress(Socket.java:707) at com.sterlingcommerce.perimeter.dispatcher.DataIPAgent.<init>(DataIPAgent.java:134) at com.sterlingcommerce.perimeter.dispatcher.ServerIPAgent.doAccept(ServerIPAgent.java: 120) at com.sterlingcommerce.perimeter.dispatcher.AbstractIPAgent.selected(AbstractIPAgent.j ava:135) at com.sterlingcommerce.perimeter.dispatcher.nio.NioDispatcher.runIo(NioDispatcher.java :201) at com.sterlingcommerce.perimeter.dispatcher.AbstractDispatcher.callRunIo(AbstractDispa tcher.java:419) at com.sterlingcommerce.perimeter.dispatcher.AbstractDispatcher.doRun(AbstractDispatche r.java:396) at com.sterlingcommerce.perimeter.dispatcher.AbstractDispatcher\$2.run(AbstractDispatche r.java:172) at java.lang.Thread.run(Thread.java:595) Caused by: java.net.SocketException: Invalid argument (errno:22) at sun.nio.ch.Net.localInetAddress(Native Method) at sun.nio.ch.Net.localAddress(Net.java:120) ... 11 more

Resolution: Please apply Gentran Integration Suite, Release 4.3 Build 4314 or later.

Load Balancers are performing mini-TCP handshake with Gentran Integration Suite services. The handshake is SYN,ACK,RST. This is causing an exception in the JVM. The JVM is Java HotSpot(TM) 64-Bit Server VM 1.5.0.08 jinteg:05.04.07-13:52 IA64W,Hewlett-Packard Company.

Possible work around is to disable Load Balancers. Changes to the TCP handshake do not seem to affect the problem.

Exceptions may still appear in the Perimeter Log after applying the fix if the Perimeter Logging level is All. These errors are caught because of the TCP RST from the load balancer. Set Logging Level to Error to stop recording the exceptions and consider the TCP RST as normal.

Functional Area: Adapter

Escalation ID: 1370892

Fix ID: 165601 Severity: Critical Type: Normal Fix Build: 4314

#### **InQuira ID: NFX3604**

Title: FTP Client Adapter fails to login when no password is required

Description: When using the FTP Client Adapter with an FTP server that only requires a username, Gentran Integration Suite throws an unsuccessful state transition error after the USER command. Authentication is being handled through SSL, so no password will be issued.

Gentran Integration Suite appears to be expecting a 331: Username okay, password required, but receives a 230: User logged in.

According to the FTP RFC, 230 is a valid state transition from the USER command.

Error Message:

Error in Advanced Status -

```
 Executing handleREPLY_230Command(IS,b,O) after unsuccessful transition from state 
[USER]. 
 Error in FTP Client Log (debug mode): 
  2008-09-11 14:55:19.915] StateMachine.handleCommand(IS,C,O) entering with state 
[USER], command [REPLY_230], and argument [Virtual user TESTUSER logged in.]. 
  handling [REPLY 230] with undefined transitions, executing unaccepted handler and
not transitioning state. 
   Command.execute(IS,b,O) starting on command [REPLY_230], accepted = [false], 
implemented = [true]. 
     Status Report: 
 FTPClientBeginSession failed. 
 Error Message = [Executing handleREPLY_230Command(IS,b,O) after unsuccessful 
transition from state [USER].] 
 FTPClientAdapter=[FTPClientAdapterExternal] 
 ServiceStartTime=[2008-09-11 14:55:16.761] 
 ServiceEndTime=[2008-09-11 14:55:19.918] 
SessionToken=[FTPClientAdapterPSNode1_FTPClientAdapter_node1_12211629167611005:13435
46] 
 ServiceTranscript=[ 
  220 tss1s032 FTP server (SecureTransport 4.6.1) ready. 
  > AUTH TLS 
  234 SSLv23/TLSv1 
 > PBSZ 0 
  200 PBSZ=0 
  > PROT P 
  200 PROT command successful
```
 > USER TESTUSER 230 Virtual user TESTUSER logged in.

Resolution: Please apply Gentran Integration Suite, Release 4.3 Build 4314 or later.

Functional Area: Adapter Escalation ID: 1370895 Fix ID: 165866 Severity: Normal Type: New Functionality Build: 4314

# <span id="page-935-0"></span>**Adapters - FTP**

#### **InQuira ID: NFX3828**

Title: Gentran Integration Suite acting as an FTPS client fails after sending PBSZ during SSL/TLS FTP handshake

Description: Using Gentran Integration Suite 4.2.0 build 4208. During FTPS hand shake Gentran Integration Suite sends PBSZ after AUTH TLS before USER and PASS. This command sequence is unacceptable to this FTP server and the server responds with 530 User not logged in.

Error Message:

```
SSL EXPLICIT SecureFTP.mandtbank.com 
> AUTH TLS 
234 AUTH Successful 
> PBSZ 0 
530 User not logged in.
```
Resolution:

Please apply Gentran Integration Suite, Release 4.2 Build 4215 or later.

Please apply Gentran Integration Suite, Release 4.3 Build 4314 or later.

Functional Area: Adapters - FTP

Escalation ID: 1368032

Fix ID: 37943, 165474

Severity: Normal

Type: Normal Fix

Build: 4215, 4314
# **Adapters - WebDav**

### **InQuira ID: NFX3538**

Title: WebDAV server is not closing connections in GIS 4.1.1 and it appears ACTIVE in the ui page

Description: When connecting to Gentran Integration Suite using WebDAV, connections are not being closed and remain ACTIVE in the Communications Session screen. This is due to the client side not properly closing the connection causing a timeout and the server side (Gentran Integration Suite) not unregistering the thread in the HTTP Server because the connection was not properly closed.

Error Message: There is no error message. However, the connection remains ACTIVE in the Communications Session screen using an HTTP thread. The thread remains active until Gentran Integration Suite is restarted or the adapter is restarted.

Resolution: When connections are made using WebDAV, only WebDAV protocol communication sessions are retained and HTTP connections are skipped.

Please apply Gentran Integration Suite, Release 4.1.1 Build 1989 or later.

Please apply Gentran Integration Suite, Release 4.3 Build 4314 or later.

Functional Area: Adapters - WebDav

Escalation ID: 1369079

Fix ID: 164191, 166615

Severity: Normal

Type: Normal Fix

Build: 1989, 4314

## **Adapters - WebSphereMQ Suite**

### **InQuira ID: NFX4161**

Title: The WSMQ Async Receive adapter boostraps business processes even when a document is not created successfully.

Description: The WSMQ Async Receive adapter boostraps business processes even when a document is not created successfully. This results in data loss.

Resolution: Corrected exception handling when Gentran Integration Suite fails to close the document output stream (file system full or read only) the exception is now caught, logged and re-thrown. Prior logic was just to log the exception and continue which resulted in "lost" MQ messages and business processes boostrapped without valid documents.

Please apply Gentran Integration Suite, Release 4.3 Build 4314 or later.

Functional Area: Adapters - WebSphereMQ Suite

Escalation ID: 1368837

Fix ID: 37552

Severity: Normal Type: Normal Fix Build: 4314

# **Admin UI**

### **InQuira ID: NFX3592**

Title: Javascript error in Envelope Search when 'Remember search-by values' is selected and invalid data is used

Description: When searching for Envelopes, if the user has enabled the 'Remember search-by values', a search for invalid information (for example: %'78), will cause the screen to no longer return values until the 'Remember search-by values' is disabled.

Error Message:

Processing error has occurred. Please contact system administrator and check system logs for more details.java.lang.NumberFormatException: For input string: ""

Resolution: Please apply Gentran Integration Suite, Release 4.3 Build 4314 or later.

Functional Area: Admin UI

Escalation ID: 1370911

Fix ID: 165930

Severity: Normal

Type: Normal Fix

Build: 4314

### **InQuira ID: NFX3770**

Title: Searching for Business Processes -> ALL in Restore Area returns no results

Description: After restoring a data set using the Archive Manager, and then searching the Restore Area from Business Processes -> Advanced Search -> Business Processes, no results are returned when selecting ALL in the Business Processes box.

Error Message:

```
[2008-08-21 09:49:16.822] ERROR 000110010729 WORKFLOW.WORKFLOW.ERR_extractWFDIDs Got 
an exception in extractWFDIDs . 
SQL Error Code: 209
SQL State: HY000
java.sql.SQLException: [Microsoft][SQLServer 2000 Driver for 
JDBC][SQLServer]Ambiguous column name 'WFD_ID'.
```
Resolution:

Please apply Gentran Integration Suite, Release 4.1.1 Build 1990.

Please apply Gentran Integration Suite, Release 4.2 Build 4217 or later.

Please apply Gentran Integration Suite, Release 4.3 Build 4314 or later. Functional Area: Admin UI Escalation ID: 1371069, 1371944, 1370904 Fix ID: 166319, 171608, 165946 Severity: Normal Type: Normal Fix Build: 1990, 4217, 4314

# **AFT**

### **InQuira ID: NFX3978**

Title: AFT "Route Search Results" page error

Description: Gentran Integration Suite installed on operating system with dual languages support such as English US and non-English. While browsing and selecting AFT activity and getting to the "Route Search Results" screen and selecting returning back to AFT home, results into the following error: An exception occurred while processing the current action. Please contact your System Administrator. Exception message [Illegal pattern character 'n'].

Error Message:

```
Exception message [Illegal pattern character 'n'] 
java.lang.IllegalArgumentException: Illegal pattern character 'n' 
         at java.text.SimpleDateFormat.compile(SimpleDateFormat.java:678) 
         at java.text.SimpleDateFormat.initialize(SimpleDateFormat.java:497) 
         at java.text.SimpleDateFormat.<init>(SimpleDateFormat.java:446)
```
Resolution: Please apply Gentran Integration Suite, Release 4.3 Build 4314 or later.

Functional Area: AFT Escalation ID: 1370333 Fix ID: 166317 Severity: Normal Type: Normal Fix Build: 4314

## **AS2**

### **InQuira ID: NFX3996**

Title: A new version of 'AS2SendASyncMDN' was named 'AS2SendAsyncMDN' and there are now two versions

Description: After applying Build 4312 for Gentran Integration Suite version 4.3, the user may notice that there are now two processes named 'AS2SendASyncMDN' and 'AS2SendAsyncMDN' (note the small 's' in 'Async' in the second version).

Instead of creating a new version of the 'AS2SendASyncMDN' process, the patch application incorrectly created a new process definition named 'AS2SendAsyncMDN'.

This should only happen if Builds 4312 or 4313 were applied. If the user goes from 4311 or earlier directly to 4314, this should not occur.

Resolution: Please apply Gentran Integration Suite, Release 4.3 Build 4314 or later.

Functional Area: AS2 Escalation ID: 1371199 Fix ID: 166866,166728 Severity: Normal Type: Normal Fix Build: 4314

## **Contracts**

### **InQuira ID: NFX3350**

Title: Default setting for Content Encoding is set to Base64 when editing a Rosettanet contract

Description: When editing a RosettaNet Contract, the Content Encoding is changed to Base64, overriding the previous setting.

Error Message: No error messages

Resolution: Please apply Gentran Integration Suite, Release 4.3 Build 4314 or later.

Functional Area: Contracts

Escalation ID: 1370740

Fix ID: 164973

Severity: Normal

Type: Normal Fix

Build: 4314

## **EDI**

### **InQuira ID: NFX3977**

Title: Correlation values for the Sender/Recipient internal ID fields are not being passed across to outbound CONTRL messages

Description: Correlation values for the Sender/Recipient internal ID fields, registered for inbound interchanges by the EDI deenveloping process, are not being passed across to outbound CONTRL messages Inbound interchange header.

\*\*\*\*NOTE\*\*\*\*

Documentation says that for outbound envelope conditional values, the wildcard is to leave the field blank (and it will be overridden by user values provided from using the correlation service). This is true in general, but outbound Acknowledgements (in this case, outbound CONTROL message) are a special case.

 For outbound acknowledgements (CONTROL), to wildcard values for the INTERCHANGE SENDER code qualifiers and reverse routing elements, and INTERCHANGE RECIPIENT code qualifiers and reverse routing elements, the fields must have a "\*" as a wildcard character. In addition, it is not necessary to use the correlation service to provide values. The values from the inbound document will automatically be looked up in correlations, and provided to the outbound CONTROL

Error Message: No errors

Resolution: Please apply Gentran Integration Suite, Release 4.3 Build 4314 or later.

Functional Area: EDI

Escalation ID: 1370734

Fix ID: 166138

Severity: Normal

Type: Normal Fix

Build: 4314

## **Hotspot Compiler**

#### **InQuira ID: NFX4046**

Title: malformed .hotspot\_compile files causing run.sh failures

Description: Issue occurs only on Solaris and HP-UX utilizing the Sun JDK. Error occurs on startup.

Error Message:

CompilerOracle: unrecognized line

"slator/translationobject/SyntaxToken loadFromStream"

Resolution: Please apply Gentran Integration Suite, Release 4.3 Build 4314 or later.

Functional Area: Hotspot Compiler

Escalation ID: QC

Fix ID: 164174

Severity: Normal

Type: Normal Fix

Build: 4314

## **Import/Export**

### **InQuira ID: NFX3970**

Title: When filtering CodeLists with an underscore '\_' in the export window the screen comes back blank

Description: Gentran Integration Suite UI > Export > Accounts > CodeLists

Resolution: Please apply Gentran Integration Suite, Release 4.3 Build 4314 or later.

Functional Area: Import/Export Escalation ID: 1370984 Fix ID: 165903 Severity: Normal Type: Normal Fix Build: 4314

### **InQuira ID: NFX3381**

Title: Unexpected Filter By Feature Behavior in the Export/Import Resource Option

Description: Export Resources > Mailbox > Mailbox > Mailbox Routing Rules screen, User enters a string to filter data and search on, User then clicks the filter symbol, the resultant screen shows nothing (even though there are entries matching the search criteria).

If the user selects 'Back', this brings them back Export Resources, Mailboxes screen, check 'Mailbox Routing Rules' then click Next, the screen does not list any entries. It requires the user to cancel and start all over.

Error Message: None

Resolution:

Please apply Gentran Integration Suite, Release 4.2 Build 4215 or later.

Please apply Gentran Integration Suite, Release 4.3 Build 4314 or later.

Functional Area: Import/Export

Escalation ID: 1370701

Fix ID: 165133, 165134

Severity: Normal

Type: Normal Fix

Build: 4215, 4314

#### **InQuira ID: NFX3554**

Title: Exporting XSLT based on resource tag does not include the xslt in the new resource tag on the imported system

Description:

- 1. Create a resource tag that includes a business process and an XSLT.
- 2. Export based on this resource tag.
- 3. Import into a new system.
- 4. Try and export based on this resource tag from the new system, the XSLT will not be included.

Error Message: No error messaged

Resolution: Please apply Gentran Integration Suite, Release 4.3 Build 4314 or later.

Functional Area: Import/Export

Escalation ID: 1370935

Fix ID: 166008

Severity: Normal

Type: Normal Fix

Build: 4314

## **Installation**

#### **InQuira ID: NFX3741**

Title: Cannot install patches when database password are encrypted using enccfgs.sh

Request Description: GIS 4311. The patch installation is blocked at the step dbverify when the database password are encrypted using enccfgs.sh

Error Message

Errors

```
[java] ...Verifying db connection...
    [java] Exception in thread "main" java.lang.Exception:
java.lang.reflect.InvocationTargetException
     [java] at 
com.sterlingcommerce.woodstock.noapp.NoAppLoader.main(NoAppLoader.java:79)
    [java] Caused by: java.lang.reflect.InvocationTargetException
    [java] at sun.reflect.NativeMethodAccessorImpl.invoke0(Native Method)
     [java] at 
sun.reflect.NativeMethodAccessorImpl.invoke(NativeMethodAccessorImpl.java:64)
     [java] at 
sun.reflect.DelegatingMethodAccessorImpl.invoke(DelegatingMethodAccessorImpl.java:43
)
    [java] at java.lang.reflect.Method.invoke(Method.java:615)
```

```
 [java] at 
com.sterlingcommerce.woodstock.noapp.NoAppLoader.main(NoAppLoader.java:76)
     [java] Caused by: <?xml version="1.0" encoding="UTF-8"?>
     [java] <Errors>
    [java] <Error ErrorCode="Database connection parameters incorrect"
     [java] ErrorDescription="Database connection parameters 
incorrect"ErrorRelatedMoreInfo="">
     [java] <Attribute Name="ErrorCode" Value="Database connection parameters 
incorrect"/>
     [java] <Attribute Name="ErrorDescription" Value="Database connection 
parameters incorrect"/>
     [java] <Error ErrorCode="java.sql.SQLException" ErrorDescription="" 
ErrorRelatedMoreInfo="ORA-01017: invalid username/password; logon denied
">
    [java] <Stack>java.sql.SQLException: ORA-01017: invalid
username/password; logon denied
     [java] at 
oracle.jdbc.driver.DatabaseError.throwSqlException(DatabaseError.java:112)
    [java] at oracle.jdbc.driver.T4CTTIoer.processError(T4CTTIoer.java:331)
     [java] at oracle.jdbc.driver.T4CTTIoer.processError(T4CTTIoer.java:283)
     [java] at oracle.jdbc.driver.T4CTTIoer.processError(T4CTTIoer.java:278)
    [java] at
oracle.jdbc.driver.T4CTTIoauthenticate.receiveOauth(T4CTTIoauthenticate.java:791)
     [java] at oracle.jdbc.driver.T4CConnection.logon(T4CConnection.java:362)
    [java] at
oracle.jdbc.driver.PhysicalConnection.<init&gt;(PhysicalConnection.java:439)
     [java] at 
oracle.jdbc.driver.T4CConnection.<init&gt;(T4CConnection.java:165)
     [java] at 
oracle.jdbc.driver.T4CDriverExtension.getConnection(T4CDriverExtension.java:35)
     [java] at oracle.jdbc.driver.OracleDriver.connect(OracleDriver.java:801)
     [java] at java.sql.DriverManager.getConnection(DriverManager.java:562)
     [java] at java.sql.DriverManager.getConnection(DriverManager.java:186)
    [java] at
com.yantra.tools.dbverify.DbVerifyCommandLine.checkProperties(DbVerifyCommandLine.ja
va:1187)
    [java] at
com.yantra.tools.dbverify.DbVerifyCommandLine.processEntityRepository(DbVerifyComman
dLine.java:133)
    [java] at
com.yantra.tools.dbverify.DbVerifyCommandLine.main(DbVerifyCommandLine.java:104)
     [java] at sun.reflect.NativeMethodAccessorImpl.invoke0(Native Method)
    [java] at
sun.reflect.NativeMethodAccessorImpl.invoke(NativeMethodAccessorImpl.java:64)
     [java] at 
sun.reflect.DelegatingMethodAccessorImpl.invoke(DelegatingMethodAccessorImpl.java:43
\lambda [java] at java.lang.reflect.Method.invoke(Method.java:615)
     [java] at 
com.sterlingcommerce.woodstock.noapp.NoAppLoader.main(NoAppLoader.java:76)
    [java] </Stack>
    [java] </Error>
     [java] <Stack>com.yantra.yfc.util.YFCException
     [java] at 
com.yantra.tools.dbverify.DbVerifyCommandLine.checkProperties(DbVerifyCommandLine.ja
va:1194)
```

```
 [java] at 
com.yantra.tools.dbverify.DbVerifyCommandLine.processEntityRepository(DbVerifyComman
dLine.java:133)
     [java] at 
com.yantra.tools.dbverify.DbVerifyCommandLine.main(DbVerifyCommandLine.java:104)
    [java] at sun.reflect.NativeMethodAccessorImpl.invoke0(Native Method)
     [java] at 
sun.reflect.NativeMethodAccessorImpl.invoke(NativeMethodAccessorImpl.java:64)
    [java] at
sun.reflect.DelegatingMethodAccessorImpl.invoke(DelegatingMethodAccessorImpl.java:43
)
    [java] at java.lang.reflect.Method.invoke(Method.java:615)
     [java] at 
com.sterlingcommerce.woodstock.noapp.NoAppLoader.main(NoAppLoader.java:76)
    [java] </Stack>
     [java] </Error>
    [java] </Errors>
     [java] at 
com.yantra.tools.dbverify.DbVerifyCommandLine.processEntityRepository(DbVerifyComman
dLine.java:138)
     [java] at
com.yantra.tools.dbverify.DbVerifyCommandLine.main(DbVerifyCommandLine.java:104)
```
Request Resolution: Please apply Gentran Integration Suite, Release 4.3 Build 4314 or later. Please apply Sterling Integrator, Release 5.0 Build 5001 or later.

If a workaround is needed until the patch can be applied with the fix, put the theDB password in clear text in the sandbox.cfg and apservsetup (properties file folder). You should also decrypt any custom database pool passwords present in the customer\_overrides.properties file or any other properties file. Run setupfiles and deployer scripts after changing the passwords to clear text. Then apply the patch.

Functional Area: Installation

Escalation ID: 1371095 Fix ID: 166591,166594

Severity: Normal

Type: NormalFix

Build: 4314, 5001

#### **InQuira ID: NFX3707**

Title: Softstop.sh is not removing the BI Listener Process ID on Unix systems

Description: When the user runs the 'softstop.sh' command on Unix systems, the Process ID (PID) for the BI Listener is left running, instead of being stopped like the rest of the Process IDs for Gentran Integration Suite.

Using 'hardstop.sh' works correctly and will remove the BI Listener PID.

Resolution: Please apply Gentran Integration Suite, Release 4.3 Build 4314 or later.

Functional Area: Installation

Escalation ID: 1371008

Fix ID: 165888 Severity: Normal Type: Normal Fix Build: 4314

## **InQuira ID: NFX4008**

Title: MSSQL 2000 drivers reporting as missing in dynamicclasspath.cfg when starting Gentran Integration Suite, which uses MSSQL 2005 drivers

Description: MSSQL 2000 drivers reporting as missing in dynamicclasspath.cfg when starting Gentran Integration Suite which uses MSSQL 2005 drivers.

These drivers are not the same or required for MSSQL 2005 install.

Error Message:

```
WARNING: DynamicClassLoader appendToSearchPath- entry does not exist for 
'D:\GIS43\SI\jdk\jre\lib\ext\msbase.jar' 
WARNING: DynamicClassLoader appendToSearchPath- entry does not exist for 
'D:\GIS43\SI\jdk\jre\lib\ext\mssql_all.jar' 
WARNING: DynamicClassLoader appendToSearchPath- entry does not exist for 
'D:\GIS43\SI\jdk\jre\lib\ext\mssqlserver.jar' 
WARNING: DynamicClassLoader appendToSearchPath- entry does not exist for 
'D:\GIS43\SI\jdk\jre\lib\ext\msutil.jar'
```
Resolution: Please apply Gentran Integration Suite, Release 4.3 Build 4314 or later.

Functional Area: Installation Escalation ID: 1370553 Fix ID: 162959

Severity: Normal

Type: Normal Fix

Build: 4314

### **InQuira ID: NFX3725**

Title: "Error update SWIFTNet Route Priority: ORA-00936: missing expression" when installing patch 4311 on node 2

Description: Cluster 2 nodes. The issue occurs when applying the patch to the secondary node when SWIFTNet routes have been defined. If those routes are removed the prior to running the patch, the patch completes successfully.

Installation build 4311 & Oracle Database 10g Enterprise Edition Release 10.2.0.3.0

Error Message:

```
Processing post service install 
tasks...Running...swiftnet.scripts.PostServiceInstall
com.sterlingcommerce.woodstock.install.module_loader.ServiceInstallException
```
 at com.sterlingcommerce.woodstock.install.utils.ClassUtils.runAllOfTypeInPackage(ClassU tils.java:134) at com.sterlingcommerce.woodstock.install.module\_loader.ServiceInstall.doPostInstallTas ks(ServiceInstall.java:2535) at com.sterlingcommerce.woodstock.install.module\_loader.ServiceInstall.installService(S erviceInstall.java:699) at com.sterlingcommerce.woodstock.install.module\_loader.ServiceInstall.install(ServiceI nstall.java:286) at com.sterlingcommerce.woodstock.install.module\_loader.ServiceInstall.install(ServiceI nstall.java:161) at com.sterlingcommerce.woodstock.install.module\_loader.ServiceInstall.installComponent s(ServiceInstall.java:362) at com.sterlingcommerce.woodstock.install.module\_loader.ServiceInstall.install(ServiceI nstall.java:307) at com.sterlingcommerce.woodstock.install.module\_loader.ServiceInstall.install(ServiceI nstall.java:161) at com.sterlingcommerce.woodstock.install.module\_loader.ServiceInstall.installComponent s(ServiceInstall.java:362) at com.sterlingcommerce.woodstock.install.module\_loader.ServiceInstall.install(ServiceI nstall.java:307) at com.sterlingcommerce.woodstock.install.module\_loader.ServiceInstallDriver.doIt(Servi ceInstallDriver.java:175) at com.sterlingcommerce.woodstock.install.module\_loader.ServiceInstallDriver.main(Servi ceInstallDriver.java:64) at sun.reflect.NativeMethodAccessorImpl.invoke0(Native Method) at sun.reflect.NativeMethodAccessorImpl.invoke(NativeMethodAccessorImpl.java:64) at sun.reflect.DelegatingMethodAccessorImpl.invoke(DelegatingMethodAccessorImpl.java:43 ) at java.lang.reflect.Method.invoke(Method.java:615) at com.sterlingcommerce.woodstock.install.module\_loader.ServiceInstallBootstrapper.doIt (ServiceInstallBootstrapper.java:96) at com.sterlingcommerce.woodstock.install.module\_loader.ServiceInstallBootstrapper.main (ServiceInstallBootstrapper.java:60) Caused by: java.lang.reflect.InvocationTargetException at sun.reflect.NativeMethodAccessorImpl.invoke0(Native Method) at sun.reflect.NativeMethodAccessorImpl.invoke(NativeMethodAccessorImpl.java:64) at sun.reflect.DelegatingMethodAccessorImpl.invoke(DelegatingMethodAccessorImpl.java:43  $\lambda$ at java.lang.reflect.Method.invoke(Method.java:615)

```
 at 
com.sterlingcommerce.woodstock.install.utils.ClassUtils.runAllOfTypeInPackage(ClassU
tils.java:125)
  ... 17 more
Caused by: 
com.sterlingcommerce.woodstock.install.module_loader.ServiceInstallException: Error 
update SWIFTNet Route Priority: ORA-00936: missing expression
 at 
swiftnet.scripts.PostServiceInstall.updateSWIFTNetRoutePriority(PostServiceInstall.j
ava:108)
 at 
swiftnet.scripts.PostServiceInstall.doPostInstallTasks(PostServiceInstall.java:54)
  ... 22 more
com.sterlingcommerce.woodstock.install.module_loader.ServiceInstallException: 
ServiceInstall.installService()->general Exception: null
 at 
com.sterlingcommerce.woodstock.install.module_loader.ServiceInstall.installService(S
erviceInstall.java:717)
 at 
com.sterlingcommerce.woodstock.install.module_loader.ServiceInstall.install(ServiceI
nstall.java:286)
 at 
com.sterlingcommerce.woodstock.install.module_loader.ServiceInstall.install(ServiceI
nstall.java:161)
 at 
com.sterlingcommerce.woodstock.install.module_loader.ServiceInstall.installComponent
s(ServiceInstall.java:362)
 at 
com.sterlingcommerce.woodstock.install.module_loader.ServiceInstall.install(ServiceI
nstall.java:307)
 at 
com.sterlingcommerce.woodstock.install.module_loader.ServiceInstall.install(ServiceI
nstall.java:161)
 at 
com.sterlingcommerce.woodstock.install.module_loader.ServiceInstall.installComponent
s(ServiceInstall.java:362)
 at 
com.sterlingcommerce.woodstock.install.module_loader.ServiceInstall.install(ServiceI
nstall.java:307)
 at 
com.sterlingcommerce.woodstock.install.module_loader.ServiceInstallDriver.doIt(Servi
ceInstallDriver.java:175)
 at 
com.sterlingcommerce.woodstock.install.module_loader.ServiceInstallDriver.main(Servi
ceInstallDriver.java:64)
 at sun.reflect.NativeMethodAccessorImpl.invoke0(Native Method)
 at sun.reflect.NativeMethodAccessorImpl.invoke(NativeMethodAccessorImpl.java:64)
 at 
sun.reflect.DelegatingMethodAccessorImpl.invoke(DelegatingMethodAccessorImpl.java:43
)
 at java.lang.reflect.Method.invoke(Method.java:615)
 at 
com.sterlingcommerce.woodstock.install.module_loader.ServiceInstallBootstrapper.doIt
(ServiceInstallBootstrapper.java:96)
```
 at com.sterlingcommerce.woodstock.install.module\_loader.ServiceInstallBootstrapper.main (ServiceInstallBootstrapper.java:60) Caused by: com.sterlingcommerce.woodstock.install.module\_loader.ServiceInstallException at com.sterlingcommerce.woodstock.install.utils.ClassUtils.runAllOfTypeInPackage(ClassU tils.java:134) at com.sterlingcommerce.woodstock.install.module\_loader.ServiceInstall.doPostInstallTas ks(ServiceInstall.java:2535) at com.sterlingcommerce.woodstock.install.module\_loader.ServiceInstall.installService(S erviceInstall.java:699) ... 15 more Caused by: java.lang.reflect.InvocationTargetException at sun.reflect.NativeMethodAccessorImpl.invoke0(Native Method) at sun.reflect.NativeMethodAccessorImpl.invoke(NativeMethodAccessorImpl.java:64) at sun.reflect.DelegatingMethodAccessorImpl.invoke(DelegatingMethodAccessorImpl.java:43 ) at java.lang.reflect.Method.invoke(Method.java:615) at com.sterlingcommerce.woodstock.install.utils.ClassUtils.runAllOfTypeInPackage(ClassU tils.java:125) ... 17 more Caused by: com.sterlingcommerce.woodstock.install.module\_loader.ServiceInstallException: Error update SWIFTNet Route Priority: ORA-00936: missing expression at swiftnet.scripts.PostServiceInstall.updateSWIFTNetRoutePriority(PostServiceInstall.j ava:108) at swiftnet.scripts.PostServiceInstall.doPostInstallTasks(PostServiceInstall.java:54) ... 22 more Error '255' installing service files.

Resolution: Please apply Gentran Integration Suite, Release 4.3 Build 4314 or later.

Functional Area: Installation

Escalation ID: 1371006

Fix ID: 166239

Severity: Normal

Type: Normal Fix

Build: 4314

## **JMS MQ**

### **InQuira ID: NFX4050**

Title: ActiveMQ 5.1 persistence is failing on JMS Queues

Description: Introduced in Build Gentran Integration Suite Build 4310. ActiveMQ was updated to version 5.1 and persistence is now failing. Legacy journaling being used on top of the new 5.1 AMQ persistence model.

Error Message: No visible errors

Resolution: Please apply Gentran Integration Suite, Release 4.3 Build 4314 or later.

Functional Area: JMS MQ

Escalation ID: QC

Fix ID: 166711

Severity: Normal

Type: Normal Fix

Build: 4314

## **Mailbox**

### **InQuira ID: NFX4049**

Title: Performance issues with Mailboxes when using the new finer-grained permissions

Description: When using the new fine-grained permissions model with Mailboxes, the performance of the Mailboxes may be significantly degraded. This could affect editing the permissions for the user, adding files to the Mailbox, deleting from the Mailbox, or listing the contents when connecting to the system, for example, with an FTP Client.

Resolution: Please apply Gentran Integration Suite, Release 4.3 Build 4314 or later.

Functional Area: Mailbox

Escalation ID: 1370561

Fix ID: 164152

Severity: Normal

Type: Normal Fix

Build: 4314

### **InQuira ID: NFX3582**

Title: Mailbox - Security hole discovered where an "attacker" can successfully bruteforce BDE (Bulk Data Entry) passwords

Description: VMR discovered the new vulnerability whilst retesting the change password issue described above.

During this retest, VMR modified their password bruteforce script to first collect a new JSessionId from the BDE server. The script then used the collected JSessionID to POST a request to the BDE MBILogin page, attempting to logon to BDE.

The response from the server indicates whether the attempt was successful or not. If the MBILogin page is returned then the password was not successfully bruteforced. However if the attempt was successful the "Trade Secret Notice" disclaimer is returned.

As the JSessionId is changed for each request, multiple passwords can be tried without the application locking out the account.

Using this method an attacker can successfully bruteforce BDE user passwords.

Recommendation-

VMR recommends that User lockout should be enforced when multiple JSessionId's are used.

- VMR -Vulnerability Management Research ( Security Section of the ATO )
- BDE Bulk Data Entry that is, the Gentran Integration Suite System

Resolution: Please apply Gentran Integration Suite, Release 4.3 Build 4314 or later.

Functional Area: Mailbox

Escalation ID: 1371058

Fix ID: 165968

Severity: Critical

Type: Normal Fix

Build: 4314

### **InQuira ID: NFX4071**

Title: Incorrect error messages in mailbox.log showing permission issue when the user gives a command - "ls "

Description: Incorrect error message is logged in mailbox.log showing permission issue when a user gives a command - "ls " from ftp client.

Error Message:

[2008-09-12 20:54:25.175] ALL 000000000000 GLOBAL\_SCOPE PermissionManager.haveMailboxPermission() User does not have mailbox permission:/global/Bangalore/ABCDE.txt.mbx mailboxPath:/global/Bangalore/ABCDE.txt user:user1-global

Resolution: Please apply Gentran Integration Suite, Release 4.3 Build 4314 or later.

Functional Area: Mailbox

Escalation ID: 1370880

Fix ID: 166484

Severity: Normal Type: Normal Fix Build: 4314

## **Mailboxing**

### **InQuira ID: NFX2286**

Title: Using 4.2 4210 if the MailboxAS2SendSyncMDN or MailboxAS2SendAsyncMDN post fails the mailbox extract abort service tries

Description: Using 4.2 4210 if the MailboxAS2SendSyncMDN or MailboxAS2SendAsyncMDN post fails the mailbox extract abort service tries to execute two times

Error Message: The second mailbox extract abort service fails due to the abort already being executed and the Business Process goes into a Halted state

Resolution:

Please apply Gentran Integration Suite, Release 4.2 Build 4212 or later.

Please apply Gentran Integration Suite, Release 4.3 Build 4314 or later.

Functional Area: Mailboxing

Escalation ID: 1368765

Fix ID: 43743, 165235

Severity: Normal

Type: Normal Fix

Build: 4212, 4314

## **Map Editor**

### **InQuira ID: NFX3656**

Title: Getting unreasonable warning for FreeFormat after install the new map editor of build 4311

Description: Customer is getting unreasonable warning message for FreeFormat after installing the new map editor of build 4311.

In the new map editor called version 5.3, every time we click OK on a field properties screen which was set FreeFormat for String, we get a unreasonable warning like below (we have attached the screen shot of the warning message).

The string data format entered is not valid. Select an existing format or create a new syntax token. The data format change has not been saved.

Error Message: No error

Resolution: Please apply Gentran Integration Suite, Release 4.3 Build 4314 or later. After the patch has been applied, please download and re-install the Map Editor.

Functional Area: Map Editor Escalation ID: 1370797 Fix ID: 165100 Severity: Normal Type: Normal Fix Build: 4314

### **InQuira ID: NFX3737**

Title: Map calling ExtendedRuleLibrary from extended rule can not be checked in with \*.map in 4311 build

Description: \*.map files which calls the Extended Rule Library cannot be checked in on build 4311 environment as it shows the below error.

'Your .map or .mxl file is empty or is not a valid source map. Please try again.'

But, if tried to save the same Map as \*.mxl and tried to check in, there are no issues. Also, normal maps has no problem to check in with \*.map.

There are no issues in checking in both the \*.mxl and \*.map maps in 4309 and 4310 builds.

The version of map editor to save and compile does not matter. Both old and new from 4311 got same problem with checking in on 4311 build.

Error Message:

Your .map or .mxl file is empty or is not a valid source map. Please try again.

Resolution: Please apply Gentran Integration Suite, Release 4.3 Build 4314 or later.

Functional Area: Map Editor

Escalation ID: 1370796

Fix ID: 165613

Severity: Normal

Type: Normal Fix

Build: 4314

### **InQuira ID: NFX4033**

Title: Unable to download/install the FR and ES Map Editors from a 4312 instance

Description: Unable to download/install the French (FR) and Spanish (ES) Map Editors from the Maps UI from a Gentran Integration Suite 4.3 Build 4312 instance

Error Message:

Unable to download Map Editor. Please try later.

Resolution: The Map Editor binary files were not properly bundled with the 4212 build. Please apply Gentran Integration Suite, Release 4.3 Build 4314 or later.

Functional Area: Map Editor Escalation ID: QC Fix ID: 164702 Severity: Normal Type: Normal Fix Build: 4314

### **InQuira ID: NFX4031**

Title: SumTotal Extended Rule function does not work with Integer variables

Description: The SumTotal Extended Rule function does not work with Integer variables.

Resolution: Please apply Gentran Integration Suite, Release 4.3 Build 4314 or later.

Functional Area: Map Editor

Escalation ID: QC

Fix ID: 165967

Severity: Normal

Type: Normal Fix

Build: 4314

### **InQuira ID: NFX4186**

Title: Canonical Invoice format is not present in the dropdown list when creating a new Message in Sterling Message Formats

Description: Canonical Invoice format is not present in the dropdown list when creating a new Message in Sterling Message Formats using MapCannot see the Map Editor.

Resolution:

- 1. Create a new map and give it a name.
- 2. For the "Create a new data format using this standard", select Sterling Message Format.
- 3. Click on "Messages"
- 4. In the drop down boxes, select Version 1.0 for "Which version of the standards do you want to use?" and the Canonical Invoice format is now available for selection.

Please apply Gentran Integration Suite, Release 4.3 Build 4314 or later. After the patch has been applied, please download and re-install the Map Editor.

Functional Area: Map Editor

Escalation ID: QC

Fix ID: 168547 Severity: Normal Type: Normal Fix Build: 4314

## **Performance**

### **InQuira ID: NFX3998**

Title: Adding or deleting Permissions from a Group with many individual Permissions may take many minutes

Description: When adding or removing a Permission on a Group that has many individual Permissions assigned to it, it may take many minutes for the update to occur after the User clicks the 'Go' button.

Resolution: Please apply Gentran Integration Suite, Release 4.3 Build 4314 or later.

Functional Area: Performance

Escalation ID: 1370623

Fix ID: 164683

Severity: Normal

Type: Normal Fix

Build: 4314

## **Platform**

#### **InQuira ID: NFX3765**

Title: WorkFlowLauncher errors out even though it executes the business process

Description: Commandline utility WorkFlowLauncher.sh (.cmd for windows) throws nullpointer exception while launching any Workflow.

#### Error Message:

```
java.lang.ClassNotFoundException: 
com.sterlingcommerce.woodstock.util.cache.TranslationMapLoader 
            at java.net.URLClassLoader$1.run(URLClassLoader.java:200) 
            at java.security.AccessController.doPrivileged(Native Method) 
            at java.net.URLClassLoader.findClass(URLClassLoader.java:188) 
            at java.lang.ClassLoader.loadClass(ClassLoader.java:306) 
            at sun.misc.Launcher$AppClassLoader.loadClass(Launcher.java:268) 
            at java.lang.ClassLoader.loadClass(ClassLoader.java:251) 
            at java.lang.ClassLoader.loadClassInternal(ClassLoader.java:319) 
            at java.lang.Class.forName0(Native Method) 
            at java.lang.Class.forName(Class.java:164)
```
 at com.sterlingcommerce.woodstock.util.frame.cache.CacheManager.addCache(CacheManager.j ava:637) at com.sterlingcommerce.woodstock.util.frame.cache.CacheManager.createCaches(CacheManag  $er.java:163)$  at com.sterlingcommerce.woodstock.util.frame.cache.CacheManager.initCacheManager(CacheM anager.java:105) at com.sterlingcommerce.woodstock.util.frame.cache.CacheManager.<clinit>(CacheManager.j ava:91) at com.sterlingcommerce.woodstock.workflow.WorkFlowDef.getIDForName(WorkFlowDef.java:19 95) at com.sterlingcommerce.woodstock.workflow.test.WorkFlowLauncher.setWfdName(WorkFlowLau ncher.java:298) at com.sterlingcommerce.woodstock.workflow.test.WorkFlowLauncher.handleArguments(WorkFl owLauncher.java:1272) at com.sterlingcommerce.woodstock.workflow.test.WorkFlowLauncher.doArgs(WorkFlowLaunche r.java:1243) at com.sterlingcommerce.woodstock.workflow.test.WorkFlowLauncher.main(WorkFlowLauncher. java:522)

Resolution: Please apply Gentran Integration Suite, Release 4.3 Build 4314 or later.

Functional Area: Platform

Escalation ID: 1371073

Fix ID: 166144

Severity: Normal

Type: Normal Fix

Build: 4314

## **Reporting - Core**

#### **InQuira ID: NFX1876**

Title: Errors in dump\_info report

Description: When running dump\_info.cmd, the following errors are shown in the report.

FROMLOGSYS: Using the ServerLog class instead FROMLOGSYS: Could not load the class: com.sterlingcommerce.perimeter.log.PSLogger

Resolution:

For Windows apply Gentran Integration Suite, Release 4.3 Build 4306 or later.

For iSeries apply Gentran Integration Suite, Release 4.3 Build 4314 or later.

Functional Area: Reporting - Core Escalation ID: 1368268, 1370981 Fix ID: 41896, 166142 Severity: Normal Type: Normal Fix Build: 4306, 4314

## **Reporting Services**

#### **InQuira ID: NFX3536**

Title: Is the sample in described in <gishome>/bi/samples/remotelistener.properties still valid?

Description: Following the instructions in <gishome>/bi/samples/remotelisteners.properties (directed from http://www.sterlingcommerce.com/Documentation/Plat20/Content/RptgServ/BI\_AboutListen.html #Setting Up Remote Listeners) but when he starts the RunClient.jar as described, he get errors saying files do not exist. The ones that do not exist are listed here:

```
VENDORJAR02=/gisdav/installDir/jar/si/2_0_x/Security.jar
```
VENDORJAR03=/gisdav/installDir/jar/hibernate/2\_1\_6/jgroups-2.2.7.jar

VENDORJAR15=/gisdav/installDir/jar/jetspeed/1\_4/log4j-1.2.8.jar

VENDORJAR17=/gisdav/installDir/jar/activemq/4\_0/activeio-core-3.0-beta3.jar

VENDORJAR18=/gisdav/installDir/jar/activemq/4\_0/activemq-core-4.0.jar

VENDORJAR19=/gisdav/installDir/jar/activemq/4\_0/activemq-console-4.0.jar

VENDORJAR20=/gisdav/installDir/jar/activemq/4\_0/backport-util-concurrent-2.0\_01\_pd.j ar

VENDORJAR23=/gisdav/installDir/jar/jasperreports/0\_6\_8/jasperreports-0.6.8.jar

VENDORJAR25=/gisdav/installDir/jar/javamail/1\_3/mail.jar

In some cases it is a version mismatch, and in others the jars or directories do not exist.

#### Error Message:

```
*java.io.IOException: Couldn't get file 
         at org.apache.webdav.lib.WebdavResource.getMethodData(WebdavResource.jav 
a:2548) 
         at org.apache.webdav.lib.WebdavResource.getMethodData(WebdavResource.jav 
a:2519) 
         at com.sterlingcommerce.woodstock.util.clients.RemoteClient.go(RemoteCli 
ent.java:92) 
         at com.sterlingcommerce.woodstock.util.clients.RemoteClient.main(RemoteC 
lient.java:77) 
         at sun.reflect.NativeMethodAccessorImpl.invoke0(Native Method)
```

```
 at sun.reflect.NativeMethodAccessorImpl.invoke(Unknown Source) 
         at sun.reflect.DelegatingMethodAccessorImpl.invoke(Unknown Source) 
         at java.lang.reflect.Method.invoke(Unknown Source) 
         at com.sterlingcommerce.woodstock.util.clients.Loader.initialize(Loader. 
java:200) 
         at com.sterlingcommerce.woodstock.util.clients.Loader.startup(Loader.jav 
a:129) 
         at com.sterlingcommerce.woodstock.util.clients.Loader.main(Loader.java:1 
04)
```
Resolution: Please apply Gentran Integration Suite, Release 4.3 Build 4314 or later.

Functional Area: Reporting Services

Escalation ID: 1370799

Fix ID: 166143

Severity: Normal

Type: Normal Fix

Build: 4314

### **Screen**

#### **InQuira ID: NFX2889**

Title: Error when creating new report configuration.

Description: In Gentran Integration Suite 4.3 build 4309, for Windows 2003 and MySQL database, Hebrew is installed as additional language.

Steps to recreate the error:-

#### **Operation** > **reports** > **Create Report Configuration** > **Go** > **Admin Audit** > **Next**

Error Message:

Processing error has occurred. Please contact system administrator and check system logs for more details.

Resolution: Please apply Gentran Integration Suite, Release 4.3 Build 4314 or later.

Functional Area: Screen

Escalation ID: 4912322, 1371154

Fix ID: 166321

Severity: Normal

Type: Normal Fix

Build: 4314

## **Service and Adapter**

### **InQuira ID: NFX4048**

Title: A Service or Adapter name may be garbled in the Confirm screen if it contains an accent character

Description: When the user attempts to create a Service or Adapter configuration using an accent character, the name will be garbled in the Confirmation screen.

This may only occur on the French localization of the Gentran Integration Suite product.

Resolution: Please apply Gentran Integration Suite, Release 4.3 Build 4314 or later.

Functional Area: Service and Adapter

Escalation ID: QC

Fix ID: 164677

Severity: Normal

Type: Normal Fix

Build: 4314

## **Security/Excryption**

### **InQuira ID: NFX4249**

Title: Password Policy for forced password change is not enforced.

Description: Gentran Integration Suite login does not require password change after password has expired.

To Reproduce:

Step1: Create a password policy with the Number of days valid set to 1.

Step2: Create a <user> with the newly created pwd policy.

Step3: Wait for the specified time in policy.

Step4: Try logging with the new user, it does not prompt to change the password.

Resolution: Please apply Gentran Integration Suite, Release 4.3 Build 4314 or later.

Functional Area: Security/Encryption

Escalation ID: QC

Fix ID: 167720

Severity: Critical

Type: NormalFix

Build: 4314

# **SWIFT**

## **InQuira ID: NFX2404**

Title: Stopping the MEFG SwiftNet server adapter does not stop the related Unix processes

Description: In Gentran Integration Suite 4.3 build 4306 onwards, stopping the MEFG SwiftNet server adapter does not stop the related Unix processes:

 ./MEFG\_SWIFTNet\_Server/bin/MEFGSwiftnetCmdServer ./MEFG\_SWIFTNet\_Server/bin/MEFGSwiftnetServer and ./MEFG\_SWIFTNet\_Server/bin/MEFGCommServer

Error Message: No errors

Resolution: MEFGCommServer.sh has been modified to fix this issue. Please apply Gentran Integration Suite, Release 4.3 Build 4314 or later.

Functional Area: SWIFT Escalation ID: 1371093 Fix ID: 166348 Severity: Normal Type: Normal Fix Build: 4314

# **Trading Partner Profiles**

### **InQuira ID: NFX3541**

Title: The Pipeline log is too verbose. Pipeline.log after 4.1.1 Patch 1985 growing 10 megs a day

Description: The Pipeline log is too verbose. Pipeline.log after 4.1.1 Patch 1985 is growing 10 megs a day (debug turned off).

Error Message: None

Resolution:

Please apply Gentran Integration Suite 4.1.1 Build 1989 or later.

Please apply Gentran Integration Suite, Release 4.3 Build 4314 or later.

Functional Area: Trading Partner Profiles

Escalation ID: 1370373

Fix ID: 163177, 165748

Severity: Normal

Type: Normal Fix

Build: 1989, 4314

### **InQuira ID: NFX4032**

Title: After deleting a code from a code list, not able to re-add the same code.

Description: When adding codes to a code list, if a code is deleted and re-added before the list is saved, the code cannot be re-added.

Example:

- 1. Navigate to the trading Partner Code List, and click on new code list.
- 2. Create a new trading partner code list and click next.
- 3. Create code list with the following values for Sender Code, Receiver Code and Description:

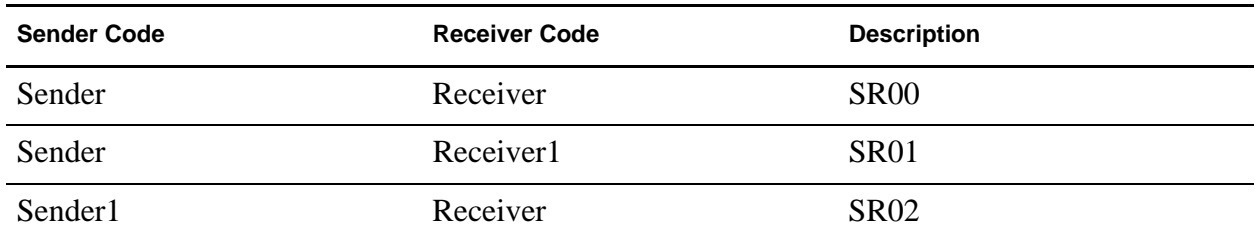

- 4. Do not click on next
- 5. Sort the list by sender code or receiver code.
- 6. Delete the code:
	- Sender Receiver SR00
- 7. Trying to re-enter same code again will result in an error

#### Error Message:

"One of the new code already exists in the list. Please try again with a unique Sender Code and a unique Receiver Code."

Resolution: Please apply Gentran Integration Suite, Release 4.3 Build 4314 or later. After applying the patch the Map Editor must be downloaded and re-installed.

Functional Area: Trading Partner Profiles

Escalation ID: QC

Fix ID: 166152

Severity: Normal

Type: Normal Fix

Build: 4314

# **Translator**

## **InQuira ID: NFX3823**

Title: XML Map translation error - Mandatory Block Missing

Description: Map that is translated in Gentran Integration Suite 4.3 build 4306 has translation errors in build 4311. A field, which should only be mandatory if the parent node exists, is reported as missing.

Error Message:

```
Report Entry: 
      Section: INPUT Severity: ERROR
      SyntaxSpecific: false Syntax: -1 Code: 300 Mandatory Block Missing
      Inf_0:
              10016: Block Signature Id Tag 
               PrvtId 
              10003: Block Name 
               PrvtId:2 
              10002: Block Count 
              146 
              10017: Map Iteration Count 
 1 
              10010: Instance 
              01:01 
              10019: Location Index
```
Resolution: The issue with compliance check on XML map structure where optional particles that contain mandatory particles as been fixed the translator.

Please apply Gentran Integration Suite, Release 4.3 Build 4314 or later.

Functional Area: Translator

Escalation ID: 1371110

Fix ID: 166427

Severity: Critical

Type: Normal Fix

Build: 4314

### **InQuira ID: NFX4002**

Title: Error Interrupted Man when using a translation service

Description: Interrupted Man when using a translation service. The error is caused because the map is trying to divide by zero. The interruption does not occur when the division takes place, but when the field that stores the value of the division is linked to the output side of the map.

If it is not linked to the output, then translation does not throw the interrupted man.

Error Message:

Interrupted Man

Resolution: Please apply Gentran Integration Suite, Release 4.3 Build 4314 or later.

Functional Area: Translator Escalation ID: 1370429 Fix ID: 164464 Severity: Normal Type: Normal Fix Build: 4314

### **InQuira ID: NFX1734**

Title: JDBC map writing to mysql does not rollback on numeric errors.

Description: JDBC map writing to mysql does not rollback on numeric errors.

Resolution: If the input data for a field is invalid for a numeric (non numeric in the data), we will report an error for the Output side, in the translation status report & amp; will not write output to the database.

If the input data for a numeric field is too long or too short on output, we will now report an error for the Output side, in the translation status report  $\&$  will not write output to the database.

Please apply Gentran Integration Suite, Release 4.1.1 Build 1985 or later.

Please apply Gentran Integration Suite, Release 4.2 Build 4215 or later.

Please apply Gentran Integration Suite, Release 4.3 Build 4314 or later.

Functional Area: Translator

Escalation ID: 1367092, 1370907

Fix ID: 41559, 165346, 165322

Severity: Normal

Type: Normal Fix

Build: 1985, 4215, 4314

### **InQuira ID: NFX3626**

Title: Error when processing large XML files

Description: Error when processing large XML files

Error Message:

com.sterlingcommerce.woodstock.workflow.WorkFlowException: invalid field data type[115] encountered in VirtualGroupStore.pageIn

Resolution: Please apply Gentran Integration Suite, Release 4.3 Build 4314 or later.

Functional Area: Translator

Escalation ID: 1370047

Fix ID: 164461

Severity: Normal

Type: Normal Fix Build: 4314

# **UI General**

## **InQuira ID: NFX4053**

Title: Labels on the login page are wrapping

Description: When entering a new password to replace one that has expired, the labels 'New Password' and 'Confirm Password' next to the text boxes may wrap to the next line on the login page.

Resolution: Please apply Gentran Integration Suite, Release 4.3 Build 4314 or later.

Functional Area: UI General

Escalation ID: QC

Fix ID: 165301

Severity: Normal

Type: Normal Fix

Build: 4314

# **Upgrade**

### **InQuira ID: NFX3581**

Title: After upgrading from Gentran Integration Suite 4.2.06 to 4.3.09 and applying the Patch 9 in a Solaris 10 server, external users were missing.

Description: After upgrading from Gentran Integration Suite 4.2.06 to 4.3.09 and applying the Patch 9 in a Solaris 10 server, external user accounts were missing via the UI, they were in the DB. They issued a DB query, Select \* from YFS\_USER and it displayed USERTYPE set to EXTERNAL.

As a workaround on Build 4309, the customer modified EXTERNAL to EXTERNAL\_1, and this resolved their problem, then they were able to see their external users via the UI.

```
 UPDATE YFS_USER SET USERTYPE='EXTERNAL_1' WHERE USERTYPE = 'EXTERNAL'
\equiv Rows Affected: 18
```
Error Message: None

Resolution: We have corrected the bug in the upgrade process from Gentran Integration Suite 4.2.06 to 4.3.09 with TD 165550 and the permanent fix will be in Gentran Integration Suite 4.3 Build 4314.

Please apply Gentran Integration Suite, Release 4.3 Build 4314 or later.

Workaround on Gentran Integration Suite 4.3 Build 4309: Modify the USERTYPE from EXTERNAL to EXTERNAL 1 in DB table YFS USER, this should resolve the problem of missing external users via the UI. See example DB query below:

 UPDATE YFS\_USER SET USERTYPE='EXTERNAL\_1' WHERE USERTYPE = 'EXTERNAL' Functional Area: Upgrade Escalation ID: 1370853 Fix ID: 165550 Severity: Normal Type: Normal Fix Build: 4314

#### **InQuira ID: NFX3778**

Title: Upgrade 4.1.1 to 4.3 error - ORA-02437: cannot validate (GIS.TRANS\_CERT\_PK) - primary key violated

Description: Upgrade fails when upgrading a system that has multiple certificates associated to a transport.

Error Message: When upgrading from 4.1.1 to 4.3 the upgrade fails with the following error in the installSI.log -

 Caused by: java.sql.SQLException: ORA-02437: cannot validate (GIS.TRANS\_CERT\_PK) - primary key violated

This has also shows on a DB2 system with the error:

 Caused by: com.ibm.db2.jcc.a.SqlException: DB2 SQL error: SQLCODE: -673, SQLSTATE: 23515, SQLERRMC: TRANS\_CERT\_PK

Resolution: Please apply Gentran Integration Suite, Release 4.3 Build 4314 or later. Restore the database to the pre-upgrade backup. Run the upgrade with the new installer. To get a new installer download contact Gentran Integration Suite support.

Functional Area: Upgrade

Escalation ID: 1369659, 1371201

Fix ID: 163201

Severity: Normal

Type: Normal Fix

Build: 4314

## **User Interface**

#### **InQuira ID: NFX1799**

Title: A time range of 00:00 to 00:59 cannot be entered in the detail filtering when configuring a report

Description: When configuring a report, it is not possible to set the From: or To: times to a time within the range 00:00 - 00:59.

This error is always displayed:

Time entered should be in the range 00:00 - 23:59. Error Message: Time entered should be in the range 00:00 - 23:59. Resolution: Enter the time in 12-hour format only - HH:MM:SS. For example, 12:30. Please apply Gentran Integration Suite, Release 4.2 Build 4210 or later. Please apply Gentran Integration Suite, Release 4.3 Build 4314 or later. Functional Area: User Interface Escalation ID: 1367757 Fix ID: 41426, 165434 Severity: Normal Type: Normal Fix Build: 4210, 4314

### **InQuira ID: NFX3969**

Title: In the Map Version Manager UI, if there is more than 1 page of versions users cannot return to a previous page.

Description: Within the Map Version Manager in the Gentran Integration Suite UI, if there is more than 1 page of versions the link to return to a previous page is not working.

Resolution: Please apply Gentran Integration Suite, Release 4.3 Build 4314 or later.

Functional Area: User Interface

Escalation ID: 1370975

Fix ID: 165864

Severity: Normal

Type: Normal Fix

Build: 4314

### **InQuira ID: NFX2536**

Title: Errors in system log while checking in map to Gentran Integration Suite

Description: Errors in system log while checking in map to Gentran Integration Suite.

Error Message:

```
[2008-06-17 14:44:20.491] ERROR 000310040265 
UTIL.CACHE.ERR_TranslationMapLoader_load2 Caught exception in 
TranslationMapLoader.load(): map name = NAS_X-865-004010_S-ZORDERS3_GEN 
com.sterlingcommerce.woodstock.standards.exceptions.InvalidMapException: Could not 
find map with name 'NAS_X-865-004010_S-ZORDERS3_GEN' and type '1'
```
Resolution: Please apply Gentran Integration Suite, Release 4.3 Build 4314 or later.

Functional Area: User Interface Escalation ID: 1369783 Fix ID: 158403 Severity: Normal Type: Normal Fix Build: 4314

### **InQuira ID: NFX3297**

Title: Error message invalid user ID or password when entering a new password

Description: In Gentran Integration Suite 4.3, the error occurs when a user account password has expired and Gentran Integration Suite is restarted after the password policy change to use special characters.

The password policy was modified after the user account/password was first created.

Error Message:

Invalid user ID or password

Error in UI logs:

```
ERROR 000000000000 GLOBAL_SCOPE Error 
java.lang.NullPointerException 
             at org.apache.jsp.pwdchange_jsp._jspService(pwdchange_jsp.java:435) 
             at org.apache.jasper.runtime.HttpJspBase.service(HttpJspBase.java:137) 
             at javax.servlet.http.HttpServlet.service(HttpServlet.java:853) 
             at 
org.apache.jasper.servlet.JspServletWrapper.service(JspServletWrapper.java:210) 
             at 
org.apache.jasper.servlet.JspServlet.serviceJspFile(JspServlet.java:295) 
             at org.apache.jasper.servlet.JspServlet.service(JspServlet.java:241) 
             at javax.servlet.http.HttpServlet.service(HttpServlet.java:853) 
            at org.mortbay.jetty.servlet.ServletHolder.handle(ServletHolder.java:358) 
             at 
org.mortbay.jetty.servlet.WebApplicationHandler$Chain.doFilter(WebApplicationHandler
.java:342) 
at at the state of \alphacom.sterlingcommerce.woodstock.ui.dlsso.DLSSOFilter.doFilter(DLSSOFilter.java:133) 
             at 
org.mortbay.jetty.servlet.WebApplicationHandler$Chain.doFilter(WebApplicationHandler
.java:334) 
at at the state of \alphacom.sterlingcommerce.woodstock.ui.SecurityFilter.doFilter(SecurityFilter.java:208) 
at at the state of \alphaorg.mortbay.jetty.servlet.WebApplicationHandler$Chain.doFilter(WebApplicationHandler
.java:334) 
             at com.sterlingcommerce.util.Fix5CFilter.doFilter(Fix5CFilter.java:74) 
             at 
org.mortbay.jetty.servlet.WebApplicationHandler$Chain.doFilter(WebApplicationHandler
.java:334)
```

```
at at the state of \alphaorg.mortbay.jetty.servlet.WebApplicationHandler.dispatch(WebApplicationHandler.java:
286) 
             at 
org.mortbay.jetty.servlet.ServletHandler.handle(ServletHandler.java:567) 
             at org.mortbay.http.HttpContext.handle(HttpContext.java:1807) 
             at 
org.mortbay.jetty.servlet.WebApplicationContext.handle(WebApplicationContext.java:52
6) 
             at org.mortbay.http.HttpContext.handle(HttpContext.java:1757) 
             at org.mortbay.http.HttpServer.service(HttpServer.java:879) 
             at org.mortbay.http.HttpConnection.service(HttpConnection.java:789) 
             at org.mortbay.http.HttpConnection.handleNext(HttpConnection.java:960) 
             at org.mortbay.http.HttpConnection.handle(HttpConnection.java:806) 
             at 
org.mortbay.http.SocketListener.handleConnection(SocketListener.java:218) 
             at org.mortbay.util.ThreadedServer.handle(ThreadedServer.java:331) 
             at org.mortbay.util.ThreadPool$PoolThread.run(ThreadPool.java:520)
Resolution: Please apply Gentran Integration Suite, Release 4.3 Build 4314 or later.
Functional Area: User Interface
Escalation ID: 1370718
Fix ID: 165825
```
Severity: Normal

Type: Normal Fix

Build: 4314

### **InQuira ID: NFX3426**

Title: Session expires when clicked on return from central search page

Description:

Steps to reproduce -

- 1. Go to central search and search for any business process.
- 2. Once the results show up, restart one of the business processes.
- 3. New pop up window will open showing the execution steps of restarted business process. Close this window.
- 4. Click Return on Restart Business Process window.
- 5. Click Return on Business Process Detail window.

Following error message is displayed:

```
"Warning: Page has Expired 
The page you requested was created using information you submitted in a form. This 
page is no longer available. As a security precaution, Internet Explorer does not 
automatically resubmit your information for you. 
To resubmit your information and view this Web page, click the Refresh button. "
```
Error Message:

#### Error in UI -

 "Warning: Page has Expired The page you requested was created using information you submitted in a form. This page is no longer available. As a security precaution, Internet Explorer does not automatically resubmit your information for you. To resubmit your information and view this Web page, click the Refresh button. " Resolution: Please apply Gentran Integration Suite, Release 4.2 Build 4215 or later. Please apply Gentran Integration Suite, Release 4.3 Build 4314 or later. Functional Area: User Interface Escalation ID: 1370691, 1370691 Fix ID: 165656, 165657 Severity: Normal Type: Normal Fix Build: 4215, 4314

### **InQuira ID: NFX4164**

Title: If DBCS characters are used in an SAP Route name the characters are not correctly retained/saved

Description: If DBCS characters are used in an SAP Route name the characters are not correctly retained.

If the Route Name is entered with valid DBCS characters when you get to the Confirm screen for Route Settings, the displayed DBCS characters are no longer valid.

Resolution: The parameter information was retrieved using the wrong encoding.

Please apply Gentran Integration Suite, Release 4.3 Build 4316 or later.

(Fix was originally available in 4314 but is not available in 4315.)

Functional Area: User Interface

Escalation ID: QC

Fix ID: 168105, 173737

Severity: Normal

Type: Normal Fix

Build: 4314, 4316

## **Web Services**

### **InQuira ID: NFX3177**

Title: Error when checking in or deleting (WSDL) Web Service definition Description:

When checking in a Web service definition (WSDL) I am getting the following error and exception in the system.log. The WSDL imports several schemas with varying namespaces. It also uses soapenv:Header and soapenv:Body. Errors occur using Gentran Integration Suite 4.3 Build 4309, no errors occur at Gentran Integration Suite 4.2.Build 4209.

Error: Exception in createDynamicServiceDefinitionsFromWSDL : java.lang.NullPointerException

 When attempt to delete the WSDL, it fails and post error: [2008-07-29 09:18:51.203] ERROR 000000000000 GLOBAL\_SCOPE Exception detected in deleteServiceDefinitionsFromPalette No Palette Items in Palette DS\_AIAASYNCERRORHANDLINGBPELPROCESS\_PORT2

#### Error Message:

Error: The system update ended with errors. Please check system logs for more details. Exception: [2008-07-29 09:31:19.125] ERROR 000000000000 GLOBAL\_SCOPE Exception in createDynamicServiceDefinitionsFromWSDL : java.lang.NullPointerException at com.sterlingcommerce.woodstock.services.soa.dynamicservice.GenerateServiceUtil.creat eDynamicServiceDefinitionsFromWSDL(GenerateServiceUtil.java:353) at com.sterlingcommerce.woodstock.ui.servlet.WSDLManager.createServiceDefinition(WSDLMa nager.java:451) at com.sterlingcommerce.woodstock.ui.servlet.WSDLManager.doPost(WSDLManager.java:216) at javax.servlet.http.HttpServlet.service(HttpServlet.java:760) at javax.servlet.http.HttpServlet.service(HttpServlet.java:853) at org.mortbay.jetty.servlet.ServletHolder.handle(ServletHolder.java:358) at org.mortbay.jetty.servlet.WebApplicationHandler\$Chain.doFilter(WebApplicationHandler .java:342) at com.sterlingcommerce.woodstock.ui.dlsso.DLSSOFilter.doFilter(DLSSOFilter.java:133) at org.mortbay.jetty.servlet.WebApplicationHandler\$Chain.doFilter(WebApplicationHandler .java:334) at com.sterlingcommerce.util.Fix5CFilter.doFilter(Fix5CFilter.java:74) at org.mortbay.jetty.servlet.WebApplicationHandler\$Chain.doFilter(WebApplicationHandler .java:334) at org.mortbay.jetty.servlet.WebApplicationHandler.dispatch(WebApplicationHandler.java: 286) at org.mortbay.jetty.servlet.ServletHandler.handle(ServletHandler.java:567) at org.mortbay.http.HttpContext.handle(HttpContext.java:1807) at org.mortbay.jetty.servlet.WebApplicationContext.handle(WebApplicationContext.java:52  $6)$  at org.mortbay.http.HttpContext.handle(HttpContext.java:1757) at org.mortbay.http.HttpServer.service(HttpServer.java:879) at org.mortbay.http.HttpConnection.service(HttpConnection.java:789) at org.mortbay.http.HttpConnection.handleNext(HttpConnection.java:960) at org.mortbay.http.HttpConnection.handle(HttpConnection.java:806)

 at org.mortbay.http.SocketListener.handleConnection(SocketListener.java:218) at org.mortbay.util.ThreadedServer.handle(ThreadedServer.java:331) at org.mortbay.util.ThreadPool\$PoolThread.run(ThreadPool.java:520) When trying to delete the same WSDL check in I get the following error: [2008-07-29 09:18:51.203] ERROR 000000000000 GLOBAL\_SCOPE Exception detected in deleteServiceDefinitionsFromPalette No Palette Items in Palette DS\_AIAASYNCERRORHANDLINGBPELPROCESS\_PORT2 [2008-07-29 09:18:51.203] ERROR 000000000000 GLOBAL\_SCOPE Exception in deleteServiceDefinitionsFromPalette : com.sterlingcommerce.woodstock.services.soa.dynamicservice.GenerateServiceException: No Palette Items in Palette DS\_AIAASYNCERRORHANDLINGBPELPROCESS\_PORT2 at com.sterlingcommerce.woodstock.services.soa.dynamicservice.GenerateServiceUtil.delet eServiceDefinitionsFromPalette(GenerateServiceUtil.java:722) at com.sterlingcommerce.woodstock.services.soa.dynamicservice.GenerateServiceUtil.delet eWSDLCheckin(GenerateServiceUtil.java:220) at com.sterlingcommerce.woodstock.ui.WSDLEditor.delete(WSDLEditor.java:481) at com.sterlingcommerce.woodstock.ui.servlet.DeleteResource.run(DeleteResource.java:72) [2008-07-29 09:18:51.203] ERROR 000000000000 GLOBAL\_SCOPE Exception detected in deleteServiceDefinitionsFromPalette com.sterlingcommerce.woodstock.services.soa.dynamicservice.GenerateServiceException: No Palette Items in Palette DS\_AIAASYNCERRORHANDLINGBPELPROCESS\_PORT2 [2008-07-29 09:18:51.203] ERROR 000000000000 GLOBAL\_SCOPE Exception in deleteServiceDefinitionsFromPalette : com.sterlingcommerce.woodstock.services.soa.dynamicservice.GenerateServiceException: com.sterlingcommerce.woodstock.services.soa.dynamicservice.GenerateServiceException: No Palette Items in Palette DS\_AIAASYNCERRORHANDLINGBPELPROCESS\_PORT2 at com.sterlingcommerce.woodstock.services.soa.dynamicservice.GenerateServiceUtil.delet eServiceDefinitionsFromPalette(GenerateServiceUtil.java:742) at com.sterlingcommerce.woodstock.services.soa.dynamicservice.GenerateServiceUtil.delet eWSDLCheckin(GenerateServiceUtil.java:220) at com.sterlingcommerce.woodstock.ui.WSDLEditor.delete(WSDLEditor.java:481) at com.sterlingcommerce.woodstock.ui.servlet.DeleteResource.run(DeleteResource.java:72) Caused by: com.sterlingcommerce.woodstock.services.soa.dynamicservice.GenerateServiceException: No Palette Items in Palette DS\_AIAASYNCERRORHANDLINGBPELPROCESS\_PORT2 at com.sterlingcommerce.woodstock.services.soa.dynamicservice.GenerateServiceUtil.delet eServiceDefinitionsFromPalette(GenerateServiceUtil.java:722) ... 3 more [2008-07-29 09:18:51.203] ERROR 000000000000 GLOBAL\_SCOPE Exception detected in deleteWSDLCheckin com.sterlingcommerce.woodstock.services.soa.dynamicservice.GenerateServiceException: com.sterlingcommerce.woodstock.services.soa.dynamicservice.GenerateServiceException: No Palette Items in Palette DS\_AIAASYNCERRORHANDLINGBPELPROCESS\_PORT2 [2008-07-29 09:18:51.203] ERROR 000000000000 GLOBAL\_SCOPE Exception in deleteWSDLCheckin : com.sterlingcommerce.woodstock.services.soa.dynamicservice.GenerateServiceException: com.sterlingcommerce.woodstock.services.soa.dynamicservice.GenerateServiceException:

```
com.sterlingcommerce.woodstock.services.soa.dynamicservice.GenerateServiceException: 
No Palette Items in Palette DS_AIAASYNCERRORHANDLINGBPELPROCESS_PORT2
 at 
com.sterlingcommerce.woodstock.services.soa.dynamicservice.GenerateServiceUtil.delet
eServiceDefinitionsFromPalette(GenerateServiceUtil.java:768)
 at 
com.sterlingcommerce.woodstock.services.soa.dynamicservice.GenerateServiceUtil.delet
eWSDLCheckin(GenerateServiceUtil.java:220)
 at com.sterlingcommerce.woodstock.ui.WSDLEditor.delete(WSDLEditor.java:481)
 at 
com.sterlingcommerce.woodstock.ui.servlet.DeleteResource.run(DeleteResource.java:72)
Caused by: 
com.sterlingcommerce.woodstock.services.soa.dynamicservice.GenerateServiceException: 
com.sterlingcommerce.woodstock.services.soa.dynamicservice.GenerateServiceException: 
No Palette Items in Palette DS_AIAASYNCERRORHANDLINGBPELPROCESS_PORT2
 at 
com.sterlingcommerce.woodstock.services.soa.dynamicservice.GenerateServiceUtil.delet
eServiceDefinitionsFromPalette(GenerateServiceUtil.java:742)
  ... 3 more
Caused by: 
com.sterlingcommerce.woodstock.services.soa.dynamicservice.GenerateServiceException: 
No Palette Items in Palette DS_AIAASYNCERRORHANDLINGBPELPROCESS_PORT2
 at 
com.sterlingcommerce.woodstock.services.soa.dynamicservice.GenerateServiceUtil.delet
eServiceDefinitionsFromPalette(GenerateServiceUtil.java:722)
  ... 3 more
```
Resolution: Please apply Gentran Integration Suite, Release 4.3 Build 4314 or later.

While parsing the WSDL, the Iterator object that is used to keep track of services was being overwritten by list of ports. With fix applied, now it is persisted until all services are parsed fully (TD#164751).

Functional Area: Web Services

Escalation ID: 1370398

Fix ID: 163342, 164751

Severity: Normal

Type: Normal Fix

Build: 4314

### **WebSphereMQ Suite Adapter**

#### **InQuira ID: NFX3449**

Title: Incorrect MQ environment version notice displayed in WebSphereMQSuite debug logs

Description: The logs show "MQEnvironment version notice=MQSeries classes for Java V5.2.0" even though WebSphere MQ classes V6.0.0 libraries (com.ibm.mq jar) are installed using install3rdParty.

Error Message: No errors

Resolution: The fix will output the correct version of MQ classes installed using install3rdParty in WebSphereMQSuite logs when set to debug mode.
Please apply Gentran Integration Suite, Release 4.2 Build 4214 or later. Please apply Gentran Integration Suite, Release 4.3 Build 4314 or later. Functional Area: WebSphereMQ Suite Adapter Escalation ID: 1366704 Fix ID: 32289, 165030 Severity: Normal Type: Normal Fix Build: 4214, 4314

# **Workflow Engine**

#### **InQuira ID: NFX4200**

Title: Concurrent mailbox delete services running at the same time as the AssociateBPToDocs service can lead to deadlocks

Description: Concurrent mailbox delete service instances running at the same time as the AssociateBPToDocs service runs can lead to deadlocks on MS-SQL database.

Mailbox delete services may indicate a message was successfully deleted when deletion is prevented due to the DB terminating a transaction after detecting a deadlock involving the transaction.

May see error messages in logs-

java.sql.SQLException: [Microsoft][SQLServer 2000 Driver for JDBC][SQLServer]Transaction (Process ID 138) was deadlocked on lock resources with another process and has been chosen as the deadlock victim. Rerun the transaction.

Error Message:

May see error messages in logs-

java.sql.SQLException: [Microsoft][SQLServer 2000 Driver for JDBC][SQLServer]Transaction (Process ID 138) was deadlocked on lock resources with another process and has been chosen as the deadlock victim. Rerun the transaction.

Resolution: MSSQL specific query has been added to avoid blocking the read on the lifespan table. The lifespan update has been moved to use the workflow thread's JDBC connection.

Please apply Gentran Integration Suite, Release 4.3 Build 4314 or later.

Functional Area: Workflow Engine

Escalation ID: QC

Fix ID: 167880

Severity: Normal

Type: Normal Fix

Build: 4314

# **Build 4313 Product Enhancements and Fixes**

# **Build 4313 Product Enhancements**

Gentran Integration Suite 4.3, Build 4313 contains no additional product enhancements.

# **Build 4313 Product Fixes**

Issues have been resolved in Gentran Integration Suite Release 4.3 Build 4313 in the following areas:

- [Import/Export](#page-973-0)
- [User Interface](#page-974-0)

# <span id="page-973-0"></span>**Import/Export**

#### **InQuira ID: NFX3870**

Title: Export of a Community with Partners is missing the XML construct that represents the Communities Identity record

Description: Export of a Community with Partners is missing the XML construct that represents the Communities Identity record.

Error Message:

AFT Communities UI:

```
HTTP Error: 500
ProfileFinderException+retrieving+EntityProxy+object%3A++Entity+findByUniqueColumn%3
A+No+matches+found+where++OBJECT%5FID+%3D+%2D1e6b3d69%3A11cbf5764c8%3A%2D62be
```
RequestURI=/aft/ViewCommunities.do

Resolution: Order for the resources for a community is corrected for both import and export.

Please apply Gentran Integration Suite, Release 4.3 Build 4313 or later.

Functional Area: Import/Export

Escalation ID: QC Fix ID: 166311 Severity: Normal Type: Normal Fix Build: 4313

### <span id="page-974-0"></span>**User Interface**

#### **InQuira ID: NFX3837**

Title: PrimaryDocument or any document link in ProcessData errors with "Nothing on this server matches the url you provided!"

Description: When clicking on the Primary Document link or any document link in ProcessData (Instance Data), this opens a child window containing an error.

For example:

```
<ProcessData>
   <RPT_Late_FA_Report.xls SCIObjectID="l2xxx:node1:11c9ad940b2:823738"/>
   <PrimaryDocument SCIObjectID="l2xxx:node1:11c9ad940b2:823738"/>
</ProcessData>
```
The documents can be viewed from the Document page of the executed business process.

Error Message:

New Child Window error message:

Nothing on this server matches the url you provided!

Resolution: The error is caused by a typographical error in the pages.properties.in file.

Please apply Gentran Integration Suite, Release 4.3 Build 4313 or later.

To workaround this issue, the pages.properties.in can be manually updated. Stop Gentran Integration Suite then please make the following changes:

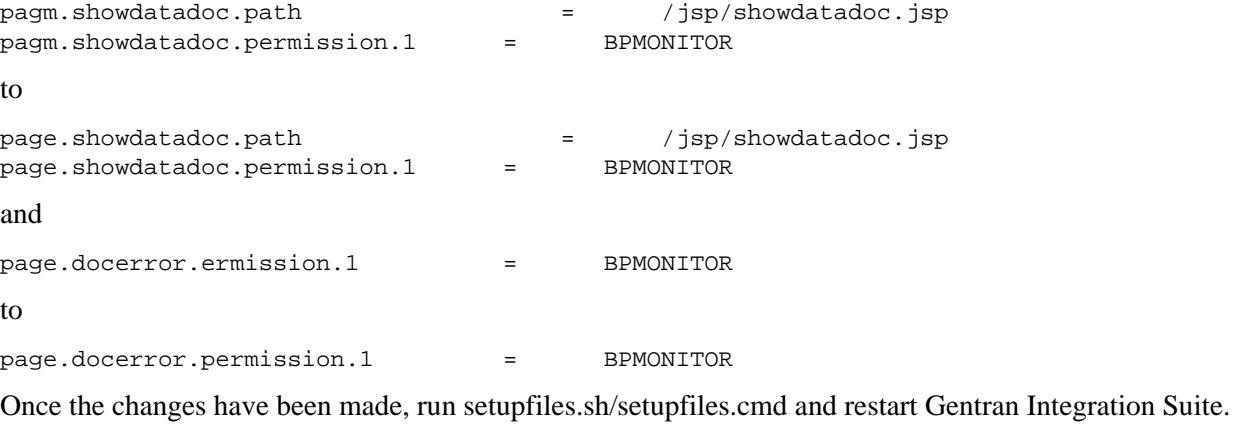

Functional Area: User Interface

Escalation ID: 1369803 Fix ID: 166279 Severity: Critical Type: Normal Fix Build: 4313

# **Build 4312 Product Enhancements and Fixes**

# **Build 4312 Product Enhancements**

Gentran Integration Suite 4.3, Build 4312 contains the following additional product enhancements:

- [Adapter Yantra](#page-976-0)
- [Adapters SFTP Client](#page-977-0)
- [User Interface](#page-977-1)

# <span id="page-976-0"></span>**Adapter - Yantra**

#### **InQuira ID: ENH1058**

Title: Yantra adapter should statically generate the service definitions instead of dynamically generating the definitions

Request Description: The service definitions for the Yantra adapter were generated dynamically when you started Gentran Integration Suite, and they were dependent on the Yantra application as the adapter called the Yantra APIs internally. As a result, the dynamically regenerated service definitions overrode the customized service definitions.

Escalation ID: 164100

Status: Completed

Request Resolution: After applying this patch, Gentran Integration Suite now statically generates the service definitions for Yantra adapter. Yantra adapter configuration allows you to specify the name of the API you want to connect to in the apiName parameter.

Existing users can continue to view and use Yantra adapters that were configured using Gentran Integration Suite, Release 4.3 Build 4311 and earlier.

Please see the Service and Adapters documentation page for updated information for the Yantra adapter.

Please apply Gentran Integration Suite, Release 4.3 Build 4312 or later.

# <span id="page-977-0"></span>**Adapters - SFTP Client**

### **InQuira ID: ENH623**

Title: Add persistence suppression in Gentran Integration Suite 4.3 for SFTP Client Adapter (SFTP Put & Get Services)

Request Description: Add persistence suppression in Gentran Integration Suite 4.3 for SFTP Client Adapter (SFTP Put & Get Services)

SFTP GET and PUT services need persistence suppression for documents/data in any form.

Escalation ID: 1368985 (162407)

Status: Completed

Request Resolution:

Three new parameters have been added to support persistence suppression:

- DelayWaitingOnIO parameter has been added to the SFTP Client GET and PUT services. These services will wait for the set time (in milliseconds) before going into WAITING ON IO state. If the value is 0, they will always go to WAITING\_ON\_IO state. If it is negative, they will never go to WAITING\_ON\_IO state. This prevents the business process from going into WAITING\_ON\_IO state.
- disablePersistForDocTracking property has been added to sftp.properties file(found in install/properties.dir). This property has 2 values, True and False (default). If it is set to False, the document tracking is saved. Whereas, if it is set to True, document tracking information is not saved as document.persist() call in the adapter is disabled.
- defaultDelayWaitingOnIO property has been added to sftp.properties file. This property serves as the default value for DelayWaitingOnIO. The default value of this property is 0. If DelayWaitingOnIO service parameter is not set, defaultDelayWaitingOnIO value will be taken as delay value. However, the service parameter always overrides this value.

Please apply Gentran Integration Suite, Release 4.3 Build 4312 or later.

# <span id="page-977-1"></span>**User Interface**

#### **InQuira ID: ENH720**

Title: Improve report output format on EDI Translation Detail reports for the time filed on the EDI detail lines.

Request Description: On the EDI Translation Detail Report page, it breaks separating two detail lines. If there is an "AM" or "PM" shows up adjacent to the Date time column line, do not print AM/PM on the top of the next page if the detail line reaches the maximum limit for that page.

Escalation ID: 1369418 (163759)

Status: Completed

Request Resolution: The issue was fixed as part of Enhancement Request #1369418. The issue was ultimately fixed as a defect vs. an enhancement request. In addition to fixing what was reported, multiple bad line breaks were addressed beyond what were reported in the original escalated case.

Please apply Gentran Integration Suite, Release 4.3 Build 4312 or later.

# **Build 4312 Product Fixes**

Issues have been resolved in Gentran Integration Suite Release 4.3 Build 4312 in the following areas:

- [Adapters FTP](#page-979-0)
- [Adapters MQ](#page-980-0)
- [Adapters SAP](#page-981-0)
- $\triangle$  [AFT](#page-982-0)
- $\triangleleft$  [AS2](#page-982-1)
- [Certificates](#page-983-0)
- [Compression Service](#page-984-0)
- [Connect Direct Interop](#page-984-1)
- [Control Center Interop](#page-987-0)
- [Envelopes](#page-987-1)
- [FTP Client Adapter](#page-988-0)
- [Import/Export](#page-989-0)
- $\bullet$  [Installation](#page-990-0)
- **+** [InstallService](#page-992-0)
- [Mailbox](#page-993-0)
- [Mailboxing](#page-999-0)
- [Map Editor](#page-1001-0)
- [OFTP](#page-1005-0)
- [Performance](#page-1009-0)
- ◆ [Perimeter Servers](#page-1010-0)
- [Platform](#page-1010-1)
- ◆ [Reporting Services](#page-1011-0)
- [Reports](#page-1012-0)
- [Security](#page-1013-0)
- [Security/Encryption](#page-1013-1)
- [Service and Adapter](#page-1014-0)
- [Standards](#page-1015-0)
- [Standards Clump](#page-1017-0)
- [SWIFTNet](#page-1017-1)
- [Trading Partner Profiles](#page-1018-0)
- [Translator](#page-1019-0)
- [Upgrade](#page-1021-0)
- [User Interface](#page-1022-0)
- [Web Extensions](#page-1026-0)
- [Web Services](#page-1026-1)
- [Workflow Engine](#page-1028-0)
- [XSLT](#page-1029-0)

### <span id="page-979-0"></span>**Adapters - FTP**

#### **InQuira ID: NFX2522**

Title: User has permission to the mailbox, which does not exist.

Description: Gentran Integration Suite 4.3 - 4307.

User and mailbox resources migrated from Gentran Integration Suite 4.0

When user connects to FTP Server Adapter and change the directory, following error message is logged in ftp.log:

"User has a permission to the mailbox which doesn't exist".

The mailbox and ftp session behave normally. All files are transferred and there are no other symptoms of failure.

#### Error Message:

[2008-06-08 15:28:15.082] ALL 000000000000 GLOBAL\_SCOPE AUDIT: User [xftp\_user] from [\*\*.\*\*\*.\*\*\*.\*] has logged in using unsecure channel. [2008-06-08 15:28:15.515] ERROR 000000000000 GLOBAL\_SCOPE FtpMailboxDataStore USER HAS A PERMISSION TO THE MAILBOX WHICH DOESN'T EXIST [2008-06-08 15:28:16.796] ALL 000000000000 GLOBAL\_SCOPE AUDIT: User [xftp\_user] from [\*\*.\*\*\*.\*\*\*.\*] has quitted.

Resolution: Please apply Gentran Integration Suite, Release 4.3 Build 4312 or later.

Functional Area: Adapters - FTP

Escalation ID: 1370670

Fix ID: 164560

Severity: Normal

Type: Normal Fix

Build: 4312

### **InQuira ID: NFX3450**

Title: Inconsistency in storing MBOX\_PATH in Gentran Integration Suite ACT\_XFER table between FTP PUT and GET operations.

Description: When performing a FTP GET operation against the Gentran Integration Suite FTP Server Adapter the entry in MBOX\_PATH of ACT\_XFER table shows the virtual path of mailbox instead of the actual mailbox path where the file is stored.

This is not consistent with FTP PUT operation where the full actual mailbox path is stored in MBOX\_PATH of ACT\_XFER table.

Error Message: No Errors.

Resolution: The fix stores the full actual mailbox path correctly for the FTP GET operation against FTP Server Adapter in MBOX\_PATH column of ACT\_XFER table.

Please apply Gentran Integration Suite, Release 4.2 Build 4214 or later.

Please apply Gentran Integration Suite, Release 4.3 Build 4312 or later.

Functional Area: Adapters - FTP

Escalation ID: 1370296

Fix ID: 162851-162857

Severity: Normal

Type: Normal Fix

Build: 4214, 4312

# <span id="page-980-0"></span>**Adapters - MQ**

#### **InQuira ID: NFX3327**

Title: Message sent with the WebSphereMQ Adapter to WebSphere using the MQRFH2 service the RFH2 header is not correct

Description: When sending a message with the WebSphereMQ Adapter to a WebSphere MessageBroker using the MQRFH2 service the RFH2 header isn't correctly formatted.

Error Message:

The error being kicked out of Message Broker when receiving the RFH2 header is this:

==============================================================

( MQSIDV4.BEAPPS1 ) Error occurred at offset '0' in the RFH2 name-value data area. An error occurred in the name-value data area. This message gives the location of the error in the option buffer. The offset is from the beginning of the name-value length field which precedes the name-value data field containing the error.

Correct the application (or compute expression) that generated the message.

( MQSIDV4.BEAPPS1 ) Folder size of '52' exceeds the size of the message. The folder size as given in the message would extend beyond the end of the message bitstream. Correct the application (or compute expression) that generated the message. Resolution: Please apply Gentran Integration Suite, Release 4.1.1 Build 1988 or later.

Please apply Gentran Integration Suite, Release 4.3 Build 4312 or later.

Functional Area: Adapters - MQ

Escalation ID: 1370030

Fix ID: 162244, 162246

Severity: Normal

Type: Normal Fix

Build: 1988, 4312

### <span id="page-981-0"></span>**Adapters - SAP**

#### **InQuira ID: NFX3647**

Title: Out of Memory errors on when using SAP ALE

Description: ALE is a memory to memory transfer protocol developed by SAP. It has the advantage of offering ease in setting up, and the speed of the transfer. The down side it is limited to the amount of memory available on the receiving system. Since SAP does not offer streaming in within their driver, Gentran Integration Suite is unable to take advantage of large file transfers. When transferring an IDoc, the structure of the IDoc must be sent with the data. This causes the physical size of the file transferred to be anywhere from 10 to 15 times the size of the original file. This all depends on the number of line items within an IDoc.

Resolution: Please apply Gentran Integration Suite, Release 4.3 Build 4312 or later. Documentation changes have been made to explain new implementation of SAP ALE transfers.

Functional Area: Adapters - SAP Escalation ID: 1367350 Fix ID: 35683 Severity: Normal Type: Normal Fix Build: 4312

# <span id="page-982-0"></span>**AFT**

### **InQuira ID: NFX3664**

Title: Unable to add new community within AFT. Appears to timeout

Description: Unable to add new community within AFT. Appears to timeout. When attempting to add a community though the dashboard or the AFT Community link in FB, the user can get through the entire process, but when they click Finish, the status bar at the bottom of the screen slowly gets about halfway completed, then just sits there. The process can be cancelled but the community is never added.

Error Message: No error message. Timeout occurs when attempting to add community. Issue caused by RefreshCache deadlock.

Resolution: Please apply Gentran Integration Suite, Release 4.3 Build 4312 or later.

Functional Area: AFT Escalation ID: QC Fix ID: 164363 Severity: Normal Type: Normal Fix Build: 4312

# <span id="page-982-1"></span>**AS2**

### **InQuira ID: NFX2415**

Title: Fixed AS2SendASyncMDN to still reconcile MDN when contract was not created by AS2 Wizard.

Description: Under rare circumstance the AS2SendASyncMDN would not go into the reconcile MDN logic.

For this to happen, a trading partner needed to be set up outside of the AS2 Wizard.

When this happened, a contract lookup would not find the AS2 Partner MDN timeout information (because there is no timeout information because it is not an AS2 partner).

With no timeout information, the logic for checking the MDN was skipped.

The fix is to assume the default/minimum timeout if none is found and wait and process the MDN.

Error Message: There is no error. The AS2SendASyncMDN would not wait and check the MDN returning from the trading partner.

Resolution: Please apply Gentran Integration Suite, Release 4.3 Build 4312 or later.

Functional Area: AS2

Escalation ID: 1369666

Fix ID: 162523

Severity: Normal

Type: Normal Fix

Build: 4312

### **InQuira ID: NFX3281**

Title: Unable to delete AS2 contract

Description: AS2 contracts created using advanced trading partner options cannot be deleted due to internal error on the delete process.

Error Message: "Processing error has occurred" appears on screen when attempting to delete contract.

No error messages appear in Gentran Integration Suite logs.

Resolution: Fixed the condition where the contracts related to other resource were incorrectly reusing the TP Contract object type, thus preventing AS2 TP Contracts from being deleted successfully.

Please apply Gentran Integration Suite, Release 4.3 Build 4312 or later.

Functional Area: AS2 Escalation ID: 1370581

Fix ID: 163975

Severity: Normal

Type: Normal Fix

Build: 4312

# <span id="page-983-0"></span>**Certificates**

#### **InQuira ID: NFX3635**

Title: Certificate that successfully checks into Gentran Integration Suite 4.0 fails to check in with Gentran Integration Suite 4.3

Description: Certificate that successfully checks into Gentran Integration Suite 4.0 fails to check in with Gentran Integration Suite 4.3

#### Error Message:

```
"We thought this most resembled a plain DER encoded object. DER decoding failed 
withjava.security.cert.CertificateException: Error parsing DER data 
com.trustpoint.asn.AsnException: Size constraint violated: 1 <= 77 <= 64 We tried 
PKCS7. PKCS7 decoding failed withjava.security.cert.CertificateException: Error 
parsing PKCS7 SignedData com.trustpoint.asn.AsnException: Unable to match element 
Sequence to a member of com.trustpoint.pkcs.pkcs7.ContentInfo - last attempted member 
was 
com.trustpoint.asn.AsnObjectIdLabel.errorCeryPKCS12java.security.cert.CertificateExc
```
eption: Error parsing PKCS12 certificate(s): Unable to match element Sequence to a member of com.trustpoint.pkcs.pkcs12.PFX - last attempted member was com.trustpoint.asn.AsnInteger"

 This error points to the Organizational Unit Name in the subject line of the certificate which is greater than 64 characters.

Resolution: Removed restriction on the Organizational Unit Name in the subject line of the certificate.

Please apply Gentran Integration Suite, Release 4.3 Build 4312 or later.

Functional Area: Certificates

Escalation ID: 1370344

Fix ID: 162234

Severity: Normal

Type: Normal Fix

Build: 4312

# <span id="page-984-0"></span>**Compression Service**

#### **InQuira ID: NFX3667**

Title: Compression Service does not assign resulting document to primary document.

Description: Compression Service does not assign resulting document to primary document which negates end to end document tracking involving this service.

Error Message: No error Message

Resolution: Please apply Gentran Integration Suite, Release 4.3 Build 4312 or later.

Functional Area: Compression Service

Escalation ID: QC

Fix ID: 163676

Severity: Normal

Type: Normal Fix

Build: 4312

# <span id="page-984-1"></span>**Connect Direct Interop**

#### **InQuira ID: NFX3637**

Title: Connect Direct Server Adapter fails checkpoint restart when sending to zOS

Description: Connect Direct Server Adapter fails checkpoint restart when sending to zOS causing the retry to start from the beginning of the file instead of the last checkpoint.

com.sterlingcommerce.cd.oemglue.DisconnectException: com.sterlingcommerce.cd.cdjava.CdPnDisconnException: MSGID=JMGR012I,RC=8,FDBK=1,CLMTHNAME=CdMessager.sendCommBuffer, CDTXT="A communications error occurred while trying to send a message. Please retry the operation. If the problem persists contact your CONNECT:Direct administrator. Additional JAVA error information is ", JTXT="Conduit is closed : CloseCode.CONNECTION\_RESET" at com.sterlingcommerce.cd.oemglue.SessionMediator.disconnect(SessionMediator.java:132) at com.sterlingcommerce.cd.oemglue.DisconnectStep.execute(DisconnectStep.java:55) at com.sterlingcommerce.cd.oemglue.PnodeSessionMediator.execute(PnodeSessionMediator.ja va:332) at com.sterlingcommerce.woodstock.cdinterop.impl.serverImpl.PNodeConnection.execute(PNo deConnection.java:282) at com.sterlingcommerce.woodstock.cdinterop.impl.serverImpl.PNodeConnection.close(PNode Connection.java:673) at com.sterlingcommerce.woodstock.cdinterop.impl.serverImpl.CDServer.copyTo(CDServer.ja va:1533) at com.sterlingcommerce.woodstock.services.cdinterop.server.CDServerAdapterLittleAImpl. copyTo(CDServerAdapterLittleAImpl.java:268) at sun.reflect.NativeMethodAccessorImpl.invoke0(Native Method) at sun.reflect.NativeMethodAccessorImpl.invoke(NativeMethodAccessorImpl.java:64) at sun.reflect.DelegatingMethodAccessorImpl.invoke(DelegatingMethodAccessorImpl.java:43  $\lambda$ at java.lang.reflect.Method.invoke(Method.java:615) at sun.rmi.server.UnicastServerRef.dispatch(UnicastServerRef.java:309) at sun.rmi.transport.Transport\$1.run(Transport.java:168) at java.security.AccessController.doPrivileged(AccessController.java:275) at sun.rmi.transport.Transport.serviceCall(Transport.java:164) at sun.rmi.transport.tcp.TCPTransport.handleMessages(TCPTransport.java:506)

Resolution: Corrected checkpoint problem that includes seek failure when seeking to the restart position, ckpt record collision (update/delete) and missing random access file support.

Please apply Gentran Integration Suite, Release 4.3 Build 4312 or later.

Functional Area: Connect Direct Interop

Escalation ID: 1369352

Fix ID: 158171

Severity: Normal

Type: Normal Fix

Build: 4312

#### **InQuira ID: NFX3502**

Title: Using Gentran Integration Suite Connect:Direct server adapter during a restart mainframe DCB attributes are not properly specified

Description: Using Gentran Integration Suite 4.3 4302 with the Gentran Integration Suite Connect:Direct Server Adapter. During a Connect:Direct restart of a CopyTo to a mainframe Connect:Direct the DCB attributes are not properly specified.

Error Message: No error in Gentran Integration Suite or the Connect:Direct mainframe. The mainframe file is allocated with improper attributes and the data is unusable.

Resolution: Please apply Gentran Integration Suite, Release 4.3 Build 4312 or later.

Functional Area: Connect Direct Interop

Escalation ID: 1369699

Fix ID: 164105

Severity: Normal

Type: Normal Fix

Build: 4312

#### **InQuira ID: NFX3603**

Title: Connect:Direct Primitive Begin Session service throws 'NumberFormat' Exception

Description: CD Begin Session service throws java.lang.NumberFormatException when ProcessName param begins with uppercase "B".

 The test for 'B' assumes that a numeric string follows and if not, a numericFormat exception is thrown. This exception is not caught and the following string is not checked for numeric values so this must go wrong.

When this Exception happens the PNode count is already increased.

The beginSession is then forced into the recovery loop (Wait Service).

This pnodeSession count is not decremented when the business process is terminated (completed in the retry loop).

Error Message: Primitive Begin Session Status\_Report: Caught exception of type [java.lang.NumberFormatException], with message [For input string: "ABUSKA"].

Resolution: Please apply Gentran Integration Suite, Release 4.3 Build 4312 or later.

Functional Area: Connect Direct Interop

Escalation ID: 1370638

Fix ID: 163594

Severity: Normal

Type: Normal Fix

Build: 4312

# <span id="page-987-0"></span>**Control Center Interop**

### **InQuira ID: NFX3203**

Title: Control Center is running FULL TABLE SCANS against the WFD and WORKFLOW\_CONTEXT tables.

Description: This is a question regarding the Control Center product. It is running the following query on a regular basis, which is running FULL TABLE SCANS against the WFD and WORKFLOW\_CONTEXT tables.

SELECT WFD.NAME AS WFD\_NAME, WFC.WFD\_ID, WFC.WFD\_VERSION, WFC.WORKFLOW\_ID, WFC.STEP\_ID, WFC.NEXT\_AI\_ID, WFC.ACTIVITYINFO\_ID, WFC.SERVICE\_NAME, WFC.DOC\_ID, WFC.BASIC\_STATUS, WFC.ADV\_STATUS, WFC.START\_TIME, WFC.END\_TIME, WFC.STATUS\_RPT, WFC.WFE\_STATUS, WFC.CONTRACT\_ID, WFC.NODEEXECUTED FROM WORKFLOW\_CONTEXT WFC, WFD WHERE WFC.END\_TIME >= :1 AND WFC.WFD\_ID NOT IN ( 142,140) AND WFD.TYPE < 100 AND WFC.WFD\_ID = WFD.WFD\_ID AND WFC.WFD\_VERSION = WFD.WFD\_VERSION ORDER BY END\_TIME, STEP\_ID

Such a QUERY creates a performance issues. The WORKFLOW\_CONTEXT table will grow over time, which will cause this query to run even slower and consume more resources. Concerned about performance, not only now, but going forward.

Error Message: No error messages

Resolution: Please apply Gentran Integration Suite, Release 4.3 Build 4312 or later.

Functional Area: Control Center Interop

Escalation ID: 1370337

Fix ID: 163503

Severity: Normal

Type: Normal Fix

Build: 4312

# <span id="page-987-1"></span>**Envelopes**

#### **InQuira ID: NFX2828**

Title: Validate Input / Validate Output settings default to 'Yes when editing a Transaction-Level envelope

Description: When editing a Transaction-Level envelope, the Validate Input and Validate Output parameters default to 'Yes', overwriting the previous settings. When the envelope is edited, these values should retain the previous settings.

Error Message: No error messages.

Resolution: Please apply Gentran Integration Suite, Release 4.3 Build 4312 or later.

Functional Area: Envelopes

Escalation ID: 1370117

Fix ID: 164124 Severity: Normal Type: Normal Fix Build: 4312

### **InQuira ID: NFX3630**

Title: Display message informing user that no Groups in an I/B Interchange will be processed until all Groups have envelopes.

Description: Display message informing user that no Groups in an Inbound Interchange will be processed until all Groups have envelopes defined.

Error Message: None

Resolution: Gentran Integration Suite now displays "No matching GS envelope was found. Interchange not processed. Please configure the appropriate inbound EDI envelopes and restart this business process."

Please apply Gentran Integration Suite, Release 4.3 Build 4312 or later.

Functional Area: Envelopes

Escalation ID: 1370370

Fix ID: 162639

Severity: Normal

Type: Normal Fix

Build: 4312

# <span id="page-988-0"></span>**FTP Client Adapter**

#### **InQuira ID: NFX3670**

Title: Files not being sent successfully when routed from mailbox to FTP server

Description: Files not being sent successfully when routed from mailbox to FTP server. For example out of 1000 files 768 of the files were sent successfully.

Error Message:

```
Error Session [FTPClientAdapter_FTPClientAdapter_node1_1188177711918991189:2233] not 
found
```
Resolution: Please apply Gentran Integration Suite, Release 4.3 Build 4312 or later.

Functional Area: FTP Client Adapter

Escalation ID: QC

Fix ID: 164541

Severity: Normal

Type: Normal Fix Build: 4312

# <span id="page-989-0"></span>**Import/Export**

#### **InQuira ID: NFX3026**

Title: Maps(.mxl format) with more than 40 characters description can not be imported using importMAPs.sh script

Description: importMAPs.sh script fails with Error 12 when source map (type is .mxl) has more than 40 characters description.

Script runs fine when source type is ".map" using same map name. No such problem when manual checkin of either the .map/.txo or .mxl/.txo pairings.

Error Message:

Error '12' adding EDIFACT\_094200005565398012PARTEC\_ORDERS\_D\_96A\_Inbound Map.

Resolution: Please apply Gentran Integration Suite, Release 4.3 Build 4312 or later.

Functional Area: Import/Export

Escalation ID: 1370408

Fix ID: 162657

Severity: Normal

Type: Normal Fix

Build: 4312

#### **InQuira ID: NFX3264**

Title: Large Import files do not import successfully when using the import.sh in the ./tp\_import dir

Description: import.sh -input DOCUMENT\_ENVELOPES.xml

Files with an approximate size of 70 Meg will not import on HP\_UX systems only. Generates an error in ./tp\_import/import.rpt

Error Message:

ENVELOPE :: N/A :: load :: ERROR :: Caught XML parser fatal error - XML document structures must start and end within the same entity. End of report

Resolution: Please apply Gentran Integration Suite, Release 4.3 Build 4312 or later.

Functional Area: Import/Export

Escalation ID: 1370214

Fix ID: 161594

Severity: Normal

Type: Normal Fix Build: 4312

# <span id="page-990-0"></span>**Installation**

#### **InQuira ID: NFX3270**

Title: Unable to add user-group restriction to a FTP Server Adapter after upgrading to 4.3

Description: FTP Server Adapter was configured with user-groups restriction before upgrading. After upgrading to 4.3, user-group restriction is not visible on UI. On Adding same or new user group, it throws Unique constraint error in system log, even though UI shows that service was saved successfully.

```
[2008-08-06 18:20:58.781] ERROR 000000000000 GLOBAL_SCOPE [security.Permission] save 
XXXXFTPServerAdapter 
SQL Error Code: 1 
SQL State: 23000 
java.sql.SQLException: ORA-00001: unique constraint (MYSYS.YFS_RESOURCE_I1) violated 
  at oracle.jdbc.driver.DatabaseError.throwSqlException(DatabaseError.java:124) 
 at oracle.jdbc.driver.T4CTTIoer.processError(T4CTTIoer.java:304) 
 at oracle.jdbc.driver.T4CTTIoer.processError(T4CTTIoer.java:271) 
 at oracle.jdbc.driver.T4C8Oall.receive(T4C8Oall.java:622) 
 at oracle.jdbc.driver.T4CPreparedStatement.doOall8(T4CPreparedStatement.java:180) 
 at 
oracle.jdbc.driver.T4CPreparedStatement.execute_for_rows(T4CPreparedStatement.java:5
42) 
  at 
oracle.jdbc.driver.OracleStatement.doExecuteWithTimeout(OracleStatement.java:1027) 
 at 
oracle.jdbc.driver.OraclePreparedStatement.executeInternal(OraclePreparedStatement.j
ava:2887) 
 at 
oracle.jdbc.driver.OraclePreparedStatement.executeUpdate(OraclePreparedStatement.jav
a:2959) 
 at com.sterlingcommerce.woodstock.security.Permission.save(Permission.java:300) 
 at com.sterlingcommerce.woodstock.security.Permission.save(Permission.java:246) 
 at 
com.sterlingcommerce.woodstock.adminui.UserGroupPickerConfig.save(UserGroupPickerCon
fig.java:413) 
 at 
com.sterlingcommerce.woodstock.adminui.servlet.SaveService.run(SaveService.java:86)
Resolution: Please apply Gentran Integration Suite, Release 4.3 Build 4312 or later.
Functional Area: Installation
Escalation ID: 1370409
Fix ID: 163235
Severity: Normal
Type: Normal Fix
```
Build: 4312

### **InQuira ID: NFX3027**

Title: Gentran Integration Suite 4.3 patch install does not recognize minimum Solaris 10 patch requirements as being met.

Description: According to docs, minimum patch requirements for Gentran Integration Suite 4.3 on Solaris 10 are as follows:

- Solaris 10 (SPARC only)
- Sun JDK 1.5.0 11-b03

Minimum Solaris patch requirements are:

- $\bullet$  120900-04
- $\triangleleft$  121133-02
- $\bullet$  119254-32
- $\bullet$  119578-30
- $\bullet$  118822-30
- $\bullet$  118833-24

```
When running patchadd, patch is obsolete: # patchadd -p | grep 118822-30
"Patch: 118833-36 Obsoletes: 118822-30 118348-01..."
```
As this was a new system, patch 118822-30 had never been installed, and only 118833-36 had been applied. Trying to apply earlier patch fails.

Error Message:

The following patches are missing from the system: Nothing found for 118822-30

Resolution: If operating system patch 118833-36 is installed on the Solaris 10 operating system, the installation of a patch for Gentran Integration Suite version 4.3 below Build 4311 will fail.

For an existing installation of Gentran Integration Suite 4.3, please apply Build 4311 to resolve this issue.

A new media release was created for Gentran Integration Suite 4312, which will resolve this issue for a new install of Gentran Integration Suite 4.3.

Functional Area: Installation

Escalation ID: 1370198

Fix ID: 162383

Severity: Normal

Type: Normal Fix

Build: 4311, 4312

#### **InQuira ID: NFX3681**

Title: setupfiles.sh (driver.inpp) failing commands

Description: setupfiles.sh (driver.inpp) failing commands

setupfiles.sh script calls a java entry point named driver.inpp, which is responsible for managing all the dot-in files and scripts.

The code makes a call to the UNIX OS to call the chmod command on a list of up to 100 files. The issue is that on some systems where Gentran Integration Suite has been installed in a directory with a very long path name, the list of 100 files may exceed the maximum length of a shell command line, resulting in failure of the driver.inpp script to make the shells scripts executable. This error information is not reported when running the script file.

Resolution: Output the error code and error message when executing the 'chmod' command. Please apply Gentran Integration Suite, Release 4.3 Build 4312 or later.

Functional Area: Installation

Escalation ID: QC

Fix ID: 160811 Severity: Normal Type: Normal Fix

Build: 4312

#### **InQuira ID: NFX3684**

Title: Out of memory error seen when installing patch on Gentran Integration Suite 4.3 Windows

Description:

OutOfMemory error occurred during installation of Gentran Integration Suite 4.3 patch. Maximum heap size was not specified in tmp.cmd and deployer.cmd.

Resolution: Please apply Gentran Integration Suite, Release 4.3 Build 4312 or later.

Functional Area: Installation

Escalation ID: QC

Fix ID: 164620

Severity: Normal

Type: Normal Fix

Build: 4312

### <span id="page-992-0"></span>**InstallService**

#### **InQuira ID: NFX3668**

Title: Modification to the mysql\_isql.sh script for MySQL when installed on AIX

Description: An error may occur when using the mysql\_isql.sh script with Gentran Integration Suite 4.3 in the AIX environment

Error Message:

exec(): 0509-036 Cannot load program bin/mysql because of the following errors: 0509-150 Dependent module libmysqlclient.a(libmysqlclient.so.15) could not be loaded. 0509-022 Cannot load module libmysqlclient.a(libmysqlclient.so.15). 0509-026 System error: A file or directory in the path name does not exist.

Resolution: Please apply Gentran Integration Suite, Release 4.3 Build 4312 or later.

Functional Area: InstallService

Escalation ID: QC

Fix ID: 163501

Severity: Normal

Type: Normal Fix

Build: 4312

### <span id="page-993-0"></span>**Mailbox**

#### **InQuira ID: NFX3634**

Title: Mailbox Delete Service deletes all mailbox messages if passing an invalid MessageId in an xpath statement.

Description: Mailbox Delete Service deletes all mailbox messages if passing an invalid MessageId in an xpath statement causing all messages below the virtual root directory to be deleted.

Error Message: No error message because the MessageId parameter is not null when using an xpath statement.

Resolution: Added validation to the MessageId parameter to ensure that it contains a valid value not just a null value. Please apply Gentran Integration Suite, Release 4.3 Build 4312 or later.

Functional Area: Mailbox

Escalation ID: 1369024

Fix ID: 163610

Severity: Normal

Type: Normal Fix

Build: 4312

#### **InQuira ID: NFX3382**

Title: MBI mailbox interface allows invalid date/time formats on searches and returns misleading results.

Description: The Mailbox Search screen in the MBI interface handles some invalid dates incorrectly.

To reproduce:

Correct Handling of invalid date.

- 1. Log into the /mailbox interface.
- 2. The Mailbox Search screen comes up as the default.
- 3. Fill it out:

Creation Date from: 2008-xx-19 Creation Time from: 2:48 Creation Date to: 2008-08-20 Creation Time to: 2:48

- 4. Click on Go!
- 5. A pop-up error box will appear that says:

Invalid Date format.

Date format is YYYY-MM-DD

Incorrect Handling of invalid date.

- 1. Log into the /mailbox interface.
- 2. The Mailbox Search screen comes up as the default.
- 3. Fill it out:

Creation Date from: 2008x08x19 Creation Time from: 2:48 Creation Date to: 2008-08-20 Creation Time to: 2:48

- 4. Click on Go!
- 5. Gentran Integration Suite tries to search. It returns the Mailbox Search Results screen with the header information:

Extract Message Name Id Created Size Mailbox Extract Policy Policy Value

But is blank underneath. This is not the same result as searching and finding no matches, although similar. If you do a valid search with valid date/time information and it returns 0 messages you get the Mailbox Search Results screen with the header and then a note about 0 results:

Extract Message Name Id Created Size Mailbox Extract Policy Policy Value Items  $1 - 0$  of  $0$ Items per page: 5 10 25 50 100

When the incorrect handing test is done, this error shows up in the mailboxing.log:

```
[2008-08-20 15:55:08.781] ERROR 000000000000 GLOBAL_SCOPE [MailboxQueryService] - 
setting WFC Status to ERROR with Advanced Status [Mailbox Service Error] 
java.lang.IllegalArgumentException: Timestamp format must be yyyy-mm-dd 
hh:mm:ss.fffffffff 
  at java.sql.Timestamp.valueOf(Timestamp.java:185)
```
 at com.sterlingcommerce.woodstock.services.mailbox.MailboxQueryServiceHelper.buildMessa geQuery(MailboxQueryServiceHelper.java:103) at com.sterlingcommerce.woodstock.services.mailbox.MailboxQueryService.primitiveProcess Data(MailboxQueryService.java:214) at com.sterlingcommerce.woodstock.services.mailbox.MailboxService\$1.run(MailboxService. java:109) at com.sterlingcommerce.woodstock.mailbox.db.DatabaseOperation.runContained(DatabaseOpe ration.java:108) at com.sterlingcommerce.woodstock.services.mailbox.MailboxService.processData(MailboxSe rvice.java:107) at com.sterlingcommerce.woodstock.workflow.activity.engine.ActivityEngineHelper.invokeS ervice(ActivityEngineHelper.java:1671) at com.sterlingcommerce.woodstock.workflow.activity.engine.ActivityEngineHelper.nextMai nLogic(ActivityEngineHelper.java:559) at com.sterlingcommerce.woodstock.workflow.activity.engine.ActivityEngineHelper.next(Ac tivityEngineHelper.java:339) at com.sterlingcommerce.woodstock.workflow.queue.WorkFlowQueueListener.doWork(WorkFlowQ ueueListener.java:323) at com.sterlingcommerce.woodstock.workflow.queue.WorkFlowQueueListener.run(WorkFlowQueu eListener.java:202) at com.sterlingcommerce.woodstock.workflow.queue.WorkFlowQueueListener.onMessage(WorkFl owQueueListener.java:163) at com.sterlingcommerce.woodstock.workflow.queue.WorkFlowQueueListener.onMessage(WorkFl owQueueListener.java:149) at com.sterlingcommerce.woodstock.workflow.queue.wfTransporter.run(wfTransporter.java:3 31) at com.sterlingcommerce.woodstock.workflow.queue.BasicExecutor\$Worker.run(BasicExecutor .java:496) Resolution: Please apply Gentran Integration Suite, Release 4.3 Build 4312 or later. Functional Area: Mailbox Escalation ID: 1370578 Fix ID: 163895 Severity: Normal Type: Normal Fix

Build: 4312

#### **InQuira ID: NFX1262**

Title: Messages being uploaded to the Mailbox interface cause the Gentran Integration Suite screen to return blank and will not insert the message

Description: Mailbox Interface shows blank screen for the following scenarios.

- If user does not have mailbox add business process permission and user tries to add a message.
- $\bullet$  Uploading files with special characters such as '&', '#', '%' or '!' etc... in the file name (ex. &20070711#\_SPRTS2\_CLS.ICW) does not work properly when using the Mailbox Browser Interface when you upload the file.

Error Message: It throws following error for special characters mentioned above. Error below is generated:

```
ERROR 000110011334 WORKFLOW.WORKFLOW.ERR_Exception7 Exception: 
javax.xml.transform.TransformerException: Expected ,, but found: ] 
         at org.apache.xpath.compiler.XPathParser.error(XPathParser.java:640) 
         at 
org.apache.xpath.compiler.XPathParser.consumeExpected(XPathParser.java:558) 
        at org.apache.xpath.compiler.XPathParser.FunctionCall(XPathParser.java:1521) 
         at org.apache.xpath.compiler.XPathParser.PrimaryExpr(XPathParser.java:1426) 
         at org.apache.xpath.compiler.XPathParser.FilterExpr(XPathParser.java:1325) 
         at org.apache.xpath.compiler.XPathParser.PathExpr(XPathParser.java:1258) 
         at org.apache.xpath.compiler.XPathParser.UnionExpr(XPathParser.java:1216) 
         at org.apache.xpath.compiler.XPathParser.UnaryExpr(XPathParser.java:1122) 
         at 
org.apache.xpath.compiler.XPathParser.MultiplicativeExpr(XPathParser.java:1043) 
         at org.apache.xpath.compiler.XPathParser.AdditiveExpr(XPathParser.java:985) 
        at org.apache.xpath.compiler.XPathParser.RelationalExpr(XPathParser.java:910) 
         at org.apache.xpath.compiler.XPathParser.EqualityExpr(XPathParser.java:850) 
         at org.apache.xpath.compiler.XPathParser.AndExpr(XPathParser.java:814) 
         at org.apache.xpath.compiler.XPathParser.OrExpr(XPathParser.java:787) 
         at org.apache.xpath.compiler.XPathParser.Expr(XPathParser.java:770) 
        at org.apache.xpath.compiler.XPathParser.PredicateExpr(XPathParser.java:1942) 
         at org.apache.xpath.compiler.XPathParser.Predicate(XPathParser.java:1924) 
         at org.apache.xpath.compiler.XPathParser.Step(XPathParser.java:1704) 
         at 
org.apache.xpath.compiler.XPathParser.RelativeLocationPath(XPathParser.java:1613)
```
Resolution:

Please apply Gentran Integration Suite, Release 4.2 Build 4208 or later.

Please apply Gentran Integration Suite, Release 4.3 Build 4312 or later.

Functional Area: Mailbox

Escalation ID: 1366774, 1370181

Fix ID: 38692, 162576

Severity: Normal

Type: Normal Fix

Build: 4208, 4312

#### **InQuira ID: NFX2511**

Title: Mailbox User session is NOT timing out as defined by session timeout value in user account

Description: Mailbox user session doesn't time out as defined by session time out in user account, even if the session is idle for more than defined session time out.

Error Message: No Error

Resolution: Please apply Gentran Integration Suite, Release 4.3 Build 4312 or later.

This functionality is controlled by a property 'timeoutMailboxUser' in mailbox.properties.in. This property is false by default. This must be changed to true to force timeout for mailbox sessions. After changing the value, setupfiles.sh (setupfiles.cmd for windows) should be run. Gentran Integration Suite should be restarted.

Functional Area: Mailbox

Escalation ID: 1369716 Fix ID: 162458 Severity: Normal Type: Normal Fix

Build: 4312

#### **InQuira ID: NFX3268**

Title: Improper/Incorrect behavior on MBI Search

Description: Improper/incorrect behaviors in MBI Search.

- The default date and time shown automatically based on the current system date/time. However, the AM/PM dropdown box always indicates PM even if it is AM. The AM/PM dropdown box also should display the value based on current time.
- For 1:00 to 9:59, the format shown as a default is H:mm. However, if we try to modify the minutes to '00' manually, an error "Invalid Time Format. Time format is HH:MM" comes up.

-->> If really HH:mm format is only allowed, the default value should be HH:mm like '09:30'.

-->> If H:mm format is allowed too, '00' minutes can be entered without any error.

 $\bullet$  It seems that the time format is 12 hour format. However, if we mistyped it with 24 hour format like '15:45' instead of '3:45'/'03:45', an error message "Invalid Time Format. Time format is HH:MM" comes up. Here the alert message is not properly set in this case, because actually '15:45' is HH:MM format. To avoid any confusion, the message should be something like "Invalid Time Format. Time format is HH:MM (12 hour format)".

Error Message: No Error Message.

Resolution: Please apply Gentran Integration Suite, Release 4.3 Build 4312 or later.

Functional Area: Mailbox

Escalation ID: 1370407

Fix ID: 163898

Severity: Normal Type: Normal Fix Build: 4312

#### **InQuira ID: NFX2776**

Title: MBIDocView business process presents MIME attachment to user when business process goes to onfault.

Description: When an error occurs in the MBIBPDocView business process (for example with a permission failure) the business process goes into onfault, releases the primary document then inline invokes business process EmailOnError. Email on error prepares an attachment using the MIME Service. The business process then continues in the main flow to the BusinessProcessResponseService without removing the new primary document.

```
------ Part_8_12186279.1215166834433
Content-Type: text/plain 
Content-Transfer-Encoding: 7bit 
 The following error has occurred on Business Process ID 1576: Mailbox User 
Permission Error. 
 BP Details 
============================================================================== 
Error: Mailbox User Permission Error 
Name: MBIDocView 
Description: created via command line 
Workflow ID: 1576 
Workflow Version: 1 
State: ACTIVE 
Status: ERROR 
Priority: 4 
Persistence Level:FULL 
Storage Type: DEFAULT 
Recovery Level: DEFAULT 
Doc Tracking Flag:true 
BP Deadline: -1
============================================================================== 
 Correlation BUSINESS PROCESS Details 
============================================================================== 
============================================================================== 
Correlation DOCUMENT Details 
============================================================================== 
 Name = TRACKINGID Value = sandbox:node1:11ae986ddcb:23888 
Document = sandbox:node1:11ae986ddcb:23883 
Name = Status Value = SUCCESS 
Document = sandbox:node1:11ae986ddcb:23883 
============================================================================== 
------=_Part_8_12186279.1215166834433 
Content-Type: application/x-compressed; name=WorkFlowTrace.zip 
Content-Transfer-Encoding: base64
```

```
Content-Disposition: attachment; filename="WorkFlowTrace.zip" 
 UEsDBAoAAAAAAJFa5DhHDxmCkHgAAJB4AAANAAAAV29ya1RyYWNlLnhtbDw/eG1sIHZlcnNpb249 
IjEuMCIgZW5jb2Rpbmc9IlVURi04Ij8+Cjx3ZmNzPgo8d29ya2Zsb3dDb250ZXh0RHVtcD48d29y 
a2Zsb3dDb250ZXh0PjxtZXRhRGF0YT48V0ZDIElEPSJzYW5kYm94Om5vZGUxOjExYWU5ODZkZGNi
```
Resolution:

#### Workaround-

Prior to the BusinessProcessResponse Service add another release service to release PrimaryDocument

```
 <operation name="Release Service">
   <participant name="ReleaseService"/>
   <output message="ReleaseServiceTypeInputMessage">
     <assign to="TARGET">PrimaryDocument</assign>
     <assign to="." from="*"></assign>
   </output>
   <input message="inmsg">
     <assign to="." from="*"></assign>
   </input>
 </operation>
```
Alternatively, please apply Gentran Integration Suite, Release 4.3 Build 4312 or later.

Functional Area: Mailbox

Escalation ID: 1369973

Fix ID: 161705

Severity: Normal

Type: Normal Fix

Build: 4312

### <span id="page-999-0"></span>**Mailboxing**

#### **InQuira ID: NFX3176**

Title: Currently, the number of INVALID PASSWORD ATTEMPTS on the Mailbox CHANGE PASSWORD screen is UNLIMITED.

Description: Currently, the number of INVALID PASSWORD ATTEMPTS on the Mailbox CHANGE PASSWORD screen is UNLIMITED. There is no lock out attempts for change password screen. This is a security issue.

Error Message: No error messages associated with this.

Resolution: Please apply Gentran Integration Suite, Release 4.3 Build 4312 or later.

Functional Area: Mailbox

Escalation ID: 1370299

Fix ID: 163021

Severity: Critical

Type: Normal Fix Build: 4312

### **InQuira ID: NFX3671**

Title: Wrong file size displayed in Gentran Integration Suite - MBI - HTTP - EDIINT

Description: Wrong file size display in MBI extract and Communication Sessions screen

- 1. The file size displayed is wrong in MBI pop-up window when downloading a file whose size is bigger than 10MB.
- 2. The file size displayed is wrong in Communication Session Details pages. Large files like 100MB seen having this issue.

Also file can be displayed incorrectly by EDINTPipline Service and HTTP POST with incorrect Content-Length value

For example a 66 Megabyte file will be posted with a content-length of 132 Megabytes.

Error Message: No error but filesize is represented as almost double actual value

Resolution: Please update to Gentran Integration Suite 4.3 Build 4312 or higher.

Functional Area: Mailboxing

Escalation ID: QC

Fix ID: 163262

Severity: Normal

Type: NormalFix

Build: 4312

### **InQuira ID: NFX3673**

Title: ExtractCommit Mailbox exception during file transfer

Description: Wrong persistence mode in UserMonitor. If several sessions work parallel in business process and Mailbox Mode, then persistence mode (business process or Mailbox persistence) will be switch against in the application layer (User Monitor). Due to wrong synchronization, the business process session wanted to store received file in the mailbox.

```
2008-08-13 13:25:18.644] ERROR 000000000000 GLOBAL_SCOPE OFTPA.outbound.10008_0000 
(01:25:18:644) The method "extractCommit" of class 
"com.sterlingcommerce.woodstock.services.oftp.fsm.usermon.persistence.MailboxAccessI
mpl" has thrown the exception 
"com.sterlingcommerce.woodstock.services.oftp.fsm.usermon.DataAccessException". The 
reason is : Commit of message extraction for message 0 of user null 
failed..com.sterlingcommerce.woodstock.mailbox.repository.MailboxExtractStateExcepti
on, com.sterlingcommerce.woodstock.services.oftp.fsm.usermon.DataAccessException, 
Commit of message extraction for message 0 of user null failed. 
 RepositoryDB.extractCommit() - failed: No hold relased on message with Id [0] from 
workflow with Id [-1] on branch with Id [oftp]
```
 com.sterlingcommerce.woodstock.mailbox.repository.MailboxExtractStateException: RepositoryDB.extractCommit() - failed: No hold relased on message with Id [0] from workflow with Id [-1] on branch with Id [oftp] at com.sterlingcommerce.woodstock.mailbox.impl.repositoryImpl.RepositoryDB\$8.body(Repos itoryDB.java:1377) at com.sterlingcommerce.woodstock.mailbox.db.DatabaseOperation.\_runInTransaction(Databa seOperation.java:300) at com.sterlingcommerce.woodstock.mailbox.db.DatabaseOperation.runInTransaction(Databas eOperation.java:151) at com.sterlingcommerce.woodstock.mailbox.impl.repositoryImpl.RepositoryDB.extractCommi t(RepositoryDB.java:1365) at com.sterlingcommerce.woodstock.mailbox.impl.repositoryImpl.RepositoryImpl.extractCom mit(RepositoryImpl.java:530) at com.sterlingcommerce.woodstock.services.oftp.fsm.usermon.persistence.MailboxAccessIm pl.extractCommit(MailboxAccessImpl.java:149) at com.sterlingcommerce.woodstock.services.oftp.fsm.usermon.persistence.MailboxPersiste nceHandler.finishExtraction(MailboxPersistenceHandler.java:147)

Resolution: Please apply Gentran Integration Suite, Release 4.3 Build 4312 or later.

Functional Area: Mailboxing

Escalation ID: QC

Fix ID: 162931

Severity: Normal

Type: Normal Fix

Build: 4312

### <span id="page-1001-0"></span>**Map Editor**

#### **InQuira ID: NFX3651**

Title: Map with SQL for the input format, the Key Field tab for an Input Record is automatically switching to 'Use Constant'.

Description: When creating a new map in the Gentran Integration Suite 4.3 Map Editor with SQL for the input format, the 'Key Field' tab for an 'Input Record' is automatically switching from 'None' to 'Use Constant' when the map is saved in the .MXL file format.

In the properties of the Input Record, the 'Key Field' is set to 'None'. After saving the map, the 'Key Field' selection is now changed to 'Use Constant'.

Resolution: Please apply Gentran Integration Suite, Release 4.3 Build 4312 or later. After applying the patch, a new Map Editor will have to be downloaded and installed.

As a workaround, if the patch is not installed, the map can be saved to the .MAP format to prevent this issue from occurring.

Functional Area: Map Editor Escalation ID: 1370183 Fix ID: 162702 Severity: Normal Type: Normal Fix Build: 4312

### **InQuira ID: NFX3332**

Title: Extended Rule Library dialog box truncates rules that are copied into the ERL

Description: The size limit of a Field level extended rule is 64 KB. The size limit of an ERL is only 30 KB. This causes the extended rules to become truncated inside the dialog box.

Error Message: No error messages are reported until compile. That is dependent on the location of the truncation within the rule.

Resolution: Please apply Gentran Integration Suite, Release 4.3 Build 4312 or later. After applying this patch, reinstall the Map Editor.

Functional Area: Map Editor

Escalation ID: 1370664

Fix ID: 163869

Severity: Normal

Type: Normal Fix

Build: 4312

### **InQuira ID: NFX2648**

Title: In an XML to SQL map, when attempting to link an input XML element to an output SQL field the Map Editor crashes.

Description: In an XML to SQL map in the Gentran Integration Suite 4.3 Map Editor, when attempting to link an input XML element to an output SQL field the Map Editor crashes.

Error Message:

Visual Studio Just-In-Time Debugger "An unhandled win.32 exception occurred in Mapper.exe[9860]. Just-In-Time debugging this exception failed with the following error: No, installed debugger has Just-In-Time debugging enabled. In Visual Studio, Just-In-Time debugging can be enabled from Tools/Options/Debugging/Just-In-Time. Check the documentation index for 'Just-In-Time debugging, errors' for more information."

OR

Program Error "Mapper.exe has generated errors and will be closed by Windows. You will need to restart the program. An error log is being created."

Resolution: The link is not being attempted from a PCData object but from the XML Element level; which is not a valid link. The link should be placed from the PCData object or from an Attribute.

A code fix has been done to prevent the Map Editor from crashing when such a link is attempted.

Please apply Gentran Integration Suite, Release 4.3 Build 4312 or later. After applying the patch a new Map Editor must be downloaded and installed.

Functional Area: Map Editor

Escalation ID: 1370169

Fix ID: 162463

Severity: Normal

Type: Normal Fix

Build: 4312

#### **InQuira ID: NFX3799**

Title: Using sumtotal() method for integers causing an error.

Description: Using sumtotal() method for integers was causing a NullPointerException.

```
[2008-09-29 11:35:19.581] ERRORDTL 000000000000 GLOBAL_SCOPE 
[1222702519580]java.lang.NullPointerException
             at 
com.sterlingcommerce.woodstock.translator.rules.ExtendedRuleExecuter.executeRule(Ext
endedRuleExecuter.java:113)
             at 
com.sterlingcommerce.woodstock.translator.fieldprocessor.FieldHandler.executeFieldRu
les(FieldHandler.java:435)
             at 
com.sterlingcommerce.woodstock.translator.fieldprocessor.FieldHandler.executeRules(F
ieldHandler.java:386)
             at 
com.sterlingcommerce.woodstock.translator.fieldprocessor.InputFieldHandler.processFi
eldValues(InputFieldHandler.java:129)
             at 
com.sterlingcommerce.woodstock.translator.fieldprocessor.SimpleFieldProcessor.proces
sFieldValues(SimpleFieldProcessor.java:500)
             at 
com.sterlingcommerce.woodstock.translator.blockprocessor.BlockHandler.handleBlock(Bl
ockHandler.java:112)
             at 
com.sterlingcommerce.woodstock.translator.blockprocessor.EDIInputBlockHandler.handle
Block(EDIInputBlockHandler.java:237)
             at 
com.sterlingcommerce.woodstock.translator.blockprocessor.EDIInputCharBlockHandler.ha
ndleBlock(EDIInputCharBlockHandler.java:597)
```
**at** at the set of  $\alpha$ com.sterlingcommerce.woodstock.translator.blockprocessor.InputStreamBlockProcessor.m atchBlock(InputStreamBlockProcessor.java:234) at com.sterlingcommerce.woodstock.translator.blockprocessor.BlockSequence.processBlock( BlockSequence.java:1079) **at** at the set of  $\alpha$ com.sterlingcommerce.woodstock.translator.blockprocessor.BlockSequence.searchBlock(B lockSequence.java:737) at com.sterlingcommerce.woodstock.translator.blockprocessor.BlockSequence.searchGroup(B lockSequence.java:605) at com.sterlingcommerce.woodstock.translator.blockprocessor.BlockSequence.searchForward (BlockSequence.java:422) at com.sterlingcommerce.woodstock.translator.blockprocessor.BlockSequence.processFileFo rmat(BlockSequence.java:397) at com.sterlingcommerce.woodstock.translator.engine.TranslationEngineImpl.translateInpu t(TranslationEngineImpl.java:1614) **at** at the set of  $\alpha$ com.sterlingcommerce.woodstock.translator.engine.TranslationEngineImpl.doTranslation (TranslationEngineImpl.java:1736) at com.sterlingcommerce.woodstock.translator.engine.TranslationEngineImpl.translate(Tra nslationEngineImpl.java:1249) at com.sterlingcommerce.woodstock.translator.engine.TranslationEngine.translate(Transla tionEngine.java:193) **at** at the set of  $\alpha$ com.sterlingcommerce.woodstock.services.translation.TranslationServiceImpl.processDa ta(TranslationServiceImpl.java:676)

Resolution: There was an overlap in opcodes between the sumtotal() method and the integer initialization if you had the "Initialize Extended Rule Variables" checkbox checked in the Edit->Details page in the Map Editor. The opcode for integer initialization has been moved to fix the problem, but any customer having a map that defined an integer variable in an extended rule with this checkbox checked needs to recompile their map to pick up the fix.

Please apply Gentran Integration Suite, Release 4.3 Build 4312 or later.

Functional Area: Map Editor Escalation ID: QC Fix ID: 165966

Severity: Normal

Type: Normal Fix

Build: 4312

### <span id="page-1005-0"></span>**OFTP**

#### **InQuira ID: NFX3089**

Title: OdetteFTP Adapter communication errors - NumberFormatException while logging in debug mode

Description: OdetteFTP transmission failure. NumberFormatException while logging in debug mode.

#### Error Message:

```
--- error from OdetteFTP.log
  [YYYY-MM-DD HH:MM:SS.SSS] ERROR 000000000000 GLOBAL_SCOPE 
TEST_OFTP_ISDN_BGL.outbound.485682_0000 (HH:MM:SS:SSS) ProtocolEngineTask, method 
run(): A TransitionException occurred: java.lang.NumberFormatException: For input 
string: "485682_0000" 
[YYYY-MM-DD HH:MM:SS.SSS] ERROR 000000000000 GLOBAL_SCOPE 
TEST_OFTP_ISDN_BGL.outbound.485682_0000 (HH:MM:SS:SSS) An Exception occured in 
com.sterlingcommerce.woodstock.services.oftp.protocolEngine.ProtocolEngineTask.run()
. The reason is : java.lang.NumberFormatException : For input string: "485682_0000", 
java.lang.NumberFormatException: For input string: "485682_0000" 
         at 
java.lang.NumberFormatException.forInputString(NumberFormatException.java:63) 
         at java.lang.Long.parseLong(Long.java:427) 
         at java.lang.Long.<init>(Long.java:686) 
         at 
com.sterlingcommerce.woodstock.services.oftp.comm.capi.transitions.Transition_A22.sw
itchTransition(Transition_A22.java:65) 
         at 
com.sterlingcommerce.woodstock.services.oftp.protocolEngine.ProtocolEngineTask.run(P
rotocolEngineTask.java:137) 
         at 
EDU.oswego.cs.dl.util.concurrent.PooledExecutor$Worker.run(PooledExecutor.java:732) 
         at java.lang.Thread.run(Thread.java:801)
Resolution: Please apply Gentran Integration Suite, Release 4.3 Build 4312 or later.
```
Functional Area: OFTP

Escalation ID: 1370236

Fix ID: 160930

Severity: Normal

Type: Normal Fix

Build: 4312

#### **InQuira ID: NFX3276**

Title: Exception in RCapi Stack: PLCI 61441 exists already in Table of PLCIs! (Lost Connection to Router)

Description: Lots of errors regarding lost connection to the Router within the OdetteFTP log, however communication does seems to work.

```
Errors in the OdetteFTP.log
```
 ERROR 000000000000 GLOBAL\_SCOPE ADP\_OFTP\_SEND\_ONLY\_ISDN.OdetteFTP.startup (04:26:14:936) Exception in RCapi Stack: PLCI 61441 exists already in Table of PLCIs! ERROR 000000000000 GLOBAL\_SCOPE ADP\_OFTP\_SEND\_ONLY\_ISDN.OdetteFTP.startup (04:26:14:936) ERROR! Lost Connection to Router!

Resolution: Code fixed to improve PLCI hash handling. Please apply Gentran Integration Suite, Release 4.3 Build 4312 or later.

Functional Area: OFTP Escalation ID: 1370477

Fix ID: 162941

Severity: Normal

Type: Normal Fix

Build: 4312

#### **InQuira ID: NFX3601**

Title: OFTP Error - Gentran Integration Suite should throws an exception if the TP sends the EndOfSessionID with CRLF

Description: Issue is that TP is sending a incorrect EndOfSessionID to Gentran Integration Suite OFTP. the EndOfSessionID ends with a CRLF instead of without one.

- TP is using API Ver. 1.2
- Gentran Integration Suite should not throw an exception if the TP sends the EndOfSessionID with CRLF

This partner sends a ESID while we are in State CLOP (CLoseOutPending). This means that we transmitted a dataset and ended our Transmission with EFID (End of File ID) This contains parameters like the length in Bytes and so on. Valid answers to this are EFPA or EFNA (End of File Positive/Negative Answer)

#### Error Message:

```
ERROR 000000000000 GLOBAL_SCOPE _SYSTEM_OFTPSendFile.outbound.1237681_0000 
(00:23:46:458) ProtocolEngineTask, method run(): A TransitionException occurred: 
Error during transfer event.
```
#### Error during transfer event.

```
ERROR 000000000000 GLOBAL_SCOPE _SYSTEM_OFTPSendFile.outbound.1237681_0000 
(00:23:46:458) The method "" of class "unknown" has thrown the exception 
"com.sterlingcommerce.woodstock.services.oftp.fsm.TransitionException". The reason 
is : Error during transfer 
event..com.sterlingcommerce.woodstock.services.oftp.fsm.ActionException,
com.sterlingcommerce.woodstock.services.oftp.fsm.TransitionException, Error during 
transfer event.
```
#### Error during transfer event.

at

```
com.sterlingcommerce.woodstock.services.oftp.fsm.entity.DriverEntity_CAPI.transformE
vent(DriverEntity_CAPI.java:331)
```
 at com.sterlingcommerce.woodstock.services.oftp.protocolEngine.ProtocolEngine.sendEvent ToHigherDriver(ProtocolEngine.java:179) at com.sterlingcommerce.woodstock.services.oftp.fsm.Transition.deliverEvent(Transition. java:87) at com.sterlingcommerce.woodstock.services.oftp.comm.capi.transitions.Transition\_A7.swi tchTransition(Transition\_A7.java:82) at com.sterlingcommerce.woodstock.services.oftp.protocolEngine.ProtocolEngineTask.run(P rotocolEngineTask.java:137) at EDU.oswego.cs.dl.util.concurrent.PooledExecutor\$Worker.run(PooledExecutor.java:732) at java.lang.Thread.run(Thread.java:595) Caused by: cmd was empty or had a wrong length at com.sterlingcommerce.woodstock.services.oftp.fsm.event.EventOFTP.setCommandBytes(Eve ntOFTP.java:239) at com.sterlingcommerce.woodstock.services.oftp.fsm.entity.DriverEntity\_CAPI.transformE vent(DriverEntity\_CAPI.java:237) ERROR 000000000000 GLOBAL\_SCOPE \_SYSTEM\_OFTPSendFile.outbound.1237681\_0000

(00:23:46:458) User monitor notifies end of session. Session status is: 09 Time out.

Resolution: Please apply Gentran Integration Suite, Release 4.3 Build 4312 or later.

Functional Area: OFTP Escalation ID: 1370240 Fix ID: 162489, 162485 Severity: Normal Type: Normal Fix Build: 4312

#### **InQuira ID: NFX3639**

Title: OFTP: Failing to accept offered File if Partner has set SSIDSR to "S"

Description: OFTP: Failing to accept offered File is Partner has set SSIDSR to "S"

```
2008-08-26 01:56:30.271] COMMTRACE 000000000000 GLOBAL_SCOPE 
TWR_OFTP_ISDN_GNT.inbound.CAPI.11bfd95afbe0032 (01:56:30:271) Transition A11 : 
Incoming Calling Address is 33130681470 
  [2008-08-26 01:56:33.222] INFO 000000000000 GLOBAL_SCOPE 
TWR_OFTP_ISDN_GNT.inbound.CAPI.11bfd95afbe0032 (01:56:33:222) Change direction from 
CommListener to CommSpeaker for session CAPI.11bfd95afbe0032 
  [2008-08-26 01:56:33.222] ERROR 000000000000 GLOBAL_SCOPE 
TWR_OFTP_ISDN_GNT.inbound.CAPI.11bfd95afbe0032 (01:56:33:222) ProtocolEngineTask, 
method run(): A TransitionException occurred: Unsupported case in OFTP 
Transition/Action in UserMonitor_A14.
```
[2008-08-26 01:56:33.222] ERROR 000000000000 GLOBAL\_SCOPE TWR\_OFTP\_ISDN\_GNT.inbound.CAPI.11bfd95afbe0032 (01:56:33:222) The method "unknown" of class "unknown" has the following problem : Unsupported case in OFTP Transition/Action in UserMonitor\_A14.. [2008-08-26 01:56:33.223] ERROR 000000000000 GLOBAL\_SCOPE TWR\_OFTP\_ISDN\_GNT.inbound.CAPI.11bfd95afbe0032 (01:56:33:223) Wrong input event. Expect EventF\_ABORT\_IND is F\_READY. [2008-08-26 01:56:33.223] ERROR 000000000000 GLOBAL\_SCOPE TWR\_OFTP\_ISDN\_GNT.inbound.CAPI.11bfd95afbe0032 (01:56:33:223) User monitor notifies end of session. Session status is: 99 Unspecified Abort code. An error was detected for which no specific code is defined.. [2008-08-26 01:56:33.223] COMMTRACE 000000000000 GLOBAL\_SCOPE TWR\_OFTP\_ISDN\_GNT.inbound.CAPI.11bfd95afbe0032 (01:56:33:223) pp\_tower\_ss06 --> pp\_wagonfr\_ss01 ESID [9 9 ] [2008-08-26 01:56:33.672] COMMTRACE 000000000000 GLOBAL\_SCOPE TWR\_OFTP\_ISDN\_GNT.inbound.CAPI.11bfd95afbe0032 (01:56:33:672) pp\_tower\_ss06 <- pp\_wagonfr\_ss01 C\_DisconnectIndication Resolution: Please apply Gentran Integration Suite, Release 4.3 Build 4312 or later. Functional Area: OFTP Escalation ID: 1370654 Fix ID: 163669 Severity: Normal Type: Normal Fix

Build: 4312

#### **InQuira ID: NFX3636**

Title: Wrong error codes are written for incoming ISDN Hangups when using OFTP adapter

Description: Wrong error codes are written for incoming ISDN Hangups when using OFTP adapter.

Error Message:

```
[2008-08-04 13:08:02.275] ERROR 000000000000 GLOBAL_SCOPE 
TWR_OFTP_ISDN_GNT.outbound.732150_0000 (01:08:02:275) User monitor notifies end of 
session. Session status is: 08 Resources not available. The request for connection 
has been denied due to a resource shortage. The connection attempt should be retried 
later..
```
Resolution: Please apply Gentran Integration Suite, Release 4.3 Build 4312 or later.

Functional Area: OFTP

Escalation ID: 1370424

Fix ID: 162440

Severity: Normal

Type: Normal Fix

# **Performance**

#### **InQuira ID: NFX3669**

Title: Add a flag to the JDBC Tracking Report to control collection of data from closed connections

Description: In Gentran Integration Suite 4.3, a new flag was added to the JDBC Service Tracking Report.

The flag value is "fullWithOldConnections". This will control if the report should collect data on a closed JDBC connection. Enabling this flag will allow the report to collect data on connections that have been closed, as well as currently active connections.

This flag should NOT be enabled on a Production instance of Gentran Integration Suite. This should only be used for testing purposes.

Resolution: Please apply Gentran Integration Suite, Release 4.3 Build 4312 or later.

Functional Area: Performance

Escalation ID: QC

Fix ID: 162357

Severity: Normal

Type: Normal Fix

Build: 4312

#### **InQuira ID: NFX3735**

Title: Out of memory occurs and heap dump shows the memory consumption is primarily from classes with a "WOW" prefix

Description: Out of memory error. This OOM has been primarily seen on iSeries.

A thread dump will show a lot of memory being consumed by the classes starting with the prefix "WOW" with WOWD efinition consuming the most memory. Currently, these classes are only used with the Message Entry Workstation and SWIFT.

Resolution: This problem is due to the amount of memory consumed by loading all the SWIFT wizard files at Gentran Integration Suite startup. The number of wizard files doubles with each release of SWIFT. Ideally, each wizard file should only be loaded and cached when it is accessed through the Message Entry WorkStation. Code change has been made to dynamically update/cache a wizard when it is needed.

Please apply Gentran Integration Suite, Release 4.3 Build 4312 or later.

Functional Area: Performance

Escalation ID: QC

Fix ID: 39366

Severity: Critical

Type: Normal Fix

# **Perimeter Servers**

#### **InQuira ID: NFX2770**

Title: Perimeter.log has many of errors: ERROR 000000000000 GLOBAL\_SCOPE A ByteBuffer was garbage collected

Description: In Perimeter.log there are many errors: ERROR 000000000000 GLOBAL\_SCOPE A ByteBuffer was garbage collected. Release notes says this ByteBuffer is 'lost' only under very specific error conditions, it poses no functional risk and can be ignored.

http://www.sterlingcommerce.com/Documentation/GIS40/Content/SP2/ReleaseNotes/FR1Rntes.html

If there is no potential functional risk, this message should be logged as INFO or DEBUG message.

Error Message:

ERROR 000000000000 GLOBAL\_SCOPE A ByteBuffer was garbage collected.

Resolution: Log level adjusted for garbage collection message in Perimeter.log to log as DEBUG messages instead of ERROR messages.

Please apply Gentran Integration Suite, Release 4.2 Build 4214 or later.

Please apply Gentran Integration Suite, Release 4.3 Build 4312 or later.

Functional Area: Perimeter Servers

Escalation ID: 1369963

Fix ID: 161418, 161419

Severity: Normal

Type: Normal Fix

Build: 4214, 4312

### **Platform**

#### **InQuira ID: NFX3133**

Title: Mesa Studio sets mandatory node when checking in business process to a cluster

Description: Gentran Integration Suite 4.3 Clustered Environment

Mesa Studio

When checking in a business process from Mesa Studio, the business process Execution setting is automatically set to Execution Node Specific - Mandatory Node node1. There are no business process Execution options in the check-in screens when checking in from Eclipse.

This breaks the functionality of business processes intended to run in an All environment.

Error Message: No error message.

Resolution: Please apply Gentran Integration Suite, Release 4.3 Build 4312 or later.

Functional Area: Platform

Escalation ID: 1370444 Fix ID: 162737 Severity: Normal Type: Normal Fix Build: 4312

#### **InQuira ID: NFX3358**

Title: Startwindowsservice.cmd tries to start CLA2 service twice resulting in an error

Description: Startwindowsservice.cmd tries to start CLA2 service twice resulting in an error.

GIS4309

Error Message:

The requested service has already been started. More help is available by typing NET HELPMSG 2182.

Resolution: Please apply Gentran Integration Suite, Release 4.3 Build 4312 or later.

Functional Area: Platform

Escalation ID: 1370639

Fix ID: 164403

Severity: Normal

Type: Normal Fix

Build: 4312

# **Reporting Services**

#### **InQuira ID: NFX2696**

Title: Customer receiving alert emails saying :Msg: FactmodelManager null for factModel: schema:bi.perfstat.PerfWFStat

Description: After applying new build for 4.3 customer is getting the following email 10 times every 30 minutes:

```
eventType: Alert.ReportingServices.ReportingServicesError.1 
ExceptionLevel: Exceptional 
timestamp: 1214300844206 
datetime: 2008.06.24 11:47:24 CEST 
Msg: FactmodelManager null for factModel: schema:bi.perfstat.PerfWFStat 
subsystem: perfstat. This can happen for unknown factModel events and can also happen
due to other internal failures, such as bad connection pool names. Check the logs for 
more informaiton. This event will not be reprocessed.
```
#### Error Message:

eventType: Alert.ReportingServices.ReportingServicesError.1

ExceptionLevel: Exceptional timestamp: 1214300844206 datetime: 2008.06.24 11:47:24 CEST Msg: FactmodelManager null for factModel: schema:bi.perfstat.PerfWFStat subsystem: perfstat. This can happen for unknown factModel events and can also happen due to other internal failures, such as bad connection pool names. Check the logs for more informaiton. This event will not be reprocessed.

Resolution:

Workaround-

- 1. Go to Gentran Integration Suite UI "Operations -> System -> Performance -> Statistics".
- 2. Untick "Enable Performance Statistics".
- 3. Stop Gentran Integration Suite by running softstop.sh/cmd or hardstop.sh/cmd from sterlingcommerce/si/bin.
- 4. Start Gentran Integration Suite again.
- 5. Go to Gentran Integration Suite UI "Operations -> System -> Performance -> Statistics.
- 6. Tick "Enable Performance Statistics".

Please apply Gentran Integration Suite, Release 4.3 Build 4312 or later.

Functional Area: Reporting Services

Escalation ID: 1369964

Fix ID: 162985

Severity: Normal

Type: Normal Fix

Build: 4312

### **Reports**

#### **InQuira ID: NFX3689**

Title: Reports not running at the scheduled time in Gentran Integration Suite 4.3.

Description: Reports do not run at the scheduled hour.

Error Message: None

Resolution: Please apply Gentran Integration Suite, Release 4.3 Build 4312 or later.

Functional Area: Reports

Escalation ID: QC

Fix ID: 164592

Severity: Normal

Type: Normal Fix

Build: 4312

# **Security**

#### **InQuira ID: NFX3690**

Title: Gentran Integration Suite 4.3 throws a permissions error when running a business process

Description: A user may receive a permissions error when running a business process.

Error Message:

```
[2008-06-05 11:32:23.238] ERROR 000310080010 UTIL.FRAME_CACHE.ERR_CacheManager_get 
CacheManager.get could not verify the key: null . Returning null. [2008-06-05 
11:32:23.241] ERROR 000310040102 UTIL.CACHE.ERR_PermissionLoader_verifyKey1 
PermissionLoader.verifyKey(): key is not String
```
Resolution: Please apply Gentran Integration Suite, Release 4.3 Build 4312 or later.

Functional Area: Security

Escalation ID: QC

Fix ID: 164558

Severity: Critical

Type: Normal Fix

Build: 4312

# **Security/Encryption**

#### **InQuira ID: NFX3400**

Title: Mailbox Browser Interface login with user account authenticating with previously used user account

Description: A user account created via "Partners > Create Partner" wizard in the AFT Console UI/AFT Management Menu is authenticating using the wrong credentials.

To reproduce this problem one must first sign onto the Dashboard then sign off.

Opening the Gentran Integration Suite Mailbox url, and logging into the Mailbox with User Account "A", logging out of the Mailbox, then login to the Mailbox with User Account "B".

User Account "B" logs in successfully, and login is authenticated as User Account "A", and shows Welcome User Account "A" in the main window and mailboxes for User Account "A".

Error Message: No errors are reported or generated.

Resolution: Please apply Gentran Integration Suite, Release 4.3 Build 4312 or later.

Functional Area: Security/Encryption

Escalation ID: 1370631

Fix ID: 163896

Severity: Critical Type: Normal Fix Build: 4312

#### **InQuira ID: NFX2581**

Title: When adding or deleting permission from a group a default permission value of 2047 is set Description: When adding or deleting permission from a group a default permission value of 2047 is set Error Message: N/A Resolution: Please apply Gentran Integration Suite, Release 4.3 Build 4312 or later. Functional Area: Security/Encryption Escalation ID: 1370056 Fix ID: 162948 Severity: Normal Type: Normal Fix Build: 4312

### **Service and Adapter**

#### **InQuira ID: NFX3125**

Title: Cannot reenable custom adapter once it is disabled - Gentran Integration Suite 4.3 - Cluster Environment

Description: Cannot reenable custom adapter once it is disabled from the Gentran Integration Suite UI.

Error Message: There are no error messages in the logs, but rather the functionality of the Adapter is not consistent of when it is disabled/enabled.

Resolution: Please apply Gentran Integration Suite, Release 4.3 Build 4312 or later.

As a workaround, you can disable/enable an adapter from the Troubleshooter page.

As another workaround, you can edit the service configuration that you would like to disable/enable and not make any changes, only check/uncheck the Enable option before Saving.

Functional Area: Service and Adapter

Escalation ID: 1370378

Fix ID: 164217

Severity: Critical

Type: Normal Fix

# **Standards**

#### **InQuira ID: NFX3035**

Title: VDA Deenvelope reports License Error

Description: When the VDA envelope is not found and Wildcard EDIFACT envelopes exist, then an erroneous License error is reported.

#### Error Message:

```
<PROCESS_ID>206735</PROCESS_ID> 
   <PROCESS_NAME>VDADeenvelope</PROCESS_NAME> 
   <PROCESS_START_TIME>7/23/08 10:26:12 AM</PROCESS_START_TIME> 
  <PROCESS_END_TIME></PROCESS_END_TIME> 
   <PROCESS_STATE>Halted</PROCESS_STATE> 
   <STATUS>error</STATUS> 
        <STEP id="1" <SERVICE_NAME>DeenvelopeGeneric</SERVICE_NAME> 
           <START_TIME>2008-07-23 10:26:12.867</START_TIME> 
           <END_TIME>2008-07-23 10:26:12.88</END_TIME> 
           <DOCUMENT_INFO> 
             <DOC_ID>SHHEDI02:19616c7:11b4ef1cb45:-f64</DOC_ID> 
             <DOC_NAME>VDA511-0_080723_102027</DOC_NAME> 
             <CONTENT_TYPE>null</CONTENT_TYPE> 
             <SUB_CONTENT_TYPE>null</SUB_CONTENT_TYPE> 
           </DOCUMENT_INFO> 
           <STATUS> 
             <BASIC>300</BASIC> 
             <ADVANCED>License Error</ADVANCED> 
           </STATUS>
```

```
<TRANSACTION_DETAIL>com.sterlingcommerce.woodstock.workflow.WorkFlowException: 
Envelope standard: EDIFACT is not supported. 
DeenvelopeGeneric took 31 ms in thread</TRANSACTION_DETAIL> 
         </STEP>
```
Resolution: Envelope type is not being passed in the filter for VDA data to findEnvelope().

Please apply Gentran Integration Suite, Release 4.2 Build 4214 or later.

Please apply Gentran Integration Suite, Release 4.3 Build 4312 or later.

Functional Area: Standards

Escalation ID: 1370283

Fix ID: 162433, 162434

Severity: Normal

Type: Normal Fix

Build: 4214, 4312

#### **InQuira ID: NFX3425**

Title: X12Deenvelope generating duplicate status report

Description: X12Deenvelope failing with compliance errors results in the generation of duplicate status reports.

Error Message: No errors other than expected compliance errors.

Resolution:

Please apply Gentran Integration Suite, Release 4.2 Build 4214 or later.

Please apply Gentran Integration Suite, Release 4.3 Build 4312 or later.

Functional Area: Standards

Escalation ID: 1369667

Fix ID: 161577, 162984

Severity: Normal

Type: Normal Fix

Build: 4214, 4312

#### **InQuira ID: NFX3734**

Title: Outbound SWIFT message does not error if an invalid character (e.g. "&") is used in the data.

Description: Swift inbound message is failing when "&" character is in the data for MT101 File Format Description field. This is correct behavior.

No error message is reported if an "&" character is used in an outbound message.

For example, if you mapped the string "NAME & ADDR" to the name and address subfield of SWIFT field 50H in an MT101, no error would be generated on the output side even though '&' is not a valid character for that field.

Error Message:

SWIFTDeenvelope Status Report for Inbound (this is a valid error):

```
Report Entry:
      Section: INPUT Severity: ERROR
      SyntaxSpecific: false Syntax: -1 Code: 120 Too Many Fields
       Info:
              10003: Block Name
              50H
              10015: Raw Block Data
              /8754219995
DGOYAL & COMPANY
GENERAL A/C
BANHOFFSTRASSE 30 ZURICH, SD
              10019: Location Index
 01
              10900: SWIFT Code
              T30
              10901: SWIFT Description
              Excessive lines(s), subfield(s) or component(s) were found in this 
field.
Translation error.
```

```
com.yantra.yfc.util.YFCException: 
   ErrorCode=PTM10301
   ErrorDescription=Error during translation. Last successfull envelope is 
DG(SWIFT:/1/0/0)
   ErrorRelatedMoreInfo=
000510060006 EDI.EDI GENERICDEENVELOPING.ERR DeenvelopeGenericServiceImpl exception2
Exception while de-enveloping
```
Resolution: Validation should occur with both inbound and outbound data. Outbound message will now report an error if an "&" character (or other invalid character) is used in the data.

Please apply Gentran Integration Suite, Release 4.3 Build 4312 or later.

Functional Area: Standards

Escalation ID: QC

Fix ID: 35494

Severity: Normal

Type: Normal Fix

Build: 4312

### **Standards Clump**

#### **InQuira ID: NFX2533**

Title: Patch overwrites the default Swift code list in Gentran Integration Suite

Description: Patch installation creates new version of swift codelist with zero codes and is marked as default. This can cause business processes to fail.

Resolution: Please apply Gentran Integration Suite, Release 4.3 Build 4312 or later.

Functional Area: Standards Clump

Escalation ID: 1369761

Fix ID: 161854

Severity: Normal

Type: Normal Fix

Build: 4312

#### **SWIFTNet**

#### **InQuira ID: NFX3691**

Title: After patching Gentran Integration Suite 4.3, the SWIFTNet Client Service and SWIFTNet Server Adapter are not displayed in the Services list

Description: After upgrading to 4311 the SWIFTNet Client Service and SWIFTNet Server Adapter are not displayed in the Services list. These adapters are not listed while adding new services.

Error Message: None

Resolution: Please apply Gentran Integration Suite, Release 4.3 Build 4312 or later.

Functional Area: SWIFTNet

Escalation ID: QC

Fix ID: 164621

Severity: Normal

Type: Normal Fix

Build: 4312

# **Trading Partner Profiles**

#### **InQuira ID: NFX3319**

Title: Receiver codes inside a codelist gets deleted in bulk if one code is deleted

Description: If a code list has more than one entry with the same receiver code, and the entries are sorted by receiver code, all entries with that receiver code are deleted when one is deleted.

Resolution: Please apply Gentran Integration Suite, Release 4.3 Build 4312 or later. After applying this patch, reinstall the Map Editor.

Functional Area: Trading Partner Profiles

Escalation ID: 1370545

Fix ID: 163566

Severity: Normal

Type: Normal Fix

Build: 4312

#### **InQuira ID: NFX3162**

Title: The Gentran:Server for Windows conversion utility (winconvert) is not creating inbound EDIFACT UNH envelopes correctly

Description: The Gentran:Server for Windows conversion utility converts the following trading partner data objects:

- Document envelopes
- Control numbers
- ◆ Code lists

Winconvert is creating outbound envelopes but the inbound envelope is incorrect

Outbound Is correct:

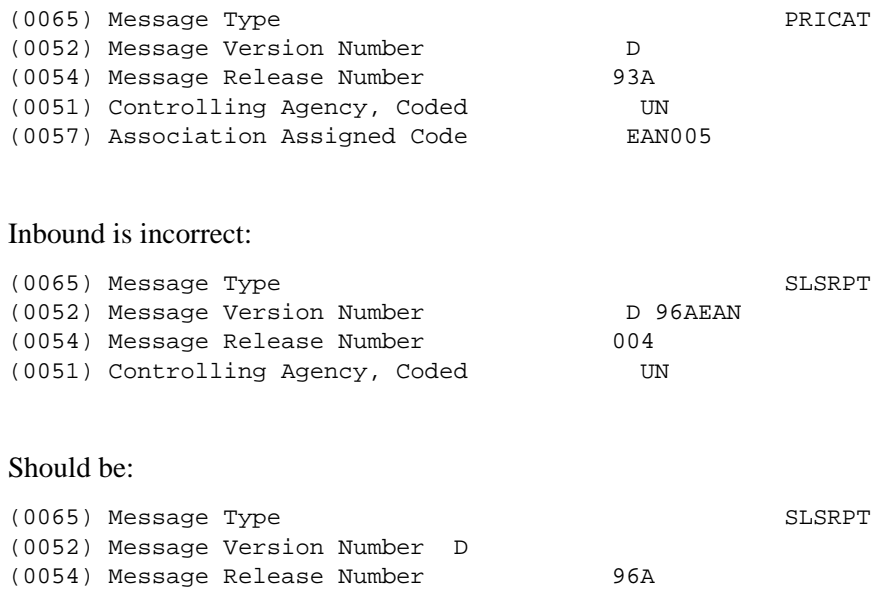

Error Message: None. No errors are reported in winconversion.rpt.

Resolution: Gentran Server for Windows NT by default creates maps with map details where we do not separate "D 96A" and association assigned code "EAN0004" thus the export file created does not contain a separator. This causes the import process to create the envelopes with the wrong values.

Please apply Gentran Integration Suite, Release 4.3 Build 4312 or later.

Functional Area: Trading Partner Profiles Escalation ID: 1370352 Fix ID: 163792 Severity: Normal Type: Normal Fix Build: 4312

# **Translator**

#### **InQuira ID: NFX3625**

Title: Unused Packed Decimal fields cause errors in the TX Log

Description: Packed Decimal fields on the output side of the map are causing unexpected output and generating an error in the TX.LOG.

The following error is generated in the TX.LOG during translation:

 [2008-08-13 15:42:16.5] ERROR 000000000000 GLOBAL\_SCOPE Translator - OutputFieldHandler handled ClassCastException for packed decimal processing.

Error Message:

ERROR 000000000000 GLOBAL\_SCOPE Translator - OutputFieldHandler handled ClassCastException for packed decimal processing.

Resolution: Please apply Gentran Integration Suite, Release 4.3 Build 4312 or later.

Functional Area: Translator Escalation ID: 1370589 Fix ID: 163697 Severity: Normal Type: Normal Fix Build: 4312

#### **InQuira ID: NFX3626**

Title: Error when processing large XML files

Description: Error when processing large XML files

Error Message:

com.sterlingcommerce.woodstock.workflow.WorkFlowException: invalid field data type[115] encountered in VirtualGroupStore.pageIn

Resolution: Please apply Gentran Integration Suite, Release 4.3 Build 4312 or later.

Functional Area: Translator

Escalation ID: 1370047

Fix ID: 164617

Severity: Normal

Type: Normal Fix

Build: 4312

#### **InQuira ID: NFX3652**

Title: Business process invoked by the deenvelope service for compliant documents is only getting the PD updates from non-compliant documents

Description: Business process invoked by the deenvelope service for compliant documents is only getting the PD (process data) updates from non-compliant transactions.

Transaction map is configured to update process data. The inbound transaction level envelope is setup to call a business process for compliant transactions but not one for non-compliant transactions. The business process called for compliant transactions has only the process data nodes created by the non-compliant transactions. If the inbound transaction level envelope is configured to have a business process specified for compliant and non-compliant transactions the process data nodes are passed correctly.

Resolution: Please apply Gentran Integration Suite, Release 4.3 Build 4312 or later.

Functional Area: Translator

Escalation ID: 1369683

Fix ID: 163001 Severity: Normal Type: Normal Fix Build: 4312

#### **InQuira ID: NFX3556**

Title: After applying Build 4310, maps that process inbound CII data are no longer producing the correct output.

Description: When the translator processes repeating groups on the input side of the map that are linked to the output side, extra occurrences of the output record are generated. The map details does have the option 'Gentran:Server for Windows NT 2.x Compatible Rule Execution' checked.

The proper output is generated prior to Build 4310.

Error Message: No errors, however the output generated is incorrect.

Resolution: Please apply Gentran Integration Suite, Release 4.3 Build 4312 or later.

Functional Area: Translator

Escalation ID: 1370817

Fix ID: 165326

Severity: Normal

Type: Normal Fix

Build: 4312

### **Upgrade**

#### **InQuira ID: NFX3753**

Title: The Schedule\_RetentionProcessor business process will not complete successfully on clusters or single node systems

Description: In Gentran Integration Suite version 4.3, the Schedule\_RetentionProcessor business process executes daily at 2:00 am local time. After applying Build 4310 or 4311, this process may no longer complete successfully.

The failure is somewhat different depending on the type of install of Gentran Integration Suite.

On a single node (non-clustered) system, the process will fail with the following error in the Status Report for Step 1:

com.sterlingcommerce.woodstock.workflow.WorkFlowException: javax.jms.JMSException: Wire format negotiation timeout: peer did not send his wire format

On a multi-node (cluster) system, the process will continue to run indefinitely until the thread is either stopped or the cluster node is restarted. If these threads continue to accumulate (one execution per day), they could use up all available threads on the cluster node and force the system to move all work to another node. If no intervention is taken, eventually this could use up all available threads on the system after a number of days equal to the total number of threads on all nodes of the cluster.

Resolution: For Gentran Integration Suite version 4.3, apply Build 4312 or later to resolve this issue

For installs of Gentran Integration Suite that are NOT using the Visibility/Reporting Services, there is a workaround that can also be used to resolve this issue without having to apply the patch. See the following articles for details:

Single node (non-clustered) installs: NFX3534 Multi-node (clustered) installs: NFX3641 Functional Area: Upgrade Escalation ID: 1370810,1370943,1370916 Fix ID: 165526 Severity: Critical Type: Normal Fix Build: 4312

### **User Interface**

#### **InQuira ID: NFX3618**

Title: In the Graphical Process Modeler, the Copy and Paste functions do not work

Description: When using the Graphical Process Modeler, if the Business Process being developed has a Choice in it that has a Rule assigned, the Copy and Paste functions will no longer work.

Resolution: Please apply Gentran Integration Suite, Release 4.3 Build 4312 or later.

Functional Area: User Interface

Escalation ID: 1368403

Fix ID: 162291

Severity: Normal

Type: Normal Fix

Build: 4312

#### **InQuira ID: NFX3565**

Title: Changing Preferred Language Settings in Gentran Integration Suite for English, Japanese, French and Spanish

Description:

Changing Preferred Language Settings

Gentran Integration Suite supports English, Japanese, French, and Spanish languages. You can change your account to display Gentran Integration Suite in your preferred language.

**Note:** Since the Map Editor is a separately installed component, its language setting is not controlled by Gentran Integration Suite. You must change the language setting in the Map Editor to display it in your preferred language. See the Map Editor documentation for more information.

Resolution:

To update your language setting in the administration interface:

- 1. From the **Accounts** menu, select **My Account**.
- 2. Locate the Preferred Language field and select the required language from the drop-down list. Gentran Integration Suite supports English, Japanese, French, and Spanish languages.
- 3. Review your user account settings and click **Finish**.

Gentran Integration Suite updates your account and displays the message *The system update completed successfully*.

**Note:** In order to view the Dashboard interface in your preferred language, see your Internet browser's help for information on changing the Regional and Language options.

Functional Area: User Interface

Escalation ID: QC

Fix ID: 16784

Severity: Normal

Type: New Functionality

Build: 4312

#### **InQuira ID: NFX3567**

Title: UI (HTTP) security deficiency

Description: UI Broken Access controls, securely uploaded documents are accessible to other users who do not have permission to access in the 'Current Documents' section.

Error Message: No errors.

Resolution: All permissions for major resources will be defined in patch 4312, the rest of the resources will be defined in patch released later (Defect# 163508).

The config properties file will be part of 4312 are 'pages.properties.in' , 'pages.properties\_einvoicing\_ext ' and 'pages.properties\_standards\_ext'.

Functional Area: User Interface

Escalation ID: 1369803

Fix ID: 162504

Severity: Normal

Type: Normal Fix

#### Build: 4312

#### **InQuira ID: NFX3464**

Title: Not able to delete maps even though user has UI Delete Map permission

Description: The following permissions do not allow for map deletion:

- UI Maps
- UI Delete Map
- UI Delete Trading Partner Data

Only when the UI Operations permission is added do you not receive this message when attempting to delete a map, "You do not have the appropriate permissions to access this area. Please contact your system administrator if you need permissions to this area."

Error Message:

You do not have the appropriate permissions to access this area. Please contact your system administrator if you need permissions to this area.

Resolution: Please apply Gentran Integration Suite, Release 4.3 Build 4312 or later.

Functional Area: User Interface

Escalation ID: 1370756

Fix ID: 164562

Severity: Normal

Type: Normal Fix

Build: 4312

#### **InQuira ID: NFX3221**

Title: Access to Envelope UI screens slows down including if just viewing envelope information

Description: Large number of maps and/or envelopes. Access to Envelope UI screens slows down including if just viewing envelope information.

Gentran Integration Suite UI Envelopes screens extremely slow when trying to view the envelope screens that contain the maps or business process. Also, extremely slow when trying to view envelopes outside of the source manager.

This slowness may go away with application Restart.

Error Message: No errors associated. Gentran Integration Suite processes would run fine with no affect in performance.

However the users notice a slowdown in the UI.

Resolution:

Please apply Gentran Integration Suite, Release 4.1.1 Build 1989 or later.

Please apply Gentran Integration Suite, Release 4.3 Build 4312 or later.

Functional Area: User Interface Escalation ID: 1370559 Fix ID: 164475, 164481 Severity: Normal Type: Normal Fix Build: 1989, 4312

#### **InQuira ID: NFX3257**

Title: Gentran Integration Suite Contracts date format UI discrepancy issue.

Description: When using the UI for Contracts to create or modify a contract, the wizard doesn't show the start/end date format (YYYY/MM/DD) correctly as previous Gentran Integration Suite versions.

Contracts Information page date format (MM/DD/YY) Start Date (MM/DD/YY) : 05/29/08 (this can be interpreted as 05/29/2008 End Date (MM/DD/YY) :  $05/29/99$  (this can be interpreted as  $05/29/1999$ 

Error Message: End date must be equal to or greater than the start date.

Resolution: Contract start/end date format corrected. Please apply Gentran Integration Suite, Release 4.3 Build 4312 or later.

Functional Area: User Interface

Escalation ID: 1370640

Fix ID: 164198

Severity: Normal

Type: Normal Fix

Build: 4312

#### **InQuira ID: NFX2482**

Title: Permissions are duplicated with in the User Accounts screen

Description: On Gentran Integration Suite > Accounts > User Accounts > select any accounts (e.g Admin) > go to next till Permissions page. You will get duplicated accounts. If you filter by type, then there are no duplicates.

Resolution: Please apply Gentran Integration Suite, Release 4.3 Build 4312 or later.

Functional Area: User Interface

Escalation ID: 1369700

Fix ID: 158685

Severity: Normal

Type: Normal Fix

#### **InQuira ID: NFX2704**

Title: Using wilcard search ('%') in Services search results in the error ''No services satisfy your search criteria'

Description: When the user searches in Deployment > Services > Configuration using a wildcard character in the name of the Service ('%'), the screen returns the error 'No services satisfy your search criteria' when the user tries to Enable or Disable the Service.

If the user has their profile set to remember searches, this may also prevent valid Services from displaying until the user logs out and then back into the User Interface.

Resolution: Please apply Gentran Integration Suite, Release 4.3 Build 4312 or later.

Functional Area: User Interface Escalation ID: 1370758 Fix ID: 164915 Severity: Normal Type: Normal Fix Build: 4312

### **Web Extensions**

#### **InQuira ID: NFX2655**

Title: SourceManager for WebTemplate showing Change History content in xml format

Description: Navigating to Deployment > Web Extensions > Web Templates using any available WebTemplate will display XML in the content of SourceManager column 'Change History' for the specified WebTemplate.

Resolution: Please apply Gentran Integration Suite, Release 4.3 Build 4312 or later.

Functional Area: Web Extensions

Escalation ID: 1369897

Fix ID: 162713

Severity: Normal

Type: Normal Fix

Build: 4312

### **Web Services**

#### **InQuira ID: NFX2441**

Title: The SOA\_RequestHandler\_Instance is removing the primary document from process data in the SOA\_RequestHandler business process

Description: The SOA\_RequestHandler\_Instance is removing the primary document from process data in the SOA\_RequestHandler business process.

WebService is not receiving the input parameters from the Request. SOA\_RequestHandler is not putting primary document into process data as it had in past versions.

Error Message: No error messages. The primary document is null

Resolution: Please apply Gentran Integration Suite, Release 4.3 Build 4312 or later.

Functional Area: Web Services

Escalation ID: 1369703

Fix ID: 161215

Severity: Normal

Type: Normal Fix

Build: 4312

#### **InQuira ID: NFX3311**

Title: In Gentran Integration Suite 4.3 Web Services does not provide the same output in process data as in  $42.2$ 

Description: In Gentran Integration Suite 4.3 Web Services does not provide the same output in process data as in 4.2.

Error Message:

```
GIS 42:
  <?xml version="1.0" encoding="UTF-8"?> 
  <ProcessData> 
    <service>JEDI_TOOLS</service> 
    <b2b-protocol>http</b2b-protocol> 
<transport-instance-id>WM_SOA_Http_Server_Adapter_1_HttpServerAdapter_node1</transpo
rt-instance-id> 
    <http-request-uri>/soap</http-request-uri> 
    <transport-session-id>Tue Jul 08 08:21:58 CDT 2008:372</transport-session-id> 
    <messageMode>1</messageMode> 
    <wsConfig name="JEDI_TOOLS"> 
      <certID/> 
      <verificationCertID/>
```
</wsConfig>

Resolution: Please apply Gentran Integration Suite, Release 4.3 Build 4312 or later.

Functional Area: Web Services

Escalation ID: 1370478

Fix ID: 163624

Severity: Normal

Type: Normal Fix

Build: 4312

### **Workflow Engine**

#### **InQuira ID: NFX3666**

Title: Remove unneeded parameter to prevent false errors when BPRecovery runs

Description: An error may be noted in the log files that look similar to the following:

[2008-06-04 16:18:07.468] ERROR 000110010441 WORKFLOW.WORKFLOW.ERR\_BPRecoveryLevel N/A

The error itself is harmless and does not affect the functioning of Gentran Integration Suite in any way.

The error was caused by an entry not being removed completely from a file in the Gentran Integration Suite property files

Error Message:

```
[2008-06-04 16:18:07.468] ERROR 000110010441 WORKFLOW.WORKFLOW.ERR_BPRecoveryLevel 
N/A
```
Resolution: Please apply Gentran Integration Suite, Release 4.3 Build 4312 or later.

Functional Area: Workflow Engine

Escalation ID: QC

Fix ID: 164559

Severity: Normal

Type: Normal Fix

Build: 4312

#### **InQuira ID: NFX3674**

Title: Unique key constraint error when setting Document Lifespan

Description: When using Gentran Integration Suite Version 4.3, an error may appear when the system attempts to set the Document Lifespan. This error will be similar to the below:

```
WORKFLOW.WORKFLOW.ERR_Document_doUserLifeSpans1 [Document].doUserLifeSpans() SQL 
Error Code: 1 SQL State: 23000 java.sql.SQLException: ORA-00001: unique constraint 
(SCI_PK_152) violated
```
Error Message:

```
[2008-03-03 14:03:49.688] ERROR 000110010690 
WORKFLOW.WORKFLOW.ERR_Document_doUserLifeSpans1 [Document].doUserLifeSpans() SOL
Error Code: 1 SQL State: 23000 java.sql.SQLException: ORA-00001: unique constraint 
(SCI_PK_152) violated
```
Resolution: Please apply Gentran Integration Suite, Release 4.3 Build 4312 or later.

Functional Area: Workflow Engine

Escalation ID: QC

Fix ID: 164595 Severity: Normal Type: Normal Fix Build: 4312

# **XSLT**

### **InQuira ID: NFX3041**

Title: Email Notification process errors on XSLT service step since EmailNotification stylesheet is missing

Description: Email Notification process errors on XSLT service step since EmailNotification stylesheet is missing.

Resolution: Please apply Gentran Integration Suite, Release 4.3 Build 4312 or later.

Functional Area: XSLT Escalation ID: 1370285 Fix ID: 163135 Severity: Normal Type: Normal Fix

# **Build 4311 Product Enhancements and Fixes**

# **Build 4311 Standards**

Applying Gentran Integration Suite 4.3, Build 4311 automatically loads Sterling Standards Library 5.3, Build 5300. Your specific standards implementation will depend upon the terms of your licensing agreement.

See <http://www.sterlingcommerce.com/documentation/gis43/standards53.htm>for details on the Sterling Standards Library 5.3, including Release Notes.

**Note:** Applying Gentran Integration Suite 4.3, Build 4311 installs a new version of the Map Editor. You cannot open a map saved in this new version of the Gentran Integration Suite 4.3 Map Editor in the older versions of the Gentran Integration Suite 4.3 Map Editor.

# **Build 4311 Product Enhancements**

Gentran Integration Suite 4.3, Build 4311 contains no additional product enhancements.

# **Build 4311 Product Fixes**

Issues have been resolved in Gentran Integration Suite Release 4.3 Build 4311 in the following areas:

- $\bullet$  [Installation](#page-1030-0)
- [MEFG Adapter](#page-1031-0)

### <span id="page-1030-0"></span>**Installation**

#### **InQuira ID: NFX3027**

Title: Gentran Integration Suite 4.3 patch install does not recognize minimum Solaris 10 patch requirements as being met.

Description: According to documentation, minimum patch requirements for Gentran Integration Suite 4.3 on Solaris 10 are as follows:

Solaris 10 (SPARC only)

Sun JDK 1.5.0\_11-b03

Minimum Solaris patch requirements are:

120900-04

121133-02

119254-32

119578-30

118822-30

118833-24

When running patchadd, patch is obsolete: # patchadd -p | grep 118822-30

"Patch: 118833-36 Obsoletes: 118822-30 118348-01..."

As this was a new system, patch 118822-30 had never been installed, and only 118833-36 had been applied. Trying to apply earlier patch fails.

Error Message:

The following patches are missing from the system: Nothing found for 118822-30

Resolution: If operating system patch 118833-36 is installed on the Solaris 10 operating system, the installation of a patch for Gentran Integration Suite version 4.3 below Build 4311 will fail.

Please apply Gentran Integration Suite, Release 4.3 Build 4311.

Functional Area: Installation

Escalation ID: 1370198

Fix ID: 162383

Severity: Normal

Type: Normal Fix

Build: 4311

### <span id="page-1031-0"></span>**MEFG Adapter**

#### **InQuira ID: NFX3440**

Title: Leaked threads in SWIFTNetHttpClient Adapter leads to OOM.

Description: SWIFTNet adapter causes Gentran Integration Suite to get OutOfMemory error after processing a few hundred requests. This will prevent Gentran Integration Suite from creating new threads to handle processes. Gentran Integration Suite thus becomes slow and inactive.

Monitoring the system using JConsole you will see that on each execution of the SWIFTNetHttpClient Adapter the thread count will increase until and out of memory occurs:

SWIFTNetHttpClient Adapter:

Name: SWIFTNetHttpClientAdapter-Thread-7

State: WAITING on java.lang.Object@e5ce58

Total blocked: 0 Total waited: 2

Error Message:

noapp.log.D20080807.T000000: ALL 000000000000 GLOBAL\_SCOPE java.lang.OutOfMemoryError: Failed to fork OS thread Perimeter.log.D20080807.T000000:java.lang.OutOfMemoryError: Failed to fork OS thread resourcemonitor.log.D20080807.T000000: ERROR 000000000000 GLOBAL\_SCOPE [BIResourceMonitor] Exception trying to alert : java.lang.OutOfMemoryError: ZIP004:OutOfMemoryError, MEM\_ERROR in inflateInit2 resourcemonitor.log.D20080807.T000000: ERROR 000000000000 GLOBAL\_SCOPE [BIResourceMonitor] Exception trying to alert : java.lang.OutOfMemoryError: Failed to fork OS thread wf.log.D20080807.T000000:java.lang.OutOfMemoryError: Failed to fork OS thread

Noted on AIX platform that 1000 invocations of the adapter caused the OOM.

Resolution: Please apply Gentran Integration Suite, Release 4.3 Build 4311 or later.

Functional Area: MEFG Adapter

Escalation ID: 1370447

Fix ID: 158786

Severity: Normal

Type: Normal Fix

# **Build 4310 Product Enhancements and Fixes**

# **Build 4310 Product Enhancements**

Gentran Integration Suite 4.3, Build 4310 contains the following product enhancements:

- [Adapters PGP](#page-1033-0)
- [Performance](#page-1033-0)

# <span id="page-1033-0"></span>**Adapters - PGP**

#### **InQuira ID: ENH942**

Title: The PGP service creates unique filenames at runtime to avoid file collision when multiple files with same name are provided.

Request Description: The PGP service creates unique filenames at runtime to avoid file collision when multiple files with same name are provided. When the encrypted PGP service file was decrypted manually to avoid collision, the file would get the timestamp instead of the original filename.

Escalation ID: 39531

Status: Completed

Request Resolution: The CLA2 adapter creates a unique working directory for each PGP file and eliminates the possibility of a filename collision. The pgp.properties file and the RENAME option are removed. The file can be decrypted manually with the original filename.

Please apply Gentran Integration Suite, Release 4.3 Build 4310 or later.

### **Performance**

#### **InQuira ID: ENH792**

Title: The default setting for the JVM for the native thread StackSize should be reduced from currently 1024k to 256k

Request Description: When Gentran Integration Suite is deployed, the JVM parameter -Xss is set to 1024k. If this remains unchanged, errors are probable.

OutOfMemory Exception: Unable to create new native threads.

Even though this parameter should be changed after installation (when the system is tuned), Gentran Integration Suite would be more stable after installation if the 'out of the box' setting was changed.

Escalation ID: 1369735 (160184)

Status: Completed

Request Resolution: Default setting for the JVM native thread StackSize has been reduced to 256k.

Please apply Gentran Integration Suite, Release 4.3 Build 4310 or later.

# **Build 4310 Product Fixes**

Issues have been resolved in Gentran Integration Suite Release 4.3 Build 4310 in the following areas:

- [Adapters FTP](#page-1035-0)
- [Adapters FTP Client Adapter](#page-1039-0)
- [Adapters HTTP](#page-1040-0)
- [Adapters OFTP](#page-1041-0)
- [Adapters SAP](#page-1041-1)
- [Adapters PGP](#page-1042-1)
- $\triangle$  [AFT](#page-1042-0)
- [Archiving](#page-1043-0)
- [Connect Direct Interop](#page-1044-0)
- [Connect Enterprise Unix Server Adapter](#page-1055-1)
- [Database](#page-1055-0)
- [EDI](#page-1056-0)
- [Event Listeners](#page-1057-0)
- [FTP Adapter Suite](#page-1059-0)
- [Import/Export](#page-1059-1)
- $\bullet$  [Installation](#page-1060-0)
- $\bullet$  [InstallService](#page-1062-0)
- [Mailbox](#page-1063-0)
- [Mailboxing](#page-1065-0)
- [Map Editor](#page-1066-0)
- [OdetteFTP Partner Profile](#page-1067-0)
- ◆ [Performance](#page-1068-0)
- [Platform](#page-1068-1)
- [Reporting Services](#page-1070-0)
- [Translator](#page-1070-1)
- $\bullet$  [Screen](#page-1071-0)
- [Services Controller](#page-1072-0)
- [SWIFT](#page-1072-1)
- [User Accounts](#page-1073-0)
- [User Interface](#page-1073-1)
- [Web Services](#page-1080-0)
- [Workflow Engine](#page-1081-0)

# <span id="page-1035-0"></span>**Adapters - FTP**

#### **InQuira ID: NFX2419**

Title: FTP Put Service fails with Response TimeOut even when Data Connection is active

Description: FTP Put Service fails with "Response TimeOut" Error even when Data Connection is active. Data is transferred completely, even after Gentran Integration Suite business process errors out.

Functional Area: Adapters - FTP

Escalation ID: 1369607

Resolution:

Please apply Gentran Integration Suite Release 4.2, Build 4213 or later.

Please apply Gentran Integration Suite Release 4.3, Build 4310 or later.

Fix ID: 158931, 158933

Severity: Normal

Type: Normal Fix

Build: 4213, 4310

#### **InQuira ID: NFX3259**

Title: Problem using document encryption in Gentran Integration Suite 4309

Description: When using document encryption most services fail with crypto error. After application of build 4309, where most if not all services that touch a Primary Document while Document Encryption is turned on fails (also, when you click on Primary Document the document is blank).

#### Error Message:

noapp.log:

[WorkFlowLauncher] TotalTime: 0(ms) numberWaits: 0 Id(30099) (AFTRoutePackageDocument) Requested state: UNKNOWN state: HALTED < SUCCESS > [2008-08-06 08:38:58.482] ALL 000000000000 GLOBAL\_SCOPE java.lang.NullPointerException [2008-08-06 08:38:58.482] ALL 000000000000 GLOBAL\_SCOPE [2008-08-06 08:38:58.482] ALL 000000000000 GLOBAL\_SCOPE at com.sterlingcommerce.woodstock.workflow.crypto.AppendCipherInputStream.read(AppendCi pherInputStream.java:86) [2008-08-06 08:38:58.482] ALL 000000000000 GLOBAL\_SCOPE at com.sterlingcommerce.woodstock.workflow.crypto.AppendCipherInputStream.read(AppendCi pherInputStream.java:168) [2008-08-06 08:38:58.482] ALL 000000000000 GLOBAL\_SCOPE at com.sterlingcommerce.woodstock.workflow.Document.getBody(Document.java:1867) [2008-08-06 08:38:58.482] ALL 000000000000 GLOBAL\_SCOPE at com.sterlingcommerce.woodstock.adminui.jspbean.DocRenderBean.buildDocDisplay(DocRend erBean.java:73) [2008-08-06 08:38:58.482] ALL 000000000000 GLOBAL\_SCOPE at com.sterlingcommerce.woodstock.adminui.jspbean.WFDocBean.getDoc(WFDocBean.java:433) [2008-08-06 08:38:58.482] ALL 000000000000 GLOBAL\_SCOPE at org.apache.jsp.showdatadoc\_jsp.\_jspService(showdatadoc\_jsp.java:235) [2008-08-06 08:38:58.482] ALL 000000000000 GLOBAL\_SCOPE at org.apache.jasper.runtime.HttpJspBase.service(HttpJspBase.java:137) [2008-08-06 08:38:58.482] ALL 000000000000 GLOBAL\_SCOPE at javax.servlet.http.HttpServlet.service(HttpServlet.java:853) [2008-08-06 08:38:58.482] ALL 000000000000 GLOBAL\_SCOPE at org.apache.jasper.servlet.JspServletWrapper.service(JspServletWrapper.java:210) [2008-08-06 08:38:58.482] ALL 000000000000 GLOBAL\_SCOPE at org.apache.jasper.servlet.JspServlet.serviceJspFile(JspServlet.java:295) [2008-08-06 08:38:58.482] ALL 000000000000 GLOBAL\_SCOPE at org.apache.jasper.servlet.JspServlet.service(JspServlet.java:241) [2008-08-06 08:38:58.482] ALL 000000000000 GLOBAL\_SCOPE at javax.servlet.http.HttpServlet.service(HttpServlet.java:853) [2008-08-06 08:38:58.482] ALL 000000000000 GLOBAL\_SCOPE at org.mortbay.jetty.servlet.ServletHolder.handle(ServletHolder.java:358) [2008-08-06 08:38:58.482] ALL 000000000000 GLOBAL\_SCOPE at org.mortbay.jetty.servlet.WebApplicationHandler.dispatch(WebApplicationHandler.java: 294) [2008-08-06 08:38:58.482] ALL 000000000000 GLOBAL\_SCOPE at org.mortbay.jetty.servlet.Dispatcher.dispatch(Dispatcher.java:222) [2008-08-06 08:38:58.482] ALL 000000000000 GLOBAL\_SCOPE at org.mortbay.jetty.servlet.Dispatcher.forward(Dispatcher.java:135) [2008-08-06 08:38:58.482] ALL 000000000000 GLOBAL\_SCOPE at com.sterlingcommerce.woodstock.ui.servlet.ServletBase.gotoPage(ServletBase.java:287) [2008-08-06 08:38:58.482] ALL 000000000000 GLOBAL\_SCOPE at com.sterlingcommerce.woodstock.adminui.servlet.Page.doPost(Page.java:164) [2008-08-06 08:38:58.482] ALL 000000000000 GLOBAL\_SCOPE at com.sterlingcommerce.woodstock.ui.servlet.ServletBase.doGet(ServletBase.java:153) [2008-08-06 08:38:58.482] ALL 000000000000 GLOBAL\_SCOPE at javax.servlet.http.HttpServlet.service(HttpServlet.java:740)

[2008-08-06 08:38:58.482] ALL 000000000000 GLOBAL\_SCOPE at javax.servlet.http.HttpServlet.service(HttpServlet.java:853) [2008-08-06 08:38:58.482] ALL 000000000000 GLOBAL\_SCOPE at org.mortbay.jetty.servlet.ServletHolder.handle(ServletHolder.java:358) [2008-08-06 08:38:58.482] ALL 000000000000 GLOBAL\_SCOPE at org.mortbay.jetty.servlet.WebApplicationHandler\$Chain.doFilter(WebApplicationHandler  $.$ java $:342)$ [2008-08-06 08:38:58.482] ALL 000000000000 GLOBAL\_SCOPE at com.sterlingcommerce.woodstock.ui.dlsso.DLSSOFilter.doFilter(DLSSOFilter.java:133) [2008-08-06 08:38:58.482] ALL 000000000000 GLOBAL\_SCOPE at org.mortbay.jetty.servlet.WebApplicationHandler\$Chain.doFilter(WebApplicationHandler .java:334) [2008-08-06 08:38:58.482] ALL 000000000000 GLOBAL\_SCOPE at com.sterlingcommerce.util.Fix5CFilter.doFilter(Fix5CFilter.java:74) [2008-08-06 08:38:58.482] ALL 000000000000 GLOBAL\_SCOPE at org.mortbay.jetty.servlet.WebApplicationHandler\$Chain.doFilter(WebApplicationHandler .java:334) [2008-08-06 08:38:58.482] ALL 000000000000 GLOBAL\_SCOPE at org.mortbay.jetty.servlet.WebApplicationHandler.dispatch(WebApplicationHandler.java: 286) [2008-08-06 08:38:58.482] ALL 000000000000 GLOBAL\_SCOPE at org.mortbay.jetty.servlet.ServletHandler.handle(ServletHandler.java:567) [2008-08-06 08:38:58.482] ALL 000000000000 GLOBAL\_SCOPE at org.mortbay.http.HttpContext.handle(HttpContext.java:1807) [2008-08-06 08:38:58.482] ALL 000000000000 GLOBAL\_SCOPE at org.mortbay.jetty.servlet.WebApplicationContext.handle(WebApplicationContext.java:52 6) [2008-08-06 08:38:58.482] ALL 000000000000 GLOBAL\_SCOPE at org.mortbay.http.HttpContext.handle(HttpContext.java:1757) [2008-08-06 08:38:58.482] ALL 000000000000 GLOBAL\_SCOPE at org.mortbay.http.HttpServer.service(HttpServer.java:879) [2008-08-06 08:38:58.482] ALL 000000000000 GLOBAL\_SCOPE at org.mortbay.http.HttpConnection.service(HttpConnection.java:789) [2008-08-06 08:38:58.482] ALL 000000000000 GLOBAL\_SCOPE at org.mortbay.http.HttpConnection.handleNext(HttpConnection.java:960) [2008-08-06 08:38:58.482] ALL 000000000000 GLOBAL\_SCOPE at org.mortbay.http.HttpConnection.handle(HttpConnection.java:806) [2008-08-06 08:38:58.482] ALL 000000000000 GLOBAL\_SCOPE at org.mortbay.http.SocketListener.handleConnection(SocketListener.java:218) [2008-08-06 08:38:58.482] ALL 000000000000 GLOBAL\_SCOPE at org.mortbay.util.ThreadedServer.handle(ThreadedServer.java:331) [2008-08-06 08:38:58.482] ALL 000000000000 GLOBAL\_SCOPE at org.mortbay.util.ThreadPool\$PoolThread.run(ThreadPool.java:520) [2008-08-06 08:39:39.774] ALL 000000000000 GLOBAL\_SCOPE java.lang.NullPointerException [2008-08-06 08:39:39.774] ALL 000000000000 GLOBAL\_SCOPE [2008-08-06 08:39:39.774] ALL 000000000000 GLOBAL\_SCOPE at com.sterlingcommerce.woodstock.workflow.crypto.AppendCipherInputStream.read(AppendCi pherInputStream.java:86) [2008-08-06 08:39:39.774] ALL 000000000000 GLOBAL\_SCOPE at com.sterlingcommerce.woodstock.workflow.crypto.AppendCipherInputStream.read(AppendCi pherInputStream.java:168) [2008-08-06 08:39:39.774] ALL 000000000000 GLOBAL\_SCOPE at com.sterlingcommerce.woodstock.workflow.Document.getBody(Document.java:1867)

```
[2008-08-06 08:39:39.774] ALL 000000000000 GLOBAL_SCOPE at 
com.sterlingcommerce.woodstock.adminui.jspbean.DocRenderBean.buildDocDisplay(DocRend
erBean.java:73)
[2008-08-06 08:39:39.774] ALL 000000000000 GLOBAL_SCOPE at 
com.sterlingcommerce.woodstock.adminui.jspbean.WFDocBean.getDoc(WFDocBean.java:433)
[2008-08-06 08:39:39.774] ALL 000000000000 GLOBAL_SCOPE at 
org.apache.jsp.showdatadoc_jsp._jspService(showdatadoc_jsp.java:235)
[2008-08-06 08:39:39.774] ALL 000000000000 GLOBAL_SCOPE at 
org.apache.jasper.runtime.HttpJspBase.service(HttpJspBase.java:137)
[2008-08-06 08:39:39.774] ALL 000000000000 GLOBAL_SCOPE at 
javax.servlet.http.HttpServlet.service(HttpServlet.java:853)
[2008-08-06 08:39:39.774] ALL 000000000000 GLOBAL_SCOPE at 
org.apache.jasper.servlet.JspServletWrapper.service(JspServletWrapper.java:210)
[2008-08-06 08:39:39.774] ALL 000000000000 GLOBAL_SCOPE at 
org.apache.jasper.servlet.JspServlet.serviceJspFile(JspServlet.java:295)
[2008-08-06 08:39:39.774] ALL 000000000000 GLOBAL_SCOPE at 
org.apache.jasper.servlet.JspServlet.service(JspServlet.java:241)
[2008-08-06 08:39:39.774] ALL 000000000000 GLOBAL_SCOPE at 
javax.servlet.http.HttpServlet.service(HttpServlet.java:853)
[2008-08-06 08:39:39.774] ALL 000000000000 GLOBAL_SCOPE at 
org.mortbay.jetty.servlet.ServletHolder.handle(ServletHolder.java:358)
[2008-08-06 08:39:39.774] ALL 000000000000 GLOBAL_SCOPE at 
org.mortbay.jetty.servlet.WebApplicationHandler.dispatch(WebApplicationHandler.java:
294)
[2008-08-06 08:39:39.774] ALL 000000000000 GLOBAL_SCOPE at 
org.mortbay.jetty.servlet.Dispatcher.dispatch(Dispatcher.java:222)
[2008-08-06 08:39:39.774] ALL 000000000000 GLOBAL_SCOPE at 
org.mortbay.jetty.servlet.Dispatcher.forward(Dispatcher.java:135)
[2008-08-06 08:39:39.774] ALL 000000000000 GLOBAL_SCOPE at 
com.sterlingcommerce.woodstock.ui.servlet.ServletBase.gotoPage(ServletBase.java:287)
[2008-08-06 08:39:39.774] ALL 000000000000 GLOBAL_SCOPE at 
com.sterlingcommerce.woodstock.adminui.servlet.Page.doPost(Page.java:164)
[2008-08-06 08:39:39.774] ALL 000000000000 GLOBAL_SCOPE at 
com.sterlingcommerce.woodstock.ui.servlet.ServletBase.doGet(ServletBase.java:153)
[2008-08-06 08:39:39.774] ALL 000000000000 GLOBAL_SCOPE at 
javax.servlet.http.HttpServlet.service(HttpServlet.java:740)
[2008-08-06 08:39:39.774] ALL 000000000000 GLOBAL_SCOPE at 
javax.servlet.http.HttpServlet.service(HttpServlet.java:853)
[2008-08-06 08:39:39.774] ALL 000000000000 GLOBAL_SCOPE at 
org.mortbay.jetty.servlet.ServletHolder.handle(ServletHolder.java:358)
[2008-08-06 08:39:39.774] ALL 000000000000 GLOBAL_SCOPE at 
org.mortbay.jetty.servlet.WebApplicationHandler$Chain.doFilter(WebApplicationHandler
.java:342)
[2008-08-06 08:39:39.774] ALL 000000000000 GLOBAL_SCOPE at 
com.sterlingcommerce.woodstock.ui.dlsso.DLSSOFilter.doFilter(DLSSOFilter.java:133)
[2008-08-06 08:39:39.774] ALL 000000000000 GLOBAL_SCOPE at 
org.mortbay.jetty.servlet.WebApplicationHandler$Chain.doFilter(WebApplicationHandler
.java:334)
[2008-08-06 08:39:39.774] ALL 000000000000 GLOBAL_SCOPE at 
com.sterlingcommerce.util.Fix5CFilter.doFilter(Fix5CFilter.java:74)
[2008-08-06 08:39:39.774] ALL 000000000000 GLOBAL_SCOPE at 
org.mortbay.jetty.servlet.WebApplicationHandler$Chain.doFilter(WebApplicationHandler
.java:334)
[2008-08-06 08:39:39.774] ALL 000000000000 GLOBAL_SCOPE at 
org.mortbay.jetty.servlet.WebApplicationHandler.dispatch(WebApplicationHandler.java:
286)
```

```
[2008-08-06 08:39:39.774] ALL 000000000000 GLOBAL_SCOPE at 
org.mortbay.jetty.servlet.ServletHandler.handle(ServletHandler.java:567)
[2008-08-06 08:39:39.774] ALL 000000000000 GLOBAL_SCOPE at 
org.mortbay.http.HttpContext.handle(HttpContext.java:1807)
[2008-08-06 08:39:39.774] ALL 000000000000 GLOBAL_SCOPE at 
org.mortbay.jetty.servlet.WebApplicationContext.handle(WebApplicationContext.java:52
6)
[2008-08-06 08:39:39.774] ALL 000000000000 GLOBAL_SCOPE at 
org.mortbay.http.HttpContext.handle(HttpContext.java:1757)
[2008-08-06 08:39:39.774] ALL 000000000000 GLOBAL_SCOPE at 
org.mortbay.http.HttpServer.service(HttpServer.java:879)
[2008-08-06 08:39:39.774] ALL 000000000000 GLOBAL_SCOPE at 
org.mortbay.http.HttpConnection.service(HttpConnection.java:789)
[2008-08-06 08:39:39.774] ALL 000000000000 GLOBAL_SCOPE at 
org.mortbay.http.HttpConnection.handleNext(HttpConnection.java:960)
[2008-08-06 08:39:39.774] ALL 000000000000 GLOBAL_SCOPE at 
org.mortbay.http.HttpConnection.handle(HttpConnection.java:806)
[2008-08-06 08:39:39.774] ALL 000000000000 GLOBAL_SCOPE at 
org.mortbay.http.SocketListener.handleConnection(SocketListener.java:218)
[2008-08-06 08:39:39.774] ALL 000000000000 GLOBAL_SCOPE at 
org.mortbay.util.ThreadedServer.handle(ThreadedServer.java:331)
[2008-08-06 08:39:39.774] ALL 000000000000 GLOBAL_SCOPE at 
org.mortbay.util.ThreadPool$PoolThread.run(ThreadPool.java:520)
```
Resolution: Please apply Gentran Integration Suite, Release 4.3 Build 4310 or later.

Functional Area: Adapters - FTP

Escalation ID: 1370471 Fix ID: 163294

Severity: Normal

Type: Normal Fix

Build: 4310

# <span id="page-1039-0"></span>**Adapters - FTP Client Adapter**

#### **InQuira ID: NFX2661**

Title: FTP timeout set to 1 second by default when using FTP profile

Description: By default, when no response timeout is set, the ftp client adapter normally chooses 30 seconds as a default. But, when a profile is used, and no response timeout is set in the profile, then 1 second is the default, which is probably not what a user would expect. It should be 30 seconds if we get a 0 out of the profile.

FTP client adapter times out with only 1 second response time. Many timeout errors.

Functional Area: Adapters - FTP Client Adapter

Escalation ID: QC

Resolution: Please apply Gentran Integration Suite, Release 4.3 Build 4310.

Fix ID: 35863 Severity: Normal Type: Normal Fix Build: 4310

# <span id="page-1040-0"></span>**Adapters - HTTP**

#### **InQuira ID: NFX3397**

Title: HTTP Server adapter issues java.lang.NullPointerException on Node 2 of a cluster at startup

Description: HTTP Server adapter issues java.lang.NullPointerException on Node 2 of a cluster at startup when viewing the HTTP Server adapter configuration, there is no reference to the hello-war war file path

Error Message:

http.log:

```
[2008-08-13 14:57:00.52] ERROR 000000000000 GLOBAL_SCOPE 
PSHttpAdapterImpl.startupAdapter() - Unable to start the adapter 
[HttpServerAdapter_node2_HttpServerAdapter_node2] with configuration HTTP Server 
Adapter with port [16533], perimeterServer [local], cluster [node2]] due to an 
exception:
java.lang.NullPointerException
         at 
com.sterlingcommerce.woodstock.services.pshttp.PSHttpAdapterImpl.makeWebAppContext(P
SHttpAdapterImpl.java:838)
         at 
com.sterlingcommerce.woodstock.services.pshttp.PSHttpAdapterImpl.addAllWebApplicatio
ns(PSHttpAdapterImpl.java:746)
         at 
com.sterlingcommerce.woodstock.services.pshttp.PSHttpAdapterImpl.startHttpServer(PSH
ttpAdapterImpl.java:538)
         at 
com.sterlingcommerce.woodstock.services.pshttp.PSHttpAdapterImpl.startupAdapter(PSHt
tpAdapterImpl.java:216)
         at 
com.sterlingcommerce.woodstock.services.IAdapterImpl.startAdapter(IAdapterImpl.java:
168)
         at 
com.sterlingcommerce.woodstock.services.controller.StartAdapterThread.run(StartAdapt
erThread.java:69)
         at java.lang.Thread.run(Thread.java:595)
```
Resolution: Added the entry in the serviceinstances.xml.in file. Please apply Gentran Integration Suite, Release 4.3 Build 4310 or later.

Functional Area: Adapters - HTTP Escalation ID: QC

Fix ID: 162918

Severity: Normal

Type: Normal Fix Build: 4310

# <span id="page-1041-0"></span>**Adapters - OFTP**

#### **InQuira ID: NFX3047**

Title: OFTP Timeschedule issue

Description: There is an initialization and synchronization discrepancy between the time when the internal OFTP Scheduler Calendar is initialized and the time when the OdetteFTPScheduler Service reads the Calendar to get to be triggered.

Error Message: No error Functional Area: Adapters - OFTP Escalation ID: 1368972 Resolution: To resolve this issue, apply Build 4310 or later for Gentran Integration Suite 4.3. Fix ID: 37608 Severity: Normal Type: Normal Fix Build: 4310

# <span id="page-1041-1"></span>**Adapters - SAP**

#### **InQuira ID: NFX3116**

Title: SAP Outbound X-REFs with Duplicate Envelopes

Description: 4.3 system, duplicate entries can be created; however, deleting an X-REF entry will delete all entries with the same envelope.

Functional Area: Adapters - SAP

Escalation ID: 1369093

Resolution: Please apply Gentran Integration Suite, Release 4.3 Build 4310 or later.

Fix ID: 158076

Severity: Normal

Type: Normal Fix

# <span id="page-1042-1"></span>**Adapters - PGP**

### **InQuira ID: NFX3082**

Title: File collision possible when using the RENAME=no option in pgp.properties

Description: When the RENAME option is set to no, the PGPPackageService must ensure that the input file is uploaded to the server running PGP with its original name (not renamed to a name consisting of a random string).

This is necessary to generate PGP encrypted files that preserve within them the name of the original file (such that the recipient can recover it).

This means however that the practice of the PGPPackageService and the CLA2 Adapter of maintaining a single working directory to hold the files for all PGP encryption requests does not work anymore.

Take for instance two concurrent requests to the PGPPackageService to encrypt two files respectively, each named "abc.txt". Each concurrent invocation of the PGPPackageService would write their file to the Unix filesystem and name it abc.txt. Clearly only one file can exist by the name, so the second creator wins.

Functional Area: Adapters - PGP

Escalation ID: QC

Resolution: Please apply Gentran Integration Suite, Release 4.3 Build 4310 or later.

Fix ID: 38787

Severity: Normal

Type: Normal Fix

Build: 4310

# <span id="page-1042-0"></span>**AFT**

#### **InQuira ID: NFX2500**

Title: AFT Routing reporting Errors, but Gentran Integration Suite AFT business processes are completing successfully

Description: AFT Routing details reporting a failure even though the Package document is still processing and eventually completes successfully. A FT Route Unpackage business process is encrypting large 10GB files.

Error Message: "Read timed out" error after about 5 minutes

Functional Area: AFT

Escalation ID: 1370020

Resolution: Please update to Gentran Integration Suite Release 4.3 Build 4310 or later.

Fix ID:  $160062$ 

Severity: Normal

Type: Normal Fix Build: 4310

# <span id="page-1043-0"></span>**Archiving**

#### **InQuira ID: NFX3112**

Title: Archive fails on MSSQL2005 - The system is out of memory. Use server side cursors for large result sets:Java heap space

Description: Unable to process large archive on MSSQL2005 as it fails with :-

The system is out of memory. Use server side cursors for large result sets:Java heap space. Result set size:1,731,947,548. JVM total memory size:1.

\*\* Note this issue only applies to Gentran Integration Suite 4.3 using database MSSQL2005 \*\*

Error Message:

```
The system is out of memory. Use server side cursors for large result sets:Java heap 
space. Result set size:1,731,947,548. JVM total memory size:1,331,888,128. 
 at com.microsoft.sqlserver.jdbc.SQLServerException.makeFromDriverError(Unknown 
Source) 
 at com.microsoft.sqlserver.jdbc.DBComms.receive(Unknown Source) 
 at 
com.microsoft.sqlserver.jdbc.SQLServerPreparedStatement.doExecutePreparedStatement(U
nknown Source) 
  at 
com.microsoft.sqlserver.jdbc.SQLServerPreparedStatement$PreparedStatementExecutionRe
quest.executeStatement(Unknown Source) 
 at com.microsoft.sqlserver.jdbc.CancelableRequest.execute(Unknown Source) 
 at com.microsoft.sqlserver.jdbc.SQLServerConnection.executeRequest(Unknown Source) 
 at com.microsoft.sqlserver.jdbc.SQLServerPreparedStatement.executeQuery(Unknown 
Source) 
 at 
com.sterlingcommerce.woodstock.services.backup.LiveTableDao.loadData(LiveTableDao.ja
va:249) 
 at com.sterlingcommerce.woodstock.services.backup.LiveTable.run(LiveTable.java:113) 
 at 
EDU.oswego.cs.dl.util.concurrent.PooledExecutor$Worker.run(PooledExecutor.java:727) 
  at java.lang.Thread.run(Thread.java:595) 
[2008-04-23 11:10:39.399] ERROR 
java.lang.Exception: Error processing chunkDir: 
E:\SterlingCommerce\SI\arc_data\20080423_110627\DATA00000 
 at 
com.sterlingcommerce.woodstock.services.backup.BackupUtility.backupData(BackupUtilit
y.java:260) 
 at 
com.sterlingcommerce.woodstock.services.backup.BackupUtility.runBackup(BackupUtility
.java:198) 
 at 
com.sterlingcommerce.woodstock.services.backup.BackupAdapterImpl.runBackup(BackupAda
pterImpl.java:88) 
 at sun.reflect.NativeMethodAccessorImpl.invoke0(Native Method) 
  at sun.reflect.NativeMethodAccessorImpl.invoke(NativeMethodAccessorImpl.java:39)
```
```
 at 
sun.reflect.DelegatingMethodAccessorImpl.invoke(DelegatingMethodAccessorImpl.java:25
\lambda at java.lang.reflect.Method.invoke(Method.java:585)
Functional Area: Archiving
Escalation ID: 1369922
Resolution: Please apply Gentran Integration Suite, Release 4.3 Build 4310 or later.
Fix ID: 159386
Severity: Normal
Type: Core Change
Build: 4310
```
# **Connect Direct Interop**

# **InQuira ID: NFX3234**

Title: SQL exception is issued when writing a checkpoint entry to the database for the Connect Direct Server Adapter.

Description: Document Encryption is disabled.

Connect Direct Server Adatper is set to File System for document storage.

Checkpoint is enabled.

Microsoft SQL Server or Oracle is used for Gentran Integration Suite database

SQL exception is issued when writing a checkpoint entry to the database for the Connect Direct Server Adapter. The issue is that the SQL statement that is issued to the database combines a variable with the SQL "FOR UPDATE" with no white space in between. e.g. instead of "... P1 FOR UPDATE ..." the statement is issues as "... P1FOR UPDATE...".

Error Message:

SQL Server database error:

```
java.sql.SQLException: [Microsoft][SQLServer 2000 Driver for JDBC][SQLServer]Must 
declare the variable '@P1FOR'.
TestCDServerSnodeHeavy.testCDServerCkptRemoval
TestCDServerSnodeHeavy.testCDServerSnodeHeavy_WriteAndRead
TestCDServerSnodeHeavy.testCDServerWarmStart
TestCDServerSnodeHeavy.testCDServerSnodeHeavy_WriteUpdateAndRead
```
Resolution: The SQL statement white space is corrected for the query.

Please apply Gentran Integration Suite, Release 4.3 Build 4310 or later.

Functional Area: Connect Direct Interop

Escalation ID: QC

Fix ID: 161602

Severity: Normal Type: Normal Fix Build: 4310

# **InQuira ID: NFX2824**

Title: Gentran Integration Suite is processing incomplete buffer sent by C:D trading partner

Description:

Problem Overview

The problem is caused by Gentran Integration Suite processing an incomplete data buffer, the residual data left in the buffer is then incorrectly interpreted as an invalid FMH7402, which terminates the connection. Gentran Integration Suite continues to process the data leading to a "down stream" data corruption. C:D Unix receives an invalid response while waiting for the acknowledging FMH7402 and retries the process, this leads to a looping scenario with multiple incorrupt files being sent and processed by Gentran Integration Suite.

Error Message:

EXCEPTION: MSGID=JMGR001I,RC=8,FDBK=1,CLMTHNAME=CdMessager.recvFmh,CDTXT="A CONNECT:Direct control message was received (FMH) but no beginning field was found (BEGN).Please retry the operation. If the problem persists contact your CONNECT:Direct administrator. The field name that was found is ",JTXT=""

Resolution: Please apply Gentran Integration Suite, Release 4.3 Build 4310 or later.

Functional Area: Connect Direct Interop

Escalation ID: 1370059

Fix ID: 163420

Severity: Normal

Type: Normal Fix

Build: 4310

## **InQuira ID: NFX2558**

Title: During a restart of a file transfer from Connect:Direct to Gentran Integration Suite the transfer starts at the beginning of the file

Description: During a restart of a file transfer from Connect:Direct mainframe to Gentran Integration Suite the transfer starts at the beginning of the file.

Connect:Direct mainframe is pushing a multi-volume tape data set to Gentran Integration Suite. During the first file, transfer checkpoints are taken at 200MB. The first transfer attempt fails. During the restart, the file is sent from the beginning. The file check points appear to be ineffective in allowing the restart to start where file transfer failed the first time.

Error Message: In Gentran Integration Suite, CD java log are exceptions during the first file transfer. These exceptions occurred during the check point (FMH80) exchange as shown in the Gentran Integration Suite CD interop log at bottom. No errors during the restart attempt.

#### Cdjava log

[2008-06-16 11:35:31.641] DEBUG 000000000000 GLOBAL\_SCOPE DocRAF\_FSWriter.write() getting bytes out of byte buffer: [2008-06-16 11:35:31.641] DEBUG 000000000000 GLOBAL\_SCOPE DocRAF\_FSWriter.write() wrote number of bytes: 65536 [2008-06-16 11:35:31.641] DEBUG 000000000000 GLOBAL\_SCOPE DocRAF\_FSWriter.write() - Exiting - buffer.length - 65536 [2008-06-16 11:35:31.641] DEBUG 000000000000 GLOBAL\_SCOPE DocumentWritingConduitImpl.write() - Exiting - status [true] [2008-06-16 11:35:31.652] DEBUG 000000000000 GLOBAL\_SCOPE CopyHandler.getFilePointer() - Entering [2008-06-16 11:35:31.652] DEBUG 000000000000 GLOBAL\_SCOPE AbstractDocumentConduitImpl.getFilePointer - rapFile is not null and filepointer is 1001154. [2008-06-16 11:35:31.652] DEBUG 000000000000 GLOBAL\_SCOPE CopyHandler.getFilePointer() - Exiting - filepointer [1001154] [2008-06-16 11:35:31.656] DEBUG 000000000000 GLOBAL\_SCOPE CDJavaRestartVector.printRestartElement(Object) - Entering - this [3] - DocIdVector [3] - copyHandler [com.sterlingcommerce.woodstock.cdinterop.impl.serverImpl.copy.CopyHandler@6b606b6] [2008-06-16 11:35:31.656] DEBUG 000000000000 GLOBAL\_SCOPE CDJavaRestartVector.printRestartElement(Object) - RestartTableElement - NodeName [STERLING.SCINDMC1] - SubmitTime [2008168 11351136] - processNumber [25256] [2008-06-16 11:35:31.656] DEBUG 000000000000 GLOBAL\_SCOPE CDJavaRestartVector.add(Object) - ReceiverCheckPoint [-419, 0, 0, 0, 0, ] [2008-06-16 11:35:31.656] DEBUG 000000000000 GLOBAL\_SCOPE CDJavaRestartVector.printRestartElement(Object) - SenderCheckPoint [ [-84,-19,0,5,115,114,0,43,99,111,109,46,115,116,101,114,108,105,110,103,99,111,109,1 09,101,114,99,101,46,99,100,46,99,100,106,97,118,97,46,67,100,83,101,114,105,97,108, 67,107,112,116,0,0,0,0,0,1,-121,4,2,0,10,73,0,7,98,108,107,115,105,122,101,73,0,5,10 8,114,101,99,108,73,0,13,112,114,111,99,101,115,115,78,117,109,98,101,114,90,0,3,115 ,101,116,76,0,5,100,115,111,114,103,116,0,18,76,106,97,118,97,47,108,97,110,103,47,8 3,116,114,105,110,103,59,91,0,16,114,101,99,101,105,118,101,114,67,107,112,116,73,11 0,102,111,116,0,2,91,74,76,0,5,114,101,99,102,109,113,0,126,0,1,91,0,14,115,101,110, 100,101,114,67,107,112,116,73,110,102,111,116,0,3,91,91,66,76,0,14,115,117,98,109,10 5,116,68,97,116,101,84,105,109,101,113,0,126,0,1,76,0,10,115,117,98,109,105,116,78,1 11,100,101,113,0,126,0,1,120,112,0,0,106,27,0,0,4,-99,0,0,98,-88,1,116,0,4,80,83,32, 32,117,114,0,2,91,74,120,32,4,-75,18,-79,117,-109,2,0,0,120,112,0,0,0,5,0,0,0,0,0,15 ,66,36,0,0,0,0,0,0,0,0,0,0,0,0,0,0,0,0,0,0,0,0,0,0,0,0,0,0,0,0,0,0,0,0,116,0,4,70,66 ,32,32,117,114,0,3,91,91,66,75,-3,25,21,103,103,-37,55,2,0,0,120,112,0,0,0,5,117,114 ,0,2,91,66,-84,-13,23,-8,6,8,84,-32,2,0,0,120,112,0,0,0,8,1,2,64,0,41,0,0,19,112,112 ,112,112,116,0,16,50,48,48,56,49,54,56,32,49,49,51,53,49,49,51,54,116,0,15,65,67,88, 73,79,77,46,65,67,88,78,68,77,67,49,] [] [] [] []] [2008-06-16 11:35:31.656] DEBUG 000000000000 GLOBAL\_SCOPE CDJavaRestartVector.printRestartElement(Object) - End restartTableElement [2008-06-16 11:35:31.656] DEBUG 000000000000 GLOBAL\_SCOPE TwoWayDocumentConduitImpl.getDocumentId() - getting documentId [cwygcn01:11a7df6ae60:636068] from writingHalf [2008-06-16 11:35:31.656] DEBUG 000000000000 GLOBAL\_SCOPE CDJavaRestartVector.add(Object) - Entering - LocalNodeName [EDGECERT] - docId [cwygcn01:11a7df6ae60:636068] [2008-06-16 11:35:31.656] DEBUG 000000000000 GLOBAL\_SCOPE CDJavaRestartVector.doesElementExist() - Entering - nodeName[STERLING.SCINDMC1] processNumber [25256] - submitDateTime [2008168 11351136]

[2008-06-16 11:35:31.656] DEBUG 000000000000 GLOBAL\_SCOPE CDJavaRestartVector.doesElementExist() - Exiting - Found Element - index [-1] [2008-06-16 11:35:31.657] DEBUG 000000000000 GLOBAL\_SCOPE Update Checkpoint: AutoCommit : true [2008-06-16 11:35:31.657] DEBUG 000000000000 GLOBAL\_SCOPE java.lang.Exception: Stack Dump (Thread: Thread-84459) at com.sterlingcommerce.woodstock.util.FlatUtil.stackTrace(FlatUtil.java:924) at com.sterlingcommerce.woodstock.util.FlatUtil.stackTrace(FlatUtil.java:912) at com.sterlingcommerce.woodstock.cdinterop.impl.serverImpl.db.RepositoryDB\$1.body(Repo sitoryDB.java:85) at com.sterlingcommerce.woodstock.mailbox.db.DatabaseOperation.\_run(DatabaseOperation.j ava:257) at com.sterlingcommerce.woodstock.mailbox.db.DatabaseOperation.run(DatabaseOperation.ja va:123) at com.sterlingcommerce.woodstock.cdinterop.impl.serverImpl.db.RepositoryDB.writeRestar tCkPt(RepositoryDB.java:82) at com.sterlingcommerce.woodstock.cdinterop.impl.serverImpl.CDJavaRestartVector.add(CDJ avaRestartVector.java:114) at com.sterlingcommerce.cd.cdjava.ACdCopier.saveCkptInfo(ACdCopier.java:1810) at com.sterlingcommerce.cd.cdjava.ACdCopier.takeCkpt(ACdCopier.java:1081) at com.sterlingcommerce.cd.cdjava.ACdCopier.recvData(ACdCopier.java:402) at com.sterlingcommerce.cd.cdjava.CdCopier.doSnodeCopy(CdCopier.java:791) at com.sterlingcommerce.cd.cdjava.CdCopier.copySnode(CdCopier.java:346) at com.sterlingcommerce.cd.cdjava.CdSnApi.handleFM71Copy(CdSnApi.java:1174) at com.sterlingcommerce.cd.cdjava.CdSnApi.handleFM71(CdSnApi.java:850) at com.sterlingcommerce.cd.cdjava.CdSnApi.handleSteps(CdSnApi.java:821) at com.sterlingcommerce.cd.cdjava.CdSnApi.handleProcesses(CdSnApi.java:697) at com.sterlingcommerce.cd.cdjava.CdSnApi.beSnode(CdSnApi.java:100) at com.sterlingcommerce.cd.cdjava.CdSnApi.beSnode(CdSnApi.java:458) at com.sterlingcommerce.cd.cdjava.CdSnApi.beSnode(CdSnApi.java:382) at com.sterlingcommerce.cd.cdjava.CDApi.beSnode(CDApi.java:135) at com.sterlingcommerce.cd.oemglue.SnodeSessionMediator.beTheNode(SnodeSessionMediator. java:164) at com.sterlingcommerce.cd.oemglue.SnodeSessionMediator.beTheNode(SnodeSessionMediator. java:497) at com.sterlingcommerce.woodstock.cdinterop.impl.serverImpl.CDServer.notify(CDServer.ja va:1462) at com.sterlingcommerce.woodstock.cdinterop.impl.serverImpl.CDServerListener\$Notifier.r un(CDServerListener.java:212) at java.lang.Thread.run(Thread.java:801) [2008-06-16 11:35:31.662] ERROR 000000000000 GLOBAL\_SCOPE

RepositoryDB.writeRestartCkPt() com.microsoft.sqlserver.jdbc.SQLServerException: Must declare the scalar variable "@P0FOR".

 at com.microsoft.sqlserver.jdbc.SQLServerException.makeFromDatabaseError(Unknown Source) at com.microsoft.sqlserver.jdbc.IOBuffer.processPackets(Unknown Source) at com.microsoft.sqlserver.jdbc.SQLServerPreparedStatement.getPrepExecResponse(Unknown Source) at com.microsoft.sqlserver.jdbc.SQLServerPreparedStatement.doExecutePreparedStatement(U nknown Source) at com.microsoft.sqlserver.jdbc.SQLServerPreparedStatement\$PreparedStatementExecutionRe quest.executeStatement(Unknown Source) at com.microsoft.sqlserver.jdbc.CancelableRequest.execute(Unknown Source) at com.microsoft.sqlserver.jdbc.SQLServerConnection.executeRequest(Unknown Source) at com.microsoft.sqlserver.jdbc.SQLServerPreparedStatement.executeQuery(Unknown Source) at sun.reflect.GeneratedMethodAccessor124.invoke(Unknown Source) at sun.reflect.DelegatingMethodAccessorImpl.invoke(DelegatingMethodAccessorImpl.java:43 ) at java.lang.reflect.Method.invoke(Method.java:615) at com.sterlingcommerce.woodstock.mailbox.db.SQLWrapper.forwardMethod(SQLWrapper.java:6 2) at com.sterlingcommerce.woodstock.mailbox.db.StatementWrapper.invoke(StatementWrapper.j ava:144) at \$Proxy1.executeQuery(Unknown Source) at com.sterlingcommerce.woodstock.cdinterop.impl.serverImpl.db.RepositoryDB\$9.body(Repo sitoryDB.java:736) at com.sterlingcommerce.woodstock.mailbox.db.DatabaseOperation.\_runInTransaction(Databa seOperation.java:300) at com.sterlingcommerce.woodstock.mailbox.db.DatabaseOperation.runInTransaction(Databas eOperation.java:151) at com.sterlingcommerce.woodstock.cdinterop.impl.serverImpl.db.RepositoryDB.getUniqueID FromDB(RepositoryDB.java:725) at com.sterlingcommerce.woodstock.cdinterop.impl.serverImpl.db.RepositoryDB.access\$100( RepositoryDB.java:63) at com.sterlingcommerce.woodstock.cdinterop.impl.serverImpl.db.RepositoryDB\$1.body(Repo sitoryDB.java:97) at com.sterlingcommerce.woodstock.mailbox.db.DatabaseOperation.\_run(DatabaseOperation.j ava:257) at com.sterlingcommerce.woodstock.mailbox.db.DatabaseOperation.run(DatabaseOperation.ja va:123)

at

```
com.sterlingcommerce.woodstock.cdinterop.impl.serverImpl.db.RepositoryDB.writeRestar
tCkPt(RepositoryDB.java:82)
        at 
com.sterlingcommerce.woodstock.cdinterop.impl.serverImpl.CDJavaRestartVector.add(CDJ
avaRestartVector.java:114)
        at com.sterlingcommerce.cd.cdjava.ACdCopier.saveCkptInfo(ACdCopier.java:1810)
        at com.sterlingcommerce.cd.cdjava.ACdCopier.takeCkpt(ACdCopier.java:1081)
        at com.sterlingcommerce.cd.cdjava.ACdCopier.recvData(ACdCopier.java:402)
        at com.sterlingcommerce.cd.cdjava.CdCopier.doSnodeCopy(CdCopier.java:791)
        at com.sterlingcommerce.cd.cdjava.CdCopier.copySnode(CdCopier.java:346)
       at com.sterlingcommerce.cd.cdjava.CdSnApi.handleFM71Copy(CdSnApi.java:1174)
       at com.sterlingcommerce.cd.cdjava.CdSnApi.handleFM71(CdSnApi.java:850)
        at com.sterlingcommerce.cd.cdjava.CdSnApi.handleSteps(CdSnApi.java:821)
        at com.sterlingcommerce.cd.cdjava.CdSnApi.handleProcesses(CdSnApi.java:697)
       at com.sterlingcommerce.cd.cdjava.CdSnApi.beSnode(CdSnApi.java:100)
       at com.sterlingcommerce.cd.cdjava.CdSnApi.beSnode(CdSnApi.java:458)
        at com.sterlingcommerce.cd.cdjava.CdSnApi.beSnode(CdSnApi.java:382)
        at com.sterlingcommerce.cd.cdjava.CDApi.beSnode(CDApi.java:135)
 at 
com.sterlingcommerce.cd.oemglue.SnodeSessionMediator.beTheNode(SnodeSessionMediator.
java:164)
        at 
com.sterlingcommerce.cd.oemglue.SnodeSessionMediator.beTheNode(SnodeSessionMediator.
java:497)
       at 
com.sterlingcommerce.woodstock.cdinterop.impl.serverImpl.CDServer.notify(CDServer.ja
va:1462)
        at 
com.sterlingcommerce.woodstock.cdinterop.impl.serverImpl.CDServerListener$Notifier.r
un(CDServerListener.java:212)
        at java.lang.Thread.run(Thread.java:801)
[2008-06-16 11:35:31.662] DEBUG 000000000000 GLOBAL_SCOPE 
CDJavaRestartVector.add(Object) has successfully ADDED the restart element into 
database
[2008-06-16 11:35:31.662] DEBUG 000000000000 GLOBAL_SCOPE 
CDJavaRestartVector.add(Object) - Exiting 
[2008-06-16 11:35:31.672] DEBUG 000000000000 GLOBAL_SCOPE 
DocumentWritingConduitImpl.write() - Entering - bb.length[65536] - startIdx [0] - 
length [1182]
[2008-06-16 11:35:31.672] DEBUG 000000000000 GLOBAL_SCOPE DocRAF_FSWriter.write() - 
Entering - buffer.length - 65536 - numToWrite - 1182
[2008-06-16 11:35:31.672] DEBUG 000000000000 GLOBAL_SCOPE DocRAF_FSWriter.write() - 
getting bytes out of byte buffer: 
[2008-06-16 11:35:31.672] DEBUG 000000000000 GLOBAL_SCOPE DocRAF_FSWriter.write() - 
wrote number of bytes: 65536
[2008-06-16 11:35:31.672] DEBUG 000000000000 GLOBAL_SCOPE DocRAF_FSWriter.write() - 
Exiting - buffer.length - 65536
[2008-06-16 11:35:31.672] DEBUG 000000000000 GLOBAL_SCOPE 
DocumentWritingConduitImpl.write() - Exiting - status [true]
[2008-06-16 11:35:31.673] DEBUG 000000000000 GLOBAL_SCOPE 
DocumentWritingConduitImpl.write() - Entering - bb.length[65536] - startIdx [0] - 
length [1182]
[2008-06-16 11:35:31.673] DEBUG 000000000000 GLOBAL_SCOPE DocRAF_FSWriter.write() - 
Entering - buffer.length - 65536 - numToWrite - 1182
```
[2008-06-16 11:35:31.673] DEBUG 000000000000 GLOBAL\_SCOPE DocRAF\_FSWriter.write() getting bytes out of byte buffer: [2008-06-16 11:35:31.673] DEBUG 000000000000 GLOBAL\_SCOPE DocRAF\_FSWriter.write() wrote number of bytes: 65536 [2008-06-16 11:35:31.673] DEBUG 000000000000 GLOBAL\_SCOPE DocRAF\_FSWriter.write() - Exiting - buffer.length - 65536 [2008-06-16 11:35:31.673] DEBUG 000000000000 GLOBAL\_SCOPE DocumentWritingConduitImpl.write() - Exiting - status [true] [2008-06-16 11:35:31.675] DEBUG 000000000000 GLOBAL\_SCOPE DocumentWritingConduitImpl.write() - Entering - bb.length[65536] - startIdx [0] length [1182] [2008-06-16 11:35:31.675] DEBUG 000000000000 GLOBAL\_SCOPE DocRAF\_FSWriter.write() - Entering - buffer.length - 65536 - numToWrite - 1182 [2008-06-16 11:35:31.675] DEBUG 000000000000 GLOBAL\_SCOPE DocRAF\_FSWriter.write() getting bytes out of byte buffer: [2008-06-16 11:35:31.675] DEBUG 000000000000 GLOBAL\_SCOPE DocRAF\_FSWriter.write() wrote number of bytes: 65536 [2008-06-16 11:35:31.675] DEBUG 000000000000 GLOBAL\_SCOPE DocRAF\_FSWriter.write() - Exiting - buffer.length - 65536 [2008-06-16 11:35:31.675] DEBUG 000000000000 GLOBAL\_SCOPE DocumentWritingConduitImpl.write() - Exiting - status [true] [2008-06-16 11:35:31.676] DEBUG 000000000000 GLOBAL\_SCOPE DocumentWritingConduitImpl.write() - Entering - bb.length[65536] - startIdx [0] length [1182]

#### Cdinterop log

[2008-06-16 11:35:31.641] DEBUG 000000000000 GLOBAL\_SCOPE CERTEDGE CDSERVER ADAPTER node1S1684511495L68007 Jun 16, 2008 11:35:31 AM: 08| | | | | | | | | writing data len:1182 [2008-06-16 11:35:31.642] DEBUG 000000000000 GLOBAL\_SCOPE CERTEDGE\_CDSERVER\_ADAPTER\_node1S1684511495L68007 Jun 16, 2008 11:35:31 AM: 08| | | | | | | | | Exited GISFileSystem.write():, Return Value = VOIDjava.lang.String;VOID [2008-06-16 11:35:31.642] DEBUG 000000000000 GLOBAL\_SCOPE CERTEDGE CDSERVER ADAPTER node1S1684511495L68007 Jun 16, 2008 11:35:31 AM: 08| | | | | | | | Entered CdMessager.recvCommBuffer(): [2008-06-16 11:35:31.642] DEBUG 000000000000 GLOBAL\_SCOPE CERTEDGE CDSERVER ADAPTER node1S1684511495L68007 Jun 16, 2008 11:35:31 AM: 08| | | | | | | | | reading inputstream:ConduitStreamPair{CDINTEROPLOGGER.EN}-is 16 [2008-06-16 11:35:31.65] DEBUG 000000000000 GLOBAL\_SCOPE CERTEDGE CDSERVER ADAPTER node1S1684511495L68007 Jun 16, 2008 11:35:31 AM: 08| | | | | | | | | Data in on Socket: 54435032000200100000006800000000 32 [2008-06-16 11:35:31.65] DEBUG 000000000000 GLOBAL\_SCOPE CERTEDGE\_CDSERVER\_ADAPTER\_node1S1684511495L68007 Jun 16, 2008 11:35:31 AM: 08| | | | | | | | | reading inputstream complete:ConduitStreamPair{CDINTEROPLOGGER.EN}-is 16 [2008-06-16 11:35:31.65] DEBUG 000000000000 GLOBAL\_SCOPE CERTEDGE\_CDSERVER\_ADAPTER\_node1S1684511495L68007 Jun 16, 2008 11:35:31 AM: 08| | | | | | | | | ConduitStreamPair{CDINTEROPLOGGER.EN}-is BUFFERDATA 16 [2008-06-16 11:35:31.65] DEBUG 000000000000 GLOBAL\_SCOPE CERTEDGE\_CDSERVER\_ADAPTER\_node1S1684511495L68007 Jun 16, 2008 11:35:31 AM: 08| | | | | | | | | reading inputstream:ConduitStreamPair{CDINTEROPLOGGER.EN}-is 108 [2008-06-16 11:35:31.65] DEBUG 000000000000 GLOBAL\_SCOPE CERTEDGE\_CDSERVER\_ADAPTER\_node1S1684511495L68007 Jun 16, 2008 11:35:31 AM: 08| | | | | | | | | Data in on Socket: 54435032000200100000006800000000 108

```
[2008-06-16 11:35:31.651] DEBUG 000000000000 GLOBAL_SCOPE 
CERTEDGE_CDSERVER_ADAPTER_node1S1684511495L68007 Jun 16, 2008 11:35:31 AM: 08| | | | 
| | | | | reading inputstream complete:ConduitStreamPair{CDINTEROPLOGGER.EN}-is 108
[2008-06-16 11:35:31.651] DEBUG 000000000000 GLOBAL_SCOPE 
CERTEDGE_CDSERVER_ADAPTER_node1S1684511495L68007 Jun 16, 2008 11:35:31 AM: 08| | | | 
| | | | | ConduitStreamPair{CDINTEROPLOGGER.EN}-is 
BUFFERDATA 124
[2008-06-16 11:35:31.651] DEBUG 000000000000 GLOBAL_SCOPE 
CERTEDGE CDSERVER ADAPTER node1S1684511495L68007 Jun 16, 2008 11:35:31 AM: 08| | | |
| | | | | dataLength returned:104, nextblob:16234, avail:104, rh:82000000
[2008-06-16 11:35:31.651] DEBUG 000000000000 GLOBAL_SCOPE 
CERTEDGE_CDSERVER_ADAPTER_node1S1684511495L68007
[2008-06-16 11:35:31.651] DEBUG 000000000000 GLOBAL_SCOPE 
CERTEDGE_CDSERVER_ADAPTER_node1S1684511495L68007 
[2008-06-16 11:35:31.651] DEBUG 000000000000 GLOBAL_SCOPE 
CERTEDGE_CDSERVER_ADAPTER_node1S1684511495L68007 COMM TRACE RECEIVE Jun 16, 2008 
11:35:31 AM
[2008-06-16 11:35:31.651] DEBUG 000000000000 GLOBAL_SCOPE 
CERTEDGE_CDSERVER_ADAPTER_node1S1684511495L68007 
[2008-06-16 11:35:31.651] DEBUG 000000000000 GLOBAL_SCOPE 
CERTEDGE_CDSERVER_ADAPTER_node1S1684511495L68007 RH VALUE 82000000
[2008-06-16 11:35:31.651] DEBUG 000000000000 GLOBAL_SCOPE 
CERTEDGE CDSERVER ADAPTER node1S1684511495L68007 RH DECODE : REQUEST: CH=MIDDLE
RESP=EXC FMH 
[2008-06-16 11:35:31.651] DEBUG 000000000000 GLOBAL_SCOPE 
CERTEDGE_CDSERVER_ADAPTER_node1S1684511495L68007 
[2008-06-16 11:35:31.651] DEBUG 000000000000 GLOBAL_SCOPE 
CERTEDGE_CDSERVER_ADAPTER_node1S1684511495L68007 OFFSET BUFFER LENGTH = 104
[2008-06-16 11:35:31.651] DEBUG 000000000000 GLOBAL_SCOPE 
CERTEDGE CDSERVER ADAPTER node1S1684511495L68007 00000000 4245474E 63687234
464D3830 464D4944 *BEGNchr4FM80FMID* 
00000010   696E7431   00000080   464D4C4E   696E7431   *int1....FMLNint1*<br>00000020   00000010   56524C56   696E7431   00000000   *....VRLVint1....*
           00000010 56524C56 696E7431 00000000 *.... VRLVint1....*
00000030 53544D50 73747200 00000010 32303038 *STMPstr.....2008* 
00000040 31363820 31313335 33313636 504F5300 *168 11353166POS.* 
00000050 6F706171 00000008 01024000 29000013 *opaq......@.)...* 
00000060 454E4400 766F6964 *END.void * 
Jun 16, 2008 11:35:31 AM: 08 | | | | | | | | Exited CdMessager.recvCommBuffer(),
Return Value = VOIDjava.lang.String;VOID
[2008-06-16 11:35:31.651] DEBUG 000000000000 GLOBAL_SCOPE 
CERTEDGE_CDSERVER_ADAPTER_node1S1684511495L68007 Jun 16, 2008 11:35:31 AM: 07| | | | 
| | | | messager network data length:104
[2008-06-16 11:35:31.651] DEBUG 000000000000 GLOBAL_SCOPE 
CERTEDGE_CDSERVER_ADAPTER_node1S1684511495L68007 Jun 16, 2008 11:35:31 AM: 07| | | | 
| | | | message is fmh
[2008-06-16 11:35:31.651] DEBUG 000000000000 GLOBAL_SCOPE 
CERTEDGE_CDSERVER_ADAPTER_node1S1684511495L68007 Jun 16, 2008 11:35:31 AM: 08| | | | 
| | | | | Entered CdCopier.takeCkpt()::
[2008-06-16 11:35:31.651] DEBUG 000000000000 GLOBAL_SCOPE 
CERTEDGE_CDSERVER_ADAPTER_node1S1684511495L68007 Jun 16, 2008 11:35:31 AM: 09| | | | 
| | | | | Entered CdMessager.recvFmh():
[2008-06-16 11:35:31.652] DEBUG 000000000000 GLOBAL_SCOPE 
CERTEDGE_CDSERVER_ADAPTER_node1S1684511495L68007 Jun 16, 2008 11:35:31 AM: 10| | | | 
| | | | | | Entered CdFmh.constructor():
```
[2008-06-16 11:35:31.652] DEBUG 000000000000 GLOBAL\_SCOPE CERTEDGE\_CDSERVER\_ADAPTER\_node1S1684511495L68007 Jun 16, 2008 11:35:31 AM: 10| | | | | | | | | | | Exited CdFmh.constructor(), Return Value = VOIDjava.lang.String;VOID [2008-06-16 11:35:31.652] DEBUG 000000000000 GLOBAL\_SCOPE CERTEDGE\_CDSERVER\_ADAPTER\_node1S1684511495L68007 Jun 16, 2008 11:35:31 AM: 10| | | | | | | | | | Entered CdFmh80.constructor(traceMgr): [2008-06-16 11:35:31.652] DEBUG 000000000000 GLOBAL\_SCOPE CERTEDGE\_CDSERVER\_ADAPTER\_node1S1684511495L68007 Jun 16, 2008 11:35:31 AM: 10| | | | | | | | | | | Exited CdFmh80.constructor(traceMgr), Return Value = VOIDjava.lang.String;VOID [2008-06-16 11:35:31.652] DEBUG 000000000000 GLOBAL\_SCOPE CERTEDGE CDSERVER ADAPTER node1S1684511495L68007 Jun 16, 2008 11:35:31 AM: 10| | | | | | | | | | Entered CdFmh80.initFromRmtCd(): [2008-06-16 11:35:31.652] DEBUG 000000000000 GLOBAL\_SCOPE CERTEDGE CDSERVER ADAPTER node1S1684511495L68007 Jun 16, 2008 11:35:31 AM: 11| | | | | | | | | | | Entered CdFmh80.resetFmh80Defaults(): [2008-06-16 11:35:31.652] DEBUG 000000000000 GLOBAL\_SCOPE CERTEDGE CDSERVER ADAPTER node1S1684511495L68007 Jun 16, 2008 11:35:31 AM: 11| | | | | | | | | | | | Exited CdFmh80.resetFmh80Defaults(), Return Value = VOIDjava.lang.String;VOID [2008-06-16 11:35:31.652] DEBUG 000000000000 GLOBAL\_SCOPE CERTEDGE\_CDSERVER\_ADAPTER\_node1S1684511495L68007 Jun 16, 2008 11:35:31 AM: 10| | | | | | | | | | | Exited CdFmh80.initFromRmtCd(), Return Value = VOIDjava.lang.String;VOID [2008-06-16 11:35:31.652] DEBUG 000000000000 GLOBAL\_SCOPE CERTEDGE\_CDSERVER\_ADAPTER\_node1S1684511495L68007 Jun 16, 2008 11:35:31 AM: 09| | | | | | | | | | Exited CdMessager.recvFmh(), Return Value = com.sterlingcommerce.cd.cdjava.CdFmh80@36983698com.sterlingcommerce.cd.cdjava.CdFmh8 0; com.sterlingcommerce.cd.cdjava.CdFmh80@36983698 [2008-06-16 11:35:31.652] DEBUG 000000000000 GLOBAL\_SCOPE CERTEDGE\_CDSERVER\_ADAPTER\_node1S1684511495L68007 Jun 16, 2008 11:35:31 AM: 09| | | | | | | | | | Entered GISFileSystem.getFilePointer():: [2008-06-16 11:35:31.652] DEBUG 000000000000 GLOBAL\_SCOPE CERTEDGE\_CDSERVER\_ADAPTER\_node1S1684511495L68007 Jun 16, 2008 11:35:31 AM: 09| | | | | | | | | | Exited GISFileSystem.getFilePointer():, Return Value = 1001154 [2008-06-16 11:35:31.652] DEBUG 000000000000 GLOBAL\_SCOPE CERTEDGE\_CDSERVER\_ADAPTER\_node1S1684511495L68007 Jun 16, 2008 11:35:31 AM: 08| | | | | | | | | Taking checkpoint @ 999972, lastRecLen = 1182 [2008-06-16 11:35:31.656] DEBUG 000000000000 GLOBAL\_SCOPE CERTEDGE\_CDSERVER\_ADAPTER\_node1S1684511495L68007 Jun 16, 2008 11:35:31 AM: 09| | | | | | | | | Entered ACdCopier.saveCkptInfo():: [2008-06-16 11:35:31.656] DEBUG 000000000000 GLOBAL\_SCOPE CERTEDGE\_CDSERVER\_ADAPTER\_node1S1684511495L68007 Jun 16, 2008 11:35:31 AM: 09| | | | | | | | | | saving ckpt information in restart table: [2008-06-16 11:35:31.656] DEBUG 000000000000 GLOBAL\_SCOPE CERTEDGE\_CDSERVER\_ADAPTER\_node1S1684511495L68007 Jun 16, 2008 11:35:31 AM: 09| | | | | | | | | | processNumber:25256, submitDateTime:2008168 11351136, subNode:STERLING.SCINDMC1 pos[0] -419, spos:aced00057372002b636f6d2e73746572 419 pos[1] 0, empty pos[2] 0, empty pos[3] 0, empty pos[4] 0, empty extended ckpt info is:set=true, dcb=(lrecl=1181,blksize=27163,recfm=FB ,dsorg=PS ) [2008-06-16 11:35:31.662] DEBUG 000000000000 GLOBAL\_SCOPE CERTEDGE\_CDSERVER\_ADAPTER\_node1S1684511495L68007 Jun 16, 2008 11:35:31 AM: 09| | | |

| | | | | | Exited ACdCopier.saveCkptInfo():, Return Value = VOIDjava.lang.String;VOID [2008-06-16 11:35:31.662] DEBUG 000000000000 GLOBAL\_SCOPE CERTEDGE\_CDSERVER\_ADAPTER\_node1S1684511495L68007 Jun 16, 2008 11:35:31 AM: 08| | | | | | | | | Exited CdCopier.takeCkpt():, Return Value = VOIDjava.lang.String;VOID [2008-06-16 11:35:31.662] DEBUG 000000000000 GLOBAL\_SCOPE CERTEDGE\_CDSERVER\_ADAPTER\_node1S1684511495L68007 Jun 16, 2008 11:35:31 AM: 08| | | | | | | | | Entered CdMessager.recvCommBuffer(): [2008-06-16 11:35:31.662] DEBUG 000000000000 GLOBAL\_SCOPE CERTEDGE\_CDSERVER\_ADAPTER\_node1S1684511495L68007 Jun 16, 2008 11:35:31 AM: 08| | | | | | | | | reading inputstream:ConduitStreamPair{CDINTEROPLOGGER.EN}-is 16 [2008-06-16 11:35:31.662] DEBUG 000000000000 GLOBAL\_SCOPE CERTEDGE\_CDSERVER\_ADAPTER\_node1S1684511495L68007 Jun 16, 2008 11:35:31 AM: 08| | | | | | | | | Data in on Socket: 544350320002001000003f7e00000000 32 [2008-06-16 11:35:31.662] DEBUG 000000000000 GLOBAL\_SCOPE CERTEDGE\_CDSERVER\_ADAPTER\_node1S1684511495L68007 Jun 16, 2008 11:35:31 AM: 08| | | | | | | | | reading inputstream complete:ConduitStreamPair{CDINTEROPLOGGER.EN}-is 16 [2008-06-16 11:35:31.662] DEBUG 000000000000 GLOBAL\_SCOPE CERTEDGE\_CDSERVER\_ADAPTER\_node1S1684511495L68007 Jun 16, 2008 11:35:31 AM: 08| | | | | | | | | ConduitStreamPair{CDINTEROPLOGGER.EN}-is BUFFERDATA 16 [2008-06-16 11:35:31.662] DEBUG 000000000000 GLOBAL\_SCOPE CERTEDGE\_CDSERVER\_ADAPTER\_node1S1684511495L68007 Jun 16, 2008 11:35:31 AM: 08| | | | | | | | | reading inputstream:ConduitStreamPair{CDINTEROPLOGGER.EN}-is 16258 [2008-06-16 11:35:31.663] DEBUG 000000000000 GLOBAL\_SCOPE CERTEDGE\_CDSERVER\_ADAPTER\_node1S1684511495L68007 Jun 16, 2008 11:35:31 AM: 08| | | | | | | | | Data in on Socket: 544350320002001000003f7e00000000 16258 [2008-06-16 11:35:31.663] DEBUG 000000000000 GLOBAL\_SCOPE CERTEDGE\_CDSERVER\_ADAPTER\_node1S1684511495L68007 Jun 16, 2008 11:35:31 AM: 08| | | | | | | | | reading inputstream complete:ConduitStreamPair{CDINTEROPLOGGER.EN}-is 16258 [2008-06-16 11:35:31.663] DEBUG 000000000000 GLOBAL\_SCOPE CERTEDGE\_CDSERVER\_ADAPTER\_node1S1684511495L68007 Jun 16, 2008 11:35:31 AM: 08| | | | | | | | | ConduitStreamPair{CDINTEROPLOGGER.EN}-is BUFFERDATA 16274 [2008-06-16 11:35:31.663] DEBUG 000000000000 GLOBAL\_SCOPE CERTEDGE CDSERVER ADAPTER node1S1684511495L68007 Jun 16, 2008 11:35:31 AM: 08| | | | | | | | | dataLength returned:16234, nextblob:16234, avail:16254, rh:80000000 [2008-06-16 11:35:31.663] DEBUG 000000000000 GLOBAL\_SCOPE CERTEDGE\_CDSERVER\_ADAPTER\_node1S1684511495L68007 [2008-06-16 11:35:31.663] DEBUG 000000000000 GLOBAL\_SCOPE CERTEDGE CDSERVER ADAPTER node1S1684511495L68007 [2008-06-16 11:35:31.663] DEBUG 000000000000 GLOBAL\_SCOPE CERTEDGE\_CDSERVER\_ADAPTER\_node1S1684511495L68007 COMM TRACE RECEIVE Jun 16, 2008 11:35:31 AM [2008-06-16 11:35:31.663] DEBUG 000000000000 GLOBAL\_SCOPE CERTEDGE\_CDSERVER\_ADAPTER\_node1S1684511495L68007 [2008-06-16 11:35:31.663] DEBUG 000000000000 GLOBAL\_SCOPE CERTEDGE\_CDSERVER\_ADAPTER\_node1S1684511495L68007 RH VALUE 80000000 [2008-06-16 11:35:31.663] DEBUG 000000000000 GLOBAL\_SCOPE CERTEDGE\_CDSERVER\_ADAPTER\_node1S1684511495L68007 RH DECODE : REQUEST: CH=MIDDLE RESP=EXC [2008-06-16 11:35:31.663] DEBUG 000000000000 GLOBAL\_SCOPE CERTEDGE CDSERVER ADAPTER node1S1684511495L68007 [2008-06-16 11:35:31.663] DEBUG 000000000000 GLOBAL\_SCOPE CERTEDGE\_CDSERVER\_ADAPTER\_node1S1684511495L68007 OFFSET BUFFER LENGTH = 16234

[2008-06-16 11:35:31.669] DEBUG 000000000000 GLOBAL\_SCOPE CERTEDGE\_CDSERVER\_ADAPTER\_node1S1684511495L68007 00000000 049DF0F4 F6F7F1F9 F3F5F6F4 40404040 \*............@@@@\*

Resolution: This exception is being thrown because the SQL statement used to access the ckpt table was non-portable. The adapter was not using the jdbc.properties file but rather had the SQL statement hard-coded. This has been fixed so that the CDSA now accesses the jdbc.properties file for the correct syntax for the site database.

Please apply Gentran Integration Suite, Release 4.3 Build 4310 or later.

Functional Area: Connect Direct Interop

Escalation ID: 1369765

Fix ID: 163422

Severity: Normal

Type: Normal Fix

Build: 4310

## **InQuira ID: NFX3398**

Title: Large number of Connect Direct inflate threads appear in thread dumps and keep growing until Gentran Integration Suite is restarted.

Description: Gentran Integration Suite system experiences extreme slowdown in processing and CPU utilization jumps to 100%.

Thread dumps show "compression" threads from CD adapter.

Netstat will show connections that do not close properly when this issue occurs. Also, inbound connections will start to fail because the session limit for inbound connections will eventually be reached.

Gentran Integration Suite communication sessions show the status as "In Progress" and this never changes.

Resolution: There is a possibility that the last data buffer where Gentran Integration Suite is the receiver might not be fully processed. The case where this could happen is rare, and occurs if ZLIB compression on a non-secure session where CDJava is the receiver filled the last data buffer to within 20 bytes of the negotiated RU size. This is corrected to detect that there is residual data and process it normally.

Please apply Gentran Integration Suite, Release 4.3 Build 4310 or later.

Functional Area: Connect Direct Interop

Escalation ID: 1369585

Fix ID: 163417

Severity: Normal

Type: Normal Fix

# **Connect - Enterprise Unix Server Adapter**

# **InQuira ID: NFX3334**

Title: The Connect:Enterprise Unix Server Adapter password is not encrypted in the ceuinterop.log file in Gentran Integration Suite

Description: The Connect:Enterprise Unix Server Adapter is logging a clear text CEUPassword in the ceuinterop.log file in Gentran Integration Suite when it fails to Enable the CEU Server Adapter.

Error Message: No error. Clear text password in ceuinterop.log.

Resolution: Please apply Gentran Integration Suite, Release 4.3 Build 4309 or later.

Functional Area: Connect:Enterprise Unix Server Adapter

Escalation ID: QC

Fix ID: 162486

Severity: Normal

Type" Normal Fix

Build: 4310

# **Database**

# **InQuira ID: NFX3129**

Title: Database deadlock issues with DB2 on iSeries

Description: Database deadlock issues with DB2 on iSeries

Error Message:

```
SQL Error Code: -913 
SQL State : 57033 
com.ibm.db2.jdbc.app.DB2DBException: Row or object X in Y type *FILE in use.
```
Functional Area: Database

Escalation ID: QC

Resolution: Setting isolation level to READ\_COMMITTED when giving out pooled connections. Please apply Gentran Integration Suite, Release 4.3 Build 4310 or later.

Fix ID: 38359

Severity: Normal

Type: Normal Fix

# **EDI**

# **InQuira ID: NFX2721**

Title: Encoding must be set both in Envelope and in business process X12DeenvelopeUnified when extended ASCII characters are in input file

Description: Encoding (parameter - translated document encoding) must be set in the Inbound ISA envelope as ISO8859\_1 and also in the business process using the Encoding conversion service. Using Encoding conversion service will affect the system performance and other input file of different formats as all the input files will be processed using the X12DenevlopeUnified business process itself.

Setting encoding in Map (which is configured in the transaction level envelope) instead of the business process will result in the - "Invalid Data Format" error for the X12Deenvelope service. Hence should set the encoding in the business process itself to make the X12 deenvlope service work without any errors.

Functional Area: EDI

Escalation ID: 1369642

Resolution: The encoding (parameter translated document encoding) on the envelope which is set to a particular character set is about the output side encoding. This does not specify the encoding on the input side. The parameter translated document encoding clearly states that this is the output side encoding which can be set. The map specified on the transaction level envelope will output with the specified encoding mentioned in the ISA envelope.

A new parameter "Input file Encoding" to the ISA interchange configuration page is added. That way the input file encoding is set but only for that particular partner relationship. This would mean that the encoding is set at the interchange level and only affect that particular partner relationship and consequently only that transaction level map.

This new parameter is also integrated in the x12 de-enveloping service to override the input file encoding if you have set this value in the envelope. (ISA envelope).

This way, we need to set only the input side and output side encoding in the ISA envelope. There is no need to set the encoding in the Map and in business process also.

Please apply Gentran Integration Suite, Release 4.2 Build 4213 or later.

(or)

Please apply Gentran Integration Suite, Release 4.3 Build 4310 or later.

Fix ID: 158406, 158407

Severity: Normal

Type: Normal Fix

Build: 4213, 4310

## **InQuira ID: NFX2731**

Title: Outbound enveloped 997 has the wrong Sender ID value when multiple groups are received

Description: Outbound enveloped 997 has the wrong Sender ID value when multiple groups are received.

The Sender ID is wild carded for the outbound 997 envelopes (ISA, GS and ST envelopes). When the inbound file has two groups each with a unique Receiver ID value, the outbound process invokes two separate X12Envelope business processes - One for each group since the Receiver IDs are different.

However, the resulting 997 files both have the Sender/Receiver information for the last group processed by the inbound deenvelope business process. Since Gentran Integration Suite is invoking two separate X12Envelope business processes, it should be looking up the inbound information for each one and not using the information from the last group processed.

Error Message: No Error message Functional Area: EDI Escalation ID: 1368404 Resolution: Please apply Gentran Integration Suite, Release 4.3 Build 4310 or later. Fix ID: 40624 Severity: Normal Type: Normal Fix Build: 4310

# **Event Listeners**

#### **InQuira ID: NFX2799**

Title: Event listeners appear to start, but do not respond

Description: Gentran Integration Suite starts normally, but the administrator receives the e-mail below every ten minutes.

Recycling event listeners with stopListeners.sh and startListeners.sh has no effect. When checking the ports using netstat -anp | grep EVENT PORT, only 3 lines appear, whereas in a fully-functioning system, you will see over 30.

Error Message:

E-mail alert:-

```
eventType: Alert.pingEventListener.pingEventListenerError.1
ExceptionLevel: Exceptional
timestamp: 1214845061962
datetime: 2008.06.30 12:57:41 EDT
Msg: Event Listeners are taking too long to respond or they not alive.
mailTo: edi@company.com
subject: Error: Event Listener
mailFrom: edi@company.com
```
From event.log in debug mode:

```
[2008-07-02 12:12:02.034] DEBUG 000000000000 GLOBAL_SCOPE [EventRouter] Calling 
routeEvent for event id Alert.pingEventListener.pingEventListenerError.1
[2008-07-02 12:12:02.034] DEBUG 000000000000 GLOBAL_SCOPE [LWRuleListener] isHandled 
event = Event: (Alert.pingEventListener.pingEventListenerError.1) - Exceptional
```

```
 TimeStamp = 1215015122034
 Msg = Event Listeners are taking too long to respond or they not alive.
 mailTo = edi@company.com
 subject = Error: Event Listener
 mailFrom = edi@company.com
[2008-07-02 12:12:02.034] DEBUG 000000000000 GLOBAL_SCOPE [LWRuleListener] name = 
pingEventListenerError
[2008-07-02 12:12:02.034] DEBUG 000000000000 GLOBAL_SCOPE [LWRuleListener] subsys = 
pingEventListener
[2008-07-02 12:12:02.035] DEBUG 000000000000 GLOBAL_SCOPE [LWRuleListener] levels = 
Exceptional
[2008-07-02 12:12:02.035] DEBUG 000000000000 GLOBAL_SCOPE [LWRuleListener] isHandled 
returning true
```
Resolution: The BIResourceMonitor references from the resource\_monitor.properties.in are commented out to disable the monitor. This can also be done manually as a workaround until the patch is installed. Please comment out the following lines in the resource\_monitor.properties.in and then run setupfiles.sh/setupfiles.cmd:

- 1. Open the BI\_resource\_monitor.properties in \<*Gentran Integration Suite Root*>\SI\Properties.
- 2. Comment out all values that refer to BIResourceMonitor.property. You will need to do this in the resource\_monitor.properties.in. Save and close.
- 3. Stop and restart Gentran Integration Suite. (WINDOWS: run stopwindowsservices.cmd at the command line. UNIX\LINUX: hardstop.sh).
- 4. Restart Gentran Integration Suite. (WINDOWS: run startwindowsservices.cmd at the command line. UNIX\LINUX: run.sh).

Example: Comment out in the resource monitor.properties.in. It will look something like this.

```
#BIResourceMonitor.propertyName.1=url
#BIResourceMonitor.propertyValue.1=http://&HOST_NAME;:&BI_RESOURCE_MONITOR_EVENT_LIS
TENER_PORT;
#BIResourceMonitor.propertyName.2=waitPeriod
#BIResourceMonitor.propertyValue.2=600000
#BIResourceMonitor.propertyName.3=smtpHost
#BIResourceMonitor.propertyValue.3=&SI_ADMIN_SMTP_HOST;
#BIResourceMonitor.propertyName.4=mailFrom
#BIResourceMonitor.propertyValue.4=&SI_ADMIN_MAIL_ADDR;
#BIResourceMonitor.propertyName.5=mailTo
#BIResourceMonitor.propertyValue.5=&SI_ADMIN_MAIL_ADDR;
```
Please apply Gentran Integration Suite, Release 4.3 Build 4310 or later.

Functional Area: Event Listeners

Escalation ID: 1370218

Fix ID: 162765

Severity: Normal

Type: Normal Fix

# **FTP Adapter Suite**

# **InQuira ID: NFX2732**

Title: Second FTP MGET Fails in Business Process

Description: When you create a business process with two MGET Operations with different file filters, the QUIT command is executed before the second MGET runs.

Error Message: No error message.

Functional Area: FTP Adapter Suite

Escalation ID: 1369301

Resolution: Fix made to ServiceSession.java. This is resolved in Build 4310.

Fix ID: 158780

Severity: Normal

Type: Normal Fix

Build: 4310

# **Import/Export**

## **InQuira ID: NFX2206**

Title: Resources import/export not keeping "Enable execution settings" options

Description: When exporting a business process that has the option "Enable execution settings" activated (per example the preferred node set to node 1) from a cluster node, during the import into another cluster node those options are lost and the option "Enable execution settings" is deactivated.

Functional Area: Import/Export

Escalation ID: 1369445

Resolution: Please apply Sterling Integrator, Release 4.3 Build 4310 or later.

Fix ID: 158100

Severity: Normal

Type: Normal Fix

Build: 4310

## **InQuira ID: NFX2756**

Title: Filter search of maps in Import/Export does not work when using an '\_' underscore.

Description: Deployment -> Import/Export -> Export -> Maps -> Filter by name

Searching for "ACH" returns results, such as "ACH\_820\_...", however, searching for "ACH\_" does not return anything.

Resolution: Please apply Gentran Integration Suite, Release 4.3 Build 4310 or later. Functional Area: Import/Export Escalation ID: 1370038 Fix ID: 161407 Severity: Normal Type: Normal Fix

Build: 4310

# **Installation**

#### **InQuira ID: NFX3265**

Title: Gentran Integration Suite 4.3 Build 4309 patch install fails with java.lang.Exception: java.lang.reflect.InvocationTargetException error

Description: Upgrading from Gentran Integration Suite 4.3 Build 4306

Database is DB2 on iSeries

Gentran Integration Suite 4.3 Build 4309 patch install fails with java.lang.Exception: java.lang.reflect.InvocationTargetException error

Applying build 4309 fails with a java exception error.

Error Message:

InstallService.log:

```
[java] Exception in thread "Thread-0" java.lang.Exception:
java.lang.reflect.InvocationTargetException
     [java] at java.lang.Throwable.<init>(Throwable.java:241)
     [java] at java.lang.Exception.<init>(Exception.java:77)
     [java] at
com.sterlingcommerce.woodstock.noapp.NoAppLoader.main(NoAppLoader.java:79)
     [java] Caused by: java.lang.reflect.InvocationTargetException
      [java] at java.lang.Throwable.<init>(Throwable.java:241)
    [java] at java.lang.Exception.<init>(Exception.java:77)
     [java] at 
java.lang.reflect.InvocationTargetException.<init>(InvocationTargetException.java:54
\lambda[java] at
sun.reflect.NativeMethodAccessorImpl.invoke(NativeMethodAccessorImpl.java:39)
    [java] at
sun.reflect.DelegatingMethodAccessorImpl.invoke(DelegatingMethodAccessorImpl.java:25
)
     [java] at java.lang.reflect.Method.invoke(Method.java:585)
      [java] at 
com.sterlingcommerce.woodstock.noapp.NoAppLoader.main(NoAppLoader.java:76)
     [java] Caused by: <?xml version="1.0" encoding="UTF-8"?>
     [java] <Errors>
     [java] <Error ErrorCode="java.sql.SQLException"
```
 [java] ErrorDescription="Data truncation" ErrorRelatedMoreInfo=""> [java] <Attribute Name="ErrorCode" Value="java.sql.SQLException"/> [java] <Attribute Name="ErrorDescription" Value="Data truncation"/> [java] <Attribute Name="SQLStatement" Value="PREPARED STATEMENT - INSERT /\*YANTRA\*/ INTO YFS\_ERROR\_CODE(ERROR\_CODE\_KEY,ERROR\_CODE,ERROR\_MESSAGE,ERROR\_SEVERITY,SYSTEM\_DEFINED \_CODE,LOCKID,CREATETS,MODIFYTS,CREATEUSERID,MODIFYUSERID,CREATEPROGID,MODIFYPROGID) values ( '2008-07-18-12.41.07114501','SCP0200','Semaphore\_Key is mandatory.',' ','Y',0,'2008-07-18T12:41:07','2008-07-18T12:41:07','SYSTEM','SYSTEM','XMLMigrator', 'XMLMigrator' ) "/> [java] <Attribute Name="SQLState" Value="01004"/> [java] <Attribute Name="DBErrorCode" Value="0"/> [java] <Error ErrorCode="java.sql.SQLException" ErrorDescription="" ErrorRelatedMoreInfo="Data truncation"> [java] <Stack>java.sql.SQLException: Data truncation  $[java]$  at  $java.lang.Thread$ . Throwable.  $klt$ ;  $intkq$ ;  $(Throwable.java:196)$ [java] at java.lang.Exception.<init&gt;(Exception.java:41) [java] at java.sql.SQLException. <init &gt; (SQLException. java: 40) [java] at com.yantra.yfc.dblayer.YFCDBException.<init&gt;(YFCDBException.java:64) [java] at com.yantra.yfc.dblayer.YFCEntityDBHome.getYFCException(YFCEntityDBHome.java:1154) [java] at com.yantra.yfc.dblayer.YFCEntityDBHome.getYFCException(YFCEntityDBHome.java:1147) [java] at com.yantra.shared.dbclasses.YFS\_Error\_CodeDBHome.insertNoKeyGen(YFS\_Error\_CodeDBHome .java:1322) [java] at com.yantra.shared.dbclasses.YFS\_Error\_CodeBase.insertNoKeyGen(YFS\_Error\_CodeBase.jav a:976) [java] at com.yantra.shared.dbclasses.YFS\_Error\_CodeDBHome.insert(YFS\_Error\_CodeDBHome.java:12 10) [java] at com.yantra.shared.dbclasses.YFS\_Error\_CodeBase.insert(YFS\_Error\_CodeBase.java:972) [java] at com.yantra.shared.dbclasses.YFS\_Error\_CodeDBHome.updateRecursive(YFS\_Error\_CodeDBHom e.java:1379) [java] at sun.reflect.GeneratedMethodAccessor2008387847.invoke(Unknown Source) [java] at sun.reflect.DelegatingMethodAccessorImpl.invoke(DelegatingMethodAccessorImpl.java:25 ) [java] at java.lang.reflect.Method.invoke(Method.java:585) [java] at com.yantra.tools.migrator.XMLMigrator.processFile(XMLMigrator.java:450) [java] at com.yantra.tools.migrator.XMLMigrator.invokeInserts(XMLMigrator.java:310) [java] at com.yantra.tools.migrator.XMLMigrator.migrateEntity(XMLMigrator.java:204) [java] at com.yantra.tools.migrator.XMLMigrator.migrate(XMLMigrator.java:135) [java] at com.yantra.tools.migrator.MigratorMain.callMigrator(MigratorMain.java:379) [java] at com.yantra.tools.migrator.MigratorMain.executeTask(MigratorMain.java:331)

```
 [java] at 
com.yantra.tools.migrator.MigratorMain.migrate(MigratorMain.java:272)
     [java] at
com.yantra.tools.migrator.MigratorMain.callMigrator(MigratorMain.java:379)
      [java] at 
com.yantra.tools.migrator.MigratorMain.executeTask(MigratorMain.java:331)
      [java] at 
com.yantra.tools.migrator.MigratorMain.executeTask(MigratorMain.java:345)
     [java] at
com.yantra.tools.migrator.MigratorMain.migrate(MigratorMain.java:272)
      [java] at 
com.yantra.tools.migrator.MigratorMain.performMigration(MigratorMain.java:162)
     [java] at com.yantra.tools.migrator.MigratorMain.main(MigratorMain.java:184)
     [java] at 
sun.reflect.NativeMethodAccessorImpl.invoke(NativeMethodAccessorImpl.java:39)
     [java] at 
sun.reflect.DelegatingMethodAccessorImpl.invoke(DelegatingMethodAccessorImpl.java:25
)
      [java] at java.lang.reflect.Method.invoke(Method.java:585)
      [java] at 
com.sterlingcommerce.woodstock.noapp.NoAppLoader.main(NoAppLoader.java:76)
     [java] </Stack>
Resolution: Please apply Gentran Integration Suite, Release 4.3 Build 4310 or later.
Functional Area: Installation
Escalation ID: 1370140
```
Fix ID: 162050

Severity: Normal

Type: Normal Fix

Build: 4310

# **InstallService**

#### **InQuira ID: NFX2964**

Title: yantraPool entries in properties file cause errors in patch update

Description: When yantraPool properties are present in jdbc.properties or customer\_override.properties it will cause the patch upgrade to fail.

Error Message:

```
Processing pre service install tasks...java.lang.reflect.InvocationTargetException 
         at sun.reflect.NativeMethodAccessorImpl.invoke0(Native Method) 
         at 
sun.reflect.NativeMethodAccessorImpl.invoke(NativeMethodAccessorImpl.java:39) 
         at 
sun.reflect.DelegatingMethodAccessorImpl.invoke(DelegatingMethodAccessorImpl.java:25
) 
         at java.lang.reflect.Method.invoke(Method.java:324)
```
 at com.sterlingcommerce.woodstock.install.module\_loader.ServiceInstallBootstrapper.doIt (ServiceInstallBootstrapper.java:94) at com.sterlingcommerce.woodstock.install.module\_loader.ServiceInstallBootstrapper.main (ServiceInstallBootstrapper.java:58) Caused by: java.lang.NoClassDefFoundError at patch.scripts.PreServiceInstall.getConnection(PreServiceInstall.java:139) at patch.scripts.PreServiceInstall.getCurrentVersionInfo(PreServiceInstall.java:317) at patch.scripts.PreServiceInstall.doPreInstallTasks(PreServiceInstall.java:893) at com.sterlingcommerce.woodstock.install.module\_loader.ServiceInstall.doPreInstallTask s(ServiceInstall.java:2228) at com.sterlingcommerce.woodstock.install.module\_loader.ServiceInstall.installService(S erviceInstall.java:377) at com.sterlingcommerce.woodstock.install.module\_loader.ServiceInstall.install(ServiceI nstall.java:243) at com.sterlingcommerce.woodstock.install.module\_loader.ServiceInstallDriver.doIt(Servi ceInstallDriver.java:164) at com.sterlingcommerce.woodstock.install.module\_loader.ServiceInstallDriver.main(Servi ceInstallDriver.java:63) ... 6 more Installation failed. Error '1' installing service files. Functional Area: InstallService Escalation ID: 1369935 Resolution: Please apply Gentran Integration Suite, Release 4.3 Build 4310 or later. Fix ID: 160416 Severity: Normal Type: Normal Fix

Build: 4310

# **Mailbox**

## **InQuira ID: NFX2903**

Title: Zero byte file is downloaded from Mailbox Interface and/o MyAFT interface when document encryption is turned on

Description: Zero byte file is downloaded from Mailbox Interface and/o MyAFT interface when document encryption is turned on.

Error Message:

```
Noapp.log 
  [2007-12-12 14:09:01.93] ALL 000000000000 GLOBAL_SCOPE MessageId = 
[2007-12-12 14:09:01.93] ALL 000000000000 GLOBAL_SCOPE 
 [2007-12-12 14:09:01.93] ALL 000000000000 GLOBAL_SCOPE filename = 
[2007-12-12 14:09:01.93] ALL 000000000000 GLOBAL_SCOPE course_evals 
[2007-12-12 14:09:01.93] ALL 000000000000 GLOBAL_SCOPE 
 [2007-12-12 14:09:01.93] ALL 000000000000 GLOBAL_SCOPE SessionId = 
[2007-12-12 14:09:01.93] ALL 000000000000 GLOBAL_SCOPE mbi.war@236a8p964gsvx:1121 
[2007-12-12 14:09:01.93] ALL 000000000000 GLOBAL_SCOPE 
  [2007-12-12 14:09:01.93] ALL 000000000000 GLOBAL_SCOPE bpResolverTimeout = 
[2007-12-12 14:09:01.93] ALL 000000000000 GLOBAL_SCOPE 
 [2007-12-12 14:09:02.49] ALL 000000000000 GLOBAL_SCOPE 
java.lang.NullPointerException 
[2007-12-12 14:09:02.49] ALL 000000000000 GLOBAL_SCOPE 
  [2007-12-12 14:09:02.49] ALL 000000000000 GLOBAL_SCOPE at 
com.sterlingcommerce.woodstock.workflow.crypto.AppendCipherInputStream.read(AppendCi
pherInputStream.java:89) 
[2007-12-12 14:09:02.49] ALL 000000000000 GLOBAL_SCOPE at 
com.sterlingcommerce.woodstock.workflow.crypto.AppendCipherInputStream.read(AppendCi
pherInputStream.java:171) 
[2007-12-12 14:09:02.49] ALL 000000000000 GLOBAL_SCOPE at 
java.io.BufferedInputStream.read1(BufferedInputStream.java:220) 
[2007-12-12 14:09:02.49] ALL 000000000000 GLOBAL_SCOPE at 
java.io.BufferedInputStream.read(BufferedInputStream.java:277) 
[2007-12-12 14:09:02.49] ALL 000000000000 GLOBAL_SCOPE at 
com.sterlingcommerce.woodstock.webx.xforms.plug.si.FormToXML.processRequest(FormToXM
L.java:430)[2007-12-12 14:09:02.49] ALL 000000000000 GLOBAL_SCOPE at 
com.sterlingcommerce.woodstock.webx.xforms.plug.si.FormToXML.doGet(FormToXML.java:53
2) 
[2007-12-12 14:09:02.49] ALL 000000000000 GLOBAL_SCOPE at 
javax.servlet.http.HttpServlet.service(HttpServlet.java:740)
```
#### Functional Area: Mailbox

Escalation ID: 1367736

Resolution:

Please apply Gentran Integration Suite, Release 4.2 Build 4213 or later.

Please apply Gentran Integration Suite, Release 4.3 Build 4310 or later.

Fix ID: 157707, 159092

Severity: Normal

Type: Normal Fix

Build: 4213, 4310

#### **InQuira ID: NFX2162**

Title: Mailbox Delete service generating errors on the system log

Description: Gentran Integration Suite 4.3 Build 4306

When the Mailbox Delete service is used to delete a message from a mailbox, an error is logged on the system log although the business process containing the service completes fine, the message is successfully deleted and no errors are reported in the business process itself.

If the message is uploaded to the mailbox via the GUI, issue does not occur; for it to occur the message needs to be uploaded by the Mailbox Add service or via a Server adapter like the FTP Server Adapter or C:D Server Adapter.

Error Message:

```
[2008-04-29 12:03:25.995] ERROR 000000000000 GLOBAL_SCOPE 
[Document].setUserLifeSpanLookupWfId() unable to identify a workflow to associate to 
this document- id='TEST-GIS01:11999cfcbef:4089' user key = 'MBXMSG#5311'
```
Functional Area: Mailbox

Escalation ID: 1369566

Resolution: To resolve this issue, apply Build 4310 or later for Gentran Integration Suite 4.3.

Fix ID: 159581

Severity: Normal

Type: Normal Fix

Build: 4310

# **Mailboxing**

#### **InQuira ID: NFX2659**

Title: Error: Failed rule creation, duplicate rule exists! when importing routing rule

Description: When exporting an automatically created AS2 Routing Rule and try importing it back into the Gentran Integration Suite you get the following error:

Error Message:

```
com.sterlingcommerce.woodstock.mailbox.router.MailboxRouterException: Failed rule 
creation, duplicate rule exists!
```
com.sterlingcommerce.woodstock.mailbox.router.MailboxRouterException: Failed rule creation, duplicate rule exists!

Functional Area: Mailboxing

Escalation ID: QC

Resolution: Please apply Gentran Integration Suite, Release 4.3 Build 4310

Fix ID: 36676

Severity: Normal

Type: Normal Fix

# **Map Editor**

# **InQuira ID: NFX2556**

Title: Deactivated fields are validated by the translation service on the Input side of a positional map

Description: Deactivated fields are validated by the translation service on the Input side of a positional map.

Translation errors are reported if invalid data is found in a field even though the field is deactivated

Error Message:

Code: 113 Invalid Date Code: 110 Incorrect Data Format

Functional Area: Map Editor

Escalation ID: 1369763

Resolution: To resolve this issue, apply Build 4310 or later for Gentran Integration Suite 4.3.

Fix ID: 159691

Severity: Normal

Type: Normal Fix

Build: 4310

# **InQuira ID: NFX2420**

Title: Can't change the data type for a field from a Date/Time to a String in 4307 mapper

Description: In the attached map, I am trying to change the data type for field DATUM in the E1EDK02 segment from a Date/Time to a String (as the input contains all zeroes). However, when I do, I am getting the following error:

This data type field with a system variable standard rule cannot change because system variables standard rule are invalid for any other types. Please remove the rule before changing the type.

However, the field has NO standard rule attached. I even tried creating a standard rule, then removing it, but I am still getting the same error.

Error Message:

"This data type field with a system variable standard rule cannot change because system variables standard rule are invalid for any other types. Please remove the rule before changing the type.

Functional Area: Map Editor

Escalation ID: 1369920

Resolution: Please apply Gentran Integration Suite, Release 4.3 Build 4310 or later

Fix ID: 160259

Severity: Normal

Type: Normal Fix

# **OdetteFTP Partner Profile**

# **InQuira ID: NFX3086**

Title: OdetteFTP Partner Profile SSIDUserField max size validation

Description: When you create a Physical Partner Record in the Partner Profile (PartnerProfile.xml) that has a field PhysicalPartner/SSIDUserField with a value longer than 8 characters then the service throws ArrayIndexOutOfBoundsException.

Error Message:

ERROR 000000000000 GLOBAL\_SCOPE \_OFTP\_SEND\_ONLY\_ISDN.outbound.32222\_0000 (11:45:53:129) ProtocolEngineTask, method run(): A TransitionException occurred: java.lang.ArrayIndexOutOfBoundsException ERROR 000000000000 GLOBAL\_SCOPE \_OFTP\_SEND\_ONLY\_ISDN.outbound.32222\_0000 (11:45:53:129) An Exception occured in com.sterlingcommerce.woodstock.services.oftp.protocolEngine.ProtocolEngineTask.run() . The reason is : java.lang.ArrayIndexOutOfBoundsException : null, java.lang.ArrayIndexOutOfBoundsException at com.sterlingcommerce.woodstock.services.oftp.comm.bytes.ByteArray.copyBytes(ByteArra y.java:253) at com.sterlingcommerce.woodstock.services.oftp.fsm.event.EventOFTP.copyStringToAlphaFi eld(EventOFTP.java:496) at com.sterlingcommerce.woodstock.services.oftp.fsm.event.EventSSID.setSSIDUSER(EventSS ID.java:391) at com.sterlingcommerce.woodstock.services.oftp.fsm.event.EventSSID.<init>(EventSSID.ja va:154) at com.sterlingcommerce.woodstock.services.oftp.fsm.event.EventF\_CONNECT\_RQ.<init>(Even tF\_CONNECT\_RQ.java:72) at com.sterlingcommerce.woodstock.services.oftp.fsm.transitions.TransitionUM\_A1.switchT ransition(TransitionUM\_A1.java:81) at com.sterlingcommerce.woodstock.services.oftp.protocolEngine.ProtocolEngineTask.run(P rotocolEngineTask.java:137) at EDU.oswego.cs.dl.util.concurrent.PooledExecutor\$Worker.run(PooledExecutor.java:727) at java.lang.Thread.run(Thread.java:801)

Functional Area: OdetteFTP Partner Profile

Escalation ID: 1368860

Resolution: The fix will validate the SSIDUserField entered in Partner Profile XML file and will allow of chars(8) maximum size.

Fix ID: 37409

Severity: Normal

Type: Normal Fix

Build: Gentran Integration Suite 4.3 Build 4310.

# **Performance**

## **InQuira ID: NFX3084**

Title: Setting the Desired GLOBAL\_Threads under the Performance Tuning changes the Listener Setting Only

Description: Selecting the Desired Global Threads parameter in Performance Tuning only modifies the JMS\_LISTNERS=16 parameter and not the GLOBAL\_THREADLIMIT=16 as it should. This would impact the total number of Threads available to Gentran Integration Suite.

Functional Area: Performance Escalation ID: QC Resolution: Apply Gentran Integration Suite 4.3 Build 4310 Fix ID: 34123 Severity: Normal Type: Normal Fix Build: 4310

# **Platform**

## **InQuira ID: NFX3097**

Title: When the database goes down, Gentran Integration Suite may hang without the Resource Monitor alerting the user

Description: When testing a fail over scenario, the customer saw that the Gentran Integration Suite user interface would 'hang' and the application would stop picking up any files. The Resource Monitor did not report that the database was down, and Gentran Integration Suite had to be restarted to return it to normal functioning.

A very similar issue was reported by another customer, but in their case, the user interface appeared to keep working, though the database was down and the Resource Monitor did not report any errors.

Functional Area: Platform

Escalation ID: 1369835

Resolution: For Gentran Integration Suite 4.3, apply Build 4310 or later to resolve the issue.

Fix ID: 160151

Severity: Normal

Type: Normal Fix

# **InQuira ID: NFX3277**

Title: OutOfMemory in DMIListeners when httpclient.properties:disablePersistForDocTracking = true

Description: Out of Memory error is occurring after several hours of running processes, which contain HTTP Client Adapter.

#flag to enable or disable persist of request and response documents for doc tracking

disablePersistForDocTracking = true

Note: This parameter is used for PCI compliance.

Error Message: When dsablePersistForDocTracking = true the visibility.log is throwing the following error which has a direct relation to the OutOfMemory.

```
---------EXCEPTION---------
[2008-07-24 09:10:56.107] ERROR 000000000000 GLOBAL_SCOPE 
DataFlowFactory.createCommFileXferBeginPrepStmtHelper() - failed to load document: 
loki:11b553122bd:5735
com.sterlingcommerce.woodstock.workflow.DocumentNotFoundException: loading document 
has errorNo document with ID = loki:11b553122bd:5735
at com.sterlingcommerce.woodstock.workflow.Document.<init>(Document.java:1074)
at com.sterlingcommerce.woodstock.workflow.Document.<init>(Document.java:890)
at 
com.sterlingcommerce.woodstock.dmi.visibility.record.DataFlowFactory.createCommFileX
ferBeginPrepStmtHelper(DataFlowFactory.java:168)
at 
com.sterlingcommerce.woodstock.dmi.visibility.record.DataFlowFactory.processDmiVisEv
ent(DataFlowFactory.java:109)
at 
com.sterlingcommerce.woodstock.dmi.visibility.event.DmiVisEventFactory.createCommFil
eXferBeginPrepStmtHelper(DmiVisEventFactory.java:2015)
at 
com.sterlingcommerce.woodstock.dmi.visibility.event.DmiVisEventFactory.createPrepStm
tHelper(DmiVisEventFactory.java:1424)
at 
com.sterlingcommerce.woodstock.dmi.visibility.db.DmiVisEventWarehouse$Worker$1.body(
DmiVisEventWarehouse.java:338)
at 
com.sterlingcommerce.woodstock.mailbox.db.DatabaseOperation._runInTransaction(Databa
seOperation.java:300)
at 
com.sterlingcommerce.woodstock.mailbox.db.DatabaseOperation.runInTransaction(Databas
eOperation.java:151)
at 
com.sterlingcommerce.woodstock.dmi.visibility.db.DmiVisEventWarehouse$Worker.execute
StatementsAsExecutor(DmiVisEventWarehouse.java:320)
at 
com.sterlingcommerce.woodstock.dmi.visibility.db.DmiVisEventWarehouse$Worker.run(Dmi
VisEventWarehouse.java:295)
```
Resolution: Please apply Gentran Integration Suite, Release 4.3 Build 4310 or later.

Functional Area: Platform

Escalation ID: 1369795

Fix ID: 162247

Severity: Normal Type: Normal Fix Build: 4310

# **Reporting Services**

# **InQuira ID: NFX3183**

Title: Possible loss of Reporting Services events when using ActiveMQ

Description: When using Reporting Services with ActiveMQ, it is possible to have events lost when large volumes of messages are being processed.

Resolution: To resolve the issue for Gentran Integration Suite 4.3, apply Build 4310 or later.

Functional Area: Reporting Services Escalation ID: QC Fix ID: 40367 Severity: Normal Type: Normal Fix Build: 4310

# **Translator**

# **InQuira ID: NFX3246**

Title: EMPTY extended rule command does not work when it is located on a group On-End rule.

Description: EMPTY extended rule command does not work when it is located on a group On-End rule.

Resolution: This issue is resolved in Gentran Integration Suite 4.3 Build 4310, which can be downloaded from Support on Demand.

Functional Area: Translator Escalation ID: 1370164 Fix ID: 161818 Severity: Normal Type: Normal Fix Build: 4310

# **Screen**

# **InQuira ID: NFX2138**

Title: User Interface configuration panel for JMS Topic and JMS Queue service will not permit usage of comma in the URL field

Description: User Interface configuration panel for JMS Topic and JMS Queue service will not permit usage of comma in the URL field. A comma is needed to use LDAP server to access the JMS server.

Functional Area: Screen

Escalation ID: 1369164

Resolution: Please update to Gentran Integration Suite Release 4.2 Build 4213 or later.

Please update to Gentran Integration Suite Release 4.3 Build 4310 or later.

Fix ID: 157742, 157743

Severity: Normal

Type: Normal Fix

Build: 4213, 4310

## **InQuira ID: NFX2542**

Title: Transport Settings window showing  $\langle$  br $\rangle^*$  tag in CA cert section

Description:

From the Gentran Integration Suite left hand side Administration Menu:

Trading Partner > Advanced > Transports > List ALL, [Go!] > click the Name of any transport with CA certs.

Certification Authority certs display with a "  $\langle$  br  $\rangle$  "\* tag within the Transport Settings child window

\*Please note that spacing has been added to preserve the tag in the HTML display for this solution.

Error Message: No errors generated, display issue only.

Functional Area: screen

Escalation ID: 1369777

Resolution: Please apply Gentran Integration Suite, Release 4.3 Build 4310 or later.

Fix ID: 158094

Severity: Normal

Type: Normal Fix

# **Services Controller**

# **InQuira ID: NFX3115**

Title: Running Connect:Enterprise Unix Adapter in cluster shows adapter name, not the service function in the business process details

Description: When in failover and running on node2, the business process steps will only show that it is running on the node2 adapter, i.e. CEU\_Node2, and will not indicate if the step was a Begin Session, Add, End, etc. service like it does when running on node1, i.e. CEU Server Begin Session Service.

Functional Area: Services Controller

Escalation ID: 1368799

Resolution: Change the WFC service name to Serviceinfo service name if the adapter type was STATELESS only.

Please apply Gentran Integration Suite, Release 4.3 Build 4310 or later.

Fix ID: 40307

Severity: Normal

Type: Normal Fix

Build: 4310

# **SWIFT**

## **InQuira ID: NFX2265**

Title: EDIOutboundMailboxExtraction or EDIOutboundMailboxExtraction business processes fail when launched from a SWIFT Envelope

Description: When specifying the "Extract to a mailbox" option and using EDIOutboundMailboxExtraction as the business process to run after the SWIFT enveloping process, the EDIOutboundMailboxExtraction business process halts with an error at the MailboxAddService saying Mandatory Parameter Missing Error.

The parameters that are missing are <ExtractMailbox> and <ExtractMailboxMessageName> which are present after the Generic Envelope service runs in the SWIFTEnvelope business process, but are not passed down to the EDIOutboundMailboxExtraction subprocess.

Or when specifying "Extract to a file system directory option" and using the EDIOutboundFileSystemExtraction as the business process to run after the SWIFT enveloping process, the EDIOutboundFileSystemExtraction business process halts with an error at the File System Adapter.

In ProcessData for the SWIFT enveloping process, you can see in the mailbox or file system nodes are generated according to the settings in the envelope. But if you review the child process and examine ProcessData at step one, there is only the Primary document and none of the mailbox/file system nodes are passed to the child process.

Error Message:

From UI:

ERROR MailboxAddService - Caught exception of type [com.sterlingcommerce.woodstock.mailbox.MissingParameterException], with message [Required Parameter MailboxPath Missing.] Functional Area: SWIFT Escalation ID: 1369411 Resolution: Please apply Gentran Integration Suite, Release 4.3 Build 4310 or later. Fix ID: 159279

Severity: Normal

Type: Normal Fix

Build: 4310

# **User Accounts**

# **NFX2344**

Title: Field size max 12 characters in user account UID/PWD fields

Description:

Migrating clients from Microsoft FTP Server to Gentran Integration Suite FTP Server and Mailboxing.

Existing Microsoft FTP users have user ids/passwords that are more than 12 characters long.

Unable to create a user account with more than 12 characters for User Id/Password using Accounts -> User Accounts -> Create a new account menu in Gentran Integration Suite.

Error Message: No error message - UI restricts the User Id and Password fields to be 12 chars long.

Resolution: Increased user account name length to 36 characters. Please apply Gentran Integration Suite, Release 4.3 Build 4310 or later.

Functional Area: User Accounts

Escalation ID: 1369941

Fix ID: 160094

Severity: Normal

Type: New Functionality

Build: 4310

# **User Interface**

## **InQuira ID: NFX2701**

Title: No Business Processes listed in Archive Manager

Description: Gentran Integration Suite 4.2 - 4212

 In Archive Manager, when business processes have been previously selected for changing archive settings, they no longer appear in the list of business processes if you would like to change their archive settings again. See steps below to reproduce and workaround:

- 1. Go to Archive Manager
- 2. Click Configure Archive Settings
- 3. Change days for 'Default values that business processes should remain in the system' from its original setting to another, make sure that 'Expired Business Processes should be' is set to Archive and click next
- 4. Move all processes into the right hand box and click next
- 5. Click next all the way through and save. All of these business processes now are being archived according to the new settings.
- 6. Wait a couple of minutes to allow all business processes to be updated.
- 7. Go through the process again: Click Configure Archive Settings
- 8. Change the days value back to its original setting click next.
- 9. There are no business processes listed, so they can no longer be updated.

Error Message: No error message appears.

Functional Area: User Interface

Escalation ID: 1370001

Resolution: This issue has been corrected in the following releases:

Gentran Integration Suite, Release 4.3 Build 4310 or later.

Fix ID: 160225

Severity: Normal

Type: Normal Fix

Build: 4310

## **InQuira ID: NFX2450**

Title: The Document Advanced Search Summary is not always presented in chronological order

Description: When using Business Process -> Advanced Search -> documents the Document Correlation details should be provided in date/time sequence either ascending or descending order. The Document Advanced Search Summary is not always presented in chronological order.

Error Message: No error message Functional Area: User Interface Escalation ID: 1369747 Resolution: Please apply Gentran Integration Suite, Release 4.3 Build 4310 or later. Fix ID: 158300 Severity: Normal

Type: Normal Fix Build: 4310

# **InQuira ID: NFX2501**

Title: MAILBOX UI Sort issue

Description: Date fields are not being sorted correctly in Mailbox UI when multiple pages of records (more than one) are returned within the "Mailbox Search Results" screen of Gentran Integration Suite.

Functional Area: User Interface

Escalation ID: 1369718

Resolution: Please apply Gentran Integration Suite Release 4.3, Build 4310 or later.

Fix ID: 157630

Severity: Normal

Type: Normal Fix

Build: 4310

## **InQuira ID: NFX2704**

Title: Using wildcard search ('%') in Services search results in the error ''No services satisfy your search criteria'

Description: When the user searches in Deployment > Services > Configuration using a wildcard character in the name of the Service ('%'), the screen returns the error 'No services satisfy your search criteria' when the user tries to Enable or Disable the Service.

If the user has their profile set to remember searches, this may also prevent valid Services from displaying until the user logs out and then back into the User Interface.

Functional Area: User Interface

Escalation ID: 1369910

Resolution: For Gentran Integration Suite 4.3, apply Build 4310 or later to resolve the issue

Fix ID: 159313

Severity: Normal

Type: Normal Fix

Build: 4310

## **InQuira ID: NFX3087**

Title: User Interface: Gentran Integration Suite Login page the auto complete prompts user credentials

Description: IE browser user security risk with autofill passwords. The issue is due to the autocomplete enabled in Login.jsp, which needs to be turned off.

Error Message: No Error.

Functional Area: User Interface

Escalation ID: 1369802

Resolution: Code changes done to the login page so that user login credentials are not prompted automatically.

Please apply Gentran Integration Suite, Release 4.3 Build 4310 or later.

Fix ID: 160419

Severity: Normal

Type: Normal Fix

Build: 4310

#### **InQuira ID: NFX3122**

Title: Not all of the field labels or links for the AS2 UI screens are translated into Japanese for the Japanese version

Description: Not all of the field tables or links for the AS2 UI screens are translated into Japanese for the Japanese version.

Some of the field tables or links in the Japanese translation version are in English for the AS2 UI screens.

Functional Area: User Interface

Escalation ID: QC

Resolution: Please apply Gentran Integration Suite, Release 4.3 Build 4310 or later.

Fix ID: 160266

Severity: Normal

Type: Normal Fix

Build: 4310

#### **InQuira ID: NFX3126**

Title: BPMONITOR permission is not allowing to view business process details in Central Search and allows viewing in Troubleshooter.

Description: User has BPMONITOR permission assigned.

Can view one page out of x of the business process details from Troubleshooter > Business Process Usage

Business process Details cannot be viewed from Central Search

Error Message:

UI Error:

"You do not have the appropriate permissions to access this area. Please contact your system administrator if you need permissions to this area."

Resolution: Please apply Gentran Integration Suite, Release 4.3 Build 4310 or later.

User will be able to view the business process detail page from Central Search but not able to view the page from Troubleshooter page with BPMONITOR permission.

A user with permissions of UI BP Monitor should be able to do the following:

- 1. See the Central Search page and see the specific business process detail after searching by clicking on an instance Id
- 2. See the Advanced Search page and see the specific business process detail after searching by clicking on an instance Id
- 3. See the Current Processes page and see the specific business process detail after searching by clicking on an instance Id
- 4. Should not be able to view the business process Manager page
- 5. Should not be able to view the Operations  $>$  Troubleshooter  $>$  BP usage screen

If access to the Troubleshooter > BP usage screen is needed then the UI Operations permission would need to be granted to that user.

A user with permissions 'UI BP Monitor' and 'UI Operations' should be able to do the following:

- 1. See the Central Search page and see the specific business process detail after searching by clicking on an instance Id
- 2. See the Advanced Search page and see the specific business process detail after searching by clicking on an instance Id
- 3. See the Current Processes page and see the specific business process detail after searching by clicking on an instance Id
- 4. Should not be able to view the BP Manager page
- 5. Should be able to view the Operations > Troubleshooter > BP usage screen and see the specific BP detail by clicking on an instance Id. Not only should they see page 1 of the business process detail, but they should also see page 2 etc. of the business process detail if applicable (a long business process).

Functional Area: User Interface

Escalation ID: 1369628

Fix ID: 159296

Severity: Normal

Type: Normal Fix

Build: 4310

## **InQuira ID: NFX3066**

Title: Not able to delete envelopes even though user has UI Delete Trading Partner Data permission

Description: On 4.3, if permission UI Delete Trading Partner Data is given to the user, the Envelope Source Manager shows the delete option. When the delete option is selected this message is displayed, "You do not have the appropriate permissions to access this area. Please contact your system administrator if you need permissions to this area."

Testing shows on 4.0 when permission UI Delete Trading Partner Data is given to the user the user is able to delete envelopes.

You do not have the appropriate permissions to access this area. Please contact your system administrator if you need permissions to this area.

Functional Area: User Interface

Escalation ID: 1369655

Resolution: Apply Gentran Integration Suite Build 4310 or later.

Fix ID: 158111

Severity: Normal

Type: Normal Fix

Build: 4310

#### **InQuira ID: NFX2803**

Title: Navigating through MBI search results is throwing blank pages

Description: Mailbox Interface Search issue when doing a search within results of previous search in Gentran Integration Suite 4.1.1, 4.2 and 4.3.

Specifically - when the original search was done with Creation Date TO/FROM parameters = the same date but the Creation Time 'From' value  $= AM$ .

When you search within the returned results - e.g. Items per page  $\approx$  25 or browse to page 2, then the UI shows 0 messages.

Each search kicks off a new instance of the MBISearch business process. The problem is that in the second business process (which is the search within the results of the first MBISearch business process) the Creation Time 'From' value is reset to 'PM'. You can see that in the Process Data: <StartAMPM>PM</StartAMPM>. That query then returns 0 results.

The first business process had <StartAMPM>AM</StartAMPM>

Error Message: Blank result list.

Functional Area: User Interface

Escalation ID: 1369773

Resolution:

To resolve this issue, apply Build 4213 or later for Gentran Integration Suite 4.2

To resolve this issue, apply Build 4310 or later for Gentran Integration Suite 4.3

Fix ID: 158223, 158224

Severity: Normal

Type: Normal Fix

Build: 4213, 4310

# **InQuira ID: NFX3184**

Title: "From Date" missing on the Business Process > Monitor > Advanced Search page

Description: On the Business Process > Monitor > Advanced Search screen, the field to enter the "To Date" will be present, but the field for the "From Date" may be missing.

Resolution: To resolve this issue for Gentran Integration Suite 4.3, apply Build 4310 or later.

Functional Area: User Interface

Escalation ID: QC

Fix ID: 36741

Severity: Normal

Type: Normal Fix

Build: 4310

# **InQuira ID: NFX3206**

Title: Service Type name is not shown on the edit screens for some of the WebSphereMQ adapters and the SAP Suite Adapter.

Description: When editing some of the WebSphere MQ adapters and SAP Suite Adapter setup from Services > Install/Setup > List, a label name is shown instead of the Service Type name.

WebSphere MQ Adapter, WebSphereMQ Suite Async Receive, WebSphereMQ Suite Open Sessions adapters are shown as wmq.label.

SAP Suite Adapter is shown as SapSuite.label.

Resolution: Please apply Gentran Integration Suite, Release 4.3 Build 4310 or later.

Functional Area: User Interface

Escalation ID: QC

Fix ID: 36829

Severity: Normal

Type: Normal Fix

Build: 4310

## **InQuira ID: NFX2624**

Title: BPMonitor permission is not allowing access to Current Processes and Advanced Search --> Business Processes.

Description: BPMonitor permission is not allowing access to Current Processes and Advanced Search --> Business Processes.

Error Message: n/a

Resolution: According to documentation, BPMONITOR PermissionID should allow access to Current Processes and Advanced Search --> Business Processes screens.
UI Resource Permission ID Permission Name -------------------------------------------------------------------------------------------------- CurrentProcesses BPMONITOR UI BP Monitor AdvancedSearch BPMONITOR UI BP Monitor Please apply Gentran Integration Suite, Release 4.3 Build 4310 or later. Functional Area: User Interface Escalation ID: 1369851 Fix ID: 160171 Severity: Normal Type: Normal Fix Build: 4310

### **Web Services**

### **InQuira ID: NFX3128**

Title: Null Pointer Exception when using SOAPResponseBuilderService Description: Null Pointer Exception when using SOAPResponseBuilderService. When SOAPResponseBuilderService calls wfc.getMessageToService It throws nullpointexception. Error Message: Null Pointer Exception Functional Area: Web Services Escalation ID: QC Resolution: Please apply Gentran Integration Suite, Release 4.3 Build 4310 Fix ID: 35113 Severity: Normal Type: Normal Fix Build: 4310 **InQuira ID: NFX3266** Title: Dynamic service throwing error in visibility logs Description: Dynamic service throwing error in visibility logs

The web services complete as expected, but an error is thrown in the visibility.log.

Error Message:

visibility.logs

```
[2008-07-24 07:19:30.354] ERROR 000000000000 GLOBAL_SCOPE 
DmiVisEventFactory.fireCommConnectEvent() - refused to fire event with null required 
parameters: adapterName 
Event: (Aft.Visibility.CommConnect.4) - Normal
       TimeStamp = 1216898370354
       endpoint1 = 209.162.186.60<br>
protocol = HTTP
       protocol
       isSuccessful = true<br>adapterName = null
       adapterName
       wfId = 5335
       sessionId = HttpClientAdapter_DynamicService_121689837022910:67
       endport1 = 80 wfStep = 0
        endpoint2 = 10.30.2.48
        psInstance = local
        endTime = 2008-07-24 07:19:30.354
       isLocallyInitiated = true
       sessionArchiveId = 67
       secureMode = none
        adapterType = HttpClientAdapter
        state = Connection is successful
       endport2 = 3742startTime = 2008-07-24 07:19:30.354
```
Resolution: Please apply Gentran Integration Suite, Release 4.3 Build 4310 or later.

Functional Area: Web Services

Escalation ID: QC

Fix ID: 161445

Severity: Normal

Type: Normal Fix

Build: 4310

### **Workflow Engine**

#### **InQuira ID: NFX3104**

Title: Document is not persisted properly for file system storage when document body is not empty

Description: Document is not persisted properly for file system storage when document body is not empty.

```
 java.sql.SQLException: java.io.StreamCorruptedException: invalid stream header 
 at 
com.sterlingcommerce.woodstock.util.frame.jdbc.IJDBCVarData.getBlobObject(IJDBCVarDa
ta.java:1395) 
 at 
com.sterlingcommerce.woodstock.util.frame.jdbc.JDBCService.getBlobObject(JDBCService
.java:2968) 
 at com.sterlingcommerce.woodstock.workflow.Document.<init>(Document.java:974) 
 at com.sterlingcommerce.woodstock.workflow.Document.<init>(Document.java:890)
```
Error Message:

```
java.sql.SQLException: java.io.StreamCorruptedException: invalid stream header 
 at 
com.sterlingcommerce.woodstock.util.frame.jdbc.IJDBCVarData.getBlobObject(IJDBCVarDa
ta.java:1395) 
 at 
com.sterlingcommerce.woodstock.util.frame.jdbc.JDBCService.getBlobObject(JDBCService
.java:2968) 
  at com.sterlingcommerce.woodstock.workflow.Document.<init>(Document.java:974)
```

```
 at com.sterlingcommerce.woodstock.workflow.Document.<init>(Document.java:890)
```
#### AND

```
[2008-05-07 13:25:54.12] ERROR 000000000000 GLOBAL_SCOPE PURGE ERROR While generating 
Document On Disk List 
SQL Error Code: 0 
SQL State: null 
java.sql.SQLException: java.io.StreamCorruptedException: invalid stream header 
 at 
com.sterlingcommerce.woodstock.util.frame.jdbc.IJDBCVarData.getBlobObject(IJDBCVarDa
ta.java:1395) 
 at 
com.sterlingcommerce.woodstock.util.frame.jdbc.JDBCService.getBlobObject(JDBCService
.java:2968) 
 at 
com.sterlingcommerce.woodstock.services.archive.purge.PurgeService.writeDataOnDiskIn
fo(PurgeService.java:1120) 
 at 
com.sterlingcommerce.woodstock.services.archive.purge.PurgeService.doDocOnDisk(Purge
Service.java:914)
 at 
com.sterlingcommerce.woodstock.services.archive.purge.PurgeService.processData(Purge
Service.java:503)
 at 
com.sterlingcommerce.woodstock.services.archive.purge.PurgeServiceImpl.processData(P
urgeServiceImpl.java:52) 
 at 
com.sterlingcommerce.woodstock.workflow.activity.engine.ActivityEngineHelper.invokeS
ervice(ActivityEngineHelper.java:1671) 
 at 
com.sterlingcommerce.woodstock.workflow.activity.engine.ActivityEngineHelper.nextMai
nLogic(ActivityEngineHelper.java:559) 
 at 
com.sterlingcommerce.woodstock.workflow.activity.engine.ActivityEngineHelper.next(Ac
tivityEngineHelper.java:339) 
 at 
com.sterlingcommerce.woodstock.workflow.queue.WorkFlowQueueListener.doWork(WorkFlowQ
ueueListener.java:321)
```
#### Functional Area: Workflow Engine

#### Escalation ID: 1369463

Resolution:

Workaround - use Database storage instead of File system storage.

Apply Build 4310

Fix ID: 157961

Severity: Critical Type: Core Change Build: 4310

# **Build 4309 Product Enhancements and Fixes**

# **Build 4309 Product Enhancements**

Gentran Integration Suite 4.3, Build 4309 contains the following product enhancements:

- [Adapters Connect:Direct](#page-1084-0)
- [Adapters File System](#page-1086-0)
- [Adapters FTP Server](#page-1086-1)
- [Adapters HTTP Server](#page-1088-0)
- [EDI](#page-1089-0)
- [Platform](#page-1089-1)
- [Single Sign On](#page-1090-0)

# <span id="page-1084-0"></span>**Adapters – Connect:Direct**

### **ENH751**

Title: Allow netmap checking to be configurable to check for node name and IP address, node name only, or no validation

Request Description: When configured for netmap validation, the Connect:Direct Server Adapter (CDSA) required both the node name and IP address of a remote PNODE (client) to match before a session could be established. A new design provides the capability of choosing whether or not to include the IP address when validating a remote PNODE connection.

Escalation ID: 1361832 (38681 for 4309; 44587 for 4212)

Status: Completed

Request Resolution: The Administration user interface (Services configuration, InitParms page, Netmap Check) now allows you to specify one of three modes of netmap validation:

- PNODE name and IP address
- PNODE name only, or

• None (Netmap Validation disabled).

**Note:** Existing CDSA configurations are unaffected.

Please apply Gentran Integration Suite 4.3 Build 4309 or later.

Please apply Gentran Integration Suite 4.2 Build 4212 or later.

#### **ENH752**

Title: Connect:Direct Adapter session limits now configurable on a per-node basis

Request Description: The Connect:Direct Server adapter (CDSA) can be configured to restrict both locally initiated (pnode) and remotely initiated (snode) session limits. Session limits can now also be per node, permitting control at the session level.

Escalation ID: 1367984 (44592) (38685)

Status: Completed

Request Resolution: This feature is identical to the adapter definition except that these configuration items may be specified per node in the adapter's netmap. If the adapter's netmap override parameter is enabled, each node in the netmap may have different session limits defined.

Configure node-level session limits on the Nodes:Specification page, Services Configuration Task for the desired adapter.

Enter the maximum number of:

- Locally initiated (pnode) sessions allowed
- Remotely initiated (snode) sessions allowed

If a value is specified, the effective limit is determined by taking the smaller of the two values: the session limit for the adapter and this session limit for this remote node. If no values are specified, the adapter-level limit is used.

[Please apply Gentran Integration Suite 4.3 Build 4309 or later. See the updates in the Gentran Integration](http://www.sterlingcommerce.com/Documentation/GIS42/DocUpdates.htm)  Suite 4.3 Documentation Library for details.

[Please apply Gentran Integration Suite 4.2 Build 4212 or later. See the updates in the Gentran Integration](http://www.sterlingcommerce.com/Documentation/GIS42/DocUpdates.htm)  Suite 4.2 Documentation Library for details.

#### **ENH753**

Title: Connect:Direct Server adapter enhanced to allow short-term session retry

Request Description: The Gentran Integration Suite Connect:Direct Server Adapter (CDSA) can be configured to retry session connection failures. This involves specifying the number of retry attempts and the interval of time in minutes between these attempts.

A finer-grained short-term retry mechanism was requested for performing successive retries within a shorter period of time, specified in seconds.

Escalation ID: 1368616 (44590 for 4212; 38683 for 4309)

Status: Completed

Request Resolution:

A new capability to configure short-term retries was added. This is done with two new parameters, ShortTermMaxRetries and ShortTermRetryInterval, which are configured on the adapter's InitParms page.

Values configured at the adapter level for the new parameters may also be overridden in the Begin Session Service. This may be done from the GPM or in XML.

When logging is enabled, short-term retry activity is written to the adapter's log file.

[Please apply Gentran Integration Suite 4.2 Build 4212 or later. See the updates in the Gentran Integration](http://www.sterlingcommerce.com/Documentation/GIS42/DocUpdates.htm)  Suite 4.2 Documentation Library for details.

[Please apply Gentran Integration Suite 4.3 Build 4309 or later. See the updates in the Gentran Integration](http://www.sterlingcommerce.com/Documentation/GIS43/DocUpdates.htm)  Suite 4.2 Documentation Library for details.

### <span id="page-1086-0"></span>**Adapters – File System**

#### **ENH850**

Title: When database connectivity is lost, processes are marked as halted instead of interrupted

Request Description: File System adapter enhanced to release lock after a database recovery to ensure that all collected files are added to mailbox.

Escalation ID: 1365542, 1362065 (23152, 29975, 32388, 24027, 36457)

Status: Completed

Request Resolution: Enhancement was made to File System adapter that enables recovery during database down/up scenarios by releasing the lock after database recovery.

In a situation such as database failure during file collection, the lock release allows files which have been collected but not yet added to the mailbox to be added when the database is restarted.

The following were implemented at the platform level in support of this enhancement:

- Workflow Engine does not mark business processes halted after database is up (if the business process is running during DB down)
- New parameter is created in LockService to release locks after database recovery during DB failover scenarios

Please apply Gentran Integration Suite, Release 4.3 Build 4309 or later.

### <span id="page-1086-1"></span>**Adapters – FTP Server**

#### **ENH854**

Title: Request for MDTM command to be implemented for FTP Server adapter

Request Description: Request for MDTM to be implemented for FTP Server adapter

Escalation ID: 1360218 (157520)

#### Status: Completed

Request Resolution: Implemented MDTM command to return last-modified time of a given file on a remote host. Syntax is:

quote MDTM remote-filename

Please apply Gentran Integration Suite, Release 4.3 Build 4309 or later.

#### **ENH848**

Title: Request for SIZE command to be implemented for FTP Server adapter

Request Description: Request for SIZE command to be implemented for FTP Server adapter

Escalation ID: 1360221 (40556)

Status: Completed

Request Resolution: Implemented SIZE command to return size of a remote file. Syntax is:

SIZE remote-filename

Please apply Gentran Integration Suite, Release 4.3 Build 4309 or later.

#### **ENH851**

Title: Allow duplicate messages in DeadLetter mailbox only

Request Description: The FTP Server adapter places failed uploads in /DeadLetter. Customer needed to allow files with a duplicate filename to be retained in /DeadLetter while still disallowing duplicate messages in the rest of the system.

Escalation ID: 1363447 (29925)

Status: Completed

Request Resolution: Currently, mailbox.properties has a default to allow duplicates in all mailboxes:

```
disallowDuplicateMessages=false
```
A new property was added to mailbox.properties:

```
#This property will disallow duplicate message names in the DeadLetter mailbox.
disallowDeadLetterDuplicateMessages=false
```
The new property overrides disallowDuplicateMessages, which is implemented mailbox-wide.

Example: If a customer wants to allow duplicates in /Deadletter while still disallowing duplicates for all other mailboxes, the customer would set:

disallowDuplicateMessages=true

and keep the default

disallowDeadLetterDuplicateMessages=false

Please apply Gentran Integration Suite 4.3 Build 4309 or later.

#### **ENH852**

Title: FTP Server adapter now shuts down and restarts to accommodate database fail/recovery situations

Request Description: Needed enhancement for situations such as a client logged into an FTP Server adapter when the Gentran Integration Suite database goes down. Sessions were not disconnected, but commands issued from the same session after the database is restored got incorrect responses.

Escalation ID: 1359592, 1362796 (24029, 25225, 40559)

Status: Completed

Request Resolution: When a database failure occurs, the FTP Server adapter now (1) shuts down, (2) stops all active client FTP connections, and (3) restarts when the database recovers.

Please apply Gentran Integration Suite 4.3 build 4309 or later.

#### **ENH853**

Title: "REST not supported" message returned to user when FTP Server adapter is in ASCII mode

Request Description: Because the product does not contain ASCII support for the REST command, a message is now returned to the FTP Server adapter user saying that the REST functionality is supported for binary mode only. Specifically, the message is returned if the customer issues a ASCII command such as REST 500. (If the customer issues an ASCII REST 0 command, Gentran Integration Suite puts the file on the server.)

Escalation ID: 1363507 (157524, 157522)

Status: Completed

Request Resolution: Please apply Gentran Integration Suite, Release 4.3 Build 4309 or later.

### <span id="page-1088-0"></span>**Adapters – HTTP Server**

### **ENH847**

Title: HTTP Server adapter now shuts down and restarts to accommodate database fail/recovery situations

Request Description: Needed enhancement for situations such as a client logged into an HTTP Server adapter when the Gentran Integration Suite database goes down.

Escalation ID: 1365859, 1362796 (28355, 32385, 30342, 40560)

Status: Completed

Request Resolution: When a database failure occurs, the HTTP Server adapter now (1) shuts down, (2) stops all active client HTTP connections, and (3) restarts when the database recovers. This prevents incorrect responses to commands that are issued after the database is restored.

Please apply Gentran Integration Suite 4.3 build 4309 or later.

### <span id="page-1089-0"></span>**EDI**

### **InQuira ID: NFX2584**

Title: Immediate origin field in the 01 record of a NACHA file should be able to contain a Routing Number or a Client Tax ID

Description:

The Immediate Origin field (Field 4) of a NACHA File Header Record needs to be able to contain a Routing Number or a Client Tax ID, but Gentran Integration Suite allows only a routing number.

Error Message:

No error, but Gentran Integration Suite allows only a routing number.

Resolution:

For inbound ACH messages, there is now an envelope option to choose whether the Immediate Origin should be validated as a routing number, or as an alphanumeric string (Client Tax ID.) For Outbound ACH envelopes, validation was formerly only required if a Routing Number number was hardcoded. Gentran Integration Suite now allows a Client Tax ID to be entered.

Please apply Gentran Integration Suite, Release 4.3 Build 4309 or later.

Functional Area: EDI Escalation ID: None Fix ID: 36484

Severity: Normal

Type: New Functionality

Build: 4309

### <span id="page-1089-1"></span>**Platform**

#### **ENH849**

Title: Ability to change connection pool properties without bringing down Gentran Integration Suite

Request Description: Ability to change connection pool properties without bringing down Gentran Integration Suite

Escalation ID: 1368554 (40625)

Status: Completed

Request Resolution: If a new JDBC pool is added while Gentran Integration Suite is running, it is no longer required to restart the application to initialize the new pool. To force Gentran Integration Suite to recognize and create new pools dynamically, run the following ops command:

./bin/opscmd.sh -cREFRESHJDBC

Only \*NEW\* pools will be initialized. Existing pools prior to Gentran Integration Suite starting up or the last call to REFRESHJDBC will not be re-initialized.

Please apply Gentran Integration Suite 4.3 Build 4309 or later.

### <span id="page-1090-0"></span>**Single Sign On**

#### **InQuira ID: NFX2634**

Title: SSO Plug in enhancement for Gentran Integration Suite to support other SSO servers for WS, Dashboard, Mailbox, AFT, MyAFT

Request Description: Currently, Gentran Integration Suite only supports Netegrity SiteMinder Single Sign on for WS, Mailbox, and partial Dashboard. This enhancement will extend SSO support fully for WS, Mailbox, Dashboard, AFT, MyAFT. The new SSO Plug in will also allow plug-point for custom implementation to support any SSO Server. The default new SSO Plug in will still work with Netegrity as before + now be able to configure to forward Gentran Integration Suite logout/timeout page to external SSO Server screens.

Escalation ID: 1368912 (40473)

Status: Completed

Request Resolution:

- 1. Modify neo-ui.properties so each of the ws, cm, dash, aft, mdi should have the associated sso entry set to the same http site, example, if url.ws=http://%(host):10200/ws/ then should set url.ws.sso=http://%(host):10200/ws/
- 2. Modify security.properties to enable SSO as following:

```
 SSO_AUTHENTICATION_ENABLED=true SSO_USER_HEADER=SM_USER
SSO_AUTHENTICATION_CLASS.1=com.sterlingcommerce.woodstock.security.authentication.SS
OProviderDefault ## Supply forward pages for all SSO logout, timeout, and 
validation failed, example, for mailbox logout, display Sterling Commerce Web site, 
for WS logout, display Google site: (Just need to supply some URL site so can test).
     SSO_FORWARD_URL.MAILBOX.LOGOUT=http://sterlingcommerce.com
     SSO_FORWARD_URL.WS.LOGOUT=http://neith:8080
```
- 3. Now re-start Gentran Integration Suite, test login/logout to dashboard with user "admin", make sure it looks OK, do the same for WS, MAILBOX.
- 4. Create user for AFT, MyAFT, test AFT, MyAFT normal login.
- 5. Edit user account "admin", change to "External User", may set timeout to something smaller to test timeout.
- 6. Stop Gentran Integration Suite.
- 7. Edit security.properties file to add a line:

SSO\_TEST\_USER\_NAME=admin

- 8. Start Gentran Integration Suite.
- 9. Test SSO:

1) SSO login tests: try to go to the WS, MAILBOX login site (Example:http://hestia:10200/ws), should bypass login screen, and get into WS, MAILBOX directly as admin user.

For Dashboard, should add "/sso.jsp" at the end, example if normally is http://hestia:10200/dashboard then do http://hestia:10200/dashboard/sso.jsp for SSO test).

For AFT, MyAFT, need to setup user that is valid for MyAFT, and must set SSO\_TEST\_USER\_NAME=<that name> (Need to reboot Gentran Integration Suite to test, should set to internal user first, make sure can login first before change to external)

2) SSO logout tests: After logout to WS, Dashboard,... Should display corresponding redirected page setup in security.properties.

3) SSO timeout & Invalid/unauthorized user tests should be similar, should got to corresponding page. (For invalid/unauthorized user, just set SSO\_TEST\_USER\_NAME=<some user that not setup in system>, please note that for timeout, we don't handle in Gentran Integration Suite perfectly for non SSO user, so may be same thing will see for SSO user.

[Please apply Gentran Integration Suite, Release 4.3 Build 4309 or later. See the Gentran Integration Suite](http://www.sterlingcommerce.com/Documentation/GIS43/DocUpdates.htm)  Documentation Library Updates for details.

# **Build 4309 Product Fixes**

Issues have been resolved in Gentran Integration Suite Release 4.3 Build 4309 in the following areas:

- [Adapter Obscure Infrastructure](#page-1092-0)
- $\triangleleft$  Adapters FTP
- [Adapters FTP Client Adapter](#page-1094-0)
- [Adapters FTP Server](#page-1095-0)
- [Adapters HTTP Client Adapter](#page-1096-0)
- [Adapters LWJDBC](#page-1096-1)
- [Adapters OFTP Adapter](#page-1097-0)
- [Adapters SMTP Send Adapter](#page-1099-0)
- [AFT](#page-1100-0)
- $\triangleleft$  AS2
- [BPML Text Editor](#page-1102-0)
- [Connect:Direct Interop](#page-1103-0)
- [EDI](#page-1110-0)
- [Import/Export Gentran Integration Suite](#page-1112-0)
- [Import/Export UI](#page-1113-0)
- [Mailbox](#page-1113-1)
- [Map Editor](#page-1117-0)
- [NEO Dashboard](#page-1118-0)
- ◆ Perimeter Services
- [Platform](#page-1120-0)
- $\bullet$  Reporting Core
- [Reporting Services](#page-1121-1)
- [RosettaNet](#page-1122-0)
- [Security/Encryption](#page-1125-0)
- [Standards](#page-1125-1)
- Trading Partner Profiles
- [Translator](#page-1128-1)
- [User Interface](#page-1130-0)
- [User Interface Gentran Integration Suite](#page-1131-0)
- [Web Services](#page-1135-0)
- [Workflow Engine](#page-1135-1)
- [XPath](#page-1138-0)

# <span id="page-1092-0"></span>**Adapter Obscure Infrastructure**

### **InQuira ID: NFX2294**

Title: Obscure Data - Process Data Values Service parameter name/values are restricted to 30 char length

Description: The fields used to enter parameter names and values within Obscure Data - Process Data Values Service are limited to 30 characters in length

Error Message:

No error. User interface fields are limited to 30 characters and can not be exceeded.

Resolution:

To resolve this issue, apply Build 4212 or later for Gentran Integration Suite 4.2.

To resolve this issue, apply Build 1987 or later for Gentran Integration Suite 4.1.1.

To resolve this issue, apply Build 4309 or later for Gentran Integration Suite 4.3.

Up to 45 characters can now be entered.

Functional Area: Adapter Obscure Infrastructure

Escalation ID: 1368870

Fix ID: 43285,43286,37379

Severity: Normal Type: Normal Fix Build: 4212, 1987, 4309

# <span id="page-1093-0"></span>**Adapters – FTP**

### **InQuira ID: NFX2682**

Title: Error received on FTP Put when mailbox does not exist: User x doesn't have permissions on mailbox y

Description: Error received on FTP Put when mailbox does not exist: User x doesn't have permissions on mailbox y.

If an FTP put specifies a mailbox that does not exist or a directory outside of their mailbox permissions, the file gets put in the /DeadLetter mailbox. This is by design, however the ftp.log messages are misleading, "User xxx doesn't have permissions on mailbox yyy" when in fact the problem is that the directory is not permissible for writing.

Error Message

ftp.log:

User x doesn't have permissions on mailbox y.

Resolution: This message is received when an attempt is made to put a file into a directory that is outside the users mailbox root. This is caused simply because they do not have permissions to put files into their virtual mailbox root.

Changed the message to read:

553 '{filename}' cannot be written

Please apply Gentran Integration Suite, Release 4.3 Build 4309 or later

Functional Area: Adapters – FTP

Escalation ID: 1361273

Fix ID: 40557

Severity: Normal

Type: Normal Fix

Build: 4309

### **InQuira ID: NFX2684**

Title: FTP Processes going into Waiting on IO State

Description:

FTP Processes going into Waiting on IO State. Gentran Integration Suite must be restarted in order to resolve issue.

Unable to stop/start FTP client adapter

Resolution:

Please apply Gentran Integration Suite, Release 4.1.1 Build 1977 or later. Please apply Gentran Integration Suite, Release 4.3 Build 4309 or later. Functional Area: Adapters – FTP Escalation ID: 1359734 Fix ID: 32576, 40561 Severity: Normal Type: Normal Fix Build: 1977, 4309

### <span id="page-1094-0"></span>**Adapters – FTP Client Adapter**

### **InQuira ID: NFX1614**

Title: Gentran Integration Suite FTP Client List intermittently fails

Description: Gentran Integration Suite FTP Client adapter expects canAccept () before reply\_226

This problem is specific to active mode.

The root cause of the issue is the FTP REPLY of status code 226 followed by canAccept instead of canAccept followed by Reply 226 is being sent by trading partner to the Gentran Integration Suite FTP client adapter, and this causes the connection to eventually time out in MGET and LIST service. This also results in zero byte document while using FTP GET service.

Error Message:

Zero byte file in FTP GET Service

Timeout error in MGET and LIST Service

Resolution:

Apply Gentran Integration Suite 4.2 build 4209

Apply Gentran Integration Suite 4.3 build 4309

New BPML parameter "ResponseErrorSetSuccess" is introduced to handle this problem.If this parameter is set to yes in LIST, GET Or MGET as shown below.In case it is set to YES; it will avoid ResponseTimeOut due to race condition between canAccept and Reply 226 in MGET and LIST Service. If this param is used in GET Service, it will prevent the occurrence of zero byte file. This parameter can be inserted in the BPML for MGET/GET/LIST operation as shown in the example below. Being a BPML parameter it is not available in GPM.The default value of this parameter is NO.

```
<operation name="FTP Client GET Service">
<participant name="FTPClientGet"/>
<output message="FTPClientGetServiceTypeInputMessage">
<assign to="RemoteFilePattern">*.txt</assign>
<assign to="ResponseErrorSetSuccess">YES</assign>
<assign to="." from="*"></assign>
```

```
</output>
<input message="inmsg">
<assign to="." from="*"></assign>
</input>
</operation>
Build 4209 includes a code fix to allow canAccept() to follow reply_226.
ex. reply 226 and then canAccept()
Functional Area: Adapter - FTP Client adapter 
Escalation ID: 1366504 
Fix ID: 39921, 39475 
Severity: Normal
Type: New Functionality
Build: 4209, 4309
```
# <span id="page-1095-0"></span>**Adapters – FTP Server**

### **InQuira ID: NFX2199**

Title: Gentran Integration Suite startup fails with Specified external address [hostname] is an unknown host.

Description:

The issue is how we handle exceptions during FTP adapter startup. If the adapter cannot bind to the specific IP address, it is binding to 0.0.0.0 – this is causing an issue when the next adapter tries to bind to the same port. That port will not be available.

Error Message:

Specified external address [hostname] is an unknown host

Resolution:

Error is caused by an intermittent DNS lookup failure. A fix has been created to correct this issue.

Please apply Gentran Integration Suite, Release 4.0 SP3 Build 31 or higher.

Please apply Gentran Integration Suite, Release 4.3 Build 4309 or higher.

Functional Area: Adapter – FTP Server

Escalation ID: 1366353

Fix ID: 39250, 40564

Severity: Normal

Type: Normal Fix

Build: 31, 4309

# <span id="page-1096-0"></span>**Adapters – HTTP Client Adapter**

### **InQuira ID: NFX2680**

Title: Improved handling of Http Client business processes hanging for failures with delayWaitingOnIO implemented.

Description: Improved handling of Http Client business processes hanging for failures with delayWaitingOnIO implemented. A larger number of these occurrences causing Gentran Integration Suite to respond slowly.

Error Message:

delayWaitingOnIO when using http client adapter. A larger number of these occurrences causes Gentran Integration Suite to respond slowly.

Resolution:

Upgrade to Gentran Integration Suite 4.3, Build 4309 or higher

Functional Area: Adapters – HTTP Client adapter

Escalation ID: 40389

Fix ID: 1369577

Severity: Normal

Type: Normal Fix

Build: 4309

# <span id="page-1096-1"></span>**Adapters – LWJDBC**

### **InQuira ID: NFX2589**

Title: NullPointer exception while selecting an empty CLOB field with Lightweight JDBC Adapter.

Description: If you try to select an empty CLOB value then Lightweight JDBC Adapter will throws "java.lang.NullPointerException" error instead of expected empty record result set output tags in

PrimaryDocument.

Error Message:

#### In WF logs:

```
ERROR 000110070158 WORKFLOW.ACTIVITY_ENGINE.ERR_ActivityEngineHelper_invokeService21 
ActivityEngineHelper.invokeService() caught exception while attempting to execute 
service Lightweight_JDBC_Adapter 
java.lang.NullPointerException
 at 
com.sterlingcommerce.woodstock.util.frame.jdbc.OracleBlobVarData.getClob(OracleBlobV
arData.java:396)
 at 
com.sterlingcommerce.woodstock.util.frame.jdbc.JDBCService.getClob(JDBCService.java:
2632)
```
 at com.sterlingcommerce.woodstock.services.jdbc.lightweight.LightweightJdbcAdapterImpl. processData(LightweightJdbcAdapterImpl.java:518) at com.sterlingcommerce.woodstock.workflow.activity.engine.ActivityEngineHelper.invokeS ervice(ActivityEngineHelper.java:1671) at com.sterlingcommerce.woodstock.workflow.activity.engine.ActivityEngineHelper.nextMai nLogic(ActivityEngineHelper.java:559) at com.sterlingcommerce.woodstock.workflow.activity.engine.ActivityEngineHelper.next(Ac tivityEngineHelper.java:339) at com.sterlingcommerce.woodstock.workflow.queue.WorkFlowQueueListener.doWork(WorkFlowQ ueueListener.java:321) at com.sterlingcommerce.woodstock.workflow.queue.WorkFlowQueueListener.run(WorkFlowQueu eListener.java:202) at com.sterlingcommerce.woodstock.workflow.queue.WorkFlowQueueListener.onMessage(WorkFl owQueueListener.java:163) at com.sterlingcommerce.woodstock.workflow.queue.WorkFlowQueueListener.onMessage(WorkFl owQueueListener.java:149) at com.sterlingcommerce.woodstock.workflow.queue.wfTransporter.run(wfTransporter.java:3 31) at com.sterlingcommerce.woodstock.workflow.queue.BasicExecutor\$Worker.run(BasicExecutor .java:496) at java.lang.Thread.run(Thread.java:595)

Resolution: The Lightweight JDBC Adapter now handles SELECT queries with empty CLOB results without any errors and produces PrimaryDocument with query result set output xml tags.

Please apply Gentran Integration Suite, Release 4.3 Build 4309 or later.

Functional Area: Adapter – LWJDBC

Escalation ID: 1368061

Fix ID: 40362

Severity: Normal

Type: Normal Fix

Build: 4309

### <span id="page-1097-0"></span>**Adapters – OFTP Adapter**

### **InQuira ID: NFX2238**

Title: OFTP issue RecordDelimiter defined in Partner profile does not work

Description:

It should be possible to switch the delimiter off or to change the delimiter to another character (e.g. nothing) or group of characters. Although, in the Partner Profile documentation is defined a special parameter RecordDelimiter for this purpose, it does not work.

Error Message:

No error messages.

Resolution:

Please apply Gentran Integration Suite, Release 4.3 Build 4309 or later.

Functional Area: Adapters – OFTP Adapter

Escalation ID: 1369370

Fix ID: 38900

Severity: Normal

Type: Normal Fix

Build: 4309

### **InQuira ID: NFX2520**

Title: OFTP schedule service only deletes records related to inbound sessions.

Description: When using the OFTP schedule service for outbound the details stored for inbound sessions are removed from table 'OFTP\_OBJECT'. The SQL query to delete details of the OFTP outbound schedule was broken.

Error Message: No errors

Resolution:

SQL query fixed in 'jdbc.properties\_OdetteFTP\_ext.in' that is responsible for purging records related the outbound OFTP sessions.

Please apply Gentran Integration Suite, Release 4.3 Build 4309 or later.

Functional Area: Adapter – OFTP

Escalation ID: 1368926

Fix ID: 37803

Severity: Normal

Type: Normal Fix

Build: 4309

### **InQuira ID: NFX2616**

Title: Inbound OFTP transmission does not trigger Automatic routing rule on mailbox

Description: When using OFTP Adapter in mailbox mode, the inbound messages are not processed by the scheduled MailboxEvaluateAllAutomaticRules service.

Once the messages are updated/modified then the MailboxEvaluateAllAutomaticRules service can see them and process them. No errors corresponding to this issue are thrown in the Gentran Integration Suite logs.

Customer settings:

Admin super user has been granted permission to the mailbox. Admin super user is doing the evaluation of the routing rule. Extractability option in OFTP partnerprofile.xml = Yes. Error Message: No errors Resolution: A fix for this issue has been released in build 4309. Please download and install Gentran Integration Suite 4.3 build 4309. Functional Area: Adapters – OFTP Adapter Escalation ID: 1368891 Fix ID: 37586 Severity: Normal Type: Normal Fix Build: 4309

### <span id="page-1099-0"></span>**Adapters – SMTP Send Adapter**

### **InQuira ID: NFX2588**

Title: SMTP Send Adapter authentication issue with invalid SMTP user name.

Description: If SMTP Authentication is set to true and invalid SMTP user name is configured in the adapter then SMTP adapter show status completed with success even though the SMTP Server throws error '550 Not authenticated'.

Resolution: The SMTP Send Adapter to display correctly error message 550 returned by STMP Server for invalid SMTP users and set its status based on that error code received.

Please apply Gentran Integration Suite, Release 4.3 Build 4309 or later.

Functional Area: Adapter – SMTP Send Adapter

Escalation ID: 1369144

Fix ID: 38780

Severity: Normal

Type: Normal Fix

Build: 4309

# <span id="page-1100-0"></span>**AFT**

### **InQuira ID: NFX2057**

Title: Editing an AFT partner and assigning an invalid SFTP key cause the partner to disappear

Description:

Three issues caused when loading an invalid certificate in AFT on Gentran Integration Suite 4305.

Issue 1 - Unhandled exception in UI when checking in an invalid or corrupted certificate.

Issue 2 - If you try to update an existing partner by adding the same certificate, the profile information cannot be seen from the AFT Portlet. You can see the profile information on Dashboard/Trading Partner/Advance/Profiles.

Issue 3 - Partner data cannot be deleted afterwards as the mailbox path does not exist. If you create the mailbox e.g. SuperUser1 then try delete, and then we fail on trading partner/user deletion.

Error Message:

[2008-04-25 11:24:17.217] ERROR 000000000000 GLOBAL\_SCOPE com.sterlingcommerce.woodstock.uix.dmi.UpdateProtocol.run() - Exception while updating protocol with error: Invalid SSH1 public key format

java.io.IOException: Invalid SSH1 public key format at com.sshtools.publickey.F.toPublicKey(Unknown Source) at com.sshtools.publickey.F.<init>(Unknown Source) at com.sshtools.publickey.SshPublicKeyFileFactory.parse(Unknown Source) at com.sshtools.publickey.SshPublicKeyFileFactory.parse(Unknown Source) at com.sterlingcommerce.woodstock.ssh.keys.SSHPublicKeyUtil.parse(SSHPublicKeyUtil.java :58) at com.sterlingcommerce.woodstock.ssh.db.SSHKeyDBInfoBase.importPublicKeyBase(SSHKeyDBI nfoBase.java:1048) at com.sterlingcommerce.woodstock.ssh.db.SSHKeyDBInfoBase.importPublicKey(SSHKeyDBInfoB  $ase.java:1022)$ at com.sterlingcommerce.woodstock.uix.dmi.UpdateProtocol.update(UpdateProtocol.java:116  $\left( \right)$ at com.sterlingcommerce.woodstock.uix.dmi.UpdateProtocol.run(UpdateProtocol.java:78)

Resolution:

Please apply Gentran Integration Suite, Release 4.3 Build 4309 or later.

Fix information: While creating a new AFT partner the user will be prevented from going further until unless valid key is supplied to check in.

Functional Area: AFT

Escalation ID: 1369084

Fix ID: 157635

Severity: Normal

Type: Normal Fix Build: 4309

### **InQuira ID: NFX2239**

Title: Exception thrown when creating an AFT Partner Profile:

Description: The problem occurs when creating an AFT Partner, choose an initial policy (use map to derive consumer name) when the next screen shows map, select back. You will notice that you are dropped back two screens (instead of one) (Partner Role) now go through and choose a new policy (use file name) now choose next until you reach the end when you will receive the following message:

[ServletException in:/WEB-INF/content/tradingPartner/viewTP.jsp] Missing message for key "dmi.addtp.text.FILENAME"'

Error Message:

[ServletException in:/WEB-INF/content/tradingPartner/viewTP.jsp] Missing message for key "dmi.addtp.text.FILENAME"'

Resolution: Please apply Gentran Integration Suite, Release 4.3 Build 4309 or later.

Functional Area: AFT

Escalation ID: 1368490

Fix ID: 38436

Severity: Normal

Type: Normal Fix

Build: 4309

## <span id="page-1101-0"></span>**AS2**

### **InQuira ID: NFX2470**

Title: Error importing contracts in 4.3

Description: File System storage in AS2 Trading Partner profile.

Issues with contracts exported from 4.1.1 (1981) importing into 4.3 (4306).

Error Message

"Profile id 7736bd:10220dce1b8:6175 was not found. Contract Sterling\_VAN\_FROM\_ORG\_CONTRACT uses this profile".

The error "Profile id XXX was not found. Contract YYY uses this profile" repeats for all the Contracts.

Resolution:

Please apply Gentran Integration Suite, Release 4.3 Build 4309 or later.

Functional Area: AS2

Escalation ID: 1369492

Fix ID: 39829 Severity: Normal Type: Normal Fix Build: 4309

# <span id="page-1102-0"></span>**BPML Text Editor**

### **InQuira ID: NFX2096**

Title: AS2SendSyncMDN, AS2SendNoMDN, AS2SendASyncMDN business processes have invalid assign statement (missing single quotes) in RaiseException

Description: When any of these 3 business processes (AS2SendSyncMDN, AS2SendNoMDN, AS2SendASyncMDN) execute, the following error in the event BP Exception Service is received.

```
 javax.xml.transform.TransformerException: Extra illegal tokens: 'during', 
'attempt', 'to', 'send', 'message'
```
After looking at the business processes, the error is occurring because the message is not enclosed in single quotes and hence it is not treated a literal in the assign statement. Following is the extract from the business process:

```
<operation name="RaiseException">
          <participant name="BPExceptionService"/>
            <output message="Xout">
              <assign to="exceptionCode" from="transactionStatus/text()"></assign>
              <assign to="statusReport" from="Exception during attempt to send 
message"></assign>
            </output>
            <input message="inMessage">
             <assign to="." from="*"></assign>
            </input>
  </operation>
```
To manually fix the problem, modify the MailboxAS2SendSyncMDN business process to add single quotes to the value in the 'from' clause of the 'statusReport' assign.

```
<operation name="RaiseException">
          <participant name="BPExceptionService"/>
            <output message="Xout">
              <assign to="exceptionCode" from="transactionStatus/text()"></assign>
              <assign to="statusReport" from="'Exception during attempt to send 
message'"></assign>
            </output>
            <input message="inMessage">
             <assign to="." from="*"></assign>
            </input>
  </operation>
```
#### Error Message:

```
javax.xml.transform.TransformerException: Extra illegal tokens: 'during', 'attempt', 
'to', 'send', 'message'
```
Resolution:

Please apply Gentran Integration Suite, Release 4.2 Build 4212 or later. Please apply Gentran Integration Suite, Release 4.3 Build 4309 or later. Functional Area: BPML Text Editor Escalation ID: 1369127 Fix ID: 44224, 38351 Severity: Normal Type: Normal Fix Build: 4212, 4309

### <span id="page-1103-0"></span>**Connect:Direct Interop**

### **InQuira ID: NFX1021**

Title: ABEND S0C9 in DMCOPYRT due to Gentran Integration Suite Connect:Direct protocol violation

Description:

Symptom:

Gentran Integration Suite sends file to Connect:Direct (C:D) requesting checkpointing, but the checkpointing turned off and results in ABEND S0C9 in C:D module DMCOPYRT.

Fact: SCI102128

Connect:Direct OS/390, Release 4.4.00

Connect:Direct OS/390, Release 4.5.00

Connect:Direct for z/OS, Release 4.6.00

Cause: Gentran Integration Suite sends file to Connect:Direct (C:D) requesting checkpointing. When the checkpointing is refused by C:D due to the file failing the ISITMGD macro (resulting in SVSG026I message in CDESTAE), Gentran Integration Suite attempts to checkpoint anyway and sends the FMH80 at the first checkpoint interval. C:D takes the FMH80 and attempts to process it, resulting in the S0C9 ABEND.

Error Message:

SVSG026I ISITMGD failed RC=00000004 RE=00000030

Resolution:

For Connect:Direct OS/390, Release 4.4, apply fix T037161 (Post PUT4402)

For Connect:Direct OS/390, Release 4.5, apply fix T037200 (Post PUT4501)

For Connect:Direct for z/OS, Release 4.6, apply fix T037202 (PUT4601)

**Note:** The actual problem is on the Gentran Integration Suite side; this fix prevents the error from ABENDing Connect:Direct and will terminate the process with SVTQ030I RC=08.

To Correct on Gentran Integration Suite Side: Please apply Gentran Integration Suite Version 4.1.1 Build 1985 or higher.

To Correct on Gentran Integration Suite Side: Please apply Gentran Integration Suite Version 4.2 Build 4212 or higher.

To Correct on Gentran Integration Suite Side: Please apply Gentran Integration Suite Version 4.3 Build 4309 or higher.

Functional Area: Connect Direct Interop

Escalation ID: 1365105

Fix ID: 40209, 44690, 38783

Severity: Normal

Type: Normal Fix

Build: 1985, 4212, 4309

#### **InQuira ID: NFX1224**

Title: "Too many open file" errors when Connect:Direct CopyTo operations between two Gentran Integration Suite systems fail.

Description: "Too many open file" errors when Connect:Direct CopyTo operations between two Gentran Integration Suite systems fail.

A Gentran Integration Suite node started encountering "Too many open file" errors when using lsof tool to display the open files held by the node's noapp process. It was observed that 75% of the 2000+ open files were Gentran Integration Suite document files, for example:

<InstallDirectory>/documents/2007/August/16/13/03/ejecxndb2bq1a\_527ac373\_1146fa09efb\_3795\_WF 7052361.dat

The BPID in these filenames corresponds to workflow instances that failed during Connect:Direct CopyTo operations attempting to send files to another Gentran Integration Suite system. Investigation determined that the CopyTo operations failed because the database for the receiving Gentran Integration Suite instance was down.

Error Message:

'Too many open file'

Resolution:

Please apply Gentran Integration Suite, Release 4.0 SP3 Build 31 or later.

Please apply Gentran Integration Suite, Release 4.3 Build 4309 or later.

Functional Area: Connect Direct Interop

Escalation ID: 1366586

Fix ID: 36318, 40565

Severity: Normal

Type: Normal Fix

Build: 31, 4309

### **InQuira ID: NFX2257**

Title: ORA-01400: cannot insert NULL into ACT\_AUTHENTICATE

Description:

Customer receives the ORA-01400 on ACT\_AUTHENTICATE table error in the Visibility log. Tested and found issue is when the business process Connect Direct Server Begin Session service does not use the RemoteUserId and instead uses proxy to set a userid.

#### Error Message

```
[2007-11-14 18:38:07.826] ERROR SQL Error Code: 1400
[2007-11-14 18:38:07.826] ERROR SQL State: 23000
java.sql.SQLException: ORA-01400: cannot insert NULL into 
("GIS_USER"."ACT_AUTHENTICATE"."PRINCIPAL")
        at oracle.jdbc.driver.DatabaseError.throwSqlException(DatabaseError.java:112)
         at oracle.jdbc.driver.T4CTTIoer.processError(T4CTTIoer.java:331)
         at oracle.jdbc.driver.T4CTTIoer.processError(T4CTTIoer.java:288)
         at oracle.jdbc.driver.T4C8Oall.receive(T4C8Oall.java:743)
         at 
oracle.jdbc.driver.T4CPreparedStatement.doOall8(T4CPreparedStatement.java:216)
         at 
oracle.jdbc.driver.T4CPreparedStatement.executeForRows(T4CPreparedStatement.java:955)
at 
oracle.jdbc.driver.OracleStatement.doExecuteWithTimeout(OracleStatement.java:1168)
         at 
oracle.jdbc.driver.OraclePreparedStatement.executeInternal(OraclePreparedStatement.j
ava:3316)
 at 
oracle.jdbc.driver.OraclePreparedStatement.execute(OraclePreparedStatement.java:3422
)
         at sun.reflect.GeneratedMethodAccessor170.invoke(Unknown Source)
         at 
sun.reflect.DelegatingMethodAccessorImpl.invoke(DelegatingMethodAccessorImpl.java:25
)
         at java.lang.reflect.Method.invoke(Method.java:324)
         at 
com.sterlingcommerce.woodstock.mailbox.db.SQLWrapper.forwardMethod(SQLWrapper.java:6
5)
         at 
com.sterlingcommerce.woodstock.mailbox.db.StatementWrapper.invoke(StatementWrapper.j
ava:144)
         at $Proxy1.execute(Unknown Source)
         at 
com.sterlingcommerce.woodstock.dmi.visibility.db.DmiVisEventWarehouse$1.body(DmiVisE
ventWarehouse.java:281)
         at 
com.sterlingcommerce.woodstock.mailbox.db.DatabaseOperation._runInTransaction(Databa
seOperation.java:301)
         at 
com.sterlingcommerce.woodstock.mailbox.db.DatabaseOperation.runInTransaction(Databas
eOperation.java:152)
```
 at com.sterlingcommerce.woodstock.dmi.visibility.db.DmiVisEventWarehouse\$Worker.execute State

Resolution:

Please apply Gentran Integration Suite, Release 4.2 Build 4212 or later.

Please apply Gentran Integration Suite, Release 4.3 Build 4309 or later.

Functional Area: Connect Direct Interop

Escalation ID: 1368326

Fix ID: 44713, 38806

Severity: Normal

Type: Normal Fix

Build: 4212, 4309

### **InQuira ID: NFX2275**

Title: Connect Direct Server Adapter overfills the negotiated secure+ send buffer causing failures on the receiving remote.

Description:

The CDSA failed to correctly account for any expansion resulting from the use of Secure+ (encryption). For example, if the negotiated buffer size is 16K and encryption adds another 100 bytes when the remote side receives the copy buffer which is now 16100, an error is thrown on the remote Connect Direct Server because the buffer size receive was larger than the negotiated buffer size.

#### Error Message

```
[2008-02-26 15:52:30.279] DEBUG 000000000000 GLOBAL_SCOPE PNodeConnection.execute() - 
uh oh, got an exception returning from pSession execute successfully on Pnode Session 
IA =GEGEN_CDServerAdapter_GISDEV_DMZ01_93PS_CDSERVER_ADAPTER_node1P03875897274L5863:5202
6213 Exception= CdException: CdSecurePException: 
com.sterlingcommerce.cd.cdjava.CdSecurePException: 
MSGID=JSKT003E,RC=8,FDBK=1,CLMTHNAME=CdCommMgr.doHandshake,
CDTXT="The Secure+ SSL or TLS handshake operation failed.
Check the error text for SSL/TLS error information and follow diagnostic and 
reporting procedures.",
JTXT="com.certicom.net.ssl.SSLProtocolException: FATAL Alert:BAD_RECORD_MAC - A 
record was received with an incorrect MAC."
 Thread=Thread-6886
```
#### Resolution:

The CDSA now correctly estimates the encryption overhead and constrains the output size to within the negotiated buffer size limit.

Please apply Gentran Integration Suite, Release 4.2 Build 4212 or later.

Please apply Gentran Integration Suite, Release 4.3 Build 4309 or later.

Functional Area: Connect Direct Interop

Escalation ID: 1368664 Fix ID: 44584, 37165 Severity: Normal Type: Normal Fix Build: 4212, 4309

### **InQuira ID: NFX2277**

Title: Connect Direct Server Adapter fails to acknowledge the FMH75 response request during session disconnect.

Description: CDSA fails to acknowledge the FMH75 response request during session disconnect.

Error Message

```
[2008-02-26 15:50:54.132] ERROR 000000000000 GLOBAL_SCOPE 
CDServerPrimitiveBeginSessionService - recording a failed Begin Session attempt with 
fault code [Connect:Direct Server Error]
com.sterlingcommerce.woodstock.cdinterop.server.CDInteropRemoteNodeException:at 
com.sterlingcommerce.woodstock.cdinterop.impl.serverImpl.CDServer.createPNodeConnect
ion(CDServer.java:792)
 at 
com.sterlingcommerce.woodstock.cdinterop.impl.serverImpl.CDServer.beginSession(CDSer
ver.java:478)
 at 
com.sterlingcommerce.woodstock.services.cdinterop.server.CDServerAdapterLittleAImpl.
beginSession(CDServerAdapterLittleAImpl.java:249)
 at sun.reflect.NativeMethodAccessorImpl.invoke0(Native Method)
 at 
sun.reflect.NativeMethodAccessorImpl.invoke(NativeMethodAccessorImpl.java(Compiled 
Code))
 at 
sun.reflect.NativeMethodAccessorImpl.invoke(NativeMethodAccessorImpl.java(Compiled 
Code))
 at 
sun.reflect.DelegatingMethodAccessorImpl.invoke(DelegatingMethodAccessorImpl.java(Co
mpiled Code))
 at java.lang.reflect.Method.invoke(Method.java(Compiled Code))
 at sun.rmi.server.UnicastServerRef.dispatch(UnicastServerRef.java(Compiled Code))
 at sun.rmi.transport.Transport$1.run(Transport.java:164)
  at java.security.AccessController.doPrivileged1(Native Method)
at java.security.AccessController.doPrivileged(AccessController.java(Compiled Code))
 at sun.rmi.transport.Transport.serviceCall(Transport.java:160)
  at sun.rmi.transport.tcp.TCPTransport.handleMessages(TCPTransport.java:505)
 at 
sun.rmi.transport.tcp.TCPTransport$ConnectionHandler.handleRequest(TCPTransport.java
:837)
 at sun.rmi.transport.tcp.TCPTransport$ConnectionHandler.run(TCPTransport.java:911)
 at java.lang.Thread.run(Thread.java(Compiled Code))
 at 
sun.rmi.transport.StreamRemoteCall.exceptionReceivedFromServer(StreamRemoteCall.java
:264)
  at sun.rmi.transport.StreamRemoteCall.executeCall(StreamRemoteCall.java:240)
  at sun.rmi.server.UnicastRef.invoke(UnicastRef.java:149)
```
 at com.sterlingcommerce.woodstock.services.cdinterop.server.CDServerAdapterLittleAImpl\_ Stub.beginSession(Unknown Source) at com.sterlingcommerce.woodstock.services.cdinterop.server.CDServerBeginSessionService .primitiveProcessData(CDServerBeginSessionService.java:136) at com.sterlingcommerce.woodstock.services.cdinterop.CDService\$1.run(CDService.java:94) at com.sterlingcommerce.woodstock.mailbox.db.DatabaseOperation.runContained(DatabaseOpe ration.java:109) at com.sterlingcommerce.woodstock.services.cdinterop.CDService.processData(CDService.ja va:92) at com.sterlingcommerce.woodstock.workflow.activity.engine.ActivityEngineHelper.invokeS ervice(ActivityEngineHelper.java(Compiled Code)) at com.sterlingcommerce.woodstock.workflow.activity.engine.ActivityEngineHelper.nextMai nLogic(ActivityEngineHelper.java(Compiled Code)) at com.sterlingcommerce.woodstock.workflow.activity.engine.ActivityEngineHelper.next(Ac tivityEngineHelper.java(Compiled Code)) at com.sterlingcommerce.woodstock.workflow.queue.WorkFlowQueueListener.doWork(WorkFlowQ ueueListener.java(Compiled Code)) at com.sterlingcommerce.woodstock.workflow.queue.WorkFlowQueueListener.run(WorkFlowQueu eListener.java(Compiled Code)) at com.sterlingcommerce.woodstock.workflow.queue.WorkFlowQueueListener.onMessage(WorkFl owQueueListener.java:157) at com.sterlingcommerce.woodstock.workflow.queue.WorkFlowQueueListener.onMessage(WorkFl owQueueListener.java:143) at com.sterlingcommerce.woodstock.workflow.queue.wfTransporter.run(wfTransporter.java:3 32) at com.sterlingcommerce.woodstock.workflow.queue.BasicExecutor\$Worker.run(BasicExecutor .java:494) at java.lang.Thread.run(Thread.java(Compiled Code)) Resolution: The response request is now being acknowledged, and if requested, a positive response is sent to the remote pnode. Please apply Gentran Integration Suite, Release 4.2 Build 4212 or later. Please apply Gentran Integration Suite, Release 4.3 Build 4309 or later. Functional Area: Connect Direct Interop Escalation ID: 1368584 Fix ID: 44585, 37166, 36884

Severity: Normal

Type: Normal Fix Build: 4212, 4309

### **InQuira ID: NFX2278**

Title: Concurrent Connect Direct Server Adapter WriteToBP operations appear to collide writing data to the same document

Description:

Trading partner files are being combined into one file.

Resolution:

An unprotected critical region has been identified and tighter handling of exceptions will be made to address this issue. This fix also includes a fix to not parse the process name when receiving files from a remote Connect Direct Server.

Please apply Gentran Integration Suite, Release 4.2 Build 4212 or later.

Please apply Gentran Integration Suite, Release 4.3 Build 4309 or later.

Functional Area: Connect Direct Interop

Escalation ID: 1368479

Fix ID: 44586, 37168

Severity: Normal

Type: Normal Fix

Build: 4212, 4309

### **InQuira ID: NFX2315**

Title: Type Record containing only disposition is not honored transferring from Gentran Integration Suite to Connect:Direct OS/390

Description: Type Record containing only disposition is not honored transferring from Gentran Integration Suite to Connect:Direct OS/390.

The CDJava engine in Gentran Integration Suite is not honouring any Type key record that is specified in the Business Process.

The problem is caused because in addition to passing the Type Key record to be used on the OS/390 C:D node default values for the 3 DISPosition parameters are also passed. These will then have the effect of overriding any DISPosition values specified in the TYPE record on OS/390.

Resolution:

The disposition and DCB attribute defaults were being sent to the remote OS/390 node even though a Type Record specified. Now, all disposition fields and all DCB fields are cleared (and not sent) unless they have been explicitly set in the submitted [business] process.

Please apply Gentran Integration Suite, Release 4.2 Build 4212 or later.

Please apply Gentran Integration Suite, Release 4.3 Build 4309 or later.

Functional Area: Connect Direct Interop Escalation ID: 1367474 Fix ID: 44580, 38673 Severity: Normal Type: Normal Fix Build: 4212, 4309

### **InQuira ID: NFX2316**

Title: Connect:Direct Server Adapter (CDSA) Session IDs are not reused under heavy concurrency

Description: When the CDSA is attempting to create a pnode session with a remote CD server (the snode), and, the snode is restricted in the number of snode sessions it may support, the CDSA reuses allocated session IDs in future session attempts with this snode.

Error Message:

cdinterop\_cdjava.log:

```
CDTXT="An error occurred on the remote CONNECT:Direct during the handshake protocol 
after connecting. Please retry the operation. If the problem persists contact your 
CONNECT:Direct administrator. The FMH70 return code and msgid are ", 
JTXT="8,XPMR011I"
```
Resolution:

This issue is caused by an internal process that was prematurely cleaning up the connections.

Please apply Gentran Integration Suite, Release 4.2 Build 4212 or later.

Please apply Gentran Integration Suite, Release 4.3 Build 4309 or later.

Functional Area: Connect Direct Interop

Escalation ID: 1368198

Fix ID: 44582, 38675

Severity: Normal

Type: Normal Fix

Build: 4212, 4309

### <span id="page-1110-0"></span>**EDI**

### **InQuira ID: NFX1608**

Title: CII Envelope got an exception error when an output CII becomes just 251 byte

Description:

CII Envelope got an exception error when an output CII becomes just 251 byte However, with the build 4207, CII Envelope service got an error '31: Exception Encountered' by

'java.lang.NegativeArraySizeException'. Customer also tested with around 251 byte, multiple number of 251 and around multiple numbers, but no problem with them. It seems that this problem comes up with just 251 byte only.

Resolution:

Please apply Gentran Integration Suite, Release 4.1.1 Build 1987 or later

Please apply Gentran Integration Suite, Release 4.2 Build 4212 or later

Please apply Gentran Integration Suite, Release 4.3 Build 4309 or later

Functional Area: EDI

Escalation ID: 1368989, 1367223

Fix ID: 37825, 37826, 37827, 37828

Severity: Normal

Type: Normal Fix

Build: 1987, 4212, 4309

### **InQuira ID: NFX2156**

Title: Incorrect output from Document Extraction service

Description:

The sequence of the data obtained in the primary document from the JDBC Adapter is not maintained when the Document extraction service extracts XML sub-documents out of the XML compound document obtained from the JDBC Adapter.

Error Message:

There is no error obtained.

Resolution:

Please apply Gentran Integration Suite, Release 4.3 Build 4309 or later.

Functional Area: EDI

Escalation ID: 1369276

Fix ID: 38788

Severity: Normal

Type: Normal Fix

Build: 4309

#### **InQuira ID: NFX2489**

Title: EDIDeenvelope business process in document mode recognizes the CII document to be a mix of CII and X12 when string -'ISA' is included

Description:

- 1. EDIDeenvelope business process when executed in document mode recognizes the CII document to be a mix of CII and X12 when the string - 'ISA' is included.
- 2. It also recognizes the CII document to be a mix of CII, EDIFACT and X12 when the strings 'UNA' and 'ISA' are included in the CII data.
- 3. In both cases, EDIDeenvelope with normal mode works correctly. Only the document mode has this issue.

Error Message: No Error message Resolution: Please apply Gentran Integration Suite, Release 4.2 Build 4213 or later (or) Please apply Gentran Integration Suite, Release 4.3 Build 4309 or later Functional Area: EDI Escalation ID: 1369482 Fix ID: 45528, 39621 Severity: Normal Type: Normal Fix Build: 4213, 4309

### <span id="page-1112-0"></span>**Import/Export Gentran Integration Suite**

### **InQuira ID: NFX2330**

Title: Import or Export Service & Command line script take a long time to import/export a few envelopes

Description:

Import or Export Service & Command line script take a long time to import/export a few envelopes when a large number of envelopes already exist

Resolution:

For Gentran Integration Suite 4.2, please apply Gentran Integration Suite, Release 4.2 Build 4212 or later.

For Gentran Integration Suite 4.3, please apply Gentran Integration Suite, Release 4.3 Build 4309 or later.

Functional Area: Import/Export GIS

Escalation ID: 1368652

Fix ID: 43165, 40622

Severity: Normal

Type: Normal Fix

Build: 4212,4309

# <span id="page-1113-0"></span>**Import/Export UI**

### **InQuira ID: NFX2324**

Title: Group Ids are getting displayed instead of Group names while exporting resources.

Description:

When using Resource Manager to export resources, if Accounts are chosen and you choose 'Groups' to export, the report is showing the Group ID instead of Group name.

Resolution:

The correct wording of "Choose Group Id" has been added.

Please apply Gentran Integration Suite, Release 4.1.1 Build 1987 or later.

Please apply Gentran Integration Suite, Release 4.2 Build 4212 or later.

Please apply Gentran Integration Suite, Release 4.3 Build 4309 or later.

Functional Area: Import/Export UI

Escalation ID: 1368896

Fix ID: 44072, 44071, 38165

Severity: Normal

Type: Normal Fix

Build: 4212, 1987, 4309

### <span id="page-1113-1"></span>**Mailbox**

### **InQuira ID: NFX2590**

Title: MailboxAS2Add fails AS2Identifier\_B2B does not have permissions for the mailbox

Description: Business Process MailboxAS2Add and the Service Mailbox Add fails. MailboxAS2Add is sub process of EDIINTPipelineParse. Problem is intermittent and occurs when the AS2 identifier is longer than 8 characters.

Error Message:

Under the Business Process MailboxAS2Add the Mailbox Add Service status is Mailbox User Permission Error. Status report shows message User: AS2Identifier B2B does not have permissions for mailbox: null

The AS2 Identifier concatenated with \_B2B is used for the User but the AS2 Trading Partner wizard builds an account with AS2 name concatenated with \_B2B

For this partner messages are stored in the Mailbox not the File System

Resolution: Possible work around for this problem is to delete the AS2 Trading Partner. Re-add the AS2 Trading Partner with the same value used as the Name and Identifier on the Identification page during the add.

Please apply Gentran Integration Suite, Release 4.3 Build 4309 or later.

Functional Area: Mailbox Escalation ID:1368047 Fix ID: 37045 Severity: Normal Type: Normal Fix Build: 4309

### **InQuira ID: NFX2672**

Title: ExtractableUntil field gets the wrong time output in Mailbox Update Service

Description: ExtractableUntil field gets the wrong time output from the Mailbox Update Service. The ExtractableUntil field format is yyyyMMddThhmm. Need to be able to support the usage of a 24 hour clock format.

Example BPML and output:

```
<process name = "4660512_mbx_update"> <sequence>
     <operation name="Mailbox Update Service">
       <participant name="MailboxUpdate"/>
       <output message="MailboxUpdateServiceTypeInputMessage">
         <assign to="ExtractableUntil">20070115T1301</assign>
         <assign to="MessageId">68</assign>
         <assign to="." from="*"></assign>
       </output>
       <input message="inmsg">
         <assign to="." from="*"></assign>
       </input>
     </operation>
   </sequence>
</process>
```
When using 20070115T1301 for the ExtractableUntil param, the Extract Policy for that MessageID shows the correct date and time.

When using 20070115T1259, both the date and the time are incorrect.

Resolution:

Changed the format used by the service from "yyyyMMdd'T'hhmm" to "yyyyMMdd'T'HHmm".

Please apply Gentran Integration Suite, Release 4.3 Build 4309 or later.

Functional Area: Mailbox

Escalation ID: 1362947

Fix ID: 40566

Severity: Normal

Type: Normal Fix

Build: 4309

#### **InQuira ID: NFX2674**

Title: Mailbox Deletion very slow.

Description: Deleting a mailbox takes a long time on systems with a very large number of mailboxes.

Error Message:

```
[2007-08-13 21:38:17.729] DEBUG 
RepositoryDB.deleteMailboxAndImmediateAssociations(i,C) done.
[2007-08-13 21:38:17.729] DEBUG RepositoryDB.body(C) intentionally rolling back
[2007-08-13 21:38:17.729] ERROR DatabaseOperation.runInTransaction()
[2007-08-13 21:38:17.729] ERROR SQL Error Code: 0
[2007-08-13 21:38:17.729] ERROR SQL State: null
java.sql.SQLException: INTENTIONAL
 at 
com.sterlingcommerce.woodstock.mailbox.impl.repositoryImpl.RepositoryDB$MailboxDelet
eDatabaseOperation.body(RepositoryDB.java:2440)
 at 
com.sterlingcommerce.woodstock.mailbox.db.DatabaseOperation._runInTransaction(Databa
seOperation.java:291)
 at 
com.sterlingcommerce.woodstock.mailbox.db.DatabaseOperation.runInTransaction(Databas
eOperation.java:152)
 at 
com.sterlingcommerce.woodstock.mailbox.impl.repositoryImpl.RepositoryDB.deleteMailbo
xes(RepositoryDB.java:1641)
 at 
com.sterlingcommerce.woodstock.mailbox.impl.repositoryImpl.RepositoryDB.pretendDelet
eMailboxes(RepositoryDB.java:1631)
 at 
com.sterlingcommerce.woodstock.mailbox.impl.repositoryImpl.MailboxManager.pretendDel
eteMailboxes(MailboxManager.java:142)
 at 
com.sterlingcommerce.woodstock.mailbox.impl.repositoryImpl.RepositoryImpl.pretendDel
eteMailboxes(RepositoryImpl.java:411)
 at 
com.sterlingcommerce.woodstock.mailbox.ui.MailboxUtil.pretendDeleteMailbox(MailboxUt
il.java:668)
 at 
com.sterlingcommerce.woodstock.ui.jspbean.MBConfigBean.buildDeleteHtml(MBConfigBean.
java:417)
 at 
com.sterlingcommerce.woodstock.ui.jspbean.MBConfigBean.buildConfirm(MBConfigBean.jav
a:352)
 at 
com.sterlingcommerce.woodstock.ui.jspbean.MBConfigBean.getInputs(MBConfigBean.java:1
57)
 at org.apache.jsp.wizedit_jsp._jspService(wizedit_jsp.java:326)
 at org.apache.jasper.runtime.HttpJspBase.service(HttpJspBase.java:137)
 at javax.servlet.http.HttpServlet.service(HttpServlet.java(Compiled Code))
 at org.apache.jasper.servlet.JspServletWrapper.service(JspServletWrapper.java:210)
 at org.apache.jasper.servlet.JspServlet.serviceJspFile(JspServlet.java:295)
 at org.apache.jasper.servlet.JspServlet.service(JspServlet.java:241)
 at javax.servlet.http.HttpServlet.service(HttpServlet.java(Compiled Code))
 at org.mortbay.jetty.servlet.ServletHolder.handle(ServletHolder.java:356)
```
at org.mortbay.jetty.servlet.WebApplicationHandler.dispatch(WebApplicationHandler.java( Compiled Code)) at org.mortbay.jetty.servlet.Dispatcher.dispatch(Dispatcher.java:220) at org.mortbay.jetty.servlet.Dispatcher.forward(Dispatcher.java:133) at com.sterlingcommerce.woodstock.ui.servlet.ServletBase.gotoPage(ServletBase.java:240) at com.sterlingcommerce.woodstock.ui.servlet.WizardBase.setUpWizard(WizardBase.java:234 ) at com.sterlingcommerce.woodstock.ui.servlet.WizardBase.setUpWizard(WizardBase.java:172  $\left( \right)$  at com.sterlingcommerce.woodstock.ui.servlet.GetMBConfig.doPost(GetMBConfig.java:163) at javax.servlet.http.HttpServlet.service(HttpServlet.java:760) at javax.servlet.http.HttpServlet.service(HttpServlet.java(Compiled Code)) at org.mortbay.jetty.servlet.ServletHolder.handle(ServletHolder.java:356) at org.mortbay.jetty.servlet.WebApplicationHandler.dispatch(WebApplicationHandler.java( Compiled Code)) at org.mortbay.jetty.servlet.ServletHandler.handle(ServletHandler.java:567) at org.mortbay.http.HttpContext.handle(HttpContext.java(Compiled Code)) at org.mortbay.jetty.servlet.WebApplicationContext.handle(WebApplicationContext.java:51 4) at org.mortbay.http.HttpContext.handle(HttpContext.java(Compiled Code)) at org.mortbay.http.HttpServer.service(HttpServer.java(Compiled Code)) at org.mortbay.http.HttpConnection.service(HttpConnection.java(Inlined Compiled Code)) at org.mortbay.http.HttpConnection.handleNext(HttpConnection.java(Compiled Code)) at org.mortbay.http.HttpConnection.handle(HttpConnection.java(Compiled Code)) at org.mortbay.http.SocketListener.handleConnection(SocketListener.java:196) at org.mortbay.util.ThreadedServer.handle(ThreadedServer.java:289) at org.mortbay.util.ThreadPool\$PoolThread.run(ThreadPool.java(Compiled Code)) [2007-08-13 21:38:17.729] DEBUG DatabaseOperation.finishTransaction

#### Resolution:

Please apply Gentran Integration Suite, Release 4.3 Build 4309.

Functional Area: Mailbox

Escalation ID: 1366798

Fix ID: 40558

Severity: Normal

Type: Normal Fix

Build: 4309

# **Map Editor**

### **InQuira ID: NFX1809**

Title: Stored Procedures in Oracle SQL Maps causes translation error Code 711: Command Execution Error.

Description: The stored procedures executes successfully outside of Gentran Integration Suite.

Clicking the 'Test SQL' button in the map executes the stored procedure successfully.

Resolution:

Please apply Gentran Integration Suite, Release 4.2 Build 4211 or later.

Please apply Gentran Integration Suite, Release 4.3 Build 4309 or later.

Functional Area: Map Editor

Escalation ID: 1368426

Fix ID: 36976 (4.2), 37983 (4.3)

Severity: Normal

Type: Normal Fix

Build: 4211, 4309

### **InQuira ID: NFX2313**

Title: The sumtotal function does not return a value to an integer field or variable.

Description: Warning is received during compilation that you may lose digits, but the output is blank.

The value can be saved to a real variable and then set the integer field to the real variable, so it is a problem with just the function storing to an integer.

Resolution:

Please apply Gentran Integration Suite, Release 4.2 Build 4212 or later.

Please apply Gentran Integration Suite, Release 4.3Build 4309 or later.

After applying the patch download and reinstall the map editor. Re-compile any map which uses the sumtotal extended rule function and check in the new map version into Gentran Integration Suite.

Functional Area: Map Editor

Escalation ID: 1368865

Fix ID: 44260 (4.2), 38353 (4.3)

Severity: Normal

Type: Normal Fix

Build: 4212, 4309

### **InQuira ID: NFX2637**

Title: Map Editor crashes when using DDFs

Description:

When saving a DDF from the EDI side of a map, after creating a map with a positional DDF, the map editor crashes.

When deleting a record on the positional side of the map, then trying to save the EDI side of a map, the map editor crashes.

After saving the positional side of the map, then deleting a record on the EDI side of a map, the map editor crashes.

Error Message:

Map Editor has experienced a problem and needs to close

Resolution:

Please apply Gentran Integration Suite, Release 4.3 Build 4309 or later.

After applying this patch, reinstall the Map Editor.

Functional Area: Map Editor

Escalation ID: 1368946

Fix ID: 38748

Severity: Normal

Type: Normal Fix

Build: 4309

# **NEO – Dashboard**

#### **InQuira ID: NFX1813**

Title: Error received when adding a new user or logging into the Dashboard, "Error retrieving Portal Page: Profile not found"

Description:

Error received when adding a new user or logging into the Dashboard, "Error retrieving Portal Page: Profile not found"

On Gentran Integration Suite 4.3, when adding a new user to the system, the first time the new user tries to log in to the Dashboard, they see only "Error retrieving Portal Page: Profile not found." If the Gentran Integration Suite system is stopped and then restarted, the new user (and all other new users) can then access the Dashboard without error.

Error may also be seen if user has been imported from another Gentran Integration Suite system.

Resolution:

Several issues have been addressed for this fix. Please apply the latest patch to ensure the latest fixes are applied.

Please apply Gentran Integration Suite, Release 4.3 Build 4309 or later.

On older builds, it is usually enough to stop and start Gentran Integration Suite, and then the error is resolved and should not appear again

Functional Area: NEO – Dashboard

Escalation ID: 1367862

Fix ID: 41773,41533, 48524

Severity: Normal

Type: Normal Fix

Build: 4306, 4309

### **Perimeter Services**

#### **InQuira ID: NFX2658**

Title: Blocktype mismatch: 0 Error in perimeter log during SSL handshake

Description:

Blocktype mismatch: 0 Error in perimeter log during SSL handshake.

Sockets left in Close\_Wait State.

#### Error Message

```
com.sterlingcommerce.perimeter - Exception in PooledScheduler thread
java.lang.IllegalStateException: Blocktype mismatch: 0
             at com.certicom.tls.provider.jce.JceCipher.doFinal(Unknown Source)
             at com.certicom.tls.record.handshake.ke.r.c(Unknown Source)
             at com.certicom.tls.record.handshake.ke.p.d(Unknown Source)
             at com.certicom.tls.record.handshake.d.a(Unknown Source)
             at com.certicom.tls.record.handshake.d.a(Unknown Source)
             at com.certicom.tls.record.handshake.M.b(Unknown Source)
             at com.certicom.tls.record.handshake.M.a(Unknown Source)
             at com.certicom.tls.record.g.a(Unknown Source)
             at com.certicom.tls.record.g.a(Unknown Source)
             at com.certicom.tls.record.k.f(Unknown Source)
             at com.certicom.tls.record.k.c(Unknown Source)
             at com.certicom.tls.record.k.b(Unknown Source)
             at 
com.certicom.tls.interfaceimpl.TLSConnectionImpl.completeHandshake(Unknown Source)
             at com.certicom.tls.record.k.read(Unknown Source)
             at 
com.sterlingcommerce.perimeter.api.conduit.SSLByteDataConduit.lowLevelRead(SSLByteDa
taConduit.java:454)
```
**at** at the state of  $\alpha$ com.sterlingcommerce.perimeter.api.conduit.SSLByteDataConduit.receive(SSLByteDataCon duit.java:400) **at** at the state of  $\alpha$ com.sterlingcommerce.perimeter.api.conduit.SSLByteDataConduit.receive(SSLByteDataCon duit.java:337) **at** at the state of  $\alpha$ com.sterlingcommerce.perimeter.api.conduit.SSLByteDataConduit.canReceive(SSLByteData Conduit.java:502) **at** at the state of  $\alpha$ com.sterlingcommerce.perimeter.api.conduit.SSLByteConduit.canReceive(SSLByteConduit. java:258) **at** at the state of  $\alpha$ com.sterlingcommerce.perimeter.api.conduit.DataConduitApiImpl\$3.body(DataConduitApiI  $mp1.java:275)$ **at** at the state of  $\alpha$ com.sterlingcommerce.perimeter.api.ContextRunnable.run(ContextRunnable.java:52) at com.sterlingcommerce.perimeter.api.scheduler.PooledScheduler\$GatingScheduler\$1.run(P ooledScheduler.java:229) at com.sterlingcommerce.perimeter.api.scheduler.TaskNode.run(TaskNode.java:70) at com.sterlingcommerce.perimeter.api.scheduler.DebugPooledExecutor\$Worker.run(DebugPoo ledExecutor.java:795) at java.lang.Thread.run(Thread.java:595)

Resolution:

Upgrade to Gentran Integration Suite 4.3 Build 4309

Functional Area: Perimeter Services Escalation ID: QC Fix ID: 39686

Severity: Critical

Type: Normal Fix

Build: 4309

# **Platform**

### **InQuira ID: NFX2585**

Title: Envelope overrides in the customer\_overrides.properties file are not taking effect in Gentran Integration Suite 4.3

Description: Using "enveloping.enveloping.X12" and "enveloping.enveloping.EDIFACT" properties in the customer\_overrides.properties file to point to custom enveloping Business Processes. When triggering deferred enveloping, the system uses the default enveloping business processes not the ones in the overrides.

This also affects Base EDI Implementation.

Resolution:

Please apply Gentran Integration Suite, Release 4.3 Build 4309 or later. Functional Area: Platform Escalation ID: 1368355 Fix ID: 37094 Severity: Normal Type: Normal Fix Build: 4309

# **Reporting – Core**

#### **InQuira ID: NFX1596**

Title: Error when attempting to create a BPDetail Report when the name exceeds 40 characters

Description: When attempting to create a Report for a BPDetail that contains a business process (either system or user-created) that exceeds 40 characters, an error similar to the following will be reported:

java.sql.SQLException: ORA-12899: value too large for column "GENTRAN"."RPT\_FILTER"."FILTER\_VALUE" (actual: 46, maximum: 40)

Resolution:

For Gentran Integration Suite 4.1.1, apply Build 1985 or later to resolve the issue.

For Gentran Integration Suite 4.2, apply Build 4210 or later to resolve the issue.

For Gentran Integration Suite 4.3, apply Build 4309 or later to resolve the issue.

Functional Area: Reporting – Core

Escalation ID: 1367321

Fix ID: 35009,40915,40914

Severity: Normal

Type: Normal Fix

Build: 1985, 4210, 4309

### **Reporting Services**

#### **InQuira ID: NFX2673**

Title: DBstats report does not work on SQL 2005 Gentran Integration Suite 4.3

Description: It's not possible to create a dbstats report: Report was not generated. Please see logs for detail error messages.

Error occurs because with Sql Server 2005- "variant" data type is not supported.

Error Message:

#### In the logfiles: ui.log:

```
[2008-05-19 11:48:03.265] ERROR 
com.microsoft.sqlserver.jdbc.SQLServerException: The "variant" data type is not 
supported.
 at com.microsoft.sqlserver.jdbc.SQLServerException.makeFromDriverError
or
[2008-05-02 16:28:10.78] ERROR 000000000000 GLOBAL_SCOPE ReportManager failed to 
generate report due to:
com.microsoft.sqlserver.jdbc.SQLServerException: Le type de données "variant" n'est 
pas pris en charge.
 at com.microsoft.sqlserver.jdbc.SQLServerException.makeFromDriverError(Unknown 
Source)
 at com.microsoft.sqlserver.jdbc.TypeInfo.init(Unknown Source)
 at com.microsoft.sqlserver.jdbc.StreamColumns.processBytes(Unknown Source)
 at com.microsoft.sqlserver.jdbc.IOBuffer.processPackets(Unknown Source)
 at 
com.microsoft.sqlserver.jdbc.SQLServerPreparedStatement.getPrepExecResponse(Unknown 
Source)
  at 
com.microsoft.sqlserver.jdbc.SQLServerPreparedStatement.doExecutePreparedStatement(U
nknown Source)
 at 
com.microsoft.sqlserver.jdbc.SQLServerPreparedStatement$PreparedStatementExecutionRe
quest.executeStatement(Unknown Source)
 at com.microsoft.sqlserver.jdbc.CancelableRequest.execute(Unknown Source)
 at com.microsoft.sqlserver.jdbc.SQLServerConnection.executeRequest(Unknown Source)
 at com.microsoft.sqlserver.jdbc.SQLServerPreparedStatement.executeQuery(Unknown 
Source)
  at net.sf.jasperreports.engine.fill.JRBaseFiller.fill(JRBaseFiller.java:761)
  at net.sf.jasperreports.engine.fill.JRFillSubreport.run(JRFillSubreport.java:434)
 at java.lang.Thread.run(Thread.java:595)
Resolution:
```
Apply Gentran Integration Suite 4.3 build 4309.

Functional Area: Reporting Services

Escalation ID: 1369373

Fix ID: 39816

Severity: Normal

Type: Normal Fix

Build: 4309

### **RosettaNet**

#### **InQuira ID: NFX2050**

Title: Modify the outbound RosettaNet functionality so that Content-Location fields in RN headers are not quoted

Description: Modify the outbound RosettaNet functionality so that Content-Location fields in RosettaNet headers (Preamble, Delivery Header, Service Header) are not quoted. The RosettaNet standards body has confirmed that these fields should not be quoted. Nevertheless, Gentran Integration Suite needs to be able to process inbound RosettaNet headers that do have quoted Content-Location fields, as Gentran Integration Suite currently quotes these fields.

Error Message: None

Resolution:

Please apply Gentran Integration Suite, Release 4309 or later.

Functional Area: RosettaNet

Escalation ID: 1369046

Fix ID: 38329

Severity: Normal

Type: Normal Fix

Build: 4309

#### **InQuira ID: NFX2555**

Title: Running pipdefloader.sh/cmd allows duplicate entries in the PIP\_DEF table, even if the nodelete option is used.

Description: The pipdefloader.sh/.cmd script in <GIS Root>/data/rosettanet allows new RosettaNet PIP definitions to be added to Gentran Integration Suite. If the script is run without the nodelete option, the newly loaded PIP definition(s) will overwrite the existing contents of the PIP tables, so that the new definition(s) will be only one(s) in the PIP tables. This is by design. Using the nodelete option will load a new PIP definition without overwriting existing entries. If nodelete is specified and a PIPdefinition with the same PIP Code and PIP Version already exists, the script should display an error and refrain from loading the duplicate definition. However, a duplicate is nevertheless loaded into the PIP\_DEF table.

Example:

```
| 0 | 3B2 | Receiver | Shipper | Receiver Service | Shipper Service 
| V01.01 | All | Notify of Advance Shipment |
       | 1 | 3B2 | Receiver | Shipper | Receiver Service | Shipper Service 
 | V01.01 | All | Notify of Advance Shipment |
```
Error Message:

The following error is thrown, but the a duplicate entry is added to the PIP\_DEF table:

```
Security Providers: SUN, SunJCE, Trustpoint, SunJSSE, Certicom, SunRsaSign, SunJGSS, 
SCIKS, SCI
java.sql.SQLException: Invalid argument value, message from server: "Duplicate entry 
'3B2-V01.01-1' for key 1"
         at com.mysql.jdbc.MysqlIO.checkErrorPacket(MysqlIO.java:1648)
         at com.mysql.jdbc.MysqlIO.sendCommand(MysqlIO.java:886)
         at com.mysql.jdbc.MysqlIO.sqlQueryDirect(MysqlIO.java:953)
         at com.mysql.jdbc.Connection.execSQL(Connection.java:1871)
         at com.mysql.jdbc.PreparedStatement.execute(PreparedStatement.java:1348)
```
 at com.sterlingcommerce.woodstock.util.frame.jdbc.JDBCService.execute(JDBCService.java: 2744) at com.sterlingcommerce.woodstock.rosettanet.PIPStep.insertIntoDb(PIPStep.java:730) at com.sterlingcommerce.woodstock.rosettanet.PIPStep.insertIntoPipStepTable(PIPStep.jav a:549) at com.sterlingcommerce.woodstock.rosettanet.PIPDefinition.insertIntoDb(PIPDefinition.j ava:1059) at com.sterlingcommerce.woodstock.rosettanet.PIPDefinition.insertIntoPipDefTable(PIPDef inition.java:822) at com.sterlingcommerce.woodstock.rosettanet.pipdefloader.PipDefLoader.loadPipDefinitio ns(PipDefLoader.java:339) at com.sterlingcommerce.woodstock.rosettanet.pipdefloader.PipDefLoader.loadPipDefs(PipD efLoader.java:441) at com.sterlingcommerce.woodstock.rosettanet.pipdefloader.PipDefLoader.main(PipDefLoade  $r.java:517)$ com.sterlingcommerce.woodstock.rosettanet.RNDefinitionException: java.sql.SQLException: Can't call rollback when autocommit=true at com.sterlingcommerce.woodstock.rosettanet.PIPStep.insertIntoDb(PIPStep.java:750) at com.sterlingcommerce.woodstock.rosettanet.PIPStep.insertIntoPipStepTable(PIPStep.jav a:549) at com.sterlingcommerce.woodstock.rosettanet.PIPDefinition.insertIntoDb(PIPDefinition.j ava:1059) at com.sterlingcommerce.woodstock.rosettanet.PIPDefinition.insertIntoPipDefTable(PIPDef inition.java:822) at com.sterlingcommerce.woodstock.rosettanet.pipdefloader.PipDefLoader.loadPipDefinitio ns(PipDefLoader.java:339) at com.sterlingcommerce.woodstock.rosettanet.pipdefloader.PipDefLoader.loadPipDefs(PipD efLoader.java:441) at com.sterlingcommerce.woodstock.rosettanet.pipdefloader.PipDefLoader.main(PipDefLoade  $r.java:517)$ ###ERROR### RosettaNet PIP definitions load from pip3b2\_v0101.xml failed. Resolution: Please apply Gentran Integration Suite, Release 4.3 Build 4309 or later.

Functional Area: RosettaNet

Escalation ID: 1369457

Fix ID: 40349

Severity: Normal

Type: Normal Fix Build: 4309

# **Security/Encryption**

#### **InQuira ID: NFX2642**

Title: User cannot change password in Gentran Integration Suite, Release 4.3

Description: User is created with limited permissions (not including UI Accounts or UI User Accounts).

User should still be able to change his own password as in version 4.2

#### Error Message:

You do not have the appropriate permissions to access this area. Please contact your system administrator if you need permissions to this area.

Resolution:

Please apply Gentran Integration Suite, Release 4.3 Build 4309 or later.

Functional Area: Security/Encryption

Escalation ID: 1369002

Fix ID: 37797

Severity: Normal

Type: Normal Fix

Build: 4309

### **Standards**

#### **InQuira ID: NFX2656**

Title: ACHDeenvelope errors with Invalid byte 1 of 1-byte UTF-8 sequence

Description: ACHDeenvelope errors with Invalid byte 1 of 1-byte UTF-8 sequence (or similar error)

Error Message:

edi.log:

#### [2008-05-29 12:29:03.065] ERROR

```
java.io.UTFDataFormatException: Invalid byte 1 of 1-byte UTF-8 sequence.
 at java.lang.Throwable.<init>(Throwable.java:195)
 at java.lang.Exception.<init>(Exception.java:41)
 at java.io.IOException.<init>(IOException.java:40)
 at java.io.UTFDataFormatException.<init>(UTFDataFormatException.java:43)
 at org.apache.xerces.impl.io.UTF8Reader.invalidByte(Unknown Source)
 at org.apache.xerces.impl.io.UTF8Reader.read(Unknown Source)
 at org.apache.xerces.impl.XMLEntityScanner.load(Unknown Source)
```
 at org.apache.xerces.impl.XMLEntityScanner.scanContent(Unknown Source) at org.apache.xerces.impl.XMLDocumentFragmentScannerImpl.scanContent(Unknown Source) at org.apache.xerces.impl.XMLDocumentFragmentScannerImpl\$FragmentContentDispatcher.disp atch(Unknown Source) at org.apache.xerces.impl.XMLDocumentFragmentScannerImpl.scanDocument(Unknown Source) at org.apache.xerces.parsers.XML11Configuration.parse(Unknown Source) at org.apache.xerces.parsers.XML11Configuration.parse(Unknown Source) at org.apache.xerces.parsers.XMLParser.parse(Unknown Source) at org.apache.xerces.parsers.AbstractSAXParser.parse(Unknown Source) at javax.xml.parsers.SAXParser.parse(Unknown Source) at javax.xml.parsers.SAXParser.parse(Unknown Source) at com.sterlingcommerce.woodstock.services.edi.ach.deenvelope.ACHDOMWriter.acceptTransa ction(ACHDOMWriter.java:442) at com.sterlingcommerce.woodstock.services.edi.ach.deenvelope.DeenvelopeACHServiceImpl. finalizeTransaction(DeenvelopeACHServiceImpl.java:2946) at com.sterlingcommerce.woodstock.services.edi.DeenvelopeCharDataServiceImpl.processNex tTransaction(DeenvelopeCharDataServiceImpl.java:1044) at com.sterlingcommerce.woodstock.services.edi.DeenvelopeCharDataServiceImpl.processNex tGroup(DeenvelopeCharDataServiceImpl.java:1174) at com.sterlingcommerce.woodstock.services.edi.DeenvelopeCharDataServiceImpl.processInt erchange(DeenvelopeCharDataServiceImpl.java:1003) at com.sterlingcommerce.woodstock.services.edi.ach.deenvelope.DeenvelopeACHServiceImpl. processInterchange(DeenvelopeACHServiceImpl.java:1083) at com.sterlingcommerce.woodstock.services.edi.DeenvelopeCharDataServiceImpl.processDat a(DeenvelopeCharDataServiceImpl.java:535) at com.sterlingcommerce.woodstock.workflow.activity.engine.ActivityEngineHelper.invokeS ervice(ActivityEngineHelper.java:1506) at com.sterlingcommerce.woodstock.workflow.activity.engine.ActivityEngineHelper.nextMai nLogic(ActivityEngineHelper.java:461) at com.sterlingcommerce.woodstock.workflow.activity.engine.ActivityEngineHelper.next(Ac tivityEngineHelper.java:255) at com.sterlingcommerce.woodstock.workflow.queue.WorkFlowQueueListener.doWork(WorkFlowQ ueueListener.java:239) at com.sterlingcommerce.woodstock.workflow.queue.WorkFlowQueueListener.run(WorkFlowQueu eListener.java:174) at com.sterlingcommerce.woodstock.workflow.queue.WorkFlowQueueListener.onMessage(WorkFl owQueueListener.java:146) at com.sterlingcommerce.woodstock.workflow.queue.WorkFlowQueueListener.onMessage(WorkFl owQueueListener.java:142)

 at com.sterlingcommerce.woodstock.workflow.queue.wfTransporter.run(wfTransporter.java:2 85) at com.sterlingcommerce.woodstock.workflow.queue.BasicExecutor\$Worker.run(BasicExecutor .java:474) at java.lang.Thread.run(Thread.java:534) wf.log: [2008-05-30 06:54:53.111] ERROR 000110060004 WORKFLOW.ACTIVITY\_ENGINE.ERR\_ActivityEngineHelper\_invokeService2 ActivityEngineHelper.invokeService() caught exception while attempting to execute service DeenvelopeACH com.sterlingcommerce.woodstock.workflow.WorkFlowException: IO exception encountered while deenveloping. at java.lang.Throwable.<init>(Throwable.java:195) at java.lang.Exception.<init>(Exception.java:41) at com.sterlingcommerce.woodstock.workflow.WorkFlowException.<init>(WorkFlowException.j ava:86) at com.sterlingcommerce.woodstock.services.edi.DeenvelopeCharDataServiceImpl.processDat a(DeenvelopeCharDataServiceImpl.java:543) at com.sterlingcommerce.woodstock.workflow.activity.engine.ActivityEngineHelper.invokeS ervice(ActivityEngineHelper.java:1506) at com.sterlingcommerce.woodstock.workflow.activity.engine.ActivityEngineHelper.nextMai nLogic(ActivityEngineHelper.java:461) at com.sterlingcommerce.woodstock.workflow.activity.engine.ActivityEngineHelper.next(Ac tivityEngineHelper.java:255) at com.sterlingcommerce.woodstock.workflow.queue.WorkFlowQueueListener.doWork(WorkFlowQ ueueListener.java:239) at com.sterlingcommerce.woodstock.workflow.queue.WorkFlowQueueListener.run(WorkFlowQueu eListener.java:174) at com.sterlingcommerce.woodstock.workflow.queue.WorkFlowQueueListener.onMessage(WorkFl owQueueListener.java:146) at com.sterlingcommerce.woodstock.workflow.queue.WorkFlowQueueListener.onMessage(WorkFl owQueueListener.java:142) at com.sterlingcommerce.woodstock.workflow.queue.wfTransporter.run(wfTransporter.java:2 85) at com.sterlingcommerce.woodstock.workflow.queue.BasicExecutor\$Worker.run(BasicExecutor .java:474) at java.lang.Thread.run(Thread.java:534) Functional Area: Standards

Escalation ID: 1369525

Fix ID: 39765

Severity: Normal Build: 4309

# **Trading Partner Profiles**

#### **Inquira ID: NFX2713**

Title: Code list does not sort properly Description: Create a Code list with lots of Sender and Receiver code. Then click the UP/DOWN arrow next to Sender/Receiver Code to sort accordingly. It always sorts according to Sender code. Error Message: No error received, simply does not sort properly. Resolution: Please apply Gentran Integration Suite, version 4.3 build 4309 or later. Functional Area: Trading Partner Profiles Escalation ID: 1369229 Fix ID: 38745 Severity: Normal Type: Normal Fix Build: 4309

### **Translator**

#### **InQuira ID: NFX1969**

Title: The XSD date format is not outputting correctly

Description: A field within a map has a date format of XSD Date. The XSD date format is not outputting correctly.

Resolution:

Please apply Gentran Integration Suite, Release 4.2 Build 4211 or later.

Please apply Gentran Integration Suite, Release 4.3 Build 4309 or later.

After applying this patch, reinstall the Map Editor.

Functional Area: Translator

Escalation ID: 1368336

Fix ID: 43081, 43082, 40629

Severity: Normal

Type: Normal Fix Build: 4211, 4309

### **InQuira ID: NFX2426**

Title: When using syntax records in a map, the translator is not reading in new delimiters

Description: When using syntax records in a map, the translator is not reading in new delimiters, when they change.

Error Message:

There are no specific error messages. The translator will treat the documents with the "new" delimiters as if they're using the previous document's delimiters.

There may errors such as mandatory segments missing.

Resolution:

This is resolved in Gentran Integration Suite release 4.1.1 patch 1987, and Gentran Integration Suite release 4.3 patch 4309 and higher.

After applying the patch download and reinstall the map editor.

Functional Area: Translator

Escalation ID: 1367899

Fix ID: 45494, 39134

Severity: Normal

Type: Normal Fix

Build: 1987, 4309

#### **InQuira ID: NFX2636**

Title: When LargeFileThreshold is invoked, translation fails

Description: When the LargeFileThreshold is invoked for a complex XML map, translation fails immediately.

If the LargeFileThreshold is raised so that it is not invoked translation completes successfully.

Error Message

java.lang.NullPointerException

Resolution:

Please apply Gentran Integration Suite, Release 4.3 Build 4309 or later.

After applying this patch, reinstall the Map Editor.

Functional Area: Translator

Escalation ID: 1368849

Fix ID: 38463

Severity: Normal Type: Normal Fix Build: 4309

### **InQuira ID: NFX2698**

Title: When mapping to a database with a SQL map, only 1 commit is ran Description: When mapping to a database with a SQL map, only 1 commit is ran after all iterations of the map are completed. Error Message: None Resolution: Please apply Gentran Integration Suite, Release 4.3 Build 4309 or later. After applying this patch, reinstall the Map Editor. The following line must be added to the translator.properties file commit\_after\_map\_iteration=true Functional Area: Translator Escalation ID: 1369337 Fix ID: 40614 Severity: Normal Type: Normal Fix

# **User Interface**

Build: 4309

### **Inquira ID: NFX2232**

Title: Control number history search does not work correctly

Description: When control number history search generates multiple pages, selecting 2nd page and beyond opens 2nd page of previous search.

Resolution: Please apply Gentran Integration Suite, Release 4.2 Build 4212 or later. Please apply Gentran Integration Suite, Release 4.3 Build 4309 or later. Functional Area: User Interface Escalation ID:1369161

Fix ID: 44677, 38801

Severity: Normal

Type: Normal Fix Build: 4212, 4309

### **InQuira ID: NFX2619**

Title: The UI-"Current Activities" the entries are not refreshed for failed FTP and CD sessions and displayed as 'Waiting'

Description:

If the Begin Session fails then error handling is correct in the business process but in the 'Current Activities' list the session status is not updated, making the user think that its still active.

The erroneous FTP sessions will not hold up any Gentran Integration Suite resources, however this is not correctly reflected in UI "Current Activities" results.

Error Message:

No errors.

Resolution:

UI "Current Activities" results fixed to reflect the correct latest session status.

Please apply Gentran Integration Suite, Release 4.3 Build 4309 or later.

Functional Area: User Interface

Escalation ID: 1367098

Fix ID: 39469

Severity: Normal

Type: Normal Fix

Build: 4309

### **User Interface – Gentran Integration Suite**

#### **InQuira ID: NFX2186**

Title: Unable to log in other than admin via the base port xxx00/dashboard

Description: If a new user is created and the following permissions assigned: "UI Operations" and groups "Dashboard Users" and "commandlineuser." attempts to log in using a new tab or new window will fail. Using the base port  $+ 33$  will succeed as well as logging in using the /ws URL.

Error Message

The user interface displays a blank screen with the error message: "Error retrieving Portal Page: Profile not found."

```
2008-04-23 11:11:47,982 [SocketListener1-8] WARN DatabasePsmlManagerService - 
DatabasePsmlManagerService.createOrSaveDocument: profile: 
BaseProfile[user/commandlineuser/html/default.psml] tableName: JETSPEED_USER_PROFILE
```
com.ibm.db2.jdbc.app.DB2SQLIntegrityConstraintViolationException: Duplicate key value specified. at java.lang.Throwable.<init>(Throwable.java:196) at java.lang.Exception.<init>(Exception.java:41) at java.sql.SQLException.<init>(SQLException.java:40) at com.ibm.db2.jdbc.app.DB2SQLIntegrityConstraintViolationException.<init>(DB2SQLIntegr ityConstraintViolationException.java:47) at com.ibm.db2.jdbc.app.DB2SQLException.createException(DB2SQLException.java:99) at com.ibm.db2.jdbc.app.DB2PreparedStatementRuntimeImpl.SQLExecute(Native Method) at com.ibm.db2.jdbc.app.DB2PreparedStatementRuntimeImpl.execute(DB2PreparedStatementRun timeImpl.java:236) at com.ibm.db2.jdbc.app.DB2PreparedStatement.execute(DB2PreparedStatement.java:2014) at com.ibm.db2.jdbc.app.DB2PreparedStatement.executeUpdate(DB2PreparedStatement.java:61 8) at com.workingdogs.village.Record.saveWithInsert(Unknown Source) at com.workingdogs.village.Record.save(Unknown Source) at com.workingdogs.village.Record.save(Unknown Source) at org.apache.torque.util.BasePeer.insertOrUpdateRecord(BasePeer.java:785) at org.apache.torque.util.BasePeer.doInsert(BasePeer.java:725) at org.apache.jetspeed.om.dbpsml.BaseJetspeedUserProfilePeer.doInsert(Unknown Source) at org.apache.jetspeed.om.dbpsml.BaseJetspeedUserProfilePeer.doInsert(Unknown Source) at org.apache.jetspeed.om.dbpsml.JetspeedUserProfilePeer.doInsertOrUpdate(Unknown Source) at org.apache.jetspeed.om.dbpsml.JetspeedUserProfilePeer.insert(Unknown Source) at com.sterlingcommerce.neo.db.GISDatabasePSMLManager.createOrSaveDocument(GISDatabaseP SMLManager.java:593) at com.sterlingcommerce.neo.db.GISDatabasePSMLManager.createDocument(GISDatabasePSMLMan ager.java:553) at org.apache.jetspeed.services.PsmlManager.createDocument(Unknown Source) at org.apache.jetspeed.services.profiler.JetspeedProfilerService.createProfile(Unknown Source) at com.sterlingcommerce.neo.security.GISAuthentication.addDefaultPSML(GISAuthentication .java:469) at com.sterlingcommerce.neo.security.GISAuthentication.login(GISAuthentication.java:307 ) at org.apache.jetspeed.services.JetspeedAuthentication.login(Unknown Source) at org.apache.jetspeed.services.JetspeedSecurity.login(Unknown Source)

at org.apache.jetspeed.modules.actions.JLoginUser.doPerform(Unknown Source)

noapp.log:

[2008-04-23 11:20:12.831] ALL 000000000000 GLOBAL\_SCOPE ERROR [SocketListener1-9] (?:?) - Failed to create profile for user java.lang.RuntimeException: Could not create new profile in DB at java.lang.Throwable.<init>(Throwable.java:196) at java.lang.Exception.<init>(Exception.java:41) at java.lang.RuntimeException.<init>(RuntimeException.java:43) at com.sterlingcommerce.neo.db.GISDatabasePSMLManager.createOrSaveDocument(GISDatabaseP SMLManager.java:642) at com.sterlingcommerce.neo.db.GISDatabasePSMLManager.createDocument(GISDatabasePSMLMan ager.java:553) at org.apache.jetspeed.services.PsmlManager.createDocument(Unknown Source) at org.apache.jetspeed.services.profiler.JetspeedProfilerService.createProfile(Unknown Source) at com.sterlingcommerce.neo.security.GISAuthentication.addDefaultPSML(GISAuthentication .java:469) at com.sterlingcommerce.neo.security.GISAuthentication.login(GISAuthentication.java:307 ) at org.apache.jetspeed.services.JetspeedAuthentication.login(Unknown Source) at org.apache.jetspeed.services.JetspeedSecurity.login(Unknown Source) at org.apache.jetspeed.modules.actions.JLoginUser.doPerform(Unknown Source) at org.apache.turbine.modules.ActionEvent.perform(ActionEvent.java:144) at org.apache.turbine.modules.ActionLoader.exec(ActionLoader.java:122) at org.apache.turbine.Turbine.doGet(Turbine.java:436) at org.apache.turbine.Turbine.doPost(Turbine.java:658) at javax.servlet.http.HttpServlet.service(HttpServlet.java:733) at javax.servlet.http.HttpServlet.service(HttpServlet.java:848) at org.mortbay.jetty.servlet.ServletHolder.handle(ServletHolder.java:330) at org.mortbay.jetty.servlet.WebApplicationHandler.dispatch(WebApplicationHandler.java: 188) at org.mortbay.jetty.servlet.ServletHandler.handle(ServletHandler.java:513) at org.mortbay.http.HttpContext.handle(HttpContext.java:1785) at org.mortbay.jetty.servlet.WebApplicationContext.handle(WebApplicationContext.java:52 1) at org.mortbay.http.HttpContext.handle(HttpContext.java:1686) at org.mortbay.http.HttpServer.service(HttpServer.java:844) at org.mortbay.http.HttpConnection.service(HttpConnection.java:787) at org.mortbay.http.HttpConnection.handleNext(HttpConnection.java:858) at org.mortbay.http.HttpConnection.handle(HttpConnection.java:805) at org.mortbay.http.SocketListener.handleConnection(SocketListener.java:195) at org.mortbay.util.ThreadedServer.handle(ThreadedServer.java:327) at org.mortbay.util.ThreadPool\$PoolThread.run(ThreadPool.java:498) [2008-04-23 11:17:20.56] ALL 000000000000 GLOBAL\_SCOPE ERROR [SocketListener1-9] (?:?) - Error generating jetspeed user info java.lang.RuntimeException: Could not create new profile in DB at java.lang.Throwable.<init>(Throwable.java:196) at java.lang.Exception.<init>(Exception.java:41) at java.lang.RuntimeException.<init>(RuntimeException.java:43) rethrown as

```
org.apache.jetspeed.services.security.UserException: Failed to create profile for 
user : Could not create new profile in DB
at java.lang.Throwable.<init>(Throwable.java:196)
at java.lang.Exception.<init>(Exception.java:41)
at org.apache.turbine.util.TurbineException.<init>(TurbineException.java:175)
at org.apache.jetspeed.services.security.JetspeedSecurityException.<init>(Unknown 
Source)
at org.apache.jetspeed.services.security.UserException.<init>(Unknown Source)
at 
com.sterlingcommerce.neo.security.GISAuthentication.addDefaultPSML(GISAuthentication
.java:478)
at 
com.sterlingcommerce.neo.security.GISAuthentication.login(GISAuthentication.java:307
)
at org.apache.jetspeed.services.JetspeedAuthentication.login(Unknown Source)
at org.apache.jetspeed.services.JetspeedSecurity.login(Unknown Source)
at org.apache.jetspeed.modules.actions.JLoginUser.doPerform(Unknown Source)
at org.apache.turbine.modules.ActionEvent.perform(ActionEvent.java:148)
at org.apache.turbine.modules.ActionLoader.exec(ActionLoader.java:122)
at org.apache.turbine.Turbine.doGet(Turbine.java:436)
at org.apache.turbine.Turbine.doPost(Turbine.java:658)
at javax.servlet.http.HttpServlet.service(HttpServlet.java:733)
at javax.servlet.http.HttpServlet.service(HttpServlet.java:848)
at org.mortbay.jetty.servlet.ServletHolder.handle(ServletHolder.java:330)
at 
org.mortbay.jetty.servlet.WebApplicationHandler.dispatch(WebApplicationHandler.java:
188)
at org.mortbay.jetty.servlet.ServletHandler.handle(ServletHandler.java:513)
at org.mortbay.http.HttpContext.handle(HttpContext.java:1785)
at 
org.mortbay.jetty.servlet.WebApplicationContext.handle(WebApplicationContext.java:52
1)
at org.mortbay.http.HttpContext.handle(HttpContext.java:1686)
at org.mortbay.http.HttpServer.service(HttpServer.java:844)
at org.mortbay.http.HttpConnection.service(HttpConnection.java:787)
at org.mortbay.http.HttpConnection.handleNext(HttpConnection.java:858)
at org.mortbay.http.HttpConnection.handle(HttpConnection.java:805)
at org.mortbay.http.SocketListener.handleConnection(SocketListener.java:195)
at org.mortbay.util.ThreadedServer.handle(ThreadedServer.java:327)
at org.mortbay.util.ThreadPool$PoolThread.run(ThreadPool.java:498)
```
Resolution: Please apply Gentran Integration Suite, Release 4.3 Build 4307 or later.

Functional Area: User Interface – Gentran Integration Suite

Escalation ID: QC

Fix ID: 43814, 38524

Severity: Normal

Type: Normal Fix

Build: 4307

## **Web Services**

### **InQuira ID: NFX2054**

Title: HTTP Client Adapter Dynamic Service property - Response timeout is not being used. It uses default value of 20 secs

Description:

HTTP Client Adapter Dynamic Service is used by dynamic web service (client) created. The Service doesn't use configured value for response timeout. It uses default value of 20 seconds.

Error Message:

Dynamic service in business process gets error out due to response timeout after 20 seconds.

Resolution:

Please apply Gentran Integration Suite, Release 4.2 Build 4212 or later.

Please apply Gentran Integration Suite, Release 4.3 Build 4309 or later.

Functional Area: webservices

Escalation ID: 1369052

Fix ID: 44605, 38396

Severity: Normal

Type: Normal Fix

Build: 4212, 4309

# **Workflow Engine**

### **InQuira ID: NFX2276**

Title: Unable to delete any version of a Business Process if any version has been executed and is still in the system

Description: When attempting to delete a version of a Business Process, the update will appear to work and no errors will be shown, but when the user goes back to the list of versions, that version will not have been deleted.

This will occur when any version of the Business Process has been executed and still exists in the system, i.e. the process is still waiting for Archive or Purge, or else it is in an uncompleted state like Halted.

Please note that this not only affects the version of the process that is still in the system, which should not be allowed to be deleted, but affects all versions of the process, whether or not they have ever been executed.

Resolution:

To resolve this issue, apply Build 4212 or later for Gentran Integration Suite 4.2

To resolve this issue, apply Build 4309 or later for Gentran Integration Suite 4.3

Functional Area: Workflow Engine

Escalation ID: 1368825 Fix ID: 44178,38330 Severity: Normal Type: Normal Fix Build: 4212,4309

### **InQuira ID: NFX2586**

Title: Event service continuously reports business processes which failed to be resumed.

Description:

The EventService does not delete rows which fail to be resumed by the TimeoutEvent Business Process when a mismatch occurs between the EVENT and WORKFLOW\_CONTEXT tables The Timeout Event business process will fail on each execution until this row is removed. This leads to other business processes that used the WAIT Service to remain in WAIT status indefinitely.

Error Message:

The following can be seen in the wfexception log which clearly states that a corresponding WFC cannot be found that matches the row found in the EVENT Table.

continuing wfc id : sap10114:82c01f:1177e39ccf3:2bfd Expired 4 Business Processes.failed to continue wfs : [

The event service will fail on the same (first failed) workflowID in the EVENT table where it cannot find a match in the WORKFLOW CONTEXT table, therefore unable to resume the business process.

Resolution:

It appears that the mismatch between the WORKFLOW\_CONTEXT and EVENT table was caused by manual database intervention or cleanup process. The offending row was removed from the EVENT Table to enable the event service to complete successfully.

Fix to EventService to remove rows from EVENT where it failed to resume the business process because a corresponding Workflow\_ID cannot be found in WORKFLOW\_CONTEXT

Functional Area: Workflow Engine

Escalation ID: 1369201 Fix ID: 38857 Severity: Normal Type: Normal Fix Build: 4309

#### **InQuira ID: NFX2618**

Title: Documents are not persisted in Gentran Integration Suite 4.3 when business processes are INLINE invoked

Description:

When a business process is invoked inline, the document is not visible from the process monitor in the inlined steps of the business process.

Error Message:

No error message

Resolution:

Please apply Gentran Integration Suite, Release 4.3 Build 4309 or later.

Functional Area: Workflow Engine

Escalation ID: 1368444

Fix ID: 37461

Severity: Normal

Type: Normal Fix

Build: 4309

#### **InQuira ID: NFX2645**

Title: Error occurs when switching nodes under load condition when business process contains an Inline invoke of sub process

Description: In a Gentran Integration Suite Cluster a Business Process will switch between the nodes when system is under load. An error is occurring if the first step executed on the new node is the first step of an Inline sub process.

Error Message:

Status Report: java.lang.nullPointerException Error from Listener

wf.log error:

```
[2008-04-30 15:38:50.886] ERROR 000110060060 
WORKFLOW.ACTIVITY_ENGINE.ERR_AEHelper_next Exception caught by AEHelper.next()
java.lang.NullPointerException
```
Resolution:

Apply Gentran Integration Suite Patch 4309 or greater.

Functional Area: Workflow Engine

Escalation ID: 1369146

Fix ID: 38276

Severity: Normal

Type: Normal Fix

Build: 4309

# **XPath**

### **InQuira ID: NFX2606**

Title: sci-set-property custom XPath function added.

Description: The custom XPath function sci-set-property was not enabled in Gentran integration Suite 4.3. The function is available in 4.1.1.

#### Error Message:

When trying to use sci-set-property:

```
 Service Name: Assign Service javax.xml.transform.TransformerException: Unable to 
get/create XPath object from cache with XPath value of 
"sci-set-property('myValue',MyParam)". The system log may have further information. 
Search for "XPathCacheLoader.load" to find more detailed information.
  at com.sterlingcommerce.woodstock.util.xml.XMLUtil.getXObject(XMLUtil.java:1030)
 at 
com.sterlingcommerce.woodstock.xpathutil.XPathHelper.executeXPath(XPathHelper.java:4
44)
 at 
com.sterlingcommerce.woodstock.xpathutil.XPathHelper.executeXPath(XPathHelper.java:1
46)
 at 
com.sterlingcommerce.woodstock.xpathutil.XPathHelper.getNodeListFromXPath(XPathHelpe
r.java:817)
  at 
com.sterlingcommerce.woodstock.workflow.WFCUtil.getDataFromTree(WFCUtil.java:1272)
 at 
com.sterlingcommerce.woodstock.workflow.WorkFlowContext.getDataFromTree(WorkFlowCont
ext.java:2564)
 at 
com.sterlingcommerce.woodstock.workflow.WorkFlowContext.getDataFromTree(WorkFlowCont
ext.java:2556)
 at 
com.sterlingcommerce.woodstock.workflow.SystemWorkFlowContext.getContent(SystemWorkF
lowContext.java:328)
 at 
com.sterlingcommerce.woodstock.workflow.services.AssignService.processData(AssignSer
vice.java:167)
 at 
com.sterlingcommerce.woodstock.workflow.activity.engine.ActivityEngineHelper.invokeS
ervice(ActivityEngineHelper.java:1671)
 at 
com.sterlingcommerce.woodstock.workflow.activity.engine.ActivityEngineHelper.nextMai
nLogic(ActivityEngineHelper.java:559)
 at 
com.sterlingcommerce.woodstock.workflow.activity.engine.ActivityEngineHelper.next(Ac
tivityEngineHelper.java:339)
 at 
com.sterlingcommerce.woodstock.workflow.queue.WorkFlowQueueListener.doWork(WorkFlowQ
ueueListener.java:321)
 at 
com.sterlingcommerce.woodstock.workflow.queue.WorkFlowQueueListener.run(WorkFlowQueu
eListener.java:202)
```

```
 at 
com.sterlingcommerce.woodstock.workflow.queue.WorkFlowQueueListener.onMessage(WorkFl
owQueueListener.java:163)
 at 
com.sterlingcommerce.woodstock.workflow.queue.WorkFlowQueueListener.onMessage(WorkFl
owQueueListener.java:149)
 at 
com.sterlingcommerce.woodstock.workflow.queue.wfTransporter.run(wfTransporter.java:3
31)
 at 
com.sterlingcommerce.woodstock.workflow.queue.BasicExecutor$Worker.run(BasicExecutor
.java:496)
 at java.lang.Thread.run(Thread.java:801)
```
#### Resolution:

Gentran Integration Suite 4.3: Apply build 4309 or later.

Functional Area: XPath Escalation ID: 1369479 Fix ID: 39527 Severity: Normal Type: Normal Fix Build: 4309

# **Build 4308 Product Enhancements and Fixes**

# **Sterling e-Invoice Gateway**

Applying Gentran Integration Suite 4.3, Build 4308 loads Sterling e-Invoice Gateway, Version 1, Build 1001. Your specific implementation will depend upon the terms of your licensing agreement.

Details on the Sterling e-Invoice Gateway, including Release Notes, are available at [http://www.sterlingcommerce.com/Documentation/GIS43/eInvoicing.htm.](http://www.sterlingcommerce.com/Documentation/GIS43/eInvoicing.htm)

# **Build 4308 Product Fixes**

Gentran Integration Suite Release 4.3 Build 4308 contains one additional product fix.

*[Perimeter Services](#page-1140-0)*

# <span id="page-1140-0"></span>**Perimeter Services**

### **InQuira ID: NFX2397**

Title: Gentran Integration Suite sending SSL v2 handshakes regardless of the setting in security.properties

Description: Gentran Integration Suite was always sending SSL v2 handshakes regardless of the setting in security.properties, which caused failures with servers that reject SSL v2 handshakes instead of negotiating an SSL v3 or better connection.

Perimeter service enabled adapters had been 'hard coded' to utilize: SSLHelloProtocol=TLS1/2HI. This 'hard coded' assignment is now being removed and 'TLS1' will become the default. To change this behavior you can utilize security.properties and set the SSLHelloProtocol parameter as documented here:

[http://www.sterlingcommerce.com/Documentation/GIS43/Content/SSL/Imp\\_SSL.html](http://www.sterlingcommerce.com/Documentation/GIS43/Content/SSL/Imp_SSL.html)

Prior Behavior: SSLHelloProtocol=TLS1/2HI, SSL2 hello is sent; the client accepts SSL3 or SSL2. (less secure due to SSL2 capability).

Behavior after fix: SSLHelloProtocol=TLS1, TLS hello is sent, the client accepts SSL3 or TLS.

Resolution: This issue has been resolved in Gentran Integration Suite Release 4.3 Build 4308. Functional Area: Perimeter Services Escalation ID: 1369576 Fix ID: 45470 Severity: Critical Type: Normal Fix Build: 4308

# **Build 4307 Product Enhancements and Fixes**

# **Build 4307 Standards**

Applying Gentran Integration Suite 4.3, Build 4307 automatically loads Sterling Standards Library 5.2, Build 5203. Your specific standards implementation will depend upon the terms of your licensing agreement.

See <http://www.sterlingcommerce.com/Documentation/GIS43/Standards52.htm>for details on the Sterling Standards Library 5.2, including Release Notes.

# **Build 4307 Product Enhancements**

Gentran Integration Suite 4.3, Build 4307 contains the following product enhancements:

- [Adapters HTTP](#page-1142-0)
- [Adapters WebSphereMQ](#page-1143-0)
- $\triangleleft$  [AS3](#page-1144-0)
- [Connect:Direct Interop](#page-1144-1)
- [EDIINT](#page-1144-2)
- [Security](#page-1145-0)
- [Workflow Engine](#page-1146-0)

# <span id="page-1142-0"></span>**Adapters – HTTP**

#### **ENH698**

Title: HTTPClient adapter enhanced to provide DelayWaitingOnIo and disable document persistence

Request Description: Enhancement of the HTTPClient adapter requested to provide DelayWaitingOnIo functionality and avoid the excessive overhead associated with WAITING\_ON\_IO in the case of small

payloads. Also added parameter to be able to control whether document is persisted by HTTP Client adapter.

Escalation ID: 1368359 (44117)

Status: Completed

Request Resolution:

 HTTP Client Adapter property DelayWaitingOnIO – A new configuration parameter, DelayWaitingOnIO, determines the amount of time in seconds that a business process using the Http Client Begin Service adapter waits before going toWAITING\_ON\_IO state. The parameter is configured in the GPM.

Or to set the WaitingOnIO delay parameter globally, update the defaultDelayWaitingOnIO property in the httpclient.propertles.

 Http Client Adapter property for disabling persistence during document tracking – A new property disablePersistForDocTracking is added to "httpclient.properties" file. Setting this value to "true" will disable any persist in Http Client Adapter for request and response document, but this will also result in a loss of correlation info for request and response.

Default value for this property is "false" (current behavior).

Please apply Gentran Integration Suite 4.3 patch 4307 or later.

### <span id="page-1143-0"></span>**Adapters – WebSphereMQ**

#### **ENH699**

Title: SSL authentication requested for the WebSphereMQ adapter

Request Description: SSL authentication requested for the WebSphereMQ adapter in support of SEPA SCT.

Escalation ID: 1364569, 1367734 (44122/CC51)

Status: Completed

Request Resolution: Four configuration parameters were added to support SSL authentication: SSL\_SETTING\_ca\_cert\_ids, SSL\_SETTING\_cipherSuite, SSL\_SETTING\_keyCertID, and SSL\_SETTING\_ssl\_option. These are set in the business process for the wsmqSuite adapter (to send messages) and in the user interface during adapter configuration for the Async Receive and for the WebSphereMQ adapters.

Additionally, for the MQ adapter, an issue with cipher specification for a remote channel was addressed.

[Please apply Gentran Integration Suite 4.3 patch 4307 or later. See the updates in the Gentran Integration](http://www.sterlingcommerce.com/Documentation/GIS43/DocUpdates.htm)  [Suite 4.3 Documentation Library for details.](http://www.sterlingcommerce.com/Documentation/GIS43/DocUpdates.htm)

# <span id="page-1144-0"></span>**AS3**

### **ENH303**

Title: Signing-time attribute added to PKCS7 SMIME signature

Request Description: Signing-time attribute needed in PKCS7 SMIME signature to ensure that the signing-time attribute is present in all outgoing AS2 messages produced by Gentran Integration Suite.

Escalation ID: 1367427 (43554/CC1109.2)

Status: Completed

Request Resolution: Signing time is a global option controlled by the property UseSigningTime in the ediint.properties file. When "UseSigningTime=true" is added to that properties file, then Signing time is present in all signatures generated by the EDIINT message service.

**Note:** Due to a Certicom issue, the equivalent functionality is not available for the EDIINT Pipeline service at this time.

Please apply Gentran Integration Suite 4.3 patch 4307 or later.

# <span id="page-1144-1"></span>**Connect:Direct Interop**

#### **ENH700**

Title: Support for Common Name checking of certificates added to Secure+ in Connect:Direct Server adapter

Request Description: Support for Common Name checking of certificates was requested for Secure+ in Connect:Direct Server adapter, enhancing the adapter's compatibility with other Connect:Direct products.

```
Escalation ID: 1365649 (42056/CC57)
```
Status: Completed

[Request Resolution: Please apply Gentran Integration Suite 4.3 patch 4307 or later. See the updates in the](http://www.sterlingcommerce.com/Documentation/GIS43/DocUpdates.htm)  Gentran Integration Suite 4.3 Documentation Library for details.

# <span id="page-1144-2"></span>**EDIINT**

#### **ENH701**

Title: EDIINT Message service can now use Message ID from process data

Request Description: Gentran Integration Suite receives incoming AS2 signed, non-encrypted (detached) messages that do not contain an MIC (message ID) as part of the standard AS2 message. Instead, the MIC is inserted by an external Validation Engine into the HTTP POST header and is extracted by Gentran Integration Suite into process data using a custom service.

When the EDIINT MDN Building Service is used to create the MDN from the MIC, it recreates a new MessageID. However, for constructing the MDN, the MIC in process data may be preferred to the recomputed MessageID.

Escalation ID: 1366544 (43551/CC810.3)

Status: Completed

Request Resolution: To use the original Message ID, include a new input parameter in the BPML that invokes the EDIINTMDNBuild service in your BPML:

<assign to="InputMessageID">*messageIDvalue*</assign>

A new BPML parameter, AlwaysComputeMIC, tells the service to compute and output a value to process data after parsing a message:

<assign to="AlwaysComputerMIC">*message\_digest*\_*algorithm*</assign>

where valid values for *message\_digest*\_*algorithm* are:

- $\bullet$  shal
- $\bullet$  md5

Please apply Gentran Integration Suite 4.3 patch 4307 or later.

# <span id="page-1145-0"></span>**Security**

#### **ENH357**

Title: Added netHSM nCipher or PCI Cards integration support for Gentran Integration Suite 4.3.

Request Description: The netHSM is a highly secure, network-attached Hardware Security Module (HSM). Integration for netHSM nCipher or PCI cards is now available in Gentran Integration Suite, Release 4.3. This includes the key caching enhancements to allow the nCipher NetHSMs to be used without excessive performance drains.

```
Escalation ID: 1366425 (43552/CC803.1, 810.4, 1214.2)
```
Status: Completed

[Request Resolution: Please apply Gentran Integration Suite 4.3 patch 4307 or later. See the updates in the](http://www.sterlingcommerce.com/Documentation/GIS43/DocUpdates.htm)  Gentran Integration Suite 4.3 Documentation Library for details.

#### **ENH702**

Title: Signature Verification now optional within the AS2 parse

Request Description: Make Signature Verification should be optional within the AS2 parse.

Escalation ID: 4750199 (43549/CC810.1)

Status: Completed

Request Resolution: To not verify, replace the name of the "SecureMessageResolverClass" class in security.properties with the value

com.sterlingcommerce.*server*.packager.EDIINT.TrustpointCMSSecureMessageResolverNoVeri fy

So you have the property

```
SecureMessageResolverClass=com.sterlingcommerce.server.packager.EDIINT.TrustpointCMS
SecureMessageResolverNoVerify
```
**Note:** This functionality is only available for the EDIINTMessage service, not for the EDIINTPipeline service.

The class

com.sterlingcommerce.*server*.packager.EDIINT.TrustpointCMSSecureMessageResolverNoVerify returns "true" when asked to verify a message with a detached signature.

Please apply Gentran Integration Suite 4.3 patch 4307 or later.

# <span id="page-1146-0"></span>**Workflow Engine**

#### **ENH703**

Title: BP start Stop Only (No errors) persistence level added for business process

Request Description: New persistence level requested to retain information on business process start and stop only.

Escalation ID: 1368359 (43542)

Status: Completed

Request Resolution: New persistence level "BP start Stop Only (No errors)" added to the BPML check in wizard. Description for the new level is as follows:

BP start Stop Only (No errors) – The first step of a business process is persisted in full, and last step is persisted in minimal. However, when the business process runs into an error which makes it stop running, no error step is persisted. The business process stays in ACTIVE state.

If the business process runs into an error, and there is an onfault step in the business process, the business process will complete. The last step in the onfault process is persisted in minimal.

Please apply Gentran Integration Suite 4.3 patch 4307 or later.

# **Build 4307 Product Fixes**

Issues have been resolved in Gentran Integration Suite Release 4.3 Build 4307 in the following areas:

- [ACH Deenvelope](#page-1148-0)
- [Adapter](#page-1149-0)
- [Adapters Command Line](#page-1149-1)
- [Adapters FTP Server](#page-1150-0)
- [Adapters MSMQ](#page-1151-0)
- $\triangleleft$  AS3
- [B2B Mail Client Adapter](#page-1154-0)
- [BPML Text Editor](#page-1155-0)
- [Certificates](#page-1156-0)
- [Clustering](#page-1156-1)
- [EDI](#page-1157-0)
- [EDIINT](#page-1158-0)
- [Enabling Technologies](#page-1158-1)
- [Gentran Integration Suite Logs](#page-1164-0)
- [Import/Export Core](#page-1165-0)
- [Import/Export Mailbox](#page-1166-0)
- $\bullet$  [Install](#page-1167-0)
- $\bullet$  [Install Services](#page-1167-1)
- [Mailboxing](#page-1168-0)
- [Map Editor](#page-1169-0)
- [Patch Infrastructure](#page-1170-0)
- [Purge](#page-1172-0)
- [Recover](#page-1172-1)
- [RosettaNet](#page-1173-0)
- [RosettaNet PIP Tracking Service](#page-1174-0)
- [Security](#page-1175-0)
- [Security/Properties](#page-1176-0)
- [SNMP](#page-1176-1)
- [SWIFT Enveloping](#page-1177-0)
- **+** [Translator](#page-1177-1)
- [User Interface](#page-1179-0)
- [User Interface Gentran Integration Suite](#page-1180-0)
- [User Interface Mailbox](#page-1183-0)
- [User Interface Platform Core](#page-1183-1)
- [User Interface Standards](#page-1184-0)
- [Web Extensions](#page-1185-0)
- [WebSuite Login](#page-1185-1)
- [Workflow Engine](#page-1186-0)

# <span id="page-1148-0"></span>**ACH Deenvelope**

### **InQuira ID: NFX1983**

Title: ACHDeenvelope process is extremely slow

Description: ACHDeenvelope process is extremely slow. A 900K file takes over a half-hour to complete.

Error Message: No error messages, but ACHDeenvelope process is extremely slow.

Resolution:

This issue has been corrected in the following releases of Gentran Integration Suite:

Gentran Integration Suite 4.2, Build 4211

Gentran Integration Suite 4.3, Build 4307

The code was modified to have batch support enabled for all databases via a property file parameter in jdbc.properties.in:

```
query.canBatchCrls=true
```
To disable batch inserts, either of the following is acceptable:

```
// globally
query.canBatchCrls=false
```

```
// vendor specific
query.canBatchCrls.db2=false
```
In addition, to accommodate ACH envelope wildcarding, the following enveloping.properties.in parameters allow greater control:

deenveloping.ACH.transEnvLookupCompanyID=true

deenveloping.ACH.transEnvLookupDfiNumber=true

deenveloping.ACH.transEnvLookupOrigDFIid=true

deenveloping.ACH.transEnvLookupRcvDFIid=true

If any of the above fields are wildcarded in the envelope, the corresponding value should be set to 'false' in enveloping.properties.in to optimize envelope lookups. These parameters default to 'true' which preserves the default behavior.

Third, another enveloping.properties.in file parameter allows the disabling of Return Info persistence at a global level.

deenveloping.ACH.persistReturnInfo=true

However, ideally this parameter should be set at the envelope level.

When changing any of the above parameters, please stop Gentran Integration Suite and modify the appropriate .in file (example: jdbc.properties.in, enveloping.properties.in). Then, run setupfiles.sh (Unix) or setupfiles.cmd (Windows) and restart Gentran Integration Suite. As always, it is prudent to have a recent backup of Gentran Integration Suite and the database on hand before making changes to the Gentran Integration Suite system.

Functional Area: ACH Deenvelope Escalation ID: 1367751 Fix ID: 41972, 42551, 42601, 42602, 42605, 42611 Severity: Normal Type: Normal Fix Build: 4211, 4307

# <span id="page-1149-0"></span>**Adapter**

### **InQuira ID: NFX1920**

Title: FTP Client End never disconnects session when "221" is received and not "221 Goodbye" after the client issues the QUIT

Description: Gentran Integration Suite version 4.1 with patch 1981.

FTP server responds to FTP Client End QUIT command with response containing only the 3 digits 221. No text accompanies the 3 digit response. The FTP Client End never disconnects and the connection has to be closed manually. Additional symptoms include multiple FTP client logs generated, hung port and NOAPP.exec consumes 99% CPU.

Resolution:

This issue has been corrected in the following Releases of Gentran Integration Suite:

Gentran Integration Suite, Release 4.1.1 Patch 1986 or higher

Gentran Integration Suite, Release 4.2.0 Patch 4211 or higher

Gentran Integration Suite, Release 4.3.0 Patch 4307 or higher

Functional Area: Adapter

Escalation ID: 1367888

Fix ID: 41894, 41887, 42015

Severity: Normal

Type: Normal Fix

Build: 1986, 4211, 4307

# <span id="page-1149-1"></span>**Adapters – Command Line**

#### **InQuira ID: NFX1963**

Title: AFT Unpackage Service is failing when pgp.RENAME=NO

Description: AFT Unpackage Service is failing when pgp.RENAME=NO, but will run successfully with pgp.RENAME=YES. The failure occurs in while Command Line Adapter 2 is executing the PGP decryption. You will see the following error in the logs:

Exception in CmdLine2Thread java.lang.Exception: Expected file to collect does not exist

Issue is only present when Input filename is the same as the Output filename.

Resolution:

Apply Gentran Integration Suite maintenance patch 4211 or higher

Apply Gentran Integration Suite maintenance patch 4307 or higher

This patch includes a change to the CLA2Client.jar. If you are running the command line client on a remote machine, be sure to deploy this file to those locations.

Functional Area: Adapters – Command Line Escalation ID: 1367707 Fix ID: 42538, 42539 Severity: Normal Type: Normal Fix Build: 4211, 4307

### <span id="page-1150-0"></span>**Adapters – FTP Server**

### **InQuira ID: NFX1936**

Title: When using a single data port for Gentran Integration Suite FTP server adapter FTP Clients can issue only one command

Description: This issue has not occurred on Gentran Integration Suite Windows or perimeter servers on Microsoft<sup>®</sup> Windows.

Problem encountered with Red Hat operating systems and only for FTP Active mode.

Gentran Integration Suite FTP Server Adapter is coded with only one port for Active Data Port Range. FTP Client issues first data transfer command successfully. Subsequent data transfers are returned with FTP Server message 425 Can't Open Data Connection. If FTP Client remains connected long enough, it may be able to complete a success transfer once the FTP Server data port becomes available.

Resolution:

This issue has been corrected in the following releases of Gentran Integration Suite:

Gentran Integration Suite Release 4.2.0 Patch 4211 or higher

Gentran Integration Suite Release 4.3.0 Patch 4307 or higher

Functional Area: Adapters – FTP Server

Escalation ID: 1368698

Fix ID: 43011, 43012 Severity: Normal Type: Normal Fix Build: 4211, 4307

# <span id="page-1151-0"></span>**Adapters – MSMQ**

### **InQuira ID: NFX1868**

Title: MSMQ prime service for the MSMQ adapter does not work when the service is installed as a Windows service in Gentran Integration Suite 4.3

Description: The MSMQ prime service for the MSMQ adapter does not work when the service is installed as a Windows service in Gentran Integration Suite 4.3. It works from the command line.

Error Message:

The system.log file shows the following java exception when the MSMQ adapter is run as a Windows service:

```
[2008-02-04 10:07:42.093] ERROR 000000000000 GLOBAL_SCOPE 
<MSMQImpl-MSMQSendService_dalwxl19007862-2898583> Exception while request in RMI 
Prime
java.lang.NullPointerException
 at 
com.sterlingcommerce.server.services.MSMQAdapter.MSMQPrimeImpl.request(MSMQPrimeImpl
.java:164)
  at sun.reflect.NativeMethodAccessorImpl.invoke0(Native Method)
 at sun.reflect.NativeMethodAccessorImpl.invoke(NativeMethodAccessorImpl.java:39)
 at 
sun.reflect.DelegatingMethodAccessorImpl.invoke(DelegatingMethodAccessorImpl.java:25
\lambda at java.lang.reflect.Method.invoke(Method.java:585)
 at sun.rmi.server.UnicastServerRef.dispatch(UnicastServerRef.java:294)
 at sun.rmi.transport.Transport$1.run(Transport.java:153)
 at java.security.AccessController.doPrivileged(Native Method)
at sun.rmi.transport.Transport.serviceCall(Transport.java:149)
 at sun.rmi.transport.tcp.TCPTransport.handleMessages(TCPTransport.java:466)
 at sun.rmi.transport.tcp.TCPTransport$ConnectionHandler.run(TCPTransport.java:707)
  at java.lang.Thread.run(Thread.java:595)
 at 
sun.rmi.transport.StreamRemoteCall.exceptionReceivedFromServer(StreamRemoteCall.java
:247)
 at sun.rmi.transport.StreamRemoteCall.executeCall(StreamRemoteCall.java:223)
 at sun.rmi.server.UnicastRef.invoke(UnicastRef.java:126)
 at 
com.sterlingcommerce.server.services.MSMQAdapter.MSMQPrimeImpl_Stub.request(Unknown 
Source)
 at 
com.sterlingcommerce.server.services.MSMQAdapter.MSMQImpl.processData(MSMQImpl.java:
222)
```
at com.sterlingcommerce.*server*.workflow.activity.engine.ActivityEngineHelper.invokeServ ice(ActivityEngineHelper.java:1671) at com.sterlingcommerce.*server*.workflow.activity.engine.ActivityEngineHelper.nextMainLo gic(ActivityEngineHelper.java:559) at com.sterlingcommerce.*server*.workflow.activity.engine.ActivityEngineHelper.next(Activ ityEngineHelper.java:339) at com.sterlingcommerce.*server*.workflow.queue.WorkFlowQueueListener.doWork(WorkFlowQueu eListener.java:321) at com.sterlingcommerce.*server*.workflow.queue.WorkFlowQueueListener.run(WorkFlowQueueLi stener.java:202) at com.sterlingcommerce.*server*.workflow.queue.WorkFlowQueueListener.onMessage(WorkFlowQ ueueListener.java:163) at com.sterlingcommerce.*server*.workflow.queue.WorkFlowQueueListener.onMessage(WorkFlowQ ueueListener.java:149) at

com.sterlingcommerce.*server*.workflow.queue.wfTransporter.run(wfTransporter.java:331) at com.sterlingcommerce.server.workflow.queue.BasicExecutor\$Worker.run(BasicExecutor.ja

va:496) at java.lang.Thread.run(Thread.java:595)

Resolution:

Added jacob.jar to classpath in InstallJavaService.cmd.

Please apply Gentran Integration Suite 4.3 build 4307 or later.

[See the updates in the Gentran Integration Suite 4.3 Documentation Library for the MSMQ prime](http://www.sterlingcommerce.com/Documentation/GIS43/DocUpdates.htm)  installation procedure.

Functional Area: Adapters – MSMQ Escalation ID: 1368176 Fix ID: 41708 Severity: Critical Type: Normal Fix

**AS3**

Build: 4307

### **InQuira ID: NFX2192**

Title: Receive an IBMJCE MD5 is not available error when the system is under high volume

Description: Receive an IBMJCE MD5 is not available error when the system is under high volume

#### Error Message:

[2007-05-04 12:39:00.189] ALL 000000000000 GLOBAL\_SCOPE java.lang.InternalError: IBMJCE MD5 is not available [2007-05-04 12:39:00.189] ALL 000000000000 GLOBAL\_SCOPE [2007-05-04 12:39:00.189] ALL 000000000000 GLOBAL\_SCOPE at com.ibm.crypto.provider.SecureRandom.a(Unknown Source) [2007-05-04 12:39:00.189] ALL 000000000000 GLOBAL\_SCOPE at com.ibm.crypto.provider.SecureRandom.<init>(Unknown Source) [2007-05-04 12:39:00.189] ALL 000000000000 GLOBAL\_SCOPE at java.lang.Class.newInstance2(Native Method) [2007-05-04 12:39:00.189] ALL 000000000000 GLOBAL\_SCOPE at java.lang.Class.newInstance1(Class.java(Compiled Code)) [2007-05-04 12:39:00.189] ALL 000000000000 GLOBAL\_SCOPE at java.security.Security.createAlgInstance(Security.java(Compiled Code)) [2007-05-04 12:39:00.197] ALL 000000000000 GLOBAL\_SCOPE at java.security.Security.createAlgInstance(Security.java(Compiled Code)) [2007-05-04 12:39:00.197] ALL 000000000000 GLOBAL\_SCOPE at java.security.Security.getImpl(Security.java(Compiled Code)) [2007-05-04 12:39:00.197] ALL 000000000000 GLOBAL\_SCOPE at java.security.SecureRandom.getInstance(SecureRandom.java:242) [2007-05-04 12:39:00.197] ALL 000000000000 GLOBAL\_SCOPE at java.security.SecureRandom.<init>(SecureRandom.java:158) [2007-05-04 12:39:00.197] ALL 000000000000 GLOBAL\_SCOPE at com.certicom.ecc.jcae.RSASignCoreSpi.a(Unknown Source) [2007-05-04 12:39:00.197] ALL 000000000000 GLOBAL\_SCOPE at com.certicom.ecc.jcae.RSASignCoreSpi.engineInitSign(Unknown Source) [2007-05-04 12:39:00.197] ALL 000000000000 GLOBAL\_SCOPE at java.security.Signature\$Delegate.engineInitSign(Signature.java:812) [2007-05-04 12:39:00.197] ALL 000000000000 GLOBAL\_SCOPE at java.security.Signature.initSign(Signature.java:390) [2007-05-04 12:39:00.197] ALL 000000000000 GLOBAL\_SCOPE at com.sterlingcommerce.woodstock.packager.EDIINT.TrustpointCMSSecureMessageGenerator.C reateDetachedSignature(TrustpointCMSSecureMessageGenerator.java:428) [2007-05-04 12:39:00.197] ALL 000000000000 GLOBAL\_SCOPE at com.sterlingcommerce.woodstock.packager.EDIINT.SecureMessageGenerator.CreateSMIMEDet achedSignature(SecureMessageGenerator.java:435) [2007-05-04 12:39:00.197] ALL 000000000000 GLOBAL\_SCOPE at com.sterlingcommerce.woodstock.packager.EDIINT.BodyPartGenerator.GenerateSMIMEDetach edSignedEntity(BodyPartGenerator.java:295) [2007-05-04 12:39:00.197] ALL 000000000000 GLOBAL\_SCOPE at com.sterlingcommerce.woodstock.packager.EDIINT.EDIINTRecieptGenerator.CreateSignedMD NFromSimpleMDN(EDIINTRecieptGenerator.java:259) [2007-05-04 12:39:00.197] ALL 000000000000 GLOBAL\_SCOPE at com.sterlingcommerce.woodstock.packager.EDIINT.EDIINTRecieptGenerator.CreateMDN(EDII NTRecieptGenerator.java:134) [2007-05-04 12:39:00.197] ALL 000000000000 GLOBAL\_SCOPE at com.sterlingcommerce.woodstock.services.EDIINT.EDIINTMDNBuildingService.EDIINTMDNBui ldingServiceImpl.buildMDN(EDIINTMDNBuildingServiceImpl.java:477) [2007-05-04 12:39:00.198] ALL 000000000000 GLOBAL\_SCOPE at com.sterlingcommerce.woodstock.services.EDIINT.EDIINTMDNBuildingService.EDIINTMDNBui ldingServiceImpl.doBuild(EDIINTMDNBuildingServiceImpl.java:907) [2007-05-04 12:39:00.198] ALL 000000000000 GLOBAL\_SCOPE at com.sterlingcommerce.woodstock.services.EDIINT.EDIINTMDNBuildingService.EDIINTMDNBui ldingServiceImpl.processData(EDIINTMDNBuildingServiceImpl.java:752)

[2007-05-04 12:39:00.198] ALL 000000000000 GLOBAL\_SCOPE at com.sterlingcommerce.woodstock.workflow.activity.engine.ActivityEngineHelper.invokeS ervice(ActivityEngineHelper.java:1577) [2007-05-04 12:39:00.198] ALL 000000000000 GLOBAL\_SCOPE at com.sterlingcommerce.woodstock.workflow.activity.engine.ActivityEngineHelper.nextMai nLogic(ActivityEngineHelper.java:569) [2007-05-04 12:39:00.198] ALL 000000000000 GLOBAL\_SCOPE at com.sterlingcommerce.woodstock.workflow.activity.engine.ActivityEngineHelper.next(Ac tivityEngineHelper.java:347) [2007-05-04 12:39:00.198] ALL 000000000000 GLOBAL\_SCOPE at com.sterlingcommerce.woodstock.workflow.queue.WorkFlowQueueListener.doWork(WorkFlowQ ueueListener.java:277) [2007-05-04 12:39:00.198] ALL 000000000000 GLOBAL\_SCOPE at com.sterlingcommerce.woodstock.workflow.queue.WorkFlowQueueListener.run(WorkFlowQueu eListener.java:192) [2007-05-04 12:39:00.198] ALL 000000000000 GLOBAL\_SCOPE at com.sterlingcommerce.woodstock.workflow.queue.WorkFlowQueueListener.onMessage(WorkFl owQueueListener.java:157) [2007-05-04 12:39:00.198] ALL 000000000000 GLOBAL\_SCOPE at com.sterlingcommerce.woodstock.workflow.queue.WorkFlowQueueListener.onMessage(WorkFl owQueueListener.java:143) [2007-05-04 12:39:00.198] ALL 000000000000 GLOBAL\_SCOPE at com.sterlingcommerce.woodstock.workflow.queue.wfTransporter.run(wfTransporter.java:3 32) [2007-05-04 12:39:00.198] ALL 000000000000 GLOBAL\_SCOPE at com.sterlingcommerce.woodstock.workflow.queue.BasicExecutor\$Worker.run(BasicExecutor .java:519)

Resolution: Please apply Gentran Integration Suite, Release 4.3 Build 4307 or later.

Functional Area: AS3 Escalation ID: 4750203 Fix ID: 43550 (CC810.2) Severity: Normal Type: Normal Fix Build: 4307

# **B2B Mail Client Adapter**

### **InQuira ID: NFX1831**

Title: MailClientParms, invalid business process, null or invalid contract id, null

Description: Gentran Integration Suite 4.1.1 Build 1982. B2B Mail Client Adapter

When URI and User Name are not the same value, the System Log reports

GLOBAL\_SCOPE MailClientParms, invalid business process, null or invalid contract id, null

Business Process Status Report shows 'Invalid Mail Client parms'

Resolution:

This issue has been corrected in the following Releases of Gentran Integration Suite: Gentran Integration Suite, Release 4.3.0 Patch 4307 or higher Functional Area: B2B Mail Client Adapter Escalation ID: 1368522 Fix ID: 43123 Severity: Normal Type: Normal Fix Build: 4307

# **BPML Text Editor**

### **InQuira ID: NFX2148**

Title: A Sequence node is added to the BPML when using the Text Editor to create a new bp

Description: When creating a new business process and the Business Process Text Editor option is used, a sequence node is inserted at the beginning with the name attrbute set to the name of the business process.

If the following BPML is entered:

```
<process name = "CheckSequence"> 
 <sequence name="Test Sequence">
  <assign to="Test1">One</assign>
  <assign to="Test2">Two</assign>
</sequence>
</process>
```
And the name of the business process is CheckSequence when the Validate button is clicked, a sequence is inserted:

```
<process name = "CheckSequence"> 
  <sequence name="CheckSequence"> 
 <sequence name="Test Sequence">
  <assign to="Test1">One</assign>
   <assign to="Test2">Two</assign>
</sequence>
</process>
```
And the BPML validates successfully.

Resolution: Please apply Gentran Integration Suite, Release 4.3 Build 4307 or later.

Functional Area: BPML Text Editor

Escalation ID: QC

Fix ID: 44299

Severity: Normal

Type: Normal Fix

Build: 4307

# **Certificates**

### **InQuira ID: NFX1724**

Title: Gentran Integration Suite errors out when trying to check in key cert

Description: Passphrase greater than 150 characters.

The file you specified does not have a valid certificate input format and cannot be read. Please try again.

The user interface log contains an entry such as the following:

ERROR 000000000000 GLOBAL\_SCOPE [UpdateDigiCert].readDER() javax.crypto.BadPaddingException: Invalid padding size encountered: (padSize) 20 > (blockSize) 8 at com.trustpoint.security.provider.PKCS5Padding.unpad(Unknown Source)

Resolution:

Please update to Gentran Integration Suite Release 4.1.1 Patch 1985 or higher.

Please update to Gentran Integration Suite Release 4.2 Patch 4210 or higher.

Please update to Gentran Integration Suite, Release 4.3 Patch 4307 or higher.

Functional Area: Certificates

Escalation ID: 1367981

Fix ID: 41531, 41711, 43523

Severity: Normal

Type: Normal Fix

Build: 1985, 4210, 4307

# **Clustering**

### **InQuira ID: NFX2122**

Title: The current GUID generation code does not handle multiple cluster nodes on the same server

Description: The current GUID generation code does not handle multiple cluster nodes on the same server. The code currently relies on the node name to make the UID globally unique. This will also be an issue with vertical cluster. For example, WORKFLOW\_CONTEXT table use GUID as WFC\_ID. Node name (node1 or node2, … etc.) should be included in WFC\_ID.

Resolution: Apply Gentran Integration Suite patch 4307 or higher.

Functional Area: Clustering

Escalation ID: QC

Fix ID: 41698

Severity: Normal

Type: Normal Fix Build: 4307

# **EDI**

### **InQuira ID: NFX2079**

Title: X12Envelope Service does not write the FirstTransactionSetControlNumber and TransactionSetControlNumber to process data

Description: X12Envelope Service does not write the FirstTransactionSetControlNumber and TransactionSetControlNumber to process data

Resolution:

Please apply Gentran Integration Suite, Release 4.3 Build 4307 or later.

Functional Area: EDI

Escalation ID: 1369151

Fix ID: 44203

Severity: Normal

Type: Normal Fix

Build: 4307

### **InQuira ID: NFX2092**

Title: outbound envelope configured to generate map name based on data does not generate error when map does not exist in Gentran Integration Suite

Description: When "Generate an error if no generated map name exists in the system" is set to Yes the X12EnvelopeUnified business process does not error when no map exists. Map name is being generated by the data and doesn't exist in the Gentran Integration Suite and even though Generate an error if no generated map name exists in the system" is set to Yes the X12EnvelopeUnified continues to envelope the non translated data without error.

Error Message: No error generated

Resolution:

Please apply Gentran Integration Suite version:

Release 4.3 - Build 4307

Functional Area: EDI

Escalation ID: 1368914

Fix ID: 43927

Severity: Normal

Type: Normal Fix

Build: 4307

# **EDIINT**

### **InQuira ID: NFX2193**

Title: Remove redundant logging from EDIInt Message service

Description:There is redundant logging which cannot be switched off coming from the EDIINT Message Service. Examples are "Loading Trading Partner Profile…" and "Loading CERTICOM libraries".

Resolution: Please apply Gentran Integration Suite, Release 4.3 Build 4307 or later.

Functional Area: EDIINT Escalation ID: 1368805 Fix ID: 44283 Severity: Normal Type: Normal Fix Build: 4307

# **Enabling Technologies**

### **InQuira ID: NFX2135**

Title: SQL Injection on the Lock Manager Page

Description: Within the Lock Manager's Search/List page, SQL queries can be injected into the text fields. In order to execute the attack, a user can latch on SQL queries to the entry text.

Resolution: Apply Gentran Integration Suite, Release 4.3 Build 4307 or later.

Functional Area: Enabling Technologies

Escalation ID: 1367028

Fix ID: 42205

Severity: Normal

Type: Normal Fix

Build: 4307

### **NFX2213**

Title: iSeries DB2 pool (db2iSeriesPool) errors with maximum size exceeded

Description: Receiving e-mail notifications that the maximum pool size has been exceeded. (db2iSeriesPool) maximum size exceeded

Error Message: e-mail notification received:

```
eventType: Pool.PoolManager.maxPoolSizeReached.3
ExceptionLevel: Exceptional
timestamp: 1206018283515
datetime: 2008.03.20 09:04:43 EDT
message: WARNING!!! Pool maximum size exceeded 1157 times in 300000(ms). Consider 
increasing MaxSize on pool: db2iSeriesPool
subject: Pool (db2iSeriesPool) maximum size exceeded
JDBC Tracking:
<TrackingReports size="2">
<JDBCServiceTrackingReport id="1208942046140" size="137">
Pool: db2iSeriesPool
Contains: BOX5
Time: 2008-04-23 05:10:11.199
Elapsed Time (millis): 234941
Lifespan: 0
Idle Timeout: 86400000
Status: RETURNED
Checked Out To:
java.lang.Exception: Stack Dump (Thread: WFE.18562.Thread)
 at java.lang.Throwable.<init>(Throwable.java:196)
 at java.lang.Exception.<init>(Exception.java:41)
 at com.sterlingcommerce.woodstock.util.FlatUtil.stackTrace(FlatUtil.java:922)
 at com.sterlingcommerce.woodstock.util.FlatUtil.stackTrace(FlatUtil.java:912)
 at 
com.sterlingcommerce.woodstock.util.frame.jdbc.JDBCService.freeConnection(JDBCServic
e.java:272)
 at 
com.sterlingcommerce.woodstock.util.frame.jdbc.Conn.freeConnection(Conn.java:111)
 at 
com.sterlingcommerce.woodstock.workflow.WorkFlowContext.persist(WorkFlowContext.java
:3999)
 at 
com.sterlingcommerce.woodstock.workflow.WorkFlowContext.persist(WorkFlowContext.java
:3597)
 at 
com.sterlingcommerce.woodstock.workflow.activity.engine.ActivityEngineHelper.persist
Wfc(ActivityEngineHelper.java:2762)
 at 
com.sterlingcommerce.woodstock.workflow.activity.engine.ActivityEngineHelper.postInv
okeService(ActivityEngineHelper.java:1900)
 at 
com.sterlingcommerce.woodstock.workflow.activity.engine.ActivityEngineHelper.nextMai
nLogic(ActivityEngineHelper.java:530)
 at 
com.sterlingcommerce.woodstock.workflow.activity.engine.ActivityEngineHelper.next(Ac
tivityEngineHelper.java:296)
 at 
com.sterlingcommerce.woodstock.workflow.queue.WorkFlowQueueListener.doWork(WorkFlowQ
ueueListener.java:282)
 at 
com.sterlingcommerce.woodstock.workflow.queue.WorkFlowQueueListener.run(WorkFlowQueu
eListener.java:178)
 at 
com.sterlingcommerce.woodstock.workflow.queue.WorkFlowQueueListener.onMessage(WorkFl
owQueueListener.java:152)
```

```
 at 
com.sterlingcommerce.woodstock.workflow.queue.WorkFlowQueueListener.onMessage(WorkFl
owQueueListener.java:148)
 at 
com.sterlingcommerce.woodstock.workflow.queue.wfTransporter.run(wfTransporter.java:2
84)
 at 
com.sterlingcommerce.woodstock.workflow.queue.BasicExecutor$Worker.run(BasicExecutor
.java:476)
 at java.lang.Thread.run(Thread.java:595)
Pool: db2iSeriesPool
Contains: BOX5
Time: 2008-04-23 05:13:03.141
Elapsed Time (millis): 62999
Lifespan: 0
Idle Timeout: 86400000
Status: RETURNED
Checked Out To:
java.lang.Exception: Stack Dump (Thread: SocketListener1-5)
 at java.lang.Throwable.<init>(Throwable.java:196)
 at java.lang.Exception.<init>(Exception.java:41)
 at com.sterlingcommerce.woodstock.util.FlatUtil.stackTrace(FlatUtil.java:922)
 at com.sterlingcommerce.woodstock.util.FlatUtil.stackTrace(FlatUtil.java:912)
 at 
com.sterlingcommerce.woodstock.util.frame.jdbc.JDBCService.freeConnection(JDBCServic
e.java:272)
 at 
com.sterlingcommerce.neo.db.GISConnection.closeConnection(GISConnection.java:148)
 at com.sterlingcommerce.neo.db.GISConnection.close(GISConnection.java:277)
 at org.apache.torque.Torque.closeConnection(Torque.java:1002)
 at org.apache.jetspeed.om.security.turbine.BaseTurbineRolePeer.retrieveByPK(Unknown 
Source)
 at 
org.apache.jetspeed.om.security.turbine.BaseTurbineUserGroupRole.getTurbineRole(Unkn
own Source)
 at 
org.apache.jetspeed.services.security.turbine.TurbineRoleManagement.getRoles(Unknown 
Source)
 at org.apache.jetspeed.services.security.JetspeedRoleManagement.getRoles(Unknown 
Source)
 at 
com.sterlingcommerce.neo.ui.dashboard.jetspeed.GISAccessController.checkPermission(G
ISAccessController.java:297)
 at 
com.sterlingcommerce.neo.ui.dashboard.jetspeed.GISAccessController.checkPermission(G
ISAccessController.java:162)
 at 
com.sterlingcommerce.neo.ui.dashboard.jetspeed.GISAccessController.checkPermission(G
ISAccessController.java:258)
 at 
org.apache.jetspeed.services.JetspeedPortalAccessController.checkPermission(Unknown 
Source)
 at org.apache.jetspeed.services.JetspeedSecurity.checkPermission(Unknown Source)
```
 at org.apache.jetspeed.portal.security.portlets.PortletWrapper.checkPermission(Unknown Source) at org.apache.jetspeed.portal.security.portlets.StatefulPortletWrapper.allowMinimize(Un known Source) at org.apache.jetspeed.portal.controls.VelocityPortletControl.buildActionList(Unknown Source) at org.apache.jetspeed.portal.controls.VelocityPortletControl.getContent(Unknown Source) at sun.reflect.NativeMethodAccessorImpl.invoke(NativeMethodAccessorImpl.java:39) at sun.reflect.DelegatingMethodAccessorImpl.invoke(DelegatingMethodAccessorImpl.java:25 ) at java.lang.reflect.Method.invoke(Method.java:585) at org.apache.velocity.runtime.parser.node.ASTMethod.execute(ASTMethod.java:167) at org.apache.velocity.runtime.parser.node.ASTReference.execute(ASTReference.java:176) at org.apache.velocity.runtime.parser.node.ASTReference.render(ASTReference.java:244) at org.apache.velocity.runtime.parser.node.ASTBlock.render(ASTBlock.java:91) at org.apache.velocity.runtime.directive.Foreach.render(Foreach.java:325) at org.apache.velocity.runtime.parser.node.ASTDirective.render(ASTDirective.java:151) at org.apache.velocity.runtime.parser.node.ASTBlock.render(ASTBlock.java:91) at org.apache.velocity.runtime.directive.Foreach.render(Foreach.java:325) at org.apache.velocity.runtime.parser.node.ASTDirective.render(ASTDirective.java:153) at org.apache.velocity.runtime.parser.node.SimpleNode.render(SimpleNode.java:268) at org.apache.velocity.Template.merge(Template.java:296) at org.apache.velocity.app.Velocity.mergeTemplate(Velocity.java:492) at org.apache.velocity.app.Velocity.mergeTemplate(Velocity.java:461) at org.apache.turbine.services.velocity.TurbineVelocityService.decodeRequest(TurbineVel ocityService.java:494) at org.apache.turbine.services.velocity.TurbineVelocityService.handleRequest(TurbineVel ocityService.java:336) at org.apache.turbine.services.velocity.TurbineVelocity.handleRequest(TurbineVelocity.j ava:143) at org.apache.jetspeed.portal.controllers.VelocityPortletController.getContent(Unknown Source) at org.apache.jetspeed.portal.BasePortletSet.getContent(Unknown Source) at sun.reflect.NativeMethodAccessorImpl.invoke(NativeMethodAccessorImpl.java:39) at sun.reflect.DelegatingMethodAccessorImpl.invoke(DelegatingMethodAccessorImpl.java:25 ) at java.lang.reflect.Method.invoke(Method.java:585) at org.apache.velocity.runtime.parser.node.ASTMethod.execute(ASTMethod.java:167) at org.apache.velocity.runtime.parser.node.ASTReference.execute(ASTReference.java:176) at org.apache.velocity.runtime.parser.node.ASTReference.render(ASTReference.java:244)

 at org.apache.velocity.runtime.parser.node.SimpleNode.render(SimpleNode.java:268) at org.apache.velocity.Template.merge(Template.java:296) at org.apache.velocity.app.Velocity.mergeTemplate(Velocity.java:492) at org.apache.velocity.app.Velocity.mergeTemplate(Velocity.java:461) at org.apache.turbine.services.velocity.TurbineVelocityService.decodeRequest(TurbineVel ocityService.java:494) at org.apache.turbine.services.velocity.TurbineVelocityService.handleRequest(TurbineVel ocityService.java:336) at org.apache.turbine.services.velocity.TurbineVelocity.handleRequest(TurbineVelocity.j ava:143) at org.apache.jetspeed.portal.controllers.VelocityPortletController.getContent(Unknown Source) at org.apache.jetspeed.portal.BasePortletSet.getContent(Unknown Source) at sun.reflect.NativeMethodAccessorImpl.invoke(NativeMethodAccessorImpl.java:39) at sun.reflect.DelegatingMethodAccessorImpl.invoke(DelegatingMethodAccessorImpl.java:25 ) at java.lang.reflect.Method.invoke(Method.java:585) at org.apache.velocity.runtime.parser.node.ASTMethod.execute(ASTMethod.java:167) at org.apache.velocity.runtime.parser.node.ASTReference.execute(ASTReference.java:176) at org.apache.velocity.runtime.parser.node.ASTReference.render(ASTReference.java:244) at org.apache.velocity.runtime.parser.node.ASTBlock.render(ASTBlock.java:91) at org.apache.velocity.runtime.parser.node.SimpleNode.render(SimpleNode.java:268) at org.apache.velocity.runtime.parser.node.ASTIfStatement.render(ASTIfStatement.java:10 7) at org.apache.velocity.runtime.parser.node.ASTBlock.render(ASTBlock.java:91) at org.apache.velocity.runtime.parser.node.ASTIfStatement.render(ASTIfStatement.java:10 7) at org.apache.velocity.runtime.parser.node.SimpleNode.render(SimpleNode.java:268) at org.apache.velocity.Template.merge(Template.java:296) at org.apache.velocity.app.Velocity.mergeTemplate(Velocity.java:492) at org.apache.velocity.app.Velocity.mergeTemplate(Velocity.java:461) at org.apache.turbine.services.velocity.TurbineVelocityService.decodeRequest(TurbineVel ocityService.java:494) at org.apache.turbine.services.velocity.TurbineVelocityService.handleRequest(TurbineVel ocityService.java:336) at org.apache.turbine.services.velocity.TurbineVelocity.handleRequest(TurbineVelocity.j ava:143) at org.apache.jetspeed.portal.controls.VelocityPortletControl.getContent(Unknown Source) at org.apache.jetspeed.util.template.JetspeedTool.getPane(Unknown Source) at org.apache.jetspeed.services.jsp.tags.JetspeedPaneTag.doStartTag(Unknown Source) at com.sterlingcommerce.dash.jsp.WEB\_0002dINF.templates.jsp.screens.Home\_jsp.\_jspx\_meth \_jetspeed\_pane\_0(Home\_jsp.java:73)

 at com.sterlingcommerce.dash.jsp.WEB\_0002dINF.templates.jsp.screens.Home\_jsp.\_jspServic e(Home\_jsp.java:52) at org.apache.jasper.runtime.HttpJspBase.service(HttpJspBase.java:137) at javax.servlet.http.HttpServlet.service(HttpServlet.java:848) at org.mortbay.jetty.servlet.ServletHolder.handle(ServletHolder.java:330) at org.mortbay.jetty.servlet.WebApplicationHandler.dispatch(WebApplicationHandler.java: 188) at org.mortbay.jetty.servlet.Dispatcher.dispatch(Dispatcher.java:143) at org.mortbay.jetty.servlet.Dispatcher.include(Dispatcher.java:126) at org.apache.jasper.runtime.JspRuntimeLibrary.include(JspRuntimeLibrary.java:809) at com.sterlingcommerce.dash.jsp.WEB\_0002dINF.templates.jsp.layouts.html.default\_jsp.\_j spService(default\_jsp.java:164) at org.apache.jasper.runtime.HttpJspBase.service(HttpJspBase.java:137) at javax.servlet.http.HttpServlet.service(HttpServlet.java:848) at org.mortbay.jetty.servlet.ServletHolder.handle(ServletHolder.java:330) at org.mortbay.jetty.servlet.WebApplicationHandler.dispatch(WebApplicationHandler.java: 188) at org.mortbay.jetty.servlet.Dispatcher.dispatch(Dispatcher.java:143) at org.mortbay.jetty.servlet.Dispatcher.include(Dispatcher.java:126) at org.apache.turbine.services.jsp.TurbineJspService.handleRequest(TurbineJspService.ja va:202) at org.apache.jetspeed.modules.layouts.JetspeedJspLayout.doBuild(Unknown Source) at org.apache.turbine.modules.Layout.build(Layout.java:91) at org.apache.turbine.modules.LayoutLoader.exec(LayoutLoader.java:123) at org.apache.turbine.modules.pages.DefaultPage.doBuild(DefaultPage.java:169) at org.apache.turbine.modules.Page.build(Page.java:90) at org.apache.turbine.modules.PageLoader.exec(PageLoader.java:123) at org.apache.turbine.Turbine.doGet(Turbine.java:563) at org.apache.turbine.Turbine.doPost(Turbine.java:658) at javax.servlet.http.HttpServlet.service(HttpServlet.java:733) at javax.servlet.http.HttpServlet.service(HttpServlet.java:848) at org.mortbay.jetty.servlet.ServletHolder.handle(ServletHolder.java:330) at org.mortbay.jetty.servlet.WebApplicationHandler.dispatch(WebApplicationHandler.java: 188) at org.mortbay.jetty.servlet.ServletHandler.handle(ServletHandler.java:513) at org.mortbay.http.HttpContext.handle(HttpContext.java:1785) at org.mortbay.jetty.servlet.WebApplicationContext.handle(WebApplicationContext.java:52 1) at org.mortbay.http.HttpContext.handle(HttpContext.java:1686) at org.mortbay.http.HttpServer.service(HttpServer.java:844) at org.mortbay.http.HttpConnection.service(HttpConnection.java:787) at org.mortbay.http.HttpConnection.handleNext(HttpConnection.java:858) at org.mortbay.http.HttpConnection.handle(HttpConnection.java:805) at org.mortbay.http.SocketListener.handleConnection(SocketListener.java:195) at org.mortbay.util.ThreadedServer.handle(ThreadedServer.java:327) at org.mortbay.util.ThreadPool\$PoolThread.run(ThreadPool.java:498)

Resolution:

Added the parameter defaultIsolationLevel to the db2 iSeries pool configurations set to a default value of 2 (TRANSACTION\_READ\_COMMITTED) in the jdbc.properties.in. This should not be changed for the Gentran Integration Suite system pools.

However, this parameter can be used in customer defined pools (jdbc\_customer.properties) and set to the appropriate value for those pools:

1 – TRANSACTION\_READ\_UNCOMMITTED, A constant indicating that dirty reads, non-repeatable reads and phantom reads can occur.

2 – TRANSACTION\_READ\_COMMITTED, A constant indicating that dirty reads are prevented; non-repeatable reads and phantom reads can occur.

4 – TRANSACTION\_REPEATABLE\_READ, A constant indicating that dirty reads and non-repeatable reads are prevented; phantom reads can occur.

8 – TRANSACTION\_SERIALIZABLE, A constant indicating that dirty reads, non-repeatable reads and phantom reads are prevented.

Please apply Gentran Integration Suite, Release 4.3 Build 4307 or later.

Functional Area: Enabling Technologies

Escalation ID: QC

Fix ID: 42595

Severity: Normal

Type: Normal Fix

Build: 4307

### **Gentran Integration Suite Logs**

#### **InQuira ID: NFX2100**

Title: When we try to view any log files from Admin Console using Microsoft<sup>®</sup> Internet Explorer 6, A message "The Logfile is empty" is displayed.

Description: When we try to view any log files from Admin Console using Internet Explorer 6, we could not see any log messages and a message "The Logfile is empty" is displayed. Also it seems that the log file title is not displayed properly. However the same log messages are visible in Internet Explorer7 without any problem.

Gentran Integration Suite is running on Japanese Windows 2003 server and the client works on Japanese Microsoft Windows XP (SP2). This issue is happening with Gentran Integration Suite 43 Build 4305.

Error Message: A message "The Logfile is empty" is displayed.

Resolution: Japanese Internet Explorer 6 cannot handle simpledateformat object with two digit year and AM PM values when it is encoded.

Apply Gentran Integration Suite, Release 4.3 Build 4307 or higher.

Functional Area: Gentran Integration Suite Logs Escalation ID: 1368405 Fix ID: 43639 Severity: Normal Type: Normal Fix Build: 4307

# **Import/Export Core**

### **InQuira ID: NFX1918**

Title: Import of business processes from one env to other is not carrying correct system default value for life span

Description: When exporting business processes from one Gentran Integration Suite instance and importing into another, business processes do not carry the correct system default for Life Span.

Resolution:

Please apply Gentran Integration Suite, Release 4.1.1 Build 1986 or later.

Please apply Gentran Integration Suite, Release 4.2 Build 4211 or later.

Please apply Gentran Integration Suite, Release 4.3 Build 4307 or later.

Functional Area: Import/Export Core

Escalation ID: 1368427

Fix ID: 42150, 42151, 42152

Severity: Normal

Type: Normal Fix

Build: 1986, 4211, 4307

### **InQuira ID: NFX1935**

Title: Export Resources is not capturing version information leading to incorrect default version when imported in to Gentran Integration Suite.

Description: When exported resources from **Deployment > Resource Manager > Export/Import Resources** with all versions, it's not capturing correct version information. When this exported-xml is imported into another instance of Gentran Integration Suite, the default version is not preserved. The default version is moved back to the first version. This is not working even with tp\_import/export.sh and tp-import/import.sh

Resolution:

Please apply Gentran Integration Suite, Release 4.0.3 Build 34 or later.

Please apply Gentran Integration Suite, Release 4.1.1 Build 1987 or later.

Please apply Gentran Integration Suite, Release 4.2 Build 4211 or later. Please apply Gentran Integration Suite, Release 4.3 Build 4307 or later. Functional Area: Import/Export Core Escalation ID: 1368618 Fix ID: 42747, 42746, 42745, 42744 Severity: Normal Type: Normal Fix Build: 34, 1987, 4211, 4307

### **InQuira ID: NFX2139**

Title: Export of mailboxes does not release the database connections

 Description: Export of mailboxes increases the pool usage of pool NoTrans, which can not be reused for the next export.

Example: Export of 10 Mailboxes uses 40 pool connections. After the next export of the mailboxes, the pool usage is 80.

This can lead to maxPoolSizeReached messages.

Error Message: System log shows:

```
Pool.PoolManager.maxPoolSizeReached.3
WARNING!!! Pool maximum size exceeded 29 times in 300000(ms). Consider increasing 
MaxSize on pool: <NoTrans Pool Name>
Pool (<NoTrans poo name>) maximum size exceeded
```
Resolution:

Please apply Gentran Integration Suite, Release 4.3 Build 4307 or higher to resolve this issue.

Functional Area: Import/Export Core

Escalation ID: 1368560

Fix ID: 42586

Severity: Normal

Type: Normal Fix

Build: 4307

### **Import/Export Mailbox**

#### **InQuira ID: NFX2190**

Title: When importing a mailbox routing rule, the OBJECT\_ID (rule-id) is discarded, and is assigned with a generated value.

Description: When importing a mailbox routing rule, the OBJECT\_ID (rule-id) is discarded, and is assigned with a generated value.

Resolution: When importing a new routing rule, the import will now use the rule id if it is present. If the imported id on the new rule (new based on a new description) is already in the database, it will not be used but an id will be generated. Updates via an import for routing rules will not be affected by this, only creating a new routing rule.

Please apply Gentran Integration Suite, Release 4.3 Build 4307 or later.

Functional Area: Import/Export Mailbox Escalation ID: QC Fix ID: 42283 Severity: Normal Type: New Functionality Build: 4307

## **Install**

### **InQuira ID: NFX2188**

Title: Update underlying Jetty version from 4.2.24 to 4.2.27

Description: The underlying Jetty version used by GIS has been updated to 4.2.27 from 4.2.24.

Resolution:

Please apply Gentran Integration Suite, Release 4.3 Build 4307 or later.

Functional Area: Install

Escalation ID: QC

Fix ID: 43747

Severity: Critical

Type: Core Change

Build: 4307

# **Install – Services**

### **InQuira ID: NFX2084**

Title: cdinterop-spoe properties files are overwritten by patch install with no backup of these files written anywhere

Description: In Gentran Integration Suite 4.3 the cdinterop-spoe\*.properties files are overwritten by the installation of a new patch with no backup/time-stamped versions of those files written anywhere.

In Gentran Integration Suite 4.3, the file path for the displaced files is \*\SI\uninstall\BUILD\_NUMBER\_2003\displaced\_files\properties\ but no cdinterop-spoe\*.properties are written there. Error Message: No error messages during patch installation. Resolution: Please download and install Gentran Integration Suite 4.3 build 4307 or later. Functional Area: Install – Services Escalation ID: 1368309 Fix ID: 42279 Severity: Normal Type: Normal Fix Build: 4307

# **Mailboxing**

### **InQuira ID: NFX1977**

Title: CORRELATION\_SET and DOCUMENT table entries are not purged for mailbox documents that were renamed using FTP RENAME

 Description: CORRELATION\_SET and DOCUMENT table entries are not purged for mailbox documents that were renamed using FTP RENAME.

Resolution: Please apply Gentran Integration Suite, Release 4.2 Build 4211 or later.

Please apply Gentran Integration Suite, Release 4.3 Build 4307 or later.

Functional Area: Mailboxing

Escalation ID: 1368350

Fix ID: 42662, 42663

Severity: Normal

Type: Normal Fix

Build: 4211, 4307

#### **InQuira ID: NFX2089**

Title: Mailbox permissions not correctly assigned

Description: With Gentran Integration Suite 4.3 running on an Oracle Database, create a group and assign set of mailboxes to it as well as the group "mailbox browser user interface."

Then create a user account and assign the created group to it. The user can then login to the mailbox interface but does not see any of the mailboxes listed and where the current mailbox should display there is an message "These functions are disabled in absence of mailboxes to operate on"

**Note:** This change is specific to Oracle Database. Error Message: These functions are disabled in absence of mailboxes to operate on Resolution: This issue has been resolved in patch build 4307. Please download and install Gentran Integration Suite 4.3 patch 4307 Functional Area: Mailboxing Escalation ID: 1368903 Fix ID: 43579 Severity: Normal Type: Normal Fix Build: 4308

# **Map Editor**

### **InQuira ID: NFX2085**

Title: Saving a map after loading a .DDF file causes Mapper.exe to crash Description: Saving a map after loading a .DDF file causes Mapper.exe to crash. Resolution: Please apply Gentran Integration Suite, Release 4.3 Build 4307 or later. After applying this patch, reinstall the Map Editor. Functional Area: Map Editor Escalation ID: 1368452 Fix ID: 42779 Severity: Normal Type: Normal Fix Build: 4307

### **InQuira ID: NFX2136**

Title: Map Editor does not retrieve graphic and vargraphic column of DB2 for SQL map

Description: Map Editor unable to find graphic /vargraphic tables for DB2 when using ODBC driver for DB2 for version at least 8.01.10 or later. It works fine with ODBC driver 8.01.01.

Resolution:

Apply Gentran Integration Suite, Release 4.3 Build 4307 or later.

After the patch has been applied, please download and re-install the Map Editor.

Functional Area: Map Editor Escalation ID: 1368456 Fix ID: 43084 Severity: Normal Type: Normal Fix Build: 4307

### **InQuira ID: NFX2319**

Title: Unable to open any .MXL maps using the Map Editor.

Description: Errors are received when attempting to open a .MXL maps.

Error Message:

COM error code = 80004005 Code meaning = Unspecified error Source = msxml4.dll Description = file:///C:/Program%20Files/Sterling%20Commerce/Map%20Editor/Schemas/Mapper.xsd#/sche ma[1]/element[position()=1 and @name='Mapper']/complexType[1]/attribute[2] Undeclared XSD attribute : '{http://www.w3.org/XML/1998/namespace}space'.

Resolution: This issue was introduced by a Microsoft Security update for the MSXML Components, which affected the behavior of the msxml4.dll.

A Map Editor fix has been completed to correct this issue.

Gentran Integration Suite, Release 4.3 Build 4307 and higher

Gentran Integration Suite, Release 4.2 Build 4212 and higher.

After applying the patch, download and re-install the Map Editor.

Please see solution TRB1604 for information in regard to an available workaround to this issue if the corrected Map Editor is not currently available for download.

Functional Area: Map Editor

Escalation ID: 1369480

Fix ID: 45260, 45268

Severity: Normal

Type: Normal Fix

Build: 4307, 4212

# **Patch Infrastructure**

### **InQuira ID: NFX2123**

Title: Gentran Integration Suite Patch Process continues regardless of PASSPHRASE Error

Description: When Installing patch 4307, if an incorrect Passphase is entered the patch process will log an error, but does not terminate the process. The patch process fails at a number of installations points, but will continue to completion. This results in a partial installation of the patch.

Resolution: Patch process was fixed prior to release of patch 4307.

Functional Area: Patch Infrastructure Escalation ID: QC Fix ID: 43925

Severity: Normal

Type: NormalFix

Build: 4307

#### **InQuira ID: NFX2170**

Title: Perimeter services sometimes incorrectly releases buffers during SSL connection

Description: When SSP transfer agent gets a byte buffer on receive() and the connection is closed, it is possible for the byte buffer to get released. The byte buffer was received from the server on the data channel and the data channel is closed.

Error exceptions using perimeter server enabled adapters due to early release of byte buffers. This issue can occur using Sterling Secure Proxy or GIS perimeter server enabled adapters.

Error Message:

```
09 Apr 2008 16:18:40,482 ERROR [ProxyNearScheduler-Thread-10] sys.NODE.ftp2 - 
java.lang.IllegalArgumentException: Cannot send a ByteBuffer that has been collected
at 
com.sterlingcommerce.perimeter.api.conduit.DataConduitApiImpl.send(DataConduitApiImp
l.java:203)
at 
com.sterlingcommerce.csp.io.BufferTransferAgent.send(BufferTransferAgent.java:371)
at 
com.sterlingcommerce.csp.io.BufferTransferAgent.canSend(BufferTransferAgent.java:149
)
at 
com.sterlingcommerce.perimeter.api.conduit.DataConduitApiImpl$2.body(DataConduitApiI
mpl.java:193)
at com.sterlingcommerce.perimeter.api.ContextRunnable.run(ContextRunnable.java:52)
at 
com.sterlingcommerce.perimeter.api.scheduler.PooledScheduler$GatingScheduler$1.run(P
ooledScheduler.java:229)
at com.sterlingcommerce.perimeter.api.scheduler.TaskNode.run(TaskNode.java:70)
at 
com.sterlingcommerce.perimeter.api.scheduler.DebugPooledExecutor$Worker.run(DebugPoo
ledExecutor.java:795)
at java.lang.Thread.run(Thread.java:595)
```
Resolution: This is caused by code added to ensure that all hanging buffers are released at close time. It is releasing buffers even as they were being handed to the adapter.

Please apply Gentran Integration Suite, Release 4.3 Build 4307 or later.

Functional Area: Perimeter Services Escalation ID: QC Fix ID: 43447 Severity: Normal Type: Normal Fix Build: 4307

# **Purge**

### **InQuira ID: NFX1958**

Title: BPLinkagePurge service runs for hours but will eventually complete successfully

Description: For Gentran Integration Suite installed with MySQL, the BPLinkagePurge service will run for hours or days, but will eventually complete successfully. When looking at the status report for the service, it appears that it is not doing as large an amount of work as would justify it running so long.

Resolution:

For Gentran Integration Suite 4.2, apply Build 4211 or later to resolve the issue

For Gentran Integration Suite 4.3, apply Build 4307 or later to resolve the issue

Functional Area: Purge

Escalation ID: 1368736

Fix ID: 42877,42876

Severity: Normal

Type: Normal Fix

Build: 4211, 4307

# **Recover**

### **InQuira ID: NFX2129**

Title: Database index added to improve performance of system Recover process and business process searches

Description: Database index PERF\_IDX\_5 added to improve performance of system Recover process and business process searches.

Error Message: There is no error message. The index was added to improve the performance of various items inside the Gentran Integration Suite interface including business process searches and the system Recover process.

Resolution:

For Gentran Integration Suite 4.3, apply build 4307 or later. Functional Area: Recover Escalation ID: 1368627 Fix ID: 42998 Severity: Normal Type: Normal Fix Build: 4307

### **InQuira ID: NFX1966**

Title: Running a report fails on a cluster system with an error referring to REAL\_START\_TIME

Description: When attempting to run a report on Gentran Integration Suite installed in a cluster, the report may fail to execute, and an error in the logs will be observed referring to a field named REAL START TIME. This may only occur after applying Build 4206 or later.

Resolution:

To resolve the issue for Gentran Integration Suite 4.2, apply Build 4211 or later

To resolve the issue for Gentran Integration Suite 4.3, apply Build 4307 or later

Functional Area: Reporting – Core

Escalation ID: 1368483

Fix ID: 42054,42984

Severity: Normal

Type: Normal Fix

Build: 4211, 4307

# **RosettaNet**

### **InQuira ID: NFX1681**

Title: Gentran Integration Suite hardcodes MD5 as the encryption algorithm for the MessageDigest in the RosettaNet Receipt Acknowledgment

Description: Gentran Integration Suite hardcodes MD5 as the encryption algorithm for the MessageDigest in the RosettaNet Receipt Ack. Trading partner wants to see SHA1 as the encryption algorithm, but this is not currently configurable.

Error Message: No error within Gentran Integration Suite, but the Encryption Algorithm is not correct.

Resolution:

This issue has been corrected in the following Releases of Gentran Integration Suite:

Gentran Integration Suite, Release 4.1.1 Patch 1986 or higher

Gentran Integration Suite, Release 4.2 Build 4210 or higher

Gentran Integration Suite, Release 4.3 Build 4307 or higher

After applying the patch, Gentran Integration Suite will pull the encryption algorithm from the Document Exchange record.

Functional Area: RosettaNet

Escalation ID: 1367945

Fix ID: 41689, 41614, 43522

Severity: Critical

Type: New Functionality

Build: 1986, 4210, 4307

### **InQuira ID: NFX2098**

Title: Pipdefloader.cmd not working in Gentran Integration Suite 4.3

Description: Adding a new RosettaNet PIP in Gentran Integration Suite via pipdefloader.cmd got an "Exception in thread "main" "java.lang.NoClassDefFoundError:com/sterling/*server*/rosettanet/pipdefloader/PipDefLoader" error.

While in Gentran Integration Suite 4.2 the same command works fine.

Error Message:

```
"Exception in thread "main" " 
java.lang.NoClassDefFoundError:com/sterling/server/rosettanet/pipdefloader/PipDefLoa
der" error.
```
Resolution:

Apply Gentran Integration Suite, Release 4.3 Build 4307 or higher.

Functional Area: RosettaNet

Escalation ID: 1368504

Fix ID: 42478

Severity: Normal

Type: Normal Fix

Build: 4307

# **RosettaNet PIP Tracking Service**

### **InQuira ID: NFX1948**

Title: RosettaNet PIP Tracking Service does not use RosettaNet trading partner's Identity to determine if inbound PIPs are duplicates

Description: Every inbound PIP from a RosettaNet trading partner must have a unique value in the /ServiceHeader/ProcessControl/pipInstanceId/InstanceIdentifier field of the Service Header. However, two PIPs containing identical InstanceIdentifier elements should process successfully if the PIPs originate from two different trading partners. The RosettaNet PIP Tracking Service did not use the Identity of the RosettaNet trading partner as a criterion when processing inbound PIPs.

Error Message:

RNIF\_Bootstrap fails on Step 61 (RosettaNet PIP Tracking Service) with an error "Unable to get step name for PIP <pip type> <pip version> step number 3".

Resolution:

This issue has been corrected in the following releases of Gentran Integration Suite:

Gentran Integration Suite 4.1.1 Patch 1987 or higher

Gentran Integration Suite 4.3 Build 4307 or higher

The RNPIPTrackingService now uses a PartnerID - PipInstanceID combination to identify InstanceIdentifiers. Two discrete partners can send identical InstanceIdentfiers and still process successfully (as long as the InstanceIdentifiers are unique for that partner).

Functional Area: RosettaNet PIP Tracking Service

Escalation ID: 1368859

Fix ID: 43205, 43606

Severity: Normal

Type: Normal Fix

Build: 1987, 4307

### **Security**

#### **InQuira ID: NFX2083**

Title: Mailbox logon errors reported on the system log.

Description: Each time a user logs into the mailbox interface, although user logs in fine, system log reports an SQL error.

Error Message:

```
[2008-04-08 11:27:58.278] ERROR 000000000000 GLOBAL_SCOPE [security.user] 
updateLastLogin() SQL - UPDATE AUTHO SET LAST_LOGIN=? WHERE USER_ID=?
[2008-04-08 11:27:58.278] ERROR 000000000000 GLOBAL_SCOPE [security.user] 
updateLastLogin() username - admin
[2008-04-08 11:27:58.278] ERROR 000000000000 GLOBAL_SCOPE [security.user] 
updateLastLogin()
SQL Error Code: 942
SQL State: 42000
java.sql.SQLException: ORA-00942: table or view does not exist
```
Resolution: Apply patch 4307 or higher.

Functional Area: Security Escalation ID: 1368902 Fix ID: 43322 Severity: Normal Type: Normal Fix Build: 4307

# **Security/Properties**

### **InQuira ID: NFX1749**

Title: When changing the LockInterval in ui.properties to a value other than 30 minutes. The new value is not used.

Description: When changing the LockInterval in the ui.properties.in files to values other than 30 minutes, the lock is created with a 30 minute expiry.

Resolution:

Added new variable UIGlobals.LOCK\_INTERVAL and modified Login to set lock period based on this variable's value.

Functional Area: Security/Properties Escalation ID: 1368091 Fix ID: 41594, 43611 Severity: Normal Type: Normal Fix Build: 4210, 4307

# **SNMP**

### **InQuira ID: NFX1746**

Title: Out of Memory Error when using Simple Network Management Protocol (SNMP) Trap Adapter

Description: OutOfMemoryError, cannot create anymore threads due to memory or resource constraints. Resolution:

Please apply Gentran Integration Suite, Release 4.1.1 Build 1985 or later.

Please apply Gentran Integration Suite, Release 4.2 Build 4210 or later.

Please apply Gentran Integration Suite, Release 4.3 Build 4307 or later.

Functional Area: SNMP

Escalation ID: 1367870 Fix ID: 41491, 41475, 43417 Severity: Normal Type: Normal Fix Build: 1985, 4210

# **SWIFT Enveloping**

### **InQuira ID: NFX2149**

Title: Sending Institution (51A) field not de-enveloping successfully in a SWIFT MT 107

Description:

Sending Institution field not de-enveloping successfully in SWIFT MT 107. The following error message is received.

'Field 51A is only valid in FileAct. This special error code is required to indicate to FileAct users that they have included a field in a FIN message that is reserved for FileAct.'

Resolution: This issue has been addressed for de-enveloping as follows:

— The extended rule in the generated SWIFT maps for which rule 163 is applicable will now check for the Process Data element TreatAsFileAct. If this element is set to "NO", then error D63 will be thrown if field 51A is present. Otherwise, field 51A is allowed.

— A new parameter to treat the messages as a FileAct message has been added to both inbound and outbound SWIFT envelopes. The enveloping service will set this value in process data prior to the transalation, as indicated above. On the outbound side, this envelope parameter can be overridden by the correlation Out\_TreatAsFileAct (set to "YES" or "NO" as desired).

Functional Area: SWIFT Enveloping

Escalation ID: QC

Fix ID: 42572

Severity: Normal

Type: Normal Fix

Build: 4307

# **Translator**

### **InQuira ID: NFX1679**

Title: Extended rules to add weeks to a date produces incorrect output when 52 weeks is specified

Description: Extended rules to add weeks to a date produces incorrect output when 52 weeks is specified.

The command generates the incorrect output only if the input date is at the very end or very beginning of a year, such as 12/30/2007 or 01/02/2008.

If the command is changed to use the  $\ll$  vears operator, the output is correct. Below is an example of the command generating the incorrect output when the input date is at the very end or very beginning of a year:

DateVariable = DateVariable <<weeks(52);

Resolution:

Please apply Gentran Integration Suite, Release 4.1.1 Build 1986 or later.

Please apply Gentran Integration Suite, Release 4.2 Build 4211 or later.

Please apply Gentran Integration Suite, Release 4.3 Build 4307 or later.

After applying this patch, reinstall the Map Editor.

Functional Area: Translator

Escalation ID: 1367956

Fix ID: 42670, 42727, 42669

Severity: Normal

Type: Normal Fix

Build: 4307, 1986, 4211

#### **InQuira ID: NFX1969**

Title: The XSD date format is not outputting correctly

Description: A field within a map has a date format of XSD Date. The XSD date format is not outputting correctly.

Resolution:

Please apply Gentran Integration Suite, Release 4.2 Build 4211 or later.

Please apply Gentran Integration Suite, Release 4.3 Build 4307 or later.

After applying this patch, reinstall the Map Editor.

Functional Area: Translator

Escalation ID: 1368336

Fix ID: 43081, 43082

Severity: Normal

Type: Normal Fix

Build: 4211, 4307

#### **InQuira ID: NFX2086**

Title: Incorrect output of mapper function >> MONTH

Description: Incorrect output of mapper function >> MONTH. This function seems to always add 31 days to the input date if the 'day' part of the input date does not exist in the next month.

That is, when the date exists in the next month then it correctly adds a month, so for all dates from 1st to 28th in any month and year adding a month works fine.

When the date does not exist, it seems to add 31 days

So issue shows up when "target" date is 31st of September, April, June, November which do not exist or 29th 30th or 31st February (leap years excepted).

Please note that the function is working fine when the input date is the first day of the month.

Error Message: No errors

Resolution:

This issue has been fixed in Gentran Integration Suite 4.3 patch build 4307.

Please download and install Gentran Integration Suite 4.3 build 4307.

Functional Area: Translator

Escalation ID: 1368308

Fix ID: 43028

Severity: Normal

Type: Normal Fix

Build: 4307

# **User Interface**

### **InQuira ID: NFX1981**

Title: User can still login after his account has been locked due to reaching ConsecFailedAttempts

Description: When login account is locked due to Consecutive Failed login attempts via dashboard, the account is not totally locked. The account is still open for /ws (workspace) login and FTP.

Resolution:

Please apply Gentran Integration Suite, Release 4.2 Build 4211 or later.

Please apply Gentran Integration Suite, Release 4.3 Build 4307 or later.

Functional Area: User Interface

Escalation ID: 1368501

Fix ID: 42277, 42482

Severity: Normal

Type: Normal Fix

Build: 4211, 4307

# **User Interface – Gentran Integration Suite**

### **InQuira ID: NFX2186**

Title: Unable to log in other than admin via the base port xxx00/dashboard

Description: If a new user is created and the following permissions assigned: "UI Operations" and groups "Dashboard Users" and "commandlineuser." attempts to log in using a new tab or new window will fail. Using the base port  $+ 33$  will succeed as well as logging in using the /ws URL.

#### Error Message

The user interface displays a blank screen with the error message: "Error retrieving Portal Page: Profile not found."

```
2008-04-23 11:11:47,982 [SocketListener1-8] WARN DatabasePsmlManagerService - 
DatabasePsmlManagerService.createOrSaveDocument: profile: 
BaseProfile[user/commandlineuser/html/default.psml] tableName: JETSPEED_USER_PROFILE
com.ibm.db2.jdbc.app.DB2SQLIntegrityConstraintViolationException: Duplicate key 
value specified.
         at java.lang.Throwable.<init>(Throwable.java:196)
         at java.lang.Exception.<init>(Exception.java:41)
         at java.sql.SQLException.<init>(SQLException.java:40)
         at 
com.ibm.db2.jdbc.app.DB2SQLIntegrityConstraintViolationException.<init>(DB2SQLIntegr
ityConstraintViolationException.java:47)
         at 
com.ibm.db2.jdbc.app.DB2SQLException.createException(DB2SQLException.java:99)
         at com.ibm.db2.jdbc.app.DB2PreparedStatementRuntimeImpl.SQLExecute(Native 
Method)
         at 
com.ibm.db2.jdbc.app.DB2PreparedStatementRuntimeImpl.execute(DB2PreparedStatementRun
timeImpl.java:236)
         at 
com.ibm.db2.jdbc.app.DB2PreparedStatement.execute(DB2PreparedStatement.java:2014)
         at 
com.ibm.db2.jdbc.app.DB2PreparedStatement.executeUpdate(DB2PreparedStatement.java:61
8)
         at com.workingdogs.village.Record.saveWithInsert(Unknown Source)
         at com.workingdogs.village.Record.save(Unknown Source)
         at com.workingdogs.village.Record.save(Unknown Source)
         at org.apache.torque.util.BasePeer.insertOrUpdateRecord(BasePeer.java:785)
         at org.apache.torque.util.BasePeer.doInsert(BasePeer.java:725)
        at org.apache.jetspeed.om.dbpsml.BaseJetspeedUserProfilePeer.doInsert(Unknown 
Source)
        at org.apache.jetspeed.om.dbpsml.BaseJetspeedUserProfilePeer.doInsert(Unknown 
Source)
         at 
org.apache.jetspeed.om.dbpsml.JetspeedUserProfilePeer.doInsertOrUpdate(Unknown 
Source)
         at org.apache.jetspeed.om.dbpsml.JetspeedUserProfilePeer.insert(Unknown 
Source)
         at 
com.sterlingcommerce.neo.db.GISDatabasePSMLManager.createOrSaveDocument(GISDatabaseP
SMLManager.java:593)
```

```
 at 
com.sterlingcommerce.neo.db.GISDatabasePSMLManager.createDocument(GISDatabasePSMLMan
ager.java:553)
         at org.apache.jetspeed.services.PsmlManager.createDocument(Unknown Source)
         at 
org.apache.jetspeed.services.profiler.JetspeedProfilerService.createProfile(Unknown 
Source)
         at 
com.sterlingcommerce.neo.security.GISAuthentication.addDefaultPSML(GISAuthentication
.java:469)
         at 
com.sterlingcommerce.neo.security.GISAuthentication.login(GISAuthentication.java:307
\left( \right) at org.apache.jetspeed.services.JetspeedAuthentication.login(Unknown Source)
         at org.apache.jetspeed.services.JetspeedSecurity.login(Unknown Source)
```
#### at org.apache.jetspeed.modules.actions.JLoginUser.doPerform(Unknown Source)

#### noapp.log:

[2008-04-23 11:20:12.831] ALL 000000000000 GLOBAL\_SCOPE ERROR [SocketListener1-9] (?:?) - Failed to create profile for user java.lang.RuntimeException: Could not create new profile in DB at java.lang.Throwable.<init>(Throwable.java:196) at java.lang.Exception.<init>(Exception.java:41) at java.lang.RuntimeException.<init>(RuntimeException.java:43) at com.sterlingcommerce.neo.db.GISDatabasePSMLManager.createOrSaveDocument(GISDatabaseP SMLManager.java:642) at com.sterlingcommerce.neo.db.GISDatabasePSMLManager.createDocument(GISDatabasePSMLMan ager.java:553) at org.apache.jetspeed.services.PsmlManager.createDocument(Unknown Source) at org.apache.jetspeed.services.profiler.JetspeedProfilerService.createProfile(Unknown Source) at com.sterlingcommerce.neo.security.GISAuthentication.addDefaultPSML(GISAuthentication .java:469) at com.sterlingcommerce.neo.security.GISAuthentication.login(GISAuthentication.java:307 ) at org.apache.jetspeed.services.JetspeedAuthentication.login(Unknown Source) at org.apache.jetspeed.services.JetspeedSecurity.login(Unknown Source) at org.apache.jetspeed.modules.actions.JLoginUser.doPerform(Unknown Source) at org.apache.turbine.modules.ActionEvent.perform(ActionEvent.java:144) at org.apache.turbine.modules.ActionLoader.exec(ActionLoader.java:122) at org.apache.turbine.Turbine.doGet(Turbine.java:436) at org.apache.turbine.Turbine.doPost(Turbine.java:658) at javax.servlet.http.HttpServlet.service(HttpServlet.java:733) at javax.servlet.http.HttpServlet.service(HttpServlet.java:848) at org.mortbay.jetty.servlet.ServletHolder.handle(ServletHolder.java:330) at org.mortbay.jetty.servlet.WebApplicationHandler.dispatch(WebApplicationHandler.java: 188) at org.mortbay.jetty.servlet.ServletHandler.handle(ServletHandler.java:513) at org.mortbay.http.HttpContext.handle(HttpContext.java:1785)

```
at 
org.mortbay.jetty.servlet.WebApplicationContext.handle(WebApplicationContext.java:52
1)
at org.mortbay.http.HttpContext.handle(HttpContext.java:1686)
at org.mortbay.http.HttpServer.service(HttpServer.java:844)
at org.mortbay.http.HttpConnection.service(HttpConnection.java:787)
at org.mortbay.http.HttpConnection.handleNext(HttpConnection.java:858)
at org.mortbay.http.HttpConnection.handle(HttpConnection.java:805)
at org.mortbay.http.SocketListener.handleConnection(SocketListener.java:195)
at org.mortbay.util.ThreadedServer.handle(ThreadedServer.java:327)
at org.mortbay.util.ThreadPool$PoolThread.run(ThreadPool.java:498)
[2008-04-23 11:17:20.56] ALL 000000000000 GLOBAL_SCOPE ERROR [SocketListener1-9] 
(?:?) - Error generating jetspeed user info
java.lang.RuntimeException: Could not create new profile in DB
at java.lang.Throwable.<init>(Throwable.java:196)
at java.lang.Exception.<init>(Exception.java:41)
at java.lang.RuntimeException.<init>(RuntimeException.java:43)
rethrown as 
org.apache.jetspeed.services.security.UserException: Failed to create profile for 
user : Could not create new profile in DB
at java.lang.Throwable.<init>(Throwable.java:196)
at java.lang.Exception.<init>(Exception.java:41)
at org.apache.turbine.util.TurbineException.<init>(TurbineException.java:175)
at org.apache.jetspeed.services.security.JetspeedSecurityException.<init>(Unknown 
Source)
at org.apache.jetspeed.services.security.UserException.<init>(Unknown Source)
at 
com.sterlingcommerce.neo.security.GISAuthentication.addDefaultPSML(GISAuthentication
.java:478)
at 
com.sterlingcommerce.neo.security.GISAuthentication.login(GISAuthentication.java:307
)
at org.apache.jetspeed.services.JetspeedAuthentication.login(Unknown Source)
at org.apache.jetspeed.services.JetspeedSecurity.login(Unknown Source)
at org.apache.jetspeed.modules.actions.JLoginUser.doPerform(Unknown Source)
at org.apache.turbine.modules.ActionEvent.perform(ActionEvent.java:148)
at org.apache.turbine.modules.ActionLoader.exec(ActionLoader.java:122)
at org.apache.turbine.Turbine.doGet(Turbine.java:436)
at org.apache.turbine.Turbine.doPost(Turbine.java:658)
at javax.servlet.http.HttpServlet.service(HttpServlet.java:733)
at javax.servlet.http.HttpServlet.service(HttpServlet.java:848)
at org.mortbay.jetty.servlet.ServletHolder.handle(ServletHolder.java:330)
at 
org.mortbay.jetty.servlet.WebApplicationHandler.dispatch(WebApplicationHandler.java:
188)
at org.mortbay.jetty.servlet.ServletHandler.handle(ServletHandler.java:513)
at org.mortbay.http.HttpContext.handle(HttpContext.java:1785)
at 
org.mortbay.jetty.servlet.WebApplicationContext.handle(WebApplicationContext.java:52
1)
at org.mortbay.http.HttpContext.handle(HttpContext.java:1686)
at org.mortbay.http.HttpServer.service(HttpServer.java:844)
at org.mortbay.http.HttpConnection.service(HttpConnection.java:787)
at org.mortbay.http.HttpConnection.handleNext(HttpConnection.java:858)
at org.mortbay.http.HttpConnection.handle(HttpConnection.java:805)
at org.mortbay.http.SocketListener.handleConnection(SocketListener.java:195)
```
at org.mortbay.util.ThreadedServer.handle(ThreadedServer.java:327) at org.mortbay.util.ThreadPool\$PoolThread.run(ThreadPool.java:498)

Resolution: Please apply Gentran Integration Suite, Release 4.3 Build 4307 or later.

Functional Area: User Interface – Gentran Integration Suite

Escalation ID: QC

Fix ID: 43814

Severity: Normal

Type: Normal Fix

Build: 4307

## **User Interface – Mailbox**

#### **InQuira ID: NFX1926**

Title: ConsecFailedAttempts does not work for MBI

Description: ConsecFailedAttempts does not work for MBI. The user account can not be locked as expected, even though the login attempts failed over the number of times defined.

For example, if ConsecFailedAttempts parameter is set to 2, user account doesn't get locked for the mailbox screen after setting the parameter ConsecFailedAttempts in ui.properties file. However, the account does get locked in the ws screen.

When tried to log in to the mailbox screen using an already locked account (account whose two attempts are completed in the ws screen), we get the 404 error.

Resolution:

Please apply Gentran Integration Suite, Release 4.2 Build 4211 or later.

Please apply Gentran Integration Suite, Release 4.3 Build 4307 or later.

Functional Area: User Interface – Mailbox

Escalation ID: 1368755

Fix ID: 42916, 44368

Severity: Normal

Type: Normal Fix

Build: 4211, 4307

## **User Interface – Platform Core**

### **InQuira ID: NFX2133**

Title: When filtering users with an underscore '\_' in export window, the screen comes back blank

Description: On the Gentran Integration Suite user interface under Import/ Export Resources (**Deployment > Resource Manager > Import / Export),** select Export Resources. On the Select Resources page, select Accounts. On the Accounts page, select Users. On the Users page, populate the Filter Data: input box with a Name that includes an underscore.

Error Message:

```
ERROR 000000000000 GLOBAL_SCOPE [security.user] loadAllUsers
SQL Error Code: 1054
SQL State: 42S22
java.sql.SQLException: Unknown column 'USER_ID' in 'where clause'
 at com.mysql.jdbc.MysqlIO.checkErrorPacket(MysqlIO.java:2975)
 at com.mysql.jdbc.MysqlIO.sendCommand(MysqlIO.java:1600)
 at com.mysql.jdbc.MysqlIO.sqlQueryDirect(MysqlIO.java:1695)
 at com.mysql.jdbc.Connection.execSQL(Connection.java:3026)
 at com.mysql.jdbc.PreparedStatement.executeInternal(PreparedStatement.java:1137)
Resolution: Please apply Gentran Integration Suite, Release 4.3 Build 4307 or later.
```
Functional Area: User Interface – Platform Core

Escalation ID: 1368244

Fix ID: 43157

Severity: Normal

Type: Normal Fix

Build: 4307

# **User Interface – Standards**

### **InQuira ID: NFX2128**

Title: Add Next doesn't work creating outbound ST or GS envelopes

Description: When creating an outbound ST or GS envelope, if you click the Add Next button to create another envelope, a blank screen is returned and you cannot create the envelope.

Error Message:

There is no error message; rather, a blank screen displays.

Resolution: For Gentran Integration Suite 4.3, apply build 4307 or later.

Workaround: Although the Add Next button inside the envelope doesn't work before applying the build, you can still create the envelopes one at a time and then link them by selecting the next envelope up though the Next Envelope pulldown in the ST and GS envelopes. That is, you cannot create the next envelope while inside the current envelope, but you can create them one at a time in any order and then link them together.

Functional Area: User Interface – Standards

Escalation ID: 1368229

Fix ID: 41995

Severity: Normal

Type: Normal Fix Build: 4307

# **Web Extensions**

### **InQuira ID: NFX2132**

Title: Human Interactions XForms Service fails loading XForms template

Description: Getting an XForm error upon upgrading from 4.1 to 4.3.

Error Message:

```
ava.lang.ClassCastException: com.sterlingcommerce.refactor.db.TemplateObject 
incompatible with com.sterlingcommerce.server.webx.db.TemplateObject.
```
Resolution:

Please apply Gentran Integration Suite, Release 4.3 Build 4307 or later.

Functional Area: Web Extensions

Escalation ID: SR 1368642

Fix ID: 42695

Severity: Normal

Type: Normal Fix

Build: 4307

# **WebSuite Login**

### **InQuira ID: NFX1225**

Title: Password Policy not working in WebExtensions page Description: Password is not validated against password policy when changed from WebExtensions page. http://host:port/websuite Resolution: Apply Gentran Integration Suite 4.1.1 Build 1982 or higher. Apply Gentran Integration Suite 4.2 Build 4207 or higher. Apply Gentran Integration Suite 4.3 Build 4307 or higher. Functional Area: WebSuite Login Escalation ID: 1365256 Fix ID: 37369, 37368, 38260 Severity: Normal

Type: Normal Fix Build: 1982, 4207, 4307

# **Workflow Engine**

### **InQuira ID: NFX1998**

Title: HTTP or SOAP Client Adapters error if persistence for the business process is set to lower levels

Description:

HTTP or SOAP Client Adapters error if persistence for the business process is set to lower levels. When running at full persistence under system load, there are not errors if processing many instances concurrently. If persistence is lowered to BP Start Stop Only or even BP Start Stop Engine May Override, most instances will complete successfully, but some instances get stuck in an active state with an error.

```
ActivityEngine - persistWFCErrorInfo Exception caught
java.sql.SQLException: ORA-00001: unique constraint (Gentran Integration 
Suite43.SCI_PK_25) violated
There could also be an occurrence of a null pointer exception.P
```
#### Error Message:

#### httpclient.log:

```
[2008-01-28 10:59:08.337] ERROR 000000000000 GLOBAL_SCOPE 
CustomConnectAgent.documentSent() - Error trying to persist document after adding 
correlation details
SQL Error Code: 1
SQL State: 23000
java.sql.SQLException: ORA-00001: unique constraint (GIS_USER.SCI_PK_25) violated
 at oracle.jdbc.driver.DatabaseError.throwSqlException(DatabaseError.java:112)
 at oracle.jdbc.driver.T4CTTIoer.processError(T4CTTIoer.java:331)
 at oracle.jdbc.driver.T4CTTIoer.processError(T4CTTIoer.java:288)
 at oracle.jdbc.driver.T4C8Oall.receive(T4C8Oall.java:743)
 at oracle.jdbc.driver.T4CPreparedStatement.doOall8(T4CPreparedStatement.java:216)
 at 
oracle.jdbc.driver.T4CPreparedStatement.executeForRows(T4CPreparedStatement.java:955
)
 at 
oracle.jdbc.driver.OracleStatement.doExecuteWithTimeout(OracleStatement.java:1168)
 at 
oracle.jdbc.driver.OraclePreparedStatement.executeInternal(OraclePreparedStatement.j
ava:3316)
 at 
oracle.jdbc.driver.OraclePreparedStatement.executeUpdate(OraclePreparedStatement.jav
a:3400)
 at 
com.sterlingcommerce.server.util.frame.jdbc.JDBCService.executeUpdate(JDBCService.ja
va:3469)
 at com.sterlingcommerce.server.workflow.Document.insertToTable(Document.java:2677)
 at com.sterlingcommerce.server.workflow.Document.persist(Document.java:2837)
 at com.sterlingcommerce.server.workflow.Document.persist(Document.java:2747)
```
 at com.sterlingcommerce.*server*.services.httpclient.session.CustomConnectAgent.documentS ent(CustomConnectAgent.java:451) at com.sterlingcommerce.*server*.services.httpclient.session.CustomConnectAgent.canSend(C ustomConnectAgent.java:510) at com.sterlingcommerce.perimeter.api.conduit.DataConduitApiImpl\$2.run(DataConduitApiIm pl.java:180) at com.sterlingcommerce.perimeter.api.scheduler.PooledScheduler\$GatingScheduler\$1.run(P ooledScheduler.java:229) at com.sterlingcommerce.perimeter.api.scheduler.TaskNode.run(TaskNode.java:70) at com.sterlingcommerce.perimeter.api.scheduler.DebugPooledExecutor\$Worker.run(DebugPoo ledExecutor.java:795) at java.lang.Thread.run(Thread.java:595) Resolution:

Please apply Gentran Integration Suite, Release 4.2 Build 4211 or later.

Please apply Gentran Integration Suite, Release 4.3 Build 4307 or later.

Functional Area: Workflow Engine

Escalation ID: 1368659

Fix ID: 43014, 43015, 43213, 43216

Severity: Normal

Type: Core Change

Build: 4211, 4307

#### **InQuira ID: NFX2012**

Title: Business process using the HTTP Client adapter set to persistence "Error Only" is failing but not reporting any errors

Description: Business process using the HTTP Client adapter set to persistence "Error Only" is failing but not reporting any errors. This persistence issue occurs on the Waiting\_on\_IO step.

Business processes do not execute as expected when persistence level is set to 'Error Only' when the business process is using the HTTP Client adapter. The business process does not complete successfully and it does not report error (as it should in this persistence level). Once the business process is checked into Gentran Integration Suite with a higher persistence (such as Start/Stop Engine May Override) the business process processes successfully.

Resolution:

Parameters were added to the workflow.properties file to control the retry logic:

```
#retry count for reading wfc
#retryInterval wait time for each retry
retryCount=100
retryInterval=100
```
Please apply Gentran Integration Suite, Release 4.2 Build 4211 or later. Please apply Gentran Integration Suite, Release 4.3 Build 4307 or later. Functional Area: Workflow Engine Escalation ID: 1368359 Fix ID: 43016, 43215 Severity: Normal Type: Core Change Build: 4211, 4307

### **InQuira ID: NFX2087**

Title: AS2 processes are not showing in the Current Processes display

Description: The AS2 processes (for example AS2SendSyncMDN, EDIIntParse, etc.) are not displayed in the Current Processes screen when Gentran Integration Suite is installed on SQL Server or Oracle.

Resolution: For Gentran Integration Suite 4.3, apply Build 4307 or later to resolve the issue.

Functional Area: Workflow Engine

Escalation ID: 1368358

Fix ID: 43581

Severity: Normal

Type: Normal Fix

Build: 4307

### **InQuira ID: NFX2103**

Title: Business Processes hang in Active Status on last step of Inline subprocess when persistence is set less than full.

Description: Business Processes remain in Active Status. The Business Process monitor will show that the last step of Inline subprocess has not completed. This behavior is only evident when persistence is set less than full.

Resolution: Apply Gentran Integration Suite patch 4307 or higher

Functional Area: Workflow Engine

Escalation ID: 1368744

Fix ID: 42955

Severity: Normal

Type: Normal Fix

Build: 4307

# **Build 4306 Product Enhancements and Fixes**

## **Build 4306 Product Enhancements**

Gentran Integration Suite 4.3, Build 4306 contains the following product enhancement:

 $\leftarrow$  [ENH595](#page-1189-0)

### <span id="page-1189-0"></span>**ENH595**

Title: Connection Limit on IBM Websphere MQ Suite Request

Description: The IBM MQ Adapter allowed the user to define the maximum number of connections to be opened to a specific Queue Manager/Queue, if other sessions were requested, these addition sessions were pooled until a connection was released.

IBM Websphere MQ Suite does not have this facility. When the maximum number of available connections (defined in IBM Websphere MQ) is reached the business process fails with:

An MQException occurred: Completion Code 2, Reason 2009

Functional Area: Adapters – WebSphere

Escalation ID: 1367225

Resolution: In the bpml for WSMQ Open Session, two new parameters need to be set "poolName" AND "poolLimit". An example would be: <assign to="poolName">BulkPool</assign> where poolName is any name that is then associated with that session  $\langle$  assign to="poolLimit">20 $\langle$ 2 assign> where poolLimit is the number of open connections allowed.

```
<operation name="WebSphereMQ Suite Open Session"> <participant 
name="WSMQ_OpenSession"/> <output message="WSMQOpenSessionInputMessage"> <assign 
to="wsmq_channel">channel</assign> <assign to="wsmq_hostname">xx.xx.xx.xx.xx</assign>
<assign to="wsmq_port">1419</assign> <assign to="wsmq_qmanager">NewQManager</assign> 
<assign to="poolName">BPool</assign> <assign to="poolLimit">3</assign> <assign to="." 
from="*"></assign> </output> <input message="inmsg"> <assign to="." 
from="*"></assign> </input> </operation>
```
Once the maximum connections are reached, the sessions wait until a connection is released.

Please apply Gentran Integration Suite, Release 4.3 Build 4306 or later.

Fix ID: 40630

Severity: Normal Type: Normal Fix Build: 4306

## **Build 4306 Product Fixes**

Issues have been resolved in Gentran Integration Suite Release 4.3 Build 4306 in the following areas:

- [Adapter](#page-1191-0)
- [Adapters Command Line](#page-1192-0)
- [Adapters File System](#page-1192-1)
- [Adapters FTP](#page-1193-0)
- $\triangleleft$  AS2
- $\triangleleft$  AS3
- [Connect:Direct Interop](#page-1195-1)
- ◆ Data Store
- [Document Keyword Replace Service](#page-1196-1)
- [EDI](#page-1197-0)
- [EDI TRADACOMS](#page-1200-0)
- [EDIINT](#page-1200-1)
- [Enabling Technologies](#page-1201-0)
- executable
- [FTP Adapter](#page-1202-1)
- [FTP Server Adapter](#page-1203-0)
- $\bullet$  Index
- $\bullet$  Install
- [Mailboxing](#page-1205-0)
- [Map Editor](#page-1206-0)
- [mapper.exe](#page-1209-0)
- [Mapping](#page-1210-0)
- [NEO Dashboard](#page-1211-0)
- [OFTP Adapter](#page-1211-1)
- $\bullet$  Reporting Core
- System Diagnostics
- [Translator](#page-1213-0)
- [User Interface](#page-1215-0)
- [User Interface Lock Manager](#page-1217-0)
- [User Interface Standards](#page-1218-0)
- [Workflow Engine](#page-1218-1)
- [Yantra Integration](#page-1220-0)
- ◆ XSLT

### <span id="page-1191-0"></span>**Adapter**

#### InQuira ID: NFX1646

**Note:** This fix, which was originally included in Gentran Integration Suite Release 4.3, Build 4303, has been removed in the present build. It will be available in Gentran Integration Suite Release 4.3, Build 4307.

Title: Can't open data connection after FTP put once failed

Description

1. Customer found the problems during testing SI FTP server adapter.

2. Active Data Port Range on the FTP Server Adapter is set to only one specific port 3. After a network trouble when trying to FTP PUT a file to SI mailbox.

4. After relogin to FTP, errors keep occurring when executing dir, ls, get or put command.

5. The problem can only be solved after the FTP server adapter has been re-enabled.

Functional Area: Adapter

Escalation ID: 1366323

Resolution: Fix to be released in Gentran Integration Suite 4.3, Build 4307.

Fix ID: 41271

Severity: Normal

Type: Normal Fix

Build: 4210

## <span id="page-1192-0"></span>**Adapters – Command Line**

### NFX1778

Title: CLA2 adapter fails to delete output file if output file is 0 bytes Description: Even though outputDelete (default value is yes) is set to 'YES', CLA2 adapter fails to delete output file if output file is 0 bytes Functional Area: Adapters - Command Line Escalation ID: 1367901 Resolution: Apply Gentran Integration Suite, Release 4.2 Build 4210 or later. Apply Gentran Integration Suite, Release 4.3 Build 4306 or later. Fix ID: 41547, 43034 Severity: Normal Type: Normal Fix Build: 4210, 4306

## <span id="page-1192-1"></span>**Adapters – File System**

#### InQuira ID: NFX1904

Title: File System Adapter halts with error "modification time under limit - not collected" Description: File System Adapter halts with error "modification time under limit - not collected". This occurs when these parameters are set: nofilesSetsuccess set to 'Yes' collectmultiple set to 'Yes' The 'nofilessetsuccess' parameter not honoured if the 'collectmultiple' parameter is set to true. Functional Area: Adapters – File System Escalation ID: 1368343 Resolution: Please apply Gentran Integration Suite, Release 4.3 Build 4306 or later. Fix ID: 42092 Severity: Normal Type: Normal Fix

Build: 4306

## <span id="page-1193-0"></span>**Adapters – FTP**

### InQuira ID: NFX1905

Title: FTP Client GET Service will fail if file size is greater than 2Gb and CheckFileSize is set to "Yes" in BPML

Description: FTP Client GET Service will fail if file size is greater than 2Gb and CheckFileSize is set to "Yes" in BPML

FTPClient Get java.lang.NumberFormatException: For input string: "2268048369"

```
[2008-02-18 16:21:34.79] DEBUG <30231808> 000000000000 GLOBAL_SCOPE 
FtpClient.getFileSize(FLR) -rw-r--r-- 1 martin martin 2900361216 Feb 18 16:19 
Sec51.iso [2008-02-18 16:21:34.791] DEBUG <30231808> 000000000000 GLOBAL_SCOPE 
FtpDirectoryEntry.doParsing(S) entering ... [2008-02-18 16:21:34.791] DEBUG 
<30231808> 000000000000 GLOBAL_SCOPE FtpDirectoryEntry.doParsing(S) Raw entry = 
-rw-r--r-- 1 martin martin 2900361216 Feb 18 16:19 Sec51.iso [2008-02-18 
16:21:34.791] DEBUG <30231808> 000000000000 GLOBAL_SCOPE 
FtpDirectoryEntry.canGetAllToken(S,S[]) enter. [2008-02-18 16:21:34.791] DEBUG 
<30231808> 000000000000 GLOBAL_SCOPE FtpDirectoryEntry.canGetAllToken(S,S[]) input = 
-rw-r--r-- 1 martin martin 2900361216 Feb 18 16:19 Sec51.iso [2008-02-18 
16:21:34.791] DEBUG <30231808> 000000000000 GLOBAL_SCOPE 
FtpDirectoryEntry.canGetAllToken(S,S[]) exit. [2008-02-18 16:21:34.791] DEBUG 
<30231808> 000000000000 GLOBAL_SCOPE FtpDirectoryEntry.doParsing(S) exit. [2008-02-18 
16:21:34.826] ERROR <HAR.977581.Thread> 000000000000 GLOBAL_SCOPE FTPClientGet 
java.lang.NumberFormatException: For input string: "2900361216" at 
java.lang.NumberFormatException.forInputString(NumberFormatException.java:48) at 
java.lang.Integer.parseInt(Integer.java:459) at 
java.lang.Integer.<init>(Integer.java:620) at 
com.sterlingcommerce.woodstock.services.psftpclient.client.FtpClient.getFileSize(Ftp
Client.java:758) at 
com.sterlingcommerce.woodstock.services.psftpclient.client.FtpClient.get(FtpClient.j
ava:495)
```
Functional Area: Adapters – FTP

Escalation ID: 1368346

Resolution: Please apply Gentran Integration Suite, Release 4.3 Build 4306 or later.

Fix ID: 42354

Severity: Normal

Type: Normal Fix

Build: 4306

#### NFX1944

Title: Node 1 in cluster becomes unresponsive while making FTP connection and 100% CPU utilization.

Description: Node 1 in cluster became unresponsive while making FTP connection and CPUs were almost 100% utilization caused by bad FTP server responses and FTP Client session left open.

Functional Area: Adapters – FTP

Escalation ID: 1367364

Resolution: FTP Client adapter now properly handling bad FTP server responses by preventing the BP going into an infinite loop and closing the session.

Fix ID: 41627 Severity: Normal Type: Normal Fix Build: 4306

## <span id="page-1194-0"></span>**AS2**

InQuira ID: NFX1881

Title: Import of routing rule for AS2 contract changes contract\_name and OBJECT\_ID

Description: When importing a routing rule using AS2 contract name, and assigning an OBJECT ID, the contract\_name changes to business process, and the OBJECT\_ID is ignored, generating a new one.

Functional Area: AS2

Escalation ID: QC

Resolution: Please apply Gentran Integration Suite, Release 4.3 Build 4306 or higher.

Fix ID: 42248

Severity: Normal

Type: Normal Fix

Build: 4306

#### InQuira ID: NFX1882

Title: When importing trading partner with AS2 Trading partner info in profile, the SCI\_ENTITIES fails

Description: When importing a trading partner with AS2 Trading partner info in profile, the SCI\_ENTITIES fails.

Steps to reproduce: Create AS2 contract using AS2 Wizard, export the trading partner for that contract, and import the trading partner xml back to Gentran Integration Suite, you will see operation failed for SCI\_ENTITIES.

Functional Area: AS2

Escalation ID: QC

Resolution: Please apply Gentran Integration Suite, Release 4.3 Build 4306 or higher.

Fix ID: 42249

Severity: Normal

Type: Normal Fix

Build: 4306

## <span id="page-1195-0"></span>**AS3**

InQuira ID: NFX1883

Title: AS3 does handle inbound negative MDN and generate outbound negative MDN to an invalid message with a MDN request

Description: Outbound negative MDN When receiving an invalid AS3 message with an MDN request, AS3 Parse service raise an workflow exception and stop the processing. The correct behaviour should be AS3 Parse Service generate and send the negative MDN to the Trading Partner. The transaction status should be set to "processed with errors."

Functional Area: AS3 Escalation ID: QC Resolution: Please apply Gentran Integration Suite, Release 4.3 Build 4306 or later. Fix ID: 41840 Severity: Normal Type: Normal Fix Build: 4306

## <span id="page-1195-1"></span>**Connect:Direct Interop**

### InQuira ID: NFX1902

Title: Gentran Integration Suite to Connect:Direct Secure+ processes fail using AES and 3DES encryption algorithms

Description: Gentran Integration Suite to Connect:Direct Secure+ processes fail using AES and 3DES encryption algorithms

The following ciphers lead to protocol failure:

RSA\_WITH\_AES\_128\_CBC\_SHA RSA\_WITH\_AES\_256\_CBC\_SHA RSA\_WITH\_3DES\_EDE\_CBC\_SHA RSA\_WITH\_DES\_CBC\_SHA RSA\_EXPORT\_WITH\_DES40\_CBC\_SHA

Functional Area: Connect Direct Interop

Escalation ID: 1368173

Resolution: Issue is with the Certicom SSL/TLS empty buffer case which manifested when using RSA\_WITH\_AES\_128\_CBC\_SHA, RSA\_WITH\_AES\_256\_CBC\_SHA,RSA\_WITH\_3DES\_EDE\_CBC\_SHA, RSA\_WITH\_DES\_CBC\_SHA or RSA\_EXPORT\_WITH\_DES40\_CBC\_SHA ciphers.

Please apply Gentran Integration Suite, Release 4.3 Build 4306 or later.

Fix ID: 42055 Severity: Normal Type: Normal Fix Build: 4306

## <span id="page-1196-0"></span>**Data Store**

InQuira ID: NFX1599

Title: Correlation entries for HTTP post service do not have correct the business process ID

Description: Correlation entries for HTTP post service do not have correct the business process ID. Dataflows do not show correct business process ID.

Functional Area: Data Store Escalation ID: 1367336 Resolution: Update to Gentran Integration Suite 4.2.10 or higher. Update to Gentran Integration Suite 4.3 Build 4306 or higher. Fix ID: 40408, 41612 Severity: Normal Type: Normal Fix Build: 4210, 4306

## <span id="page-1196-1"></span>**Document Keyword Replace Service**

### InQuira ID: NFX1768

Title: Document keyword replace service does not retain the character encoding of the document

Description: Document keyword replace service does not retain the character encoding of the document. After the Document Keyword Replace service ran against the PrimaryDocument, certain characters, in this case double byte characters, were no longer readable. If the GetDocumentInfo service is added to the business process, it shows the document is no longer properly encoded.

Functional Area: Document Keyword Replace Service

Escalation ID: 1367948

Resolution:

Please apply Gentran Integration Suite, Release 4.0.3 Build 33 or later.

Please apply Gentran Integration Suite, Release 4.1.1 Build 1986 or later.

Please apply Gentran Integration Suite, Release 4.3 Build 4306 or later.

Fix ID: 41758, 41759, 41761

Severity: Normal Type: Normal Fix Build: 33, 1986, 4306

## <span id="page-1197-0"></span>**EDI**

### InQuira ID: NFX1665

Title: TA1 generation process errors from EDI Post Processor when duplicate checking is enabled at any level envelope

Description: ISA does request TA1 generation:

ISA\*00\* \*00\* \*08\*9251590000 \*01\*007941230 \*071231\*1418\*U\*00401\*000020442\*1\*P\*>

Inbound ISA Envelope is set to "Yes" for "Perform Duplicate Control Number Checking" and "Never" for "Generate an acknowledgement."

Errors on EDI Post Processor step: In X12DeenvelopeUnified business process: Advanced Status Error:

TA1 Generation Error Status Report: Error in TA1 generation - Envelope-Not-Found

Functional Area: EDI

Escalation ID: 1367880

Resolution: This issue has been corrected in the following Releases of Gentran Integration Suite:

Gentran Integration Suite, Release 4.1.1 Patch 1985 or higher

Gentran Integration Suite, Release 4.2 Build 4210 or higher

Gentran Integration Suite, Release 4.3 Build 4306 or higher

Fix ID: 41468, 41469, 41470

Severity: Normal

Type: Normal Fix

Build: 1985, 4210, 4306

#### InQuira ID: NFX1707

Title: EDIDeenvelope fails with java.lang.NullPointerException when processing a document with over 100 interchanges

Description: EDIDeenvelope fails with java.lang.NullPointerException when processing a document with over 100 interchanges

ERROR 000110070158 WORKFLOW.ACTIVITY\_ENGINE.ERR\_ActivityEngineHelper\_invokeService21 ActivityEngineHelper.invokeService() caught exception while attempting to execute service EDIDeenvelope java.lang.NullPointerException at com.sterlingcommerce.woodstock.services.edi.deenvelopeservice.EDIDeenvelopeServiceIm pl.processData(EDIDeenvelopeServiceImpl.java:364) at com.sterlingcommerce.woodstock.workflow.activity.engine.ActivityEngineHelper.invokeS ervice(ActivityEngineHelper.java:1671) at

```
com.sterlingcommerce.woodstock.workflow.activity.engine.ActivityEngineHelper.nextMai
nLogic(ActivityEngineHelper.java:559) at 
com.sterlingcommerce.woodstock.workflow.activity.engine.ActivityEngineHelper.next(Ac
tivityEngineHelper.java:339) at 
com.sterlingcommerce.woodstock.workflow.queue.WorkFlowQueueListener.doWork(WorkFlowQ
ueueListener.java:321) at 
com.sterlingcommerce.woodstock.workflow.queue.WorkFlowQueueListener.run(WorkFlowQueu
eListener.java:202) at 
com.sterlingcommerce.woodstock.workflow.queue.WorkFlowQueueListener.onMessage(WorkFl
owQueueListener.java:163) at 
com.sterlingcommerce.woodstock.workflow.queue.WorkFlowQueueListener.onMessage(WorkFl
owQueueListener.java:149) at 
com.sterlingcommerce.woodstock.workflow.queue.wfTransporter.run(wfTransporter.java:3
31) at 
com.sterlingcommerce.woodstock.workflow.queue.BasicExecutor$Worker.run(BasicExecutor
.java:496) at java.lang.Thread.run(Thread.java:595)
```
Functional Area: EDI

Escalation ID: 1367724

Resolution: The EDIDeenvelope service was coded to only split up to 100 interchanges. This MAX\_INTERCHANGE\_COUNT value now can be modified in the enveloping.properties.in file to set the number of interchanges that can be deenveloped and an exception error is generated when the maximum is exceeded.

Please apply Gentran Integration Suite, Release 4.3 Build 4303 or later.

Please apply Gentran Integration Suite, Release 4.2 Build 4210 or later.

Fix ID: 41113, 42220

Severity: Normal

Type: Normal Fix

Build: 4303, 4210

#### NFX1862

Title: EDI Post Processor Service is not writing the proper nodes to Process Data when compliance errors are received.

Description: EDI Post Processor Service is not writing the node EDIPostProcessorMode to Process Data when compliance errors are received.

This causes the Post Processor Service to process data from the Sequence Queue when the document envelopes are configured to process this interchange only.

When there are no compliance errors, the tags are properly written to process data, allowing the Post Processor Service to execute correctly.

Functional Area: EDI

Escalation ID: 1368505

Resolution:

This has been corrected in Gentran Integration Suite, Release 4.3 Build 4306 and higher.

Fix ID: 42342 Severity: Normal Type: Normal Fix Build: 4306

### InQuira ID: NFX1866

Title: In Gentran Integration Suite 4.3, the X12Envelope Service does not write the Group Control Number to ProcessData

Description: The X12Envelope Service does not write the Group Control Number to ProcessData in Gentran Integration Suite 4.3

Functional Area: EDI

Escalation ID: 1368226

Resolution: This issue has been corrected in Gentran Integration Suite 4.3 Build 4306. Please apply Gentran Integration Suite 4.3 Build 4306 (or later) to resolve this issue.

Fix ID: 42267

Severity: Normal

Type: Normal Fix

Build: 4306

#### NFX1913

Title: X12Deenvelope persists document to the file system when duplicate or sequence checking is turned on

Description: System Default is set to persist to the database.

BP is set to persist to the database.

X12Deenvelope persists documents to the file system when duplicate or sequence checking is turned on and there is a compliance error.

X12 Deenvelope Step Advance Status: "Transaction-Non-Compliant (Handled in Error BP) ".

In this case, the BAD document is written to the document (or where defined in the jdbc.properties) directory within GIS.

Functional Area: EDI

Escalation ID: 1367781

Resolution: Please apply Gentran Integration Suite, Release 4.3 Build 4306 or later.

Fix ID: 41409

Severity: Normal

Type: Normal Fix

Build: 4306

## <span id="page-1200-0"></span>**EDI – TRADACOMS**

### InQuira ID: NFX1900

Title: TRADACOMS\_Envelope\_INVOIC.map gets compilation errors

Description: TRADACOMS\_Envelope\_INVOIC.map will compile on Gentran Integration Suite 4.2 build 4206. On Build 4209 and 4.3 Build 4301, this map gets compilation errors

Error Messages:

Error 2001, Line 2: 'NOSG' is not a member of 'MTR:2'

Error 2001, Line 2: 'NOSG' is not a member of 'MTR:3'

Functional Area: EDI – TRADACOMS

Escalation ID: 1368318

Resolution: Corrected the extended rules for the elements NOSG:2 and NOSG:3 that were referencing non-existent elements.

Please apply Gentran Integration Suite, Release 4.3 Build 4306.

Fix ID: 41879

Build: 4306

### <span id="page-1200-1"></span>**EDIINT**

InQuira ID: NFX1872

Title: EDIINT Transaction search returns no results

Description: When searching for EDIINT transactions with all contracts selected no results are returned.

However, when searching on a specific contract or contracts, results are returned.

This can be reproduced by deleting an AS2 trading partner that has EDIINT transactions, and then searching on all contracts during a time period that contains these transactions.

Error message in system log:

[2007-12-13 14:55:10.806] ERROR 000000000000 GLOBAL\_SCOPE [EDIINTMonitor] com.sterlingcommerce.woodstock.profile.ProfileFinderException: Contract findByObjectID: No row(s) found for 22e2acf0:116d4136eb9:-7e22 at

com.sterlingcommerce.woodstock.profile.ContractProxy.findByObjectID(ContractProxy.java:642) at com.sterlingcommerce.woodstock.profile.ContractProxy.findByContractID(ContractProxy.java:594) at com.sterlingcommerce.woodstock.packager.EDIINT.EDIINTTransactionInfo.TranslateRecord(EDIINTTr ansactionInfo.java:403) at

com.sterlingcommerce.woodstock.packager.EDIINT.EDIINTTransactionInfo.getByMDNOID(EDIINTTr ansactionInfo.java:256) at

com.sterlingcommerce.woodstock.packager.EDIINT.EDIINTTransactionInfo.getRecordsByKeys(EDIIN TTransactionInfo.java:508) at

com.sterlingcommerce.woodstock.ui.servlet.EDIINTMonitor.doPost(EDIINTMonitor.java:207) at

javax.servlet.http.HttpServlet.service(HttpServlet.java(Compiled Code)) at javax.servlet.http.HttpServlet.service(HttpServlet.java(Compiled Code)) at org.mortbay.jetty.servlet.ServletHolder.handle(ServletHolder.java(Compiled Code)) at org.mortbay.jetty.servlet.WebApplicationHandler.dispatch(WebApplicationHandler.java(Compiled Code)) at org.mortbay.jetty.servlet.ServletHandler.handle(ServletHandler.java(Compiled Code)) at org.mortbay.http.HttpContext.handle(HttpContext.java(Compiled Code)) at org.mortbay.jetty.servlet.WebApplicationContext.handle(WebApplicationContext.java(Compiled Code)) at org.mortbay.http.HttpContext.handle(HttpContext.java(Compiled Code)) at org.mortbay.http.HttpServer.service(HttpServer.java(Compiled Code)) at org.mortbay.http.HttpConnection.service(HttpConnection.java(Inlined Compiled Code)) at org.mortbay.http.HttpConnection.handleNext(HttpConnection.java(Compiled Code)) at org.mortbay.http.HttpConnection.handle(HttpConnection.java(Compiled Code)) at org.mortbay.http.SocketListener.handleConnection(SocketListener.java:218) at org.mortbay.util.ThreadedServer.handle(ThreadedServer.java:331) at org.mortbay.util.ThreadPool\$PoolThread.run(ThreadPool.java(Compiled Code))

Functional Area: EDIINT

Escalation ID: 1367847

Resolution:

Gentran Integration Suite 4.1.1 - Apply build 1986 or later.

Gentran Integration Suite 4.3 - Apply build 4306 or later.

As a workaround, you can select the contracts you want to search for by hand rather than using all contracts. This will return results.

Fix ID: 41902 Severity: Normal Type: Normal Fix Build: 4306, 1986

### <span id="page-1201-0"></span>**Enabling Technologies**

#### InQuira ID: NFX1598

Title: Incorrect comment for timetolerance parameter within centralops.properties file

Description: Comment should state that the timetolance parameter is listed in seconds, not minutes.

INCORRECT: #The time difference allowed between nodes (in minutes) timetolerance=60

CORRECT #The time difference allowed between nodes (in seconds) timetolerance=60

Functional Area: Enabling Technologies

Escalation ID: 1367202

Resolution:

Update to Gentran Integration Suite 4.2.09 or higher.

Update to Gentran Integration Suite 4.3.06 or higher.

centralpops.properties file will correctly reflect that timetolerance parameter is in seconds.

Fix ID: 39963, 41406 Severity: Normal Type: Normal Fix

Build: 4209, 4306

### <span id="page-1202-0"></span>**executable**

InQuira ID: NFX1750

Title: ConnectException during scheduled CLA2 execution at Gentran Integration Suite startup

Description: Since CLA2 service will not startup right after Gentran Integration Suite startup (we can see this from startWindowsService.cmd), the business processes which are executed at startup having CLA2 Service throw error as below.

--- [2008-01-28 18:18:14.296] ERROR 000000000000 GLOBAL\_SCOPE Exception in processData java.net.ConnectException: Connection refused: connect ----

Functional Area: executable

Escalation ID: 1368166

Resolution: Please apply Gentran Integration Suite, Release 4.2 Build 4210 or later.

Please apply Gentran Integration Suite, Release 4.3 Build 4306 or later.

Fix ID: 41705, 41707

Severity: Normal

Type: Normal Fix

Build: 4210, 4306

## <span id="page-1202-1"></span>**FTP Adapter**

InQuira ID: NFX1728

Title: FTP Client BEGIN session adapter will timeout if FTP server responds with more than one 220 command

Description: FTP Client BEGIN session adapter will timeout ("Response not received before specified timeout reached.") if FTP server responds with more than one 220 command.

Functional Area: FTP Adapter

Escalation ID: 1367076

Resolution: This issue has been corrected in the following Releases of Gentran Integration Suite:

Gentran Integration Suite, Release 4.1.1 Patch 1985 or higher Gentran Integration Suite, Release 4.2 Build 4210 or higher Gentran Integration Suite, Release 4.3 Build 4306 or higher Fix ID: 41505, 41506, 41507 Severity: Normal Type: Normal Fix Build: 1985, 4210, 4306

## <span id="page-1203-0"></span>**FTP Server Adapter**

#### InQuira ID: NFX1730

Title: FTP Server Adapter fails to get files with square brackets (e.g. FOO[BAR].txt) in the name on a Gentran Integration Suite MSSQL DB system.

Description: FTP Server Adapter fails to get files with square brackets (e.g. FOO[BAR].txt) in the name on a Gentran Integration Suite MSSQL DB system. The select SQL query breaks due to special characters as its not using the escape characters.

The special characters such as square bracket are reserved characters in the MSSQL Database server. Hence this affects Gentran Integration Suite with MSSQL database hosting mailboxes.

When an attempt to retrieve the file is made the error "Response: 550 Requested action not taken. Message not found." is received.

Functional Area: FTP Server Adapter

Escalation ID: 1367825

Resolution: The SQL select query used for retrieval of file now uses escape characters for Gentran Integration Suite systems installed to a MSSQL database.

This issue has been corrected in the following Releases of Gentran Integration Suite:

Gentran Integration Suite, Release 4.1.1 Patch 1985 or higher

Gentran Integration Suite, Release 4.2 Build 4210 or higher

Gentran Integration Suite, Release 4.3 Build 4306 or higher

Fix ID: 41465, 41490, 41501

Severity: Normal

Type: Normal Fix

Build: 1985, 4210, 4306

### <span id="page-1204-0"></span>**Index**

### InQuira ID: NFX1796

Title: Halted business process is being incorrectly indexed Description: Halted business process is being incorrectly indexed. Query in jdbcworkflow.properties is looking for an incorrect status. Functional Area: Index Escalation ID: QC Resolution: Corrected query in jdbcworkflow.properties file. Please apply Gentran Integration Suite, Release 4.2 Build 4210 or later. Please apply Gentran Integration Suite, Release 4.3 Build 4306 or later. Fix ID: 41675, 41655 Severity: Normal Type: Normal Fix Build: 4210, 4306

### InQuira ID: NFX1895

Title: Performance issue with Index for document lifespan

Description: Performance issue with Index for document lifespan.

Functional Area: Index

Escalation ID: 1368394

Resolution: Remove the calcDocumentLifespanSql rows from jdbc.properites.in as they are now stored in jdbc\_index.properties.

Please apply Gentran Integration Suite, Release 4.3 Build 4306 or later.

Fix ID: 42113

Severity: Normal

Type: Normal Fix

Build: 4306

### <span id="page-1204-1"></span>**Install**

#### InQuira ID: NFX1878

Title: Some FSA related directories like EDIInbound, EDIOutbound are not created by GIS installer

Description: Some FSA related directories like EDIInbound, EDIOutbound are not created by GIS installer. This can cause some of the out of box FSA to fail.

Functional Area: Install Escalation ID: 1368457 Resolution: Apply Gentran Integration Suite Release 4.3 , build 4306 or higher Fix ID: 42303 Severity: Normal Type: Normal Fix Build: 4306

## <span id="page-1205-0"></span>**Mailboxing**

InQuira ID: NFX1731

Title: No error is logged when putting file into a non-existing mailbox

Description: When a user account is assigned a mailbox permissions to a mailbox that doesn't exist, he will be able to login via FTP and do a CD to that non existing mailbox, doing a DIR doesn't display the mailbox, doing a PUT will put the file in deadletter.

Functional Area: Mailboxing

Escalation ID: 1367810

Resolution:

Please apply Gentran Integration Suite version 4.1.1 build 1985 or higher

Please apply Gentran Integration Suite version 4.2 build 4210 or higher

Please apply Gentran Integration Suite version 4.3 build 4306 or higher

Fix ID: 41476, 41477, 41528

Severity: Normal

Type: Normal Fix

Build: 1985, 4210, 4306

#### InQuira ID: NFX1789

Title: Mailbox file names with # are being truncated. Missing http client arguments.

Description: Mailbox file names with # are being truncated. Missing http client arguments. With mailbox interface, download filenames with a #, are truncated. So B#uild would download as B. In the http response all characters after the # are lost, so additional arguments are lost.

Functional Area: Mailboxing

Escalation ID: 1367704

Resolution:

Please apply Gentran Integration Suite 4.2 Build 4210 or higher.

Please apply Gentran Integration Suite 4.3 Build 4306 or higher.

Fix ID: 41553, 41554

Severity: Normal

Type: Normal Fix

Build: 4210, 4306

## <span id="page-1206-0"></span>**Map Editor**

NFX1795

Title: SQL map saved in the .MXL format does not compile after a 'Save' is performed.

Description: SQL map saved in the .MXL format does not compile after a 'Save' is performed. The map compiles successfully if save in the .MAP file format.

The following error is received for a SQL map that connects to Oracle :

 ORA-01017: invalid username/password; logon denied;;Driver's SQLSetConnectAttr failed;

The following error is received for a SQL map that connects to MS SQL:

Error 20732, <DSN Name>: ODBC Execution Error -> Login fialed for user <user id>.;

Other databases may issue similar errors when the map is saved then compiled.

Functional Area: Map Editor

Escalation ID: 1367909

Resolution: When a map is saved in the .MXL file format, the file is in an XML format. The Map Editor encrypts the database password information before placing it in the XML file. When the map is compiled, the Map Editor passes the encrypted password into the connect string and not the actual password, and therefore the map fails to connect to the database.

This issue has been corrected in the following Releases of Gentran Integration Suite:

Gentran Integration Suite, Release 4.2 Build 4210 Gentran Integration Suite, Release 4.3 Build 4306 Fix ID: 41487, 41488 Severity: Normal Type: Normal Fix Build: 4210, 4306

### NFX1784

Title: Using a Hex value greater than 7F as a delimiter will be outputed as ? if passed through a BP

Description: Using a Hex value greater than 7F as a delimiter will be outputed as ? if passed through BP.

The value outputs correctly when specified within the map.

Functional Area: Map Editor

Escalation ID: 1367951

Resolution:

Please apply Gentran Integration Suite, Release 4.2 Build 4210 or later.

Please apply Gentran Integration Suite, Release 4.3 Build 4306 or later.

After applying this patch, reinstall the mapper.

Fix ID: 41601, 41621

Severity: Normal

Type: Normal Fix

Build: 4210, 4306

#### NFX1804

Title: Map Editor hangs when trying to open a map saved as .mxl file

Description: Original map was from Gentran:Server for Windows. Edit/Details and change Map Function to Sterling Integrator. If saved with .map extension it is fine and can be re-opened. If saved with .mxl extension it saves fine, but when attempting to re-open, the Map Editor hangs indefinitely.

Pop-up box 'Reading data from map file' appears on screen and hangs at approximately 90%

Functional Area: Map Editor

Escalation ID: 1368004

Resolution:

Please apply Gentran Integration Suite version 4.3, build 4306 or higher to resolve this issue.

Please apply Gentran Integration Suite version 4.2, build 4210 or higher to resolve this issue.

Fix ID: 41597, 41600

Severity: Normal

Type: Normal Fix

Build: 4210, 4306

#### InQuira ID: NFX1870

Title: In Gentran Integration Suite 4.3, the Standards version has been updated to 5.2 but the Mapper Version is still 5.1

Description: The mapper version shows 5.1 (Help > About) after patch build\_4305 has been installed. The Standards version is now 5.2 after installing the patch 4305. This is confirmed in the Dump\_Info. Have the Map Editor fixes been correctly installed?

Functional Area: Map Editor

#### Escalation ID: 1368276

Resolution: If no errors were logged during the patch installation (see \*\SI\logs\InstallService.log) then the Map Editor fixes will have been successfully installed.

However, the mapper version should have been updated. This has been fixed in a patch release. Please download and install the following Gentran Integration Suite Version-Patch level (or higher):

Gentran Integration Suite4.3-4306

Fix ID: 42029

Severity: Normal

Type: Normal Fix

Build: 4306

#### InQuira ID: NFX1879

Title: When a code list is not present for a select standard rule in a doc extract map, the translation time increases

Description: When a code list is not present for a select standard rule in a doc extract map, the translation time jumps from  $\sim$ 1 min to  $\sim$ 1 hour 15 mins.

Functional Area: Map Editor

Escalation ID: 1367658

Resolution: Please apply Gentran Integration Suite, Release 4.3 build 4306 or later.

After applying this patch reinstall the Map Editor.

Fix ID: 41838

Severity: Normal

Type: Normal Fix

Build: 4306

#### InQuira ID: NFX1890

Title Map editor should not be able to compile or save system variable (current date/time) rules on a non-date type field.

Description: It is possible to use the map editor to compile a map with an invalid constant entry in "Use System Variable'.

When compiling that map, the compiler throws the error message 'the qualifier field specified in a system variable standard rule is invalid' if the system variable is blank (NFX1532). When editing the element properties, the map editor will not allow the system variable field blank to be left blank - a window with the warning message "You must select a variable from the list" is thrown (NFX1532). However, in that circumstance it is possible to select System Variable standard rule on a String type field which should not be permitted according to the documentation.

Documentation: The System Variable standard rule enables you to set a variable that maps the current date and time to the selected field. The selected map component must have a data type of Date/Time.

Functional Area: Map Editor

Escalation ID: 1367559

Resolution: The map editor was changed to make sure that System Variable rules do not exist on non-date type fields for all map syntaxes.

Also for any existing maps, the map editor will now check on execution of the map to make sure this condition does not exist and will display the appropriate error messages where necessary.

1. Please download and install the latest patch: Gentran Integration Suite 4.3 - 4306 (or later)

- 2. Uninstall the old version of the mapper.
- 3. From Deployment > Maps, download and install the latest version of the Map Editor.
- 4. Open, edit and recompile the map.

Fix ID: 41052

Severity Normal

Type: Normal Fix

Build: 4306

#### InQuira ID: NFX1929

Title: Map Editor crashes when attempting to create a .DDF file definition

Description: Map Editor Crashes when attempting to create a .DDF file definition.

Functional Area: Map Editor

Escalation ID: 1368206

Resolution: This issue is resolved in Gentran Integration Suite 4.3 build 4306, which can be downloaded from Support on Demand.

After applying this patch, reinstall the Map Editor.

Fix ID: 41757

Severity: Normal

Type: Normal Fix

Build: 4306

#### <span id="page-1209-0"></span>**mapper.exe**

InQuira ID: NFX1864

Title: The EXIST extended rule function is reporting invalid compiler errors for non-XML file formats

Description: IF EXIST extended rule function returns "2016 - block not defined" when you use \$INPUT.or \$OUTPUT. before the #fieldname.

Example:

IF EXIST(\$INPUT.#A123) then messagebox("HelloWorld",0);

Results in 2016 "block not defined"

Functional Area: Map Editor

Escalation ID: 1367632

Resolution: Updated the code to correctly identify when a group is being passed by itself into the function.

Please apply Gentran Integration Suite, Release 4.3 Build 4306 or later.

Fix ID: 41582

Severity: Normal

Type: Normal Fix

Build: 4306

## <span id="page-1210-0"></span>**Mapping**

#### NFX1780

Title: Extended Rules Count Function May Return Incorrect Results

Description: Count function returns 0 when there is a repeating group with a repeating record, with no single record present.

Functional Area: Mapping

Escalation ID: 1367941

Resolution:

Please apply Gentran Integration Suite, Release 4.1.1 Build 1986 or later.

Please apply Gentran Integration Suite, Release 4.2 Build 4210 or later.

Please apply Gentran Integration Suite, Release 4.3 Build 4306 or later.

After applying this patch, reinstall the mapper,

Fix ID: 41601, 41602, 41596

Severity: Normal

Type: Normal Fix

Build: 4210, 1986, 4306

## <span id="page-1211-0"></span>**NEO – Dashboard**

### InQuira ID: NFX1865

Title: 4.3 patches (4305 or below) will fail at installation if stock dashboard users have been deleted

Description: On Gentran Integration Suite 4.3, if any of the users for the dashboard that are shipped with Gentran Integration Suite are deleted, the application of Build 4305 or below will fail. These users will begin with 'dash'.

Some organizations require that these users be removed for security purposes.

Functional Area: NEO – Dashboard

Escalation ID: 1368367

Resolution: If the users must be deleted, then apply Build 4306 or later before removing them. After 4306 has been applied, the users may be deleted at will and future builds will be able to be successfully applied.

If the users have already been deleted, Build 4306 should be able to be applied successfully as well.

Fix ID: 41773

Severity: Normal

Type: Normal Fix

Build: 4306

## <span id="page-1211-1"></span>**OFTP Adapter**

InQuira ID: NFX1869

Title: File Transfer status is not correctly updated for OFTP communication session

Description: File Transfer status is not correctly updated during OFTP Transfer (Communication Session > Detail). Inbound and Outbound sessions both confirm successful transfer.

Functional Area: OFTP Adapter

Escalation ID: 1368238

Resolution: A fix has been released in a patch. Please download and install the following Gentran Integration Suite Version Patch level: Gentran Integration Suite 4.3-4306 or higher

Fix ID: 41764

Severity: Normal

Type: Normal Fix

Build: 4306

## <span id="page-1212-0"></span>**Reporting – Core**

### InQuira ID: NFX1876

Title: Errors in dump\_info report Description: When running dump info.cmd, the following errors are shown in the report. FROMLOGSYS: Using the ServerLog class instead FROMLOGSYS: Could not load the class: com.sterlingcommerce.perimeter.log.PSLogger Functional Area: Reporting – Core Escalation ID: 1368268 Resolution: Apply Gentran Integration Suite, Release 4.3 Build 4306 or later. Fix ID: 41896 Severity: Normal Type: Normal Fix Build: 4306

## <span id="page-1212-1"></span>**System Diagnostics**

### InQuira ID: NFX1873

Title: Parameters in InstallNoappsWindowsService.cmd are not correct for enabling verbose go

Description: InstallNoappsWindowsService.cmd contains lines that will be added to Windows Registry to enable verbose garbage collection output. By default, these lines are only comments. When the 'rem' is removed the lines become active.

In the original release of 4.3, if these lines were activated, Gentran Integration Suite would not start.

-Xverbose is not supported by Sun JDK for windows, correct usage is -verbose:XXX

The output path for the verbose gc log was also formatted incorrectly.

Functional Area: System Diagnostics

Escalation ID: 1368267

Resolution: Apply Gentran Integration Suite patch 4306 or greater.

Run setupfiles.cmd

Run InstallWindowsService.cmd

Fix ID: 41893

Severity: Normal

Type: Normal Fix

Build: 4306

## <span id="page-1213-0"></span>**Translator**

### NFX1536

Title: Receiving invalid compliance errors (100 - Mandatory Block Missing) when translating CII data Description: The errors are issued when the maximum repeat of the group at hierarchy 0 in the map exceeds the actual number of occurrences of the group in the input data file. The compliance errors are received are for each TFD in the a repeating group at hierarchy 0 in the map for an occurrence that is one more than the actual number of occurrences of that group received in the data file.

For example:

Repeating group in the map has a maximum repeat of 20.

The data file contains 7 occurrences of data for the repeating group.

For occurrence 8 of the repeating group compliance errors are issued for each mandatory TFD in the repeating group.

The errors are invalid because the input file does not contain an 8th occurrence of the repeating group.

Functional Area: Translator

Escalation ID: 1367349, 1368503

Resolution: The translator was not properly handling the Control TFD FC.

This issue has been fixed in Gentran Integration Suite, Release 4.1.1 Build 1983.

This issue has been fixed in Gentran Integration Suite, Release 4.2 Build 4209.

This issue has been fixed in Gentran Integration Suite, Release 4.3 Build 4306.

Fix ID: 40170, 40169, 40172

Severity: Normal

Type: Normal Fix

Build: 1983, 4209, 4306

### InQuira ID: NFX1871

Title: When "20" appears at the beginning of a packed decimal field, it is treated as a space.

Description: Data of "HDR102665555 202665555 302665555" converted to EBCDIC then back to ASCII treats the 20 at the beginning of the 202665555 as a space and does not translate the data. If the first four number of this were switched 262065555, then the data will translate correctly.

No rules exist that convert the packed decimal to a string.

Functional Area: Translator

Escalation ID: 1368098

Resolution:

Please apply Gentran Integration Suite, Release 4.3 Build 4306 or later.

Please apply Gentran Integration Suite, Release 4.0.3 Patch 33 or later.

Fix ID: 41731, 41734 Severity: Normal Type: Normal Fix Build: 4306, 33

#### InQuira ID: NFX1894

Title: Receiving an error "java.io.IOException: The character '' is an invalid XML character" during translation

Description: Using the assign to write the status report for translation to ProcessData in the service input message: <assign to="." from="Status\_Rpt('Status\_Report')"></assign> The data contains null characters

The data contains a null character which is not a valid XML character. Even if the null character is allowed in the map per the syntax token or by using Free Format, if the field that contains the null character errors for any reason and this data is written to the status report, this causes "java.io.IOException: The character '' is an invalid XML character" error. And when the status report is written to ProcessData, it tries to write the null character in the status report to ProcessData and cause ProcessData to fail to be written (it is empty).

ProcessData is just an empty node: <?xml version="1.0" encoding="UTF-8"?> <ProcessData/>

Translation-Error-Some-Docs: When the X12 Envelope Service fails with a document that contains nulls it does not produce a primary document of the good data. It calls the child business process from the envelope but there is no primary document to pass to it.

```
wf.log and system.log error: [2008-02-07 14:54:35.64] ERROR Exception in 
WFCUtil.toXMLString java.io.IOException: The character '' is an invalid XML character 
at org.apache.xml.serialize.BaseMarkupSerializer.fatalError(Unknown Source) at 
org.apache.xml.serialize.BaseMarkupSerializer.surrogates(Unknown Source) at 
org.apache.xml.serialize.BaseMarkupSerializer.printCDATAText(Unknown Source) at 
org.apache.xml.serialize.BaseMarkupSerializer.characters(Unknown Source) at 
org.apache.xml.serialize.BaseMarkupSerializer.serializeNode(Unknown Source) at 
org.apache.xml.serialize.XMLSerializer.serializeElement(Unknown Source) at 
org.apache.xml.serialize.BaseMarkupSerializer.serializeNode(Unknown Source) at 
org.apache.xml.serialize.XMLSerializer.serializeElement(Unknown Source) at 
org.apache.xml.serialize.BaseMarkupSerializer.serializeNode(Unknown Source) at 
org.apache.xml.serialize.BaseMarkupSerializer.serialize(Unknown Source) at 
com.sterlingcommerce.woodstock.workflow.WFCUtil.toXMLString(WFCUtil.java:281) at 
com.sterlingcommerce.woodstock.workflow.WFCUtil.toXMLString(WFCUtil.java:260) at 
com.sterlingcommerce.woodstock.workflow.WorkFlowContext.persist(WorkFlowContext.java
:3813) at 
com.sterlingcommerce.woodstock.workflow.WorkFlowContext.persist(WorkFlowContext.java
:3240) at 
com.sterlingcommerce.woodstock.workflow.activity.engine.ActivityEngineHelper.persist
OnServiceError(ActivityEngineHelper.java:3207) at 
com.sterlingcommerce.woodstock.workflow.queue.WorkFlowQueueListener.doWork(WorkFlowQ
ueueListener.java:660) at 
com.sterlingcommerce.woodstock.workflow.queue.WorkFlowQueueListener.run(WorkFlowQueu
eListener.java:495) at 
com.sterlingcommerce.woodstock.workflow.queue.WorkFlowQueueListener.onMessage(WorkFl
owQueueListener.java:462) at 
com.sterlingcommerce.woodstock.workflow.queue.WorkFlowQueueListener.onMessage(WorkFl
owQueueListener.java:432) at 
com.sterlingcommerce.woodstock.workflow.queue.wfTransporter.run(wfTransporter.java:3
```

```
16) at 
com.sterlingcommerce.woodstock.workflow.queue.BasicExecutor$Worker.run(BasicExecutor
.java:493) at java.lang.Thread.run(Thread.java:479)
```
Functional Area: Translator

Escalation ID: 1368234

Resolution: There is now a check for a null character in the status report functionality that will check for null characters. If a null character is found in the status report, it will be replaced with the wording "[NULL]" in the status report. This will allow the status report to be written to ProcessData and also alert the user of the null characters in the data in case this is the cause of the error.

Please apply Gentran Integration Suite, Release 4.3 Build 4306 or later.

Fix ID: 42290 Severity: Normal Type: Normal Fix Build: 4306

## <span id="page-1215-0"></span>**User Interface**

#### InQuira ID: NFX1625

Preview New Fix/Build/Patch Content Entry Fields

Title: Fix in Gentran Integration Suite 4.2 to display an error in UI while importing system certificate having invalid certificate input format

Description: Gentran Integration Suite 4.2 does not complain while importing a certificate, having invalid certificate input format, obtained from certificate authority as a system certificate. Even though there are no errors while importing, certificate is not added in Gentran Integration Suite. If the same certificate is imported in Gentran Integration Suite 4.1.1, Build 1982, the UI displays the error that certificate import is failing because the certificate does not have valid certificate input format.

Provide a fix in Gentran Integration Suite 4.2 such that 4.2 should display an error in UI while importing system certificate having invalid certificate input format.

Functional Area: User Interface

Escalation ID: 1367522

Resolution:

Please apply Gentran Integration Suite Version 4.2 Build 4210 or higher to resolve this issue.

Please apply Gentran Integration Suite Version 4.3 Build 4306 or higher to resolve this issue.

Fix ID: 40804, 41437

Severity: Normal

Type: Normal Fix

Build: 4210, 4306

### InQuira ID: NFX1794

Title Current Processes not returning correct results.

Description: When logged as a user (non-admin), that does not have super admin rights, it does not show the correct business process results in the Current Processes screen. However, the non-admin user can see all the processes when using Business Process Advanced Search or Central Search.

Functional Area: UI

Escalation ID: 1367590

Resolution: The problem was caused by incorrect logic on permissions check acting on the wrong workflow ID under special circumstances.

This issue has been corrected in the following releases of Gentran Integration Suite:

Gentran Integration Suite, Release 4.2 Build 4210 or higher

Gentran Integration Suite, Release 4.3 Build 4306 or higher

Fix ID: 41495

Severity: Normal

Type: Normal Fix

Build: 4210, 4306

#### InQuira ID: NFX1849

Title: Certificate Wizard still requires Java JRE 1.3

Description: Certificate Wizard in Gentran Integration Suite requires Java 1.3, which is no longer supported by Sun and doesn't meet minimum Java requirements for Gentran Integration Suite 4.3. When trying to run the certificate wizard in Gentran Integration Suite 4.3, it will not run unless Java 1.3.1\_18 and Java Web Start 1.0.1 are installed on the system attempting to run the certificate wizard.

Functional Area: User Interface

Escalation ID: 1367816

Resolution: Modified the CertWizard.jnlp.in to use jre 1.5+ version. When attempting load cert wizard in the absence of jre 1.5, alert msg is shown asking the user to download jre1.5+ from Sun's Web site.

Please apply build 4306 for Gentran Integration Suite, Release 4.3.

Fix ID: 42036

Severity: Normal

Type: Normal Fix

Build: 4306

### InQuira ID: NFX1886

Title: Large status reports can cause OOM in UI without a user clicking on the status report link.

Description: The UI may reflect OufOfMemory exception or never return results after clicking on a Business Process ID.

Functional Area: UI Escalation ID: 1367383 Resolution: Please apply patch 4306 Fix ID: 42156 Severity: Normal Type: Core Change Build: 4306

## <span id="page-1217-0"></span>**User Interface – Lock Manager**

### InQuira ID: NFX1827

Title: LockManager/UI evaluates incorrect lock key in Source Manager

Description: Lockmanager incorrectly evaluates the locks contained in the Lock Table when editing Gentran Integration Suite objects in source manager. This problem occurs when multiple objects are named with an initial prefix which is the same.

"cust is currently locked for edit by another user. Please try again later."

To reproduce:

- 1. Create a codelist called cust (it does not matter what it contains).
- 2. Create codelist called cust123 (it does not matter what it contains). (Note: This will happen on Business Processes/Users, or any Gentran Integration Suite resources when edited in Source Manager.)
- 3. Open two browser sessions and log in to Gentran Integration Suite using two separate IDs.
- 4. Now go to Accounts/Code Lists on both sessions and type in pattern cust into the search for code lists. First, source manager/edit code list cust - Leave open in this browser session.
- 5. In the second browser window, open cust123 Cancel out of the above two edit sessions back to the search results for code list "cust"
- 6. Reverse this process, this time selecting first cust123, then secondly cust.

In the window in which you tried to edit codelist cust, you will receive the warning that: "cust is currently locked for edit by another user. Please try again later."

Functional Area: UI/Lock Manager

Escalation ID: 1368459

Resolution: Please apply Gentran Integration Suite, Release 4.3 Build 4306 or later.

Fix ID: 42234, 42232

Severity: Normal Type: Normal Fix Build: 4306

## <span id="page-1218-0"></span>**User Interface – Standards**

### InQuira ID: NFX1874

Title: Transaction Register search does not work correctly when multiple pages are returned

Description: The Transaction Register search doesn't work correctly if more than one screen of data is returned.

Go to **Trading Partner > Document Envelopes > Transaction Register** and run a search with one or more restrictions that returns more than one page of results. If you move to the page 2 or greater, the page you go to loses the restrictions and you see the results of searching all Transactions without restriction.

Functional Area: User Interface - Standards

Escalation ID: 1368439

Resolution: Gentran Integration Suite 4.3 - Apply build 4306 or later.

Fix ID: 42202

Severity Normal

Type: Normal Fix

Build: 4306

## <span id="page-1218-1"></span>**Workflow Engine**

### InQuira ID: NFX

Title: Change in behavior when calling an onFault in a process invoked asynchronously and calling a subprocess inline.

Description: This only happens in the interaction between three processes:

- BP1 does an asynchronous invoke of BP2.
- ◆ BP2 does an inline invoke of BP3.
- BP3 fails and calls the onFault in BP3. The onFault in BP3 calls the BPException service.

This is where the behavior changes.

- $\bullet$  In 4.0, the onFault in BP2 then kicks off.
- $\bullet$  In 4.2 and 4.3, the processing stops at that point. This is the incorrect behavior.

Functional Area: Workflow Engine

Escalation ID: 1368375

Resolution:

Apply Gentran Integration Suite 4.3, Build 4306 or later. Apply Gentran Integration Suite 4.2, Build 4210 or later. Fix ID: 41676, 41611 Severity: Normal Type: Normal Fix Build: 4210, 4306

#### InQuira ID: NFX1896

Title: JDBC Pool Connection issues/improvements Description: JDBC Pool Connection issues/improvements Functional Area: Workflow Engine Escalation ID: 1368365 Resolution: Please apply Gentran Integration Suite, Release 4.3 Build 4306 or later. Fix ID: 42118, 42312 Severity: Normal Type: Normal Fix Build: 4306

### InQuira ID: NFX1898

Title: Deadlock scenario found when setting the document lifespan

Description: MSSQL Server

Deadlock scenario found setting document lifespans. This is seen from recovery, index and mailbox routing rules.

The solution is to commit the transaction in document lifespan prior to going into workflow or pass the connection to workflow to use on the same transaction.

Functional Area: Workflow Engine

Escalation ID: 1368365

Resolution: The fix is to commit the transaction in document lifespan prior to going into workflow or pass the connection to workflow to use on the same transaction.

Please apply Gentran Integration Suite, Release 4.3 Build 4306.

Fix ID: 42302

Severity: Normal

Type: Normal Fix

Build: 4306

### InQuira ID: NFX1906

Title Recover.bpml is running report service outside of the lock logic.

Description: Recover.bpml is running the report service outside of the lock service logic.

With the current configuration of the bp it is possible to have multiple report services running on the system at one time.

Functional Area: Workflow Engine

Escalation ID: 1368365

Resolution: Modified the business process to move the report service and choice after the lock and keeping the locking around the entire business process.

Please apply Gentran Integration Suite, Release 4.3 Build 4306 or later.

Fix ID: 42432

Severity: Normal

Type: Normal Fix

Build: 4306

## <span id="page-1220-0"></span>**Yantra Integration**

InQuira ID: NFX1867

Title: YANTRA password is not encrypted in the sandbox.cfg file

Description: When running the 'enccfgs.sh' script to encrypt the database passwords in the 'sandbox.cfg' file, it would not encrypt the entry for the YANTRA\_DB\_PASS

Functional Area: Yantra Integration

Escalation ID: 1367388

Resolution: For Gentran Integration Suite 4.2, apply 4211 or later before executing 'enccfgs.sh'

For Gentran Integration Suite 4.3, apply 4306 or later before executing 'enccfgs.sh'

WARNING: If the 'enccfgs.sh' has already been run against the system, then it should NOT be executed again. This will encrypt the encrypted passwords again, and will render the system unable to start!

If the 'enccfgs.sh' has already been executed before the above builds are applied, then the line for the YANTRA\_DB\_PASS can be safely deleted from the 'sandbox.cfg' file instead.

Fix ID: 42373

Severity: Normal

Type: Normal Fix

Build: 4211, 4306

## <span id="page-1221-0"></span>**XSLT**

### InQuira ID: NFX1877

Title: Key 4.2 Xpath functions not included in 4.3 (if, min, max, now, match, format-currency, boolean-from-string, average)

Description: Business Process containing XPath function like if, min, max fails in Gentran Integration Suite 4.3.

Following error is observed in si.log

```
[2008-02-07 18:33:31.441] ALL 000000000000 GLOBAL_SCOPE XPathCacheLoader.load() key = 
if(string-length(Portal/Status/text()) = 0,'OK',Portal/Status/text()) 
TransformerException cause = 'null', message = 'Could not find function: if' 
[2008-02-07 18:33:31.443] ERROR 000000000000 GLOBAL_SCOPE XMLUtil.getXObject() 
newXPath = if(string-length(Portal/Status/text()) = 0,'OK',Portal/Status/text()) 
TransformerException null
```
Functional Area: XSLT

Escalation ID: 1368340

Resolution: Apply Gentran Integration Suite Release 4.3 Build patch 4306 or higher.

Fix ID: 42001

Severity: Normal

Type: Normal Fix

Build: 4306

### InQuira ID: NFX1893

Title Null characters are added to a file when the file is run through an XSLT service and the BodyName is updated

Description: XSLT Service GetDocumentInfo service

Null characters are added to a file when the file is run through an XSLT service and the BodyName is updated. File is modified after running through an XSLT service and the BodyName is updated for use in the GetDocumentInfo service.

File sizes do not match when the BodyName is updated via GetDocumentInfo between what is reported in ProcessData from GetDocumentInfo and the file size that is extracted out. The actual file has many null characters appended to the end.

The extracted file seems to be correct after the XSLT runs, although the GetDocumentInfo service reports that it is much larger than the extracted file size. However when the assign to BodyName is added then when the GetDocumentInfo service is run the reported size according to the service is closer to the size of the extracted file. But the file should not have changed - the null characters added to the end should not be there.

Functional Area: XSLT

Escalation ID: 1368262

Resolution: The problem is in XSLTService, the original document is cloned for the Output Document to maintain the same properties, but the document length and document body is not reset. They should be NULL and a length of 0. So the service ended up adding the input length and the output length.

Please apply Gentran Integration Suite, Release 4.3 Build 4306 or later.

Fix ID: 41954 Severity: Normal Type: Normal Fix Build: 4306

# **Build 4305 Product Enhancements and Fixes**

## **Build 4305 Product Enhancements**

Gentran Integration Suite 4.3, Build 4305 contains no additional product enhancements.

## **Build 4305 Product Fixes**

In addition to the issues resolved in all previous 4.3 builds, Gentran Integration Suite 4.3 Build 4305 resolves issues in the following area:

◆ [Patch Install](#page-1223-0)

## <span id="page-1223-0"></span>**Patch Install**

#### Inquira ID: NFX1741

Title: 4304 patch install did not scrub classpath or remove previously installed jars

Description: For Build 4304, the patch mechanics did not remove previously installed standards jars (namely, standards.jar and translator.jar) nor remove older references in the classpath to ensure it was referencing the new standards jars. As a result GIS would pick up the older jars because of classpath precedence thereby ignoring the fixes or features specific to standards.jar and translator.jar. 4304 was promptly removed and the issue resolved.

Functional Area: Patch Install

Escalation ID: QC

Resolution: Standards and Translator are installed as functional add-ons beginning with Gentran Integration Suite 4.3. The installer itself does not have the logic to search out other/older jars and remove them. Removal functionality was built into the clump using build.xml (ie.deletevendorjars). Translator/standards clump build.xml's were modified to delete old jars upon patch installation and clean up old classpath reference.
Please apply Gentran Integration Suite version 4.3 build 4305 or higher to correct this issue.

Fix ID: 41661

Severity: Critical

Type: Normal Fix

Build: 4305

# **Build 4304 Product Enhancements and Fixes**

# **Build 4304 Product Enhancements**

Gentran Integration Suite 4.3, Build 4304 contains no additional product enhancements.

# **Build 4304 Product Fixes**

In addition to the issues resolved in all previous 4.3 builds, Gentran Integration Suite 4.3 Build 4304 resolves issues in the following area:

[Workflow Engine](#page-1225-0)

### <span id="page-1225-0"></span>**Workflow Engine**

### InQuira ID: NFX1647

Title: BP fails due to process data not available to child process

Description: Business processes utilizing the message\_to\_child filtering mechanism may exhibit failures when expected BPML metadata is no longer available.

Functional Area: Workflow Engine

Escalation ID: QC

Resolution:

Please apply Gentran Integration Suite, Release 4.3 Build 4304 or higher. Please apply Gentran Integration Suite, Release 4.2 Build 4209 or higher. Please apply Gentran Integration Suite, Release 4.1.1 Build 1984 or higher. Please apply Gentran Integration Suite, Release 4.0 service pack 3 patch 32 or higher.

Fix ID: 41305, 41306, 41633

Severity: Critical

Type: Normal Fix Build: 4304, 4209, 1984, 40sp3p32

# **Build 4303 Product Enhancements and Fixes**

# **Build 4303 Product Enhancements**

### **Standards**

Applying Gentran Integration Suite 4.3, Build 4303 automatically loads Sterling Standards Library 5.2. Your specific standards implementation will depend upon the terms of your licensing agreement.

See http://www.sterlingcommerce.com/Documentation/GIS43/Standards52.htm for details on the Sterling Standards Library 5.2, including Release Notes.

### Web Services and Related New Services

Web services has been enhanced to support HTTPS as a transport binding, to increase WS-I Basic Profile and Basic Security Profile 1.0 standards compliance, and provide other enhancements. New services added in support include:

- SOA Inbound Message Processing
- SOA Inbound Security Processing
- SOA Outbound Message Processing
- SOA Outbound Security Processing

For details, see <http://www.sterlingcommerce.com/Documentation/GIS43/BuildsPage.htm>

# **Build 4303 Product Fixes**

In addition to the issues resolved in all previous 4.3 builds, Gentran Integration Suite 4.3 Build 4303 resolves issues in the following areas:

[Adapter](#page-1229-0) 

- [Adapters HTTP/Rehost](#page-1231-0)
- [Adapters SAP IDoc](#page-1231-1)
- [AFT](#page-1232-0)
- [CII Envelope Service](#page-1232-1)
- Command Line Adapter 2
- [Communications Sessions for Connect:Direct Server Adapter](#page-1234-0)
- [Connect:Direct Interop](#page-1234-1)
- [Connect:Direct Server Adapter](#page-1235-0)
- [Correlation.java](#page-1236-0)
- [Correlation Search User Interface](#page-1237-0)
- [EDI](#page-1237-1)
- [EDI Deenvelope Service](#page-1239-0)
- [Enabling Technologies](#page-1240-0)
- [Enveloping](#page-1240-1)
- [Graphical Process Modeler \(GPM\)](#page-1241-0)
- [Map](#page-1241-1)
- [Map Editor](#page-1242-0)
- Mapper
- [Mapping](#page-1246-0)
- [OdetteFTP Partner Profile](#page-1247-0)
- [OFTP Adapter](#page-1248-0)
- [Program](#page-1248-1)
- ◆ Reconcile997.java
- $\bullet$  Reporting Core
- [SAP Suite Adapter](#page-1251-0)
- [Screen](#page-1252-0)
- $\triangleleft$  SOAP
- [SFTP Client Adapter](#page-1254-0)
- [Trading Partner Profile](#page-1254-1)
- **+** Translator
- [User Interface](#page-1259-0)
- [User Interface Mailbox](#page-1263-0)
- [User Interface Manage Extended Rule Library](#page-1263-1)
- [WebSuite Login](#page-1264-0)
- [winconvert](#page-1264-1)
- ◆ XSLT

### <span id="page-1229-0"></span>**[Adapter](#page-1250-1)**

### InQuira ID: NFX1541

Title: When running the network report reconciliation service it reports that about half of the inbound network reports can not

Description: Not all the network reports are getting reconciled by the Network report reconciliation service. For some network reports, it's giving an error that "No matching correlation found."

Customer is on: Gentran Integration Suite Version: 4.1.0-10 DB: MS SQL Server OS: Windows

Functional Area: Adapter

Escalation ID: 1366821

Resolution:

Please apply Gentran Integration Suite, Release 4.1.1 Build 1983 or later.

Please apply Gentran Integration Suite, Release 4.2 Build 4209 or later.

Please apply Gentran Integration Suite, Release 4.3 Build 4303 or later

Fix ID: 40046, 40058

Severity: Normal

Type: Normal Fix

Build: 1983, 4209, 4303

### InQuira ID: NFX1646

**Note:** This fix was removed in Gentran Integration Suite Release 4.3, Build 4306. It will be available in Gentran Integration Suite Release 4.3, Build 4307.

Title: Can't open data connection after FTP put once failed

Description

1. Customer found the problems during testing SI FTP server adapter.

2. Active Data Port Range on the FTP Server Adapter is set to only one specific port 3. After a network trouble when trying to FTP PUT a file to SI mailbox.

4. After relogin to FTP, errors keep occurring when executing dir, ls, get or put command.

5. The problem can only be solved after the FTP server adapter has been re-enabled.

Functional Area: Adapter

Escalation ID: 1366323

Resolution: Please apply Gentran Integration Suite, Release 4.2 Build 4210 or later.

Please apply Gentran Integration Suite, Release 4.3 Build 4303 or later.

Fix ID: 41271

Severity: Normal

Type: Normal Fix

Build: 4210, 4303

#### InQuira ID: NFX1674

Title: Get Document Information Service can not set the DocumentContentType

Description

1. Get Document Information Service can no longer set the DocumentContentType. 2. When using this Service to set the Content Type and Sub Type, only Sub Type is set. Same business process on Gentran Integration Suite 4.2 works. The process data for this service is as follows:

Process Name: BP\_Report\_byEmail Instance ID: 899 Service Name: GetDocumentInfoService <?xml version="1.0" encoding="UTF-8"?> <ProcessData> <RPT\_BPReport\_Name.pdf SCIObjectID="blrgissup02-dt:116af6e25e0:30760"/> <PrimaryDocument SCIObjectID="blrgissup02-dt:116af6e25e0:30760"/> <BodyName>RPT\_BPReport\_Name.pdf</BodyName> <BodyLength>3983</BodyLength> <DocumentBodyLength>3983</DocumentBodyLength> <DocumentLength>3983</DocumentLength> <DocumentName>RPT\_BPReport\_Name.pdf</DocumentName> <DocumentId>blrgissup02-dt:116af6e25e0:30758</DocumentId> <DocumentSubject/> <DocumentCreateTime/> <DocumentModifiedTime/> <DocumentCharEncoding>UTF-8</DocumentCharEncoding> <DocumentContentSubType>PDF</DocumentContentSubType> <DocumentPreviousDocId>blrgissup02-dt:116af6e25e0:30758</DocumentPreviousDocId> <DocumentLifeSpan>0 Minutes</DocumentLifeSpan> <DocumentInitialId>blrgissup02-dt:116af6e25e0:30758</DocumentInitialId> <DocumentMaxInlineBodySize>102400</DocumentMaxInlineBodySize> <DocumentPurgeAfter>2007-12-08 00:26:09.289</DocumentPurgeAfter> <DocumentStorageType>DATABASE</DocumentStorageType> <DocumentWorkflowId>899</DocumentWorkflowId> <Encrypted>false<Encrypted> <DocumentType>0</DocumentType> </ProcessData>

3. Pass any Primary Document to it, and on 4.2 it sets the Content Type correctly, on 4.3 it doesn't. This is critical for setting the correct MIME type of attachments for the Mail Mime Service.

Customer is on: Gentran Integration Suite 4.3 patch 4300 and 4301

Functional Area: Adapter

Escalation ID: 1367711

Resolution: Please apply Gentran Integration Suite, Release 4.3 Build 4303 or later.

Fix ID: 41309

Severity: Critical

Type: Normal Fix

Build: 4303

# <span id="page-1231-0"></span>**Adapters – HTTP/Rehost**

### InQuira ID: NFX1626

Title: Migrating webforms from Gentran Integration Suite 3.1 to Gentran Integration Suite 4.2 Description: Customer's webforms were working fine with Gentran Integration Suite 3.1, but now fail with Gentran Integration Suite 4.2 giving the following: HTTP ERROR: 500 An+exception+was+caught+while+handling+this+request%2E Functional Area: Adapters – HTTP/Rehost Escalation ID: 1366959 Resolution: Changed the old StringTokenizer() to String.split() to handle name value pairs in encodedURL. Please apply build 4209 or higher for Gentran Integration Suite, Release 4.2. Please apply build 4303 or higher for Gentran Integration Suite, Release 4.3.

Fix ID: 40649, 41039

Severity: Normal

Type: Normal Fix

Build: 4209, 4303

### <span id="page-1231-1"></span>**Adapters – SAP IDoc**

### InQuira ID: NFX1600

Title: EDIFACT Envelopes do not show up in list of envelopes when creating an Inbound SAP Cross Reference

Description: When trying to create a new Inbound SAP Route Cross Reference, none of the EDIFACTenvelopes appear in the drop-down list

Functional Area: Adapters – SAP IDoc

Escalation ID: 1367291

Resolution: For Gentran Integration Suite 4.2, apply Build 4209 or later.

For Gentran Integration Suite 4.3, apply Build 4303 or later.

Fix ID: 40362

Severity: Normal

Type: Normal Fix

Build: 4209. 4303

# <span id="page-1232-0"></span>**AFT**

### InQuira ID: NFX1656

Title: Saving am edit of an AFT partner: profileupdateexception

Description:

unknown failure: exception updating trading partner: profileupdateexception updating entityproxy object: duplicate entry

Functional Area: AFT

Escalation ID: 1367558

Resolution: Updating an existing AFT partner profile deletes current entries of SCI\_ENTITY\_EXTNS for that specific entity id and makes new entries with updated information. In the current code, deletion of present entries is not happening as delete query uses incorrect entity\_id. Hotfix to EntityExtensionProxy.java to use proper entity\_id when deleting SCI\_ENTITY\_EXTNS entries.

Fix ID: 40610 Severity: Critical Type: Normal Fix Build: 4303

### <span id="page-1232-1"></span>**CII Envelope Service**

#### InQuira ID: NFX1608

Title: CII Envelope got an exception error when an output CII becomes just 251 byte

Description: CII Envelope got an exception error when an output CII becomes just 251 byte However, with the build 4207, CII Envelope service got an error '31: Exception Encountered' by

'java.lang.NegativeArraySizeException'. Customer also tested with around 251 byte, multiple number of 251 and around multiple numbers, but no problem with them. It seems that this problem comes up with just 251 byte only.

Customer is on: Gentran Integration Suite Version: Gentran Integration Suite 4.2 build 4207 OS: Win2003 DB: Any

Functional Area: CII Envelope service

Escalation ID: 1367223

Resolution:

Please apply Gentran Integration Suite, Release 4.2 Build 4209 or later.

Please apply Gentran Integration Suite, Release 4.3 Build 4303 or later

Fix ID: 40064, 40065

Severity: Normal

Type: Normal Fix Build: 4209, 4303

# <span id="page-1233-0"></span>**Command Line Adapter 2**

### InQuira ID: NFX1183

Title: CLA2 adapter doesn't execute command line when waitOnProcess is set to false Description: Changed CLA2 adapter to only execute when waitOnProcess is set to true. Functional Area: CLA2 Escalation ID: 1366827 Resolution: Changed CLA2 adapter to only execute when waitOnProcess is set to true. Gentran Integration Suite, Release 4.1.1 Build 1983 or later Gentran Integration Suite, Release 4.2 Build 4209 or later Gentran Integration Suite, Release 4.3 Build 4303 or later Fix ID: 39902, 33907, 40383 Severity: Normal Type: Normal Fix Build: 1983, 4209, 4303

### InQuira ID: NFX1550

Title: Command Line Adapter 2 is not closing file handles

Description: CLA2 client code running in the CLA2Client.jar file is not closing file handles for each CLA2 invocation

Functional Area: Command Line Adapter 2

Escalation ID: 1367042

Resolution: The streams associated with the runtime.exec() process were not being explictly closed. Code has been changed to close all streams (input,output,error) associated with the runtime.exec() process.

Please apply Gentran Integration Suite, Release 4.1.1 Build 1983 or later.

Please apply Gentran Integration Suite, Release 4.2 Build 4209 or later.

Please apply Gentran Integration Suite, Release 4.3 Build 4303 or later.

Fix ID: 40503, 40504, 40505

Severity: Normal

Type: Normal Fix

Build: 1983, 4209, 4303

# <span id="page-1234-0"></span>**Communications Sessions for Connect:Direct Server Adapter**

### InQuira ID: NFX1613

Title: Connect:Direct Server Adapter sessions still show as active even though the Connect:Direct Server Adapter has been disabled

Description: Connect:Direct Server Adapter sessions still show as active even though the Connect:Direct Server Adapter has been disabled; must recycle Gentran Integration Suite to clear the Communications Sessions. When the customer's business process was configured to not execute the CD Server End session service (which is a service to cause the session to disconnect), his sessions remained in a CONNECTION ACTIVE state per Business Processes > Monitor > Advanced Search > Communications Sessions, even though the session is no longer connected to the remote.

Functional Area: Communications Sessions for Connect:Direct Server Adapter

#### Escalation ID: SR1367423

Resolution: Sessions continued to show "active" or "open" from the User Interface page (Communication Sessions) even after restarting the adapter. Restarting the adapter actually caused all outstanding resources to be released, however, the connection STATUS was not properly updated in the visibility database, therefore the sessions were reported "active." Development added a shutdown method to the ConnectDirectConnection class to post a disconnect event in the visibility database when sessions are forced close by disabling an adapter.

Apply release 4.2, build 4209 Apply release 4.3, build 4303 Fix ID: 41094, 41238, 41398 Severity: Normal Type: Normal Fix Build: 4209, 4303

### <span id="page-1234-1"></span>**Connect:Direct Interop**

### InQuira ID: NFX1542

Title: Gentran Integration Suite Connect:Direct Adapter and Windows Connect:Direct Server logging errors JMGR010I and JMGR012I

Description: The Connect:Direct protocol defines a bit in each message that, when set, indicates the sender would like a response. This bit was not being set yet the sender was blocked in a read call waiting for one.

Functional Area: Connect:Direct Interop

Escalation ID: 1367335

Resolution: We no longer blindly read, instead we look to see if the bit was set and follow the protocol.

Please apply Build 1983 or higher for Gentran Integration Suite, Release 4.1

Please apply Build 4209 or higher for Gentran Integration Suite, Release 4.2 Please apply Build 4303 or higher for Gentran Integration Suite, Release 4.3 Fix ID: 40039, 41181, 41210, 41397 Severity: Normal Type: Normal Fix Build: 1983, 4209, 4303

### InQuira ID: NFX1624

Title: Communication Session details does not show a secure session for the Connect:Direct protocol when using Secure+

Description: Communication Session details does not show a secure session for the Connect:Direct protocol when using Secure+.

Functional Area: Connect:Direct Interop

Escalation ID: 1367079

Resolution: Secure+ DMI events are now logged properly when the policy is obtained from the encamp.

Fix ID: 39892

Severity: Normal

Type: Normal Fix

Build: 4209, 4303

### <span id="page-1235-0"></span>**Connect:Direct Server Adapter**

#### InQuira ID: NFX1494

Title: Gentran Integration Suite Connect:Direct server adapter continues to accept data connections when Gentran Integration Suite database is full

Description: The Gentran Integration Suite 4.2 Connect:Direct Server adapter does not become disabled when Gentran Integration Suite database is full.

Data is "lost" when the Gentran Integration Suite Connect:Direct Server adapter accepts data connections but cannot persist data to Gentran Integration Suite database due to lack of free space in DB tablespace.

Functional Area: Connect:Direct Server adapter

Escalation ID: 1366946

Resolution: Please apply Build 4209 for Gentran Integration Suite 4.2 or Build 4303 for Gentran Integration Suite 4.3

Fix ID: 39893

Severity: Normal

Type: Normal Fix Build: 4209, 4303

### InQuira ID: NFX1593

Title: Gentran Integration Suite user unable to launch business process with Connect:Direct Server BP Response Service in Connect:Direct Server adapter with SPOE authentication

Description: The remote Connect:Direct PNODE's process is actually authenticated with the Connect:Direct Server adapter SPOE correctly, however after this step its unable to launch a business process due to change in user. The business process is suppose to respond back to Snode and use all the session parameters from process data to send this response primarydoc, but this is not triggered as the user is switched. error: GLOBAL\_SCOPE SNodeConnection.submit() - User is not Authenticated, UserId [Administrator] Password [null]

Functional Area: Connect:Direct Server Adapter

Escalation ID: 1366610

Resolution: This service is used as the last operation in a business process launched from a Connect:Direct Server adapter in response to a request from a remote Connect:Direct Server to "copy-from-BP". The service performs a call-back on the Connect:Direct Server adapter that launched the business process to convey the primary document which is used as the response to send to the remote Connect:Direct server.

Fix ID: 39891 Severity: Normal

Type: Normal Fix

Build: 4209, 4303

# <span id="page-1236-0"></span>**Correlation.java**

### InQuira ID: NFX1584

Title: 997 being reconciled by the ediDeevenlope process is not updated in the correlation table.

Description: If the OverdueAckCheck BP and the Deenvelope process to reconcile 997's are running at the same time, the 997 being reconciled by the ediDeevenlope process will not be updated in the correlation table.

Functional Area: Correlation.java

Escalation ID: 1367425

Resolution: This is a database timing issue, the database cannot be locked. Reconciliation is occurring correctly, and the status is updated to ACCEPTED. However during the window of the commit access to the database from the business process OverdueAckCheck, it finds the time has expired (this cannot occur on WAITING only on expired) and re-sets the flag to OVERDUE. This has been corrected by changing the update query to recheck that fields have not been changed during the commit process.

Patch Release 4.1.1 – Please apply Build 1984

Patch Release 4.2 – Please apply Build 4209 Patch Release 4.3 - Please apply Build 4303 Fix ID: 40911 Severity: Normal Type: Normal Fix

# <span id="page-1237-0"></span>**Correlation Search User Interface**

### InQuira ID: NFX1604

Title: Correlation Search and EDI Correlation Search screens default to local workstation time rather than Gentran Integration Suite Server time.

Description: Correlation Search and EDI Correlation Search screens default to local workstation time rather than Gentran Integration Suite Server time.

Functional Area: Correlation Search User Interface

Escalation ID: 1367466

Resolution: Correlation Search and EDI Correlation Search pages default to server timezone

Gentran Integration Suite, Release 4.2 Build 4209 or later

Gentran Integration Suite, Release 4.3 Build 4303 or later

Fix ID: 40948, 41308

Severity: Normal

Type: Normal Fix

Build: 4209, 4303

### <span id="page-1237-1"></span>**EDI**

InQuira ID: NFX1677

Title: EDIFACT Envelopes are not available for selection when creating SAP Routes Cross Reference Description: Only tradacoms envelopes are visible in the dropdown.

Error Message: None

Functional Area: EDI

Escalation ID: 4809873

Resolution: Apply Gentran Integration Suite build 4303 or later.

Workaround:

1. Edit jdbc.properties.in

# SAP XRef UI envelope list selects

 query.sapGetInbdEnvelopes=SELECT DISTINCT ENVELOPE\_ID FROM ENVELOPE WHERE ENVELOPE\_FUNCTION=1 AND TYPE IN ('ST SE', 'UHN UNT Syntax 4','STX END','CII','VDA') query.sapGetOutbdEnvelopes=SELECT DISTINCT ENVELOPE\_ID FROM ENVELOPE WHERE ENVELOPE\_FUNCTION=0 AND TYPE IN('ST SE','UNH UNT Syntax 4','MHD MTR','CII','VDA')

- 2. "UHN" should be "UNH".
- 3. Stop Gentran Integration Suite.
- 4. Run setupfiles.
- 5. Restart Gentran Integration Suite.

Fix ID: 41284

Severity: Normal

Type: Normal Fix

Build: 4303

#### InQuira ID: NFX1707

Title: EDIDeenvelope fails with java.lang.NullPointerException when processing a document with over 100 interchanges

Description: EDIDeenvelope fails with java.lang.NullPointerException when processing a document with over 100 interchanges

```
ERROR 000110070158 WORKFLOW.ACTIVITY_ENGINE.ERR_ActivityEngineHelper_invokeService21 
ActivityEngineHelper.invokeService() caught exception while attempting to execute 
service EDIDeenvelope 
java.lang.NullPointerException
at 
com.sterlingcommerce.woodstock.services.edi.deenvelopeservice.EDIDeenvelopeServiceIm
pl.processData(EDIDeenvelopeServiceImpl.java:364)
at 
com.sterlingcommerce.woodstock.workflow.activity.engine.ActivityEngineHelper.invokeS
ervice(ActivityEngineHelper.java:1671)
at 
com.sterlingcommerce.woodstock.workflow.activity.engine.ActivityEngineHelper.nextMai
nLogic(ActivityEngineHelper.java:559)
at 
com.sterlingcommerce.woodstock.workflow.activity.engine.ActivityEngineHelper.next(Ac
tivityEngineHelper.java:339)
at 
com.sterlingcommerce.woodstock.workflow.queue.WorkFlowQueueListener.doWork(WorkFlowQ
ueueListener.java:321)
at 
com.sterlingcommerce.woodstock.workflow.queue.WorkFlowQueueListener.run(WorkFlowQueu
eListener.java:202)
 at 
com.sterlingcommerce.woodstock.workflow.queue.WorkFlowQueueListener.onMessage(WorkFl
owQueueListener.java:163)
at 
com.sterlingcommerce.woodstock.workflow.queue.WorkFlowQueueListener.onMessage(WorkFl
```

```
owQueueListener.java:149)
at 
com.sterlingcommerce.woodstock.workflow.queue.wfTransporter.run(wfTransporter.java:3
31)
at 
com.sterlingcommerce.woodstock.workflow.queue.BasicExecutor$Worker.run(BasicExecutor
.java:496)
at java.lang.Thread.run(Thread.java:595)
```
Functional Area: EDI

Escalation ID: 1367724

Resolution: The EDIDeenvelope service was coded to only split up to 100 interchanges. This MAX\_INTERCHANGE\_COUNT value now can be modified in the enveloping.properties.in file to set the number of interchanges that can be deenveloped and an exception error is generated when the maximum is exceeded.

Please apply Gentran Integration Suite, Release 4.3 Build 4303 or later.

Fix ID: 41113

Severity: Normal

Type: Normal Fix

Build:

### <span id="page-1239-0"></span>**EDI Deenvelope Service**

#### InQuira ID: NFX1607

Title: ServiceError happens at EDIDeenvelopeService when processing CII data with 100 Interchanges

Description: Problem: ServiceError happens at EDIDeenvelopeService when processing CII data with 100 Interchanges. During test, the following result has been confirmed:

- 1. The error happens only when processing inbound data with over 100 interchanges in one file. If the number of interchanges is 99, the error will not happen. The error message in status report is as below. 'Potential bad data found between 83000 and 83000, but an exception occurred trying to report it correctly - 100'
- 2. If the number of interchanges is 101 in data file, the error changed as below: 'java.lang.ArrayIndexOutOfBoundsException: 100'
- 3. If using EDIFACT instead, there will be no problem. It seems to be CII specific issue.

Functional Area: EDI Deenvelope Service

Escalation ID: 1367670

Resolution: Please apply Gentran Integration Suite, Release 4.2 Build 4209 or later.

Please apply Gentran Integration Suite, Release 4.3 Build 4303 or later.

Fix ID: 41071, 41072

Severity: Normal

Type: Normal Fix Build: 4209, 4303

# <span id="page-1240-0"></span>**Enabling Technologies**

### InQuira ID: NFX1598

Title: Incorrect comment for timetolerance parameter within centralops.properties file

Description: Comment should state that the timetolance parameter is listed in seconds, not minutes.

#### INCORRECT:

```
#The time difference allowed between nodes (in minutes)
timetolerance=60
```
#### **CORRECT**

#The time difference allowed between nodes (in seconds) timetolerance=60

Functional Area: Enabling Technologies

Escalation ID: 1367202

Resolution: Update to Gentran Integration Suite 4.2.09 or higher.

Update to Gentran Integration Suite 4.3.03 or higher. The centralpops.properties file will correctly reflect that timetolerance parameter is in seconds.

Fix ID: 39965 Severity: Normal

Type: Normal Fix

Build: 4209, 4303

### <span id="page-1240-1"></span>**Enveloping**

### InQuira ID: NFX1675

Title: In Gentran Integration Suite 4.3, the Outbound EDIFACT Enveloping does not write InterchangeControlNumber to the process data

Description: In Gentran Integration Suite 4.3 the Outbound EDIFACT Enveloping does not write the <InterchangeControlNumber> information to the process data (EDIFACTEnvelopeUnified).

Functional Area: Enveloping

Escalation ID: 1367569

Resolution: Please apply Gentran Integration Suite 4.3, Build 4303 or later.

Fix ID: 40637-1367569

Severity: Normal Type: Normal Fix Build: 4303

# <span id="page-1241-0"></span>**Graphical Process Modeler (GPM)**

### InQuira ID: NFX1576

Title: Gentran Integration Suite 4.3 Copy and Paste does not work in the Graphical Process Modeler (GPM)

Description: Copy and paste does not work, although the option is available for selection

Functional Area: GPM (Graphical Process Modeler)

Escalation ID: 1367533

Resolution: This issue is resolved in Gentran Integration Suite 4.3 patch 4303 which can be downloaded from Support on Demand.

Fix ID: 40939

Severity: Normal

Type: Normal Fix

Build: 4303

### <span id="page-1241-1"></span>**Map**

### InQuira ID: NFX1468

Title: XML map file definition saved in IFD format fails during load

Description: Error Description: When creating a new map if an XML map file definition is saved in the IFD format, the import fails with a message "Unexpected file format." This only happens when the file definition has codelists present.

Customer is using a Cluster Environment Gentran Integration Suite version: 4.1.1, 4.2 OS: Linux 2.6.9-34.ELsmp,x86 DB: Oracle

Functional Area: Map

Escalation ID: 1366295

Resolution: Please apply Gentran Integration Suite, Release 4.1.1 Build 1983 or later

Please apply Gentran Integration Suite, Release 4.2 Build 4209 or later.

Please apply Gentran Integration Suite, Release 4.3 Build 4303 or later

Fix ID: 38704, 38702

Severity: Normal

Type: Normal Fix

Build: 4303, 1983, 4209

### <span id="page-1242-0"></span>**Map Editor**

InQuira ID: NFX1447

Title: Importing a DTD that contains elements that are referenced but not declared causes the Map Editor to crash.

Description: When a DTD that has an element that is used but not declared is imported into the Gentran Integration Suite 4.2.08 Map Editor, the Map Editor crashes.

When the same DTD is imported into a G:SW Map Editor, a warning message is generated, and the map creation continues.

The warning that is generated is:

Element used but not declared. Empty element being created (<element name>)

Problem exists on the following versions of Map Editor for Gentran Integration Suite: 4.2, 4.1.1, and 4.03.

The following versions of Gentran Integration Suite were tested: 4.2.08, 4.2.05, 4.1.1 Build 1980, 4.1.1 Build 1979, and 4.03 base

Functional Area: Map Editor

Escalation ID: 1367405

Resolution:

Please apply Gentran Integration Suite 4.2, Build 4209 or later.

Please apply Gentran Integration Suite 4.3, Build 4303 or later.

Fix ID: 40463, 40464

Severity: Normal

Type: Normal Fix

Build: 4209, 40464

#### InQuira ID: NFX1532

Title: Error when opening a \*.mxl map in Map Editor

Description: Error when opening a map that was previously saved in mxl format.

Error Message:

error maxInclusive constraint failed the element '{http://www.stercomm.com/SI/map}ConstantID' has an invalid value according to its data type

Functional Area: Map Editor

Escalation ID: 1367559

Resolution: Fixed the mapper so that it is no longer possible to create a system variable standard rule without selecting a variable in the drop down box

Also added a compiler error so that if the use has a map that was previously created with a system variable rule with an invalid variable (none selected) the error will display and point the user to the fields that need fixing.

Finally, modified the schema definition to allow integers in this field because an invalid entry is saved as 65535 which is too big to be represented by a short which it was previously, this should allow these maps to be opened.

1. Please download and install the latest patch:

Gentran Integration Suite 4.1.1, Build 1983 or later

Gentran Integration Suite 4.2, Build 4209 or later

Gentran Integration Suite 4.3, Build 4303 or later

- 2. Uninstall the old version of the mapper.
- 3. From Deployment > Maps, download and install the latest version of the Map Editor.
- 4. Open and recompile the map.

Fix ID: 40633-1367559

Severity: Normal

Type: Normal Fix

Build: 1983, 4209, 4303

#### InQuira ID: NFX1533

Title: The Map Editor compiler includes the namespace url when "Enable namespace support" option is unchecked

Description: If the "Use this Namespace" field contains an entry and we uncheck "Enable Namespace support" or uncheck "Use this namespace", the value in Use this namespace is grayed out(disable), but it appears the map editor is still including the namespace information in the compiled translation object (.TXO) file.

This is causing translation to fail even when not using a namespace unless the "Use this Namespace" field is blank regardless of wether or not the "Enable Namespace support" options is checked or un-checked.

Functional Area: Map Editor

Escalation ID: 1367063

Resolution: 1. Please download and install the latest patch:

Gentran Integration Suite 4.1.1, Build 1983 or later

Gentran Integration Suite 4.2, Build 4209, or later

Gentran Integration Suite 4.3, Build 4303 or later

2. Uninstall the old version of the mapper.

3. From Deployment > Maps, download and install the latest version of the Map Editor.

4. Open and recompile the map. Fix ID: 39970-1367063 Severity: Normal Type: Normal Fix Build: 1983, 4209, 4303

### <span id="page-1244-0"></span>**Mapper**

InQuira ID: NFX1548

Title: Invalid time data does not cause a translation error

Description: Invalid time data does not cause a translation error.

Example 2400 or 3600 for a date time field defined as HHMM processes without error.

Functional Area: Mapper

Escalation ID: 1367348

Resolution: This issue is resolved in Gentran Integration Suite 4.1.1.1983 Gentran Integration Suite 4.2 build 4209 and Gentran Integration Suite 4.3 build 4303 which can be downloaded from Support on Demand. After applying this patch reinstall the mapper

Fix ID: 40267, 40268, 40269

Severity: Normal

Type: Normal Fix

Build: 1983, 4210, 4303

#### InQuira ID: NFX1549

Title: The Euro currency character € (hex 80) causes a translation error when used in an extended rule

Description: The Euro currency character  $\epsilon$ (hex 80) causes a translation error when used in an extended rule

Functional Area: Mapper

Escalation ID: 1367289

Resolution: This issue is resolved in Gentran Integration Suite 4.1.1.1983 Gentran Integration Suite 4.2 build 4209, and Gentran Integration Suite 4.3 build 4303 which can be downloaded from Support on Demand. After applying this patch reinstall the mapper

Fix ID: 40499, 40501, 40502

Severity: Normal

Type: Normal Fix

Build: 1983, 4210, 4303

### InQuira ID: NFX1553

Title: A constant containing the hex value OC cause the mapper to crash when saving the map

Description: A constant containing the hex value OC cause the mapper to crash when saving the map

Functional Area: Mapper

Escalation ID: 1366606

Resolution: This issue is resolved in Gentran Integration Suite 4.1.1.1983 Gentran Integration Suite 4.2 build 4210, and Gentran Integration Suite 4.3 build 4303 which can be downloaded from Support on Demand. After applying this patch reinstall the mapper

Fix ID: 40127, 40128, 40129

Severity: Normal

Type: Normal Fix

Build: 1983, 4209, 4303

### InQuira ID: NFX1622

Title: The number of characters you can enter for the tag is width dependent, not character count dependent

Description: The number of characters you can enter for the tag is width dependent, not character count dependent

Functional Area: Mapper

Escalation ID: 1366712

Resolution: This issue is resolved in Gentran Integration Suite 4.2 build 4210, and Gentran Integration Suite 4.3 build 4303 which can be downloaded from Support on Demand. After applying this patch reinstall the mapper.

Fix ID: 40286, 40287

Severity: Normal

Type: Normal Fix

Build: 4210, 4303

### InQuira ID: NFX1623

Title: When using File > Print to file within the mapper, include only active objects is reversed

Description: Within the mapper, when you choose File > Print to file, and have Print extended rules selected and "include only active objects" checked, it prints out the extended rules of the de-activated fields.

If it's unchecked, it does not print out the de-activated fields.

Functional Area: Mapper

Escalation ID: 1367637

Resolution: This issue is resolved in Gentran Integration Suite 4.2 build 4209 and Gentran Integration Suite 4.3 build 4303 which can be downloaded from Support on Demand. After applying this patch reinstall the mapper

Fix ID: 40807, 40808

Severity: Normal

Type: Normal Fix

Build: 4210, 4303

#### InQuira ID: NFX1667

Title: Map Editor crashes when saving map that contains .ddf

Description: Gentran Integration Suite 4.3 patch 1 Map Editor

4.3.01 Map Editor crashes when Saving a map that has a ddf imported into it. This happens regardless if saving as .mxl or .map file extension.

Error = mapper.exe has generated errors and will be closed by Windows.

You will need to restart the program.

An error log is being created.

If you do not customize the EDI side it does not encounter this problem.

Functional Area: mapper.exe

Escalation ID: 4812111

Resolution: This issue is resolved in Gentran Integration Suite 4.3 build 4303 which can be downloaded from Support on Demand. After applying this patch reinstall the mapper

Fix ID: 41142

Severity: Normal

Type: Normal Fix

Build: 4303

### <span id="page-1246-0"></span>**Mapping**

### InQuira ID: NFX1551

Title: Extended rules do not run at field level, when all the active fields do not contain data.

Description: Extended rules do not run at field level, when all the active fields do not contain data.

Functional Area: Mapping

Escalation ID: 1367022

Resolution: This issue is resolved in Gentran Integration Suite 4.1.1.1983 Gentran Integration Suite 4.2. build 4210, and Gentran Integration Suite 4.3 build 4303 which can be downloaded from Support on Demand. After applying this patch reinstall the mapper.

Fix ID: 40218, 40130, 40131

Severity: Normal

Type: Normal Fix

Build: 1983, 4210, 4303

#### InQuira ID: NFX1558

Title: When a contract is specified on the envelope, translation time increases

Description: When a contract is specified on the envelope, translation time increases.

Functional Area: Mapping

Escalation ID: 1365738

Resolution: This issue is resolved in Gentran Integration Suite, 4.0 SP3 Patch 31, Gentran Integration Suite 4.1.1.1983, Gentran Integration Suite 4.2 Build 4210, and Gentran Integration Suite 4.3 Build 4303, which can be downloaded from Support on Demand. After applying this patch, reinstall the mapper

Fix ID: 40136, 40137, 40138

Severity: Normal

Type: Normal Fix

Build: 31, 1983, 4210, 4303

### <span id="page-1247-0"></span>**OdetteFTP Partner Profile**

#### InQuira ID: NFX1683

Title: Errors with parameter "IPFilter" of OdetteFTP Partner Profile

Description: Errors reported in the logs when optional parameter "IPFilter" of OdetteFTP Partner Profile is left blank.

OdetteFTP Partner Profile optional parameter "IPFilter", which is a positive list of IP addresses, and which if left blank gives error.

The required field "IPFilter" in current structure PhysicalPartner/TCP-IP\_Parameters (name = PP\_FTQual\_RVS) is not set!

Functional Area: OdetteFTP Partner Profile

Escalation ID: 4808943

Resolution: If optional IPFilter is not configured then this is reported in log messages only if log level is either set to 'Debug' or 'All'.

Fix ID: 40929-1367560

Severity: Normal Type: Normal Fix Build: Gentran Integration Suite 4.3 Build 4303

# <span id="page-1248-0"></span>**OFTP Adapter**

### InQuira ID: NFX1684

Title: No communication session log entries produced for OdetteFTP using IP communication mode.

Description: For OdetteFTP using IP communication mode, Gentran Integration Suite OFTP Adapter does not write Communication Event Logs for OFTP Communication Session.

You can see the sessions in (Business Process -> Monitor -> Advanced Search -> Communication session) communication activity but no logs are produced for this in Gentran Integration Suite, as both the endpoints are IP based.

Functional Area: Gentran Integration Suite OFTP Adapter

Escalation ID: 4819310

Resolution: Gentran Integration Suite OFTP Adapter fixed to write Communication Event Logs when configured to use IP communication mode.

Fix ID: 41126-1367798

Severity: Normal

Type: Normal Fix

Build: Gentran Integration Suite 4.3, Build 4303

### <span id="page-1248-1"></span>**Program**

InQuira ID: NFX1671

Title: EDIEncode Error when encoding EDIFACT envelopes, null java.lang.StringIndexOutOfBoundsException: String index out of ran

Description: Envelopes created in Gentran Integration Suite 4.1.1. throw the EDIEncode Error when encoding EDIFACT envelopes. The separator specified for the UNH envelope is not in the format expected; the separator should be "0xab". The product should handle any separators that do not comply with the standard by giving a more graceful and intuitive message. The error message is:

```
ERROR 000110070158 WORKFLOW.ACTIVITY_ENGINE.ERR_ActivityEngineHelper_invokeService21 
ActivityEngineHelper.invokeService() caught exception while attempting to execute 
service DocumentExtractionService
java.lang.StringIndexOutOfBoundsException: String index out of range: 3
at java.lang.String.charAt(String.java:444)
at 
com.sterlingcommerce.woodstock.services.edi.EDIBase.convertDelimiterString(EDIBase.j
ava:1485)
```
Encoder.java:221) at

at

com.sterlingcommerce.woodstock.services.edi.ediencoder.EDIEncoder.encodeDocument(EDI Encoder.java:315) at

com.sterlingcommerce.woodstock.services.edi.ediencoder.EDIEncoder.createDocState(EDI

com.sterlingcommerce.woodstock.services.documentextraction.DocumentExtractionService .processData(DocumentExtractionService.java:773)

at

at

at

com.sterlingcommerce.woodstock.workflow.activity.engine.ActivityEngineHelper.invokeS ervice(ActivityEngineHelper.java:1577) at

com.sterlingcommerce.woodstock.workflow.activity.engine.ActivityEngineHelper.nextMai nLogic(ActivityEngineHelper.java:569)

com.sterlingcommerce.woodstock.workflow.activity.engine.ActivityEngineHelper.next(Ac tivityEngineHelper.java:347)

com.sterlingcommerce.woodstock.workflow.queue.WorkFlowQueueListener.doWork(WorkFlowQ ueueListener.java:277)

```
at
```
com.sterlingcommerce.woodstock.workflow.queue.WorkFlowQueueListener.run(WorkFlowQueueL istener.java:192)

#### at

com.sterlingcommerce.woodstock.workflow.queue.WorkFlowQueueListener.onMessage(WorkFl owQueueListener.java:157) at com.sterlingcommerce.woodstock.workflow.queue.WorkFlowQueueListener.onMessage(WorkFl owQueueListener.java:143) at com.sterlingcommerce.woodstock.workflow.queue.wfTransporter.run(wfTransporter.java:3 32) at com.sterlingcommerce.woodstock.workflow.queue.BasicExecutor\$Worker.run(BasicExecutor .java:494) at java.lang.Thread.run(Thread.java:534)

Functional Area: Program

Escalation ID: 1367796

Resolution: Apply Gentran Integration Suite 4.3, Build 4303.

To resolve previous to the release of patch 4303, pass the correct separator of "0xab" to the UNH envelope.

Fix ID: 41357

Severity: Normal

Type: Normal Fix

Build: 4303

# <span id="page-1250-0"></span>**Reconcile997.java**

### InQuira ID: NFX1517

Title: Gentran Integration Suite Reconciliation process fails when returned inbd 997 has leading zeros in the cntrl number

Description: Reconciliation process fails and the status remains "Waiting" when an inbound 997 is received with leading zeros in the AK1:02, but the GS control number for the preceding outbound document was sent without leading zeros.

Functional Area: Reconcile997.java

Escalation ID: 1366388

Resolution:

For Gentran Integration Suite 4.1.1 apply Build 1983 or later.

For Gentran Integration Suite 4.2 apply Build 4209 or later.

For Gentran Integration Suite 4.3 apply Build 4303 or later to resolve this issue

Fix ID: 40178

Severity: Normal

Type: Normal Fix

# <span id="page-1250-1"></span>**Reporting – Core**

InQuira ID: NFX1538

Title: Report comes up blank when selecting Previous Time Unit only

Description: When running an EDI Report that uses a Previous Unit as the date range (Previous Hour, Previous Day, etc.), the report comes up blank.

If the user changes the report to use the Date Range and uses the same values (for the previous hour, etc.), the report works with no issues

Functional Area: Reporting – Core

Escalation ID: 1366560

Resolution: For Gentran Integration Suite 4.1.1, apply Build 1983 or later.

For Gentran Integration Suite 4.2, apply Build 4209 or later.

For Gentran Integration Suite 4.3. apply Build 4303 or later.

Fix ID: 40257, 40258, 40255

Severity: Normal

Type: Normal Fix

Build: 1983, 4209, 4303

### <span id="page-1251-0"></span>**SAP Suite Adapter**

### InQuira ID: NFX1632

Title: SAP Suite Adapter sending acknowledgements back to SAP even if the Gentran Integration Suite database is down.

Description: If the Gentran Integration Suite database is down for some reason such as transaction log full, then SAP Suit Adapter is not aware of this and keeps on sending acknowledgements for any inbound idocs back to SAP. However, the Idocs are not stored to Gentran Integration Suite database and cannot be retried from SAP as they are already acknowledged, and thus are lost in transit.

```
TIDManager.service_loop errors in SAP.log are:
The method "unknown" of class "unknown" has the following problem : Error during 
maintenance of SAP TID table..
The method "unknown" of class "unknown" has the following problem : Error during 
maintenance of SAP_TID table..
The method "createTIDLog" of class 
"com.sterlingcommerce.woodstock.services.sapsuite.common.SapTIDManager" has the 
following problem : Error during processing SQL statement : INSERT INTO SAP_TID 
(DATA_TIME,TID ,INSTANCE_NAME) VALUES(?,?,?)..
The method "changeStatsuByTidAndInstance" of class 
"com.sterlingcommerce.woodstock.services.sapsuite.common.SapTIDManager" has the 
following problem : JDBC did not update a row in Transaction Management Table."
```
Functional Area: SAP Suite Adapter

Escalation ID: 1366747

Resolution: Gentran Integration Suite SAP Suit Adapter will send acknowledgements back to SAP only if the Idocs are stored successfully to Gentran Integration Suite database.

Fix ID: 41185, 40963-1366747

Severity: Normal

Type: Normal Fix

Build: 4209, 4303

InQuira ID: NFX1636

Title: SAP synchronous RFC - sending data to SAP and calling remote function module - RSDRI\_ODSO\_INSERT\_RFC - not a custom RFC.

Description: SAP synchronous RFC - sending data to SAP and calling remote function module - RSDRI\_ODSO\_INSERT\_RFC - not a custom RFC.

Receives the following error:

java.util.MissingResourceException: Can't find resource for bundle java.util.PropertyResourceBundle, key executeCall; nested exception is: java.lang.NullPointerException

The file is sent to SAP okay and calling the remote function (which inserts the data), but is getting the error.

Error shows up in SAP log (with logging enabled) and wf log.

Can't find resource for bundle java.util.PropertyResourceBundle, key executeCall Functional Area: SAP Suite Adapter Escalation ID: 1367555 Resolution: This issue has been fixed in Gentran Integration Suite, Release 4.2 Build 4209 This issue has been fixed in Gentran Integration Suite, Release 4.3 Build 4303 Fix ID: 41186, 40962, 41187 Severity: Normal Type: Normal Fix Build: 4209, 4303

### <span id="page-1252-0"></span>**Screen**

### InQuira ID: NFX1691

Title: Build 4301 is labeling CDInterop secure plus option as "CDINTEROP\_SECUREPLUS\_client\_auth\_option"

Description:

Build 4301 is labeling CDInterop secure plus option as "CDINTEROP\_SECUREPLUS\_client\_auth\_option"

Functional Area: Screen

Escalation ID: 1367432

Resolution: Please apply Gentran Integration Suite 4.3, Build 4303.

Fix ID: 40802

Severity: Normal

Type: Normal Fix

Build: 4303

### <span id="page-1252-1"></span>**SOAP**

### InQuira ID: NFX1630

Title: RM Decision Service is failing for large files (example 79 MB) with a null report error

Description

```
Gentran Integration Suite, Release 4.2
RM Decision Service is failing for large files (example 79 MB) with a null report 
error.
```
ERROR 000000000000 GLOBAL\_SCOPE Exception in processDataImpl method of ReliableMessageIdentifier: Error processing SOAP message packageDT: Null report com.sterlingcommerce.woodstock.services.soa.common.SOAPException: Error processing SOAP message packageDT: Null report at com.sterlingcommerce.woodstock.services.soa.rm.ReliableMessageIdentifier.processSOAP MessagePackageDT(ReliableMessageIdentifier.java:357) at com.sterlingcommerce.woodstock.services.soa.rm.ReliableMessageIdentifier.handleReque st(ReliableMessageIdentifier.java:293) at com.sterlingcommerce.woodstock.services.soa.rm.ReliableMessageIdentifier.processData Impl(ReliableMessageIdentifier.java:187) at com.sterlingcommerce.woodstock.services.soa.rm.AbstractService.processData(AbstractS ervice.java:120) at com.sterlingcommerce.woodstock.workflow.activity.engine.ActivityEngineHelper.invokeSer vice(ActivityEngineHelper.java:1577) at com.sterlingcommerce.woodstock.workflow.activity.engine.ActivityEngineHelper.nextMai nLogic(ActivityEngineHelper.java:569) at com.sterlingcommerce.woodstock.workflow.activity.engine.ActivityEngineHelper.next(Ac tivityEngineHelper.java:347) at com.sterlingcommerce.woodstock.workflow.queue.WorkFlowQueueListener.doWork(WorkFlowQ ueueListener.java:277) at com.sterlingcommerce.woodstock.workflow.queue.WorkFlowQueueListener.run(WorkFlowQueu eListener.java:192) at com.sterlingcommerce.woodstock.workflow.queue.WorkFlowQueueListener.onMessage(WorkFl owQueueListener.java:157) at com.sterlingcommerce.woodstock.workflow.queue.WorkFlowQueueListener.onMessage(WorkFl owQueueListener.java:143) at com.sterlingcommerce.woodstock.workflow.queue.wfTransporter.run(wfTransporter.java:3 32) at com.sterlingcommerce.woodstock.workflow.queue.BasicExecutor\$Worker.run(BasicExecutor .java:494) at java.lang.Thread.run(Thread.java:534) Functional Area: SOAP

Escalation ID: 1367327

Resolution: Wait time for the report was not set high enough for larger files.

This issue has been fixed in Gentran Integration Suite, Release 4.2 Build 4209

This issue has been fixed in Gentran Integration Suite, Release 4.3 Build 4303

Fix ID: 40205, 40206

Severity: Normal Type: Normal Fix Build: 4209, 4303

# <span id="page-1254-0"></span>**SFTP Client Adapter**

### InQuira ID: NFX1638

Title: SFTP Client adapter is not storing documents using database even through business process is configured to do so

Description

SFTP Client adapter is not storing documents using database even through business process is configured to do so.

Functional Area: SFTP client adapter

Escalation ID: 1367518

Resolution:

Please apply Gentran Integration Suite, Release 4.2 Build 4209 or later.

Please apply Gentran Integration Suite, Release 4.3 Build 4303 or later.

Fix ID: 40703, 40771

Severity: Normal

Type: Normal Fix

Build: 4209, 4303

### <span id="page-1254-1"></span>**Trading Partner Profile**

#### InQuira ID: NFX1685

Title: Searching/Listing Code Lists: System encountered an error while processing your request. Query uses non-ANSI outer join

Description: In Gentran Integration Suite 4.3 using MSSQL 2005 database, when searching or listing Code Lists, this error displays:

System encountered an error while processing your request. Please try again!.

The system log has the following error:

ERROR 000000000000 GLOBAL\_SCOPE CodeListObject listAllByKey: Exception listAllByKey Exception occurred: SQLState: S0001 Message: The query uses non-ANSI outer join operators ("\*=" or "=\*"). To run this query without modification, please set the compatibility level for current database to 80 or lower, using stored procedure sp\_dbcmptlevel. It is strongly recommended to rewrite the query using ANSI outer join operators (LEFT OUTER JOIN, RIGHT OUTER JOIN). In the future versions of SQL Server, non-ANSI join operators will not be supported even in backward-compatibility modes.

Functional Area: Trading Partner Profile

Escalation ID: 1367767

Resolution: Apply Patch: 4303, make the code changes in option 1 or 2 below, or perform the workaround in option 3.

**Note:** There is no need to do both options 1 and 2.

1. To customer\_overrides.properties, add a line:

jdbc.query.CodelistListAllByKey.mssql= select ver.LIST\_NAME, ver.SENDER\_ID, ver.RECEIVER\_ID, xref.STATUS from (CODELIST\_XREF\_VERS ver LEFT JOIN CODE\_LIST\_XREF xref ON ver.DEFAULT\_VERSION = xref.LIST\_VERSION and ver.LIST\_NAME = xref.LIST\_NAME and ver.SENDER\_ID = xref.SENDER\_ID and ver.RECEIVER\_ID = xref.RECEIVER\_ID) LEFT JOIN YFS\_ORGANIZATION entity1 ON entity1.OBJECT\_ID = ver.SENDER\_ID LEFT JOIN YFS\_ORGANIZATION entity2 ON entity2.OBJECT\_ID= ver.RECEIVER\_ID where

2. For jdbc.properties, locate the line:

query.CodelistListAllByKey.mssql=select ver.LIST\_NAME, ver.SENDER\_ID, ver.RECEIVER\_ID, xref.STATUS from CODELIST\_XREF\_VERS ver, CODE\_LIST\_XREF xref, YFS\_ORGANIZATION entity1, YFS\_ORGANIZATION entity2 where ver.DEFAULT\_VERSION \*= xref.LIST\_VERSION and ver.LIST\_NAME \*= xref.LIST\_NAME and ver.SENDER\_ID \*= xref.SENDER\_ID and ver.RECEIVER\_ID \*= xref.RECEIVER\_ID and ver.SENDER\_ID \*= entity1.OBJECT\_ID and ver.RECEIVER\_ID \*= entity2.OBJECT\_ID and

and replace with the new query:

```
query.CodelistListAllByKey.mssql= select ver.LIST_NAME, ver.SENDER_ID, 
ver.RECEIVER_ID, xref.STATUS from (CODELIST_XREF_VERS ver LEFT JOIN CODE_LIST_XREF 
xref ON ver.DEFAULT_VERSION = xref.LIST_VERSION and ver.LIST_NAME = xref.LIST_NAME 
and ver.SENDER_ID = xref.SENDER_ID and ver.RECEIVER_ID = xref.RECEIVER_ID) LEFT
JOIN YFS_ORGANIZATION entity1 ON entity1.OBJECT_ID = ver.SENDER_ID LEFT JOIN 
YFS_ORGANIZATION entity2 ON entity2.OBJECT_ID= ver.RECEIVER_ID where
```
3. Workaround — If the dba/customer is willing to work with sql server 2005- at compatibility level 80, they can avoid getting this error. However, lowering the compatibilty level may cause them to lose performance benefits/new functionalities, if any, in 2005 compared to sql server 2000.

Fix ID: 41177 Severity: Normal Type: Normal Fix Build: 4303

### <span id="page-1255-0"></span>**Translator**

InQuira ID: NFX1356

Title: The week number output of the date() and strdate() date conversion functions is incorrect

Description: Fixed the extended rule functions date() and strdate() calculate the week numbers with the %U and %W format specifiers.

To make week numbers ISO compliant, it is necessary to set the minimum number of days in the first week to 4 (January 4th has to be included in the first week according to the ISO standard). Also removing the logic that numbers the last week of the year to be one plus the second to last week. This was incorrect and the translator was not correct before.

Functional Area: Translator

Escalation ID: 1366227

Resolution:

1. Apply the appropriate release for your Gentran Integration Suite system: 4.1.1, build 1983; 4.2, build 4208 or 4.3, build 4303

- 2. Uninstall the current version of the mapper.
- 3. Go to Deployment > Maps and download the new version of the mapper.
- 4. Install the new version of the mapper.
- 5. Recompile the map.
- 6. Check the recompiled map into Gentran Integration Suite (Deployment > Maps).
- **Note:** We have always used zero-based week numbers. Therefore, it is necessary to use extended rules to make week number 1-based if that is required.

Fix ID: 39095, 39096, 39097

Severity: Normal

Type: Normal Fix

Build: 1983, 4208, 4303

#### InQuira ID: NFX1536

Title: Receiving invalid compliance errors (100 - Mandatory Block Missing) when translating CII data

Description: The errors are issued when the maximum repeat of the group at hierarchy 0 in the map exceeds the actual number of occurrences of the group in the input data file. The compliance errors are received are for each TFD in the a repeating group at hierarchy 0 in the map for an occurrence that is one more than the actual number of occurrences of that group received in the data file.

For example:

Repeating group in the map has a maximum repeat of 20.

The data file contains 7 occurrences of data for the repeating group.

For occurrence 8 of the repeating group, compliance errors are issued for each mandatory TFD in the repeating group.

The errors are invalid because the input file does not contain an 8th occurrence of the repeating group.

Functional Area: Translator

Escalation ID: 1367349

Resolution: The translator was not properly handling the Control TFD FC.

This issue has been fixed in Gentran Integration Suite, Release 4.1.1 Build 1983.

This issue has been fixed in Gentran Integration Suite, Release 4.2 Build 4209.

This issue has been fixed in Gentran Integration Suite, Release 4.3 Build 4303.

Fix ID: 40170, 40169, 40172

Severity: Normal

Type: Normal Fix

Build: 1983, 4209, 4303

### InQuira ID: NFX1619

Title: Translation output was truncated without an error when the file is larger than property storage.LargeFileThreshold

Description: Translation output was truncated/lost and no error or warning was thrown when the file is larger than property storage.LargeFileThreshold in translator.properties.

Functional Area: Translator

Escalation ID: 1367190

Resolution: Multiply max\_key\_file\_size by the depth of the storage group.

Since more collisions occur the greater the depth of the storage group, this is a preferable solution than modifying the storage.maxKeyFileSize in translator.properties.

Depth will never be 0 in this calculation as 0 is the root group and in the root group there will only be one instance of data which is managed outside of the DiskHashMap by the Object[] rootData in HashGroup

Apply Gentran Integration Suite 4.2, Build 4209.

Apply Gentran Integration Suite 4.3, Build 4303

Fix ID: 40971

Severity: Normal

Type: Normal Fix

Build: 4209, 4303

#### InQuira ID: NFX1658

Title: Problem updating process data via a map with data that contains carriage returns, newlines and tabs

Description: After upgrading from 3.1 to 4.2, customer can no longer update process data via a map with data that contains carriage returns (0x0d), newlines (0x0a), and tabs (0x09).

Functional Area: Translator

Escalation ID: 1367231

Resolution: Function that checks for valid XML and that should allow tabs (hex 9), carriage returns (hex d), newlines (hex a) and hex range (20 - D7FF) or hex range (E000 - FFFD) was treating tabs, newlines, and carriage returns as invalid. It has been fixed.

Apply Gentran Integration Suite, Release 4.2 Build 4210 or later.

Apply Gentran Integration Suite, Release 4.3 Build 4303 or later.

Fix ID: 40125, 40126

Severity: Normal

Type: Normal Fix

Build: 4210, 4303

#### InQuira ID: NFX1676

Title: Trailing zeros are not trimmed if the Gentran Integration Suite is installed on Windows xp with default local is set to French

Description: For certain locales the translator is picking up the decimal separator from the user default local where it should pick it up from the map or the translation property first. This will happen only is the OS is installed with other language than english.

Functional Area: Translator

Escalation ID: 4722918

Resolution: Please apply Gentran Integration Suite 4.3 Build 4303 or later.

Fix ID: 41159

Severity: Normal

Type: Normal Fix

Build: 4303

#### Inquira  $ID = NFX1701$

Title: Issue that put the  $+$  or  $-$  sign in middle of Numeric field when padding with Zeros

Description: Fix the problem that put the  $+$  or  $-$  sign in middle of Numeric field when padding with Zeros, the +, or - sign now is always at the first position of the field before the Zero

Prior to this patch (4303) a field/element of type R2 (Format is zero padded right justified, value always signed) - "00+12.25". After applying this patch the value will be - "+0012.25"

Functional Area: Translator

Escalation ID: 1367472

Resolution:

Summary:

+0000000000012.3400 for Right Justify, Padding Zeros, Generate + prefix +0000012.3400000000 for Center Justify, Padding Zeros, Generate + prefix +12.340000000000000 for Left Justify, Padding Zeros, Generate + prefix

00000000000012.3400 for Right Justify, Padding Zeros, Not Generate + prefix 00000012.3400000000 for Center Justify, Padding Zeros, Not Generate + prefix 12.3400000000000000 for Left Justify, Padding Zeros, Not Generate + prefix

If value is -12.34, output: -0000000000012.3400 for Right Justify, Padding Zeros -0000012.3400000000 for Center Justify, Padding Zeros -12.340000000000000 for Left Justify, Padding Zeros

Please apply Gentran Integration Suite version 4.3 build 4303 or higher to resolve this issue.

Fix ID: 41112

Severity: Normal

Type: NormalFix

Build: 4303

### <span id="page-1259-0"></span>**User Interface**

### InQuira ID: NFX1705

Title: Dashboard administrative icons missing from User Interface

Description: Dashboard administrative icons missing from the User Interface. The hot spots "Home," "Site Map," "Support," and "Help" are there and working but the icons are not visible.

Functional Area: User Interface

Escalation ID: 1367620

Resolution: Please apply Gentran Integration Suite 4.3, Build 4303 or higher to resolve this issue.

Fix ID: 41269

Severity: Normal

Type: Normal Fix

Build: 4303

### InQuira ID: NFX1612

Title: Business processes are restarted twice when using the Advanced Search > Business Process **Operations** 

Description: When using the Advanced Search for Business Processes, and Business Process Operations, business processes can be submitted to be restarted twice.

The following is the condition under which this happens:

- 1. Go to Business Process > Monitor > Advanced Search > Business Process.
- 2. Enter the following search parameters:

Search Using Business Process Name (Business Processes)
Check the box "Enable Business Process Operations"

State - Select "Completed"

(NOTE: Results must be 2 pages or more.)

- 3. Click the "Check All" link.
- 4. Change to Page 2.
- 5. Uncheck one of the business processes from page 2 or later.
- 6. Activities > Select "Restart".
- 7. Click GO!

When the results screen appears, it will show that all business processes listed on the first page of results were restarted twice.

Functional Area: User Interface

Escalation ID: 1367708

Resolution: For Gentran Integration Suite 4.0, apply Patch 32 or later.

For Gentran Integration Suite 4.1.1, apply Build 1984 or later.

For Gentran Integration Suite 4.2, apply Build 4210 or later.

For Gentran Integration Suite 4.3, apply Build 4303 or later.

Fix ID: 41124, 41107, 41106, 41105

Severity: Normal

Type: Normal Fix

Build: 1984, 4210, 4303

#### InQuira ID: NFX1625

Title: Fix in Gentran Integration Suite 4.2 to display an error in UI while importing system certificate having invalid certificate input format

Description: Gentran Integration Suite 4.2 does not complain while importing a certificate, having invalid certificate input format, obtained from certificate authority as a system certificate.

Even though there are no errors while importing, certificate is not added in Gentran Integration Suite.

If the same certificate is imported in Gentran Integration Suite 4.1.1, Build 1982, the UI displays the error that certificate import is failing because the certificate does not have valid certificate input format.

Provide a fix in Gentran Integration Suite 4.2 such that 4.2 should display an error in UI while importing system certificate having invalid certificate input format.

Functional Area: User Interface

Escalation ID: 1367522

Resolution: Please apply Gentran Integration Suite 4.2 Build 4209 or higher.

Fix ID: 40804, 40837, 40852

Severity: Normal Type: Normal Fix Build: 4209, 4303

### InQuira ID: NFX1659

Title: Lock on business process is released even if release lock on business process is unchecked while checking in a business process

Description: When checking in a checked-out business process, the lock on the business process is released

even if release lock on business process is not checked.

Functional Area: User Interface

Escalation ID: 1367015

Resolution: Please apply Gentran Integration Suite, Release 4.2 Build 4209 or higher.

Please apply Gentran Integration Suite, Release 4.3 Build 4303 or higher.

Fix ID: 40020, 40382

Severity: Normal

Type: Normal Fix

Build: 4209, 4303

#### InQuira ID: NFX1678

Title: Checking "Remember search by values" on My Account is not retaining few of the Advanced Search's search criteria fields

Description: When "Remember search by values" is checked, the Time filed was not remembered, so when the page was revisited it would show the current time.

Functional Area: User Interface

Escalation ID: 1367830

Resolution: Apply Gentran Integration Suite Build 4303 to fix this issue.

Fix ID: 41351, 41364

Severity: Normal

Type: Normal Fix

Build: 4303

#### InQuira ID: NFX1682

Title: Incorrect display of number of business processes under BP Monitor current processes

Description: the BP Monitor current processes displays incorrect number of business processes on the first page after you change the option "page size for current processes" under My Account.

Example: Change page size for current processes to 25 under My Account.

Page 1 displays 1 - 25 of 25 (page will have 3 paging links)

Page 2 displays 11 - 20 of 25

page 3 displays 21 - 25 of 25

If we get back to 1st page, it shows only first 10 (1-10 of 25). However, after page refreshes, we will get correct list.

Functional Area: User Interface

Escalation ID: 4817969

Resolution: Corrected display from showing pagination links on "Current Processes" page. The pagination links should not be displayed in case where all business processes are displayed to fit on the first page.

Fix ID: 41191-1367766

Severity: Normal

Type: Normal Fix

Build: Gentran Integration Suite 4.3 Build 4303

#### InQuira ID: NFX1688

Title: Error when checking in XSLT using ISO-8859-1 Encoding Type. Error received: "Style Sheet File not found. Please try again."

Description: Check in XSLT using ISO-8859-1 Encoding Type. Error received: "Style Sheet File not found. Please try again."

The UI drop down list has an error.

encoding2 = IS0-8859-1,IS08859\_1 is IS(zero), not IS(OH)

Checking in stylesheet fails because the encoding does not exist.

Functional Area: User Interface

Escalation ID: 1367753

Resolution: Apply Gentran Integration Suite 4.3, Build 4303

or this can be corrected with the property change in encodings.properties. If the encoding chosen matches the stylesheet, it will be checked in (this case ISO-8859-1).

These encodings are in:

install/properties/encodings.properties encoding#2 and encoding#5

These are editable.

Fix ID: 41354, 41355

Severity: Normal

Type: Normal Fix

Build: 4303

### **User Interface – Mailbox**

### InQuira ID: NFX1690

Title: Error Occurs while deleting a routing rule, if it is only the one entry returned while listing routing rule.

Description: Following error is thrown on browser while deleting a routing rule, if it is only the one entry returned while listing routing rule:

Cannot open the internet site The operation was interrupted. Functional Area: User Interface – Mailbox Escalation ID: 1367473 Resolution: Please apply Gentran Integration Suite, Release 4.2 Build 4209 or higher. Please apply Gentran Integration Suite, Release 4.3 Build 4303 or higher. Fix ID: 41038, 40571 Severity: Normal Type: Normal Fix Build: 4209, 4303

**User Interface – Manage Extended Rule Library**

### InQuira ID: NFX1601

Title: Extended Rules Library source manager screen shows negative and zero page links

Description: When using 6 or more version of the SWIFT extended rule (more than one page), if the user selects Deployment > Extended Rule Libraries, and then select either the Source or Version icons, they will see negative page links at the right-top and right-bottom of the HTML table

Functional Area: User Interface – Manage Ex Rule Library

Escalation ID: 1367050

Resolution: For Gentran Integration Suite 4.2, apply Build 4209 or later.

For Gentran Integration Suite 4.3, apply Build 4303 or later.

Fix ID: 40359, 40360

Severity: Normal

Type: Normal Fix

Build: 4209, 4303

### **WebSuite Login**

### InQuira ID: NFX1225

Title: Password Policy not working in WebExtensions page Description: Password is not validated against password policy when changed from WebExtensions page. http://host:port/websuite Functional Area: WebSuite Login Escalation ID: 1365256 Resolution: Apply Gentran Integration Suite 4.1.1, Build 1982 or later. Apply Gentran Integration Suite 4.2, Build 4207 or later. Apply Gentran Integration Suite 4.3, Build 4303 or later. Fix ID: 37369, 37368, 38260 Severity: Normal Type: Normal Fix Build: 1982, 4207, 4303

### **winconvert**

### InQuira ID: NFX1651

Title: winconvert program crashes with a control number more than 10 characters

Description: An error is returned when using winconvert to convert a trading partner with a control number of more than 10 characters.

Error Message:

```
Starting conversion ................................................Exception in 
thread "main" java.lang.NumberFormatException: For input string: "10000000004370"
at java.lang.NumberFormatException.forInputString(NumberFormatException.java:63)
at java.lang.Integer.parseInt(Integer.java:504)
at java.lang.Integer.parseInt(Integer.java:542)
at 
com.sterlingcommerce.woodstock.profile.ie.gentran.windows.XMLWriter.doInterchangeOut
boundEnvelopes(XMLWriter.java:1942)
at 
com.sterlingcommerce.woodstock.profile.ie.gentran.windows.XMLWriter.doUnhUntOutbound
Envelope(XMLWriter.java:964)
at 
com.sterlingcommerce.woodstock.profile.ie.gentran.windows.XMLWriter.doTransactionLev
elTags(XMLWriter.java:284)
at 
com.sterlingcommerce.woodstock.profile.ie.gentran.windows.XMLWriter.writeXML(XMLWrit
er.java:210)
```
at com.sterlingcommerce.woodstock.profile.ie.gentran.windows.WinConverter.load(WinConve rter.java:241) at com.sterlingcommerce.woodstock.profile.ie.gentran.windows.WinConverter.main(WinConve rter.java:909) Functional Area: winconvert Escalation ID: 1367727 Resolution: Apply release 4.3 patch 4303 Fix ID: 41061 Severity: Normal Type: Normal Fix

Build: 4203

### **XSLT**

#### InQuira ID: NFX1693

Title: XSLT service errors when the sci-get-property function is used in the XSLT

Description: XSLT service errors when the sci-get-property function is used in the XSLT: Could not find function: sci-get-property

#### XSLT example:

```
<?xml version="1.0" encoding="UTF-8"?>
<xsl:stylesheet version="1.0" xmlns:xsl="<http://www.w3.org/1999/XSL/Transform>">
<xsl:output method="xml"/>
<xsl:template match="/ProcessData">
<xsl:element name="PROPERTIES">
<xsl:element name="AProp"><xsl:value-of select="sci-get-property('MC_TEST', 
'MyProp')"/></xsl:element>
</xsl:element>
</xsl:template>
```
Status report on 2007-12-12 12:20:16.757 for service: XSLT Service

#### Report consists of 9 messages

```
 [2007-12-12 12:20:16.757] Message: Starting service
     [2007-12-12 12:20:16.757] Message: Retrieved input parameter: xslt_name: 
MC_TEST_PROP
     [2007-12-12 12:20:16.757] Message: Retrieved input parameter: xml_input_from: 
ProcData
[2007-12-12 12:20:16.757] Message: Retrieved input parameter: input_pd_xpath: 
/ProcessData
     [2007-12-12 12:20:16.757] Message: Retrieved input parameter: xml_input_from: an 
Element from ProcessData
     [2007-12-12 12:20:16.757] Message: Retrieved input parameter: 
xml_input_validation: null
```
 [2007-12-12 12:20:16.757] Message: Successfully loaded template. [2007-12-12 12:20:16.757] Message: Getting input XML. [2007-12-12 12:20:16.757] ERROR: XSLT Service failed. Failed to transform document Exception: XSLTTransformer: Failed to do transformation. Details: javax.xml.transform.TransformerException: javax.xml.transform.TransformerException: Could not find function: sci-get-property The total number of errors is: 1 All the error messages: [2007-12-12 12:20:16.757] ERROR: XSLT Service failed. Failed to transform document Exception: XSLTTransformer: Failed to do transformation. Details: javax.xml.transform.TransformerException: javax.xml.transform.TransformerException: Could not find function: sci-get-property End of report

Functional Area: XSLT

Escalation ID: 1367749

Resolution: Updated the XSLT service code to allow not just XSLT functions for the service but also include Gentran Integration Suite extension functions as well.

Please apply Gentran Integration Suite, Release 4.3 Build 4303 or later.

Fix ID: 41095

Severity: Normal

Type: Normal Fix

Build: 4303

# **Build 4302 Product Enhancements and Fixes**

# **Build 4302 Product Enhancements**

Gentran Integration Suite 4.3 Build 4302 contains no additional product enhancements.

# **Build 4302 Product Fixes**

In addition to the issues resolved in all previous 4.3 builds, Gentran Integration Suite 4.3 Build 4302 resolves the following issue:

### **Workflow Engine**

InQuira ID: NFX1647

Title: BP Fails Due to Process Data Not Available to Child Process

Description: Business processes utilizing the message\_to\_child filtering mechanism may exhibit failures when expected BPML metadata is no longer available.

Functional Area: Workflow Engine

Resolution: Please apply Gentran Integration Suite, Release 4.3 Build 4302 or higher.

Please apply Gentran Integration Suite, Release 4.2 Build 4209 or higher.

Please apply Gentran Integration Suite, Release 4.1.1 Build 1984 or higher.

Please apply Gentran Integration Suite, Release 4.0 service pack 3 patch 32 or higher.

Fix ID: 41305,41306

Severity: Critical

Type: NormalFix

Build: 4302, 4209, 1984, 4.0 SP3 Patch 32

# **Build 4301 Product Enhancements and Fixes**

# **Build 4301 Product Enhancements**

### **Standards**

Applying Gentran Integration Suite 4.3 Build 4301 automatically loads Sterling Standards Library 5.1, Build 5101. Your specific standards implementation will depend upon the terms of your licensing agreement.

See<http://www.sterlingcommerce.com/Documentation/GIS43/Standards51.htm> for details on the Sterling Standards Library 5.1, including Release Notes.

# **Build 4301 Product Fixes**

Issues have been resolved in Gentran Integration Suite Release 4.3 Build 4301 in the following areas:

- [Adapters File System](#page-1269-0)
- [Adapters MQ Queue](#page-1271-0)
- $\triangleleft$  [AFT Onboarding](#page-1272-0)
- $\triangle$  [AFT Routing](#page-1272-1)
- [AFT Partner User Interface](#page-1273-0)
- [AFT Trading Partner Outbound Profile](#page-1273-1)
- [AFT Visibility](#page-1274-0)
- [Alert Service](#page-1275-0)
- [Archive Manager](#page-1275-1)
- [Business Process Linkage Purge](#page-1276-0)
- $\bullet$  [CII](#page-1276-1)
- [CII Deenvelope](#page-1277-0)
- [EDI](#page-1277-1)
- [EDI Translation Business Processes](#page-1278-0)
- [Enabling Technologies](#page-1278-1)
- [FTP Server Adapter](#page-1279-0)
- [Graphical Process Modeler \(GPM\)](#page-1280-0)
- [HTTP Client Adapter, WebServices, Scheduler](#page-1280-1)
- [HTTP Server Adapter](#page-1281-0)
- [Import/Export Mailbox](#page-1281-1)
- [Mailbox User Interface](#page-1283-0)
- [Mailboxing](#page-1284-0)
- [Map Editor](#page-1285-0)
- [Mapping](#page-1287-0)
- [Outbound VDA Envelope Definition](#page-1288-0)
- $\bullet$  [Reporting Core](#page-1289-0)
- $\bullet$  [Scheduler](#page-1292-0)
- [Services and Adapters](#page-1293-0)
- [SWIFT Message Entry Workstation](#page-1293-1)
- [SWIFTNet MEFG Server](#page-1294-0)
- [Trading Partner Profiles](#page-1296-0)
- **+** [Translator](#page-1297-0)
- [User Interface](#page-1299-0)
- [User Interface Perimeter Servers](#page-1300-0)
- [WebSuite Login](#page-1301-0)
- [winconvert Utility](#page-1302-0)
- [Workflow Engine](#page-1302-1)

### <span id="page-1269-0"></span>**Adapters – File System**

### InQuira ID: NFX1098

Title: FSA Collect waits until fileModThreshold is complete

Description: Enhance the fileModTimeThreshold functionality of File System Adapter.

Current functionality: Sets the file modification time threshold (in seconds) for files to be collected. A file is collected only if the modification time of the file is older than the number of seconds specified. This prevents premature collection of a file. Defaults to 30 seconds if you do not specify a value.

If the business process has File System Adapter with fileModTimeThreshold value of 900 (15 minutes) and the File System Adapter does collection. File System Adapter will collect the file immediately as long as the file at least 15 minutes old. If the file is less than 15 minutes old, the File System Adapter waits until file gets 15 minutes old and then collect the file. In short, while the File System Adapter is waiting to get the file aged to the value specified in fileModTimeThreshold, the business process shows the state of Active in BP Monitor.

The situation gets worse if the directory where the File System Adapter collecting the files from is written with files consistently. In that case, the File System Adapter waits for each file to get 15 minutes old, collects it, and then moves to the next file.

Consider a scenario where File System Adapter is collecting file1, which is not 15 minutes old. The FSA will wait on a file1 to become 15 minutes old. While the FSA is waiting, two more files (file2, file3) are written to the directory. As soon as file1 becomes 15 minutes old, it is collected, but then FSA waits until file2 gets 15 minutes old, then collects file2. Then FSA waits until file3 becomes 15 minutes old, then collects the file. Meanwhile, if there are more files written to the directory, the waiting continues.

Enhance the functionality such that the FSA does not collect the file if the file is not 15 minutes old and move to the next file. FSA should not wait until the file gets old enough to collect.

Enhanced functionality is as follows:

A new parameter thresholdWait added to the FSA configuration. When setting the thresholdWait from GPM, it can be set to Yes/No from dropdown.

The File System Adapter functionality is enhanced as follows:

If collect Multiple  $=$  Yes and bootstrap  $=$  No then

If FSA has fileModTimeThreshold specified then

If threshold Wait  $=$  Yes then (Note: this is equivalent to current processing)

FSA collect the file immediately if file is older than fileModTimeThreshold.

 FSA wait if the file to be collected is not old enough. When the File gets old enough, it collect it and then move to the next file to collect.

While the FSA is waiting for file to collect, the business process stays in Active State.

 FSA works on the list of files. Once the FSA listed the files and started collecting, if any new files comes in the collection directory, the new files will not be collected in that BP Run.

If threshold Wait  $=$  No then

FSA collect the file immediately if file is older than fileModTimeThreshold.

 FSA does not wait if the file to be collected is not old enough. Instead it skip the file and proceed to collect next file from the list.

 The status report on FSA step in the BP execution will state that the file not collected as it's not old enough.

 FSA works on the list of files. Once the FSA listed the files and started collecting, if any new files comes in the collection directory, the new files will not be collected in that BP Run.

If bootstrap = Yes then (Note: FSA processes the same whether collectMultiple is yes or no when bootstrap=yes)

If FSA has fileModTimeThreshold specified then (Note: it defaults to 60)

All the files in the collection directory get collected if older than the file modification timestamp.

If FSA has fileModTimeThreshold set to zero then

All the files in the collection directory gets collected regardless of the file modification timestamp.

Functional Area: Adapters – File System

Escalation ID: 1365846

Resolution:

Please apply Gentran Integration Suite Release 4.1.1 Build 1981 or later.

Please apply Gentran Integration Suite Release 4.2 Build 4207 or later.

Please apply Gentran Integration Suite Release 4.3 Build 4301 or later.

Fix ID: 36449, 36453, 38202

Severity: Critical

Type: Normal Fix

Build 1981, 4208, 4301

### <span id="page-1271-0"></span>**Adapters – MQ Queue**

#### InQuira ID: NFX1454

Title: MQ Adapter leaves unsynchronized records in CORRELATION\_SET when persistence is set low

Description: When the MQ Adapter was used with a low persistence, there were records being persisted to CORRELATION\_SET without the correct workflow\_id.

If these records are not processed with the support jar or datasweeper, they will not be removed from the database and will cause the CORRELATION SET table to continually grow.

This does not happen with the Websphere MQ Adapter suite.

Functional Area: Adapters – MQ Queue

Escalation ID: 1367086

Resolution: The support.jar will identify and delete the records in CORRELATION\_SET without the correct workflow id. This can be used to manage the situation.

Apply Build 4208 (4.2) or 4301 (4.3) or later to prevent this from happening.

Fix ID: 39494, 39498

Severity: Normal

Type: Normal Fix

Build 4208, 4301

# <span id="page-1272-0"></span>**AFT – Onboarding**

### InQuira ID: NFX1360

Title: AFT module becomes unresponsive when removing a custom protocol for a community (UDB DB2)

Description: AFT module becomes unresponsive when removing a custom protocol for a community. Gentran Integration Suite need to be restarted to come out of it.

Following error is observed in mgmtdash.log shows following errors.

[2007-06-30 11:47:37.738] WARN [SQLExceptionHandler] ----> SQL Exception: -206 DB2 SQL error: SQLCODE: -206, SQLSTATE: 42703, SQLERRMC: CUSTOM [2007-06-30 11:47:37.739] DEBUG [GISConnection] Releasing GIS Managed Connection [2007-06-30 11:47:37.739] ERROR 000000000000 GLOBAL\_SCOPE [DMICommunityForm] NeoException caught while checking if isProtocolExist() : com.sterlingcommerce.neo.NeoDatabaseException: executeQuery at com.sterlingcommerce.neo.db.SQLExceptionHandler.translate(SQLExceptionHandler.java:6 5) at com.sterlingcommerce.neo.db.DBAccess.executeQuery(DBAccess.java:159) at com.sterlingcommerce.neo.db.CommTransportDataAccess.isCustomProtocolUsed(CommTranspo rtDataAccess.java:1211) at com.sterlingcommerce.neo.db.DataAccessManager.isCustomProtocolUsed(DataAccessManager .java:1625) at com.sterlingcommerce.woodstock.uix.dmi.forms.DMICommunityForm.isProtocolExist(DMICom munityForm.java:664) at com.sterlingcommerce.woodstock.uix.dmi.forms.DMICommunityForm.validateProtocolEdit(D MICommunityForm.java:155) at com.sterlingcommerce.woodstock.uix.dmi.actions.DMICommunityProtocolDetail.processPro tocol(DMICommunityProtocolDetail.java:188)

Functional Area: AFT - Onboarding

Escalation ID: 1366294

Resolution:

Apply Gentran Integration Suite Release 4.2 Build patch 4208 or later.

Apply Gentran Integration Suite Release 4.3 Build patch 4301 or later.

Fix ID: 38266 (4208), 39045 (4301)

Severity: Normal

Type: Normal Fix

Build: 4208, 4301

# <span id="page-1272-1"></span>**AFT – Routing**

InQuira ID: NFX1155

Title: AFTRouteSFTPPUT system business process is missing start/end sequence tags in onfault logic

Description: AFTRouteSFTPPUT onfault is missing sequence tags.

This causes only the first operation to run, and the second one, a BPException service, never runs. As a result, AFT routes that utilize this business process always show up as successful even if there is an error. Functional Area: AFT – Routing Escalation ID: 1366396 Resolution: Added the start/end sequence tags to the onFault logic in the AFTRouteSFTPPUT business process. Please apply build 1982 or later for Gentran Integration Suite, Release 4.1.1 Please apply build 4207 or later for Gentran Integration Suite, Release 4.2 Please apply build 4301 or later for Gentran Integration Suite, Release 4.3 Fix ID: 37296, 37297, 37298 Severity: Normal Type: Normal Fix Build 1982, 4207, 4301

# <span id="page-1273-0"></span>**AFT Partner User Interface**

### InQuira ID: NFX1362

Title: Addition of Active/Passive FTP radio button in Advanced File Transfer Partner User Interface

Description: Unable to specify active/passive FTP Connections for AFT Profile/AFTRoute FTP Put. Request addition of Active/Passive FTP radio button in Advanced File Transfer Partner User Interface.

Functional Area: Advanced File Transfer Partner User Interface

Escalation ID: 1366846

Resolution: Addition of Active/Passive FTP radio button in Advanced File Transfer Partner User Interface will be included/available in the following releases of Gentran Integration Suite:

Gentran Integration Suite, Release 4.2 Build 4208 and higher

Gentran Integration Suite, Release 4.3 Build 4103 and higher

Fix ID: 39159, 39744

Severity: Normal

Type: New Functionality

Build: 4208, 4301

### <span id="page-1273-1"></span>**AFT Trading Partner Outbound Profile**

#### InQuira ID: NFX1273

Title: Business process AFTRouteFTPPut using a partner profile does not set FTP/S clear command channel (CCC) parameter to true from the prof

Description: Set up an AFT Partner to listen for FTPS connections and specify "Yes" for Use CCC. The AFTRouteFTPPut business process is used to send the file, but when it looks up the trading partner profile, it does not use the Use CCC setting.

As a workaround, hardcoded <assign to="ClearControlChannel">YES</assign> in business process FTP Client Begin session service to cause the CCC to be sent.

Using FTP client adapter.

Functional Area: AFT Trading Partner outbound profile

Escalation ID: SR1366076

Resolution:

Added CCC parm to the outbound B2B profile and properly hooked it into the FTP client adapter.

Please apply Gentran Integration Suite, Release 4.2 Build 4207 or later.

Please apply Gentran Integration Suite, Release 4.3 Build 4301 or later.

Fix ID: 38036, 38037, 38164

Severity: Normal

Type: Normal Fix

Build 4207, 4301

### <span id="page-1274-0"></span>**AFT Visibility**

#### InQuira ID: NFX1363

Title: Options settings in AFTExtensionsCustomer.xml file not taking effect

Description: The OPTION tags in the AFTExtensionsCustomer.xml file are ignored and when GUI references the tags in AFTExtensionsCustomer.xml file, following error is displayed in user interface:

[ServletException in:/WEB-INF/content/tradingPartner/custom.jsp] No collection found'

Functional Area: AFT Visibility

Escalation ID: 1366557

Resolution:

Please apply Gentran Integration Suite, Release 4.2 Build 4208 or later.

Please apply Gentran Integration Suite, Release 4.3 Build 4301 or later.

Fix ID: 38516, 39046

Severity: Normal

Type: Normal Fix

Build: 4208, 4301

# <span id="page-1275-0"></span>**Alert Service**

### InQuira ID: NFX1361

Title: Alert Service fails with Out of Memory (OutOfMemoryException)

Description: The Alert Service fails with OOM due to the fact that it has to load status reports for each and every step of all the failed business processes. In most of the cases, Gentran Integration Suite will still keep working normally except for the Alert Notification that will go in a loop and will keep on sending old notifications.

Functional Area: Alert Service

Escalation ID: 1366079

Resolution: The fix has been done such that the status report loading and sending can be configured via properties file. The user can switch on the attaching of status report to the alert notifications but they should understand the potential danger of getting an Out of memory.

Please apply Gentran Integration Suite, Release 4.2 Build 4208 or later.

Please apply Gentran Integration Suite, Release 4.3 Build 4301 or later.

Fix ID: 38240, 38241

Severity: Normal

Type: Core Change

Build: 4208, 4301

### <span id="page-1275-1"></span>**Archive Manager**

### InQuira ID: NFX1397

Title: Fix Archive Manager to update removal methods correctly

Description: When updating the removal method though the Archive Manager, it would not always change the removal method on all the business processes selected.

There was also an issue with selecting the business processes to begin with. There was a limit to the number of processes, which meant that the new removal\_method could not even be applied to business processes that were toward the end of the list alphabetically.

Functional Area: Archive Manager

Escalation ID: 1367038

Resolution: This fixes the update of removal method so that all processes selected will be checked. If they do not have the correct removal\_method, a new version of the process will be created with the new removal method.

The list is now expanded to show all business processes in the system and allows all to be selected.

The performance of the update was also enhanced to update the processes much more quickly than had been the case.

Fix ID: 39161, 39162, 39163 Severity: Normal Type: Normal Fix Build: 4301, 4208, 1982

# <span id="page-1276-0"></span>**Business Process Linkage Purge**

### InQuira ID: NFX1393

Title: BPLinkagePurge service runs for hours and will not complete successfully

Description: Customer reported that the BPLinkagePurge process was running for hours and hours, and would eventually fail with an error. It appeared that the process was also using more of the database transaction logs than would be expected.

Functional Area: BP Linkage Purge

Escalation ID: 1366718

Resolution:

Apply Gentran Integration Suite 4.1.1 Build 1983 or later to resolve this issue.

Apply Gentran Integration Suite 4.2 Build 4208 or later to resolve this issue.

Apply Gentran Integration Suite 4.3 Build 4301 or later to resolve this issue.

Fix ID: 38282, 38283, 38289

Severity: Normal

Type: Normal Fix

Build 1983, 4208, 4301

### <span id="page-1276-1"></span>**CII**

InQuira ID: NFX1467

Title: Enhance the CIIDeenvelope Service to write the Envelope Name and Information ID Code to Process Data

Description: The CIIDeenvelope Service currently does not write the Envelope\_Name or Information\_ID\_Code to Process Data.

Functional Area: CII

Escalation ID: 1365148

Resolution: The CIIDeenvelope Service has been enhanced to write the Envelope Name and Information\_ID\_Code to Process Data.

Please apply Gentran Integration Suite, Release 4.2 Build 4207 to obtain this functionality.

Please apply Gentran Integration Suite, Release 4.3 Build 4301 to obtain this functionality.

Fix ID: 39123 Severity: Normal Type: Normal Fix

Build: 4207, 4301

# <span id="page-1277-0"></span>**CII Deenvelope**

### InQuira ID: NFX1237

Title: CIIDeenvelope service gets OOM Error with 10000 documents in 1 interchange.

Description: When CIIDeenvelope service is going to process 10000 documents in a interchange, the service got an error 'java.lang.Exception: Throwable in ae.invokeservice:null' and the process was stopped.

In noapp.log, 'GLOBAL\_SCOPE java.lang.OutOfMemoryError' comes up.

Functional Area: CII Deenvelope

Escalation ID: 1365144

Resolution: Please apply one of the following:

- Gentran Integration Suite, Release 4.2 Build 4207 or later
- Gentran Integration Suite, Release 4.3 Build 4301 or later

Fix ID: 37262, 39137

Severity: Normal Type: Normal Fix Build: 4207, 4301

### <span id="page-1277-1"></span>**EDI**

#### InQuira ID: NFX1324

Title: EDIEnvelope unable to load document when running in deferred mode

Description: EDIEnvelope is failing in deferred mode:

```
wf.log:[EDIEnvelope] unable to load document, skipping 
edisvr:7736bd:10ab867b33a:3716Updated RequiresEnvelope to -100 for CORRELATION_ID = 
GISSTAGEAPP2:a1807c:1132c723484:-425f whose document (OBJECT_ID = 
GISSTAGEAPP2:a1807c:1132c723484:-4e3f) does not exist
```
Gentran Integration Suite is trying to envelope documents that have not been persisted in the database yet. The database entries to indicate a document is available for deferred enveloping are written prior to the actual insertion of the database entry for the document itself.

Functional Area: EDI

Escalation ID: 1365895

Resolution: The code has been changed to force the persistence of the document when "requires enveloping" is set to True, which is the setting for deferred enveloping.

Please apply:

Build 4208 or later for Gentran Integration Suite, Release 4.2

Build 1982 or later for Gentran Integration Suite, Release 4.1.1,

Build 4301 of higher for Gentran Integration Suite, Release 4.3.

Fix ID: 38246, 38248

Severity: Normal

Type: Normal Fix

Build: 1982, 4208, 4301

### <span id="page-1278-0"></span>**EDI Translation Business Processes**

#### InQuira ID: NFX1232

Title: EDIOutboundBootstrap business process creates the output file "unrecognized" in the extraction directory

Description: The business process EDIOutboundBootstrap created the output file "unrecognized" in the GIS\_Install\_directory\SI\edioutbound\extract folder, even though DocumentExtractionService succeeded.

Functional Area: EDI Translation BPs

Escalation ID: 1365170

Resolution: If DocumentExtractionService succeeds, there is no need to create the "unrecognized" file. Modified the business process to check whether the input data is recognized or not.

Apply Gentran Integration Suite, Release 4.2 Build 4207 or later.

Apply Gentran Integration Suite, Release 4.3 Build 4301 or later.

Fix ID: 36240, 39125

Severity: Normal

Type: Normal Fix

Build 4207, 4301

### <span id="page-1278-1"></span>**Enabling Technologies**

#### InQuira ID: NFX1405

Title: When running enccfg.sh to encrypt the database passwords, the YANTRA\_DB\_PASS value is not encrypted in sandbox.cfg

Description: When running enccfg.sh to encrypt the database passwords, the YANTRA\_DB\_PASS value is not encrypted in the sandbox.cfg file. This password is the same as for all the other database passwords.

Functional Area: Enabling Technologies

Escalation ID: 1366743

Resolution:

Apply Gentran Integration Suite Release 4.2 Build 4208 or later to resolve the issue.

Apply Gentran Integration Suite Release 4.3 Build 4301 or later to resolve the issue.

Fix ID: 38909, 38910

Severity: Normal

Type: Normal Fix

Build: 4208, 4301

### <span id="page-1279-0"></span>**FTP Server Adapter**

### InQuira ID: NFX1355

Title: Cannot set multiple Data Port Ranges for the FTP Server Adapter

Description: Receiving the following error when trying to enter multiple Data Port Ranges for the FTP Server Adapter: Active Data Port Range is invalid. Please try again.

The Gentran Integration Suite documentation for the FTP Server Adapter does indicate the double ranges can be specified and separated by commas for the Active and Passive Data Port Range. See http://www.sterlingcommerce.com/Documentation/GIS42/Content/SAAE/FTP%20Server%20Adapter.ht ml

Note: You can enter double ranges separated by commas, as shown in this example: 10500-10599,10700-10799. If left blank, the server will choose available system ports.

Functional Area: FTP Server Adapter

Escalation ID: 1366732

Resolution:

This issue has been corrected in the following releases of Gentran Integration Suite.

Gentran Integration Suite, Release 4.2 Build 4208 and higher

Gentran Integration Suite, Release 4.3 Build 4103 and higher.

Fix ID: 39164, 39742

Severity: Normal

Type: Normal Fix

Build: 4208, 4301

# <span id="page-1280-0"></span>**Graphical Process Modeler (GPM)**

### InQuira ID: NFX1068

Title: Graphical Process Modeler (GPM) stencils are not visible if the password includes special characters like & or #

Description: Graphical Process Modeler (GPM) stencils are not visible except BPML stencil, if the password includes special characters like & or #.

User ID: test1 Password: test1& or Password: test1#

But if the special characters  $(\&, \#)$  are removed from the password, then all the stencils are visible.

Functional Area: Graphical Process Modeler (GPM)

Escalation ID: 1365735

Resolution: Problem is in the transfer of the user ID and password from the FlowBuilderManager to the host. The & and # are special characters to HTTP. Code has been modified to encode the user ID and password before sending them.

Please apply Build 1981 or later for Gentran Integration Suite, Release 4.1.1.

Please apply Build 4207 or later for Gentran Integration Suite, Release 4.2.

Please apply Gentran Integration Suite, Release 4.3 Build 4301 or later

Fix ID: 36245, 36595,39012

Severity: Normal

Type: Normal Fix

Build: 4207, 1981, 4301

### <span id="page-1280-1"></span>**HTTP Client Adapter, WebServices, Scheduler**

#### InQuira ID: NFX1391

Title: Scheduler stops after an Out of memory error - cannot create new native thread

Description: Problem occurs when using web services dynamic services. By default, a pool of 10 threads is created for the HttpClientAdapter for each call. Errors in noapp.log are:

```
[2007-09-05 16:01:07.32] ALL 000000000000 GLOBAL_SCOPE java.lang.OutOfMemoryError: 
unable to create new native thread [2007-09-05 16:01:07.32] ALL 000000000000 
GLOBAL_SCOPE at java.lang.Thread.start(Native Method) [2007-09-05 16:01:07.32] ALL 
000000000000 GLOBAL_SCOPE at 
com.sterlingcommerce.perimeter.api.scheduler.DebugPooledExecutor.addThread(DebugPool
edExecutor.java:527)
```
Functional Area: HttpClientAdapter,WebServices, Scheduler

Escalation ID: 1366892

Resolution:

Workaround: Minimize the number of threads being created. There is a property in httpclient.properties.numOfmaxThread. By default that is set to 10; set it to only 2 threads Please apply Gentran Integration Suite, Release 4.2 Build 4208 or later.

Please apply Gentran Integration Suite, Release 4.3 Build 4301 or later.

Fix ID: 39062, 39709

Severity: Critical

Type: Normal Fix

Build: 4208, 4301

### <span id="page-1281-0"></span>**HTTP Server Adapter**

#### InQuira ID: NFX1229

Title: HTTP Server adapter allows users to login even though they have been deleted from Gentran Integration Suite accounts

Description: HTTP Server adapter allows users to login even though they have been deleted from Gentran Integration Suite accounts. Account is allowed to login via client authentication when it should be denied due to account being deleted.

Functional Area: HTTP Server Adapter Escalation ID: 1365965 Resolution: Update to Patch 4.1.1 Patch 1982 or 4.2.07 or 4.3.01 Fix ID: 36587, 36579, 39027 Severity: Critical Type: Normal Fix Build 4207, 1982, 4301

### <span id="page-1281-1"></span>**Import/Export Mailbox**

Inquira ID: NFX1267

Title: ImpExpManager – Export of Virtual Root results in overlay of invalid data on import

Description: The export of the one user's resources of Mailbox Virtual Root, Mailbox Metadata contain references to many users on the SOURCE environment. Most of those users do not exist in the DESTINATION environment, but some do.

On import, for any users that do exist in the DESTINATION environment, the save succeeds and results in updates to the fields. For any that do not, you get the "Failed to save user" message on the import status report.

2007-04-11 09:02:41.227] ERROR Error

java.lang.NullPointerException at com.sterlingcommerce.woodstock.ui.jspbean.AccountBean.buildConfirm(AccountBean.java: 1401) at com.sterlingcommerce.woodstock.ui.jspbean.AccountBean.getInputs(AccountBean.java:271  $)$  at org.apache.jsp.wizedit\_jsp.\_jspService(wizedit\_jsp.java:326) at org.apache.jasper.runtime.HttpJspBase.service(HttpJspBase.java:137) at javax.servlet.http.HttpServlet.service(HttpServlet.java:853) at org.apache.jasper.servlet.JspServletWrapper.service(JspServletWrapper.java:210) at org.apache.jasper.servlet.JspServlet.serviceJspFile(JspServlet.java:295) at org.apache.jasper.servlet.JspServlet.service(JspServlet.java:241) at javax.servlet.http.HttpServlet.service(HttpServlet.java:853) at org.mortbay.jetty.servlet.ServletHolder.handle(ServletHolder.java:356) at org.mortbay.jetty.servlet.WebApplicationHandler.dispatch(WebApplicationHandler.java: 294) at org.mortbay.jetty.servlet.Dispatcher.dispatch(Dispatcher.java:220) at org.mortbay.jetty.servlet.Dispatcher.forward(Dispatcher.java:133) at com.sterlingcommerce.woodstock.ui.servlet.ServletBase.gotoPage(ServletBase.java:240) at com.sterlingcommerce.woodstock.ui.servlet.WizardBase.setupNextPage(WizardBase.java:3 11) at com.sterlingcommerce.woodstock.ui.servlet.AccountWizard.doPost(AccountWizard.java:15 8) at javax.servlet.http.HttpServlet.service(HttpServlet.java:760) at javax.servlet.http.HttpServlet.service(HttpServlet.java:853) at org.mortbay.jetty.servlet.ServletHolder.handle(ServletHolder.java:356) **at** at the set of  $\alpha$ org.mortbay.jetty.servlet.WebApplicationHandler.dispatch(WebApplicationHandler.java: 294) **at** at the set of  $\alpha$ org.mortbay.jetty.servlet.ServletHandler.handle(ServletHandler.java:567) at org.mortbay.http.HttpContext.handle(HttpContext.java:1776) **at** at the set of  $\alpha$ org.mortbay.jetty.servlet.WebApplicationContext.handle(WebApplicationContext.java:51 4) at org.mortbay.http.HttpContext.handle(HttpContext.java:1726) at org.mortbay.http.HttpServer.service(HttpServer.java:879) at org.mortbay.http.HttpConnection.service(HttpConnection.java:790) at org.mortbay.http.HttpConnection.handleNext(HttpConnection.java:952) at org.mortbay.http.HttpConnection.handle(HttpConnection.java:807) **at** at the set of  $\alpha$ org.mortbay.http.SocketListener.handleConnection(SocketListener.java:196) at org.mortbay.util.ThreadedServer.handle(ThreadedServer.java:289) at org.mortbay.util.ThreadPool\$PoolThread.run(ThreadPool.java:487)

Functional Area: Import/Export Mailbox

Escalation ID: 1365374

Resolution: Workaround: After any import, review user details and make changes through Wizard and database update to keep them in sync.

A new fix was made to check for a current user being added to bypass users that are already present. Also a message is being sent to the import report.

This issue has been fixed in the following releases of Gentran Integration Suite

Gentran Integration Suite, Release 4.1.1 Build 1982 or higher

Gentran Integration Suite, Release 4.2 Build 4207 or higher

Gentran Integration Suite, Release 4.3 Build 4301 or higher

Cause: Along with the virtual roots, user account information is also being imported. This is causing problem when the information is different between the two.

User account info was included to prevent dangling entries.

Fix ID: 36722 (1982), 36723 (4207), 39025 (4301)

Severity: Normal

Type: Normal Fix

Build: 1982, 4207, 4301

### <span id="page-1283-0"></span>**Mailbox User Interface**

#### InQuira ID: NFX1364

Title: Mailbox User Interface "hangs" when uploading files with '#' characters in the file name

Description: Mailbox User Interface "hangs" when uploading files with '#' characters in the file name

Error message in Gentran Integration Suite noapp.log --

ALL 000000000000 GLOBAL\_SCOPE

```
com.sterlingcommerce.woodstock.workflow.WorkFlowException: BusinessProcessResolver 
Exception - Workflow [MBIAdd] did NOT complete before request timed out. ALL 
000000000000 GLOBAL_SCOPEALL 000000000000 GLOBAL_SCOPE at 
com.sterlingcommerce.woodstock.webx.xforms.plug.si.BusinessProcessResolver.initiateW
orkFlow(BusinessProcessResolver.java:712) ALL 000000000000 GLOBAL_SCOPE at 
com.sterlingcommerce.woodstock.webx.xforms.plug.si.BusinessProcessResolver.initiateW
orkFlow(BusinessProcessResolver.java:596) ALL 000000000000 GLOBAL_SCOPE at 
com.sterlingcommerce.woodstock.webx.xforms.plug.si.BusinessProcessResolver.resolveGe
tDocument(BusinessProcessResolver.java:544)
```
Functional Area: Mailbox User Interface

Escalation ID: 1366774

Resolution: Please apply Gentran Integration Suite, Release 4.2 Build 4208 or later.

Please apply Gentran Integration Suite, Release 4.3 Build 4301 or later.

Fix ID: 38692, 38716

Severity: Normal

Type: Normal Fix Build: 4208, 4301

# <span id="page-1284-0"></span>**Mailboxing**

InQuira ID: NFX1322

Title: Schedule\_MailboxEvaluateAllAutomaticRules not releasing locks when errors encountered.

Description: Schedule\_MailboxEvaluateAllAutomaticRules lock has no timeout. When this business process fails, the lock is never released. This essentially causes a production down, as no files are transferred through AFT until someone realizes it and manually releases the lock.

Functional Area: Mailboxing

Escalation ID: 1366699

Resolution: Change the business process to more simulate the schedule\_index and other internal business processes. Changed business process to look more like the Schedule Index process and added the email of the alert as well.

Please apply Build 1982 or later for Gentran Integration Suite, Release 4.1.1.

Please apply Build 4208 or later for Gentran Integration Suite, Release 4.2.

Please apply Build 4301 or later for Gentran Integration Suite, Release 4.3.

Fix ID: 38234, 38235, 38236

Severity: Normal

Type: Normal Fix

Build 1982, 4208, 4301

#### InQuira ID: NFX1458

Title: Communication Sessions Detail screen does not show the Mailbox Interface as being secure

Description: Communication Session Details screen does not show the Mailbox Interface as being secure. The HTTP Server Adapter for Mailbox is setup for SSL Must.

Functional Area: Mailboxing

Escalation ID: 1367131

Resolution: Please apply Gentran Integration Suite, Release 4.3 Build 4301 or later.

Fix ID: 39739

Severity: Normal

Type: Normal Fix

Build: 4301

InQuira ID: NFX1464

Title: Files disappear from Mailbox after changing the file name or extension to upper case

Description: File was in upper case and when renaming the same file name or extension to lower case, the file disappears.

Functional Area: Mailboxing

Escalation ID: 1366168

Resolution: Please apply Gentran Integration Suite, Release 4.3 Build 4301 or later.

Fix ID: 39049

Severity: Normal

Type: Normal Fix

Build: 4301

### InQuira ID: NFX1466

Title: /Deployment/Mailboxes/Messages behavior change

Description: Cannot add entries to the "Selected Mailboxes" list.

When user selects one or more mailboxes in the "Available Mailboxes" list, and clicks the "single-down-arrow," any mailboxes currently in the "Selected Mailboxes" list are cleared.

Functional Area: Mailboxing

Escalation ID: 1366015

Resolution: Please apply Gentran Integration Suite, Release 4.3 Build 4301 or later.

Fix ID: 38616 Severity: Normal Type: Normal Fix Build: 4301

### <span id="page-1285-0"></span>**Map Editor**

InQuira ID: NFX1277

Title: Extended rules that reference User Exits are issuing compliance errors when compiled

Description: Extended rules that reference User Exits are issuing compliance errors when compiled. The entire map compiles successfully. The rules compiled when they were originally written. Field level rules compile successfully if the rule that contains the user exit declaration is compiled first.

Functional Area: Mapper

Escalation ID: 1365783

Resolution: This issue is resolved in Gentran Integration Suite 4.1.1.1981 and Gentran Integration Suite 4.3 4301, which can be downloaded from Support on Demand. After applying the patch, reinstall the mapper. Fix ID: 39204 Severity: Normal Type: Normal Fix Build: 1981, 4301

### InQuira ID: NFX1304

Title: When trying to compile a rules library extended rule, getting ERROR 6010

Description: A rule that contains a Select statement will not compile in an extended rules library.

Receiving: ERROR 6010,Line 1 Operation not possible in this type of map

Functional Area: Mapper

Escalation ID: 1366985

Resolution: This issue is resolved in Gentran Integration Suite Release 4.2 Build 4208 and 4.3 Build 4301, which can be downloaded from Support on Demand. After applying the patch, reinstall the Mapper.

Fix ID: 39254

Severity: Normal

Type: Normal Fix

Build: 4208, 4301

#### InQuira ID: SCI60240

Title: If a namespace is set but the "use namespace" flag is off, the translator still tries to use it

Description: If the "Use this Namespace" file contains an entry, even though the "enable Namespace support" option is unchecked (turned off), it appears that the map editor is still including the namespace nformation in the compiled translation object (.txo) file. This is causing translation to fail.

Report entry is:

```
Section: INPUT Severity: ERROR
     SyntaxSpecific: true Syntax: 8 Code: 691 Unrecognized XML Element
      Info:
            10015: Raw Block Data
            Invoices2121
            10019: Location Index
0
```
This occurs with both .MXL and .MAP files.

Functional Area: Map Editor

Escalation ID: 1366491

Resolution: During map compilation, forego compiling the namespace in the template (.txo file) if the "Enable namespace support" check box is unchecked. This prevents the translator from using it if it is not needed.

Please apply Gentran Integration Suite Release 4.3 Build 4301, which can be downloaded from Support on Demand. After applying the patch, reinstall the Mapper.

Severity: Normal

Type: Normal Fix

Build: 4301

### <span id="page-1287-0"></span>**Mapping**

InQuira ID: NFX1189

Title: When an initialized variable is stored into a temp field, the link from the temp field triggers the XML Attribute

Description: When an initialized variable is stored into a temp field, the link from the temp field triggers the XML Attribute on the output side of the map.

Functional Area: Mapping

Escalation ID: 1365962

Resolution: When the translator writes an XML attribute in the field handler, it only needs to write the attribute out if the value is not null or not the empty string. A condition was added to check for the empty string as well as the not null condition. That way, empty attribute values will not get written to XML output.

This issue is resolved in Gentran Integration Suite 4207 and Gentran Integration Suite 4.3 Build 4301, which can be downloaded from Support on Demand. After applying the patch, reinstall the mapper.

Fix ID: 39205 Severity: Normal Type: Normal Fix Build: 4207, 4301

#### InQuira ID: NFX1306

Title: Receiving "Element content is invalid according to the DTD/Schema. Expecting: {http://www.stercomm.com/SI/Map}BlockSig."

Description: Element content is invalid according to the DTD/Schema. Expecting: {http://www.stercomm.com/SI/Map}BlockSig. Cannot open a .MXL map file

A Key Field exist on a repeating record and the map editor does not generate the KeyFields element in the proper sequence in the .MXL file.

Functional Area: Mapping

Escalation ID: 1364872

Resolution: This issue is resolved in Gentran Integration Suite 4.1.1 Build 1982, Gentran Integration Suite 4.2 Build 4208, and Gentran Integration Suite 4.3 Build 4301, which can be downloaded from Support on Demand. After applying the patch, reinstall the mapper.

Fix ID: 38064, 38066 Severity: Normal Type: Normal Fix Build: 1982, 4208, 4301

### InQuira ID: NFX1375

Title: Translation business process invoked by CIIDenevelope fails

Description: Translation business process invoked by CIIDenevelope fails if the inbound envelopes are set to Batch the transactions. If the inbound CII envelope is set to NOT batch the transactions, the proper number of the translation business processes are spawned and each business process is successful.

If the inbound CII envelope is set to batch and has compliance check and translate transaction set to yes, translation is successful.

Functional Area: Mapping

Escalation ID: 1366602

Resolution: This issue is resolved in Gentran Integration Suite, Release 4.2 Build 4208, and 4.3 Build 4301 which can be downloaded from Support on Demand. After applying the patch, reinstall the Mapper.

Fix ID: 38985

Severity: Normal

Type: New Functionality

Build 4208, 4301

#### InQuira ID: NFX1376

Title: SQL map takes a long time to compile

Description: SQL map takes a long time to compile.

Functional Area: Mapping

Escalation ID: 1366522

Resolution: This issue is resolved in Gentran Integration Suite, Release 4.2 Build 4208, and 4.3 Build 4301, which can be downloaded from Support on Demand. After applying the patch, reinstall the Mapper.

Fix ID: 38576

Severity: Normal

Type: New Functionality

Build: 4208, 4301

### <span id="page-1288-0"></span>**Outbound VDA Envelope Definition**

InQuira ID: NFX1442

Title: Outbound VDA envelope UI "Stream Segments" option does not work

Description: In the Outbound VDA envelope definition user interface, there is an option to Stream Segments, but this does not work. Even when the Stream Segments option is selected on the Outbound VDA envelope definition, the output data is still non-streamed.

Functional Area: Outbound VDA envelope definition

Escalation ID: 1366735

Resolution: VDA document envelope "Stream Segments" is not used. The presence or absence of line feeds would have to be done in the map. Therefore, the option to Stream Segments has been removed from the Outbound VDA envelope definition user interface in patch build 4301.

Please update the Gentran Integration Suite patch level to build 4301 or later.

Workaround: In order to stream outbound VDA data, it is necessary to manually modify the VDA system build map (BldIvda.map) by entering the Record Length value "128 and removing the "CR/LF" (CarriageReturn/LineFeed) delimiter definition.

Fix ID: 39444-1366735 Severity: Normal

Type: Normal Fix

Build: 4301

### <span id="page-1289-0"></span>**Reporting – Core**

#### InQuira ID: NFX1441

Title: Report Manager failed to generate report.5

Description:

When attempting to create a Business Process Detail report, the system failed to save the report and produced the following error:

```
[2007-07-18 11:30:12.596] ERROR 000000000000 GLOBAL_SCOPE ReportManager failed to 
generate report due to: com.ibm.db2.jcc.a.SqlException: DB2 SQL error: SQLCODE: -206, 
SQLSTATE: 42703, SQLERRMC: WFC_VIEW.WORKFLOW_ID at 
com.ibm.db2.jcc.a.hd.e(hd.java(Compiled Code)) at 
com.ibm.db2.jcc.a.hd.a(hd.java(Compiled Code)) at 
com.ibm.db2.jcc.c.jb.h(jb.java(Compiled Code)) at 
com.ibm.db2.jcc.c.jb.a(jb.java(Compiled Code)) at com.ibm.db2.jcc.c.w.a(w.java(Inlined 
Compiled Code)) at com.ibm.db2.jcc.c.cc.g(cc.java(Compiled Code)) at 
com.ibm.db2.jcc.a.hd.n(hd.java(Inlined Compiled Code)) at 
com.ibm.db2.jcc.a.id.gb(id.java(Compiled Code)) at 
com.ibm.db2.jcc.a.id.d(id.java(Compiled Code)) at 
com.ibm.db2.jcc.a.id.X(id.java(Compiled Code)) at 
com.ibm.db2.jcc.a.id.executeQuery(id.java(Compiled Code)) at 
com.sterlingcommerce.woodstock.workflow.WorkFlowManager.getWFKeysNew(WorkFlowManager.j
ava(Compiled Code)) at 
com.sterlingcommerce.woodstock.workflow.WorkFlowManager.getWFKeys(WorkFlowManager.java
:210) at 
com.sterlingcommerce.woodstock.workflow.WorkFlowManager.getWFKeys(WorkFlowManager.java
```
:160) at com.sterlingcommerce.woodstock.bi.report.content.simple.businessprocess.BPContentBuild er.getWorkFlowKeys(BPContentBuilder.java:178) at com.sterlingcommerce.woodstock.bi.report.content.simple.businessprocess.BPContentBuild er.buildContent(BPContentBuilder.java:74) at com.sterlingcommerce.woodstock.bi.report.ReportGenerator.<init>(ReportGenerator.java:6 6) at com.sterlingcommerce.woodstock.ui.servlet.report.ReportManager.generateReport(ReportMa nager.java:785) at com.sterlingcommerce.woodstock.ui.servlet.report.ReportManager.doPost(ReportManager.ja va:181) at com.sterlingcommerce.woodstock.ui.servlet.ServletBase.doGet(ServletBase.java:119) at javax.servlet.http.HttpServlet.service(HttpServlet.java:740) at javax.servlet.http.HttpServlet.service(HttpServlet.java(Compiled Code)) at org.mortbay.jetty.servlet.ServletHolder.handle(ServletHolder.java(Compiled Code)) at org.mortbay.jetty.servlet.WebApplicationHandler.dispatch(WebApplicationHandler.java( Compiled Code)) at org.mortbay.jetty.servlet.ServletHandler.handle(ServletHandler.java(Compiled Code)) at org.mortbay.http.HttpContext.handle(HttpContext.java(Compiled Code)) at org.mortbay.jetty.servlet.WebApplicationContext.handle(WebApplicationContext.java(Co mpiled Code)) at org.mortbay.http.HttpContext.handle(HttpContext.java(Compiled Code)) at org.mortbay.http.HttpServer.service(HttpServer.java(Compiled Code)) at org.mortbay.http.HttpConnection.service(HttpConnection.java(Inlined Compiled Code)) at org.mortbay.http.HttpConnection.handleNext(HttpConnection.java(Compiled Code)) at org.mortbay.http.HttpConnection.handle(HttpConnection.java(Compiled Code)) at

org.mortbay.http.SocketListener.handleConnection(SocketListener.java(Compiled Code)) at org.mortbay.util.ThreadedServer.handle(ThreadedServer.java(Compiled Code)) at

org.mortbay.util.ThreadPool\$PoolThread.run(ThreadPool.java(Compiled Code))

Functional Area: Reporting – Core

Escalation ID: 1366336

Resolution:

For Gentran Integration Suite 4.1.1, apply Build 1983 or later.

For Gentran Integration Suite 4.2, apply Build 4208 or later.

For Gentran Integration Suite 4.3, apply Build 4301 or later.

Fix ID: 39201

Severity: Normal

Type: Normal Fix

Build: 1983, 4208, 4301

#### InQuira ID: NFX1465

Title: Cannot generate Petaled report

Description:

ERROR 000000000000 GLOBAL\_SCOPE ReportManager failed to generate report due to: java.sql.SQLException: ORA-00904: "WFC\_VIEW"."WORKFLOW\_ID": invalid identifier

 at oracle.jdbc.driver.DatabaseError.throwSqlException(DatabaseError.java(Compiled Code)) at oracle.jdbc.driver.T4CTTIoer.processError(T4CTTIoer.java(Compiled Code)) at oracle.jdbc.driver.T4CTTIoer.processError(T4CTTIoer.java(Inlined Compiled Code)) at oracle.jdbc.driver.T4C8Oall.receive(T4C8Oall.java(Compiled Code)) at oracle.jdbc.driver.T4CPreparedStatement.doOall8(T4CPreparedStatement.java(Compiled Code)) at oracle.jdbc.driver.T4CPreparedStatement.execute\_for\_describe(T4CPreparedStatement.java (Compiled Code)) at oracle.jdbc.driver.OracleStatement.execute\_maybe\_describe(OracleStatement.java(Compile d Code)) at oracle.jdbc.driver.T4CPreparedStatement.execute\_maybe\_describe(T4CPreparedStatement.ja va(Compiled Code)) at oracle.jdbc.driver.OracleStatement.doExecuteWithTimeout(OracleStatement.java(Compiled Code)) at oracle.jdbc.driver.OraclePreparedStatement.executeInternal(OraclePreparedStatement.jav a(Compiled Code)) at oracle.jdbc.driver.OraclePreparedStatement.executeQuery(OraclePreparedStatement.java (Compiled Code)) at com.sterlingcommerce.woodstock.workflow.WorkFlowManager.getWFKeysNew(WorkFlowManager .java(Compiled Code)) at com.sterlingcommerce.woodstock.workflow.WorkFlowManager.getWFKeys(WorkFlowManager.ja va:210) at com.sterlingcommerce.woodstock.workflow.WorkFlowManager.getWFKeys(WorkFlowManager.ja va:160) at com.sterlingcommerce.woodstock.bi.report.content.simple.businessprocess.BPContentBui lder.getWorkFlowKeys(BPContentBuilder.java:178) at com.sterlingcommerce.woodstock.bi.report.content.simple.businessprocess.BPContentBui lder.buildContent(BPContentBuilder.java:74) at com.sterlingcommerce.woodstock.bi.report.ReportGenerator.<init>(ReportGenerator.java :66) at com.sterlingcommerce.woodstock.ui.servlet.report.ReportManager.generateReport(Report Manager.java:785) at com.sterlingcommerce.woodstock.ui.servlet.report.ReportManager.doPost(ReportManager. java:181) at com.sterlingcommerce.woodstock.ui.servlet.ServletBase.doGet(ServletBase.java:119) at javax.servlet.http.HttpServlet.service(HttpServlet.java(Compiled Code)) at javax.servlet.http.HttpServlet.service(HttpServlet.java(Compiled Code)) at org.mortbay.jetty.servlet.ServletHolder.handle(ServletHolder.java(Compiled Code)) at org.mortbay.jetty.servlet.WebApplicationHandler.dispatch(WebApplicationHandler.java( Compiled Code)) at org.mortbay.jetty.servlet.ServletHandler.handle(ServletHandler.java(Compiled Code)) at org.mortbay.http.HttpContext.handle(HttpContext.java(Compiled Code)) at org.mortbay.jetty.servlet.WebApplicationContext.handle(WebApplicationContext.java(Co mpiled Code)) at org.mortbay.http.HttpContext.handle(HttpContext.java(Compiled Code)) at org.mortbay.http.HttpServer.service(HttpServer.java(Compiled Code)) at org.mortbay.http.HttpConnection.service(HttpConnection.java(Inlined Compiled Code)) at org.mortbay.http.HttpConnection.handleNext(HttpConnection.java(Compiled Code)) at org.mortbay.http.HttpConnection.handle(HttpConnection.java(Compiled Code)) at org.mortbay.http.SocketListener.handleConnection(SocketListener.java(Compiled Code)) at org.mortbay.util.ThreadedServer.handle(ThreadedServer.java(Compiled Code)) at org.mortbay.util.ThreadPool\$PoolThread.run(ThreadPool.java(Compiled Code))

#### Functional Area: Reporting – Core

Escalation ID: 1366336

Resolution:

Please apply Gentran Integration Suite, Release 4.3 Build 4301 or later.

Fix ID: 39201 Severity: Normal Type: Normal Fix Build: 4301

# <span id="page-1292-0"></span>**Scheduler**

### InQuira ID: NFX1457

Title: Modified schedule will not run until a restart of Gentran Integration Suite

Description: If you modify a schedule and skip some of the screens, you can create a schedule that will not run until a restart of Gentran Integration Suite.

To recreate this:

- 1. Create a business process schedule on a timer. Verify schedule is running.
- 2. Edit schedule.
- 3. On first page, select "Run Daily."
- 4. Still on first page, click "Save."
- 5. Click "Finish."

At this point, the schedule stops running on the timer. Also, when the schedule is re-edited to run correctly, setting it to run daily and set a time, the schedule will not run on that schedule.

A restart of Gentran Integration Suite will get the schedule working again.

Functional Area: Scheduler

Escalation ID: 1366339

Resolution:

As a workaround: Edit the schedule and go through each page. Save the schedule. Then restart Gentran Integration Suite. The schedule will start running after the restart.

As a fix:

Apply build 4209 or later (4.2).

Apply build 4301 or later (4.3).

Fix ID: 39839

Severity: Normal

Type: Normal Fix

Build 4209, 4301

# <span id="page-1293-0"></span>**Services and Adapters**

### InQuira ID: NFX1112

Title: Sleep service continues to run for the duration of the configured time even after business process has been stopped

Description: Sleep service continues to run for the duration of the configured time even after business process has been stopped.

Functional Area: Services and Adapters

Escalation ID: QC

Resolution: Add logic to sleep service while updating the interval of sleep time to check the state and status. The sleep service will now recognize it is being "stopped," relinquish the workflow thread (thread monitor) and the business process will halt.

Please apply Gentran Integration Suite, Release 4.1.1 Build 1981 or later.

Please apply Gentran Integration Suite, Release 4.2 Build 4207 or later.

Please apply Gentran Integration Suite, Release 4.3 Build 4301 or later.

Fix ID: 36286, 37779, 39731

Severity: Normal

Type: Normal Fix

Build: 1981, 4207, 4301

### <span id="page-1293-1"></span>**SWIFT Message Entry Workstation**

#### InQuira ID: NFX1463

Title: SWIFT Message Entry Workstation

Description: When clicking on the Message Entry Workstation tab, it displays:

Processing error has occurred. Please contact system administrator and check system logs for more details.java.lang.ExceptionInInitializerError

Functional Area: SWIFT Message Entry Workstation

Escalation ID: QC

Resolution: servers.properties\_standards.ext.in file was not merged properly.

Please apply Gentran Integration Suite, Release 4.3 Build 4301 or later.

Fix ID: 40055

Severity: Normal

Type: Normal Fix

Build: 4301

# <span id="page-1294-0"></span>**SWIFTNet MEFG Server**

### InQuira ID: NFX1390

Title: Segmentation fault in SWIFTNet MEFG Server

Description: SWIFTNet MEFG Server user received this message:

Segmentation fault in pth\_locks\_ppc\_mp.global\_lock\_ppc\_mp [/usr/lib/libpthreads.a] at 0xd006c44c 0xd006c44c (global\_lock\_ppc\_mp+0x1c) 810b0010 lwz r8,0x10(r11)

Functional Area: Adapter MEFG

Escalation ID: 1366541

Resolution: Issue caused by a combination of long paths being created and coupled with memory leak causes the SWIFTNet MEFG Server to core dump.

Please apply Gentran Integration Suite, Release 4.2 Build 4208 or later for Solaris and AIX only. Windows fix will be available in the future patch.

Please apply Gentran Integration Suite, Release 4.3 Build 4301 or later.

Fix ID: 39177, 39716

Severity: Normal

Type: Normal Fix

Build: 4208, 4301

#### InQuira ID: NFX1394

Title: SWIFTNet MEFG Server strips the APPHDR tags from prior to passing back to Gentran Integration Suite.

Description:

Change required to SWIFTNet MEFG Server and MEFG to set switch to include <AppHdr> as well as <Document>. Currently MEFG strips the <AppHdr> and only passes <Document> back to the application.

Functional Area: MEFG Adapter

Escalation ID: 1366490

Resolution: Fixed by passing the whole <SwInt:RequestPayload> tag back to the Gentran Integration Suite. Customers will then use business process to filter the information they required.

Please apply Gentran Integration Suite, Release 4.2 Build 4208.

Please apply Gentran Integration Suite, Release 4.3 Build 4301.

Fix ID: 39179, 39717

Severity: Normal

Type: Normal

Fix Build 4208, 4301

### InQuira ID: NFX1396

Title: Sending Multiple Messages causes SWIFTNet MEFG Server to stop processing.

Description: Issue highlights invalid context/duplicate context issue when multiple requests are sent.

Functional Area: MEFG SWIFTNet Server Adapter

Escalation ID: 1366243

Resolution: This fix also includes a fix to active-active configuration. Due to the limitation of the RA (Remote Host Adapter) API, a MEFG Swiftnet Server can only be connected to one RA at a time even though it is configured as active-active. Should the active SWIFT Alliance Gateway (SAG) go down, it will automatically switched to the second RA in the active-active configuration.

Please apply Gentran Integration Suite, Release 4.2 Build 4208 or later.

Please apply Gentran Integration Suite, Release 4.3 Build 4301 or later.

Fix ID: 39176, 39715

Severity: Normal

Type: Normal Fix

Build 4208, 4301

#### InQuira ID: NFX1423

Title: Active-active SWIFTNet MEFG Server failover

Description: SWIFTNet MEFG Server Active-active configuration handles failover by automatically redirecting any new incoming requests to the active SAG (Swift Alliance Gateway) when one of its two SAGs in the configuration goes down. However, this is not working as expected.

This is due to SWIFTNet MEFG Server binding with the SWIFT RA (Remote Host Adapter) API in the application. This API has limitation in that it cannot allow our application to switch to the new SAG without a restart.

Functional Area: SWIFT Interact Adapter

Escalation ID: QC

Resolution: Implemented automatic restart whenever SWIFTNet MEFG Server detects that an active SAG has gone down.

Apply Gentran Integration Suite 4.2 Build 4208 or later to resolve the issue.

Apply Gentran Integration Suite 4.3 Build 4301 or later to resolve the issue.

Fix ID: 39175, 39714

Severity: Normal

Type: Normal Fix

Build: 4208, 4301

InQuira ID: NFX1462
Title: SWIFT Interact Adapter

:Description: SWIFTNet Client Service now calls Soap Outbound, Inbound and HTTP Client internally. There is a problem when we execute concurrent bpmls. In the scenario where we send nine requests, the nine SWIFTNetClient bpmls are in "Active" status.

But the rest of handleSWIFTNetOutboundCorrelation bpmls are "In Queue." This "In Queue" status prevents the handleSWIFTNetOutboundCorrelation bpmls to continue (waiting for existing SWIFTNetClient to finish), and SWIFTNetClient bpmls cannot finish because the handleSWIFTNetOutboundCorrelation are in queue. This causes deadlock issues. So all the SWIFTNetClient bpmls have Transient Errors.

In the MEFGCommServer.log, we have errors such as: Thread 3 finished serving request Error 503 fault: SOAP-ENV:Server [no subcode] "HTTP Error" Detail: HTTP/1.1 503 Server+too+busy+please+try+again+later Returning response.

Functional Area: SWIFT Interact Adapter

Resolution: To solve this, we set the SWIFTNet Client Service to WAITING\_ON\_IO after it sends the HTTP requests. This will release the business process threads so that other business processes can continue to process. When it resumes the workflow, we will then de-envelope and parse the client response.

Please apply Gentran Integration Suite, Release 4.3 Build 4301 or later for the fix.

Fix ID: 39877 Severity: Normal Type: Normal Fix Build: 4301

# **Trading Partner Profiles**

### InQuira ID: NFX1445

Title: Unable to create self signed digital certificate with ". " (dot) in the Common Name field

Description: Unable to create self-signed Digital certificate with "." in it, like an IP address or fully qualified domain name. The following error message is displayed when the Name contains a "."(dot) in the name field:

```
create Name is invalid: May contain limited ASCII characters. Valid Characters are: 
'A'-'Z', 'a'-'z', '0'-'9', dash(-), space(' '), underscore(_), ampersand(\&).
```
Functional Area: Trading Partner Profiles

Escalation ID: 1366109

Resolution: Added . (dot) as a valid character for the Name field when creating self-signed certificates.

Fix ID: 39821

Severity: Normal

Type: Normal Fix

Build: 4301

# **Translator**

InQuira ID: NFX1354

Title: Translator incorrectly processes multiple occurrences of data for a multi detail loop in CII Data

Description: For example, the input file contains two occurrences of data for a loop separated by a Loop Return tag (FB). The data for occurrence one of the loop is for a different TFD than the data in occurrence two of the loop. The translator is processing the separate occurrences of data as a single occurrence of data causing the output to be incorrect.

Functional Area: Translator

Escalation ID: 1366367

Resolution: This has been resolved in:

Gentran Integration Suite, Release 4.2 Build 4208 and higher

Gentran Integration Suite, Release 4.3 Build 4301 and higher

Fix ID: 39167, 39168

Severity: Normal

Type: Normal Fix

Build 4208, 4301

## InQuira ID: NFX1411

Title: Statement leak in SQLBlockHandler – ERROR SQL Error Code: -99999

Description: This error message displays:

```
[2007-08-22 17:45:16.503] ERROR 000610130014 
TRANSLATION.TRANSLATION_UTIL.ERR_SQLWriter_exception7 TRANSLATOR: SQL Exception 
while performing operation for IC322REF:2
[2007-08-22 17:45:16.503] ERROR SQL Error Code: -99999
[2007-08-22 17:45:16.503] ERROR SQL State: HY014
java.sql.SQLException: Limit on number of statements exceeded.
at com.ibm.as400.access.JDError.throwSQLException(JDError.java:389)
at 
com.ibm.as400.access.AS400JDBCConnection.getUnusedId(AS400JDBCConnection.java:1278)
at 
com.ibm.as400.access.AS400JDBCConnection.prepareStatement(AS400JDBCConnection.java:1
902)
at 
com.ibm.as400.access.AS400JDBCConnection.prepareStatement(AS400JDBCConnection.java:1
726)
at
com.sterlingcommerce.woodstock.translator.util.SQLWriter.getPreparedStatementForSQLS
tring(SQLWriter.java:759)
```
at com.sterlingcommerce.woodstock.translator.util.SQLWriter.executeSQL(SQLWriter.java:5 42) at com.sterlingcommerce.woodstock.translator.fieldprocessor.SQLOutputFieldHandler.proce ssFieldValues(SQLOutputFieldHandler.java:217) at com.sterlingcommerce.woodstock.translator.fieldprocessor.SimpleFieldProcessor.proces sFieldValues(SimpleFieldProcessor.java:352) at com.sterlingcommerce.woodstock.translator.blockprocessor.BlockHandler.handleBlock(Bl ockHandler.java:103) at com.sterlingcommerce.woodstock.translator.blockprocessor.SQLBlockHandler.handleBlock (SQLBlockHandler.java:422) at com.sterlingcommerce.woodstock.translator.blockprocessor.OutputSimpleBlockProcessor. matchBlock(OutputSimpleBlockProcessor.java:122) at com.sterlingcommerce.woodstock.translator.blockprocessor.BlockSequence.processBlock( BlockSequence.java:818) at com.sterlingcommerce.woodstock.translator.blockprocessor.BlockSequence.searchBlock(B lockSequence.java:644) at com.sterlingcommerce.woodstock.translator.blockprocessor.BlockSequence.searchGroup(B lockSequence.java:512) at com.sterlingcommerce.woodstock.translator.blockprocessor.BlockSequence.searchForward (BlockSequence.java:304) at com.sterlingcommerce.woodstock.translator.blockprocessor.BlockSequence.processFileFo rmat(BlockSequence.java:278) at com.sterlingcommerce.woodstock.translator.engine.TranslationEngineImpl.translateOutp ut(TranslationEngineImpl.java:1355) at com.sterlingcommerce.woodstock.translator.engine.TranslationEngineImpl.doTranslation (TranslationEngineImpl.java:1446) at com.sterlingcommerce.woodstock.translator.engine.TranslationEngineImpl.translate(Tra nslationEngineImpl.java:1008) at com.sterlingcommerce.woodstock.translator.engine.TranslationEngine.translate(Transla tionEngine.java:192) at com.sterlingcommerce.woodstock.services.translation.TranslationServiceImpl.processDa ta(TranslationServiceImpl.java:587) at com.sterlingcommerce.woodstock.workflow.activity.engine.ActivityEngineHelper.invokeS ervice(ActivityEngineHelper.java:1577) at com.sterlingcommerce.woodstock.workflow.activity.engine.ActivityEngineHelper.nextMai nLogic(ActivityEngineHelper.java:569)

at com.sterlingcommerce.woodstock.workflow.activity.engine.ActivityEngineHelper.next(Ac tivityEngineHelper.java:347) at com.sterlingcommerce.woodstock.workflow.queue.WorkFlowQueueListener.doWork(WorkFlowQ ueueListener.java:277) at com.sterlingcommerce.woodstock.workflow.queue.WorkFlowQueueListener.run(WorkFlowQueu eListener.java:192) at com.sterlingcommerce.woodstock.workflow.queue.WorkFlowQueueListener.onMessage(WorkFl owQueueListener.java:157) at com.sterlingcommerce.woodstock.workflow.queue.WorkFlowQueueListener.onMessage(WorkFl owQueueListener.java:143) at com.sterlingcommerce.woodstock.workflow.queue.wfTransporter.run(wfTransporter.java:3 32) at com.sterlingcommerce.woodstock.workflow.queue.BasicExecutor\$Worker.run(BasicExecutor .java:519) at java.lang.Thread.run(Thread.java:534)

Functional Area: Translator

Escalation ID: 1366423, 1365199

Resolution: Found via debug code from IBM that the cursor (aka statements) was created and the cursor numbers kept changing. Need to ensure that the statement is closed and not rely on garbage collection of the jvm.

Apply Gentran Integration Suite Release 4.1.1 Build 1982 or later to resolve the issue.

Apply Gentran Integration Suite Release 4.2 Build 4208 or later to resolve the issue.

Apply Gentran Integration Suite Release 4.3 Build 4301 or later to resolve the issue.

Fix ID: 37878, 37879, 37880

Severity: Normal

Type: Normal Fix

Build: 1982, 4208, 4301

## **User Interface**

#### InQuira ID: NFX1222

Title: Editing a user account could make the account uneditable.

Description: There was a specific set of circumstances where a user account could become uneditable.

Steps that cause a user account to be uneditable are:

- 1. Admin edits user account through Accounts > User Accounts.
- 2. While the account is open for editing, the user logs in with the account to the mailbox interface.

3. The admin cancels the account edit.

Once this happens, the account no longer shows up under user accounts.

Another symptom is that, in the database AUTHO table, the STATUS is set to 16.

Functional Area: UI

Escalation ID: 1366067

Resolution: If this has happened and you have an account in this inconsistent state, it needs to be fixed manually. Please contact Customer Support for assistance with correcting the user account.

This issue has been corrected in the following releases of Gentran Integration Suite:

Gentran Integration Suite, Release 4.2 Build 4208 and higher

Gentran Integration Suite, Release 4.3 Build 4103 and higher

Fix ID: 36589, 39745

Severity: Normal

Type: Normal Fix

Build: 4207, 4301

### InQuira ID: NFX1321

Title: Unable to access AFT Portal from dashboard if the password contains a "#" sign

Description: Hashmark - "#" (aka pound sign) in password causes problems in AFT. The password was included in the URL to switch to the AFT Portal and repeatedly prompts the user to login.

Functional Area: User Interface

Escalation ID: 1365728

Resolution: The password attribute in the URL passed to AFTLogin class was not encoded, hence the "#" in URL was interpreted as a HTML fragment identifier and the part of the URL after the "#" was discarded. This resulted in recursive session time out.

Please apply build 1982 or later for Gentran Integration Suite, Release 4.1.1.

Please apply build 4208 or later for Gentran Integration Suite, Release 4.2.

Please apply build 4301 or later for Gentran Integration Suite, Release 4.3.

Fix ID: 37481, 38157, 38727

Severity: Normal

Type: Normal Fix

Build: 1982, 4208, 4301

## **User Interface – Perimeter Servers**

InQuira ID: NFX1370

Title: Spaces in Perimeter Server names can cause setupfiles.sh to fail.

Description: When the perimeter server contains a space in the name and it is linked to HTTP Server Adapter instance, then directories created in {gis install dir}/tmp contain a space in their names, which causes setupfiles.sh to error.

Functional Area: UI – Perimeter Servers Escalation ID: 1366900 Resolution: Spaces in the Perimeter Server name are now prohibited. Please apply build 4208 for Gentran Integration Suite, Release 4.2. Please apply build 4301 for Gentran Integration Suite, Release 4.3. Fix ID: 39183, 39184 Severity: Normal Type: Normal Fix

Build 4208, 4301

# **WebSuite Login**

### InQuira ID: NFX1225

**Note:** This fix is not available in Build 4301. It will be included in Gentran Integration Suite Release 4.3, Build 4302.

Title: Password Policy not working in WebExtensions page

Description: Password is not validated against password policy when changed from WebExtensions page.

http://host:port/websuite

Functional Area: WebSuite Login

Escalation ID: 1365256

Resolution:

Apply Gentran Integration Suite 4.1.1 Build 1982 or later.

Apply Gentran Integration Suite 4.2 Build 4207 or later.

Apply Gentran Integration Suite 4.3 Build 4301 or later.

Fix ID: 37369, 37368, 38260

Severity: Normal

Type: Normal Fix

Build 1982, 4207, 4301

# **winconvert Utility**

## InQuira ID: NFX1438

Title: Winconvert utility does not convert UNB-UNZ output envelopes correctly

Description: Customer has come across issues with the winconvert utility, which takes a par file exported from Gentran and creates the required envelopes for Gentran Integration Suite. They are running this command as follows

```
C:\SterlingCommerce42\SI\tp_import>winconvert -sysedicode 9313938000679 
-singleparfile c:\Myer\Partners\Myerpar9-2\RUBBERM9_M.par -output RubberM.xml 
-report Rubber.rpt
```
The problems that encountered are:

- 1. Outbound UNB envelopes
	- a. The Receiver ID for the envelope is empty, even though the Gentran partner has this correctly identified
- 2. Multiple envelopes created
	- a. In looking at the result, the outbound envelopes, typically the ISA, UNB, but sometimes also the GS, it creates multiple versions of the envelope, anywhere from 2 to 6
	- b. When these are imported into Gentran Integration Suite, the import creates multiple versions.
	- c. When they ran the convert utility across the 2500 trading partners, it created some 80,000 envelopes (instead of around 30,000). This rapidly increased the database size.

Operating System: Microsoft SQL Server

Functional Area: winconvert Utility

Escalation ID: 1366626

Resolution: Apply Gentran Integration Suite Release 4.3 Build 4301 or later

Fix ID: 39525

Severity: Normal

Type: Normal Fix

Build: 4301

## **Workflow Engine**

InQuira ID: NFX1105

Title: Performance improvements to BPMetaDataService

Description: Performance improvements to BPMetaDataService to reduce connections and calls to workflowMonitor to get State and Status in one SQL statement.

Functional Area: Workflow Engine

Escalation ID: 1365767

Resolution: Please apply Gentran Integration Suite, Release 4.1.1 Build 1981 or later.

Please apply Gentran Integration Suite, Release 4.3 Build 4301 or later.

Fix ID: 36173, 39732

Severity: Normal

Type: Normal Fix

Build: 1981, 4301

### InQuira ID: NFX1440

Title: Fail to mark following wfs in format (WF\_ID:STATE:BPNAME) to TERMINATE from Schedule\_AutoTerminateService wf id

Description: The following error may be observed when the Schedule AutoTerminateService runs:

Fail to mark following wfs in format (WF\_ID:STATE:BPNAME) to TERMINATE from Schedule\_AutoTerminateService wf id 26273 4428:HALTED:Invalid WFD, 4429:HALTED:Invalid WFD, 4432:HALTED:Invalid WFD, 4433:HALTED:Invalid WFD, 4434:HALTED:Invalid WFD...

Also, the following will be seen in the noapp.log file:

[2007-08-26 04:00:00.937] ALL 000000000000 GLOBAL\_SCOPE com.sterlingcommerce.woodstock.workflow.InvalidWorkFlowDefException: WorkFlow definition for wfd\_name='null' wfd\_version '1' wfd\_id=529 is null [2007-08-26 04:00:00.937] ALL 000000000000 GLOBAL\_SCOPE

This error is caused by deleting the Workflow Definition while processes are still in an incomplete state (Halted, Interrupted, etc.).

A fix was put in to prevent this in previous patches; however, this condition could still be introduced by using the AS2 Partner setup to delete an entire AS2 Trading Partner profile.

Functional Area: Workflow Engine

Escalation ID: 1366688

Resolution:

For Gentran Integration Suite 4.2, apply Build 4209 or later.

For Gentran Integration Suite 4.3, apply Build 4301 or later.

If there are workflows that are already in this state, please contact Product Support for assistance with removing or resolving them.

Fix ID: 39457

Severity: Normal

Type: Normal Fix

Build: 4209, 4301

InQuira ID: NFX1459

Title: x12Deenvelope Service causing Out of Memory errors

Description: The problem is centered around the cloning of the compliance report in Process Data to all business processes being invoked by the Deenvelope Service. Removing the assign service appears to correct this issue.

Functional Area: Workflow Engine

Escalation ID: 1367094

Resolution: Please apply Gentran Integration Suite, Release 4.3 Build 4301 or later.

Fix ID: 39727

Severity: Normal

Type: Normal Fix

Build: 4301